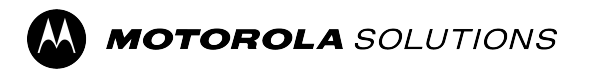

# **MOTOTRBO™**

**PROFESSIONAL DIGITAL TWO-WAY RADIO**

# **SL2600 Portable Radio User Guide**

**FEBRUARY 2024** © 2024 Motorola Solutions, Inc. All Rights Reserved.

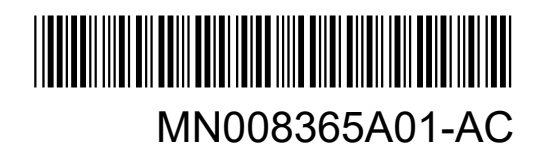

# **Contents**

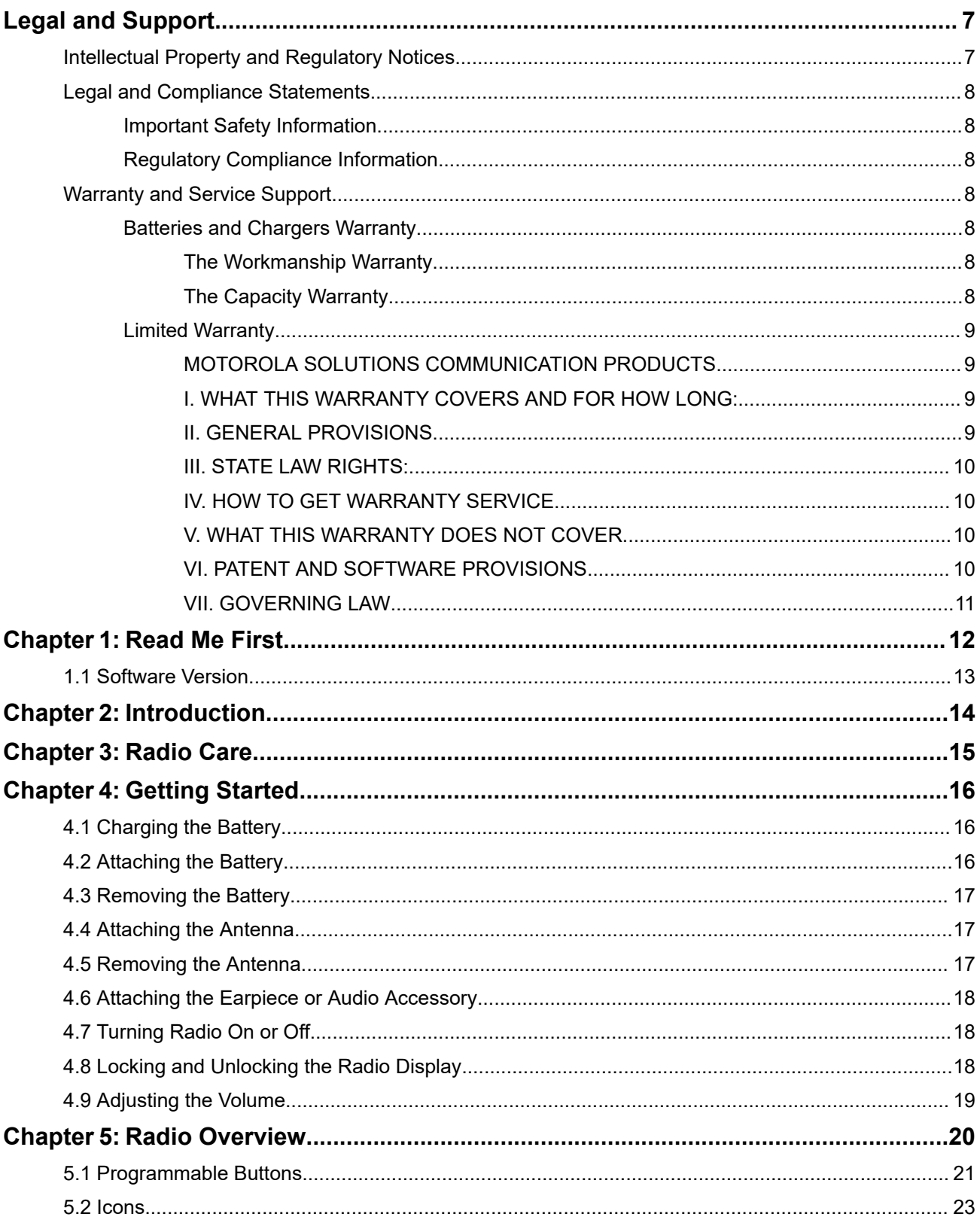

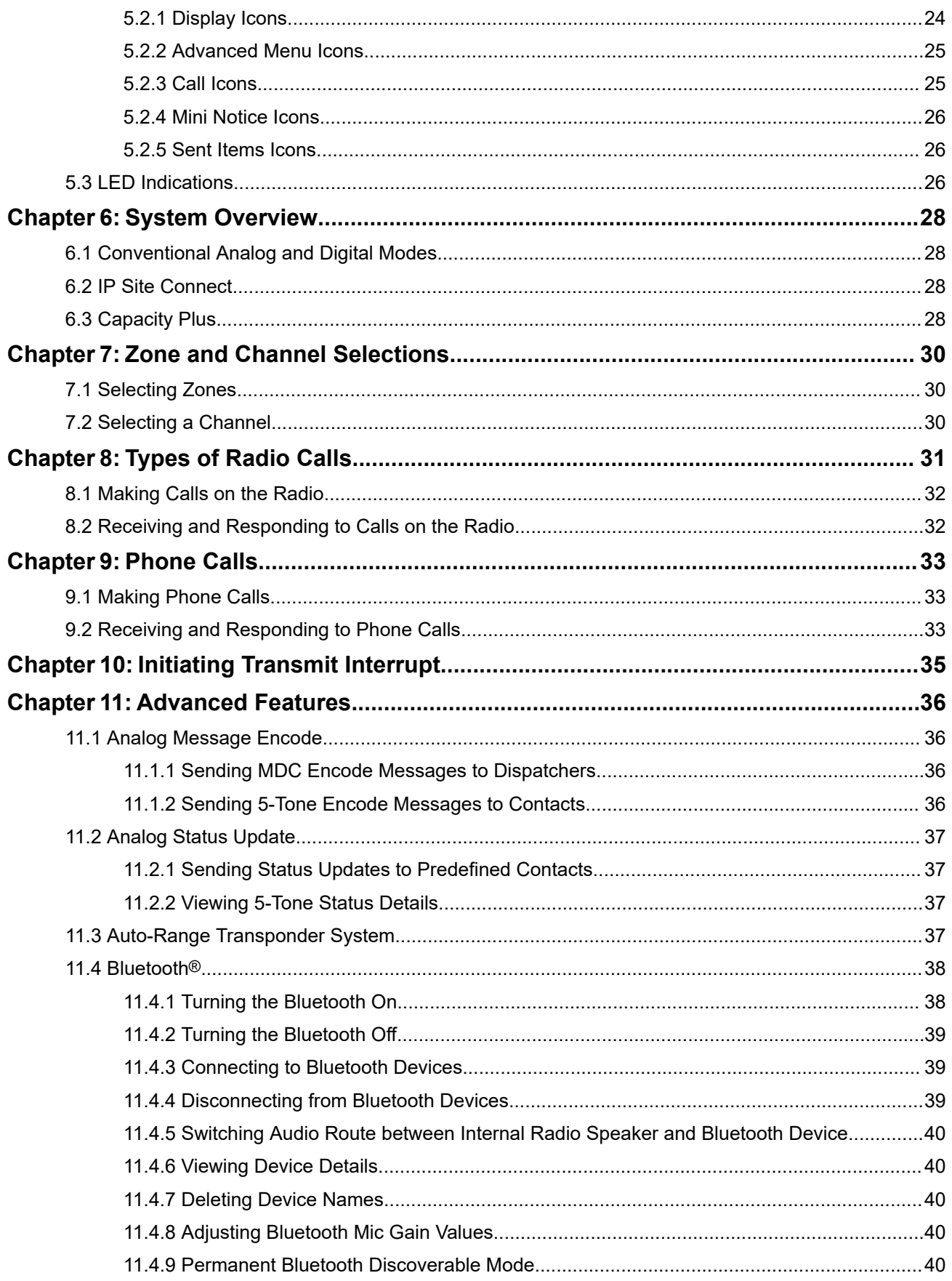

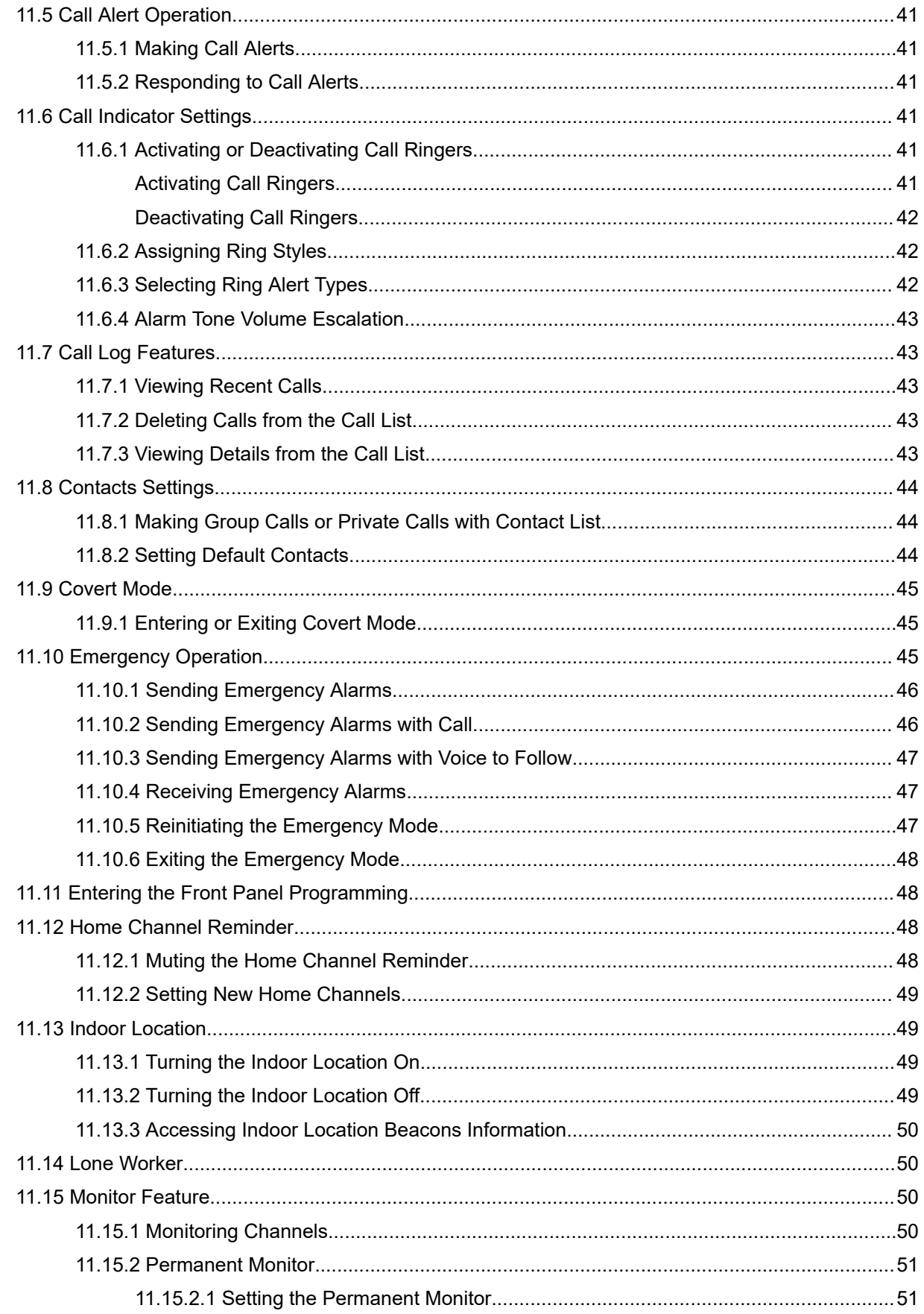

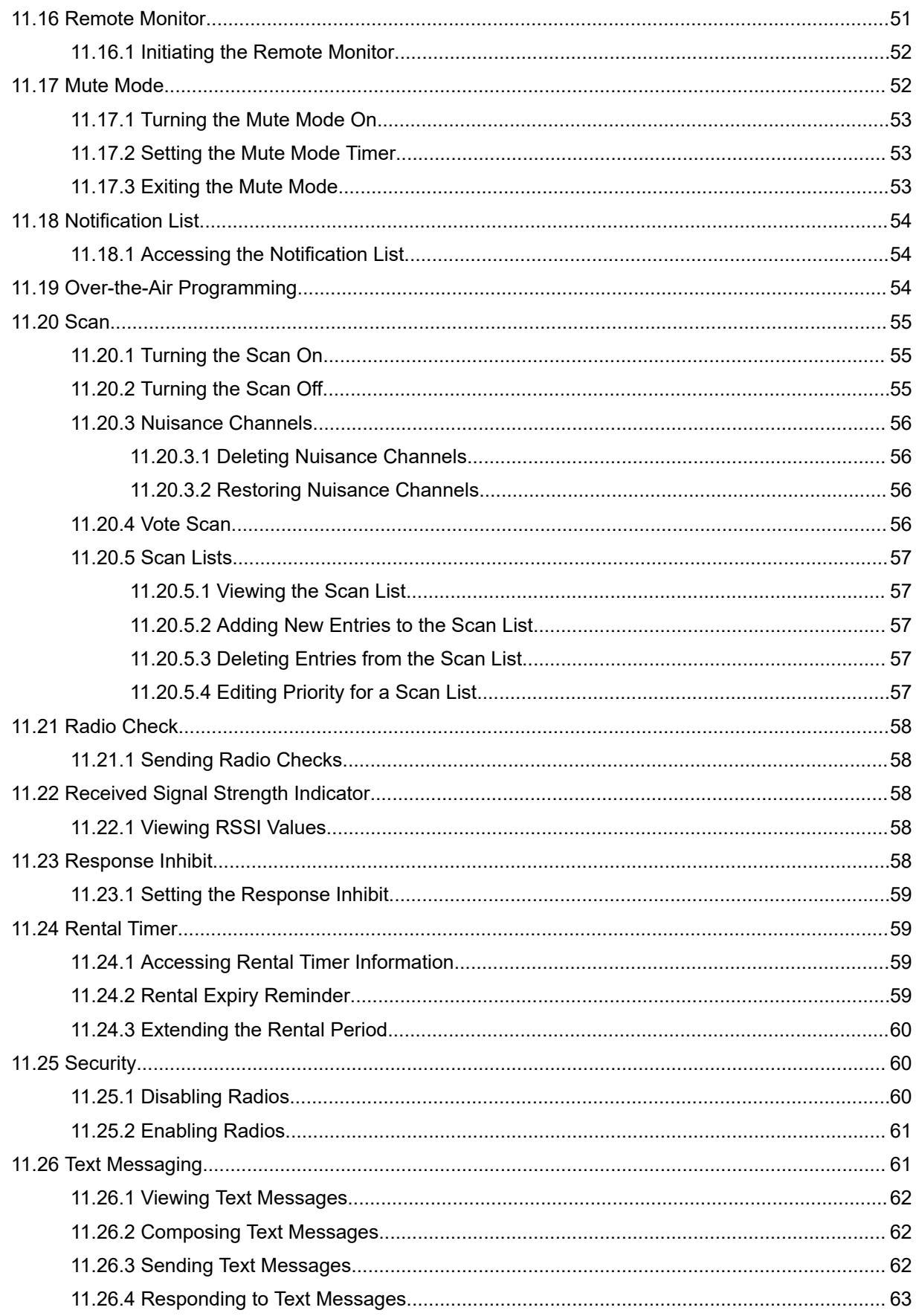

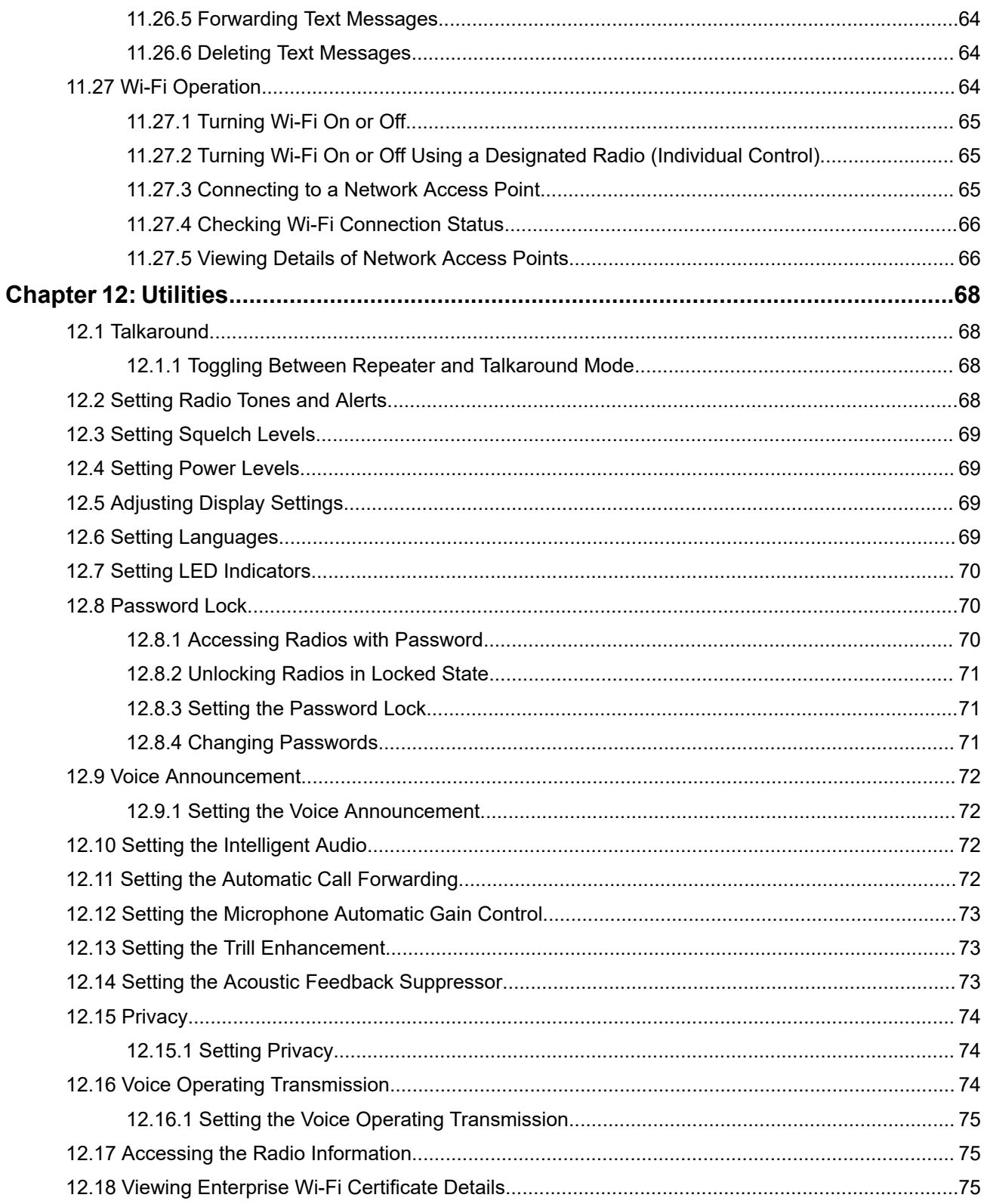

# <span id="page-6-0"></span>**Legal and Support**

# **Intellectual Property and Regulatory Notices**

## **Copyrights**

The Motorola Solutions products described in this document may include copyrighted Motorola Solutions computer programs. Laws in the United States and other countries preserve for Motorola Solutions certain exclusive rights for copyrighted computer programs. Accordingly, any copyrighted Motorola Solutions computer programs contained in the Motorola Solutions products described in this document may not be copied or reproduced in any manner without the express written permission of Motorola Solutions.

No part of this document may be reproduced, transmitted, stored in a retrieval system, or translated into any language or computer language, in any form or by any means, without the prior written permission of Motorola Solutions, Inc.

## **Trademarks**

MOTOROLA, MOTO, MOTOROLA SOLUTIONS, and the Stylized M Logo are trademarks or registered trademarks of Motorola Trademark Holdings, LLC and are used under license. All other trademarks are the property of their respective owners.

## **License Rights**

The purchase of Motorola Solutions products shall not be deemed to grant either directly or by implication, estoppel or otherwise, any license under the copyrights, patents or patent applications of Motorola Solutions, except for the normal nonexclusive, royalty-free license to use that arises by operation of law in the sale of a product.

## **Open Source Content**

This product may contain Open Source software used under license. Refer to the product installation media for full Open Source Legal Notices and Attribution content.

### **European Union (EU) and United Kingdom (UK) Waste of Electrical and Electronic Equipment (WEEE) Directive**

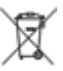

The European Union's WEEE directive and the UK's WEEE regulation require that products sold into EU countries and the UK must have the crossed-out wheelie bin label on the product (or the package in some cases). As defined by the WEEE directive, this crossed-out wheelie bin label means that customers and end users in EU and UK countries should not dispose of electronic and electrical equipment or accessories in household waste.

Customers or end users in EU and UK countries should contact their local equipment supplier representative or service center for information about the waste collection system in their country.

## **Disclaimer**

Please note that certain features, facilities, and capabilities described in this document may not be applicable to or licensed for use on a specific system, or may be dependent upon the characteristics of a specific mobile subscriber unit or configuration of certain parameters. Please refer to your Motorola Solutions contact for further information.

### <span id="page-7-0"></span>**© 2024 Motorola Solutions, Inc. All Rights Reserved**

# **Legal and Compliance Statements**

# **Important Safety Information**

### **RF Energy Exposure and Product Safety Guide for Portable Two-Way Radios**

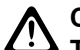

**CAUTION: This radio is restricted to Occupational use only.** Before using the radio, read the RF Energy Exposure and Product Safety Guide that comes with the radio. This guide contains operating instructions for safe usage, RF energy awareness, and control for compliance with applicable standards and regulations.

# **Regulatory Compliance Information** FAT

## **Europe**

This is to declare that MSI products comply with the EU Directive 2011/65/EU (Restriction of Hazardous Substance or RoHS-2) and India RoHS, including applicable exemptions, with respect to the following substances:

- $\bullet$  Lead (Pb) < 0.1% by weight (1000 ppm)
- Mercury  $(Hq) < 0.1\%$  by weight (1000 ppm)
- Cadmium  $(Cd) < 0.01\%$  by weight (100 ppm)
- Hexavalent Chromium (Cr6+) < 0.1% by weight (1000 ppm)
- Polybrominated Biphenyls (PBB) < 0.1% by weight (1000 ppm)
- Polybrominated Diphenyl Ethers (PBDE) < 0.1% by weight (1000 ppm)

# **Warranty and Service Support**

## **Batteries and Chargers Warranty**

## **The Workmanship Warranty**

The workmanship warranty guarantees against defects in workmanship under normal use and service.

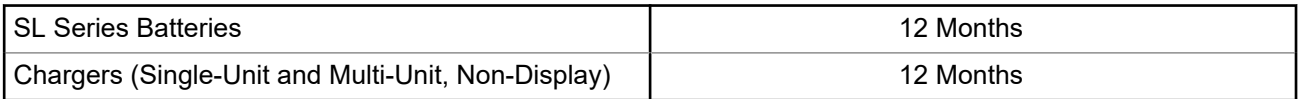

## **The Capacity Warranty**

The capacity warranty guarantees 80% of the rated capacity for the warranty duration.

## <span id="page-8-0"></span>**Limited Warranty**

## **MOTOROLA SOLUTIONS COMMUNICATION PRODUCTS**

## **I. WHAT THIS WARRANTY COVERS AND FOR HOW LONG:**

Motorola Solutions, Inc. ("Motorola Solutions") warrants the Motorola Solutions manufactured Communication Products listed below ("Product") against defects in material and workmanship under normal use and service for a period of time from the date of purchase as scheduled below:

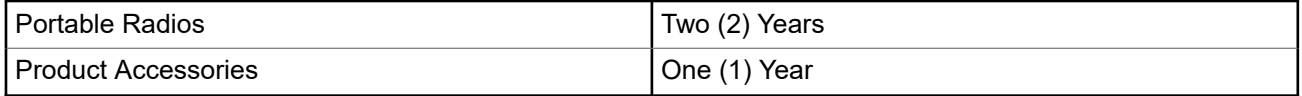

Motorola Solutions, at its option, will at no charge either repair the Product (with new or reconditioned parts), replace it (with a new or reconditioned Product), or refund the purchase price of the Product during the warranty period provided it is returned in accordance with the terms of this warranty. Replaced parts or boards are warranted for the balance of the original applicable warranty period. All replaced parts of Product shall become the property of Motorola Solutions.

This express limited warranty is extended by Motorola Solutions to the original end user purchaser only and is not assignable or transferable to any other party. This is the complete warranty for the Product manufactured by Motorola Solutions. Motorola Solutions assumes no obligations or liability for additions or modifications to this warranty unless made in writing and signed by an officer of Motorola Solutions.

Unless made in a separate agreement between Motorola Solutions and the original end user purchaser, Motorola Solutions does not warrant the installation, maintenance or service of the Product.

Motorola Solutions cannot be responsible in any way for any ancillary equipment not furnished by Motorola Solutions which is attached to or used in connection with the Product, or for operation of the Product with any ancillary equipment, and all such equipment is expressly excluded from this warranty. Because each system which may use the Product is unique, Motorola Solutions disclaims liability for range, coverage, or operation of the system as a whole under this warranty.

## **II. GENERAL PROVISIONS**

This warranty sets forth the full extent of Motorola Solutions responsibilities regarding the Product. Repair, replacement or refund of the purchase price, at Motorola Solutions option, is the exclusive remedy. THIS WARRANTY IS GIVEN IN LIEU OF ALL OTHER EXPRESS WARRANTIES. IMPLIED WARRANTIES, INCLUDING WITHOUT LIMITATION, IMPLIED WARRANTIES OF MERCHANTABILITY AND FITNESS FOR A PARTICULAR PURPOSE, ARE LIMITED TO THE DURATION OF THIS LIMITED WARRANTY. IN NO EVENT SHALL MOTOROLA SOLUTIONS BE LIABLE FOR DAMAGES IN EXCESS OF THE PURCHASE PRICE OF THE PRODUCT, FOR ANY LOSS OF USE, LOSS OF TIME, INCONVENIENCE, COMMERCIAL LOSS, LOST PROFITS OR SAVINGS OR OTHER INCIDENTAL, SPECIAL OR CONSEQUENTIAL DAMAGES ARISING OUT OF THE USE OR INABILITY TO USE SUCH PRODUCT, TO THE FULL EXTENT SUCH MAY BE DISCLAIMED BY LAW.

## <span id="page-9-0"></span>**III. STATE LAW RIGHTS:**

SOME STATES DO NOT ALLOW THE EXCLUSION OR LIMITATION OF INCIDENTAL OR CONSEQUENTIAL DAMAGES OR LIMITATION ON HOW LONG AN IMPLIED WARRANTY LASTS, SO THE ABOVE LIMITATION OR EXCLUSIONS MAY NOT APPLY.

This warranty gives specific legal rights, and there may be other rights which may vary from state to state.

## **IV. HOW TO GET WARRANTY SERVICE**

You must provide proof of purchase (bearing the date of purchase and Product item serial number) in order to receive warranty service and, also, deliver or send the Product item, transportation and insurance prepaid, to an authorized warranty service location. Warranty service will be provided by Motorola Solutions through one of its authorized warranty service locations. If you first contact the company which sold you the Product (for example, dealer or communication service provider), it can facilitate your obtaining warranty service. You can also call Motorola Solutions at 1-800-927-2744.

## **V. WHAT THIS WARRANTY DOES NOT COVER**

- **1.** Defects or damage resulting from use of the Product in other than its normal and customary manner.
- **2.** Defects or damage from misuse, accident, water, or neglect.
- **3.** Defects or damage from improper testing, operation, maintenance, installation, alteration, modification, or adjustment.
- **4.** Breakage or damage to antennas unless caused directly by defects in material workmanship.
- **5.** A Product subjected to unauthorized Product modifications, disassembles or repairs (including, without limitation, the addition to the Product of non-Motorola Solutions supplied equipment) which adversely affect performance of the Product or interfere with Motorola Solutions normal warranty inspection and testing of the Product to verify any warranty claim.
- **6.** Product which has had the serial number removed or made illegible.
- **7.** Rechargeable batteries if any of the seals on the battery enclosure of cells are broken or show evidence of tampering.
- **8.** Rechargeable batteries if the damage or defect is caused by charging or using the battery in equipment or service other than the Product for which it is specified.
- **9.** Freight costs to the repair depot.
- **10.** A Product which, due to illegal or unauthorized alteration of the software/firmware in the Product, does not function in accordance with Motorola Solutions published specifications or the FCC certification labeling in effect for the Product at the time the Product was initially distributed from Motorola Solutions.
- **11.** Scratches or other cosmetic damage to Product surfaces that does not affect the operation of the Product.
- **12.** Normal and customary wear and tear.

## **VI. PATENT AND SOFTWARE PROVISIONS**

Motorola Solutions will defend, at its own expense, any suit brought against the end user purchaser to the extent that it is based on a claim that the Product or parts infringe a United States patent, and Motorola Solutions will pay those costs and damages finally awarded against the end user purchaser in any such suit which are attributable to any such claim, but such defense and payments are conditioned on the following:

**1.** Motorola Solutions will be notified promptly in writing by such purchaser of any notice of such claim,

- <span id="page-10-0"></span>**2.** Motorola Solutions will have sole control of the defense of such suit and all negotiations for its settlement or compromise, and
- **3.** Should the Product or parts become, or in Motorola Solutions opinion be likely to become, the subject of a claim of infringement of a United States patent, that such purchaser will permit Motorola Solutions, at its option and expense, either to procure for such purchaser the right to continue using the Product or parts or to replace or modify the same so that it becomes non-infringing or to grant such purchaser a credit for the Product or parts as depreciated and accept its return. The depreciation will be an equal amount per year over the lifetime of the Product or parts as established by Motorola Solutions.

Motorola Solutions will have no liability with respect to any claim of patent infringement which is based upon the combination of the Product or parts furnished hereunder with software, apparatus or devices not furnished by Motorola Solutions, nor will Motorola Solutions have any liability for the use of ancillary equipment or software not furnished by Motorola Solutions which is attached to or used in connection with the Product. The foregoing states the entire liability of Motorola Solutions with respect to infringement of patents by the Product or any parts thereof.

Laws in the United States and other countries preserve for Motorola Solutions certain exclusive rights for copyrighted Motorola Solutions software such as the exclusive rights to reproduce in copies and distribute copies of such Motorola Solutions software. Motorola Solutions software may be used in only the Product in which the software was originally embodied and such software in such Product may not be replaced, copied, distributed, modified in any way, or used to produce any derivative thereof. No other use including, without limitation, alteration, modification, reproduction, distribution, or reverse engineering of such Motorola Solutions software or exercise of rights in such Motorola Solutions software is permitted. No license is granted by implication, estoppel or otherwise under Motorola Solutions patent rights or copyrights.

## **VII. GOVERNING LAW**

This Warranty is governed by the laws of the State of Illinois, U.S.A.

# <span id="page-11-0"></span>**Read Me First**

This user guide covers the basic operations of the radio models offered in your region.

### **Notations Used in This Manual**

Throughout the text in this publication, you notice the use of **Warning**, **Caution**, and **Notice**. These notations are used to emphasize that safety hazards exist, and the care that must be taken or observed.

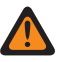

**WARNING:** An operational procedure, practice, or condition, and so on, which may result in injury or death if not carefully observed.

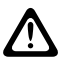

**CAUTION:** An operational procedure, practice, or condition, and so on, which may result in damage to  $\sum$  the equipment if not carefully observed.

**NOTE:** An operational procedure, practice, or condition, and so on, which is essential to emphasize.

### **Special Notations**

The following special notations are used throughout the text to highlight certain information or items:

#### **Table 1: Special Notations**

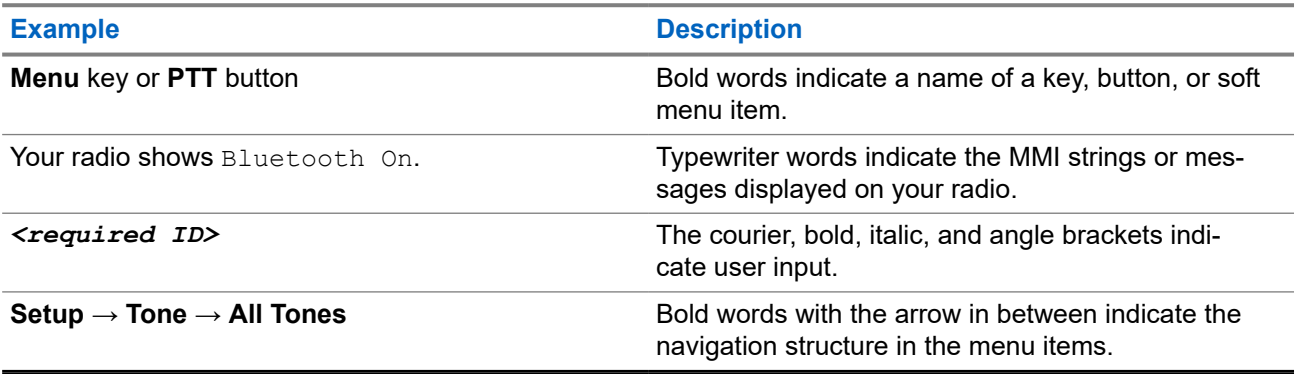

### **Feature and Service Availability**

Your dealer or administrator may have customized your radio for your specific needs.

**NOTE:** 0

> Not all features in the manual are available in your radio. Contact your dealer or administrator for more information.

You can consult your dealer or system administrator about the following:

- What are the functions of each button?
- Which optional accessories may suit your needs?
- What are the best radio usage practices for effective communication?
- What maintenance procedures promote longer radio life?

## <span id="page-12-0"></span>**1.1 Software Version**

All the features described in the following sections are supported by the software version:

**R02.24.01.1000** or later.

Contact your dealer or administrator for more information.

# <span id="page-13-0"></span>**Introduction**

This user guide is written as per the highest tier model offered to the region.

The following table describes ways to access features for the radio model.

#### **Table 2: The Feature Access and Indications of the Radio Model**

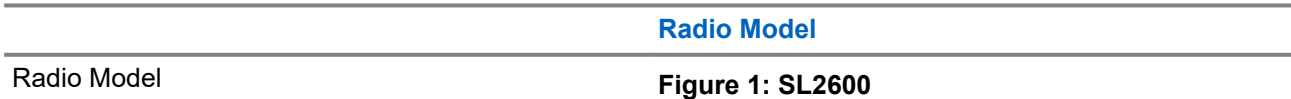

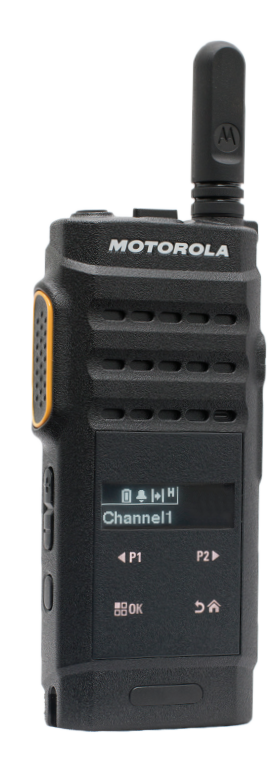

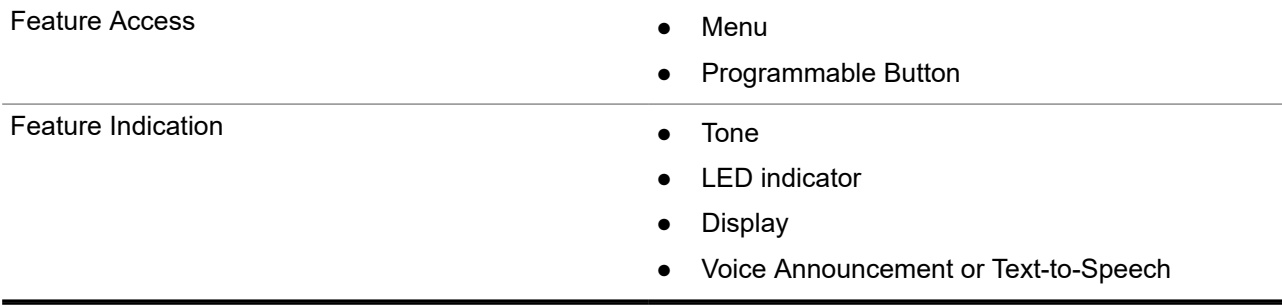

**NOTE:** To understand which feature is available with the **Programmable Button**, you can refer to the [Programmable Buttons on page 21](#page-20-0) topic.

# <span id="page-14-0"></span>**Radio Care**

This section describes the basic handling precaution of the radio.

#### **Table 3: IP Specification**

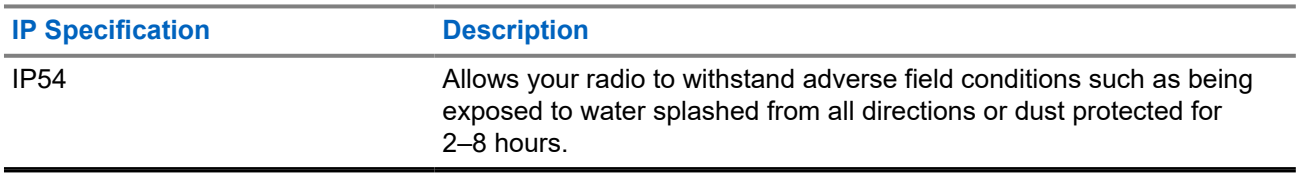

**CAUTION:** Do not disassemble your radio. This could damage radio seals and result in leak paths into the radio. Radio maintenance should only be done in service depot that is equipped to test and replace the seal on the radio.

- Keep your radio clean and exposure to water should be avoided to help ensure proper functionality and performance.
- To clean the exterior surfaces of the radio, use a diluted solution of mild dishwashing detergent and fresh water (for example, one teaspoon of detergent to one gallon of water).
- These surfaces should be cleaned whenever a periodic visual inspection reveals the presence of smudges, grease, and/or grime.

**CAUTION:** The effects of certain chemicals and their vapors can have harmful results on certain plastics. Avoid using aerosol sprays, tuner cleaners, and other chemicals.

● When cleaning your radio, do not use a high-pressure jet spray on radio as this may cause water to leak into your radio.

# <span id="page-15-0"></span>**Getting Started**

This chapter provides instructions on how to prepare your radio for use.

### **4.1**

# **Charging the Battery**

Your radio is powered by a Lithium-Ion (Li-Ion) battery.

**Prerequisites:** Turn off your radio when charging.

### **Procedure:**

- Charge your battery only in non-hazardous areas. After battery is charged, allow your radio to rest for at least 3 minutes.
- To comply with warranty terms and avoid damage, charge the battery using a Motorola Solutions authorized charger.
- Charge a new battery 14 to 16 hours before initial use for best performance.

Batteries charge best at room temperature.

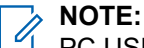

PC USB charging is not supported on flat battery.

You may charge your battery by connecting the USB charger to a nearby and easily accessible wall power outlet.

## **4.2 Attaching the Battery**

### **Procedure:**

- **1.** Fit the battery into the battery slot of the radio.
- **2.** Place the back cover into position and press until it snaps into place.
- **3.** Slide the battery latch into lock position.

### <span id="page-16-0"></span>**Postrequisites:**

**NOTE:** 0

If the radio is attached with the wrong battery, your radio shows the following indications:

- A low pitched warning tone sounds.
- The red LED blinks.
- **The display shows** Wrong Battery
- The Voice Announcement or Text-to-Speech sounds if loaded using CPS.

If the radio is attached with an unsupported battery, your radio shows the following indications:

- An alert tone sounds.
- The display shows Unknown Battery.
- Battery icon is disabled.

The certification of the radio is voided if you attach a UL battery to an FM approved radio or vice versa.

If your radio is attached with an unsupported or wrong battery, immediately swap with the correct battery.

## **4.3**

# **Removing the Battery**

**Prerequisites:** Ensure that your radio is turned off.

### **Procedure:**

- **1.** Move the battery latch into unlock position.
- **2.** Remove the back cover.
- **3.** Take the battery out from the battery slot.

### **4.4**

# **Attaching the Antenna**

### **Procedure:**

- **1.** Set the antenna in the receptacle.
- **2.** Turn the antenna clockwise.

**NOTE:** Fastening the antenna blocks water and dust from entering the radio.

**CAUTION:** To prevent damages, replace the faulty antenna with only MOTOTRBO antennas.

## **4.5 Removing the Antenna**

### **Procedure:**

- **1.** Turn the antenna counterclockwise.
- **2.** Remove the antenna from the receptacle.

### <span id="page-17-0"></span>**4.6**

# **Attaching the Earpiece or Audio Accessory**

The audio accessory connector is located on the right side of the radio. Follow the procedure to attach accessories to your radio.

#### **Procedure:**

- **1.** Lift the flap of the audio jack cover.
- **2.** Align the indicators on both the connector and housing, then push until it fits in properly.

### **4.7**

# **Turning Radio On or Off**

### **Procedure:**

Press and hold the **Power/Information** button.

#### **Result:**

If turning radio on successful, your radio shows the following indications:

● A tone sounds.

**NOTE:** If the Tones/Alerts function is disabled, there is no tone upon powering up. Ú

- The green LED illuminates.
- The display shows power-on animation.
- The Home screen lights up.

If turning radio off successfully, your radio shows the following indications:

- A tone sounds.
- The Home screen turns off.

**Postrequisites:** If your radio does not power up, check your battery. Make sure that the battery is charged and properly attached. Contact your dealer if your radio still does not power up.

### **4.8**

# **Locking and Unlocking the Radio Display**

### **Procedure:**

Short press the **On/Off** button.

### **Result:**

If locking radio is successful, your radio shows the following indications:

- The radio display turns off.
- The touch screen keypad is hidden and inactive.

If unlocking radio is successful, your radio shows the following indications:

- The radio display lights up.
- The touch screen keypad is visible and active.

## <span id="page-18-0"></span>**4.9 Adjusting the Volume**

### **Procedure:**

Perform one of the following actions:

- To increase the volume, press the **Volume Up** button.
- To decrease the volume, press the **Volume Down** button.

**NOTE:** Your radio can be programmed to have a minimum volume offset where the volume level cannot be lowered past the programmed minimum volume.

# <span id="page-19-0"></span>**Radio Overview**

Radio overview explains the buttons, icons, and LED indications of your radio

## **Radio Overview**

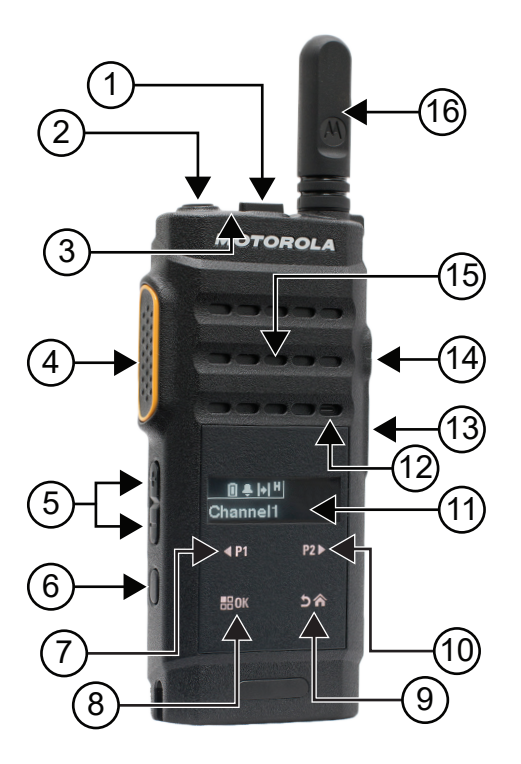

### **Table 4: Callout Legend**

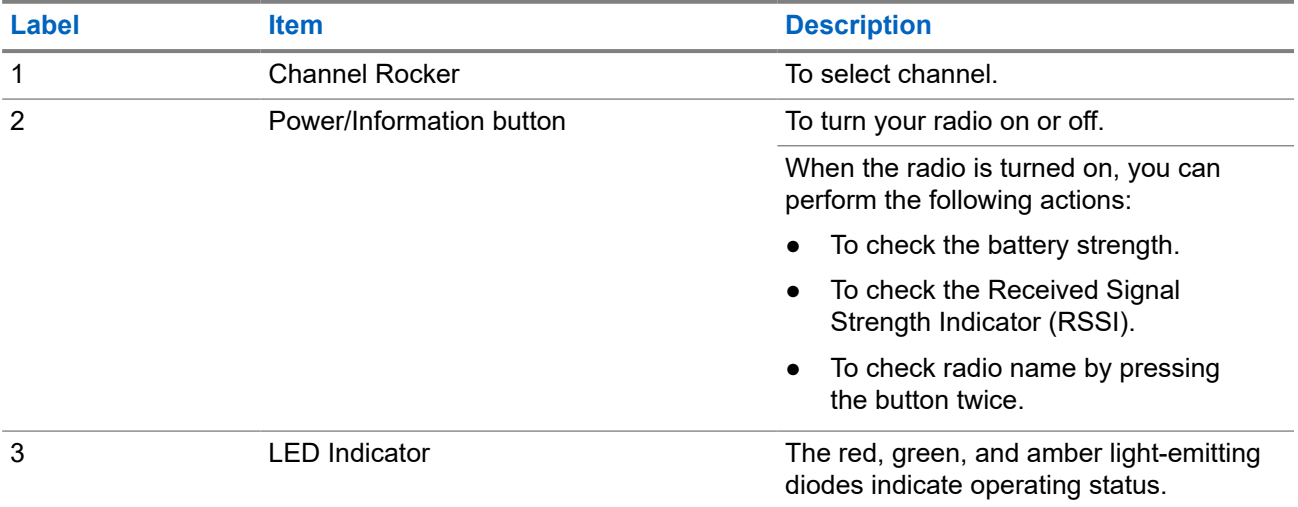

<span id="page-20-0"></span>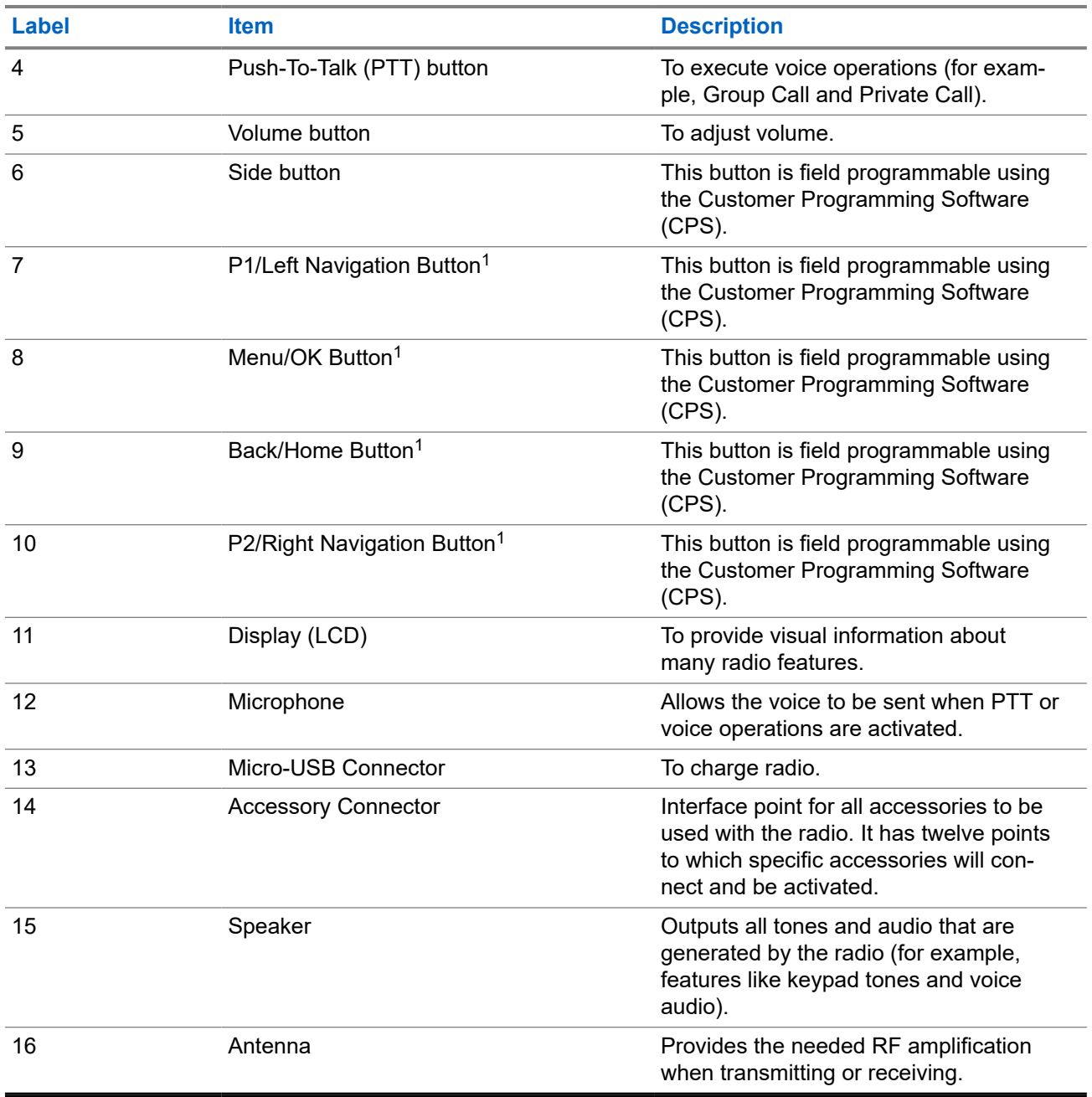

## **5.1**

# **Programmable Buttons**

You can program the programmable buttons as shortcuts to the following radio functions through programming software.

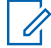

**NOTE:** Contact your dealer for more information.

<sup>&</sup>lt;sup>1</sup> These buttons become visible when the radio is unlocked.

## **Table 5: Assignable Radio Functions**

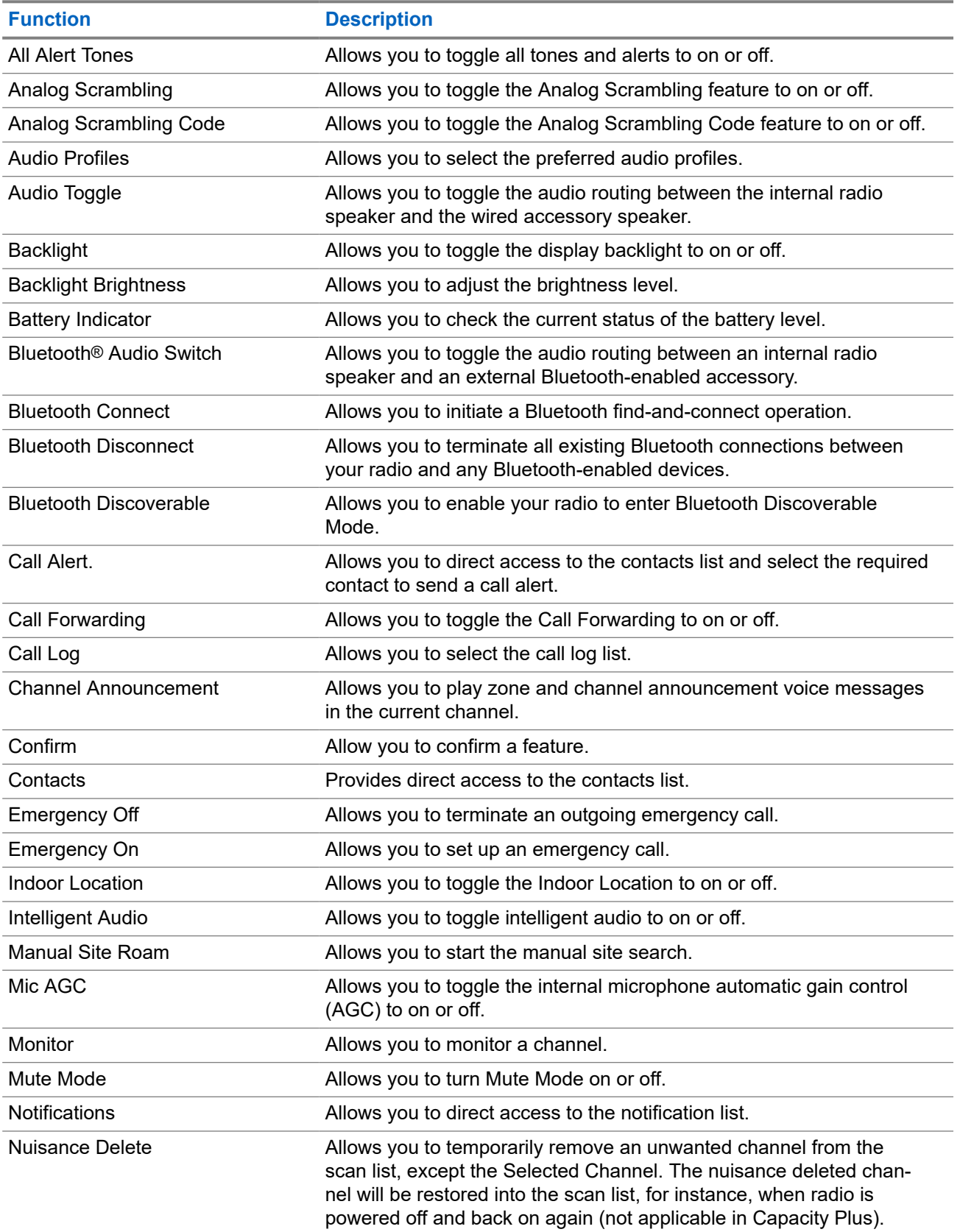

<span id="page-22-0"></span>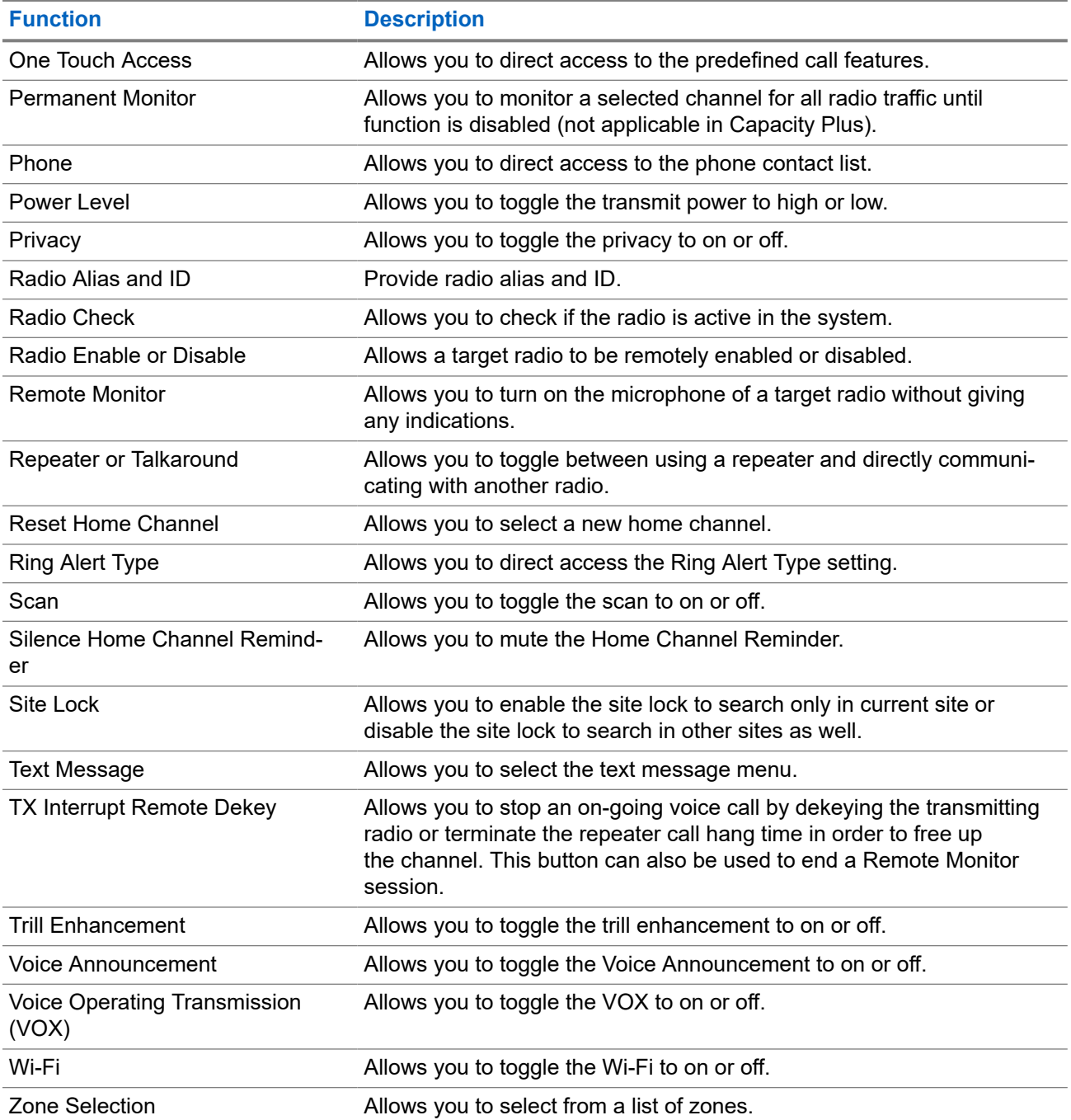

## **5.2**

## **Icons**

Icons are only available for radio with display.

Your radio display shows the radio status, text entries, and menu entries.

## <span id="page-23-0"></span>**5.2.1 Display Icons**

The following icons appear on the status bar at the top of the radio display. The icons are arranged left most in order of appearance or usage, and are channel-specific.

### **Table 6: Display Icons**

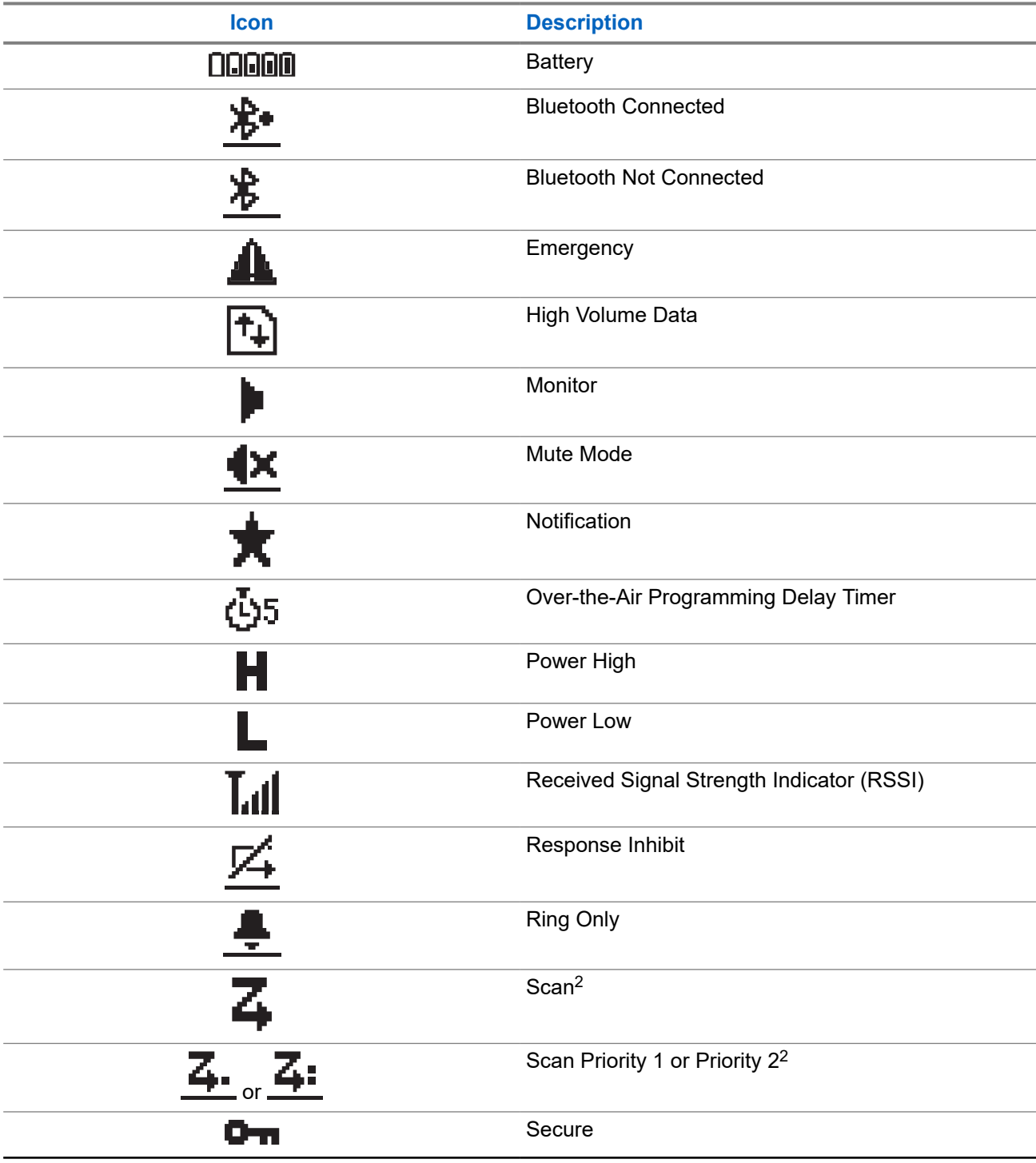

<sup>2</sup> Not available in Capacity Plus.

<span id="page-24-0"></span>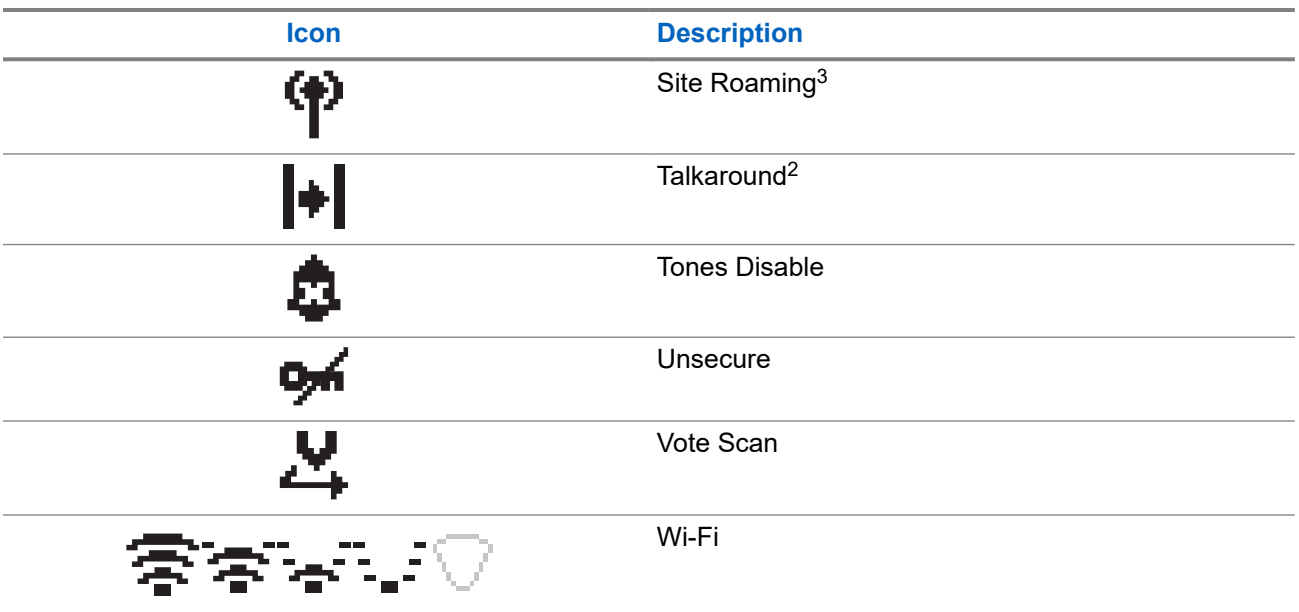

## **5.2.2 Advanced Menu Icons**

The following icons appear beside menu items that offer a choice between two options or as an indication that there is a sub-menu offering two options.

### **Table 7: Advanced Menu Icons**

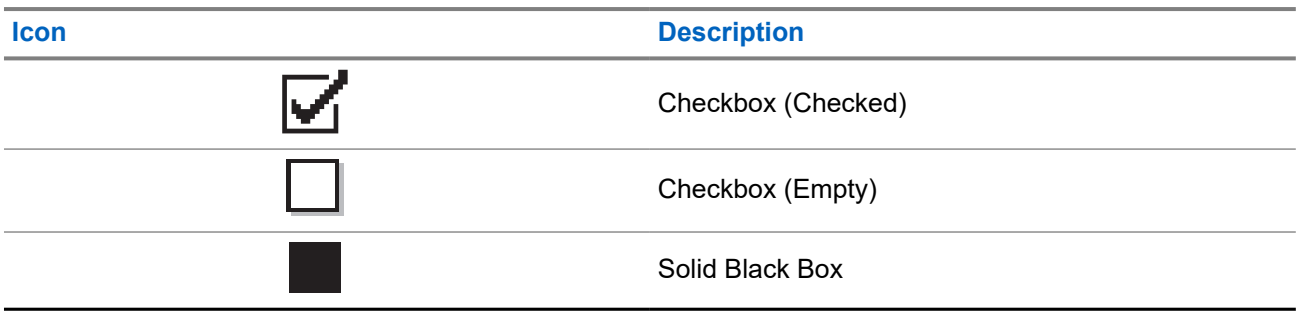

## **5.2.3 Call Icons**

The following icons appear on the display during a call. These icons also appear in the Contacts list to indicate alias or ID type.

### **Table 8: Call Icons**

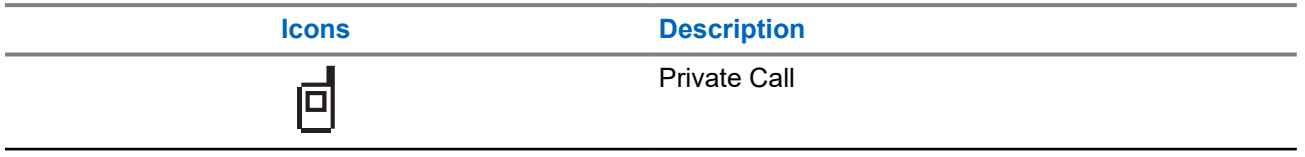

<sup>3</sup> Not available in Capacity Plus-Single Site.

<span id="page-25-0"></span>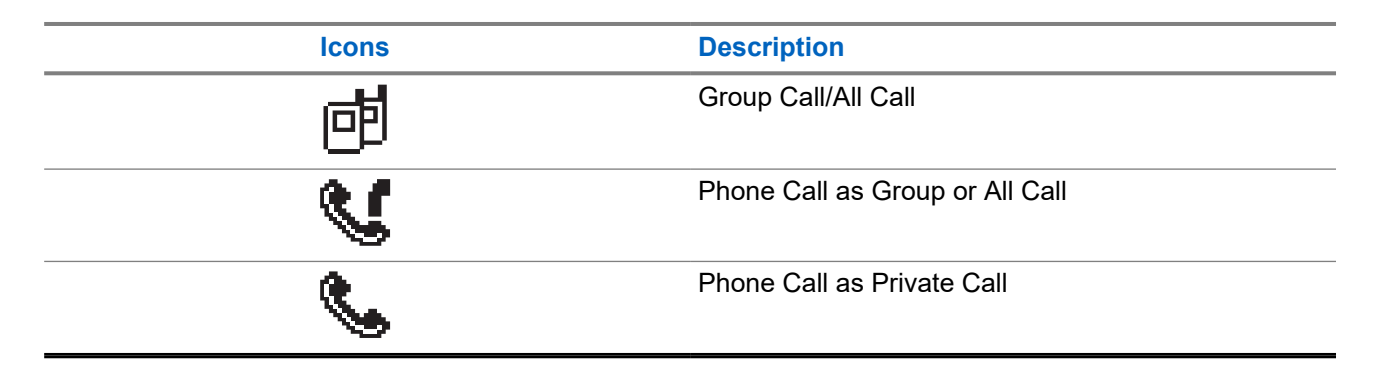

## **5.2.4 Mini Notice Icons**

The following icons appear momentarily on the display after an action to perform a task is taken.

### **Table 9: Mini Notice Icons**

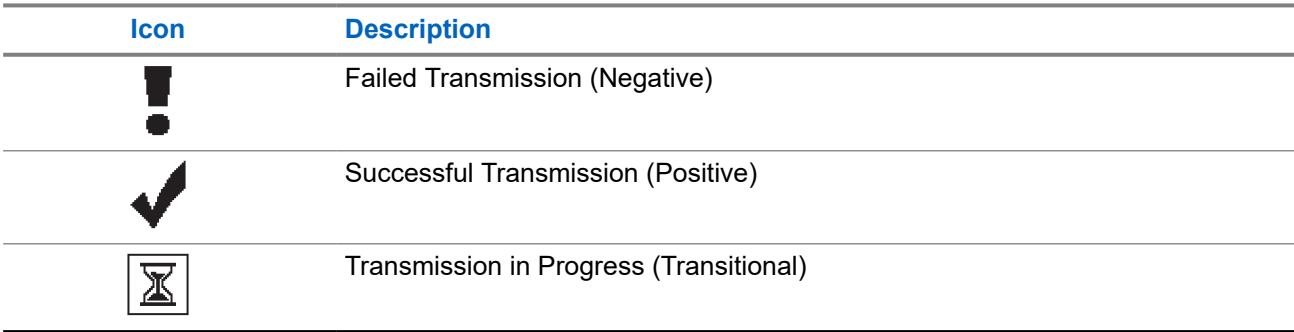

## **5.2.5 Sent Items Icons**

The following icons appear at the top right corner of the display in the Sent Items folder.

#### **Table 10: Sent Items Icons**

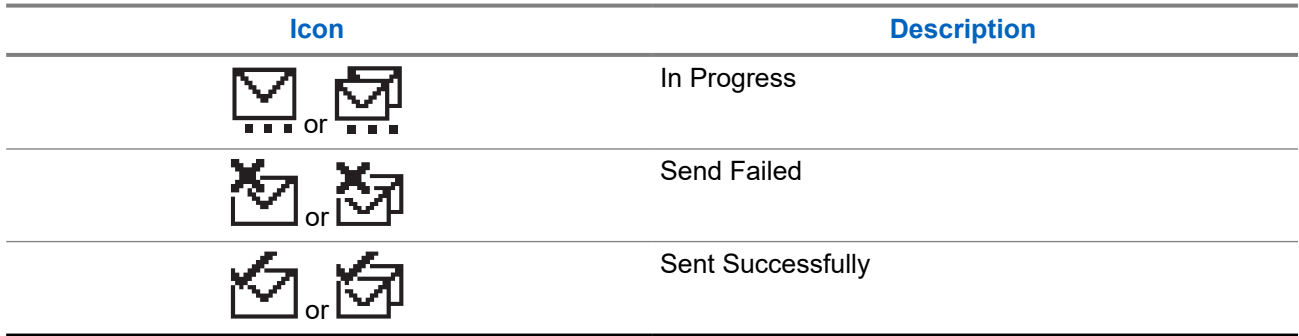

## **5.3**

# **LED Indications**

The LED Indicator shows the operational status of your radio.

A qualified technician can permanently disable the LED indication by preprogramming it.

### **Table 11: LED Indications**

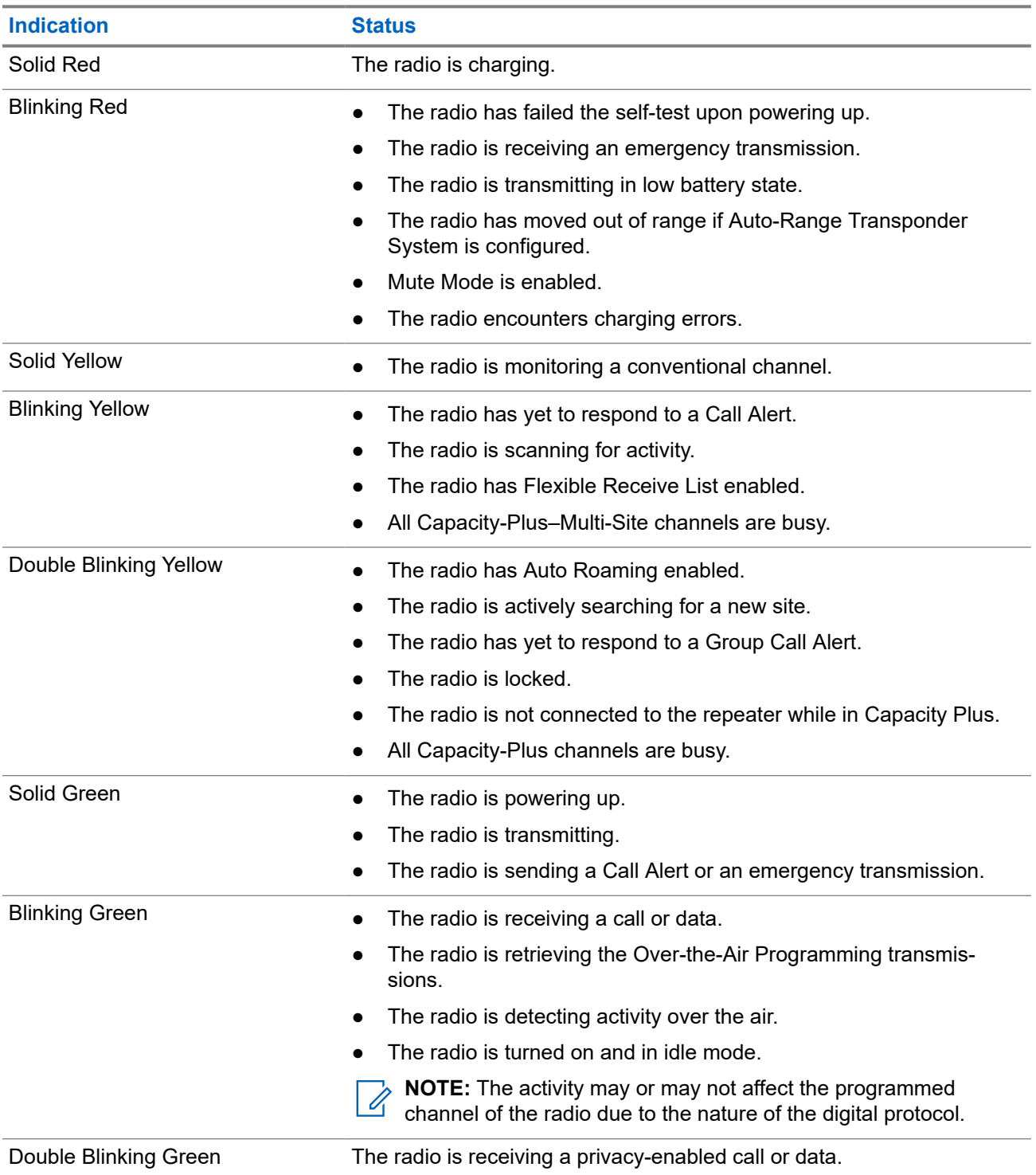

# <span id="page-27-0"></span>**System Overview**

System overview explains what type of systems and modes available in the radio.

### **6.1**

# **Conventional Analog and Digital Modes**

Each channel in your radio can be configured as a conventional analog or conventional digital channel.

Certain features are unavailable when switching from digital to analog mode and analog to digital mode, whereas some are available in both.

There are minor differences on how each feature works but they do not affect the performance of your radio.

## **6.2 IP Site Connect**

This feature allows your radio to extend conventional communication beyond the reach of a single site by connecting to different available sites by using an Internet Protocol (IP) network.

When the radio moves out of range from one site and into the range of another, the radio connects to the repeater of the new site to send or receive calls or data transmissions. This is done either automatically or manually depending on your settings.

In an automatic site search, the radio scans through all available sites when the signal from the current site is weak or when the radio is unable to detect any signal from the current site. The radio then locks on to the repeater with the strongest Received Signal Strength Indicator (RSSI) value.

In a manual site search, the radio searches for the next site in the roam list that is currently in range but which may not have the strongest signal and locks on to the repeater.

**NOTE:** Each channel can only have either Scan or Roam enabled, not both at the same time.

Channels with this feature enabled can be added to a particular roam list. The radio searches the channels in the roam list during the automatic roam operation to locate the best site. A roam list supports a maximum of 16 channels, including the selected channel.

**NOTE:** You cannot manually add or delete an entry in the roam list. Contact your dealer for more information.

## **6.3 Capacity Plus**

Capacity Plus is a cost effective and entry-level digital trunked system. It expands the capacity and extends the coverage for single and multi-sites. The single and multi-sites dynamic trunking offers better capacity and coverage.

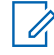

 $\mathscr{U}_1$ 

**NOTE:** If you try to access a feature not applicable to Capacity Plus–Single-Site or Capacity Plus–Multi-Site by using a programmable button, you hear a negative indicator tone.

## **Capacity Plus–Single-Site**

Capacity Plus–Single-Site is a single-site trunking configuration of the MOTOTRBO radio system, which uses a pool of channels to support hundreds of users and up to 254 groups.

This configuration allows your radio to efficiently utilize the number of available programmed channels while in Repeater Mode.

Your radio also has features that are available in conventional digital mode, IP Site Connect, and Capacity Plus.

## **Capacity Plus–Multi-Site**

Capacity Plus–Multi-Site is a multi-channel trunking configuration of the MOTOTRBO radio system, combining the best of both Capacity Plus and IP Site Connect configurations. It is also known as Linked Capacity Plus.

It allows your radio to extend trunking communication beyond the reach of a single site, by connecting to different available sites which are connected with an IP network. It also provides an increase in capacity by efficiently utilizing the combined number of available programmed channels supported by each of the available sites.

When your radio moves out of range of one site and into the range of another, it connects to the repeater of the new site to send or receive calls or data transmissions. Depending on your settings, this is done automatically or manually.

### **Automatically**

Your radio scans through all available sites when the signal from the current site is weak or unable to detect any signal and locks on to the repeater with the strongest RSSI value.

#### **Manually**

1

Your radio searches for the next site in the roam list that is currently in range which may not have the strongest signal, and locks on to it.

Any channel with Capacity Plus Multi-Site enabled can be added to a roam list. Your radio searches these channels during the automatic roam operation to locate the best site.

**NOTE:** You cannot manually add or delete an entry in the roam list.

# <span id="page-29-0"></span>**Zone and Channel Selections**

A zone is a group of channels. You can program each channel with different features that support different groups of users.

#### **Table 12: Number of Supported Zones and Channels**

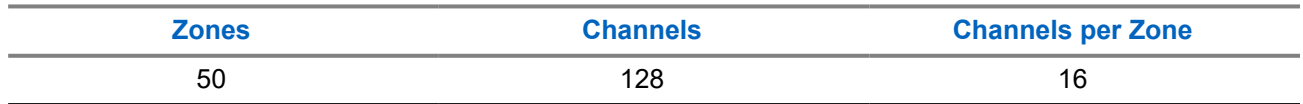

## **7.1 Selecting Zones**

#### **Procedure:**

From the menu, select **Zone** → *<required Zone>*.

Result: The display shows <Zone> Selected.

## **7.2 Selecting a Channel**

### **Procedure:**

Push the **Channel Rocker**.

**NOTE:** If **Virtual Channel Stop** is enabled, your radio stops proceeding beyond the first or the last  $\mathscr{A}$ channel, and a tone is heard.

**Result:** The radio displays the current channel and sounds the Voice Announcement.

# <span id="page-30-0"></span>**Types of Radio Calls**

There are several ways that you can make a call with your radio depending on the types of calls and system available on your radio.

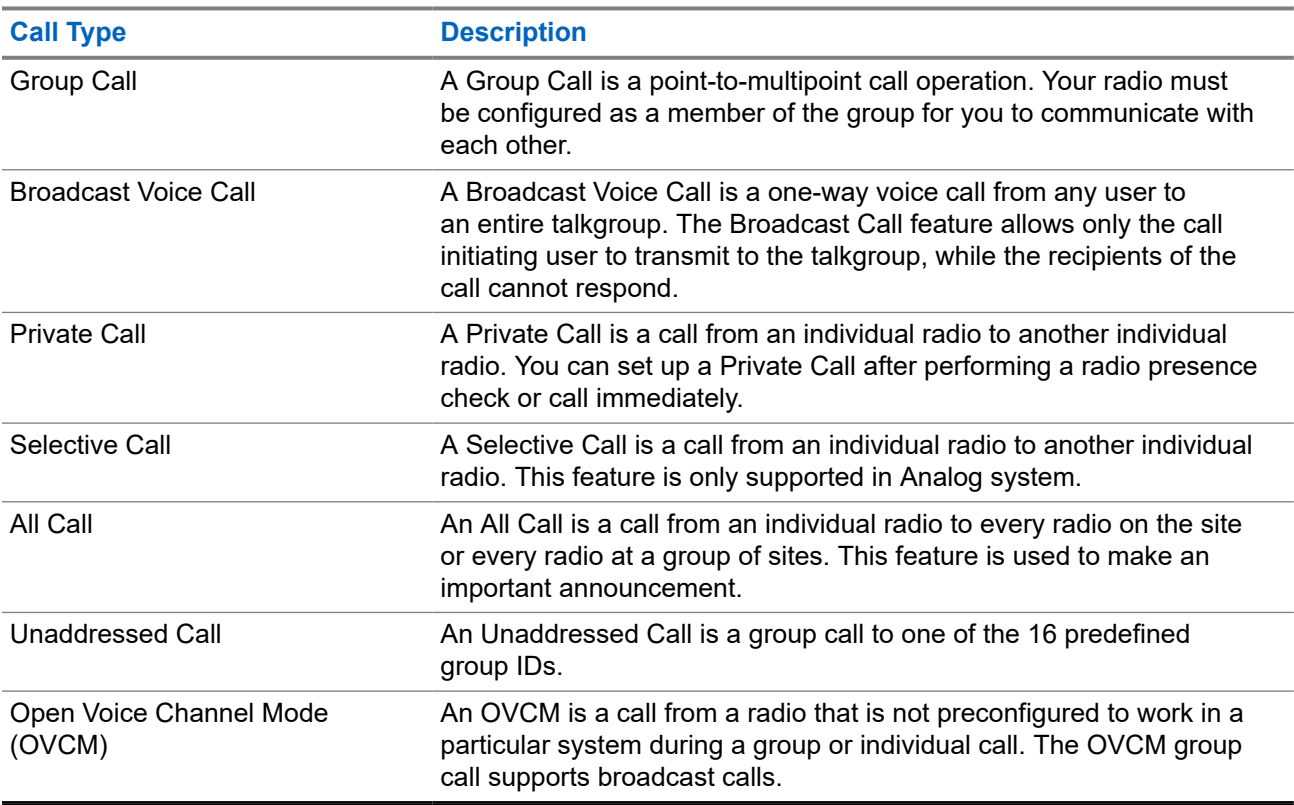

### **Table 13: Types of Radio Calls**

When a call is interrupted, you hear a continuous Talk Prohibit Tone. Releasing the **PTT** button allows you to receive the call.

Channel Free Indication feature can be programmed on your radio by your dealer. If the Channel Free Indication feature is enabled, you hear a short alert tone when the recipient releases the **PTT** button, indicating the channel is free for you to respond.

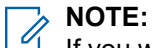

If you would like to make a 5-Tone Call, you are required to purchase for a Software License Key separately.

## <span id="page-31-0"></span>**8.1 Making Calls on the Radio**

### **Procedure:**

Perform one of the following actions based on the type of calls:

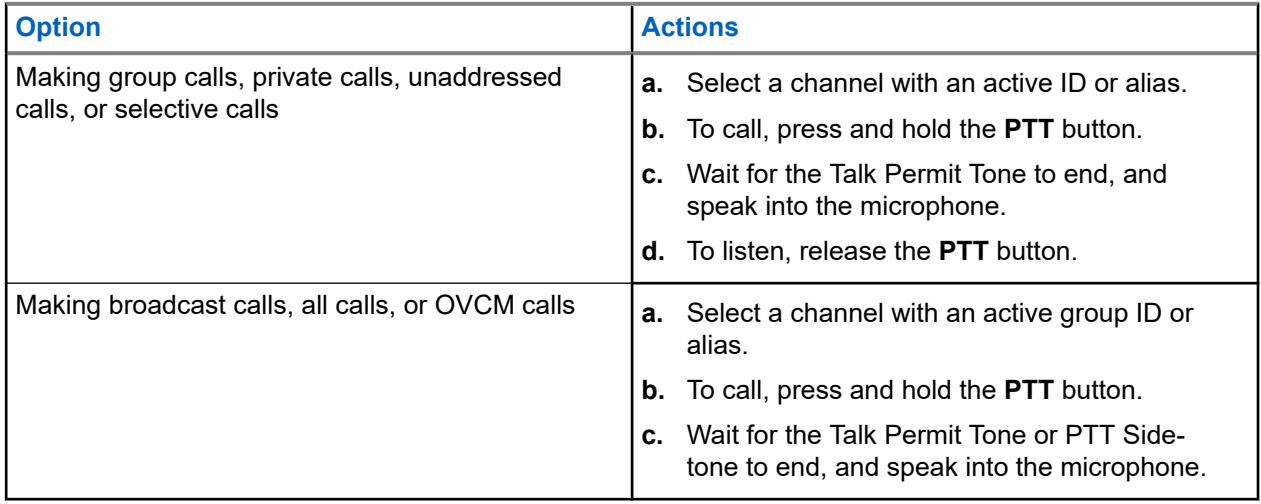

If your radio does not detect voice activity for a predetermined period, the call ends.

## **8.2 Receiving and Responding to Calls on the Radio**

When you receive calls, your radio shows the following indications:

- The green LED blinks.
- Your radio unmutes and the incoming call sounds through the speaker.
- The display shows the ID and alias and call status.
- **NOTE:** You cannot respond to a Broadcast Call or All Call. Û

### **Procedure:**

- **1.** To respond, press and hold the **PTT** button.
- **2.** Wait for the Talk Permit Tone to end, and speak into the microphone.
	- **NOTE:** For Group Call, wait for the **PTT** Sidetone to end, and speak into the microphone if  $\mathscr{A}$ enabled.
- **3.** To listen, release the **PTT** button.

# <span id="page-32-0"></span>**Phone Calls**

A Phone Call is a call in between an individual radio or a group of radios and a telephone.

Depending on how the radio is configured, the following features may or may not be made available:

- Access code.
- Dual Tone Multi Frequency (DTMF) tone.
- De-access code.
- Displaying of caller alias or ID on receiving a phone call.
- Ability to reject or accept a phone call.

The Phone Call capability can be enabled by assigning and setting up phone numbers on the system. Contact your dealer to determine how your radio has been programmed.

## **9.1 Making Phone Calls**

#### **Procedure:**

- **1.** From the menu, select **Phone** → *<required ID>* → *<Access Code>*.
- **2.** To call, press and hold the **PTT** button.
- **3.** To listen, release the **PTT** button.
- **4.** While you are in the Phone call, you can perform any of the following actions if required:
	- Enter extra digits by using the **Keypad**.
	- To end the call, select the **Back/Home** button.
	- To deaccess a code, enter the deaccess code by using the **Keypad** when the display shows De-Access Code:.

**Result:** If the call ends successfully, your radio shows the following indications:

- A tone sounds.
- The display shows Call Ended.

### **9.2**

# **Receiving and Responding to Phone Calls**

When you receive a phone call, your radio shows the following indications:

- The green LED blinks.
- Your radio unmutes and the incoming call sounds through the speaker.
- The display shows the Phone Call icon and the call status.

#### **Procedure:**

- **1.** To respond to the phone call, press and hold the **PTT** button.
- **2.** Wait for the Talk Permit Tone to end, and speak into the microphone.
- **3.** To listen, release the **PTT** button.
- **4.** To end the call, select the **Back/Home** button.

**NOTE:** Your radio is not able to terminate a phone call as a group call. The telephone user must end the call. The recipient user is only allowed to talk back during the call.

**Result:** If the call ends successfully, your radio shows the following indications:

- A tone sounds.
- The display shows Call Ended.

# <span id="page-34-0"></span>**Initiating Transmit Interrupt**

### **Procedure:**

To interrupt an ongoing call, perform one of the following actions:

- Press the **PTT** button.
- Press the **Emergency** button.

# <span id="page-35-0"></span>**Advanced Features**

This chapter explains the operations of the features available in your radio.

### **11.1**

# **Analog Message Encode**

Your radio can send preprogrammed messages from the Message list to a radio alias or the dispatcher.

### **11.1.1**

# **Sending MDC Encode Messages to Dispatchers**

#### **Procedure:**

From the menu, select **Message** → **Quick Text** → *<required message>*.

### **Result:**

If the request is successful, your radio shows the following indications:

- A positive indicator tone sounds.
- The display shows a positive mini notice.

If the request is unsuccessful, your radio shows the following indications:

- A negative indicator tone sounds.
- The display shows a negative mini notice.

### **11.1.2**

# **Sending 5-Tone Encode Messages to Contacts**

#### **Procedure:**

From the menu, select **Message** → **Quick Text** → *<required message>* → *<required contact>*.

### **Result:**

If the request is successful, your radio shows the following indications:

- A positive indicator tone sounds.
- The display shows a positive mini notice.

If the request is unsuccessful, your radio shows the following indications:

- A negative indicator tone sounds.
- The display shows a negative mini notice.
## **11.2 Analog Status Update**

Your radio can send preprogrammed messages from the Status List indicating your current activity to a radio contact (for 5-Tone systems) or the dispatcher (for Motorola Data Communication systems).

For Motorola Data Communication (MDC) systems, the last acknowledged message is kept at the top of the Status list. The other messages are arranged in alphanumeric order.

### **11.2.1 Sending Status Updates to Predefined Contacts**

#### **Procedure:**

Perform one of the following actions:

- For Motorola Data Communication (MDC) systems, from the menu, select **Status** → *<required status>* → **Set as Default** → **Menu/OK**.
- For 5-Tone systems, from the menu, select **Status** → *<required status>* → **Set as Default**.

#### **Result:**

For MDC systems, if the request is successful, your radio shows the following indications:

- A positive indicator tone sounds.
- The display shows a positive mini notice.

For MDC systems, if the request is unsuccessful, your radio shows the following indications:

- A negative indicator tone sounds.
- The display shows a negative mini notice.

For 5-Tone systems, if the request is successful, your radio display shows a  $\blacktriangledown$  beside the acknowledged status.

For 5-Tone systems, if the request is unsuccessful, your radio display shows a  $\checkmark$  beside the previous status.

### **11.2.2 Viewing 5-Tone Status Details**

**Prerequisites:** Purchase the Software License Key.

#### **Procedure:**

From the menu, select **Status**  $\rightarrow$  *<required status>*  $\rightarrow$  **View Details**.

**Result:** The display shows details of the selected status.

#### **11.3**

# **Auto-Range Transponder System**

The Auto-Range Transponder System (ARTS) is an analog-only feature designed to inform you when your radio is out-of-range of other ARTS-equipped radios.

ARTS-equipped radios transmit or receive signals periodically to confirm that they are within range of each other.

Your radio provides indications as follows:

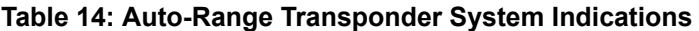

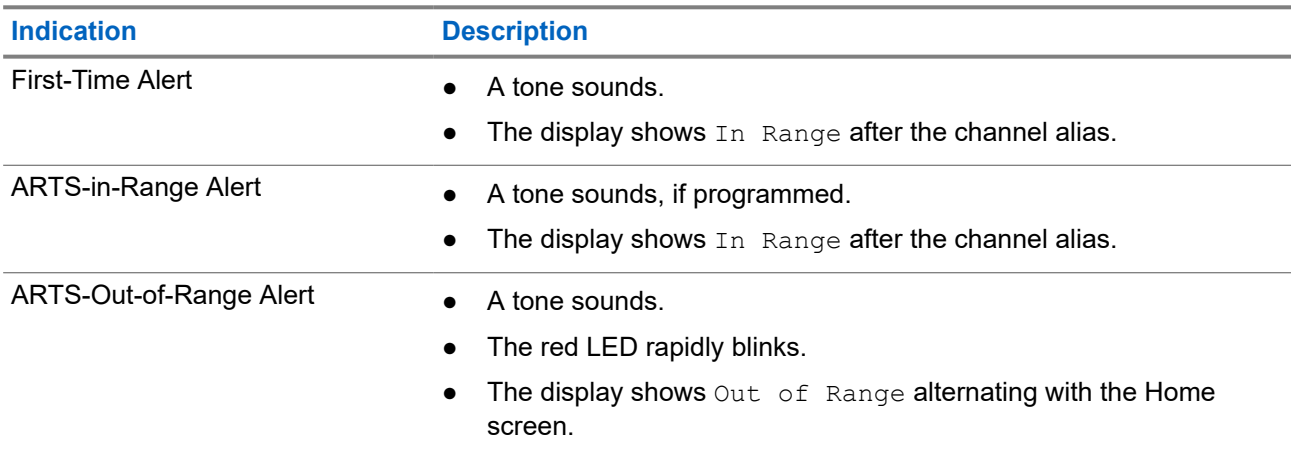

### **11.4 Bluetooth®**

This feature allows your radio to connect to any Bluetooth enabled device through Bluetooth connection.

Your radio supports both Motorola Solutions and Commercially available Off-The-Shelf (COTS) Bluetooth enabled devices. For example, headset, scanner, sensor device, and PTT-Only Device (POD).

The Bluetooth operates within a range of 10 meter (32 feet) line of sight. The Bluetooth function of your radio has a maximum power of 2.5 mW (4 dBm) at the 10 m range.

This is an unobstructed path between your radio and your Bluetooth enabled device. For high degree of reliability, Motorola Solutions recommends to not separate the radio and the Bluetooth enabled device.

If the voice and tone quality gets distorted or unclear, place your radio and the Bluetooth enabled device close to each other to re-establish clear audio reception.

Your radio can support up to three simultaneous Bluetooth connections with Bluetooth-enabled devices of unique types. Your radio connects to the Bluetooth-enabled device within range with either the strongest signal strength or last connected device.

#### **NOTE:** Ũ,

- Use the latest Bluetooth accessories (v5.0 and above) for enhanced connection security.
- Always adopt Bluetooth security best practices when using Bluetooth devices.

### **11.4.1 Turning the Bluetooth On**

#### **Procedure:**

From the menu, select **Bluetooth** → **My Status** → **On**.

**Result:** If Bluetooth is turned on, the display shows a  $\blacktriangledown$  beside  $On$ .

## **11.4.2 Turning the Bluetooth Off**

#### **Procedure:**

From the menu, select **Bluetooth**  $\rightarrow$  My Status  $\rightarrow$  Off.

**Result:** If Bluetooth is turned off, the display shows a  $\blacktriangledown$  beside  $\circ$  f f.

### **11.4.3 Connecting to Bluetooth Devices**

#### **Procedure:**

- **1.** From the menu, select **Bluetooth**.
- **2.** Perform one of the following actions:
	- To connect to an existing device, select **Devices** → *<required device>* → **Connect**.
	- To connect to a new device, select **Devices** → **Find Devices** → *<required device>* → **Connect**.
	- To connect to a device in discoverable mode, select **Find Me**.

#### **Result:**

If the Bluetooth device is successfully connected to the radio, your radio shows the following indications:

- A positive tone sounds.
- The display shows *<Device>* Connected and the **Bluetooth Connected** icon.

If the Bluetooth device is unsuccessfully connected to the radio, your radio shows the following indications:

- A negative tone sounds.
- The display shows Connecting Failed.

**NOTE:** The Bluetooth connection tone is enabled by default. You can disable the Bluetooth connection  $\mathscr{Q}$ tone through the radio programming software.

#### **11.4.4**

# **Disconnecting from Bluetooth Devices**

#### **Procedure:**

From the menu, select **Bluetooth** → **Devices** → *<required device>* → **Disconnect**.

#### **Result:**

If the Bluetooth device is successfully disconnected from the radio, your radio shows the following indications:

- A tone sounds.
- The display shows <Device> Disconnected.

**NOTE:** The Bluetooth connection tone is enabled by default. You can disable the Bluetooth connection<br>tone through the radio programming ast<sup>errore</sup> tone through the radio programming software.

#### **11.4.5**

# **Switching Audio Route between Internal Radio Speaker and Bluetooth Device**

#### **Procedure:**

Press the programmed **Bluetooth Audio Switch** button.

#### **Result:**

When the audio is routed to the Internal Radio Speaker, the display shows Route Audio to Radio. When the audio is routed to the Bluetooth device, the display shows Route Audio to Bluetooth.

### **11.4.6 Viewing Device Details**

#### **Procedure:**

From the menu, select **Bluetooth** → **Devices** → *<required device>* → **View Details**.

### **11.4.7 Deleting Device Names**

#### **Procedure:**

From the menu, select **Bluetooth**  $\rightarrow$  **Devices**  $\rightarrow$  *<required device>*  $\rightarrow$  **Delete**.

**Result:** The display shows Device Deleted.

### **11.4.8 Adjusting Bluetooth Mic Gain Values**

#### **Procedure:**

- **1.** From the menu, select **Bluetooth** → **BT Mic Gain**.
- **2.** To increase or decrease the values, use the **Channel Up or Down** → **Menu/OK** button.

#### **11.4.9**

# **Permanent Bluetooth Discoverable Mode**

The Permanent Bluetooth Discoverable Mode must be enabled by your dealer.

**NOTE:** If the Permanent Bluetooth Discoverable Mode is enabled, you are unable to find the **Bluetooth**  $\mathscr{D}_{\!\!A}$ setting in the menu and you cannot use any Bluetooth programmable button features.

Other Bluetooth-enabled devices can locate your radio, but the devices cannot connect to the radio. The Permanent Bluetooth Discoverable Mode enables dedicated devices to use your radio position in the process of Bluetooth-based location.

# **11.5 Call Alert Operation**

Call Alert paging enables you to alert the recipient to call you back when they can. This feature is applicable for subscriber aliases or IDs only.

# **11.5.1 Making Call Alerts**

#### **Procedure:**

Press the programmed **One Touch Access** button.

#### **Result:**

If the call alert acknowledgment is received, the display shows a positive mini notice.

If the call alert acknowledgment is not received, the display shows a negative mini notice.

## **11.5.2 Responding to Call Alerts**

When you receive a Call Alert, your radio shows the following indications:

- A repetitive tone sounds.
- The yellow LED blinks.
- The display shows a notification list of the Call Alert and the ID of the caller.

#### **Procedure:**

Depending on the configuration by your dealer, perform one of the following actions:

- Respond to the caller with a Private Call by pressing the **PTT** button.
- Continue with Talkgroup communication by pressing the **PTT** button. To respond to the Call Alert, navigate to the Missed Call log in the Call Log menu.

### **11.6 Call Indicator Settings**

This feature allows you to configure call or text message tones.

### **11.6.1 Activating or Deactivating Call Ringers**

You can activate or deactivate call ringers for Private Calls, Text Messages, Call Alerts, and Selective Calls.

# **Activating Call Ringers**

#### **Procedure:**

- **1.** From the menu, select **Utilities** → **Radio Settings** → **Tones/Alerts** → **Call Ringers**.
- **2.** Select one of the following options:
	- **Call Alert**

MN008365A01-AC Chapter 11: Advanced Features

- **Private Call**
- **Selective Call**
- **Messages**
- **3.** Select the required tone.

#### **Result:**

If you activate call ringers, your radio display shows a  $\blacktriangledown$  and the selected tone.

## **Deactivating Call Ringers**

#### **Procedure:**

- **1.** From the menu, select **Utilities** → **Radio Settings** → **Tones/Alerts** → **Call Ringers**.
- **2.** Select one of the following options:
	- **Call Alert**
	- **Private Call**
	- **Selective Call**
	- **Messages**
- **3.** Select **Off**.

#### **Result:**

If you deactivate call ringers, your radio display shows a  $\blacktriangledown$  beside  $\text{Off.}$ 

#### **11.6.2**

# **Assigning Ring Styles**

You can program your radio to play one of the 11 predefined ring tones when receiving Private Calls, Call Alerts, or Text Messages.

#### **Procedure:**

```
From the menu, select Contacts → <required ID or alias> → View/Edit → Ringer → <required
tone>.
```
#### **Result:**

The display shows Contact Saved.

### **11.6.3 Selecting Ring Alert Types**

#### **Procedure:**

- **1.** From the menu, select **Utilities** → **Radio Settings** → **Tones/Alerts** → **Ring Alert Type**.
- **2.** Select one of the following options:
	- **Silent**
	- **Ring**

## **11.6.4 Alarm Tone Volume Escalation**

Your radio can be programmed by your dealer to continually alert you when a radio call remains unanswered. This is done by automatically increasing the alarm tone volume over time. This feature is known as Escalert.

# **11.7 Call Log Features**

Your radio tracks all recent outgoing, answered, and missed Private Calls. The call log feature is used to view and manage recent calls.

Missed Call Alerts can be included in call logs depending on the system configuration on your radio. You can perform the following tasks in each call list:

- View Details
- Delete Calls

## **11.7.1 Viewing Recent Calls**

#### **Procedure:**

- **1.** From the menu, select **Call Log**.
- **2.** Select one of the following lists:
	- **Missed**
	- **Answered**
	- **Outgoing**
- **3.** View calls by scrolling through the list.

**Result:** The display shows the most recent entry.

# **11.7.2 Deleting Calls from the Call List**

#### **Procedure:**

From the menu, select → **Call Log** → *<required list>* → *<required ID or alias>* → **Delete Entry?** → **Yes**.

**NOTE:** If you select **No**, your radio returns to the previous screen. If the list is empty, a tone sounds and the display shows List Empty.

**Result:** The display shows Entry Deleted.

# **11.7.3 Viewing Details from the Call List**

#### **Procedure:**

From the menu, select → **Call Log** → *<required list>* → *<required ID or alias>* → **View Details**.

## **11.8 Contacts Settings**

The Contacts menu provides an address book function on your radio. Each entry corresponds to an ID for making calls. The entries are alphabetically sorted.

Each entry supports different call types depending on your settings. The contact entries display Call Type, Call Alias, and Call ID information.

You can assign entries to programmable number keys as quick dial. You see a check mark before each number key that is assigned to an entry. If the check mark is before the  $Empty$  interface, a number key is not assigned to the entry.

Personal Computer (PC) Calls and Dispatch Calls are data-related. These calls are only available with an application.

Your radio supports Analog and Digital contacts, with a maximum of 500 members for each Contacts Lists.

For Analog contacts list, you view or edit the subscriber IDs, and initiate a Call Alert. Only your dealer can add or delete the subscriber IDs.

For Digital contacts list, you can add or edit the subscriber IDs. Only your dealer can delete the subscriber IDs.

If the Privacy feature is enabled on a channel, you can make privacy-enabled Group Calls, Private Calls, and All Calls on that channel. Only target radios with the same Privacy Key, or the same Key Value and Key ID as your radio will be able to decrypt the transmission.

#### **11.8.1**

# **Making Group Calls or Private Calls with Contact List**

#### **Procedure:**

- **1.** From the menu, select **Contacts** → *<required ID or alias>*.
- **2.** To call, press and hold the **PTT** button.
- **3.** Wait for the Talk Permit Tone to end, and speak into the microphone.
- **4.** To listen, release the **PTT** button.

### **11.8.2 Setting Default Contacts**

#### **Procedure:**

From the menu, select  $\rightarrow$  **Contacts**  $\rightarrow$  *<required ID or alias>*  $\rightarrow$  **Set as Default**.

#### **Result:**

If the setting is successful, your radio shows the following indications:

- A positive indicator tone sounds.
- The display shows a positive mini notice.
- The display shows a  $\blacktriangleright$  beside the selected contact.

### **11.9 Covert Mode**

Your radio is capable of Covert Mode. During covert mode, all keypad and programmed button access are blocked. When enabled, all visual indications (display, LEDs, and backlight) are disabled.

This feature allows audio or tone only by using a wired accessory or a Bluetooth accessory.

## **11.9.1 Entering or Exiting Covert Mode**

#### **Procedure:**

Press **Volume Up** and **Volume Down** button alternately 6 times, in five seconds.

#### **11.10**

# **Emergency Operation**

Emergency Alarms are used to indicate critical situations. You can initiate an Emergency Alarm at any time even when there is activity on the current channel.

You can only assign one type of Emergency Mode to the Emergency button for each channel. Your radio supports the following Emergency Modes:

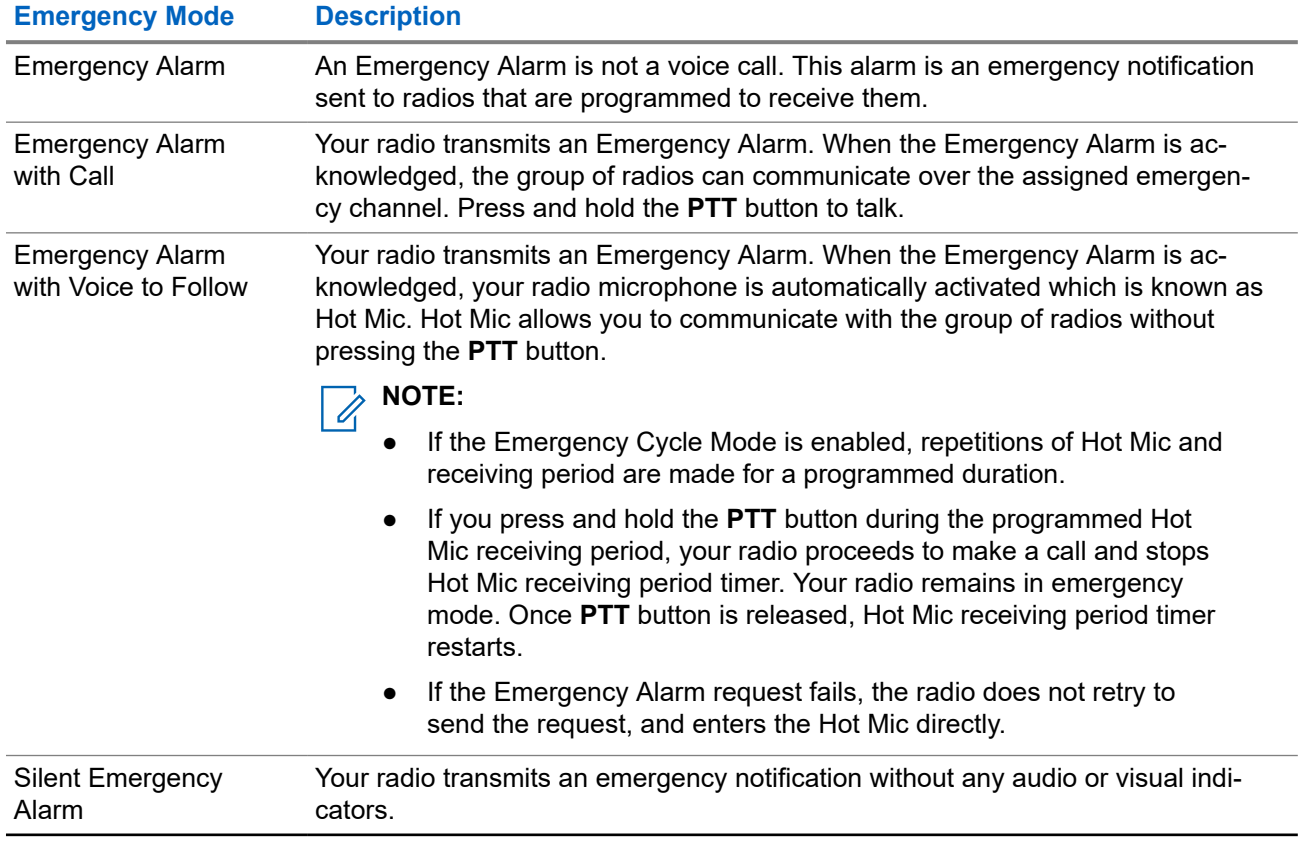

#### **Table 15: Emergency Modes**

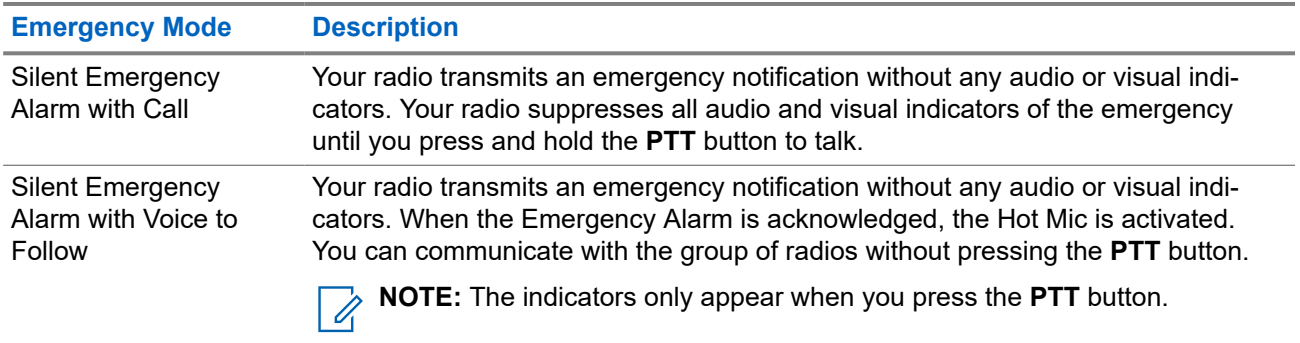

Your dealer can set the Emergency On or Off function and button-press duration of the Emergency button. Contact your dealer for more information.

Your dealer can program the Emergency Search tone. When the tone is programmed, the Emergency Search tone sounds. The tone mutes when your radio transmits or receives voice, and stops when your radio exits Emergency mode.

## **11.10.1 Sending Emergency Alarms**

#### **Procedure:**

Press the programmed **Emergency On** button.

#### **Result:**

If the alarm is successfully sent, your radio shows the following indications:

- The Emergency tone sounds.
- The green LED blinks.
- The display shows Alarm Sent.

If the alarm is unsuccessful after all retries, your radio shows the following indications:

- A negative tone sounds.
- The display shows Alarm Failed.

## **11.10.2 Sending Emergency Alarms with Call**

#### **Procedure:**

**1.** Press the programmed **Emergency On** button.

If the alarm is successfully sent, your radio shows the following indications:

- The Emergency tone sounds.
- The green LED blinks.
- The display shows Alarm Sent.
- **2.** To call, press and hold the **PTT** button.
- **3.** Wait for the Talk Permit Tone to end, and speak into the microphone.
- **4.** To listen, release the **PTT** button.

If your radio does not detect voice activity for a predetermined period, the call ends.

## **11.10.3 Sending Emergency Alarms with Voice to Follow**

#### **Procedure:**

**1.** Press the programmed **Emergency On** button.

If the alarm is successfully sent, your radio shows the following indications:

- The green LED blinks.
- The display shows  $Tx$  Alarm and the destination alias.
- The Emergency icon appears.
- **2.** Speak into the microphone without pressing the **PTT** button.

Your radio automatically stops transmitting when:

- The cycling duration between hot mic and receiving calls expires if Emergency Cycle Mode is enabled.
- The hot mic duration expires if Emergency Cycle Mode is disabled.

### **11.10.4 Receiving Emergency Alarms**

When you receive an Emergency Alarm, your radio shows the following indications:

- A tone sounds.
- The red LED blinks.
- The display shows the Emergency icon, and the Emergency caller alias or if there is more than one alarm, all emergency caller aliases are displayed in an Alarm List.

#### **Procedure:**

- **1.** When the Emergency Alarm List appears, perform one of the following actions:
	- Select **OK** button.
	- Select the *<required ID>*.
- **2.** Select **OK** button to view the action options.

## **11.10.5 Reinitiating the Emergency Mode**

#### **Procedure:**

Perform one of the following actions:

Change the channel while the radio is in Emergency mode.

**NOTE:** You can reinitiate emergency mode only if you enable emergency alarm on the new channel.

● Press the programmed **Emergency On** button during an emergency initiation or transmission state.

**Result:** The radio exits the Emergency mode, and reinitiates Emergency.

#### **11.10.6**

# **Exiting the Emergency Mode**

Your radio automatically exits emergency mode when you are having the following scenarios:

- An acknowledgment is received from the system (for emergency alarms only).
- All retries to send the alarm are exhausted.
- Turning off your radio. When you turn on your radio, the emergency will not reinitiate automatically.
- Change your current channel to a channel with no Emergency.

#### **Procedure:**

Press the programmed **Emergency Off** button.

#### **Result:**

If you exited the Emergency successfully, your radio shows the following indications:

- The tone ceases.
- The red LED extinguishes.

#### **11.11**

# **Entering the Front Panel Programming**

You can customize certain feature parameters in the Front Panel Programming (FPP) to enhance the use of your radio.

#### **Procedure:**

- **1.** From the menu, select **Utilities** → **Program Radio**.
- **2.** Enter your current eight-digit password.
- **3.** Select the required setting.

#### **11.12**

# **Home Channel Reminder**

This feature provides a reminder when the radio is not set to the home channel for a while.

When this feature is enabled and your radio is not set to the home channel for some time, the following indications occur periodically:

- A tone and the Home Channel Reminder announcement sounds.
- The display shows Non Home Channel.

#### **11.12.1**

# **Muting the Home Channel Reminder**

When the Home Channel Reminder sounds, you can temporarily mute the reminder.

#### **Procedure:**

Press the programmed **Silence Home Channel Reminder** button.

#### **Result:**

The display shows HCR Silenced.

### **11.12.2 Setting New Home Channels**

When the Home Channel Reminder occurs, you can set new home channels.

#### **Procedure:**

From the menu, select **Utilities** → **Radio Settings** → **Home Channel** → *<required channel>*.

#### **Result:**

The display shows a  $\blacktriangledown$  beside the selected home channel alias.

## **11.13 Indoor Location**

**NOTE:** Indoor Location feature is applicable for models with the latest software and hardware. Check  $\mathscr{U}_1$ with your dealer or system administrator for more information.

You can use Indoor Location to keep track of the location of radio users. When Indoor Location is activated, the radio is in a limited discoverable mode. Dedicated beacons are used to locate the radio and determine the position.

### **11.13.1 Turning the Indoor Location On**

#### **Procedure:**

From the menu, select **Bluetooth** → **Indoor Location** → **InLoc Status**.

#### **Result:**

If Indoor Location successfully turns on, your radio shows the following indications:

- A positive tone sounds.
- The display shows Indoor Location On.
- The Indoor Location Available icon appears on the home screen.

If Indoor Location does not turn on, your radio shows the following indications:

- A negative tone sounds.
- The display shows Turning On Failed.

# **11.13.2 Turning the Indoor Location Off**

#### **Procedure:**

From the menu, select **Bluetooth** → **Indoor Location** → **InLoc Status**.

#### **Result:**

If Indoor Location successfully turns off, your radio shows the following indications:

MN008365A01-AC Chapter 11: Advanced Features

- A positive tone sounds.
- The display shows Indoor Location Off.
- The Indoor Location Available icon disappears from the home screen.

If Indoor Location does not turn off, your radio shows the following indications:

- A negative tone sounds.
- The display shows Turning Off Failed.

### **11.13.3 Accessing Indoor Location Beacons Information**

#### **Procedure:**

From the menu, select **Bluetooth** → **Indoor Location** → **Beacons**.

#### **Result:**

The display shows information of the beacons.

### **11.14 Lone Worker**

This feature prompts an emergency if there is no user activity (button press or channel selector activation) for a predefined time.

When there is no user activity for a predefined time, the radio prewarns you using an audio indicator once the inactivity timer expires.

If there is no acknowledgment from you before the predefined reminder timer expires, the radio initiates an emergency condition as programmed by the dealer.

### **11.15 Monitor Feature**

The feature allows you to remotely activate the microphone of a target radio. You can use this feature to monitor any audible activity surrounding the target radio.

### **11.15.1 Monitoring Channels**

#### **Procedure:**

**1.** Press and hold the programmed **Monitor** button.

Your radio shows the following indications:

- You hear the radio activity.
- The yellow LED illuminates.
- The display shows the **Monitor** icon.
- **2.** To call, press and hold the **PTT** button.
- **3.** To listen, release the **PTT** button.

### **11.15.2 Permanent Monitor**

The Permanent Monitor feature is used to continuously monitor a selected channel for activity.

### **11.15.2.1 Setting the Permanent Monitor**

#### **Procedure:**

Press the programmed **Permanent Monitor** button.

#### **Result:**

When your radio enters the mode, your radio shows the following indications:

- An alert tone sounds.
- The yellow LED illuminates.
- The display shows Permanent Monitor On and the Monitor icon.

When your radio exits the mode, your radio shows the following indications:

- An alert tone sounds.
- The yellow LED extinguishes.
- The display shows Permanent Monitor Off.

## **11.16 Remote Monitor**

This feature is used to turn on the microphone of a target radio with a subscriber ID. You can use this feature to remotely monitor any audible activity surrounding the target radio.

Both your radio and the target radio must be programmed to allow you to use this feature.

The Remote Monitor microphone selection of the target radio follows the programmed Hot Mic setting. There are two Hot Mic sources:

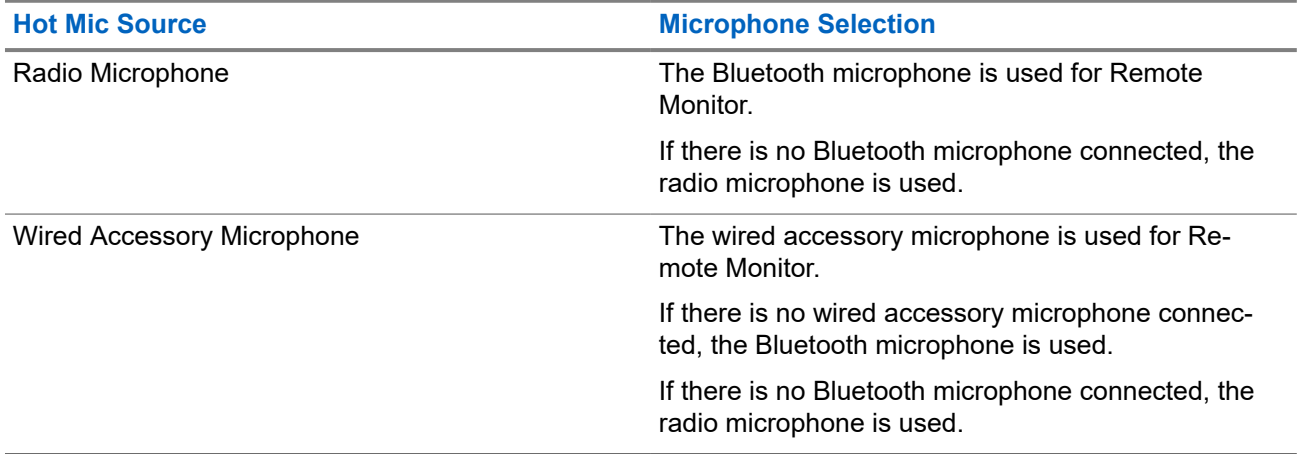

If initiated, the green LED blinks once on the target radio. This feature automatically stops after a programmed duration or when there is user operation on the target radio.

Remote Monitor comprises of two types:

- **Remote Monitor without Authentication**
- **Remote Monitor with Authentication**

When your radio turns on the microphone of a target radio with user authentication, a passphrase is required. The passphrase is programmed into the target radio through the radio programming softwares.

### **11.16.1 Initiating the Remote Monitor**

#### **Procedure:**

**1.** Perform one of the following actions:

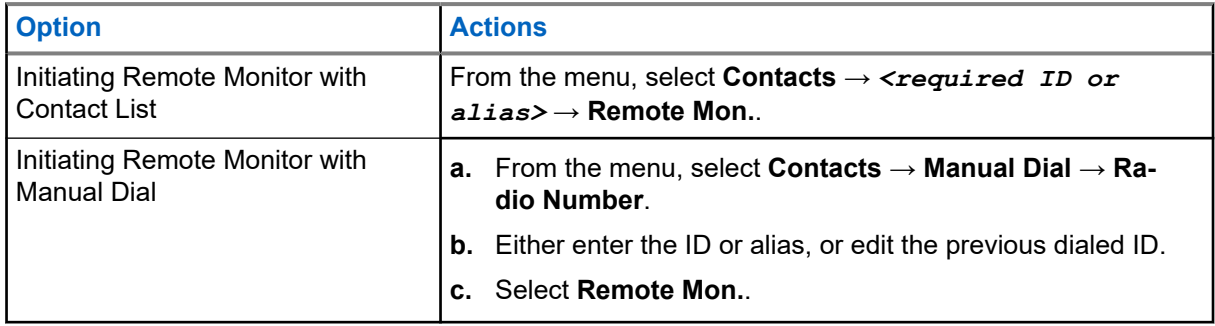

**2.** Enter the passphrase if required.

#### **Result:**

If the request is successful, your radio shows the following indications:

- A positive tone sounds.
- The display shows a positive mini notice.
- The audio from the monitored radio starts playing for a programmed duration, and the display shows Rem. Monitor. When the timer expires, an alert tone sounds and the LED turns off.

If the request is unsuccessful, your radio shows the following indications:

- A negative tone sounds.
- The display shows a negative mini notice.

#### **11.17**

# **Mute Mode**

Mute Mode provides an option to silence all audio indicators on your radio.

When Mute Mode is initiated, all audio indicators are muted except higher priority features such as emergency operations.

When Mute Mode is exited, your radio resumes playing ongoing tones and audio transmissions.

Mute Mode can be enabled for a predefined duration by setting the Mute Mode Timer. The duration of the timer is configured through the radio menu and can range between 0.5–6 hours. Mute Mode is exited once the timer expires.

If the timer is left at **0**, the radio remains in Mute Mode for an indefinite period until the programmed **Mute Mode** button is pressed.

**IMPORTANT:** You can only enable either Face Down or Fall Alert one at a time. Both features cannot be enabled together.

## **11.17.1 Turning the Mute Mode On**

#### **Procedure:**

Press the programmed **Mute Mode** button.

#### **Result:**

If Mute Mode is enabled, your radio shows the following indications:

- A positive tone sounds.
- The red LED blinks and continues blinking until Mute Mode is exited.
- **The display shows** Mute Mode On.
- The home screen shows the Mute Mode icon.
- Your radio mutes.
- If the Mute Mode Timer has been set, the timer begins counting down the duration that it is configured.

## **11.17.2 Setting the Mute Mode Timer**

#### **Procedure:**

- **1.** From the menu, select **Utilities** → **Radio Settings** → **Mute Timer**.
- **2.** Edit the numeric value of each digit.

## **11.17.3 Exiting the Mute Mode**

When the Mute Mode Timer expires, your radio automatically exits Mute Mode. You can also exit Mute mode manually.

#### **Procedure:**

Exit Mute Mode manually by performing one of the following actions:

- Press the programmed **Mute Mode** button.
- Press and hold the **PTT** button and speak into the microphone.
- Switch to any unprogrammed channel.

#### **Result:**

If Mute Mode is disabled, your radio shows the following indications:

- A negative tone sounds.
- The blinking red LED extinguishes.
- The display shows Mute Mode Off.
- The Mute Mode icon disappears from the home screen.
- Your radio unmutes and restores the speaker state.
- The Mute Mode Timer stops even if the timer has not expired.

# **11.18 Notification List**

Your radio has a Notification list that collects all unread events on the channel, such as text messages, telemetry messages, missed calls, and call alerts.

The display shows the Notification icon when the Notification list has one or more events.

The list supports a maximum of 40 unread events. When the list is full, the next event automatically replaces the oldest event. After the events are read, they are removed from the Notification list.

The maximum number of notifications are 30 text messages and 10 missed calls or call alerts. This maximum number depends on individual feature (job tickets, text messages, missed calls, or call alerts) list capability.

**NOTE:** Your radio suspends Scan when the Notification list is displayed. Scanning resumes when your radio exits the Notification list. Select **Back/Home** button or wait for the menu timer to expire to exit the Notification list.

## **11.18.1 Accessing the Notification List**

#### **Procedure:**

From the menu, select **Notification**.

**Result:** The display shows all the available events.

#### **11.19**

# **Over-the-Air Programming**

Your dealer can remotely update your radio through Over-the-Air Programming (OTAP) without any physical connection. Some settings can also be configured by using OTAP.

When your radio undergoes OTAP, the green LED blinks.

When your radio receives high volume data, your radio shows the following indications:

- If you press the **PTT** button, a negative tone sounds.
- The display shows the High Volume Data icon.
- The channel becomes busy.

When OTAP completes, your radio shows one of the following responses depending on the configuration:

- A tone sounds. The display shows Updating Restarting. Your radio restarts.
- Your radio displays the **Restart Now** or **Postpone** options. If you select **Postpone**, your radio returns to the previous screen. The display shows the OTAP Delay Timer icon until the automatic restart occurs.

When your radio turns on after automatic restart, your radio shows the following indications:

- If the program update is successful, the display shows  $\text{Sw}$  Update Completed.
- If the program update is unsuccessful, a tone sounds, the red LED blinks once, and the display shows  $S_{\rm W}$ Update Failed.

#### **NOTE:**

 $\gamma$  If the programming update is unsuccessful, the update failure indications appear every time you turn on your radio. Contact your dealer to reprogram your radio with the latest software to eliminate the update failure indications.

### **11.20 Scan**

Depending on the supported system available on your radio, your radio may have different behavior on Scan.

### **Channel Scan**

When you start a scan, your radio scans through the programmed scan list for the current channel looking for voice activity. If you are on a digital channel, and your radio locks onto an analog channel, your radio automatically switches from digital mode to analog mode during the call and the same behavior occurs if you are on analog channel.

#### **Table 16: Scan Methods**

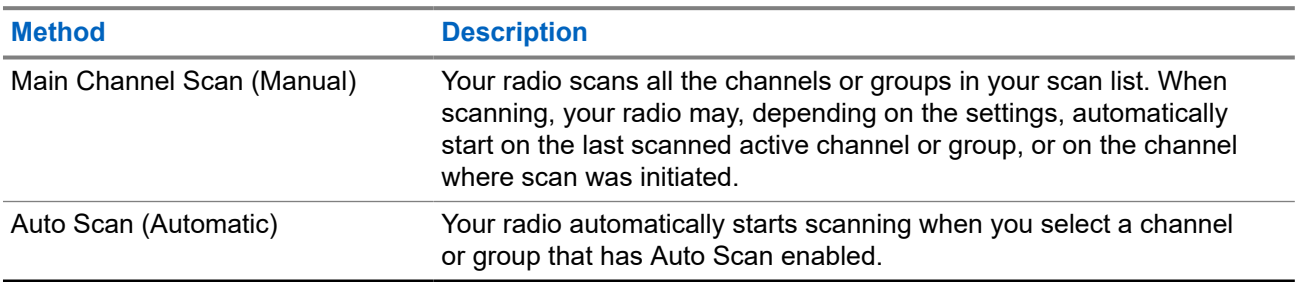

When you miss a call from a talkgroup or a channel that is in your scan list, you might be having the following situations:

- Scan feature is not on.
- Scan list member has been disabled through the menu.
- You are already participating in another call.

**NOTE:** If your radio joins a call for a Zone Scan List member from a different Zone and Call Hang Timer  $\mathscr{A}$ expires before you are able to respond, you must navigate to the Zone and Channel of the Scan List Member and start a new call to respond.

### **11.20.1 Turning the Scan On**

#### **Procedure:**

From the menu, select **Scan** → **Scan State** → **Turn On**.

#### **Result:**

If scan is turned on, your radio shows the following indications:

- The yellow LED blinks.
- The display shows Scan On and the scan icon.

## **11.20.2 Turning the Scan Off**

#### **Procedure:**

From the menu, select **Scan** → **Scan State** → **Turn Off**.

#### **Result:**

If scan is turned off, your radio shows the following indications:

- The LED extinguishes.
- The display shows Scan Off and the scan icon disappears.

### **11.20.3 Nuisance Channels**

Nuisance Channel is a channel that generates unwanted call continually.

You can temporarily remove the unwanted channel from the scan list and restore it back later on. This capability does not apply to the channel designated as the Selected Channel.

#### **11.20.3.1**

## **Deleting Nuisance Channels**

**Prerequisites:** Your radio is scanned into the Nuisance Channel.

#### **Procedure:**

- **1.** Press the programmed **Nuisance Delete** button until you hear a tone.
- **2.** Release the programmed **Nuisance Delete** button.

### **11.20.3.2 Restoring Nuisance Channels**

#### **Procedure:**

Perform one of the following actions:

- Restart your radio.
- Turn off and then turn on the scan.
- Change the channel using the **Channel Rocker**.

#### **11.20.4**

## **Vote Scan**

Vote Scan provides wide coverage in areas with multiple base stations transmitting identical information on different analog channels.

Your radio scans analog channels of multiple base stations, and performs a voting process to select the strongest received signal.

During a vote scan, your radio shows the following indications:

- The yellow LED blinks.
- The display shows the Vote Scan icon.

### **11.20.5 Scan Lists**

You can create and assign individual channels or groups in Scan Lists. Your radio scans for voice activity by cycling through the channel or group sequence specified in the scan list for the current channel or group. Scan List also known as Receive Group List.

Your radio can support up to 250 scan lists, with a maximum of 16 members in a list. Each scan list supports a mixture of analog and digital entries.

The Priority icon on the left of member ID indicates whether the member is on Priority 1 or Priority 2 channel list. You cannot have multiple Priority 1 and Priority 2 channels in a scan list. There is no icon if the priority is set to **None**.

### **11.20.5.1 Viewing the Scan List**

#### **Procedure:**

From the menu, select **Scan** → **Scan List**.

### **11.20.5.2 Adding New Entries to the Scan List**

#### **Procedure:**

- **1.** From the menu, select **Scan** → **Scan List** → **Add Member** → *<required alias>*.
- **2.** Perform one of the following actions:
	- To add another, select **Yes**.
	- To save the current list, select **No**.

### **11.20.5.3 Deleting Entries from the Scan List**

#### **Procedure:**

- **1.** From the menu, select **Scan** → **Scan List** → *<required alias>* → **Delete**.
- **2.** Perform one of the following actions:
	- To delete the alias, select **Yes**.
	- To return to previous screen, select **No**.

### **11.20.5.4 Editing Priority for a Scan List**

#### **Procedure:**

From the menu, select **Scan** → **Scan List** → *<required alias>* → **Edit Priority**.

#### **Result:**

If successful, your radio shows the following indications:

- A positive tone sounds.
- **Priority** icon appears on the left of the member alias.

# **11.21 Radio Check**

If enabled, this feature allows you to determine if another radio is active in a system without disturbing the user of that radio. No audible or visual notification is shown on the target radio.

This feature is only applicable for subscriber IDs.

### **11.21.1 Sending Radio Checks**

#### **Procedure:**

From the menu, select **Contacts** → *<required ID or alias>* → **Radio Check**.

#### **Result:**

If the target radio is active in the system, your radio shows the following indications:

- A tone sounds.
- The display shows Target Radio Available.

If the target radio is inactive in the system, your radio shows the following indications:

- A tone sounds.
- The display shows Target Radio Not Available.

#### **11.22**

# **Received Signal Strength Indicator**

This feature allows you to view the Received Signal Strength Indicator (RSSI) values. The display shows the RSSI icon at the top right corner.

### **11.22.1 Viewing RSSI Values**

#### **Procedure:**

From the home screen, press **Volume Down** button five times, then immediately press **Volume Up** button five times.

### **11.23 Response Inhibit**

This feature helps prevent your radio from responding to any incoming transmissions.

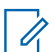

**NOTE:** Contact your dealer for more information.

If enabled, your radio does not generate any outgoing transmissions in respond to incoming transmissions, such as Radio Check, Call Alert, Radio Disable, Remote Monitor, Automatic Registration Service (ARS), and responding to Private Messages.

Your radio cannot receive Confirmed Private Calls when this feature is enabled. However, your radio is able to manually send transmission.

## **11.23.1 Setting the Response Inhibit**

#### **Procedure:**

Press the programmed **Response Inhibit** button.

#### **Result:**

If the Response Inhibit is successfully turned off, your radio shows the following indications:

- A positive tone sounds.
- The display shows a momentary positive mini notice.

If the Response Inhibit fails to turn off, your radio shows the following indications:

- A negative tone sounds.
- The display shows a momentary negative mini notice.

### **11.24 Rental Timer**

The Rental Timer feature allows the radio rental dealer to set the permitted rental period of your radio and automatically disable the radio beyond the duration specified on the timer.

The radio can be programmed with a maximum rental period of 999 hours and a maximum rental period extension of 99 hours.

The timer calculates the radio usage time and disables the radio when the usage time reaches the predetermined rental period.

After the rental period expires, the radio ceases to function until the dealer resets the rental timer.

### **11.24.1 Accessing Rental Timer Information**

#### **Procedure:**

From the menu, select **Utilities** → **Rental Timer** → **Information**.

**Result:** The display shows the hours.

#### **11.24.2**

# **Rental Expiry Reminder**

The Rental Expiry Reminder feature provides a reminder when the rental period is expiring.

The radio provides a display and an audio reminder of the timer expiry.

For the audio reminder frequency, the voice announcement sounds as the followings:

- Every 1 hour after the first reminder, until the last 2 hours before the rental period expires.
- Twice for the last 2 hours before the rental period expires.
- Twice during the last 3 minutes, 2 minutes and 1 minute before the rental period expires.

For the display reminder, your radio display shows a momentary notice reminder referring to the number of hours before before the rental period expires.

For the last 3 minutes before expiry, your radio display shows a momentary notice reminder referring to the number of minutes before the rental period expires.

### **11.24.3 Extending the Rental Period**

The radio can be programmed with a maximum of 99 hours rental period extension.

#### **Procedure:**

Perform one of the following actions:

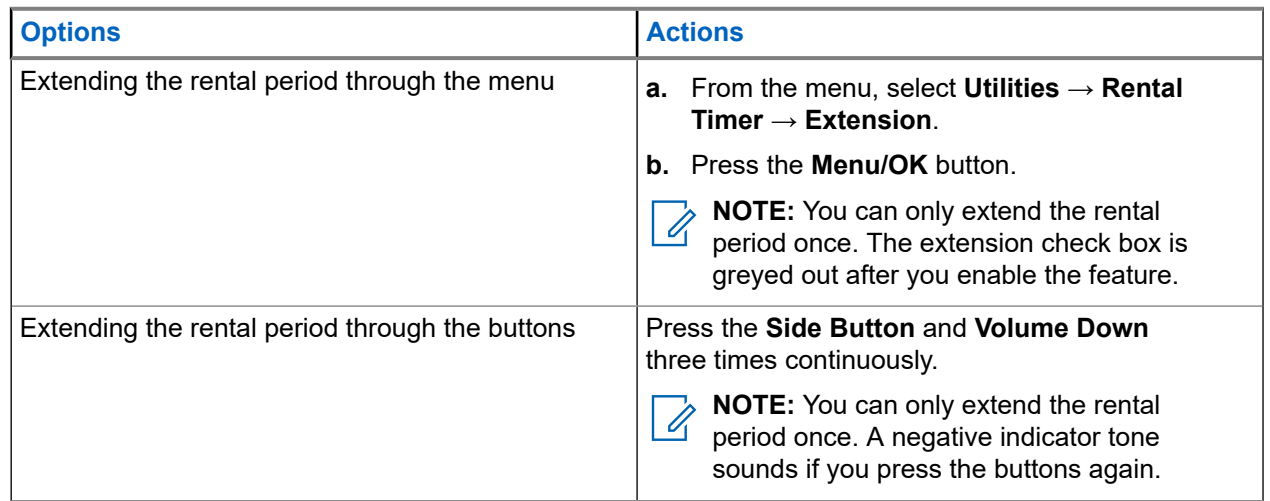

### **11.25 Security**

This feature allows you to stun or revive any radio in the system.

For example, you may disable stolen radio to prevent unauthorized users from using and revive or enable the radio when it is recovered.

When a radio is stunned, the radio cannot request nor receive any user initiated services on the system that performed the stun procedure. However, the radio can switch to another system. The radio continues to send GNSS location reports and can be monitored remotely when it was stunned or disabled.

You can stun or revive a radio with or without authentication.

Authenticated Radio Disable is a selling feature and requires verification when you enable or disable a radio. When your radio disables a target radio with user authentication, a passphrase is required. The passphrase is preprogrammed in the target radio through the Customer Programming Software (CPS).

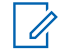

**NOTE:** Contact your dealer to enable this feature.

## **11.25.1 Disabling Radios**

#### **Procedure:**

**1.** Perform one of the following actions:

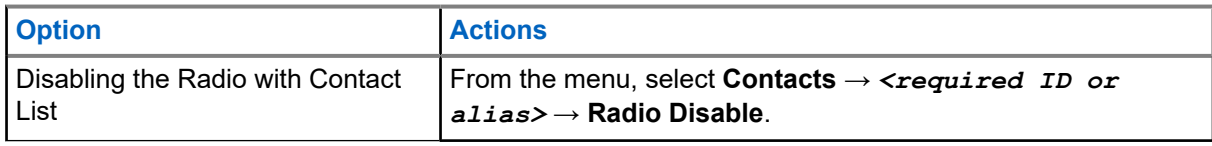

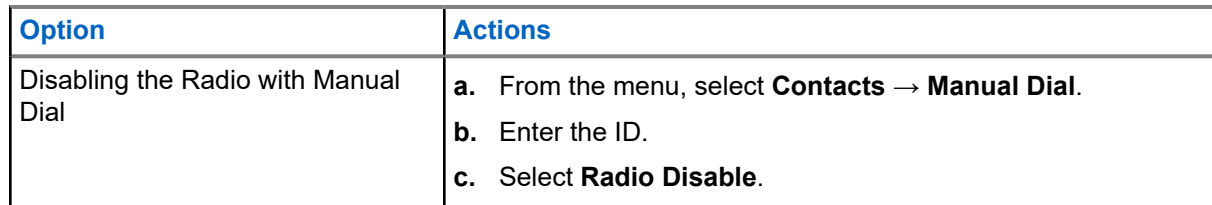

**2.** Enter the passphrase if required.

#### **Result:**

If the request is successful, your radio shows the following indications:

- A positive indicator tone sounds.
- The display shows a positive mini notice.

If the request is unsuccessful, your radio shows the following indications:

- A negative indicator tone sounds.
- The display shows a negative mini notice.

### **11.25.2 Enabling Radios**

#### **Procedure:**

**1.** Perform one of the following actions:

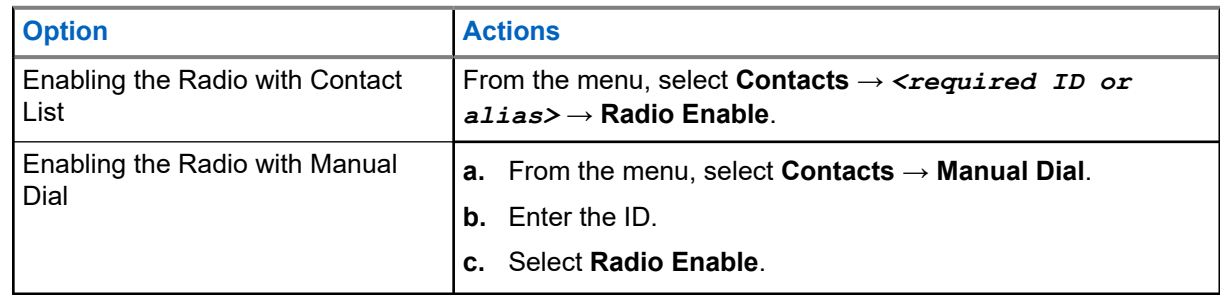

**2.** Enter the passphrase if required.

#### **Result:**

If the request is successful, your radio shows the following indications:

- A positive indicator tone sounds.
- The display shows a positive mini notice.

If the request is unsuccessful, your radio shows the following indications:

- A negative indicator tone sounds.
- The display shows a negative mini notice.

#### **11.26**

# **Text Messaging**

Your radio is able to receive data from another radio or a text message application.

There are two types of text messages, Digital Mobile Radio (DMR) Short Text Message and text message. The maximum length of a DMR Short Text Message is 23 characters. The maximum length of a text message is 280 characters, including the subject line. The subject line only appears when you receive messages from e-mail applications.

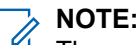

The maximum character length is only applicable for models with the latest software and hardware. For radio models with older software and hardware, the maximum length of a text message is 140 characters. Contact your dealer for more information.

### **11.26.1 Viewing Text Messages**

#### **Procedure:**

- **1.** From the menu, select **Messages**.
- **2.** Perform one of the following actions:
	- Select **Inbox** → *<required messages>*.
	- For Sent Text Messages, select **Sent Items** → *<required messages>*.

#### **Result:**

If the Inbox or Sent Items folder is empty:

- If the Keypad Tone is enabled, a tone sounds.
- The display shows List Empty.

The display shows a subject line if the message is from an email application.

### **11.26.2 Composing Text Messages**

#### **Procedure:**

- **1.** From the menu, select **Messages** → **Compose**.
- **2.** Compose your message.
- **3.** Perform one of the following actions:
	- To save a text message, select **Back/Home** → **Save**.
	- To discard a text message, select **Back/Home** → **Discard**.
	- **NOTE:** If you accidentally select the **Back/Home** button, you can select Edit to continue composing your text message.

If your text message is saved, you can view and edit your text message in the Draft folder. If your text message is discarded, your text message is deleted.

## **11.26.3 Sending Text Messages**

**Prerequisites:** Compose your message.

#### **Procedure:**

Perform one of the following actions:

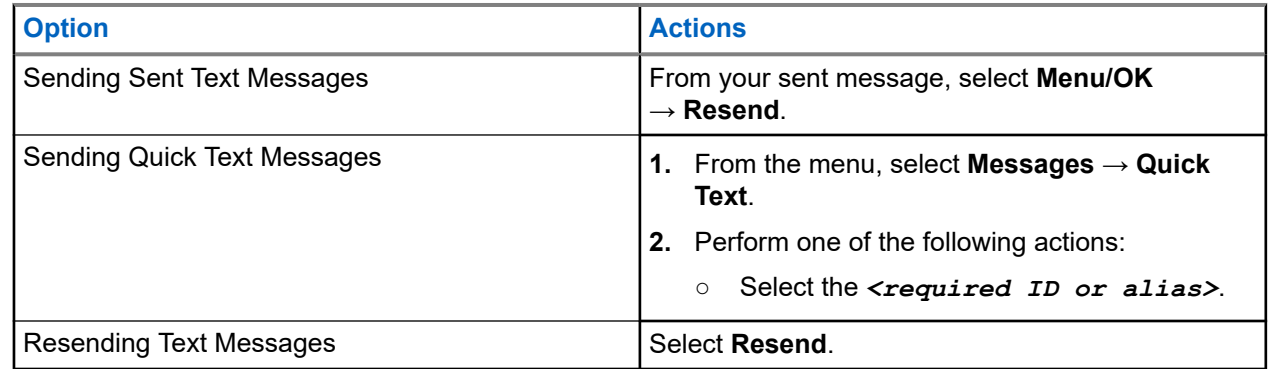

#### **Result:**

If your text message is successfully sent, your radio shows the following indications:

- A tone sounds.
- The display shows positive mini notice.

If your text message fails to send, the display shows the following options:

- Resend
- Forward
- **Edit**

#### **11.26.4**

# **Responding to Text Messages**

When you receive a text message, your radio displays the following items:

- The Notification List with the ID or alias of the sender.
- The Message icon.

**NOTE:** If you press the **PTT** button, your radio exits the Text Message alert screen and makes a Private  $\mathscr{A}$ or Group Call to the sender.

#### **Procedure:**

Perform one of the following actions:

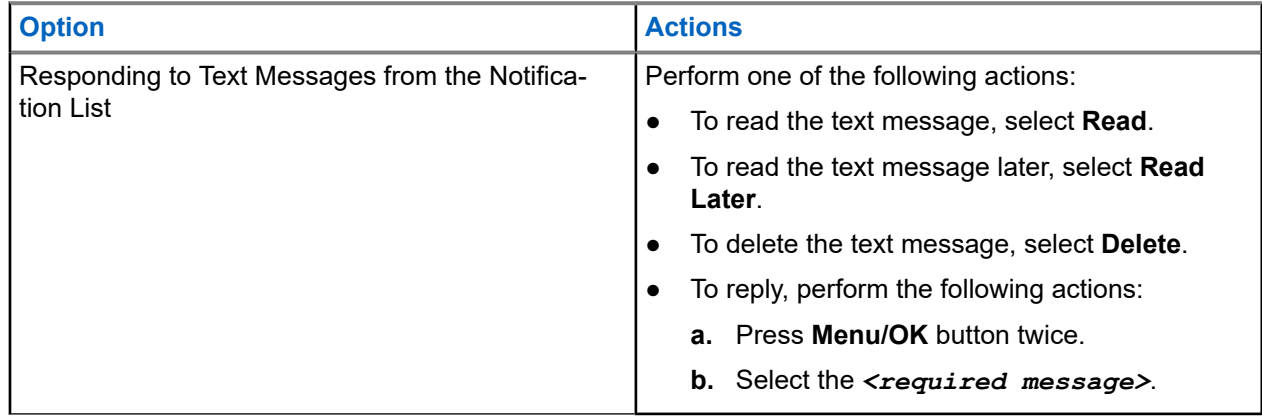

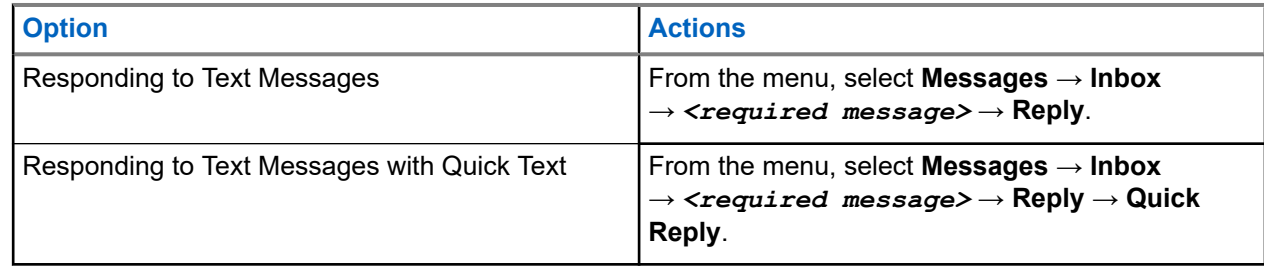

### **11.26.5 Forwarding Text Messages**

#### **Procedure:**

- **1.** From the **Resend** option screen, select **Messages**.
- **2.** To forward a Text Message from the Inbox or Sent Item folder, select *<required message>* → **Forward**.

#### **Result:**

If your text message is successfully forwarded, your radio shows the following indications:

- A positive tone sounds.
- The display shows positive mini notice.

If your text message fails to forward, the display shows the following indications:

- A negative tone sounds.
- The display shows negative mini notice.

### **11.26.6 Deleting Text Messages**

#### **Procedure:**

- **1.** From the menu, select **Messages**.
- **2.** Perform one of the following actions:
	- To delete text messages, select **Inbox** → *<required text message>* → **Menu/OK** → **Delete**.
	- To delete all text messages, select **Inbox** → **Delete All**.
	- To delete sent text messages, select **Sent Items** → *<required text message>* → **Menu/OK** → **Delete**.
	- To delete all sent text messages, select **Sent Items** → **Delete All**.

### **11.27 Wi-Fi Operation**

Wi-Fi® is a registered trademark of Wi-Fi Alliance®. You can set up and connect Wi-Fi network to update your radio firmware, codeplug, language pack, and Voice Announcement.

Your radio supports the following Wi-Fi networks.

#### **WEP/WPA/WPA2 Personal Wi-Fi network**

Uses pre-shared key/password based authentication. Pre-shared key/password can be entered by using the menu or MDM.

#### **WPA/WPA Enterprise Wi-Fi network**

Designed for enterprise networks and requires a RADIUS authentication server. Your radio must be preconfigured with a certificate if certificate-based authentication is deployed and client certificate verification is required.

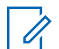

**NOTE:** Configure your Wi-Fi system according to the latest industry security recommendations or use Enterprise Wi-Fi.

### **11.27.1 Turning Wi-Fi On or Off**

#### **Procedure:**

From the menu, select **WiFi** → **Turn On**.

**Result:** If Wi-Fi is turned on, the display shows Turning On WiFi.

If Wi-Fi is enabled and a low capacity battery is used, your radio display an alert screen the following notice:

- Low Capacity Battery!
- Tx power restricted to 2 W and Wi-Fi disabled.
- Use a compatible battery to lift restriction.

If Wi-Fi is disabled and a low capacity battery is used, the transmit power is restricted to 2 W.

#### **Postrequisites:**

To lift the restriction and to enable 3 W operation and Wi-Fi, power off the radio and change to a compatible battery such as Lithium-Ion 2300 mAh Battery Pack (PMNN4468\_).

#### **11.27.2**

# **Turning Wi-Fi On or Off Using a Designated Radio (Individual Control)**

#### **Procedure:**

- **1.** From the menu, select **Contacts** → **WiFi Control**.
- **2.** Perform one of the following actions:
	- To turn on Wi-Fi, select **On**.
	- To turn off Wi-Fi, select **Off**.

### **11.27.3 Connecting to a Network Access Point**

When you turn on Wi-Fi, your radio scans and connects to a network access point.

#### **Procedure:**

**1.** From the menu, select **WiFi** → **Networks** → *<required Network Access Point>* → **Connect**.

**NOTE:** For WPA-Enterprise Wi-Fi, if a network access point is not preconfigured, the **Connect**  $\mathscr{L}$ option is not available.

- **2.** Perform one of the following actions:
	- For WPA-Personal Wi-Fi, enter the password.

● For WPA-Enterprise Wi-Fi, the WPA is configured using the radio programming softwares.

If the password is correct, your radio automatically connects to the selected network access point.

If the password is incorrect, the display shows Authentication Failure, and automatically returns to the previous menu.

#### **Result:**

If the connection is successful, your radio displays a positive notice and the network access point is automatically saved into your profile list.

If the connection is unsuccessful, your radio displays a negative notice screen and returns to the previous menu.

### **11.27.4 Checking Wi-Fi Connection Status**

#### **Procedure:**

Press the programmed **Wi-Fi Status** button.

#### **Result:**

If Wi-Fi connection is turned on and connected to a network, your radio shows the following indications:

- A voice prompt indicates that Wi-Fi is turned on.
- The display shows WiFi On, Connected.

If Wi-Fi connection is turned on but not connected to any network, your radio shows the following indications:

- A voice prompt indicating that Wi-Fi is turned on.
- The display shows WiFi On, Disconnected.

If Wi-Fi connection is turned off, your radio shows the following indications:

- A voice prompt indicating that Wi-Fi is turned off.
- The display shows WiFi Off.

#### **11.27.5**

# **Viewing Details of Network Access Points**

#### **Procedure:**

From the menu, select **WiFi** → **Networks** → *<required Network Access Points>* → **View Details**.

#### **Result:**

For WPA-Personal Wi-Fi networks, your radio shows the following details:

- For a connected network access point, your radio displays information on:
	- Service Set Identifier (SSID)
	- Security Mode
	- Media Access Control (MAC) address
	- Internet Protocol (IP) address
- For a non-connected network access point, your radio displays information on
	- SSID
	- Security Mode

For WPA-Enterprise Wi-Fi networks, your radio shows the following details:

- For a connected network access point, your radio displays information on
	- SSID
	- Security Mode
	- Identity
	- Extended Authentication Protocol (EAP) Method
	- Phase 2 Authentication
	- Cert Name
	- MAC address
	- IP address
	- Gateway
	- DNS1
	- DNS2
- For a non-connected network access point, your radio displays information on
	- SSID
	- Security Mode
	- Identity
	- EAP Method
	- Phase 2 Authentication
	- Certificate Name

**Chapter 12**

# **Utilities**

This chapter explains the operations of the utility functions available in your radio.

#### **12.1**

# **Talkaround**

This feature allows you to continue communicating when your repeater is non-operational, or when your radio is out of range from the repeater but within the talk range of other radios.

The talkaround setting is retained even after powering down.

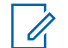

**NOTE:** This feature is not applicable in Capacity Plus–Single-Site, Capacity Plus–Multi-Site, and Citizens Band channels that are in the same frequency.

## **12.1.1 Toggling Between Repeater and Talkaround Mode**

#### **Procedure:**

- **1.** From the menu, select **Utilities** → **Radio Settings** → **Talkaround**.
- **2.** Select the **Menu/OK** button to toggle between Talkaround or Repeater mode.

#### **Result:**

When Talkaround mode is enabled, a vappears beside Enabled.

When Talkaround mode is disabled, the *I* disappears beside Enabled.

# **12.2 Setting Radio Tones and Alerts**

#### **Procedure:**

- **1.** From the menu, select **Utilities** → **Radio Settings** → **Tones/Alerts**.
- **2.** Select one of the following options:
	- **All Tones**
	- **Talk Permit**
	- **Keypad Tone**
	- **Power Up Tone**
	- **Vol.Offset** → *<required volume>*.

**Result:** A **✓** appears beside the setting.

# **12.3 Setting Squelch Levels**

You can adjust the squelch level to filter out unwanted calls with low signal strength or channels with noise higher than normal background.

#### **Procedure:**

- **1.** From the menu, select **Utilities** → **Radio Settings** → **Squelch**.
- **2.** Perform one of the following actions:
	- For a normal squelch level, select **Normal Squelch**.
	- To filter out unwanted calls or background noise, select **Tight Squelch**.

**NOTE:** This feature is not applicable in Citizens Band channels that are in the same frequency.

### **12.4 Setting Power Levels**

#### **Procedure:**

- **1.** From the menu, select **Utilities** → **Radio Settings** → **Power**.
- **2.** Perform one of the following actions:
	- To enable communication with radios located at a considerable distance from you, select **High**.
	- To enable communication with radios in closer proximity, select **Low**.

**NOTE:** This feature is not applicable in Citizens Band channels that are in the same frequency.

#### **12.5**

# **Adjusting Display Settings**

#### **Procedure:**

- **1.** From the menu, select **Utilities** → **Radio Settings** → **Display**.
- **2.** Select one of the following options:
	- **Brightness**
	- **Backlight Timer**
	- **Menu Timer**
	- **Intro Screen**

# **12.6 Setting Languages**

#### **Procedure:**

From the menu, select **Utilities** → **Radio Settings** → **Languages** → *<required language>*. **Result:** A ✔ appears beside the selected language.

# **12.7 Setting LED Indicators**

#### **Procedure:**

- **1.** From the menu, select **Utilities** → **Radio Settings** → **LED Indicator**.
- **2.** Perform one of the following actions:
	- To enable LED Indicator, select **Menu/OK** button.
- To disable LED Indicator, select **Menu/OK** button.

#### **Result:**

```
If the LED Indicator is enabled, a \blacktriangledown appears beside Enabled.
```
If the LED Indicator is disabled, your radio shows the following indications:

- $\bullet$  The  $\bullet$  disappears beside Enabled.
- The display backlight and keypad backlight are automatically turned off.

#### **12.8**

# **Password Lock**

You can set a password to restrict access to your radio. Each time you turn on your radio, you must enter the password.

Your radio supports a four-digit password input.

Your radio is unable to receive calls in locked state.

### **12.8.1 Accessing Radios with Password**

**Prerequisites:** Turn on your radio.

#### **Procedure:**

- **1.** Enter your four-digit password.
- **2.** Select the **Menu/OK** button.

#### **Result:**

If you enter the password correctly, your radio turns on.

If you enter the password incorrectly, a tone sounds, the yellow LED illuminates, and the display shows Wrong Password.

#### **NOTE:**

You may repeat the steps to enter the password. You are given three attempts before your radio enters into a locked state for 15 minutes. The display shows Radio Locked.

During locked state, your radio responds to inputs from the **On/Off/Volume knob** and the programmed **Backlight** button only.

If you restart your radio during the locked state, the timer restarts.

## **12.8.2 Unlocking Radios in Locked State**

#### **Procedure:**

To unlock your radio in locked state, perform one of the following actions:

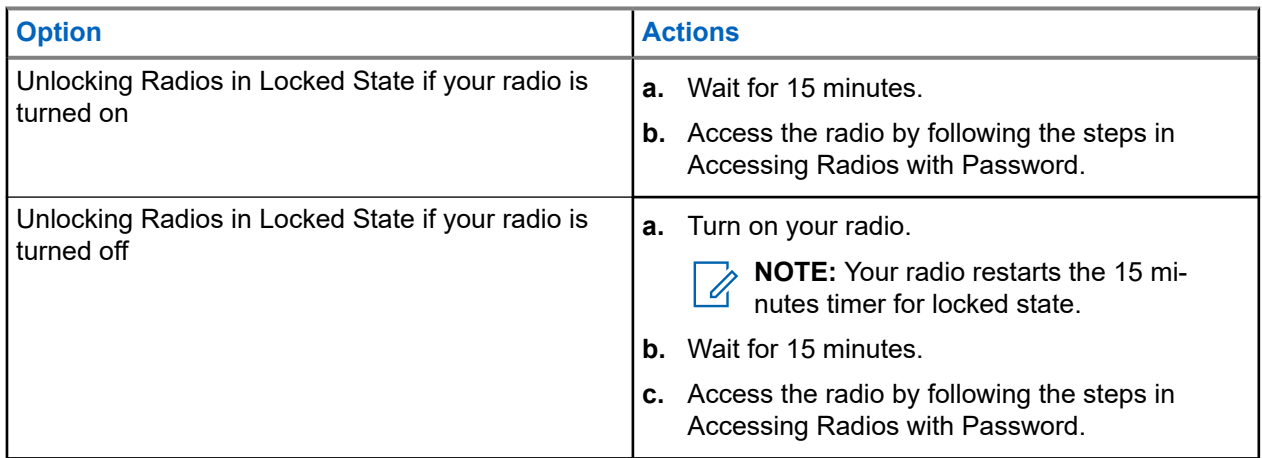

### **12.8.3 Setting the Password Lock**

#### **Procedure:**

**1.** From the menu, select **Utilities** → **Radio Settings** → **Passwd Lock** → *<required password>*.

**NOTE:** When using this feature for the first time, the display shows New Password Setup to set a new password. You must set a new password before setting the Password Lock feature.

- **2.** Perform one of the following actions:
	- To enable Password Lock, select **Turn On**.
	- To disable Password Lock, select **Turn Off**.

### **12.8.4 Changing Passwords**

#### **Procedure:**

- **1.** From the menu, select **Utilities** → **Radio Settings** → **Passwd Lock** → *<required password>* → **Change PWD**.
- **2.** Enter a new four-digit password.
- **3.** To confirm the new password, re-enter the same four-digit password.

#### **Result:**

If the password is successfully changed, the display shows Password Changed.

If the password change is unsuccessful, the display shows Password Do Not Match and returns to the previous menu.

## **12.9 Voice Announcement**

This feature enables the radio to audibly indicate the current Zone or Channel assigned. This audio indicator can be customized per customer requirements.

**NOTE:** The Voice Announcement feature can only be enabled through CPS. If enabled, the Text-to-Speech feature is automatically disabled.

### **12.9.1 Setting the Voice Announcement**

#### **Procedure:**

- **1.** From the menu, select **Utilities** → **Radio Settings** → **Voice Announcement**.
- **2.** Perform one of the following actions:
	- To enable Voice Announcement, select the **Menu/OK** button.
	- To disable Voice Announcement, select the **Menu/OK** button.

#### **Result:**

If the Voice Announcement is enabled, a  $\vee$  appears beside Enabled.

If the Voice Announcement is disabled, the  $\checkmark$  disappears beside Enabled.

#### **12.10**

# **Setting the Intelligent Audio**

#### **Procedure:**

- **1.** From the menu, select **Utilities** → **Radio Settings** → **Intelligent Audio**.
- **2.** Perform one of the following actions:
	- To enable Intelligent Audio, select **On**.
	- To disable Intelligent Audio, select **Off**.

#### **NOTE:** Ú

 $\blacksquare$  Your radio automatically adjusts the audio volume to overcome current background noise in the environment.

Intelligent audio feature is a receive-only feature.

This feature is not applicable during a Bluetooth session.

# **12.11 Setting the Automatic Call Forwarding**

#### **Procedure:**

- **1.** From the menu, select **Utilities** → **Radio Settings** → **Call Forward**.
- **2.** Perform one of the following actions:
	- To enable Call Forwarding, select the **Menu/OK** button.
● To disable Call Forwarding, select the **Menu/OK** button.

#### **Result:**

If the Call Forwarding is enabled, a  $\blacktriangledown$  appears beside  $On.$ 

## **12.12 Setting the Microphone Automatic Gain Control**

#### **Procedure:**

- **1.** From the menu, select **Utilities** → **Radio Settings**
- **2.** Perform one of the following actions:
	- For Analog Microphone Automatic Gain Control, select **Mic AGC-A**.
	- For Digital Microphone Automatic Gain Control, select **Mic AGC-D**.
- **3.** Perform one of the following actions:
	- To enable Mic AGC, select the **Menu/OK** button.
	- To disable Mic AGC, select the **Menu/OK** button.

#### **Result:**

If the Mic AGC is enabled,  $a \blacktriangleleft$  appears beside Enabled.

If the Mic AGC is disabled, the  $\checkmark$  disappears beside Enabled.

## **12.13 Setting the Trill Enhancement**

#### **Procedure:**

- **1.** From the menu, select **Utilities** → **Radio Settings** → **Trill Enhance**.
- **2.** Perform one of the following actions:
	- To enable Trill Enhancement, select **On**.
	- To disable Trill Enhancement, select the **Off**.

## **12.14 Setting the Acoustic Feedback Suppressor**

#### **Procedure:**

- **1.** From the menu, select **Utilities** → **Radio Settings** → **AF Suppressor**.
- **2.** Perform one of the following actions:
	- To enable AF Suppressor, select the **Menu/OK** button.
	- To disable AF Suppressor, select the **Menu/OK** button.

## **12.15 Privacy**

This feature prevents eavesdropping by unauthorized users on a channel by the use of a software-based scrambling solution. The signaling and user identification portions of a transmission are clear.

Your radio must have privacy enabled on the channel to send a privacy-enabled transmission, although this is not a requirement for receiving a transmission.

Some radio models may not offer Privacy feature, or may have different configuration. Contact your dealer for more information.

#### **NOTE:**  $\mathscr{U}_1$

Only one type of privacy can be assigned at a time.

The following table describes the type of privacy and the settings that appear on your radio.

#### **Table 17: Privacy Types and Settings**

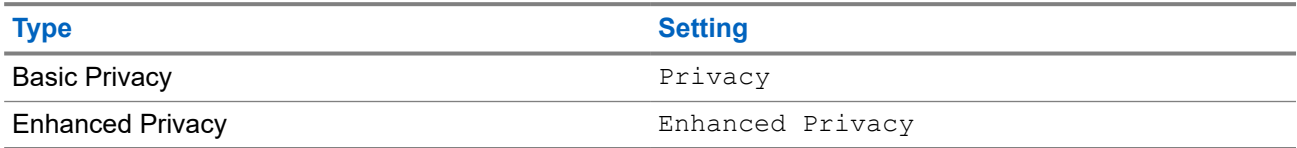

## **12.15.1 Setting Privacy**

#### **Procedure:**

- **1.** From the menu, select **Utilities** → **Radio Settings**.
- **2.** Depending on the configured type of privacy, select your privacy setting.
- **3.** Perform one of the following actions:
	- To enable Privacy, select the **Menu/OK** button.
	- To disable Privacy, select the **Menu/OK** button.

#### **Result:**

If Privacy is enabled, a  $\blacktriangledown$  appears beside Enabled.

If Privacy is disabled, the  $\checkmark$  disappears beside Enabled.

## **12.16 Voice Operating Transmission**

Voice Operating Transmission (VOX) allows you to initiate hands-free voice-activated calls on a programmed channel. When your VOX-capable accessory detects voice, your radio automatically transmits for a programmed period.

#### **NOTE:**  $\mathscr{U}_1$

This feature is not applicable in Citizen Band channels that are in the same frequency.

Contact your dealer or administrator for more information.

## **12.16.1 Setting the Voice Operating Transmission**

### **Procedure:**

- **1.** From the menu, select **Utilities** → **Radio Settings** → **VOX**
- **2.** Perform one of the following actions:
	- To enable VOX, select **On**.
	- To disable VOX, select **Off**.

**Result:** If VOX is turned on, the display shows a  $\blacktriangledown$  beside  $On$ .

#### **12.17**

# **Accessing the Radio Information**

#### **Procedure:**

- **1.** From the menu, select **Utilities** → **Radio Info**.
- **2.** To access the radio information, perform one of the following actions:
	- To check on battery information, select **Battery Info**.
	- To check on your radio ID and alias, select **My ID**.
	- To check on the firmware and Codeplug versions, select **Versions**.
	- To check on the latest software update information, select **SW Update**.

## **12.18 Viewing Enterprise Wi-Fi Certificate Details**

### **Procedure:**

From the menu, select **Utilities** → **Certificate Menu** → *<required certificate>*.

# **Inhalt**

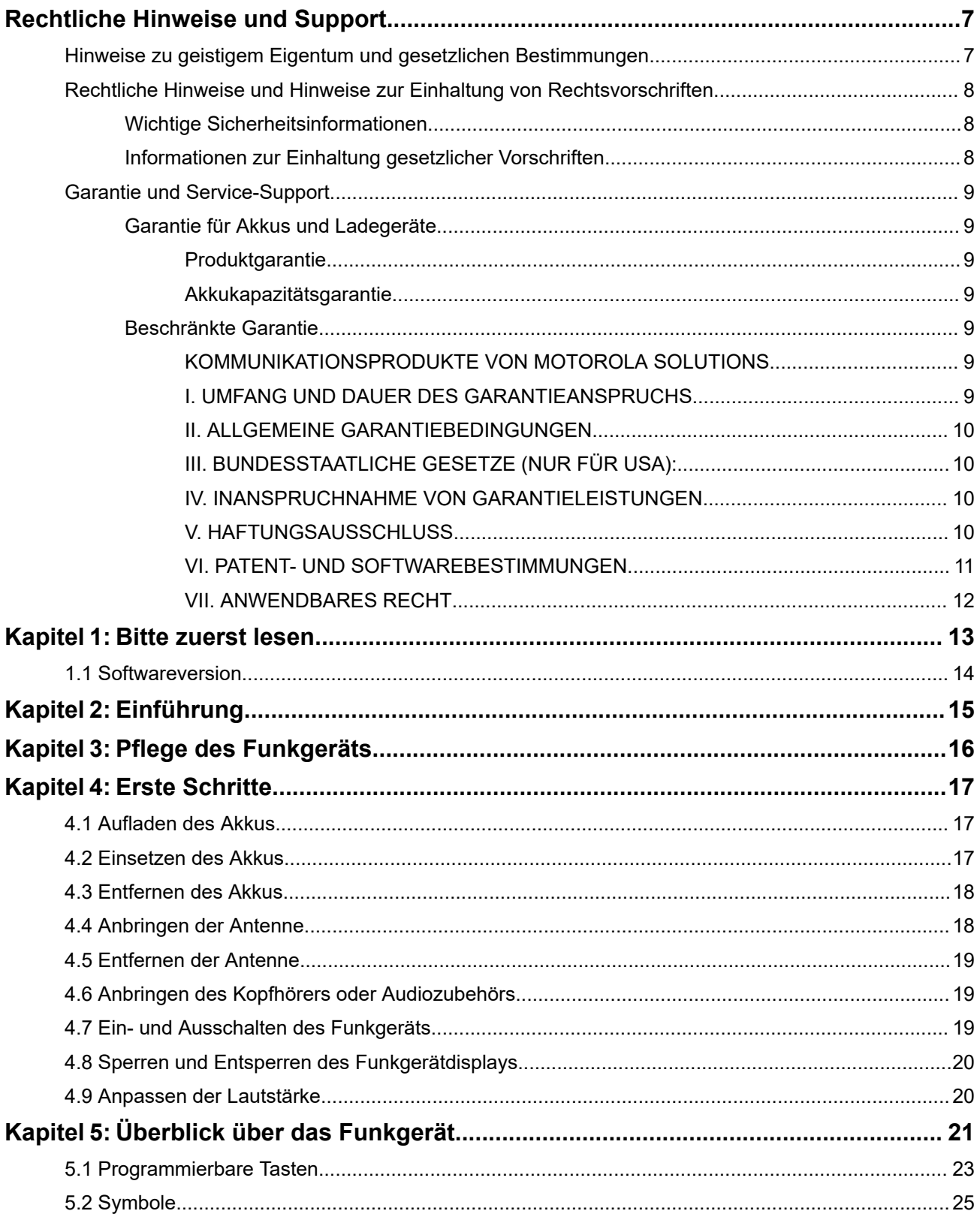

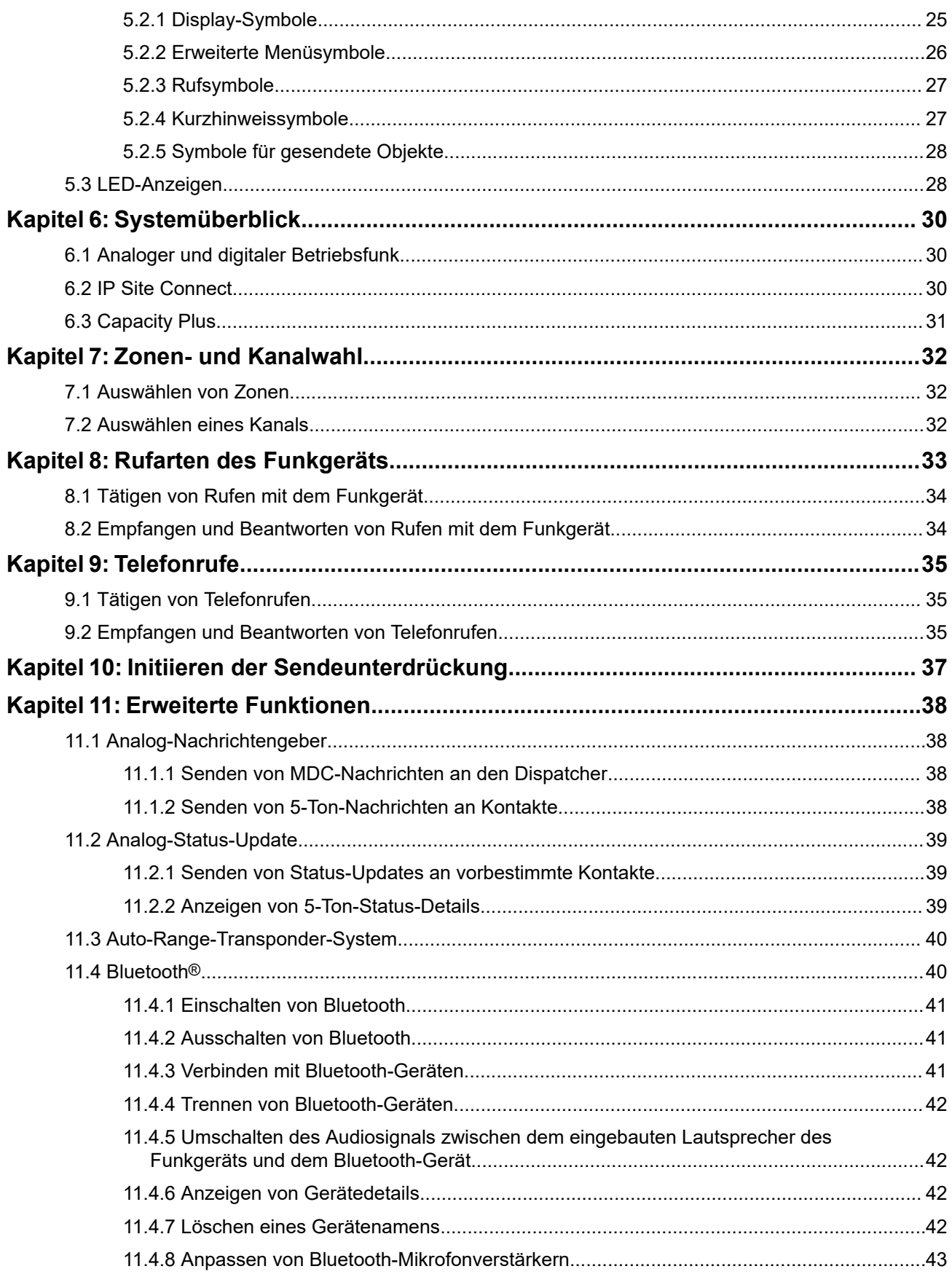

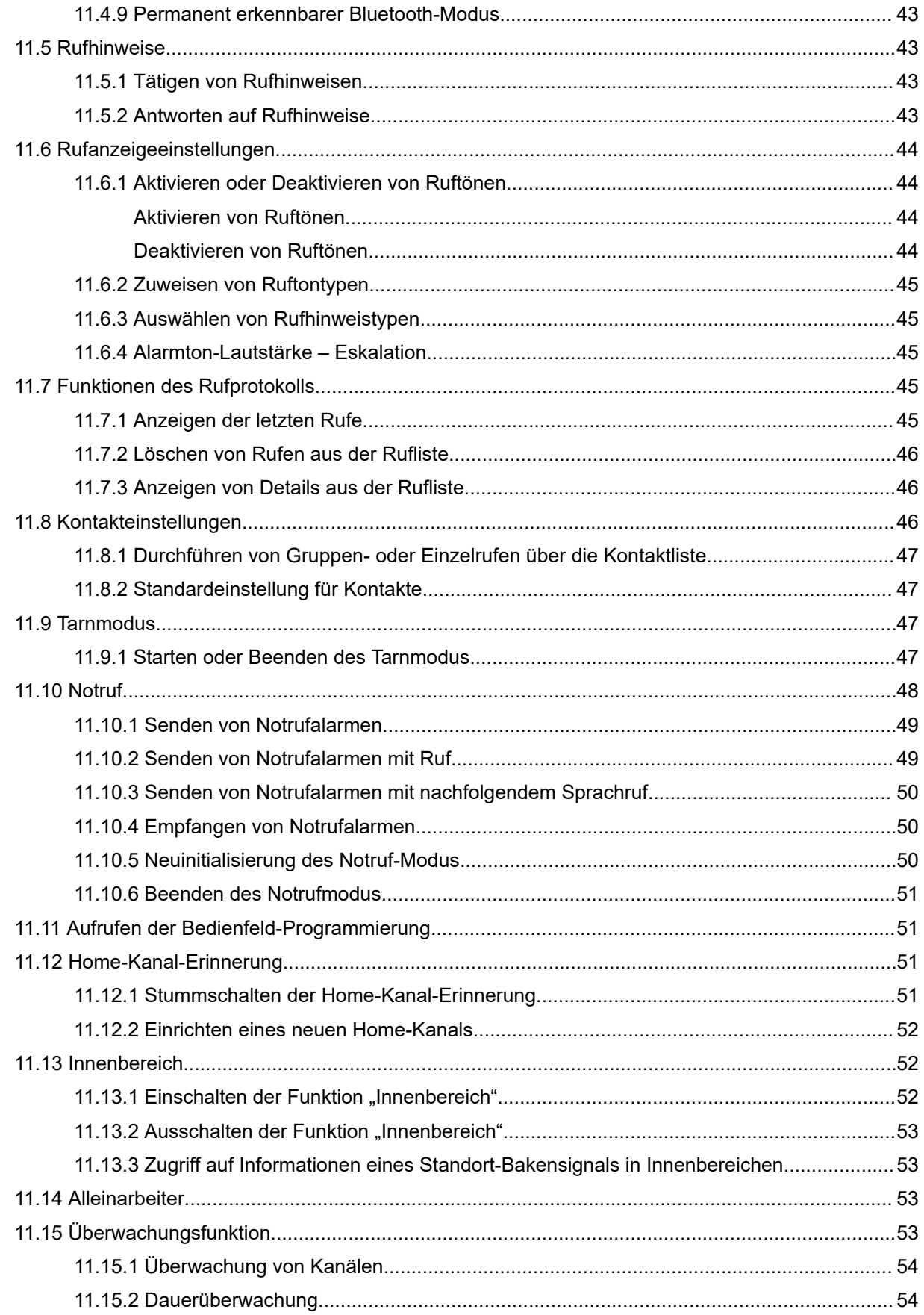

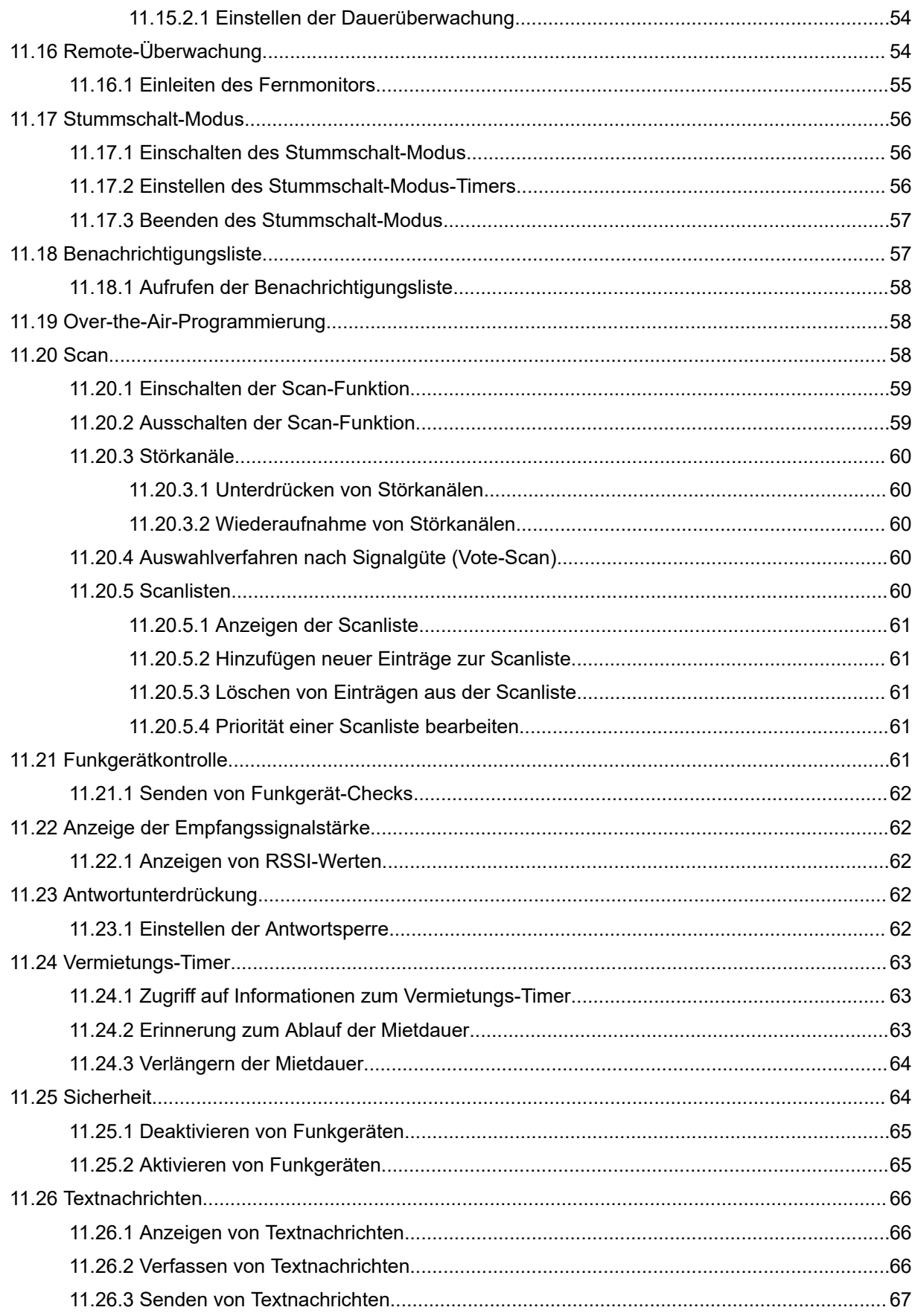

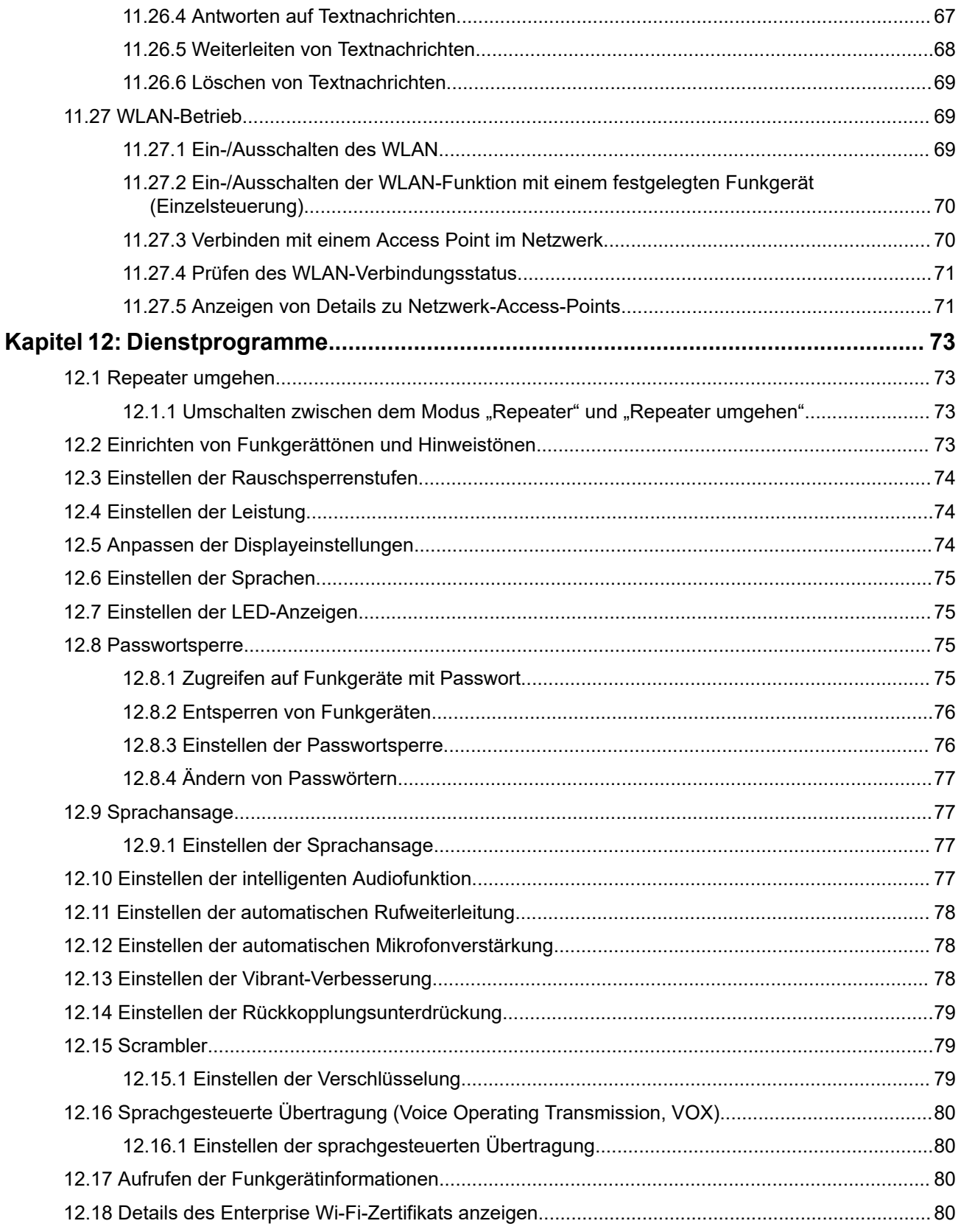

# <span id="page-80-0"></span>**Rechtliche Hinweise und Support**

# **Hinweise zu geistigem Eigentum und gesetzlichen Bestimmungen**

## **Copyright**

Die im vorliegenden Dokument beschriebenen Motorola Solutions-Produkte können durch Copyright geschützte Computerprogramme von Motorola Solutions enthalten. Nach dem Recht der USA und anderer Staaten sind bestimmte exklusive Rechte an der urheberrechtlich geschützten Software dem Unternehmen Motorola Solutions vorbehalten. Demzufolge dürfen urheberrechtlich geschützte Computerprogramme von Motorola Solutions, die zusammen mit den in diesem Dokument beschriebenen Motorola Solutions-Produkten ausgeliefert werden, ohne die vorherige schriftliche Genehmigung von Motorola Solutions weder kopiert noch in jeglicher Form reproduziert werden.

Die Vervielfältigung, Übertragung, Speicherung in einem Abrufsystem oder die Übersetzung in eine Sprache oder Computersprache ist ohne vorherige schriftliche Genehmigung von Motorola Solutions Inc. für keinen Teil dieses Dokuments in keiner Form und durch keinerlei Methode gestattet.

## **Marken**

MOTOROLA, MOTO, MOTOROLA SOLUTIONS, and the Stylized M Logo are trademarks or registered trademarks of Motorola Trademark Holdings, LLC and are used under license. All other trademarks are the property of their respective owners.

## **Lizenzrechte**

Mit dem Kauf von Produkten von Motorola Solutions werden weder ausdrücklich noch stillschweigend, durch Rechtsverzicht oder auf andere Weise Lizenzen unter dem Copyright, dem Patent oder den Patentanwendungen von Software von Motorola Solutions eingeräumt, mit Ausnahme der Nutzung von normalen, nicht ausschließlich erteilten, lizenzgebührenfreien Lizenzen, die sich aus der Anwendung geltenden Rechts beim Verkauf eines Produkts ergeben.

## **Open-Source-Inhalte**

Dieses Produkt kann Open-Source-Software enthalten, die unter Lizenz verwendet wird. Vollständige rechtliche Hinweise und Attributionsinformationen zu Open Source finden Sie in den Produktinstallationsmedien.

### **Richtlinie zu Elektro- und Elektronik-Altgeräten (WEEE) der Europäischen Union (EU) und des Vereinigten Königreichs (UK)**

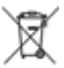

 Gemäß WEEE-Richtlinie (Waste of Electrical and Electronic Equipment, Richtlinie über Elektro- und Elektronik-Altgeräte) der EU und des Vereinigten Königreichs besteht für Elektro- und Elektronikgeräte, die in den Mitgliedsländern der Europäischen Union und dem Vereinigten Königreich in Verkehr gebracht werden, Kennzeichnungspflicht. Die Kennzeichnung erfolgt durch ein Etikett mit einer durchgestrichenen Mülltonne, das am Produkt selbst oder an der Verpackung angebracht wird. Wie in der WEEE-Richtlinie festgelegt, bedeutet diese Kennzeichnung, dass Kunden und Endverbraucher in Ländern der EU und des Vereinigten Königreichs elektrische und elektronische Geräte und Zubehör nicht mit dem Haushaltsmüll entsorgen sollten.

<span id="page-81-0"></span>Endverbraucher in den Mitgliedsländern der Europäischen Union und dem Vereinigten Königreich sind angehalten, bei ihrem lokalen Händler oder beim Kundendienst des Herstellers Informationen zum Rücknahmesystem ihres Landes einzuholen.

## **Haftungsausschluss**

Beachten Sie, dass bestimmte Funktionen, Eigenschaften und Möglichkeiten, die in diesem Dokument beschrieben werden, für ein bestimmtes System möglicherweise nicht gelten oder nicht lizenziert sind oder von den Eigenschaften bestimmter mobiler Endgeräte (Funkgeräte) oder von der Konfiguration bestimmter Parameter abhängen können. Wenden Sie sich für weitere Informationen an Ihren Ansprechpartner von Motorola Solutions.

**© 2024 Motorola Solutions, Inc. All Rights Reserved**

## **Rechtliche Hinweise und Hinweise zur Einhaltung von Rechtsvorschriften**

## **Wichtige Sicherheitsinformationen**

## **Handbuch zur HF-Energiestrahlung und Produktsicherheit für Handfunkgeräte**

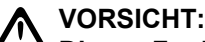

**Dieses Funkgerät ist nur für die berufliche Nutzung vorgesehen.** Lesen Sie vor der Verwendung des Funkgeräts das Handbuch zur HF-Energiestrahlung und Produktsicherheit, das im Lieferumfang des Funkgeräts enthalten ist. Dieses Handbuch enthält wichtige Bedienungsanweisungen für den sicheren Umgang und HF-Energiesicherheitsinformationen zur Einhaltung der geltenden Normen und Richtlinien.

# **Informationen zur Einhaltung gesetzlicher Vorschriften** FAT

## **Europe**

This is to declare that MSI products comply with the EU Directive 2011/65/EU (Restriction of Hazardous Substance or RoHS-2) and India RoHS, including applicable exemptions, with respect to the following substances:

- Lead  $(Pb) < 0.1\%$  by weight (1000 ppm)
- Mercury (Hg)  $< 0.1\%$  by weight (1000 ppm)
- Cadmium  $(Cd) < 0.01\%$  by weight (100 ppm)
- Hexavalent Chromium  $(Cr6+)$  < 0.1% by weight (1000 ppm)
- Polybrominated Biphenyls (PBB) < 0.1% by weight (1000 ppm)
- Polybrominated Diphenyl Ethers (PBDE) < 0.1% by weight (1000 ppm)

# <span id="page-82-0"></span>**Garantie und Service-Support**

## **Garantie für Akkus und Ladegeräte**

## **Produktgarantie**

Die Produktgarantie stellt eine Garantie gegen verarbeitungsbedingte Defekte bei normaler Nutzung und normalem Betrieb dar.

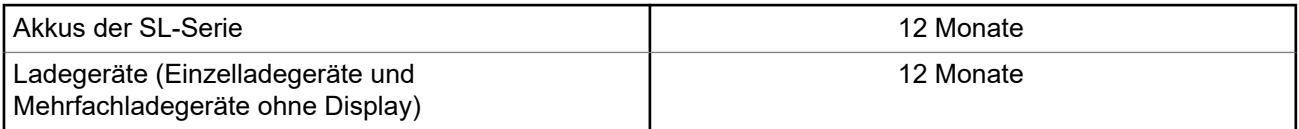

## **Akkukapazitätsgarantie**

Die Akkukapazitätsgarantie gewährleistet 80 % der Nennkapazität für die Laufzeit der Garantie.

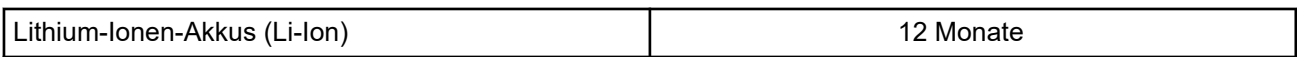

## **Beschränkte Garantie**

## **KOMMUNIKATIONSPRODUKTE VON MOTOROLA SOLUTIONS**

## **I. UMFANG UND DAUER DES GARANTIEANSPRUCHS**

Motorola Solutions, Inc. ("Motorola Solutions") garantiert hiermit, dass die von Motorola Solutions hergestellten nachfolgend aufgelisteten Kommunikationsprodukte ("Produkte") ab dem Kaufdatum für die nachstehend aufgeführte Dauer unter normalem Gebrauch und Betrieb frei von Materialfehlern und Verarbeitungsmängeln sind.

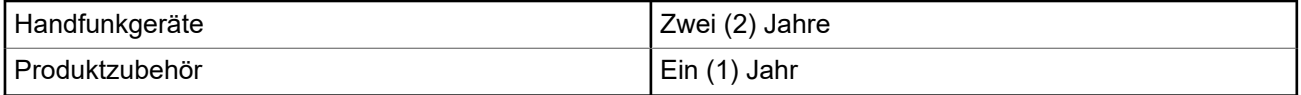

Motorola Solutions führt nach eigenem Ermessen innerhalb der Garantiezeit kostenlos die Reparatur des Produkts (mit neuen oder erneuerten Teilen) durch oder ersetzt es (durch ein neues oder erneuertes Produkt) oder erstattet den Kaufpreis des Produkts, sofern das Produkt gemäß den Bedingungen dieser Garantie an Motorola Solutions retourniert wird. Ersatzteile oder -platinen stehen dann für den Rest der ursprünglichen Garantiezeit unter Garantie. Alle ersetzten Teile des Produkts gehen in das Eigentum von Motorola Solutions über.

Diese ausdrückliche beschränkte Garantie von Motorola Solutions gilt nur für den ursprünglichen Endabnehmer/Käufer und ist nicht übertragbar. Dies ist die vollständige Garantie für das von Motorola Solutions hergestellte Produkt. Motorola Solutions übernimmt keine Verpflichtungen oder Haftung für Ergänzungen oder Änderungen an dieser Garantie, es sei denn, dies wird in schriftlicher Form von einem Handlungsbevollmächtigen von Motorola Solutions zugesichert und unterschrieben.

<span id="page-83-0"></span>Sofern dies nicht in einem separaten Vertrag zwischen Motorola Solutions und dem ursprünglichen Endabnehmer/Käufer festgelegt wurde, gewährt Motorola Solutions keine Garantie auf die Installation, Instandhaltung oder Wartung des Produkts.

Motorola Solutions übernimmt keinerlei Haftung für nicht von Motorola Solutions bereitgestellte Zusatzausrüstung, die an dem Produkt angebracht oder in Verbindung mit dem Produkt verwendet wird, oder für den Betrieb des Produkts mit Zusatzausrüstung. Sämtliche Zusatzausrüstung dieser Art ist ausdrücklich von dieser Garantie ausgeschlossen. Da jedes System, in dem das Produkt zur Anwendung kommen kann, individuell ist, übernimmt Motorola Solutions im Rahmen dieser Garantie keine Haftung für die Reichweite, die Abdeckung oder den Betrieb des Systems als Ganzes.

## **II. ALLGEMEINE GARANTIEBEDINGUNGEN**

Diese Garantie stellt den maximalen Umfang der Verantwortlichkeiten von Motorola Solutions in Bezug auf das Produkt dar. Die ausschließlichen Möglichkeiten des Verbrauchers zur Mängelbeseitigung sind eine Reparatur, ein Ersatz oder eine Erstattung des Kaufpreises nach Ermessen von Motorola Solutions. DIESE GARANTIE WIRD ANSTELLE ALLER ANDEREN AUSDRÜCKLICHEN GARANTIEN GEWÄHRT. ALLE STILLSCHWEIGENDEN GARANTIEN, EINSCHLIESSLICH UND OHNE EINSCHRÄNKUNG DER STILLSCHWEIGENDEN GARANTIE DER MARKTGÄNGIGKEIT ODER EIGNUNG FÜR EINEN BESTIMMTEN ZWECK, SIND AUF DIE DAUER DIESER BESCHRÄNKTEN GARANTIE BEGRENZT. IN KEINEM FALL HAFTET MOTOROLA SOLUTIONS FÜR SCHÄDEN, DIE ÜBER DEN KAUFPREIS DES JEWEILIGEN PRODUKTS HINAUSGEHEN, ODER FÜR NUTZUNGSSCHÄDEN, ZEITVERLUST, UNANNEHMLICHKEITEN, ENTGANGENE GESCHÄFTSMÖGLICHKEITEN, ENTGANGENE GEWINNE ODER EINNAHMEN ODER ANDERE BEILÄUFIGE, SONDER- ODER FOLGESCHÄDEN, DIE IM ZUSAMMENHANG MIT DER NUTZUNG ODER NICHTVERWENDBARKEIT DES PRODUKTS ENTSTEHEN, UND ZWAR IM GRÖSSTMÖGLICHEN DURCH DAS ANWENDBARE RECHT GESTATTETEN UMFANG.

## **III. BUNDESSTAATLICHE GESETZE (NUR FÜR USA):**

EINIGE BUNDESSTAATEN VERBIETEN DIE EINSCHRÄNKUNG ODER DEN AUSSCHLUSS VON BEGLEIT- ODER FOLGESCHÄDEN ODER DIE BESCHRÄNKUNG DER GELTUNGSDAUER EINER STILLSCHWEIGENDEN GARANTIE, SODASS DIE OBIGEN EINSCHRÄNKUNGEN ODER AUSSCHLÜSSE EVENTUELL NICHT ANWENDBAR SIND.

Diese Garantie gesteht Ihnen spezifische Rechte zu. Sie haben unter Umständen auch andere Rechte, die je nach Bundesstaat variieren können.

## **IV. INANSPRUCHNAHME VON GARANTIELEISTUNGEN**

Zur Inanspruchnahme von Garantieleistungen muss der Kaufnachweis (aus dem das Kaufdatum und die Seriennummer des Artikels hervorgehen) vorgelegt werden, und das Produkt muss unter Vorauszahlung der Versicherungs- und Frachtkosten an eine autorisierte Garantieservicestelle gesendet werden. Motorola Solutions erbringt die Garantieleistungen durch eine autorisierte Garantieservicestelle. Wenden Sie sich zunächst an das Unternehmen, bei dem Sie das Produkt erworben haben (z. B. Händler oder Kommunikationsdienstleister). Dieses Unternehmen hilft Ihnen dann, die Garantieleistungen in Anspruch zu nehmen. Sie können Motorola Solutions unter 1-800-927-2744 telefonisch kontaktieren.

## **V. HAFTUNGSAUSSCHLUSS**

- **1.** Defekte oder Schäden, die aus einer Verwendung des Produkts resultieren, die nicht der normalen und üblichen Art entspricht.
- **2.** Defekte oder Schäden, die aus unsachgemäßer Handhabung, Unfällen, Wasserschäden oder Fahrlässigkeit resultieren.
- <span id="page-84-0"></span>**3.** Defekte oder Schäden, die aus unzulässigem Test oder Betrieb, unzulässiger Wartung oder Installation sowie unzulässigen Änderungen oder Anpassungen resultieren.
- **4.** Bruch von oder Schäden an Antennen, soweit nicht direkt durch Material- und Verarbeitungsfehler verursacht.
- **5.** Produkte, an denen unbefugte Produktänderungen, -zerlegungen oder -reparaturen (u. a. Ergänzungen des Produkts durch nicht von Motorola Solutions gelieferte Geräte) vorgenommen werden, die sich negativ auf die Leistung des Produkts auswirken oder die normale Inspektion und Testläufe des Produkts im Rahmen der Garantie zur Beurteilung eines Garantieanspruchs beeinträchtigen.
- **6.** Produkte, bei denen die Seriennummer entfernt oder unkenntlich gemacht wurde.
- **7.** Akkus, wenn die Dichtungen des Akkuzellengehäuses aufgebrochen wurden oder Zeichen unbefugter Änderungen aufweisen.
- **8.** Akkus, wenn der Schaden oder Defekt durch Aufladen oder Verwenden des Akkus in Geräten oder unter Betriebsverhältnissen erfolgt ist, für die das Produkt nicht spezifiziert ist.
- **9.** Versandkosten zum Reparaturwerk.
- **10.** Ein Produkt, das aufgrund einer gesetzwidrigen oder nicht autorisierten Änderung der Software/ Firmware im Produkt nicht gemäß den von Motorola Solutions veröffentlichen Spezifikationen oder der angegebenen FCC-Zertifizierung funktioniert, die für das Produkt zum Zeitpunkt der ursprünglichen Auslieferung durch Motorola Solutions gelten.
- **11.** Kratzer oder kosmetische Schäden an Produktoberflächen, die den Betrieb des Produkts nicht beeinträchtigen.
- **12.** Normaler und üblicher Verschleiß.

## **VI. PATENT- UND SOFTWAREBESTIMMUNGEN**

Motorola Solutions übernimmt auf eigene Kosten die Verteidigung des Endbenutzers/Käufers gegen sämtliche vorgebrachte Klagen auf Basis eines Anspruchs, das Produkt oder einer seiner Bestandteile verstieße(n) gegen ein US-amerikanisches Patent, und Motorola Solutions kommt für gegen den Endbenutzer/Käufer durch ein Gerichtsurteil verhängte Kosten und Schadensersatzansprüche auf, die aus einer derartigen Klage resultieren. Eine derartige Verteidigung und Zahlungen unterliegen jedoch folgenden Bedingungen:

- **1.** Motorola Solutions wird von einem solchen Käufer unverzüglich schriftlich über jede Ankündigung eines solchen Anspruchs benachrichtigt,
- **2.** Motorola Solutions hat die alleinige Kontrolle über die Verteidigung gegen solche Klagen und alle Verhandlungen zu deren Schlichtung oder Vergleich, und
- **3.** sollte ein derartiger Käufer Motorola Solutions nach deren Ermessen und auf deren Kosten erlauben, für einen derartigen Käufer das Recht zu erwerben, das Produkt oder Teile desselben weiterhin zu verwenden, zu ersetzen oder zu modifizieren, sodass es gegen keine Patente verstößt, oder einem derartigen Käufer eine Gutschrift für das Produkt oder die Bestandteile bzw. deren Abschreibungsrestwert ausstellt und seine Rückgabe annimmt, wenn das Produkt oder Teile davon Gegenstand (oder im Ermessen von Motorola Solutions wahrscheinlich Gegenstand) eines Anspruchs einer derartigen Verletzung eines US-amerikanischen Patents werden sollte(n). Der Abschreibungsrestwert ist ein von Motorola Solutions ermittelter, gleichwertiger Betrag pro Jahr über die Lebensdauer des Produkts oder dessen Teile.

Motorola Solutions übernimmt keine Haftung hinsichtlich Ansprüchen für Patentverletzungen, die auf einer Kombination von hierunter geliefertem Produkt und Bestandteilen mit nicht von Motorola Solutions bereitgestellter/n Software, Vorrichtungen oder Geräten basieren. Des Weiteren lehnt Motorola Solutions jegliche Verantwortung für nicht von Motorola Solutions bereitgestellte Zusatzausrüstung oder Software ab, die in Verbindung mit dem Produkt benutzt wird. Das Vorangehende stellt die gesamte Haftung von Motorola Solutions hinsichtlich der Verletzung von Patenten durch das Produkt und dessen Bestandteile dar.

<span id="page-85-0"></span>Für urheberrechtlich geschützte Motorola Solutions Software liegen in den Vereinigten Staaten und anderen Ländern per Gesetz bestimmte Exklusivrechte für Motorola Solutions vor, z. B. das Exklusivrecht für die Vervielfältigung oder den Vertrieb von Kopien derartiger Motorola Solutions Software. Motorola Solutions Software darf ausschließlich mit dem Produkt verwendet werden, in das diese Software ursprünglich integriert war, und die Software in einem derartigen Produkt darf nicht ersetzt, kopiert, verteilt und in irgendeiner Weise modifiziert oder zum Herstellen abgeleiteter Produkte verwendet werden. Kein anderer Gebrauch derartiger Motorola Solutions Software, darunter Änderungen, Modifikationen, Reproduktion, Distribution oder Reverse Engineering, und keine Ausübung von Rechten an derartiger Motorola Solutions Software sind zulässig. Unter Patentschutz und Urheberrecht von Motorola Solutions wird keine Lizenz stillschweigend, durch Verwirkung eines Rechts oder auf sonstige Weise erteilt.

## **VII. ANWENDBARES RECHT**

Diese Garantieerklärung unterliegt den Gesetzen des US-Staates Illinois.

# <span id="page-86-0"></span>**Bitte zuerst lesen**

In diesem Benutzerhandbuch werden die grundlegenden Funktionen der in Ihrer Region angebotenen Funkgerätmodelle erläutert.

## **In diesem Handbuch verwendete Anmerkungen**

In den Texten dieser Publikation finden Sie die Anmerkungen **Warnung**, **Achtung** und **Hinweis**. Diese Anmerkungen werden verwendet, um auf bestimmte Gefahren und die entsprechenden Vorsichtsmaßnahmen hinzuweisen.

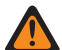

#### **WARNUNG:**

Ein Arbeitsablauf, eine Vorgehensweise, ein Zustand usw., die bei Nichtbeachtung zu Verletzungen oder zum Tod führen können.

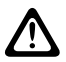

#### **VORSICHT:**

Ein Arbeitsablauf, eine Vorgehensweise, ein Zustand usw., die bei Nichtbeachtung zu Schäden am Gerät führen können.

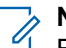

## **NOTIZ:**

Ein Arbeitsablauf, eine Vorgehensweise, ein Zustand usw., die besonders hervorgehoben werden sollen.

### **Besondere Formatierungen**

Die folgenden besonderen Formatierungen werden im Text zum Markieren bestimmter Informationen oder Elemente verwendet:

#### **Tabelle 1: Besondere Formatierungen**

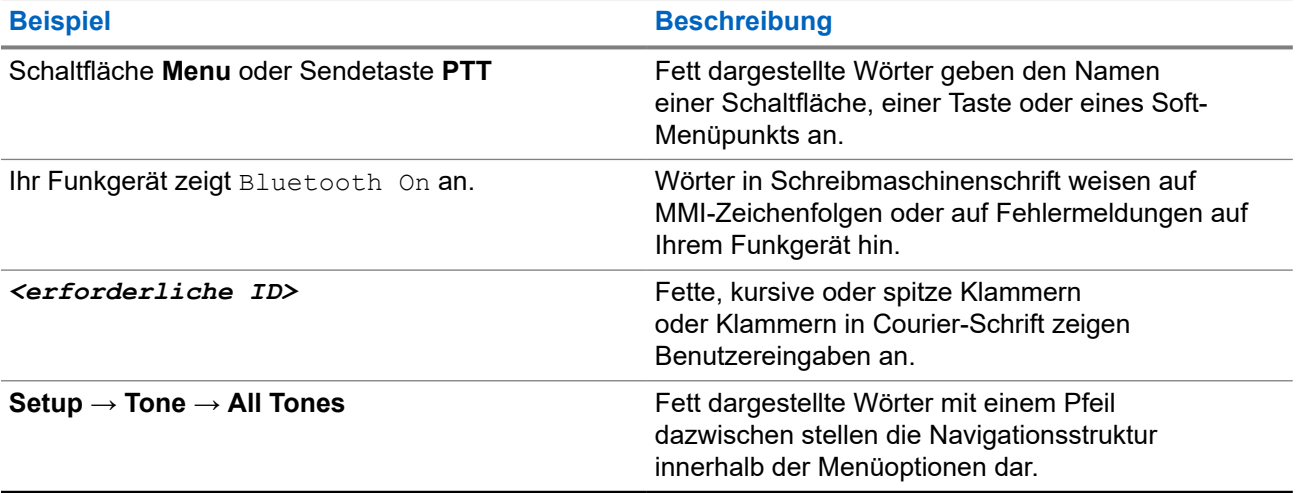

## <span id="page-87-0"></span>**Verfügbarkeit von Funktionen und Diensten**

Ihr Händler oder Administrator kann Ihr Funkgerät an Ihre speziellen Anforderungen und Bedürfnisse anpassen.

## **NOTIZ:**

Ihr Funkgerät verfügt nicht über alle Funktionen, die im Handbuch erwähnt werden. Wenden Sie sich für weitere Informationen an Ihren Händler oder Administrator.

Für folgende Auskünfte setzen Sie sich bitte mit Ihrem Systemadministrator oder Händler in Verbindung:

- Was sind die Funktionen der einzelnen Tasten?
- Welche optionalen Zubehörteile könnten für Sie nützlich sein?
- Wie sehen die besten Vorgehensweisen für die effektive Nutzung des Funkgeräts aus?
- Welche Wartungsmaßnahmen können zu einer längeren Lebensdauer von Funkgeräten beitragen?

## **1.1**

## **Softwareversion**

Alle in den folgenden Abschnitten beschriebenen Funktionen werden von der folgenden Softwareversion unterstützt:

**R02.24.01.1000** oder höher.

Wenden Sie sich für weitere Informationen an Ihren Händler oder Administrator.

# <span id="page-88-0"></span>**Einführung**

Dieses Benutzerhandbuch bezieht sich auf das in der Region verfügbare Modell der höchsten Stufe. Die folgende Tabelle beschreibt Möglichkeiten für den Zugriff auf Funktionen des Funkgerätemodells.

#### **Tabelle 2: Funktionszugriff und Anzeigen des Funkgerätemodells**

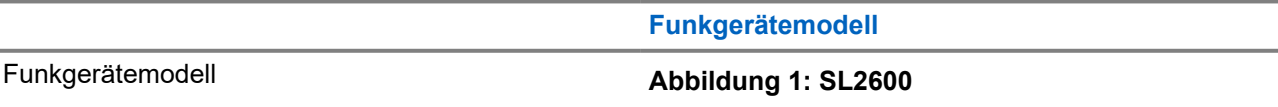

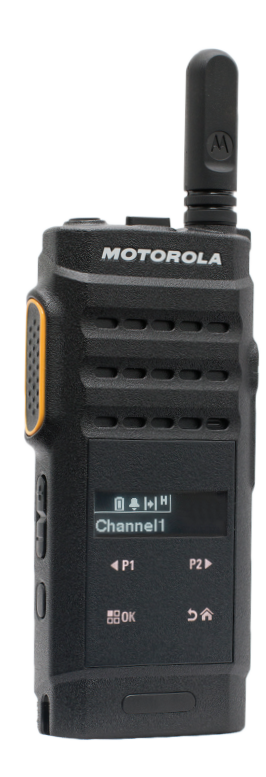

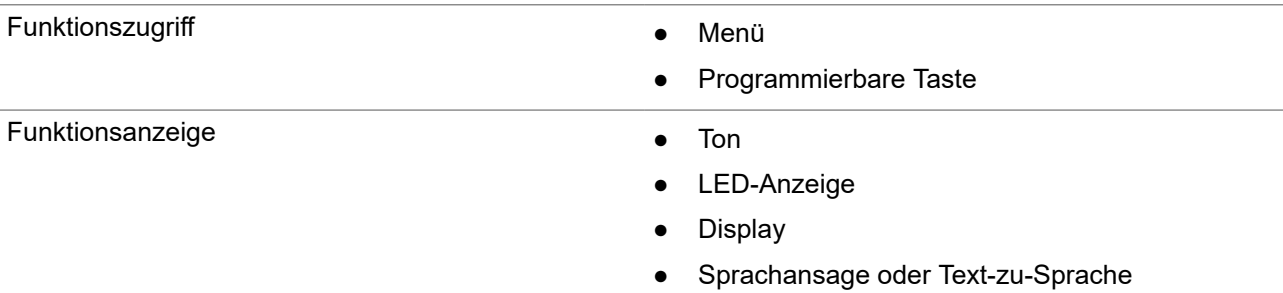

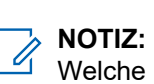

Welche Funktion über die **programmierbare Taste** aktiviert werden kann, erfahren Sie im Thema [Programmierbare Tasten auf Seite 23](#page-96-0).

# <span id="page-89-0"></span>**Pflege des Funkgeräts**

Dieser Abschnitt beschreibt die grundlegenden Vorsichtsmaßnahmen bei der Handhabung des Funkgeräts.

#### **Tabelle 3: IP-Spezifikation**

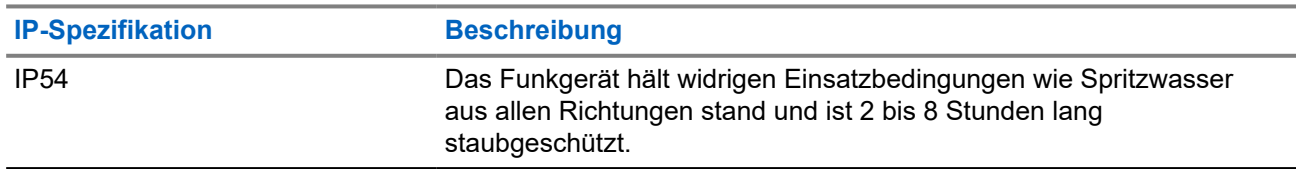

## **VORSICHT:**

Nehmen Sie Ihr Gerät nicht auseinander. Dies kann zur Beschädigung der Dichtungen des Funkgeräts und zu undichten Stellen im Funkgerät führen. Die Wartung des Funkgeräts darf ausschließlich im Wartungszentrum durchgeführt werden, das für das Testen und Ersetzen der Dichtungen am Funkgerät ausgestattet ist.

- Halten Sie Ihr Funkgerät sauber, und vermeiden Sie Kontakt mit Wasser, um eine einwandfreie Funktion und Leistung zu gewährleisten.
- Verwenden Sie zum Reinigen der Außenflächen des Funkgeräts eine verdünnte Lösung aus einem milden Spülmittel und frischem Wasser (z. B. ein Teelöffel Spülmittel auf 4 Liter Wasser).
- Diese Oberflächen sollten immer dann gereinigt werden, wenn bei einer regelmäßigen Sichtkontrolle Flecken, Fett und/oder Schmutz entdeckt wurden.

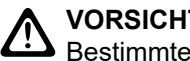

### **VORSICHT:**

Bestimmte Chemikalien und deren Dämpfe können einige Kunststoffe schädigen. Vermeiden Sie die Verwendung von Sprays, Kontaktreinigern und anderen Chemikalien.

Verwenden Sie beim Reinigen Ihres Funkgeräts keinen Wasserstrahl mit hohem Druck, da dies zum Eindringen von Wasser führen kann.

# <span id="page-90-0"></span>**Erste Schritte**

Dieses Kapitel enthält Anweisungen zur Vorbereitung des Funkgeräts für die Verwendung.

## **4.1 Aufladen des Akkus**

Ihr Funkgerät wird mit einem Lithium-Ionen-Akku (Li-lon) betrieben.

#### **Voraussetzungen:**

Schalten Sie das Gerät während des Aufladens des Akkus aus.

#### **Vorgehensweise:**

- Laden Sie den Akku nur außerhalb von Gefahrenbereichen. Nachdem der Akku geladen wurde, lassen Sie Ihr Funkgerät mindestens 3 Minuten im Ruhezustand.
- Laden Sie Akkus ausschließlich in einem von Motorola Solutions genehmigten Ladegerät auf, um die Garantiebedingungen einzuhalten und eventuelle Schäden zu vermeiden.
- Um die optimale Leistung des Funkgeräts sicherzustellen, ist ein neuer Akku vor dem Erstgebrauch 14 bis 16 Stunden aufzuladen.

Akkus werden am besten bei Raumtemperatur aufgeladen.

#### **NOTIZ:**  $\mathscr{A}$

Der Ladevorgang über PC-USB wird bei einem vollständig entleerten Akku nicht unterstützt.

Sie können den Akku aufladen, indem Sie das USB-Ladegerät an eine nahe gelegene und gut erreichbare Steckdose anschließen.

## **4.2 Einsetzen des Akkus**

#### **Vorgehensweise:**

- **1.** Setzen Sie den Akku in den Steckplatz des Funkgeräts ein.
- **2.** Setzen Sie die hintere Abdeckung in die richtige Position, und drücken Sie sie nach unten, bis sie einrastet.
- **3.** Schieben Sie die Akkuverriegelung in die verriegelte Position.

#### <span id="page-91-0"></span>**Folgemaßnahmen:**

**NOTIZ:**

Wenn das Funkgerät mit dem falschen Akku verwendet wird, verhält sich das Funkgerät wie folgt:

- Ein tiefer Warnton wird ausgegeben.
- Die rote LED blinkt.
- Auf dem Display erscheint der Hinweis Falscher Akku.
- Über die Sprachansage- oder Text-zu-Sprache-Funktion ertönt eine Meldung, wenn sie über CPS geladen wurde.

Wenn das Funkgerät mit einem nicht unterstützten Akku betrieben wird, verhält sich Ihr Funkgerät wie folgt:

- Ein Hinweiston ertönt.
- Auf dem Display wird der Hinweis Unbek. Akku angezeigt.
- Das Akkusymbol ist deaktiviert.

Die Zertifizierung des Funkgeräts wird ungültig, wenn Sie einen UL-Akku an ein UKW-zugelassenes Funkgerät anschließen oder umgekehrt.

Wenn Ihr Funkgerät mit einem nicht unterstützten oder falschen Akku betrieben wird, ersetzen Sie den Akku umgehend durch den richtigen Akku.

## **4.3 Entfernen des Akkus**

#### **Voraussetzungen:**

Vergewissern Sie sich, dass das Funkgerät ausgeschaltet ist.

#### **Vorgehensweise:**

- **1.** Bewegen Sie die Akkuverriegelung in die entriegelte Position.
- **2.** Entfernen Sie die hintere Abdeckung.
- **3.** Nehmen Sie den Akku aus dem Akkufach heraus.

## **4.4 Anbringen der Antenne**

#### **Vorgehensweise:**

- **1.** Stecken Sie die Antenne in die Buchse ein.
- **2.** Drehen Sie die Antenne im Uhrzeigersinn.

#### **NOTIZ:**  $\mathscr{U}_1$

Die Befestigung der Antenne verhindert das Eindringen von Wasser und Staub in das Funkgerät.

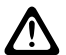

#### **VORSICHT:**

Ersetzen Sie die defekte Antenne nur durch MOTOTRBO-Antennen, um Schäden zu vermeiden.

## <span id="page-92-0"></span>**4.5 Entfernen der Antenne**

#### **Vorgehensweise:**

- **1.** Drehen Sie die Antenne gegen den Uhrzeigersinn.
- **2.** Nehmen Sie die Antenne aus der Fassung.

#### **4.6**

## **Anbringen des Kopfhörers oder Audiozubehörs**

Der Anschluss für Audiozubehör befindet sich auf der rechten Seite des Funkgeräts. Führen Sie die Vorgehensweise zum Anschließen des Zubehörs an Ihrem Funkgerät durch.

#### **Vorgehensweise:**

- **1.** Heben Sie die Abdeckung der Audiobuchse an.
- **2.** Richten Sie die Anzeigen auf Anschluss und Gehäuse aus, und schieben Sie den Anschluss ein, bis er korrekt sitzt.

## **4.7 Ein- und Ausschalten des Funkgeräts**

#### **Vorgehensweise:**

Halten Sie die **Ein/Aus/Informationen**-Taste gedrückt.

#### **Ergebnis:**

Wenn das Funkgerät erfolgreich eingeschaltet wurde, passiert Folgendes:

● Ein Hinweiston ertönt.

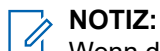

Wenn die Funktion "Töne/Hinweistöne" deaktiviert ist, erklingt kein Ton beim Einschalten.

- Die grüne LED leuchtet auf.
- Das Display zeigt eine Einschalt-Animation.
- Der Startbildschirm wird eingeschaltet.

Wenn das Funkgerät erfolgreich ausgeschaltet wurde, passiert Folgendes:

- Ein Hinweiston ertönt.
- Der Startbildschirm wird ausgeschaltet.

#### **Folgemaßnahmen:**

Falls sich Ihr Funkgerät nicht einschalten lässt, überprüfen Sie den Akku. Stellen Sie sicher, dass der Akku aufgeladen und ordnungsgemäß eingesetzt ist. Wenden Sie sich an Ihren Händler, wenn sich Ihr Funkgerät noch immer nicht einschalten lässt.

## <span id="page-93-0"></span>**4.8 Sperren und Entsperren des Funkgerätdisplays**

### **Vorgehensweise:**

Drücken Sie kurz die Taste **An/Aus**.

### **Ergebnis:**

Wenn Ihr Funkgerät erfolgreich gesperrt wurde, verhält sich das Funkgerät wie folgt:

- Das Funkgerätdisplay wird ausgeschaltet.
- Die Touchscreen-Tastatur ist ausgeblendet und nicht aktiv.

Wenn das Funkgerät erfolgreich entsperrt wurde, verhält sich das Funkgerät wie folgt:

- Das Funkgerätdisplay leuchtet auf.
- Das Touchscreen-Tastenfeld wird sichtbar und aktiv.

## **4.9 Anpassen der Lautstärke**

#### **Vorgehensweise:**

Führen Sie eine der folgenden Aktionen aus:

- Um die Lautstärke zu erhöhen, drücken Sie die Taste **Lauter**.
- Um die Lautstärke zu verringern, drücken Sie die Taste **Leiser**.

## **NOTIZ:**

Ihr Funkgerät kann auf eine Mindestlautstärke programmiert werden. Die Lautstärke kann dann nicht niedriger als diese programmierte Mindestlautstärke eingestellt werden.

# <span id="page-94-0"></span>**Überblick über das Funkgerät**

In diesem Überblick werden die Tasten, Symbole und LED-Anzeigen Ihres Funkgeräts erläutert.

## **Überblick über das Funkgerät**

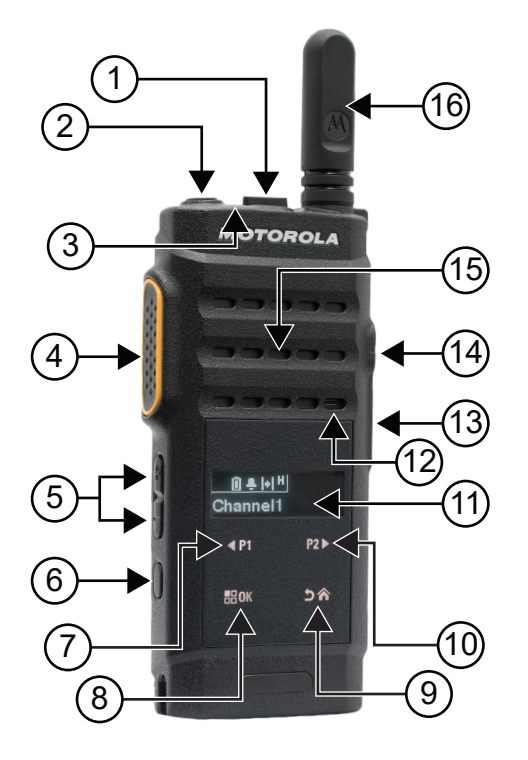

#### **Tabelle 4: Legende**

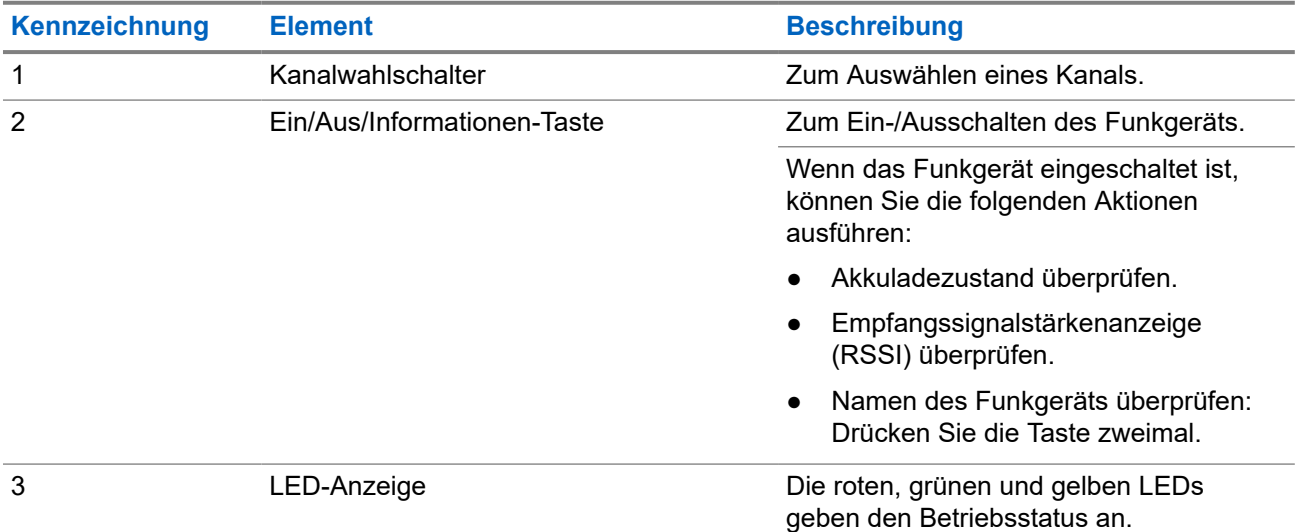

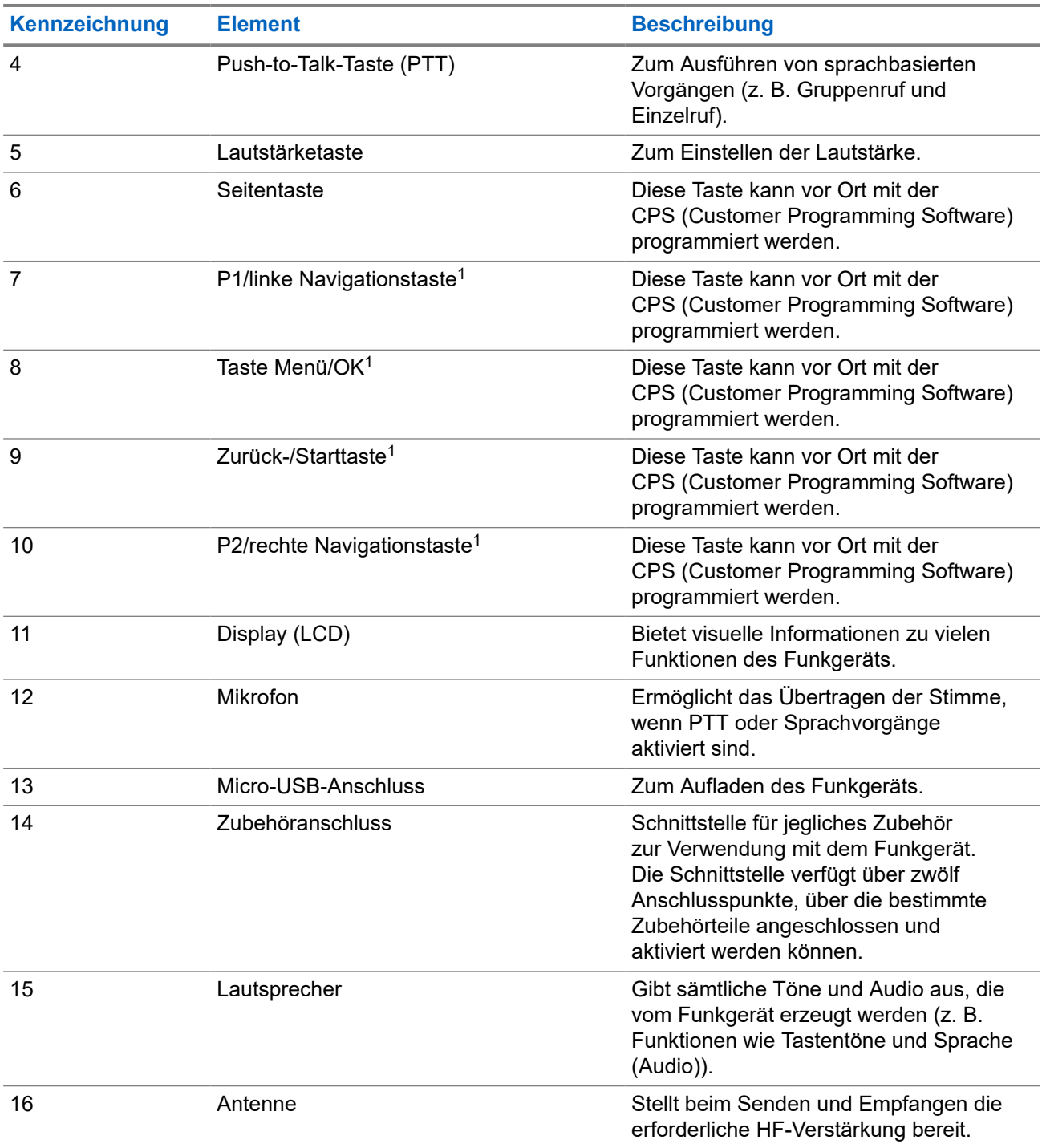

<sup>1</sup> Diese Tasten sind erst sichtbar, wenn das Funkgerät entsperrt ist.

## <span id="page-96-0"></span>**5.1 Programmierbare Tasten**

Sie können die programmierbaren Tasten über die Programmiersoftware als Kurzbefehle für die folgenden Funkgerätefunktionen programmieren.

**NOTIZ:**  $\mathscr{A}$ 

Wenden Sie sich für weitere Informationen an Ihren Händler.

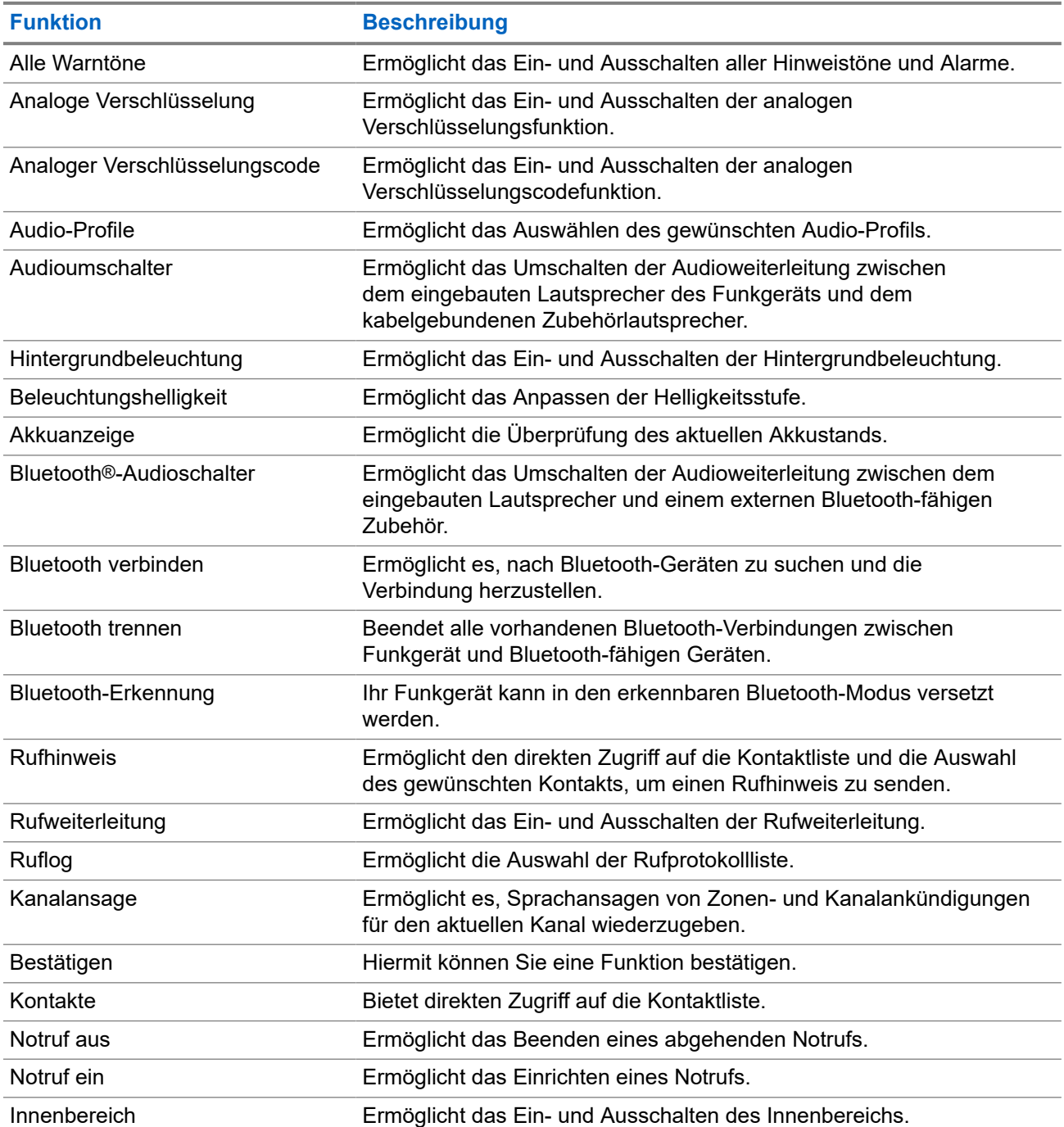

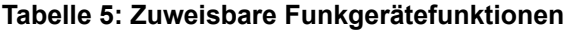

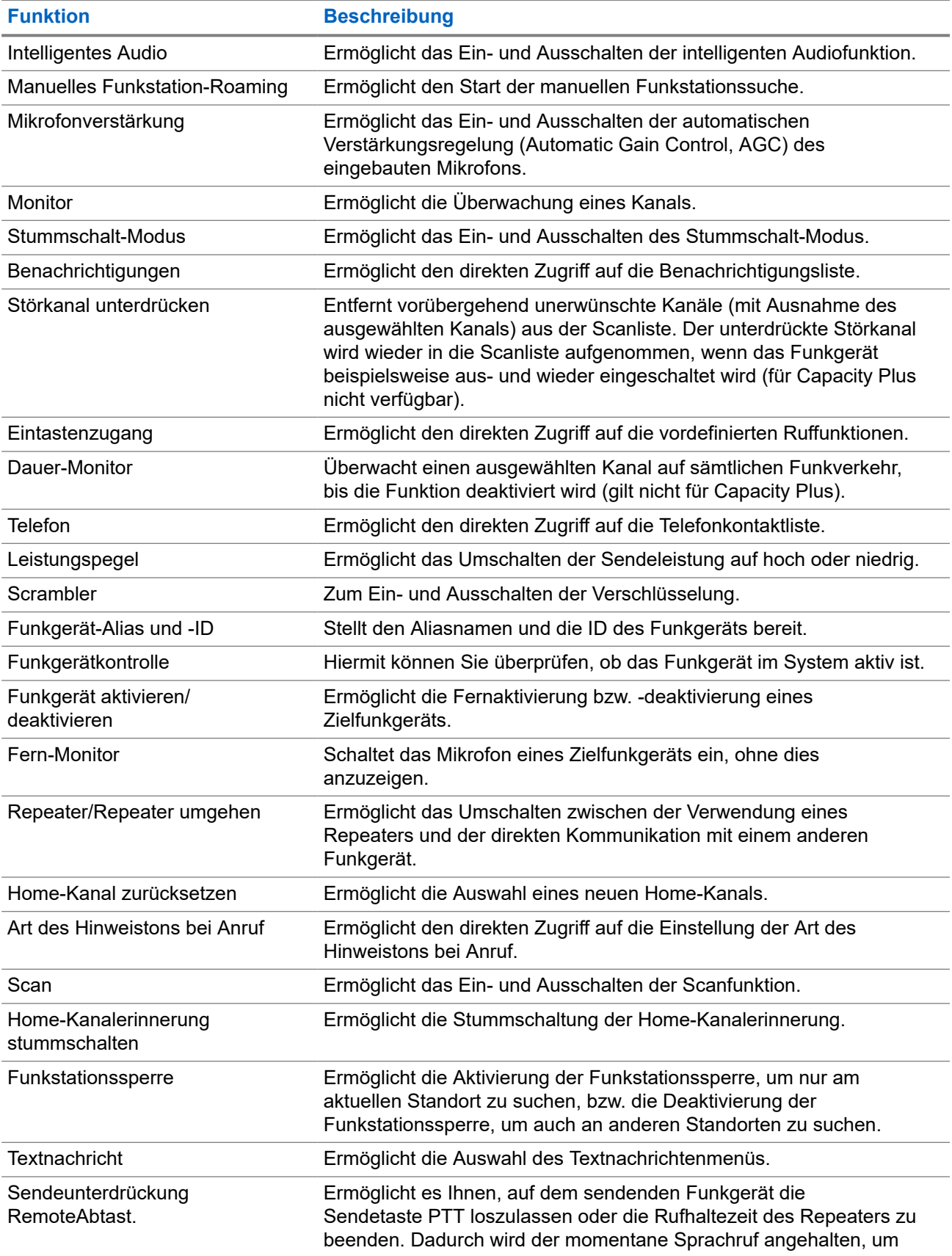

<span id="page-98-0"></span>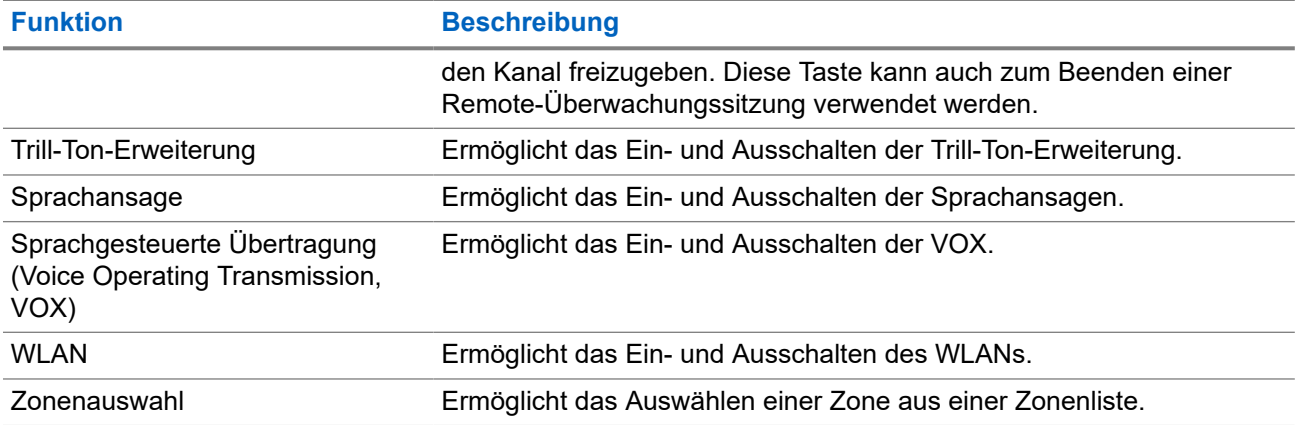

## **5.2 Symbole**

Symbole sind nur für Funkgeräte mit Display verfügbar.

Im Display des Funkgeräts werden der Funkgerätestatus, Texteingaben und Menüeingaben angezeigt.

## **5.2.1 Display-Symbole**

Die folgenden Symbole werden in der Statusleiste am oberen Rand des Funkgerät-Displays angezeigt. Die Symbole sind von links ausgehend in der Reihenfolge ihres Erscheinens oder ihrer Nutzung angeordnet und sind kanalspezifisch.

### **Tabelle 6: Display-Symbole**

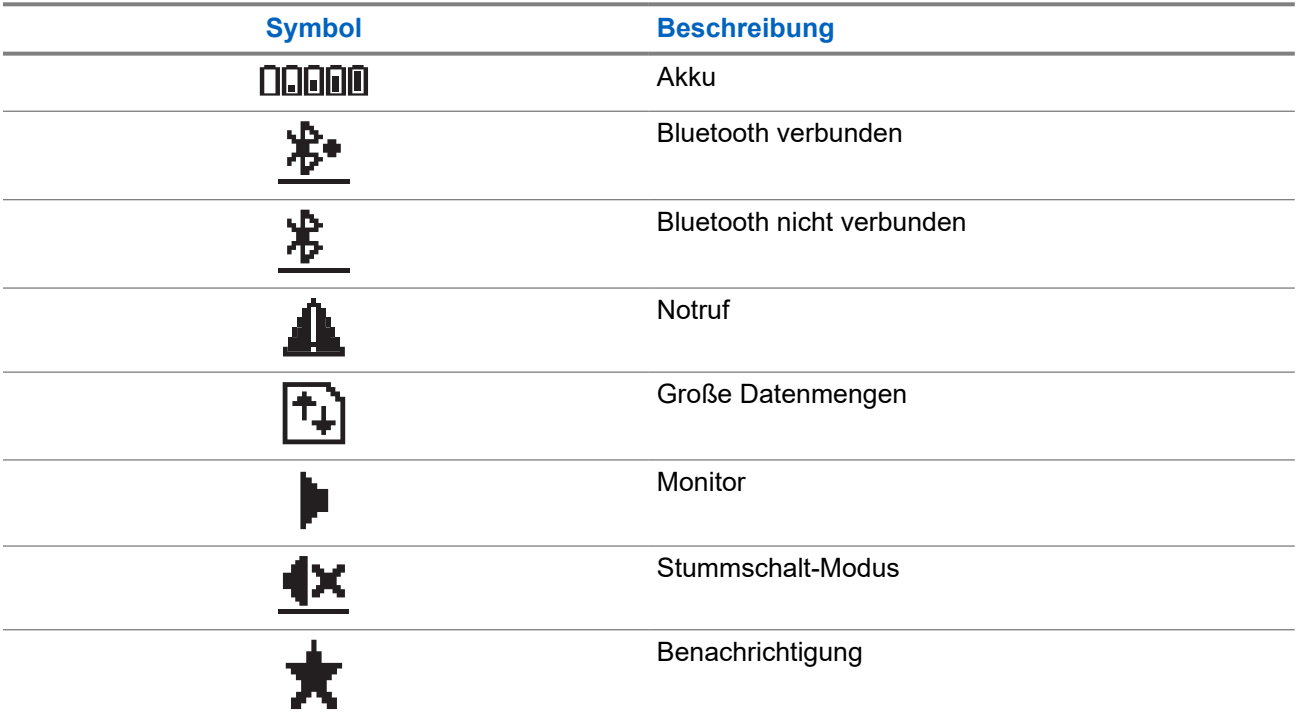

<span id="page-99-0"></span>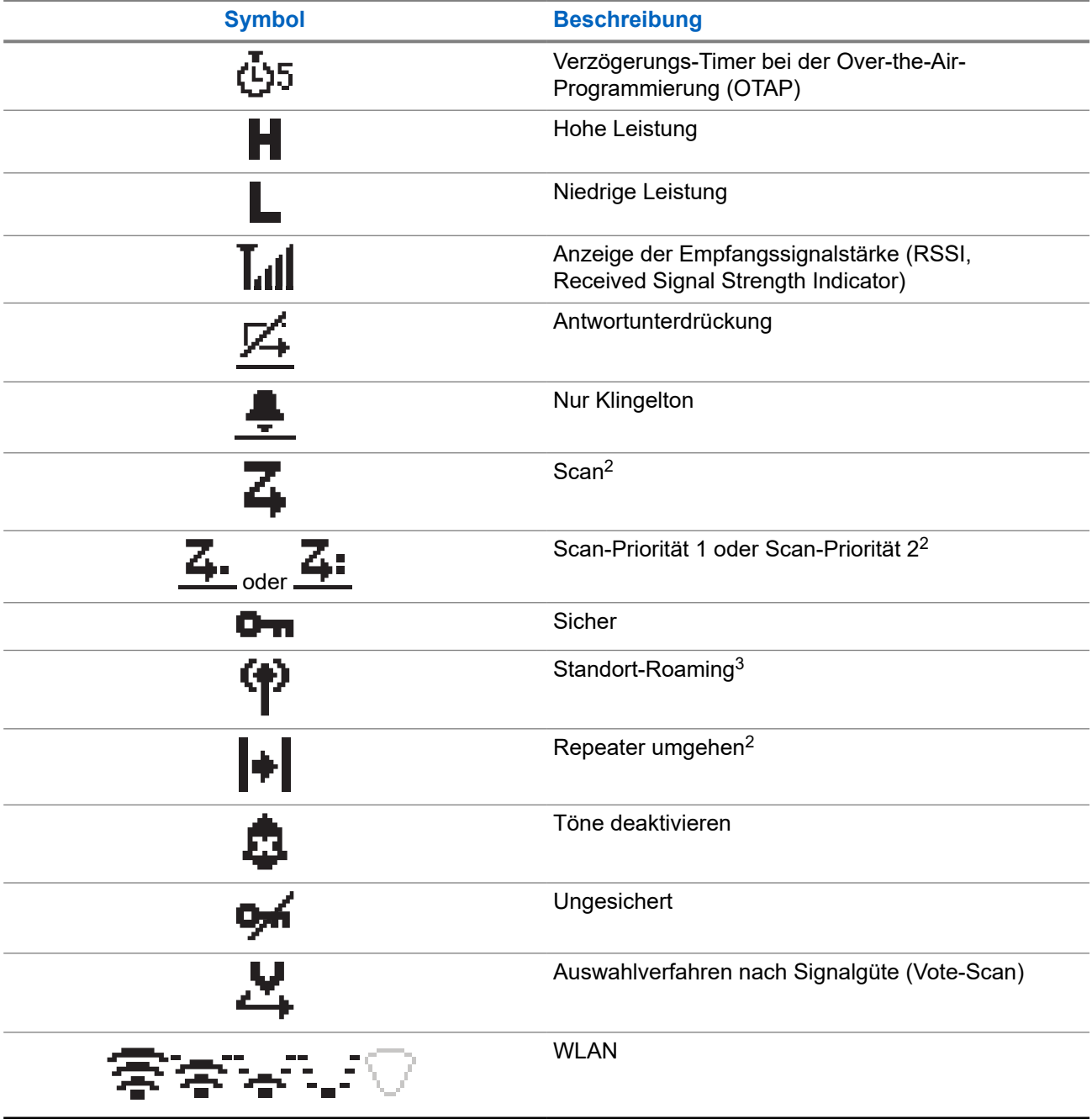

## **5.2.2 Erweiterte Menüsymbole**

Die folgenden Symbole tauchen neben Menüpunkten mit zwei Optionen oder als Anzeige dafür auf, dass es ein Untermenü mit zwei Optionen gibt.

 $2$  In Capacity Plus nicht verfügbar.

 $^3$  In "Capacity Plus - Einzelstandort" nicht verfügbar

#### <span id="page-100-0"></span>**Tabelle 7: Erweiterte Menüsymbole**

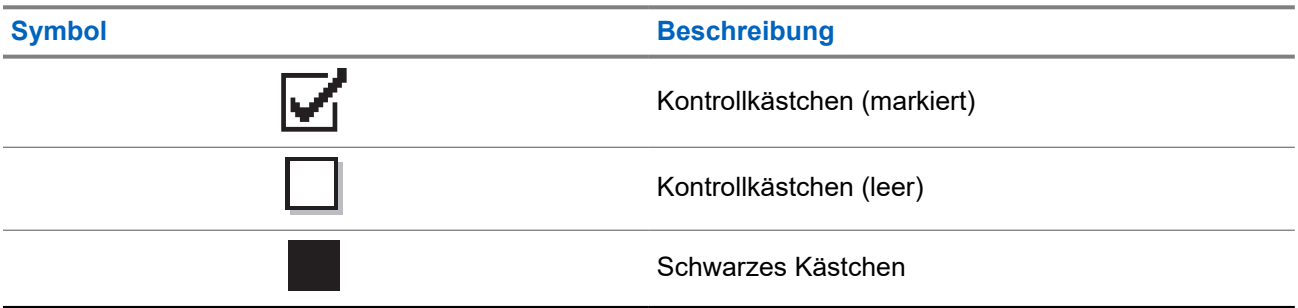

## **5.2.3 Rufsymbole**

Die folgenden Symbole werden während eines Anrufs im Display angezeigt. Diese Symbole erscheinen auch in der Kontaktliste zur Anzeige des Alias- oder ID-Typs.

### **Tabelle 8: Rufsymbole**

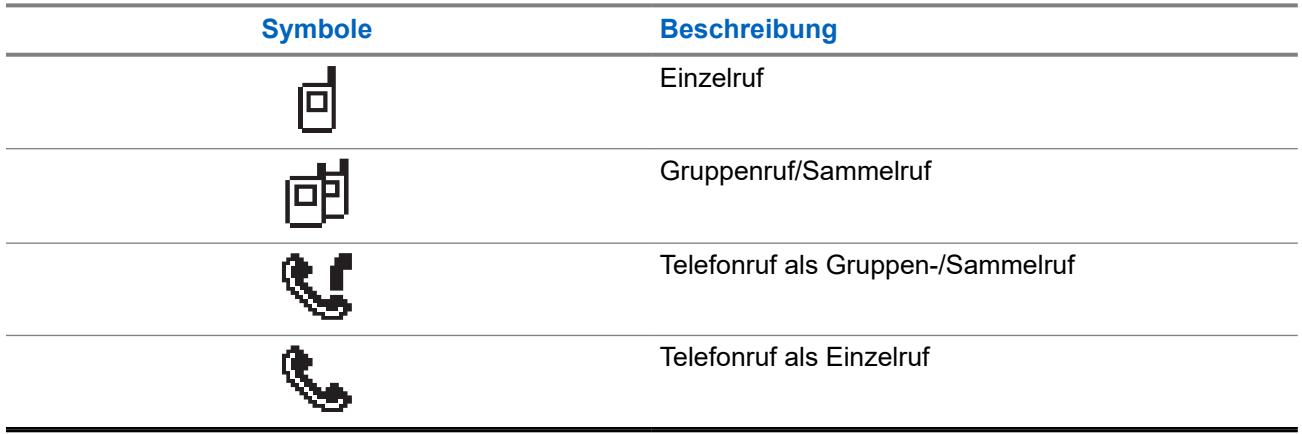

## **5.2.4 Kurzhinweissymbole**

Die folgenden Symbole tauchen jeweils kurz im Display auf, nachdem eine Aktion zur Durchführung einer Aufgabe ausgeführt wurde.

#### **Tabelle 9: Kurzhinweissymbole**

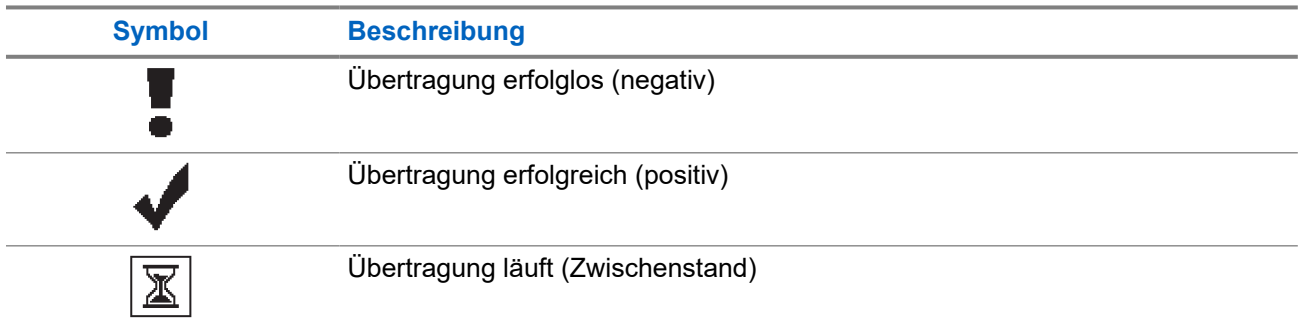

## <span id="page-101-0"></span>**5.2.5 Symbole für gesendete Objekte**

Die folgenden Symbole werden in der oberen rechten Ecke des Displays im Ordner "Ausgang" angezeigt:

### **Tabelle 10: Symbole für gesendete Objekte**

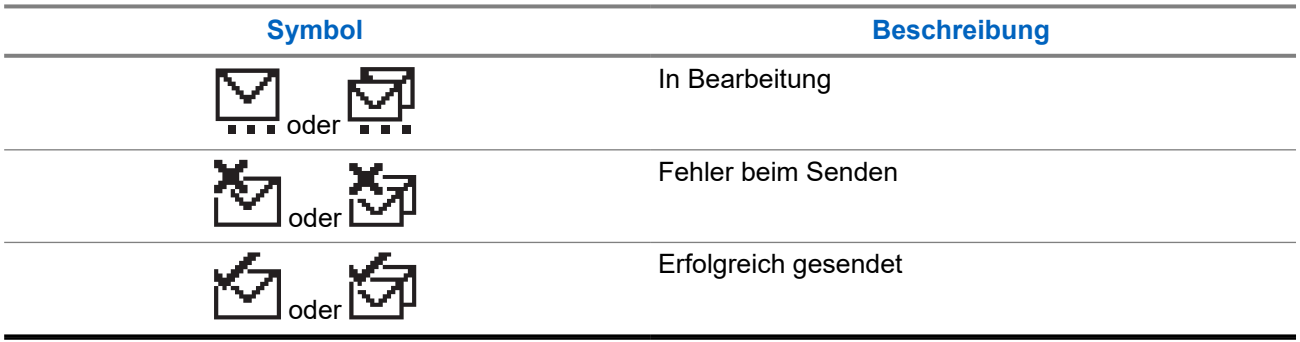

## **5.3 LED-Anzeigen**

Die LED-Anzeige zeigt den Betriebsstatus Ihres Funkgeräts an.

Ein qualifizierter Techniker kann die LED-Anzeige durch Vorprogrammierung dauerhaft deaktivieren.

#### **Tabelle 11: LED-Anzeigen**

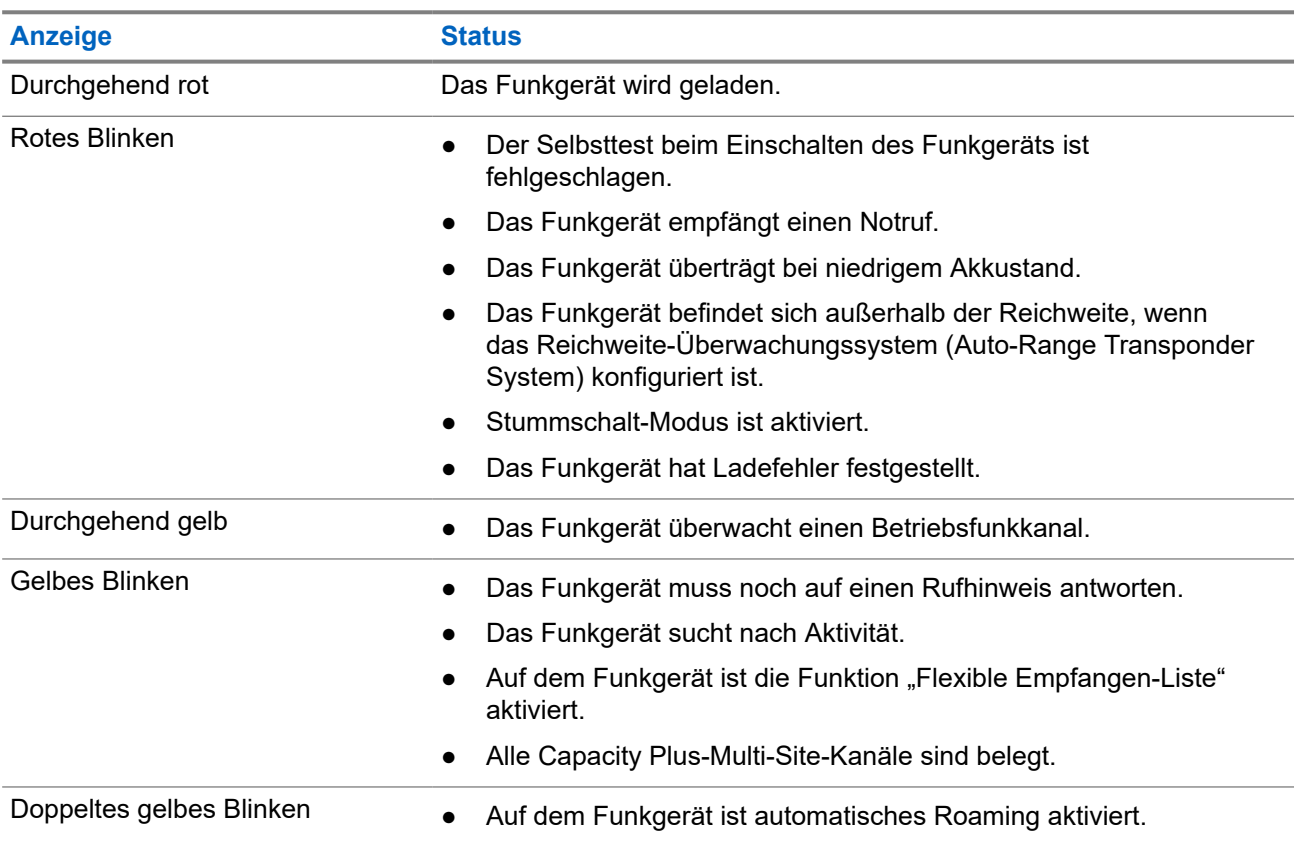

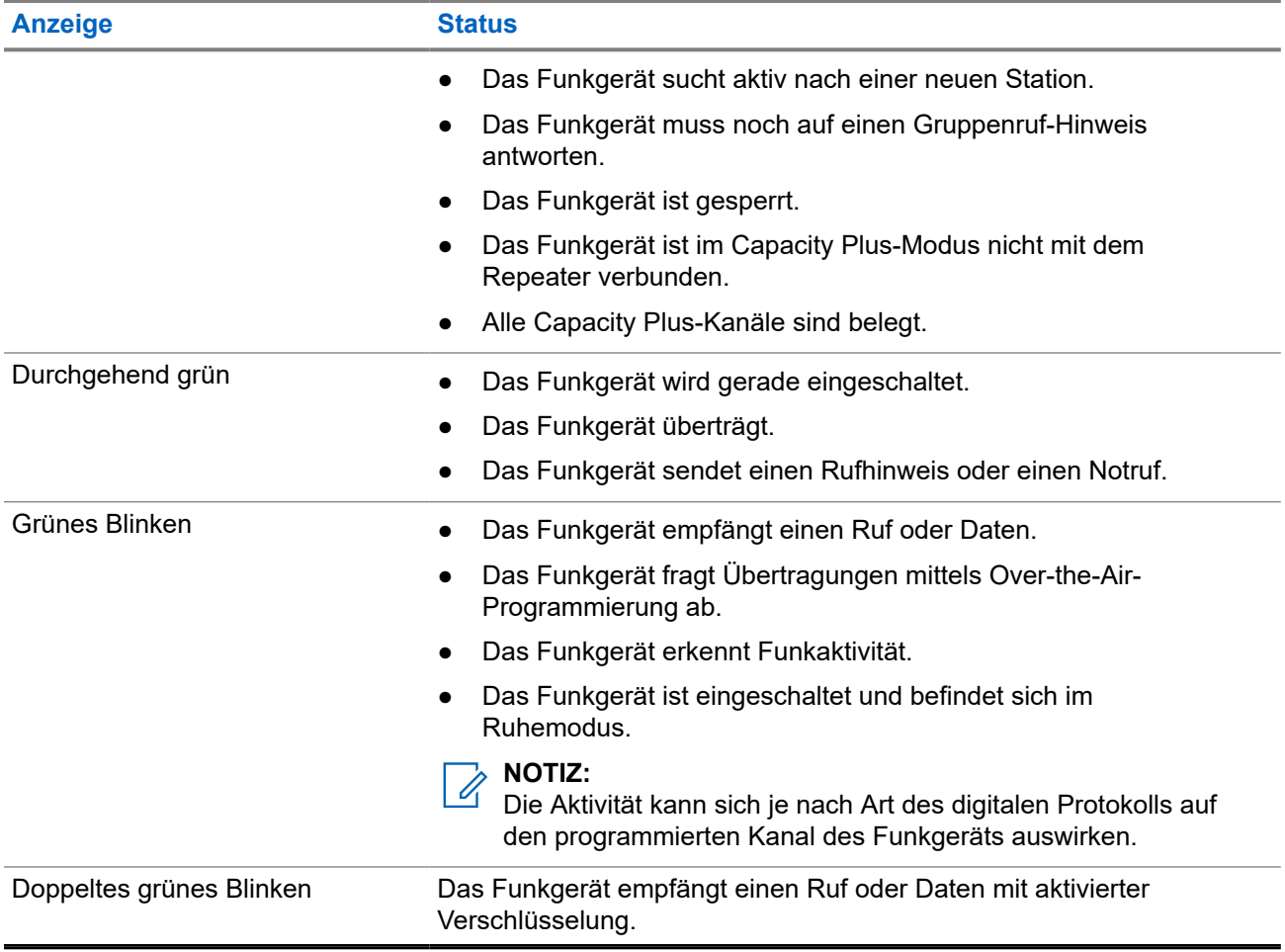

# <span id="page-103-0"></span>**Systemüberblick**

Die Systemüberblick erklärt, welche Art von Systemen und Modi im Funkgerät verfügbar sind.

#### **6.1**

## **Analoger und digitaler Betriebsfunk**

Jeder Kanal Ihres Funkgeräts kann für den analogen oder digitalen Betriebsfunkmodus konfiguriert werden.

Bestimmte Funktionen stehen nicht zur Verfügung, wenn Sie zwischen digitalem und anlogem Modus wechseln; andere sind jedoch in beiden Modi verfügbar.

Es gibt geringfügige Unterschiede in der Funktionsweise der einzelnen Funktionen, aber sie haben keinen Einfluss auf die Leistung Ihres Funkgeräts.

## **6.2 IP Site Connect**

Mithilfe dieser Funktion kann das Funkgerät über ein IP-Netz (Internetprotokoll) Verbindung mit verschiedenen verfügbaren Stationen aufnehmen und somit seinen Betriebsfunk-Kommunikationsbereich über die Reichweite einer einzelnen Station hinaus ausdehnen.

Verlässt das Funkgerät den Bereich einer Station und tritt in den Bereich einer anderen ein, nimmt es mit dem Repeater der neuen Station Verbindung auf, um Rufe oder Datenübertragungen zu senden bzw. zu empfangen. Dies erfolgt entweder automatisch oder manuell, je nach Ihren Einstellungen.

Bei der automatischen Stationssuche durchsucht das Funkgerät alle verfügbaren Stationen, wenn das Signal der aktuell verwendeten Station schwach ist oder das Funkgerät kein Signal der aktuellen Station ausfindig machen kann. Das Funkgerät wechselt dann zum Repeater mit dem höchsten RSSI-Wert (Anzeige der Empfangssignalstärke).

Bei einer manuellen Stationssuche sucht das Funkgerät nach der nächsten in Reichweite befindlichen Station der Roaming-Liste (die aber vielleicht nicht das stärkste Signal bietet) und wechselt auf den Repeater über.

**NOTIZ:**

Auf jedem Kanal kann Scan oder Roaming aktiviert werden, nicht jedoch beide Funktionen gleichzeitig.

Kanäle, für die diese Funktion aktiviert ist, können einer bestimmten Roaming-Liste hinzugefügt werden. Während des automatischen Roaming-Suchlaufs durchsucht das Funkgerät die Kanäle der Roaming-Liste, um die beste Station zu finden. Eine Roaming-Liste unterstützt bis zu 16 Kanäle, einschließlich des gewählten Kanals.

## **NOTIZ:**

Manuelles Hinzufügen oder Löschen von Einträgen der Roaming-Liste ist nicht möglich. Wenden Sie sich für weitere Informationen an Ihren Händler.

## <span id="page-104-0"></span>**6.3 Capacity Plus**

Capacity Plus ist ein kostengünstiges, digitales Bündelfunksystem der Einstiegsklasse. Es erweitert die Kapazität und dehnt die Abdeckung für Einzel- und Mehrfachstandorte aus. Der dynamische Bündelfunk an Einzel- und Mehrfachstandorten bietet eine bessere Kapazität und Abdeckung.

## **NOTIZ:**

Wenn Sie versuchen, über eine programmierbare Taste auf eine Funktion zuzugreifen, die nicht auf Capacity Plus-Einzelstandort oder Capacity Plus-Mehrfachstandort anwendbar ist, hören Sie einen negativen Hinweiston.

## **Capacity Plus-Einzelstandort**

Capacity Plus-Einzelstandort ist eine Einzelstandort-Bündelfunkkonfiguration des MOTOTRBO-Funksystems, die mithilfe mehrerer verfügbarer Kanäle Hunderte von Benutzern und bis zu 254 Gruppen unterstützt.

Mit dieser Konfiguration kann Ihr Funkgerät im Repeater-Modus die Zahl der verfügbaren programmierten Kanäle effizient nutzen.

Ihr Funkgerät verfügt auch über Funktionen, die im digitalen Betriebsfunkmodus, in IP Site Connect und in Capacity Plus verfügbar sind.

## **Capacity Plus-Mehrfachstandort**

Capacity Plus-Mehrfachstandort ist eine Mehrkanal-Bündelfunkkonfiguration des MOTOTRBO-Funksystems, die die besten Eigenschaften von Capacity Plus und IP Site Connect in sich vereint. Sie ist auch als Linked Capacity Plus bekannt.

Dadurch kann das Funkgerät seinen Bündelfunk-Kommunikationsbereich über die Reichweite eines einzelnen Standorts hinaus ausdehnen, indem es sich mit verschiedenen verfügbaren Standorten verbindet, die mit einem IP-Netzwerk verbunden sind. Indem es die Zahl der verfügbaren programmierten Kanäle, die von jeder der verfügbaren Stationen unterstützt werden, effizient nutzt, steigert Linked Capacity Plus auch die Kapazität.

Verlässt das Funkgerät den Bereich einer Station und tritt in den Bereich einer anderen ein, nimmt es mit dem Repeater der neuen Station Verbindung auf, um Rufe oder Datenübertragungen zu senden oder zu empfangen. Je nach Funkgeräteinstellungen erfolgt dies automatisch oder manuell.

## **Automatisch**

Ihr Funkgerät durchsucht alle verfügbaren Stationen, wenn das Signal von der aktuellen Station schwach ist oder kein Signal erkannt werden kann, und verbindet sich mit dem Repeater mit dem höchsten RSSI-Wert.

### **Manuell**

Das Funkgerät sucht nach der nächsten in Reichweite befindlichen Station der Roaming-Liste (die aber vielleicht nicht das stärkste Signal bietet) und wechselt auf diese über.

Jeder Kanal, auf dem Capacity Plus-Mehrfachstandort aktiviert ist, kann in eine Roaming-Liste aufgenommen werden. Während des automatischen Roaming-Suchlaufs durchsucht das Funkgerät diese Kanäle, um die beste Station zu finden.

### **NOTIZ:**

Manuelles Hinzufügen oder Löschen von Einträgen der Roaming-Liste ist nicht möglich.

# <span id="page-105-0"></span>**Zonen- und Kanalwahl**

Eine Zone ist eine Gruppe von Kanälen. Sie können jeden Kanal mit verschiedenen Funktionen programmieren, die verschiedene Benutzergruppen unterstützen.

#### **Tabelle 12: Anzahl der unterstützten Zonen und Kanäle**

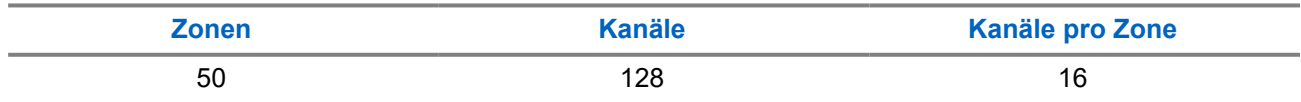

## **7.1 Auswählen von Zonen**

#### **Vorgehensweise:**

Wählen Sie im Menü **Zone** → *<gewünschte Zone>*.

#### **Ergebnis:**

Im Display wird <zone>gewählt angezeigt.

## **7.2 Auswählen eines Kanals**

#### **Vorgehensweise:**

Drücken Sie den **Kanalwahlschalter**.

#### **NOTIZ:**  $\mathscr{U}_1$

Wenn die Option **Virtuellen Kanal anhalten** aktiviert ist, hört Ihr Funkgerät auf, seine Funktion über den ersten oder letzten Kanal hinaus auszuführen, und es ist ein Ton zu hören.

#### **Ergebnis:**

Das Funkgerät zeigt den aktuellen Kanal an und gibt die Sprachansage aus.

# <span id="page-106-0"></span>**Rufarten des Funkgeräts**

Je nach Art der Rufe und des auf Ihrem Funkgerät verfügbaren Systems gibt es verschiedene Möglichkeiten, einen Ruf zu tätigen.

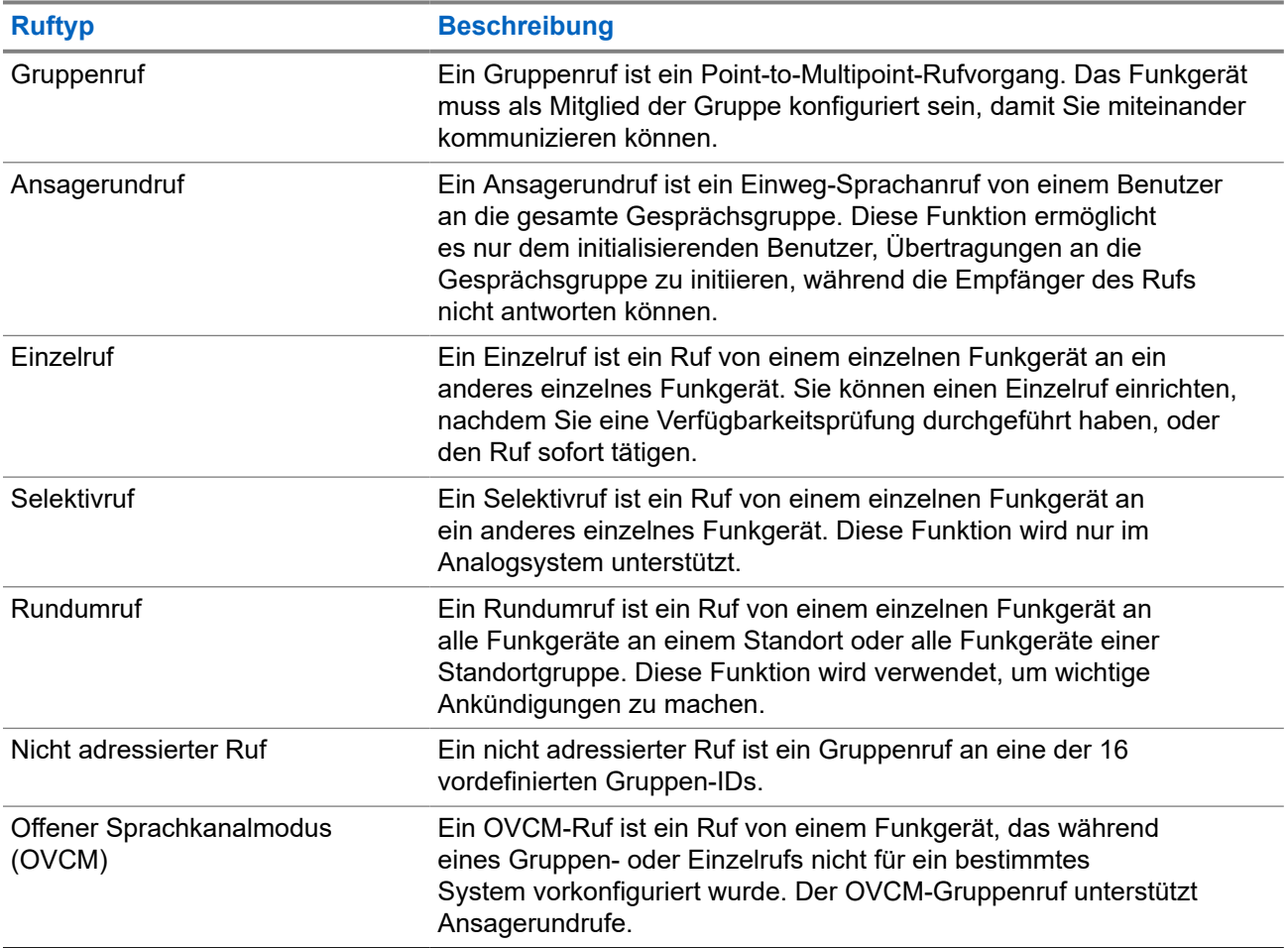

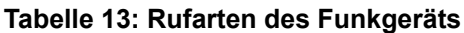

Wenn ein Ruf unterbrochen wird, hören Sie einen ununterbrochenen Sendesperrenton. Durch Freigabe der **PTT**-Taste können Sie den Ruf empfangen.

Die Funktion "Kanal-frei-Anzeige" kann von Ihrem Händler auf Ihrem Funkgerät programmiert werden. Ist die Funktion "Kanal-frei-Anzeige" aktiviert, hören Sie einen kurzen Hinweiston, sobald der Empfänger die **PTT**-Taste freigibt und damit anzeigt, dass Sie nun diesen Kanal verwenden können.

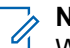

## **NOTIZ:**

Wenn Sie einen 5-Ton-Ruf tätigen möchten, ist ein separat erhältlicher Software-Lizenzschlüssel erforderlich.

## <span id="page-107-0"></span>**8.1 Tätigen von Rufen mit dem Funkgerät**

### **Vorgehensweise:**

Führen Sie je nach Art der Rufe eine der folgenden Aktionen aus:

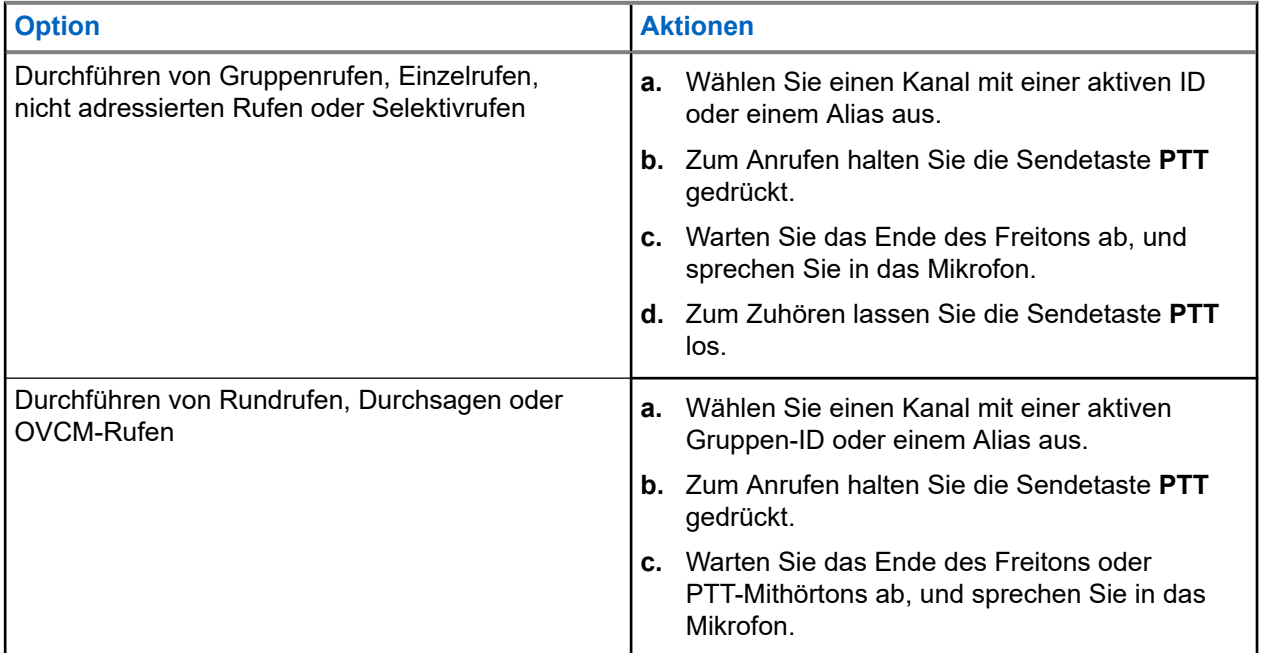

Wenn Ihr Funkgerät für einen bestimmten Zeitraum keine Sprachaktivität erkennt, wird der Ruf beendet.

## **8.2 Empfangen und Beantworten von Rufen mit dem Funkgerät**

Wenn Sie Rufe empfangen, verhält sich das Funkgerät wie folgt:

- Die grüne LED blinkt.
- Die Stummschaltung Ihres Funkgeräts wird aufgehoben, und der ankommende Ruf ist über den Lautsprecher zu hören.
- Das Display zeigt die ID, den Alias und den Rufstatus an.

#### **NOTIZ:**  $\mathscr{U}_1$

Sie können auf einen Rundruf oder Durchsageruf nicht antworten.

### **Vorgehensweise:**

- **1.** Um zu antworten, halten Sie die Sendetaste **(PTT)** gedrückt.
- **2.** Warten Sie das Ende des Freitons ab, und sprechen Sie in das Mikrofon.

#### **NOTIZ:**  $\mathscr{U}_1$

Warten Sie bei einem Gruppenruf, bis der **PTT**-Mithörton verstummt, und sprechen Sie dann deutlich in das Mikrofon, falls aktiviert.

**3.** Zum Zuhören lassen Sie die Sendetaste **PTT** los.
### **Kapitel 9**

# **Telefonrufe**

Ein Telefonruf ist ein Ruf zwischen einem einzelnen Funkgerät oder einer Gruppe von Funkgeräten und einem Telefon.

Je nachdem, wie das Funkgerät konfiguriert wurde, sind die folgenden Funktionen möglicherweise nicht verfügbar:

- Zugangscode
- DTMF-Ton (Dual Tone Multi Frequency)
- Sperrcode
- Anzeige des Alias oder der ID des Anrufers, wenn ein Telefonruf entgegengenommen wird
- Möglichkeit zum Ablehnen oder Annehmen eines Anrufs

Die Telefonanruf-Funktion kann aktiviert werden, indem Telefonnummern auf dem System zugewiesen und eingerichtet werden. Setzen Sie sich mit Ihrem Händler in Verbindung, um zu erfahren, wie das Funkgerät konfiguriert wurde.

## **9.1 Tätigen von Telefonrufen**

### **Vorgehensweise:**

- **1.** Wählen Sie im Menü **Telefon** → *<erforderliche ID >* → *<Zugriffscode>* aus.
- **2.** Zum Anrufen halten Sie die Sendetaste **PTT** gedrückt.
- **3.** Zum Zuhören lassen Sie die Sendetaste **PTT** los.
- **4.** Während des Telefonrufs können Sie eine der folgenden Aktionen ausführen:
	- Geben Sie zusätzliche Ziffern über die **Tastatur** ein.
	- Um den Ruf zu beenden, wählen Sie die **Zurück-/Starttaste**.
	- Um den Zugriff auf einen Code zu beenden, geben Sie den Sperrcode über die **Tastatur** ein, wenn auf dem Display Schlussruf: angezeigt wird.

### **Ergebnis:**

Wenn der Ruf erfolgreich beendet wurde, verhält sich das Funkgerät wie folgt:

- Ein Hinweiston ertönt.
- Im Display wird Ruf beendet angezeigt.

### **9.2**

# **Empfangen und Beantworten von Telefonrufen**

Wenn Sie einen Telefonruf empfangen, verhält sich das Funkgerät wie folgt:

- Die grüne LED blinkt.
- Die Stummschaltung Ihres Funkgeräts wird aufgehoben, und der ankommende Ruf ist über den Lautsprecher zu hören.

● Auf dem Display werden das Telefonrufsymbol und der Rufstatus angezeigt.

### **Vorgehensweise:**

- **1.** Um den Telefonruf zu beantworten, halten Sie die Sendetaste **PTT** gedrückt.
- **2.** Warten Sie das Ende des Freitons ab, und sprechen Sie in das Mikrofon.
- **3.** Zum Zuhören lassen Sie die Sendetaste **PTT** los.
- **4.** Um den Ruf zu beenden, wählen Sie die **Zurück-/Starttaste**.

# **NOTIZ:**

Das Funkgerät kann einen Telefonruf nicht als Gruppenruf beenden. Der Telefonbenutzer muss den Ruf beenden. Der Empfänger kann während des Rufs nur antworten.

### **Ergebnis:**

Wenn der Ruf erfolgreich beendet wurde, verhält sich das Funkgerät wie folgt:

- Ein Hinweiston ertönt.
- Im Display wird Ruf beendet angezeigt.

### **Kapitel 10**

# **Initiieren der Sendeunterdrückung**

### **Vorgehensweise:**

Führen Sie zum Unterbrechen von Rufen eine der folgenden Aktionen aus:

- Drücken Sie die **PTT**-Taste.
- Drücken Sie die Taste **Notruf**.

### **Kapitel 11**

# **Erweiterte Funktionen**

In diesem Kapitel wird die Bedienung der Funktionen auf Ihrem Funkgerät beschrieben.

### **11.1**

## **Analog-Nachrichtengeber**

Ihr Funkgerät kann programmierte Nachrichten aus der Nachrichtenliste an einen Funkgerät-Aliasnamen oder den Dispatcher senden.

### **11.1.1**

## **Senden von MDC-Nachrichten an den Dispatcher**

### **Vorgehensweise:**

Wählen Sie im Menü **Nachrichten** → **Quick Text** → *<gewünschte Nachricht>*.

### **Ergebnis:**

Wenn die Anforderung erfolgreich ist, verhält sich das Funkgerät wie folgt:

- Ein positiver Hinweiston ertönt.
- Im Display wird ein positiver Kurzhinweis angezeigt.

Wenn die Anforderung fehlgeschlagen ist, verhält sich Ihr Funkgerät wie folgt:

- Ein negativer Hinweiston ertönt.
- Im Display wird ein negativer Kurzhinweis angezeigt.

### **11.1.2 Senden von 5-Ton-Nachrichten an Kontakte**

### **Vorgehensweise:**

Wählen Sie im Menü **Nachrichten** → **Quick Text** → *<gewünschte Nachricht>* → *<gewünschter Kontakt>*.

### **Ergebnis:**

Wenn die Anforderung erfolgreich ist, verhält sich das Funkgerät wie folgt:

- Ein positiver Hinweiston ertönt.
- Im Display wird ein positiver Kurzhinweis angezeigt.

Wenn die Anforderung fehlgeschlagen ist, verhält sich Ihr Funkgerät wie folgt:

- Ein negativer Hinweiston ertönt.
- Im Display wird ein negativer Kurzhinweis angezeigt.

## **11.2 Analog-Status-Update**

Ihr Funkgerät kann vorprogrammierte Nachrichten aus der Statusliste, die Ihre aktuelle Aktivität anzeigen, an einen Funkkontakt (bei 5-Ton-Systemen) oder den Dispatcher (bei Motorola Data Communication-Systemen) senden.

Bei Motorola Data Communication (MDC)-Systemen wird die letzte bestätigte Meldung oben in der Statusliste angezeigt. Die anderen Nachrichten sind in alphanumerischer Reihenfolge geordnet.

## **11.2.1 Senden von Status-Updates an vorbestimmte Kontakte**

### **Vorgehensweise:**

Führen Sie eine der folgenden Aktionen aus:

- Wählen Sie für Motorola Data Communication (MDC)-Systeme im Menü Status t **Status** → *<gewünschter Status>* → **Als Standard festlegen** → **Menü/OK**.
- Wählen Sie bei 5-Ton-Systemen im Menü **Status** → *<gewünschter Status>* → **Als Standard festlegen**.

### **Ergebnis:**

Bei MDC-Systemen: Wenn die Anforderung erfolgreich ist, verhält sich das Funkgerät wie folgt:

- Ein positiver Hinweiston ertönt.
- Im Display wird ein positiver Kurzhinweis angezeigt.

Bei MDC-Systemen: Wenn die Anforderung fehlgeschlagen ist, verhält sich Ihr Funkgerät wie folgt:

- Ein negativer Hinweiston ertönt.
- Im Display wird ein negativer Kurzhinweis angezeigt.

Bei 5-Ton-Systemen: Wenn die Anforderung erfolgreich ist, wird auf dem Display des Funkgeräts ein v neben der Bestätigungsmeldung angezeigt.

Bei 5-Ton-Systemen: Wenn die Anforderung fehlgeschlagen ist, wird auf dem Display des Funkgeräts ein neben dem vorherigen Status ein angezeigt.

## **11.2.2 Anzeigen von 5-Ton-Status-Details**

### **Voraussetzungen:**

Erwerben Sie den Software-Lizenzschlüssel.

### **Vorgehensweise:**

Wählen Sie im Menü **Status** → *<gewünschter Status>* → **Details**.

### **Ergebnis:**

Im Display werden die Einzelheiten des ausgewählten Status angezeigt.

## **11.3 Auto-Range-Transponder-System**

Das Reichweite-Überwachungssystem (Auto-Range Transponder System, ARTS) ist eine rein analoge Funktion, die dazu dient, Sie zu informieren, wenn sich Ihr Funkgerät außerhalb der Reichweite anderer mit ARTS ausgestatteter Funkgeräte befindet.

Mit ARTS ausgestattete Funkgeräte senden oder empfangen in regelmäßigen Abständen Signale, um zu bestätigen, dass sich die Geräte innerhalb der Funkreichweite der anderen Geräte befinden.

Ihr Funkgerät weist wie folgt darauf hin:

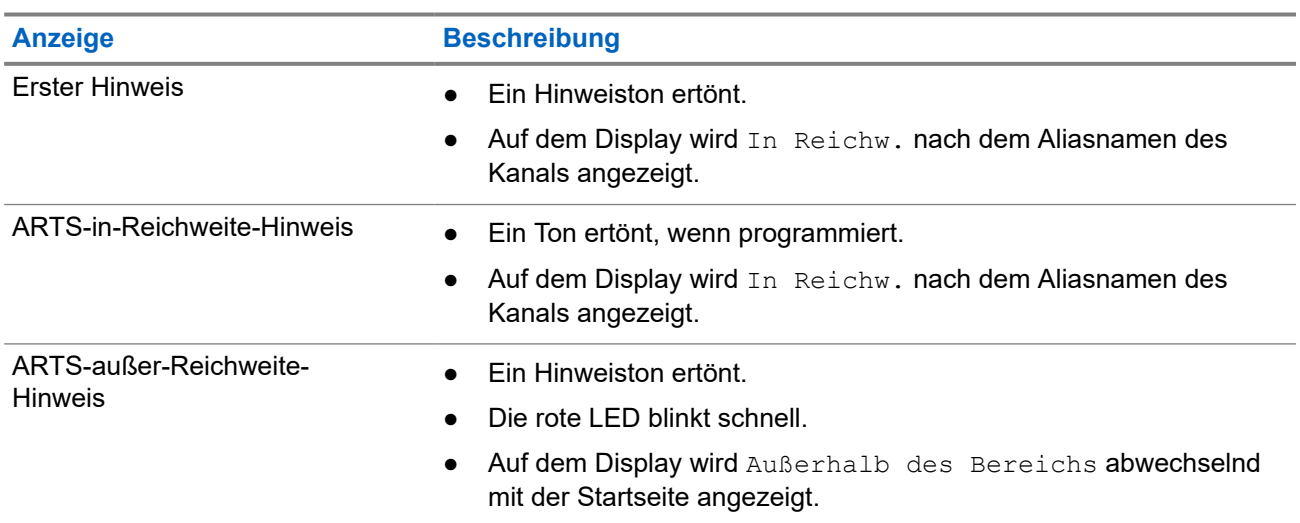

### **Tabelle 14: Hinweise des Auto-Range-Transponder-Systems**

## **11.4 Bluetooth®**

Mit dieser Funktion kann Ihr Funkgerät über eine Bluetooth-Verbindung mit jedem beliebigen Gerät mit Bluetooth-Funktion verbunden werden.

Ihr Funkgerät unterstützt Bluetooth-Geräte von Motorola Solutions sowie im Handel erhältliche Geräte mit Bluetooth-Funktion. Zum Beispiel Kopfhörer, Scanner, Sensorgeräte und PTT-Only-Devices (POD).

Bluetooth funktioniert innerhalb eines Umkreises von 10 m Sichtverbindung. Die Bluetooth-Funktion Ihres Funkgeräts hat in 10 m Reichweite eine maximale Leistung von 2,5 mW (4 dBm).

Die Sichtverbindung ist ein hindernisfreier Weg zwischen Ihrem Funkgerät und Ihrem Gerät mit Bluetooth-Funktion. Um eine hohe Zuverlässigkeit zu erreichen, empfiehlt Motorola Solutions, das Funkgerät und das Gerät mit Bluetooth-Funktion nicht zu trennen.

Wenn die Sprach- und Tonqualität verzerrt wird oder unklar ist, positionieren Sie das Funkgerät und das Gerät mit Bluetooth-Funktion nahe beieinander, um wieder einen klaren Audioempfang herzustellen.

Ihr Funkgerät unterstützt bis zu drei simultane Bluetooth-Verbindungen mit Bluetooth-fähigen Geräten verschiedener Typen. Ihr Funkgerät stellt eine Verbindung mit einem Bluetooth-fähigen Gerät in Reichweite her, welches entweder das stärkste Signal aufweist oder das zuletzt verbundene Gerät war.

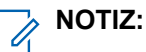

- Nutzen Sie das neueste Bluetooth-Zubehör (v5.0 und höher), um eine verbesserte Verbindungssicherheit zu gewährleisten.
- Halten Sie sich stets an die Best Practices für die Bluetooth-Sicherheit, wenn Sie Bluetooth-Geräte verwenden.

### **11.4.1 Einschalten von Bluetooth**

### **Vorgehensweise:**

Wählen Sie im Menü **Bluetooth** → **Mein Status** → **Ein**.

### **Ergebnis:**

Wenn die Bluetooth-Funktion eingeschaltet ist, wird auf dem Display ein verben Ein angezeigt.

### **11.4.2 Ausschalten von Bluetooth**

### **Vorgehensweise:**

Wählen Sie im Menü **Bluetooth** → **Mein Status** → **Aus**.

### **Ergebnis:**

Wenn Bluetooth ausgeschaltet ist, wird auf dem Display ein vneben Aus angezeigt.

### **11.4.3 Verbinden mit Bluetooth-Geräten**

### **Vorgehensweise:**

- **1.** Wählen Sie im Menü **Bluetooth** aus.
- **2.** Führen Sie eine der folgenden Aktionen aus:
	- Um eine Verbindung mit einem vorhandenen Gerät herzustellen, wählen Sie **Geräte** → *<gewünschtes Gerät>* → **Verbinden**.
	- Um eine Verbindung zu einem neuen Gerät herzustellen, wählen Sie **Geräte** → **G. suchen** → *<gewünschtes Gerät>* → **Verbinden**.
	- Um eine Verbindung zu einem Gerät im erkennbaren Modus herzustellen, wählen Sie **Gerätesuche**.

### **Ergebnis:**

Wenn das Bluetooth-Gerät erfolgreich mit dem Funkgerät verbunden wurde, verhält sich das Funkgerät wie folgt:

- Ein positiver Hinweiston ertönt.
- Im Display wird *<Gerät>* Verbunden und das Symbol **Bluetooth verbunden** angezeigt.

Wenn das Bluetooth-Gerät nicht erfolgreich mit dem Funkgerät verbunden wurde, verhält sich das Funkgerät wie folgt:

Ein negativer Hinweiston ertönt.

● Im Display wird Verb.aufbau fehlgeschl angezeigt.

### **NOTIZ:**

Der Bluetooth-Verbindungston ist standardmäßig aktiviert. Sie können den Bluetooth-Verbindungston über die Programmier-Software des Funkgeräts deaktivieren.

## **11.4.4 Trennen von Bluetooth-Geräten**

### **Vorgehensweise:**

Wählen Sie im Menü **Bluetooth** → **Geräte** → *<gewünschtes Gerät>* → **Trennen**.

#### **Ergebnis:**

Wenn das Bluetooth-Gerät erfolgreich vom Funkgerät getrennt wurde, verhält sich das Funkgerät wie folgt:

- Ein Hinweiston ertönt.
- Im Display des Funkgeräts wird *<Gerät>* getrenntangezeigt.

### **NOTIZ:**

Der Bluetooth-Verbindungston ist standardmäßig aktiviert. Sie können den Bluetooth-Verbindungston über die Programmier-Software des Funkgeräts deaktivieren.

### **11.4.5**

## **Umschalten des Audiosignals zwischen dem eingebauten Lautsprecher des Funkgeräts und dem Bluetooth-Gerät**

### **Vorgehensweise:**

Drücken Sie die programmierte **Bluetooth-Audio-Umschalttaste**.

### **Ergebnis:**

Wenn das Audiosignal an den internen Lautsprecher des Funkgeräts weitergeleitet wird, wird im Display Audio zu Funkg leit angezeigt.

Wenn das Audiosignal an das Bluetooth-Gerät weitergeleitet wird, wird im Display Audio zu BT leiten angezeigt.

### **11.4.6**

## **Anzeigen von Gerätedetails**

### **Vorgehensweise:**

Wählen Sie im Menü **Bluetooth** → **Geräte** → *<gewünschtes Gerät>* → **Details**.

### **11.4.7**

## **Löschen eines Gerätenamens**

### **Vorgehensweise:**

Wählen Sie im Menü **Bluetooth** → **Geräte** → *<Gewünschtes Gerät>* → **Löschen**.

### **Ergebnis:**

Das Display zeigt Gerät gelöscht an.

## **11.4.8 Anpassen von Bluetooth-Mikrofonverstärkern**

### **Vorgehensweise:**

- **1.** Wählen Sie im Menü **Bluetooth** → **BT MikVerstärk** aus.
- **2.** Um die Werte zu erhöhen oder zu verringern, verwenden Sie die Tasten **Kanal auf/Kanal ab** → **Menü/OK**.

### **11.4.9**

## **Permanent erkennbarer Bluetooth-Modus**

Der permanent erkennbare Bluetooth-Modus muss vom Händler aktiviert werden.

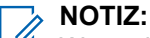

Wenn der permanent erkennbare Bluetooth-Modus aktiviert ist, können Sie die **Bluetooth**-Einstellung nicht im Menü finden und keine programmierbaren Bluetooth-Tastenfunktionen verwenden.

Andere Bluetooth-fähige Geräte können den Standort Ihres Funkgeräts erkennen, sich aber nicht mit dem Funkgerät verbinden. Der permanent erkennbare Bluetooth-Modus ermöglicht dedizierten Geräten die Verwendung Ihrer Funkgerätposition zur Verarbeitung von Bluetooth-basierenden Standorten.

## **11.5 Rufhinweise**

Das Paging mit Rufhinweis erlaubt es Ihnen, den Empfänger dazu aufzufordern, Sie bei nächster Gelegenheit zurückzurufen. Diese Funktion ist nur für Funkgeräte-Aliasnamen oder -IDs verfügbar.

## **11.5.1 Tätigen von Rufhinweisen**

### **Vorgehensweise:**

Drücken Sie die programmierte Taste **Eintastenzugang**.

### **Ergebnis:**

Wird die Rufhinweis-Quittierung empfangen, wird im Display ein positiver Kurzhinweis angezeigt.

Wird die Rufhinweis-Quittierung nicht empfangen, wird im Display ein negativer Kurzhinweis angezeigt.

### **11.5.2**

## **Antworten auf Rufhinweise**

Wenn Sie einen Rufhinweis empfangen, verhält sich das Funkgerät wie folgt:

- Ein wiederholter Hinweiston erklingt.
- Die gelbe LED blinkt.
- Auf dem Display wird eine Benachrichtigungsliste mit dem Rufhinweis und der Rufer-ID angezeigt.

### **Vorgehensweise:**

Führen Sie je nach Konfiguration durch Ihren Händler eine der folgenden Aktionen durch:

● Antworten Sie dem Rufer mit einem Einzelruf, indem Sie die **PTT**-Taste drücken.

● Setzen Sie die Gesprächsgruppenkommunikation durch Drücken der **PTT**-Taste fort. Um auf den Rufhinweis zu reagieren, navigieren Sie zum Protokoll entgangener Anrufe im Menü "Ruf-Log".

## **11.6 Rufanzeigeeinstellungen**

Mit dieser Funktion können Sie Töne für Rufe oder Textnachrichten konfigurieren.

### **11.6.1**

## **Aktivieren oder Deaktivieren von Ruftönen**

Sie können Ruftöne für Einzelrufe, Textnachrichten, Rufhinweise und Selektivrufe aktivieren oder deaktivieren.

## **Aktivieren von Ruftönen**

### **Vorgehensweise:**

- **1.** Wählen Sie im Menü **Einstellungen** → **FunkgEinstellg** → **Hinweistöne** → **Ruftöne** aus.
- **2.** Wählen Sie eine der folgenden Optionen aus:
	- **Rufhinweis**
	- **Einzelruf**
	- **Selektivruf**
	- **Nachrichten**
- **3.** Wählen Sie die gewünschte Zone.

### **Ergebnis:**

Wenn Sie Ruftöne aktivieren, werden auf dem Display des Funkgeräts ein vund der gewählte Ton angezeigt.

## **Deaktivieren von Ruftönen**

### **Vorgehensweise:**

- **1.** Wählen Sie im Menü **Einstellungen** → **FunkgEinstellg** → **Hinweistöne** → **Ruftöne** aus.
- **2.** Wählen Sie eine der folgenden Optionen aus:
	- **Rufhinweis**
	- **Einzelruf**
	- **Selektivruf**
	- **Nachrichten**
- **3.** Wählen Sie **Aus**.

### **Ergebnis:**

Wenn Sie Ruftöne deaktivieren, wird auf dem Display des Funkgeräts ein verben Aus angezeigt.

## **11.6.2 Zuweisen von Ruftontypen**

Sie können das Funkgerät so programmieren, dass einer der 11 vordefinierten Ruftönen wiedergegeben wird, wenn Sie Einzelrufe, Rufhinweise oder Textnachrichten empfangen.

### **Vorgehensweise:**

Wählen Sie im Menü **Kontakte** → *<erforderliche ID oder Alias>* → **Anzeigen/Bearbeiten** → **Klingeltöne** → *<gewünschter Hinweiston>*.

### **Ergebnis:**

Im Display wird Kontakt gesichert angezeigt.

### **11.6.3 Auswählen von Rufhinweistypen**

### **Vorgehensweise:**

- **1.** Wählen Sie im Menü **Einstellungen** → **FunkgEinstellg** → **Hinweistöne** → **Rufhinweistyp**.
- **2.** Wählen Sie eine der folgenden Optionen aus:
	- **Still**
	- **Klingelton**

### **11.6.4 Alarmton-Lautstärke – Eskalation**

Das Funkgerät kann von Ihrem Händler so programmiert werden, dass Sie kontinuierlich erinnert werden, wenn ein Funkruf noch unbeantwortet ist. Dieser Dauerhinweis erfolgt dadurch, dass der Alarmton automatisch zunehmend lauter wird. Diese Funktion wird als Escalert bezeichnet.

## **11.7 Funktionen des Rufprotokolls**

Das Funkgerät führt ein Protokoll aller kürzlich durchgeführten, beantworteten und entgangenen Einzelrufe. Das Rufprotokoll kann zur Ansicht und Verwaltung kürzlich durchgeführter Anrufe verwendet werden.

Die Rufhinweise zu entgangenen Anrufen werden in den Rufprotokollen aufgenommen; dies ist abhängig von der Systemkonfiguration Ihres Funkgeräts. In jeder Rufliste können die folgenden Funktionen durchgeführt werden:

- Details anzeigen
- Rufe löschen

## **11.7.1 Anzeigen der letzten Rufe**

### **Vorgehensweise:**

- **1.** Wählen Sie im Menü **Ruf-Log** aus.
- **2.** Wählen Sie eine der folgenden Listen aus:
	- **Verpasst**

MN008365A01-AC Kapitel 11: Erweiterte Funktionen

- **Beantwortet**
- **Abgehend**
- **3.** Blättern Sie durch die Liste, um Rufe anzuzeigen.

### **Ergebnis:**

Auf dem Display wird der neueste Eintrag angezeigt.

### **11.7.2 Löschen von Rufen aus der Rufliste**

#### **Vorgehensweise:**

Wählen Sie im Menü → **Anrufliste** → *<gewünschte Liste>* → *<erforderliche ID oder Alias>* → **Eintrag löschen?** → **Ja**.

**NOTIZ:**  $\mathscr{A}$ 

Wenn Sie **Nein** auswählen, wechselt Ihr Funkgerät zum vorherigen Bildschirm. Wenn die Liste leer ist, erklingt ein Ton, und im Display wird Liste leer angezeigt.

#### **Ergebnis:**

Im Display wird Eintrag gelöscht angezeigt.

## **11.7.3 Anzeigen von Details aus der Rufliste**

### **Vorgehensweise:**

Wählen Sie im Menü → **Anrufliste** → *<gewünschte Liste>* → *<erforderliche ID oder Alias>* → **Details**.

## **11.8 Kontakteinstellungen**

Das Kontaktmenü bietet eine Adressbuchfunktion auf Ihrem Funkgerät. Jeder Eintrag entspricht einer ID für das Tätigen von Rufen. Die Einträge sind in alphabetischer Reihenfolge sortiert.

Jeder Eintrag unterstützt je nach gewählten Einstellungen verschiedene Ruftypen. In den Kontakteinträgen werden die Informationen zu Ruftyp, Rufalias und Ruf-ID angezeigt.

Sie können den programmierbaren Zifferntasten Einträge als Kurzwahl zuweisen. Vor jeder Zifferntaste, die einem Eintrag zugewiesen ist, wird eine Markierung angezeigt. Wenn die Markierung vor einer leeren Schnittstelle steht, ist dem Eintrag keine Zifferntaste zugewiesen.

PC- und Zentralrufe sind mit Daten verbunden. Diese Rufe sind nur mit der entsprechenden Anwendung verfügbar.

Ihr Funkgerät unterstützt analoge und digitale Kontakte mit einer maximalen Anzahl von 500 Mitgliedern für jede Kontaktliste.

In der analogen Kontaktliste können Sie nur die Funkgeräte-IDs anzeigen oder bearbeiten und einen Rufhinweis senden. Funkgeräte-IDs können nur von Ihrem Händler hinzugefügt und gelöscht werden.

In der digitalen Kontaktliste können Sie die Funkgeräte-IDs hinzufügen oder bearbeiten. Funkgeräte-IDs können nur von Ihrem Händler gelöscht werden.

Ist die Verschlüsselungsfunktion für einen Kanal aktiviert, können Sie auf diesem Kanal Gruppenrufe, Einzelrufe und Rundumrufe mit aktivierter Verschlüsselung durchführen. Ausschließlich Funkgeräte mit demselben Privacy-Key oder demselben Schlüsselwert und derselben Schlüssel-ID wie Ihr Funkgerät können die Übertragung entschlüsseln.

### **11.8.1**

## **Durchführen von Gruppen- oder Einzelrufen über die Kontaktliste**

### **Vorgehensweise:**

- **1.** Wählen Sie im Menü **Kontakte** → *<erforderliche ID oder Alias>*.
- **2.** Zum Anrufen halten Sie die Sendetaste **PTT** gedrückt.
- **3.** Warten Sie das Ende des Freitons ab, und sprechen Sie in das Mikrofon.
- **4.** Zum Zuhören lassen Sie die Sendetaste **PTT** los.

### **11.8.2 Standardeinstellung für Kontakte**

### **Vorgehensweise:**

Wählen Sie im Menü → **Kontakte** → *<erforderliche ID oder Alias>* → **Als Standard festlegen** aus.

### **Ergebnis:**

Wenn die Einstellung erfolgreich übernommen wurde, verhält sich Ihr Funkgerät wie folgt:

- Ein positiver Hinweiston ertönt.
- Im Display wird ein positiver Kurzhinweis angezeigt.
- Auf dem Display wird ein ✔ neben dem ausgewählten Kontakt angezeigt.

### **11.9**

## **Tarnmodus**

Sie können Ihr Funkgerät im Tarnmodus betreiben. Im Tarnmodus ist der Zugriff auf die gesamte Tastatur und auf alle programmierten Tasten gesperrt. Wenn diese Option aktiviert ist, sind alle visuellen Anzeigen (Display, LEDs und Hintergrundbeleuchtung) deaktiviert.

Mit dieser Funktion sind Audio oder Ton nur über ein kabelgebundenes Zubehör oder ein Bluetooth-Zubehör möglich.

### **11.9.1 Starten oder Beenden des Tarnmodus**

### **Vorgehensweise:**

Drücken Sie die Tasten **Lauter** und **Leiser** abwechselnd sechs Mal und innerhalb von fünf Sekunden.

## **11.10 Notruf**

Ein Notrufalarm dient dazu, auf kritische Situationen aufmerksam zu machen. Sie können einen Notrufalarm jederzeit absetzen, auch wenn es Aktivitäten auf dem aktuellen Kanal gibt.

Sie können der Notruftaste für jeden Kanal nur einen Notfallmodus zuweisen. Ihr Funkgerät unterstützt die folgenden Notrufmodi:

| <b>Notrufmodus</b>                          | <b>Beschreibung</b>                                                                                                    |
|---------------------------------------------|----------------------------------------------------------------------------------------------------|
| Notrufalarm                                 | Ein Notrufalarm ist kein Sprachruf. Dieser Alarm ist eine<br>Notfallbenachrichtigung, die an Funkgeräte gesendet wird, die für deren<br>Empfang programmiert sind.                                                                                                    |
| Notrufalarm mit Ruf                         | Ihr Funkgerät sendet einen Notrufalarm. Wenn der Notrufalarm bestätigt<br>wird, kann die Gruppe der Funkgeräte über den zugewiesenen Notrufkanal<br>kommunizieren. Halten Sie die Taste PTT zum Sprechen gedrückt.                                                                                                    |
| Notrufalarm, gefolgt<br>von Sprache         | Ihr Funkgerät sendet einen Notrufalarm. Wenn der Notrufalarm bestätigt wird,<br>wird das Mikrofon des Funkgeräts automatisch aktiviert, was als Mikrofon-<br>Bereitschaftsmodus bezeichnet wird. Mit dem Mikrofon-Bereitschaftsmodus<br>können Sie ohne Drücken der PTT-Taste mit der Funkgerätgruppe<br>kommunizieren.                                                                  |
|                                             | <b>NOTIZ:</b><br>Ù,                                                                                                    |
|                                             | Bei aktiviertem Notrufzyklusbetrieb werden für eine programmierte<br>Dauer der Mikrofon-Bereitschaftsmodus und die Empfangszeit<br>abwechselnd wiederholt.                                                                                                    |
|                                             | Wenn Sie die PTT-Taste während des programmierten<br>$\bullet$<br>Notrufmikrofon-Empfangszeitraums gedrückt halten, führt das<br>Funkgerät einen Ruf durch und beendet den Timer für die<br>Empfangsdauer des Notrufmikrofons. Das Funkgerät bleibt im<br>Notrufmodus. Sobald die PTT-Taste losgelassen wird, wird der<br>Timer für die Empfangsdauer des Notrufmikrofons neu gestartet. |
|                                             | Wird eine Notrufalarmanforderung nicht beantwortet, versucht das<br>$\bullet$<br>Funkgerät nicht noch einmal, die Anforderung zu senden, sondern<br>geht direkt in den Mikrofon-Bereitschaftsmodus über.                                                                                                    |
| <b>Stiller Notrufalarm</b>                  | Das Funkgerät überträgt ein Alarmsignal und gibt keine akustischen und/oder<br>visuellen Hinweise aus.                                                                                                    |
| Stiller Notrufalarm mit<br>Ruf              | Das Funkgerät überträgt ein Alarmsignal und gibt keine akustischen und/oder<br>visuellen Hinweise aus. Ihr Funkgerät unterdrückt alle akustischen und visuellen<br>Hinweise des Notrufs, bis Sie zum Sprechen die PTT-Taste drücken und<br>gedrückt halten.                                                                                                    |
| Stiller Notrufalarm,<br>gefolgt von Sprache | Das Funkgerät überträgt ein Alarmsignal und gibt keine akustischen und/oder<br>visuellen Hinweise aus. Wenn der Notrufalarm bestätigt wird, wird der Mikrofon-<br>Bereitschaftsmodus aktiviert. Sie können ohne Drücken der PTT-Taste mit der<br>Funkgerätgruppe kommunizieren.                                                                                                    |
|                                             | <b>NOTIZ:</b><br>Diese Hinweise werden nur dann ausgegeben, wenn Sie die PTT-Taste<br>drücken.                                                                                                    |

**Tabelle 15: Notrufmodi**

Ihr Händler kann die Funktion "Notruf Ein oder Aus" und die Dauer des Tastendrucks auf die Notruftaste einstellen. Wenden Sie sich für weitere Informationen an Ihren Händler.

Ihr Händler kann den Notsuchton programmieren. Wenn der Ton programmiert ist, ertönt der Notsuchton. Der Ton wird stummgeschaltet, wenn das Funkgerät Sprache sendet oder empfängt, und er stoppt, wenn das Funkgerät den Notrufmodus verlässt.

### **11.10.1 Senden von Notrufalarmen**

### **Vorgehensweise:**

Drücken Sie die programmierte Taste **Notruf Ein**.

### **Ergebnis:**

Wenn ein Alarm erfolgreich gesendet wurde, verhält sich das Funkgerät wie folgt:

- Der Notrufton ertönt.
- Die grüne LED blinkt.
- Im Display wird Alarm gesendet angezeigt.

Wenn der Alarm nach allen Wiederholungsversuchen nicht gesendet werden konnte, verhält sich das Funkgerät wie folgt:

- Ein negativer Hinweiston ertönt.
- Das Display zeigt Alarm fehlg an.

## **11.10.2 Senden von Notrufalarmen mit Ruf**

### **Vorgehensweise:**

**1.** Drücken Sie die programmierte Taste **Notruf Ein**.

Wenn ein Alarm erfolgreich gesendet wurde, verhält sich das Funkgerät wie folgt:

- Der Notrufton ertönt.
- Die grüne LED blinkt.
- Im Display wird Alarm gesendet angezeigt.
- **2.** Zum Anrufen halten Sie die Sendetaste **PTT** gedrückt.
- **3.** Warten Sie das Ende des Freitons ab, und sprechen Sie in das Mikrofon.
- **4.** Zum Zuhören lassen Sie die Sendetaste **PTT** los.

Wenn Ihr Funkgerät für einen bestimmten Zeitraum keine Sprachaktivität erkennt, wird der Ruf beendet.

## **11.10.3 Senden von Notrufalarmen mit nachfolgendem Sprachruf**

### **Vorgehensweise:**

**1.** Drücken Sie die programmierte Taste **Notruf Ein**.

Wenn ein Alarm erfolgreich gesendet wurde, verhält sich das Funkgerät wie folgt:

- Die grüne LED blinkt.
- $\bullet$  Im Display werden  $Tx$  Alarm und der Aliasname des Zielgeräts angezeigt.
- Das Notrufsymbol wird angezeigt.
- **2.** Sprechen Sie in das Mikrofon, ohne die **PTT**-Taste zu drücken.

Das Funkgerät stoppt den Sendevorgang automatisch in folgenden Fällen:

- Bei aktiviertem Notrufzyklusbetrieb endet die Dauer des Zyklus zwischen Mikrofon-Bereitschaftsmodus und dem Empfang von Rufen.
- Bei deaktiviertem Notrufzyklusbetrieb endet die Dauer des Mikrofon-Bereitschaftsmodus.

## **11.10.4 Empfangen von Notrufalarmen**

Wenn Sie einen Notrufalarm empfangen, verhält sich das Funkgerät wie folgt:

- Ein Hinweiston ertönt.
- Die rote LED blinkt.
- Das Display zeigt das Notrufsymbol und den Alias des Notrufenden an. Im Fall von mehreren Notrufen werden alle Aliasnamen der Notrufenden in der Alarmliste angezeigt.

### **Vorgehensweise:**

- **1.** Wenn die Notrufalarmliste angezeigt wird, führen Sie eine der folgenden Aktionen aus:
	- Wählen Sie **OK**.
	- Wählen Sie die *<gewünschte ID>* aus.
- **2.** Wählen Sie **OK**, um die möglichen Aktionen anzuzeigen.

### **11.10.5 Neuinitialisierung des Notruf-Modus**

### **Vorgehensweise:**

Führen Sie eine der folgenden Aktionen aus:

Wechseln Sie den Kanal, während sich das Funkgerät im Notrufmodus befindet.

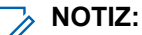

Sie können den Notrufmodus nur dann erneut initiieren, wenn Sie den Notrufalarm auf dem neuen Kanal aktivieren.

● Drücken Sie während der Initiierung/Übertragung eines Notrufs die programmierte Taste **Notruf ein**.

### **Ergebnis:**

Das Funkgerät verlässt den Notrufmodus und initialisiert den Notrufmodus neu.

### **11.10.6**

## **Beenden des Notrufmodus**

Ihr Funkgerät verlässt automatisch den Notrufmodus, wenn die folgenden Szenarien eintreten:

- Es wird eine Bestätigung vom System empfangen (nur für Notrufalarme).
- Alle Versuche, den Alarm zu senden, wurden bereits unternommen.
- Das Funkgerät wird ausgeschaltet. Wenn Sie Ihr Funkgerät einschalten, wird der Notruf nicht automatisch wieder ausgelöst.
- Wechseln Sie Ihren aktuellen Kanal zu einem Kanal ohne Notruf.

#### **Vorgehensweise:**

Drücken Sie die programmierte Taste **Notruf Aus**.

### **Ergebnis:**

Wenn Sie den Notruf erfolgreich beendet haben, verhält sich das Funkgerät wie folgt:

- Der Ton ist nicht mehr zu hören.
- Die rote LED erlischt.

### **11.11**

## **Aufrufen der Bedienfeld-Programmierung**

Sie können bestimmte Funktionsparameter in der Bedienfeld-Programmierung (FPP) anpassen, um die Verwendung des Funkgeräts zu optimieren.

### **Vorgehensweise:**

- **1.** Wählen Sie im Menü **Einstellungen** → **Funkg progr** aus.
- **2.** Geben Sie Ihr aktuelles achtstelliges Passwort ein.
- **3.** Wählen Sie die gewünschte Einstellung.

## **11.12 Home-Kanal-Erinnerung**

Diese Funktion aktiviert eine Erinnerung, wenn der Home-Kanal auf dem Funkgerät für eine gewisse Zeit nicht eingestellt ist.

Wenn diese Funktion aktiviert ist, passiert in regelmäßigen Abständen Folgendes, falls der Home-Kanal auf dem Funkgerät für einen bestimmten Zeitraum nicht eingestellt ist:

- Es ertönt ein Ton und die Ansage der Home-Kanal-Erinnerung.
- Das Display zeigt Kein Home-Kanal an.

### **11.12.1**

## **Stummschalten der Home-Kanal-Erinnerung**

Wenn eine Home-Kanal-Erinnerung ertönt, können Sie die Erinnerung vorübergehend stummschalten.

MN008365A01-AC Kapitel 11: Erweiterte Funktionen

### **Vorgehensweise:**

Drücken Sie die programmierte Taste **Home-Kanal-Erinnerung stummschalten**.

### **Ergebnis:**

Das Display zeigt HCR stu.an.

### **11.12.2 Einrichten eines neuen Home-Kanals**

Wenn eine Home-Kanal-Erinnerung ertönt, können Sie neue Home-Kanäle einrichten.

### **Vorgehensweise:**

Wählen Sie im Menü **Einstellungen** → **FunkgEinstellg** → **Home-Kanal** → *<gewünschter Kanal>*.

### **Ergebnis:**

Das Display zeigt ein ✔ neben dem ausgewählten Home-Kanal-Alias an.

## **11.13 Innenbereich**

#### **NOTIZ:** Ũ,

Die Innenbereichs-Funktion ist verfügbar für Modelle mit neuester Software und Hardware. Weitere Informationen erhalten Sie von Ihrem Fachhändler oder Systemadministrator.

Die Innenbereichs-Funktion kann verwendet werden, um den Standort von Funkgerätbenutzern zu verfolgen. Wenn der Innenbereich aktiviert ist, ist das Funkgerät in einem begrenzt erkennbaren Modus. Dedizierte Bakensignale werden verwendet, um das Funkgerät aufzufinden und seine Position zu bestimmen.

### **11.13.1 Einschalten der Funktion "Innenbereich"**

### **Vorgehensweise:**

Wählen Sie im Menü **Bluetooth** → **Innenbereich** → **InLoc-Status**.

### **Ergebnis:**

Wenn die Funktion erfolgreich aktiviert wurde, verhält sich Ihr Funkgerät wie folgt:

- Ein positiver Hinweiston ertönt.
- Das Display zeigt Innenbereich ein an.
- Das Symbol für den verfügbaren Innenbereich wird auf dem Startbildschirm angezeigt.

Wenn die Funktion nicht erfolgreich aktiviert wurde, verhält sich Ihr Funkgerät wie folgt:

- Ein negativer Hinweiston ertönt.
- Im Display wird Einschalten fehlgeschl. angezeigt.

## **11.13.2 Ausschalten der Funktion "Innenbereich"**

### **Vorgehensweise:**

### Wählen Sie im Menü **Bluetooth** → **Innenbereich** → **InLoc-Status**.

### **Ergebnis:**

Wenn die Funktion "Innenbereich" deaktiviert ist, verhält sich Ihr Funkgerät wie folgt:

- Ein positiver Hinweiston ertönt.
- Das Display zeigt Innenbereich aus an.
- Das Symbol für den verfügbaren Innenbereich wird auf dem Startbildschirm nicht mehr angezeigt.

Wenn die Funktion nicht erfolgreich deaktiviert wurde, verhält sich Ihr Funkgerät wie folgt:

- Ein negativer Hinweiston ertönt.
- Auf dem Display wird Ausschalten Fehlgeschl. angezeigt.

## **11.13.3 Zugriff auf Informationen eines Standort-Bakensignals in Innenbereichen**

### **Vorgehensweise:**

Wählen Sie im Menü **Bluetooth** → **Innenbereich** → **Beacons**.

### **Ergebnis:**

Das Display zeigt Informationen zu den Bakensignalen an.

## **11.14 Alleinarbeiter**

Diese Funktion löst einen Notruf aus, wenn eine vordefinierte Zeit lang keine Benutzeraktivität erfasst wird (keine Taste gedrückt wird oder der Kanalwahlschalter nicht betätigt wird).

Wenn während der vordefinierten Zeit keine Benutzeraktivität erfasst wurde, warnt das Funkgerät den Benutzer durch ein akustisches Signal vor, sobald der Inaktivitäts-Timer abgelaufen ist.

Wenn vor Ablauf des vordefinierten Ansprechzeit-Timers keine Bestätigung von Ihnen erfolgt, löst das Funkgerät ein Notsignal aus, so wie vom Händler programmiert.

## **11.15 Überwachungsfunktion**

Mit dieser Funktion können Sie das Mikrofon eines Zielfunkgeräts per Fernzugriff aktivieren. Diese Funktion kann zur Überwachung jeglicher hörbarer Aktivität rund um das Zielfunkgerät eingesetzt werden.

## **11.15.1 Überwachung von Kanälen**

### **Vorgehensweise:**

- **1.** Halten Sie die programmierte Taste **Monitor** gedrückt. Ihr Funkgerät verhält sich wie folgt:
	- Sie hören die Aktivität des Funkgeräts.
	- Die gelbe LED leuchtet.
	- Im Display wird das Symbol **Monitor** angezeigt.
- **2.** Zum Anrufen halten Sie die **PTT**-Taste gedrückt.
- **3.** Zum Zuhören lassen Sie die **PTT**-Taste los.

## **11.15.2 Dauerüberwachung**

Die Funktion Dauerüberwachung wird verwendet, um einen gewählten Kanal kontinuierlich auf Aktivitäten zu überwachen.

## **11.15.2.1 Einstellen der Dauerüberwachung**

### **Vorgehensweise:**

Drücken Sie die programmierte Taste **Dauerüberwachung**.

### **Ergebnis:**

Wenn Ihr Funkgerät in den Modus wechselt, verhält es sich wie folgt:

- Ein Hinweiston ertönt.
- Die gelbe LED leuchtet.
- Auf dem Display werden Dauerüberwachung Ein und das Monitor-Symbol angezeigt.

Wenn Ihr Funkgerät den Modus verlässt, verhält es sich wie folgt:

- Ein Hinweiston ertönt.
- Die gelbe LED erlischt.
- Auf dem Display wird Dauerüberwachung aus angezeigt.

### **11.16**

# **Remote-Überwachung**

Diese Funktion wird verwendet, um das Mikrofon eines Zielfunkgeräts mit einer Teilnehmer-ID einzuschalten. Diese Funktion kann zur Fernüberwachung jeglicher hörbarer Aktivität rund um das Zielfunkgerät eingesetzt werden.

Ihr Funkgerät und das Zielfunkgerät müssen beide für die Nutzung dieser Funktion konfiguriert sein.

Die Mikrofonauswahl für die Remote-Überwachung des Zielfunkgeräts entspricht der Einstellung des programmierten Notrufmikrofons. Es gibt zwei Notrufmikrofon-Quellen:

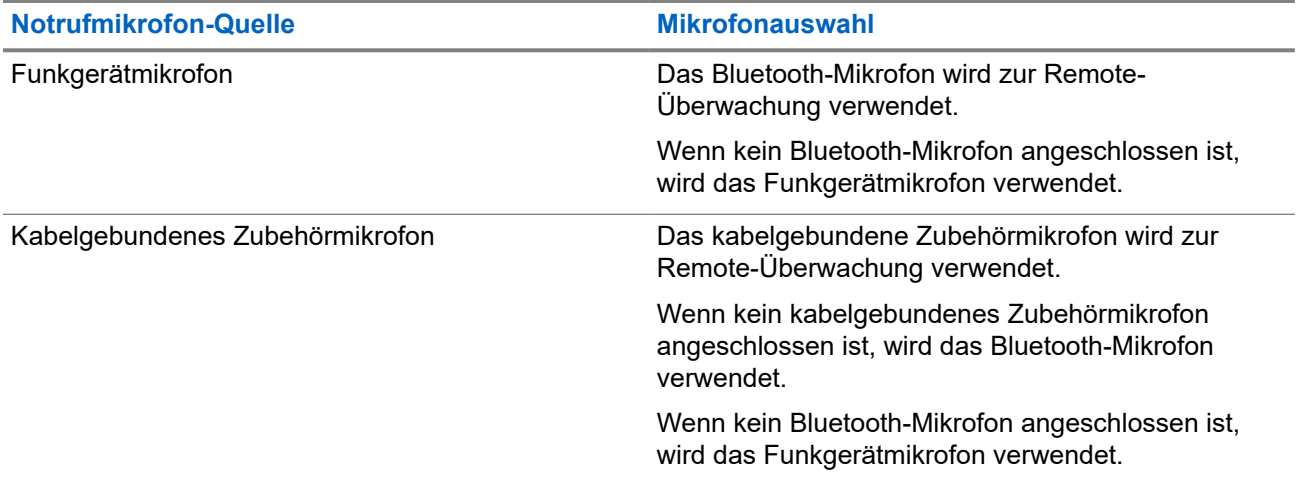

Bei einer Initialisierung blinkt die grüne LED auf dem Zielfunkgerät einmal. Diese Funktion wird nach Ablauf einer programmierten Zeitdauer bzw. dann, wenn das Zielfunkgerät in Betrieb ist, automatisch ausgeschaltet.

Es gibt zwei Arten der Remote-Überwachung:

- Remote-Überwachung ohne Authentifizierung
- Remote-Überwachung mit Authentifizierung

Wenn Ihr Funkgerät das Mikrofon eines Zielfunkgeräts mit Benutzerauthentifizierung aktiviert, ist die Eingabe einer Passphrase erforderlich. Die Passphrase wird über die Programmier-Software des Funkgeräts in das Zielfunkgerät einprogrammiert.

## **11.16.1 Einleiten des Fernmonitors**

### **Vorgehensweise:**

**1.** Führen Sie eine der folgenden Aktionen aus:

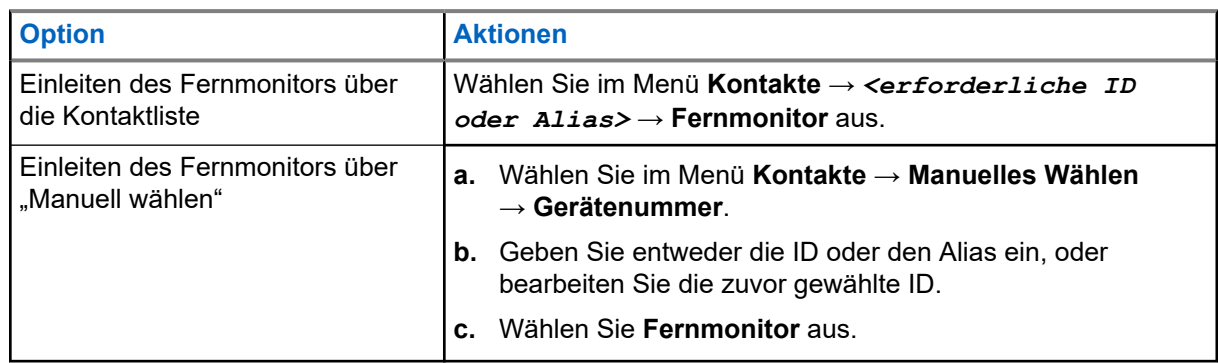

**2.** Geben Sie ggf. die Passphrase ein.

### **Ergebnis:**

Wenn die Anforderung erfolgreich ist, verhält sich das Funkgerät wie folgt:

- Ein positiver Hinweiston ertönt.
- Im Display wird ein positiver Kurzhinweis angezeigt.
- Die Audiosignale vom überwachten Funkgerät werden für die programmierte Dauer wiedergegeben, und auf dem Display wird FernMon angezeigt. Nach Ablauf dieser Zeit ertönt ein Hinweiston, und die LED erlischt.

Wenn die Anforderung fehlgeschlagen ist, verhält sich Ihr Funkgerät wie folgt:

- Ein negativer Hinweiston ertönt.
- Im Display wird ein negativer Kurzhinweis angezeigt.

## **11.17 Stummschalt-Modus**

Der Stummschalt-Modus bietet die Möglichkeit, sämtliche akustischen Signale Ihres Funkgeräts stummzuschalten.

Sobald der Stummschalt-Modus initiiert wurde, werden alle akustischen Signale stummgeschaltet, mit Ausnahme der Funktionen mit höherer Priorität wie etwa Notruf-Funktionen.

Nach Beenden des Stummschalt-Modus nimmt Ihr Funkgerät die Wiedergabe von laufenden Tönen oder Audio-Übertragungen wieder auf.

Der Stummschalt-Modus kann durch Einstellen des Stummschalt-Modus-Timers für eine vordefinierte Dauer aktiviert werden. Die Timer-Dauer wird über das Funkgerätemenü konfiguriert und kann zwischen 0,5 und 6 Stunden betragen. Nach Ablauf des Timers wird der Stummschalt-Modus beendet.

Wenn der Timer bei **0** belassen wird, bleibt das Funkgerät unbeschränkt im Stummschalt-Modus, bis die programmierte Taste **Stummschalt-Modus** gedrückt wird.

### **WICHTIG:**

Sie können entweder die "Display nach unten"-Funktion oder die Sturzalarm-Funktion aktivieren. Die beiden Funktionen können nicht gleichzeitig aktiviert werden.

### **11.17.1 Einschalten des Stummschalt-Modus**

### **Vorgehensweise:**

Drücken Sie die programmierte **Stummschalt-Modus**-Taste.

### **Ergebnis:**

Wenn der Stummschalt-Modus aktiviert ist, verhält sich Ihr Funkgerät wie folgt:

- Ein positiver Hinweiston ertönt.
- Die rote LED blinkt und blinkt weiter, bis der Stummschalt-Modus beendet wird.
- Auf dem Display wird Stu. Ein angezeigt.
- Auf dem Startbildschirm wird das Symbol für den Stummschalt-Modus angezeigt.
- Ihr Funkgerät wird stumm geschaltet.
- Wenn der Stummschalt-Modus-Timer gestellt wurde, beginnt der Timer mit dem Countdown der konfigurierten Dauer.

## **11.17.2 Einstellen des Stummschalt-Modus-Timers**

### **Vorgehensweise:**

- **1.** Wählen Sie im Menü **Einstellungen** → **FunkgEinstellg** → **Timer stumm**.
- **2.** Bearbeiten Sie den numerischen Wert jeder Stelle.

## **11.17.3 Beenden des Stummschalt-Modus**

Wenn der Timer für den Stummschalt-Modus abläuft, beendet das Funkgerät den Stummschalt-Modus automatisch. Sie können den Stummschalt-Modus auch manuell beenden.

### **Vorgehensweise:**

Beenden Sie den Stummschalt-Modus manuell, indem Sie eine der folgenden Aktionen ausführen:

- Drücken Sie die programmierte **Stummschalt-Modus**-Taste.
- Halten Sie die **PTT**-Taste gedrückt. Sprechen Sie deutlich in das Mikrofon.
- Wechseln Sie zu einem nicht programmierten Kanal.

### **Ergebnis:**

Wenn Bluetooth deaktiviert ist, verhält sich Ihr Funkgerät wie folgt:

- Ein negativer Hinweiston ertönt.
- Die blinkende rote LED erlischt.
- Das Display zeigt Stu. aus an.
- Das Symbol für den Stummschalt-Modus wird auf dem Startbildschirm ausgeblendet.
- Die Stummschaltung Ihres Funkgeräts wird aufgehoben und der Lautsprecherstatus wird wiederhergestellt.
- Der Timer für den Stummschalt-Modus stoppt, auch wenn der Timer noch nicht abgelaufen ist.

## **11.18 Benachrichtigungsliste**

Ihr Funkgerät hat eine Benachrichtigungsliste, die alle Ihre "ungelesenen" Ereignisse auf dem Kanal, wie z. B. Textnachrichten, Telemetrienachrichten, verpasste Rufe und Rufhinweise sammelt.

Auf dem Display wird das Benachrichtigungssymbol angezeigt, wenn die Benachrichtigungsliste mindestens ein Ereignis enthält.

Die Liste unterstützt maximal 40 ungelesene Ereignisse. Wenn die Liste voll ist, ersetzt das nächste Ereignis automatisch den jeweils ältesten Listeneintrag. Die Ereignisse werden nach dem Lesen aus der Benachrichtigungsliste entfernt.

Die maximale Anzahl an Benachrichtigungen sind 30 Textnachrichten und 10 verpasste Rufe oder Rufhinweise. Diese maximale Anzahl hängt von der Kapazität der einzelnen Funktionslisten ab (Auftragstickets oder Textnachrichten, verpasste Rufe oder Rufhinweise).

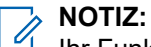

Ihr Funkgerät setzt den Suchlauf aus, wenn die Benachrichtigungsliste angezeigt wird. Der Suchlauf wird wieder aufgenommen, wenn Ihr Funkgerät die Benachrichtigungsliste verlässt. Drücken Sie die **Zurück-/Starttaste**, oder warten Sie, bis der Menü-Timer abgelaufen ist, um die Benachrichtigungsliste zu verlassen.

## **11.18.1 Aufrufen der Benachrichtigungsliste**

### **Vorgehensweise:**

Wählen Sie im Menü **Mitteilungen** aus.

### **Ergebnis:**

Das Display zeigt alle verfügbaren Ereignisse an.

### **11.19**

# **Over-the-Air-Programmierung**

Ihr Händler kann Ihr Funkgerät über Over-the-Air-Programmierung (OTAP) ohne physische Verbindung ferngesteuert aktualisieren. Einige Einstellungen können auch über OTAP konfiguriert werden.

Wenn Ihr Funkgerät OTAP unterzogen wird, blinkt die grüne LED.

Wenn Ihr Funkgerät große Datenmengen empfängt, verhält es sich wie folgt:

- Wenn Sie die **PTT**-Taste drücken, wird ein negativer Hinweiston ausgegeben.
- Das Display zeigt das Symbol Große Datenmengen an.
- Der Kanal ist belegt.

Wenn OTAP abgeschlossen ist, verhält sich Ihr Funkgerät je nach Konfiguration wie folgt:

- Ein Hinweiston ertönt. Auf dem Display wird Aktualisierung Neustart angezeigt. Das Funkgerät wird neu gestartet.
- Auf dem Funkgerät werden die Optionen **Jetzt neu start.** oder **Später** angezeigt. Wenn Sie **Später** auswählen, wechselt Ihr Funkgerät zum vorherigen Bildschirm. Auf dem Display wird das OTAP-Verzögerungs-Timer-Symbol angezeigt, bis der automatische Neustart erfolgt.

Wenn Ihr Funkgerät nach dem automatischen Neustart eingeschaltet wird, verhält es sich wie folgt:

- Wenn die Aktualisierung der Programmierung erfolgreich war, wird auf dem Display SW-Update abgeschlossen angezeigt.
- Wenn die Programmaktualisierung nicht erfolgreich war, ertönt ein Signalton, die rote LED blinkt einmal, und im Display wird SW-Update erfolglos angezeigt.

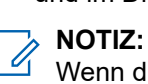

Wenn die Aktualisierung der Programmierung nicht erfolgreich war, werden bei jedem Einschalten des Funkgeräts die Fehlermeldungen angezeigt, dass die Aktualisierung fehlgeschlagen ist. Wenden Sie sich an Ihren Händler, um Ihr Funkgerät mit der neuesten Software neu zu programmieren, um die Fehleranzeigen für Aktualisierungen zu beseitigen.

### **11.20**

## **Scan**

Je nachdem, welche Systeme Ihr Funkgerät unterstützt, kann Ihr Funkgerät beim Scannen ein anderes Verhalten aufweisen.

### **Kanalsuche**

Wenn Sie einen Scan starten, durchsucht das Funkgerät die vorprogrammierte Scan-Liste des aktuellen Kanals auf Sprachaktivität. Wenn Sie auf einem digitalen Kanal sind und Ihr Funkgerät auf einen analogen Kanal umschaltet, schaltet Ihr Funkgerät während des Anrufs automatisch vom digitalen in den analogen Modus um. Dies passiert auch, wenn Sie sich auf einem analogen Kanal befinden.

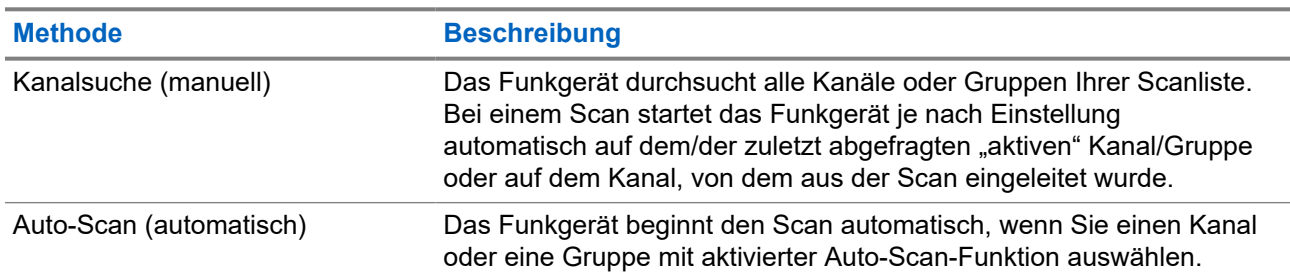

### **Tabelle 16: Scanmethoden**

Wenn Sie einen Ruf von einer Gesprächsgruppe oder einem Kanal aus Ihrer Scanliste verpassen, gibt es folgende Möglichkeiten:

- Die Scanfunktion ist nicht eingeschaltet.
- Ein Mitglied der Scanliste wurde über das Menü deaktiviert.
- Sie nehmen bereits an einem anderen Ruf teil.

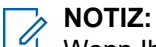

WOTIZ:<br>Wenn Ihr Funkgerät einem Ruf für ein Mitglied der Zonen-Scanliste aus einer anderen Zone beitritt und<br>The Unit zu reagieren zu der die Haltezeit abläuft, bevor Sie reagieren können, müssen Sie, um auf den Ruf zu reagieren, zu der Zone und dem Kanal des Scanlisten-Mitglieds navigieren und einen neuen Anruf beginnen.

### **11.20.1 Einschalten der Scan-Funktion**

### **Vorgehensweise:**

Wählen Sie im Menü **Scan** → **Scan-Zust.** → **Einschalten**.

### **Ergebnis:**

Wenn die Scanfunktion aktiviert ist, verhält sich Ihr Funkgerät wie folgt:

- Die gelbe LED blinkt.
- Das Display zeigt Scan Ein an, und das Scansymbol wird eingeblendet.

### **11.20.2 Ausschalten der Scan-Funktion**

### **Vorgehensweise:**

Wählen Sie im Menü **Scan** → **Scan-Zust.** → **Abschalten**.

### **Ergebnis:**

Wenn die Scanfunktion deaktiviert ist, verhält sich Ihr Funkgerät wie folgt:

- Die LED erlischt.
- Das Display zeigt Scan aus an, und das Scansymbol wird ausgeblendet.

## **11.20.3 Störkanäle**

Der Störkanal ist ein Kanal, der ständig unerwünschte Rufe erzeugt.

Sie können den unerwünschten Kanal vorübergehend aus der Scanliste entfernen und ihn später wieder einfügen. Diese Funktion kann nicht auf den als "Ausgewählter Kanal" festgelegten Kanal angewandt werden.

### **11.20.3.1**

## **Unterdrücken von Störkanälen**

### **Voraussetzungen:**

Ihr Funkgerät wird in den Störsender gescannt.

### **Vorgehensweise:**

- **1.** Drücken Sie die programmierte Taste **Störkanal unterdrücken**, bis Sie einen Ton hören.
- **2.** Lassen Sie die programmierte Taste **Störkanal unterdrücken** los.

### **11.20.3.2 Wiederaufnahme von Störkanälen**

### **Vorgehensweise:**

Führen Sie eine der folgenden Aktionen aus:

- Starten Sie das Funkgerät neu.
- Schalten Sie die Scan-Funktion aus und dann wieder ein.
- Wechseln Sie den Kanal mithilfe des **Kanalwahlschalters**.

## **11.20.4 Auswahlverfahren nach Signalgüte (Vote-Scan)**

Das Auswahlverfahren nach Signalgüte bietet in Gegenden, in denen mehrere Basisstationen identische Informationen auf verschiedenen Analogkanälen senden, eine breite Abdeckung.

Ihr Funkgerät führt einen Suchlauf der Analogkanäle mehrerer Basisstationen durch und wählt dann das stärkste empfangene Signal aus.

Während eines Auswahlverfahrens zeigt Ihr Funkgerät Folgendes an:

- Die gelbe LED blinkt.
- Das Display zeigt das Symbol Auswahlverfahren an.

### **11.20.5 Scanlisten**

In Scanlisten können Sie Einzelkanäle oder Gruppen erstellen und zuweisen. Das Funkgerät sucht nach Sprachaktivität, indem es die in der Scanliste für den aktuellen Kanal oder die aktuelle Gruppe festgelegte Kanal- oder Gruppenfolge zyklisch durchläuft. Scanliste, auch als Empfängergruppenliste bezeichnet.

Ihr Funkgerät unterstützt bis zu 250 Scanlisten mit jeweils höchstens 16 Mitgliedern pro Liste. In jede Scanliste können sowohl analoge als auch digitale Einträge aufgenommen werden.

Das Prioritätssymbol links von der Mitglieds-ID gibt an, ob das Mitglied auf einer Kanalliste der Priorität 1 oder der Priorität 2 ist. Mehrere Priorität-1- und Priorität-2-Kanäle in einer Scan-Liste sind nicht möglich. Ist die Priorität auf **Keine** eingestellt, wird kein Symbol angezeigt.

### **11.20.5.1 Anzeigen der Scanliste**

### **Vorgehensweise:**

Wählen Sie im Menü **Scan** → **Scanliste**.

### **11.20.5.2 Hinzufügen neuer Einträge zur Scanliste**

### **Vorgehensweise:**

- **1.** Wählen Sie im Menü **Scan** → **Scan-Liste** → **Mitgl. hinzu** → *<gewünschter Alias>*.
- **2.** Führen Sie eine der folgenden Aktionen aus:
	- Um weitere hinzuzufügen, wählen Sie **Ja**.
	- Um die aktuelle Liste zu speichern, wählen Sie **Nein**.

### **11.20.5.3 Löschen von Einträgen aus der Scanliste**

### **Vorgehensweise:**

- **1.** Wählen Sie im Menü **Scan** → **Scan-Liste** → *<gewünschter Aliasname>* → **Löschen**.
- **2.** Führen Sie eine der folgenden Aktionen aus:
	- Wählen Sie **Ja**, um den Alias zu löschen.
	- Um zum vorherigen Bildschirm zurückzukehren, wählen Sie **Nein**.

### **11.20.5.4 Priorität einer Scanliste bearbeiten**

### **Vorgehensweise:**

Wählen Sie im Menü **Scan** → **Scan-Liste** → *<gewünschter Aliasname>* → **Priorit.bearb**.

### **Ergebnis:**

Bei erfolgreicher Durchführung verhält sich Ihr Funkgerät wie folgt:

- Ein positiver Hinweiston ertönt.
- Das **Priorität-**Symbol wird links neben dem Mitglieds-Alias angezeigt.

### **11.21**

# **Funkgerätkontrolle**

Wenn aktiviert, kann mit dieser Funktion festgestellt werden, ob ein anderes Funkgerät im System aktiv ist, ohne den Benutzer dieses Funkgeräts zu stören. Am Zielfunkgerät wird keine hörbare oder sichtbare Anzeige angezeigt.

Diese Funktion ist nur für Funkgeräte-IDs verfügbar.

## **11.21.1 Senden von Funkgerät-Checks**

### **Vorgehensweise:**

Wählen Sie im Menü **Kontakte** → *<erforderliche ID oder Alias>* → **FunkgCheck.** aus.

### **Ergebnis:**

Wenn das Zielfunkgerät im System aktiv ist, verhält sich Ihr Funkgerät wie folgt:

- Ein Hinweiston ertönt.
- Auf dem Display wird Zielfunkg verfügb angezeigt.

Wenn das Zielfunkgerät im System inaktiv ist, verhält sich Ihr Funkgerät wie folgt:

- Ein Hinweiston ertönt.
- Auf dem Display wird Zielfunkg ncht verfügb angezeigt.

## **11.22 Anzeige der Empfangssignalstärke**

Mit dieser Funktion können Sie die Werte für die Anzeige der Empfangssignalstärke (RSSI) ansehen.

Auf dem Display wird das RSSI-Symbol in der oberen rechten Ecke angezeigt.

## **11.22.1 Anzeigen von RSSI-Werten**

### **Vorgehensweise:**

Drücken Sie auf dem Startbildschirm die **Leiser**-Taste fünfmal, und drücken Sie dann sofort die **Lauter**-Taste fünfmal.

### **11.23**

# **Antwortunterdrückung**

Anhand dieser Funktion können Sie verhindern, dass Ihr Funkgerät auf eingehende Übertragungen reagiert.

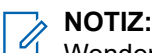

Wenden Sie sich für weitere Informationen an Ihren Händler.

Wenn die Funktion aktiviert ist, generiert das Funkgerät keine abgehenden Übertragungen als Antwort auf eingehende Übertragungen, wie etwa Funkgerätkontrolle, Rufhinweis, Funkgerät deaktivieren, Remote-Überwachung, Automatischer Registrierungsdienst und Antwort auf Einzelrufe.

Ihr Funkgerät kann keine Einzelrufbestätigungen empfangen, wenn diese Funktion aktiviert ist. Das Funkgerät kann jedoch manuell Übertragungen senden.

## **11.23.1 Einstellen der Antwortsperre**

### **Vorgehensweise:**

Drücken Sie die programmierte **Antwortsperre**-Taste.

### **Ergebnis:**

Wenn die Antwortsperre erfolgreich deaktiviert wurde, verhält sich Ihr Funkgerät wie folgt:

- Ein positiver Hinweiston ertönt.
- Im Display wird ein kurzzeitiger positiver Kurzhinweis angezeigt.

Wenn die Antwortsperre nicht deaktiviert werden kann, verhält sich Ihr Funkgerät wie folgt:

- Ein negativer Hinweiston ertönt.
- Im Display wird ein kurzzeitiger negativer Kurzhinweis angezeigt.

## **11.24 Vermietungs-Timer**

Der Vermietungs-Timer ermöglicht es dem Funkgerätverleiher, die zulässige Mietdauer Ihres Funkgeräts festzulegen und das Funkgerät nach Ablauf der Timerlaufzeit zu deaktivieren.

Das Funkgerät kann auf eine maximale Mietdauer von 999 Stunden und eine maximale Verlängerung der Mietdauer um 99 Stunden programmiert werden.

Der Timer berechnet die Nutzungszeit des Funkgeräts, und das Funkgerät wird deaktiviert, wenn die Nutzungszeit das Ende der Mietdauer erreicht.

Nach Ablauf der Mietdauer funktioniert das Funkgerät nicht mehr, bis der Verleiher den Vermietungs-Timer zurücksetzt.

## **11.24.1 Zugriff auf Informationen zum Vermietungs-Timer**

### **Vorgehensweise:**

Wählen Sie im Menü **Dienstprogramme** → **Vermiet.-Timer** → **Informationen**.

### **Ergebnis:**

Auf dem Display werden die Stunden angezeigt.

### **11.24.2**

## **Erinnerung zum Ablauf der Mietdauer**

Die Erinnerungsfunktion zum Ablauf der Mietdauer aktiviert eine Meldung, wenn die Mietdauer endet.

Das Funkgerät gibt dazu eine Erinnerung auf dem Display sowie eine akustische Erinnerung aus.

Für die akustische Erinnerung ertönt die Sprachansage folgendermaßen:

- Jede Stunde nach der ersten Erinnerung, bis zu den letzten 2 Stunden vor Ablauf der Mietdauer.
- Zweimal in den letzten 2 Stunden vor Ablauf der Mietdauer.
- Zweimal in den letzten 3 Minuten, 2 Minuten und 1 Minute vor Ablauf der Mietdauer.

Für die Erinnerung auf dem Display zeigt Ihr Funkgerät eine kurze Erinnerung an, die die Anzahl der Stunden vor Ablauf der Mietdauer angibt.

In den letzten 3 Minuten vor Ablauf der Mietdauer wird auf dem Display des Funkgeräts eine kurze Erinnerung angezeigt, die die Anzahl der Minuten vor Ablauf der Mietdauer angibt.

## **11.24.3 Verlängern der Mietdauer**

Das Funkgerät kann auf eine maximale Verlängerung der Mietdauer um 99 Stunden programmiert werden.

### **Vorgehensweise:**

Führen Sie eine der folgenden Aktionen aus:

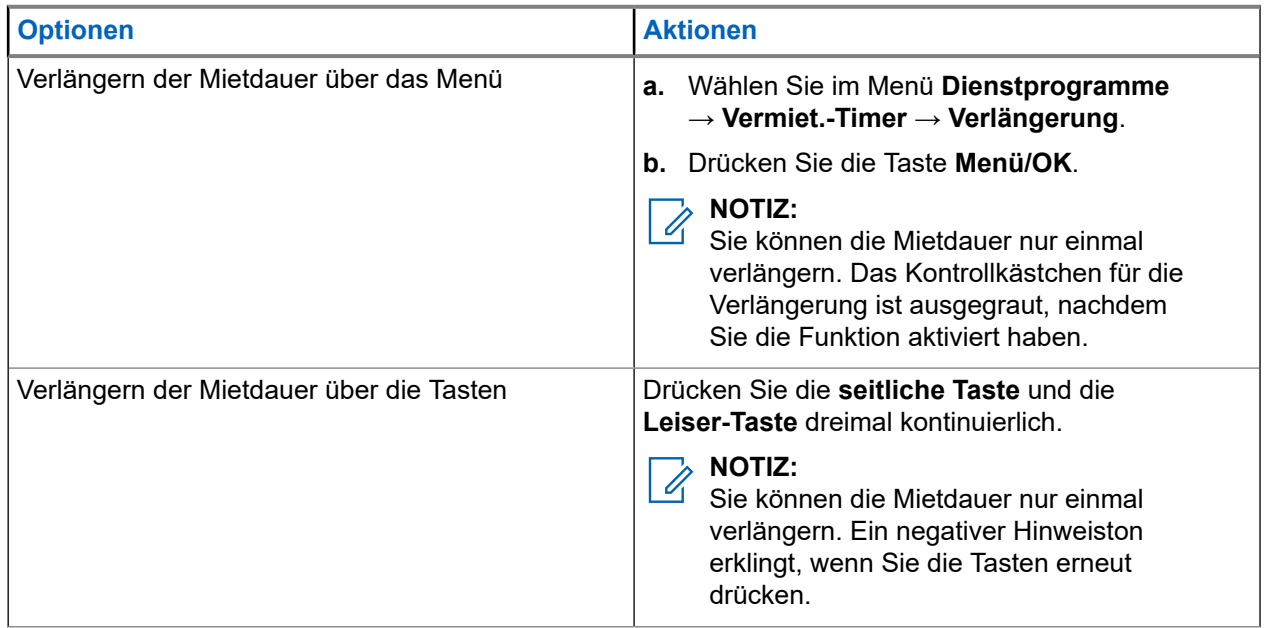

## **11.25 Sicherheit**

Mit dieser Funktion können Sie jedes Funkgerät im System blockieren oder wieder entsperren.

So kann z. B. ein gestohlenes Funkgerät blockiert und werden oder ein wiedergefundenes Funkgerät entsperrt oder aktiviert werden.

Wenn für das Funkgerät "Stun" (Blockieren) aktiviert wird, kann das Funkgerät keine benutzerinitiierten Services auf dem System, das die Stun-Vorgehensweise ausgeführt hat, anfordern oder empfangen. Das Funkgerät kann jedoch zu einem anderen System wechseln. Das Funkgerät sendet weiterhin GNSS-Positionsberichte und kann aus der Ferne überwacht werden, wenn es blockiert oder deaktiviert wurde.

Sie können ein Funkgerät mit oder ohne Authentifizierung aktivieren oder deaktivieren.

Die Deaktivierung authentifizierter Funkgeräte ist ein verkaufsrelevantes Merkmal und erfordert eine Verifizierung, wenn Sie ein Funkgerät aktivieren oder deaktivieren. Wenn Ihr Funkgerät ein Zielfunkgerät mit Benutzerauthentifizierung deaktiviert, ist die Eingabe einer Passphrase erforderlich. Die Passphrase wird auf dem Zielfunkgerät über CPS (Kunden-Programmiersoftware) programmiert.

### **NOTIZ:**

Wenden Sie sich an Ihren Händler, um diese Funktion zu aktivieren.

## **11.25.1 Deaktivieren von Funkgeräten**

### **Vorgehensweise:**

**1.** Führen Sie eine der folgenden Aktionen aus:

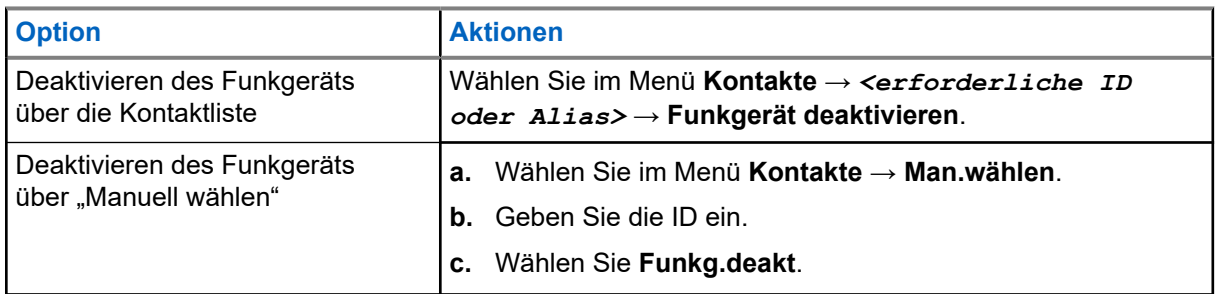

**2.** Geben Sie ggf. die Passphrase ein.

### **Ergebnis:**

Wenn die Anforderung erfolgreich ist, verhält sich das Funkgerät wie folgt:

- Ein positiver Hinweiston ertönt.
- Im Display wird ein positiver Kurzhinweis angezeigt.

Wenn die Anforderung fehlgeschlagen ist, verhält sich Ihr Funkgerät wie folgt:

- Ein negativer Hinweiston ertönt.
- Im Display wird ein negativer Kurzhinweis angezeigt.

## **11.25.2 Aktivieren von Funkgeräten**

### **Vorgehensweise:**

**1.** Führen Sie eine der folgenden Aktionen aus:

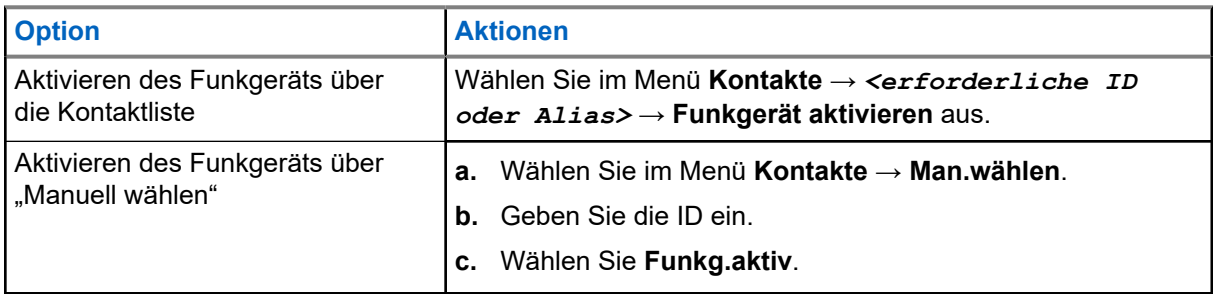

**2.** Geben Sie ggf. die Passphrase ein.

### **Ergebnis:**

Wenn die Anforderung erfolgreich ist, verhält sich das Funkgerät wie folgt:

- Ein positiver Hinweiston ertönt.
- Im Display wird ein positiver Kurzhinweis angezeigt.

Wenn die Anforderung fehlgeschlagen ist, verhält sich Ihr Funkgerät wie folgt:

- Ein negativer Hinweiston ertönt.
- Im Display wird ein negativer Kurzhinweis angezeigt.

## **11.26 Textnachrichten**

Ihr Funkgerät kann von einem anderen Funkgerät oder einer Textnachricht-Anwendung Daten empfangen.

Es gibt zwei Arten von Textnachrichten, DMR-Kurztextnachrichten (Digital Mobile Radio) und Textnachrichten. Die maximale Länge einer DMR-Kurztextnachricht beträgt 23 Zeichen. Die maximale Länge einer Textnachricht beträgt 280 Zeichen, einschließlich der Betreffzeile. Die Betreffzeile wird nur angezeigt, wenn Sie Nachrichten von E-Mail-Anwendungen empfangen.

### **NOTIZ:**

Die maximale Länge gilt nur für Modelle mit der neuesten Software und Hardware. Bei Funkgerätemodellen mit älterer Software und Hardware beträgt die maximale Länge für eine Textnachricht 140 Zeichen. Wenden Sie sich für weitere Informationen an Ihren Händler.

## **11.26.1 Anzeigen von Textnachrichten**

### **Vorgehensweise:**

- **1.** Wählen Sie im Menü **Nachrichten** aus.
- **2.** Führen Sie eine der folgenden Aktionen aus:
	- Wählen Sie **Posteingang** → *<gewünschte Nachrichten>*.
	- Wählen Sie für gesendete Textnachrichten die Option **Ausgang** → *<gewünschte Nachricht>*.

### **Ergebnis:**

Der Posteingangs-Ordner oder der Ausgangs-Ordner ist leer:

- Wenn der Tastaturton aktiviert ist, wird ein Hinweiston ausgegeben.
- Auf dem Display wird Liste leer angezeigt.

Auf dem Display wird eine Betreffzeile angezeigt, wenn die Nachricht von einem E-Mail-Programm stammt.

### **11.26.2 Verfassen von Textnachrichten**

### **Vorgehensweise:**

- **1.** Wählen Sie im Menü **Nachrichten** → **Schreiben**.
- **2.** Schreiben Sie Ihre Nachricht.
- **3.** Führen Sie eine der folgenden Aktionen aus:
	- Um eine Textnachricht zu speichern, wählen Sie **Zurück/Start** → **Sichern**.
	- Um eine Textnachricht zu verwerfen, wählen Sie **Zurück/Start** → **Verwerf**.

# **NOTIZ:**

Wenn Sie versehentlich die **Zurück-/Start**-Taste gewählt haben, wählen Sie Bearb, um mit dem Verfassen der Textnachricht fortzufahren.

Wenn Sie Ihre Textnachricht gespeichert haben, können Sie sie im Ordner "Entwurf" anzeigen und bearbeiten.

Wenn Sie Ihre Textnachricht verworfen haben, wurde sie gelöscht.

## **11.26.3 Senden von Textnachrichten**

### **Voraussetzungen:**

Schreiben Sie Ihre Nachricht.

### **Vorgehensweise:**

Führen Sie eine der folgenden Aktionen aus:

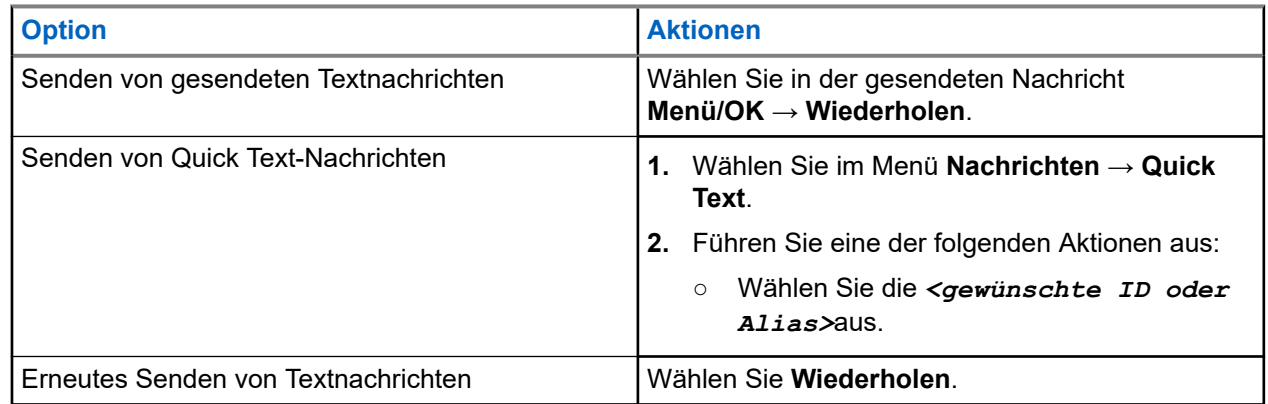

### **Ergebnis:**

Wenn eine Textnachricht erfolgreich gesendet wurde, verhält sich das Funkgerät wie folgt:

- Ein Hinweiston ertönt.
- Im Display wird ein positiver Kurzhinweis angezeigt.

Wenn Ihre Textnachricht nicht gesendet werden kann, werden auf dem Display die folgenden Optionen angezeigt:

- Wiederholen
- Weiterleiten
- Bearbeiten

### **11.26.4**

## **Antworten auf Textnachrichten**

Wenn Sie eine Textnachricht empfangen, verhält sich das Funkgerät wie folgt:

● Die Benachrichtigungsliste mit der ID oder dem Alias des Absenders wird angezeigt.

● Das Nachricht-Symbol wird angezeigt.

#### **NOTIZ:** Í

Wenn Sie die Sendetaste **PTT** drücken, verlässt das Funkgerät den Textnachrichten-Hinweisbildschirm und führt einen Einzel- oder Gruppenruf an den Absender aus.

### **Vorgehensweise:**

Führen Sie eine der folgenden Aktionen aus:

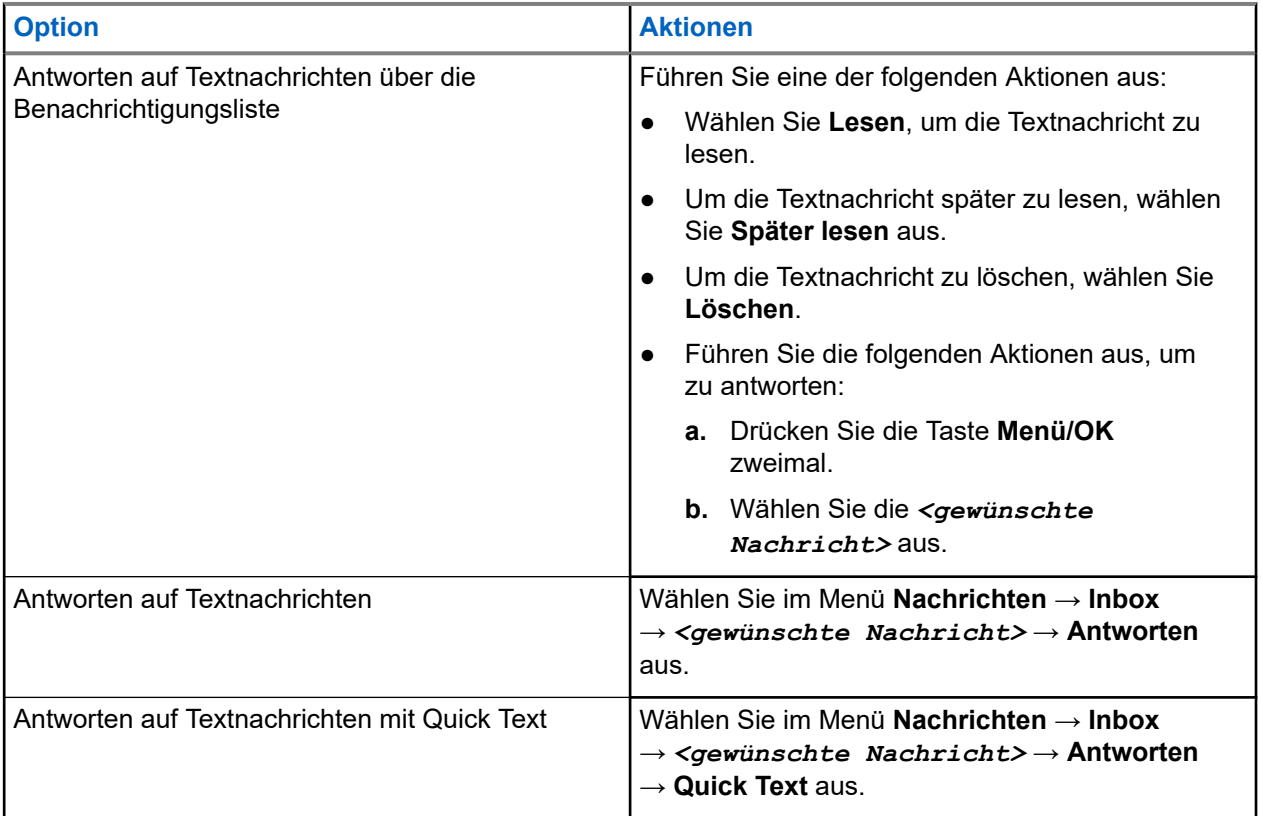

### **11.26.5 Weiterleiten von Textnachrichten**

### **Vorgehensweise:**

- **1.** Wählen Sie im Bildschirm **Wiederholen Nachrichten** aus.
- 2. Um eine Textnachricht aus dem Ordner "Inbox" oder "Ausgang" weiterzuleiten, wählen Sie*<gewünschte Nachricht>* → **Weiterleiten**.

### **Ergebnis:**

Wenn eine Textnachricht erfolgreich weitergeleitet wurde, verhält sich das Funkgerät wie folgt:

- Ein positiver Hinweiston ertönt.
- Im Display wird ein positiver Kurzhinweis angezeigt.

Wenn Ihre Textnachricht nicht weitergeleitet werden kann, werden auf dem Display die folgenden Status angezeigt:

- Ein negativer Hinweiston ertönt.
- Im Display wird ein negativer Kurzhinweis angezeigt.

## **11.26.6 Löschen von Textnachrichten**

### **Vorgehensweise:**

- **1.** Wählen Sie im Menü **Nachrichten** aus.
- **2.** Führen Sie eine der folgenden Aktionen aus:
	- Um Textnachrichten zu löschen, wählen Sie **Inbox** → *<gewünschte Textnachricht>* → **Menü/OK** → **Löschen**.
	- Um alle Textnachrichten zu löschen, wählen Sie **Posteingang** → **Alle löschen**.
	- Um gesendete Textnachrichten zu löschen, wählen Sie **Ausgangsordner** → *<gewünschte Textnachricht>* → **Menü/ OK** → **Löschen**.
	- Wählen Sie **Gesendete Objekte** → **Alle löschen**, um alle gesendeten Textnachrichten zu löschen.

## **11.27 WLAN-Betrieb**

Wi-Fi® ist eine eingetragene Marke der Wi-Fi Alliance®. Sie können ein WLAN-Netzwerk einrichten und sich damit verbinden, um Funkgerät-Firmware, Codeplug, Sprachpaket und Sprachansagen zu aktualisieren.

Ihr Funkgerät unterstützt die folgenden WLAN-Netzwerke.

### **WEP/WPA/WPA2 persönliches WLAN-Netzwerk**

Nutzt die auf dem Pre-Shared Key/Passwort basierte Authentifizierung. Der Pre-Shared Key/das Passwort kann über das Menü oder MDM eingegeben werden.

### **WPA/WPA WLAN-Unternehmensnetzwerk**

Für Unternehmensnetzwerke konzipiert und erfordert einen RADIUS-Authentifizierungsserver. Ihr Funkgerät muss mit einem Zertifikat vorkonfiguriert sein, wenn eine zertifikatbasierte Authentifizierung eingesetzt wird und eine Client-Zertifikatsverifizierung erforderlich ist.

#### **NOTIZ:**  $\mathscr{A}$

Konfigurieren Sie Ihr WLAN-System entsprechend den aktuellen Sicherheitsempfehlungen der Branche oder nutzen Sie ein WLAN-Unternehmensnetzwerk.

## **11.27.1 Ein-/Ausschalten des WLAN**

### **Vorgehensweise:**

Wählen Sie im Menü **WLAN** → **Einschalten**.

### **Ergebnis:**

Wenn die WLAN-Funktion aktiviert ist, wird auf dem Display Einschalten Wi-Fi angezeigt. Wenn die WLAN-Funktion aktiviert und der Akkustand niedrig ist, wird auf dem Funkgerät eine Warnmeldung mit folgendem Hinweis angezeigt:

- Niedriger Akkustand!
- Sendeleistung auf 2 W beschränkt und WLAN deaktiviert.
- Verwenden Sie einen kompatiblen Akku zum Aufheben der Beschränkung.

Wenn WLAN deaktiviert ist und eine geringe Akkukapazität vorliegt, ist die Übertragungsleistung auf 2 W beschränkt.

### **Folgemaßnahmen:**

Um die Beschränkung aufzuheben und den 3-W-Betrieb und WLAN zu aktivieren, schalten Sie das Funkgerät aus, und setzen Sie einen kompatiblen Akku ein, z. B. einen Li-Ionen-Akku mit 2.300 mAh (PMNN4468\_).

### **11.27.2**

## **Ein-/Ausschalten der WLAN-Funktion mit einem festgelegten Funkgerät (Einzelsteuerung)**

### **Vorgehensweise:**

- **1.** Wählen Sie im Menü **Kontakte** → **WLAN-Steuerung**.
- **2.** Führen Sie eine der folgenden Aktionen aus:
	- Um die WLAN-Funktion zu aktivieren, wählen Sie **Ein**.
	- Um die WLAN-Funktion zu deaktivieren, wählen Sie **Aus**.

## **11.27.3 Verbinden mit einem Access Point im Netzwerk**

Wenn Sie WLAN einschalten, startet das Funkgerät einen Suchlauf und stellt eine Verbindung zu einem Access Point im Netzwerk her.

### **Vorgehensweise:**

**1.** Wählen Sie im Menü **WLAN-** → **Netzwerke** → *<gewünschter Netzwerk-Access-Point>* → **Verbinden** aus.

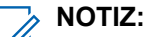

Wenn bei WPA Enterprise Wi-Fi ein Netzwerk-Access-Point nicht vorkonfiguriert wurde, ist die Option **Verbinden** nicht verfügbar.

- **2.** Führen Sie eine der folgenden Aktionen aus:
	- Geben Sie für WPA Personal Wi-Fi das Passwort ein.
	- Bei WPA-Enterprise WLAN wird WPA mithilfe der Programmiersoftware konfiguriert.

Wenn das Passwort korrekt ist, verbindet sich das Funkgerät automatisch mit dem ausgewählten Netzwerk-Access-Point.

Wenn das Passwort falsch ist, erscheint im Display Authentif. fehlgeschl., und das Funkgerät zeigt automatisch wieder das vorhergehende Menü an.

### **Ergebnis:**

Wenn die Verbindung erfolgreich hergestellt werden konnte, zeigt das Funkgerät einen positiven Hinweis an und der Netzwerk-Access-Point wird automatisch in der Profilliste gespeichert.

Wenn die Verbindung nicht erfolgreich hergestellt werden konnte, wird im Display ein negativer Hinweis angezeigt, bevor wieder das vorhergehende Menü angezeigt wird.
## **11.27.4 Prüfen des WLAN-Verbindungsstatus**

### **Vorgehensweise:**

Drücken Sie die programmierte Taste **WLAN-Status**.

### **Ergebnis:**

Wenn die WLAN-Verbindung aktiviert und mit einem Netzwerk verbunden ist, verhält sich das Funkgerät wie folgt:

- Es wird eine Sprachansage ausgegeben, die bestätigt, dass das WLAN aktiviert ist.
- Auf dem Display wird WLAN Ein, Verbunden angezeigt.

Wenn die WLAN-Verbindung aktiviert ist, aber keine Verbindung zum Netzwerk besteht, verhält sich das Funkgerät wie folgt:

- Es wird eine Sprachansage ausgegeben, die bestätigt, dass das WLAN aktiviert ist.
- Auf dem Display wird WLAN Ein, Nicht verbunden angezeigt.

Wenn die WLAN-Verbindung deaktiviert ist, verhält sich Ihr Funkgerät wie folgt:

- Es wird eine Sprachansage ausgegeben, die bestätigt, dass das WLAN deaktiviert ist.
- Auf dem Display wird WLAN AUS angezeigt.

### **11.27.5**

# **Anzeigen von Details zu Netzwerk-Access-Points**

### **Vorgehensweise:**

Wählen Sie im Menü **WLAN** → **Netzwerke** → *<gewünschter Netzwerk-Access-Point>* → **Details**.

### **Ergebnis:**

Bei WPA-Personal WLAN-Netzwerken zeigt das Funkgerät die folgenden Details an:

- Bei verbundenem Netzwerk-Access-Point zeigt Ihr Funkgerät Informationen zu Folgendem an:
	- Service Set Identifier (SSID)
	- Sicherheitsmodus
	- MAC-Adresse (Media Access Control)
	- Internetprotokolladresse (IP)
- Bei nicht verbundenem Netzwerk-Access-Point zeigt das Funkgerät Folgendes an:
	- SSID
	- Sicherheitsmodus

Bei WPA-Enterprise WLAN-Netzwerken zeigt das Funkgerät die folgenden Details an:

- Bei verbundenem Netzwerk-Access-Point zeigt das Funkgerät Folgendes an:
	- SSID
	- Sicherheitsmodus
	- Identität
	- EAP-Methode (Extended Authentication Protocol)
	- Phase 2-Authentifizierung
	- Zert. Name

MN008365A01-AC Kapitel 11: Erweiterte Funktionen

- MAC-Adresse
- IP-Adresse
- Gateway
- DNS1
- DNS2
- Bei nicht verbundenem Netzwerk-Access-Point zeigt das Funkgerät Folgendes an:
	- SSID
	- Sicherheitsmodus
	- Identität
	- EAP-Methode
	- Phase 2-Authentifizierung
	- Zertifikatname

### **Kapitel 12**

# **Dienstprogramme**

In diesem Kapitel wird die Verwendung der Einstellungsfunktionen auf Ihrem Funkgerät beschrieben.

### **12.1**

# **Repeater umgehen**

Diese Funktion ermöglicht das Fortsetzen der Kommunikation, wenn Ihr Repeater nicht betriebsbereit ist oder wenn Ihr Funkgerät sich außerhalb des Bereichs des Repeaters, aber innerhalb des Bereichs anderer Funkgeräte befindet.

Die Einstellung zum Umgehen des Repeaters bleibt auch nach dem Ausschalten des Geräts erhalten.

**NOTIZ:** 

Diese Funktion ist nicht verfügbar in Capacity Plus-Einzelstandort-, Capacity Plus-Mehrfachstandortund CB-Kanälen, die sich auf derselben Frequenz befinden.

## **12.1.1 Umschalten zwischen dem Modus "Repeater" und "Repeater umgehen"**

### **Vorgehensweise:**

- **1.** Wählen Sie im Menü **Einstellungen** → **FunkgEinstellg** → **Repeater umg**.
- 2. Wählen Sie die Taste Menü/OK, um zwischen dem Modus "Repeater umgehen" und "Repeater" zu wechseln.

### **Ergebnis:**

Wenn der Modus "Repeater umgehen" aktiviert ist, wird ein  $\checkmark$  neben Aktiviert angezeigt.

Wenn der Modus "Repeater umgehen" deaktiviert ist, wird das verben Aktiviert ausgeblendet.

### **12.2**

# **Einrichten von Funkgerättönen und Hinweistönen**

### **Vorgehensweise:**

- **1.** Wählen Sie im Menü **Einstellungen** → **FunkgEinstellg** → **Hinweistöne**.
- **2.** Wählen Sie eine der folgenden Optionen aus:
	- **Alle Töne**
	- **Sprecherlaubniston**
	- **Tastenton**
	- **Einschaltton**
	- **Lautstärkeabweichung** → *<gewünschte Lautstärke>*.

### **Ergebnis:**

Ein ✔ wird neben der Einstellung angezeigt.

## **12.3 Einstellen der Rauschsperrenstufen**

Der Rauschsperrenpegel kann so eingestellt werden, dass unerwünschte Rufe mit niedriger Signalstärke oder Kanäle mit ungewöhnlich intensiven Hintergrundgeräuschen unterdrückt werden.

### **Vorgehensweise:**

- **1.** Wählen Sie im Menü **Einstellungen** → **FunkgEinstellg** → **Rauschsperre**.
- **2.** Führen Sie eine der folgenden Aktionen aus:
	- Für eine normale Rauschsperrenstufe wählen Sie **Normale Rauschsperre** aus.
	- Um unerwünschte Rufe oder Hintergrundgeräusche herauszufiltern, wählen Sie **Hohe Rauschsperre**.

### **NOTIZ:**

Diese Funktion ist auf Citizens Band-Kanälen nicht verfügbar, die sich auf der gleichen Frequenz befinden.

## **12.4 Einstellen der Leistung**

### **Vorgehensweise:**

- **1.** Wählen Sie im Menü **Einstellungen** → **FunkgEinstellg** → **Leistung**.
- **2.** Führen Sie eine der folgenden Aktionen aus:
	- Um die Kommunikation mit relativ weit entfernten Funkgeräten zu ermöglichen, wählen Sie **Hoch**.
	- Um die Kommunikation mit Funkgeräten zu ermöglichen, die sich in geringerer Entfernung befinden, wählen Sie **Niedrig** aus.

#### **NOTIZ:** Û

Diese Funktion ist auf Citizens Band-Kanälen nicht verfügbar, die sich auf der gleichen Frequenz befinden.

## **12.5 Anpassen der Displayeinstellungen**

### **Vorgehensweise:**

- **1.** Wählen Sie im Menü **Einstellungen** → **FunkgEinstellg** → **Display**.
- **2.** Wählen Sie eine der folgenden Optionen aus:
	- **Helligkeit**
	- **Bel.-Zeit**
	- **MenüTimer**
	- **IntroText**

## **12.6 Einstellen der Sprachen**

### **Vorgehensweise:**

Wählen Sie im Menü **Einstellungen** → **FunkgEinstellg** → **Sprachen** → *<gewünschte Sprache>*.

### **Ergebnis:**

Ein √ wird neben der gewählten Sprache angezeigt.

## **12.7 Einstellen der LED-Anzeigen**

### **Vorgehensweise:**

- **1.** Wählen Sie im Menü **Einstellungen** → **FunkgEinstellg** → **LED-Anzeige**.
- **2.** Führen Sie eine der folgenden Aktionen aus:
	- Um die LED-Anzeige zu aktivieren, wählen Sie die Taste **Menü/OK**.
	- Um die LED-Anzeige zu deaktivieren, wählen Sie die Taste **Menü/OK**.

### **Ergebnis:**

Wenn die LED-Anzeige aktiviert ist, wird ein  $\sqrt{\ }$ neben Aktiviert angezeigt.

Wenn die LED-Anzeige deaktiviert ist, verhält sich Ihr Funkgerät wie folgt:

- Das / neben Aktiviert wird nicht mehr angezeigt.
- Die Hintergrundbeleuchtung des Displays und der Tastatur wird automatisch ausgeschaltet.

### **12.8**

# **Passwortsperre**

Sie können ein Passwort einstellen, um den Zugriff auf Ihr Funkgerät zu beschränken. Sobald Sie Ihr Funkgerät einschalten, müssen Sie das Passwort eingeben.

Ihr Funkgerät unterstützt eine 4-stellige Passworteingabe.

Im gesperrten Zustand kann Ihr Funkgerät keine Anrufe empfangen.

### **12.8.1 Zugreifen auf Funkgeräte mit Passwort**

#### **Voraussetzungen:**

Schalten Sie das Funkgerät ein.

#### **Vorgehensweise:**

- **1.** Geben Sie das vierstellige Passwort ein.
- **2.** Drücken Sie die Taste **Menü/OK**.

#### **Ergebnis:**

Wenn Sie das Passwort korrekt eingeben, wird das Funkgerät eingeschaltet.

Wenn Sie das Passwort falsch eingeben, erklingt ein Signalton, die gelbe LED leuchtet und im Display wird Falsches Passwort angezeigt.

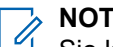

### **NOTIZ:**

Sie können die Schritte zur Eingabe des Passworts wiederholen. Sie erhalten drei Versuche, bevor Ihr Funkgerät 15 Minuten lang gesperrt wird. Im Display wird Gerät gesperrt angezeigt.

Wenn das Funkgerät gesperrt ist, reagiert es nur auf Eingaben des **Ein-/Aus-/Lautstärkereglers** und der programmierten Taste **Hintergrundbeleuchtung**.

Wenn Sie das Funkgerät im gesperrten Zustand neu starten, wird der Timer neu gestartet.

### **12.8.2 Entsperren von Funkgeräten**

### **Vorgehensweise:**

Führen Sie eine der folgenden Aktionen aus, um Ihr Funkgerät im gesperrten Zustand zu entsperren:

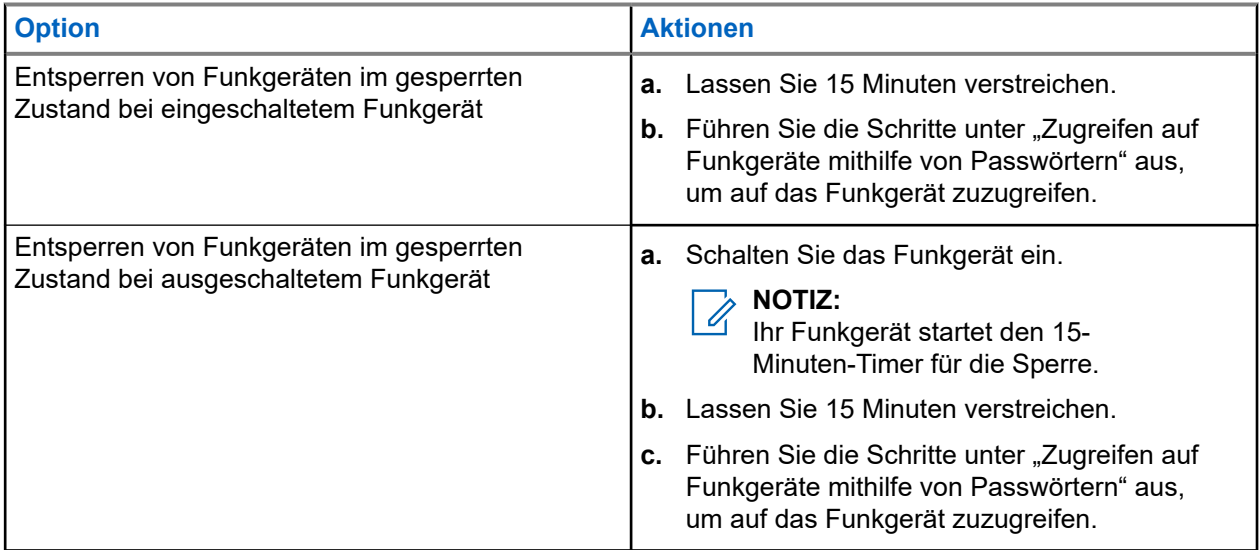

### **12.8.3 Einstellen der Passwortsperre**

### **Vorgehensweise:**

**1.** Wählen sie im Menü **Einstellungen** → **FunkgEinstellg** → **Passw-Sperre** → *<gewünschtes Passwort>*.

# **NOTIZ:**

Wenn Sie diese Funktion zum ersten Mal verwenden, zeigt das Display Neues Passwort einrichten an, um ein neues Passwort festzulegen. Sie müssen ein neues Passwort einrichten, bevor Sie die Passwortsperre einrichten können.

- **2.** Führen Sie eine der folgenden Aktionen aus:
	- Wählen Sie **Einschalten**, um die Passwortsperre zu aktivieren.
	- Wählen Sie **Abschalten**, um die Passwortsperre zu deaktivieren.

## **12.8.4 Ändern von Passwörtern**

### **Vorgehensweise:**

- **1.** Wählen Sie im Menü **Einstellungen** → **FunkgEinstellg** → **Passw-Sperre** → **erforderliches Passwort** → **Passw.änd**.
- **2.** Geben Sie ein neues vierstelliges Passwort ein.
- **3.** Um das neue Passwort zu bestätigen, geben Sie dasselbe vierstellige Passwort erneut ein.

### **Ergebnis:**

Wenn das Passwort erfolgreich geändert wurde, wird auf dem Display Passwort geändert angezeigt.

Wenn das Passwort nicht geändert werden konnte, wird auf dem Display PW stimmen nicht überein angezeigt.

### **12.9**

# **Sprachansage**

Diese Funktion aktiviert die Sprachansage des Funkgeräts zum Angeben der derzeitigen Zone oder des zugeordneten Kanals. Dieses Tonsignal kann bedarfsspezifisch eingestellt werden.

#### **NOTIZ:**  $\mathscr{A}$

Die Sprachansagefunktion kann nur über CPS aktiviert werden. Wenn diese Option aktiviert ist, wird die Text-in-Sprache-Funktion automatisch deaktiviert.

## **12.9.1 Einstellen der Sprachansage**

### **Vorgehensweise:**

- **1.** Wählen Sie im Menü **Einstellungen** → **FunkgEinstellg** → **Sprachansage**.
- **2.** Führen Sie eine der folgenden Aktionen aus:
	- Um die Sprachansage zu aktivieren, wählen Sie die Taste **Menü/OK**.
	- Um die Sprachansage zu deaktivieren, wählen Sie die Taste **Menü/OK**.

### **Ergebnis:**

Wenn die Sprachansage aktiviert ist, wird ein vneben Aktiviert angezeigt.

Wenn die Sprachansage deaktiviert ist, wird das  $\sqrt{\ }$ neben Aktiviert ausgeblendet.

### **12.10 Einstellen der intelligenten Audiofunktion**

### **Vorgehensweise:**

- **1.** Wählen Sie im Menü **Einstellungen** → **FunkgEinstellg** → **Intellig. Audio**.
- **2.** Führen Sie eine der folgenden Aktionen aus:
	- Wählen Sie **Ein**, um Intelligentes Audio zu aktivieren.

● Wählen Sie **Aus**, um Intelligentes Audio zu deaktivieren.

### **NOTIZ:**

Ihr Funkgerät passt seine Lautstärke automatisch an, um Hintergrundgeräusche in der Umgebung zu übertönen.

Die intelligente Audiofunktion betrifft nur den Empfang.

Während einer Bluetooth-Sitzung ist diese Funktion nicht verfügbar.

## **12.11 Einstellen der automatischen Rufweiterleitung**

### **Vorgehensweise:**

- **1.** Wählen Sie im Menü **Einstellungen** → **FunkgEinstellg** → **Rufweiterl**.
- **2.** Führen Sie eine der folgenden Aktionen aus:
	- Um die Rufweiterleitung zu aktivieren, wählen Sie die Taste **Menü/OK**.
	- Um die Rufweiterleitung zu deaktivieren, wählen Sie die Taste **Menü/OK**.

### **Ergebnis:**

Wenn die Rufweiterleitung aktiviert ist, wird ein  $\blacktriangledown$  neben Ein angezeigt.

# **12.12 Einstellen der automatischen Mikrofonverstärkung**

### **Vorgehensweise:**

- **1.** Wählen Sie im Menü **Einstellungen** → **FunkgEinstellg**.
- **2.** Führen Sie eine der folgenden Aktionen aus:
	- Wählen Sie für die automatische Verstärkungsregelung des Analogmikrofons die Option **MikAGC-A**.
	- Wählen Sie für die automatische Verstärkungsregelung des Digitalmikrofons die Option **MikAGC-D**.
- **3.** Führen Sie eine der folgenden Aktionen aus:
	- Um die Mikrofonverstärkung zu aktivieren, wählen Sie die Taste **Menü/OK**.
	- Um die Mikrofonverstärkung zu deaktivieren, wählen Sie die Taste **Menü/OK**.

### **Ergebnis:**

Wenn die Mikrofonverstärkung aktiviert ist, wird ein  $\sqrt{\ }$ neben Aktiviert angezeigt.

Wenn die Mikrofonverstärkung deaktiviert ist, wird das  $\blacktriangledown$ neben Aktiviert ausgeblendet.

### **12.13**

# **Einstellen der Vibrant-Verbesserung**

### **Vorgehensweise:**

- **1.** Wählen Sie im Menü **Einstellungen** → **FunkgEinstellg** → **Vibrant-Verb**.
- **2.** Führen Sie eine der folgenden Aktionen aus:
	- Um die Trill-Ton-Erweiterung zu aktivieren, wählen Sie **Ein**.

● Um die Trill-Ton-Erweiterung zu deaktivieren, wählen Sie **Aus**.

# **12.14 Einstellen der Rückkopplungsunterdrückung**

### **Vorgehensweise:**

- **1.** Wählen Sie im Menü **Einstellungen** → **FunkgEinstellg** → **AR-Sperre**.
- **2.** Führen Sie eine der folgenden Aktionen aus:
	- Um die AF-Unterdrückung zu aktivieren, wählen Sie die Taste **Menü/OK**.
	- Um die AF-Unterdrückung zu deaktivieren, wählen Sie die Taste **Menü/OK**.

#### **12.15**

# **Scrambler**

Durch den Einsatz einer softwaregestützten Verschlüsselung verhindert diese Funktion, wenn aktiviert, unbefugtes Zuhören auf einem Kanal. Die Signalisierungs- und Benutzeridentifikationsteile einer Übertragung werden nicht verschlüsselt.

Für eine verschlüsselte Übertragung muss die Verschlüsselung für den Kanal aktiviert sein. Dies ist jedoch für empfangende Funkgeräte nicht erforderlich.

Die Verschlüsselungsfunktion wird nicht für alle Funkgerätmodelle angeboten oder kann unterschiedlich konfiguriert werden. Wenden Sie sich für weitere Informationen an Ihren Händler.

### **NOTIZ:**

Es kann jeweils nur eine Art der Verschlüsselung zugewiesen werden.

In der folgenden Tabelle werden die Arten und die Einstellungen der Verschlüsselung beschrieben, die auf Ihrem Funkgerät angezeigt werden.

#### **Tabelle 17: Verschlüsselungsarten und -einstellungen**

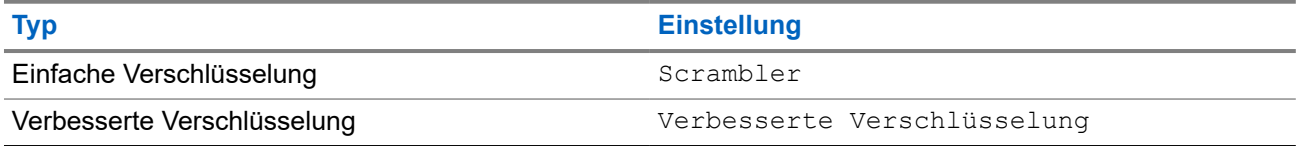

### **12.15.1 Einstellen der Verschlüsselung**

#### **Vorgehensweise:**

- **1.** Wählen Sie im Menü **Einstellungen** → **FunkgEinstellg**.
- **2.** Wählen Sie je nach konfiguriertem Verschlüsselungstyp Ihre Verschlüsselungseinstellung aus.
- **3.** Führen Sie eine der folgenden Aktionen aus:
	- Um die Verschlüsselung zu aktivieren, wählen Sie die Taste **Menü/OK**.
	- Um die Verschlüsselung zu deaktivieren, wählen Sie die Taste **Menü/OK**.

#### **Ergebnis:**

Wenn die Verschlüsselung aktiviert ist, wird ein  $\sqrt{\ }$ neben Aktiviert angezeigt.

Wenn die Verschlüsselung deaktiviert ist, wird das  $\checkmark$  neben Aktiviert nicht mehr angezeigt.

### **12.16**

# **Sprachgesteuerte Übertragung (Voice Operating Transmission, VOX)**

Mithilfe der sprachgesteuerten Übertragung (VOX) können Sie sprachaktivierte Rufe auf einem programmierten Kanal im Freisprechbetrieb einleiten. Wenn Ihr Zubehör für die sprachgesteuerte Übertragung eine Stimme erkennt, sendet Ihr Funkgerät automatisch für einen programmierten Zeitraum.

### **NOTIZ:**

 $\mathscr{U}_1$ Diese Funktion ist nicht auf Citizen Band-Kanälen verfügbar, die sich auf der gleichen Frequenz befinden.

Wenden Sie sich für weitere Informationen an Ihren Händler oder Administrator.

### **12.16.1 Einstellen der sprachgesteuerten Übertragung**

### **Vorgehensweise:**

- **1.** Wählen Sie im Menü **Einstellungen** → **FunkgEinstellg** → **VOX**
- **2.** Führen Sie eine der folgenden Aktionen aus:
	- Wählen Sie **Ein**, um die VOX-Funktion (sprachgesteuerte Übertragung) zu aktivieren.
	- Wählen Sie **Aus**, um die VOX-Funktion (sprachgesteuerte Übertragung) zu deaktivieren.

### **Ergebnis:**

Wenn die VOX-Funktion eingeschaltet ist, wird auf dem Display ein  $\checkmark$  neben Ein angezeigt.

### **12.17 Aufrufen der Funkgerätinformationen**

### **Vorgehensweise:**

- **1.** Wählen Sie im Menü **Einstellungen** → **Geräte-Info**.
- **2.** Um auf die Funkgerätinformationen zuzugreifen, führen Sie eine der folgenden Aktionen aus:
	- Um die Akkuinformationen zu überprüfen, wählen Sie **Akku-Info**.
	- Um Ihre Funkgerät-ID und Ihren Alias zu überprüfen, wählen Sie **Meine ID**.
	- Um die Firmware- und Codeplug-Versionen zu überprüfen, wählen Sie **Versionen**.
	- Um die neuesten Informationen zur Softwareaktualisierung zu prüfen, wählen Sie **SW Update**.

# **12.18 Details des Enterprise Wi-Fi-Zertifikats anzeigen**

### **Vorgehensweise:**

Wählen Sie im Menü **Einstellungen** → **Zertifikatmenü** → *<gewünschtes Zertifikat>*.

# **Contenido**

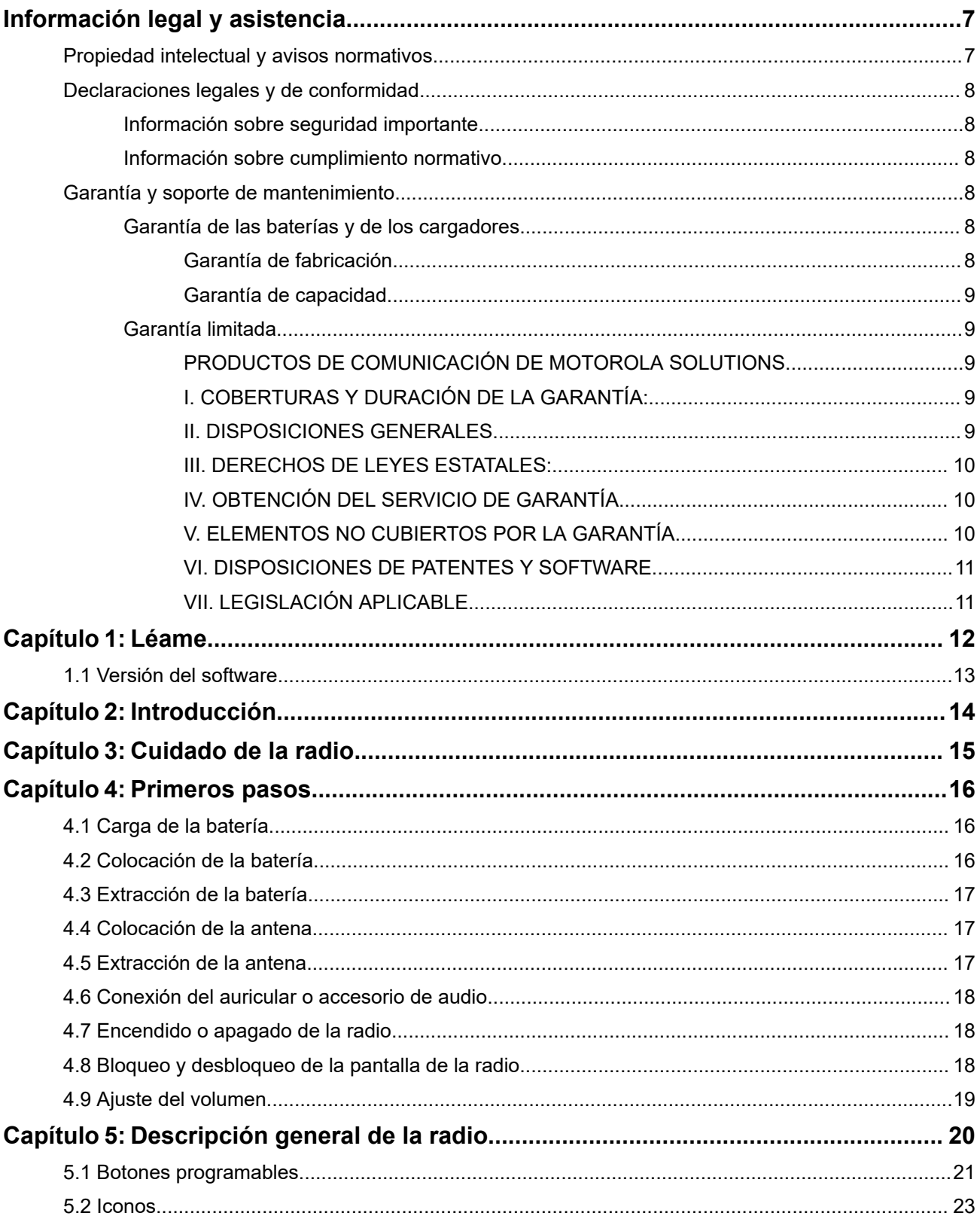

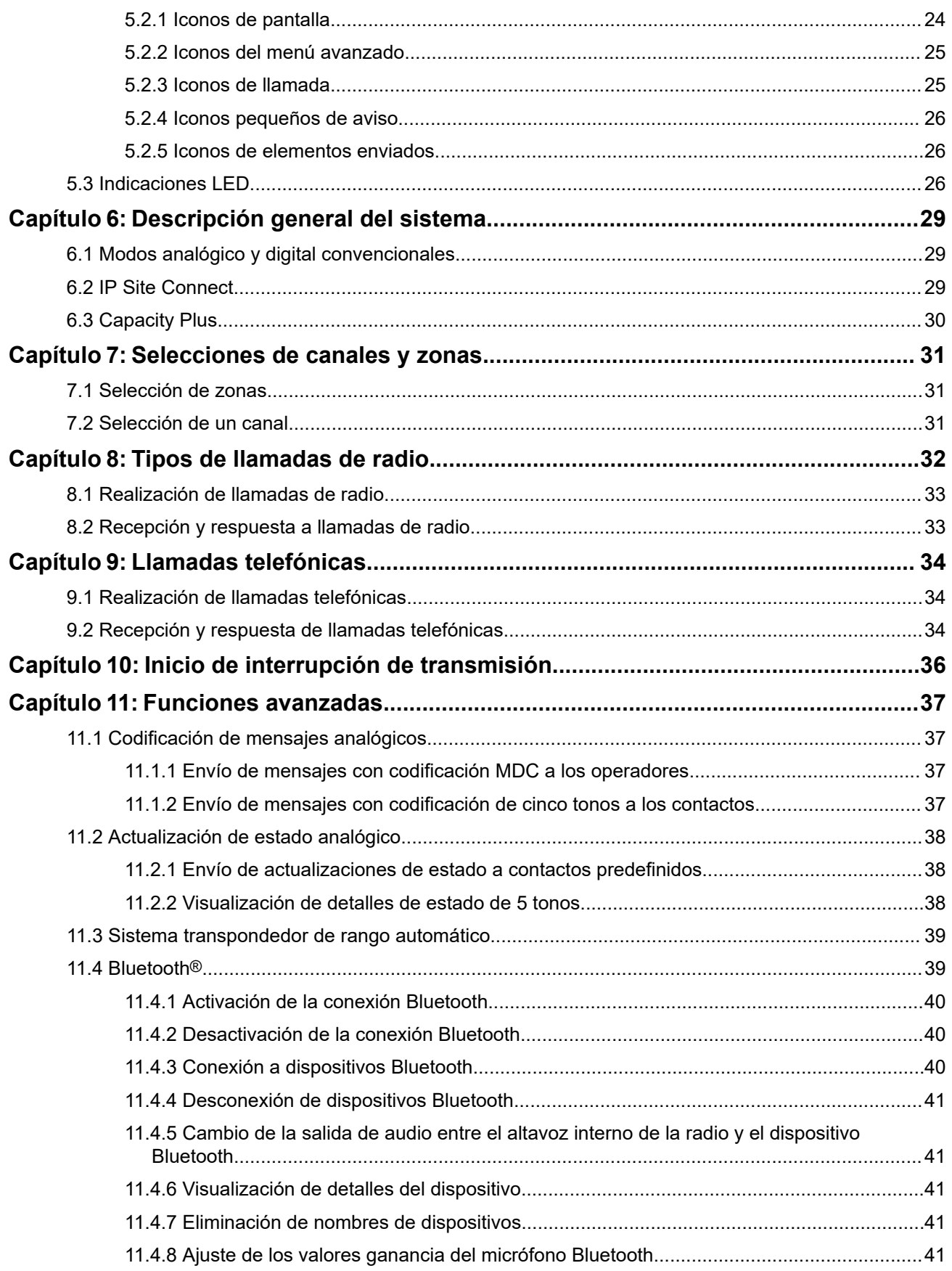

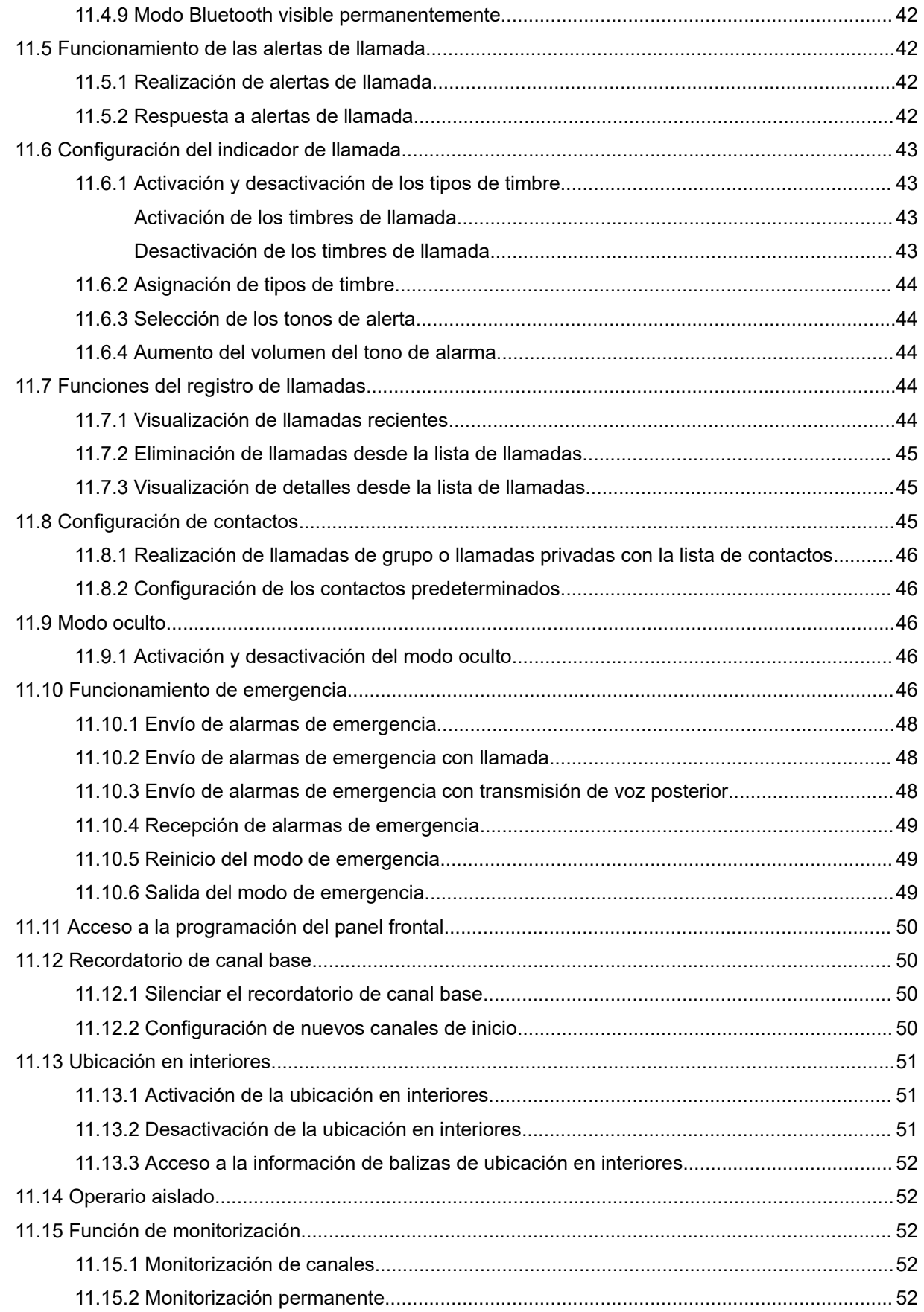

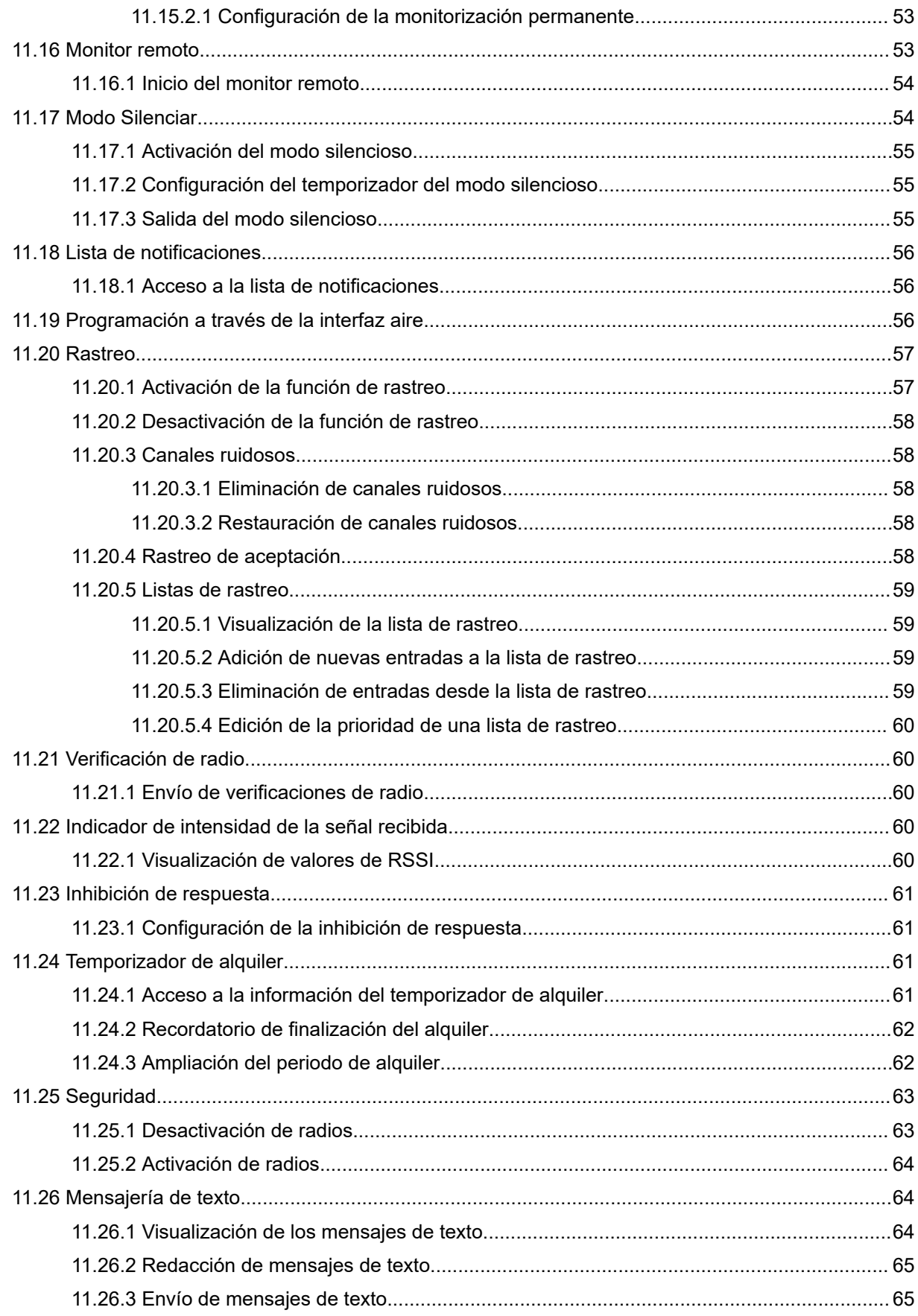

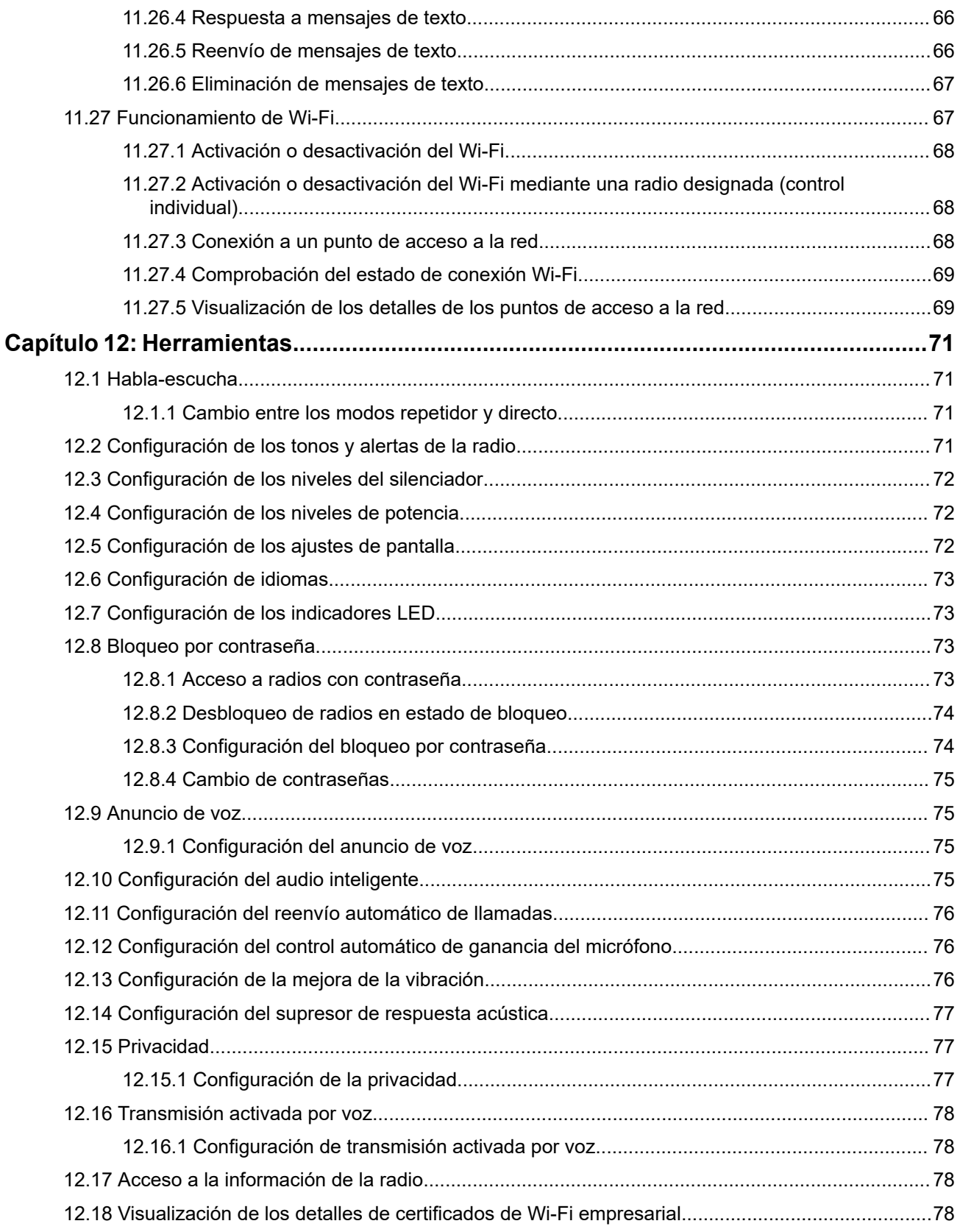

# <span id="page-159-0"></span>**Información legal y asistencia**

# **Propiedad intelectual y avisos normativos**

### **Copyright**

Los productos de Motorola Solutions descritos en el presente documento pueden incluir programas informáticos de Motorola Solutions protegidos por derechos de copyright. Las leyes de Estados Unidos y otros países garantizan determinados derechos exclusivos a Motorola Solutions sobre los programas informáticos protegidos por copyright. Por consiguiente, ningún programa informático de Motorola Solutions protegido por copyright incluido en los productos de Motorola Solutions descritos en este documento podrá copiarse ni reproducirse de ninguna forma sin el consentimiento expreso por escrito de Motorola Solutions.

Este documento no se podrá reproducir, transmitir, almacenar en un sistema de recuperación o traducir a ningún idioma o lenguaje informático, independientemente del formato o el medio, en su totalidad o en parte, sin el consentimiento previo por escrito de Motorola Solutions, Inc.

### **Marcas comerciales**

MOTOROLA, MOTO, MOTOROLA SOLUTIONS, and the Stylized M Logo are trademarks or registered trademarks of Motorola Trademark Holdings, LLC and are used under license. All other trademarks are the property of their respective owners.

### **Derechos de licencia**

La adquisición de los productos de Motorola Solutions no garantiza, ya sea de forma implícita o explícita, por impedimento legal o de la forma que fuese, ningún tipo de licencia con respecto a los derechos de autor, las patentes o las solicitudes de patentes de Motorola Solutions, excepto en los casos de uso de licencias normales no excluyentes sin regalías derivados de la aplicación de la ley en la venta de un producto.

### **Contenido de código abierto**

Este producto puede contener software de código abierto utilizado bajo licencia. Consulte los medios de instalación del producto para ver el contenido completo sobre avisos legales de código abierto y atribución.

### **Directiva sobre residuos de aparatos eléctricos y electrónicos (RAEE) de la Unión Europea y Reino Unido**

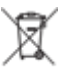

 La directiva de la Unión Europea y la regulación de Reino Unido sobre residuos de aparatos eléctricos y electrónicos (RAEE) requieren que los productos que se vendan en los países de la UE y Reino Unido tengan el símbolo de la papelera tachada en la etiqueta del producto y, en algunos casos, en el embalaje. De acuerdo con lo establecido en la directiva RAEE, el símbolo de la papelera tachada significa que los clientes y los usuarios finales residentes en la UE y Reino Unido no deben desechar equipos ni accesorios eléctricos o electrónicos como residuos domésticos.

Los clientes o los usuarios finales de los países de la UE y Reino Unido deben ponerse en contacto con el representante del proveedor o centro de servicio local del equipo para obtener información sobre el sistema de recogida de residuos de su país.

### **Descargo de responsabilidad**

Tenga en cuenta que determinadas características, funciones y prestaciones descritas en este documento podrían no ser aplicables a un sistema específico o incluirse en la licencia de uso de este; también pueden <span id="page-160-0"></span>depender de las características particulares de la unidad de abonado móvil específica o de la configuración de ciertos parámetros. Póngase en contacto con su distribuidor o representante de Motorola Solutions para obtener más información.

**© 2024 Motorola Solutions, Inc. All Rights Reserved**

# **Declaraciones legales y de conformidad**

# **Información sobre seguridad importante**

### **Guía de exposición a radiofrecuencia y seguridad del producto para radios bidireccionales portátiles**

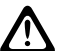

**PRECAUCIÓN:**

**El uso de esta radio está restringido en exclusiva al ámbito laboral.** Antes de utilizar la radio, lea la Guía de exposición a radiofrecuencia y seguridad del producto incluida con la radio. Esta guía contiene instrucciones de funcionamiento referentes a un uso seguro de la radiofrecuencia y al control del cumplimiento de los estándares y las normativas correspondientes.

# **Información sobre cumplimiento normativo** EAC

### **Europe**

This is to declare that MSI products comply with the EU Directive 2011/65/EU (Restriction of Hazardous Substance or RoHS-2) and India RoHS, including applicable exemptions, with respect to the following substances:

- $\bullet$  Lead (Pb) < 0.1% by weight (1000 ppm)
- Mercury  $(Hg) < 0.1\%$  by weight (1000 ppm)
- Cadmium  $(Cd) < 0.01\%$  by weight (100 ppm)
- $\bullet$  Hexavalent Chromium (Cr6+) < 0.1% by weight (1000 ppm)
- Polybrominated Biphenyls (PBB) < 0.1% by weight (1000 ppm)
- Polybrominated Diphenyl Ethers (PBDE) <  $0.1\%$  by weight (1000 ppm)

# **Garantía y soporte de mantenimiento**

# **Garantía de las baterías y de los cargadores**

# **Garantía de fabricación**

La garantía de fabricación ofrece una garantía contra los defectos de fabricación bajo condiciones normales de uso y servicio.

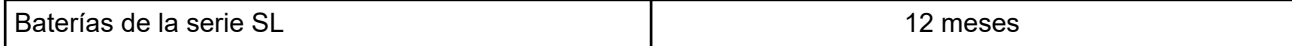

<span id="page-161-0"></span>Cargadores (de una unidad y múltiples, sin pantalla)

12 meses

# **Garantía de capacidad**

La garantía de capacidad garantiza el 80 % de la capacidad nominal para la duración de la garantía.

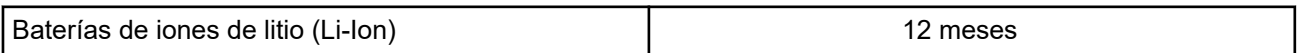

# **Garantía limitada**

# **PRODUCTOS DE COMUNICACIÓN DE MOTOROLA SOLUTIONS**

# **I. COBERTURAS Y DURACIÓN DE LA GARANTÍA:**

Motorola Solutions Inc. (en adelante, "Motorola Solutions") garantiza los productos de comunicación fabricados por Motorola Solutions que se indican a continuación (en adelante, el "Producto") contra defectos de materiales y de fabricación con un uso y servicio normales durante un periodo a contar a partir de la fecha de compra de acuerdo con las especificaciones siguientes:

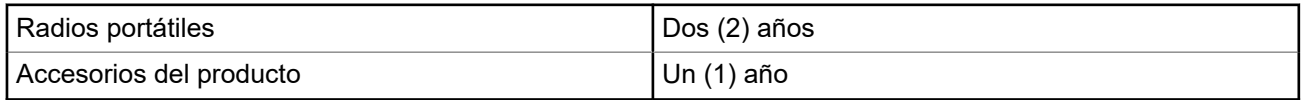

Según lo considere oportuno y sin coste adicional, Motorola Solutions reparará el Producto (con piezas nuevas o reacondicionadas), lo sustituirá (por un Producto nuevo o reacondicionado), o bien reembolsará el precio de compra del mismo durante el periodo de garantía siempre que el producto se devuelva de acuerdo con los términos de esta garantía. Las piezas o placas sustituidas quedan garantizadas durante el periodo de garantía restante original pertinente. Todas las piezas sustituidas del Producto pasarán a ser propiedad de Motorola Solutions.

Motorola Solutions otorga la presente garantía limitada única y expresamente al comprador final y, por lo tanto, no se puede asignar ni transferir a ninguna otra parte. Esta es la garantía completa del Producto fabricado por Motorola Solutions. Motorola Solutions no asume ninguna obligación o responsabilidad por las adiciones o modificaciones a la presente garantía a menos que una persona responsable de Motorola Solutions así lo establezca en un documento por escrito y debidamente firmado.

Salvo acuerdo por separado entre Motorola Solutions y el comprador final, Motorola Solutions no garantiza la instalación, el mantenimiento ni el servicio del Producto.

Motorola Solutions no puede responsabilizarse en ningún caso de los equipos auxiliares que no hayan sido suministrados por Motorola Solutions, que estén conectados o se utilicen en conexión con el Producto, ni del funcionamiento del Producto con cualquier equipo auxiliar y, en consecuencia, se excluyen expresamente de la presente garantía todos los equipos mencionados. Puesto que todos los sistemas que pueden utilizar el Producto son únicos, Motorola Solutions renuncia a cualquier responsabilidad relativa al alcance, la cobertura o el funcionamiento del sistema en su conjunto en el marco de la presente garantía.

# **II. DISPOSICIONES GENERALES**

Esta garantía establece el alcance total de la responsabilidad de Motorola Solutions con respecto al Producto. La reparación, la sustitución o el reembolso del precio de compra, a discreción de Motorola Solutions, constituyen las únicas soluciones. LA PRESENTE GARANTÍA PREVALECE DE FORMA

<span id="page-162-0"></span>EXCLUSIVA SOBRE TODAS LAS DEMÁS GARANTÍAS EXPRESAS. LAS GARANTÍAS IMPLÍCITAS, INCLUIDAS, SIN LIMITACIÓN ALGUNA, LAS GARANTÍAS IMPLÍCITAS DE COMERCIABILIDAD Y ADECUACIÓN PARA CUALQUIER PROPÓSITO EN PARTICULAR SE LIMITAN A LA DURACIÓN DE LA PRESENTE GARANTÍA LIMITADA. EN NINGÚN CASO, MOTOROLA SOLUTIONS SERÁ RESPONSABLE POR DAÑOS QUE EXCEDAN EL IMPORTE DE COMPRA DEL PRODUCTO, PÉRDIDA DE USO, PÉRDIDA DE TIEMPO, MOLESTIAS, PÉRDIDA COMERCIAL, PÉRDIDA DE BENEFICIOS O AHORROS, O CUALQUIER OTRO DAÑO INCIDENTAL, ESPECIAL O CONSECUENTE DERIVADO DEL USO O LA INCAPACIDAD DE UTILIZAR DICHO PRODUCTO, EN LA MEDIDA EN QUE LA LEY PERMITA EXONERAR DICHA RESPONSABILIDAD.

# **III. DERECHOS DE LEYES ESTATALES:**

DETERMINADOS ESTADOS NO PERMITEN LA EXCLUSIÓN O LA LIMITACIÓN POR DAÑOS INCIDENTALES O CONSECUENTES, O LA LIMITACIÓN SOBRE LA DURACIÓN DE UNA GARANTÍA IMPLÍCITA Y, EN CONSECUENCIA, ES POSIBLE QUE NO SE APLIQUEN LA LIMITACIÓN O LAS EXCLUSIONES DESCRITAS ANTERIORMENTE.

La presente garantía proporciona derechos legales específicos y, asimismo, existen otros derechos que pueden variar según el estado.

# **IV. OBTENCIÓN DEL SERVICIO DE GARANTÍA**

Para recibir el servicio de garantía, debe presentar una prueba de compra (que incluya la fecha de compra y el número de serie del componente del Producto), así como remitir o enviar el componente del Producto, el transporte y el seguro prepagado a un centro de servicio de garantía autorizado. Motorola Solutions proporcionará el servicio de garantía mediante uno de sus servicios de garantía autorizados. Para facilitar la obtención de su servicio de garantía, primero puede ponerse en contacto con la empresa a la que adquirió el Producto (por ejemplo, el distribuidor o el proveedor de servicios de comunicación). También puede llamar a Motorola Solutions al 1-800-927-2744.

# **V. ELEMENTOS NO CUBIERTOS POR LA GARANTÍA**

- **1.** Defectos o daños resultantes de la utilización del Producto de forma distinta a su uso normal y habitual.
- **2.** Defectos o daños producidos por un uso incorrecto, accidente, agua o negligencia.
- **3.** Defectos o daños producidos por una prueba, funcionamiento, mantenimiento, instalación, alteración, modificación o ajuste inadecuados.
- **4.** Rotura o daños en las antenas a menos que hayan sido producidos directamente por defectos en el material o mano de obra.
- **5.** Un Producto sujeto a modificaciones, operaciones de desmontaje o reparaciones (incluidas, sin limitaciones, la adición al Producto de equipos no suministrados por Motorola Solutions) que puedan afectar negativamente al rendimiento del Producto o interferir con la inspección y pruebas habituales de la garantía que realiza Motorola Solutions para verificar todas las reclamaciones de garantía.
- **6.** Los Productos en los que se haya eliminado el número de serie o este no sea legible.
- **7.** Baterías recargables si alguno de los sellos de la carcasa de la batería está roto o muestra signos de manipulación.
- **8.** Baterías recargables si el daño o el defecto está producido por la carga o la utilización de la batería en un equipo o un servicio distinto al del Producto para el que se ha especificado.
- **9.** Costes de transporte al almacén de reparación.
- **10.** Los productos que, debido a una alteración ilegal o no autorizada del software/firmware del Producto, no funcionen de acuerdo con las especificaciones publicadas por Motorola Solutions o al etiquetado de

<span id="page-163-0"></span>certificado FCC vigente para el Producto en el momento en que Motorola Solutions realizó la distribución inicial de este.

- **11.** Los arañazos u otros daños estéticos en la superficie del Producto que no afecten a su funcionamiento.
- **12.** El desgaste normal derivado del uso.

## **VI. DISPOSICIONES DE PATENTES Y SOFTWARE**

Motorola Solutions defenderá, por cuenta propia, cualquier disputa legal en contra del comprador final en la medida en que se fundamente en la reclamación de que el Producto o sus piezas infringen una patente estadounidense; además, Motorola Solutions compensará los costes y daños finalmente imputados al comprador final en el marco de cualquier disputa legal que se pueda atribuir a cualquiera de esas reclamaciones. No obstante, la defensa y los pagos están condicionados a los casos siguientes:

- **1.** El comprador notificará de inmediato a Motorola Solutions de cualquier aviso relacionado con dicha demanda;
- **2.** Motorola Solutions tendrá el control único de la defensa de dicho juicio y todas las negociaciones para su resolución o compromiso; y
- **3.** En caso de que el producto o sus piezas se conviertan o, según Motorola Solutions, puedan convertirse en objeto de alegación de incumplimiento de una patente estadounidense, el comprador permitirá a Motorola Solutions, a su discreción y por cuenta propia, lograr que el comprador ostente el derecho de seguir utilizando el producto o las piezas para su sustitución o modificación de modo que se convierta en no ilegítima, u otorgar al comprador un crédito por el producto o sus piezas en concepto de depreciación y aceptar su restitución. La depreciación corresponderá a una cantidad anual invariable durante la vida útil del Producto o sus piezas, según establezca Motorola Solutions.

Motorola Solutions no será responsable de reclamaciones por el incumplimiento de patentes derivado de la combinación del Producto o piezas suministrada de acuerdo con la presente licencia con software, aparatos o dispositivos que no haya suministrado Motorola Solutions. Motorola Solutions tampoco acepta ninguna responsabilidad por el uso de equipos auxiliares o software que no haya sido suministrado por Motorola Solutions y que esté conectado o se utilice en conexión con el Producto. Las disposiciones anteriores establecen la plena responsabilidad de Motorola Solutions en relación con el incumplimiento de patentes por el Producto o cualquiera de sus partes.

Las leyes de los Estados Unidos y otros países conceden a Motorola Solutions determinados derechos exclusivos del software con copyright de Motorola Solutions, como los derechos exclusivos para reproducir y distribuir copias de dicho software de Motorola Solutions. El software de Motorola Solutions se puede utilizar exclusivamente en el Producto en el que el software se incluyó originalmente y, por lo tanto, se prohíbe la sustitución, la copia, la distribución y la modificación de cualquier forma de dicho software en ese Producto, así como el uso destinado a producir cualquier Producto derivado. Asimismo, se prohíbe cualquier otro uso, incluidos, sin limitación alguna, la alteración, la modificación, la reproducción, la distribución o la ingeniería inversa del software de Motorola Solutions o el ejercicio de derechos en el software de Motorola Solutions. No se concede ninguna licencia implícitamente, ni por impedimento legal ni de cualquier otra forma, por los derechos de patente o copyright de Motorola Solutions.

# **VII. LEGISLACIÓN APLICABLE**

La presente garantía se rige por las leyes del Estado de Illinois (EE. UU).

# <span id="page-164-0"></span>**Léame**

En esta guía de usuario se describen las operaciones básicas de los modelos de radio que se ofrecen en su región.

### **Notaciones utilizadas en este manual**

A lo largo del texto de esta publicación, observará que se han utilizado los términos **Advertencia**, **Precaución**, y **Aviso**. Estas notas se utilizan para resaltar que existen peligros para la seguridad e indicar las medidas y cuidados que se deben seguir.

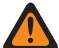

### **ADVERTENCIA:**

indica un procedimiento operativo, una práctica, una condición u otro aspecto que puede causar lesiones o la muerte si no se siguen estrictamente las indicaciones.

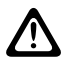

### **PRECAUCIÓN:**

 $\sum$ rreconducion.<br>indica un procedimiento operativo, una práctica o una condición que puede causar daños en el equipo si no se siguen estrictamente las indicaciones.

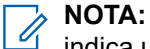

### indica un procedimiento operativo, una práctica, una condición u otro aspecto que es esencial destacar.

### **Notaciones especiales**

Las siguientes notaciones especiales se utilizan a lo largo del texto para resaltar información o elementos determinados:

#### **Tabla 1: Notaciones especiales**

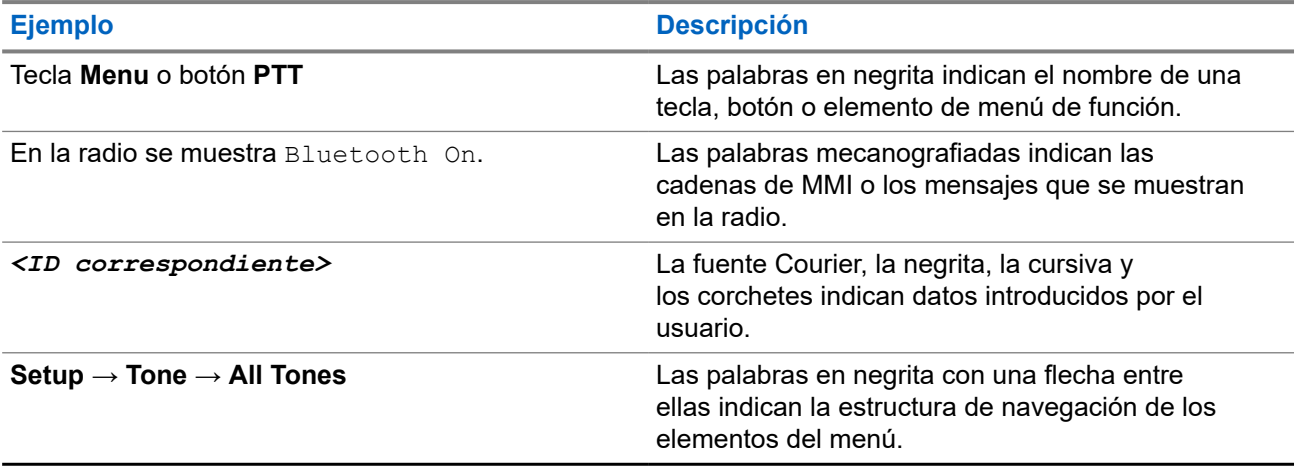

### **Disponibilidad de funciones y servicio**

Es posible que el distribuidor o el administrador hayan personalizado la radio para satisfacer sus necesidades específicas.

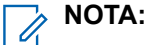

Es posible que su radio no incluya todas las funciones que se describen en el manual. Para obtener más información, póngase en contacto con su distribuidor o su administrador.

Puede consultar con su distribuidor o administrador del sistema lo siguiente:

- <span id="page-165-0"></span>● ¿Cuáles son las funciones de cada botón?
- ¿Qué accesorios opcionales pueden satisfacer sus necesidades?
- ¿Cuáles son las prácticas recomendadas de uso de las radios para una comunicación eficaz?
- ¿Qué procedimientos de mantenimiento incrementan la vida útil de la radio?

## **1.1 Versión del software**

Todas las funciones que se describen en las secciones siguientes son compatibles con la versión del software:

**R02.24.01.1000** o posterior.

Para obtener más información, póngase en contacto con su distribuidor o su administrador.

# <span id="page-166-0"></span>**Introducción**

Esta guía de usuario se basa en el modelo de gama más alta de los que se ofrecen en la región.

En la siguiente tabla se describen las formas de acceder a las funciones del modelo de radio.

### **Tabla 2: Acceso a las funciones e indicaciones del modelo de radio**

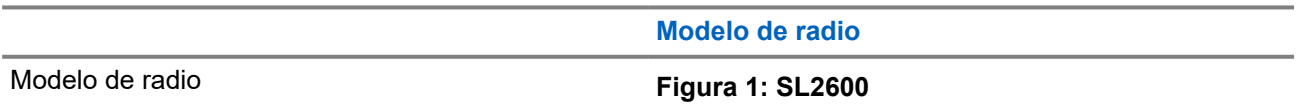

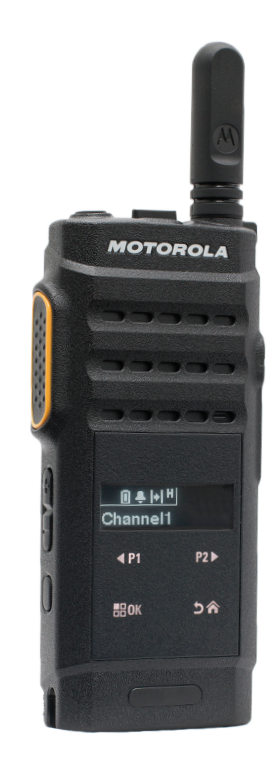

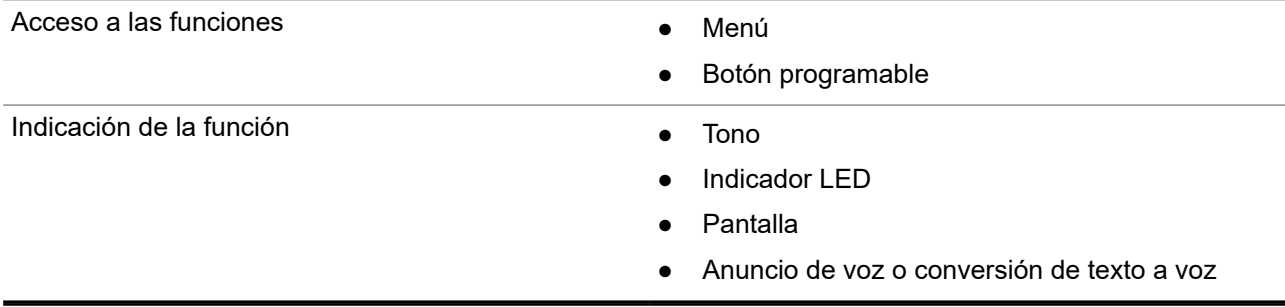

### **NOTA:**

Para saber qué función está disponible con el **botón programable**, puede consultar el tema [Botones](#page-173-0) [programables en la página 21](#page-173-0).

# <span id="page-167-0"></span>**Cuidado de la radio**

En esta sección se describen las precauciones básicas para el manejo de la radio.

### **Tabla 3: Especificaciones de IP**

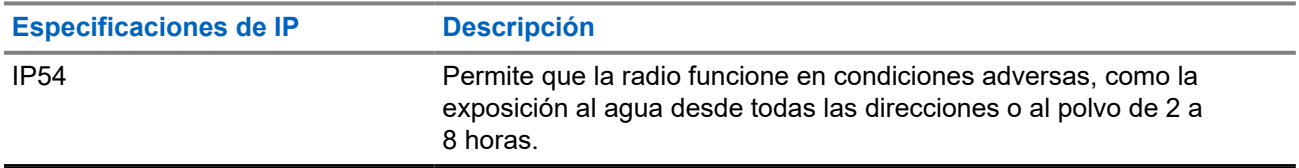

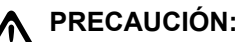

No desmonte la radio. Esto podría dañar las juntas de la radio y provocar filtraciones. El mantenimiento de la radio deberá realizarse únicamente en un servicio técnico equipado para probar y cambiar las juntas de la radio.

- Mantenga la radio limpia y evite la exposición al agua para ayudar a garantizar una funcionalidad y un rendimiento apropiados.
- Para limpiar las superficies exteriores de la radio, utilice una solución diluida de detergente suave de lavavajillas y agua dulce (por ejemplo, una cucharadita de detergente por cada 4 litros de agua).
- Estas superficies deben limpiarse siempre que una inspección visual periódica revele la presencia de manchas, grasa o suciedad.

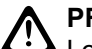

### **PRECAUCIÓN:**

Los efectos de determinadas sustancias químicas y sus vapores pueden resultar nocivos en algunos plásticos. Evite el uso de pulverizadores en aerosol, limpiadores de sintonizadores y otras sustancias químicas.

● Al limpiar la radio, no utilice un pulverizador de chorro de alta presión porque el agua podría filtrarse al interior de la radio.

# <span id="page-168-0"></span>**Primeros pasos**

En este capítulo se describen las instrucciones para preparar la radio para su uso.

### **4.1 Carga de la batería**

La radio funciona con una batería de iones de litio (Li-Ion).

#### **Requisitos previos:**

Apague la radio mientras se carga.

#### **Procedimiento:**

- Cargue la batería solo en zonas no peligrosas. Una vez cargada la batería, deje que la radio repose al menos 3 minutos.
- Para cumplir con los términos de la garantía y evitar daños, cargue la batería utilizando un cargador autorizado de Motorola Solutions.
- Cargue una batería nueva 14 o 16 horas antes del primer uso para conseguir un mejor rendimiento.

Las baterías se cargan mejor a temperatura ambiente.

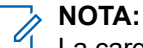

La carga USB con PC no es posible con la batería agotada.

Puede cargar la batería conectando el cargador USB a una toma de corriente de pared cercana y de fácil acceso.

### **4.2 Colocación de la batería**

### **Procedimiento:**

- **1.** Introduzca la batería en su alojamiento en la radio.
- **2.** Coloque correctamente la cubierta trasera y presiónela hasta que encaje.
- **3.** Deslice el cierre de la batería hasta la posición de bloqueo.

### <span id="page-169-0"></span>**Posrequisitos:**

**NOTA:**

Si la radio tiene instalada una batería incorrecta, se muestran las siguientes indicaciones:

- Suena un tono grave de aviso.
- El LED rojo parpadea.
- En la pantalla se muestra Batería incorrecta.
- El anuncio de voz o la síntesis de voz suenan si se cargan mediante CPS.

Si la radio tiene instalada una batería no compatible, se muestran las siguientes indicaciones:

- Se oye un tono de alerta.
- En la pantalla se muestra Batería desconocida.
- Se deshabilita el icono de la batería.

El certificado de la radio quedará anulado si conecta una batería UL a una radio aprobada por FM o viceversa.

Si la radio tiene instalada una batería incorrecta o no compatible, cámbiela inmediatamente por una batería correcta.

### **4.3 Extracción de la batería**

### **Requisitos previos:**

Asegúrese de que la radio esté apagada.

#### **Procedimiento:**

- **1.** Mueva el cierre de la batería a la posición de desbloqueo.
- **2.** Extraiga la cubierta trasera.
- **3.** Extraiga la batería del alojamiento.

### **4.4 Colocación de la antena**

#### **Procedimiento:**

- **1.** Coloque la antena en el receptáculo.
- **2.** Gire la antena hacia la derecha.

### **NOTA:**

La fijación de la antena impide que entre agua y polvo en la radio.

### **PRECAUCIÓN:**

Para evitar daños, sustituya la antena defectuosa solo por antenas MOTOTRBO.

## **4.5 Extracción de la antena**

### **Procedimiento:**

**1.** Gire la antena hacia la izquierda.

<span id="page-170-0"></span>**2.** Retire la antena del receptáculo.

### **4.6**

# **Conexión del auricular o accesorio de audio**

El conector de accesorios de audio se encuentra en el lado derecho de la radio. Siga el procedimiento para conectar accesorios a la radio.

#### **Procedimiento:**

- **1.** Levante la solapa de la tapa de la toma de audio.
- **2.** Alinee los indicadores tanto del conector como de la carcasa y, a continuación, empuje hasta que encaje correctamente.

#### **4.7**

# **Encendido o apagado de la radio**

#### **Procedimiento:**

Mantenga pulsado el botón **Encendido/información**.

#### **Resultado:**

Si la radio se enciende correctamente, se muestran las siguientes indicaciones:

● Suena un tono.

### **NOTA:**

Si la función Tonos/alertas está desactivada, no se oirá ningún tono al encenderse.

- El indicador LED verde se ilumina.
- La pantalla mostrará una animación de encendido.
- La pantalla de inicio se ilumina.

Si la radio se apaga correctamente, se muestran las siguientes indicaciones:

- Suena un tono.
- Se apaga la pantalla de inicio.

#### **Posrequisitos:**

Si la radio no se enciende, compruebe la batería. Asegúrese de que la batería está cargada y conectada correctamente. Póngase en contacto con su distribuidor si la radio sigue sin encenderse.

### **4.8**

# **Bloqueo y desbloqueo de la pantalla de la radio**

### **Procedimiento:**

Pulse brevemente el botón de **encendido/apagado**.

### **Resultado:**

Si la radio se bloquea correctamente, se muestran las siguientes indicaciones:

- La pantalla de radio está apagada.
- El teclado de la pantalla táctil se oculta y se desactiva.

Si la radio se desbloquea correctamente, se muestran las siguientes indicaciones:

● La pantalla de la radio se ilumina.

<span id="page-171-0"></span>● Aparece el teclado de la pantalla táctil y se activa.

## **4.9 Ajuste del volumen**

#### **Procedimiento:**

Realice una de las siguientes acciones:

- Para subir el volumen, pulse el **botón para subir el volumen**.
- Para bajar el volumen, pulse el **botón para bajar el volumen**.

### **NOTA:**

La radio se puede programar para que presente una diferencia de volumen mínima cuando no se pueda bajar el nivel de volumen más allá del volumen mínimo programado.

# <span id="page-172-0"></span>**Descripción general de la radio**

En la descripción general de la radio se explican los botones, iconos e indicadores LED de la radio

### **Descripción general de la radio**

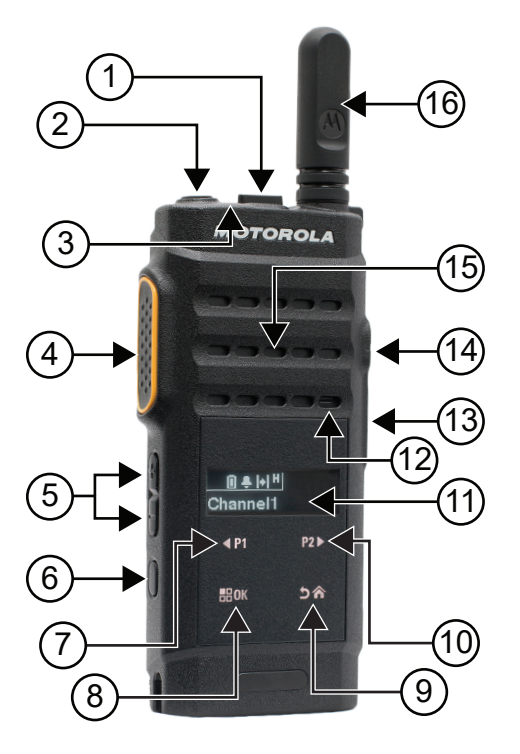

#### **Tabla 4: Leyenda**

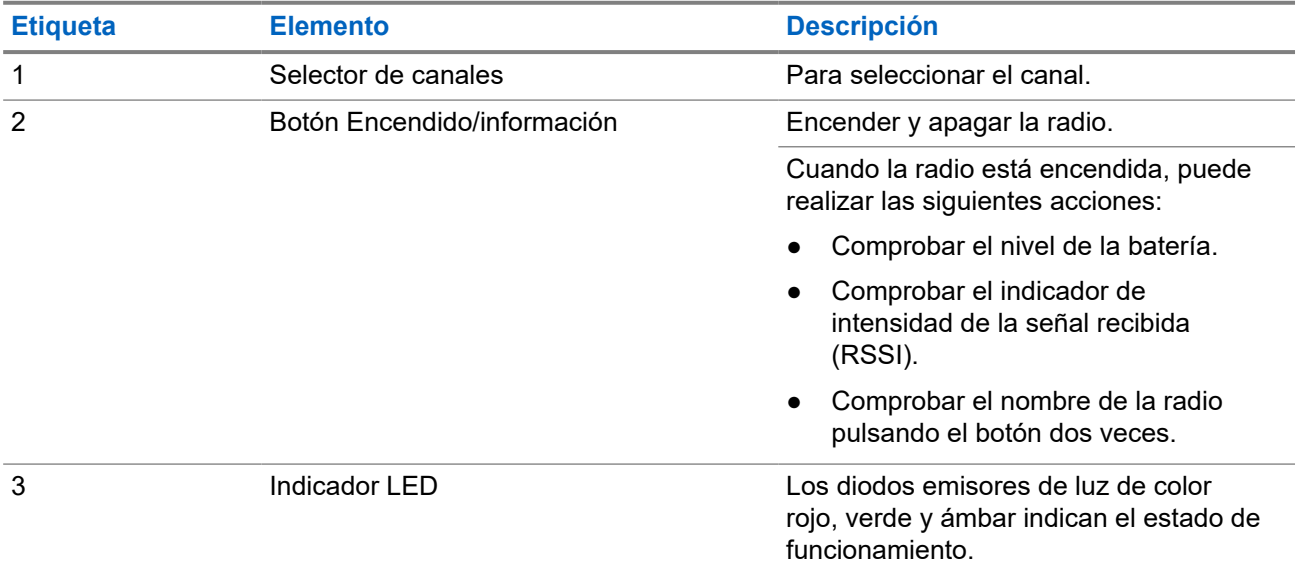

<span id="page-173-0"></span>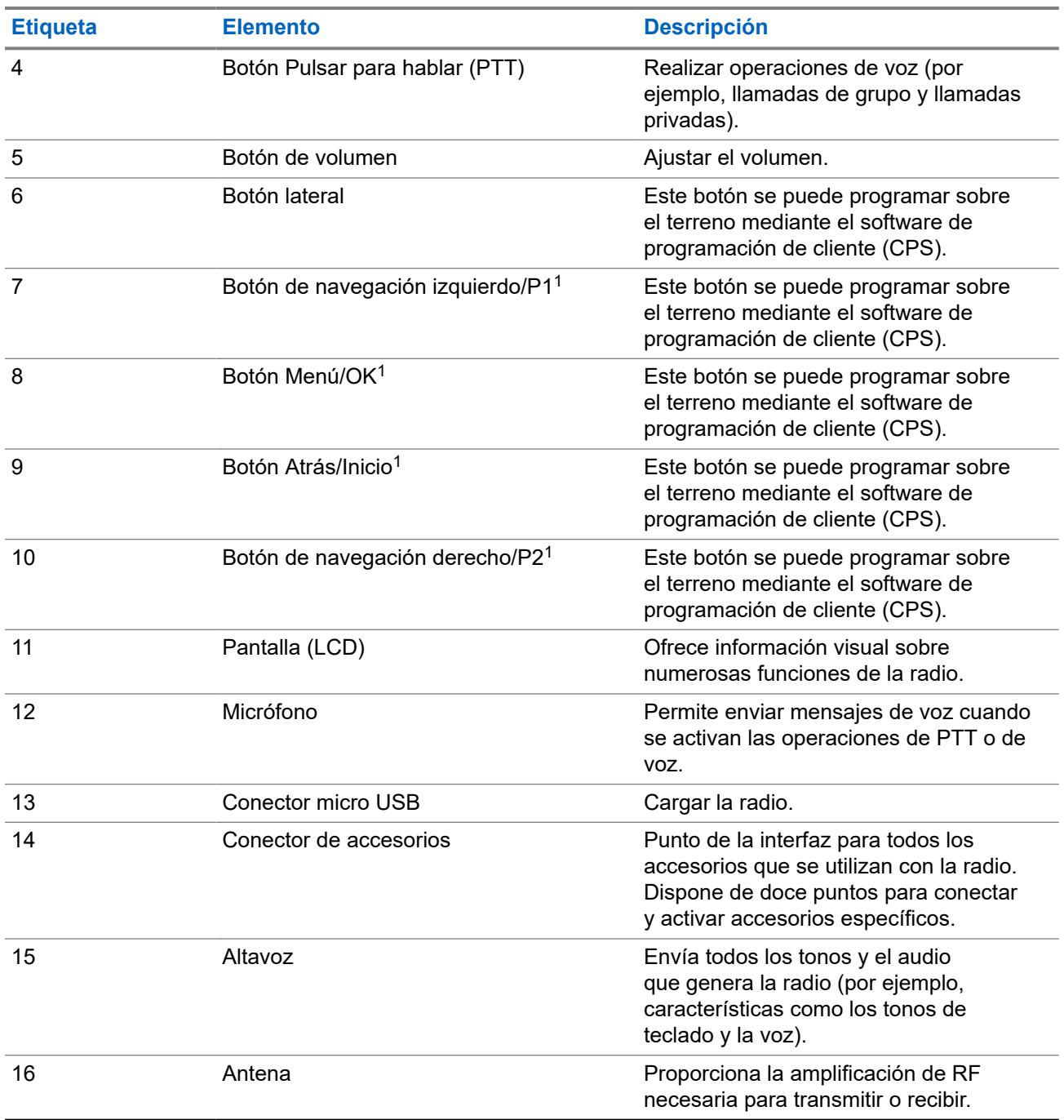

## **5.1 Botones programables**

Puede programar los botones programables como accesos directos a las siguientes funciones de la radio a través del software de programación.

**NOTA:**

Para obtener más información, póngase en contacto con el distribuidor.

<sup>1</sup> Estos botones se muestran cuando la radio está desbloqueada.

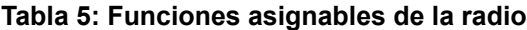

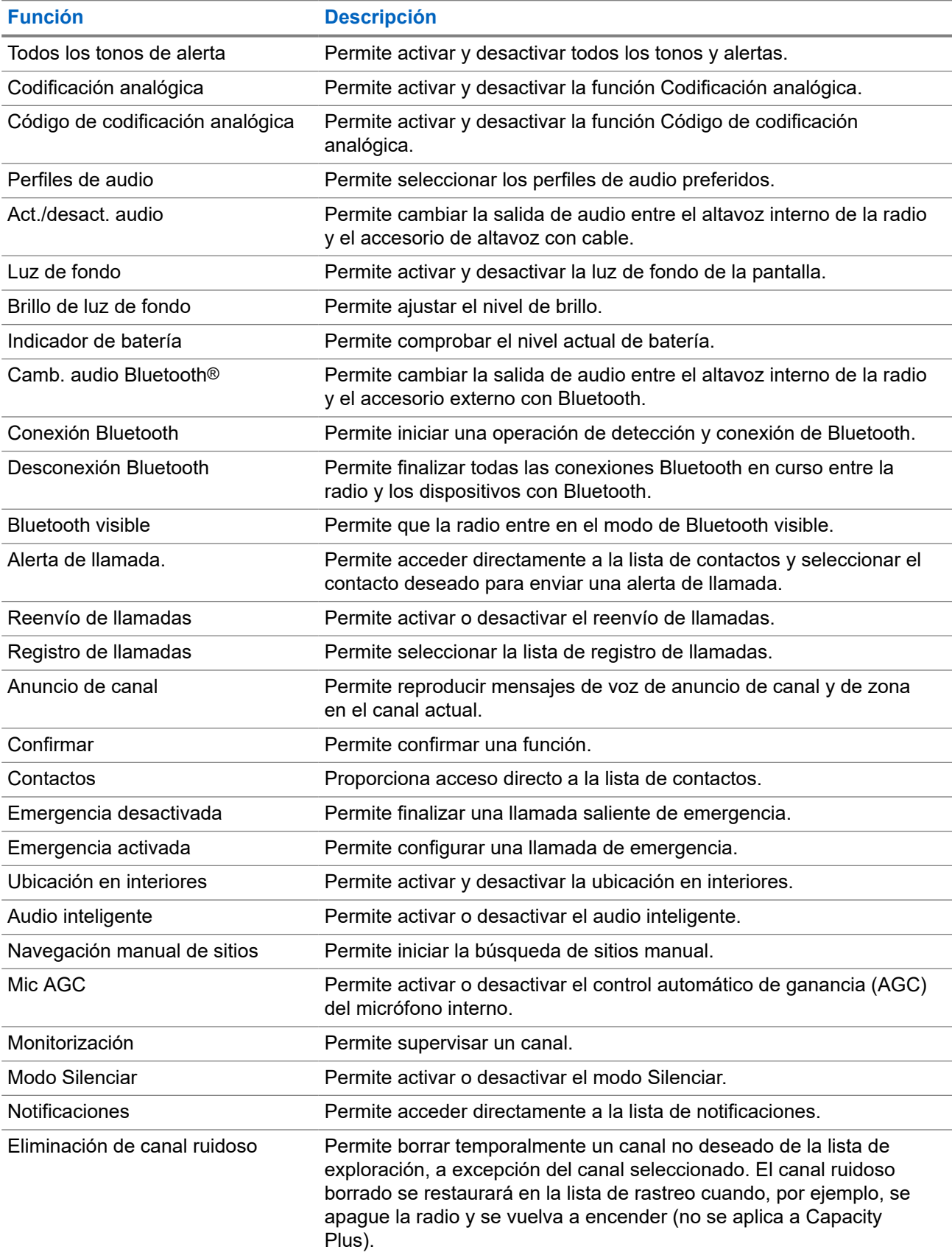

<span id="page-175-0"></span>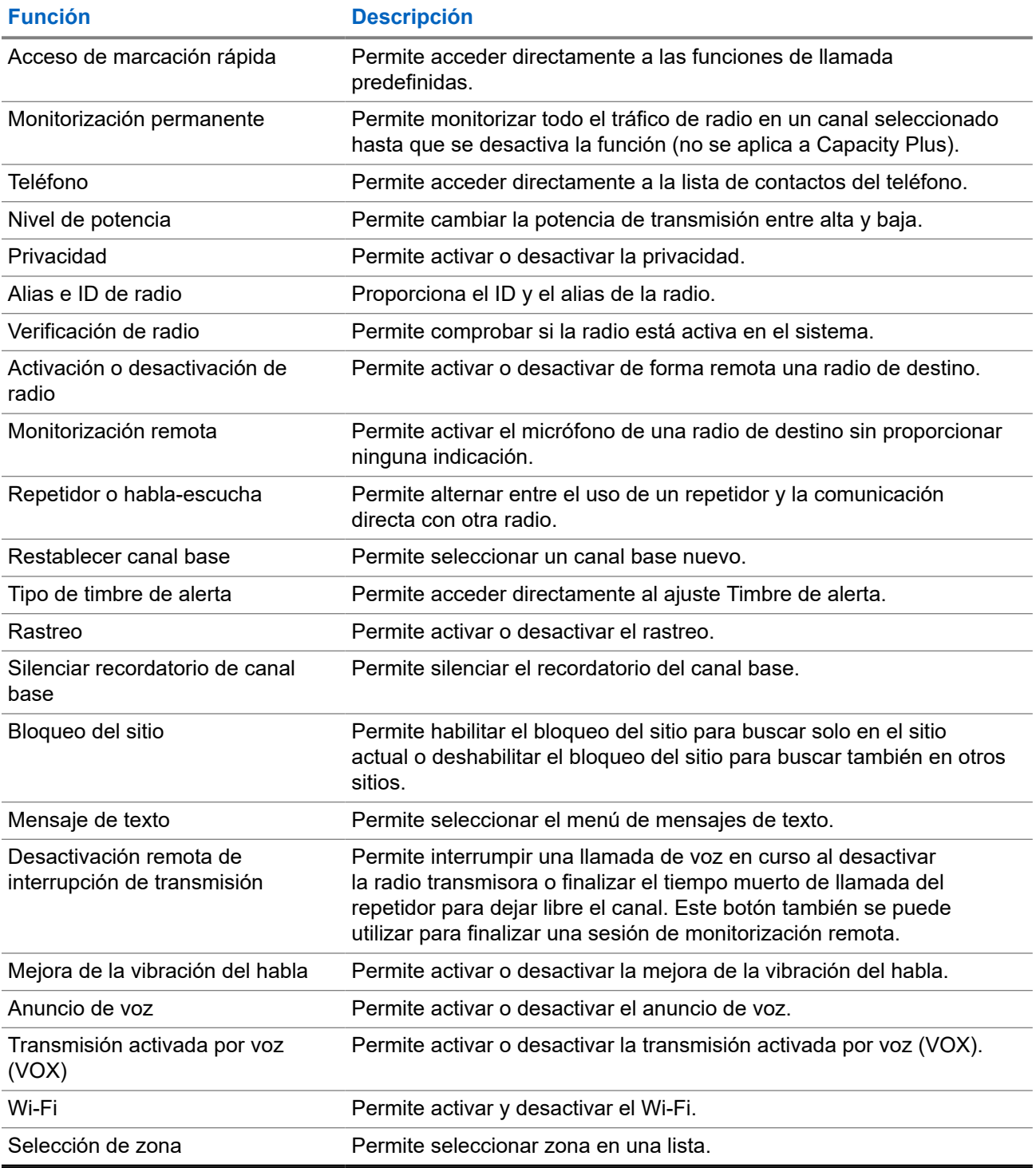

### **5.2 Iconos**

Los iconos solo están disponibles para la radio con pantalla.

En la pantalla de la radio se muestra el estado de la radio, las entradas de texto y las entradas de menú.

### <span id="page-176-0"></span>**5.2.1 Iconos de pantalla**

Los siguientes iconos aparecen en la barra de estado de la parte superior de la pantalla de la radio. Los iconos se organizan de izquierda a derecha en orden de aparición o uso, y son específicos de cada canal.

# **Icono Descripción** 00000 Batería Bluetooth conectado 净. Bluetooth no conectado Emergencia Datos de gran volumen ł, Monitorización Modo Silenciar Notificación Temporizador de retardo de programación a través (i)5 de la interfaz aire H Alta potencia Potencia baja Indicador de intensidad de la señal recibida (RSSI) Ld Inhibición de respuesta  $\frac{1}{4}$ Solo timbre Rastreo<sup>2</sup> Prioridad de rastreo 1 o 2<sup>2</sup>  $\mathbf{z}_\cdot$   $\mathbf{z}_\cdot$ Seguro Oπ

#### **Tabla 6: Iconos de pantalla**

<sup>2</sup> No disponible en Capacity Plus.

<span id="page-177-0"></span>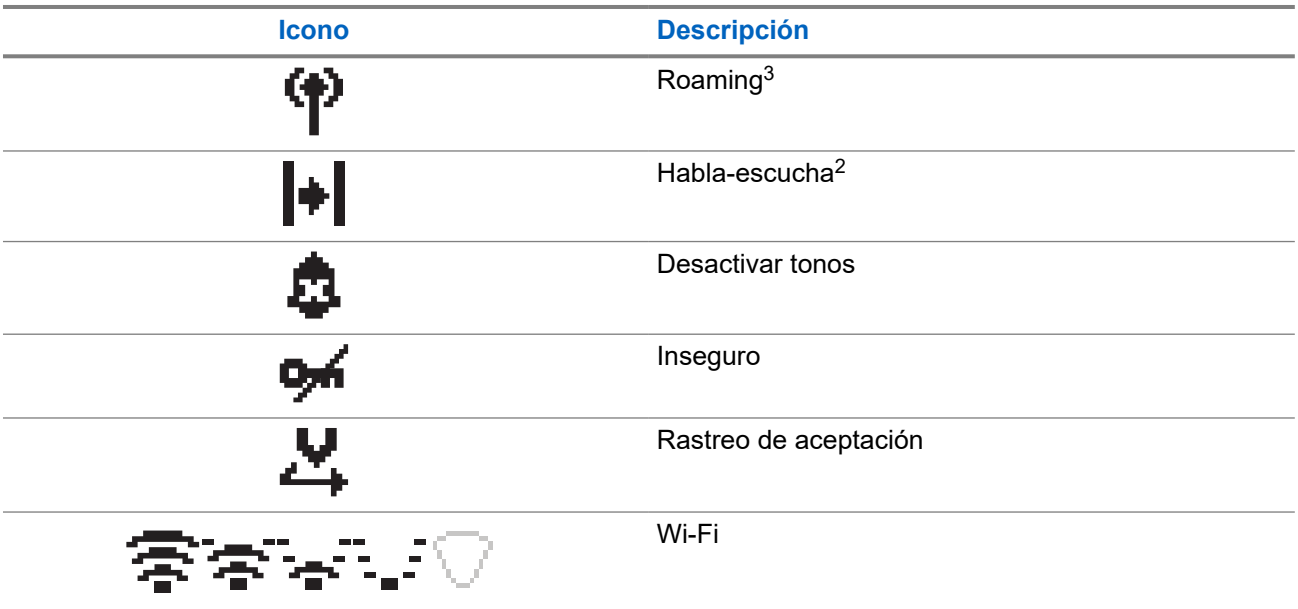

### **5.2.2 Iconos del menú avanzado**

Los siguientes iconos aparecen junto a los elementos de menú que ofrecen una elección entre dos opciones o como indicación de que hay un submenú que ofrece dos opciones.

### **Tabla 7: Iconos del menú avanzado**

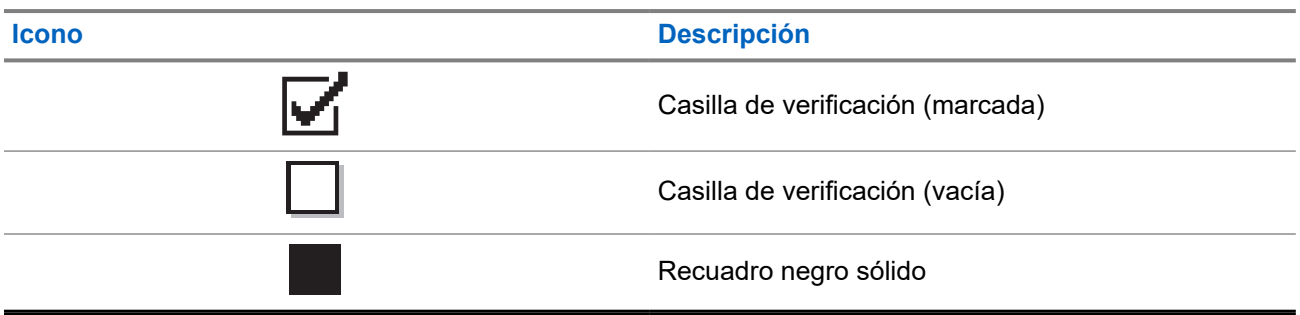

### **5.2.3 Iconos de llamada**

Los siguientes iconos aparecen en la pantalla en el transcurso de una llamada. Estos iconos también aparecen en la lista de contactos para indicar el tipo de ID o de alias.

### **Tabla 8: Iconos de llamada**

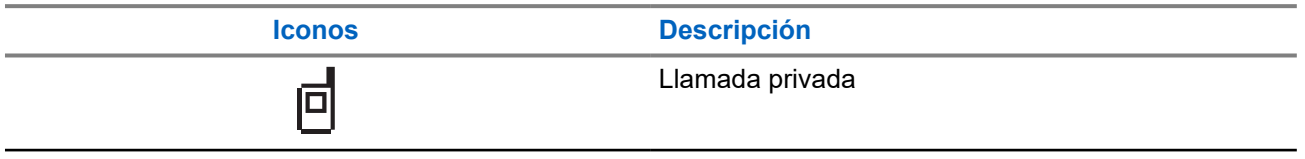

<sup>3</sup> No disponible en Capacity Plus - Sitio único.

<span id="page-178-0"></span>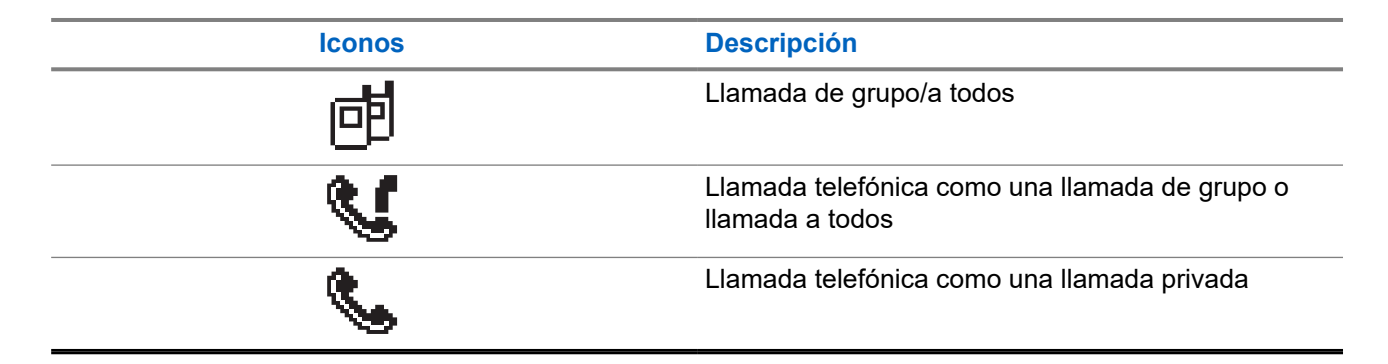

### **5.2.4**

# **Iconos pequeños de aviso**

Los siguientes iconos aparecen momentáneamente en la pantalla después de que se lleve a cabo una acción para realizar una tarea.

### **Tabla 9: Iconos pequeños de aviso**

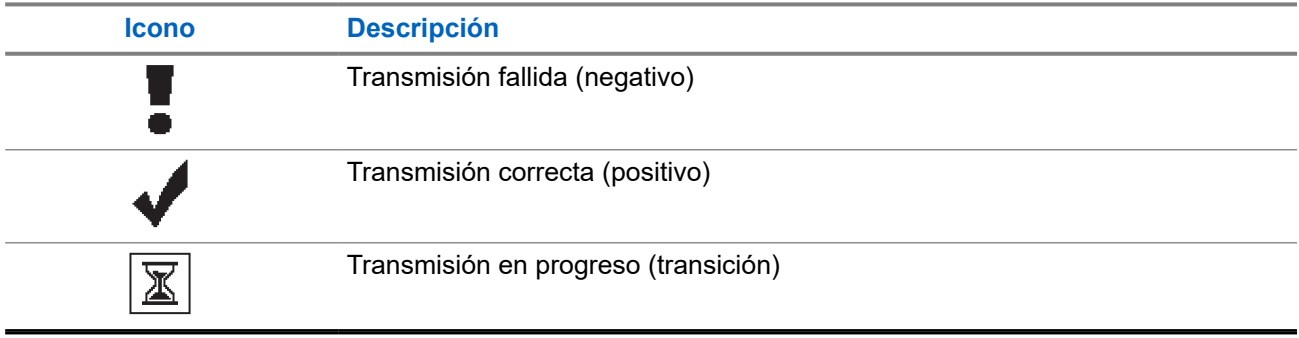

### **5.2.5**

# **Iconos de elementos enviados**

Los iconos que se indican a continuación aparecen en la esquina superior derecha de la pantalla en la carpeta Enviados.

#### **Tabla 10: Iconos de elementos enviados**

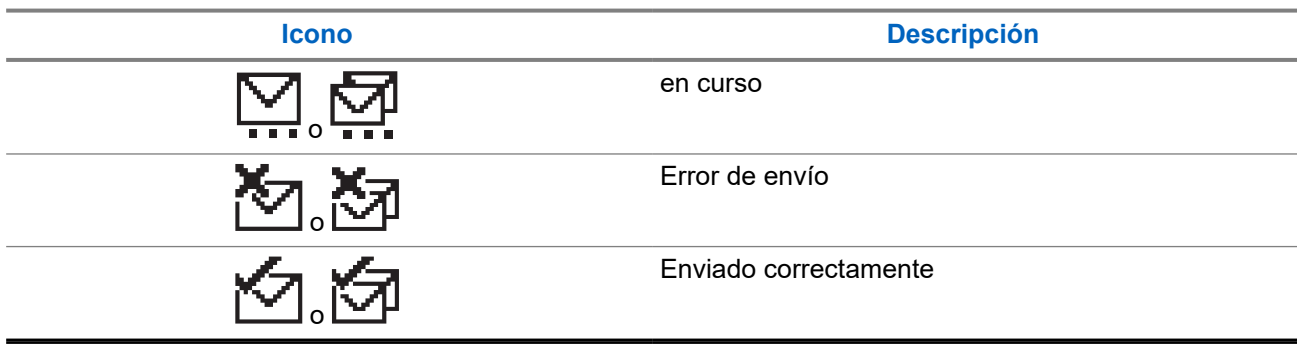

### **5.3 Indicaciones LED**

El indicador LED muestra el estado de funcionamiento de la radio.

Un técnico cualificado puede preprogramar la indicación LED para deshabilitarla permanentemente.

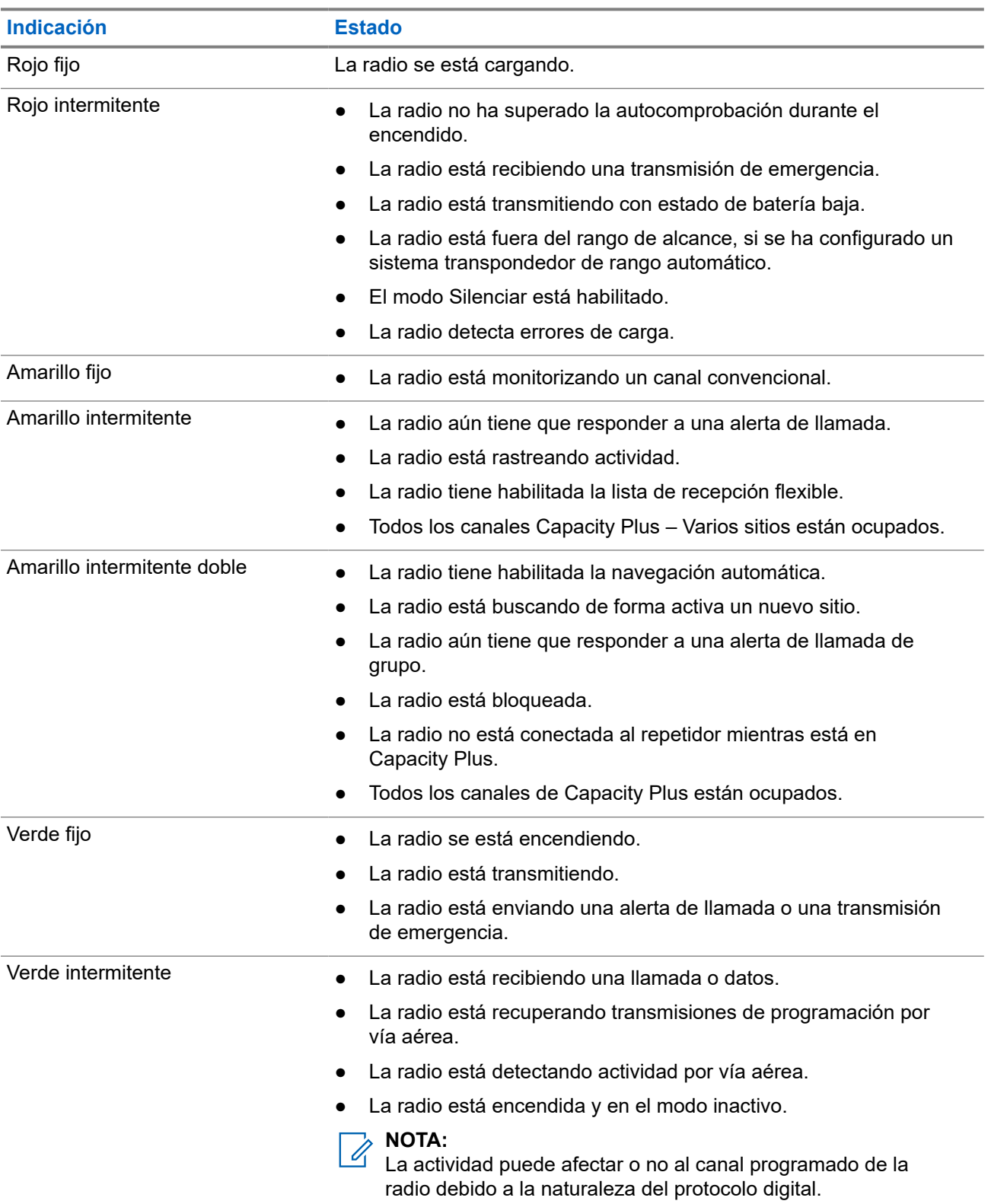

### **Tabla 11: Indicaciones LED**
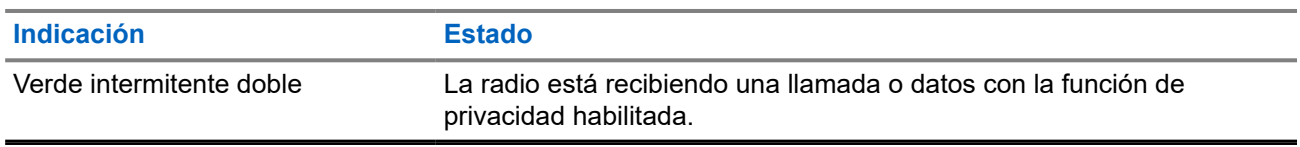

### **Capítulo 6**

# **Descripción general del sistema**

La descripción general del sistema explica qué tipo de sistemas y modos están disponibles en la radio.

### **6.1**

## **Modos analógico y digital convencionales**

Cada canal de la radio se puede configurar como un canal analógico convencional o un canal digital convencional.

Algunas funciones no están disponibles al cambiar del modo digital al analógico y viceversa, mientras que otras están disponibles en ambos.

Existen pequeñas diferencias en el funcionamiento de cada función, pero no afectan al rendimiento de la radio.

### **6.2 IP Site Connect**

Esta función permite que la radio amplíe la comunicación convencional más allá del alcance de un solo sitio mediante la conexión a diferentes sitios disponibles a través de una red IP (Protocolo de Internet).

Si la radio está fuera de alcance con respecto a un sitio y entra en el alcance de otro, la radio se conectará al repetidor del nuevo sitio para enviar o recibir transmisiones de datos o llamadas. Esto se puede realizar manual o automáticamente en función de los ajustes definidos.

Durante una búsqueda de sitios automática, la radio rastrea todos los sitios disponibles cuando la señal del sitio actual es débil o cuando la radio no puede detectar ninguna señal procedente del sitio actual. A continuación, la radio se ajusta al repetidor con el indicador de intensidad de la señal recibida (RSSI) más elevado.

Durante una búsqueda de sitios manual, la radio busca el siguiente sitio de la lista de navegación que tenga cobertura en ese momento (aunque tal vez no sea la señal más intensa) y se ajusta al repetidor.

#### **NOTA:** 0

Cada canal solo puede tener activado el rastreo o la navegación, pero no ambas opciones al mismo tiempo.

Los canales que tengan esta función activada pueden añadirse a una lista de navegación particular. La radio busca los canales en la lista de navegación durante la operación de navegación automática para localizar el mejor sitio. Una lista de navegación admite un máximo de 16 canales, incluido el canal seleccionado.

### **NOTA:**

No puede añadir ni eliminar manualmente una entrada de la lista de navegación. Para obtener más información, póngase en contacto con el distribuidor.

### **6.3 Capacity Plus**

Capacity Plus es un sistema de enlace troncal digital rentable de nivel básico. Amplía la capacidad y la cobertura para uno o varios sitios. La troncalización dinámica de sitio único y varios sitios ofrece mejor capacidad y cobertura.

### **NOTA:**

Si intenta acceder a una función no aplicable a Capacity Plus – Sitio único o Capacity Plus – Varios sitios mediante un botón programable, oirá un tono indicador negativo.

### **Capacity Plus – Sitio único**

Capacity Plus – Sitio único es una configuración troncal de un solo sitio del sistema de radio MOTOTRBO, que utiliza un conjunto de canales para soportar cientos de usuarios y hasta 254 grupos.

Esta función permite que la radio utilice de forma eficaz el número disponible de canales programados mientras se encuentra en Modo repetidor.

La radio también tiene funciones que están disponibles en el modo digital convencional, IP Site Connect y Capacity Plus.

### **Capacity Plus - Varios sitios**

Capacity Plus-Varios sitios es una configuración troncal de varios canales del sistema de radio MOTOTRBO que combina lo mejor de las configuraciones Capacity Plus e IP Site Connect. También se conoce como Linked Capacity Plus.

Permite que su radio amplíe la comunicación troncal más allá del alcance de un solo sitio mediante la conexión a diferentes sitios disponibles conectados a través de una red IP. También proporciona una capacidad superior gracias al uso eficiente del número combinado de canales programados disponibles que soporta cada uno de los sitios disponibles.

Si su radio se desplaza fuera de cobertura de un sitio y entra en la cobertura de otro, se conectará al repetidor del nuevo sitio para enviar o recibir transmisiones de datos o llamadas. Según la configuración, esto se realiza de forma automática o manual.

### **Automáticamente**

La radio explora todos los sitios disponibles cuando la señal del sitio actual es débil o no puede detectar ninguna señal y se bloquea en el repetidor con el valor de RSSI más alto.

### **Manualmente**

La radio busca el siguiente sitio de la lista de navegación que tenga cobertura en ese momento, aunque tal vez no sea la señal más intensa, y se bloquea en él.

Cualquier canal con Capacity Plus-Varios sitios activado puede añadirse a una lista de navegación. La radio busca esos canales durante la operación de navegación automática para localizar los mejores sitios.

### **NOTA:**

No puede añadir ni eliminar manualmente una entrada de la lista de navegación.

# **Selecciones de canales y zonas**

Una zona es un conjunto de canales. Puede programar cada canal con diferentes funciones que admitan diferentes grupos de usuarios.

#### **Tabla 12: Número de zonas y canales admitidos**

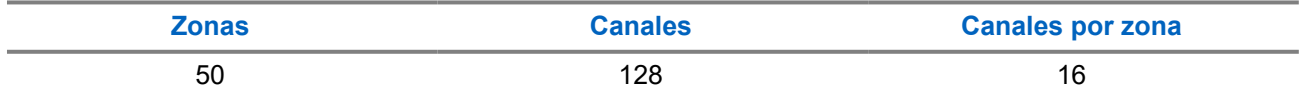

### **7.1 Selección de zonas**

#### **Procedimiento:**

En el menú, seleccione **Zona** → *<zona requerida>*.

#### **Resultado:**

En la pantalla se muestra *<Zona>* seleccionada.

### **7.2 Selección de un canal**

#### **Procedimiento:**

Pulse el **selector de canales**.

#### **NOTA:**  $\mathscr{Q}$

Si la opción **Detención del canal virtual** está activada, la radio deja de avanzar más allá del primero o el último canal y se oye un tono.

#### **Resultado:**

En la radio se muestra el canal actual y se reproduce el anuncio de voz.

### **Capítulo 8**

# **Tipos de llamadas de radio**

Dependiendo de los tipos de llamada y del sistema disponible en la radio, existen varias formas de realizar llamadas con la radio.

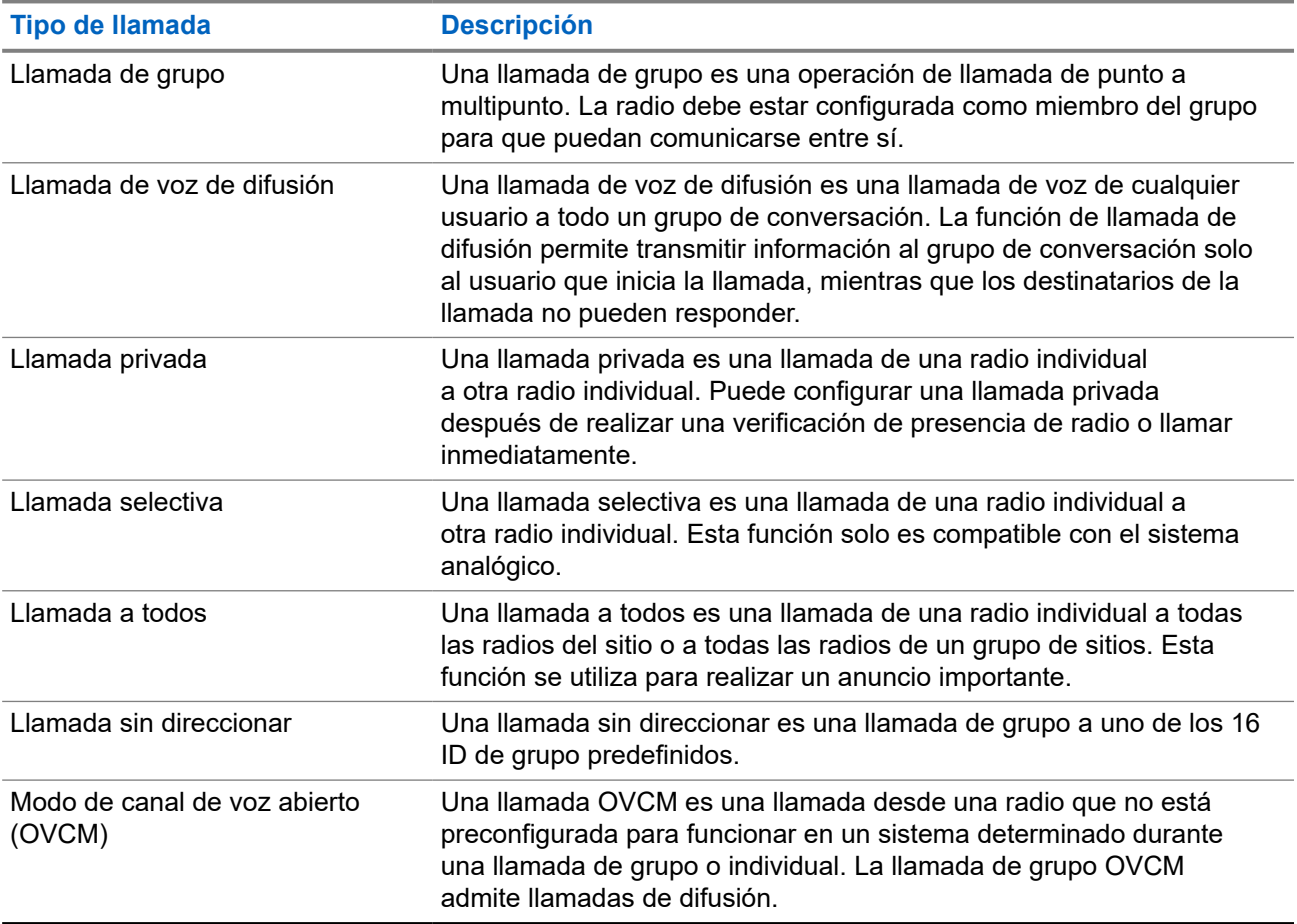

#### **Tabla 13: Tipos de llamadas de radio**

Cuando se interrumpe una llamada, se escucha un tono continuo de prohibido hablar. Cuando se suelta el botón **PTT**, se puede recibir la llamada.

Su distribuidor puede programar la función de indicación de canal libre en la radio. Si la función de indicación de canal libre está habilitada, oirá un breve tono de alerta cuando el destinatario suelte el botón **PTT**, lo que indica que el canal está libre para responder.

#### **NOTA:**  $\mathscr{A}$

Si desea realizar una llamada de 5 tonos, deberá adquirir una clave de licencia de software por separado.

### **8.1 Realización de llamadas de radio**

### **Procedimiento:**

Realice una de las siguientes acciones según el tipo de llamada:

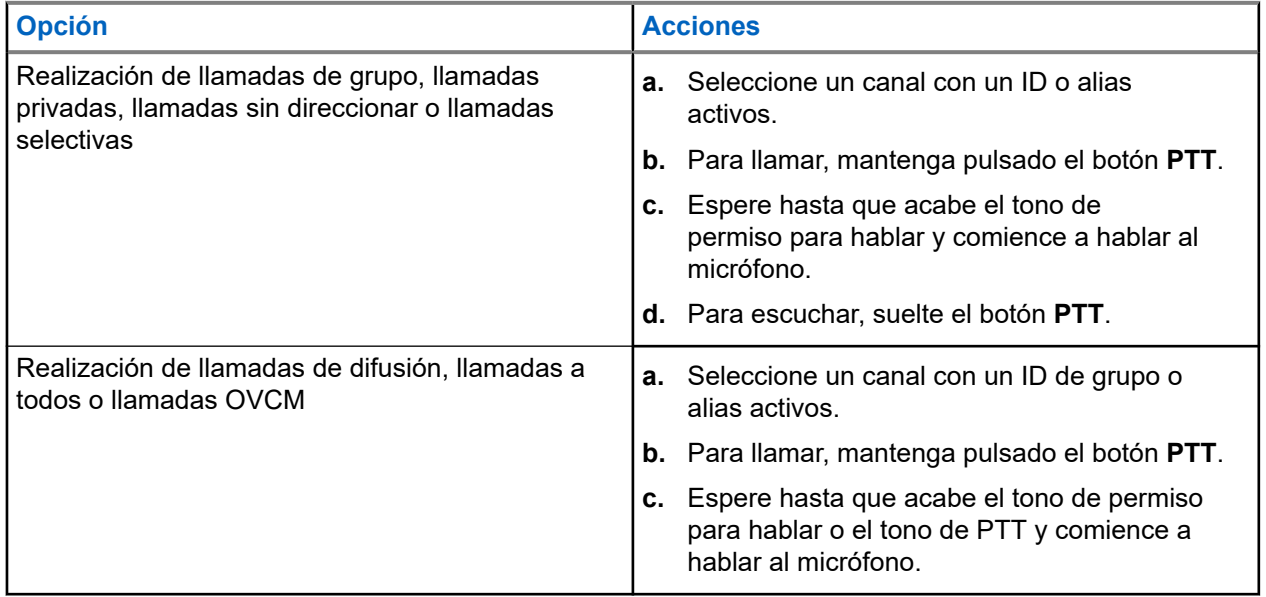

Si la radio no detecta actividad de voz durante un periodo predeterminado, la llamada se finaliza.

### **8.2 Recepción y respuesta a llamadas de radio**

Cuando se reciben llamadas, en la radio se muestran las siguientes indicaciones:

- El indicador LED verde parpadea.
- La radio desactiva el silencio y las llamadas entrantes suenan a través del altavoz.
- En la pantalla se muestra el ID, el alias y el estado de la llamada.

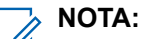

Las llamadas de difusión o a todos no admiten respuesta.

### **Procedimiento:**

- **1.** Para responder, mantenga pulsado el botón **PTT**.
- **2.** Espere hasta que acabe el tono de permiso para hablar y comience a hablar al micrófono.

### **NOTA:**

Para las llamadas de grupo, espere a que finalice el tono de **PTT** y hable al micrófono, si está habilitado.

**3.** Para escuchar, suelte el botón **PTT**.

### **Capítulo 9**

# **Llamadas telefónicas**

Una llamada telefónica es una llamada entre una radio individual o un grupo de radios y un teléfono.

En función de la configuración de la radio, las siguientes funciones pueden estar disponibles o no:

- Código de acceso.
- Tono de multifrecuencia de doble tono (DTMF).
- Código no acceso.
- Visualización del alias del autor de la llamada o ID al recibir una llamada telefónica.
- Posibilidad de rechazar o aceptar una llamada telefónica.

La función de llamada telefónica se puede activar mediante la asignación y configuración de números de teléfono en el sistema. Póngase en contacto con su distribuidor para determinar cómo se ha programado la radio.

#### **9.1**

# **Realización de llamadas telefónicas**

#### **Procedimiento:**

- **1.** En el menú, seleccione **Teléfono** → *<ID requerido>* → *<Código de acceso>*.
- **2.** Para llamar, mantenga pulsado el botón **PTT**.
- **3.** Para escuchar, suelte el botón **PTT**.
- **4.** Durante la llamada telefónica, puede realizar cualquiera de las siguientes acciones si es necesario:
	- Utilice el **teclado** para introducir más dígitos.
	- Para finalizar la llamada, seleccione el botón **Atrás/Inicio**.
	- Para finalizar el acceso de un código, introduzca el código de finalización de acceso con el **teclado** cuando se muestre Código no acceso: en la pantalla.

#### **Resultado:**

Si la llamada finaliza correctamente, en la radio se muestran las siguientes indicaciones:

- Suena un tono.
- En la pantalla se muestra Llamada finalizada.

### **9.2**

## **Recepción y respuesta de llamadas telefónicas**

Cuando se recibe una llamada telefónica, en la radio se muestran las siguientes indicaciones:

- El indicador LED verde parpadea.
- La radio desactiva el silencio y las llamadas entrantes suenan a través del altavoz.
- En la pantalla se muestra el icono de llamada telefónica y el estado de la llamada.

### **Procedimiento:**

**1.** Para responder a la llamada telefónica, mantenga pulsado el botón **PTT**.

- **2.** Espere hasta que acabe el tono de permiso para hablar y comience a hablar al micrófono.
- **3.** Para escuchar, suelte el botón **PTT**.
- **4.** Para finalizar la llamada, seleccione el botón **Atrás/Inicio**.

#### **NOTA:** Ù

La radio no puede terminar una llamada telefónica como una llamada de grupo. El usuario del teléfono debe finalizar la llamada. Solo se permite al usuario receptor contestar durante la llamada.

#### **Resultado:**

Si la llamada finaliza correctamente, en la radio se muestran las siguientes indicaciones:

- Suena un tono.
- En la pantalla se muestra Llamada finalizada.

### **Capítulo 10**

# **Inicio de interrupción de transmisión**

### **Procedimiento:**

Para interrumpir una llamada en curso, realice una de las siguientes acciones:

- Pulse el botón **PTT**.
- Pulse el botón **Emergencia**.

### **Capítulo 11**

# **Funciones avanzadas**

En este capítulo se explican cómo se utilizan las funciones disponibles en la radio.

### **11.1**

## **Codificación de mensajes analógicos**

La radio puede enviar mensajes preprogramados desde la lista de mensajes a un alias de radio o a un operador.

### **11.1.1**

## **Envío de mensajes con codificación MDC a los operadores**

### **Procedimiento:**

En el menú, seleccione **Mensajes** → **Notas ráp.** → *<mensaje requerido>*.

#### **Resultado:**

Si la solicitud se realiza correctamente, en la radio se muestran las siguientes indicaciones:

- Suena un tono indicador positivo.
- En la pantalla aparece un pequeño aviso positivo.

Si la solicitud no se realiza correctamente, en la radio se muestran las siguientes indicaciones:

- Suena un tono indicador negativo.
- En la pantalla aparece un pequeño aviso negativo.

### **11.1.2**

## **Envío de mensajes con codificación de cinco tonos a los contactos**

### **Procedimiento:**

En el menú, seleccione **Mensaje** → **Texto rápido** → *<mensaje requerido>* → *<contacto requerido>*.

### **Resultado:**

Si la solicitud se realiza correctamente, en la radio se muestran las siguientes indicaciones:

- Suena un tono indicador positivo.
- En la pantalla aparece un pequeño aviso positivo.

Si la solicitud no se realiza correctamente, en la radio se muestran las siguientes indicaciones:

- Suena un tono indicador negativo.
- En la pantalla aparece un pequeño aviso negativo.

### **11.2 Actualización de estado analógico**

La radio puede enviar mensajes preprogramados desde la lista de estados que indica su actividad actual a un contacto de radio (en sistemas de cinco tonos) o al operador (en sistemas Motorola Data Communication).

En los sistemas Motorola Data Communication (MDC), el último mensaje de confirmación de recepción se mantiene en la parte superior de la lista de estados. Los demás mensajes se organizan en orden alfanumérico.

### **11.2.1**

## **Envío de actualizaciones de estado a contactos predefinidos**

### **Procedimiento:**

Realice una de las siguientes acciones:

- En sistemas Motorola Data Communication (MDC), en el menú, seleccione **Estado** → *<estado requerido>* → **Estab. predet.** → **Menú/OK**.
- En sistemas de 5 tonos, en el menú, seleccione **Estado** → *<estado requerido>* → **Estab. predet.**.

### **Resultado:**

En sistemas MDC, si la solicitud se realiza correctamente, en la radio se muestran las siguientes indicaciones:

- Suena un tono indicador positivo.
- En la pantalla aparece un pequeño aviso positivo.

En sistemas MDC, si la solicitud no se realiza correctamente, en la radio se muestran las siguientes indicaciones:

- Suena un tono indicador negativo.
- En la pantalla aparece un pequeño aviso negativo.

En los sistemas de 5 tonos, si la solicitud se realiza correctamente, en la pantalla de la radio se muestra val lado del estado de confirmación de recepción.

En los sistemas de 5 tonos, si la solicitud no se realiza correctamente, en la pantalla de la radio se muestra **√** al lado del estado anterior.

### **11.2.2**

## **Visualización de detalles de estado de 5 tonos**

### **Requisitos previos:**

Adquiera la clave de licencia de software.

### **Procedimiento:**

En el menú, seleccione **Estado** → *<estado requerido>* → **Ver detalles**.

### **Resultado:**

En la pantalla se muestran detalles del estado seleccionado.

### **11.3 Sistema transpondedor de rango automático**

El sistema transpondedor de rango automático (ARTS) es una función solo analógica diseñada para informarle de que la radio está fuera del alcance de otras radios equipadas con ARTS.

Las radios equipadas con ARTS transmiten o reciben señales periódicamente para confirmar que se encuentran dentro del alcance de las otras.

La radio proporciona las siguientes indicaciones:

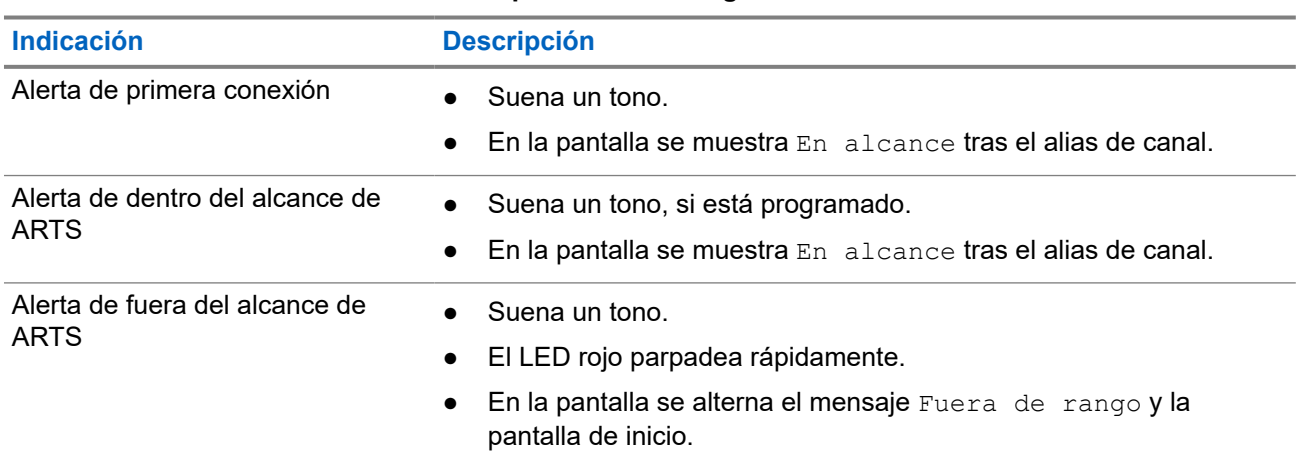

### **Tabla 14: Indicaciones del sistema transpondedor de rango automático**

### **11.4 Bluetooth®**

Esta función permite que la radio se conecte a cualquier dispositivo con Bluetooth a través de una conexión Bluetooth.

La radio soporta dispositivos con Bluetooth tanto de Motorola Solutions como generalmente disponibles en el mercado (COTS). Por ejemplo, un auricular, un escáner, un dispositivo sensor y un dispositivo de PTT solo (mando).

La conexión Bluetooth funciona dentro de un rango de 10 metros (32 pies) de la línea de visión. La función Bluetooth de la radio tiene una potencia máxima de 2,5 mW (4 dBm) dentro del rango de 10 m.

Esta es una línea sin obstáculos entre la radio y el dispositivo con Bluetooth. Para que funcione con un alto grado de fiabilidad, Motorola Solutions recomienda no separar la radio y el dispositivo con Bluetooth.

Si la calidad de la voz y del tono se distorsiona o no está clara, acerque la radio y el dispositivo con Bluetooth para volver a recibir el audio con claridad.

La radio puede soportar hasta tres conexiones Bluetooth simultáneas con dispositivos habilitados para Bluetooth de tipos únicos. La radio se conecta al dispositivo con Bluetooth que ofrezca la señal de mayor intensidad dentro del rango de alcance o al último dispositivo conectado.

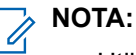

- Utilice los accesorios Bluetooth más recientes (5.0 y versiones posteriores) para mejorar la seguridad de la conexión.
- Al utilizar dispositivos Bluetooth, siga siempre las prácticas recomendadas de seguridad.

### **11.4.1 Activación de la conexión Bluetooth**

### **Procedimiento:**

En el menú, seleccione **Bluetooth** → **Mi estado** → **Enc**.

### **Resultado:**

Si Bluetooth está activado, en la pantalla se muestra  $\triangle$  al lado de Enc.

### **11.4.2 Desactivación de la conexión Bluetooth**

### **Procedimiento:**

En el menú, seleccione **Bluetooth** → **Mi estado** → **Apag**.

### **Resultado:**

Si Bluetooth está desactivado, en la pantalla se muestra *v* al lado de Apag.

### **11.4.3**

## **Conexión a dispositivos Bluetooth**

### **Procedimiento:**

- **1.** En el menú, seleccione **Bluetooth**.
- **2.** Realice una de las siguientes acciones:
	- Para conectarse a un dispositivo existente, toque **Dispositivos** → *<dispositivo requerido>* → **Conectar**.
	- Para conectarse a un dispositivo nuevo, seleccione **Dispositivos** → **Buscar dispos.** → *<dispositivo requerido>* → **Conectar**.
	- Para conectarse a un dispositivo en el modo de detección, seleccione **Encontrarme**.

#### **Resultado:**

Si el dispositivo Bluetooth se conecta correctamente a la radio, en esta se muestran las siguientes indicaciones:

- Suena un tono positivo.
- En la pantalla se muestra *<Dispositivo>* conectado y el icono de **Bluetooth conectado**.

Si el dispositivo Bluetooth no se conecta correctamente a la radio, en esta se muestran las siguientes indicaciones:

- Suena un tono negativo.
- En la pantalla se muestra Error de conexión.

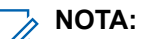

El tono de conexión Bluetooth está activado de forma predeterminada. Puede desactivar el tono de conexión Bluetooth a través del software de programación de la radio.

### **11.4.4 Desconexión de dispositivos Bluetooth**

### **Procedimiento:**

En el menú, seleccione **Bluetooth** → **Dispositivos** → *<dispositivo requerido>* → **Desconectar**.

#### **Resultado:**

Si el dispositivo Bluetooth se desconecta correctamente de la radio, en esta se muestran las siguientes indicaciones:

- Suena un tono.
- La pantalla de radio muestra *<Dispositivo>* desconectado.

### **NOTA:**

El tono de conexión Bluetooth está activado de forma predeterminada. Puede desactivar el tono de conexión Bluetooth a través del software de programación de la radio.

### **11.4.5**

## **Cambio de la salida de audio entre el altavoz interno de la radio y el dispositivo Bluetooth**

### **Procedimiento:**

Pulse el botón programado **Camb. audio BT**.

### **Resultado:**

Cuando el audio se dirige al altavoz interno de la radio, en la pantalla se muestra Redig. audio a radio.

Cuando el audio se dirige al dispositivo Bluetooth, en la pantalla se muestra Redig. audio a Bluetooth.

### **11.4.6 Visualización de detalles del dispositivo**

### **Procedimiento:**

En el menú, seleccione **Bluetooth** → **Dispositivos** → *<dispositivo requerido>* → **Ver detalles**.

### **11.4.7 Eliminación de nombres de dispositivos**

### **Procedimiento:**

En el menú, seleccione **Bluetooth** → **Dispositivos** → *<dispositivo deseado>* → **Eliminar**.

### **Resultado:**

En la pantalla se muestra Device Deleted.

### **11.4.8**

## **Ajuste de los valores ganancia del micrófono Bluetooth**

### **Procedimiento:**

**1.** En el menú, seleccione **Bluetooth** → **Gan. micro BT**.

**2.** Para aumentar o reducir los valores, utilice los botones **Subir o bajar canal** → **Menú/OK**.

### **11.4.9**

## **Modo Bluetooth visible permanentemente**

El modo Bluetooth visible permanentemente debe habilitarlo el distribuidor.

### **NOTA:**

Cuando el modo Bluetooth visible permanente está habilitado, el ajuste **Bluetooth** no está disponible en el menú y no se pueden usar las funciones del botón programable Bluetooth.

Otros dispositivos habilitados para Bluetooth podrán localizar la radio pero no se podrán conectar a la misma. El modo Bluetooth visible permanentemente permite que los dispositivos dedicados utilicen la posición de la radio en procesos de localización basados en Bluetooth.

### **11.5**

## **Funcionamiento de las alertas de llamada**

Los avisos de alertas de llamada le permiten avisar al destinatario para que vuelva a llamarle cuando pueda. Esta función solo se aplica a los ID o alias de abonado.

### **11.5.1 Realización de alertas de llamada**

### **Procedimiento:**

Pulse el botón de **acceso de marcación rápida** programado.

#### **Resultado:**

Si se recibe la confirmación de la alerta de llamada, en la pantalla se muestra un aviso pequeño positivo.

Si no se recibe la confirmación de la alerta de llamada, en la pantalla se muestra un aviso pequeño negativo.

### **11.5.2**

## **Respuesta a alertas de llamada**

Cuando se recibe una alerta de llamada, en la radio se muestran las siguientes indicaciones:

- Se oye un tono repetitivo.
- El indicador LED amarillo parpadea.
- En la pantalla se muestra una lista de notificaciones de la alerta de llamada y el ID del autor de la llamada.

#### **Procedimiento:**

Dependiendo de la configuración del distribuidor, lleve a cabo una de las siguientes acciones:

- Pulse el botón **PTT** para responder al autor de la llamada con una llamada privada.
- Pulse el botón **PTT** para continuar la comunicación con el grupo de conversación. Para responder a la alerta de llamada, vaya al registro de llamadas perdidas en el menú Registro de llamadas.

### **11.6 Configuración del indicador de llamada**

Esta función permite que los usuarios de la radio configuren los tonos de llamada y de mensaje de texto.

### **11.6.1**

## **Activación y desactivación de los tipos de timbre**

Puede activar o desactivar los timbres para las llamadas privadas, los mensajes de texto, las alertas de llamada y las llamadas selectivas.

### **Activación de los timbres de llamada**

### **Procedimiento:**

- **1.** En el menú, seleccione **Herramientas** → **Config. radio** → **Tonos/Alertas** → **Timbres llamd**.
- **2.** Seleccione una de las siguientes opciones:
	- **Alerta de llamada**
	- **Llamada privada**
	- **Llamada selectiva**
	- **Mensajes**
- **3.** Seleccione el tono deseado.

#### **Resultado:**

Si se activan los timbres de llamada, en la pantalla de la radio se muestra v y el tono seleccionado.

### **Desactivación de los timbres de llamada**

### **Procedimiento:**

- **1.** En el menú, seleccione **Herramientas** → **Config. radio** → **Tonos/Alertas** → **Timbres llamd**.
- **2.** Seleccione una de las siguientes opciones:
	- **Alerta de llamada**
	- **Llamada privada**
	- **Llamada selectiva**
	- **Mensajes**
- **3.** Seleccione **Off** (Desactivado).

#### **Resultado:**

Si se desactivan los timbres de llamada, en la pantalla de la radio se muestra  $\checkmark$  al lado de Apag.

### **11.6.2**

## **Asignación de tipos de timbre**

Puede programar la radio para que reproduzca uno de los 11 tonos de llamada predefinidos al recibir llamadas privadas, alertas de llamada o mensajes de texto.

### **Procedimiento:**

En el menú, seleccione **Contactos** → *<ID o alias requerido>* → **Ver/Editar** → **Timbre** → *<tono requerido>*.

### **Resultado:**

En la pantalla aparecerá Contacto guardado.

### **11.6.3**

## **Selección de los tonos de alerta**

### **Procedimiento:**

- **1.** En el menú, seleccione **Herramientas** → **Config. radio** → **Tonos/alertas** → **Tono de alerta**.
- **2.** Seleccione una de las siguientes opciones:
	- **Silenciosa**
	- **Tono**

### **11.6.4**

### **Aumento del volumen del tono de alarma**

Su distribuidor puede programar la radio para que le avise continuamente cada vez que una llamada de radio se quede sin responder. Esto se realiza mediante un aumento automático y progresivo del volumen del tono de alarma. Esta función se conoce como Escalert.

### **11.7**

## **Funciones del registro de llamadas**

La radio realiza el seguimiento de todas las llamadas privadas recientes: salientes, respondidas y perdidas. El registro de llamada se utiliza para visualizar y gestionar las llamadas recientes.

Dependiendo de la configuración del sistema de la radio, es posible que las alertas de llamadas perdidas se incluyan en los registros de llamadas. Puede realizar las siguientes tareas en cada una de las listas de llamadas:

- Ver detalles
- Eliminar llamadas

### **11.7.1 Visualización de llamadas recientes**

#### **Procedimiento:**

- **1.** En el menú, seleccione **Reg. llamd**.
- **2.** Seleccione una de las siguientes listas:
	- **Perdidas**
- **Contestadas**
- **Salientes**
- **3.** Para ver las llamadas, desplácese por la lista.

#### **Resultado:**

En la pantalla se muestra la entrada más reciente.

### **11.7.2 Eliminación de llamadas desde la lista de llamadas**

### **Procedimiento:**

En el menú, seleccione → **Registro de llamadas** → *<lista requerida>* → *<ID o alias requerido>* → **¿Borrar entrada?** → **Sí**.

**NOTA:** Ü

Si selecciona **No**, la radio vuelve a la pantalla anterior. Si la lista está vacía, suena un tono y en la pantalla se muestra Lista vacía.

#### **Resultado:**

En la pantalla se muestra Entrada eliminada.

### **11.7.3 Visualización de detalles desde la lista de llamadas**

#### **Procedimiento:**

En el menú, seleccione → **Registro de llamadas** → *<lista requerida>* → *<ID o alias requerido>* → **Ver detalles**.

### **11.8**

## **Configuración de contactos**

El menú Contactos proporciona una función de libreta de direcciones en la radio. Cada entrada corresponde a un ID para realizar llamadas. Las entradas están ordenadas alfabéticamente.

Cada entrada admite diferentes tipos de llamadas en función de la configuración. Las entradas de contactos muestran la información sobre el tipo de llamada, el alias de la llamada y el ID de llamada.

Puede asignar entradas a las teclas numéricas programables como marcación rápida. Verá una marca de verificación delante de cada tecla numérica que esté asignada a una entrada. Si la marca de verificación está antes de la interfaz Vacío, no se asigna ninguna tecla numérica a la entrada.

Las llamadas de ordenador personal (PC) y las llamadas de despacho están relacionadas con los datos. Estas llamadas solo están disponibles con una aplicación.

La radio es compatible con los contactos analógicos y digitales, con un máximo de 500 miembros para cada lista de contactos.

Para la lista de contactos analógicos, se puede visualizar o editar los ID de suscriptor e iniciar una alerta de llamada. Solo el distribuidor puede añadir o eliminar los ID de suscriptor.

Para la lista de contactos digitales, puede añadir o editar los ID de suscriptor. Solo el distribuidor puede eliminar los ID de suscriptor.

Si la función Privacidad está activada en un canal, puede realizar llamadas a grupo con privacidad activa, llamadas privadas y llamadas a todos en dicho canal. Solo las radios de destino con la misma clave de privacidad o con el mismo valor de clave e ID de clave que su radio podrán desencriptar la transmisión.

### **11.8.1**

## **Realización de llamadas de grupo o llamadas privadas con la lista de contactos**

### **Procedimiento:**

- **1.** En el menú, seleccione **Contactos** → *<ID o alias requerido>*.
- **2.** Para llamar, mantenga pulsado el botón **PTT**.
- **3.** Espere hasta que acabe el tono de permiso para hablar y comience a hablar al micrófono.
- **4.** Para escuchar, suelte el botón **PTT**.

### **11.8.2**

## **Configuración de los contactos predeterminados**

### **Procedimiento:**

En el menú, seleccione → **Contactos** → *<ID o alias requerido>* → **Estab. predet**.

### **Resultado:**

Si la configuración se realiza correctamente, en la radio se muestran las siguientes indicaciones:

- Suena un tono indicador positivo.
- En la pantalla aparece un pequeño aviso positivo.
- En la pantalla se muestra ✔ al lado del contacto seleccionado.

### **11.9**

## **Modo oculto**

La radio dispone de un modo oculto. En el modo oculto, se bloquean todos los accesos del teclado numérico y de los botones programados. Cuando se habilita, se deshabilitan todas las indicaciones visuales (la pantalla, los indicadores LED y la luz de fondo).

Esta función únicamente permite audio o tonos a través de un accesorio con cable o de un accesorio Bluetooth.

### **11.9.1**

## **Activación y desactivación del modo oculto**

### **Procedimiento:**

Pulse los botones **Subir volumen** y **Bajar volumen** alternándolos 6 veces en cinco segundos.

### **11.10**

## **Funcionamiento de emergencia**

Las alarmas de emergencia se utilizan para indicar situaciones críticas. Puede iniciar una alarma de emergencia en cualquier momento, incluso cuando hay actividad en el canal actual.

Solo puede asignar un tipo de modo de emergencia al botón de emergencia para cada canal. La radio admite los siguientes modos de emergencia:

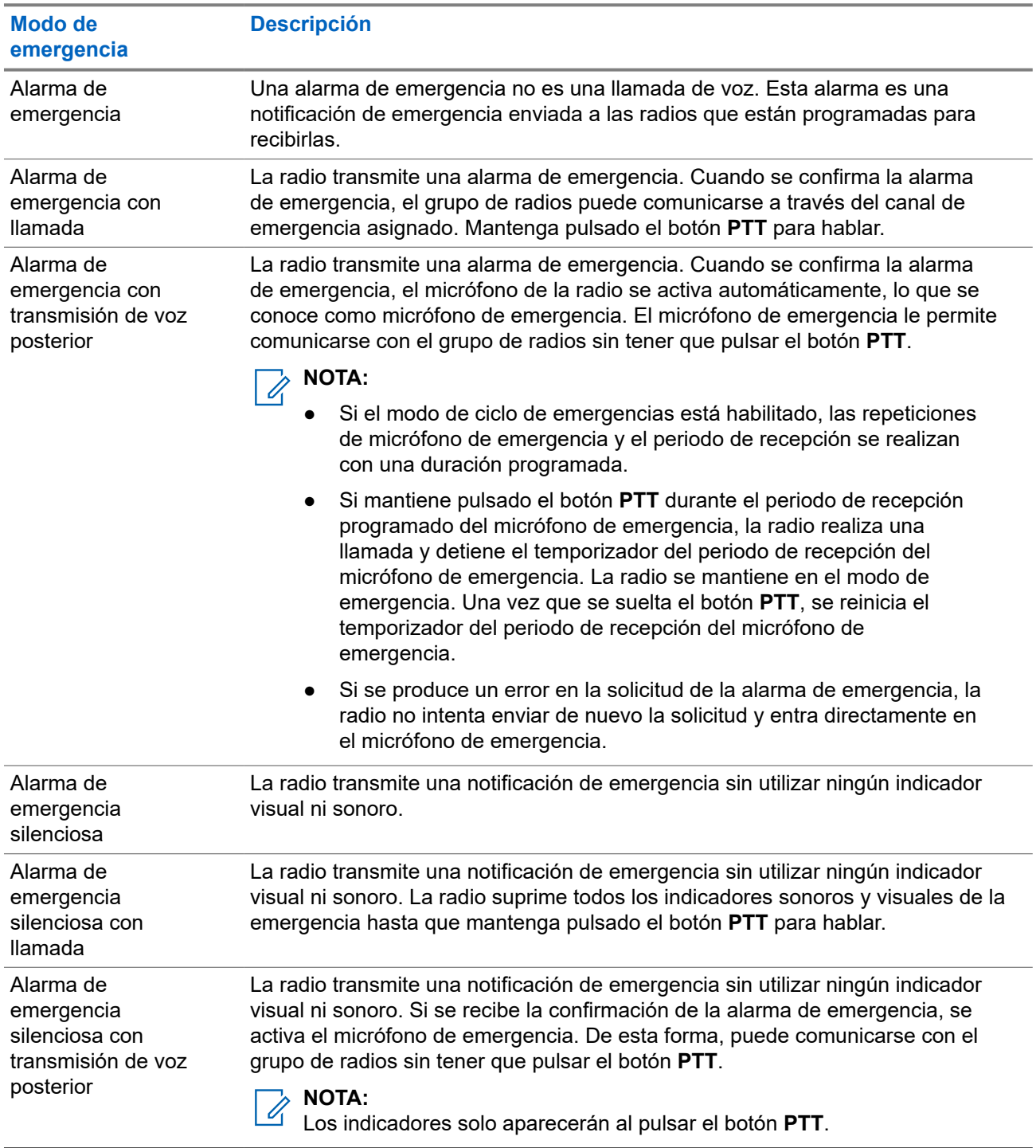

#### **Tabla 15: Modos de emergencia**

Su distribuidor puede configurar la función de activación o desactivación de emergencia y la duración de la pulsación del botón Emergencia. Para obtener más información, póngase en contacto con el distribuidor.

Su distribuidor puede programar el tono de búsqueda de emergencia. Cuando el tono está programado, suena el tono de búsqueda de emergencia. Este tono se silencia cuando la radio transmite o recibe voz y se detiene cuando la radio sale del modo de emergencia.

### **11.10.1 Envío de alarmas de emergencia**

### **Procedimiento:**

Pulse el botón programado **Emergencia activada**.

### **Resultado:**

Si la alarma se envía correctamente, en la radio se muestran las siguientes indicaciones:

- Suena el tono de emergencia.
- El indicador LED verde parpadea.
- En la pantalla se muestra Alarma enviada.

Si no se logra enviar la alarma tras todos los reintentos, en la radio se muestran las siguientes indicaciones:

- Suena un tono negativo.
- En la pantalla se muestra Error alarma.

### **11.10.2 Envío de alarmas de emergencia con llamada**

### **Procedimiento:**

**1.** Pulse el botón programado **Emergencia activada**.

Si la alarma se envía correctamente, en la radio se muestran las siguientes indicaciones:

- Suena el tono de emergencia.
- El indicador LED verde parpadea.
- En la pantalla se muestra Alarma enviada.
- **2.** Para llamar, mantenga pulsado el botón **PTT**.
- **3.** Espere hasta que acabe el tono de permiso para hablar y comience a hablar al micrófono.
- **4.** Para escuchar, suelte el botón **PTT**.

Si la radio no detecta actividad de voz durante un periodo predeterminado, la llamada se finaliza.

### **11.10.3**

## **Envío de alarmas de emergencia con transmisión de voz posterior**

### **Procedimiento:**

**1.** Pulse el botón programado **Emergencia activada**.

Si la alarma se envía correctamente, en la radio se muestran las siguientes indicaciones:

- El indicador LED verde parpadea.
- En la pantalla se muestra Alarma de transmisión y el alias de destino.
- Aparece el icono de emergencia.

**2.** Hable por el micrófono sin pulsar el botón **PTT**.

La radio detiene automáticamente la transmisión:

- Cuando el tiempo de duración del ciclo entre el micrófono de emergencia y las llamadas recibidas se agota, si el modo de ciclo de emergencia está activado.
- Cuando el tiempo de duración del micrófono de emergencia se agota, si el modo de ciclo de emergencia está desactivado.

### **11.10.4 Recepción de alarmas de emergencia**

Cuando se recibe una alarma de emergencia, en la radio se muestran las siguientes indicaciones:

- Suena un tono.
- El LED rojo parpadea.
- En la pantalla se muestran el icono Emergencia y el alias de la persona que llama de emergencia o, si hay más de una alarma, se muestran todos los alias de autor de llamada de emergencia en la lista de alarmas.

### **Procedimiento:**

- **1.** Cuando aparezca la lista de alarmas de emergencia, realice una de las siguientes acciones:
	- Seleccione el botón **OK**.
	- Seleccione el *<ID deseado>*.
- **2.** Seleccione el botón **OK** para ver las opciones de acción.

### **11.10.5 Reinicio del modo de emergencia**

#### **Procedimiento:**

Realice una de las siguientes acciones:

Cambie el canal mientras la radio se encuentra en modo de emergencia.

#### **NOTA:**  $\mathscr{A}$

- Solo puede volver a iniciar el modo de emergencia si activa la alarma de emergencia en el nuevo canal.
- Pulse el botón programado **Emergencia activada** durante un estado de transmisión o un inicio de emergencia.

#### **Resultado:**

Esto provoca que la radio salga del modo de emergencia y reinicie la emergencia.

### **11.10.6**

## **Salida del modo de emergencia**

La radio sale automáticamente del modo de emergencia cuando se presentan las siguientes situaciones:

- Se recibe una confirmación del sistema (solo para alarmas de emergencia).
- Se han agotado todos los intentos de enviar la alarma.
- Apaga la radio. Al encender la radio, la emergencia no se volverá a iniciar automáticamente.

Al cambiar el canal actual a un canal sin emergencia.

#### **Procedimiento:**

Pulse el botón **Emergencia desactivada** programado.

### **Resultado:**

Si ha salido de la emergencia correctamente, en la radio se muestran las siguientes indicaciones:

- El tono se para.
- El indicador LED rojo se apaga.

### **11.11**

## **Acceso a la programación del panel frontal**

Puede personalizar determinados parámetros funcionales en la programación del panel frontal (FPP) para mejorar el uso de la radio.

### **Procedimiento:**

- **1.** En el menú, seleccione **Herramientas** → **Programa radio**.
- **2.** Introduzca su contraseña actual de ocho dígitos.
- **3.** Seleccione la configuración deseada.

### **11.12**

## **Recordatorio de canal base**

Esta función activa un recordatorio cuando la radio no ha estado en el canal base durante un tiempo.

Cuando está función se activa y la radio no ha estado en el canal base durante un tiempo, las siguientes indicaciones ocurren de forma periódica:

- Suena un tono y el aviso del recordatorio de canal base.
- En la pantalla se muestra Canal no base.

### **11.12.1 Silenciar el recordatorio de canal base**

Cuando suena el recordatorio de canal base, puede silenciarlo temporalmente.

### **Procedimiento:**

Pulse el botón programado **Silenciar recordatorio de canal base**.

#### **Resultado:**

En la pantalla se muestra HCR silenciado.

### **11.12.2**

## **Configuración de nuevos canales de inicio**

Cuando se activa el recordatorio del canal de inicio, puede configurar nuevos canales de inicio.

### **Procedimiento:**

En el menú, seleccione **Herramientas** → **Config. radio** → **Canal de inicio** → *<canal preferido>*.

### **Resultado:**

En la pantalla se muestra ✔ al lado del alias de canal de inicio seleccionado.

### **11.13 Ubicación en interiores**

#### **NOTA:**  $\mathscr{A}$

La función de ubicación en interiores solo se aplica a los modelos que cuentan con la última versión de software y hardware. Póngase en contacto con el distribuidor o el administrador del sistema para obtener más información.

Puede utilizar la ubicación en interiores para realizar un seguimiento de la ubicación de los usuarios de la radio. Cuando Ubicación en interiores está activada, la radio se encuentra en un modo de detección limitado. Las balizas limitadas se utilizan para ubicar la radio y determinar la posición.

### **11.13.1 Activación de la ubicación en interiores**

#### **Procedimiento:**

En el menú, seleccione **Bluetooth** → **Ubica. interior** → **Est. indic. InLoc**.

#### **Resultado:**

Si la ubicación en interiores se activa correctamente, en la radio se muestran las siguientes indicaciones:

- Suena un tono positivo.
- La pantalla mostrará Ubicación en interiores activada.
- El icono de ubicación en interiores disponible aparece en la pantalla de inicio.

Si la ubicación en interiores no se activa, en la radio se muestran las siguientes indicaciones:

- Suena un tono negativo.
- En la pantalla se muestra Error al activar.

### **11.13.2**

## **Desactivación de la ubicación en interiores**

#### **Procedimiento:**

En el menú, seleccione **Bluetooth** → **Ubica. interior** → **Est. indic. InLoc**.

#### **Resultado:**

Si la ubicación en interiores se desactiva correctamente, en la radio se muestran las siguientes indicaciones:

- Suena un tono positivo.
- La pantalla mostrará Ubicación en interiores desactivada.
- El icono de ubicación en interiores disponible desaparece de la pantalla de inicio.

Si la ubicación en interiores no se desactiva, en la radio se muestran las siguientes indicaciones:

- Suena un tono negativo.
- En la pantalla se muestra Error al desactivar.

### **11.13.3 Acceso a la información de balizas de ubicación en interiores**

### **Procedimiento:**

En el menú, seleccione **Bluetooth** → **Ubica. interior** → **Balizas**.

### **Resultado:**

En la pantalla se muestra la información de las balizas.

### **11.14**

## **Operario aislado**

Esta función solicita que se envíe un mensaje de emergencia si no hay actividad del usuario (como cualquier pulsación de un botón o activación del selector de canales) durante un periodo de tiempo predefinido.

Cuando no hay actividad del usuario durante un tiempo predefinido, la radio avisa de antemano mediante un indicador de audio una vez que el temporizador de inactividad se agota.

Si no confirma la recepción antes de que finalice el recordatorio predefinido del temporizador, la radio iniciará una condición de emergencia en función de cómo la haya programado el distribuidor.

### **11.15 Función de monitorización**

Esta función le permite activar de forma remota el micrófono de una radio de destino. Se puede utilizar esta función para supervisar toda la actividad audible alrededor de la radio de destino.

### **11.15.1 Monitorización de canales**

### **Procedimiento:**

**1.** Mantenga pulsado el botón programado **Monitorización**.

En la radio se muestran las siguientes indicaciones:

- Oirá la actividad de radio
- El indicador LED amarillo se ilumina.
- En la pantalla se muestra el icono **Monitorización**.
- **2.** Para llamar, mantenga pulsado el botón **PTT**.
- **3.** Para escuchar, suelte el botón **PTT**.

### **11.15.2**

## **Monitorización permanente**

Utilice la función Monitorización permanente para supervisar de manera continua la actividad de un canal seleccionado.

### **11.15.2.1 Configuración de la monitorización permanente**

### **Procedimiento:**

### Pulse el botón programado **Monitorización permanente**.

### **Resultado:**

Cuando entra en este modo, en la radio se muestran las siguientes indicaciones:

- Se oye un tono de alerta.
- El indicador LED amarillo se ilumina.
- En la pantalla se muestra Monitorización permanente activada y el icono de monitorización.

Cuando sale de este modo, en la radio se muestran las siguientes indicaciones:

- Se oye un tono de alerta.
- El indicador LED amarillo se apaga.
- En la pantalla se muestra Monitorización permanente desactivada.

### **11.16 Monitor remoto**

Esta función se utiliza para encender el micrófono de una radio de destino con un ID de suscriptor. Se puede utilizar esta función para supervisar de manera remota toda la actividad audible alrededor de la radio de destino.

La radio y la radio de destino deben estar programadas para que pueda utilizarse esta función.

La selección del micrófono de Monitor remoto de la radio de destino sigue el ajuste programado de micrófono activo. Hay dos fuentes de micrófono activo:

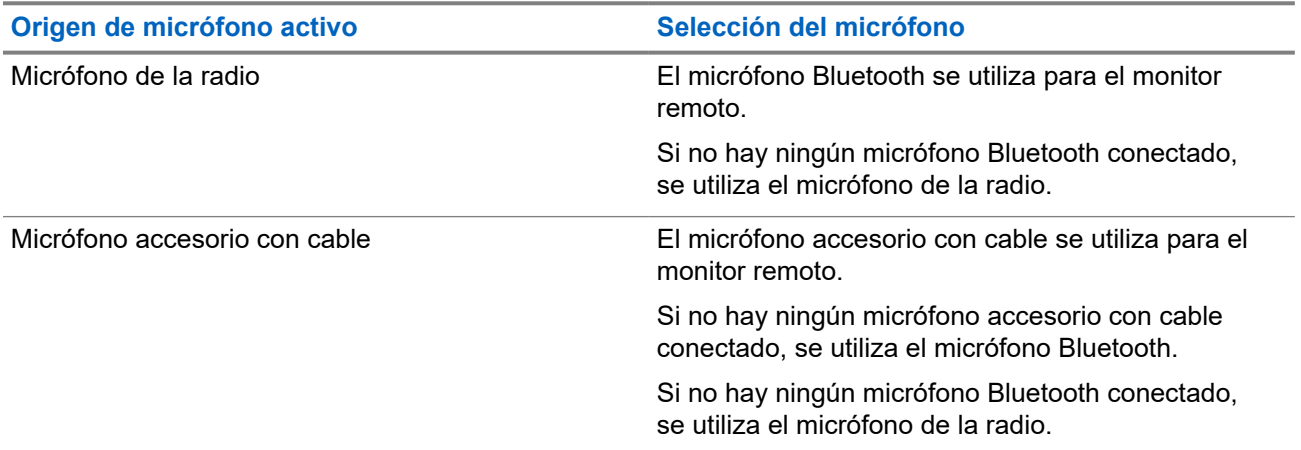

Si se inicia esta función, el indicador LED verde parpadea una vez en la radio de destino. Esta función se detiene automáticamente después del tiempo programado o cuando se realiza alguna operación en la radio de destino.

Hay dos tipos de monitor remoto:

- Monitor remoto sin autenticación
- Monitor remoto con autenticación

Cuando la radio activa el micrófono de una radio de destino con autenticación de usuarios, se requiere una frase de paso. La frase de paso se programa en la radio de destino mediante los softwares de programación de radio.

### **11.16.1 Inicio del monitor remoto**

### **Procedimiento:**

**1.** Realice una de las siguientes acciones:

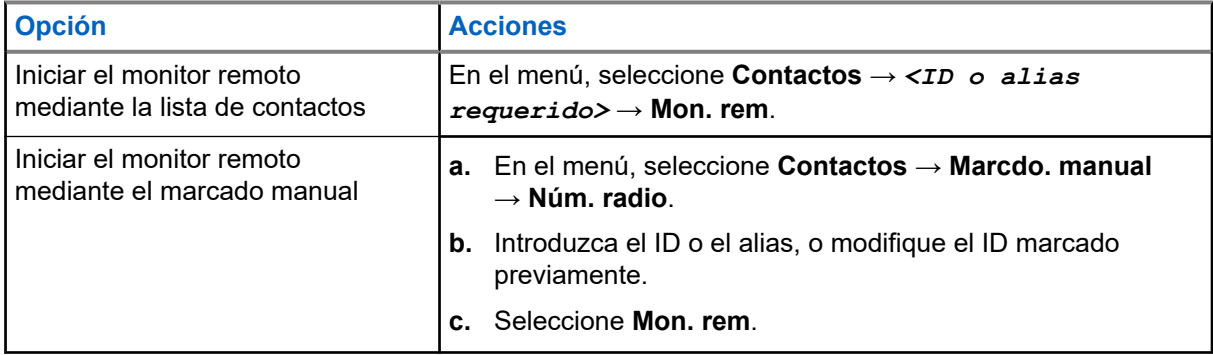

**2.** Introduzca la frase de paso si es necesario.

### **Resultado:**

Si la solicitud se realiza correctamente, en la radio se muestran las siguientes indicaciones:

- Suena un tono positivo.
- En la pantalla aparece un pequeño aviso positivo.
- El audio de la radio que está siendo monitorizada comienza a reproducirse durante un periodo de tiempo programado, y en la pantalla se muestra Monitor remot.. Cuando el temporizador indica que se ha agotado el tiempo, suena un tono de alerta y el indicador LED se apaga.

Si la solicitud no se realiza correctamente, en la radio se muestran las siguientes indicaciones:

- Suena un tono negativo.
- En la pantalla aparece un pequeño aviso negativo.

### **11.17 Modo Silenciar**

El modo Silenciar ofrece una opción para silenciar todos los indicadores de audio de la radio.

Cuando se inicia el modo Silenciar, se silencian todos los indicadores de audio, con excepción de las funciones con mayor prioridad, como las operaciones de emergencia.

Cuando se sale del modo Silenciar, la radio vuelve a utilizar los tonos y las transmisiones de audio.

Es posible habilitar el modo silencioso durante un tiempo preconfigurado de tiempo mediante la configuración del temporizador del modo silencioso. La duración del temporizador se configura en el menú de la radio y puede variar entre 30 minutos y 6 horas. Cuando el temporizador expira, se sale del modo silencioso.

Si el temporizador se deja en **0**, la radio permanece en el modo silencioso durante un periodo de tiempo indefinido, hasta que se pulsa el botón programado **Modo Silenciar**.

### **IMPORTANTE:**

El usuario no podrá habilitar la función Alerta de caída o boca abajo a la vez. No es posible tener ambas funciones activas simultáneamente.

### **11.17.1 Activación del modo silencioso**

### **Procedimiento:**

Pulse el botón programado **Modo silenc**.

### **Resultado:**

Si el modo silencioso está habilitado, en la radio se muestran las siguientes indicaciones:

- Suena un tono positivo.
- El indicador LED rojo parpadea hasta que se sale del modo silencioso.
- En la pantalla se muestra Modo de silenciado activado.
- En la pantalla de inicio se muestra el icono del modo silencioso.
- La radio se silencia.
- Si se ha establecido el temporizador del modo de silencio, este iniciará la cuenta atrás de la duración establecida.

### **11.17.2 Configuración del temporizador del modo silencioso**

### **Procedimiento:**

- **1.** En el menú, seleccione **Herramientas** → **Config. radio** → **Temp. silenc**.
- **2.** Edite el valor numérico de cada dígito.

### **11.17.3**

## **Salida del modo silencioso**

Cuando finaliza el temporizador del modo silencioso, la radio sale automáticamente del modo. También es posible salir manualmente del modo silencioso.

### **Procedimiento:**

Para salir manualmente del modo silencioso, realice una de las siguientes acciones:

- Pulse el botón programado **Modo silenc**.
- Mantenga pulsado el botón **PTT** y hable con claridad al micrófono.
- Cambie a cualquier canal no programado.

#### **Resultado:**

Si el modo silencioso está deshabilitado, en la radio se muestran las siguientes indicaciones:

- Suena un tono negativo.
- El indicador LED rojo intermitente se apaga.
- En la pantalla se muestra Modo de silenciado desactivado.
- El icono del modo silencioso desaparece de la pantalla de inicio.
- La radio activa el sonido y restablece el estado del altavoz.
- El temporizador del modo silencioso se detiene aunque no haya finalizado.

### **11.18 Lista de notificaciones**

La radio dispone de una lista de notificaciones que incluye todos los eventos sin leer del canal, como mensajes de texto, mensajes de telemetría, llamadas perdidas y alertas de llamadas.

En la pantalla se muestra el icono de notificación si la lista de notificaciones tiene uno o más eventos.

La lista admite un máximo de 40 eventos sin leer. Cuando la lista está completa, el siguiente evento reemplaza automáticamente al evento más antiguo. Una vez leídos los eventos, se eliminan de la lista de notificaciones.

El número máximo de notificaciones es de 30 mensajes de texto y 10 llamadas perdidas o alertas de llamadas. El máximo depende de la capacidad de cada lista de funciones (fichas de trabajo, mensajes de texto, llamadas perdidas o alertas de llamada).

### **NOTA:**

La radio suspende el rastreo cuando se muestra la lista de notificaciones. El rastreo se reanuda cuando la radio sale de la lista de notificaciones. Seleccione el botón **Atrás/Inicio** o espere a que el temporizador del menú termine para salir de la lista de notificaciones.

### **11.18.1 Acceso a la lista de notificaciones**

### **Procedimiento:**

En el menú, seleccione **Notificación**.

### **Resultado:**

En la pantalla se muestran todos los eventos disponibles.

### **11.19**

## **Programación a través de la interfaz aire**

El distribuidor puede actualizar la radio de forma remota mediante la programación inalámbrica (OTAP) sin ninguna conexión física. Algunos ajustes también se pueden configurar con OTAP.

Mientras se ejecuta OTAP, el indicador LED verde de la radio parpadea.

Cuando la radio recibe datos de gran volumen, se muestran las siguientes indicaciones:

- Si pulsa el botón **PTT**, sonará un tono negativo.
- En la pantalla se muestra el icono de datos de gran volumen.
- El canal está ocupado.

Cuando OTAP finaliza, dependiendo de la configuración, en la radio se muestra una de las siguientes respuestas:

- Suena un tono. En la pantalla se muestra Actualizando Reiniciando. La radio se reiniciará.
- En la radio se muestran las opciones **Reiniciar ahora** y **Posponer**. Si selecciona **Posponer**, la radio vuelve a la pantalla anterior. En la pantalla se muestra el icono de temporizador de retardo OTAP hasta que se produzca el reinicio automático.

Cuando se enciende la radio después de reiniciarse automáticamente, se muestran las siguientes indicaciones:

Si el programa se actualiza correctamente, en la pantalla se muestra Actual. soft. completada.

● Si la actualización del programa no se realiza correctamente, suena un tono, el LED rojo parpadea una vez y en la pantalla aparece Actual. soft. fallida.

### **NOTA:**

Si la actualización de la programación no se realiza correctamente, la indicación de actualización fallida aparecerá cada vez que se encienda la radio. Póngase en contacto con su distribuidor para reprogramar la radio con la versión más reciente del software y poner fin a las indicaciones de actualización fallida.

### **11.20**

## **Rastreo**

En función del sistema compatible disponible en la radio, es posible que esta tenga un comportamiento diferente de rastreo.

### **Rastreo de canales**

Al comenzar un escaneo, la radio se desplaza por la lista de rastreo programada para el canal actual en busca de actividad de voz. Si se encuentra en un canal digital y la radio se bloquea en un canal analógico, la radio cambia automáticamente del modo digital al modo analógico durante la llamada, y se produce el mismo comportamiento si se encuentra en un canal analógico.

### **Tabla 16: Métodos de rastreo**

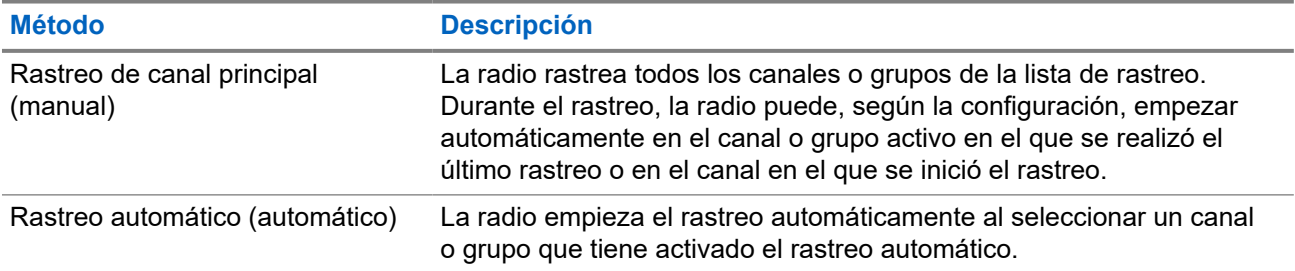

Si pierde una llamada de un grupo de conversación o de un canal que se encuentra en su lista de rastreo, es posible que se encuentre en alguna de las siguientes situaciones:

- La función de rastreo no está activada.
- El miembro de la lista de rastreo se ha desactivado en el menú.
- Ya está participando en otra llamada.

#### **NOTA:**  $\mathscr{Q}_{\mathbb{C}}$

Si la radio se une a una llamada de un miembro de la lista de rastreo de zona de una zona distinta y el temporizador de tiempo muerto de llamada finaliza antes de que haya podido responder, para hacerlo tiene que navegar a la zona y al canal del miembro de la lista de rastreo y comenzar una nueva llamada.

### **11.20.1 Activación de la función de rastreo**

### **Procedimiento:**

En el menú, seleccione **Rastreo** → **Estad. rastreo** → **Encender**.

### **Resultado:**

Si el rastreo está activado, en la radio se muestran las siguientes indicaciones:

- El indicador LED amarillo parpadea.
- En la pantalla se muestra Rastreo enc. y el icono de rastreo.

### **11.20.2**

## **Desactivación de la función de rastreo**

### **Procedimiento:**

En el menú, seleccione **Rastreo** → **Estad. rastreo** → **Apagar**.

### **Resultado:**

Si el rastreo está desactivado, en la radio se muestran las siguientes indicaciones:

- El indicador LED se apaga.
- En la pantalla se muestra Rastreo apag. y el icono de rastreo desaparece.

### **11.20.3 Canales ruidosos**

Un canal ruidoso es un canal que genera llamadas no deseadas continuamente.

Puede eliminar temporalmente el canal no deseado de la lista de rastreo y restaurarlo más tarde. Esta posibilidad no se aplica al canal designado como canal seleccionado.

### **11.20.3.1 Eliminación de canales ruidosos**

#### **Requisitos previos:**

La radio está sintonizada en el canal ruidoso.

#### **Procedimiento:**

- **1.** Pulse el botón programado **Eliminación de canal ruidoso** hasta que oiga un tono.
- **2.** Suelte el botón programado **Eliminación de canal ruidoso**.

### **11.20.3.2 Restauración de canales ruidosos**

#### **Procedimiento:**

Realice una de las siguientes acciones:

- Reinicie la radio.
- Desactive y vuelva a activar la opción de rastreo.
- Cambie el canal mediante el **selector de canales**.

### **11.20.4**

### **Rastreo de aceptación**

El rastreo de aceptación proporciona un área amplia de cobertura en las zonas con varias estaciones base que transmiten información idéntica en distintos canales analógicos.

La radio explora los canales analógicos de varias estaciones base y lleva a cabo un proceso de aceptación para seleccionar la señal de mayor intensidad recibida.

Durante un rastreo de aceptación, en la radio se muestran las siguientes indicaciones:

- El indicador LED amarillo parpadea.
- En la pantalla se muestra el icono Rastreo de aceptación.

### **11.20.5 Listas de rastreo**

Puede crear y asignar canales o grupos individuales en las listas de rastreo. La radio rastrea actividad de voz alternando entre la secuencia de canal o grupo especificada en la lista de rastreo del canal o grupo actual. A la lista de escaneo también se le denomina lista de grupos de recepción.

La radio soporta hasta 250 listas de rastreo, con un máximo de 16 miembros por lista. Cada lista de rastreo admite una combinación de entradas analógicas y digitales.

El icono de prioridad a la izquierda del ID de miembro indica si el miembro se encuentra en una lista de canales de Prioridad 1 o de Prioridad 2. No puede tener varios canales de Prioridad 1 y Prioridad 2 en una lista de rastreo. No se muestra ningún icono si la prioridad se establece como **Ninguna**.

### **11.20.5.1 Visualización de la lista de rastreo**

### **Procedimiento:**

En el menú, seleccione **Rastreo** → **Lista de rastreo**.

### **11.20.5.2 Adición de nuevas entradas a la lista de rastreo**

### **Procedimiento:**

- **1.** En el menú, seleccione **Rastreo** → **Lista de rastreo** → **Añadir miembro** → *<alias requerido>*.
- **2.** Realice una de las siguientes acciones:
	- Para añadir otro, seleccione **Sí**.
	- Para guardar la lista actual, seleccione **No**.

### **11.20.5.3 Eliminación de entradas desde la lista de rastreo**

#### **Procedimiento:**

- **1.** En el menú, seleccione **Rastreo** → **Lista de rastreo** → *<alias requerido>* → **Borrar**.
- **2.** Realice una de las siguientes acciones:
	- Para eliminar el alias, seleccione **Sí**.
	- Para volver a la pantalla anterior, seleccione **No**.

### **11.20.5.4 Edición de la prioridad de una lista de rastreo**

### **Procedimiento:**

En el menú, seleccione **Rastreo** → **Lista de rastreo** → *<alias requerido>* → **Editar prioridad**.

### **Resultado:**

Si se realiza correctamente, la radio mostrará las siguientes indicaciones:

- Suena un tono positivo.
- El icono de **prioridad** aparece a la izquierda del alias de miembro.

### **11.21 Verificación de radio**

Si está activada, esta función le permite determinar si hay otra radio activa en un sistema sin tener que molestar al usuario de dicha radio. No se muestran notificaciones visuales ni sonoras en la radio de destino.

Esta función solo se aplica a los ID de suscriptor.

### **11.21.1 Envío de verificaciones de radio**

### **Procedimiento:**

En el menú, seleccione **Contactos** → *<ID o alias requerido>* → **Verificación de radio**.

### **Resultado:**

Si la radio de destino está activa en el sistema, se muestran las siguientes indicaciones:

- Suena un tono.
- En la pantalla se muestra Radio objet. disponible.

Si la radio de destino no está activa en el sistema, se muestran las siguientes indicaciones:

- Suena un tono.
- En la pantalla se muestra Radio objet. no disponible.

### **11.22 Indicador de intensidad de la señal recibida**

Esta función permite ver los valores del indicador de intensidad de la señal recibida (RSSI). En la pantalla se muestra el icono de RSSI en la esquina superior derecha.

### **11.22.1 Visualización de valores de RSSI**

### **Procedimiento:**

En la pantalla de inicio, pulse cinco veces el botón **Bajar volumen** y, a continuación, pulse inmediatamente cinco veces el botón **Subir volumen**.

### **11.23 Inhibición de respuesta**

Esta función ayuda a prevenir que la radio responda a cualquier transmisión entrante.

#### $\overline{\mathscr{L}}$ **NOTA:**

Para obtener más información, póngase en contacto con el distribuidor.

Cuando esta función está habilitada, la radio no genera ninguna transmisión saliente en respuesta a las transmisiones entrantes, tales como las de verificación de radio, alerta de llamada, deshabilitación de la radio, monitor remoto, servicio de registro automático (ARS) y respuesta a mensajes privados.

La radio no puede recibir llamadas privadas confirmadas cuando se activa esta función. Sin embargo, la radio puede enviar transmisiones manualmente.

### **11.23.1 Configuración de la inhibición de respuesta**

### **Procedimiento:**

Pulse el botón de **Inhib. resp.** programado.

### **Resultado:**

Si la inhibición de respuesta se desactiva correctamente, en la radio se muestran las siguientes indicaciones:

- Suena un tono positivo.
- En la pantalla se muestra un aviso pequeño positivo momentáneamente.

Si la inhibición de respuesta no se desactiva, en la radio se muestran las siguientes indicaciones:

- Suena un tono negativo.
- En la pantalla se muestra un aviso pequeño negativo momentáneamente.

### **11.24**

## **Temporizador de alquiler**

La función de temporizador de alquiler permite al proveedor del alquiler de la radio establecer el periodo de alquiler de la radio permitido y desactivar automáticamente la radio más allá de la duración especificada en el temporizador.

La radio se puede programar con un periodo de alquiler máximo de 999 horas y una ampliación del periodo de alquiler de un máximo de 99 horas.

El temporizador calcula el tiempo de uso de la radio y la desactiva cuando el tiempo de uso alcanza el periodo de alquiler predeterminado.

Al vencer el periodo de alquiler, la radio deja de funcionar hasta que el distribuidor restablece el temporizador de alquiler.

### **11.24.1**

## **Acceso a la información del temporizador de alquiler**

### **Procedimiento:**

En el menú, seleccione **Herramientas** → **Temp. alquiler** → **Información**.

#### **Resultado:**

En la pantalla se muestran las horas.

### **11.24.2**

## **Recordatorio de finalización del alquiler**

La función Recordatorio de finalización del alquiler emite un recordatorio cuando el periodo de alquiler está a punto de finalizar.

La radio proporciona un recordatorio de audio y en la pantalla del vencimiento del temporizador.

Para la frecuencia del recordatorio de audio, el anuncio de voz suena de la siguiente manera:

- Cada 1 hora después del primer recordatorio, hasta las últimas 2 horas antes de que finalice el periodo de alquiler.
- Dos veces durante las últimas 2 horas antes de que finalice el periodo de alquiler.
- Dos veces durante los últimos 3 minutos, 2 minutos y 1 minuto antes de que finalice el periodo de alquiler.

Para el recordatorio visual, en la pantalla de la radio se muestra un recordatorio de aviso momentáneo que hace referencia al número de horas antes de que finalice el periodo de alquiler.

Durante los últimos 3 minutos antes de que finalice, en la pantalla de la radio se muestra un recordatorio de aviso momentáneo que hace referencia al número de minutos antes de que finalice el periodo de alquiler.

### **11.24.3 Ampliación del periodo de alquiler**

Se puede programar una ampliación del periodo de alquiler de la radio de un máximo de 99 horas.

### **Procedimiento:**

Realice una de las siguientes acciones:

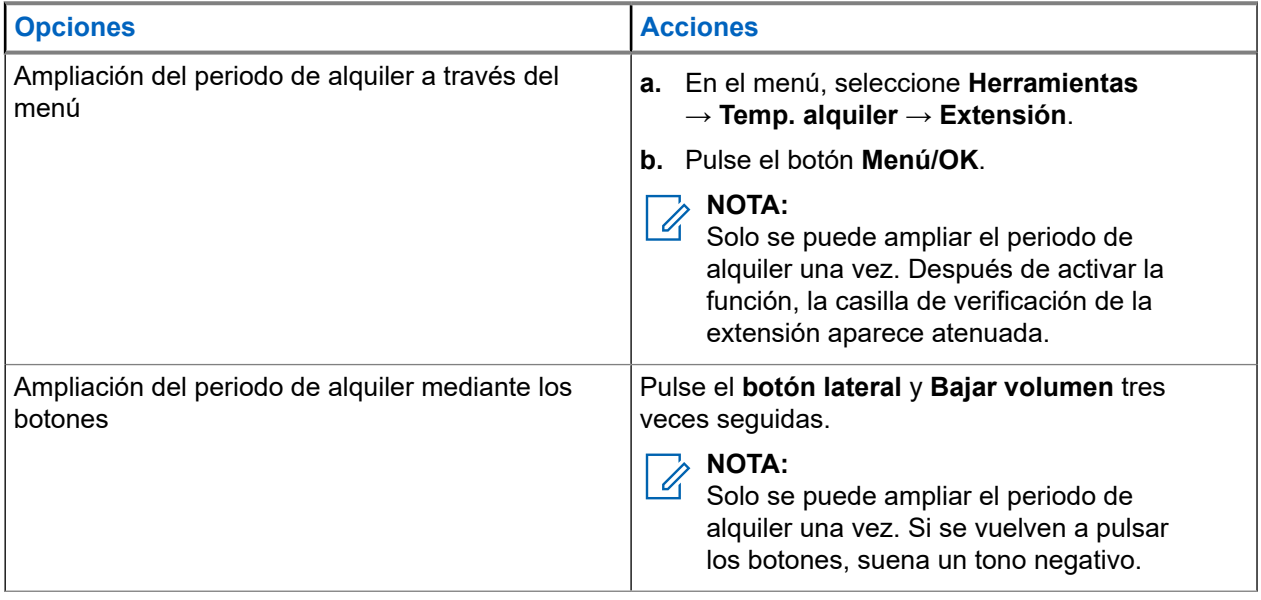

### **11.25 Seguridad**

Esta función puede bloquear o reactivar cualquier radio del sistema.

Por ejemplo, puede que quiera deshabilitar una radio robada para evitar que una persona no autorizada la utilice y reactivarla o habilitarla de nuevo una vez recuperada.

Cuando la radio está bloqueada, no puede solicitar ni recibir ningún servicio de iniciativa del usuario en el sistema donde se está realizando el procedimiento de bloqueo. Sin embargo, la radio puede cambiar a otro sistema. La radio continúa enviando informes de ubicación de GNSS y puede controlarse de forma remota cuando está bloqueada o deshabilitada.

Puede bloquear o reactivar una radio con o sin autenticación.

La función de deshabilitación de la radio con autenticación es de pago y requiere una verificación al habilitar o deshabilitar la radio. Cuando se usa la radio para deshabilitar una radio de destino con autenticación de usuarios, se requiere una frase de paso. La frase de paso se preprograma en la radio de destino mediante el software de programación del cliente (CPS).

### **NOTA:**

Póngase en contacto con su distribuidor para habilitar esta función.

### **11.25.1 Desactivación de radios**

### **Procedimiento:**

**1.** Realice una de las siguientes acciones:

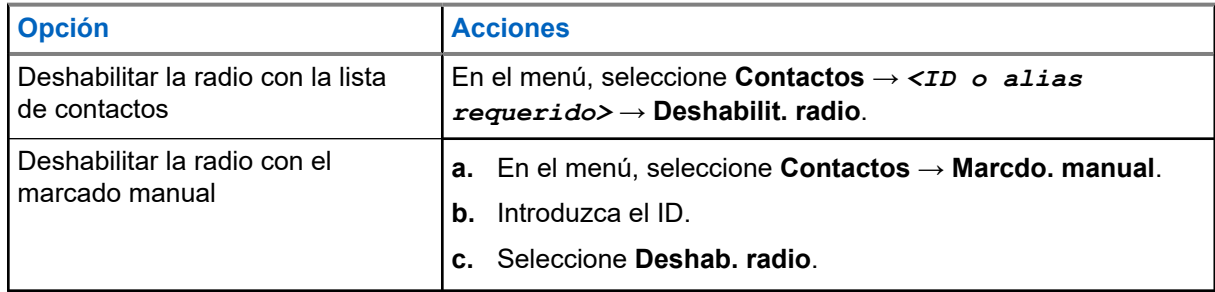

**2.** Introduzca la frase de paso si es necesario.

### **Resultado:**

Si la solicitud se realiza correctamente, en la radio se muestran las siguientes indicaciones:

- Suena un tono indicador positivo.
- En la pantalla aparece un pequeño aviso positivo.

Si la solicitud no se realiza correctamente, en la radio se muestran las siguientes indicaciones:

- Suena un tono indicador negativo.
- En la pantalla aparece un pequeño aviso negativo.
### **11.25.2 Activación de radios**

### **Procedimiento:**

**1.** Realice una de las siguientes acciones:

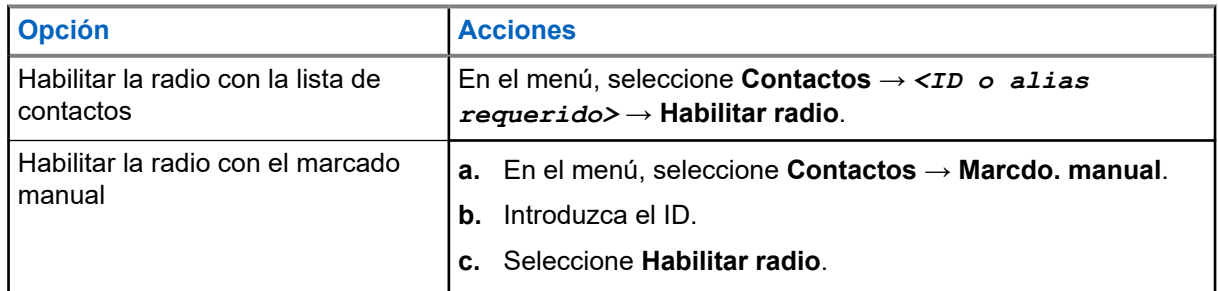

**2.** Introduzca la frase de paso si es necesario.

### **Resultado:**

Si la solicitud se realiza correctamente, en la radio se muestran las siguientes indicaciones:

- Suena un tono indicador positivo.
- En la pantalla aparece un pequeño aviso positivo.

Si la solicitud no se realiza correctamente, en la radio se muestran las siguientes indicaciones:

- Suena un tono indicador negativo.
- En la pantalla aparece un pequeño aviso negativo.

### **11.26 Mensajería de texto**

La radio puede recibir datos de otra radio o de una aplicación de mensajes de texto.

Existen dos tipos de mensajes de texto: mensajes de texto y mensajes de texto breves DMR (Radio móvil digital). La longitud máxima de un mensaje de texto breve DMR es de 23 caracteres. La longitud máxima de un mensaje de texto es de 280 caracteres, incluida la línea de asunto. La línea de asunto solo aparece al recibir mensajes desde las aplicaciones de correo electrónico.

#### **NOTA:** U

La longitud máxima de caracteres se aplica solo a los modelos con la última versión de software y hardware. Para modelos de radio con software y hardware más antiguo, la longitud máxima de un mensaje de texto es de 140 caracteres. Para obtener más información, póngase en contacto con el distribuidor.

### **11.26.1 Visualización de los mensajes de texto**

### **Procedimiento:**

- **1.** En el menú, seleccione **Mensajes**.
- **2.** Realice una de las siguientes acciones:
	- Seleccione **Buzón** → *<mensajes requeridos>*.

● Para los mensajes de texto enviados, seleccione **Enviados** → *<mensajes requeridos>*.

### **Resultado:**

Si la carpeta Buzón o Enviados está vacía:

- Si el tono del teclado está habilitado, suena un tono.
- En la pantalla se muestra Lista vacía.

Si el mensaje procede de una aplicación de correo electrónico, en la pantalla se muestra una línea de asunto.

### **11.26.2 Redacción de mensajes de texto**

### **Procedimiento:**

- **1.** En el menú, seleccione **Mensajes** → **Redac**.
- **2.** Redacte el mensaje.
- **3.** Realice una de las siguientes acciones:
	- Para guardar un mensaje de texto, seleccione **Atrás/Inicio** → **Guardar**.
	- Para descartar un mensaje de texto, seleccione **Atrás/Inicio** → **Descartar**.

#### **NOTA:**  $\overline{\mathscr{L}}$

Si pulsa accidentalmente el botón **Atrás/Inicio**, puede seleccionar Editar para continuar con la redacción del mensaje de texto.

Si el mensaje de texto está guardado, puede verlo y editarlo en la carpeta Borrador.

Si el mensaje de texto se descarta, se elimina.

# **11.26.3 Envío de mensajes de texto**

### **Requisitos previos:**

Redacte el mensaje.

### **Procedimiento:**

Realice una de las siguientes acciones:

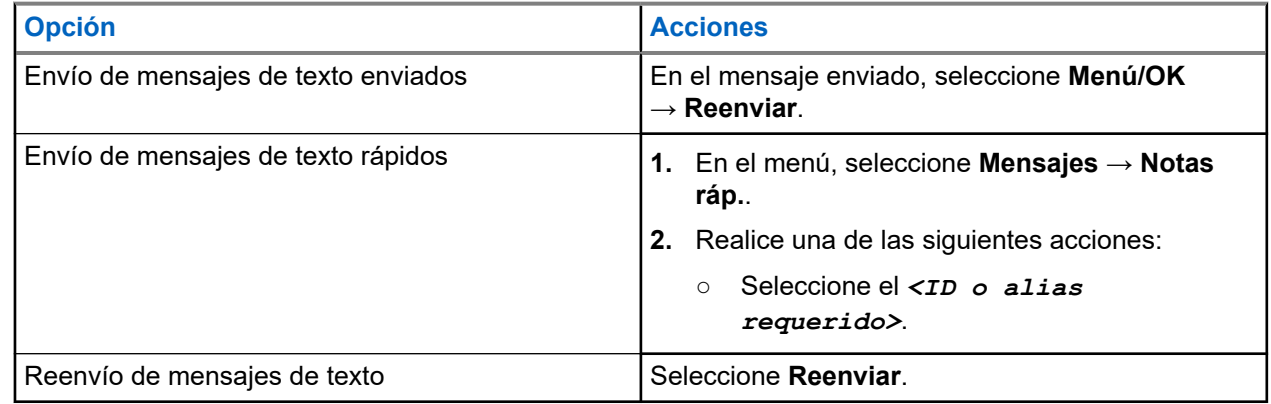

### **Resultado:**

Si el mensaje de texto se envía correctamente, en la radio se muestran las siguientes indicaciones:

- Suena un tono.
- En la pantalla se muestra un aviso pequeño positivo.

Si el mensaje de texto no se puede enviar, en la pantalla se muestran las siguientes opciones:

- Volver a enviar
- Adelante
- Editar

### **11.26.4**

# **Respuesta a mensajes de texto**

Cuando se recibe un mensaje de texto, en la radio se muestran los siguientes elementos:

- La lista de notificaciones con el ID o alias del remitente.
- El icono de mensaje.

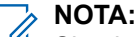

Si pulsa el botón **PTT**, la radio sale de la pantalla de alerta de mensaje de texto y realiza una llamada privada o de grupo al remitente.

### **Procedimiento:**

Realice una de las siguientes acciones:

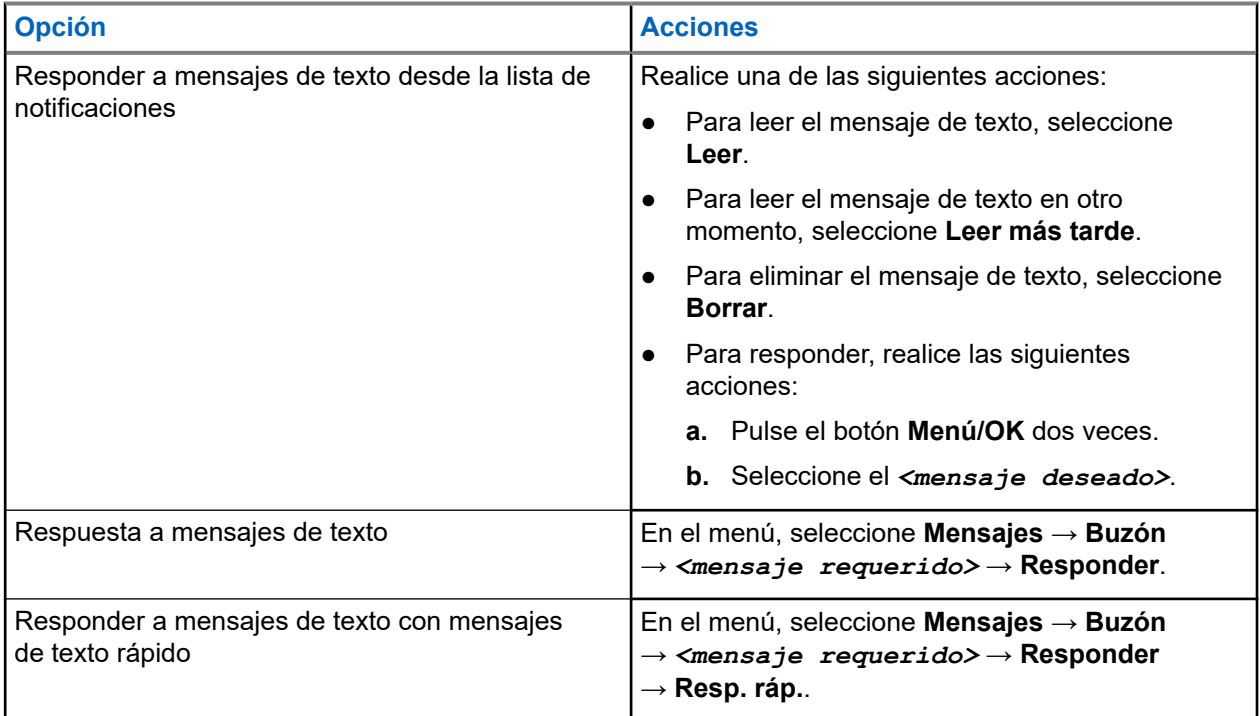

### **11.26.5**

# **Reenvío de mensajes de texto**

### **Procedimiento:**

**1.** En la pantalla de la opción **Reenviar**, seleccione **Mensajes**.

**2.** Para reenviar un mensaje de texto de la carpeta Buzón o Enviados, seleccione *<mensaje requerido>* → **Reenviar**.

### **Resultado:**

Si el mensaje de texto se reenvía correctamente, en la radio se muestran las siguientes indicaciones:

- Suena un tono positivo.
- En la pantalla se muestra un aviso pequeño positivo.

Si el mensaje de texto no se puede reenviar, en la pantalla se muestran las siguientes indicaciones:

- Suena un tono negativo.
- En la pantalla se muestra un aviso pequeño negativo.

### **11.26.6 Eliminación de mensajes de texto**

### **Procedimiento:**

- **1.** En el menú, seleccione **Mensajes**.
- **2.** Realice una de las siguientes acciones:
	- Para eliminar mensajes de texto, seleccione **Buzón** → *<mensaje de texto requerido>* → **Menú/OK** → **Eliminar**.
	- Para eliminar todos los mensajes de texto, seleccione **Buzón** → **Eliminar todo**.
	- Para eliminar mensajes de texto enviados, seleccione **Enviados** → *<mensaje de texto requerido>* → **Menú/OK** → **Eliminar**.
	- Para eliminar todos los mensajes de texto enviados, seleccione **Enviados** → **Eliminar todo**.

# **11.27 Funcionamiento de Wi-Fi**

Wi-Fi® is a registered trademark of Wi-Fi Alliance®. Puede configurar y conectar una red Wi-Fi para actualizar el firmware, el Codeplug, el paquete de idioma y el anuncio de voz de la radio.

La radio es compatible con las siguientes redes Wi-Fi.

### **Red Wi-Fi WEP/WPA/WPA2-Personal**

Utiliza autenticación basada en clave/contraseña precompartida. La clave/contraseña precompartida puede introducirse mediante el menú o MDM.

### **Red Wi-Fi WPA/WPA-Enterprise**

Diseñada para redes empresariales y requiere un servidor de autenticación RADIUS. La radio debe estar preconfigurada con un certificado si se implementa la autenticación basada en certificados y se requiere la verificación del certificado de cliente.

### **NOTA:**

Configure su sistema Wi-Fi de acuerdo con las recomendaciones de seguridad más recientes del sector o utilice Wi-Fi empresarial.

### **11.27.1 Activación o desactivación del Wi-Fi**

### **Procedimiento:**

En el menú, seleccione **Wi-Fi** → **Encender**.

### **Resultado:**

Si el Wi-Fi está encendido, en la pantalla se muestra Encendiendo Wi-Fi.

Si el Wi-Fi está habilitado y se usa una batería con poca carga, en la pantalla de la radio se muestra una alerta con el siguiente aviso:

- Batería con poca carga
- La potencia de transmisión se ha limitado a 2 W y se ha desactivado el Wi-Fi.
- Utilice una batería compatible para eliminar la restricción.

Si la conexión Wi-Fi está deshabilitada y se utiliza una batería con poca carga, la potencia de transmisión se limita a 2 W.

### **Posrequisitos:**

Para eliminar la restricción y habilitar el funcionamiento a 3 W y el Wi-Fi, apague la radio y cambie la batería por una que sea compatible, como la batería de iones de litio de 2300 mAh (PMNN4468\_).

### **11.27.2**

# **Activación o desactivación del Wi-Fi mediante una radio designada (control individual)**

### **Procedimiento:**

- **1.** En el menú, seleccione **Contactos** → **Control Wi-Fi**.
- **2.** Realice una de las siguientes acciones:
	- Para activar el Wi-Fi, seleccione **Enc**.
	- Para desactivar el Wi-Fi, seleccione **Apag**.

### **11.27.3**

# **Conexión a un punto de acceso a la red**

Cuando se activa el Wi-Fi, la radio busca un punto de acceso a la red y se conecta a él.

### **Procedimiento:**

**1.** En el menú, seleccione **Redes** → **Wi-Fi** → *<punto de acceso de red requerido>* → **Conectar**.

### **NOTA:**

Para una red Wi-Fi WPA-Empresa, si un punto de acceso a la red no se ha preconfigurado, la opción **Conectar** no está disponible.

- **2.** Realice una de las siguientes acciones:
	- Para el Wi-Fi WPA-Personal, introduzca la contraseña.

Para el Wi-Fi WPA-Enterprise, el WPA se configura mediante los softwares de programación de la radio.

Si la contraseña es correcta, la radio se conecta automáticamente al punto de acceso a la red seleccionado.

Si la contraseña es incorrecta, en la pantalla se muestra Fallo de autenticación y se vuelve automáticamente al menú anterior.

### **Resultado:**

Si la conexión se realiza correctamente, en la radio se muestra un aviso positivo y el punto de acceso a la red se guarda automáticamente en la lista de perfiles.

Si la conexión no se realiza correctamente, en la radio se muestra una pantalla de aviso negativo y se vuelve al menú anterior.

### **11.27.4**

# **Comprobación del estado de conexión Wi-Fi**

### **Procedimiento:**

Pulse el botón programado **Estado de Wi-Fi**.

#### **Resultado:**

Si la conexión Wi-Fi está activada y conectada a una red, en la radio se muestran las siguientes indicaciones:

- Un mensaje de voz indica que la conexión Wi-Fi está activada.
- En la pantalla se muestra Wi-Fi activ., conectada.

Si la conexión Wi-Fi está activada, pero no está conectada a ninguna red, en la radio se muestran las siguientes indicaciones:

- Un mensaje de voz que indica que la conexión Wi-Fi está activada.
- En la pantalla se muestra Wi-Fi activ., desconectada.

Si la conexión Wi-Fi está desactivada, en la radio se muestran las siguientes indicaciones:

- Un mensaje de voz que indica que la conexión Wi-Fi está desactivada.
- En la pantalla se muestra Wi-Fi desactivada.

### **11.27.5**

# **Visualización de los detalles de los puntos de acceso a la red**

### **Procedimiento:**

En el menú, seleccione **Redes** → **Wi-Fi** → *<puntos de acceso de red requeridos>* → **Ver detalles**.

### **Resultado:**

Para las redes Wi-Fi WPA-Personal, en la radio se muestra la siguiente información:

- Para un punto de acceso de red conectado, en la radio se muestra información sobre:
	- Identificador de conjunto de servicios (SSID)
	- Modo de seguridad
	- Dirección de control de acceso a los medios (MAC)
- Dirección de protocolo de Internet (IP)
- Para un punto de acceso de red no conectado, en la radio se muestra información sobre:
	- SSID
	- Modo de seguridad

Para las redes Wi-Fi WPA-Enterprise, en la radio se muestra la siguiente información:

- Para un punto de acceso de red conectado, en la radio se muestra información sobre:
	- SSID
	- Modo de seguridad
	- Identidad
	- Método de protocolo de autenticación extendida (EAP)
	- Autenticación de fase 2
	- Nombre certificado
	- Dirección MAC
	- Dirección IP
	- Puerta de enlace
	- DNS1
	- DNS2
- Para un punto de acceso de red no conectado, en la radio se muestra información sobre:
	- SSID
	- Modo de seguridad
	- Identidad
	- Método EAP
	- Autenticación de fase 2
	- Nombre de certificado

### **Capítulo 12**

# **Herramientas**

En este capítulo se explican cómo se utilizan las herramientas disponibles en la radio.

# **12.1 Habla-escucha**

Esta función permite al usuario de la radio seguir comunicándose cuando el repetidor no esté operativo, o cuando la radio esté fuera del alcance del repetidor pero dentro de la cobertura de otras radios.

La configuración de habla-escucha se mantiene incluso después de apagar la radio.

### **NOTA:**

Esta función no se aplica a Capacity Plus – Sitio único y Capacity Plus – Varios sitios, ni a canales de Banda Ciudadana que estén en la misma frecuencia.

### **12.1.1 Cambio entre los modos repetidor y directo**

### **Procedimiento:**

- **1.** En el menú, seleccione **Herramientas** → **Config. radio** → **Directo**.
- **2.** Seleccione el botón **Menú/OK** para alternar entre los modos directo y repetidor.

### **Resultado:**

Cuando el modo directo está habilitado, aparece *v* al lado de Habilitado.

Cuando el modo directo está deshabilitado, vesaparece del lado de Habilitado.

### **12.2**

# **Configuración de los tonos y alertas de la radio**

### **Procedimiento:**

- **1.** En el menú, seleccione **Herramientas** → **Config. radio** → **Tonos/alertas**.
- **2.** Seleccione una de las siguientes opciones:
	- **Todos los tonos**
	- **Permiso para hablar**
	- **Tono de teclado**
	- **Tono de encendido**
	- **Dif. volumen** → *<volumen requerido>*.

### **Resultado:**

Aparece ✔ al lado del ajuste.

### **12.3**

# **Configuración de los niveles del silenciador**

Puede ajustar el nivel del silenciador para eliminar llamadas no deseadas con señales de baja intensidad o canales que tengan un ruido de fondo más alto de lo normal.

### **Procedimiento:**

- **1.** En el menú, seleccione **Herramientas** → **Config. radio** → **Silenciador**.
- **2.** Realice una de las siguientes acciones:
	- Para un nivel de silenciador normal, seleccione **Silenciad. normal**.
	- Para filtrar las llamadas no deseadas o el ruido de fondo, seleccione **Silenciad. comprimido**.

### **NOTA:**

Esta función no se aplica a canales de Banda Ciudadana que estén en la misma frecuencia.

# **12.4 Configuración de los niveles de potencia**

### **Procedimiento:**

- **1.** En el menú, seleccione **Herramientas** → **Config. radio** → **Potencia**.
- **2.** Realice una de las siguientes acciones:
	- Para permitir la comunicación con radios situadas a una distancia considerable de usted, seleccione **Alto**.
	- Para permitir la comunicación con radios situadas más cerca, seleccione **Bajo**.

**NOTA:**

Esta función no se aplica a canales de Banda Ciudadana que estén en la misma frecuencia.

### **12.5 Configuración de los ajustes de pantalla**

### **Procedimiento:**

- **1.** En el menú, seleccione **Herramientas** → **Config. radio** → **Pantalla**.
- **2.** Seleccione una de las siguientes opciones:
	- **Brillo**
	- **Temporizador de retroiluminación**
	- **Temporizador de menú**
	- **Pantalla de introducción**.

### **12.6 Configuración de idiomas**

### **Procedimiento:**

En el menú, seleccione **Herramientas** → **Config. radio** → **Idiomas** → *<idioma preferido>*.

### **Resultado:**

Aparece ✔ al lado del idioma seleccionado.

### **12.7**

# **Configuración de los indicadores LED**

### **Procedimiento:**

- **1.** En el menú, seleccione **Herramientas** → **Config. radio** → **Indicador LED**.
- **2.** Realice una de las siguientes acciones:
	- Para habilitar el indicador LED, seleccione el botón **Menú/OK**.
	- Para deshabilitar el indicador LED, seleccione el botón **Menú/OK**.

### **Resultado:**

Si el indicador LED está habilitado, aparece *al lado de Habilitado*.

Si el indicador LED está deshabilitado, en la radio se muestran las siguientes indicaciones:

- √ desaparece del lado de Habilitado.
- La luz de fondo de la pantalla y del teclado se apaga automáticamente.

### **12.8**

# **Bloqueo por contraseña**

Puede establecer una contraseña para restringir el acceso a la radio. Cada vez que se enciende la radio hay que introducir la contraseña.

La radio admite una contraseña de cuatro dígitos.

En estado bloqueado, la radio no puede recibir ninguna llamada.

### **12.8.1 Acceso a radios con contraseña**

### **Requisitos previos:**

Encienda la radio.

### **Procedimiento:**

- **1.** Introduzca la contraseña de cuatro dígitos.
- **2.** Seleccione el botón **Menú/OK**.

### **Resultado:**

Si se introduce la contraseña correcta, se enciende la radio.

Si introduce la contraseña incorrecta, sonará un tono, el LED amarillo se iluminará y la pantalla mostrará Contraseña incorrecta.

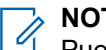

### **NOTA:**

Puede repetir los pasos para introducir la contraseña. Tiene tres intentos antes de que la radio se bloquee durante 15 minutos. En la pantalla se muestra Radio bloqueada.

Mientras está bloqueada, la radio solo responde a las operaciones del **mando de encendido/ apagado/volumen** y el botón programado **Luz fondo**.

Si reinicia la radio mientras está bloqueada, el temporizador se reiniciará.

### **12.8.2 Desbloqueo de radios en estado de bloqueo**

### **Procedimiento:**

Para desbloquear una radio bloqueada, lleve a cabo una de las siguientes acciones:

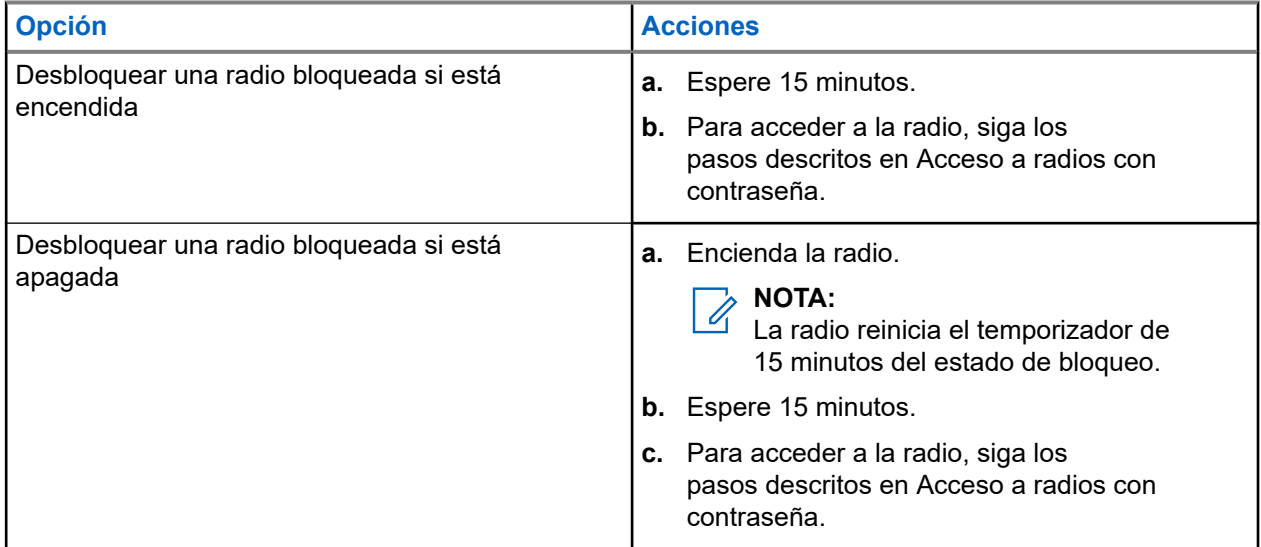

### **12.8.3 Configuración del bloqueo por contraseña**

### **Procedimiento:**

**1.** En el menú, seleccione **Herramientas** → **Config. radio** → **Bloq. contras.** → *<contraseña requerida>*.

#### **NOTA:**  $\mathscr{U}$

Al utilizar esta función por primera vez, en la pantalla se muestra Configuración de nueva contraseña para establecer una nueva contraseña. Debe establecer una nueva contraseña antes de activar la función de bloqueo por contraseña.

- **2.** Realice una de las siguientes acciones:
	- Para habilitar el bloqueo por contraseña, seleccione **Encender**.
	- Para deshabilitar el bloqueo por contraseña, seleccione **Apagar**.

### **12.8.4 Cambio de contraseñas**

### **Procedimiento:**

- **1.** En el menú, seleccione **Herramientas** → **Config. radio** → **Bloq. contras.** → *<contraseña requerida>* → **Camb. contras**.
- **2.** Introduzca una nueva contraseña de cuatro dígitos.
- **3.** Para confirmar la nueva contraseña, vuelva a introducir la misma contraseña de cuatro dígitos.

### **Resultado:**

Si la contraseña se cambia correctamente, en la pantalla se muestra Contraseña cambiada.

Si la contraseña no se cambia correctamente, en la pantalla se muestra Las contraseñas no coinciden y se vuelve al menú anterior.

### **12.9 Anuncio de voz**

Esta función permite que la radio indique acústicamente la zona o canal actual asignado: Este indicador de audio puede personalizarse según los requisitos del cliente.

#### **NOTA:**  $\mathscr{A}$

La función de anuncio de voz solo se puede habilitar mediante CPS. Si está activada, la función de reconocimiento de voz se desactiva automáticamente.

# **12.9.1 Configuración del anuncio de voz**

### **Procedimiento:**

- **1.** En el menú, seleccione **Herramientas** → **Config. radio** → **An. voz**.
- **2.** Realice una de las siguientes acciones:
	- Para habilitar el anuncio de voz, seleccione el botón **Menú/OK**.
	- Para deshabilitar el anuncio de voz, seleccione el botón **Menú/OK**.

### **Resultado:**

Si el anuncio de voz está habilitado, aparece val lado de Habilitado.

Si el anuncio de voz está deshabilitado, « desaparece del lado de Habilitado.

# **12.10 Configuración del audio inteligente**

### **Procedimiento:**

- **1.** En el menú, seleccione **Herramientas** → **Config. radio** → **Audio inteligente**.
- **2.** Realice una de las siguientes acciones:
	- Para habilitar el audio inteligente, seleccione **Enc**.

● Para deshabilitar el audio inteligente, seleccione **Apag**.

### **NOTA:**

La radio ajusta automáticamente el volumen de audio para superar el ruido de fondo actual del entorno.

La función de audio inteligente es una función de solo recepción.

Esta función no se aplica durante una sesión Bluetooth.

### **12.11 Configuración del reenvío automático de llamadas**

### **Procedimiento:**

- **1.** En el menú, seleccione **Herramientas** → **Config. radio** → **Transf. llamd**.
- **2.** Realice una de las siguientes acciones:
	- Para habilitar el reenvío de llamadas, seleccione el botón **Menú/OK**.
	- Para deshabilitar el reenvío de llamadas, seleccione el botón **Menú/OK**.

### **Resultado:**

Si el reenvío de llamadas está habilitado, aparece  $\triangle$  al lado de  $Enc$ .

### **12.12**

# **Configuración del control automático de ganancia del micrófono**

### **Procedimiento:**

- **1.** En el menú, seleccione **Herramientas** → **Config. radio**.
- **2.** Realice una de las siguientes acciones:
	- Para el control automático de ganancia del micrófono analógico, seleccione **Mic AGC-A**.
	- Para el control automático de ganancia del micrófono digital, seleccione **Mic AGC-D**.
- **3.** Realice una de las siguientes acciones:
	- Para habilitar el AGC del micrófono, seleccione el botón **Menú/OK**.
	- Para deshabilitar el AGC del micrófono, seleccione el botón **Menú/OK**.

### **Resultado:**

Si el AGC del micrófono está habilitado, aparece  $\checkmark$  al lado de Habilitado.

Si el AGC del micrófono está deshabilitado, « desaparece del lado de Habilitado.

### **12.13**

# **Configuración de la mejora de la vibración**

### **Procedimiento:**

- **1.** En el menú, seleccione **Herramientas** → **Config. radio** → **Mejora sonido**.
- **2.** Realice una de las siguientes acciones:
	- Para habilitar la mejora del sonido, seleccione **Enc**.

● Para deshabilitar la mejora del sonido, seleccione **Apag**.

### **12.14 Configuración del supresor de respuesta acústica**

### **Procedimiento:**

- **1.** En el menú, seleccione **Herramientas** → **Config. radio** → **Supresor de AF**.
- **2.** Realice una de las siguientes acciones:
	- Para habilitar el supresor de AF, seleccione el botón **Menú/OK**.
	- Para deshabilitar el supresor de AF, seleccione el botón **Menú/OK**.

### **12.15**

# **Privacidad**

Esta función evita que los usuarios no autorizados escuchen conversaciones en un canal mediante el uso de una solución de codificación basada en software. Las partes de señalización e identificación de usuario de una transmisión no están codificadas.

La radio debe tener la privacidad habilitada en el canal para enviar una transmisión con la privacidad habilitada, aunque no es un requisito para recibir una transmisión.

Es posible que algunos modelos de radio no ofrezcan la función de privacidad o la configuración sea diferente. Para obtener más información, póngase en contacto con el distribuidor.

### **NOTA:**

Solo se puede asignar un tipo de privacidad a la vez.

En la tabla siguiente se describe el tipo de privacidad y los ajustes que aparecen en la radio.

### **Tabla 17: Tipos de privacidad y configuración**

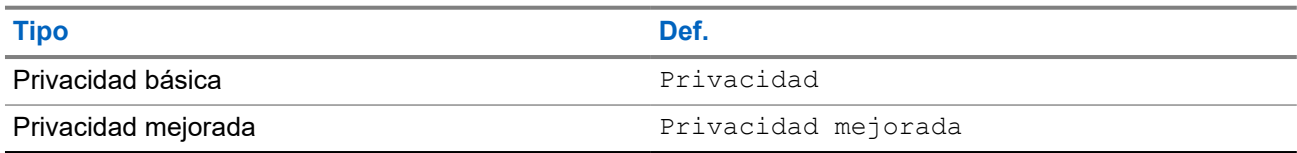

### **12.15.1 Configuración de la privacidad**

### **Procedimiento:**

- **1.** En el menú, seleccione **Herramientas** → **Config. radio**.
- **2.** Seleccione la configuración de privacidad de acuerdo con el tipo de privacidad configurado.
- **3.** Realice una de las siguientes acciones:
	- Para habilitar la privacidad, seleccione el botón **Menú/OK**.
	- Para deshabilitar la privacidad, seleccione el botón **Menú/OK**.

### **Resultado:**

Si la privacidad está habilitada, aparece  $\sqrt{a}$  al lado de Habilitado.

Si la privacidad está deshabilitada, « desaparece del lado de Habilitado.

### **12.16**

# **Transmisión activada por voz**

La transmisión activada por voz (VOX) permite iniciar llamadas de manos libres en un canal programado. Cuando su accesorio con capacidad VOX detecta la voz, la radio transmite automáticamente durante un periodo programado.

### **NOTA:**

Esta función no se aplica a canales de Banda Ciudadana que estén en la misma frecuencia.

Para obtener más información, póngase en contacto con su distribuidor o su administrador.

### **12.16.1**

# **Configuración de transmisión activada por voz**

### **Procedimiento:**

- **1.** En el menú, seleccione **Herramientas** → **Config. radio** → **VOX**
- **2.** Realice una de las siguientes acciones:
	- Para habilitar la función VOX, seleccione **Enc**.
	- Para deshabilitar la función VOX, seleccione **Apag**.

### **Resultado:**

Si la función VOX está activada, en la pantalla se muestra √ al lado de Enc.

### **12.17**

# **Acceso a la información de la radio**

### **Procedimiento:**

- **1.** En el menú, seleccione **Herramientas** → **Info. radio**.
- **2.** Para acceder a la información de la radio, lleve a cabo una de las siguientes acciones:
	- Para comprobar la información de la batería, seleccione **Info. batería**.
	- Para comprobar el ID y el alias de la radio, seleccione **Mi ID**.
	- Para comprobar las versiones del firmware y Codeplug, seleccione **Versiones**.
	- Para comprobar la información sobre la actualización más reciente del software, seleccione **Actualiz. SW**.

### **12.18**

# **Visualización de los detalles de certificados de Wi-Fi empresarial**

### **Procedimiento:**

En el menú, seleccione **Herramientas** → **Menú certific.** → *<certificado requerido>*.

# Table des matières

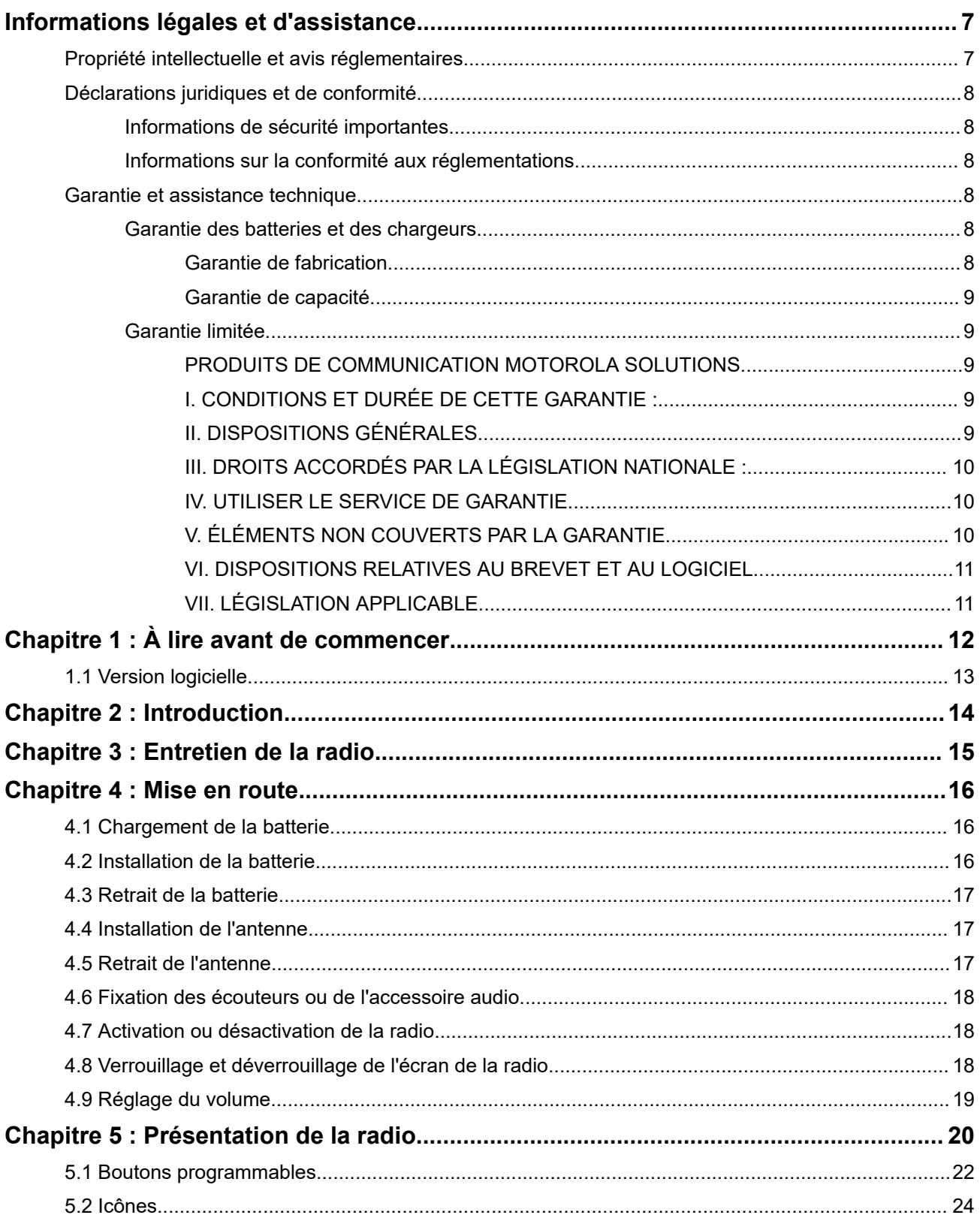

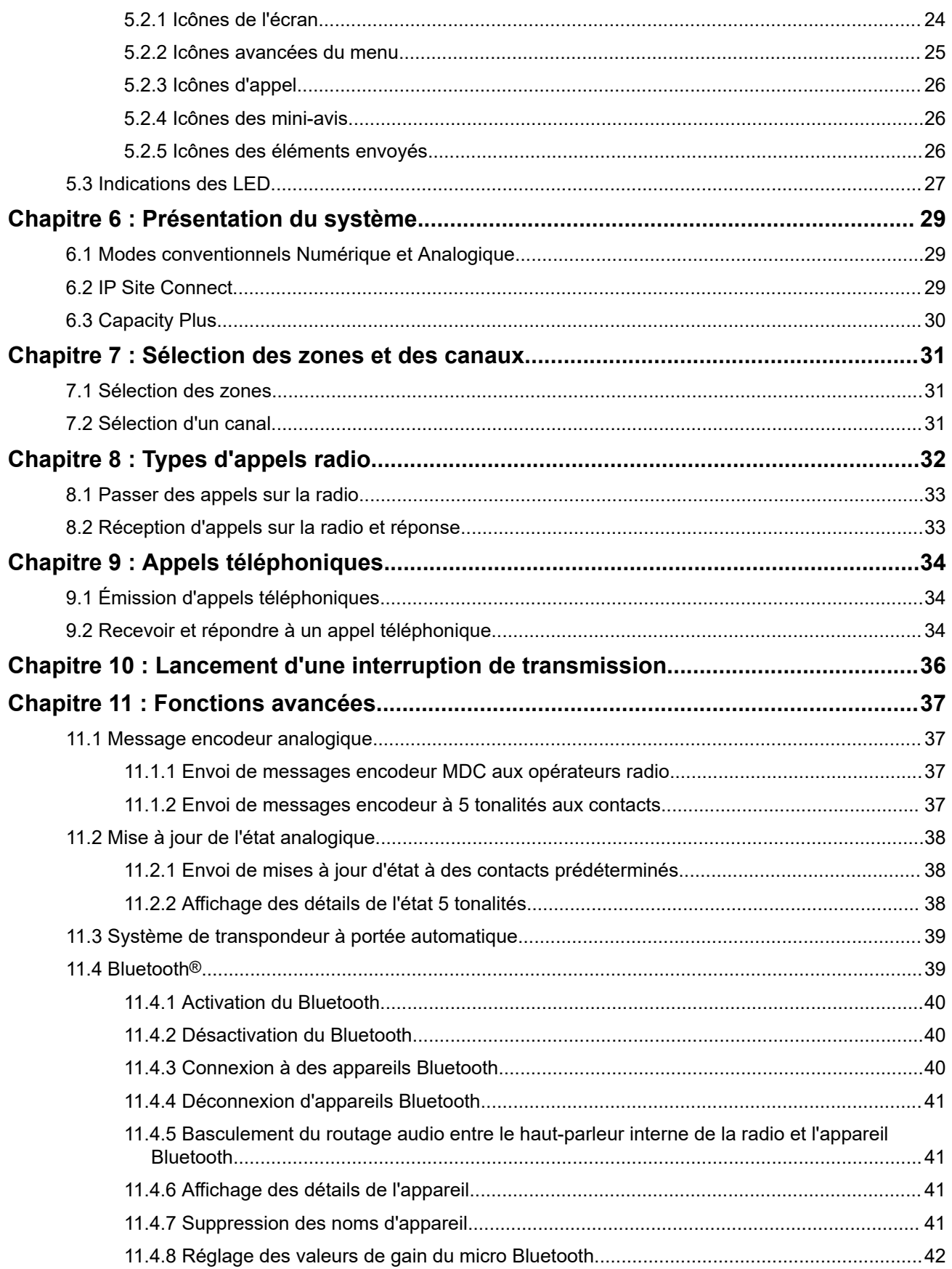

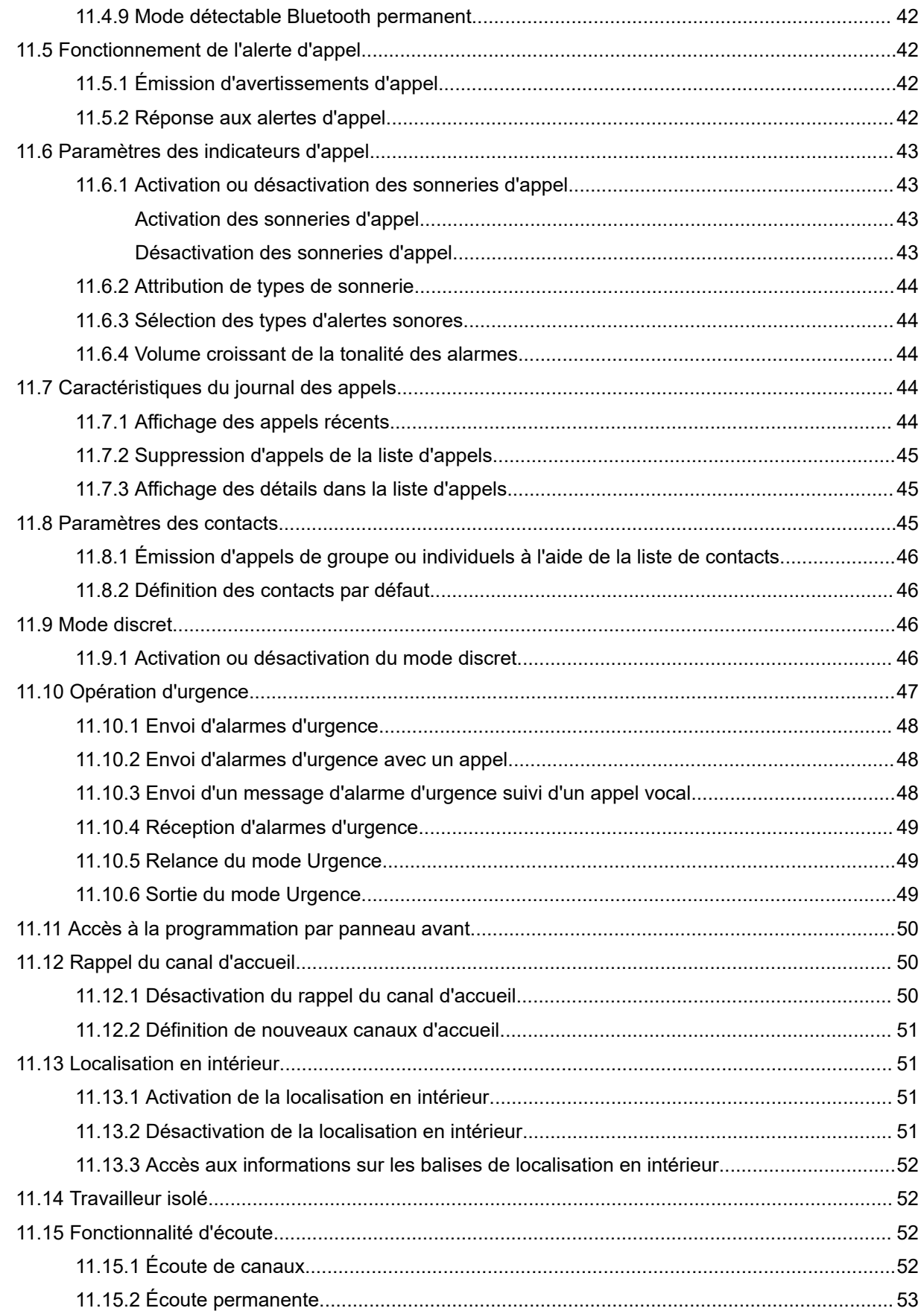

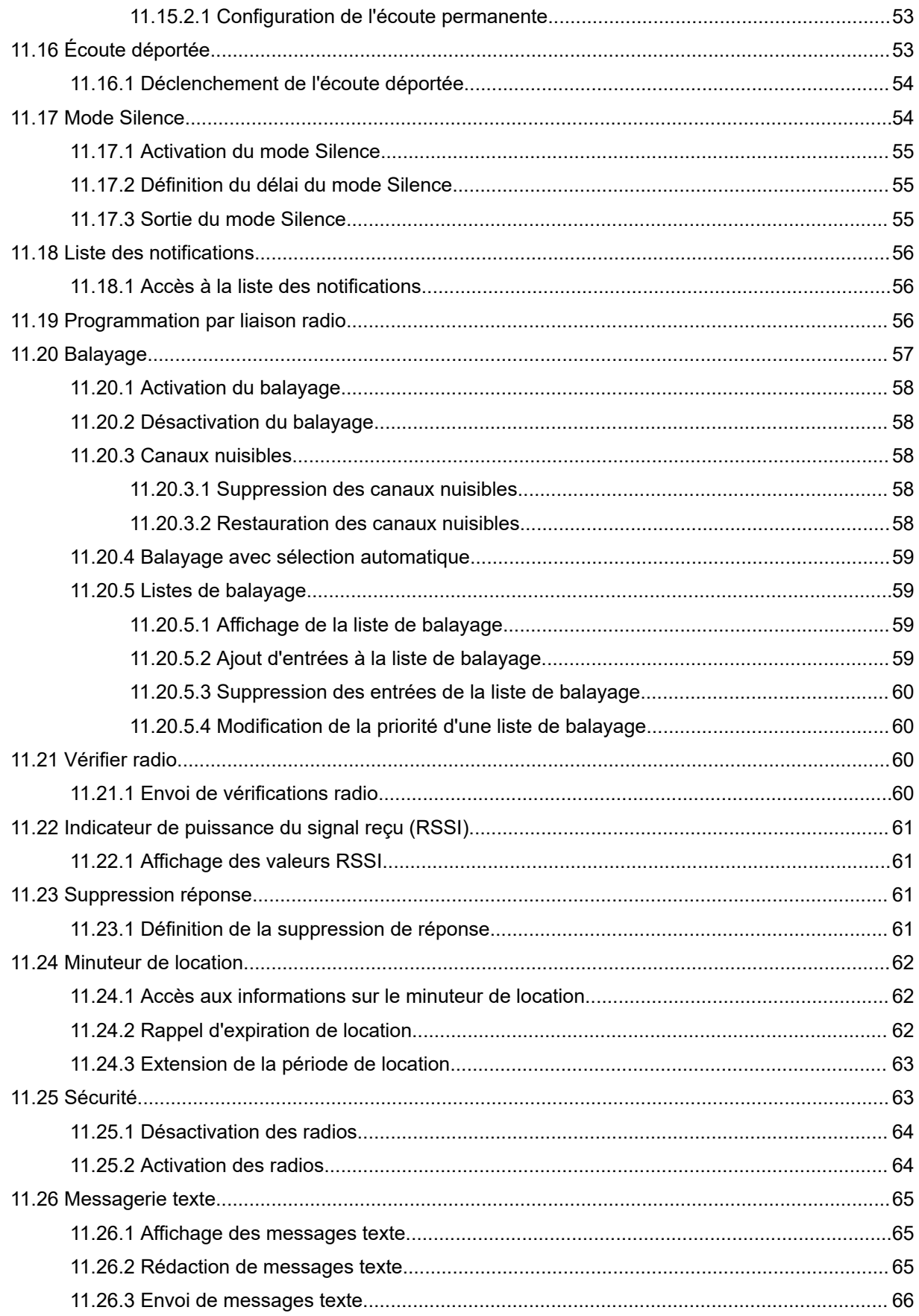

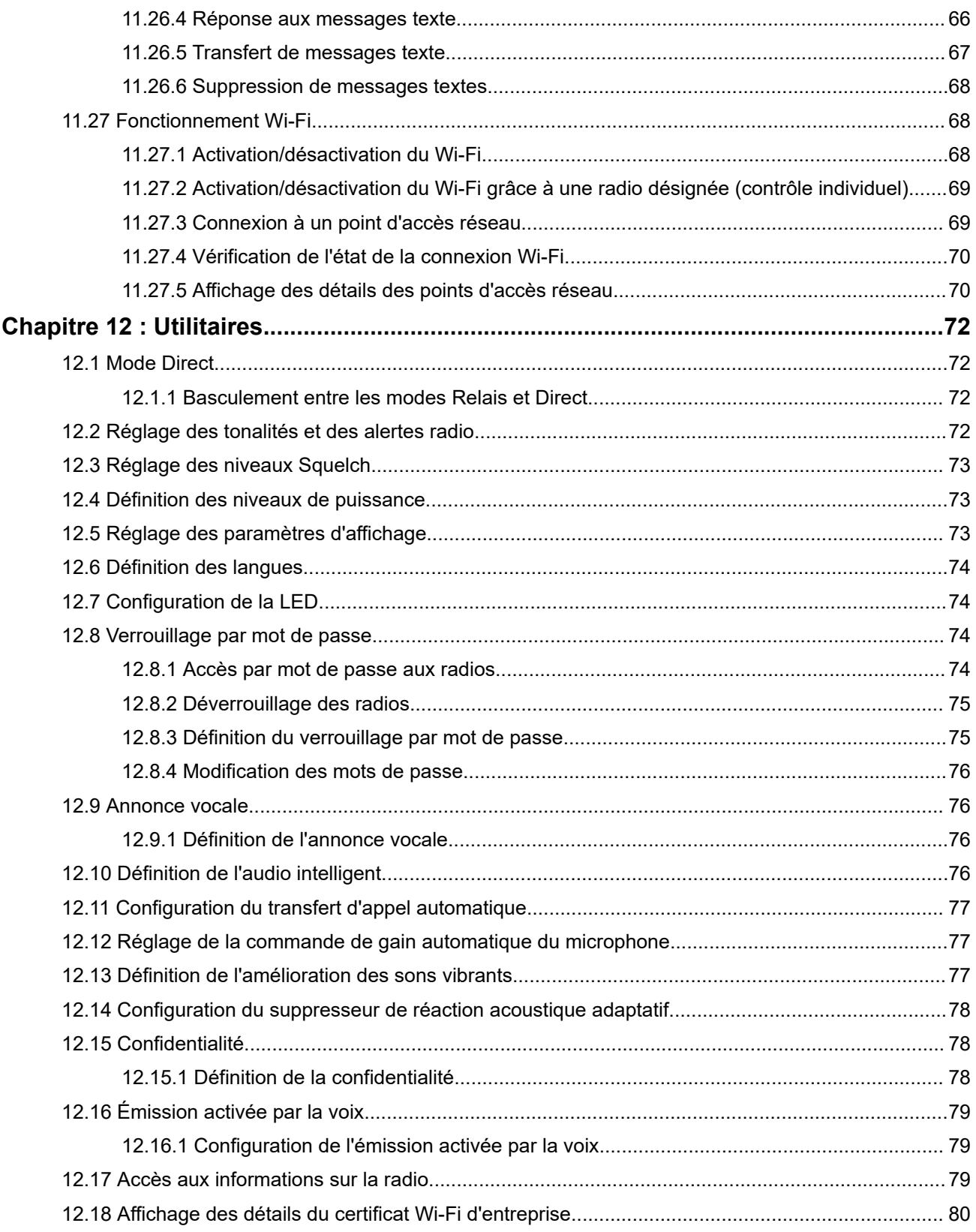

# <span id="page-236-0"></span>**Informations légales et d'assistance**

# **Propriété intellectuelle et avis réglementaires**

### **Copyrights**

Les produits Motorola Solutions décrits dans ce document peuvent inclure des programmes informatiques Motorola Solutions protégés par un copyright. Les lois des États-Unis et d'autres pays garantissent certains droits exclusifs à Motorola Solutions pour ces programmes informatiques protégés par un copyright. En conséquence, il est interdit de copier ou de reproduire, de quelque manière que ce soit, les programmes informatiques Motorola Solutions protégés par un copyright contenus dans les produits Motorola Solutions décrits dans ce document sans l'autorisation expresse et écrite de Motorola Solutions.

Aucune partie du présent document ne peut être reproduite, transmise, stockée dans un système de récupération ou traduite dans toute autre langue ou tout autre langage informatique, sous quelque forme ou par quelque moyen que ce soit, sans l'autorisation écrite préalable de Motorola Solutions, Inc.

### **Marques**

MOTOROLA, MOTO, MOTOROLA SOLUTIONS, and the Stylized M Logo are trademarks or registered trademarks of Motorola Trademark Holdings, LLC and are used under license. All other trademarks are the property of their respective owners.

### **Droits de licence**

L'acquisition de produits Motorola Solutions ne saurait en aucun cas conférer de licence, directement, indirectement ou de toute autre manière, en vertu des droits d'auteur, brevets ou demandes de brevet appartenant à Motorola Solutions, autres que la licence habituelle d'utilisation non exclusive et libre de droit qui découle légalement de la vente du produit.

### **Contenu Open Source**

Ce produit peut contenir un logiciel Open Source utilisé sous licence. Reportez-vous au support d'installation du produit pour consulter les mentions légales et les informations d'attribution Open Source complètes.

### **Directive relative aux déchets d'équipements électriques et électroniques (DEEE) pour l'Union européenne et pour le Royaume-Uni**

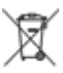

 La directive DEEE de l'Union européenne et celle du Royaume-Uni stipulent que les produits vendus au sein de l'UE et du Royaume-Uni doivent présenter le symbole d'une poubelle barrée (directement sur le produit ou sur l'emballage dans certains cas). Comme indiqué par la directive DEEE, l'étiquette de la poubelle barrée signifie que les clients et les utilisateurs finaux au sein de l'UE et du Royaume-Uni ne doivent pas mettre au rebut les équipements et les accessoires électriques et électroniques avec les déchets ménagers.

Les clients ou les utilisateurs finaux au sein de l'UE et du Royaume-Uni doivent prendre contact avec le représentant local du fournisseur de leur équipement ou le centre de service pour obtenir des informations sur le système de collecte des déchets dans leur pays.

### **Limitation de responsabilité**

Notez que certaines fonctionnalités, fonctions et caractéristiques décrites dans ce document peuvent ne pas s'appliquer ou faire l'objet d'une licence pour une utilisation sur un système spécifique, ou peuvent dépendre <span id="page-237-0"></span>des caractéristiques d'un terminal radio mobile spécifique ou de la configuration de certains paramètres. Contactez votre représentant Motorola Solutions pour en savoir plus.

### **© 2024 Motorola Solutions, Inc. All Rights Reserved**

# **Déclarations juridiques et de conformité**

# **Informations de sécurité importantes**

### **Guide relatif à l'exposition aux fréquences radio et à la sécurité du produit pour les radios professionnelles portatives**

### **ATTENTION :**

**Cette radio est réservée à un usage professionnel exclusivement.** Avant d'utiliser la radio, lisez le Guide relatif à l'exposition aux fréquences radio et à la sécurité du produit fourni avec la radio. Ce guide contient des instructions de fonctionnement relatives à la sécurité et à l'exposition aux RF, ainsi que des informations sur le contrôle de la conformité aux normes et réglementations applicables.

# **Informations sur la conformité aux réglementations** FAL

### **Europe**

This is to declare that MSI products comply with the EU Directive 2011/65/EU (Restriction of Hazardous Substance or RoHS-2) and India RoHS, including applicable exemptions, with respect to the following substances:

- Lead  $(Pb) < 0.1\%$  by weight (1000 ppm)
- Mercury  $(Hg) < 0.1\%$  by weight (1000 ppm)
- Cadmium  $(Cd) < 0.01\%$  by weight (100 ppm)
- $\bullet$  Hexavalent Chromium (Cr6+) < 0.1% by weight (1000 ppm)
- Polybrominated Biphenyls (PBB) < 0.1% by weight (1000 ppm)
- Polybrominated Diphenyl Ethers (PBDE) <  $0.1\%$  by weight (1000 ppm)

# **Garantie et assistance technique**

# **Garantie des batteries et des chargeurs**

# **Garantie de fabrication**

La garantie de fabrication couvre les défauts de fabrication intervenant pendant des utilisations et opérations d'entretien normales.

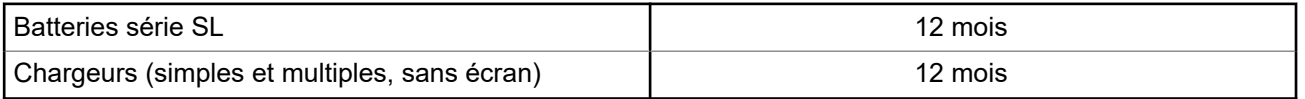

# <span id="page-238-0"></span>**Garantie de capacité**

La garantie de capacité couvre 80 % de la capacité de charge nominale pendant la durée de la garantie du produit.

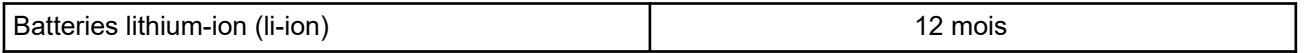

# **Garantie limitée**

# **PRODUITS DE COMMUNICATION MOTOROLA SOLUTIONS**

# **I. CONDITIONS ET DURÉE DE CETTE GARANTIE :**

Motorola Solutions, Inc. (« Motorola Solutions ») garantit les Produits de communication fabriqués par Motorola Solutions figurant dans la liste ci-dessous (ci-après dénommés « Produit ») contre les défauts concernant les matériaux et la fabrication dans des conditions d'utilisation et de service normales pour la durée à compter de la date d'achat telle que définie ci-dessous :

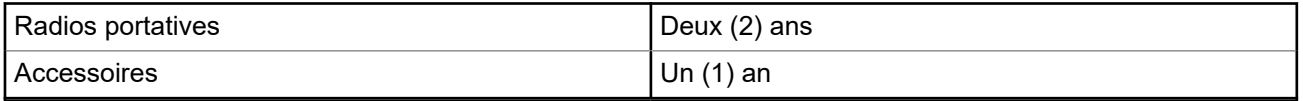

Motorola Solutions, à sa discrétion et gratuitement, réparera (avec des composants neufs ou reconditionnés) ou remplacera (par un produit neuf ou reconditionné) ou remboursera le prix d'achat du Produit pendant la période de garantie s'il a été retourné conformément aux conditions de la présente garantie. Les pièces ou cartes remplacées sont garanties pour le restant de la période de garantie applicable d'origine. Toutes les pièces remplacées du Produit deviennent la propriété de Motorola Solutions.

Cette garantie limitée expresse est étendue par Motorola Solutions à l'acquéreur/utilisateur final d'origine uniquement, et n'est ni cessible ni transférable à aucune autre partie. Il s'agit de la garantie complète du Produit fabriqué par Motorola Solutions. Motorola Solutions décline toute obligation et toute responsabilité quant aux ajouts ou modifications apportés à la présente garantie, à moins que lesdits ajouts ou modifications ne soient effectués par écrit et signés par un responsable de Motorola Solutions.

Sauf stipulation contraire figurant dans un accord séparé établi entre Motorola Solutions et l'acquéreur/ utilisateur final d'origine, Motorola Solutions ne garantit en aucune manière l'installation, la maintenance ou la réparation du Produit.

Motorola Solutions ne peut en aucune façon être tenu responsable pour tout équipement auxiliaire non fourni par Motorola Solutions associé ou utilisé avec le Produit ou pour toute utilisation du Produit avec n'importe quel appareil auxiliaire. Tous ces appareils sont expressément exclus de cette garantie. Chaque système susceptible d'utiliser le Produit étant unique, dans le cadre de cette garantie, Motorola Solutions décline toute responsabilité concernant la portée, la couverture ou le fonctionnement de l'ensemble du système.

# **II. DISPOSITIONS GÉNÉRALES**

Cette garantie établit l'étendue complète des responsabilités de Motorola Solutions concernant le Produit. Le recours exclusif en vertu de cette garantie, à l'entière discrétion de Motorola Solutions, est limité à la réparation, au remplacement ou au remboursement du prix d'achat. CETTE GARANTIE SE SUBSTITUE À TOUTE AUTRE GARANTIE EXPRESSE. LES GARANTIES IMPLICITES, INCLUANT SANS LIMITATION, LES GARANTIES IMPLICITES DE QUALITÉ MARCHANDE ET D'ADAPTATION À UN USAGE PARTICULIER, SONT LIMITÉES À LA DURÉE DE CETTE GARANTIE LIMITÉE. LA RESPONSABILITÉ DE MOTOROLA SOLUTIONS NE SAURAIT EN AUCUN CAS EXCÉDER LE PRIX D'ACHAT DU PRODUIT

<span id="page-239-0"></span>ET NE SAURAIT ÊTRE ENGAGÉE EN CAS DE DOMMAGES, DE PERTE D'UTILISATION, DE PERTE DE TEMPS, DE DÉRANGEMENT, DE PERTE COMMERCIALE, DE MANQUE À GAGNER, D'ÉCONOMIES NON RÉALISÉES OU TOUT AUTRE DOMMAGE INDIRECT, SPÉCIAL OU ACCESSOIRE RÉSULTANT DE L'UTILISATION OU DE L'IMPOSSIBILITÉ D'UTILISER LE PRODUIT, DANS LES LIMITES DES DISPOSITIONS PRÉVUES PAR LA LOI.

# **III. DROITS ACCORDÉS PAR LA LÉGISLATION NATIONALE :**

CERTAINS ÉTATS N'AUTORISENT PAS L'EXCLUSION OU LA LIMITATION DES DOMMAGES ACCESSOIRES OU INDIRECTS, OU UNE LIMITATION DE LA DURÉE D'APPLICATION D'UNE GARANTIE IMPLICITE, AUQUEL CAS LA LIMITATION OU EXCLUSION CI-DESSUS RISQUE DE NE PAS ÊTRE APPLICABLE.

Cette garantie vous donne des droits légaux spécifiques ; vous pouvez également avoir d'autres droits, qui varient d'un État à l'autre.

# **IV. UTILISER LE SERVICE DE GARANTIE**

Pour obtenir un service sous garantie, vous devez fournir un justificatif d'achat (mentionnant la date d'achat et le numéro de série du Produit) et apporter ou envoyer le Produit (transport et assurance prépayés à votre charge) à un centre de garantie homologué. Le service sous garantie sera fourni par Motorola Solutions via l'un de ses centres de services sous garantie agréés. Pour obtenir le service sous garantie, vous pouvez contacter en premier lieu le fournisseur qui vous a vendu le Produit (par exemple, le revendeur ou le fournisseur de services de communication). Vous pouvez également appeler Motorola Solutions au 1-800-927-2744.

# **V. ÉLÉMENTS NON COUVERTS PAR LA GARANTIE**

- **1.** Les défauts ou dommages résultant de l'utilisation du Produit en dehors de son utilisation normale et habituelle.
- **2.** Les défauts ou dommages liés à un mauvais usage, un accident, de l'eau ou une négligence.
- **3.** Les défauts ou dommages résultant de tests, d'une utilisation, d'une maintenance, d'une installation, d'une altération, d'une modification ou d'un ajustement inappropriés.
- **4.** La détérioration ou les dommages d'antennes, à moins qu'ils n'aient été directement causés par des défauts du matériel ou des défauts de fabrication.
- **5.** Un Produit ayant subi des modifications, démontages ou réparations non autorisés (y compris, sans limitation, l'ajout au Produit d'appareils non fournis par Motorola Solutions) qui, par conséquent, affectent les performances du Produit ou interfèrent avec l'inspection ou les tests entrant dans le cadre d'une garantie normale du Produit pour vérifier la justification de la demande de prise en charge sous garantie.
- **6.** Un Produit dont le numéro de série a été enlevé ou rendu illisible.
- **7.** Les batteries rechargeables, si l'enveloppe de protection de la batterie est cassée ou montre des signes évidents d'altération.
- **8.** Les batteries rechargeables, si les dommages ou défauts sont dus au chargement ou à l'utilisation de la batterie dans un appareil ou service autre que le Produit pour lequel elle est conçue.
- **9.** Les frais de port encourus pour l'expédition du Produit au dépôt de réparation.
- **10.** Un Produit qui, du fait de l'altération illégale ou non autorisée de son logiciel/micrologiciel, ne fonctionne pas conformément aux spécifications publiées par Motorola Solutions ou à l'étiquetage de certification de la FCC en vigueur pour le Produit à sa date de distribution initiale par Motorola Solutions.
- **11.** Les rayures ou autres dommages esthétiques sur les surfaces du Produit n'affectant pas le bon fonctionnement du Produit.

<span id="page-240-0"></span>**12.** L'usure normale et habituelle.

# **VI. DISPOSITIONS RELATIVES AU BREVET ET AU LOGICIEL**

Motorola Solutions défendra à ses frais tout acquéreur/utilisateur final contre toute poursuite basée sur une prétendue violation par le Produit ou ses composants d'un brevet déposé aux États-Unis. Motorola Solutions prendra à sa charge les coûts et dédommagements imposés à l'acquéreur utilisateur final dans tous les cas de poursuite associés à de telles demandes, mais cette défense et ces paiements seront uniquement possibles si les conditions suivantes sont respectées :

- **1.** Motorola Solutions est averti rapidement et par écrit par l'acquéreur en cas d'une telle réclamation.
- **2.** Motorola Solutions détient un contrôle exclusif sur la défense face à la poursuite et sur toutes les négociations pour son règlement ou l'adoption d'un compromis.
- **3.** Si le Produit ou certains de ses composants deviennent l'objet, ou peuvent devenir l'objet selon le jugement de Motorola Solutions, de poursuite pour violation d'un brevet déposé aux États-Unis, l'acquéreur doit autoriser Motorola Solutions, à sa discrétion et à ses frais, à prendre les mesures nécessaires pour que l'acquéreur continue d'avoir le droit d'utiliser le Produit ou ses composants ou à les remplacer ou à les modifier, afin d'éliminer les risques de violation de brevet ou d'accorder à l'acquéreur un crédit correspondant à la valeur dépréciée du Produit ou de ses composants avec retour du Produit/des composants. La dépréciation correspond à un même montant par année pendant toute la durée de vie du Produit ou de ses composants, tel que défini par Motorola Solutions.

Motorola Solutions décline toute responsabilité en cas de réclamation portant sur une violation de brevet du fait de l'utilisation conjointe du Produit ou des composants fournis dans le cadre de la présente garantie avec des logiciels, équipements ou appareils non fournis par Motorola Solutions. Motorola Solutions décline également toute responsabilité concernant l'utilisation de logiciels ou d'équipements auxiliaires non fournis par Motorola Solutions et connectés ou utilisés avec le Produit. Les dispositions ci-dessus présentent l'entière responsabilité de Motorola Solutions concernant toute atteinte à un brevet du Produit ou des composants du Produit.

Les lois des États-Unis et d'autres pays garantissent à Motorola Solutions certains droits à l'égard des logiciels appartenant à Motorola Solutions, notamment les droits exclusifs de reproduction et de diffusion des logiciels Motorola Solutions. Le logiciel Motorola Solutions peut être utilisé uniquement dans le Produit dans lequel il a été intégré à l'origine, sans qu'il puisse être remplacé, copié, diffusé, modifié d'aucune façon, ni utilisé pour produire des dérivés de ce logiciel. Aucune autre utilisation y compris, sans limitation, l'altération, la modification, la reproduction, la diffusion ou l'ingénierie inverse du logiciel Motorola Solutions ou l'exercice de droits sur le logiciel Motorola Solutions n'est autorisée. Les droits d'auteur ou brevets de Motorola Solutions ne constituent ni ne donnent droit à aucune licence directement ou indirectement, par préclusion ou autrement.

# **VII. LÉGISLATION APPLICABLE**

Cette garantie est régie par la législation de l'Illinois, États-Unis.

# <span id="page-241-0"></span>**À lire avant de commencer**

Ce Guide de l'utilisateur présente les opérations de base pouvant être effectuées avec les modèles de radio proposés dans votre région.

### **Symboles utilisés dans ce manuel**

Dans ce document, vous remarquerez l'utilisation des mots **Avertissement**, **Mise en garde** et **Remarque**. Ils sont destinés à attirer votre attention sur les dangers existants et sur les précautions à prendre ou à respecter.

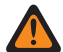

### **AVERTISSEMENT :**

Procédure, pratique ou condition de fonctionnement, etc., pouvant entraîner des blessures ou la mort si elle n'est pas scrupuleusement respectée.

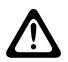

### **ATTENTION :**

Procédure, pratique ou condition de fonctionnement, etc., pouvant endommager l'équipement si elle n'est pas scrupuleusement respectée.

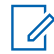

### **REMARQUE :**

Procédure, pratique ou condition de fonctionnement devant être soulignées.

### **Notations spéciales**

Les notations spéciales suivantes sont utilisées tout au long du texte pour mettre en évidence certaines informations ou certains éléments :

### **Tableau 1 : Notations spéciales**

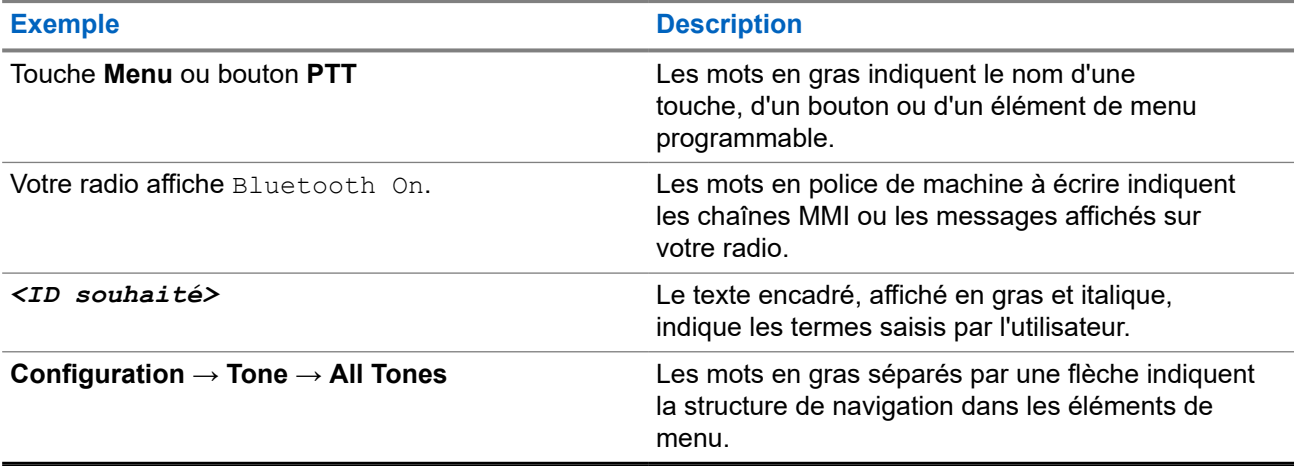

### **Fonctionnalités et disponibilité des services**

Votre revendeur ou administrateur peut avoir adapté votre radio à vos besoins spécifiques.

#### **REMARQUE :**  $\mathscr{A}$

Toutes les fonctionnalités décrites dans le manuel ne sont pas forcément disponibles sur votre radio. Contactez votre revendeur ou votre administrateur pour obtenir de plus amples informations.

Vous pouvez consulter votre fournisseur ou votre administrateur système pour obtenir les réponses aux questions suivantes :

- <span id="page-242-0"></span>● Quelles sont les fonctions associées à chaque bouton ?
- Quels sont les accessoires optionnels adaptés à vos besoins ?
- Quelles sont les meilleures pratiques pour utiliser la radio et bénéficier de communications efficaces ?
- Quelles sont les procédures de maintenance susceptibles de prolonger la durée de vie de la radio ?

### **1.1 Version logicielle**

Toutes les fonctions décrites dans les sections suivantes sont prises en charge par la version logicielle : **R02.24.01.1000** ou version ultérieure.

Contactez votre revendeur ou votre administrateur pour obtenir de plus amples informations.

# <span id="page-243-0"></span>**Introduction**

Ce guide de l'utilisateur est rédigé selon le modèle de niveau le plus élevé proposé dans la région. Le tableau suivant décrit comment accéder aux fonctions du modèle de radio.

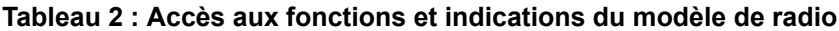

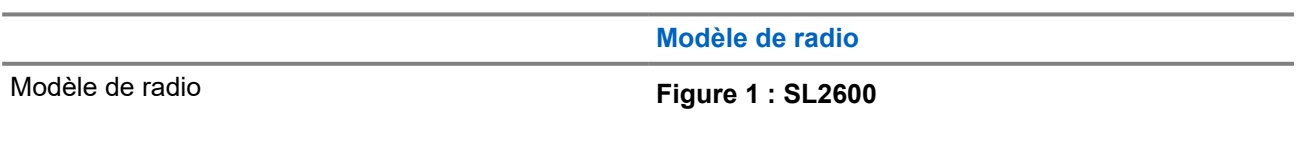

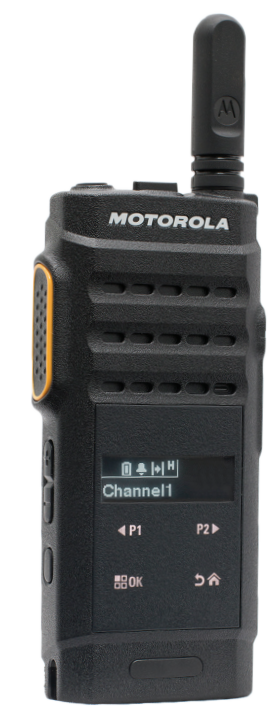

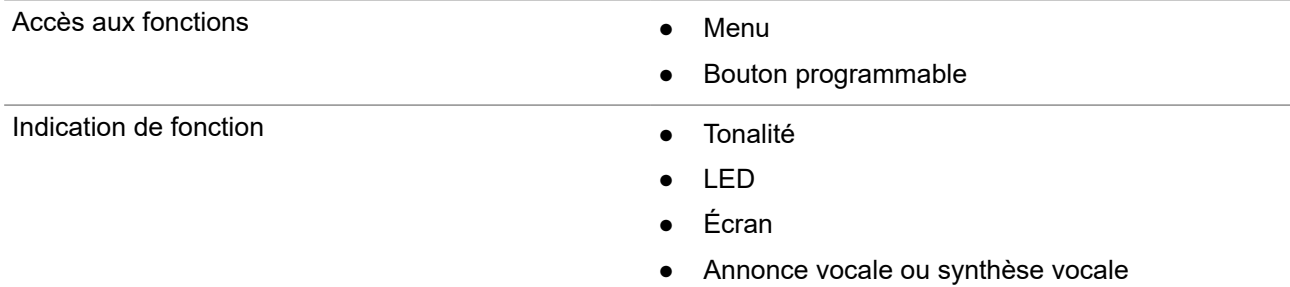

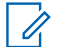

### **REMARQUE :**

Pour savoir quelle fonction est disponible avec le **bouton programmable**, vous pouvez vous reporter à la rubrique [Boutons programmables à la page 22](#page-251-0).

# <span id="page-244-0"></span>**Entretien de la radio**

Cette section décrit les précautions de base à respecter lors de la manipulation de la radio.

### **Tableau 3 : Caractéristiques IP**

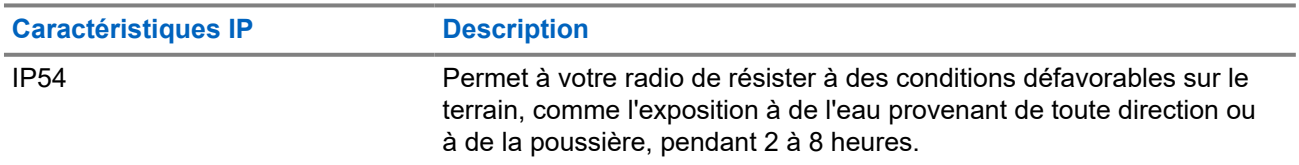

### **ATTENTION :**

Ne tentez jamais de démonter la radio. Toute tentative d'ouverture de la radio peut endommager les joints et compromettre son étanchéité. Toute opération de maintenance doit uniquement être réalisée dans un centre technique qualifié et équipé pour tester et remplacer les joints d'étanchéité de la radio.

- Veillez à sa propreté et évitez toute exposition à l'eau afin de garantir son bon fonctionnement.
- Pour nettoyer les surfaces extérieures de la radio, utilisez une solution d'eau douce et de nettoyant vaisselle (par exemple, une cuillère à café de détergent pour 4 litres d'eau).
- Ces surfaces doivent être nettoyées chaque fois qu'une inspection visuelle révèle la présence de traces, de graisse et/ou de saleté.

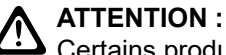

Certains produits chimiques et leurs vapeurs peuvent avoir des effets nocifs sur certaines matières plastiques. Évitez d'utiliser des aérosols, des nettoyants lubrifiants et d'autres produits chimiques.

● N'utilisez jamais de l'eau sous pression pour nettoyer votre radio, car de l'eau risquerait de s'y infiltrer.

# <span id="page-245-0"></span>**Mise en route**

Ce chapitre fournit des instructions sur la préparation à l'utilisation de votre radio.

### **4.1**

# **Chargement de la batterie**

Votre radio est alimentée par une batterie lithium-ion (Li-Ion).

### **Prérequis :**

Éteignez votre radio pendant la charge.

### **Procédure :**

- Rechargez la batterie uniquement dans des zones non dangereuses. Une fois la batterie chargée, laissez reposer votre radio pendant au moins 3 minutes.
- Pour éviter de l'endommager et respecter les conditions de garantie, chargez la batterie à l'aide d'un chargeur Motorola Solutions agréé.
- Pour obtenir les meilleures performances, une batterie neuve doit être chargée pendant 14 à 16 heures avant sa première utilisation.

Les performances de charge sont meilleures à température ambiante.

#### **REMARQUE :**

Le chargement via USB sur un ordinateur n'est pas pris en charge sur les batteries entièrement vides.

Vous pouvez charger la batterie en branchant le chargeur USB sur une prise murale située à proximité et facilement accessible.

### **4.2 Installation de la batterie**

### **Procédure :**

- **1.** Insérez la batterie dans le logement de la radio.
- **2.** Mettez le capot arrière en place et appuyez jusqu'à ce qu'il s'enclenche.
- **3.** Faites glisser le loquet de la batterie en position verrouillée.

### <span id="page-246-0"></span>**Postrequis :**

### **REMARQUE :**

Si la radio est liée à la mauvaise batterie, la radio affiche les indications suivantes :

- Une tonalité d'avertissement grave est émise.
- La LED clignote en rouge.
- L'écran affiche Batterie incorrecte.
- L'annonce vocale ou la synthèse vocale retentit si elle est chargée à l'aide du CPS.

Si la radio est connectée à une batterie non prise en charge, la radio affiche les indications suivantes :

- Une tonalité d'alerte retentit.
- L'écran affiche Batterie inconnue.
- L'icône de la batterie est désactivée.

La certification de la radio est annulée si vous connectez une batterie UL à une radio certifiée FM ou vice versa.

Si la radio est connectée à une batterie non prise en charge ou incorrecte, remplacez-la immédiatement par la batterie appropriée.

### **4.3 Retrait de la batterie**

### **Prérequis :**

Assurez-vous que la radio est éteinte.

### **Procédure :**

- **1.** Déplacez le loquet de la batterie en position de déverrouillage.
- **2.** Retirez le couvercle de la batterie.
- **3.** Retirez la batterie de son logement.

### **4.4 Installation de l'antenne**

### **Procédure :**

- **1.** Insérez l'antenne dans le réceptacle.
- **2.** Tournez l'antenne dans le sens des aiguilles d'une montre.

### **REMARQUE :**

La fixation de l'antenne empêche l'eau et la poussière de pénétrer dans la radio.

### **ATTENTION :**

Pour éviter tout endommagement, remplacez l'antenne défectueuse uniquement par une antenne MOTOTRBO.

# **4.5 Retrait de l'antenne**

### **Procédure :**

**1.** Tournez l'antenne dans le sens inverse des aiguilles d'une montre.

<span id="page-247-0"></span>**2.** Retirez l'antenne du réceptacle.

### **4.6**

# **Fixation des écouteurs ou de l'accessoire audio**

Le connecteur d'accessoire audio se situe sur le côté droit de la radio. Suivez la procédure ci-après pour fixer des accessoires à votre radio.

### **Procédure :**

- **1.** Soulevez le rabat du cache de prise audio.
- **2.** Alignez les voyants du connecteur et du boîtier, puis poussez jusqu'à ce qu'ils s'emboîtent correctement.

### **4.7**

# **Activation ou désactivation de la radio**

### **Procédure :**

Maintenez le bouton d'**alimentation/information** enfoncé.

#### **Résultat :**

Si la radio est bien allumée, elle affiche les indications suivantes :

● Une tonalité est émise.

### **REMARQUE :**

Si la fonction Tnltés/Avert. est désactivée, aucune tonalité n'est émise lors de la mise sous tension.

- La LED verte s'allume.
- L'écran affiche une animation de mise sous tension.
- L'écran d'accueil apparaît.

Si la radio est bien éteinte, elle affiche les indications suivantes :

- Une tonalité est émise.
- L'écran d'accueil s'éteint.

#### **Postrequis :**

Si votre radio ne s'allume pas, vérifiez la batterie. Vérifiez que la batterie est chargée et correctement installée. Si votre radio ne s'allume toujours pas, contactez votre fournisseur.

### **4.8**

# **Verrouillage et déverrouillage de l'écran de la radio**

#### **Procédure :**

Exercez une pression courte sur le bouton **Marche/Arrêt**.

### **Résultat :**

Si le verrouillage est réussi, votre radio affiche les indications suivantes :

- L'écran de la radio s'éteint.
- Le clavier tactile est masqué et inactif.

Si le déverrouillage est réussi, votre radio affiche les indications suivantes :

● L'écran de la radio s'allume.

<span id="page-248-0"></span>● Le clavier tactile apparaît et est actif.

### **4.9 Réglage du volume**

### **Procédure :**

Effectuez l'une des opérations suivantes :

- Pour augmenter le volume, appuyez sur le **bouton d'augmentation du volume**.
- Pour baisser le volume, appuyez sur le **bouton de diminution du volume**.

### **REMARQUE :**

Votre radio peut être programmée sur un écart de volume minimal. Dans ce cas, le niveau sonore ne peut pas être baissé au-delà du niveau programmé.

# <span id="page-249-0"></span>**Présentation de la radio**

La présentation de la radio explique les boutons, les icônes et les voyants de votre radio.

### **Présentation de la radio**

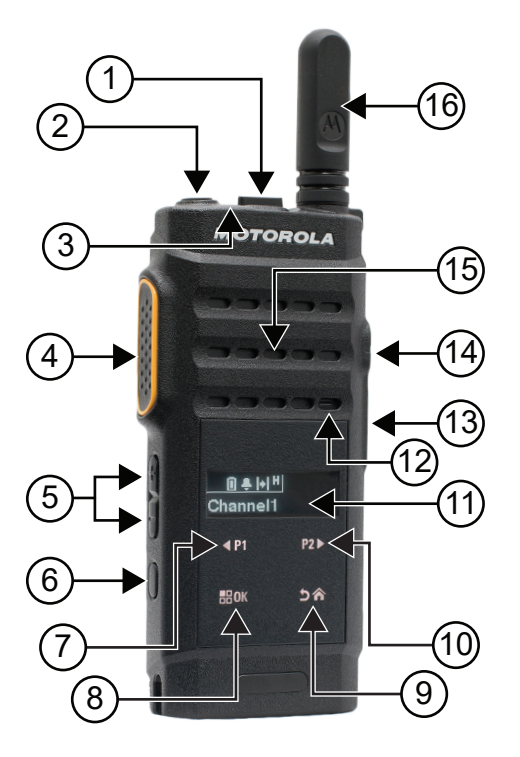

### **Tableau 4 : Légende**

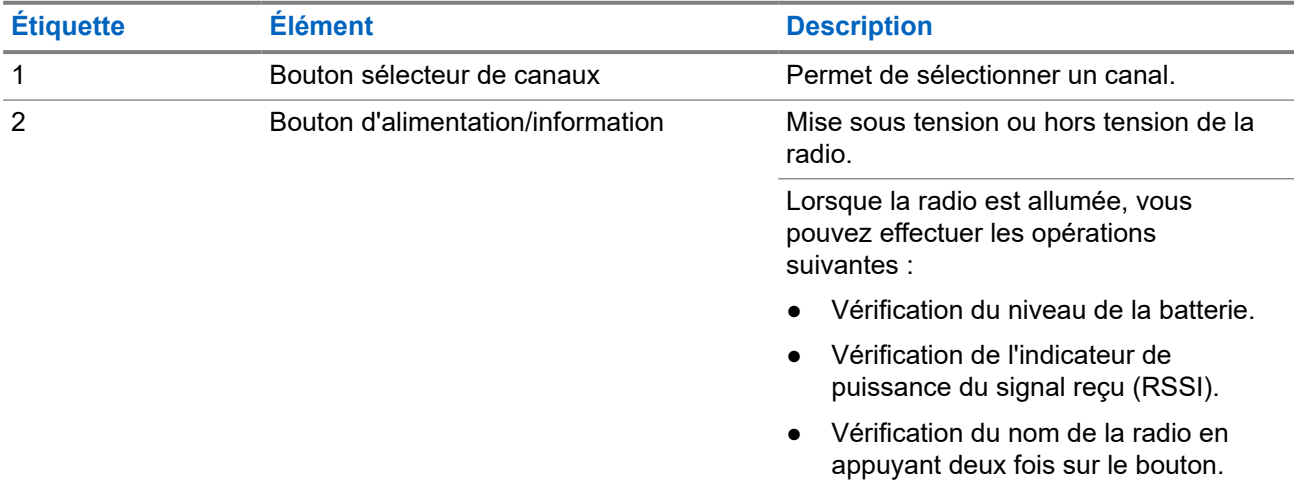

| <b>Étiquette</b> | <b>Élément</b>                                         | <b>Description</b>                                                                                                    |
|------------------|--------------------------------------------------------|----------------------------------------------------------------------------------------------------|
| 3                | <b>LED</b>                                             | Diodes lumineuses de couleur rouge,<br>verte et orange renseignant sur l'état de<br>fonctionnement.                                                   |
| $\overline{4}$   | Bouton PTT (Push-to-Talk)                              | Permet d'exécuter des opérations<br>vocales (appel de groupe et appel<br>individuel, par exemple).                                                    |
| 5                | <b>Bouton Volume</b>                                   | Permettent de régler le volume.                                                                                                    |
| 6                | Bouton latéral                                         | Ce bouton est programmable sur<br>site via CPS (Customer Programming<br>Software, logiciel de programmation<br>client).                               |
| $\overline{7}$   | P1/Bouton de navigation vers la<br>gauche <sup>1</sup> | Ce bouton est programmable sur<br>site via CPS (Customer Programming<br>Software, logiciel de programmation<br>client).                               |
| 8                | Bouton OK/Menu <sup>1</sup>                            | Ce bouton est programmable sur<br>site via CPS (Customer Programming<br>Software, logiciel de programmation<br>client).                               |
| 9                | Bouton Retour/Accueil <sup>1</sup>                     | Ce bouton est programmable sur<br>site via CPS (Customer Programming<br>Software, logiciel de programmation<br>client).                               |
| 10               | Bouton P2/navigation vers la droite <sup>1</sup>       | Ce bouton est programmable sur<br>site via CPS (Customer Programming<br>Software, logiciel de programmation<br>client).                               |
| 11               | Écran (LCD)                                            | Affiche des informations visuelles sur<br>les fonctions de la radio.                                                                                  |
| 12               | Microphone                                             | Permet l'envoi de signaux vocaux<br>lorsque la fonction PTT est activée ou<br>lors d'opérations vocales.                                              |
| 13               | Connecteur micro USB                                   | Permet de charger la radio                                                                                                    |
| 14               | Connecteur d'accessoire                                | Point d'interface des accessoires à<br>utiliser avec la radio. Il dispose de<br>12 points de connexion pour accueillir<br>et activer des accessoires. |
| 15               | Haut-parleur                                           | Diffuse toutes les tonalités et tous les<br>sons générés par la radio (par exemple,<br>les tonalités du clavier et la voix).                          |
| 16               | Antenne                                                | Fournit l'amplification de<br>radiofréquences nécessaire lors de la<br>transmission ou de la réception.                                               |

<sup>1</sup> Ces boutons deviennent visibles lorsque la radio est déverrouillée.

### <span id="page-251-0"></span>**5.1 Boutons programmables**

Vous pouvez programmer les boutons programmables comme raccourcis vers les fonctions radio suivantes via le logiciel de programmation.

#### **REMARQUE :**  $\mathscr{A}$

Contactez votre fournisseur pour obtenir de plus amples informations.

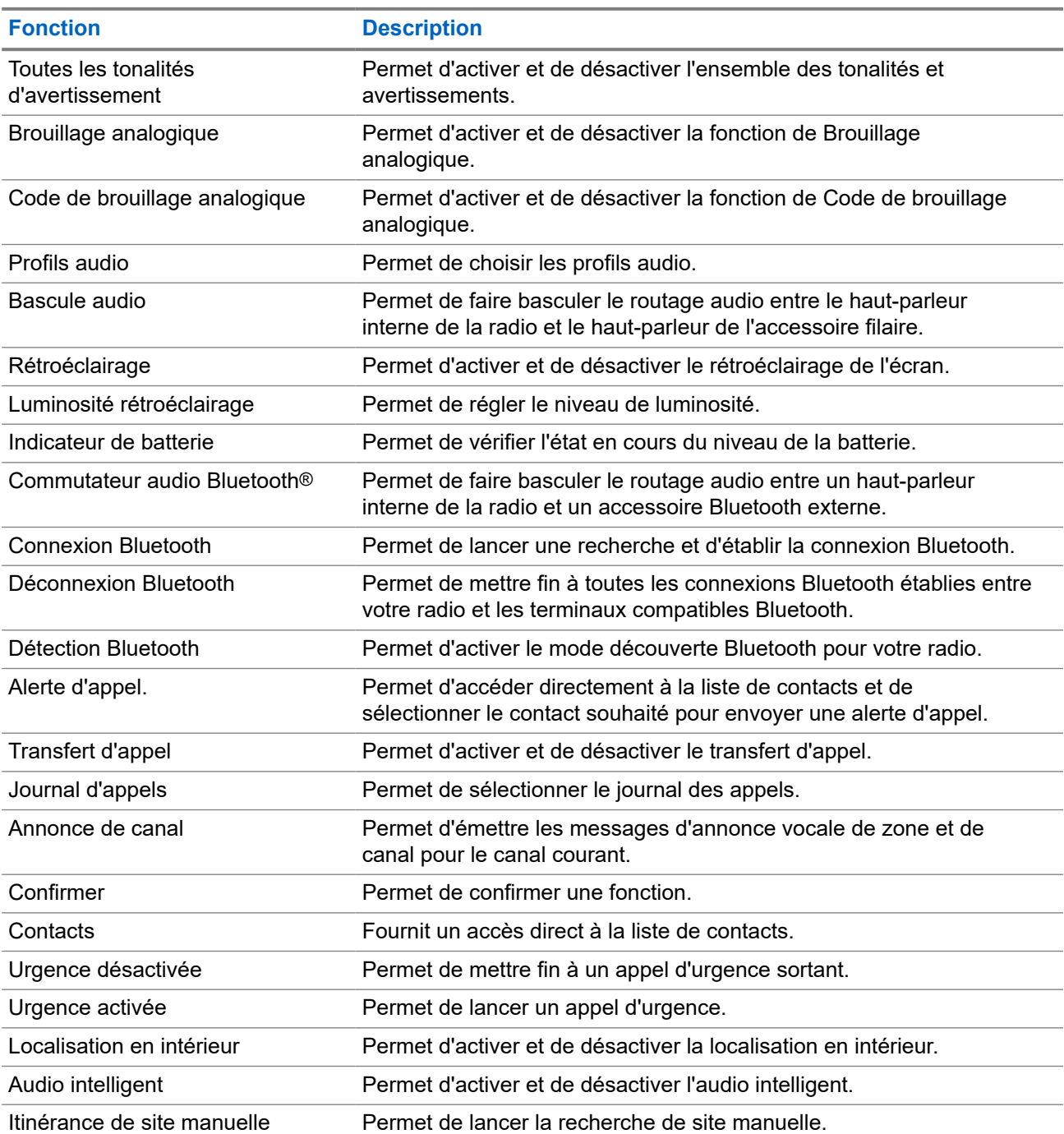

### **Tableau 5 : Fonctions radio attribuables**
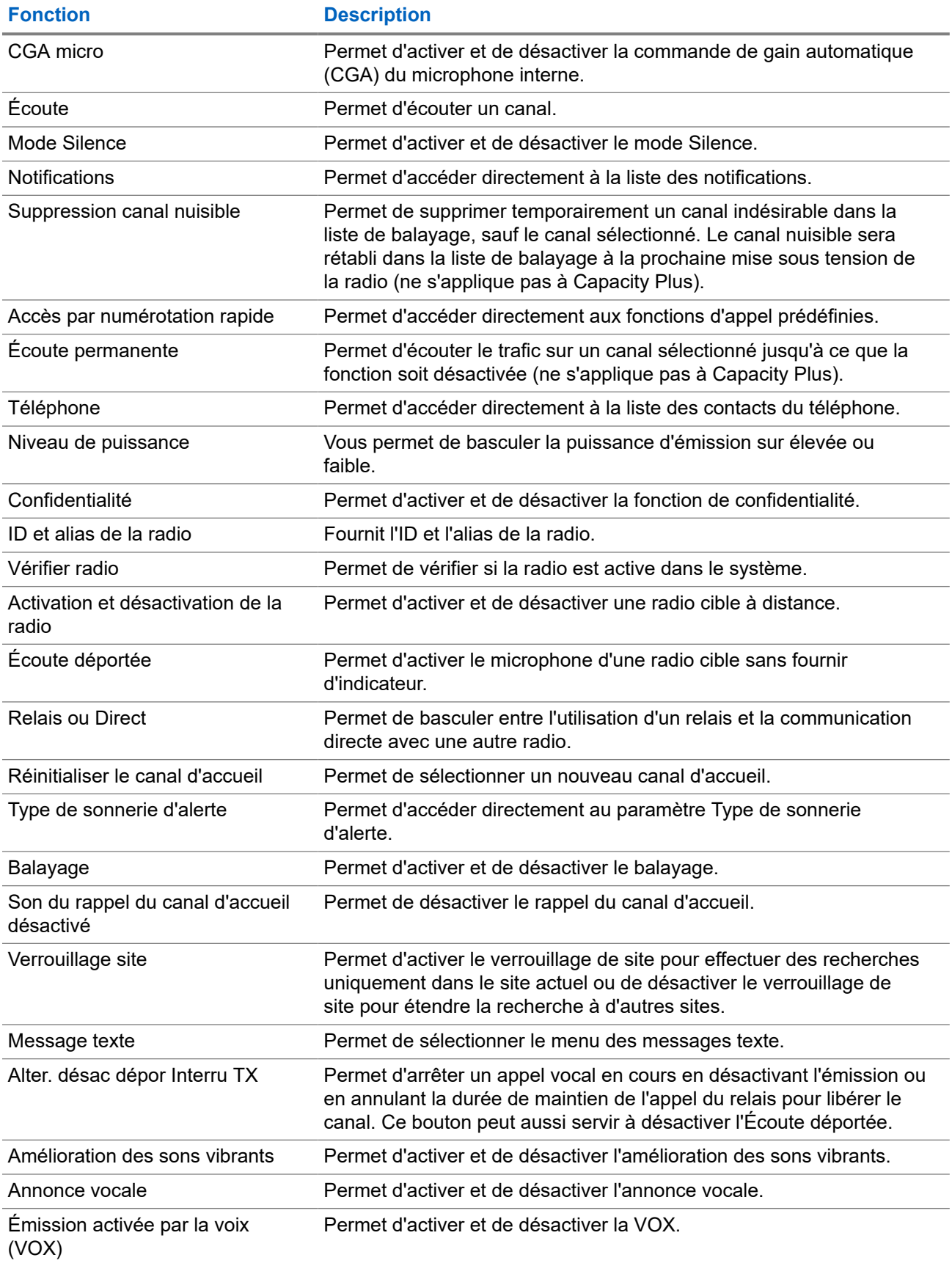

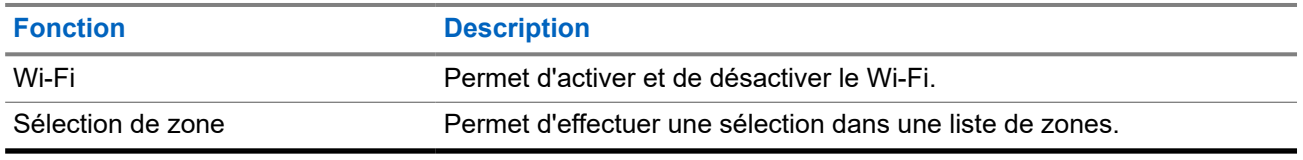

# **5.2 Icônes**

Les icônes ne sont disponibles que pour les radios avec écran.

La radio affiche son état, les saisies de texte et les entrées de menu.

#### **5.2.1**

# **Icônes de l'écran**

Les icônes suivantes apparaissent sur la barre d'état, en haut de l'écran de la radio. Les icônes s'affichent sur la gauche par ordre d'apparition ou d'utilisation et sont spécifiques à chaque canal.

#### **Tableau 6 : Icônes de l'écran**

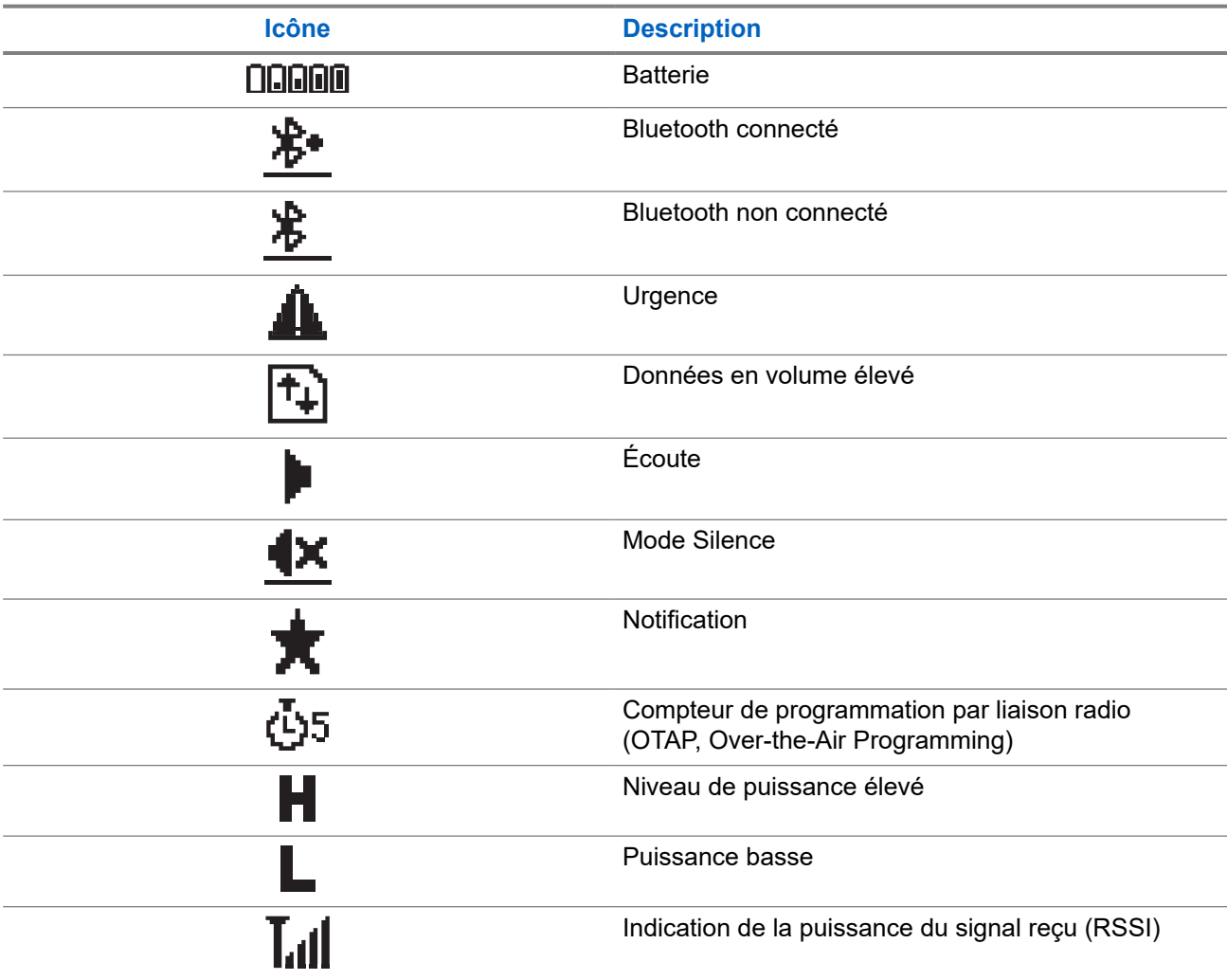

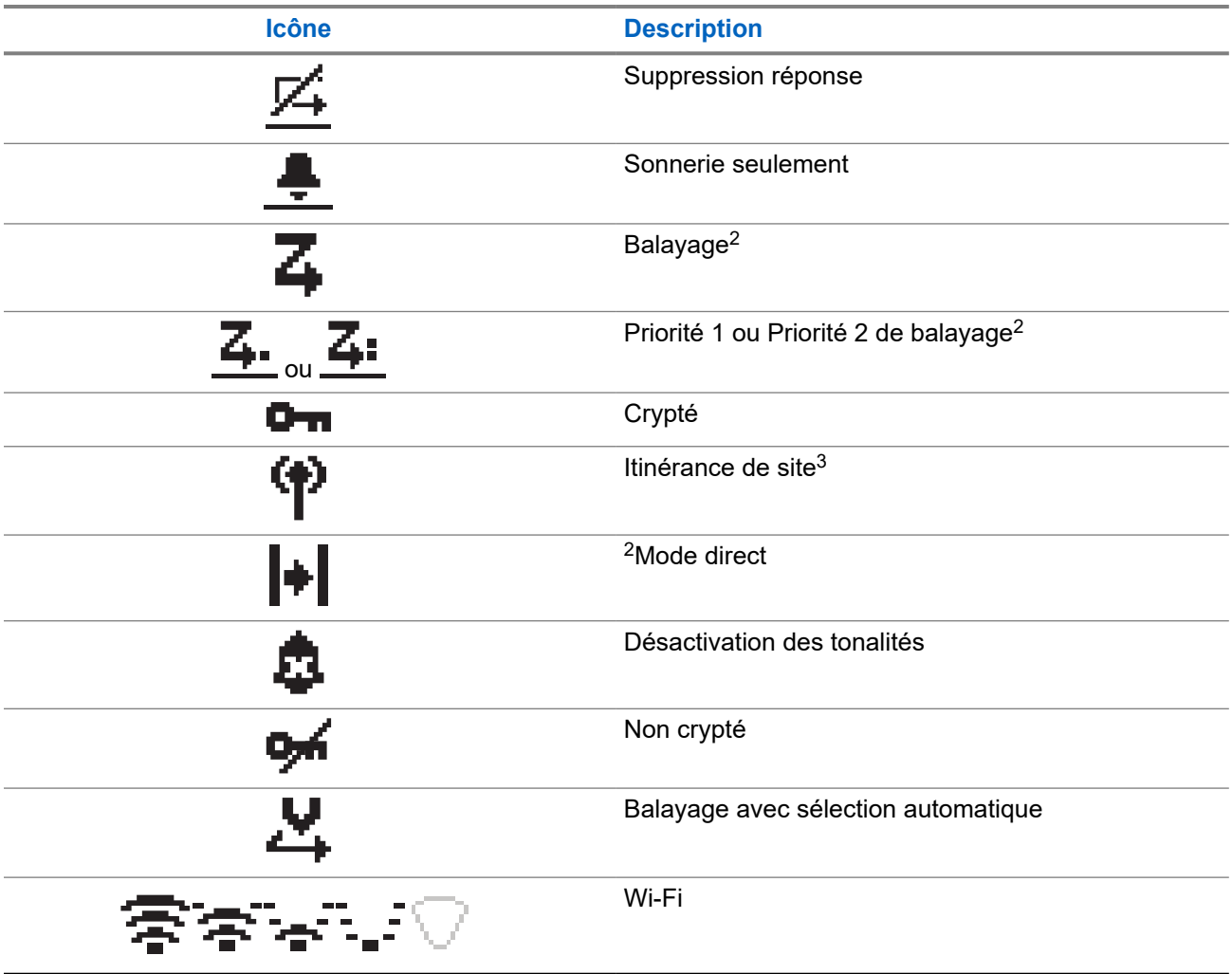

# **5.2.2 Icônes avancées du menu**

Les icônes suivantes sont affichées à côté des éléments du menu qui permettent de choisir entre deux options ou pour signaler l'existence d'un sous-menu contenant deux options.

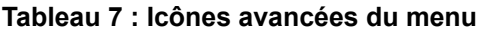

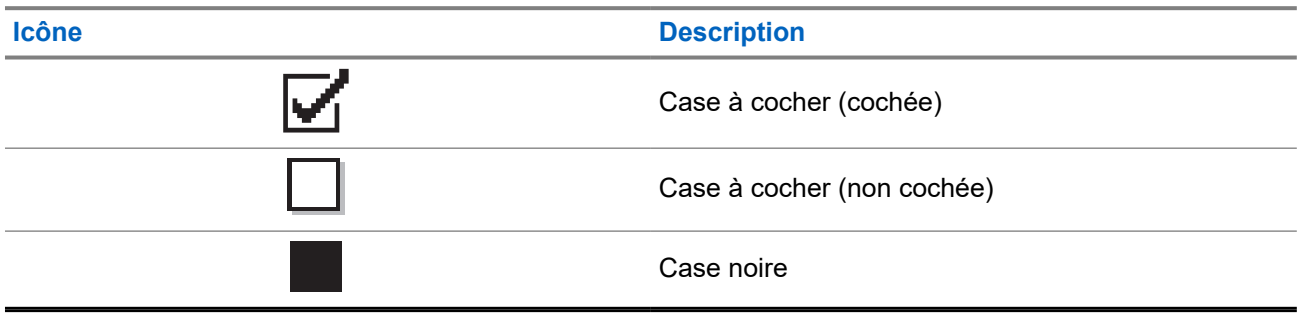

<sup>2</sup> Non disponible dans Capacity Plus.

<sup>3</sup> Non disponible dans Capacity Plus - Monosite

# **5.2.3 Icônes d'appel**

En cours d'appel, les icônes suivantes peuvent apparaître sur l'écran de votre radio. Elles peuvent également s'afficher dans la liste des contacts pour indiquer le type d'alias ou d'ID.

#### **Tableau 8 : Icônes d'appel**

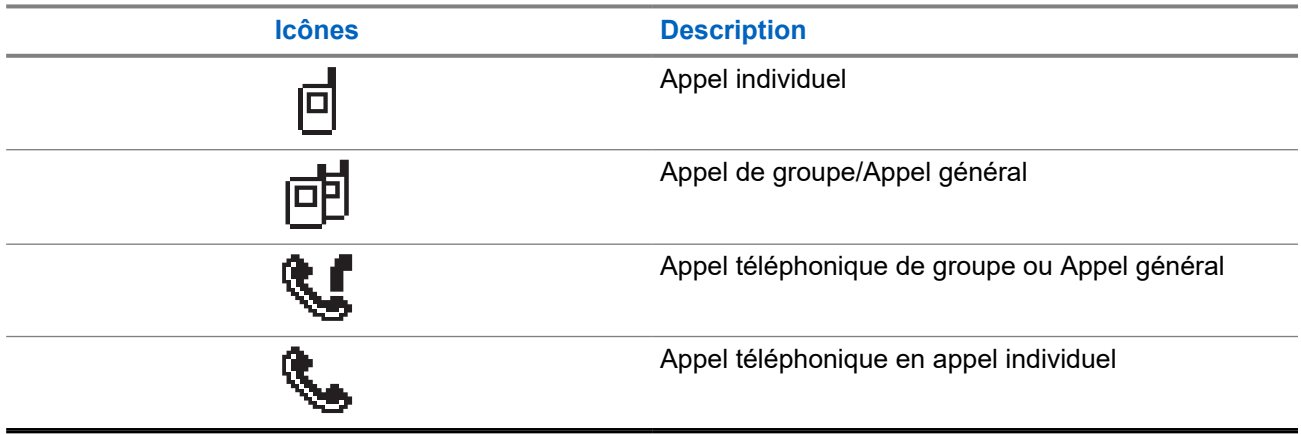

### **5.2.4 Icônes des mini-avis**

Les icônes suivantes peuvent apparaître momentanément sur l'écran après le déclenchement d'une tâche par l'utilisateur.

#### **Tableau 9 : Icônes des mini-avis**

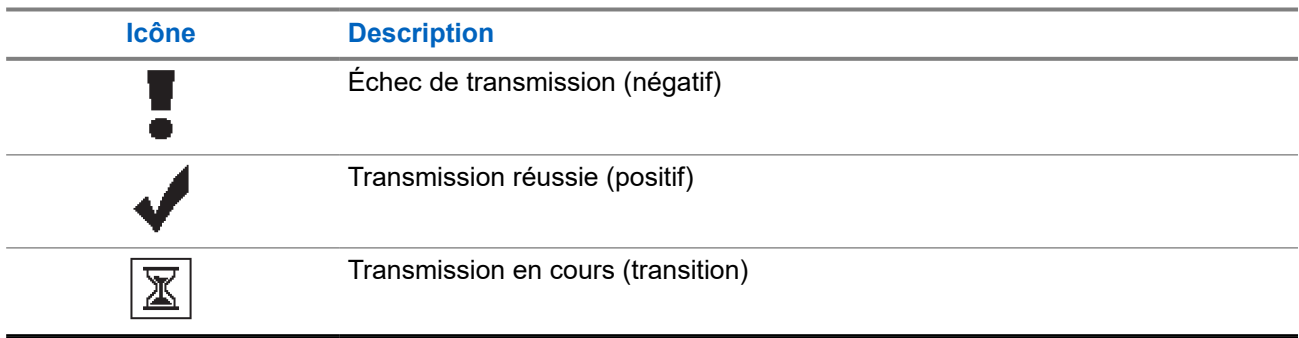

### **5.2.5 Icônes des éléments envoyés**

Les icônes suivantes apparaissent dans le coin supérieur droit de l'écran de la radio, dans le dossier Messages envoyés.

#### **Tableau 10 : Icônes des éléments envoyés**

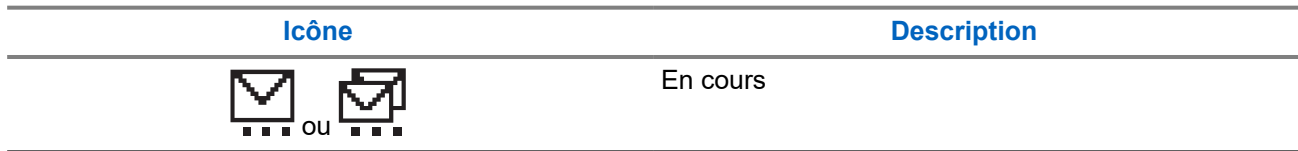

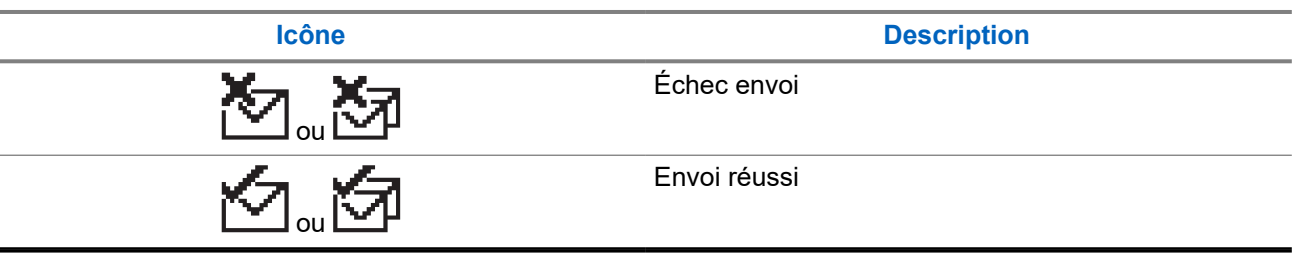

# **5.3 Indications des LED**

Le voyant LED indique l'état opérationnel de votre radio.

Un technicien qualifié peut désactiver définitivement l'indication par LED en la préprogrammant.

#### **Tableau 11 : Indications des LED**

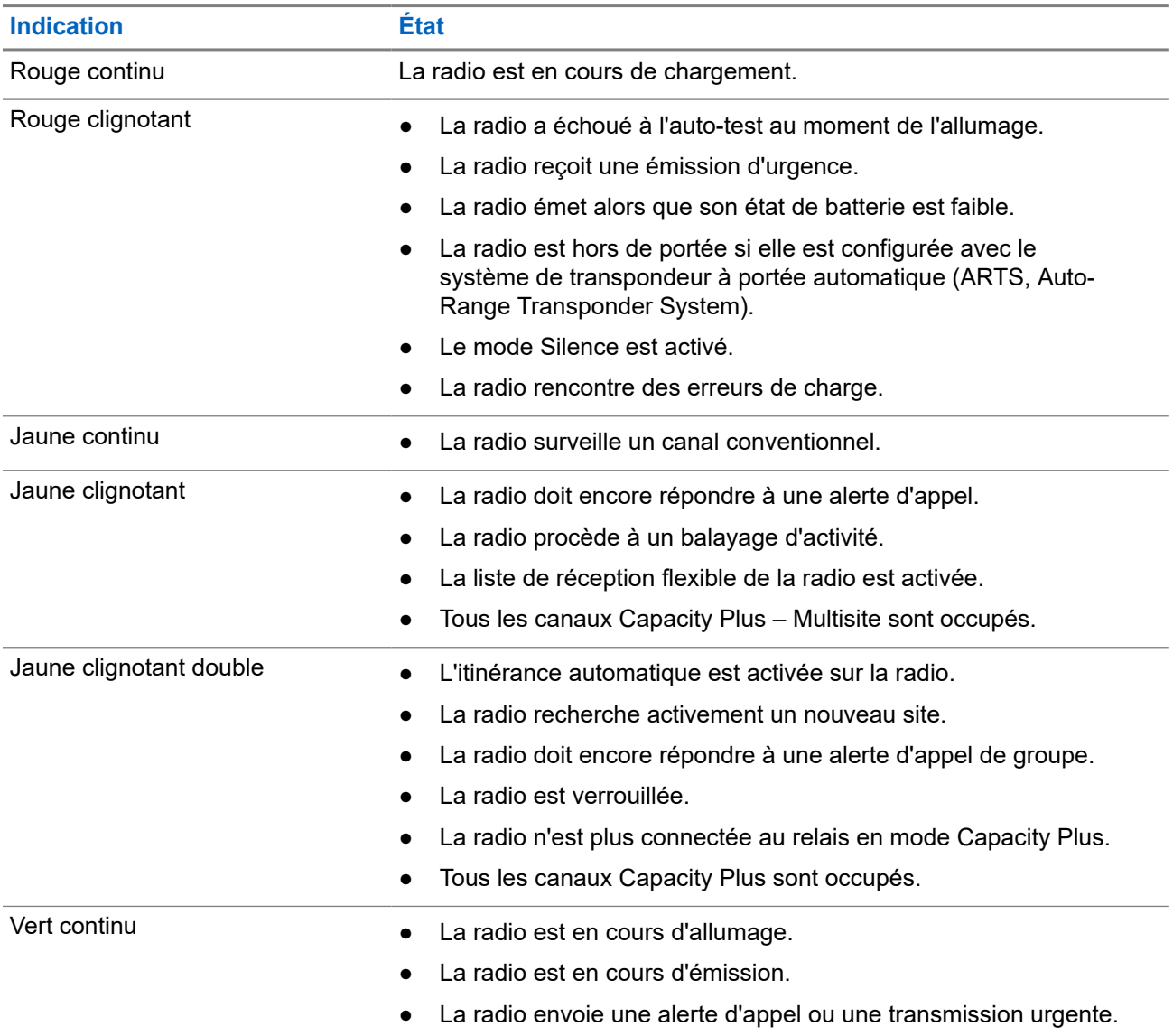

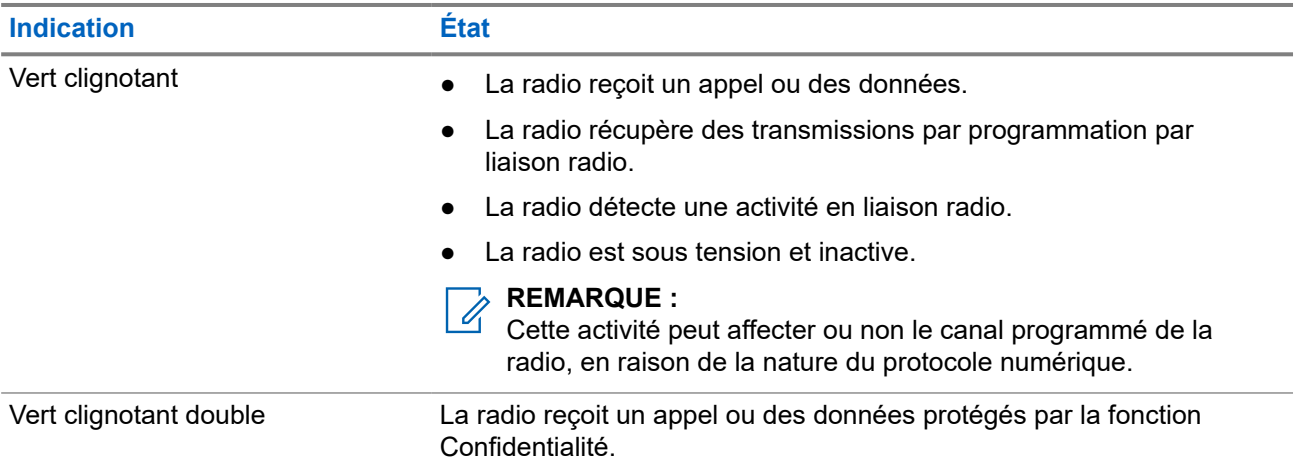

#### **Chapitre 6**

# **Présentation du système**

La présentation du système détaille le type de systèmes et de modes disponibles dans la radio.

#### **6.1**

# **Modes conventionnels Numérique et Analogique**

Chaque canal de votre radio peut être configuré comme canal analogique conventionnel ou canal numérique conventionnel.

Certaines fonctions ne sont pas disponibles lors du passage du mode numérique au mode analogique et du mode analogique au mode numérique, tandis que d'autres sont disponibles dans les deux modes.

Le fonctionnement de chaque fonction est légèrement différent, mais cela n'affecte pas les performances de votre radio.

# **6.2 IP Site Connect**

Grâce à cette fonction, votre radio peut étendre ses communications conventionnelles au-delà de la couverture assurée par un seul site en lui permettant de se connecter à différents sites disponibles au moyen d'un réseau IP (Internet Protocol).

Lorsque la radio passe de la zone de couverture d'un site à celle d'un autre site, elle se connecte au relais du nouveau site pour envoyer et recevoir des appels ou des données. Cette opération peut s'effectuer automatiquement ou manuellement en fonction de vos paramètres.

Lorsque la recherche de site est configurée en mode automatique, la radio recherche tous les sites disponibles dès que le signal qu'elle reçoit est faible ou lorsqu'elle ne peut plus détecter le signal émis par le site actuel. La radio se connecte alors sur le relais qui fournit la meilleure valeur RSSI (Indicateur de puissance du signal reçu).

Si cette fonction est configurée en mode Manuel, la radio cherche à se connecter au prochain site figurant dans la liste d'itinérance et qui est à sa portée (mais dont le signal n'aura pas nécessairement la valeur la plus élevée) et se verrouille sur ce relais.

#### **REMARQUE :**

Le balayage et l'itinérance ne peuvent jamais être activés simultanément sur un même canal.

Les canaux qui utilisent cette fonction peuvent être ajoutés à une liste d'itinérance spécifique. La radio cherche les canaux de la liste d'itinérance pendant l'opération d'itinérance automatique pour identifier le site présentant la plus forte valeur RSSI. Une liste d'itinérance peut contenir jusqu'à 16 canaux, le canal sélectionné compris.

# **REMARQUE :**

Vous ne pouvez pas ajouter ou supprimer manuellement une entrée à la liste d'itinérance. Contactez votre fournisseur pour obtenir de plus amples informations.

# **6.3 Capacity Plus**

Capacity Plus est un système numérique à ressources partagées d'entrée de gamme avec un bon rapport qualité-prix. Il étend la capacité et la couverture pour les configurations monosites et multisites. Ce système monosite et multisite à ressources partagées dynamiques améliore la capacité et la couverture.

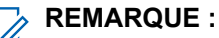

Si vous essayez d'accéder à une fonction non applicable à Capacity Plus - Monosite ou Capacity Plus - Multisite à l'aide d'un bouton programmable, une tonalité d'indication négative retentit.

#### **Capacity Plus - Monosite**

Capacity Plus - Monosite est une configuration à ressources partagées monosite du système radio MOTOTRBO. Elle utilise un groupe de canaux pour prendre en charge des centaines d'utilisateurs et jusqu'à 254 groupes.

Grâce à cette configuration, votre radio utilise efficacement les différents canaux programmés disponibles en mode Relais.

Votre radio dispose également de fonctionnalités disponibles à la fois en mode numérique conventionnel et avec IP Site Connect et Capacity Plus.

#### **Capacity Plus - Multisite**

Capacity Plus - Multisite est une configuration multi-canal à ressources partagées du système radio MOTOTRBO, qui combine les meilleures configurations Capacity Plus et IP Site Connect. Elle est également appelée Linked Capacity Plus.

Grâce à cette configuration, votre radio peut étendre ses communications à ressources partagées au-delà de la couverture assurée par un seul site. Pour cela, elle se connecte à différents sites disponibles connectés à un réseau IP. Cette configuration apporte en outre une augmentation de la capacité en combinant et en utilisant efficacement les différents canaux programmés disponibles sur chaque site accessible.

Lorsque votre radio passe de la zone de couverture d'un site à celle d'un autre site, elle se connecte au relais du nouveau site pour envoyer et recevoir des appels/données. Selon la programmation, cette transition est automatique ou manuelle.

#### **Automatiquement**

Votre radio balaie tous les sites disponibles lorsque le signal du site actuel est faible ou qu'elle ne détecte aucun signal et se verrouille sur le relais présentant la valeur RSSI la plus élevée.

#### **Manuellement**

 $\mathscr{U}$ 

La radio cherche à se connecter au prochain site figurant dans la liste d'itinérance et qui est à sa portée, même s'il ne présente pas forcément le signal le plus puissant, et se verrouille sur ce site.

Tous les canaux utilisant Capacity Plus - Multisite peuvent être ajoutés à une liste d'itinérance. La radio balaie ces canaux pendant l'opération d'itinérance automatique pour identifier le meilleur site.

#### **REMARQUE :**

Vous ne pouvez pas ajouter ou supprimer manuellement une entrée à la liste d'itinérance.

#### **Chapitre 7**

# **Sélection des zones et des canaux**

Une zone correspond à un groupe de canaux. Pour chaque canal, vous pouvez programmer différentes fonctions prenant en charge différents groupes d'utilisateurs.

#### **Tableau 12 : Nombre de zones et de canaux pris en charge**

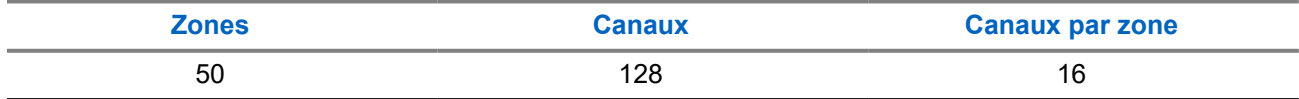

# **7.1 Sélection des zones**

#### **Procédure :**

Dans le menu, sélectionnez **Zone** → *<zone requise>*.

#### **Résultat :**

L'écran affiche *<Zone>* sélectionnée.

# **7.2 Sélection d'un canal**

#### **Procédure :**

Appuyez sur le **Sélecteur de canal**.

#### **REMARQUE :**  $\mathscr{Q}$

Si l'option **Arrêt de canal virtuel** est activée, votre radio cesse la recherche après le premier ou le dernier canal, et une tonalité est émise.

#### **Résultat :**

La radio affiche le canal actuel et lit le message vocal d'annonce.

#### **Chapitre 8**

# **Types d'appels radio**

Il existe plusieurs façons de passer un appel avec votre radio, en fonction des types d'appels et du système disponible sur votre radio.

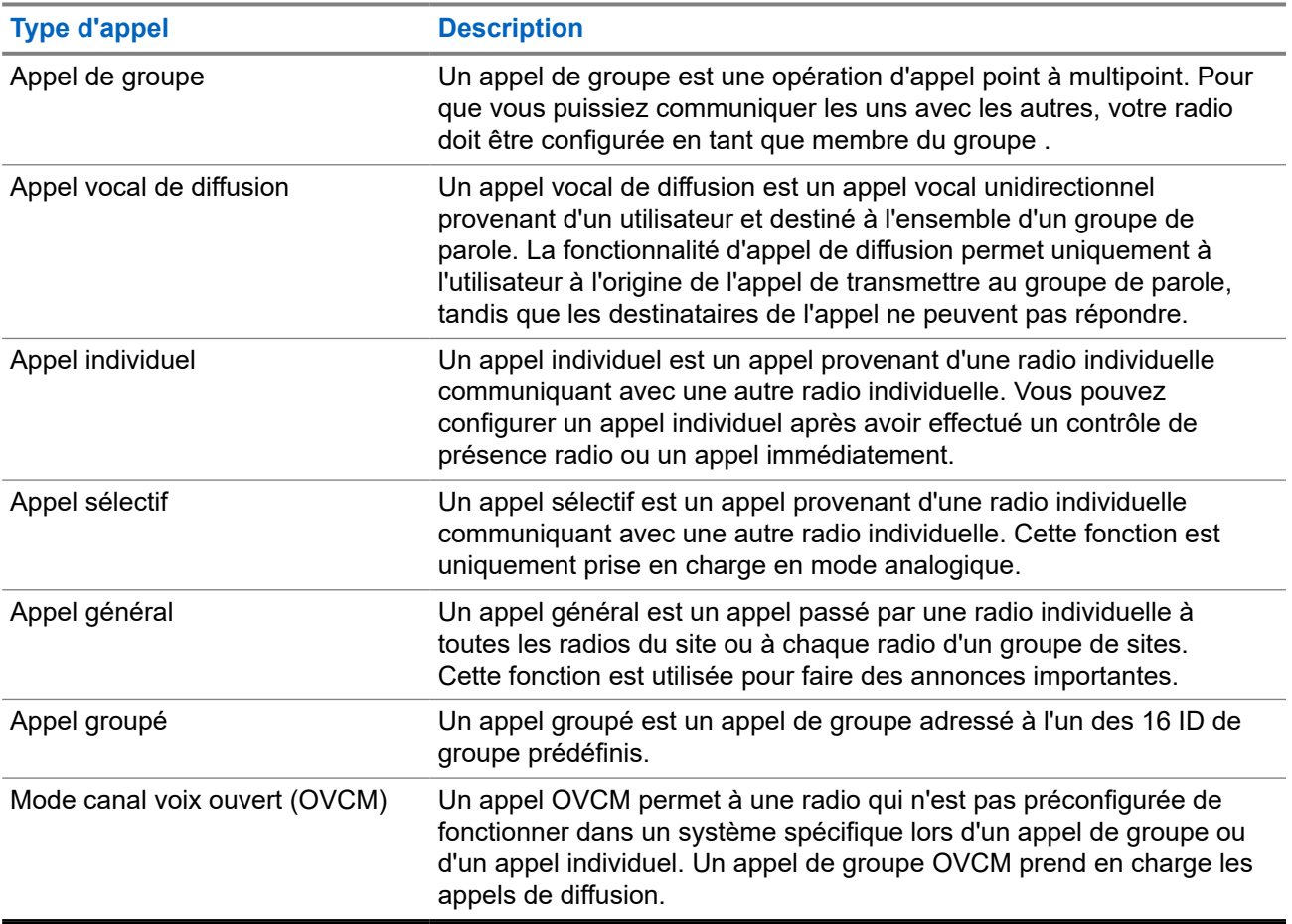

#### **Tableau 13 : Types d'appels radio**

Lorsqu'un appel est interrompu, vous entendez une tonalité d'interdiction d'appel continue. Le relâchement du bouton **PTT** vous permet de recevoir l'appel.

Votre fournisseur peut programmer la fonction d'indication de canal libre. Si la fonction d'indication de canal libre est activée, vous entendrez une brève tonalité d'alerte au moment où le destinataire relâche le bouton **PTT**. Cette tonalité confirme que le canal est libre et que vous pouvez parler.

#### **REMARQUE :**

Si vous souhaitez passer un appel à 5 tonalités, vous devez acheter une clé de licence logicielle séparément.

 $\mathscr{A}$ 

# **8.1 Passer des appels sur la radio**

#### **Procédure :**

Effectuez l'une des opérations suivantes en fonction des types d'appels :

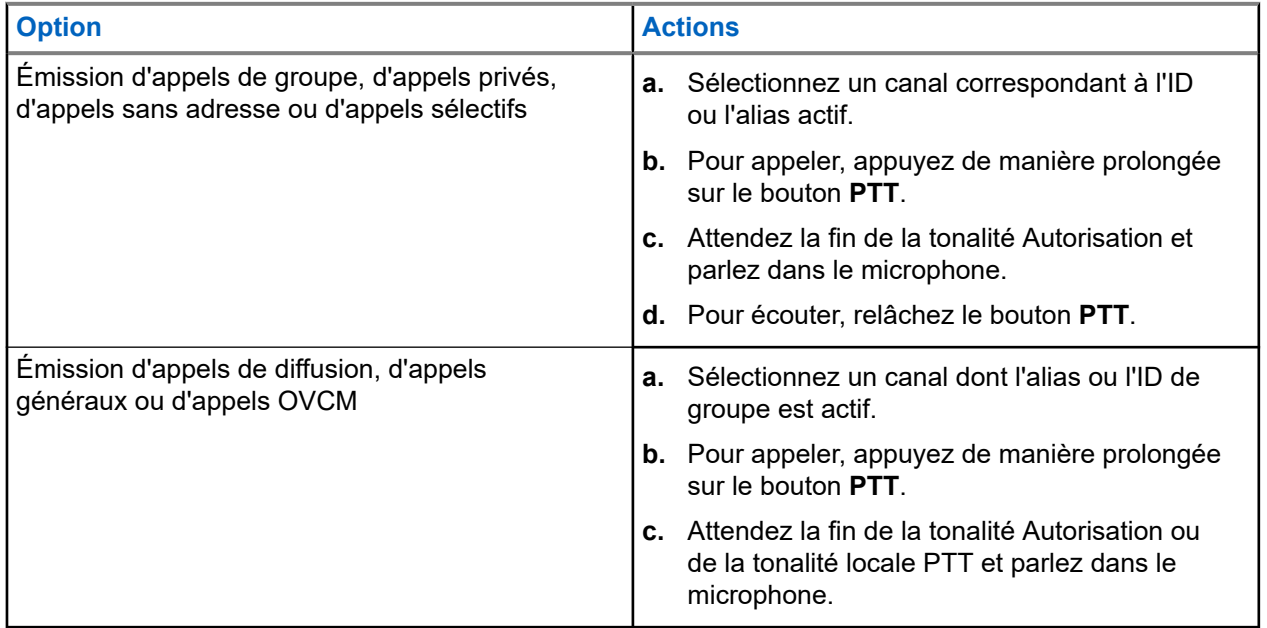

Si votre radio ne détecte pas d'activité vocale pendant une période prédéterminée, l'appel est terminé.

### **8.2**

# **Réception d'appels sur la radio et réponse**

Lorsque vous recevez un appel, la radio affiche les indications suivantes :

- La LED clignote en vert.
- Votre radio active le son à nouveau et l'appel entrant est audible dans le haut-parleur.
- L'écran affiche l'ID et l'alias, ainsi que l'état de l'appel.

#### **REMARQUE :**  $\mathscr{A}$

Vous ne pouvez pas répondre à un appel de diffusion ou à un appel général.

#### **Procédure :**

- **1.** Pour répondre, appuyez de manière prolongée sur le bouton **PTT**.
- **2.** Attendez la fin de la tonalité Autorisation et parlez dans le microphone.

#### **REMARQUE :**

Pour un appel de groupe, attendez la fin de la tonalité locale **PTT** et parlez distinctement dans le microphone.

**3.** Pour écouter, relâchez le bouton **PTT**.

#### **Chapitre 9**

# **Appels téléphoniques**

Un appel téléphonique est un appel entre une radio individuelle ou un groupe de radios et un téléphone.

En fonction de la configuration de la radio, les fonctions suivantes peuvent être disponibles ou non :

- Code d'accès.
- Multifréquence à deux tonalités (DTMF).
- Code de libération.
- Affichage de l'alias ou de l'ID d'appelant à la réception d'un appel téléphonique.
- Possibilité d'accepter ou de refuser un appel téléphonique.

La fonction Appel téléphonique peut être activée en attribuant et en configurant des numéros de téléphone sur le système. Consultez votre revendeur pour déterminer comment la radio a été programmée.

# **9.1 Émission d'appels téléphoniques**

#### **Procédure :**

- **1.** Dans le menu, sélectionnez **Téléphone** → *<ID requis>* → *<Code d'accès>*.
- **2.** Pour appeler, appuyez de manière prolongée sur le bouton **PTT**.
- **3.** Pour écouter, relâchez le bouton **PTT**.
- **4.** Pendant l'appel téléphonique, vous pouvez effectuer l'une des opérations suivantes, si nécessaire :
	- Saisissez des chiffres supplémentaires à l'aide du **Clavier**.
	- Pour mettre fin à l'appel, appuyez sur le bouton **Retour/Accueil**.
	- Pour libérer un code, entrez le code de libération à l'aide du **Clavier** lorsque l'écran affiche Code de libération :.

#### **Résultat :**

Si l'appel se termine correctement, votre radio affiche les indications suivantes :

- Une tonalité est émise.
- L'écran affiche Appel terminé.

#### **9.2**

# **Recevoir et répondre à un appel téléphonique**

Lorsque vous recevez un appel téléphonique, votre radio affiche les indications suivantes :

- La LED clignote en vert.
- Votre radio active le son à nouveau et l'appel entrant est audible dans le haut-parleur.
- L'écran affiche l'icône Appel téléphonique et l'état de l'appel.

#### **Procédure :**

**1.** Pour répondre à l'appel téléphonique, appuyez de manière prolongée sur le bouton **PTT**.

- **2.** Attendez la fin de la tonalité Autorisation et parlez dans le microphone.
- **3.** Pour écouter, relâchez le bouton **PTT**.
- **4.** Pour mettre fin à l'appel, appuyez sur le bouton **Retour/Accueil**.

#### **REMARQUE :**  $\mathscr{U}_1$

Votre radio ne peut pas mettre fin à un appel téléphonique en tant qu'appel de groupe. L'utilisateur du téléphone doit mettre fin à l'appel. L'utilisateur destinataire est uniquement autorisé à répondre pendant l'appel.

#### **Résultat :**

Si l'appel se termine correctement, votre radio affiche les indications suivantes :

- Une tonalité est émise.
- L'écran affiche Appel terminé.

# **Chapitre 10**

# **Lancement d'une interruption de transmission**

#### **Procédure :**

Pour interrompre un appel, effectuez l'une des actions suivantes :

- Appuyez sur le bouton **PTT**.
- Vous appuyez sur le bouton **Urgence**.

#### **Chapitre 11**

# **Fonctions avancées**

Ce chapitre indique comment utiliser les fonctions disponibles sur votre radio.

#### **11.1**

# **Message encodeur analogique**

Votre radio peut envoyer des messages préprogrammés provenant de la liste des messages à un alias radio ou à la console opérateur.

#### **11.1.1**

# **Envoi de messages encodeur MDC aux opérateurs radio**

#### **Procédure :**

Dans le menu, sélectionnez **Message** → **Message texte rapide** → *<message requis>*.

#### **Résultat :**

Si la demande est réussie, votre radio affiche les indications suivantes :

- Une tonalité d'indication positive est émise.
- L'écran affiche un mini-avis positif.

Si la demande échoue, votre radio affiche les indications suivantes :

- Une tonalité d'indication négative est émise.
- L'écran affiche un mini-avis négatif.

## **11.1.2 Envoi de messages encodeur à 5 tonalités aux contacts**

#### **Procédure :**

Dans le menu, sélectionnez **Message** → **Texte rapide** → *<message requis>* → *<contact requis>*.

#### **Résultat :**

Si la demande est réussie, votre radio affiche les indications suivantes :

- Une tonalité d'indication positive est émise.
- L'écran affiche un mini-avis positif.

Si la demande échoue, votre radio affiche les indications suivantes :

- Une tonalité d'indication négative est émise.
- L'écran affiche un mini-avis négatif.

# **11.2 Mise à jour de l'état analogique**

Votre radio peut envoyer des messages préprogrammés de la liste des états, pour indiquer votre activité actuelle à un contact (systèmes 5-Tons) ou au dispatcheur (systèmes Motorola Data Communication).

Pour les systèmes Motorola Data communication (MDC), le dernier message d'accusé de réception est conservé en haut de la liste d'état. Les autres messages sont classés par ordre alphanumérique.

# **11.2.1 Envoi de mises à jour d'état à des contacts prédéterminés**

#### **Procédure :**

Effectuez l'une des opérations suivantes :

- Pour les systèmes Motorola Data Communication (MDC), dans le menu, sélectionnez **État** → *<état requis>* → **Définir défaut** → **Menu/OK**.
- Pour les systèmes 5 tons, dans le menu, sélectionnez **État** → *<état requis>* → **Définir défaut**.

#### **Résultat :**

Pour les systèmes MDC, si la demande réussit, votre radio se comporte de la façon suivante :

- Une tonalité d'indication positive est émise.
- L'écran affiche un mini-avis positif.

Pour les systèmes MDC, si la demande échoue, votre radio se comporte de la façon suivante :

- Une tonalité d'indication négative est émise.
- L'écran affiche un mini-avis négatif.

Pour les systèmes 5 tons, si la demande réussit, votre radio affiche un ven regard de l'état reconnu.

Pour les systèmes 5 tons, si la demande échoue, votre radio affiche un ✔ en regard de l'état précédent.

#### **11.2.2**

# **Affichage des détails de l'état 5 tonalités**

#### **Prérequis :**

Achetez la clé de licence du logiciel.

#### **Procédure :**

Dans le menu, sélectionnez **État** → *<état requis>* → **Afficher les détails**.

#### **Résultat :**

L'écran affiche les informations de l'état sélectionné.

# **11.3 Système de transpondeur à portée automatique**

Le système de transpondeur à portée automatique (ARTS, Auto-Range Transponder System) est une fonction analogique conçue pour vous informer lorsque votre radio est hors de portée d'autres radios équipées de la fonction ARTS.

Les radios équipées de la fonction ARTS transmettent ou reçoivent des signaux régulièrement pour confirmer qu'elles sont à portée les unes des autres.

Votre radio fournit les informations suivantes :

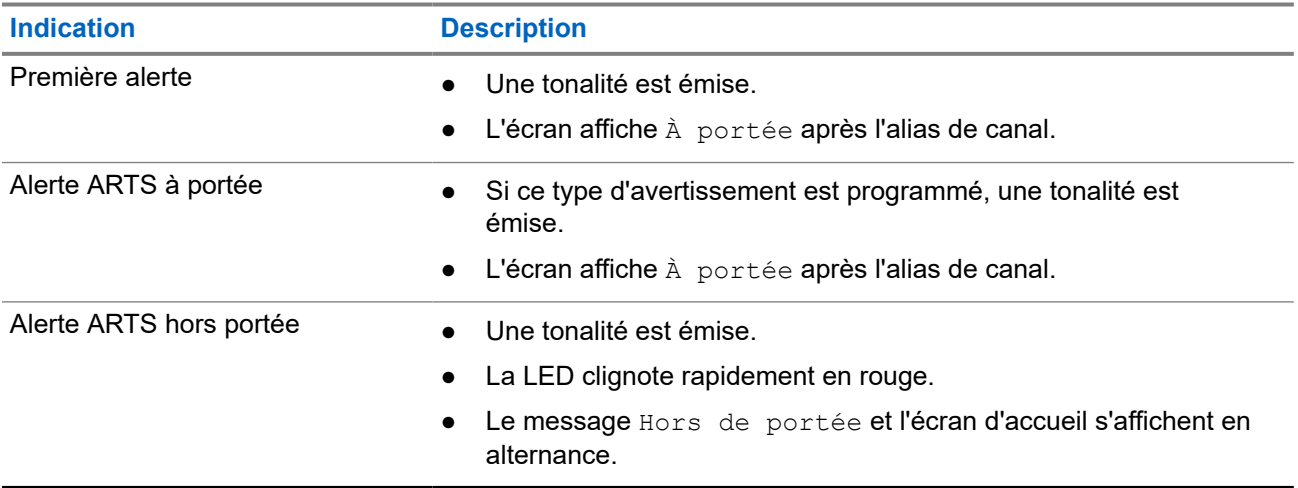

#### **Tableau 14 : Indications du système de transpondeur à portée automatique**

## **11.4 Bluetooth®**

Cette fonction permet à votre radio de se connecter à n'importe quel appareil Bluetooth par le biais d'une connexion Bluetooth.

Votre radio prend en charge les appareils Bluetooth de la marque Motorola Solutions et d'autres marques disponibles sur le marché. Par exemple, des casques, des scanners, des capteurs et des POD (PTT-Only Device, appareil PTT uniquement).

Le Bluetooth offre une portée de 10 mètres avec une visibilité directe. La fonction Bluetooth de votre radio présente une puissance maximale de 2,5 mW (4 dBm) sur 10 m (32 pieds).

Pour bénéficier de cette portée, aucun obstacle ne doit gêner la communication entre votre radio et votre appareil Bluetooth. Pour assurer une fiabilité optimale, Motorola Solutions recommande de ne pas séparer la radio et l'appareil Bluetooth.

Si la qualité de la voix et de la tonalité est déformée ou peu claire, placez votre radio proche de l'appareil Bluetooth pour rétablir une réception audio claire.

Votre radio peut prendre en charge jusqu'à trois connexions Bluetooth simultanées avec différents types d'appareils Bluetooth. Votre radio se connecte à l'appareil compatible Bluetooth à portée et dont la puissance de signal est la plus forte ou qui a déjà été connecté à la radio lors de la session précédente.

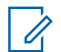

#### **REMARQUE :**

- Utilisez les derniers accessoires Bluetooth (v5.0 et versions ultérieures) pour une sécurité de connexion améliorée.
- Adoptez toujours les meilleures pratiques de sécurité Bluetooth lorsque vous utilisez des appareils **Bluetooth**

### **11.4.1 Activation du Bluetooth**

#### **Procédure :**

Dans le menu, sélectionnez **Bluetooth** → **Mon état** → **Activé**.

#### **Résultat :**

Si le Bluetooth est activé, l'écran affiche un symbole  $\checkmark$  en regard d'Activé.

### **11.4.2 Désactivation du Bluetooth**

#### **Procédure :**

Dans le menu, sélectionnez **Bluetooth** → **Mon état** → **Désactivé**.

#### **Résultat :**

Si le Bluetooth est désactivé, l'écran affiche un symbole  $\checkmark$  en regard de Désactivé.

### **11.4.3 Connexion à des appareils Bluetooth**

#### **Procédure :**

- **1.** Dans le menu, sélectionnez **Bluetooth**.
- **2.** Effectuez l'une des opérations suivantes :
	- Pour vous connecter à un appareil existant, sélectionnez **Appareils** → *<appareil requis>* → **Connecter**.
	- Pour vous connecter à un nouvel appareil, sélectionnez **Appareils** → **Trouver des appareils** → *<appareil requis>* → **Connecter**.
	- Pour vous connecter à un appareil en mode détectable, sélectionnez **Me trouver**.

#### **Résultat :**

Si l'appareil Bluetooth s'est correctement connecté à la radio, cette dernière affiche les indications suivantes :

- Une tonalité positive est émise.
- L'écran affiche *<Appareil>* connecté ainsi que l'icône **Bluetooth connecté**.

Si la connexion de l'appareil Bluetooth à la radio a échoué, cette dernière affiche les indications suivantes :

● Une tonalité négative est émise.

● L'écran affiche Connexion échouée.

#### **REMARQUE :**

La tonalité de connexion Bluetooth est activée par défaut. Vous pouvez désactiver la tonalité de connexion Bluetooth à l'aide du logiciel de programmation de la radio.

### **11.4.4 Déconnexion d'appareils Bluetooth**

#### **Procédure :**

Dans le menu, sélectionnez **Bluetooth** → **Appareils** → *<appareil requis>* → **Déconnecter**.

#### **Résultat :**

Si l'appareil Bluetooth s'est correctement déconnecté de la radio, cette dernière affiche les indications suivantes :

- Une tonalité est émise.
- L'écran affiche *<Appareil>* déconnecté.

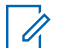

#### **REMARQUE :**

La tonalité de connexion Bluetooth est activée par défaut. Vous pouvez désactiver la tonalité de connexion Bluetooth à l'aide du logiciel de programmation de la radio.

#### **11.4.5**

# **Basculement du routage audio entre le haut-parleur interne de la radio et l'appareil Bluetooth**

#### **Procédure :**

Appuyez sur le bouton programmé **Commutateur audio Bluetooth**.

#### **Résultat :**

Lorsque le signal audio est acheminé vers le haut-parleur interne de la radio, l'écran affiche Acheminer l'audio vers la radio.

Lorsque le signal audio est acheminé vers le périphérique Bluetooth, l'écran affiche Acheminer l'audio vers Bluetooth.

# **11.4.6 Affichage des détails de l'appareil**

#### **Procédure :**

Dans le menu, sélectionnez **Bluetooth** → **Appareils** → *<appareil requis>* → **Afficher les détails**.

## **11.4.7 Suppression des noms d'appareil**

#### **Procédure :**

Dans le menu, sélectionnez **Bluetooth** → **Appareils** → *<appareil requis>* → **Supprimer**.

#### **Résultat :**

L'écran affiche Appareil supprimé.

## **11.4.8 Réglage des valeurs de gain du micro Bluetooth**

#### **Procédure :**

- **1.** Dans le menu, sélectionnez **Bluetooth** → **Gain micro BT**.
- **2.** Pour augmenter ou diminuer les valeurs, utilisez le **Canal haut ou Canal bas** → **Menu/OK** .

#### **11.4.9**

 $\mathbb{Z}$ 

# **Mode détectable Bluetooth permanent**

Le mode détectable Bluetooth permanent doit être activé par le revendeur.

#### **REMARQUE :**

Si le mode détectable Bluetooth permanent est activé, vous ne pouvez pas trouver le paramètre **Bluetooth** dans le menu et vous ne pouvez pas utiliser les fonctions des boutons programmables Bluetooth.

D'autres terminaux Bluetooth peuvent localiser votre radio, mais ne peuvent pas se connecter à la radio. Le mode détectable Bluetooth permanent permet aux appareils dédiés d'utiliser la position de votre radio dans le processus de localisation Bluetooth.

## **11.5 Fonctionnement de l'alerte d'appel**

La fonction d'alerte d'appel vous permet de demander au destinataire de vous rappeler dès que possible. Cette fonction est uniquement applicable à un alias ou ID de terminal radio.

# **11.5.1 Émission d'avertissements d'appel**

#### **Procédure :**

Appuyez sur le bouton programmé **Accès par numérotation rapide**.

#### **Résultat :**

Lorsque l'accusé de réception de l'avertissement d'appel est reçu, un mini-avis positif est affiché.

Si l'accusé de réception de l'avertissement d'appel n'est pas reçu, un mini-avis négatif est affiché.

#### **11.5.2**

# **Réponse aux alertes d'appel**

Lorsque vous recevez une alerte d'appel, votre radio affiche les indications suivantes :

- Une tonalité répétitive est émise.
- La LED clignote en jaune.
- L'écran affiche une liste des notifications indiquant une alerte d'appel et l'ID de l'appelant.

#### **Procédure :**

En fonction de la configuration effectuée par le revendeur, effectuez l'une des opérations suivantes :

Répondez à l'appelant par un appel individuel en appuyant sur le bouton PTT.

● Poursuivez la communication avec le groupe de parole en appuyant sur le bouton **PTT**. Pour répondre à l'alerte d'appel, accédez au journal des appels manqués du menu Journal d'appels.

#### **11.6**

# **Paramètres des indicateurs d'appel**

Cette fonction vous permet de configurer les tonalités d'appels ou de messages texte.

#### **11.6.1**

# **Activation ou désactivation des sonneries d'appel**

Vous pouvez activer ou désactiver les sonneries d'appel pour les appels individuels, les messages texte, les alertes d'appel et les appels sélectifs.

## **Activation des sonneries d'appel**

#### **Procédure :**

- **1.** Dans le menu, sélectionnez **Utilitaires** → **Paramètres radio** → **Tonalités/alertes** → **Sonneries d'appel**.
- **2.** Sélectionnez l'une des options suivantes :
	- **Alerte d'appel**
	- **Appel individuel**
	- **Appel sélectif**
	- **Messages**
- **3.** Sélectionnez la tonalité souhaitée.

#### **Résultat :**

Si vous activez les sonneries d'appel, l'écran de votre radio affiche un vet la tonalité sélectionnée.

### **Désactivation des sonneries d'appel**

#### **Procédure :**

- **1.** Dans le menu, sélectionnez **Utilitaires** → **Paramètres radio** → **Tonalités/alertes** → **Sonneries d'appel**.
- **2.** Sélectionnez l'une des options suivantes :
	- **Alerte d'appel**
	- **Appel individuel**
	- **Appel sélectif**
	- **Messages**
- **3.** Sélectionnez **Off** (Désactivé).

#### **Résultat :**

Si vous désactivez les sonneries d'appel, l'écran de votre radio affiche un  $\vee$  en regard de Désactivé.

#### **11.6.2**

# **Attribution de types de sonnerie**

Vous pouvez programmer votre radio pour qu'elle émette l'une des 11 sonneries prédéfinies lors de la réception d'appels individuels, d'avertissements d'appel ou de messages texte.

#### **Procédure :**

Dans le menu, sélectionnez **Contacts** → *<ID ou alias requis>* → **Afficher/Modifier** → **Sonnerie** → *<tonalité requise>*.

#### **Résultat :**

L'écran indique Contact enregistré.

#### **11.6.3**

# **Sélection des types d'alertes sonores**

#### **Procédure :**

- **1.** Dans le menu, sélectionnez **Utilitaires** → **Paramètres radio** → **Tonalités/Alertes** → **Type d'alerte sonnerie**.
- **2.** Sélectionnez l'une des options suivantes :
	- **Silencieux**
	- **Sonnerie**

#### **11.6.4**

# **Volume croissant de la tonalité des alarmes**

Votre radio peut être programmée par votre revendeur pour vous avertir en permanence lorsqu'un appel radio reste sans réponse. Votre radio augmente automatiquement le volume de la tonalité pendant une période prédéterminée. Cette fonction est appelée Avert. croissant.

#### **11.7**

# **Caractéristiques du journal des appels**

Votre radio génère un journal de tous les appels individuels entrants et sortants, ayant reçu une réponse ou en absence. Ce journal vous permet d'afficher et de gérer les appels récents.

Les avertissements d'appels manqués peuvent être inclus dans les journaux d'appels, selon la configuration du système de votre radio. Chaque liste d'appels vous permet d'effectuer les tâches suivantes :

- Afficher les détails
- Supprimer les appels

# **11.7.1 Affichage des appels récents**

#### **Procédure :**

- **1.** Dans le menu, sélectionnez **Journal d'appels**
- **2.** Sélectionnez l'une des listes suivantes :
	- **En absence**
- **Répondus**
- **Sortants**
- **3.** Pour afficher les appels, faites défiler la liste.

#### **Résultat :**

L'écran affiche l'entrée la plus récente.

### **11.7.2 Suppression d'appels de la liste d'appels**

#### **Procédure :**

Dans le menu, sélectionnez → **Journal d'appels** → *<liste requise>* → *<ID ou alias requis>* → **Supprimer entrée ?** → **Oui**.

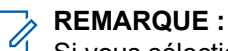

Si vous sélectionnez **Non**, votre radio revient à l'écran précédent. Si la liste est vide, un signal sonore est émis et l'écran affiche Liste vide.

#### **Résultat :**

L'écran affiche Entrée supprimée.

# **11.7.3 Affichage des détails dans la liste d'appels**

#### **Procédure :**

Dans le menu, sélectionnez → **Journal d'appels** → *<liste requise>* → *<ID ou alias requis>* → **Afficher les détails**.

#### **11.8**

# **Paramètres des contacts**

Le menu Contacts offre une fonction de carnet d'adresses sur votre radio. Chaque entrée correspond à un ID auquel passer des appels. Les entrées sont classées par ordre alphabétique.

Chaque entrée prend en charge différents types d'appel en fonction de vos paramètres. Les entrées de contact affichent les informations relatives au Type d'appel, à l'Alias d'appel et à l'ID d'appel.

Vous pouvez attribuer des entrées aux touches numériques programmables à des fins de numérotation rapide. Une coche est affichée devant chaque touche numérique attribuée à une entrée. Si la coche se trouve avant l'interface Vide, aucune touche numérique n'est attribuée à l'entrée.

Les appels PC (Personal Computer) et de répartition sont des appels de données. Ces appels sont uniquement disponibles avec une application.

Votre radio prend en charge les contacts analogiques et numériques, avec un maximum de 500 membres pour chaque liste de contacts.

Dans la liste des contacts analogiques, vous pouvez afficher ou modifier les ID de terminaux ou les modifier et lancer un avertissement d'appel. Seul votre fournisseur peut ajouter ou supprimer des ID de terminaux radio.

Pour la liste de contacts numériques, vous pouvez ajouter ou modifier les ID de terminaux radio. Seul votre fournisseur peut supprimer les ID de terminaux radio.

Si la fonction Secret est activée sur un canal, vous pouvez utiliser cette fonctionnalité pour réaliser un appel de groupe crypté, un appel individuel ou un appel général sur ce canal. Seules les radios cibles disposant de la même clé de confidentialité ou des mêmes valeur et ID de clé que ceux de votre radio sont en mesure de déchiffrer la transmission.

# **11.8.1 Émission d'appels de groupe ou individuels à l'aide de la liste de contacts**

#### **Procédure :**

- **1.** Dans le menu, sélectionnez **Contacts** → *<ID ou alias requis>*.
- **2.** Pour appeler, appuyez de manière prolongée sur le bouton **PTT**.
- **3.** Attendez la fin de la tonalité Autorisation et parlez dans le microphone.
- **4.** Pour écouter, relâchez le bouton **PTT**.

### **11.8.2 Définition des contacts par défaut**

#### **Procédure :**

Dans le menu, sélectionnez → **Contacts** → *<ID ou alias requis>* → **Définir défaut**.

#### **Résultat :**

En cas de réussite de la définition, la radio affiche les indications suivantes :

- Une tonalité d'indication positive est émise.
- L'écran affiche un mini-avis positif.
- L'écran affiche un symbole ✔ en regard du contact sélectionné.

#### **11.9**

# **Mode discret**

Votre radio est équipée d'un mode discret. Avec ce mode, l'accès au clavier et aux boutons programmés est bloqué. Lorsqu'il est activé, toutes les indications visuelles (écran, LED et rétroéclairage) sont désactivées.

Cette fonction permet d'utiliser uniquement le son ou la tonalité par le biais d'un accessoire filaire ou Bluetooth.

#### **11.9.1**

# **Activation ou désactivation du mode discret**

#### **Procédure :**

Appuyez sur les boutons **Volume haut** et **Volume bas** à 6 reprises et en alternance, en moins de cinq secondes.

# **11.10 Opération d'urgence**

Une alarme d'urgence sert à signaler une situation critique. Vous pouvez lancer une alarme d'urgence à tout moment, même lorsqu'il y a de l'activité sur le canal actuel.

Vous ne pouvez affecter qu'un seul type de mode d'urgence au bouton Urgence de chaque canal. Votre radio prend en charge les modes Urgence suivants :

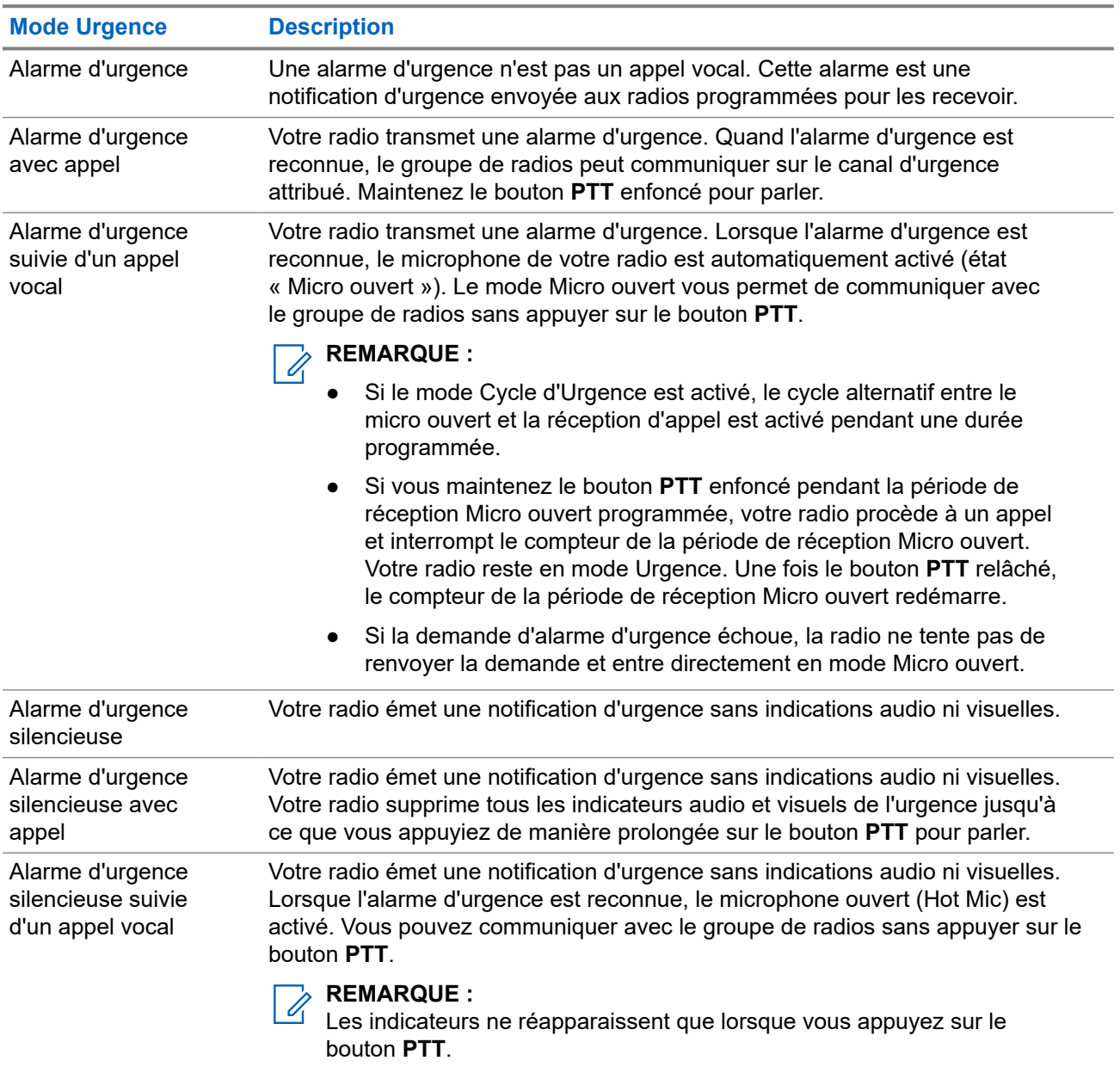

#### **Tableau 15 : Modes Urgence**

Votre revendeur peut régler la fonction d'activation et de désactivation de l'urgence, ainsi que la durée d'appui sur le bouton d'urgence. Contactez votre fournisseur pour obtenir de plus amples informations. Votre revendeur peut programmer la tonalité de recherche d'urgence. Si la tonalité est programmée, la tonalité de recherche d'urgence est émise. Cette tonalité est désactivée lorsque votre radio émet ou reçoit des messages vocaux, et s'arrête lorsque votre radio quitte le mode Urgence.

### **11.10.1 Envoi d'alarmes d'urgence**

#### **Procédure :**

Appuyez sur le bouton programmé **Urgence activée**.

#### **Résultat :**

Si l'alarme a bien été envoyée, votre radio affiche les indications suivantes :

- La tonalité d'urgence est émise.
- La LED clignote en vert.
- L'écran affiche Alarme envoy.

Si l'alarme échoue une fois toutes les tentatives épuisées, votre radio affiche les indications suivantes :

- Une tonalité négative est émise.
- L'écran affiche Échec Alarme.

### **11.10.2 Envoi d'alarmes d'urgence avec un appel**

#### **Procédure :**

**1.** Appuyez sur le bouton programmé **Urgence activée**.

Si l'alarme a bien été envoyée, votre radio affiche les indications suivantes :

- La tonalité d'urgence est émise.
- La LED clignote en vert.
- L'écran affiche Alarme envoy.
- **2.** Pour appeler, appuyez de manière prolongée sur le bouton **PTT**.
- **3.** Attendez la fin de la tonalité Autorisation et parlez dans le microphone.
- **4.** Pour écouter, relâchez le bouton **PTT**.

Si votre radio ne détecte pas d'activité vocale pendant une période prédéterminée, l'appel est terminé.

# **11.10.3 Envoi d'un message d'alarme d'urgence suivi d'un appel vocal**

#### **Procédure :**

**1.** Appuyez sur le bouton programmé **Urgence activée**.

Si l'alarme a bien été envoyée, votre radio affiche les indications suivantes :

- La LED clignote en vert.
- $\bullet$  L'écran affiche Alarme  $Tx$  ainsi que l'alias de destination.
- L'icône Urgence s'affiche.
- **2.** Parlez dans le microphone sans appuyer sur le bouton **PTT**.

Votre radio arrête automatiquement l'émission dans les cas suivants :

- Si le mode Cycle d'urgence est activé, la durée du cycle alternatif entre le Micro ouvert et la réception d'appel expire.
- Si le mode Cycle d'urgence est désactivé, la durée micro ouvert expire.

### **11.10.4 Réception d'alarmes d'urgence**

Lorsque vous recevez une alarme d'urgence, votre radio affiche les indications suivantes :

- Une tonalité est émise.
- La LED clignote en rouge.
- L'écran affiche l'icône Urgence ainsi que l'alias de l'appelant d'urgence. Si plusieurs alarmes sont référencées, tous les alias des appelants d'urgence s'affichent dans la liste des alarmes.

#### **Procédure :**

- **1.** Lorsque la liste d'alarmes d'urgence s'affiche, effectuez l'une des opérations suivantes :
	- Sélectionnez le bouton **OK**.
	- Sélectionnez l'*<ID requis>*.
- **2.** Sélectionnez le bouton **OK** pour afficher les options d'action.

## **11.10.5 Relance du mode Urgence**

#### **Procédure :**

Effectuez l'une des opérations suivantes :

Changez de canal pendant que la radio est en mode Urgence.

#### **REMARQUE :**

Vous pouvez relancer le mode Urgence uniquement si vous activez l'alarme d'urgence sur le nouveau canal.

● Appuyez sur le bouton programmé **Urgence activée** pendant que la radio est en train d'activer le mode Urgence ou d'émettre en mode Urgence.

#### **Résultat :**

La radio quitte alors le mode Urgence avant de le relancer.

#### **11.10.6**

# **Sortie du mode Urgence**

Votre radio quitte automatiquement le mode Urgence dans les scénarios suivants :

- Un accusé de réception envoyé par le système est reçu (pour les alarmes d'urgence uniquement).
- Le nombre maximal de tentatives d'envoi de l'alarme est atteint.
- Vous éteignez votre radio. Lorsque vous allumez votre radio, l'urgence ne se relancera pas automatiquement.
- Vous échangez votre canal actuel pour un canal sans urgence.

#### **Procédure :**

Appuyez sur le bouton **Urgence désact.** programmé.

#### **Résultat :**

Si vous quittez l'urgence correctement, votre radio affiche les indications suivantes :

- Le signal sonore s'interrompt.
- La LED rouge s'éteint.

#### **11.11**

# **Accès à la programmation par panneau avant**

Vous pouvez personnaliser certains paramètres à l'aide de la programmation par panneau avant (FPP, Front Panel Programming) afin d'améliorer l'utilisation de votre radio selon vos préférences.

#### **Procédure :**

- **1.** Dans le menu, sélectionnez **Utilitaires** → **Programmer radio**.
- **2.** Saisissez votre mot de passe à huit chiffres.
- **3.** Sélectionnez le paramètre souhaité.

#### **11.12**

# **Rappel du canal d'accueil**

Cette fonctionnalité fournit un rappel lorsque la radio n'est pas définie sur le canal d'accueil pendant un certain laps de temps.

Si cette fonction est activée et si votre radio n'est pas définie sur le canal d'accueil pendant un certain laps de temps, les phénomènes suivants se présentent régulièrement :

- Une tonalité et l'annonce du rappel du canal d'accueil sont émises.
- L'écran affiche Canal non d'accueil.

#### **11.12.1**

# **Désactivation du rappel du canal d'accueil**

Lorsque le rappel du canal d'accueil se déclenche, vous pouvez le désactiver temporairement.

#### **Procédure :**

Appuyez sur le bouton programmé **Son du rappel du canal d'accueil désactivé**.

#### **Résultat :**

L'écran indique HCR muet.

### **11.12.2 Définition de nouveaux canaux d'accueil**

Lorsque le rappel de canal d'accueil se déclenche, vous pouvez définir de nouveaux canaux d'accueil.

#### **Procédure :**

Dans le menu, sélectionnez **Utilitaires** → **Paramètres radio** → **Canal d'accueil** → *<canal requis>*.

#### **Résultat :**

L'écran affiche un symbole  $\blacktriangledown$  en regard de l'alias du canal d'accueil sélectionné.

#### **11.13**

# **Localisation en intérieur**

#### **REMARQUE :**

La fonctionnalité Localisation en intérieur s'applique pour les modèles dotés de la dernière version du logiciel et du matériel. Consultez votre fournisseur ou administrateur système pour en savoir plus.

Vous pouvez utiliser la localisation en intérieur pour suivre la localisation des utilisateurs radio. Lorsque la localisation en intérieur est activée, la radio est en mode détectable limité. Des balises dédiées sont utilisées pour localiser la radio et déterminer sa position.

### **11.13.1 Activation de la localisation en intérieur**

#### **Procédure :**

Dans le menu, sélectionnez **Bluetooth** → **Localisation en intérieur** → **État InLoc** .

#### **Résultat :**

Si la localisation en intérieur est activée, votre radio affiche les indications suivantes :

- Une tonalité positive est émise.
- L'écran affiche Localis. intér. activée.
- L'icône Localisation en intérieur disponible s'affiche sur l'écran d'accueil.

Si la localisation en intérieur ne s'active pas, votre radio affiche les indications suivantes :

- Une tonalité négative est émise.
- L'écran affiche Échec activation.

#### **11.13.2 Désactivation de la localisation en intérieur**

#### **Procédure :**

Dans le menu, sélectionnez **Bluetooth** → **Localisation en intérieur** → **État InLoc** .

#### **Résultat :**

Si la localisation en intérieur est désactivée, votre radio affiche les indications suivantes :

- Une tonalité positive est émise.
- L'écran affiche Localis. intér. désactivée.
- L'icône Localisation en intérieur disponible disparaît de l'écran d'accueil.

Si la localisation en intérieur ne se désactive pas, votre radio affiche les indications suivantes :

- Une tonalité négative est émise.
- L'écran affiche Échec désactivation.

#### **11.13.3**

# **Accès aux informations sur les balises de localisation en intérieur**

#### **Procédure :**

Dans le menu, sélectionnez **Bluetooth** → **Localisation en intérieur** → **Balises**.

#### **Résultat :**

L'écran fournit des informations sur les balises.

### **11.14 Travailleur isolé**

Cette fonction envoie une alarme d'urgence lorsque la radio reste inutilisée (par exemple si l'utilisateur n'appuie sur aucun bouton ou ne sélectionne pas de canal) pendant une durée prédéterminée.

En l'absence d'activité utilisateur pendant une période prédéfinie, la radio vous avertit en émettant un indicateur sonore lorsque le compteur d'inactivité expire.

Si vous ne confirmez pas avoir entendu cette tonalité avant expiration du compteur de rappel, la radio envoie une alarme d'urgence, selon la programmation du revendeur.

#### **11.15**

# **Fonctionnalité d'écoute**

Cette fonction vous permet d'activer à distance le microphone d'une radio cible. Vous pouvez utiliser cette fonction pour écouter l'activité dans l'environnement de la radio cible.

### **11.15.1 Écoute de canaux**

#### **Procédure :**

**1.** Appuyez de manière prolongée sur le bouton programmé **Écoute**.

Votre radio affiche les indications suivantes :

- Vous entendez l'activité de la radio.
- La LED jaune s'allume.
- L'icône **Écoute** s'affiche à l'écran.
- **2.** Pour appeler, appuyez de manière prolongée sur le bouton **PTT**.
- **3.** Pour écouter, relâchez le bouton **PTT**.

### **11.15.2 Écoute permanente**

La fonction d'écoute permanente permet de surveiller en continu l'activité d'un canal sélectionné.

### **11.15.2.1 Configuration de l'écoute permanente**

#### **Procédure :**

Appuyez sur le bouton programmé **Écoute permanente**.

#### **Résultat :**

Lorsque ce mode est activé, votre radio affiche les indications suivantes :

- Une tonalité d'alerte retentit.
- La LED jaune s'allume.
- L'écran affiche Écoute perma. activée ainsi que l'icône Écoute.

Lorsque ce mode est désactivé, votre radio affiche les indications suivantes :

- Une tonalité d'alerte retentit.
- La LED jaune s'éteint.
- L'écran affiche Écoute perma. désact..

# **11.16 Écoute déportée**

Cette fonction permet de mettre sous tension le microphone d'une radio cible par le biais d'un ID de terminal radio. Vous pouvez utiliser cette fonction pour écouter à distance l'activité dans l'environnement de la radio cible.

La radio et la radio cible doivent être programmées pour pouvoir utiliser cette fonctionnalité.

La sélection du microphone de la surveillance à distance de la radio cible suit le paramètre programmé du micro ouvert. Il existe deux sources de micro ouvert :

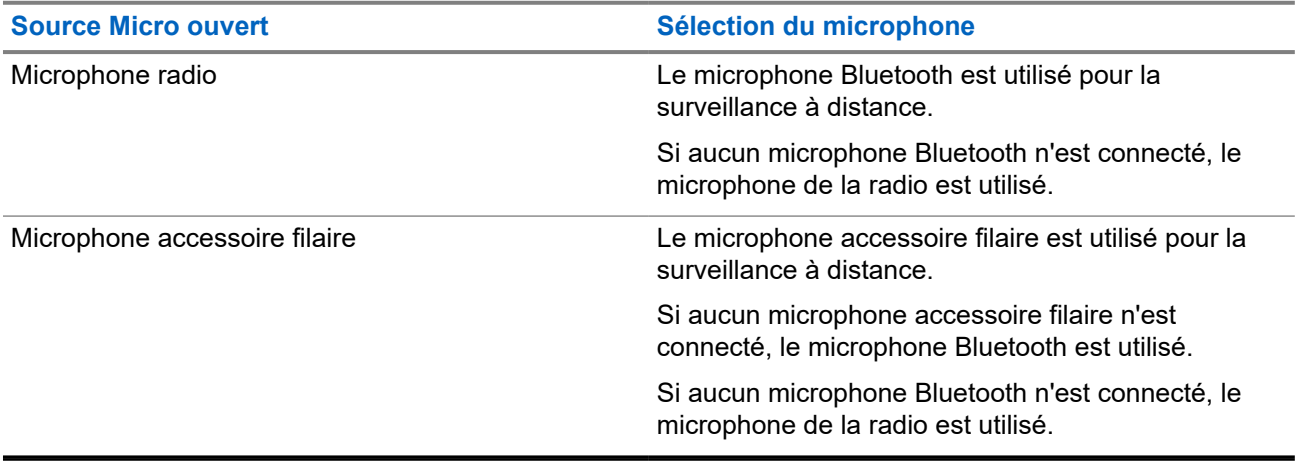

Si elle est activée, la LED verte clignote une fois sur la radio cible. Cette fonctionnalité s'arrête automatiquement après une durée préprogrammée ou lorsque la radio écoutée est utilisée.

L'écoute déportée comprend deux types :

- Écoute déportée sans authentification
- Écoute déportée avec authentification

Lorsque la radio active le microphone d'une radio cible disposant de l'authentification utilisateur, une phrase de passe est requise. La phrase de passe est programmée dans la radio cible via les logiciels de programmation radio.

## **11.16.1 Déclenchement de l'écoute déportée**

#### **Procédure :**

**1.** Effectuez l'une des opérations suivantes :

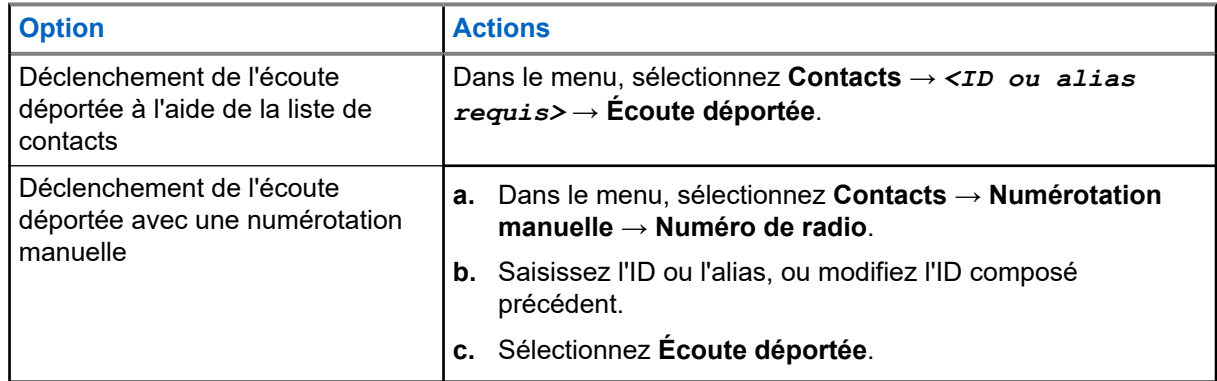

**2.** Saisissez la phrase de passe si nécessaire.

#### **Résultat :**

Si la demande est réussie, votre radio affiche les indications suivantes :

- Une tonalité positive est émise.
- L'écran affiche un mini-avis positif.
- Des signaux audio sont émis sur la radio écoutée à distance pendant une durée programmée, tandis que l'écran affiche Écoute amb. Lorsque le délai programmé expire, une tonalité d'avertissement est émise et la LED s'éteint.

Si la demande échoue, votre radio affiche les indications suivantes :

- Une tonalité négative est émise.
- L'écran affiche un mini-avis négatif.

#### **11.17**

# **Mode Silence**

Le mode Silence vous permet de couper le son de tous les indicateurs sonores de la radio.

Lorsque le mode Silence activé, le son de tous les indicateurs sonores est coupé, à l'exception des fonctions de priorité supérieure telles que les opérations d'urgence.

Lorsque vous quittez le mode Silence, la radio recommence à émettre les transmissions audio et les tonalités en cours.

Il est possible d'activer le Mode Silence pour une période prédéfinie en définissant le délai du mode Silence. La durée du délai est configurée dans le menu de la radio et est comprise entre 0,5 heure et 6 heures. Une fois le délai expiré, la radio quitte le mode Silence.

Si le délai est laissé sur **0**, la radio reste en mode Silence pendant une période indéfinie, jusqu'à ce que l'utilisateur appuie sur le bouton **Mode Silence** programmé.

#### **IMPORTANT :**

Vous pouvez activer soit la fonction Écran vers le bas soit la fonction Alerte de chute. Il est impossible d'activer les deux fonctions en même temps.

# **11.17.1 Activation du mode Silence**

#### **Procédure :**

Appuyez sur le bouton **Mode Silence** préprogrammé.

#### **Résultat :**

Si le mode Silence est activé, votre radio affiche les indications suivantes :

- Une tonalité positive est émise.
- La LED rouge clignote jusqu'à ce que l'utilisateur quitte le mode Silence.
- L'écran affiche Mode Muet Activé.
- L'écran d'accueil affiche l'icône du mode Silence.
- Votre radio est mise en sourdine.
- Si le délai du mode Silence a été configuré, le compte à rebours démarre.

### **11.17.2 Définition du délai du mode Silence**

#### **Procédure :**

- **1.** Dans le menu, sélectionnez **Utilitaires** → **Paramètres radio** → **Minuterie silence**.
- **2.** Modifiez la valeur numérique de chaque chiffre.

# **11.17.3 Sortie du mode Silence**

Lorsque la minuterie du mode Silence expire, votre radio quitte automatiquement ce mode. Vous pouvez également quitter manuellement le mode Silence.

#### **Procédure :**

Quittez le mode Silence en effectuant l'une des opérations suivantes :

- Appuyez sur le bouton **Mode Silence** préprogrammé.
- Maintenez le bouton **PTT** enfoncé et parlez dans le micro.
- Passez sur un canal non programmé.

#### **Résultat :**

Si le mode Silence est désactivé, votre radio affiche les indications suivantes :

- Une tonalité négative est émise.
- La LED rouge clignotante s'éteint.
- L'écran affiche Mode Silence Désactivé.
- L'icône Mode Silence disparaît de l'écran d'accueil.
- Votre radio désactive le mode Silence et restaure l'état des haut-parleurs.
- La minuterie du mode Silence s'arrête même si la minuterie n'a pas expiré.

## **11.18 Liste des notifications**

Votre radio gère une liste des notifications qui indique les éléments non lus sur le canal, tels que les messages textes, télégrammes de télémétrie, appels manqués et avertissements d'appels.

L'icône Notification s'affiche à l'écran lorsque la liste des notifications comprend un ou plusieurs éléments.

Elle peut contenir jusqu'à 40 événements non lus. Lorsque la liste est pleine, le prochain événement remplace automatiquement le plus ancien. Après leur lecture, les événements sont supprimés de la liste des notifications.

Le nombre maximal de notifications est de 30 messages texte et de 10 appels manqués ou avertissements d'appel. Ce nombre dépend de la capacité des listes de fonctions individuelles (tickets de tâches, messages texte, appels manqués ou avertissements d'appel).

# **REMARQUE :**

Le balayage des canaux est suspendu lorsque la liste des notifications est affichée. Le balayage reprend lorsque cette liste est fermée. Sélectionnez le bouton **Retour/Accueil** ou attendez que le temporisateur du menu expire pour fermer la liste des notifications.

## **11.18.1 Accès à la liste des notifications**

#### **Procédure :**

Dans le menu, sélectionnez **Notification**.

#### **Résultat :**

L'écran affiche tous les événements disponibles.

#### **11.19**

# **Programmation par liaison radio**

Votre fournisseur peut procéder à la mise à jour à distance, soit sans connexion physique, de votre radio à l'aide de la programmation par liaison radio (OTAP). Certains paramètres peuvent également être configurés par programmation OTAP.

Lorsqu'une programmation OTAP est en cours sur votre radio, la LED clignote en vert.

Lorsque la radio reçoit des volumes de données élevés, votre radio affiche les indications suivantes :

- Si vous appuyez sur le bouton **PTT**, une tonalité négative retentit.
- L'icône Données en volume élevé s'affiche à l'écran.
- Le canal devient occupé.

Une fois OTAP terminé, votre radio affiche l'une des réponses suivantes en fonction de la configuration :

- Une tonalité est émise. L'écran affiche Actualisation Redémarrage. Votre radio redémarre.
- Votre radio affiche les options **Redémarrer maintenant** ou **Différer**. Si vous sélectionnez **Différer**, votre radio revient à l'écran précédent. L'écran affiche l'icône Retardateur OTAP jusqu'au redémarrage.

Lorsqu'elle se met sous tension après le redémarrage automatique, la radio affiche les indications suivantes :

- En cas de réussite de la mise à jour du programme, l'écran affiche MàJ logiciel terminée.
- Si la mise à jour de la programmation échoue, une tonalité est émise, la LED rouge clignote une fois et l'écran affiche MàJ logiciel échouée.

#### **REMARQUE :**

Si la mise à jour de la programmation échoue, un message indiquant l'échec de la mise à jour apparaît à chaque démarrage de la radio. Contactez votre fournisseur pour reprogrammer votre radio avec le dernier logiciel afin d'éliminer ce message d'échec.

### **11.20 Balayage**

En fonction du système pris en charge disponible sur votre radio, le comportement de la radio peut être différent lors du balayage.

#### **Balayage des canaux**

Lorsque vous lancez un balayage, votre radio lit en boucle la liste de balayage préprogrammée pour le canal actuel à la recherche d'une activité vocale. Si vous êtes sur un canal numérique et votre radio se verrouille sur un canal analogique, la radio passe automatiquement du mode numérique au mode analogique pendant l'appel. Le même comportement se produit si vous utilisez un canal analogique.

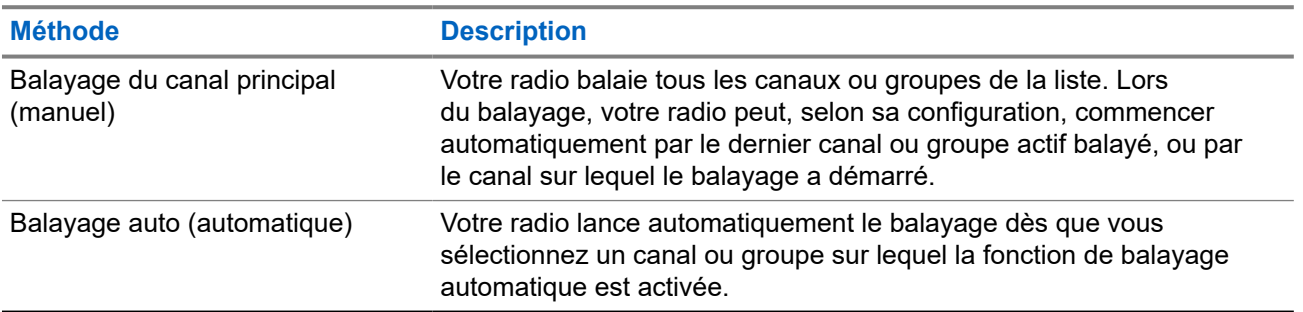

#### **Tableau 16 : Méthodes de balayage**

Lorsque vous manquez un appel d'un groupe de parole ou d'un canal figurant dans votre liste de balayage, les situations suivantes peuvent se présenter :

- La fonction de balayage n'est pas activée.
- Le membre de la liste de balayage a été désactivé via le menu.
- Vous participez déjà à un appel.

#### **REMARQUE :**

Si votre radio rejoint un appel pour un membre d'une liste de balayage de zone depuis une zone différente et que le compteur de mise en attente d'appel expire avant que vous ayez pu répondre, vous devez accéder à la zone et au canal du membre de la liste de balayage et commencer un nouvel appel pour pouvoir répondre.

# **11.20.1 Activation du balayage**

#### **Procédure :**

Dans le menu, sélectionnez **Balayage** → **État de balayage** → **Activer**.

#### **Résultat :**

Si le balayage est activé, votre radio affiche les indications suivantes :

- La LED clignote en jaune.
- L'écran affiche Balayage activé ainsi que l'icône Balayage.

### **11.20.2 Désactivation du balayage**

#### **Procédure :**

Dans le menu, sélectionnez **Balayage** → **État de balayage** → **Désactiver**.

#### **Résultat :**

Si le balayage est désactivé, votre radio affiche les indications suivantes :

- La LED s'éteint.
- L'écran affiche Balayage désactivé ainsi que l'icône Balayage.

#### **11.20.3**

# **Canaux nuisibles**

Un canal nuisible est un canal qui génère continuellement des appels indésirables.

Vous pouvez supprimer temporairement le canal indésirable de la liste de balayage et le rétablir plus tard. Cette fonction ne peut pas être appliquée au canal désigné comme canal sélectionné.

**11.20.3.1**

# **Suppression des canaux nuisibles**

#### **Prérequis :**

Votre radio est balayée dans le canal nuisible.

#### **Procédure :**

- **1.** Appuyez sur le bouton programmé **Suppression canal nuisible** jusqu'à ce que vous entendiez une tonalité.
- **2.** Relâchez le bouton programmé **Suppression canal nuisible**.

### **11.20.3.2 Restauration des canaux nuisibles**

#### **Procédure :**

Effectuez l'une des opérations suivantes :

- Redémarrez votre radio.
- Désactivez, puis réactivez le balayage.
● Changez de canal à l'aide du bouton du **sélecteur de canal**.

#### **11.20.4**

# **Balayage avec sélection automatique**

La fonction de balayage avec sélection automatique procure une couverture remarquablement étendue dans les zones où plusieurs stations de base émettent des informations identiques sur différents canaux analogiques.

Votre radio balaie les canaux analogiques de ces stations de base et applique un processus de sélection automatique (voting) pour sélectionner le signal le plus puissant.

Lors d'un balayage avec sélection automatique, votre radio affiche les indications suivantes :

- La LED clignote en jaune.
- L'icône Balayage avec sélection automatique s'affiche à l'écran.

### **11.20.5 Listes de balayage**

Vous pouvez créer et attribuer des canaux individuels ou des groupes dans les listes de balayage. Votre radio recherche une activité vocale en balayant la séquence des canaux ou groupes spécifiée dans la liste de balayage. Liste de balayage également appelée Liste de groupes de réception.

Votre radio peut prendre en charge jusqu'à 250 listes de balayage, chacune comptant au maximum 16 membres. Chaque liste de balayage peut contenir à la fois des entrées analogiques et des entrées numériques.

L'icône Priorité affichée à gauche de l'ID du membre indique si le membre fait partie d'une liste de canal de Priorité 1 ou 2. Une liste de balayage ne peut pas contenir plusieurs canaux de Priorité 1 ou 2. L'icône n'est pas affichée lorsque la priorité est définie sur **Aucune**.

### **11.20.5.1 Affichage de la liste de balayage**

#### **Procédure :**

Dans le menu, sélectionnez **Balayage** → **Liste de balayage**.

### **11.20.5.2 Ajout d'entrées à la liste de balayage**

- **1.** Dans le menu, sélectionnez **Balayage** → **Liste de balayage** → **Ajouter des membres** → *<alias requis>*.
- **2.** Effectuez l'une des opérations suivantes :
	- Pour en ajouter un autre, sélectionnez **Oui**.
	- Pour enregistrer la liste actuelle, sélectionnez **Non**.

### **11.20.5.3 Suppression des entrées de la liste de balayage**

#### **Procédure :**

- **1.** Dans le menu, sélectionnez **Balayage** → **Liste de balayage** → *<alias requis>* → **Supprimer**.
- **2.** Effectuez l'une des opérations suivantes :
	- Pour supprimer l'alias, appuyez sur **Oui**.
	- Pour revenir à l'écran précédent, sélectionnez **Non**.

### **11.20.5.4 Modification de la priorité d'une liste de balayage**

#### **Procédure :**

Dans le menu, sélectionnez **Balayage** → **Liste de balayage** → *<alias requis>* → **Supprimer**.

#### **Résultat :**

En cas de réussite, votre radio affiche les indications suivantes :

- Une tonalité positive est émise.
- L'icône **Priorité** s'affiche sur la gauche de l'alias de membre.

## **11.21 Vérifier radio**

Lorsqu'elle est activée, cette fonction vous permet de déterminer si une radio est active sur le système sans avoir à déranger son utilisateur. La radio cible ne fournit aucune indication sonore ou visuelle de cette opération.

Cette fonction s'applique uniquement à un ID de terminal radio.

### **11.21.1 Envoi de vérifications radio**

#### **Procédure :**

Dans le menu, sélectionnez **Contacts** → *<ID ou alias requis>* → **Activer radio**.

#### **Résultat :**

Si la radio cible est active dans le système, elle affiche les indications suivantes :

- Une tonalité est émise.
- L'écran affiche Radio cible disponible.

Si la radio cible est inactive dans le système, elle affiche les indications suivantes :

- Une tonalité est émise.
- L'écran affiche Radio cible non disponible.

# **11.22 Indicateur de puissance du signal reçu (RSSI)**

Cette fonction permet d'afficher les valeurs de l'indicateur de puissance du signal reçu (RSSI). L'icône RSSI s'affiche dans le coin supérieur droit de l'écran.

# **11.22.1 Affichage des valeurs RSSI**

#### **Procédure :**

Depuis l'écran d'accueil, appuyez cinq fois sur le bouton **Volume bas**, puis immédiatement cinq fois sur le bouton **Volume haut**.

#### **11.23**

# **Suppression réponse**

Cette fonctionnalité empêche votre radio de répondre aux émissions entrantes.

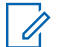

#### **REMARQUE :**

Contactez votre fournisseur pour obtenir de plus amples informations.

Si cette fonctionnalité est activée, votre radio ne génère aucune émission sortante en réponse aux émissions entrantes (Vérification radio, Alerte d'appel, Désactiver radio, Écoute déportée, Service d'enregistrement automatique (SEA) et réponse aux messages privés).

Votre radio ne peut pas recevoir d'appels individuels confirmés lorsque cette fonctionnalité est activée. Toutefois, votre radio peut envoyer des émissions manuellement.

### **11.23.1 Définition de la suppression de réponse**

#### **Procédure :**

Appuyez sur le bouton **Suppr. réponse** préprogrammé.

#### **Résultat :**

Si la suppression de réponse est désactivée, votre radio affiche les indications suivantes :

- Une tonalité positive est émise.
- L'écran affiche brièvement un mini-avis positif.

Si la désactivation de la suppression de réponse échoue, la radio se comporte de la façon suivante :

- Une tonalité négative est émise.
- L'écran affiche brièvement un mini-avis négatif.

# **11.24 Minuteur de location**

La fonction de minuteur de location permet au revendeur de location de radio de définir la période de location autorisée de votre radio et de désactiver automatiquement la radio au-delà de la durée mentionnée sur le compteur.

La radio peut être programmée pour une période de location de 999 heures au maximum et une extension de la période de location de 99 heures au maximum.

Le compteur calcule la durée d'utilisation de la radio et désactive la radio quand le temps d'utilisation atteint la valeur prédéterminée de la période de location.

Une fois la période de location expirée, la radio cesse de fonctionner tant que le revendeur ne réinitialise pas le minuteur de location.

#### **11.24.1**

# **Accès aux informations sur le minuteur de location**

#### **Procédure :**

Dans le menu, sélectionnez **Utilitaires** → **Minuteur de location** → **Informations**.

#### **Résultat :**

L'écran affiche les heures.

#### **11.24.2**

# **Rappel d'expiration de location**

La fonction Rappel d'expiration de location émet un rappel lorsque la période de location arrive à expiration.

La radio affiche un message et émet un rappel audio de l'expiration du minuteur.

Pour la fréquence de rappel audio, l'annonce vocale retentit comme suit :

- Toutes les heures après le premier rappel, jusqu'aux 2 dernières heures avant l'expiration de la période de location.
- Deux fois au cours des 2 dernières heures avant l'expiration de la période de location.
- Deux fois au cours des 3 dernières minutes, 2 dernières minutes et de la dernière minute avant l'expiration de la période de location.

Pour le rappel à l'écran, votre radio affiche un rappel momentané indiquant le nombre d'heures avant l'expiration de la période de location.

Pendant les 3 dernières minutes avant l'expiration, l'écran de votre radio affiche un rappel momentané indiquant le nombre de minutes avant l'expiration de la période de location.

### **11.24.3 Extension de la période de location**

La radio peut être programmée pour une extension de la période de location de 99 heures au maximum.

#### **Procédure :**

Effectuez l'une des opérations suivantes :

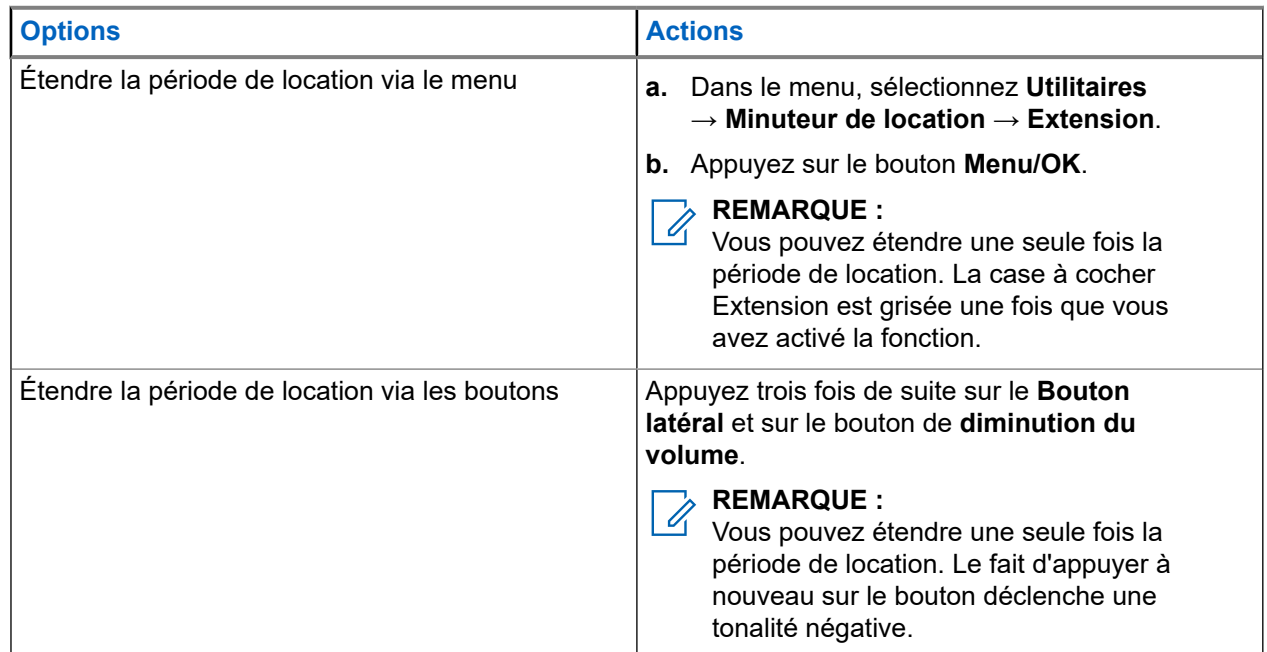

# **11.25 Sécurité**

Cette fonction permet de bloquer ou de réactiver toute radio du système.

Par exemple, vous pouvez désactiver une radio volée pour rendre son utilisation impossible, et la réactiver lorsqu'elle aura été récupérée.

Lorsqu'une radio est bloquée, la radio ne peut pas faire la demande ni recevoir de services autonomes d'utilisateurs sur le système qui exécute la procédure de blocage. Cependant, la radio peut basculer vers un autre système. La radio continue à envoyer des rapports de position GNSS et peut être contrôlée à distance lorsqu'elle a été bloquée ou désactivée.

Vous pouvez bloquer ou réactiver une radio avec ou sans authentification.

Le mode Désactiver radio authentifiée est une fonctionnalité en option payante et nécessite une vérification lorsque vous activez ou désactivez une radio. Lorsque la radio désactive une radio cible disposant de l'authentification utilisateur, une phrase de passe est requise. La phrase de passe est préprogrammée dans la radio cible via le Logiciel de programmation client (CPS).

#### **REMARQUE :**

Contactez votre revendeur pour commander cette fonctionnalité.

## **11.25.1 Désactivation des radios**

#### **Procédure :**

**1.** Effectuez l'une des opérations suivantes :

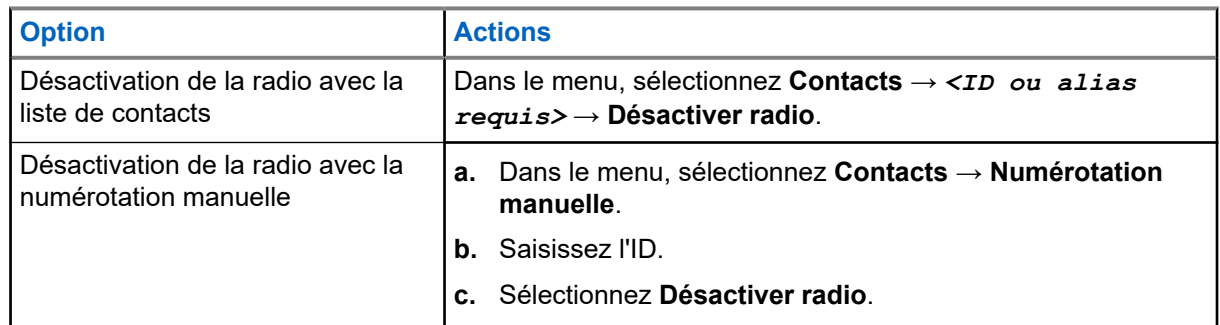

**2.** Saisissez la phrase de passe si nécessaire.

#### **Résultat :**

Si la demande est réussie, votre radio affiche les indications suivantes :

- Une tonalité d'indication positive est émise.
- L'écran affiche un mini-avis positif.

Si la demande échoue, votre radio affiche les indications suivantes :

- Une tonalité d'indication négative est émise.
- L'écran affiche un mini-avis négatif.

## **11.25.2 Activation des radios**

#### **Procédure :**

**1.** Effectuez l'une des opérations suivantes :

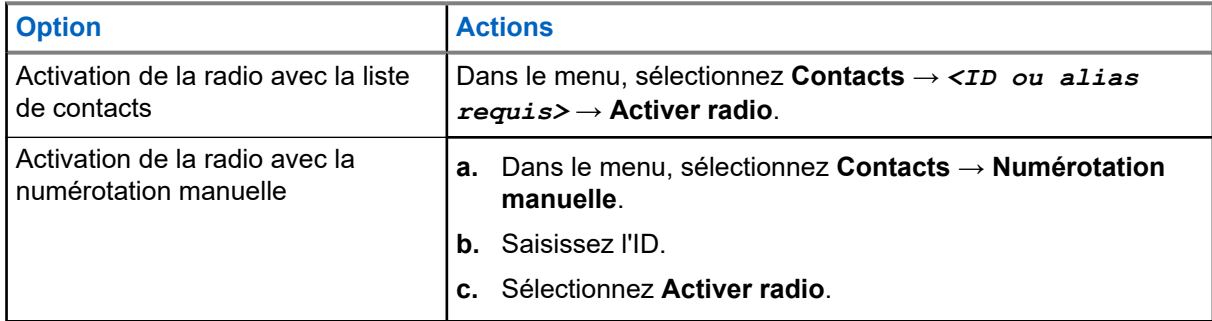

**2.** Saisissez la phrase de passe si nécessaire.

#### **Résultat :**

Si la demande est réussie, votre radio affiche les indications suivantes :

- Une tonalité d'indication positive est émise.
- L'écran affiche un mini-avis positif.

Si la demande échoue, votre radio affiche les indications suivantes :

- Une tonalité d'indication négative est émise.
- L'écran affiche un mini-avis négatif.

### **11.26 Messagerie texte**

La radio vous permet de recevoir des données depuis une autre radio ou une application de messages textes.

Il existe deux types de messages texte : les messages texte DMR courts et les messages texte. La longueur maximale d'un message texte DMR court est de 23 caractères. La longueur maximale d'un message texte est de 280 caractères, ligne d'objet comprise. La ligne d'objet s'affiche uniquement lorsque vous recevez des messages provenant d'une application de messagerie.

#### **REMARQUE :**

Cette longueur maximale s'applique uniquement aux modèles dotés de la dernière version du logiciel et du matériel. Pour les modèles de radio dotés de versions plus anciennes, la longueur maximale d'un message texte est de 140 caractères. Contactez votre fournisseur pour obtenir de plus amples informations.

### **11.26.1 Affichage des messages texte**

#### **Procédure :**

- **1.** Dans le menu, sélectionnez **Messages**.
- **2.** Effectuez l'une des opérations suivantes :
	- Sélectionnez **Boîte de réception** → *<messages requis>*.
	- Pour les messages texte envoyés, sélectionnez **Messages envoyés** → *<messages requis>*.

#### **Résultat :**

Si le dossier Boîte de réception ou Messages envoyés est vide :

- Si la tonalité du clavier est activée, une tonalité retentit.
- L'écran affiche Liste Vide.

L'écran affiche la ligne d'objet si le message provient d'une application de messagerie.

### **11.26.2 Rédaction de messages texte**

- **1.** Dans le menu, sélectionnez **Messages** → **Rédiger**.
- **2.** Rédigez votre message.
- **3.** Effectuez l'une des opérations suivantes :
	- Pour enregistrer un message texte, sélectionnez **Retour/Accueil** → **Enregistrer**.

● Pour ignorer un message texte, sélectionnez **Retour/Accueil** → **Ignorer**.

#### **REMARQUE :** Í

Si vous appuyez accidentellement sur le bouton **Retour/Accueil**, vous pouvez sélectionner Modifier pour continuer à rédiger votre message texte.

Si votre message texte est enregistré, vous pouvez l'afficher et le modifier dans le dossier Brouillon.

Si votre message texte est ignoré, il est supprimé.

## **11.26.3 Envoi de messages texte**

#### **Prérequis :**

Rédigez votre message.

#### **Procédure :**

Effectuez l'une des opérations suivantes :

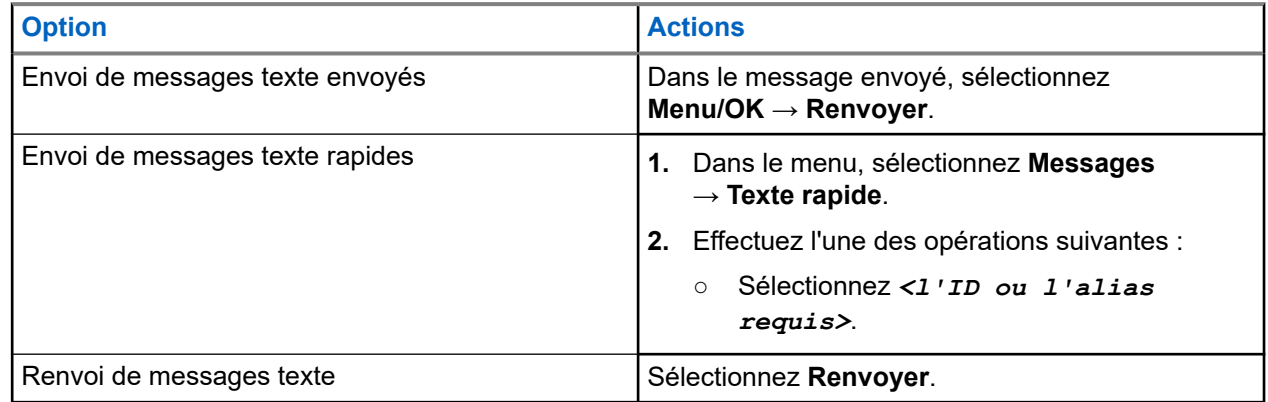

#### **Résultat :**

Si le message texte a bien été envoyé, la radio se comporte de la façon suivante :

- Une tonalité est émise.
- L'écran affiche un mini-avis positif.

Si l'envoi du message texte échoue, la radio se comporte de la façon suivante :

- Renvoyer
- Transférer
- Modifier

### **11.26.4 Réponse aux messages texte**

Lorsque vous recevez un message texte, votre radio affiche les indications suivantes :

● La liste de notification avec l'ID ou l'alias de l'expéditeur.

#### Cliquez sur l'icône Message.

#### **REMARQUE :** 0

Si vous appuyez sur le bouton **PTT**, votre radio quitte l'écran d'avertissement de message texte et passe un appel individuel ou de groupe à l'expéditeur.

#### **Procédure :**

Effectuez l'une des opérations suivantes :

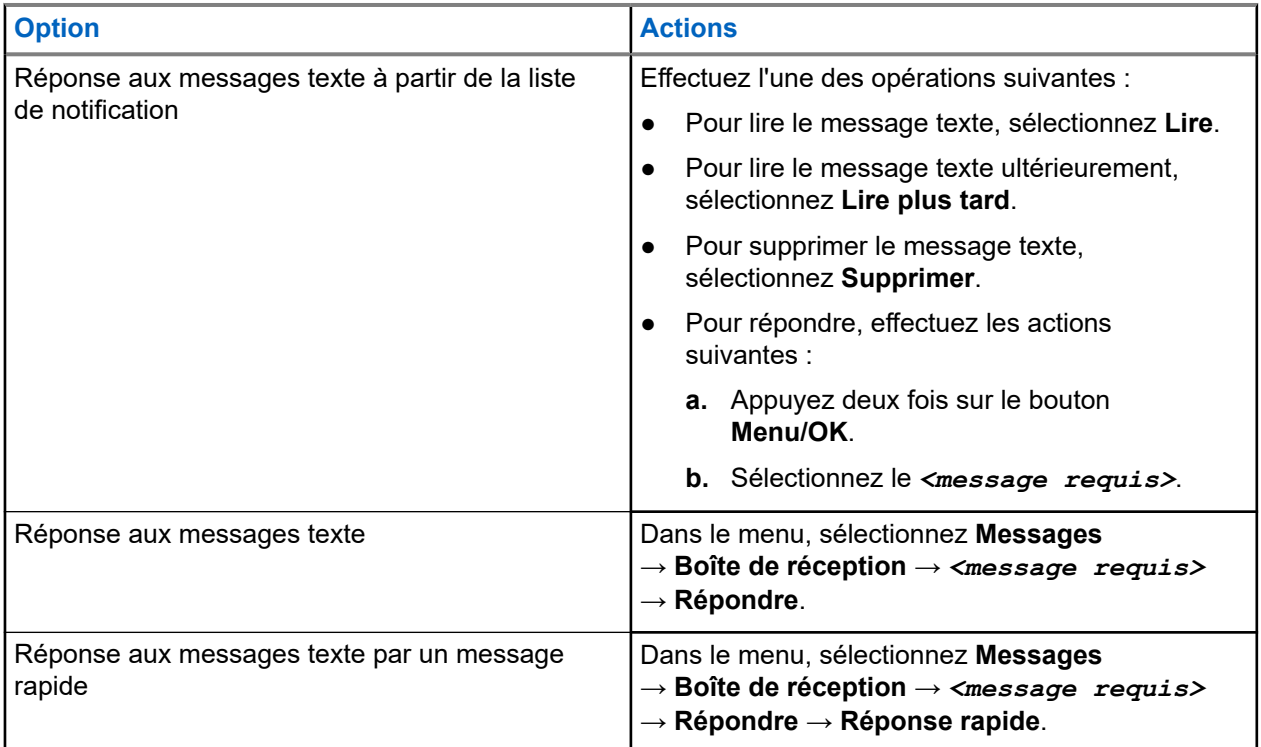

### **11.26.5 Transfert de messages texte**

#### **Procédure :**

- **1.** Dans l'écran d'option **Renvoyer**, sélectionnez **Messages**.
- **2.** Pour transférer un message texte à partir du dossier Boîte de réception ou Élément envoyé, sélectionnez *<message requis>* → **Transférer**.

#### **Résultat :**

Si le message texte a bien été transféré, la radio se comporte de la façon suivante :

- Une tonalité positive est émise.
- L'écran affiche un mini-avis positif.

Si le transfert du message texte échoue, la radio se comporte de la façon suivante :

- Une tonalité négative est émise.
- L'écran affiche un mini-avis négatif.

## **11.26.6 Suppression de messages textes**

#### **Procédure :**

- **1.** Dans le menu, sélectionnez **Messages**.
- **2.** Effectuez l'une des opérations suivantes :
	- Pour supprimer des messages texte, sélectionnez **Boîte de réception** → *<message texte requis>* → **Menu/OK** → **Supprimer**.
	- Pour supprimer tous les messages textes, sélectionnez **Boîte de réception** → **Supprimer tout**.
	- Pour supprimer les messages texte envoyés, sélectionnez **Messages envoyés** → *<message texte requis>* → **Menu/OK** → **Supprimer**.
	- Pour supprimer tous les messages texte envoyés, sélectionnez, **Messages envoyés** → **Supprimer tout**.

# **11.27 Fonctionnement Wi-Fi**

Wi-Fi® est une marque déposée de Wi-Fi Alliance®. Vous pouvez configurer et connecter un réseau Wi-Fi pour mettre à jour le micrologiciel, le codeplug, les packs linguistiques et les annonces vocales de votre radio.

Votre radio prend en charge les réseaux Wi-Fi suivants.

#### **Réseau Wi-Fi WEP/WPA/WPA2 Personal**

Utilise l'authentification basée sur une clé/un mot de passe prépartagé. La clé/le mot de passe prépartagé peut être saisi par le biais du menu ou de MDM.

#### **Réseau Wi-Fi WPA/WPA Enterprise**

S'adresse aux réseaux d'entreprise et requiert un serveur d'authentification RADIUS. Votre radio doit être préconfigurée avec un certificat si l'authentification basée sur un certificat est déployée et si la vérification du certificat client est requise.

#### **REMARQUE :**

Configurez votre système Wi-Fi conformément aux dernières recommandations de sécurité du secteur ou utilisez le Wi-Fi d'entreprise.

### **11.27.1 Activation/désactivation du Wi-Fi**

#### **Procédure :**

Dans le menu, sélectionnez **Wi-Fi** → **Activer**.

#### **Résultat :**

Lorsque le Wi-Fi est activé, l'écran affiche Activation du Wi-Fi. Si la fonction Wi-Fi est activée et la charge de la batterie est faible, la radio affiche un écran d'alerte indiquant :

- Batterie basse capacité !
- Puissance d'émission limitée à 2 W et Wi-Fi désactivé.
- Utilisez batterie compatible pour lever la restriction.

Si la fonction Wi-Fi est désactivée et la charge de la batterie est faible, la puissance d'émission est limitée à 2 W.

#### **Postrequis :**

Pour lever la restriction pour permettre un fonctionnement à 3 W et activer le Wi-Fi, éteignez la radio et remplacez la batterie par une batterie compatible, par exemple le bloc batterie lithium-ion 2 300 mAh (PMNN4468\_).

#### **11.27.2**

# **Activation/désactivation du Wi-Fi grâce à une radio désignée (contrôle individuel)**

#### **Procédure :**

- **1.** Dans le menu, sélectionnez **Contacts** → **Contrôle Wi-Fi**.
- **2.** Effectuez l'une des opérations suivantes :
	- Pour activer le Wi-Fi, sélectionnez **On**.
	- Pour désactiver le Wi-Fi, sélectionnez **Désactivé**.

## **11.27.3 Connexion à un point d'accès réseau**

Lorsque vous activez le Wi-Fi, la radio effectue un balayage et se connecte à un point d'accès réseau.

#### **Procédure :**

**1.** Dans le menu, sélectionnez **Wi-Fi** → **Réseaux** → *<point d'accès réseau requis>* → **Connecter**.

#### **REMARQUE :** Ï,

Si un point d'accès du réseau Wi-Fi WPA-Enterprise n'est pas préconfiguré, l'option **Connecter** n'est pas disponible.

- **2.** Effectuez l'une des opérations suivantes :
	- Dans le cadre d'un réseau Wi-Fi WPA-Personal, saisissez le mot de passe.
	- Dans le cadre d'un réseau Wi-Fi WPA-Enterprise, le WPA est configuré par le biais des logiciels de programmation radio.

Si le mot de passe est correct, votre radio se connecte automatiquement au point d'accès réseau sélectionné.

Si le mot de passe est incorrect, l'écran affiche Authentificat. - Échec et revient automatiquement au menu précédent.

#### **Résultat :**

Si la connexion est établie, un avis positif s'affiche sur la radio et le point d'accès réseau est automatiquement enregistré dans la liste des profils.

Si la connexion échoue, la radio affiche un avis négatif et revient au menu précédent.

# **11.27.4 Vérification de l'état de la connexion Wi-Fi**

#### **Procédure :**

Appuyez sur le bouton préprogrammé **État du Wi-Fi**.

#### **Résultat :**

Si la connexion Wi-Fi est activée et connectée à un réseau, la radio affiche les indications suivantes :

- Une invite vocale indique que le Wi-Fi est activé.
- L'écran affiche Wi-Fi activé, Connecté.

Si la connexion Wi-Fi est activée mais qu'elle n'est connectée à aucun réseau, votre radio affiche les indications suivantes :

- Une invite vocale indiquant que le Wi-Fi est activé.
- L'écran affiche Wi-Fi activé, Déconnecté.

Si la connexion Wi-Fi est désactivée, votre radio affiche les indications suivantes :

- Une invite vocale indiquant que le Wi-Fi est désactivé.
- L'écran affiche Wi-Fi désactivé.

## **11.27.5 Affichage des détails des points d'accès réseau**

#### **Procédure :**

Dans le menu, sélectionnez **Wi-Fi** → **Réseaux** → *<point d'accès réseau requis>* → **Afficher les détails**.

#### **Résultat :**

Pour les réseaux Wi-Fi WPA-Personal, votre radio affiche les détails suivants :

- Pour un point d'accès réseau connecté, votre radio affiche les informations suivantes :
	- un identifiant SSID (Service Set Identifier) ;
	- Mode sécurité
	- Adresse MAC (Media Access Control)
	- Adresse IP (Internet Protocol)
- Pour un point d'accès réseau non connecté, votre radio affiche les informations suivantes :
	- SSID
	- Mode sécurité

Pour les réseaux Wi-Fi WPA-Enterprise, votre radio affiche les détails suivants :

- Pour un point d'accès réseau connecté, votre radio affiche les informations suivantes :
	- SSID
	- Mode sécurité
	- Identité
	- Méthode d'authentification EAP (Extended Authentication Protocol)
	- Phase 2 Authentification
	- Nom certificat
- Adresse MAC
- Adresse IP
- Passerelle
- DNS1
- DNS2
- Pour un point d'accès réseau non connecté, votre radio affiche les informations suivantes :
	- SSID
	- Mode sécurité
	- Identité
	- Méthode EAP
	- Phase 2 Authentification
	- Nom du certificat

### **Chapitre 12**

# **Utilitaires**

Ce chapitre présente les fonctions de configuration/infos disponibles sur votre radio.

#### **12.1**

# **Mode Direct**

Cette fonction vous permet de continuer à communiquer lorsque votre relais ne fonctionne pas ou que votre radio se trouve hors de portée du relais mais dans les limites de la portée d'appel des autres radios.

Le paramètre Mode Direct est maintenu même après la mise hors tension.

#### **REMARQUE :**  $\mathscr{A}$

Les systèmes Capacity Plus – Monosite et Capacity Plus – Multisite ainsi que les canaux de fréquences publiques qui sont dans une même fréquence ne prennent pas en charge cette fonction.

## **12.1.1 Basculement entre les modes Relais et Direct**

#### **Procédure :**

- **1.** Dans le menu, sélectionnez **Utilitaires** → **Paramètres radio** → **Mode direct**.
- **2.** Sélectionnez le bouton **Menu/OK** pour basculer entre le mode Direct et le mode Relais.

#### **Résultat :**

Lorsque le mode Direct est activé, un symbole « apparaît en regard d'Activé.

Lorsque le mode Direct est désactivé, le symbole « disparaît en regard d'Activé.

#### **12.2**

# **Réglage des tonalités et des alertes radio**

#### **Procédure :**

- **1.** Dans le menu, sélectionnez **Utilitaires** → **Paramètres radio** → **Tonalités/Alertes**.
- **2.** Sélectionnez l'une des options suivantes :
	- **Toutes les tonalités**
	- **Autorisation**
	- **Tonalité du clavier**
	- **Tonalité de mise sous tension**
	- **Écart vol.** → *<volume requis>*.

#### **Résultat :**

Le symbole vapparaît en regard du paramètre.

# **12.3 Réglage des niveaux Squelch**

Vous pouvez régler le niveau de squelch pour filtrer les appels indésirables ayant un signal insuffisant ou des canaux dont le bruit de fond est supérieur à la normale.

#### **Procédure :**

- **1.** Dans le menu, sélectionnez **Utilitaires** → **Paramètres radio** → **Squelch**.
- **2.** Effectuez l'une des opérations suivantes :
	- Pour un niveau de squelch normal, sélectionnez **Squelch normal**.
	- Pour filtrer les appels indésirables ou les bruits de fond, sélectionnez **Squelch filtré**.

#### **REMARQUE :** Ÿ,

Cette fonction n'est pas applicable dans les canaux de fréquences publiques qui sont dans une même fréquence.

# **12.4 Définition des niveaux de puissance**

#### **Procédure :**

- **1.** Dans le menu, sélectionnez **Utilitaires** → **Paramètres radio** → **Puissance**.
- **2.** Effectuez l'une des opérations suivantes :
	- Pour activer la communication avec des radios qui peuvent être considérablement éloignées de vous, sélectionnez **Élevé**.
	- Pour activer la communication avec des radios plus proches, sélectionnez **Faible**.

# **REMARQUE :**

Cette fonction n'est pas applicable dans les canaux de fréquences publiques qui sont dans une même fréquence.

# **12.5 Réglage des paramètres d'affichage**

- **1.** Dans le menu, sélectionnez **Utilitaires** → **Paramètres radio** → **Affichage**.
- **2.** Sélectionnez l'une des options suivantes :
	- **Luminosité**
	- **Compteur rétroéclairage**
	- **Délai menu**
	- **Écran intro**

# **12.6 Définition des langues**

#### **Procédure :**

Dans le menu, sélectionnez **Utilitaires** → **Paramètres radio** → **Langues** → *<langue requise>*.

#### **Résultat :**

Un symbole vapparaît en regard de la langue sélectionnée.

# **12.7 Configuration de la LED**

#### **Procédure :**

- **1.** Dans le menu, sélectionnez **Utilitaires** → **Paramètres radio** → **Indicateur LED**.
- **2.** Effectuez l'une des opérations suivantes :
	- Pour activer l'indicateur LED, utilisez le bouton **Menu/OK**.
	- Pour désactiver l'indicateur LED, utilisez le bouton **Menu/OK**.

#### **Résultat :**

Si l'indicateur LED est activé, un symbole « apparaît en regard d'Activé.

Si l'indicateur LED est désactivé, votre radio affiche les indications suivantes :

- Le symbole ✔ en regard d'Activé disparaît.
- L'éclairage de l'écran et du clavier est automatiquement éteint.

#### **12.8**

# **Verrouillage par mot de passe**

Vous pouvez définir un mot de passe pour restreindre l'accès à votre radio. Chaque fois que vous allumez votre radio, vous devez saisir le mot de passe.

Votre radio prend en charge un mot de passe à quatre chiffres.

Lorsqu'elle est verrouillée, votre radio ne peut recevoir aucun appel.

### **12.8.1 Accès par mot de passe aux radios**

#### **Prérequis :**

Allumez votre radio.

#### **Procédure :**

- **1.** Saisissez le mot de passe à quatre chiffres.
- **2.** Sélectionnez le bouton **Menu/OK**.

#### **Résultat :**

Si vous saisissez le mot de passe correctement, la radio s'allume.

Si vous entrez un mot de passe incorrect, une tonalité retentit, la LED jaune s'allume et l'écran affiche Mot de passe erroné.

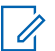

#### **REMARQUE :**

Vous pouvez répéter les étapes pour saisir le mot de passe. Vous disposez de trois tentatives avant que votre radio ne passe à l'état verrouillé pendant 15 minutes. L'écran affiche Radio verrouillée.

En mode verrouillé, votre radio répond uniquement aux commandes du **bouton Marche/Arrêt/Volume** et du bouton programmé **Rétroéclairage**.

Si vous redémarrez votre radio en mode verrouillé, le minuteur redémarre.

### **12.8.2 Déverrouillage des radios**

#### **Procédure :**

Pour déverrouiller la radio en mode verrouillé, effectuez l'une des opérations suivantes :

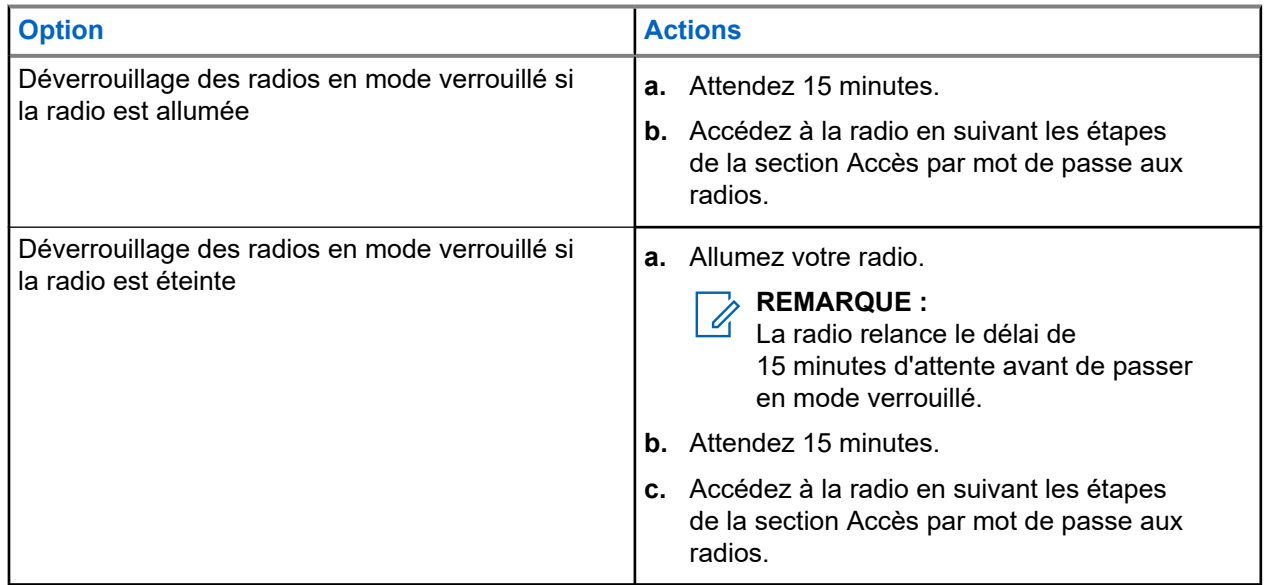

## **12.8.3 Définition du verrouillage par mot de passe**

#### **Procédure :**

**1.** Dans le menu, sélectionnez **Utilitaires** → **Paramètres radio** → **Verrou MdP** → *<mot de passe requis>*.

#### **REMARQUE :**

Lorsque vous utilisez cette fonction pour la première fois, l'écran affiche Configuration du nouveau mot de passe pour définir un nouveau mot de passe. Vous devez définir un nouveau mot de passe avant de définir la fonction de verrouillage par mot de passe.

- **2.** Effectuez l'une des opérations suivantes :
	- Pour activer le verrouillage par mot de passe, sélectionnez **Activer**.
	- Pour désactiver le verrouillage par mot de passe, sélectionnez **Désactiver**.

# **12.8.4 Modification des mots de passe**

#### **Procédure :**

- **1.** Dans le menu, sélectionnez **Utilitaires** → **Paramètres radio** → **Verrou MdP** → *<mot de passe requis>* → **Changer MdP**.
- **2.** Saisissez un nouveau mot de passe à quatre chiffres.
- **3.** Pour confirmer le nouveau mot de passe, saisissez-le à nouveau.

#### **Résultat :**

Si la modification du mot de passe est acceptée, l'écran affiche Mot de passe modifié.

En cas d'échec de la modification du mot de passe, l'écran affiche Le mot de passe ne correspond pas et revient au menu précédent.

#### **12.9**

# **Annonce vocale**

Cette fonction permet à la radio d'énoncer distinctement la zone ou le canal attribué. L'indication audio peut être personnalisée par l'utilisateur.

#### **REMARQUE :**

La fonction d'annonce vocale peut être activée uniquement via CPS. Si elle est activée, la fonctionnalité de synthèse vocale est automatiquement désactivée.

# **12.9.1 Définition de l'annonce vocale**

#### **Procédure :**

- **1.** Dans le menu, sélectionnez **Utilitaires** → **Paramètres radio** → **Annonce vocale**.
- **2.** Effectuez l'une des opérations suivantes :
	- Pour activer l'annonce vocale, sélectionnez le bouton **Menu/OK**.
	- Pour désactiver l'annonce vocale, sélectionnez le bouton **Menu/OK**.

#### **Résultat :**

Si l'annonce vocale est activée, un symbole « apparaît en regard d'Activé.

Si l'annonce vocale est désactivée, le symbole  $\checkmark$  disparaît en regard d'Activé.

# **12.10 Définition de l'audio intelligent**

- **1.** Dans le menu, sélectionnez **Utilitaires** → **Paramètres radio** → **Audio intelligent**.
- **2.** Effectuez l'une des opérations suivantes :
	- Pour activer l'audio intelligent, sélectionnez **Activé**.

● Pour désactiver l'audio intelligent, sélectionnez **Désactivé**.

# **REMARQUE :**

Votre radio ajuste automatiquement le volume audio en fonction du bruit de l'environnement.

La fonction d'audio intelligent est uniquement dédiée à la réception.

Cette fonctionnalité n'est pas disponible pendant une session Bluetooth.

# **12.11 Configuration du transfert d'appel automatique**

#### **Procédure :**

- **1.** Dans le menu, sélectionnez **Utilitaires** → **Paramètres radio** → **Transfert d'appels**.
- **2.** Effectuez l'une des opérations suivantes :
	- Pour activer le transfert d'appel, sélectionnez le bouton **Menu/OK**.
	- Pour désactiver le transfert d'appel, sélectionnez le bouton **Menu/OK**.

#### **Résultat :**

Si le transfert d'appel est activé, un symbole « apparaît en regard d'Activé.

#### **12.12**

# **Réglage de la commande de gain automatique du microphone**

#### **Procédure :**

- **1.** Dans le menu, sélectionnez **Utilitaires** → **Paramètres radio**
- **2.** Effectuez l'une des opérations suivantes :
	- Pour la commande du gain automatique du microphone analogique, sélectionnez **CGA micro analogique**.
	- Pour la commande du gain automatique du microphone numérique, sélectionnez **CGA micro numérique**.
- **3.** Effectuez l'une des opérations suivantes :
	- Pour activer CGA micro, sélectionnez le bouton **Menu/OK**.
	- Pour désactiver CGA micro, sélectionnez le bouton **Menu/OK**.

#### **Résultat :**

Si CGA micro est activé, un symbole  $\sqrt{ }$  apparaît en regard d'Activé.

Si CGA micro est désactivé, le symbole « disparaît en regard d'Activé.

#### **12.13**

# **Définition de l'amélioration des sons vibrants**

- **1.** Dans le menu, sélectionnez **Utilitaires** → **Paramètres radio** → **Amélioration de la trille**.
- **2.** Effectuez l'une des opérations suivantes :
- Pour activer l'amélioration de la trille, sélectionnez **Activé**.
- Pour désactiver l'amélioration de la trille, sélectionnez **Désactivé**.

# **12.14 Configuration du suppresseur de réaction acoustique adaptatif**

#### **Procédure :**

- **1.** Dans le menu, sélectionnez **Utilitaires** → **Paramètres radio** → **Suppresseur de réaction acoustique**.
- **2.** Effectuez l'une des opérations suivantes :
	- Pour activer le Suppresseur de réaction acoustique, sélectionnez le bouton **Menu/OK**.
	- Pour désactiver le Suppresseur de réaction acoustique, sélectionnez le bouton **Menu/OK**.

## **12.15 Confidentialité**

Cette fonction protège les utilisateurs contre les possibilités d'écoute sur un canal par des personnes non autorisées grâce à une solution de brouillage logicielle. Les éléments de signalisation et d'identification des utilisateurs d'une émission sont en clair.

La fonction de confidentialité doit être activée sur le canal pour que la radio puisse émettre des transmissions confidentielles, mais cela n'est pas nécessaire pour recevoir une communication.

Certains modèles de radio ne disposent pas de la fonction de confidentialité ou proposent une autre configuration. Contactez votre fournisseur pour obtenir de plus amples informations.

#### **REMARQUE :**

Un seul type de confidentialité peut être attribué à la fois.

Le tableau suivant décrit le type de cryptage et les paramètres qui s'affichent sur votre radio.

#### **Tableau 17 : Types et paramètres de cryptages**

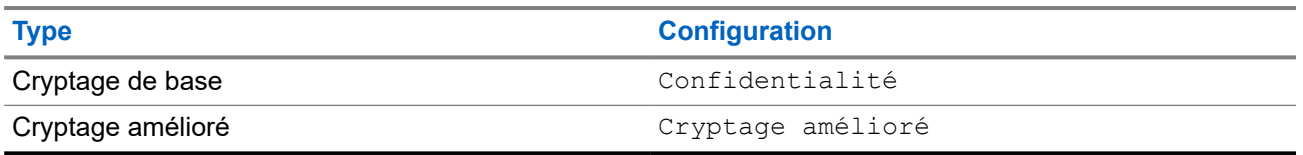

### **12.15.1 Définition de la confidentialité**

- **1.** Dans le menu, sélectionnez **Utilitaires** → **Paramètres radio**.
- **2.** En fonction du type de confidentialité configuré, sélectionnez votre paramètre de confidentialité.
- **3.** Effectuez l'une des opérations suivantes :
	- Pour activer la confidentialité, sélectionnez le bouton **Menu/OK**.

● Pour désactiver la confidentialité, sélectionnez le bouton **Menu/OK**.

#### **Résultat :**

Si la confidentialité est activée, un symbole  $\blacktriangledown$  apparaît en regard de la mention  $\text{Active}.$ 

Si la confidentialité est désactivée, le symbole  $\checkmark$  disparaît en regard de la mention Activé.

# **12.16 Émission activée par la voix**

L'émission activée par la voix (VOX) permet de passer des appels commandés par la voix en mode mains libres sur un canal programmé. Lorsque votre accessoire compatible VOX détecte une voix, votre radio émet automatiquement pendant un laps de temps programmé.

#### **REMARQUE :**  $\mathscr{U}_1$

Cette fonction n'est pas applicable dans les canaux de fréquences publiques qui sont dans une même fréquence.

Contactez votre revendeur ou votre administrateur pour obtenir de plus amples informations.

### **12.16.1 Configuration de l'émission activée par la voix**

#### **Procédure :**

- **1.** Dans le menu, sélectionnez **Utilitaires** → **Paramètres radio** → **VOX**
- **2.** Effectuez l'une des opérations suivantes :
	- Pour activer VOX, sélectionnez **Activé**.
	- Pour désactiver VOX, sélectionnez **Désactivé**.

#### **Résultat :**

Si VOX est activé, l'écran affiche a  $\bullet$  en regard d'Activé.

### **12.17 Accès aux informations sur la radio**

- **1.** Dans le menu, sélectionnez **Utilitaires** → **Infos radio**.
- **2.** Pour accéder aux informations sur la radio, effectuez l'une des actions suivantes :
	- Pour vérifier les informations sur la batterie, sélectionnez **Info batterie**.
	- Pour vérifier l'ID et l'alias de votre radio, sélectionnez **Mon ID**.
	- Pour vérifier les versions du firmware et du codeplug, sélectionnez **Versions**.
	- Pour vérifier les dernières informations de mise à jour du logiciel, sélectionnez **Mise à jour du logiciel**.

# **12.18 Affichage des détails du certificat Wi-Fi d'entreprise**

#### **Procédure :**

Dans le menu, sélectionnez **Utilitaires** → **Menu Certificat** → *<certificat requis>*.

# **Sommario**

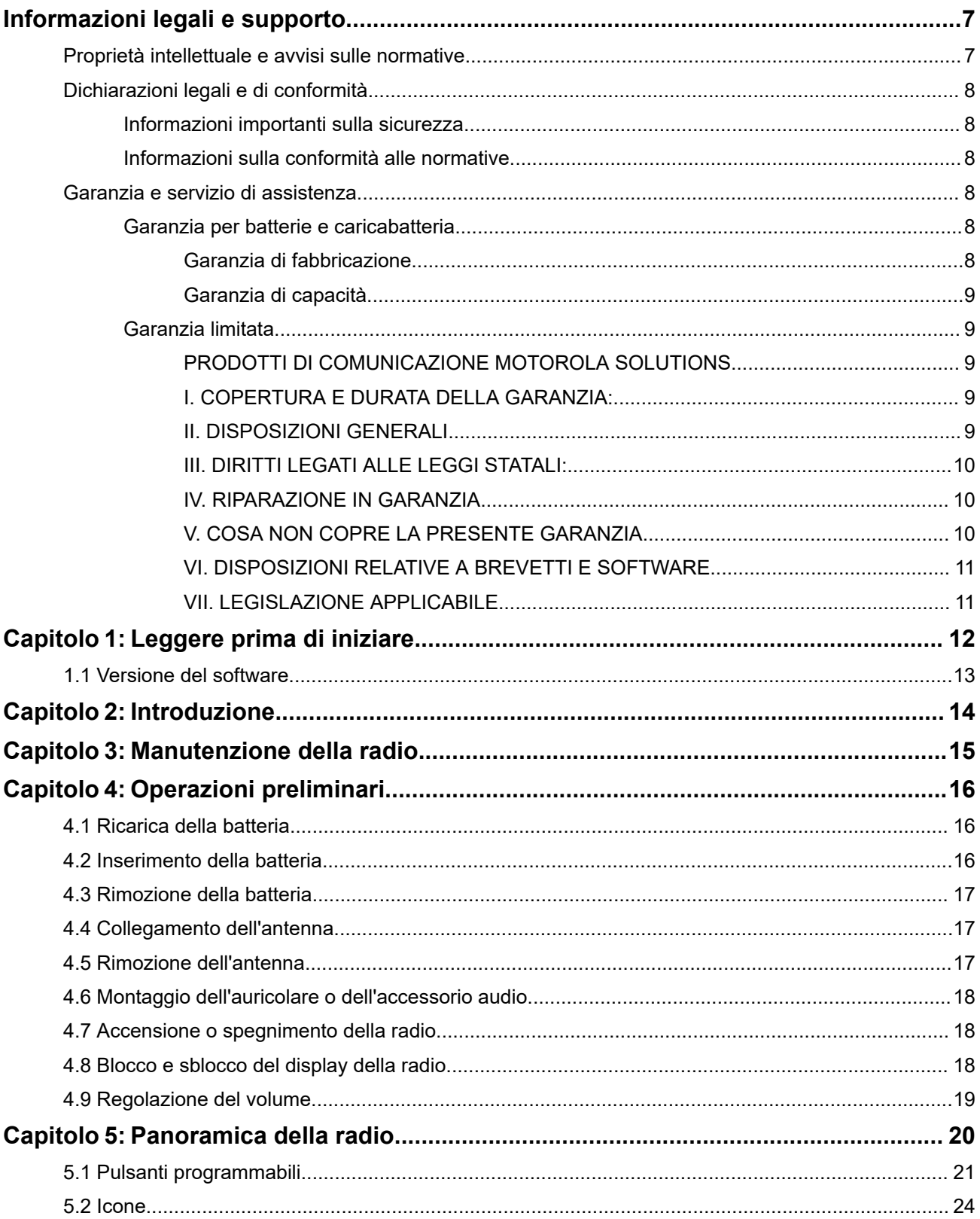

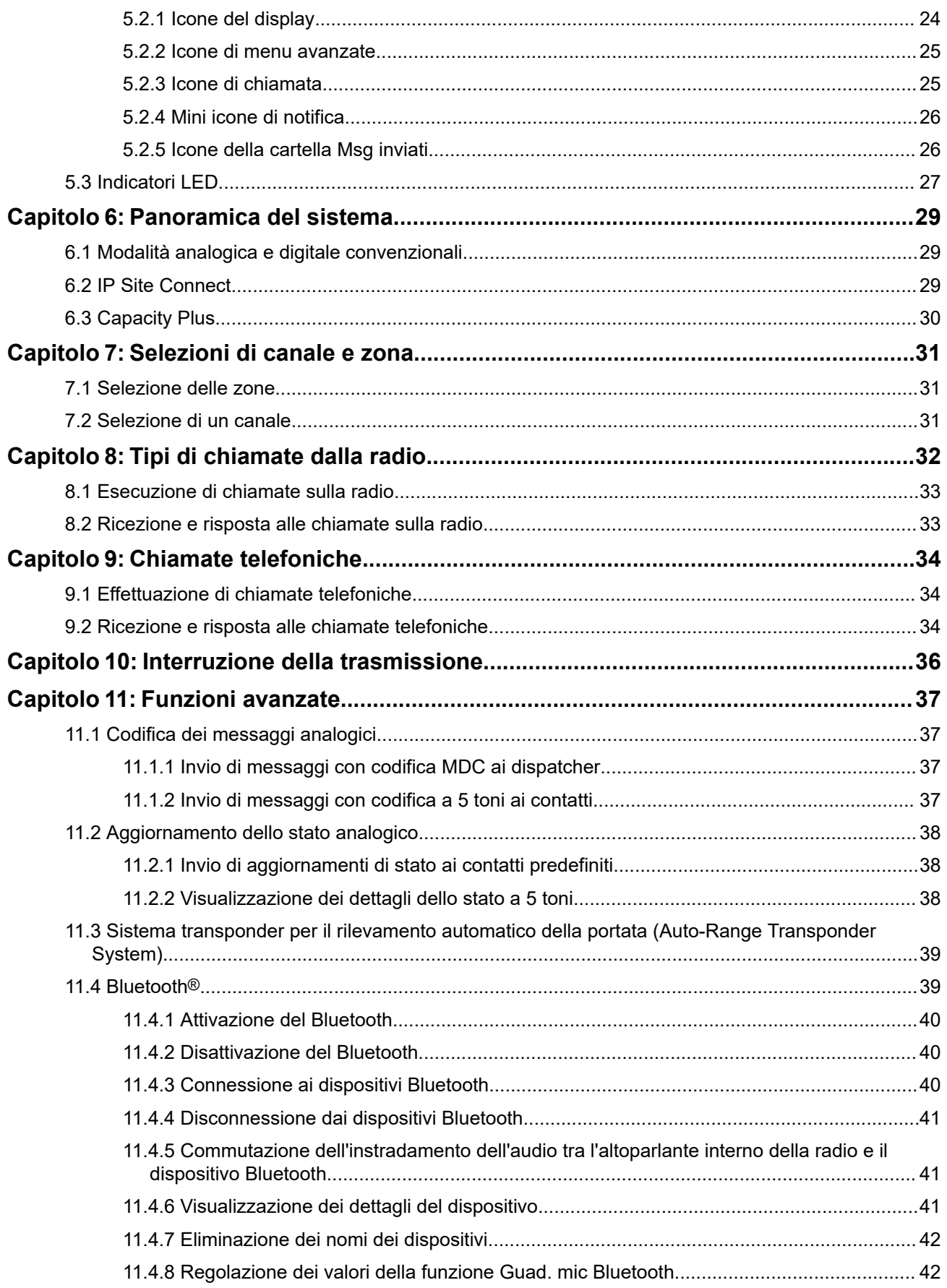

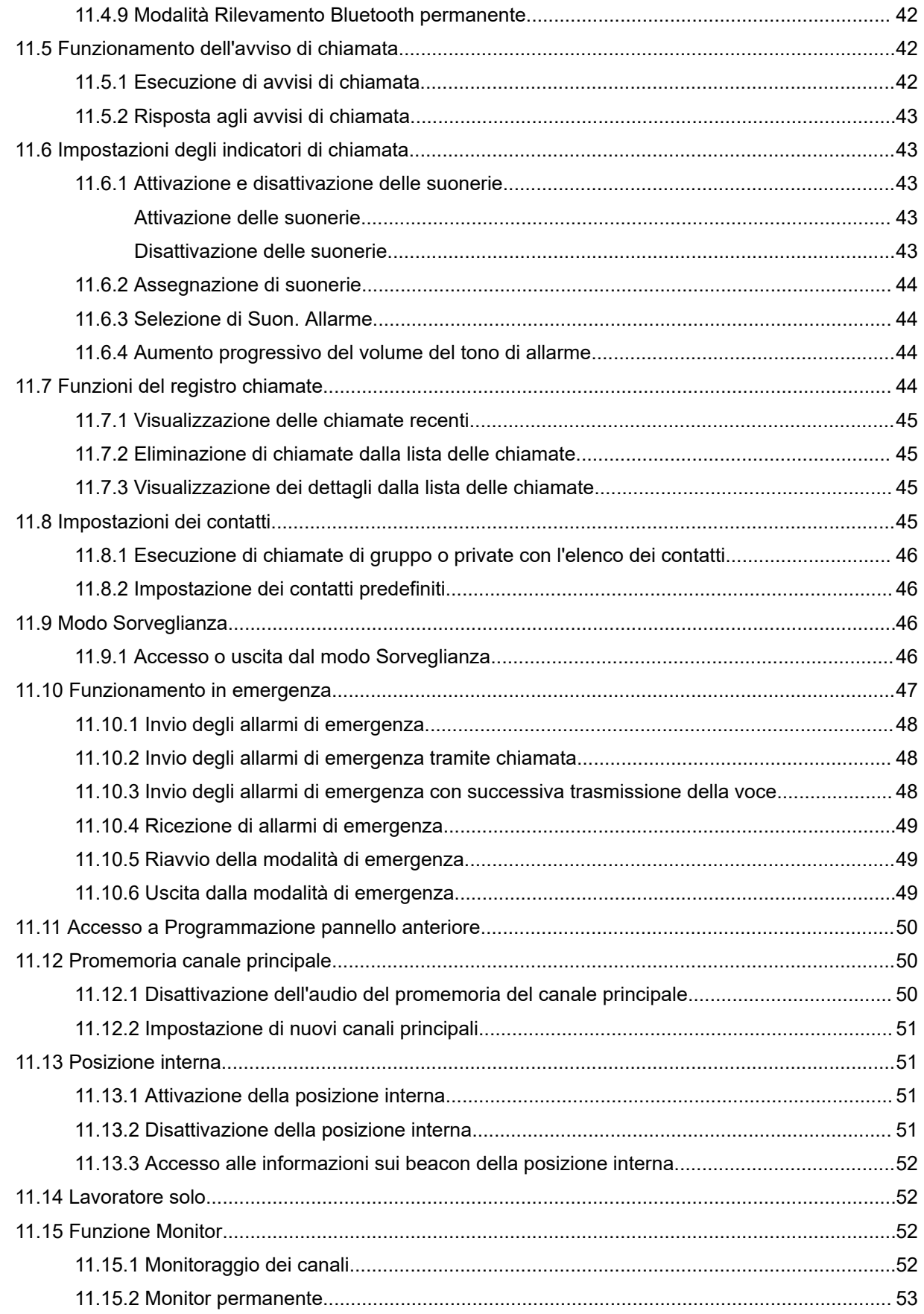

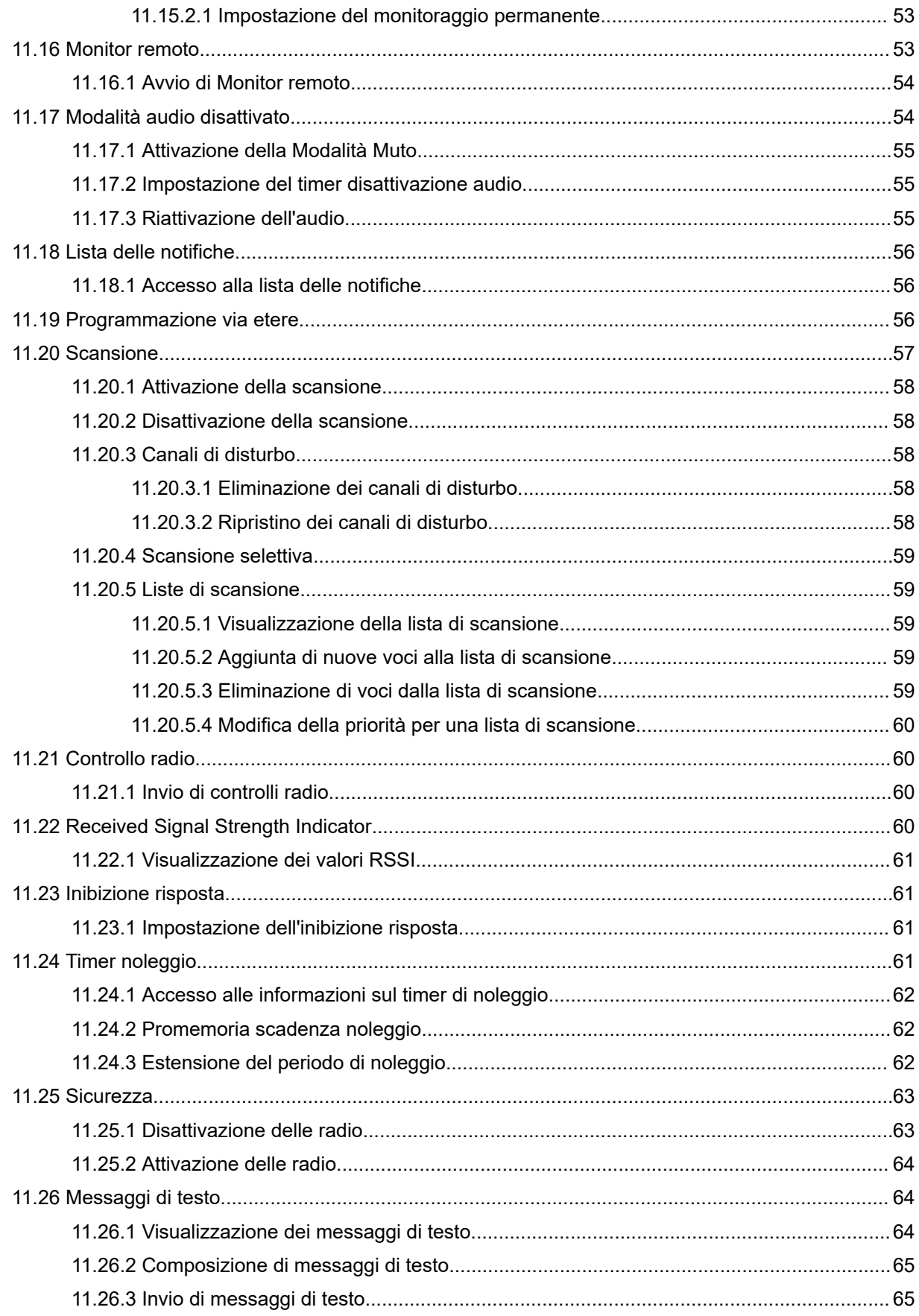

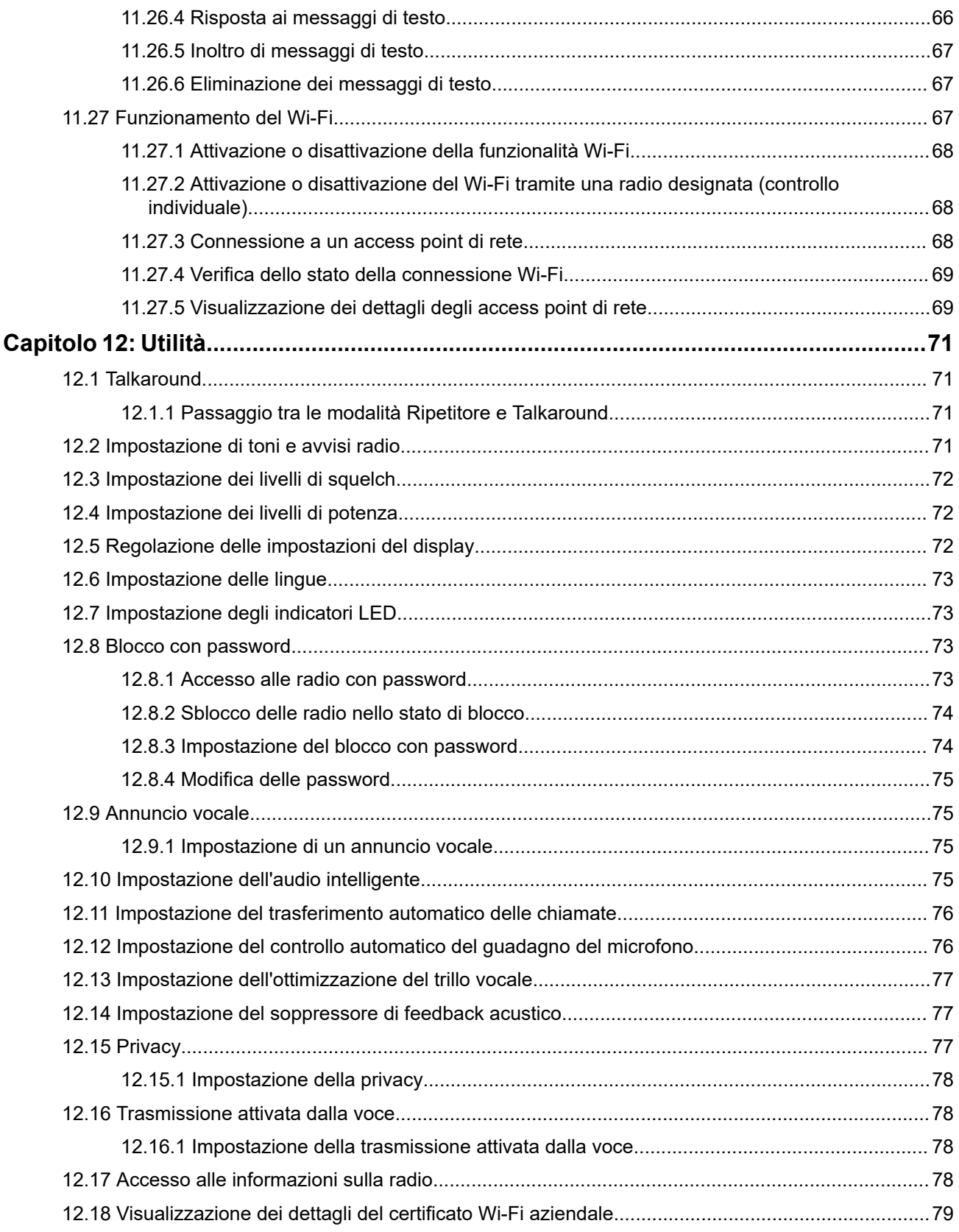

# <span id="page-315-0"></span>**Informazioni legali e supporto**

# **Proprietà intellettuale e avvisi sulle normative**

### **Copyright**

I prodotti Motorola Solutions descritti in questo documento possono includere programmi per computer Motorola Solutions protetti da copyright. Le leggi in vigore negli Stati Uniti e in altri Paesi garantiscono a Motorola Solutions determinati diritti esclusivi per i programmi per computer protetti da copyright. Pertanto, tutti i programmi per computer Motorola Solutions protetti da copyright e inclusi nei prodotti Motorola Solutions descritti nel presente documento non possono essere copiati o riprodotti in alcun modo senza l'espresso consenso scritto di Motorola Solutions.

Nessuna parte di questo documento può essere riprodotta, trasmessa, memorizzata in un sistema di riproduzione o tradotta in qualunque lingua o linguaggio informatico, in qualsiasi forma o con qualsiasi mezzo, senza il previo consenso scritto da parte di Motorola Solutions, Inc.

### **Marchi**

MOTOROLA, MOTO, MOTOROLA SOLUTIONS, and the Stylized M Logo are trademarks or registered trademarks of Motorola Trademark Holdings, LLC and are used under license. All other trademarks are the property of their respective owners.

#### **Diritti di licenza**

L'acquisto di prodotti Motorola Solutions non garantirà in modo esplicito o implicito, per preclusione o altro, alcuna licenza nell'ambito dei diritti d'autore, dei brevetti o delle applicazioni di brevetti di Motorola Solutions, tranne la normale licenza d'uso non esclusiva e senza royalty, derivante per legge dalla vendita di un prodotto.

### **Contenuti open source**

Questo prodotto può contenere software open source utilizzati su licenza. Fare riferimento al materiale di installazione del prodotto per consultare il testo completo delle attribuzioni e delle note legali sulle risorse open source.

#### **Direttiva dell'Unione europea (UE) e del Regno Unito (UK) sui rifiuti di apparecchiature elettriche ed elettroniche (RAEE/WEEE)**

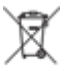

 La direttiva RAEE dell'Unione europea e la normativa WEEE del Regno Unito richiedono che sui prodotti venduti nei Paesi dell'UE e nel Regno Unito sia presente l'etichetta di un cassonetto dei rifiuti con ruote barrato (o, in alcuni casi, sulla confezione). Come stabilito dalla direttiva RAEE/WEEE, l'etichetta di un cassonetto dei rifiuti con ruote barrato indica che i clienti e gli utenti finali dei Paesi dell'Unione europea e del Regno Unito non devono smaltire gli accessori o gli apparecchi elettronici ed elettrici insieme ai rifiuti domestici.

I clienti o gli utenti finali dei Paesi dell'Unione europea e del Regno Unito devono contattare il centro assistenza o il rappresentante del fornitore dell'apparecchiatura locale per ottenere informazioni sul sistema di raccolta dei rifiuti della zona.

### <span id="page-316-0"></span>**Esclusione di responsabilità**

Tenere presente che determinate funzioni, strutture e funzionalità descritte nel presente documento potrebbero non essere applicabili o non possedere la licenza per l'utilizzo su un determinato sistema oppure potrebbero dipendere dalle caratteristiche di una specifica configurazione di determinati parametri o unità del terminale radio mobile. Per maggiori informazioni, contattare il proprio referente Motorola Solutions.

**© 2024 Motorola Solutions, Inc. All Rights Reserved**

# **Dichiarazioni legali e di conformità**

# **Informazioni importanti sulla sicurezza**

#### **Guida sull'esposizione all'energia RF e sulla sicurezza del prodotto per radio portatili ricetrasmittenti**

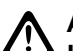

#### **AVVERTENZA:**

**L'uso di questa radio è limitato esclusivamente a scopi professionali.** Prima di utilizzare la radio, leggere la Guida sull'esposizione all'energia RF e sulla sicurezza del prodotto fornita con essa. Questa guida contiene istruzioni di funzionamento per utilizzare con sicurezza il dispositivo, nonché informazioni sull'esposizione all'energia RF e sul controllo nel rispetto degli standard e dei regolamenti vigenti in materia.

# **Informazioni sulla conformità alle normative** FAL

### **Europe**

This is to declare that MSI products comply with the EU Directive 2011/65/EU (Restriction of Hazardous Substance or RoHS-2) and India RoHS, including applicable exemptions, with respect to the following substances:

- Lead  $(Pb) < 0.1\%$  by weight (1000 ppm)
- Mercury  $(Hg) < 0.1\%$  by weight (1000 ppm)
- Cadmium  $(Cd) < 0.01\%$  by weight (100 ppm)
- Hexavalent Chromium (Cr6+) < 0.1% by weight (1000 ppm)
- Polybrominated Biphenyls (PBB) < 0.1% by weight (1000 ppm)
- Polybrominated Diphenyl Ethers (PBDE) <  $0.1\%$  by weight (1000 ppm)

# **Garanzia e servizio di assistenza**

# **Garanzia per batterie e caricabatteria**

## **Garanzia di fabbricazione**

Si garantisce il prodotto da difetti di fabbricazione nelle normali condizioni d'uso e servizio.

<span id="page-317-0"></span>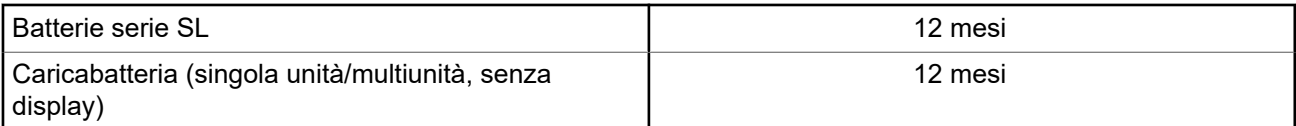

# **Garanzia di capacità**

Garantisce l'80% della capacità nominale durante l'intero periodo di garanzia.

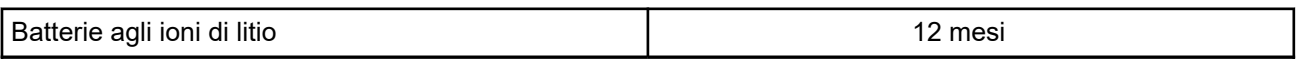

# **Garanzia limitata**

# **PRODOTTI DI COMUNICAZIONE MOTOROLA SOLUTIONS**

# **I. COPERTURA E DURATA DELLA GARANZIA:**

Motorola Solutions, Inc. ("Motorola Solutions") garantisce l'assenza di difetti di materiali e di fabbricazione nei prodotti di comunicazione fabbricati da Motorola Solutions elencati di seguito ("Prodotto"), soggetti alle normali condizioni d'uso e di servizio per un periodo di tempo che decorre dalla data di acquisto, come riportato di seguito:

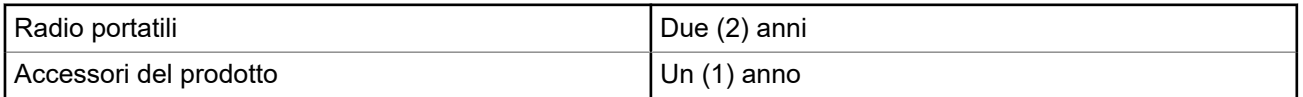

Motorola Solutions, a propria discrezione, offre la riparazione (gratuita) del Prodotto (con componenti nuovi o ricondizionati), la sostituzione (gratuita) (con un Prodotto nuovo o ricondizionato) o il rimborso del prezzo di acquisto del Prodotto durante il periodo di garanzia, sempre che questo venga restituito secondo quanto stabilito dai termini della presente garanzia. Le parti o le schede sostituite sono garantite per il periodo di validità restante della garanzia originale applicabile. Tutte le parti sostituite del Prodotto diventeranno proprietà di Motorola Solutions.

Motorola Solutions estende la presente garanzia limitata esplicita solo all'acquirente originale (utente finale). La presente garanzia non può essere né assegnata né trasferita a terzi. Questa è la garanzia completa del Prodotto fabbricato da Motorola Solutions. Motorola Solutions non si assume alcun obbligo o alcuna responsabilità per aggiunte o modifiche apportate alla presente garanzia senza il previo consenso scritto e firmato da un incaricato Motorola Solutions.

Fatto salvo un accordo separato tra Motorola Solutions e l'acquirente originale (utente finale) del Prodotto, Motorola Solutions non garantisce gli interventi di installazione, manutenzione o riparazione del Prodotto.

Motorola Solutions non può essere ritenuta responsabile in alcun modo delle apparecchiature accessorie non fornite da Motorola Solutions che sono collegate o altrimenti utilizzate assieme al Prodotto, né del funzionamento del Prodotto utilizzato unitamente alle suddette apparecchiature accessorie, che sono espressamente escluse dalla presente garanzia. Alla luce dell'unicità di ogni sistema con il quale il Prodotto può essere utilizzato, Motorola Solutions declina ogni responsabilità per la portata, la copertura o il funzionamento dell'intero sistema entro i termini della presente garanzia.

# **II. DISPOSIZIONI GENERALI**

Questa garanzia illustra le responsabilità di Motorola Solutions in relazione al Prodotto. La riparazione, la sostituzione o il rimborso del prezzo di acquisto, a discrezione di Motorola Solutions, sono

<span id="page-318-0"></span>da considerarsi l'unico rimedio disponibile. LA PRESENTE GARANZIA SOSTITUISCE OGNI ALTRA GARANZIA ESPLICITA. LE GARANZIE IMPLICITE, COMPRESE A SCOPO ESEMPLIFICATIVO LE GARANZIE IMPLICITE DI COMMERCIABILITÀ E IDONEITÀ PER UN PARTICOLARE SCOPO, SONO LIMITATE AL PERIODO DI VALIDITÀ DELLA PRESENTE GARANZIA LIMITATA. MOTOROLA SOLUTIONS NON SARÀ IN ALCUN CASO RESPONSABILE DEI DANNI ECCEDENTI IL PREZZO D'ACQUISTO DEL PRODOTTO, NÉ DI QUALSIVOGLIA MANCATO UTILIZZO DEL PRODOTTO O DI PERDITA DI TEMPO, INCONVENIENTE, PERDITA COMMERCIALE, LUCRO CESSANTE O PERDITA DI RISPARMI NÉ DI QUALSIASI ALTRO DANNO INCIDENTALE, SPECIALE O CONSEQUENZIALE IMPUTABILE ALL'UTILIZZO O ALL'IMPOSSIBILITÀ DI UTILIZZARE TALE PRODOTTO, ENTRO I LIMITI CHE POSSONO ESSERE ESCLUSI DALLA PORTATA APPLICATIVA DELLA LEGGE.

# **III. DIRITTI LEGATI ALLE LEGGI STATALI:**

ALCUNI STATI NON AMMETTONO L'ESCLUSIONE O LA LIMITAZIONE DI DANNI DIRETTI O INDIRETTI NÉ LA LIMITAZIONE DEL PERIODO DI VALIDITÀ DI UNA GARANZIA IMPLICITA; PERTANTO, IN QUESTO CASO, LA SUDDETTA LIMITAZIONE O LE SUDDETTE ESCLUSIONI NON SONO APPLICABILI.

La presente garanzia conferisce diritti legali specifici. È possibile che altri diritti siano applicabili e che questi siano soggetti a variazioni da Stato a Stato.

# **IV. RIPARAZIONE IN GARANZIA**

Per usufruire della riparazione in garanzia, è richiesta la ricevuta d'acquisto recante la data dell'acquisto e il numero di serie del Prodotto; inoltre, il Prodotto deve essere consegnato o inviato a un centro di riparazione autorizzato (franco spese di spedizione ed assicurazione). Il servizio di garanzia Motorola Solutions verrà fornito presso uno dei centri autorizzati per il servizio di garanzia. Per facilitare le procedure per la riparazione in garanzia, si consiglia di contattare prima l'azienda (ad esempio, il service provider o rivenditore) presso la quale è stato acquistato il Prodotto. È inoltre possibile chiamare Motorola Solutions al numero 1-800-927-2744.

# **V. COSA NON COPRE LA PRESENTE GARANZIA**

- **1.** Difetti o danni derivanti da un utilizzo del Prodotto diverso da quello normale e abituale.
- **2.** Difetti o danni derivanti da un uso non appropriato, incidenti, contatto con liquidi o negligenza.
- **3.** Difetti o danni derivanti da procedure improprie di test, funzionamento, manutenzione, installazione, alterazione, modifica o regolazione.
- **4.** Rottura o danni alle antenne se non causati direttamente da difetti di fabbricazione e dei materiali.
- **5.** Un Prodotto sottoposto a modifiche, disassemblaggi o riparazioni non autorizzati (inclusa, senza limitazioni, l'aggiunta di apparecchiatura non fornita da Motorola Solutions al Prodotto) che possono influire negativamente sulle prestazioni del Prodotto o interferire con l'ispezione e il collaudo del Prodotto previsti dalla garanzia standard di Motorola Solutions per la verifica di una richiesta di garanzia.
- **6.** Un Prodotto il cui numero di serie è stato rimosso o reso illeggibile.
- **7.** Le batterie ricaricabili se uno qualsiasi dei sigilli presenti sul vano batteria delle celle è rotto o mostra chiari segni di manomissione.
- **8.** Le batterie ricaricabili se i danni o i difetti sono imputabili al processo di ricarica o all'utilizzo della batteria in apparecchiature o servizi diversi da quelli esplicitamente previsti per il Prodotto.
- **9.** Spese di trasporto fino al magazzino delle riparazioni.
- **10.** Un Prodotto che, in seguito a un'alterazione illegale o non autorizzata del software/firmware presente nel Prodotto, non funzioni in conformità con le specifiche pubblicate da Motorola Solutions o con l'etichetta della certificazione FCC in vigore per il Prodotto al momento della sua distribuzione iniziale da parte di Motorola Solutions.
- <span id="page-319-0"></span>**11.** Graffi o altri danni di natura estetica alle superfici del Prodotto che non abbiano conseguenze sul suo funzionamento.
- **12.** Danni da usura dovuti a cause normali e consuetudinarie.

# **VI. DISPOSIZIONI RELATIVE A BREVETTI E SOFTWARE**

Motorola Solutions prenderà parte, a proprie spese, a qualsiasi causa legale intentata contro l'acquirente finale in base a un reclamo che dichiara che il Prodotto o componenti del Prodotto violano un brevetto degli Stati Uniti; inoltre, Motorola Solutions si impegna a pagare costi e danni riconosciuti a carico dell'acquirente in qualsiasi causa legale e attribuibili a tale reclamo, ma tale partecipazione e i relativi pagamenti sono da intendersi soggetti alle seguenti condizioni:

- **1.** Motorola Solutions deve ricevere immediata notifica scritta da parte dell'acquirente in seguito alla ricezione del reclamo sopra descritto.
- **2.** Motorola Solutions sarà l'unico soggetto coinvolto nella causa e unico responsabile di tutte le negoziazioni volte al raggiungimento della risoluzione o compromesso e
- **3.** nel caso in cui il Prodotto o le parti diventino o, a giudizio di Motorola Solutions, possano diventare oggetto di una rivendicazione basata sull'infrazione di un brevetto degli Stati Uniti, detto acquirente permetta a Motorola Solutions, a sua discrezione e spese, di acquisire per conto dell'acquirente stesso il diritto di continuare a utilizzare il Prodotto o le parti oppure di sostituire o modificare lo stesso in modo che non contravvenga al brevetto oppure di conferire a detto acquirente un credito rispetto al Prodotto o alle parti equivalente al deprezzamento e di accettare la restituzione dello stesso. Il deprezzamento sarà equivalente all'ammontare annuo relativo alla durata di vita del Prodotto o delle parti come stabilito da Motorola Solutions.

Motorola Solutions declina ogni responsabilità nei confronti di qualsiasi rivendicazione basata sull'infrazione di un brevetto conseguente o imputabile al Prodotto o alle parti fornite con software, apparecchi o dispositivi non Motorola Solutions, né sarà ritenuta responsabile per l'uso delle apparecchiature accessorie o di software non fornite da Motorola Solutions, che siano installate o utilizzate assieme al Prodotto. La succitata dichiarazione definisce la completa responsabilità di Motorola Solutions relativamente all'infrazione di brevetti da parte del Prodotto e di qualsiasi parte dello stesso.

Le leggi in vigore negli Stati Uniti e in altri Paesi accordano a Motorola Solutions alcuni diritti esclusivi riservati al software Motorola Solutions protetto da copyright, come i diritti esclusivi a riprodurre e distribuire copie di tale software. Il software Motorola Solutions può essere utilizzato solo con il Prodotto in cui è stato originalmente incorporato; è, pertanto, vietata la sostituzione, la riproduzione, la distribuzione, la modifica in qualsiasi modo e con qualsiasi mezzo di detto software in tale Prodotto oppure il suo utilizzo per creare software derivati dallo stesso. È vietato qualsiasi altro uso di detto software di Motorola Solutions, compresi, senza limiti, l'alterazione, la modifica, la riproduzione, la distribuzione o la decodifica oppure l'esercizio di diritti nei riguardi dello stesso. Non viene concessa per implicazione, per preclusione o in altro modo alcuna licenza nell'ambito di copyright o diritti di brevetto di Motorola Solutions.

# **VII. LEGISLAZIONE APPLICABILE**

La presente garanzia è disciplinata dalle leggi dello Stato dell'Illinois, Stati Uniti.

### <span id="page-320-0"></span>**Capitolo 1**

# **Leggere prima di iniziare**

Questa guida dell'utente illustra le operazioni di base dei modelli di radio disponibili nella propria area geografica.

#### **Diciture utilizzate nel manuale**

Nel testo di questa pubblicazione, sono inserite le diciture **Attenzione**, **Avvertenza** e **Nota**. Queste diciture vengono utilizzate per sottolineare pericoli per la sicurezza e quando è necessario prestare la massima attenzione.

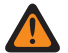

#### **ATTENZIONE:**

indica una procedura o pratica operativa oppure una condizione, ecc. che possono provocare lesioni gravi o mortali se non osservate attentamente.

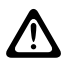

#### **AVVERTENZA:**

 $\blacktriangle$  indica una procedura o pratica operativa oppure una condizione, ecc. che possono provocare danni all'apparecchiatura se non osservate attentamente.

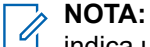

indica una procedura o pratica operativa oppure una condizione, ecc. che è importante sottolineare.

#### **Annotazioni speciali**

Le seguenti annotazioni speciali sono utilizzate in tutto il testo per evidenziare determinate informazioni o elementi:

#### **Tabella 1: Annotazioni speciali**

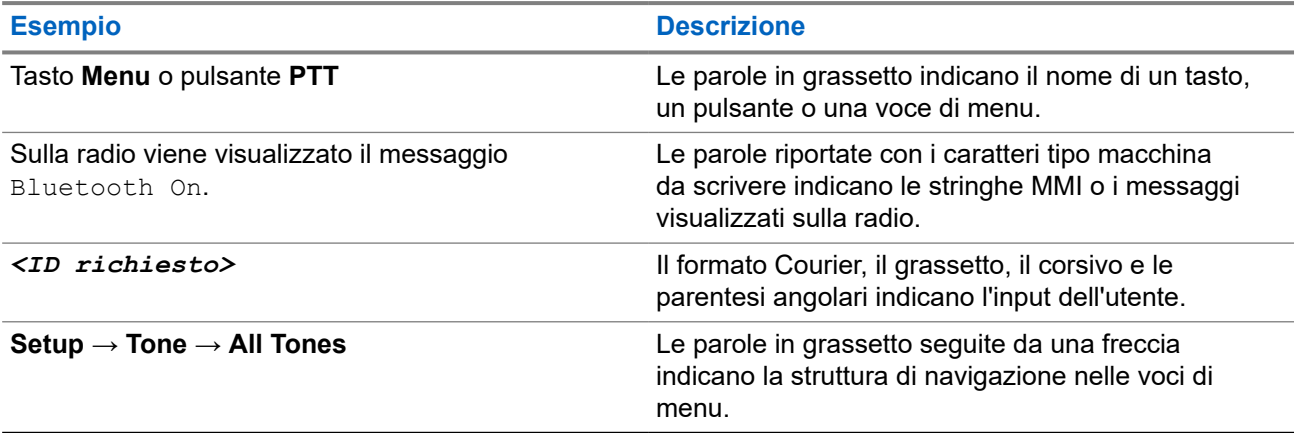

#### **Disponibilità di servizi e funzioni**

È possibile che il rivenditore o l'amministratore abbia personalizzato la radio in base alle esigenze specifiche dell'utente.

#### **NOTA:**  $\mathscr{A}$

non tutte le funzioni descritte nel manuale sono disponibili per la radio in uso. Per ulteriori informazioni, contattare il rivenditore o l'amministratore.

Rivolgersi al rivenditore o all'amministratore di sistema per appurare:

- <span id="page-321-0"></span>● Quali sono le funzioni di ciascun pulsante?
- Quali sono gli accessori opzionali adatti alle proprie esigenze?
- Quali sono i migliori metodi di utilizzo della radio per ottenere comunicazioni efficienti?
- Quali sono gli interventi di manutenzione che consentono di prolungare la durata della radio?

## **1.1 Versione del software**

Tutte le funzioni descritte nelle sezioni seguenti sono supportate dalla versione software:

**R02.24.01.1000** o successive.

Per ulteriori informazioni, contattare il rivenditore o l'amministratore.

### <span id="page-322-0"></span>**Capitolo 2**

# **Introduzione**

Questa guida dell'utente è scritta in base al modello di livello più alto offerto per la regione.

La tabella seguente descrive le modalità di accesso alle funzioni per il modello di radio.

#### **Tabella 2: Accesso alle funzioni e indicazioni del modello di radio**

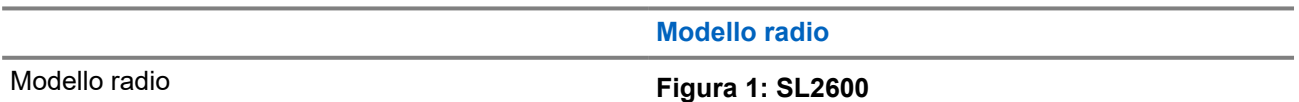

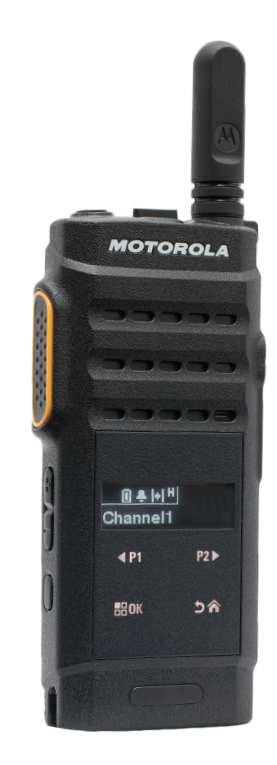

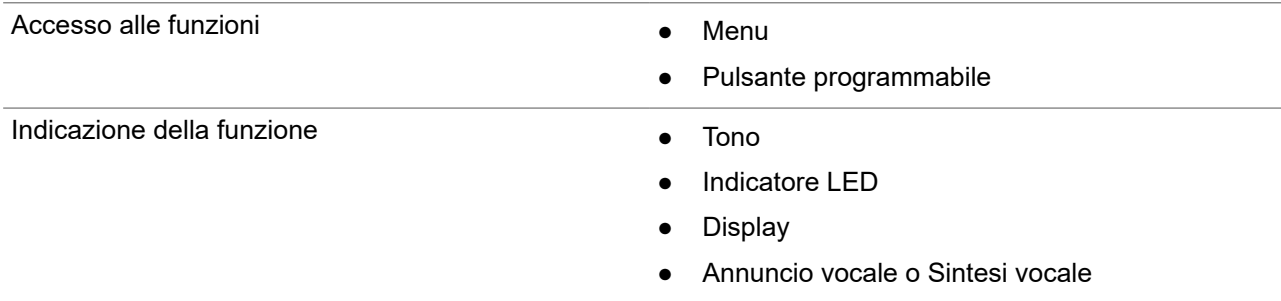

# **NOTA:**

per comprendere quale funzione è disponibile con il **pulsante programmabile**, fare riferimento all'argomento [Pulsanti programmabili a pagina 21.](#page-329-0)

<span id="page-323-0"></span>**Capitolo 3**

# **Manutenzione della radio**

In questa sezione, vengono descritte le precauzioni di base per l'utilizzo della radio.

#### **Tabella 3: Specifiche IP**

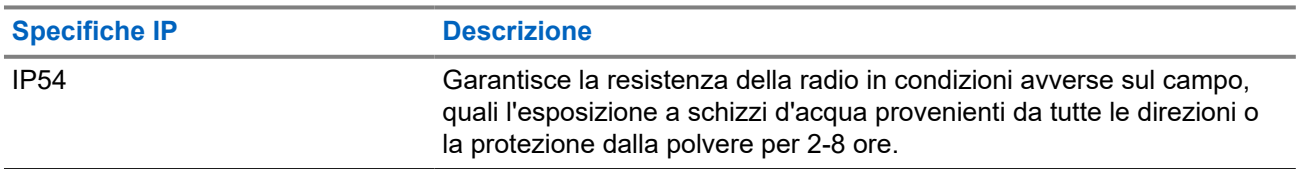

# **AVVERTENZA:**

Non disassemblare la radio onde evitare che vengano danneggiate le guarnizioni e si formino infiltrazioni all'interno della radio. La manutenzione della radio deve essere eseguita solo in centri di assistenza attrezzati per testare e sostituire le guarnizioni di tenuta della radio.

- Per un funzionamento corretto e prestazioni ottimali, tenere la radio pulita ed evitare di esporla all'acqua.
- Per pulire la superficie esterna della radio, utilizzare una soluzione diluita a base di detergente per piatti delicato e acqua dolce (ad esempio, un cucchiaino di detergente in circa 4 l di acqua).
- Le superfici devono essere pulite ogni volta che un'ispezione visiva periodica rivela la presenza di macchie, grasso e/o sporcizia.

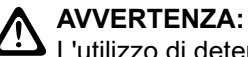

L'utilizzo di determinate sostanze chimiche potrebbe danneggiare alcune materie plastiche. Evitare di utilizzare bombolette spray, detergenti per sintonizzatori e altre sostanze chimiche.

● Quando si pulisce la radio, non utilizzare un getto spray ad alta pressione sulla radio perché potrebbe causare infiltrazioni di acqua nella radio.
# **Operazioni preliminari**

In questo capitolo vengono fornite istruzioni su come si prepara la radio all'utilizzo.

#### **4.1**

# **Ricarica della batteria**

La radio è alimentata da una batteria agli ioni di litio (Li-Ion).

#### **Prerequisiti:**

Spegnere la radio durante la ricarica.

#### **Procedura:**

- Caricare la batteria solo in aree sicure. Una volta caricata la batteria, lasciare la radio inattiva per almeno 3 minuti.
- Al fine di rispettare i termini della garanzia ed evitare danni, caricare la batteria utilizzando un caricabatteria autorizzato Motorola Solutions.
- Per prestazioni ottimali, caricare una batteria nuova per 14-16 ore prima di utilizzarla per la prima volta.

Le batterie si caricano meglio a temperatura ambiente.

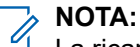

La ricarica USB PC non è supportata su una batteria completamente scarica.

È possibile caricare la batteria collegando il caricabatteria USB a una presa elettrica facilmente accessibile e nelle vicinanze.

## **4.2 Inserimento della batteria**

#### **Procedura:**

- **1.** Inserire la batteria nel relativo slot della radio.
- **2.** Posizionare il coperchio posteriore e premerlo finché non scatta in posizione.
- **3.** Spostare il dispositivo di chiusura della batteria sulla posizione di blocco.

#### **Postrequisiti:**

**NOTA:**

Se la radio viene collegata con la batteria non valida, vengono visualizzate le seguenti indicazioni:

- Viene emesso un tono di avviso basso.
- Il LED rosso lampeggia.
- Sul display viene visualizzato Batteria non valida.
- Se l'annuncio vocale o la sintesi vocale sono stati caricati tramite CPS, emettono un avviso.

Se la radio viene collegata a una batteria non supportata, sul display vengono visualizzate le indicazioni seguenti:

- Viene emesso un tono di avviso.
- Sul display viene visualizzato Batteria sconosciuta.
- L'icona della batteria viene disattivata.

Se l'utente collega una batteria UL a una radio approvata FM, la certificazione della radio risulterà nulla.

Se la radio è collegata a una batteria non supportata o errata, sostituirla immediatamente con la batteria corretta.

# **4.3 Rimozione della batteria**

#### **Prerequisiti:**

Verificare che la radio sia spenta.

#### **Procedura:**

- **1.** Spostare il fermo della batteria nella posizione di sblocco.
- **2.** Rimuovere il coperchio posteriore.
- **3.** Estrarre la batteria dallo slot.

## **4.4 Collegamento dell'antenna**

#### **Procedura:**

- **1.** Collegare l'antenna alla presa.
- **2.** Ruotare l'antenna in senso orario.

#### **NOTA:**

Il fissaggio dell'antenna impedisce l'ingresso di acqua e polvere nella radio.

#### **AVVERTENZA:**

Per evitare danni, sostituire l'antenna difettosa esclusivamente con antenne MOTOTRBO.

# **4.5 Rimozione dell'antenna**

#### **Procedura:**

**1.** Ruotare l'antenna in senso antiorario.

**2.** Rimuovere l'antenna dalla presa.

#### **4.6**

# **Montaggio dell'auricolare o dell'accessorio audio**

Il connettore dell'accessorio audio si trova a destra della radio. Seguire la procedura per collegare accessori alla radio.

#### **Procedura:**

- **1.** Sollevare l'aletta del coperchio dell'alloggiamento per il jack audio.
- **2.** Allineare gli indicatori sul connettore e sull'alloggiamento e premere fino al completo inserimento.

#### **4.7**

# **Accensione o spegnimento della radio**

#### **Procedura:**

Tenere premuto il pulsante **Accensione/Informazioni**.

#### **Risultato:**

Se la radio si accende correttamente mostra le seguenti indicazioni:

Viene emesso un tono.

# **NOTA:**

Se la funzione Toni/avvisi è disattivata, non viene emesso alcun tono all'accensione.

- Si accende il LED verde.
- Sul display viene visualizzata un'animazione dell'accensione.
- La schermata principale si illumina.

Se la radio si spegne correttamente mostra le seguenti indicazioni:

- Viene emesso un tono.
- La schermata iniziale si spegne.

#### **Postrequisiti:**

Se la radio non si accende, controllare che la batteria sia carica. Assicurarsi che la batteria sia carica e inserita correttamente. Contattare il rivenditore se la radio continua a non accendersi.

#### **4.8**

# **Blocco e sblocco del display della radio**

#### **Procedura:**

Premere brevemente il pulsante **On/Off**.

#### **Risultato:**

Se il blocco della radio avviene correttamente, vengono visualizzate le seguenti indicazioni:

- Il display della radio si spegne.
- La tastiera touch screen è nascosta e non attiva.

Se lo sblocco della radio avviene correttamente, vengono visualizzate le seguenti indicazioni:

● Il display della radio si illumina.

● La tastiera touch screen è visibile e attiva.

# **4.9 Regolazione del volume**

#### **Procedura:**

Effettuare una delle seguenti operazioni:

- Per aumentare il volume, premere il pulsante **Volume su**.
- Per diminuire il volume, premere il pulsante **Volume giù**.

**NOTA:** È possibile programmare la radio in modo che abbia un offset del volume minimo. In tal caso, il livello del volume non può essere abbassato oltre quello minimo programmato.

# **Panoramica della radio**

La panoramica della radio illustra i pulsanti, le icone e gli indicatori LED della radio

#### **Panoramica della radio**

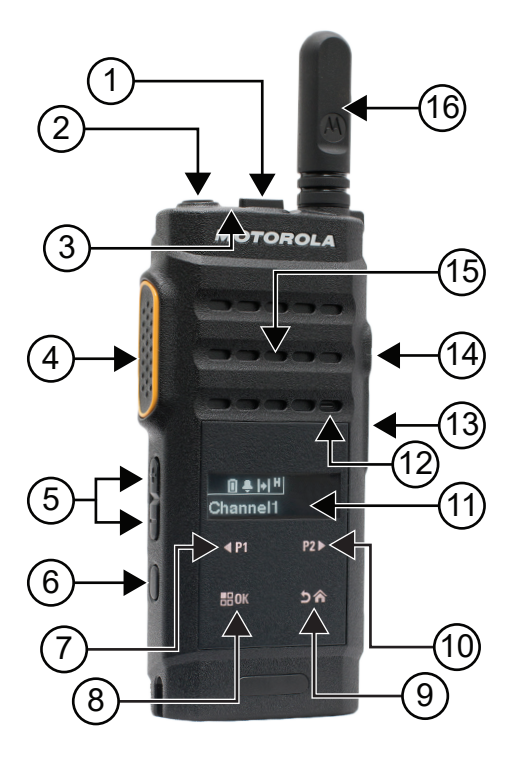

#### **Tabella 4: Legenda callout**

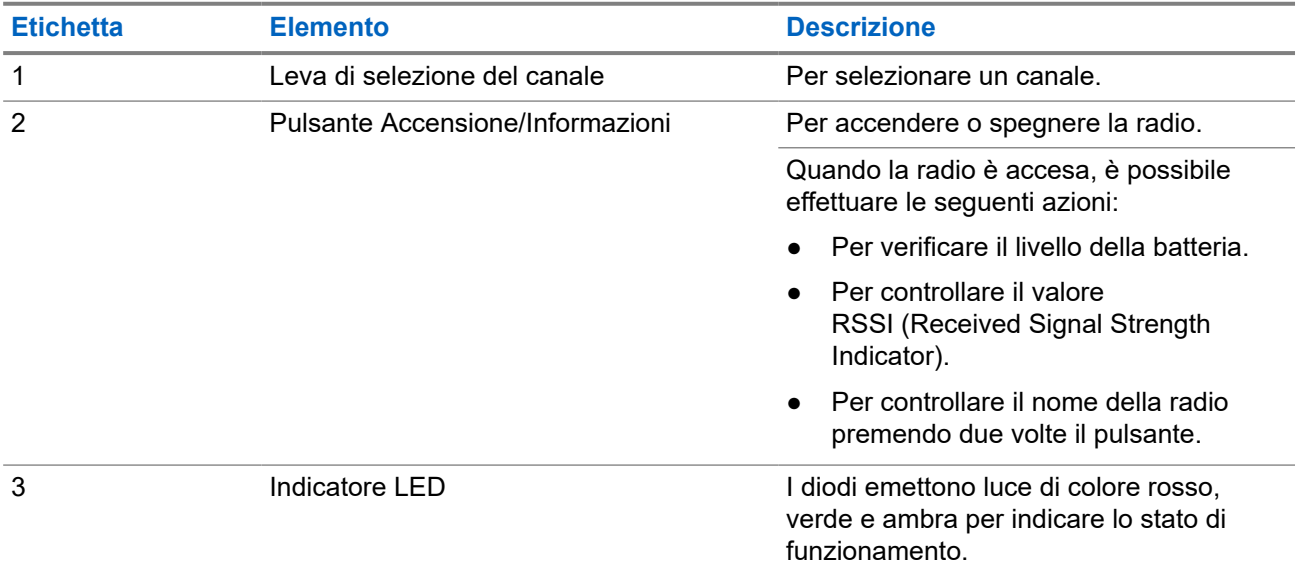

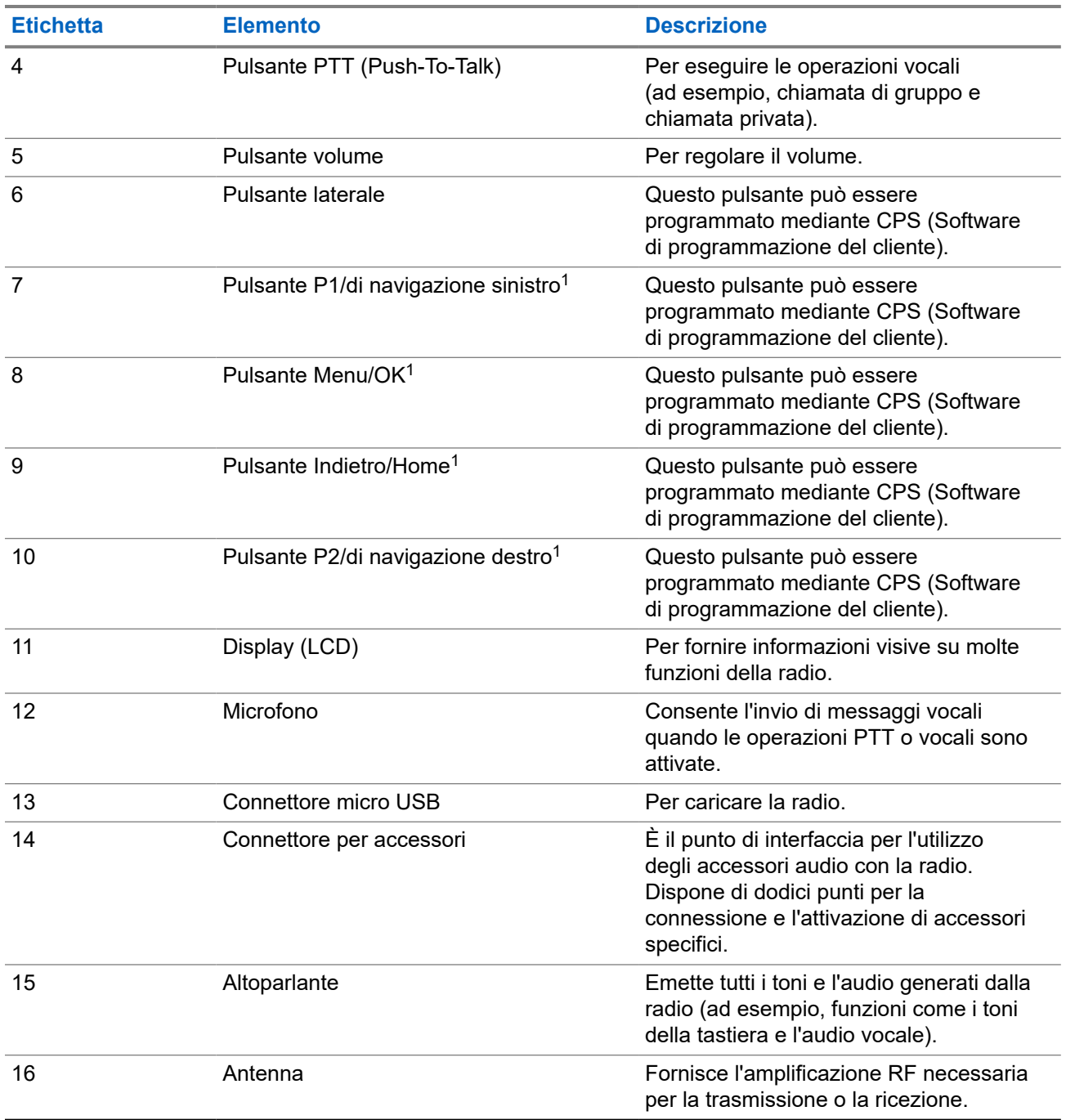

# **5.1 Pulsanti programmabili**

È possibile programmare i pulsanti programmabili come tasti di scelta rapida per le seguenti funzioni della radio tramite un software di programmazione.

**NOTA:**

**NUTA:**<br>Per ulteriori informazioni, contattare il proprio rivenditore.

<sup>1</sup> Questi pulsanti diventano visibili quando si sblocca la radio.

#### **Tabella 5: Funzioni della radio assegnabili**

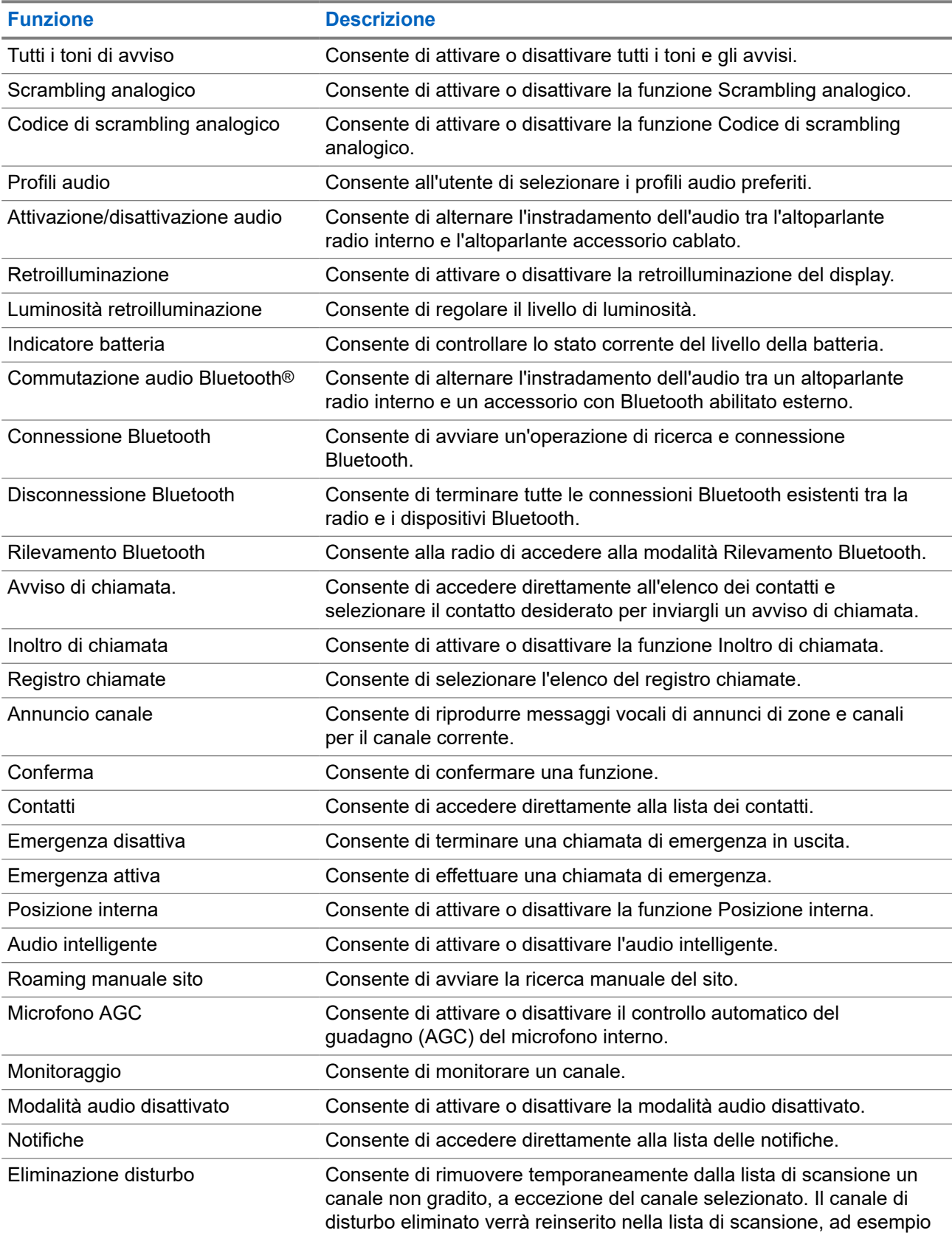

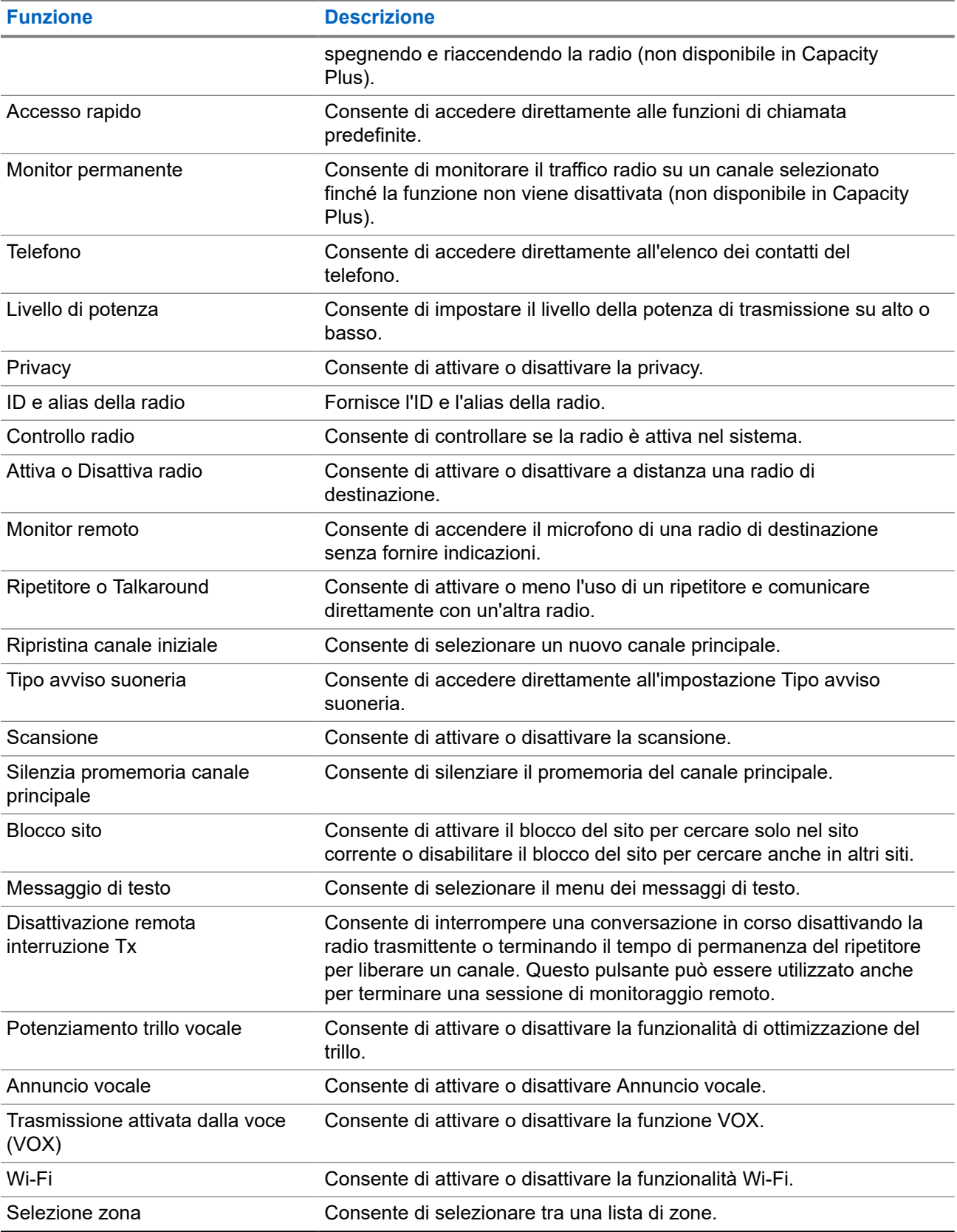

# **5.2 Icone**

Le icone sono disponibili solo sulle radio dotate di display.

Sul display della radio vengono visualizzati lo stato della radio, le voci di testo e quelle di menu.

# **5.2.1 Icone del display**

Sulla barra di stato, situata nella parte superiore del display della radio, vengono visualizzate le icone riportate di seguito. Le icone sono disposte a partire da sinistra in ordine di apparizione o utilizzo e sono specifiche per canale.

#### **Tabella 6: Icone del display**

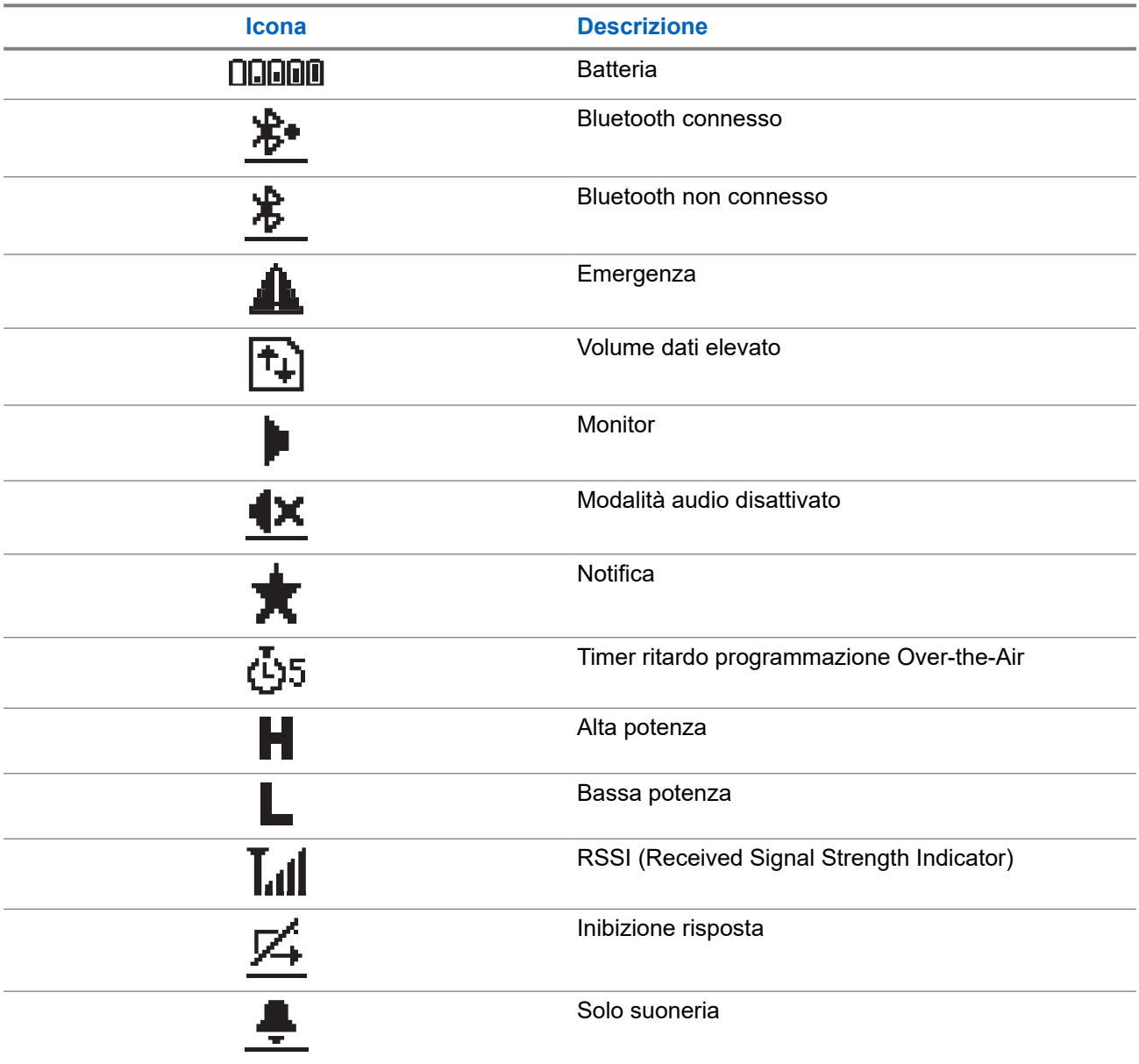

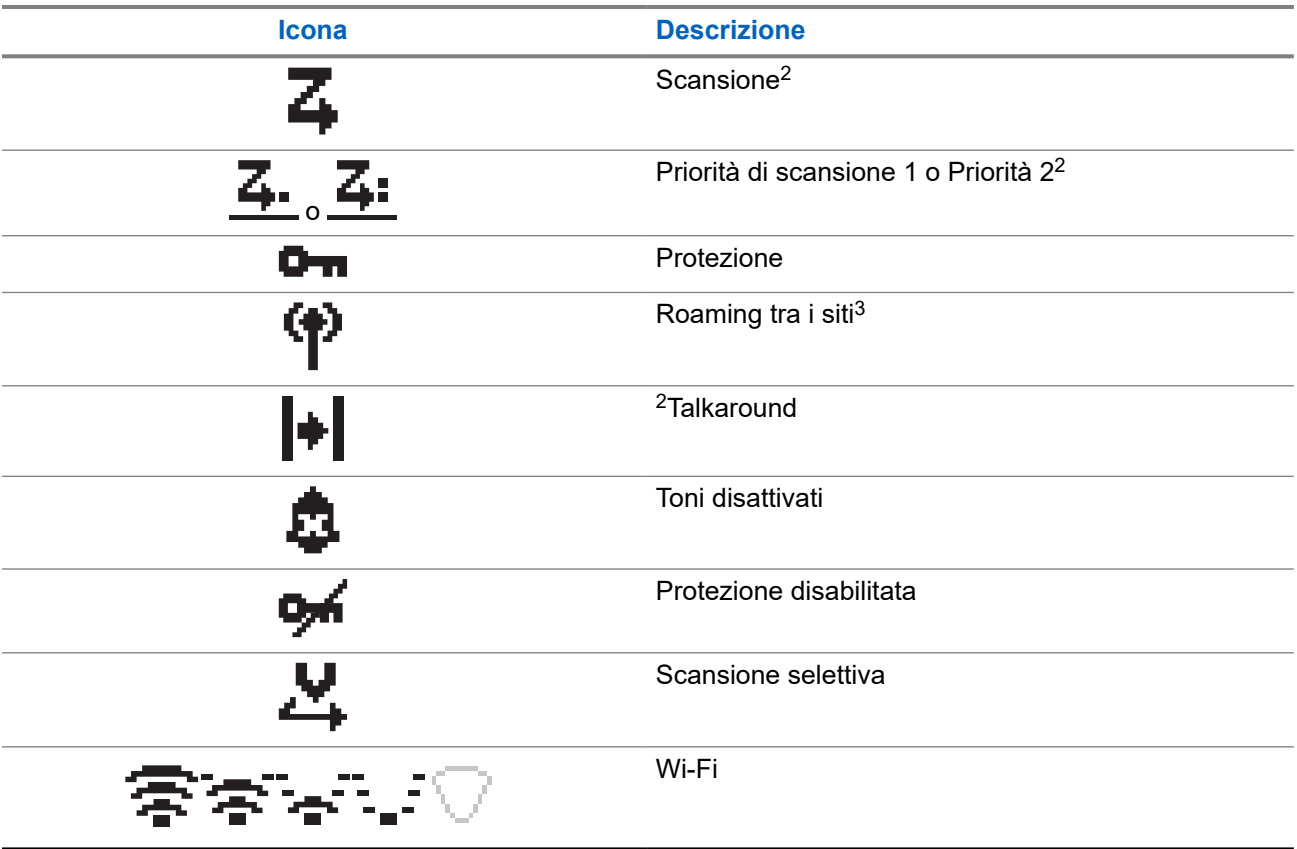

## **5.2.2 Icone di menu avanzate**

Le icone riportate di seguito vengono visualizzate accanto alle voci di menu che permettono la selezione tra due opzioni o per indicare l'esistenza di un sottomenu con due opzioni.

#### **Tabella 7: Icone di menu avanzate**

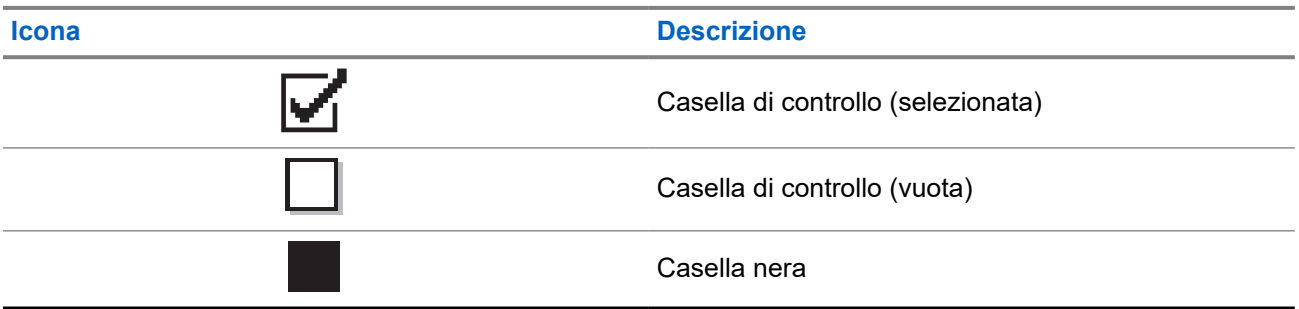

## **5.2.3 Icone di chiamata**

Le icone riportate di seguito vengono visualizzate sul display durante una chiamata. Vengono visualizzate anche nella lista Contatti per indicare il tipo di alias o ID.

<sup>2</sup> Non disponibile in Capacity Plus.

<sup>3</sup> Non disponibile nel sistema Capacity Plus - Sito singolo.

#### **Tabella 8: Icone di chiamata**

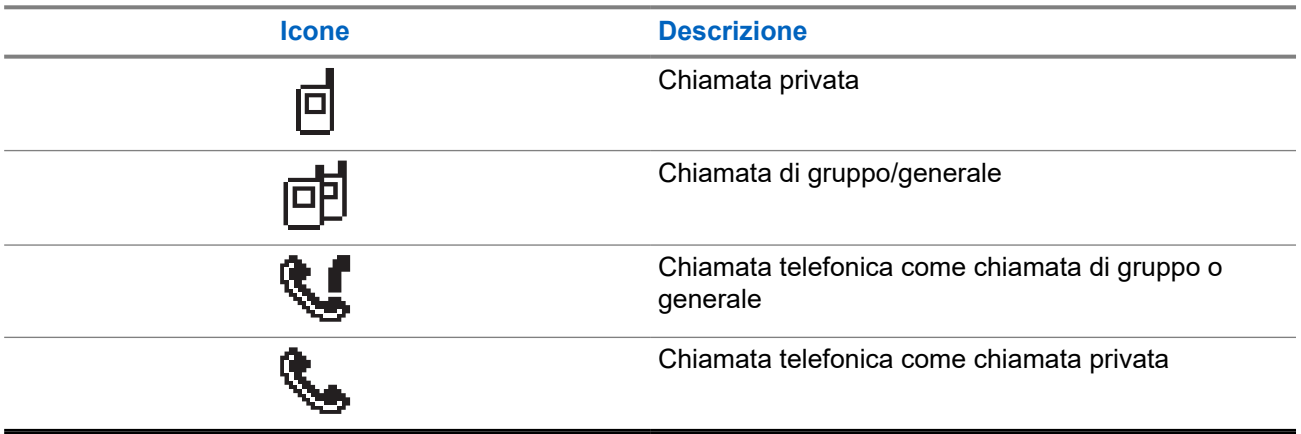

## **5.2.4 Mini icone di notifica**

Le icone riportate di seguito vengono visualizzate temporaneamente sul display dopo aver effettuato un'operazione per lo svolgimento di un'attività.

#### **Tabella 9: Mini icone di notifica**

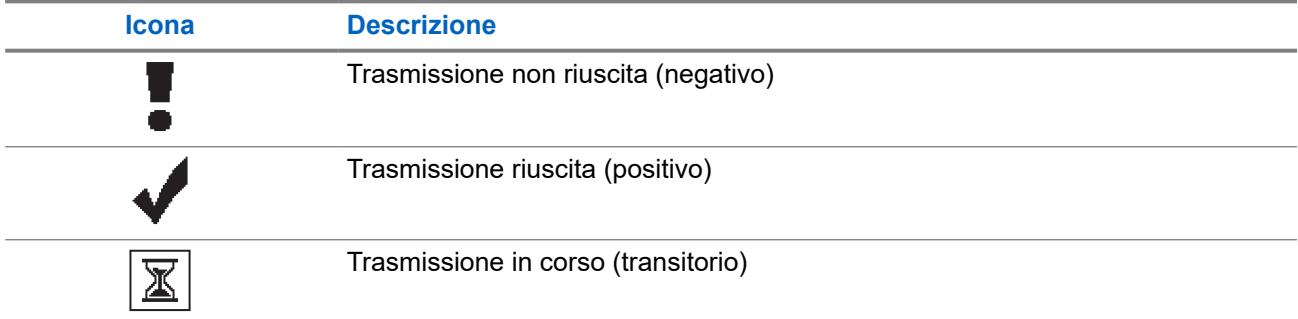

### **5.2.5 Icone della cartella Msg inviati**

Le seguenti icone compaiono nell'angolo in alto a destra del display nella cartella Msg inviati.

#### **Tabella 10: Icone della cartella Msg inviati**

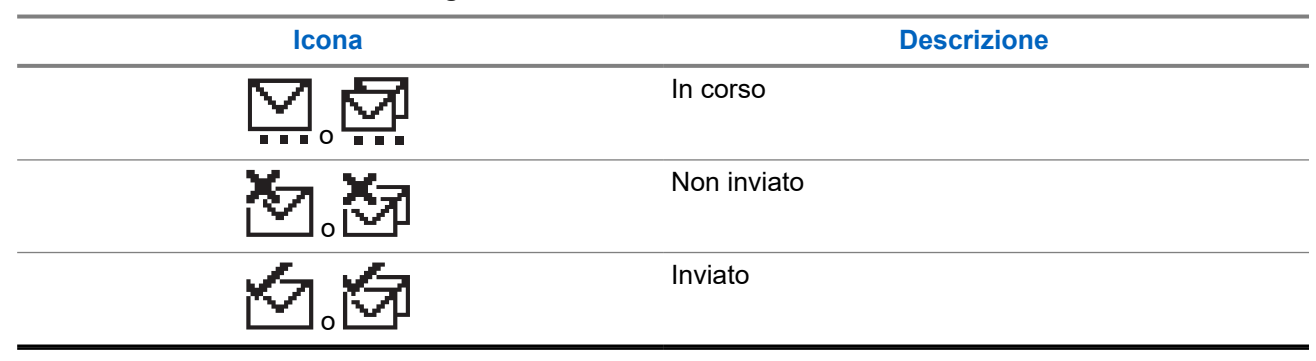

# **5.3 Indicatori LED**

L'indicatore LED segnala lo stato operativo della radio.

Un tecnico autorizzato può disabilitare in modo permanente l'indicatore LED preprogrammandolo.

#### **Tabella 11: Indicatori LED**

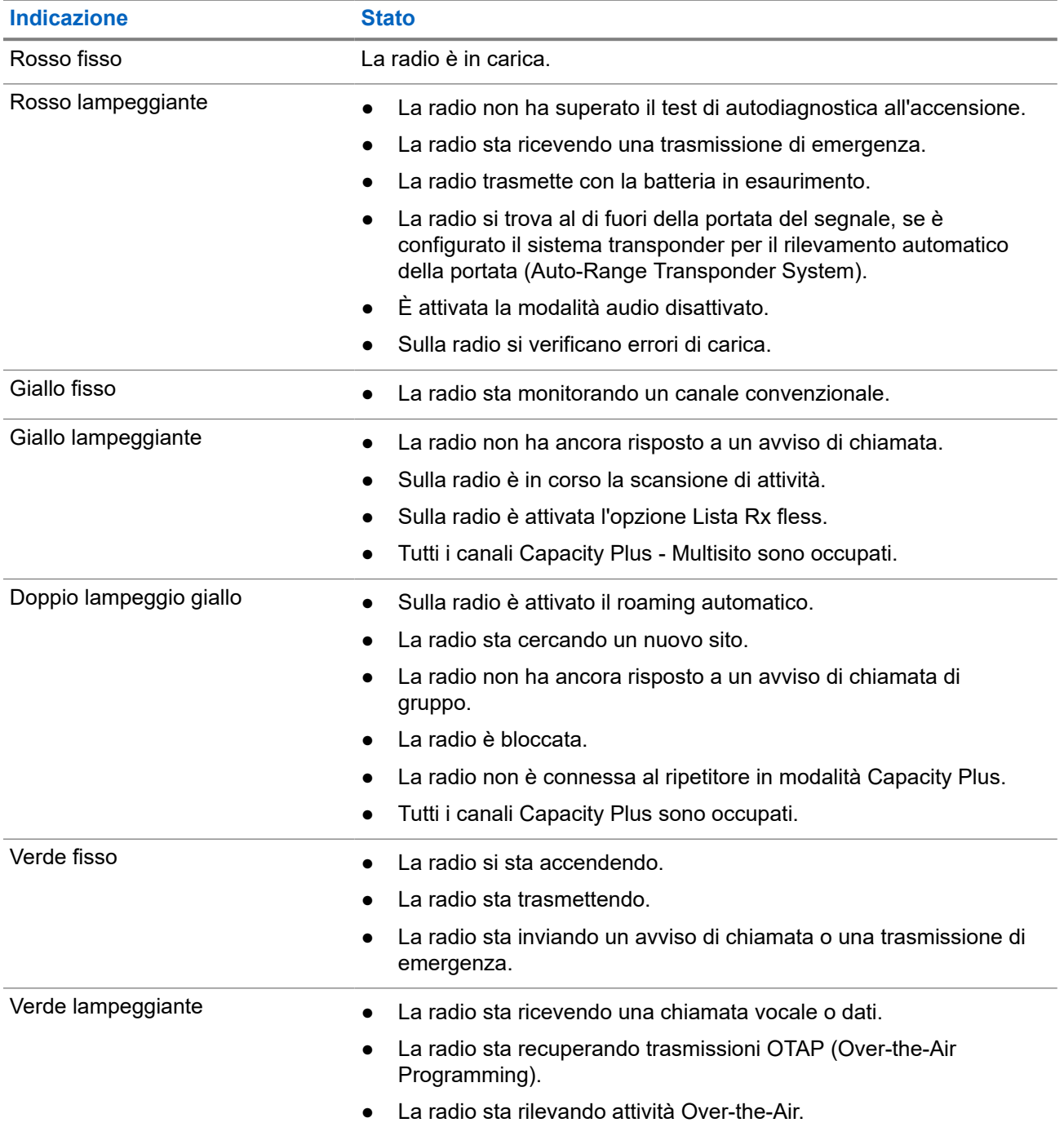

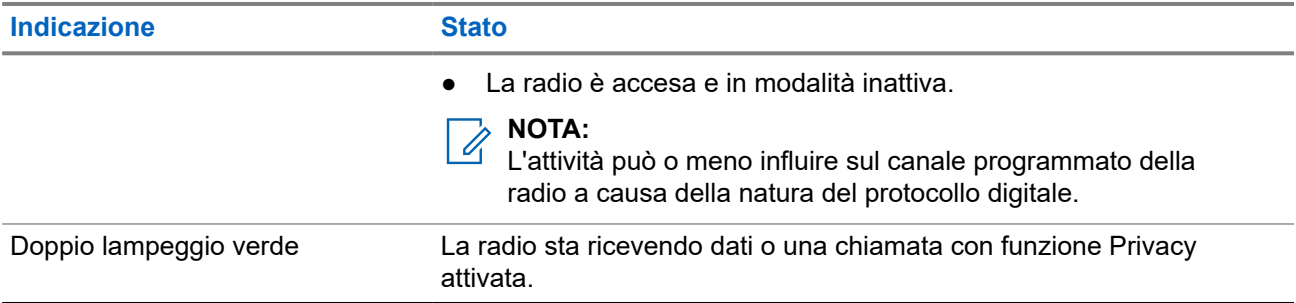

# **Panoramica del sistema**

La panoramica del sistema spiega il tipo di sistemi e modalità disponibili nella radio.

#### **6.1**

# **Modalità analogica e digitale convenzionali**

È possibile configurare ogni canale della radio come canale convenzionale analogico o digitale.

Alcune funzioni non sono disponibili quando si passa dalla modalità digitale a quella analogica e viceversa, mentre altre funzioni sono disponibili in entrambe le modalità.

Le funzioni differiscono leggermente l'una dall'altra, ma queste differenze non influenzano le prestazioni della radio.

## **6.2 IP Site Connect**

Questa funzione consente di estendere le comunicazioni convenzionali sulla radio oltre la portata di un singolo sito, connettendosi ai diversi siti disponibili tramite una rete IP (Internet Protocol).

Quando la radio si sposta fuori campo rispetto a un sito per entrare nel campo di un altro, si connette al ripetitore del nuovo sito per inviare o ricevere chiamate o trasmissioni dati. Questa operazione può essere eseguita automaticamente o manualmente in base alle impostazioni specificate.

Se è stata impostata la ricerca automatica del sito, la radio esegue la scansione di tutti i siti disponibili se rileva un segnale debole o se non rileva alcun segnale dal sito corrente. La radio quindi si connette al ripetitore con il valore RSSI (Received Signal Strength Indicator) maggiore.

Nella ricerca manuale del sito, la radio ricerca il successivo sito disponibile tra i membri della lista di roaming, anche se questo non è necessariamente quello con il segnale più forte, e si connette al ripetitore.

#### **NOTA:**  $\mathscr{U}_1$

è possibile abilitare solo la funzione di scansione o quella di roaming su ogni canale, ma non entrambe contemporaneamente.

A una lista di roaming specifica possono essere aggiunti solo i canali per i quali è stata abilitata questa funzione. Durante il roaming automatico, la radio esegue la ricerca tra i canali della lista di roaming per individuare il sito migliore. Una lista di roaming supporta fino a 16 canali, compreso il canale selezionato.

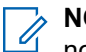

**NOTA:**

non è possibile aggiungere o eliminare manualmente una voce dalla lista di roaming. per ulteriori informazioni, contattare il proprio rivenditore.

# **6.3 Capacity Plus**

Capacity Plus è un sistema trunking digitale di base e conveniente. Espande la capacità ed estende la copertura di siti singoli e multisito. Il trunking dinamico a sito singolo e multisito offre un maggior livello di capacità e copertura.

#### **NOTA:**

Se si tenta di accedere a una funzione non applicabile a sistemi Capacity Plus - Sito singolo o Capacity Plus - Multisito utilizzando un pulsante programmabile, viene emesso un tono indicatore negativo.

### **Capacity Plus - Sito singolo**

Capacity Plus - Sito singolo è una configurazione trunking singolo sito del sistema radio MOTOTRBO, in cui un pool di canali viene utilizzato per supportare centinaia di utenti e un numero massimo di 254 gruppi.

Questa configurazione consente alla radio di utilizzare in modo efficiente il numero di canali disponibili programmati durante la modalità Ripetitore.

La radio include anche funzioni disponibili nella modalità digitale convenzionale, IP Site Connect e Capacity Plus.

#### **Capacity Plus - Multisito**

Capacity Plus - Multisito è una configurazione trunking multicanale del sistema radio MOTOTRBO, che abbina le configurazioni ottimali di Capacity Plus ed IP Site Connect. È nota anche come Linked Capacity Plus.

Consente alla radio di estendere le comunicazioni trunking oltre la portata di un singolo sito, collegandosi ai diversi siti disponibili che sono connessi con una rete IP. Offre, inoltre, una maggiore capacità utilizzando in modo efficiente il numero complessivo di canali programmati disponibili, supportati da ciascuno dei siti a disposizione.

Quando la radio si sposta fuori campo rispetto a un sito per entrare nel campo di un altro, si connette al ripetitore del nuovo sito per inviare o ricevere chiamate o trasmissioni dati. A seconda delle impostazioni assegnate, la connessione viene effettuata automaticamente o manualmente.

#### **Automatica**

La radio esamina tutti i siti disponibili quando il segnale dal sito corrente è debole o non è in grado di rilevare alcun segnale e si blocca sul ripetitore con il valore RSSI più forte.

#### **Manuale**

La radio ricerca il sito successivo disponibile tra i membri della lista roaming, che non è necessariamente quello con il segnale più forte, e si collega ad esso.

È possibile aggiungere a un elenco di roaming qualsiasi canale sul quale è stata abilitata la modalità Capacity Plus - Multisito. Durante il roaming automatico, la radio esegue la ricerca tra questi canali per individuare il sito migliore.

#### **NOTA:**  $\mathscr{Q}_1$

Non è possibile aggiungere o eliminare manualmente una voce dalla lista di roaming.

# **Selezioni di canale e zona**

Per zona si intende un gruppo di canali. È possibile programmare ciascun canale con diverse funzioni che supportano diversi gruppi di utenti.

#### **Tabella 12: Numero di zone e canali supportati**

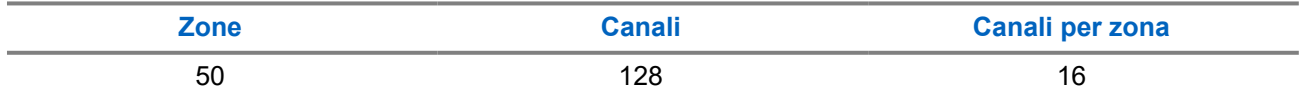

# **7.1 Selezione delle zone**

#### **Procedura:**

Dal menu, selezionare **Zona** → *<Zona richiesta>*.

#### **Risultato:**

Sul display compare per qualche istante l'indicazione <zona> selezionata.

# **7.2 Selezione di un canale**

#### **Procedura:**

Premere la **leva di selezione del canale**.

#### **NOTA:**  $\mathscr{U}_1$

Se la funzione **Interruzione canale virtuale** è attivata, la radio smette di procedere oltre il primo o l'ultimo canale e viene emesso un tono.

#### **Risultato:**

Sulla radio viene visualizzato il canale corrente e si sente l'annuncio vocale.

# **Tipi di chiamate dalla radio**

È possibile effettuare una chiamata con la radio in diversi modi, a seconda dei tipi di chiamate e del sistema disponibili sulla radio.

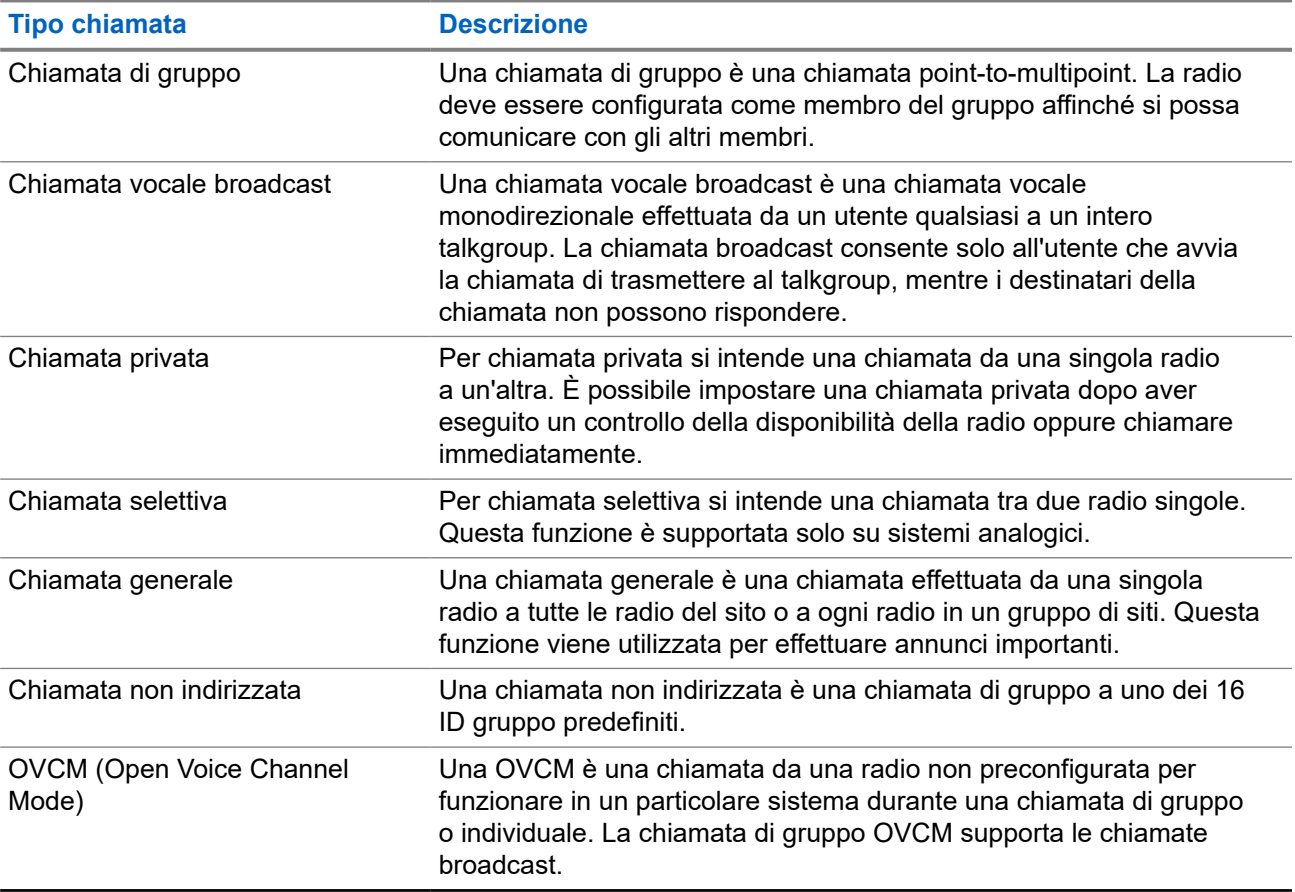

#### **Tabella 13: Tipi di chiamate dalla radio**

Quando una chiamata viene interrotta, viene emesso un tono continuo di divieto di parlare. Il rilascio del pulsante **PTT** consente di ricevere la chiamata.

Il rivenditore può programmare la funzione Indicazione canale libero sulla radio. Se la funzione Indicazione canale libero è attivata, quando il destinatario rilascia il pulsante **PTT** verrà emesso un breve tono di avviso per indicare che il canale è libero per rispondere.

#### **NOTA:**  $\mathscr{U}_1$

Se si desidera effettuare una chiamata a 5 toni, è necessario acquistare separatamente una chiave di licenza software.

# **8.1 Esecuzione di chiamate sulla radio**

#### **Procedura:**

Effettuare una delle seguenti azioni in base al tipo di chiamate:

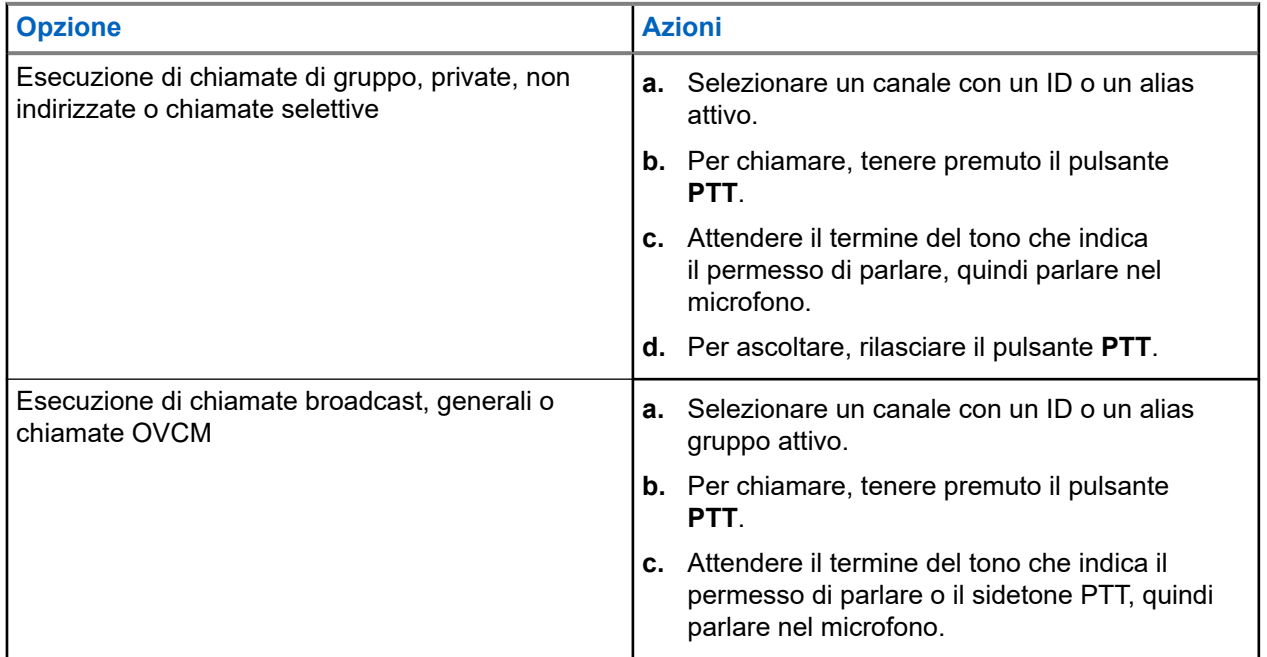

Se la radio non rileva alcuna attività vocale per un periodo di tempo prestabilito, la chiamata viene terminata.

## **8.2 Ricezione e risposta alle chiamate sulla radio**

Quando si riceve una chiamata, la radio mostra le seguenti indicazioni:

- Il LED lampeggia in verde.
- La radio si attiva e l'altoparlante emette il tono della chiamata in arrivo.
- Sul display viene visualizzato l'ID, l'alias e lo stato della chiamata.

#### **NOTA:**  $\mathscr{A}$

non è possibile rispondere a una chiamata broadcast o generale.

#### **Procedura:**

- **1.** Per rispondere, tenere premuto il pulsante **PTT**.
- **2.** Attendere il termine del tono che indica il permesso di parlare, quindi parlare nel microfono.

#### **NOTA:** 0

per una chiamata di gruppo, attendere la cessazione del sidetone **PTT**, quindi parlare nel microfono, se abilitato.

**3.** Per ascoltare, rilasciare il pulsante **PTT**.

# **Chiamate telefoniche**

Per chiamata telefonica si intende una chiamata da una singola radio o da un gruppo di radio a un telefono.

A seconda di come è configurata la radio, le seguenti funzioni potrebbero essere o meno disponibili:

- Codice di accesso
- Tono di segnalazione multifrequenza DTMF (Dual Tone Multi Frequency)
- Codice di disconnessione
- Visualizzazione dell'ID o dell'alias del chiamante alla ricezione di una chiamata telefonica
- Possibilità di rifiutare o accettare una chiamata telefonica.

La funzionalità di chiamata telefonica può essere attivata tramite l'assegnazione e l'impostazione di numeri di telefono sul sistema. Contattare il proprio rivenditore per sapere come è stata programmata la radio.

#### **9.1**

# **Effettuazione di chiamate telefoniche**

#### **Procedura:**

- **1.** Dal menu, selezionare **Telefono** → *<ID richiesto>* → *<Codice di accesso>*.
- **2.** Per chiamare, tenere premuto il pulsante **PTT**.
- **3.** Per ascoltare, rilasciare il pulsante **PTT**.
- **4.** Durante la chiamata telefonica, effettuare una delle seguenti operazioni se necessario:
	- Immettere altre cifre utilizzando il **tastierino**.
	- Per terminare la chiamata, selezionare il pulsante **Indietro/Home**.
	- Per disconnettere un codice, immettere il codice di disconnessione utilizzando il **tastierino** quando sul display viene visualizzato Codice disconness:.

#### **Risultato:**

Se la chiamata viene terminata correttamente, la radio mostra le indicazioni seguenti:

- Viene emesso un tono.
- Sul display viene visualizzato Chiam. term.

#### **9.2**

# **Ricezione e risposta alle chiamate telefoniche**

Quando si riceve una chiamata telefonica, la radio mostra le seguenti indicazioni:

- Il LED verde lampeggia.
- La radio si attiva e l'altoparlante emette il tono della chiamata in arrivo.
- Sul display vengono visualizzati l'icona Chiamata telefonica e lo stato della chiamata.

#### **Procedura:**

**1.** Per rispondere alla chiamata telefonica, tenere premuto il pulsante **PTT**.

- **2.** Attendere il termine del tono che indica il permesso di parlare, quindi parlare nel microfono.
- **3.** Per ascoltare, rilasciare il pulsante **PTT**.
- **4.** Per terminare la chiamata, selezionare il pulsante **Indietro/Home**.

#### **NOTA:** Û

La radio non è in grado di interrompere una chiamata telefonica come chiamata di gruppo. L'utente del telefono deve terminare la chiamata. Il destinatario può solo rispondere durante la chiamata.

#### **Risultato:**

Se la chiamata viene terminata correttamente, la radio mostra le indicazioni seguenti:

- Viene emesso un tono.
- Sul display viene visualizzato Chiam. term.

# **Interruzione della trasmissione**

#### **Procedura:**

Per interrompere una chiamata in corso, effettuare una delle operazioni descritte di seguito:

- Premere il pulsante **PTT**.
- Premere il pulsante di **emergenza**.

# **Funzioni avanzate**

Questo capitolo descrive le funzioni disponibili nella radio.

# **11.1 Codifica dei messaggi analogici**

La radio è in grado di inviare messaggi preprogrammati dalla lista dei messaggi all'alias della radio o al dispatcher.

#### **11.1.1**

# **Invio di messaggi con codifica MDC ai dispatcher**

#### **Procedura:**

Dal menu, selezionare **Messaggio** → **Testo rapido** → *<messaggio richiesto>*.

#### **Risultato:**

Se la richiesta è corretta, la radio mostra le seguenti indicazioni:

- Viene emesso un tono indicatore positivo.
- Sul display viene visualizzata una mini notifica positiva.

Se la richiesta non è corretta, la radio mostra le seguenti indicazioni:

- Viene emesso un tono indicatore negativo.
- Sul display viene visualizzata una mini notifica negativa.

## **11.1.2 Invio di messaggi con codifica a 5 toni ai contatti**

#### **Procedura:**

Dal menu, selezionare **Messaggio** → **Testo rapido** → *<messaggio richiesto>* → *<contatto richiesto>*.

#### **Risultato:**

Se la richiesta è corretta, la radio mostra le seguenti indicazioni:

- Viene emesso un tono indicatore positivo.
- Sul display viene visualizzata una mini notifica positiva.

Se la richiesta non è corretta, la radio mostra le seguenti indicazioni:

- Viene emesso un tono indicatore negativo.
- Sul display viene visualizzata una mini notifica negativa.

#### **11.2**

# **Aggiornamento dello stato analogico**

La radio può inviare messaggi preprogrammati dalla lista Stato, indicando l'attività corrente a un contatto radio (per i sistemi a 5 toni) o al dispatcher (per i sistemi Motorola Data Communication).

Per i sistemi Motorola Data Communication (MDC), l'ultimo messaggio a cui è stato dato riscontro viene visualizzato per primo nella lista Stato. mentre gli altri messaggi vengono elencati in ordine alfanumerico.

# **11.2.1 Invio di aggiornamenti di stato ai contatti predefiniti**

#### **Procedura:**

Effettuare una delle seguenti operazioni:

- Per i sistemi Motorola Data Communication (MDC), dal menu, selezionare **Stato** → *<stato richiesto>* → **Imp. predef.** → **Menu/OK**.
- Per i sistemi a 5 toni, dal menu, selezionare **Stato** → *<stato richiesto>* → **Imp. predef.**.

#### **Risultato:**

Per i sistemi MDC, se la richiesta viene eseguita correttamente, la radio mostra le seguenti indicazioni:

- Viene emesso un tono indicatore positivo.
- Sul display viene visualizzata una mini notifica positiva.

Per i sistemi MDC, se la richiesta non viene eseguita correttamente, la radio mostra le seguenti indicazioni:

- Viene emesso un tono indicatore negativo.
- Sul display viene visualizzata una mini notifica negativa.

Per i sistemi a 5 toni, se la richiesta viene eseguita correttamente, sul display della radio viene visualizzato accanto allo stato confermato.

Per i sistemi a 5 toni, se la richiesta non viene eseguita correttamente, sul display della radio viene visualizzato ✔ accanto allo stato precedente.

#### **11.2.2**

# **Visualizzazione dei dettagli dello stato a 5 toni**

#### **Prerequisiti:**

Acquistare la chiave di licenza software.

#### **Procedura:**

Dal menu, selezionare **Stato** → *<stato richiesto>* → **Visualizza dettagli**.

#### **Risultato:**

Sul display, vengono visualizzati i dettagli dello stato selezionato.

# **11.3 Sistema transponder per il rilevamento automatico della portata (Auto-Range Transponder System)**

Il sistema transponder per il rilevamento automatico della portata (ARTS, Auto-Range Transponder System) è una funzione analogica progettata per informare l'utente quando la radio si trova fuori dalla portata delle radio dotate di ARTS.

Le radio dotate di tecnologia ARTS trasmettono e ricevono segnali periodici che rilevano se i dispositivi si trovano entro la portata reciproca.

La radio fornisce le seguenti indicazioni:

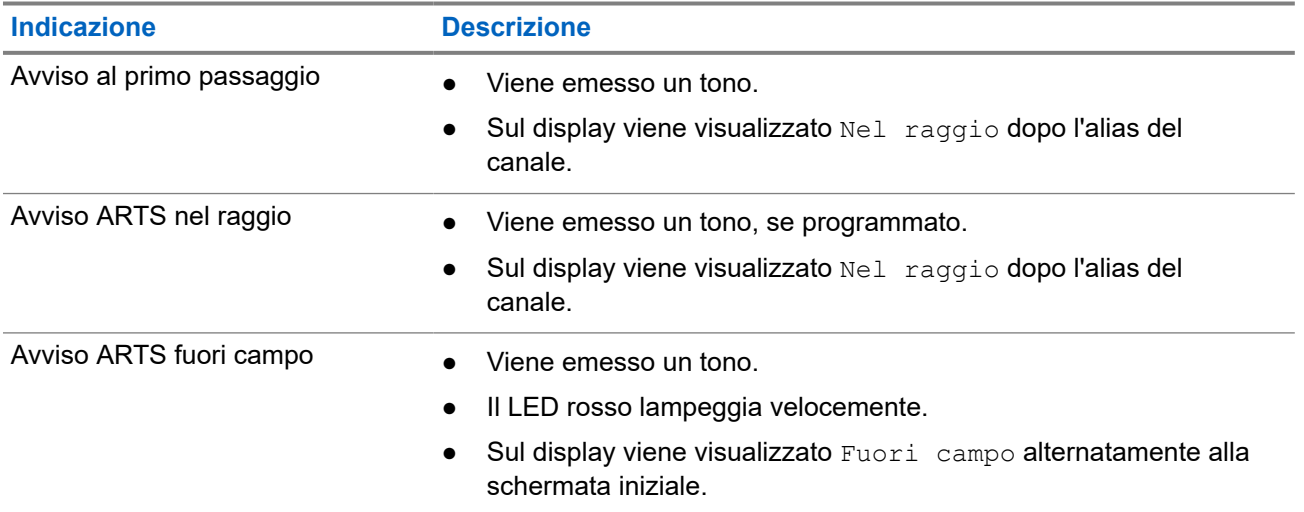

#### **Tabella 14: Indicazioni sul sistema transponder per il rilevamento automatico della portata**

## **11.4 Bluetooth®**

Questa funzione consente alla radio di connettere un qualsiasi dispositivo abilitato Bluetooth tramite la connessione Bluetooth.

La radio supporta i dispositivi abilitati Bluetooth Motorola Solutions e COTS (disponibili in commercio), ad esempio, cuffie, scanner, dispositivi sensore e dispositivi POD (solo PTT).

La tecnologia Bluetooth ha una copertura di 10 metri (32 piedi) in linea di vista. La funzione Bluetooth della radio ha una potenza massima di 2,5 mW (4 dBm) nel raggio di 10 m.

in un percorso senza ostacoli tra la radio e il dispositivo abilitato Bluetooth. Per la massima affidabilità, Motorola Solutions consiglia di non separare la radio dal dispositivo abilitato Bluetooth.

Se la qualità della voce e del tono risulta distorta o non chiara, avvicinare la radio e il dispositivo abilitato Bluetooth per ristabilire una ricezione audio chiara.

La radio può supportare fino a tre connessioni Bluetooth simultanee con dispositivi abilitati Bluetooth dello stesso tipo. La radio si connette al dispositivo abilitato Bluetooth, all'interno del raggio di azione che presenta la massima potenza del segnale o a cui si è connessa l'ultima volta.

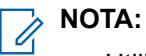

- Utilizzare gli accessori Bluetooth più recenti (versione 5.0 e superiori) per una maggiore sicurezza della connessione.
- Adottare sempre le best practice sulla sicurezza del Bluetooth quando si utilizzano dispositivi **Bluetooth**

## **11.4.1 Attivazione del Bluetooth**

#### **Procedura:**

Dal menu, selezionare **Bluetooth** → **Il mio stato** → **On**.

#### **Risultato:**

Se la funzione Bluetooth è attivata, sul display viene visualizzato un  $\checkmark$  accanto a  $\circ$ n.

### **11.4.2 Disattivazione del Bluetooth**

#### **Procedura:**

Dal menu, selezionare **Bluetooth** → **Il mio stato** → **Off**.

#### **Risultato:**

Se la funzione Bluetooth è disattivata, sul display viene visualizzato un  $\checkmark$  accanto a  $\circ$ ff.

### **11.4.3 Connessione ai dispositivi Bluetooth**

#### **Procedura:**

- **1.** Dal menu, selezionare **Bluetooth**.
- **2.** Effettuare una delle seguenti operazioni:
	- Per la connessione a un dispositivo esistente, selezionare **Dispositivi** → *<dispositivo richiesto>* → **Connetti**.
	- Per la connessione a un nuovo dispositivo, selezionare **Dispositivi** → **Trova dispos.** → *<dispositivo richiesto>* → **Connetti**.
	- Per la connessione di un dispositivo in modalità rilevabile, selezionare **Trovami**.

#### **Risultato:**

Se il dispositivo Bluetooth viene collegato correttamente alla radio, la radio mostra le seguenti indicazioni:

- Viene emesso un segnale acustico positivo.
- Sul display vengono visualizzati il messaggio *<Dispositivo>* connesso e l'icona **Bluetooth connesso**.

Se il dispositivo Bluetooth non si collega correttamente alla radio, la radio mostra le seguenti indicazioni:

● Viene emesso un segnale acustico negativo.

Sul display viene visualizzato il messaggio Connessione non riuscita.

#### **NOTA:**

Il tono di connessione del Bluetooth è abilitato per impostazione predefinita. È possibile disabilitare il tono di connessione del Bluetooth tramite il software di programmazione della radio.

### **11.4.4 Disconnessione dai dispositivi Bluetooth**

#### **Procedura:**

Dal menu, selezionare **Bluetooth** → **Dispositivi** → *<dispositivo richiesto>* → **Disconnetti**.

#### **Risultato:**

Se il dispositivo Bluetooth viene scollegato correttamente dalla radio, la radio mostra le seguenti indicazioni:

- Viene emesso un tono.
- Sul display della radio viene visualizzato *<Dispositivo>* disconnesso.

#### **NOTA:**

Il tono di connessione del Bluetooth è abilitato per impostazione predefinita. È possibile disabilitare il tono di connessione del Bluetooth tramite il software di programmazione della radio.

#### **11.4.5**

# **Commutazione dell'instradamento dell'audio tra l'altoparlante interno della radio e il dispositivo Bluetooth**

#### **Procedura:**

Premere il pulsante programmato **Commutazione audio Bluetooth**.

#### **Risultato:**

Quando l'audio viene instradato all'altoparlante interno della radio, sul display viene visualizzata l'opzione Invia audio alla radio.

Quando l'audio viene instradato al dispositivo Bluetooth, sul display viene visualizzata l'opzione Invia audio a Bluetooth.

### **11.4.6 Visualizzazione dei dettagli del dispositivo**

#### **Procedura:**

Dal menu, selezionare **Bluetooth** → **Dispositivi** → *<dispositivo richiesto>* → **Visualizza dettagli**.

## **11.4.7 Eliminazione dei nomi dei dispositivi**

#### **Procedura:**

Dal menu, selezionare **Bluetooth** → **Dispositivi** → *<dispositivo desiderato>* → **Elimina**.

#### **Risultato:**

Sul display, viene visualizzato Dispositivo eliminato.

#### **11.4.8**

# **Regolazione dei valori della funzione Guad. mic Bluetooth**

#### **Procedura:**

- **1.** Dal menu, selezionare **Bluetooth** → **Guad. mic BT**.
- **2.** Per aumentare o diminuire i valori, utilizzare il pulsante **Canale successivo o precedente** → **Menu/OK**.

# **11.4.9 Modalità Rilevamento Bluetooth permanente**

La modalità Rilevamento Bluetooth permanente deve essere attivata dal rivenditore.

#### **NOTA:**

Se la modalità Rilevamento Bluetooth permanente è attivata, non è possibile trovare l'impostazione **Bluetooth** nel menu e non è possibile utilizzare le funzioni del pulsante programmabile Bluetooth.

È possibile che altri dispositivi Bluetooth individuino la radio, ma non potranno connettersi. La modalità Rilevamento Bluetooth permanente consente ai dispositivi dedicati di utilizzare la posizione della radio nel processo di localizzazione dei dispositivi Bluetooth.

#### **11.5**

# **Funzionamento dell'avviso di chiamata**

Gli avvisi di chiamata consentono di avvisare il destinatario che deve richiamare non appena possibile. Questa funzione è disponibile solo per gli ID o gli alias dell'utente.

## **11.5.1 Esecuzione di avvisi di chiamata**

#### **Procedura:**

Premere il pulsante programmato **Accesso rapido**.

#### **Risultato:**

Se si riceve una conferma di ricezione dell'avviso di chiamata, sul display viene visualizzata una mini notifica positiva.

Se non si riceve una conferma di ricezione dell'avviso di chiamata, sul display viene visualizzata una mini notifica negativa.

## **11.5.2 Risposta agli avvisi di chiamata**

Quando si riceve un avviso di chiamata, la radio mostra le seguenti indicazioni:

- Viene emesso un tono ripetitivo.
- Il LED lampeggia in giallo.
- Sul display viene visualizzata una lista delle notifiche dell'avviso di chiamata e l'ID del chiamante.

#### **Procedura:**

A seconda della configurazione effettuata dal rivenditore, effettuare una delle azioni descritte di seguito:

- Rispondere al chiamante con una chiamata privata premendo il pulsante **PTT**.
- Continuare la comunicazione con il talkgroup premendo il pulsante **PTT**. Per rispondere all'avviso di chiamata, accedere al registro chiamate perse nel menu Registro chiamate.

#### **11.6**

# **Impostazioni degli indicatori di chiamata**

Questa funzione consente di configurare i toni per le chiamate o i messaggi di testo.

#### **11.6.1**

# **Attivazione e disattivazione delle suonerie**

È possibile attivare o disattivare le suonerie per chiamate private, messaggi di testo, avvisi di chiamata e chiamate selettive.

# **Attivazione delle suonerie**

#### **Procedura:**

- **1.** Dal menu, selezionare **Utilità** → **Impost. radio** → **Toni/avvisi** → **Suonerie**.
- **2.** Selezionare una delle seguenti opzioni:
	- **Avviso di chiamata**
	- **Chiamata privata**
	- **Chiamata selettiva**
	- **Messaggi**
- **3.** Selezionare il tono desiderato.

#### **Risultato:**

Se si attivano le suonerie, sul display della radio viene visualizzato un ve il tono selezionato.

# **Disattivazione delle suonerie**

#### **Procedura:**

- **1.** Dal menu, selezionare **Utilità** → **Impost. radio** → **Toni/avvisi** → **Suonerie**.
- **2.** Selezionare una delle seguenti opzioni:
	- **Avviso di chiamata**
	- **Chiamata privata**

MN008365A01-AC Capitolo 11: Funzioni avanzate

- **Chiamata selettiva**
- **Messaggi**
- **3.** Selezionare **Disattiva**.

#### **Risultato:**

Se si disattivano le suonerie, sul display della radio viene visualizzato un  $\checkmark$  accanto a  $\circ$ ff.

#### **11.6.2**

# **Assegnazione di suonerie**

È possibile programmare la radio per riprodurre una delle 11 suonerie predefinite quando si ricevono chiamate private, avvisi di chiamata o messaggi di testo.

#### **Procedura:**

```
Dal menu, selezionare Contatti → <ID o alias richiesto> → Visualizza/Modifica → Suoneria
→ <tono richiesto>.
```
#### **Risultato:**

Sul display viene visualizzato il messaggio Contatto salvato.

## **11.6.3 Selezione di Suon. Allarme**

#### **Procedura:**

- **1.** Dal menu, selezionare **Utilità** → **Impost. radio** → **Toni/avvisi** → **Suon. Allarme**.
- **2.** Selezionare una delle seguenti opzioni:
	- **Silenzioso**
	- **Melodia**

#### **11.6.4**

# **Aumento progressivo del volume del tono di allarme**

Il rivenditore può programmare la radio in modo da emettere un avviso per l'utente circa l'arrivo di una chiamata radio a cui non ha dato risposta. Questo avviso consiste in un tono il cui volume aumenta automaticamente nel tempo. Questa funzione è detta allarme con tono a intensità progressiva.

### **11.7 Funzioni del registro chiamate**

La radio tiene traccia dei dettagli di tutte le chiamate private recentemente effettuate, ricevute o perse. Questo registro chiamate consente di visualizzare e gestire le chiamate recenti.

Gli avvisi di chiamata persa possono essere inclusi nei registri chiamate a seconda della configurazione del sistema sulla radio. In ciascuna lista delle chiamate è possibile svolgere le seguenti attività:

- Visualizzare dettagli
- **Eliminare chiamate**

# **11.7.1 Visualizzazione delle chiamate recenti**

#### **Procedura:**

- **1.** Dal menu, selezionare **Registro chiamate**.
- **2.** Selezionare una delle seguenti liste:
	- **Perse**
	- **Risposte**
	- **Effettuate**
- **3.** Visualizzare le chiamate scorrendo l'elenco.

#### **Risultato:**

Sul display viene visualizzata la chiamata più recente.

## **11.7.2 Eliminazione di chiamate dalla lista delle chiamate**

#### **Procedura:**

Dal menu, selezionare → **Registro chiamate** → *<lista richiesta>* → *<ID o alias richiesto>* → **Eliminare la voce?** → **Sì**.

#### **NOTA:** Û

Se si seleziona **No**, la radio torna alla schermata precedente. Se la lista è vuota, viene emesso un tono e sul display viene visualizzato Lista vuota.

#### **Risultato:**

Sul display viene visualizzato Voce eliminata.

#### **11.7.3**

# **Visualizzazione dei dettagli dalla lista delle chiamate**

#### **Procedura:**

Dal menu, selezionare → **Registro chiamate** → *<lista richiesta>* → *<ID o alias richiesto>* → **Visualizza dettagli**.

### **11.8 Impostazioni dei contatti**

Il menu Contatti offre la funzione di rubrica alla radio. Ogni voce corrisponde a un ID al quale effettuare le chiamate. Le voci sono elencate in ordine alfabetico.

Ogni voce supporta diversi tipi di chiamata, a seconda delle impostazioni. Le voci dei contatti visualizzano le informazioni relative al tipo di chiamata, all'alias della chiamata e all'ID della chiamata.

È possibile assegnare voci ai tasti numerici programmabili per la composizione rapida. Ogni tasto numerico già assegnato a una voce è preceduto da un segno di spunta. Se il segno di spunta si trova prima dell'interfaccia Vuoto, alla voce non sono assegnati tasti numerici.

Le chiamate con personal computer (PC) e dispatch sono chiamate dati, disponibili solo con un'applicazione.

La radio supporta contatti digitali e analogici, con un massimo di 500 membri per ogni elenco contatti.

Nella lista dei contatti analogici, si visualizzano o modificano gli ID degli utenti o si invia un avviso di chiamata. Solo il rivenditore può aggiungere o eliminare gli ID degli utenti.

Per la lista dei contatti digitali, è possibile aggiungere o modificare gli ID degli utenti. Solo il rivenditore può eliminare gli ID degli utenti.

Se la funzione Privacy è attivata su un canale, è possibile effettuare chiamate di gruppo, private e generali abilitate per la privacy su quel canale. Solo le radio di destinazione che hanno la stessa chiave di privacy o lo stesso valore della chiave e ID della chiave possono decodificare la trasmissione.

#### **11.8.1**

# **Esecuzione di chiamate di gruppo o private con l'elenco dei contatti**

#### **Procedura:**

- **1.** Dal menu, selezionare **Contatti** → *<ID o alias richiesto>*.
- **2.** Per chiamare, tenere premuto il pulsante **PTT**.
- **3.** Attendere il termine del tono che indica il permesso di parlare, quindi parlare nel microfono.
- **4.** Per ascoltare, rilasciare il pulsante **PTT**.

## **11.8.2 Impostazione dei contatti predefiniti**

#### **Procedura:**

Dal menu, selezionare → **Contatti** → *<ID o alias richiesto>* → **Imp. predef.**.

#### **Risultato:**

Se l'impostazione viene eseguita correttamente, la radio mostra le seguenti indicazioni:

- Viene emesso un tono indicatore positivo.
- Sul display viene visualizzata una mini notifica positiva.
- Sul display viene visualizzato un ✔ accanto al contatto selezionato.

# **11.9 Modo Sorveglianza**

Questa radio è dotata del modo Sorveglianza. In modo Sorveglianza, tutte le tastiere e gli accessi programmati ai pulsanti sono bloccati. Una volta abilitata, tutti gli indicatori visivi (display, LED e retroilluminazione) sono disabilitati.

Questa funzione consente solo segnali audio o toni attraverso un accessorio via cavo o Bluetooth.

#### **11.9.1**

# **Accesso o uscita dal modo Sorveglianza**

#### **Procedura:**

Premere i pulsanti **Volume su** e **Volume giù** 6 volte alternandoli entro cinque secondi.

# **11.10 Funzionamento in emergenza**

Gli allarmi di emergenza vengono utilizzati per indicare situazioni critiche. È possibile attivare l'allarme di emergenza in qualsiasi momento, anche se sono in corso attività sul canale in uso.

È possibile assegnare un solo tipo di modalità di emergenza al pulsante di emergenza per ciascun canale. La radio supporta le seguenti modalità di emergenza:

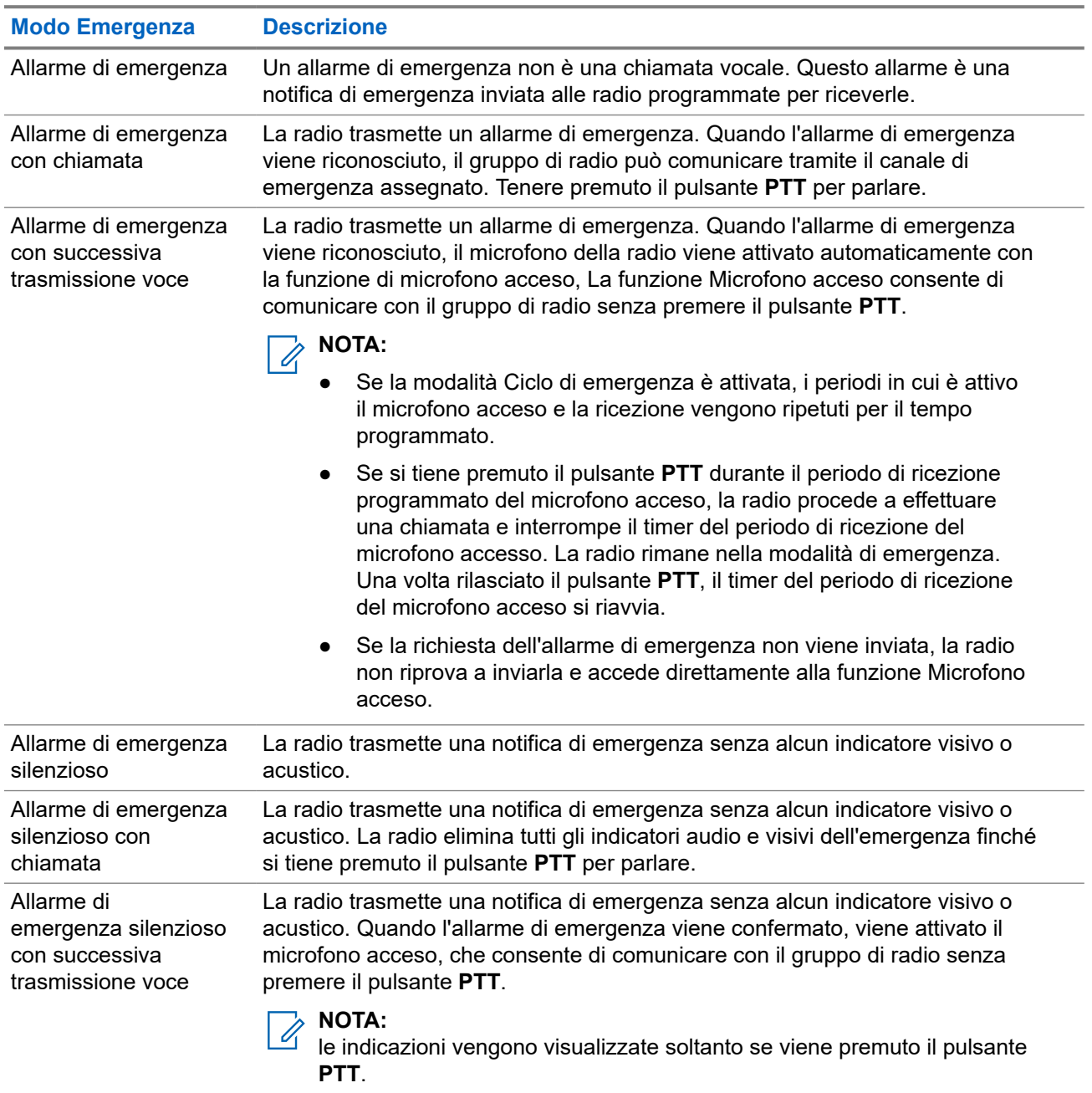

#### **Tabella 15: Modalità di emergenza**

Il rivenditore può impostare la funzione Emergenza attiva o Emergenza disattiva e la durata della pressione del pulsante di emergenza. Per ulteriori informazioni, contattare il proprio rivenditore.

Il rivenditore può programmare il tono ricerca di emergenza. Quando il tono è programmato, viene emesso un tono ricerca di emergenza. Il tono viene disattivato quando la radio trasmette o riceve chiamate vocali e si interrompe quando la radio esce dalla modalità di emergenza.

# **11.10.1 Invio degli allarmi di emergenza**

#### **Procedura:**

Premere il pulsante programmato **Emergenza attiva**.

#### **Risultato:**

Se l'invio dell'allarme riesce, la radio mostra le indicazioni seguenti:

- Viene emesso un tono di emergenza.
- Il LED lampeggia in verde.
- Sul display viene visualizzato Allarme inviato.

Se non è possibile inviare l'allarme dopo aver esaurito tutti i tentativi, la radio mostra le seguenti indicazioni:

- Viene emesso un segnale acustico negativo.
- Sul display viene visualizzato Allarme fallito.

## **11.10.2 Invio degli allarmi di emergenza tramite chiamata**

#### **Procedura:**

**1.** Premere il pulsante programmato **Emergenza attiva**.

Se l'invio dell'allarme riesce, la radio mostra le indicazioni seguenti:

- Viene emesso un tono di emergenza.
- Il LED lampeggia in verde.
- Sul display viene visualizzato Allarme inviato.
- **2.** Per chiamare, tenere premuto il pulsante **PTT**.
- **3.** Attendere il termine del tono che indica il permesso di parlare, quindi parlare nel microfono.
- **4.** Per ascoltare, rilasciare il pulsante **PTT**.

Se la radio non rileva alcuna attività vocale per un periodo di tempo prestabilito, la chiamata viene terminata.

#### **11.10.3**

# **Invio degli allarmi di emergenza con successiva trasmissione della voce**

#### **Procedura:**

**1.** Premere il pulsante programmato **Emergenza attiva**.

Se l'invio dell'allarme riesce, la radio mostra le indicazioni seguenti:

● Il LED lampeggia in verde.

- Sul display vengono visualizzati Allarme  $TX$  e l'alias di destinazione.
- Viene visualizzata l'icona Emergenza.
- **2.** Parlare nel microfono senza premere il pulsante **PTT**.

La radio interrompe automaticamente la trasmissione:

- Allo scadere della durata del microfono acceso e della ricezione delle chiamate, se la modalità Ciclo di emergenza è attivata.
- Allo scadere della durata del microfono acceso, se la modalità Ciclo di emergenza è disattivata.

### **11.10.4 Ricezione di allarmi di emergenza**

Quando si riceve un allarme di emergenza, la radio mostra le seguenti indicazioni:

- Viene emesso un tono.
- Il LED rosso lampeggia.
- Sul display vengono visualizzati l'icona Emergenza e l'alias del chiamante di emergenza o, se ci sono più allarmi, vengono visualizzati tutti gli alias del chiamante di emergenza in una lista allarmi.

#### **Procedura:**

- **1.** Quando viene visualizzata la lista di allarmi di emergenza, effettuare una delle seguenti operazioni:
	- Selezionare il pulsante **OK**.
	- Selezionare l'*<ID richiesto>*.
- **2.** Selezionare il pulsante **OK** per visualizzare le opzioni delle azioni.

## **11.10.5 Riavvio della modalità di emergenza**

#### **Procedura:**

Effettuare una delle seguenti operazioni:

Cambiare canale mentre la radio è in modalità di emergenza.

**NOTA:**  $\mathscr{U}_1$ 

è possibile riattivare la modalità di emergenza solo se si abilita l'allarme di emergenza sul nuovo canale.

● Premere il pulsante programmato **Emergenza attiva** durante l'inizio dell'emergenza o lo stato di trasmissione.

#### **Risultato:**

La radio esce dalla modalità di emergenza, quindi riavvia questa modalità.

#### **11.10.6**

# **Uscita dalla modalità di emergenza**

La radio esce automaticamente dalla modalità di emergenza quando si verificano i seguenti scenari:

- Il sistema riceve una conferma (solo per gli allarmi di emergenza).
- La radio esaurisce il numero massimo di tentativi di inviare l'allarme.
- Spegnere la radio. Quando si accende la radio, l'emergenza non si riavvia automaticamente.
- Impostare il canale corrente su un canale senza emergenza.

#### **Procedura:**

Premere il pulsante programmato **Emerg. disatt.**

#### **Risultato:**

Se si esce correttamente dall'emergenza, la radio mostra le seguenti indicazioni:

- Il tono si ferma.
- Il LED rosso si spegne.

#### **11.11**

# **Accesso a Programmazione pannello anteriore**

È possibile personalizzare determinati parametri delle funzioni da Programmazione pannello anteriore per ottimizzare l'uso della radio.

#### **Procedura:**

- **1.** Dal menu, selezionare **Utilità** → **Programma radio**.
- **2.** Immettere la password corrente composta da otto cifre.
- **3.** Selezionare l'impostazione desiderata.

#### **11.12**

# **Promemoria canale principale**

Questa funzione fornisce un promemoria quando la radio non è impostata sul canale principale da un po' di tempo.

Se questa funzione è attivata e la radio non è impostata sul canale principale da un determinato periodo di tempo, si verificano periodicamente le seguenti indicazioni:

- Vengono riprodotti il tono e l'annuncio del promemoria del canale principale.
- Sul display compare il messaggio Canale non principale.

#### **11.12.1**

# **Disattivazione dell'audio del promemoria del canale principale**

Quando si riceve il promemoria del canale principale, è possibile disattivare temporaneamente l'audio del promemoria.

#### **Procedura:**

Premere il tasto programmabile **Silenzia promemoria canale principale**.

#### **Risultato:**

Sul display viene visualizzato HCR disattivato.

### **11.12.2 Impostazione di nuovi canali principali**

Quando si riceve il promemoria del canale principale, è possibile impostare nuovi canali principali.

#### **Procedura:**

Dal menu, selezionare **Utilità** → **Impost. radio** → **Canale princ.** → *<canale richiesto>*.

#### **Risultato:**

Sul display viene visualizzato un vaccanto all'alias del canale principale selezionato.

## **11.13 Posizione interna**

#### **NOTA:**

La funzione Posiz. interna è disponibile per i modelli con l'ultima versione software e hardware. Per ulteriori informazioni, contattare il rivenditore o l'amministratore di sistema.

È possibile utilizzare Posiz. interna per tenere traccia della posizione in cui si trovano gli utenti della radio. Quando la funzione Posizione interna è attivata, la radio è in modalità Rilevamento limitata. Per individuare la radio e stabilirne la posizione, vengono utilizzati beacon dedicati.

### **11.13.1 Attivazione della posizione interna**

#### **Procedura:**

Dal menu, selezionare **Bluetooth** → **Posizione interna** → **Stato PosIn**.

#### **Risultato:**

Se Posizione interna è attiva, sulla radio vengono visualizzate le seguenti indicazioni:

- Viene emesso un segnale acustico positivo.
- Sul display viene visualizzato Posizione interna attivata.
- Sulla schermata principale viene visualizzata l'icona Posizione interna disponibile.

Se Posizione interna non si attiva, sulla radio vengono visualizzate le seguenti indicazioni:

- Viene emesso un segnale acustico negativo.
- Sul display viene visualizzato Attivazione non riuscita.

### **11.13.2 Disattivazione della posizione interna**

#### **Procedura:**

#### Dal menu, selezionare **Bluetooth** → **Posizione interna** → **Stato PosIn**.

#### **Risultato:**

Se Posizione interna è disattiva, sulla radio vengono visualizzate le seguenti indicazioni:

- Viene emesso un segnale acustico positivo.
- Sul display viene visualizzato Posizione interna disattivata.
- L'icona Posizione interna disponibile scompare dalla schermata iniziale.
Se Posizione interna non si disattiva, sulla radio vengono visualizzate le seguenti indicazioni:

- Viene emesso un segnale acustico negativo.
- Sul display viene visualizzato Disattivazione non riuscita.

#### **11.13.3**

## **Accesso alle informazioni sui beacon della posizione interna**

#### **Procedura:**

Dal menu, selezionare **Bluetooth** → **Posizione interna** → **Beacon**.

#### **Risultato:**

Sul display vengono visualizzate informazioni sui beacon.

#### **11.14**

## **Lavoratore solo**

Questa funzione consente di avviare una trasmissione di emergenza in assenza di attività da parte dell'utente, ad esempio la pressione di un pulsante sulla radio o la selezione di un canale, entro un periodo di tempo predefinito.

Quando non viene rilevata alcuna attività da parte dell'utente per un determinato periodo di tempo, allo scadere del timer di inattività la radio avvisa l'utente con un indicatore audio.

Se non si risponde entro il tempo del promemoria predefinito, la radio avvia una condizione di emergenza in base alla programmazione del rivenditore.

### **11.15 Funzione Monitor**

Questa funzione consente di attivare in remoto il microfono di una radio di destinazione. Questa funzione è utile per controllare la presenza di attività udibili nelle vicinanze della radio di destinazione.

## **11.15.1 Monitoraggio dei canali**

#### **Procedura:**

**1.** Tenere premuto il pulsante programmato **Monitoraggio**.

La radio mostra le seguenti indicazioni:

- Si sentirà l'attività della radio.
- Il LED si accende in giallo.
- Sul display viene visualizzata l'icona **Monitoraggio**.
- **2.** Per chiamare, tenere premuto il pulsante **PTT**.
- **3.** Per ascoltare, rilasciare il pulsante **PTT**.

## **11.15.2 Monitor permanente**

La funzione Monitor permanente consente di monitorare senza interruzioni un canale selezionato per rilevarne un'eventuale attività.

#### **11.15.2.1**

## **Impostazione del monitoraggio permanente**

#### **Procedura:**

Premere il pulsante programmato **Monitor permanente**.

#### **Risultato:**

Quando la radio entra in questa modalità, vengono visualizzate le seguenti indicazioni:

- Viene emesso un tono di avviso.
- Il LED si accende in giallo.
- Sul display vengono visualizzati Monitor permanente attivo e l'icona Monitor.

Quando la radio esce da questa modalità, vengono visualizzate le seguenti indicazioni:

- Viene emesso un tono di avviso.
- Il LED giallo si spegne.
- Sul display viene visualizzato Monitor permanente disattivo

## **11.16 Monitor remoto**

Questa funzione viene utilizzata per attivare il microfono di una radio di destinazione con ID dell'utente. Questa funzione è utile per controllare a distanza la presenza di attività nelle vicinanze della radio di destinazione.

È necessario programmare sia la radio in uso sia la radio di destinazione per consentire l'utilizzo di questa funzione.

La selezione del microfono del monitor remoto della radio di destinazione segue l'impostazione del microfono acceso programmato. Sono disponibili due origini per il microfono acceso:

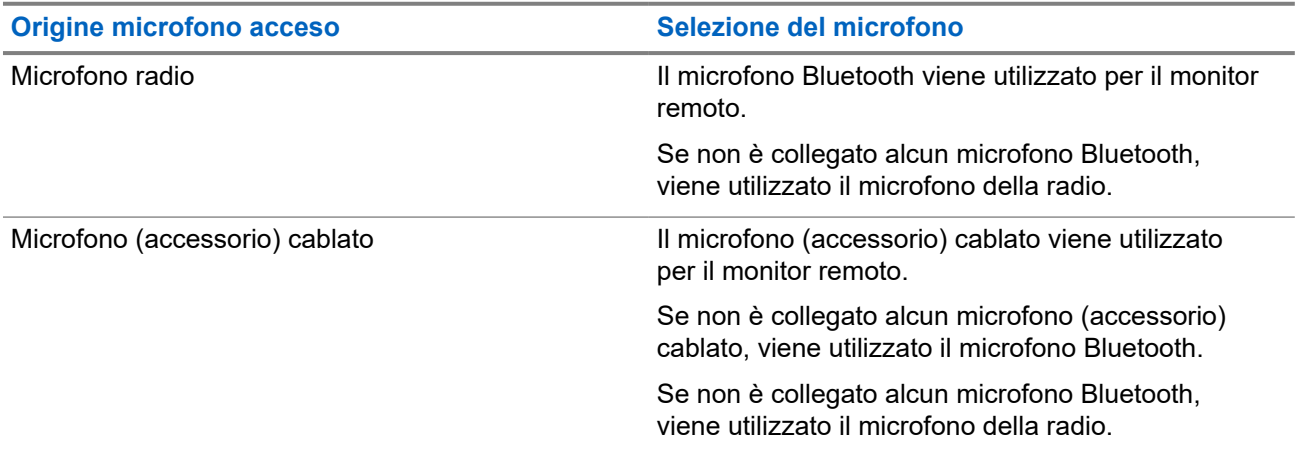

Se la funzione viene avviata, il LED verde lampeggia una volta sulla radio di destinazione. Questa funzione si arresta automaticamente dopo un periodo di tempo programmato o se l'utente della radio di destinazione esegue un'azione.

Il Monitor remoto può essere di due tipi:

- Monitor remoto senza autenticazione
- Monitor remoto con autenticazione

Quando la radio accende il microfono su una radio di destinazione con l'autenticazione utente, è richiesta una passphrase. La passphrase viene programmata nella radio di destinazione tramite i software di programmazione della radio.

## **11.16.1 Avvio di Monitor remoto**

#### **Procedura:**

**1.** Effettuare una delle seguenti operazioni:

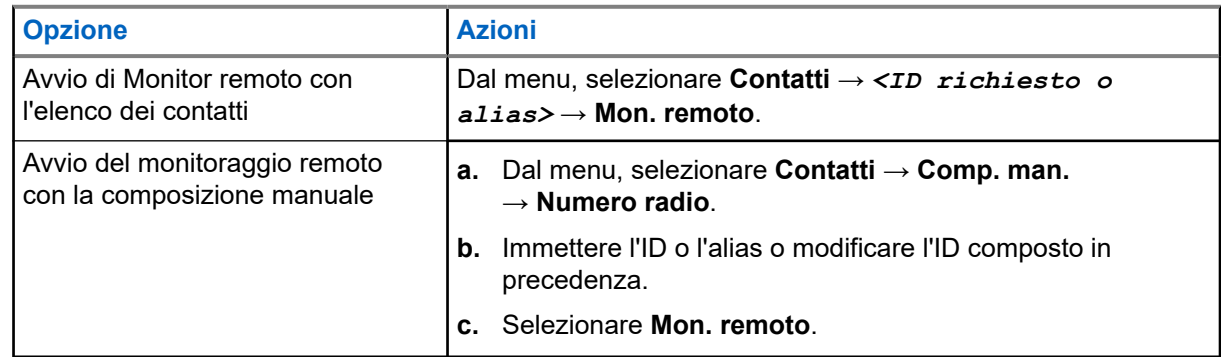

**2.** Immettere la passphrase, se necessario.

#### **Risultato:**

Se la richiesta è corretta, la radio mostra le seguenti indicazioni:

- Viene emesso un segnale acustico positivo.
- Sul display viene visualizzata una mini notifica positiva.
- L'audio della radio monitorata viene riprodotto per la durata programmata; sul display viene visualizzato Monitor rem. Allo scadere del timer, viene emesso un tono di avviso e il LED si spegne.

Se la richiesta non è corretta, la radio mostra le seguenti indicazioni:

- Viene emesso un segnale acustico negativo.
- Sul display viene visualizzata una mini notifica negativa.

#### **11.17**

## **Modalità audio disattivato**

La modalità audio disattivato consente di disattivare tutti gli indicatori audio della radio.

Una volta avviata la modalità audio disattivato, tutti gli indicatori audio vengono disattivati, a eccezione delle funzioni con priorità più alta, ad esempio le operazioni di emergenza.

Quando si esce dalla modalità audio disattivato, la radio riattiva i toni e le trasmissioni audio.

È possibile attivare la modalità audio disattivato per una durata predefinita impostando il Timer disattivazione audio. La durata del timer viene configurata all'interno del menu della radio e va da 0,5 a 6 ore. La modalità audio disattivato viene disattivata quando il timer scade.

Se il timer viene lasciato sul valore **0**, la radio resta in modalità audio disattivato per un periodo di tempo indefinito finché il pulsante **Modalità audio disattivato** non viene premuto.

#### **IMPORTANTE:**

le opzioni Rivolto verso il basso o Avviso di caduta possono essere abilitate solo una alla volta. Non è possibile attivare entrambe le funzioni.

## **11.17.1 Attivazione della Modalità Muto**

#### **Procedura:**

Premere il pulsante programmato **Modalità Muto**.

#### **Risultato:**

Se la funzione Modalità Muto è attivata, la radio mostra le seguenti indicazioni:

- Viene emesso un segnale acustico positivo.
- Il LED rosso lampeggia e continua a farlo finché la Modalità Muto non viene disattivata.
- Sul display viene visualizzato Modalità Muto on.
- Nella schermata iniziale viene visualizzata l'icona della modalità Muto.
- L'audio della radio si disattiva.
- Se è stato impostato il Timer disattivazione audio, inizia il conto alla rovescia della durata configurata.

### **11.17.2 Impostazione del timer disattivazione audio**

#### **Procedura:**

- **1.** Dal menu, selezionare **Utilità** → **Impost. radio** → **Timer disattivazione audio**.
- **2.** Modificare il valore numerico di ogni cifra.

## **11.17.3 Riattivazione dell'audio**

Allo scadere del Timer disattivazione audio, la radio esce automaticamente dalla Modalità Muto. È possibile uscire dalla modalità Muto anche manualmente.

#### **Procedura:**

Uscire dalla Modalità Muto, effettuando una delle seguenti operazioni:

- Premere il pulsante programmato **Modalità Muto**.
- Tenere premuto il pulsante **PTT** e parlare chiaramente nel microfono.
- Passare a un qualsiasi canale non programmato.

#### **Risultato:**

Se la Modalità Muto è disattivata, la radio mostra le seguenti indicazioni:

- Viene emesso un segnale acustico negativo.
- Il LED rosso lampeggiante si spegne.
- Sul display viene visualizzato Modalità Muto off.
- L'icona Modalità Muto scompare dalla schermata iniziale.
- L'audio della radio si riattiva e lo stato dell'altoparlante viene ripristinato.
- Il Timer disattivazione audio si interrompe anche se il timer non è scaduto.

## **11.18 Lista delle notifiche**

La radio dispone di una lista delle notifiche che raccoglie tutti gli eventi "non letti" sul canale, come i messaggi di testo, i messaggi telemetrici, le chiamate perse e gli avvisi di chiamata.

Sul display viene visualizzata l'icona Notifica quando la lista delle notifiche contiene uno o più eventi.

La lista supporta un massimo di 40 eventi non letti. Quando la lista è piena, l'evento successivo sostituisce automaticamente l'evento meno recente. Una volta letti, gli eventi vengono rimossi dalla lista delle notifiche.

Il numero massimo di notifiche è di 30 per i messaggi di testo e 10 per le chiamate perse o gli avvisi di chiamata. Questo numero dipende dalla capacità individuale dell'elenco funzioni (job ticket, messaggi di testo chiamate perse o avvisi di chiamata).

#### **NOTA:** Û

La radio sospende la scansione quando è visualizzata la lista delle notifiche. La scansione riprende quando la radio esce dalla lista delle notifiche. Selezionare il pulsante **Indietro/Home** o attendere lo scadere del timer di menu per uscire dalla lista delle notifiche.

### **11.18.1 Accesso alla lista delle notifiche**

#### **Procedura:**

Dal menu, selezionare **Notifica**.

#### **Risultato:**

Sul display vengono visualizzati tutti gli eventi disponibili.

#### **11.19**

## **Programmazione via etere**

Il rivenditore può aggiornare a distanza la radio tramite la programmazione Over-the-Air (OTAP, Over-the-Air Programming) senza un collegamento fisico. Tramite l'OTAP è, inoltre, possibile configurare alcune impostazioni.

Quando la radio viene sottoposta a OTAP, il LED verde lampeggia.

Quando la radio riceve un volume di dati elevato, vengono visualizzate le seguenti indicazioni:

- Se si preme il pulsante **PTT**, viene emesso un tono negativo.
- Sul display viene visualizzata l'icona Volume di dati elevato.
- Il canale risulta occupato.

Al termine di OTAP, la radio mostra una delle seguenti risposte a seconda della configurazione:

- Viene emesso un tono. Sul display viene visualizzato Riavvio aggiorn.to. La radio si riavvia.
- La radio visualizza le opzioni **Riavvia ora** o **Posticipa**. Se si seleziona **Posticipa**, la radio torna alla schermata precedente. Sul display viene visualizzata l'icona Timer ritardo OTAP fino al riavvio automatico.

Quando la radio si accende dopo un riavvio automatico, vengono visualizzate le seguenti indicazioni:

- Se l'aggiornamento del programma ha avuto esito positivo, sul display viene visualizzato Agg software completato.
- Se l'aggiornamento del programma ha avuto esito negativo, viene emesso un tono, il LED rosso lampeggia una volta e sul display viene visualizzato Agg software fallito.

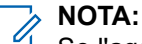

Se l'aggiornamento della programmazione ha esito negativo, le indicazioni di errore dell'aggiornamento vengono visualizzate ogni volta che si accende la radio. Contattare il rivenditore per riprogrammare la radio con l'ultima versione software ed eliminare le indicazioni di errore dell'aggiornamento.

### **11.20 Scansione**

A seconda del sistema supportato, la radio potrebbe mostrare comportamenti diversi con la scansione.

#### **Ricerca canali**

Durante la scansione, la radio controlla sequenzialmente la lista scansione programmata per il canale corrente per rilevare la presenza di traffico voce. Se la radio è sintonizzata su un canale digitale e si sintonizza su un canale analogico, passa automaticamente dalla modalità digitale a quella analogica durante la chiamata e lo stesso comportamento si verifica anche su un canale analogico.

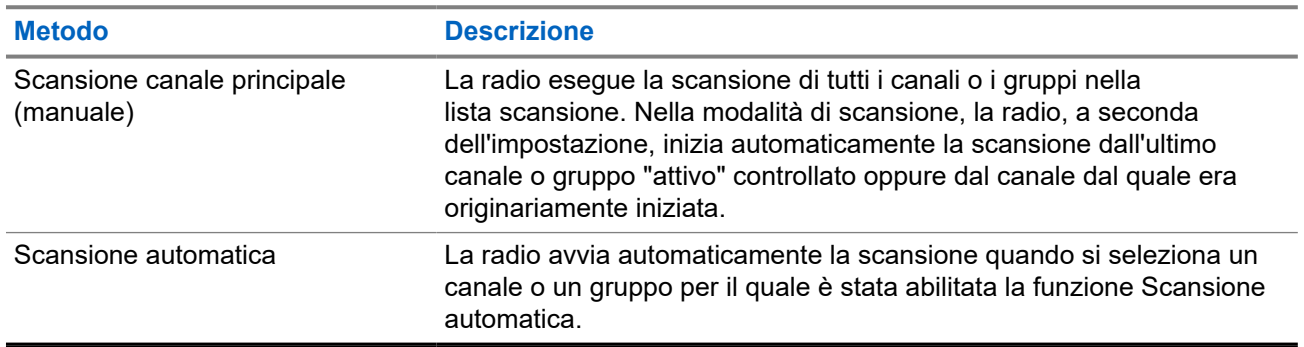

#### **Tabella 16: Metodi di scansione**

Quando si perde una chiamata da un talkgroup o un canale nella propria lista di scansione, si potrebbero verificare le seguenti situazioni:

- La funzione di scansione non è attivata.
- Il membro della lista scansione è stato disattivato tramite il menu.
- La radio è già impegnata in un'altra chiamata.

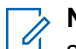

## **NOTA:**

se la radio prende parte a una chiamata di un membro della lista scansione della zona da una zona diversa e il timer di chiusura chiamate scade prima che l'utente riesca a rispondere, per poter rispondere è necessario accedere alla zona e al canale del membro della lista scansione e avviare una nuova chiamata.

## **11.20.1 Attivazione della scansione**

#### **Procedura:**

Dal menu, selezionare **Scansione** → **Stato scan.** → **Accendi**.

#### **Risultato:**

Se la scansione è attiva, sulla radio vengono visualizzate le seguenti indicazioni:

- Il LED giallo lampeggia.
- Sul display vengono visualizzati Scansione attivata e l'icona di scansione.

#### **11.20.2**

## **Disattivazione della scansione**

#### **Procedura:**

Dal menu, selezionare **Scansione** → **Stato scan.** → **Spegni**.

#### **Risultato:**

Se la scansione è disattivata, la radio mostra le seguenti indicazioni:

- Il LED si spegne.
- Sul display viene visualizzato Scansione disattivata e l'icona di scansione scompare.

### **11.20.3 Canali di disturbo**

Il canale di disturbo è un canale che genera di continuo chiamate non gradite.

È possibile rimuovere temporaneamente il canale indesiderato dalla lista di scansione e ripristinarlo in un secondo momento. Non è però possibile eliminare il canale designato come canale selezionato.

### **11.20.3.1 Eliminazione dei canali di disturbo**

#### **Prerequisiti:**

La radio viene sottoposta a scansione nel canale di disturbo.

#### **Procedura:**

- **1.** Premere il pulsante programmato **Eliminazione disturbo** finché non viene emesso un segnale acustico.
- **2.** Rilasciare il pulsante programmato **Eliminazione disturbo**.

## **11.20.3.2 Ripristino dei canali di disturbo**

#### **Procedura:**

Effettuare una delle seguenti operazioni:

- Riavviare la radio.
- Disattivare e riattivare la scansione.

Cambiare canale con la **leva di selezione canale**.

## **11.20.4 Scansione selettiva**

La scansione selettiva consente di ottenere una copertura estesa con più stazioni base che trasmettono le stesse informazioni su canali analogici diversi.

La radio esegue la scansione dei canali analogici delle diverse stazioni base ed effettua un processo di voting per selezionare il segnale più forte.

Durante una scansione selettiva, la radio mostra le seguenti indicazioni:

- Il LED lampeggia in giallo.
- Sul display viene visualizzata l'icona della scansione selettiva.

### **11.20.5 Liste di scansione**

È possibile creare e assegnare singoli canali o gruppi nelle liste di scansione. La radio esegue la scansione per rilevare la presenza di traffico voce controllando sequenzialmente il canale/gruppo specificato nella lista scansione per il canale/gruppo corrente. Lista di scansione nota anche come Lista gruppi di ricezione.

La radio può contenere fino a 250 liste di scansione, con un massimo di 16 membri per lista. È possibile immettere nella lista scansione un insieme di voci analogiche e digitali.

L'icona Priorità a sinistra dell'ID del membro indica se quest'ultimo è stato assegnato a una lista di canali di Priorità 1 o 2. Una lista scansione non può contenere più canali di priorità 1 e 2. Se la priorità è impostata su **Nessuna**, l'icona non viene visualizzata.

### **11.20.5.1 Visualizzazione della lista di scansione**

#### **Procedura:**

Dal menu, selezionare **Scansione** → **Elenco scansione**.

### **11.20.5.2 Aggiunta di nuove voci alla lista di scansione**

#### **Procedura:**

- **1.** Dal menu, selezionare **Scansione** → **Lista scansione** → **Aggiungi mem.** → *<alias richiesto>*.
- **2.** Effettuare una delle seguenti operazioni:
	- Per aggiungerne un altro, selezionare **Sì**.
	- Per salvare l'elenco corrente, selezionare **No**.

### **11.20.5.3 Eliminazione di voci dalla lista di scansione**

#### **Procedura:**

- **1.** Dal menu, selezionare **Scansione** → **Lista scansione** → *<alias richiesto>* → **Elimina**.
- **2.** Effettuare una delle seguenti operazioni:
- Per eliminare l'alias, selezionare **Sì**.
- Per tornare alla schermata precedente, selezionare **No**.

### **11.20.5.4 Modifica della priorità per una lista di scansione**

#### **Procedura:**

Dal menu, selezionare **Scansione** → **Lista scansione** → *<alias richiesto>* → **Mod. priorità**.

#### **Risultato:**

Se l'operazione riesce, la radio mostra le indicazioni seguenti:

- Viene emesso un segnale acustico positivo.
- L'icona **Priorità** viene visualizzata a sinistra dell'alias del membro.

### **11.21 Controllo radio**

L'abilitazione di questa funzione consente di determinare se un'altra radio è operativa nel sistema, senza disturbare l'utente. La radio di destinazione non emette segnali acustici né notifiche.

Questa funzione è disponibile solo per gli ID dei terminali radio.

## **11.21.1 Invio di controlli radio**

#### **Procedura:**

Dal menu, selezionare **Contatti** → *<ID o alias richiesto>* → **Controllo radio**.

#### **Risultato:**

Se la radio di destinazione è attiva nel sistema, la radio mostra le seguenti indicazioni:

- Viene emesso un tono.
- Sul display viene visualizzato Radio dest. disponibile.

Se la radio di destinazione non è attiva nel sistema, la radio mostra le seguenti indicazioni:

- Viene emesso un tono.
- Sul display viene visualizzato Radio dest. non disponib.

#### **11.22**

## **Received Signal Strength Indicator**

Questa funzione consente di visualizzare i valori RSSI (Received Signal Strength Indicator). Nell'angolo superiore destro del display viene visualizzata l'icona RSSI.

## **11.22.1 Visualizzazione dei valori RSSI**

#### **Procedura:**

Nella schermata iniziale, premere il pulsante **Volume giù** cinque volte, quindi premere immediatamente il pulsante **Volume su** cinque volte.

## **11.23 Inibizione risposta**

Questa funzione consente di impedire alla radio di rispondere a eventuali trasmissioni in entrata.

#### **NOTA:**  $\mathscr{Q}$

Per ulteriori informazioni, contattare il proprio rivenditore.

Se attivata, la radio non genera alcuna trasmissione in uscita in risposta a trasmissioni in entrata, ad esempio Controllo radio, Avviso chiamata, Disabilitazione radio, Monitor remoto, Automatic Registration Service (ARS) e la risposta a messaggi privati.

La radio non è in grado di ricevere chiamate private confermate se questa funzione è attivata. Tuttavia, la radio è in grado di inviare manualmente la trasmissione.

### **11.23.1 Impostazione dell'inibizione risposta**

#### **Procedura:**

Premere il pulsante programmato **Inibizione risp.**

#### **Risultato:**

Se Inibizione risp. è disattivata correttamente, la radio mostra le seguenti indicazioni:

- Viene emesso un segnale acustico positivo.
- Sul display viene visualizzata una mini notifica positiva momentanea.

Se l'opzione Inibizione risp. non viene disattivata, la radio mostra le indicazioni seguenti:

- Viene emesso un segnale acustico negativo.
- Sul display viene visualizzata una mini notifica negativa momentanea.

## **11.24 Timer noleggio**

La funzione Timer noleggio consente al rivenditore del noleggio della radio di impostare il periodo di noleggio della radio e di disattivarla automaticamente una volta superata la durata specificata sul timer.

È possibile programmare la radio con un periodo di noleggio massimo di 999 ore e un periodo di estensione massimo del noleggio di 99 ore.

Il timer calcola la durata di utilizzo della radio e la disabilita quando tale durata supera il periodo di noleggio predeterminato.

Alla scadenza del periodo di noleggio, la radio smetterà di funzionare finché il rivenditore non ripristinerà il timer noleggio.

## **11.24.1 Accesso alle informazioni sul timer di noleggio**

#### **Procedura:**

Dal menu, selezionare **Utilità** → **Timer noleggio** → **Informazioni**.

#### **Risultato:**

Il display indica le ore.

#### **11.24.2**

## **Promemoria scadenza noleggio**

La funzione Promemoria scadenza noleggio invia un promemoria quando il periodo di noleggio è in scadenza.

La radio fornisce un promemoria audio e un promemoria visibile sul display relativi alla scadenza del timer.

Per la frequenza del promemoria audio, l'annuncio vocale viene riprodotto come segue:

- Ogni ora dopo il primo promemoria, fino alle ultime 2 ore prima della scadenza del periodo di noleggio.
- Due volte nelle ultime 2 ore prima della scadenza del periodo di noleggio.
- Due volte negli ultimi 3 minuti, 2 minuti e 1 minuto prima della scadenza del periodo di noleggio.

Per il promemoria visualizzato, sul display della radio viene visualizzato un promemoria con avviso momentaneo relativo al numero di ore mancanti alla scadenza del periodo di noleggio.

Negli ultimi 3 minuti prima della scadenza, sul display della radio viene visualizzato un promemoria con avviso momentaneo relativo al numero di minuti mancanti alla scadenza del periodo di noleggio.

### **11.24.3 Estensione del periodo di noleggio**

La radio può essere programmata con un'estensione massima del periodo di noleggio di 99 ore.

#### **Procedura:**

Effettuare una delle seguenti operazioni:

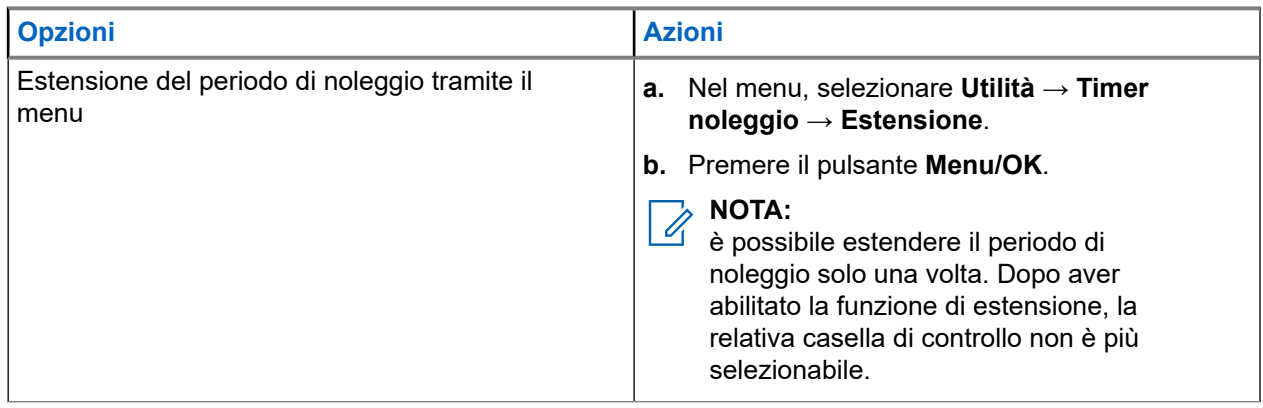

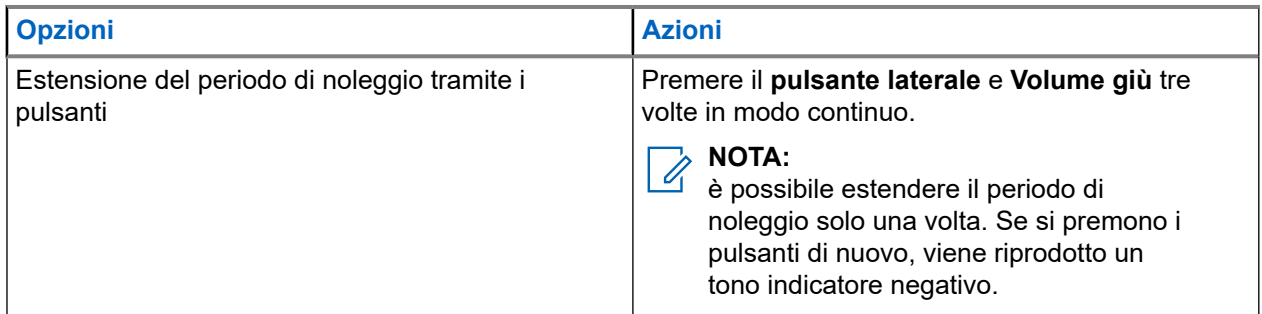

## **11.25 Sicurezza**

Questa funzione consente di disattivare temporaneamente o riattivare una radio nel sistema.

Ad esempio, è possibile disattivare una radio rubata per impedire a utenti non autorizzati di utilizzarla oppure riattivare la radio quando è stata recuperata.

Quando viene disattivata, una radio non può richiedere né ricevere qualsiasi servizio avviato dall'utente sul sistema in cui è stata eseguita la procedura di disattivazione. Tuttavia, la radio può passare a un altro sistema. La radio continua a inviare i rapporti sulla posizione GNSS e può essere controllata in remoto quando è disattivata temporaneamente o disattivata.

È possibile disattivare o riattivare una radio con o senza autenticazione.

La funzione Disabilitazione radio autenticata fa parte delle funzioni aggiuntive e necessita di una verifica quando si abilita o disabilita una radio. Quando la radio disabilita una radio di destinazione con l'autenticazione utente, è richiesta una passphrase. La passphrase viene preprogrammata nella radio di destinazione tramite il software CPS (Software di programmazione del cliente).

### **NOTA:**

Contattare il rivenditore per attivare la funzione.

## **11.25.1 Disattivazione delle radio**

#### **Procedura:**

**1.** Effettuare una delle seguenti operazioni:

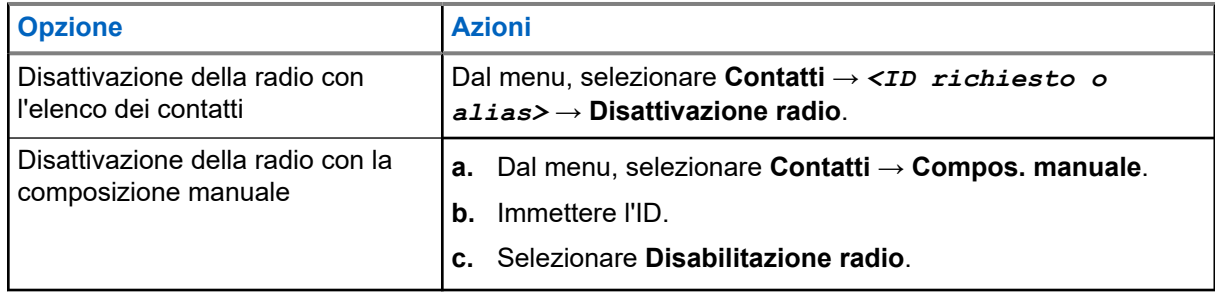

#### **2.** Immettere la passphrase, se necessario.

#### **Risultato:**

Se la richiesta è corretta, la radio mostra le seguenti indicazioni:

- Viene emesso un tono indicatore positivo.
- Sul display viene visualizzata una mini notifica positiva.

Se la richiesta non è corretta, la radio mostra le seguenti indicazioni:

- Viene emesso un tono indicatore negativo.
- Sul display viene visualizzata una mini notifica negativa.

### **11.25.2 Attivazione delle radio**

#### **Procedura:**

**1.** Effettuare una delle seguenti operazioni:

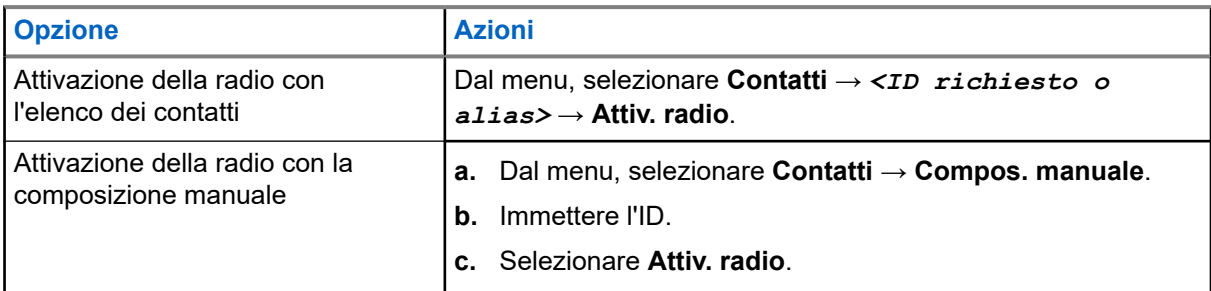

**2.** Immettere la passphrase, se necessario.

#### **Risultato:**

Se la richiesta è corretta, la radio mostra le seguenti indicazioni:

- Viene emesso un tono indicatore positivo.
- Sul display viene visualizzata una mini notifica positiva.

Se la richiesta non è corretta, la radio mostra le seguenti indicazioni:

- Viene emesso un tono indicatore negativo.
- Sul display viene visualizzata una mini notifica negativa.

#### **11.26**

## **Messaggi di testo**

La radio è in grado di ricevere dati da un'altra radio o da un'applicazione messaggio di testo.

Sono disponibili due tipi di messaggi di testo: messaggi di testo brevi DMR (Digital Mobile Radio) e messaggi di testo. La lunghezza massima di un messaggio di testo breve DMR è di 23 caratteri. La lunghezza massima di un messaggio di testo è di 280 caratteri (compresa la riga dell'oggetto). La riga dell'oggetto viene visualizzata solo quando si ricevono messaggi da applicazioni e-mail.

#### **NOTA:** Ŋ

La lunghezza massima in caratteri è valida solo per i modelli con l'ultima versione del software e dell'hardware. Per i modelli di radio con versioni del software e dell'hardware precedenti, la lunghezza massima di un messaggio di testo è di 140 caratteri. Per ulteriori informazioni, contattare il proprio rivenditore.

## **11.26.1 Visualizzazione dei messaggi di testo**

#### **Procedura:**

**1.** Dal menu, selezionare **Messaggi**.

- **2.** Effettuare una delle seguenti operazioni:
	- Selezionare **Inbox** → *<messaggi richiesti>*.
	- Per i messaggi di testo inviati, selezionare **Msg inviati** → *<messaggi richiesti>*.

#### **Risultato:**

Se la cartella Inbox o Msg inviati è vuota:

- Se il tono della tastiera è attivo, viene emesso un tono.
- Sul display viene visualizzato Lista vuota.

Se il messaggio è stato inviato da un'applicazione e-mail, sul display è visualizzata la riga dell'oggetto.

### **11.26.2 Composizione di messaggi di testo**

#### **Procedura:**

- **1.** Dal menu, selezionare **Messaggi** → **Componi**.
- **2.** Scrivere il messaggio.
- **3.** Effettuare una delle seguenti operazioni:
	- Per salvare un messaggio di testo, selezionare **Indietro/Home** → **Salva**.
	- Per eliminare un messaggio di testo, selezionare **Indietro/Home** → **Elimina**.

## **NOTA:**

Se si seleziona accidentalmente il pulsante **Indietro/Home**, selezionare Modifica per continuare a comporre il messaggio di testo.

Se il messaggio di testo è stato salvato, è possibile visualizzare e modificare il messaggio nella cartella Bozza.

Se il messaggio di testo viene eliminato, il messaggio di testo viene eliminato.

## **11.26.3 Invio di messaggi di testo**

#### **Prerequisiti:**

Scrivere il messaggio.

#### **Procedura:**

Effettuare una delle seguenti operazioni:

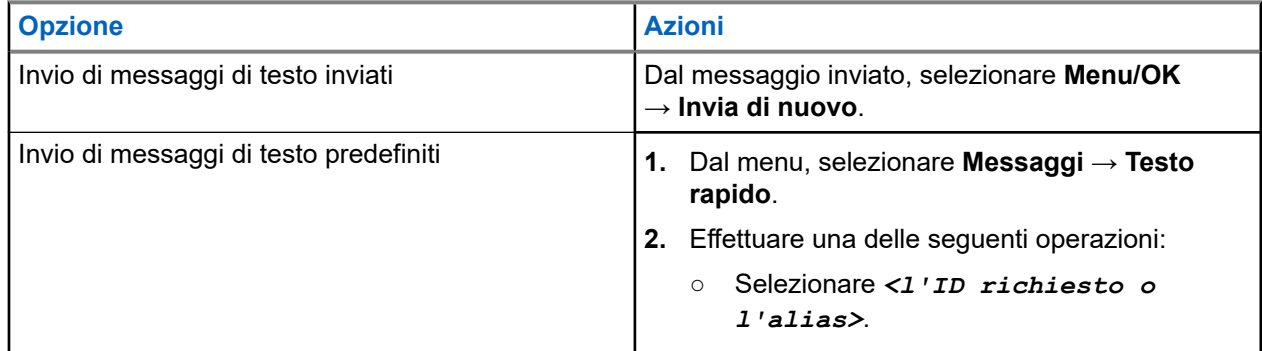

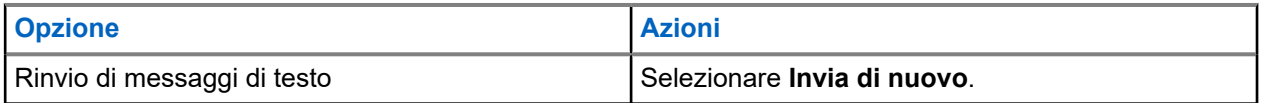

#### **Risultato:**

Se l'invio del messaggio di testo riesce, la radio mostra le indicazioni seguenti:

- Viene emesso un tono.
- Sul display, viene visualizzata una mini notifica positiva.

Se il messaggio di testo non viene inviato, sul display vengono visualizzate le seguenti opzioni:

- Invia di nuovo
- Inoltra
- Modifica

#### **11.26.4**

## **Risposta ai messaggi di testo**

Quando si riceve un messaggio di testo, la radio mostra i seguenti elementi:

- Lista delle notifiche con l'ID o l'alias del mittente.
- L'icona Messaggio.

#### **NOTA:**

Se si preme il pulsante **PTT**, la radio esce dalla schermata di avviso dei messaggi di testo ed effettua una chiamata privata o di gruppo al mittente.

#### **Procedura:**

Effettuare una delle seguenti operazioni:

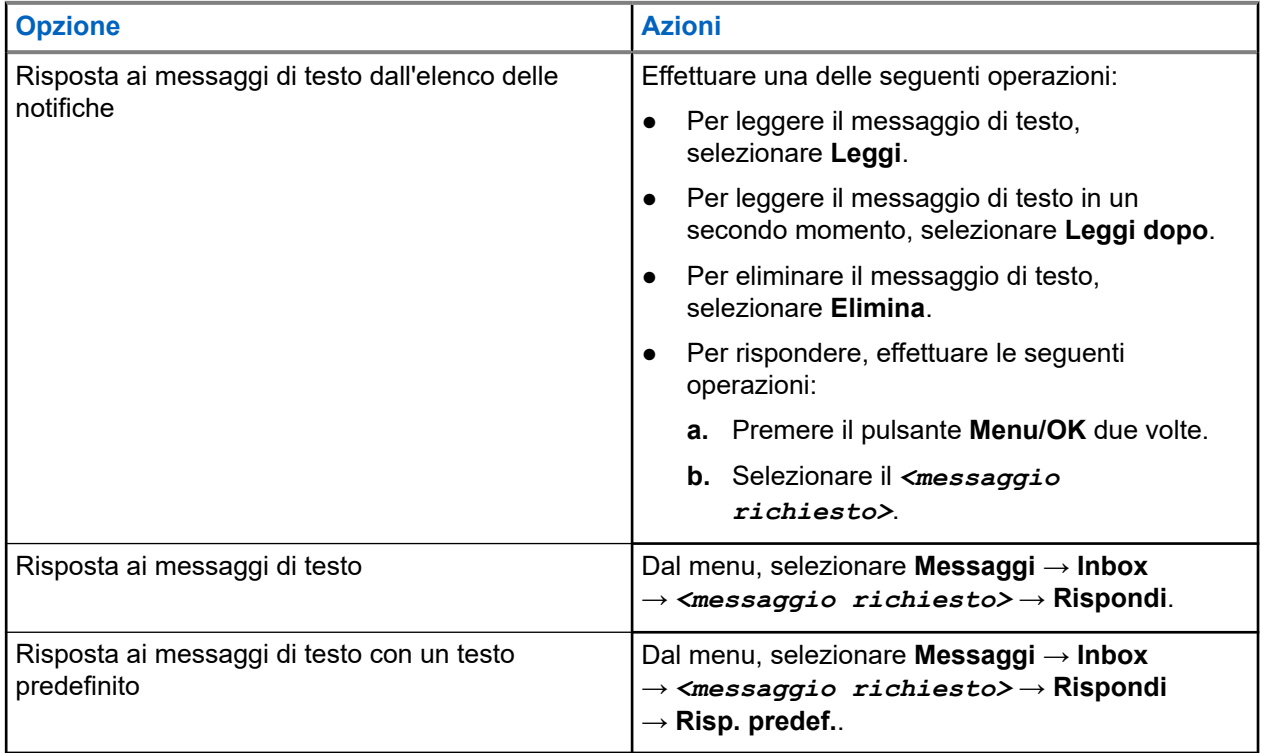

## **11.26.5 Inoltro di messaggi di testo**

#### **Procedura:**

- **1.** Nella schermata dell'opzione **Invia di nuovo**, selezionare **Messaggi**.
- **2.** Per inoltrare un messaggio di testo dalla cartella Inbox o Msg inviati, selezionare *<messaggio richiesto>* → **Inoltra**.

#### **Risultato:**

Se l'inoltro del messaggio di testo riesce, la radio mostra le indicazioni seguenti:

- Viene emesso un segnale acustico positivo.
- Sul display, viene visualizzata una mini notifica positiva.

Se l'inoltro del messaggio di testo non riesce, sul display vengono visualizzate le indicazioni seguenti:

- Viene emesso un segnale acustico negativo.
- Sul display viene visualizzata una mini notifica negativa.

### **11.26.6 Eliminazione dei messaggi di testo**

#### **Procedura:**

- **1.** Dal menu, selezionare **Messaggi**.
- **2.** Effettuare una delle seguenti operazioni:
	- Per eliminare i messaggi di testo, selezionare **Inbox** → *<messaggio di testo desiderato>* → **Menu/OK** → **Elimina**.
	- Per eliminare tutti i messaggi di testo, selezionare **Inbox** → **Elimina tutto**.
	- Per eliminare i messaggi di testo inviati, selezionare **Msg inviati** → *<messaggio di testo desiderato>* → **Menu/OK** → **Elimina**.
	- Per eliminare tutti i messaggi di testo inviati, selezionare **Msg inviati** → **Elimina tutto**.

#### **11.27**

## **Funzionamento del Wi-Fi**

Wi-Fi® è un marchio registrato di Wi-Fi Alliance®. È possibile configurare e connettere la rete Wi-Fi per aggiornare il firmware della radio, il codeplug, il pacchetto della lingua e Annuncio vocale.

La radio supporta le seguenti reti Wi-Fi.

#### **Rete Wi-Fi WEP/WPA/WPA2 Personal**

Utilizza l'autenticazione basata su password/chiave precondivisa. La password/chiave precondivisa può essere inserita tramite il menu o il sistema MDM.

#### **Rete Wi-Fi WPA/WPA Enterprise**

Progettata per le reti aziendali, richiede un server di autenticazione RADIUS. È necessario preconfigurare la radio con un certificato, se viene implementata l'autenticazione basata su certificato ed è richiesta la verifica del certificato del client.

#### **NOTA:** Ú

configurare il sistema Wi-Fi in base alle più recenti raccomandazioni sulla sicurezza del settore o utilizzare il Wi-Fi aziendale.

## **11.27.1 Attivazione o disattivazione della funzionalità Wi-Fi**

#### **Procedura:**

Dal menu, selezionare **Wi-Fi** → **Accendi**.

#### **Risultato:**

Se il Wi-Fi è attivato, sul display viene visualizzato Attivazione Wi-Fi.

Se la funzionalità Wi-Fi è attivata e si utilizza una batteria a capacità ridotta, viene visualizzata una schermata di avviso sul display della radio:

- Batt. bassa cap.!
- Potenza Tx limitata a 2 W e Wi-Fi disattivato.
- Utilizzare una batt. compat. per risolvere la restrizione.

Se la funzionalità Wi-Fi è disattivata e si utilizza una batteria a capacità ridotta, la potenza di trasmissione è limitata a 2 W.

#### **Postrequisiti:**

Per superare la restrizione e attivare le funzionalità 3 W e Wi-Fi, spegnere la radio e passare a una batteria compatibile come una batteria agli ioni di litio da 2300 mAh (PMNN4468\_).

#### **11.27.2**

## **Attivazione o disattivazione del Wi-Fi tramite una radio designata (controllo individuale)**

#### **Procedura:**

- **1.** Dal menu, selezionare **Contatti** → **Controllo Wi-Fi**.
- **2.** Effettuare una delle seguenti operazioni:
	- Per attivare la funzionalità Wi-Fi, selezionare **On**.
	- Per disattivare la funzionalità Wi-Fi, selezionare **Off**.

#### **11.27.3**

## **Connessione a un access point di rete**

Quando si attiva la funzionalità Wi-Fi, la radio esegue la scansione e si connette a un access point di rete.

#### **Procedura:**

**1.** Dal menu, selezionare **Wi-Fi** → **Reti** → *<access point richiesto>* → **Connetti**.

#### **NOTA:**  $\mathscr{U}_1$

Per il Wi-Fi WPA-Enterprise, se non è preconfigurato un access point di rete, l'opzione **Connetti** non è disponibile.

- **2.** Effettuare una delle seguenti operazioni:
	- Per il Wi-Fi WPA-Personal, immettere la password.
	- Per Wi-Fi WPA-Enterprise, il WPA viene configurato utilizzando i software di programmazione della radio.

Se la password è corretta, la radio si connette automaticamente all'access point di rete selezionato.

Se la password è errata, sul display viene visualizzato Errore di autenticazione, quindi si ritorna automaticamente al menu precedente.

#### **Risultato:**

Se la connessione viene stabilita, sulla radio viene visualizzata una notifica positiva e l'access point di rete viene automaticamente salvato nell'elenco dei profili.

Se la connessione non viene stabilita, la radio visualizza una schermata con una notifica negativa, quindi si torna al menu precedente.

## **11.27.4 Verifica dello stato della connessione Wi-Fi**

#### **Procedura:**

Premere il pulsante programmato **Stato Wi-Fi**.

#### **Risultato:**

Se la connessione Wi-Fi è attiva e collegata a una rete, la radio mostra le seguenti indicazioni:

- Un comando vocale indica che la funzionalità Wi-Fi è attiva.
- Sul display viene visualizzato Wi-Fi On, Connesso.

Se la connessione Wi-Fi è attiva, ma la radio non è connessa a una rete, la radio mostra le seguenti indicazioni:

- Un comando vocale che indica che la funzionalità Wi-Fi è attiva.
- Sul display viene visualizzato Wi-Fi On, Disconnesso.

Se la connessione Wi-Fi è disattivata, la radio mostra le seguenti indicazioni:

- Un comando vocale che indica che la funzionalità Wi-Fi è disattivata.
- Sul display viene visualizzato Wi-Fi Off.

#### **11.27.5**

## **Visualizzazione dei dettagli degli access point di rete**

#### **Procedura:**

Dal menu, selezionare **Wi-Fi** → **Reti** → *<access point di rete richiesto>* → **Visualizza dettagli**.

#### **Risultato:**

Per le reti Wi-Fi WPA-Personal, la radio mostra i seguenti dettagli:

- Per un access point connesso alla rete, la radio visualizza le informazioni seguenti:
	- Service Set Identifier (SSID)
	- Tipo di sicurezza
	- Indirizzo MAC (Media Access Control)
	- Indirizzo IP (Internet Protocol)
- Per un access point non connesso alla rete, la radio visualizza le informazioni seguenti:
	- SSID
	- Tipo di sicurezza

Per le reti Wi-Fi WPA-Enterprise, la radio visualizza i seguenti dettagli:

- Per un access point connesso alla rete, la radio visualizza informazioni le informazioni seguenti:
	- SSID
	- Tipo di sicurezza
	- Identità
	- Metodo EAP (Extended Authentication Protocol)
	- Autenticazione Fase 2
	- Nome certificato
	- L'indirizzo MAC
	- Indirizzo IP
	- Gateway
	- DNS1
	- DNS2
- Per un access point non connesso alla rete, la radio visualizza le informazioni seguenti:
	- SSID
	- Tipo di sicurezza
	- Identità
	- Metodo EAP
	- Autenticazione Fase 2
	- Nome certificato

### **Capitolo 12**

# **Utilità**

Questo capitolo descrive l'uso delle funzioni di utilità disponibili sulla radio.

## **12.1 Talkaround**

Questa funzione consente di continuare la comunicazione quando il ripetitore non è in funzione oppure quando la radio si trova al di fuori della portata del ripetitore ma entro quella di altre radio.

L'impostazione della modalità Talkaround viene mantenuta anche dopo lo spegnimento della radio.

#### **NOTA:** Û

Si tratta di una funzionalità non disponibile in Capacity Plus - Sito singolo, Capacity Plus - Multisito e per i canali della banda cittadina che si trovano nella stessa frequenza.

## **12.1.1 Passaggio tra le modalità Ripetitore e Talkaround**

#### **Procedura:**

- **1.** Dal menu, selezionare **Utilità** → **Impost. radio** → **Talkaround**.
- **2.** Selezionare il pulsante **Menu/OK** per passare dalla modalità Talkaround a quella Ripetitore e viceversa.

#### **Risultato:**

Quando la modalità Talkaround è attivata, viene visualizzato un « accanto a Abilitato.

Quando la modalità Talkaround è disattivata, il « accanto a Abilitato scompare.

## **12.2 Impostazione di toni e avvisi radio**

#### **Procedura:**

- **1.** Dal menu, selezionare **Utilità** → **Impost. radio** → **Toni/Avvisi**.
- **2.** Selezionare una delle seguenti opzioni:
	- **Tutti i toni**
	- **Tono perm.**
	- **Toni tastiera**
	- **Tono acc.ne**
	- **Offset vol.** → *<volume richiesto>*.

#### **Risultato:**

Accanto all'impostazione viene visualizzato un  $\checkmark$ .

## **12.3 Impostazione dei livelli di squelch**

È possibile regolare il livello di squelch per eliminare la ricezione di chiamate non gradite, la cui forza del segnale è bassa, oppure i canali che presentano un rumore di fondo più elevato del normale.

#### **Procedura:**

- **1.** Dal menu, selezionare **Utilità** → **Impost. radio** → **Squelch**.
- **2.** Effettuare una delle seguenti operazioni:
	- Per un livello di squelch normale, selezionare **Squelch normale**.
	- Per escludere chiamate indesiderate o rumori di fondo, selezionare **Squelch stretto**.

#### **NOTA:**  $\mathscr{A}$

Si tratta di una funzionalità non disponibile per i canali della banda cittadina che si trovano nella stessa frequenza.

## **12.4 Impostazione dei livelli di potenza**

#### **Procedura:**

- **1.** Dal menu, selezionare **Utilità** → **Impost. radio** → **Potenza**.
- **2.** Effettuare una delle seguenti operazioni:
	- Per consentire la comunicazione tra radio che si trovano a notevole distanza, selezionare **Alta**.
	- Per consentire la comunicazione tra radio vicine, selezionare **Bassa**.

#### **NOTA:**  $\mathscr{A}$

Si tratta di una funzionalità non disponibile per i canali della banda cittadina che si trovano nella stessa frequenza.

## **12.5 Regolazione delle impostazioni del display**

#### **Procedura:**

- **1.** Dal menu, selezionare **Utilità** → **Impost. radio** → **Display**.
- **2.** Selezionare una delle seguenti opzioni:
	- **Luminosità**
	- **Timer retroill.**
	- **Menu Timer**
	- Schermo iniz.

## **12.6 Impostazione delle lingue**

#### **Procedura:**

Dal menu, selezionare **Utilità** → **Impost. radio** → **Lingue** → *<lingua richiesta>*.

#### **Risultato:**

Accanto alla lingua selezionata viene visualizzato un  $\checkmark$ .

#### **12.7**

## **Impostazione degli indicatori LED**

#### **Procedura:**

- **1.** Dal menu, selezionare **Utilità** → **Impost. radio** → **Indicatore LED**.
- **2.** Effettuare una delle seguenti operazioni:
	- Per attivare l'indicatore LED, selezionare il pulsante **Menu/OK**.
	- Per disattivare l'indicatore LED, selezionare il pulsante **Menu/OK**.

#### **Risultato:**

Se l'indicatore LED è abilitato, viene visualizzato un vaccanto a Abilitato.

Se l'indicatore LED è disattivato, la radio mostra le seguenti indicazioni:

- Il vnon viene più visualizzato accanto alla voce Abilitato.
- La retroilluminazione del display e della tastiera si spengono automaticamente.

#### **12.8**

## **Blocco con password**

È possibile impostare una password per limitare l'accesso alla radio. Ogni volta che si accende la radio, è necessario inserire la password.

La radio supporta l'immissione di una password a quattro cifre.

Nello stato di blocco, la radio non può ricevere chiamate.

### **12.8.1 Accesso alle radio con password**

#### **Prerequisiti:**

Accendere la radio.

#### **Procedura:**

- **1.** Immettere la password di quattro cifre.
- **2.** Selezionare il pulsante **Menu/OK**.

#### **Risultato:**

Se la password immessa è corretta, la radio si accende.

Se la password inserita è errata, viene emesso un tono, si accende il LED giallo e sul display viene visualizzato Password errata.

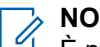

**NOTA:**

È possibile ripetere la procedura per immettere la password. Vengono forniti tre tentativi prima che la radio entri in stato di blocco per 15 minuti. Sul display viene visualizzato Radio bloccata.

Durante lo stato di blocco, la radio risponde solo alle immissioni effettuate tramite la **manopola On/Off/ Volume** e il pulsante programmato **Retroillum.**

Se si riavvia la radio durante lo stato di blocco, il timer si riavvia.

## **12.8.2 Sblocco delle radio nello stato di blocco**

#### **Procedura:**

Per sbloccare la radio che si trova nello stato di blocco, effettuare una delle seguenti operazioni:

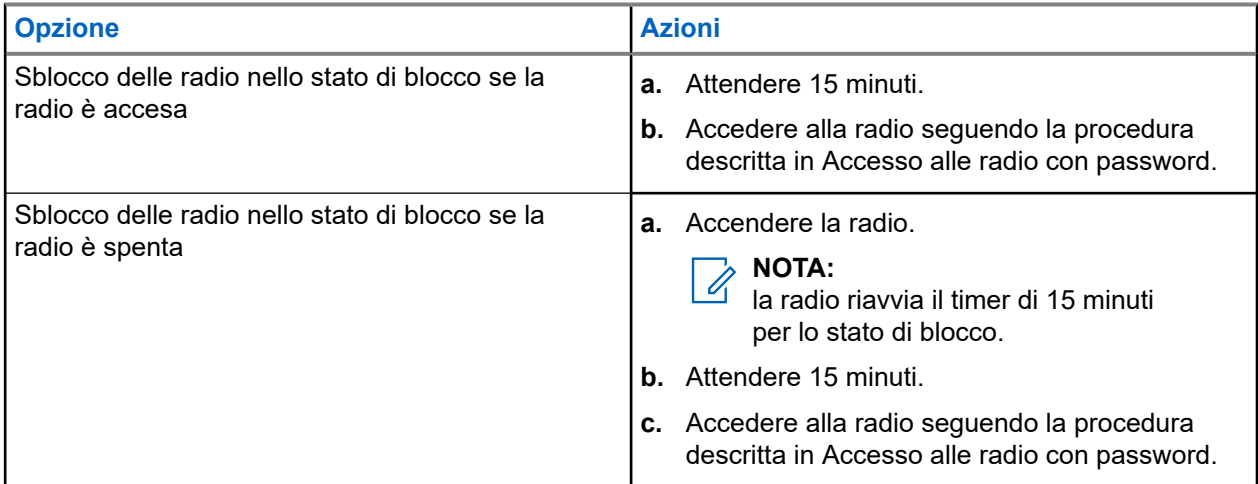

## **12.8.3 Impostazione del blocco con password**

#### **Procedura:**

**1.** Dal menu, selezionare **Utilità** → **Impost. radio** → **Blocco pwd** → *<password richiesta>*.

#### **NOTA:**  $\mathscr{U}$

quando si utilizza questa funzione per la prima volta, sul display viene visualizzato il messaggio Impostazione nuova password per impostare una nuova password. È necessario impostare una nuova password prima di configurare la funzione Blocco password.

- **2.** Effettuare una delle seguenti operazioni:
	- Per attivare il blocco con password, selezionare **Accendi**.
	- Per disattivare il blocco con password, selezionare **Spegni**.

## **12.8.4 Modifica delle password**

#### **Procedura:**

- **1.** Dal menu, selezionare **Utilità** → **Impost. radio** → **Blocco pwd** → *<password richiesta>* → **Cambia pwd**.
- **2.** Immettere una nuova password di quattro cifre.
- **3.** Per confermare la nuova password, immettere nuovamente la stessa password di quattro cifre.

#### **Risultato:**

Se la password viene modificata correttamente, sul display viene visualizzato Password cambiata.

Se l'operazione di cambio della password non riesce, sul display viene visualizzato Password non corrisp. e si torna al menu precedente.

### **12.9 Annuncio vocale**

Questa funzionalità consente alla radio di indicare la zona o il canale attualmente assegnati. È possibile personalizzare questo indicatore audio in base alle esigenze dei clienti.

#### **NOTA:**  $\mathscr{A}$

La funzionalità Annuncio vocale può essere attivata solo in CPS. Se questa opzione è attivata, la funzione Sintesi vocale viene disattivata automaticamente.

## **12.9.1 Impostazione di un annuncio vocale**

#### **Procedura:**

- **1.** Dal menu, selezionare **Utilità** → **Impost. radio** → **Annuncio vocale**.
- **2.** Effettuare una delle seguenti operazioni:
	- Per attivare l'Annuncio vocale, selezionare il pulsante **Menu/OK**.
	- Per disattivare l'Annuncio vocale, selezionare il pulsante **Menu/OK**.

#### **Risultato:**

Se l'Annuncio vocale è abilitato, viene visualizzato un  $\sqrt{\ }$ accanto a Abilitato.

Se l'Annuncio vocale è disattivato, il *caraccanto a Abilitato scompare*.

#### **12.10**

## **Impostazione dell'audio intelligente**

#### **Procedura:**

- **1.** Dal menu, selezionare **Utilità** → **Impost. radio** → **Audio intelligente**.
- **2.** Effettuare una delle seguenti operazioni:
	- Per attivare la funzione Audio intelligente, selezionare **On**.

● Per disattivare la funzione Audio intelligente, selezionare **Off**.

#### **NOTA:** 0

La radio regola automaticamente il volume dell'audio in modo che superi il rumore di fondo dell'ambiente.

La funzione Audio intelligente è una funzione di sola ricezione.

Questa funzione non è disponibile durante le sessioni Bluetooth.

#### **12.11**

## **Impostazione del trasferimento automatico delle chiamate**

#### **Procedura:**

- **1.** Dal menu, selezionare **Utilità** → **Impost. radio** → **Trasf. chiamata**.
- **2.** Effettuare una delle seguenti operazioni:
	- Per attivare il trasferimento chiamata, selezionare il pulsante **Menu/OK**.
	- Per disattivare il trasferimento chiamata, selezionare il pulsante **Menu/OK**.

#### **Risultato:**

Se il trasferimento chiamata è abilitato, viene visualizzato un v accanto a On.

#### **12.12**

## **Impostazione del controllo automatico del guadagno del microfono**

#### **Procedura:**

- **1.** Dal menu, selezionare **Utilità** → **Impost. radio**
- **2.** Effettuare una delle seguenti operazioni:
	- Per la funzione di controllo automatico del guadagno del microfono analogico, selezionare **AGC mic A**.
	- Per la funzione di controllo automatico del guadagno del microfono digitale, selezionare **AGC mic D**.
- **3.** Effettuare una delle seguenti operazioni:
	- Per attivare la funzione Microfono AGC, selezionare il pulsante **Menu/OK**.
	- Per disattivare la funzione Microfono AGC, selezionare il pulsante **Menu/OK**.

#### **Risultato:**

Se la funzione Microfono AGC è attivata, viene visualizzato un vaccanto a Abilitato.

Se la funzione Microfono AGC è disattivata, il **accanto a Abilitato scompare.** 

## **12.13 Impostazione dell'ottimizzazione del trillo vocale**

#### **Procedura:**

- **1.** Dal menu, selezionare **Utilità** → **Impost. radio** → **Ottim. trilli**.
- **2.** Effettuare una delle seguenti operazioni:
	- Per attivare l'ottimizzazione del trillo vocale, selezionare **On**.
	- Per disattivare l'ottimizzazione del trillo vocale, selezionare **Off**.

## **12.14 Impostazione del soppressore di feedback acustico**

#### **Procedura:**

- **1.** Dal menu, selezionare **Utilità** → **Impost. radio** → **Soppressore AF**.
- **2.** Effettuare una delle seguenti operazioni:
	- Per attivare il soppressore AF, selezionare il pulsante **Menu/OK**.
	- Per disattivare il soppressore AF, selezionare il pulsante **Menu/OK**.

#### **12.15**

## **Privacy**

Questa funzione utilizza una tecnica di scrambling basata su software e consente di evitare che utenti non autorizzati sintonizzati su un canale possano ascoltare le conversazioni. Le porzioni di segnalazione e identificazione utente di una trasmissione sono chiare.

Per inviare una trasmissione con funzione di privacy attivata, tale funzione deve essere abilitata sul canale su cui si trasmette. Questo requisito non è, tuttavia, necessario per la ricezione di una trasmissione.

Alcuni modelli di radio potrebbero non offrire la funzione di privacy o utilizzare una configurazione diversa. Per ulteriori informazioni, contattare il proprio rivenditore.

#### **NOTA:**

È possibile assegnare un solo tipo di privacy per volta.

Nella seguente tabella viene descritto il tipo di privacy e le impostazioni visualizzate sulla radio.

#### **Tabella 17: Tipi di privacy e impostazioni**

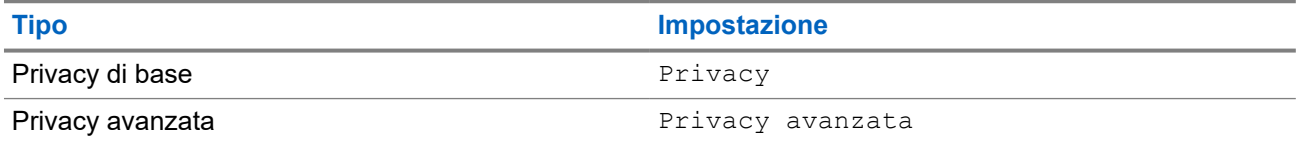

## **12.15.1 Impostazione della privacy**

#### **Procedura:**

- **1.** Dal menu, selezionare **Utilità** → **Impost. radio**.
- **2.** A seconda del tipo di privacy configurato, selezionare l'impostazione della privacy.
- **3.** Effettuare una delle seguenti operazioni:
	- Per attivare la funzione Privacy, selezionare il pulsante **Menu/OK**.
	- Per disattivare la funzione Privacy, selezionare il pulsante **Menu/OK**.

#### **Risultato:**

Se l'opzione Privacy è attivata, viene visualizzato un vaccanto alla voce Abilitato.

Se l'opzione Privacy è disattivata, il vaccanto a Abilitato scompare.

#### **12.16**

## **Trasmissione attivata dalla voce**

VOX (Voice Operating Transmission) consente di avviare chiamate in vivavoce ad attivazione vocale su un canale programmato. Quando l'accessorio VOX rileva la voce, la radio trasmette automaticamente per un periodo di tempo programmato.

#### **NOTA:**  $\mathscr{A}$

Si tratta di una funzionalità non disponibile per i canali della banda cittadina che si trovano nella stessa frequenza.

Per ulteriori informazioni, contattare il rivenditore o l'amministratore.

#### **12.16.1**

## **Impostazione della trasmissione attivata dalla voce**

#### **Procedura:**

- **1.** Dal menu, selezionare **Utilità** → **Impost. radio** → **VOX**
- **2.** Effettuare una delle seguenti operazioni:
	- Per attivare la funzione VOX, selezionare **On**.
	- Per disattivare la funzione VOX, selezionare **Off**.

#### **Risultato:**

Se la funzione VOX è attivata, sul display viene visualizzato un  $\checkmark$  accanto a  $\circ$ n.

## **12.17 Accesso alle informazioni sulla radio**

#### **Procedura:**

- **1.** Dal menu, selezionare **Utilità** → **Info radio**.
- **2.** Per accedere alle informazioni della radio, effettuare una delle operazioni descritte di seguito:
	- Per verificare le informazioni sulla batteria, selezionare **Info batteria**.
	- Per verificare l'ID e l'alias della radio, selezionare **ID personale**.
- Per verificare le versioni del firmware e del codeplug, selezionare **Versioni**.
- Per controllare le informazioni sull'aggiornamento software più recente, selezionare Agg **software**.

## **12.18 Visualizzazione dei dettagli del certificato Wi-Fi aziendale**

#### **Procedura:**

Dal menu, selezionare **Utilità** → **Menu certificato** → *<certificato richiesto>*.

# Spis treści

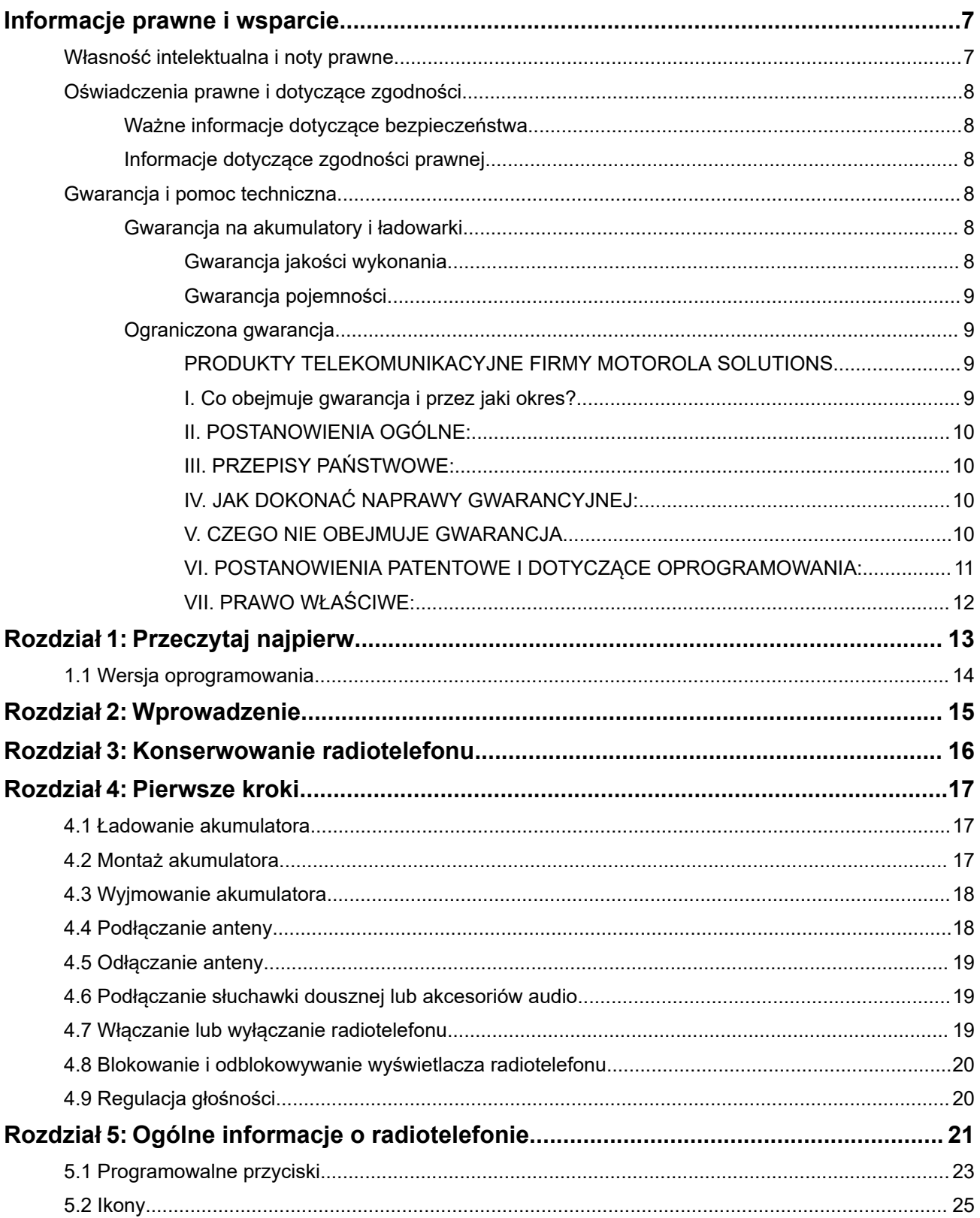

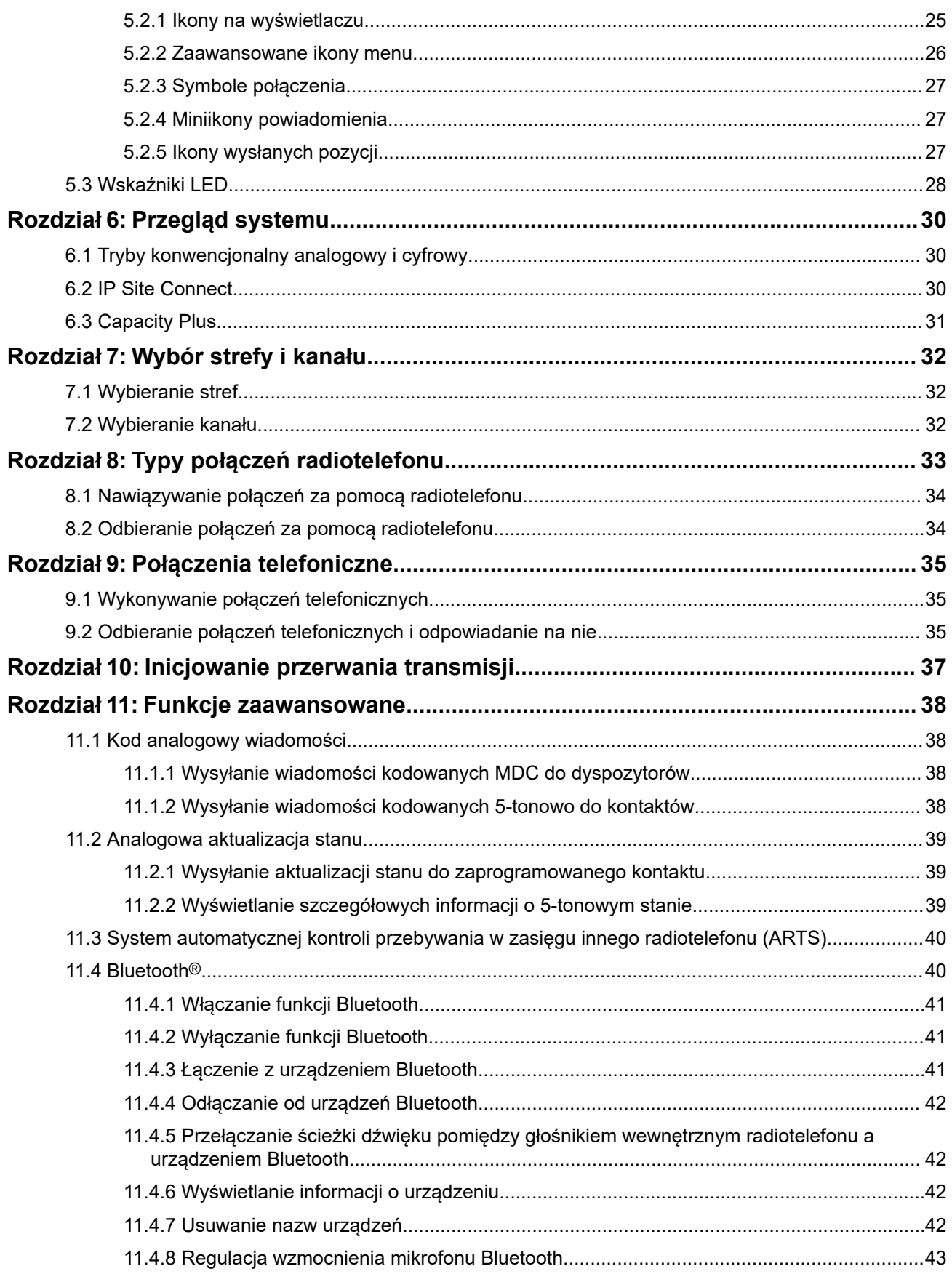

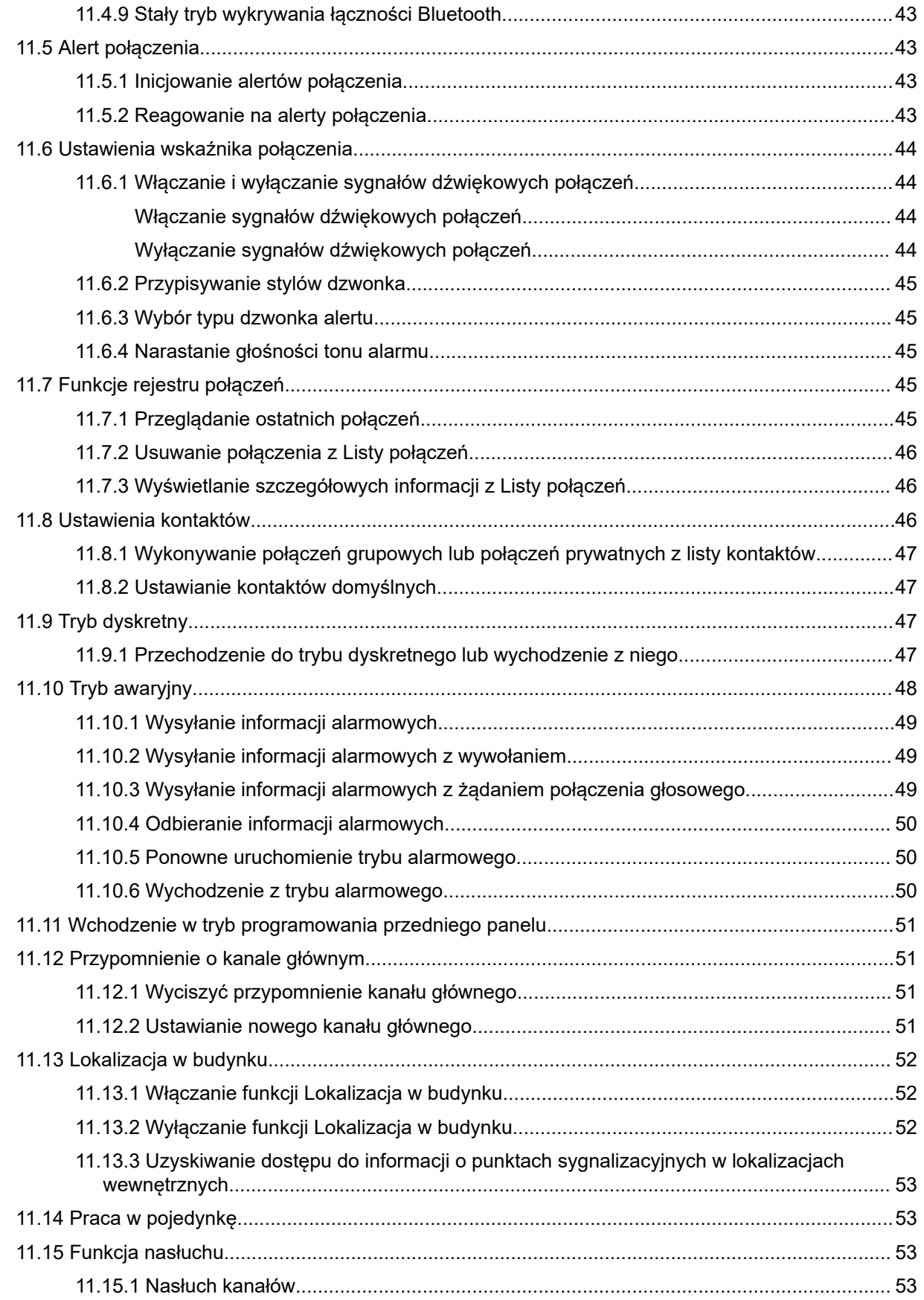

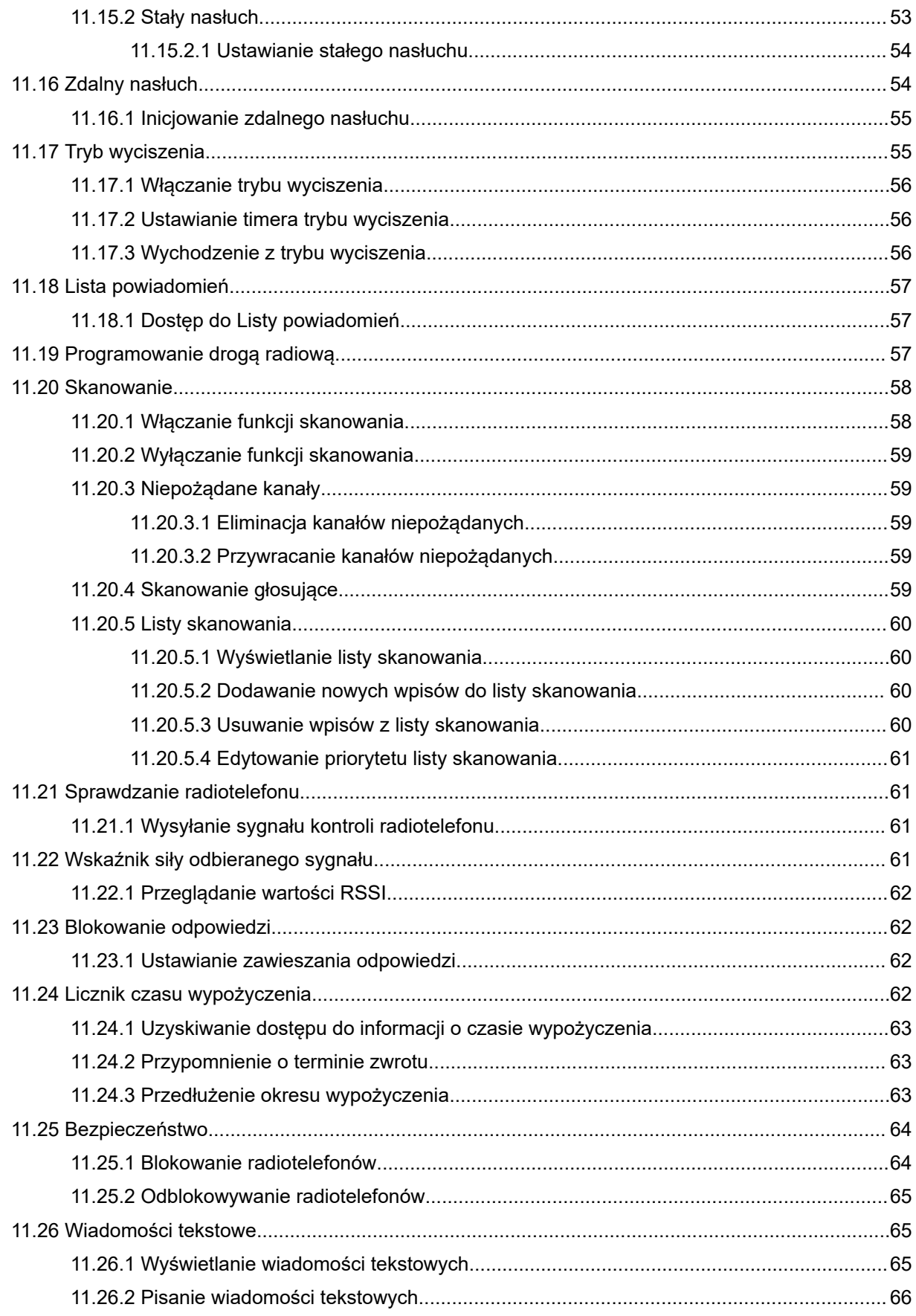

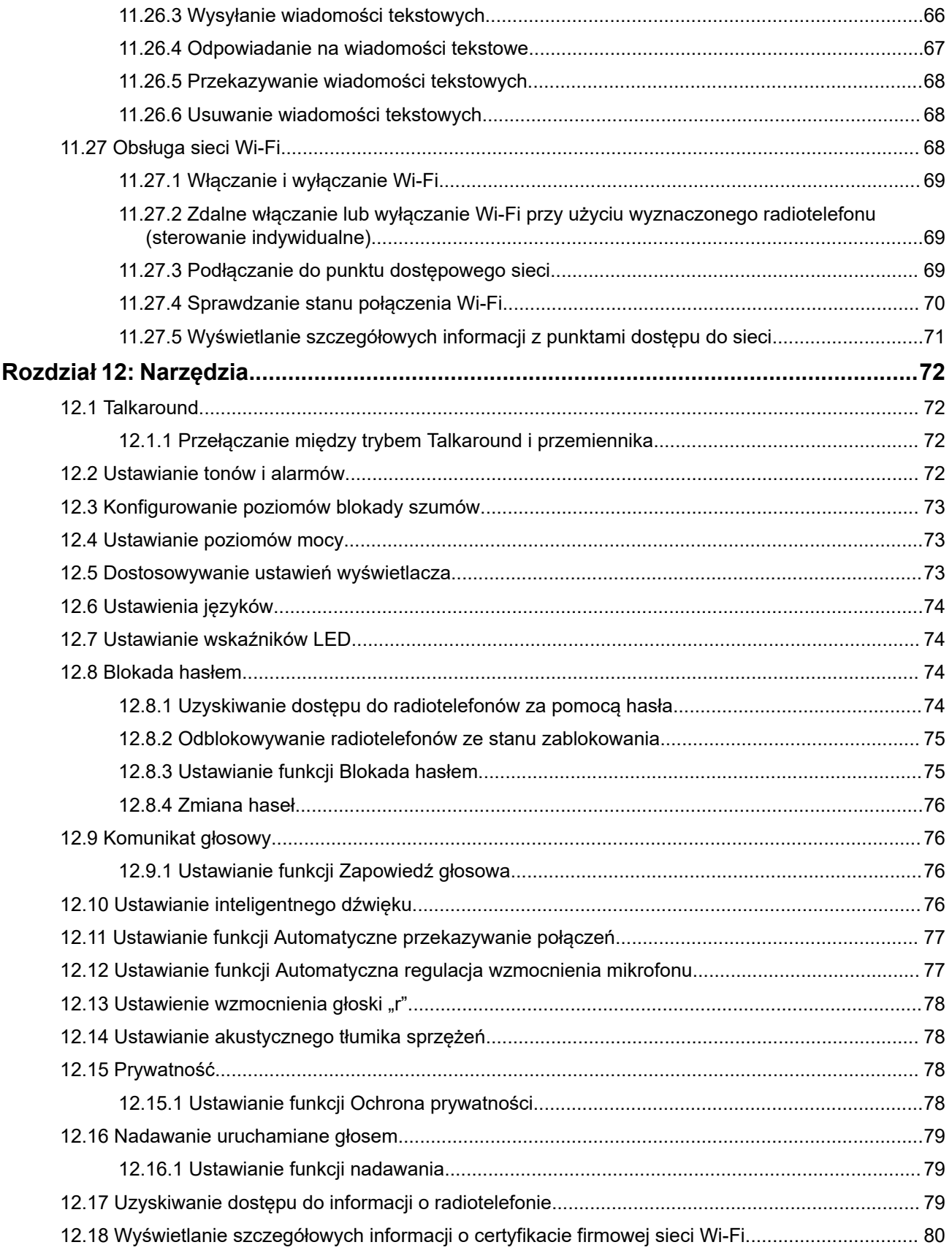

# <span id="page-393-0"></span>**Informacje prawne i wsparcie**

## **Własność intelektualna i noty prawne**

### **Prawa autorskie**

Produkty firmy Motorola Solutions opisane w tym dokumencie mogą obejmować autorskie programy komputerowe firmy Motorola Solutions. Prawo w Stanach Zjednoczonych i innych krajach zapewnia firmie Motorola Solutions pewne wyłączne prawa do programów komputerowych chronionych prawem autorskim. Wszelkie chronione prawem autorskim programy firmy Motorola Solutions zawarte w produktach Motorola opisanych w tym dokumencie nie mogą być kopiowane ani reprodukowane w jakikolwiek sposób bez wyraźnej pisemnej zgody firmy Motorola Solutions.

Żadna część niniejszego dokumentu nie może być powielana, przesyłana, przechowywana w systemie wyszukiwania danych ani tłumaczona na żaden język lub język komputerowy, w jakiejkolwiek formie i w jakikolwiek sposób, bez uprzedniej pisemnej zgody firmy Motorola Solutions, Inc.

### **Znaki towarowe**

MOTOROLA, MOTO, MOTOROLA SOLUTIONS, and the Stylized M Logo are trademarks or registered trademarks of Motorola Trademark Holdings, LLC and are used under license. All other trademarks are the property of their respective owners.

### **Prawa licencyjne**

Zakup produktów firmy Motorola Solutions nie może być uważany za przekazanie — w sposób bezpośredni, dorozumiany, na podstawie wcześniejszych oświadczeń lub w jakikolwiek inny — licencji chronionych prawami autorskimi, patentami lub zgłoszeniami patentowymi, należących do firmy Motorola Solutions. Wyjątek stanowi zwykła, niewyłączna, wolna od opłat licencja, jaka zgodnie z prawem jest skutkiem transakcji sprzedaży produktu.

### **Zawartość Open Source**

Niniejszy produkt może zawierać oprogramowanie typu Open Source. Korzystanie z niego jest objęte licencją. Pełną zawartość not prawnych dotyczących oprogramowania Open Source oraz kwestii przypisania własności można znaleźć na nośniku instalacyjnym produktu.

#### **Dyrektywa Unii Europejskiej (UE) i Wielkiej Brytanii (UK) dotycząca zużytego sprzętu elektrycznego i elektronicznego (WEEE)**

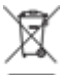

 Dyrektywa WEEE Unii Europejskiej i przepisy brytyjskie WEEE wymagają, aby produkty sprzedawane do krajów Unii Europejskiej i Wielkiej Brytanii były oznaczone etykietą z symbolem przekreślonego kosza, umieszczoną na urządzeniu (lub, w niektórych przypadkach, na opakowaniu). Zgodnie z definicją dyrektywy WEEE etykieta z symbolem przekreślonego kosza oznacza, że klienci i użytkownicy końcowi w krajach Unii Europejskiej i Wielkiej Brytanii nie mogą wyrzucać sprzętu ani akcesoriów elektrycznych i elektronicznych wraz z odpadami gospodarczymi.

Klienci i użytkownicy końcowi w krajach Unii Europejskiej i Wielkiej Brytanii powinni uzyskać informacje na temat zbiórki odpadów w danym państwie u miejscowego sprzedawcy urządzeń lub w centrum serwisowym.

### <span id="page-394-0"></span>**Zastrzeżenie**

Należy pamiętać, że niektóre funkcje, instalacje i możliwości opisane w tym dokumencie mogą nie mieć zastosowania do lub nie być licencjonowane do użytku z określonym systemem lub mogą być zależne od cech określonej przewoźnej jednostki abonenckiej lub konfiguracji niektórych parametrów. Aby uzyskać więcej informacji, należy zwrócić się do osoby kontaktowej firmy Motorola Solutions.

**© 2024 Motorola Solutions, Inc. All Rights Reserved**

## **Oświadczenia prawne i dotyczące zgodności**

## **Ważne informacje dotyczące bezpieczeństwa**

#### **Podręcznik bezpieczeństwa produktu i działania fal radiowych dla radiotelefonów przenośnych**

#### **PRZESTROGA:**

**Użytkowanie tego radiotelefonu jest ograniczone wyłącznie do celów zawodowych.** Przed rozpoczęciem użytkowania radiotelefonu należy przeczytać Podręcznik bezpieczeństwa produktu i działania fal radiowych dołączone do produktu. Niniejszy podręcznik zawiera instrukcje obsługi zapewniające bezpieczne użytkowanie, informacje na temat działania fal radiowych oraz informacje o zgodności z odpowiednimi standardami i przepisami.

# **Informacje dotyczące zgodności prawnej**

# FAT

### **Europe**

This is to declare that MSI products comply with the EU Directive 2011/65/EU (Restriction of Hazardous Substance or RoHS-2) and India RoHS, including applicable exemptions, with respect to the following substances:

- Lead  $(Pb) < 0.1\%$  by weight (1000 ppm)
- Mercury  $(Hg) < 0.1\%$  by weight (1000 ppm)
- Cadmium  $(Cd) < 0.01\%$  by weight (100 ppm)
- Hexavalent Chromium (Cr6+) < 0.1% by weight (1000 ppm)
- Polybrominated Biphenyls (PBB) < 0.1% by weight (1000 ppm)
- Polybrominated Diphenyl Ethers (PBDE) < 0.1% by weight (1000 ppm)

## **Gwarancja i pomoc techniczna**

## **Gwarancja na akumulatory i ładowarki**

## **Gwarancja jakości wykonania**

Gwarancja jakości wykonania zapewnia, że urządzenie pozostanie wolne od wad produkcyjnych w warunkach normalnego użytkowania i serwisowania.

<span id="page-395-0"></span>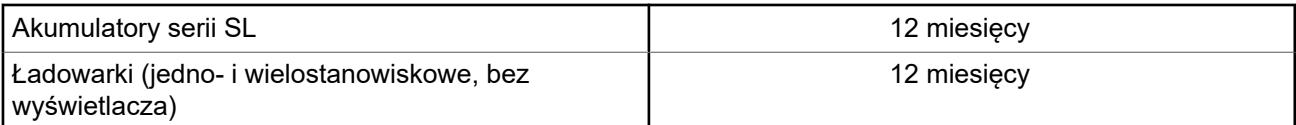

## **Gwarancja pojemności**

Gwarancja pojemności zapewnia 80% pojemności znamionowej w okresie gwarancyjnym.

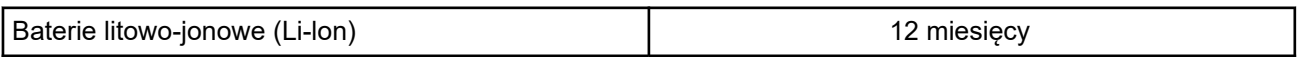

## **Ograniczona gwarancja**

## **PRODUKTY TELEKOMUNIKACYJNE FIRMY MOTOROLA SOLUTIONS**

## **I. Co obejmuje gwarancja i przez jaki okres?**

Firma Motorola Solutions Inc. ("Motorola Solutions") gwarantuje, że wymienione poniżej produkty komunikacyjne firmy Motorola Solutions ("Produkt") będą wolne od wad materiałowych i produkcyjnych w warunkach normalnego użytkowania oraz serwisowania przez podany czas od daty zakupu:

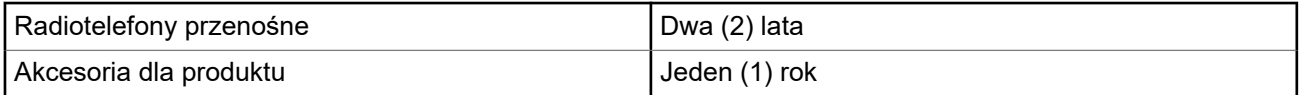

Firma Motorola Solutions, według własnego uznania, nieodpłatnie naprawi Produkt (używając nowych lub regenerowanych elementów), wymieni go (na Produkt nowy lub regenerowany) bądź zwróci koszt zakupu w okresie gwarancyjnym, pod warunkiem, że Produkt zostanie zwrócony zgodnie z warunkami niniejszej gwarancji. Okres gwarancji wymienionych części lub płyt będzie odpowiednio dostosowany do pierwotnego okresu gwarancyjnego. Wszystkie wymienione części Produktu stają się własnością firmy Motorola Solutions.

Ta jasno określona, ograniczona gwarancja jest udzielana przez firmę Motorola Solutions tylko pierwotnemu nabywcy końcowemu i nie może być przypisywana ani przenoszona na żadną stronę trzecią. Jest to pełna gwarancja na Produkt wyprodukowany przez firmę Motorola Solutions. Firma Motorola Solutions nie przyjmuje na siebie zobowiązań ani odpowiedzialności za ulepszenia bądź modyfikacje w okresie gwarancyjnym, jeśli nie zostały one zatwierdzone na piśmie i podpisane przez uprawnionego przedstawiciela firmy Motorola Solutions.

O ile nie ustalono inaczej w osobnej umowie pomiędzy firmą Motorola Solutions a nabywcą końcowym, gwarancja firmy Motorola Solutions nie obejmuje montażu, konserwacji ani serwisowania produktu.

Firma Motorola Solutions nie ponosi odpowiedzialności za urządzenia dodatkowe, które nie zostały dostarczone przez firmę Motorola Solutions, a które są zamontowane lub użytkowane w połączeniu z Produktem, ani też za działanie Produktu z dowolnym urządzeniem dodatkowym. Wszelkie tego rodzaju urządzenia są wyłączone z niniejszej gwarancji. Ponieważ każdy system, który może wykorzystywać Produkt, jest unikatowy, firma Motorola Solutions zrzeka się gwarancyjnej odpowiedzialności za zakres, pokrycie lub działanie takiego systemu.
## **II. POSTANOWIENIA OGÓLNE:**

Niniejsza gwarancja określa pełny zakres odpowiedzialności firmy Motorola Solutions za Produkt. Naprawa, wymiana lub zwrot ceny zakupu to wyłączne opcje rozwiązania problemu, zależnie od decyzji firmy Motorola Solutions. NINIEJSZA GWARANCJA JEST UDZIELANA W MIEJSCE WSZELKICH INNYCH JASNO OKREŚLONYCH GWARANCJI. GWARANCJE IMPLIKOWANE, OBEJMUJĄCE BEZ OGRANICZENIA GWARANCJE PRZYDATNOŚCI HANDLOWEJ ORAZ ZDATNOŚCI DO OKREŚLONEGO CELU, SĄ WARUNKOWANE OKRESEM OBOWIĄZYWANIA NINIEJSZEJ OGRANICZONEJ GWARANCJI. W ŻADNYM PRZYPADKU FIRMA MOTOROLA SOLUTIONS NIE PONOSI ODPOWIEDZIALNOŚCI ZA SZKODY PRZEKRACZAJĄCE KOSZT ZAKUPU PRODUKTU, STRATY UŻYTECZNOŚCI, PRZESTOJE, NIEDOGODNOŚCI, STRATY HANDLOWE, UTRACONE ZYSKI LUB OSZCZĘDNOŚCI, ANI TEŻ ŻADNE INNE SZKODY PRZYPADKOWE, SPECJALNE LUB WYNIKOWE, SPOWODOWANE UŻYTKOWANIEM BĄDŹ NIEMOŻNOŚCIĄ UŻYTKOWANIA PRODUKTU, W PEŁNYM ZAKRESIE OKREŚLONYM PRZEPISAMI.

## **III. PRZEPISY PAŃSTWOWE:**

NIEKTÓRE PAŃSTWA NIE ZEZWALAJĄ NA WYŁĄCZENIE LUB OGRANICZENIE SZKÓD PRZYPADKOWYCH BĄDŹ WYNIKOWYCH ALBO NA OGRANICZENIE OKRESU GWARANCJI IMPLIKOWANEJ I WÓWCZAS POWYŻSZE OGRANICZENIA LUB WYŁĄCZENIA MOGĄ NIE MIEĆ ZASTOSOWANIA.

Niniejsza gwarancja daje określone prawa ustawowe. Mogą obowiązywać inne prawa, różniące się w zależności od państwa.

## **IV. JAK DOKONAĆ NAPRAWY GWARANCYJNEJ:**

Aby skorzystać z naprawy gwarancyjnej, należy przedstawić dowód zakupu (z datą zakupu i numerem seryjnym Produktu) oraz dostarczyć lub przesłać Produkt (opłacając z góry transport i ubezpieczenie) do autoryzowanej placówki serwisu gwarancyjnego. Serwis gwarancyjny zostanie zrealizowany przez firmę Motorola Solutions za pośrednictwem jednej z autoryzowanych placówek świadczących tego typu usługi. Należy najpierw skontaktować się ze sprzedawcą Produktu (np. dystrybutorem lub dostawcą usług komunikacyjnych), który pomoże w uzyskaniu pomocy gwarancyjnej. Możesz również zadzwonić do Motorola Solutions pod numer 1-800-927-2744.

## **V. CZEGO NIE OBEJMUJE GWARANCJA**

- **1.** Usterek lub uszkodzeń będących wynikiem użytkowania Produktu w sposób inny niż przewidziany i zwyczajowy.
- **2.** Usterek lub uszkodzeń będących wynikiem niewłaściwego użycia, incydentu, działania wody lub zaniedbania.
- **3.** Usterek lub uszkodzeń będących wynikiem nieprawidłowego testowania, użytkowania, konserwacji, montażu, zmian konstrukcyjnych, modyfikacji lub regulacji.
- **4.** Zniszczeń ani uszkodzeń anten, o ile nie zostały one spowodowane wadą materiałową/produkcyjną.
- **5.** Produktu poddanego nieautoryzowanym modyfikacjom, demontażom lub naprawom (m.in. dołączeniu do Produktu sprzętu dostarczonego przez inną firmę), które niekorzystnie wpłynęły na wydajność Produktu lub utrudniły zwykłe oględziny i testy gwarancyjne Produktu wykonywane przez firmę Motorola Solutions w celu zweryfikowania zgłoszenia gwarancyjnego.
- **6.** Produktów z usuniętym lub nieczytelnym numerem seryjnym.
- **7.** Akumulatorów, jeżeli którakolwiek uszczelka na zamknięciu ogniw jest uszkodzona lub wykazuje ślady naruszenia.
- **8.** Akumulatorów, jeżeli uszkodzenie lub usterka są wynikiem ładowania bądź użytkowania akumulatora w urządzeniu innym niż Produkt, do którego akumulator jest przeznaczony.
- **9.** Kosztów transportu do placówki naprawczej.
- **10.** Produktu, który ze względu na nielegalne lub nieautoryzowane przeróbki oprogramowania/wewnętrznego oprogramowania Produktu działa niezgodnie ze specyfikacjami opublikowanymi przez firmę Motorola Solutions lub umieszczonymi na deklaracji zgodności z warunkami certyfikatu FCC, obowiązującymi dla Produktu w czasie jego pierwotnego dystrybuowania przez firmę Motorola Solutions.
- **11.** Zarysowań i innych defektów kosmetycznych powierzchni Produktu, które nie mają wpływu na jego działanie.
- **12.** Zwykłego zużycia eksploatacyjnego.

## **VI. POSTANOWIENIA PATENTOWE I DOTYCZĄCE OPROGRAMOWANIA:**

Firma Motorola Solutions na własny koszt podejmie obronę w sprawie przeciwko nabywcy końcowemu, jeżeli sprawa będzie opierać się na zarzucie, że Produkt lub jego część narusza patent USA. Firma Motorola Solutions pokryje koszty i wypłaci odszkodowania zasądzone wobec nabywcy końcowego w każdej takiej sprawie związanej z roszczeniem, jednakże odnośna obrona i odszkodowania będą podlegać następującym warunkom:

- **1.** Firma Motorola Solutions zostanie niezwłocznie powiadomiona przez nabywcę na piśmie o takim roszczeniu;
- **2.** Firma Motorola Solutions będzie mieć wyłączną kontrolę nad obroną w takiej sprawie oraz nad wszystkimi negocjacjami w celu jej rozwiązania lub osiągnięcia kompromisu; oraz
- **3.** jeżeli Produkt lub części staną się lub zdaniem firmy Motorola Solutions mogą stać się przedmiotem skargi o naruszenie patentu USA, nabywca zezwoli firmie Motorola Solutions — według jej uznania i na jej koszt — na pozyskanie dla nabywcy prawa dalszego korzystania z Produktu lub części bądź na odpowiednią ich wymianę lub modyfikację, które wyeliminują sytuację naruszenia patentu, albo na zwrot kosztów Produktu lub części po uwzględnieniu amortyzacji, przy dokonaniu zwrotu tego Produktu lub części. Deprecjacja będzie jednakowa w każdym roku okresu eksploatacji Produktu lub części, zgodnie z postanowieniem firmy Motorola Solutions.

Firma Motorola Solutions nie będzie ponosić odpowiedzialności za żadne skargi odnośnie naruszenia prawa patentowego dotyczące przypadków połączenia dostarczonego przez nią Produktu lub części z oprogramowaniem, aparaturą lub urządzeniami, które nie zostały dostarczone przez firmę Motorola Solutions, i nie będzie odpowiadać za wykorzystanie dodatkowego oprzyrządowania lub oprogramowania, które nie zostało dostarczone przez firmę Motorola Solutions, a przyłączonego bądź użytkowanego w połączeniu z Produktem. Powyższe zasady określają całkowitą odpowiedzialność firmy Motorola Solutions w zakresie naruszenia patentów przez Produkt lub jego części.

Przepisy w USA oraz innych państwach gwarantują firmie Motorola Solutions pewne wyłączne prawa dla oprogramowania firmy Motorola Solutions, takie jak wyłączne prawa powielania oraz dystrybucji kopii wspomnianego oprogramowania. Oprogramowanie firmy Motorola Solutions może być wykorzystywane tylko z Produktem, w którym zostało pierwotnie użyte, i takie oprogramowanie w Produkcie nie może być w żaden sposób wymieniane, powielane, dystrybuowane, modyfikowane ani wykorzystywane do wytwarzania produktów pochodnych. Nie jest dozwolone żadne inne wykorzystanie, włącznie z zamianą, modyfikacją, powielaniem, dystrybucją bądź inżynierią wsteczną, oprogramowania firmy Motorola Solutions ani też wykorzystywanie praw do tego oprogramowania. Żadna licencja nie jest udzielana w sposób dorozumiany, na podstawie wcześniejszych oświadczeń bądź w dowolny inny sposób w zakresie praw patentowych lub autorskich firmy Motorola Solutions.

## **VII. PRAWO WŁAŚCIWE:**

Gwarancja podlega przepisom stanu Illinois, USA.

## **Przeczytaj najpierw**

Ta instrukcja obsługi zawiera opis podstawowych działań modeli radiotelefonów dostępnych w danym regionie.

### **Wyróżnienia stosowane w niniejszym podręczniku**

W tekście niniejszego dokumentu znajdują się wyróżnienia **ostrzeżeń**, **przestróg** oraz **informacji**. Mają one za zadanie informować o zagrożeniach dla bezpieczeństwa i konieczności postępowania z należytą ostrożnością.

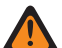

### **OSTRZEŻENIE:**

Procedura działania, metoda pracy lub stan itp., które mogą skutkować obrażeniami ciała lub śmiercią, jeśli nie będą dokładnie przestrzegane.

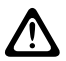

### **PRZESTROGA:**

Procedura działania, metoda pracy lub stan itp., które mogą skutkować uszkodzeniem urządzenia, jeśli nie będą dokładnie przestrzegane.

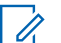

### **UWAGA:**

Procedura działania, metoda pracy lub stan itp., których znaczenie należy podkreślić.

### **Specjalne oznaczenia**

Poniższe specjalne oznaczenia są stosowane w całym tekście, aby wskazać pewne informacje lub elementy:

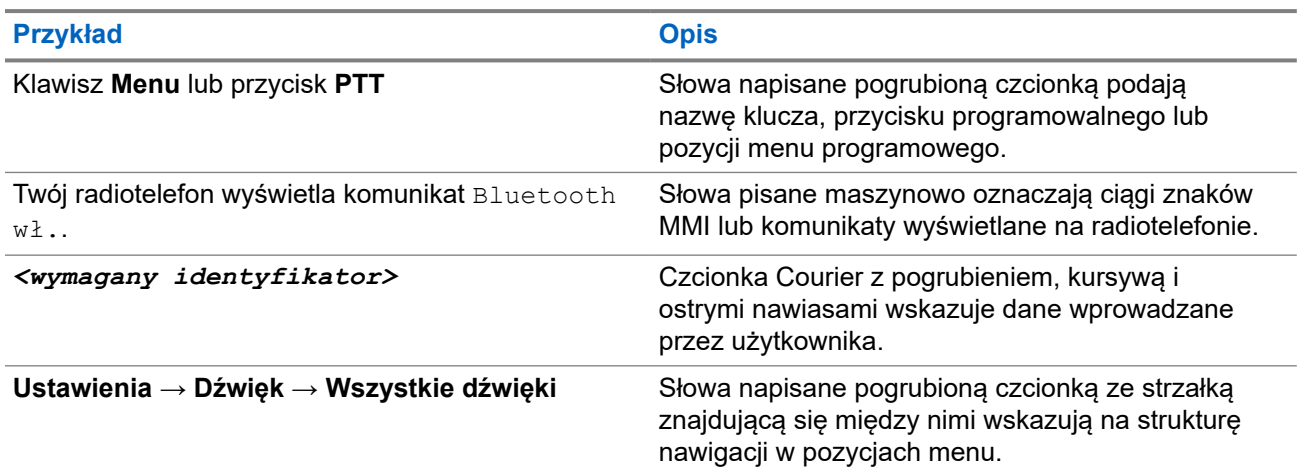

### **Tabela 1: Specjalne oznaczenia**

### **Dostępność funkcji i usług**

Lokalny dystrybutor lub administrator może dostosować radiotelefon zgodnie z Twoimi wymaganiami.

#### **UWAGA:** 0

● Nie wszystkie funkcje w niniejszej instrukcji obsługi są dostępne w radiotelefonie. Więcej informacji można uzyskać od sprzedawcy lub administratora.

Skontaktuj się z lokalnym dystrybutorem lub administratorem systemu, aby uzyskać następujące informacje:

Jakie są funkcje poszczególnych przycisków?

- Jakie opcjonalne akcesoria mogą spełniać wymagania użytkownika?
- Jakie są najlepsze praktyki wykorzystania radiotelefonu w celu zapewnienia efektywnej komunikacji?
- Jakie procedury konserwacji pomagają wydłużyć okres eksploatacji radiotelefonu?

### **1.1**

## **Wersja oprogramowania**

Wszystkie funkcje opisane w poniższych częściach są obsługiwane przez oprogramowanie w wersji:

### **R02.24.01.1000** lub nowsze.

Więcej informacji można uzyskać od sprzedawcy lub administratora.

## **Wprowadzenie**

Ta instrukcja obsługi została napisana na podstawie modelu najwyższego poziomu oferowanego w regionie. W poniższej tabeli opisano sposoby dostępu do funkcji według modelu radiotelefonu.

### **Tabela 2: Dostęp do funkcji i sygnalizacja w modelu radiotelefonu**

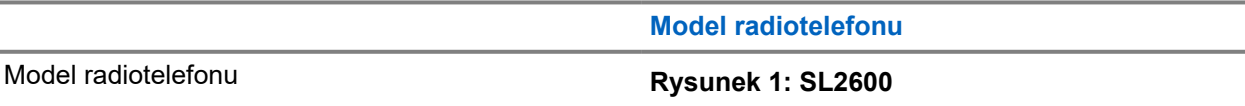

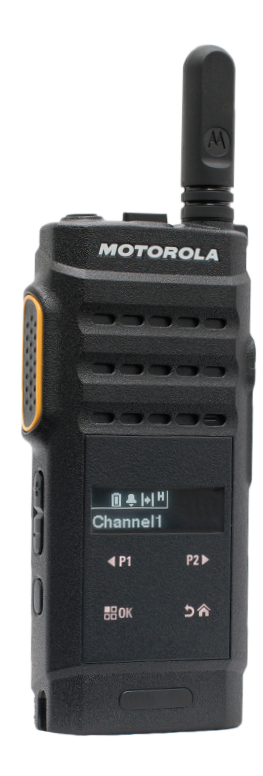

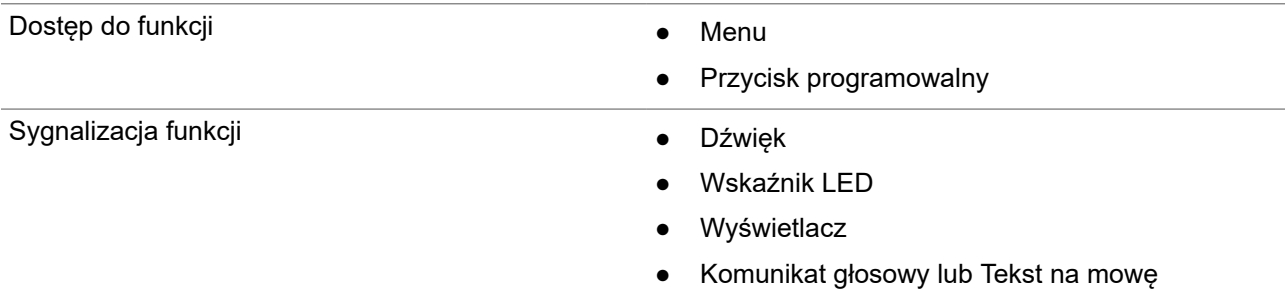

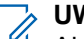

UWAGA:

Aby ustalić, która funkcja jest dostępna za pomocą **przycisku programowalnego**, można zapoznać się z tematem [Programowalne przyciski na str. 23.](#page-409-0)

## **Konserwowanie radiotelefonu**

Ten punkt opisuje podstawowe środki ostrożności dotyczące obsługi radiotelefonu.

### **Tabela 3: Specyfikacja IP**

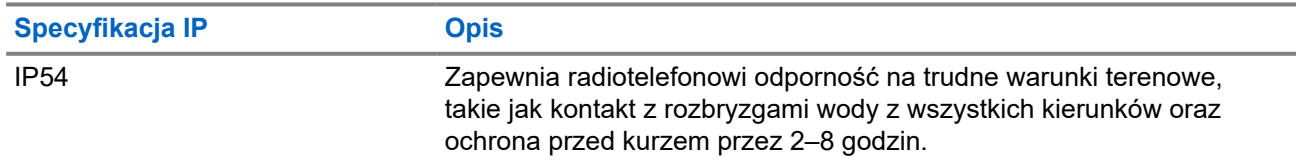

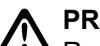

### **PRZESTROGA:**

Radiotelefonu nie wolno demontować. Może to spowodować uszkodzenie uszczelek i utratę szczelności urządzenia. Konserwację należy przeprowadzać w serwisie, wyposażonym w sprzęt do testowania i wymiany uszczelek radiotelefonu.

- Dbaj o to, żeby radiotelefon był czysty i unikaj kontaktu z wodą, aby zapewnić prawidłową pracę oraz wydajność urządzenia.
- Do czyszczenia zewnętrznych powierzchni radiotelefonu należy stosować roztwór łagodnego płynu do mycia naczyń i słodkiej wody (np. jedna łyżeczka detergentu na 4 l wody).
- Powierzchnie te należy czyścić zawsze, gdy kontrola wzrokowa wykaże obecność smug, smaru lub zabrudzeń.

### **PRZESTROGA:**

Działanie niektórych środków chemicznych oraz ich oparów może spowodować uszkodzenie tworzyw sztucznych. Należy unikać korzystania z preparatów w aerozolu, środków do czyszczenia tunerów i innych substancji chemicznych.

Podczas czyszczenia radiotelefonu nie należy natryskiwać strumieni wody bezpośrednio na niego, ponieważ może to doprowadzić do przecieku wody do wnętrza.

## **Pierwsze kroki**

Niniejszy rozdział zawiera instrukcje przygotowania radiotelefonu do użycia.

### **4.1 Ładowanie akumulatora**

Twój radiotelefon jest zasilany za pomocą akumulatora litowo-jonowego (Li-Ion).

#### **Wymagania wstępne:**

Należy wyłączyć radiotelefon podczas ładowania.

#### **Procedura:**

- Akumulator należy ładować wyłącznie w bezpiecznym środowisku. Po naładowaniu akumulatora należy odłożyć radiotelefon na co najmniej 3 minuty.
- Aby zachować zgodność z warunkami gwarancji i uniknąć uszkodzeń, należy ładować akumulator przy użyciu autoryzowanej ładowarki firmy Motorola Solutions.
- Aby zapewnić jak najlepszą wydajność, nowy akumulator należy ładować od 14 do 16 godzin przed pierwszym użyciem.

Ładowanie przebiega optymalnie w temperaturze pokojowej.

### **UWAGA:**

Ładowanie za pomocą gniazda USB z komputera nie jest obsługiwane po rozładowaniu akumulatora.

Aby naładować akumulator, podłącz ładowarkę USB do najbliższego, łatwo dostępnego gniazdka elektrycznego.

### **4.2 Montaż akumulatora**

#### **Procedura:**

- **1.** Dopasuj akumulator do gniazda akumulatora w radiotelefonie.
- **2.** Umieść tylną pokrywę na miejscu i dociśnij, aż zatrzaśnie się na miejscu.
- **3.** Przesuń zatrzask akumulatora do położenia zablokowanego.

### **Wymagania końcowe:**

### **UWAGA:**

Jeśli do radiotelefonu jest podłączony nieprawidłowy akumulator, sygnalizacja w radiotelefonie jest następująca:

- Rozlegnie się niski dźwięk ostrzeżenia.
- Miga czerwona dioda LED.
- Na ekranie pojawi się komunikat Nieprawidłowy akumulator.
- Odtworzona zostanie Zapowiedź głosowa lub funkcja Tekst na mowę, jeśli zostały załadowane za pomocą oprogramowania do samodzielnego programowania (CPS).

Jeśli do radiotelefonu jest podłączony nieobsługiwany akumulator, sygnalizacja w radiotelefonie jest następująca:

- Zostaje wyemitowany dźwięk alertu.
- Na ekranie pojawi się komunikat Nieznany akumulator.
- Ikona akumulatora jest wyłączona.

Certyfikacja radiotelefonu przestaje obowiązywać, jeśli użytkownik podłączy akumulator zgodny z wymogami UL do radiotelefonu zgodnego z wymogami FM lub na odwrót.

Jeśli do radiotelefonu zostanie podłączone nieobsługiwany lub nieprawidłowy akumulator, natychmiast wymień go na prawidłowy akumulator.

### **4.3**

## **Wyjmowanie akumulatora**

### **Wymagania wstępne:**

Upewnij się, że radiotelefon jest wyłączony.

#### **Procedura:**

- **1.** Przesuń zatrzask akumulatora do pozycję odblokowania.
- **2.** Zdejmij tylną pokrywę.
- **3.** Wyjmij akumulator z gniazda akumulatora.

### **4.4 Podłączanie anteny**

#### **Procedura:**

- **1.** Włóż antenę w złącze.
- **2.** Obróć antenę w prawo.

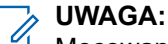

Mocowanie anteny blokuje przenikanie wody i pyłu do radiotelefonu.

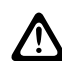

### **PRZESTROGA:**

Aby uniknąć uszkodzenia, wymień uszkodzoną antenę wyłącznie na antenę MOTOTRBO.

## **4.5 Odłączanie anteny**

### **Procedura:**

- **1.** Obróć antenę w lewo.
- **2.** Wyjmij antenę ze złącza.

### **4.6**

## **Podłączanie słuchawki dousznej lub akcesoriów audio**

Gniazdo akcesoriów audio znajduje się na bocznym panelu obudowy radiotelefonu, po prawej stronie. Postępuj zgodnie z procedurą, aby podłączyć akcesoria do radiotelefonu.

### **Procedura:**

- **1.** Podnieś klapkę gniazda typu jack.
- **2.** Ustaw wtyczkę tak, aby jej oznaczenia pokrywały się z tymi na obudowie. Teraz dociśnij wtyczkę, aż wskoczy na miejsce.

### **4.7**

## **Włączanie lub wyłączanie radiotelefonu**

### **Procedura:**

Naciśnij i przytrzymaj przycisk **Zasilanie/informacje**.

### **Wynik:**

Jeśli włączenie radiotelefonu powiodło się, sygnalizacja w radiotelefonie jest następująca:

Emitowany jest dźwięk.

### **UWAGA:**

Jeśli funkcja dźwięków/alertów jest wyłączona, sygnał uruchamiania nie zostanie wyemitowany.

- Świeci się zielona dioda LED.
- Na wyświetlaczu pojawi się animacja włączania zasilania.
- Uruchomi się ekran główny.

Jeśli wyłączenie radiotelefonu powiodło się, sygnalizacja w radiotelefonie jest następująca:

- Emitowany jest dźwięk.
- Ekran główny zostanie wyłączony.

#### **Wymagania końcowe:**

Jeśli radiotelefon nie włącza się, sprawdź akumulator. Upewnij się, że akumulator jest naładowany i prawidłowo zainstalowany. Skontaktuj się ze sprzedawcą, jeśli radiotelefon nadal się nie włącza.

### **4.8**

## **Blokowanie i odblokowywanie wyświetlacza radiotelefonu**

### **Procedura:**

Naciśnij krótko przycisk **Wł./Wył.**.

### **Wynik:**

Jeśli blokowanie radiotelefonu powiedzie się, sygnalizacja w radiotelefonie będzie następująca:

- Wyświetlacz radiotelefonu wyłączy się.
- Klawiatura ekranu dotykowego zostanie ukryta i będzie nieaktywna.

Jeśli odblokowanie radiotelefonu powiedzie się, sygnalizacja w radiotelefonie będzie następująca:

- Wyświetlacz radiotelefonu zostanie podświetlony.
- Klawiatura ekranu dotykowego jest widoczna i włączona.

## **4.9 Regulacja głośności**

### **Procedura:**

Wykonaj jedną z następujących czynności:

- Aby zwiększyć głośność, naciśnij przycisk **zwiększania głośności**.
- Aby zmniejszyć głośność, naciśnij przycisk **zmniejszania głośności**.

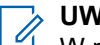

### **UWAGA:**

W radiotelefonie można zaprogramować minimalną głośność. Nie będzie można wyciszyć urządzenia poniżej tej wartości.

## **Ogólne informacje o radiotelefonie**

Ogólne informacje o radiotelefonie zawierają objaśnienie przycisków, ikon i wskaźników LED radiotelefonu.

### **Ogólne informacje o radiotelefonie**

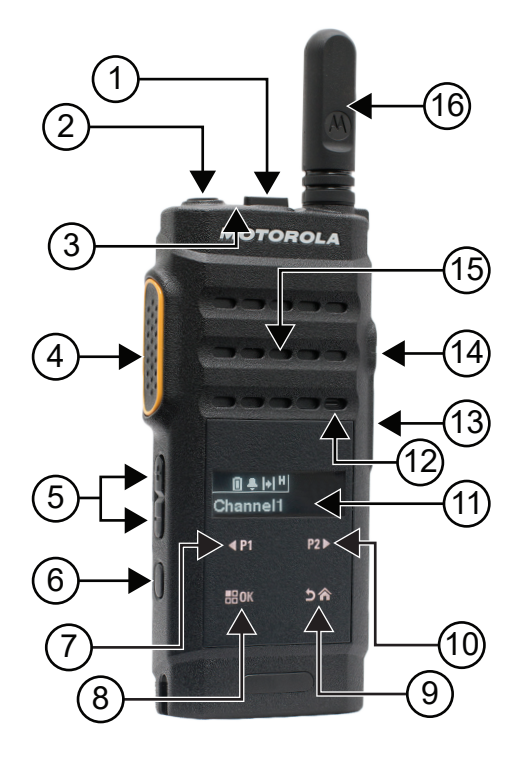

### **Tabela 4: Legenda dymków**

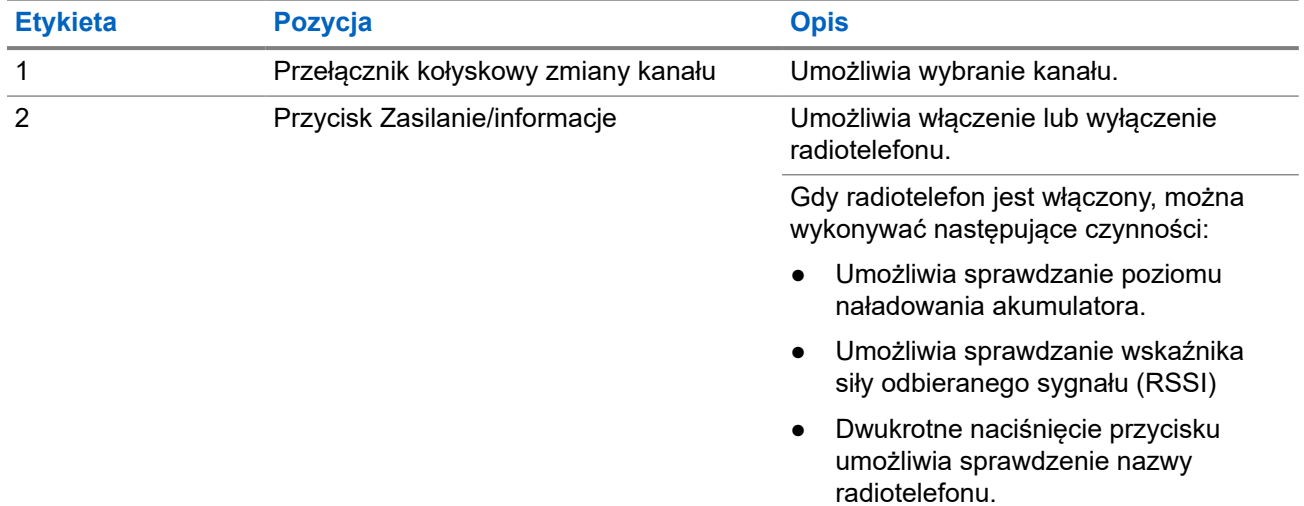

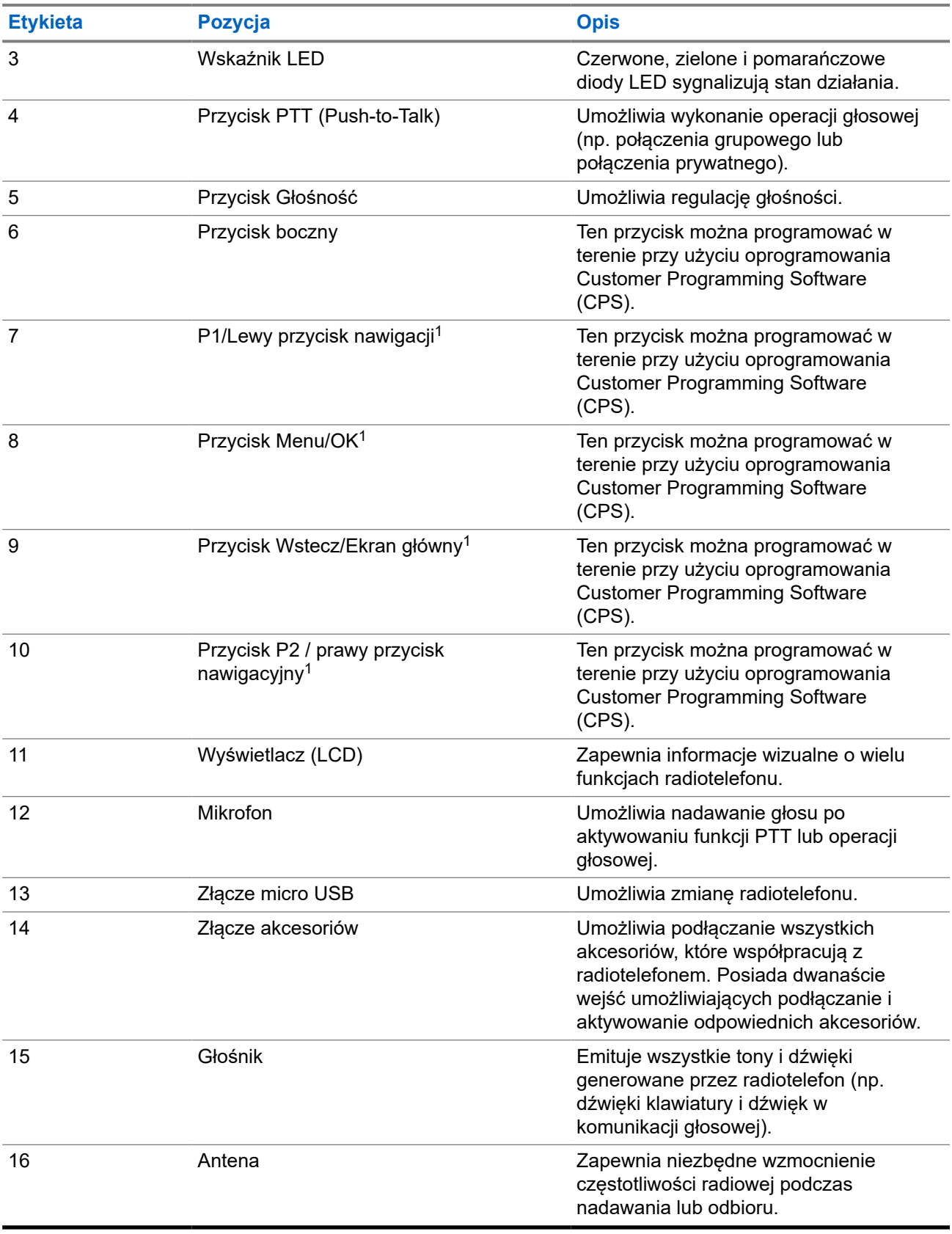

<sup>1</sup> Te przyciski stają się widoczne, gdy radiotelefon jest odblokowany.

## <span id="page-409-0"></span>**5.1 Programowalne przyciski**

Przy użyciu oprogramowania do programowania można zaprogramować przyciski programowalne jako skróty do poniższych funkcji radiotelefonu.

#### **UWAGA:**  $\mathscr{Q}$

Więcej informacji można uzyskać od sprzedawcy.

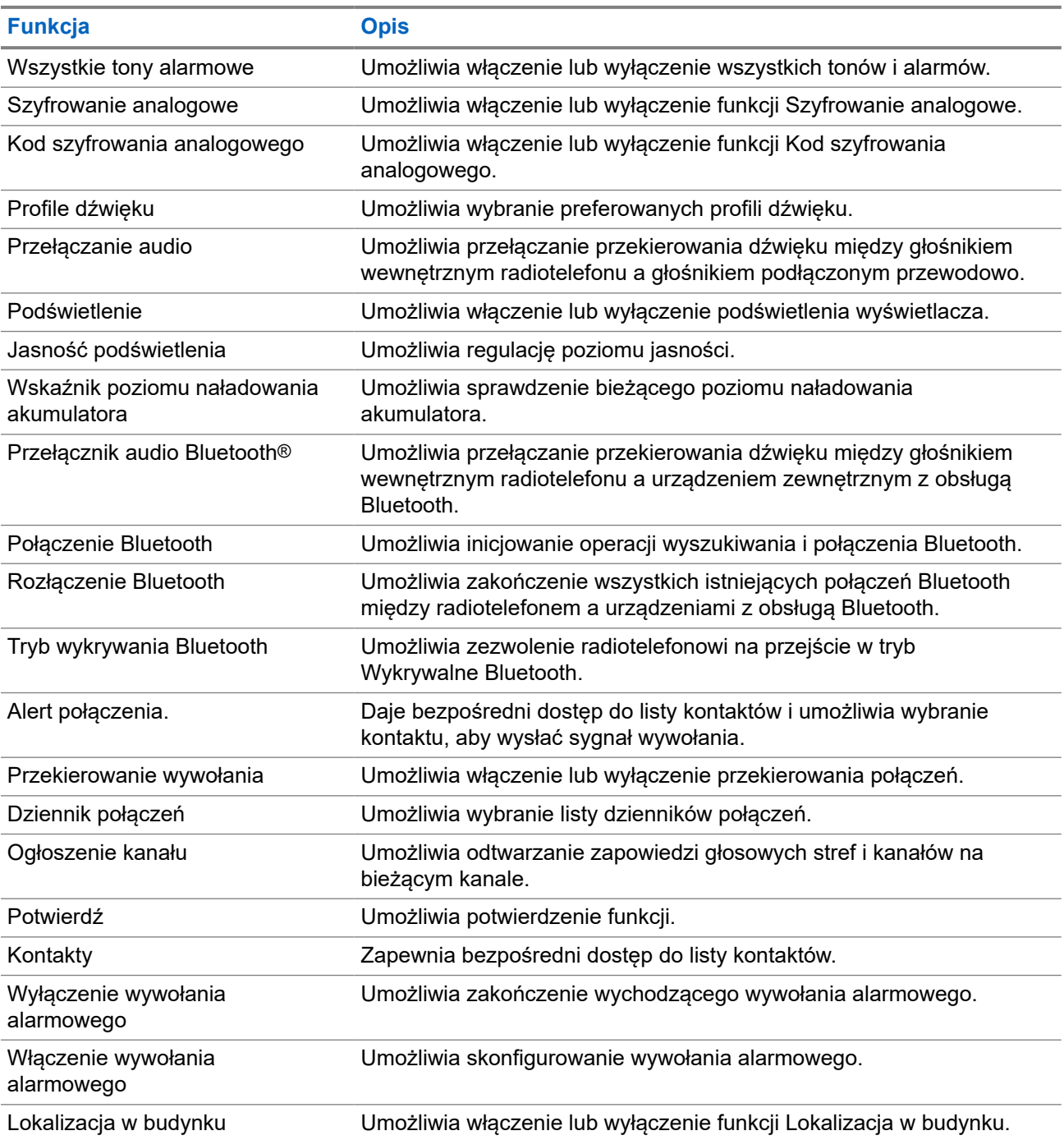

### **Tabela 5: Konfigurowalne funkcje radiotelefonu**

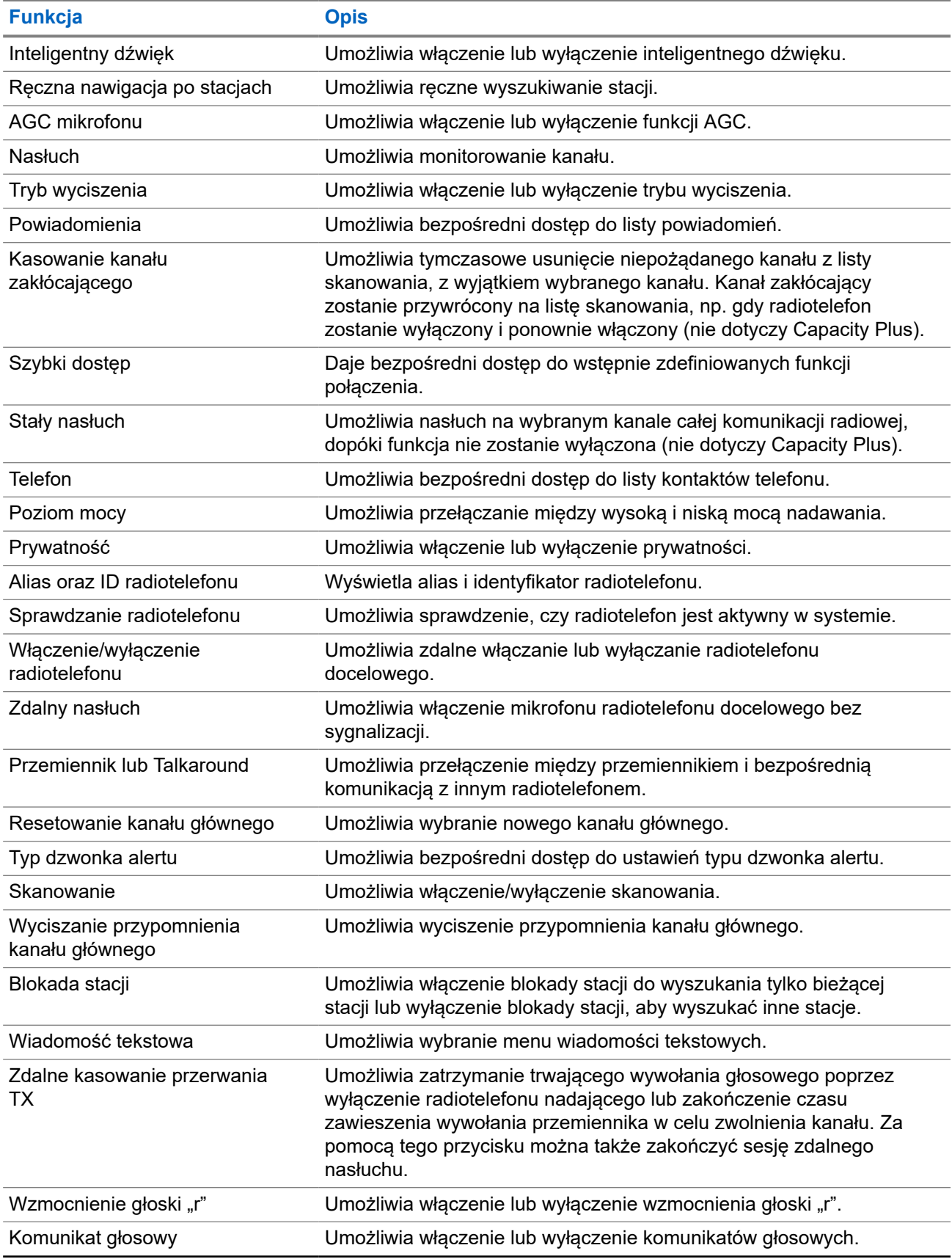

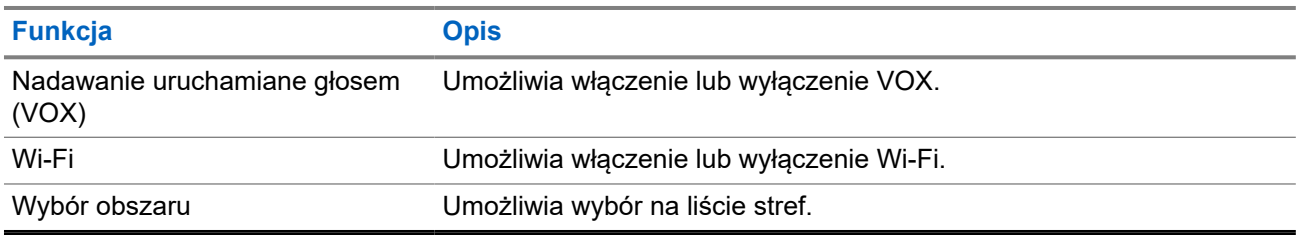

### **5.2 Ikony**

Ikony są dostępne tylko w radiotelefonie z wyświetlaczem.

Wyświetlacz radiotelefonu pokazuje status radiotelefonu, dane tekstowe i pozycje menu.

### **5.2.1**

## **Ikony na wyświetlaczu**

Poniższe ikony pojawiają się na pasku stanu, który widnieje w górnej części wyświetlacza radiotelefonu. Ikony są położone po lewej stronie i uporządkowane według kolejności występowania lub użycia. Ikony są także określone dla danego kanału.

### **Tabela 6: Ikony na wyświetlaczu**

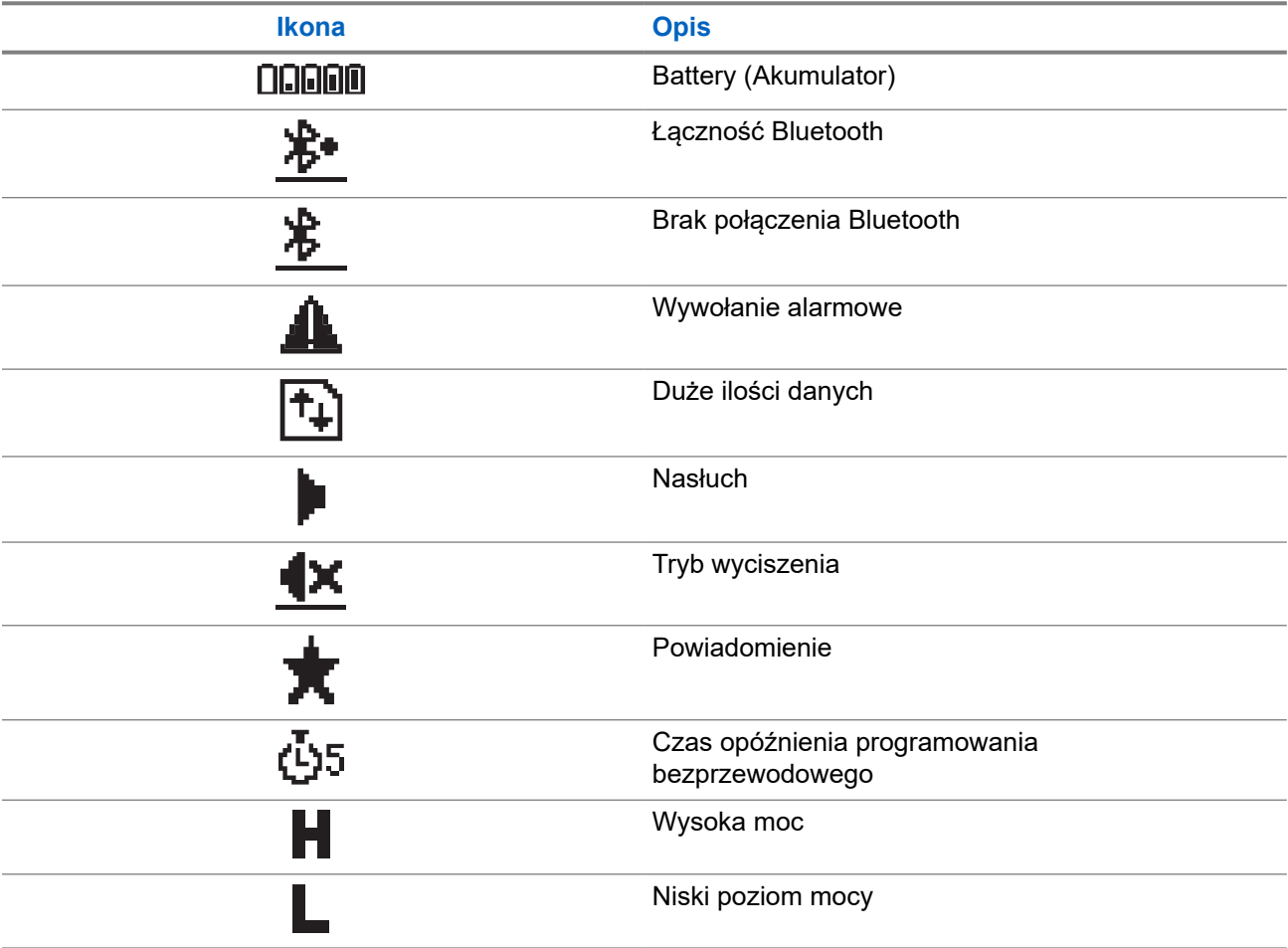

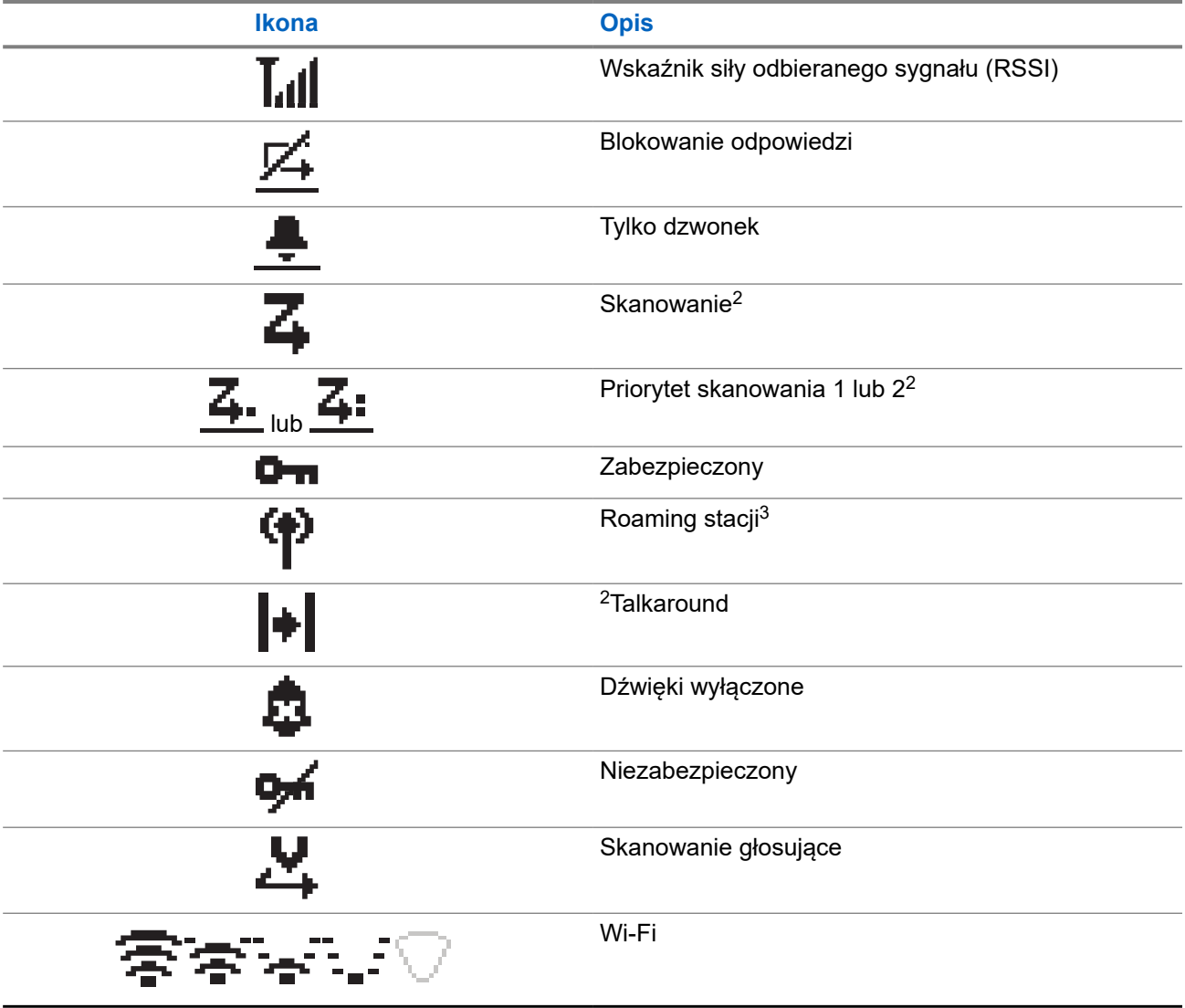

### **5.2.2 Zaawansowane ikony menu**

Poniższe ikony znajdują się na wyświetlaczu obok pozycji menu i oferują możliwość wyboru jednej z dwóch opcji lub wskazują, że istnieje podmenu zawierające dwie opcje.

### **Tabela 7: Zaawansowane ikony menu**

| <b>Ikona</b> | <b>Opis</b>              |
|--------------|--------------------------|
|              | Pole wyboru (zaznaczone) |
|              | Pole wyboru (puste)      |

<sup>2</sup> Niedostępne w systemie Capacity Plus.

<sup>&</sup>lt;sup>3</sup> Niedostępny w systemie Capacity Plus – jedna stacja.

#### **Ikona Opis**

Pole wypełnione na czarno

## **5.2.3 Symbole połączenia**

Następujące symbole pojawiają się na wyświetlaczu podczas połączenia. Te ikony pojawiają się w Liście kontaktów i oznaczają typ aliasu lub ID.

### **Tabela 8: Symbole połączenia**

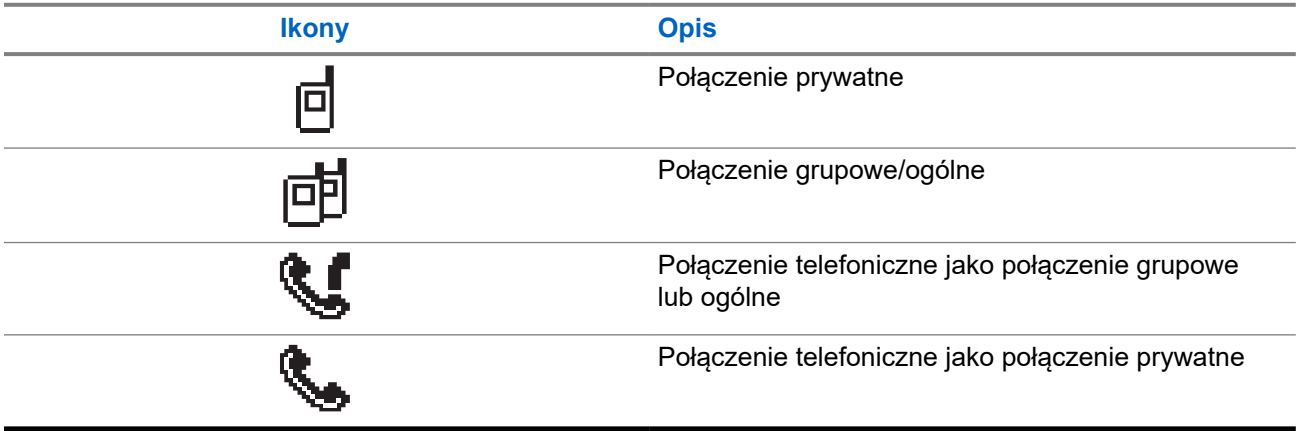

### **5.2.4 Miniikony powiadomienia**

Następujące ikony pojawiają się chwilowo na wyświetlaczu po podjęciu działania wykonania czynności.

### **Tabela 9: Miniikony powiadomienia**

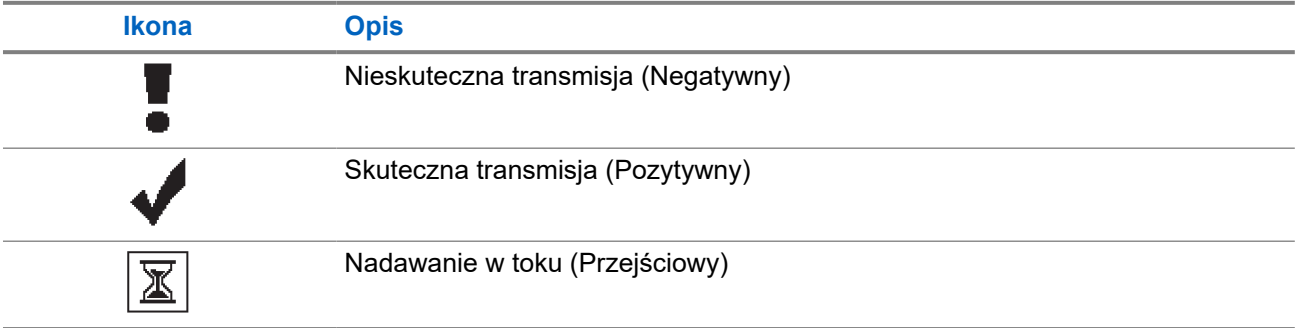

### **5.2.5 Ikony wysłanych pozycji**

W prawym górnym rogu wyświetlacza radiotelefonu, w folderze wysłanych pozycji, pojawiają się następujące ikony.

### **Tabela 10: Ikony wysłanych pozycji**

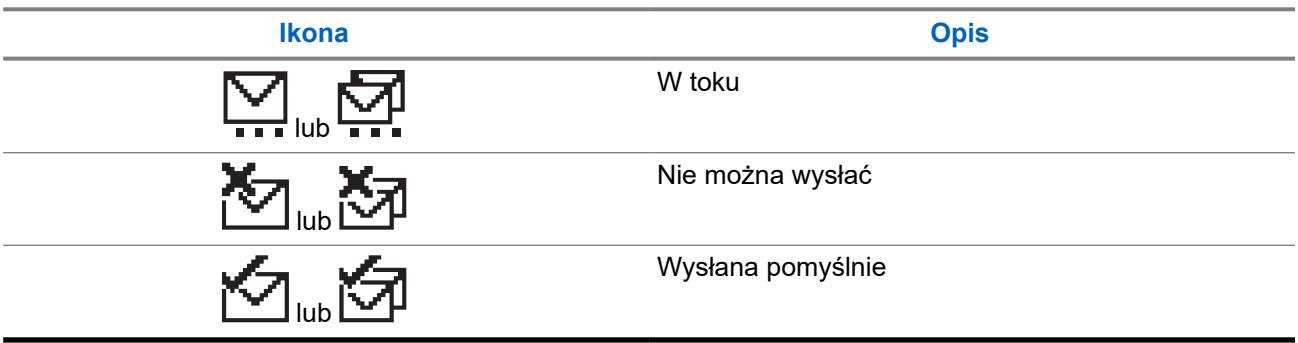

### **5.3 Wskaźniki LED**

Wskaźnik LED pokazuje stan operacyjny radiotelefonu.

Wykwalifikowany technik może trwale wyłączyć wskaźnik LED poprzez przeprogramowanie go.

### **Tabela 11: Wskaźniki LED**

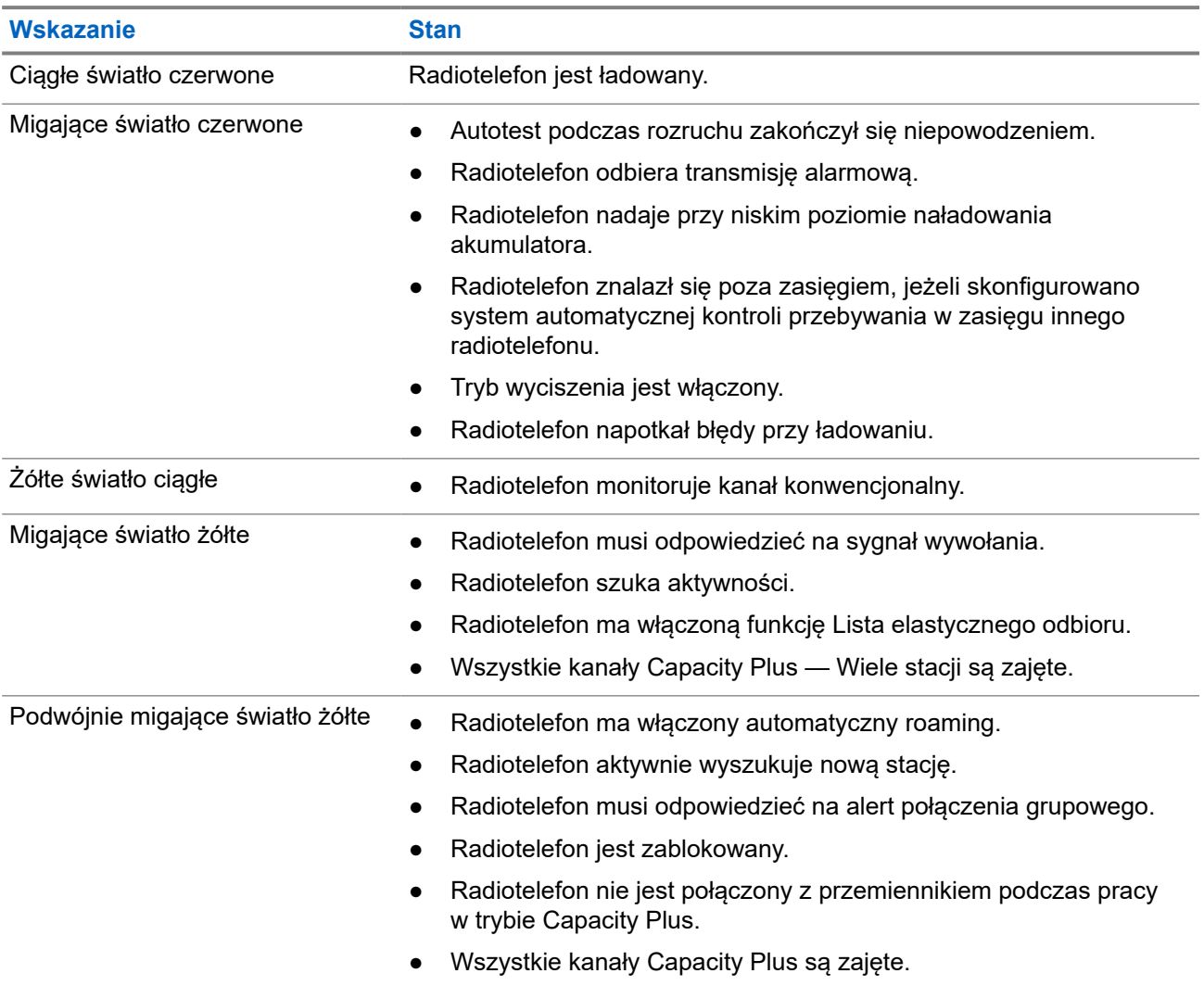

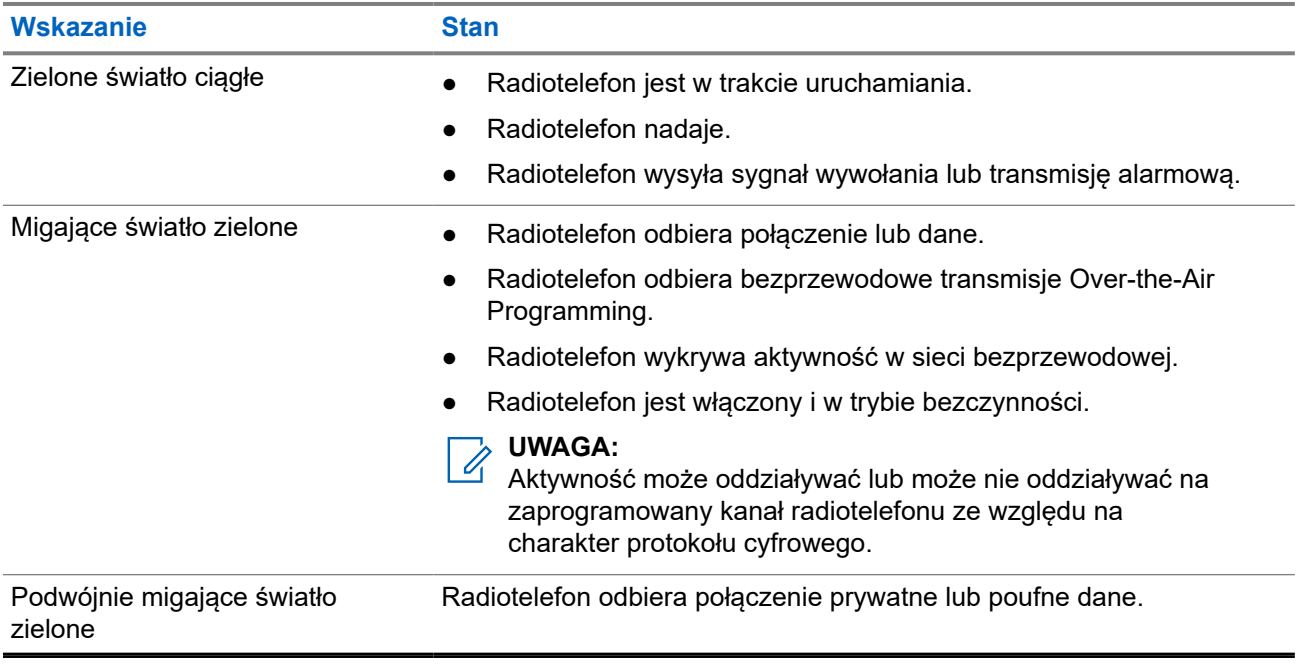

## **Przegląd systemu**

Przegląd systemu wyjaśnia dostępne rodzaje systemów i trybów radiotelefonu.

### **6.1**

## **Tryby konwencjonalny analogowy i cyfrowy**

Każdy kanał radiotelefonu można skonfigurować jako konwencjonalny kanał analogowy lub cyfrowy.

Niektóre funkcje są niedostępne podczas przełączania z trybu cyfrowego na analogowy i z analogowego na cyfrowy, natomiast niektóre są dostępne w obu.

Istnieją niewielkie różnice w działaniu funkcji, ale nie wpływają one na działanie radiotelefonu.

## **6.2 IP Site Connect**

Funkcja pozwala na rozszerzenie łączności konwencjonalnej poza zasięg jednej stacji, łącząc wiele z nich w sieć protokołów internetowych (IP).

Gdy radiotelefon opuszcza zasięg jednej stacji i wchodzi w zasięg innej, łączy się on z przemiennikiem nowej stacji, aby wysyłać lub odbierać połączenia/transmisję danych. Odbywa się to automatycznie lub poprzez obsługę ręczną, w zależności od ustawień.

W przypadku automatycznego wyszukiwania stacji radiotelefon skanuje wszystkie dostępne stacje, gdy sygnał z obecnej stacji jest słaby lub gdy radiotelefon nie wykrywa żadnego sygnału z obecnej stacji. Następnie radiotelefon synchronizuje się z przemiennikiem o najsilniejszej wartości wskaźnika siły odbieranego sygnału (RSSI).

Po wybraniu ręcznej zmiany ustawień urządzenie szuka kolejnej dostępnej w zasięgu stacji z listy roamingowej (choć niekoniecznie o najsilniejszym sygnale), a następnie się z nią łączy.

#### **UWAGA:**  $\mathscr{A}$

Dla każdego kanału można włączyć albo Skanowanie, albo Roaming – nigdy obie funkcje jednocześnie.

Kanały, dla których włączono tę funkcję, można dodać do wybranej listy roamingowej. Radiotelefon automatycznie przeszukuje kanały na liście roamingowej, aby zlokalizować najlepszą stację. Lista roamingowa obsługuje maksymalnie 16 kanałów (łącznie z wybranym kanałem).

#### **UWAGA:**  $\mathscr{U}_1$

Wpisów na liście nie można dodawać ani usuwać ręcznie. Więcej informacji można uzyskać od sprzedawcy.

## **6.3 Capacity Plus**

Capacity Plus to ekonomiczny, cyfrowy system trunkingowy. Rozszerza możliwości i zasięg dla pojedynczych stacji i wielu stacji. Dynamiczny trunking dla pojedynczej i wielu stacji oferuje lepszą wydajność i zasięg sieci.

#### **UWAGA:** 0

Podczas próby dostępu do funkcji, która nie ma zastosowania dla systemu Capacity Plus — Pojedyncza stacja lub Capacity Plus — Wiele stacji przy pomocy programowalnego przycisku, słychać ostrzegawczy sygnał dźwiękowy.

### **Capacity Plus — Pojedyncza stacja**

Capacity Plus — Pojedyncza stacja to konfiguracja trunkingowa systemu radiowego MOTOTRBO, która korzysta z określonej puli kanałów do obsługi setek użytkowników i nawet 254 grup.

Konfiguracja ta pozwala na skuteczne wykorzystywanie dostępnych zaprogramowanych kanałów w trybie przemiennika.

Radiotelefon ma również funkcje dostępne w konwencjonalnym trybie cyfrowym, IP Site Connect i Capacity Plus — Pojedyncza stacja.

### **Capacity Plus — Wiele stacji**

Capacity Plus — Wiele stacji, to wielokanałowa konfiguracja łączności trunkingowej z obsługą wielu stacji systemu MOTOTRBO. Łączy w sobie najlepsze cechy konfiguracji Capacity Plus i IP Site Connect. Jest też nazywana Linked Capacity Plus.

Pozwala na rozszerzenie łączności trunkingowej poza zasięg jednej stacji, łącząc się z różnymi dostępnymi stacjami połączonymi za pomocą sieci IP. Daje ona również lepszą przepustowość dzięki łącznemu wykorzystaniu dostępnych zaprogramowanych kanałów obsługiwanych przez każdą dostępną stację.

Gdy radiotelefon opuszcza zasięg jednej stacji i wchodzi w zasięg innej, łączy się on z przemiennikiem nowej stacji, aby wysyłać lub odbierać połączenia lub transmisję danych. Zależnie od skonfigurowanych ustawień radiotelefon jest przełączany automatycznie lub ręcznie.

### **Automatycznie**

Radiotelefon skanuje dostępne stacje, gdy sygnał z bieżącej stacji jest słaby lub nie można wykryć sygnału, a następnie blokuje się na przemienniku o najsilniejszej wartości RSSI.

### **Ręcznie**

Radiotelefon szuka kolejnej stacji na liście roamingu w zasięgu, która może nie mieć najsilniejszego sygnału, a następnie ją blokuje.

Kanały z włączonym systemem Capacity Plus — Wiele stacji można dodać do dowolnej listy roamingowej. Radiotelefon przeszukuje te kanały w trakcie automatycznego roamingu, aby wyszukać najlepszą stację.

### **UWAGA:**

Wpisów na liście nie można dodawać ani usuwać ręcznie.

# **Wybór strefy i kanału**

Strefa to grupa kanałów. Można zaprogramować każdy kanał na inne funkcje, które obsługują rożne grupy użytkowników.

### **Tabela 12: Liczba obsługiwanych stref i kanałów**

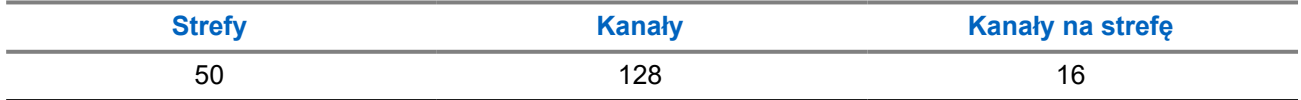

### **7.1 Wybieranie stref**

### **Procedura:**

Wybierz z menu kolejno **Strefa** → *<wymagana strefa>*.

#### **Wynik:**

Wyświetlacz pokazuje Wybrano *<Strefę>*.

### **7.2 Wybieranie kanału**

#### **Procedura:**

Naciśnij **przełącznik kołyskowy zmiany kanału**.

### **UWAGA:**

Jeśli funkcja **Wirtualnego zatrzymania kanału** jest włączona, radiotelefon zatrzymuje się poza pierwszym lub ostatnim kanałem i słychać dźwięk.

### **Wynik:**

Radiotelefon wyświetli bieżący kanał i odtworzy zapowiedź głosową.

# **Typy połączeń radiotelefonu**

Istnieje wiele sposobów wykonywania połączenia zależnie od typów połączeń i systemu dostępnego w radiotelefonie.

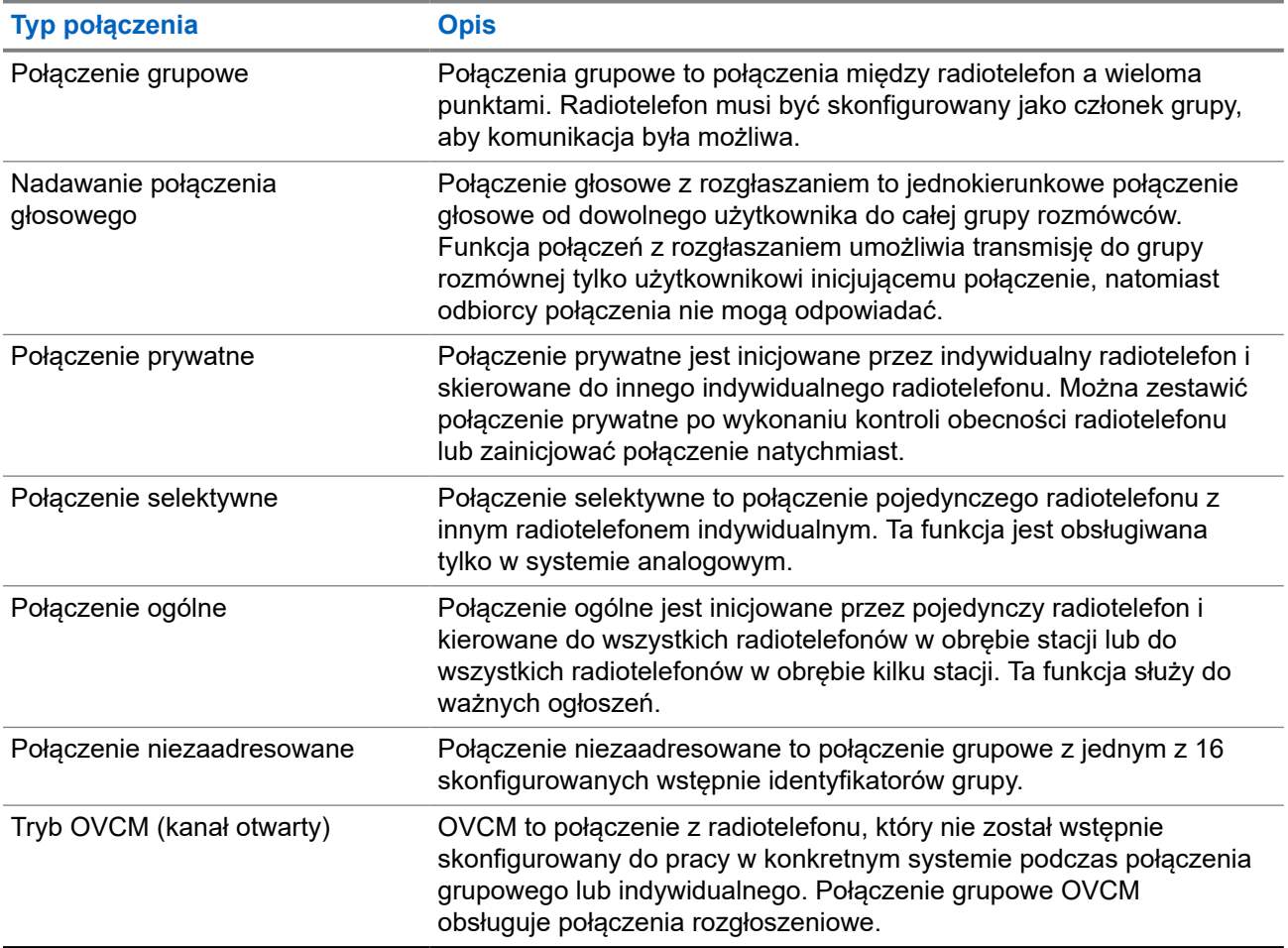

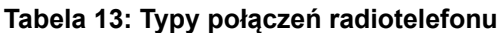

Gdy połączenie zostanie przerwane, rozlega się ciągły ton blokady mówienia. Zwolnienie przycisku **PTT** umożliwia odebranie połączenia.

Funkcja Sygnalizacja wolnego kanału może być zaprogramowana w radiotelefonie przez sprzedawcę. Jeśli funkcja Sygnalizacja wolnego kanału jest włączona, gdy odbiorca zwalnia przycisk **PTT** rozlega się krótki sygnał alertu, co oznacza, że kanał jest wolny i można odpowiedzieć.

**UWAGA:**

Do wykonywania połączeń 5-tonowych wymagane jest nabycie klucza licencji oprogramowania oddzielnie.

### **8.1**

## **Nawiązywanie połączeń za pomocą radiotelefonu**

### **Procedura:**

Wykonaj jedną z następujących czynności na podstawie typu połączeń:

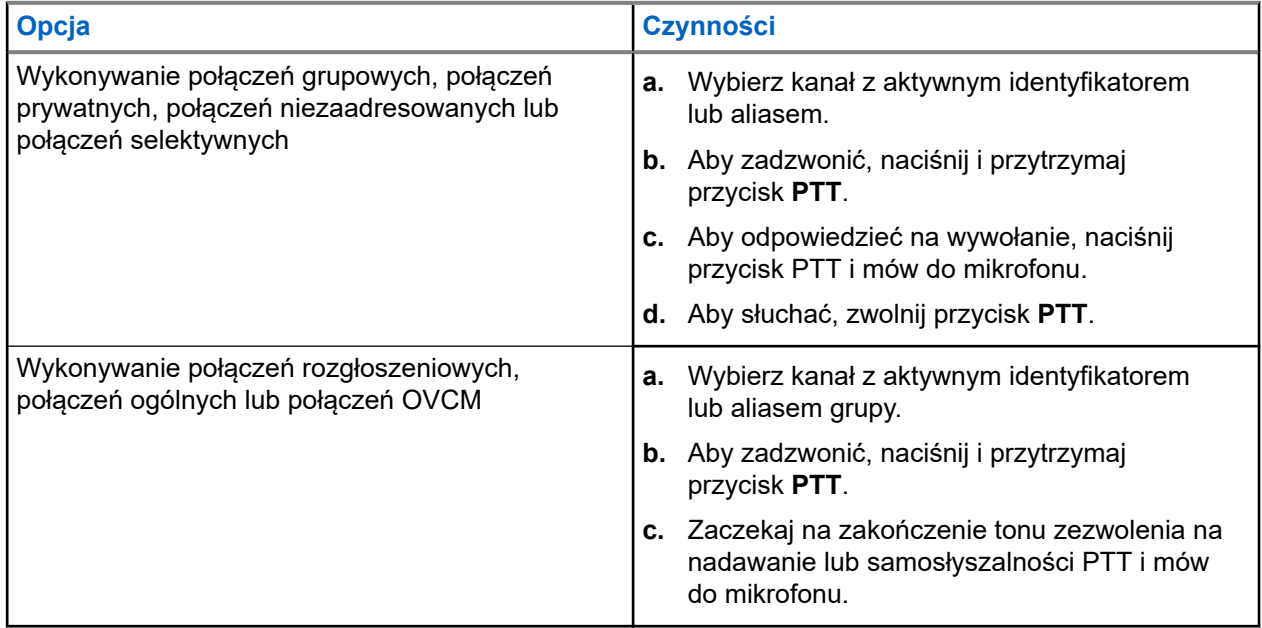

Jeśli radiotelefon nie wykryje aktywności głosowej przez określony czas, połączenie zostanie zakończone.

### **8.2**

## **Odbieranie połączeń za pomocą radiotelefonu**

Po odebraniu połączenia na radiotelefonie wyświetlą się następujące informacje:

- Zielona dioda LED zacznie migać.
- Radiotelefon wyłącza wyciszenie, a sygnał dźwiękowy połączenia przychodzącego jest emitowany przez głośnik.
- Na wyświetlaczu pojawi się identyfikator i alias oraz stan połączenia.

### **UWAGA:**

Nie można odpowiedzieć na połączenie rozgłoszeniowe lub połączenie ogólne.

### **Procedura:**

- **1.** Aby odpowiedzieć, naciśnij i przytrzymaj przycisk **PTT**.
- **2.** Aby odpowiedzieć na wywołanie, naciśnij przycisk PTT i mów do mikrofonu.

### **UWAGA:**

W przypadku połączenia grupowego należy zaczekać na zakończenie samosłyszalności **PTT** i mówić do mikrofonu, jeśli jest włączony.

**3.** Aby słuchać, zwolnij przycisk **PTT**.

## **Połączenia telefoniczne**

Połączenie telefoniczne to połączenie między indywidualnym radiotelefonem lub grupą radiotelefonów a telefonem.

W zależności od tego, jak radiotelefon jest skonfigurowany, następujące funkcje mogą nie być dostępne:

- Kod dostępu.
- Ton Dual Tone Multi Frequency (DTMF).
- Kod odstępu.
- Wyświetlanie alias lub ID dzwoniącego po odebraniu połączenia telefonicznego.
- Możliwość odrzucenia lub odebrania połączenia telefonicznego.

Funkcję połączenia telefonicznego można włączyć poprzez przypisanie i ustawienie numerów telefonów w systemie. Skontaktuj się ze sprzedawcą, aby ustalić, w jaki sposób został zaprogramowany radiotelefon.

## **9.1 Wykonywanie połączeń telefonicznych**

### **Procedura:**

- **1.** Wybierz z menu kolejno **Telefon** → *<wymagany identyfikator>* → *<Kod dostępu>*.
- **2.** Aby zadzwonić, naciśnij i przytrzymaj przycisk **PTT**.
- **3.** Aby słuchać, zwolnij przycisk **PTT**.
- **4.** Podczas połączenia telefonicznego możesz w razie potrzeby wykonać jedną z następujących czynności:
	- Wprowadź dodatkowe cyfry przy użyciu **klawiatury**.
	- Aby zakończyć połączenie, wybierz przycisk **Wstecz/Ekran główny**.
	- Aby cofnąć dostęp do kodu, wprowadź kod cofnięcia dostępu przy użyciu **klawiatury**, gdy na wyświetlaczu pojawi się komunikat Kod odstępu:.

#### **Wynik:**

Jeśli połączenie zostanie pomyślnie zakończone, sygnalizacja w radiotelefonie będzie następująca:

- Emitowany jest dźwięk.
- Na wyświetlaczu zobaczysz komunikat Połączenie zakończone.

### **9.2**

## **Odbieranie połączeń telefonicznych i odpowiadanie na nie**

Po odebraniu połączenia telefonicznego sygnalizacja w radiotelefonie jest następująca:

- Zielona dioda LED zacznie migać.
- Radiotelefon wyłącza wyciszenie, a sygnał dźwiekowy połączenia przychodzącego jest emitowany przez głośnik.

Na wyświetlaczu pojawi się ikona połączenia telefonicznego i stan połączenia.

### **Procedura:**

- **1.** Aby odpowiedzieć na połączenie telefoniczne, naciśnij i przytrzymaj przycisk **PTT**.
- **2.** Aby odpowiedzieć na wywołanie, naciśnij przycisk PTT i mów do mikrofonu.
- **3.** Aby słuchać, zwolnij przycisk **PTT**.
- **4.** Aby zakończyć połączenie, wybierz przycisk **Wstecz/Ekran główny**.

**UWAGA:** Radiotelefon nie jest w stanie zakończyć połączenia telefonicznego jako połączenia grupowego. Użytkownik telefonu musi zakończyć połączenie. Podczas rozmowy odbiorca może jedynie odpowiadać.

### **Wynik:**

Jeśli połączenie zostanie pomyślnie zakończone, sygnalizacja w radiotelefonie będzie następująca:

- Emitowany jest dźwięk.
- Na wyświetlaczu zobaczysz komunikat Połączenie zakończone.

# **Inicjowanie przerwania transmisji**

### **Procedura:**

Aby przerwać trwające połączenie, wykonaj jedną z następujących czynności:

- Naciśnij przycisk **PTT**.
- Naciśnij przycisk **Wywołanie alarmowe**.

## **Funkcje zaawansowane**

Ten rozdział wyjaśnia działanie funkcji dostępnych w radiotelefonie.

### **11.1**

## **Kod analogowy wiadomości**

Radiotelefon może wysyłać zaprogramowane wcześniej wiadomości z Listy wiadomości do aliasu radiotelefonu lub dyspozytora.

### **11.1.1**

## **Wysyłanie wiadomości kodowanych MDC do dyspozytorów**

### **Procedura:**

Wybierz z menu kolejno **Wiadomość** → **Szybka wiadomość** → *<wymagana wiadomość>*.

### **Wynik:**

Jeśli żądanie powiedzie się, sygnalizacja w radiotelefonie będzie następująca:

- Rozlega się potwierdzający sygnał dźwiękowy.
- Na wyświetlaczu pojawia się symbol powodzenia.

Jeśli żądanie nie powiedzie się, sygnalizacja w radiotelefonie będzie następująca:

- Rozlega się ostrzegawczy sygnał dźwiękowy.
- Na wyświetlaczu pojawia się symbol niepowodzenia.

### **11.1.2**

## **Wysyłanie wiadomości kodowanych 5-tonowo do kontaktów**

### **Procedura:**

W menu wybierz kolejno **Wiadomość** → **Szybki tekst** → *<wymagana wiadomość>* → *<wymagany kontakt>*.

### **Wynik:**

Jeśli żądanie powiedzie się, sygnalizacja w radiotelefonie będzie następująca:

- Rozlega się potwierdzający sygnał dźwiękowy.
- Na wyświetlaczu pojawia się symbol powodzenia.

Jeśli żądanie nie powiedzie się, sygnalizacja w radiotelefonie będzie następująca:

- Rozlega się ostrzegawczy sygnał dźwiękowy.
- Na wyświetlaczu pojawia się symbol niepowodzenia.

## **11.2 Analogowa aktualizacja stanu**

Radiotelefon może wysyłać do radiotelefonu kontaktowego (systemy 5-tonowe) lub dyspozytora (systemy MDC, Motorola Data Communication) zaprogramowane wcześniej wiadomości z Listy stanu, informujące o jego bieżącej aktywności.

W przypadku systemów Motorola Data Communication (MDC) ostatnia zatwierdzona wiadomość jest przechowywana na szczycie Listy stanu. Pozostałe wiadomości są uszeregowane w porządku alfanumerycznym.

### **11.2.1**

## **Wysyłanie aktualizacji stanu do zaprogramowanego kontaktu**

### **Procedura:**

Wykonaj jedną z następujących czynności:

- W systemach Motorola Data Communication (MDC) wybierz z menu kolejno **Status** → *<wymagany status>* → **Ustaw jako domyślne** → **Menu/OK**.
- W systemach 5-tonowych wybierz z menu kolejno **Status** → *<wymagany status>* → **Ustaw jako domyślne**.

### **Wynik:**

W przypadku systemów MDC jeśli żądanie powiedzie się, sygnalizacja w radiotelefonie będzie następująca:

- Rozlega się potwierdzający sygnał dźwiękowy.
- Na wyświetlaczu pojawia się symbol powodzenia.

W przypadku systemów MDC jeśli żądanie nie powiedzie się, sygnalizacja w radiotelefonie będzie następująca:

- Rozlega się ostrzegawczy sygnał dźwiękowy.
- Na wyświetlaczu pojawia się symbol niepowodzenia.

W przypadku systemów 5-tonowych jeśli żądanie powiedzie się, na wyświetlaczu radiotelefonu pojawi się znacznik v przy potwierdzonym statusie.

W przypadku systemów 5-tonowych jeśli żądanie nie powiedzie się, na wyświetlaczu radiotelefonu pojawi się znacznik v przy poprzednim statusie.

### **11.2.2**

## **Wyświetlanie szczegółowych informacji o 5-tonowym stanie**

### **Wymagania wstępne:**

Zakup klucz licencji oprogramowania.

### **Procedura:**

W menu wybierz kolejno **Status** → *<wymagany status>* → **Wyświetl szczegóły**.

### **Wynik:**

Na wyświetlaczu pojawią się szczegółowe informacje o wybranych stanach.

## **11.3 System automatycznej kontroli przebywania w zasięgu innego radiotelefonu (ARTS)**

ARTS to działająca wyłącznie w trybie analogowym funkcja, która została opracowana, aby informować użytkownika, gdy jego radiotelefon znajdzie się poza zasięgiem innych radiotelefonów z funkcją ARTS.

Radiotelefony wyposażone w funkcję ARTS od czasu do czasu nadają lub odbierają sygnały, aby sprawdzić, czy są w zasięgu.

Radiotelefon pokazuje następujące wskazania:

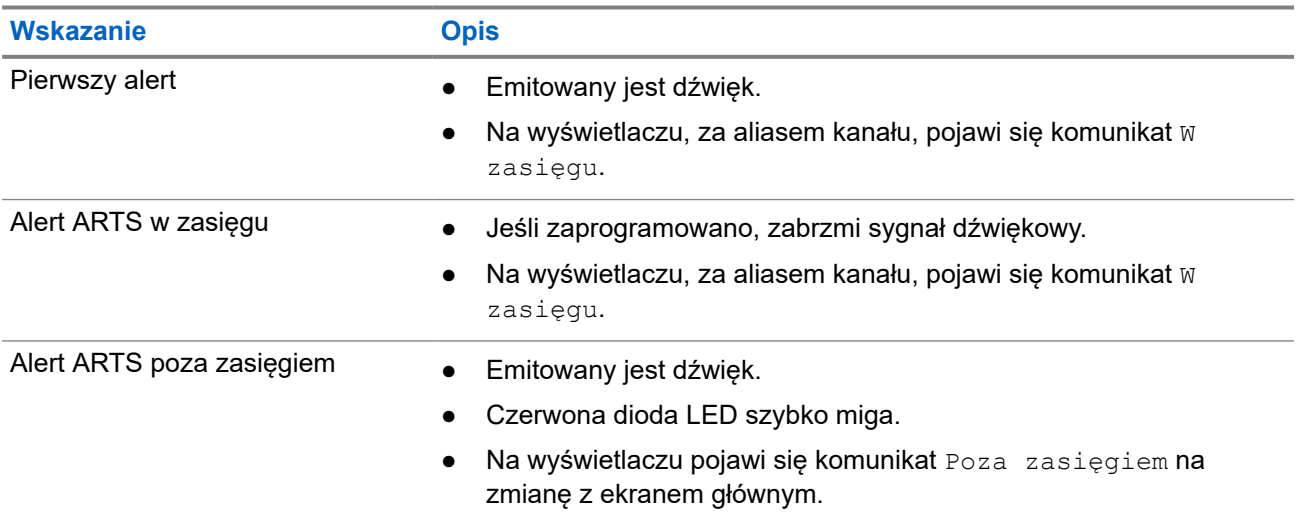

### **Tabela 14: Wskazania systemu automatycznej kontroli przebywania w zasięgu innego telefonu**

### **11.4 Bluetooth®**

Funkcja ta umożliwia urządzeniu połączenie się z dowolnym urządzeniem z Bluetooth.

Radiotelefon obsługuje urządzenia Bluetooth zarówno firmy Motorola Solutions, jak i ogólnie dostępne w sprzedaży. Np. zestaw słuchawkowy, skaner, urządzenie z czujnikami, urządzenie obsługujące tylko PTT (POD).

Łączność Bluetooth działa na linii widzenia 10 metrów. Funkcja Bluetooth radiotelefonu ma maksymalną moc 2,5 mW (4 dBm) i zasięg 10 m.

Jest to niezablokowana ścieżka pomiędzy radiotelefonem a urządzeniem Bluetooth. W celu uzyskania wysokiego stopnia niezawodności firma Motorola Solutions zaleca nierozdzielanie radiotelefonu i urządzenia Bluetooth.

Jeśli głos lub sygnał dźwiękowy ulegnie zniekształceniu lub jest niewyraźny, ustaw radiotelefon i urządzenie z funkcją Bluetooth obok siebie, aby ponownie ustanowić dobry odbiór dźwięku.

Radiotelefon może obsługiwać jednoczesne połączenia maksymalnie z trzema urządzeniami Bluetooth różnego typu. Radiotelefon łączy się ze znajdującym się w zasięgu urządzeniem z włączoną technologią Bluetooth, które ma najsilniejszy sygnał lub które było ostatnio podłączone.

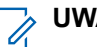

### **UWAGA:**

- Aby zapewnić lepsze zabezpieczenie połączenia, używaj najnowszych akcesoriów Bluetooth (wersja 5.0 lub nowsza).
- Korzystając z urządzeń Bluetooth, zawsze stosuj najlepsze praktyki w zakresie bezpieczeństwa **Bluetooth**

### **11.4.1 Włączanie funkcji Bluetooth**

### **Procedura:**

Wybierz z menu opcję **Bluetooth** → **Mój status** → **Wł**.

### **Wynik:**

Jeśli funkcja Bluetooth zostanie włączona, na wyświetlaczu pojawi się znacznik √ przy opcji wł.

### **11.4.2 Wyłączanie funkcji Bluetooth**

### **Procedura:**

Wybierz z menu opcję **Bluetooth** → **Mój status** → **Wył**.

### **Wynik:**

Jeśli funkcja Bluetooth zostanie wyłączona, na wyświetlaczu pojawi się znacznik  $\checkmark$  przy opcji  $Wy\lambda$ .

### **11.4.3 Łączenie z urządzeniem Bluetooth**

### **Procedura:**

- **1.** Wybierz z menu opcję **Bluetooth**.
- **2.** Wykonaj jedną z następujących czynności:
	- Aby podłączyć istniejące urządzenie, wybierz **Urządzenia** → *<wymagane urządzenie>* → **Połącz**.
	- Aby nawiązać połączenie z nowym urządzeniem, wybierz kolejno **Urządzenia** → **Znajdź urządzenia** → *<wymagane urządzenie>* → **Połącz**.
	- Aby nawiązać połączenie z urządzeniem w trybie umożliwiającym wykrycie, wybierz opcję **Znajdź mnie**.

### **Wynik:**

Jeśli urządzenie Bluetooth zostanie pomyślnie połączone z radiotelefonem, sygnalizacja w radiotelefonie będzie następująca:

- Wybrzmiewa potwierdzający sygnał dźwiękowy.
- Na wyświetlaczu pojawi się komunikat *<Urządzenie>* Połączone i ikona **Bluetooth połączony**.

Jeśli połączenie urządzenia Bluetooth z radiotelefonem nie powiedzie się, sygnalizacja w radiotelefonie będzie następująca:

● Rozlega się sygnał dźwiękowy niepowodzenia.

Na wyświetlaczu pojawi się komunikat Połączenie nieudane.

### **UWAGA:**

Sygnał dźwiękowy połączenia Bluetooth jest domyślnie włączony. Sygnał dźwiękowy połączenia Bluetooth można wyłączyć w oprogramowaniu do programowania radiotelefonu.

### **11.4.4 Odłączanie od urządzeń Bluetooth**

### **Procedura:**

Wybierz z menu kolejno **Bluetooth** → **Urządzenia** → *<wymagane urządzenie>* → **Rozłącz**.

#### **Wynik:**

Jeśli urządzenie Bluetooth zostanie pomyślnie odłączone od radiotelefonu, sygnalizacja w radiotelefonie będzie następująca:

- Emitowany jest dźwięk.
- Na wyświetlaczu pojawi się komunikat *<Urządzenie>* Rozłączone.

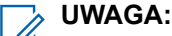

Sygnał dźwiękowy połączenia Bluetooth jest domyślnie włączony. Sygnał dźwiękowy połączenia Bluetooth można wyłączyć w oprogramowaniu do programowania radiotelefonu.

### **11.4.5**

## **Przełączanie ścieżki dźwięku pomiędzy głośnikiem wewnętrznym radiotelefonu a urządzeniem Bluetooth**

#### **Procedura:**

Naciśnij programowalny przycisk **dźwięku trybu Bluetooth**.

#### **Wynik:**

Gdy dźwięk jest kierowany do głośnika wewnętrznego radiotelefonu, na wyświetlaczu radiotelefonu pojawia się komunikat Przełączanie dźwięku do radiotelefonu.

Gdy dźwięk jest kierowany do urządzenia Bluetooth, na wyświetlaczu pojawia się komunikat Przełączanie dźwięku do urz. Bluetooth.

### **11.4.6 Wyświetlanie informacji o urządzeniu**

### **Procedura:**

W menu wybierz kolejno **Bluetooth** → **Urządzenia** → *<wymagane urządzenie>* → **Wyświetl szczegóły**.

**11.4.7**

## **Usuwanie nazw urządzeń**

#### **Procedura:**

W menu wybierz opcję **Bluetooth** → **Urządzenia** → *<wymagane urządzenie>* → **Usuń**.

#### **Wynik:**

Na wyświetlaczu pojawi się komunikat Urządzenie usunięte.

## **11.4.8 Regulacja wzmocnienia mikrofonu Bluetooth**

### **Procedura:**

- **1.** Wybierz z menu opcję **Bluetooth** → **Wzmocnienie mikrofonu BT**.
- **2.** Aby zwiększyć lub zmniejszyć te wartości, użyj przycisku **przełączania kanału w górę lub w dół** → **Menu/OK** .

## **11.4.9 Stały tryb wykrywania łączności Bluetooth**

Stały tryb wykrywania łączności Bluetooth wymaga włączenia przez sprzedawcę.

### **UWAGA:**

Jeśli stały tryb wykrywania łączności Bluetooth jest włączony, nie można znaleźć ustawienia **Bluetooth** w menu i nie można używać funkcji Bluetooth przycisku programowalnego.

Pozostałe urządzenia pracujące w trybie Bluetooth będą w stanie zlokalizować radiotelefon, ale nie nawiążą z nim połączenia. Stały tryb wykrywania łączności Bluetooth pozwala wybranym urządzeniom wykorzystać położenie radiotelefonu użytkownika w procesie ustalania położenia za pośrednictwem łączności Bluetooth.

## **11.5 Alert połączenia**

Przywoływanie sygnału wywołania umożliwia przekazanie prośby do odbiorcy, aby oddzwonił, gdy będzie dostępny. Ta funkcja dotyczy tylko aliasów lub identyfikatorów abonentów.

## **11.5.1 Inicjowanie alertów połączenia**

### **Procedura:**

Naciśnij zaprogramowany przycisk **szybkiego dostępu**.

### **Wynik:**

Jeśli potwierdzenie odbioru sygnału wywołania zostanie odebrane, na wyświetlaczu pojawi się symbol powodzenia.

Jeśli potwierdzenie odbioru sygnału wywołania nie zostanie odebrane, na wyświetlaczu pojawi się symbol niepowodzenia.

### **11.5.2**

## **Reagowanie na alerty połączenia**

Po odebraniu sygnału wywołania sygnalizacja w radiotelefonie będzie następująca:

- Zostanie wyemitowany powtarzany sygnał dźwiękowy.
- Żółta dioda LED miga.
- Na wyświetlaczu pojawi się lista powiadomień alertu połączenia i ID rozmówcy.

### **Procedura:**

W zależności od konfiguracji sprzedawcy wykonaj jedną z następujących czynności:

- Odpowiedz rozmówcy w połączeniu prywatnym za pomocą przycisku **PTT**.
- Kontynuuj komunikację z grupą rozmówną za pomocą przycisku **PTT**. Odpowiedz alertu połączenia, przejdź do dziennika Nieodebrane połączenie w menu Dziennik połączeń.

## **11.6 Ustawienia wskaźnika połączenia**

Ta funkcja umożliwia użytkownikom konfigurowanie dźwięków połączeń lub wiadomości tekstowych.

### **11.6.1**

## **Włączanie i wyłączanie sygnałów dźwiękowych połączeń**

Możesz włączyć lub wyłączyć sygnał dźwiękowy prywatnych połączeń, wiadomości tekstowych, sygnałów wywołania i połączeń selektywnych.

## **Włączanie sygnałów dźwiękowych połączeń**

### **Procedura:**

- **1.** Wybierz z menu opcję **Narzędzia** → **Ustawienia radiotelefonu** → **Tony/alarmy** → **Dzwonki wyw.**.
- **2.** Wybierz jedną z następujących opcji:
	- **Sygnał wywołania**
	- **Połączenie prywatne**
	- **Połączenie selektywne**
	- **Wiadomości**
- **3.** Wybierz żądany ton.

### **Wynik:**

Jeśli dzwonki wywołań są włączone, na wyświetlaczu radiotelefonu pojawi się znacznik i wybrany ton.

## **Wyłączanie sygnałów dźwiękowych połączeń**

### **Procedura:**

- **1.** Wybierz z menu opcję **Narzędzia** → **Ustawienia radiotelefonu** → **Tony/alarmy** → **Dzwonki wyw.**.
- **2.** Wybierz jedną z następujących opcji:
	- **Sygnał wywołania**
	- **Połączenie prywatne**
	- **Połączenie selektywne**
	- **Wiadomości**
- **3.** Wybierz opcję **Off** (Wył.).

### **Wynik:**

Jeśli dzwonki wywołań są wyłączone, radiotelefon wyświetla znacznik  $\blacktriangledown$  przy opcji  $W\gamma\&\Gamma$ .

### **11.6.2 Przypisywanie stylów dzwonka**

Można zaprogramować radiotelefon, aby odtwarzał jeden z 11 zaprogramowanych dzwonków podczas otrzymywania połączeń prywatnych, sygnałów wywołania lub wiadomości tekstowych.

### **Procedura:**

Wybierz z menu kolejno **Kontakty** → *<wymagany identyfikator lub alias>* → **Wyświetl/Edytuj** → **Dzwonek** → *<wymagany sygnał>*.

### **Wynik:**

Na wyświetlaczu pojawi się komunikat Kontakt Zapis.

### **11.6.3 Wybór typu dzwonka alertu**

### **Procedura:**

- **1.** Wybierz z menu opcję **Narzędzia** → **Ustawienia radiotelefonu** → **Tony/alarmy** → **Typ dzwonka alertu**.
- **2.** Wybierz jedną z następujących opcji:
	- **Cichy**
	- **Dzwonek**

### **11.6.4**

## **Narastanie głośności tonu alarmu**

Sprzedawca może zaprogramować radiotelefon do nieprzerwanego powiadamiania użytkownika o nieodebranym połączeniu radiowym. W tym przypadku poziom głośności dźwięku alarmu jest zwiększany automatycznie w miarę upływu czasu. Ta funkcja jest określana jako "alarm narastający".

## **11.7 Funkcje rejestru połączeń**

Radiotelefon rejestruje wszystkie ostatnie wychodzące, odebrane i nieodebrane połączenia prywatne. Rejestr połączeń umożliwia przeglądanie ostatnich połączeń i zarządzanie nimi.

Nieodebrane sygnały wywołania mogą być ujęte w rejestrach połączeń, w zależności od konfiguracji systemu w radiotelefonie. Na każdej liście połączeń można wykonywać następujące zadania:

- Zobacz szczegóły
- Usuń połączenia

## **11.7.1 Przeglądanie ostatnich połączeń**

### **Procedura:**

- **1.** Wybierz z menu opcję **Dziennik połączeń**.
- **2.** Wybierz jedną z następujących list:
	- **Nieodebrane**
MN008365A01-AC Rozdział 11: Funkcje zaawansowane

- **Odebrane**
- **Wychodzące**
- **3.** Aby przeglądać połączenia, przewiń listę.

#### **Wynik:**

Na wyświetlaczu zostanie pokazany najnowszy wpis.

### **11.7.2 Usuwanie połączenia z Listy połączeń**

### **Procedura:**

W menu wybierz kolejno → **Dzienniki połączeń** → *<wymagana lista>* → *<wymagany identyfikator lub alias>* → **Usunąć wpis?** → **Tak**.

**UWAGA:** Û

Wybranie opcji **Nie** powoduje powrót do poprzedniego ekranu. Jeśli lista jest pusta, rozlegnie się ton i na wyświetlaczu pojawi się komunikat Lista jest pusta.

#### **Wynik:**

Na wyświetlaczu pojawi się komunikat Poz. Usun..

## **11.7.3 Wyświetlanie szczegółowych informacji z Listy połączeń**

### **Procedura:**

W menu wybierz kolejno → **Dziennik połączeń** → *<wymagana lista>* → *<wymagany identyfikator lub alias>* → **Wyświetl szczegóły**.

### **11.8 Ustawienia kontaktów**

Menu Kontakty obejmuje funkcję książki telefonicznej w radiotelefonie. Każdy wpis odpowiada identyfikatorowi do wykonywania połączeń. Wpisy są porządkowane w kolejności alfabetycznej.

Każdy wpis obsługuje różne typy połączenia zależnie od ustawień. Wpisy kontaktów zawierają następujące informacje: Typ połączenia, Alias połączenia, Identyfikator połączenia.

Można przypisać wpisy do programowanych klawiszy numerycznych jako szybki wybór. Przed każdym klawiszem numerycznym przypisanym do wpisu pojawi się symbol zaznaczenia. Jeśli symbol zaznaczenia jest przed interfejsem Pusty, klawisz numeryczny nie jest przypisany do wpisu.

Połączenia komputera (PC) i połączenia dyspozytorskie są powiązane z danymi. Połączenia te są dostępne tylko w aplikacji.

Radiotelefon obsługuje kontakty analogowe i cyfrowe, maksymalnie 500 członków dla każdej listy kontaktów.

W przypadku analogowej listy kontaktów można wyświetlać lub edytować identyfikatory abonentów i inicjować sygnał wywołania. Tylko sprzedawca może dodawać lub usuwać identyfikatory abonentów.

W przypadku cyfrowej listy kontaktów można dodawać lub edytować identyfikatory abonentów. Tylko sprzedawca może usuwać identyfikatory abonentów.

Jeżeli funkcja poufności jest włączona na kanale, można inicjować połączenie grupowe, indywidualne i ogólne na tym kanale przy włączonej funkcji poufności. Transmisję będą mogły odszyfrować tylko radiotelefony z takim samym kluczem poufności lub z taką samą wartością i ID klucza jak w radiotelefonie.

### **11.8.1**

# **Wykonywanie połączeń grupowych lub połączeń prywatnych z listy kontaktów**

### **Procedura:**

- **1.** W menu wybierz kolejno **Kontakty** → *<wymagany identyfikator lub alias>*.
- **2.** Aby zadzwonić, naciśnij i przytrzymaj przycisk **PTT**.
- **3.** Aby odpowiedzieć na wywołanie, naciśnij przycisk PTT i mów do mikrofonu.
- **4.** Aby słuchać, zwolnij przycisk **PTT**.

## **11.8.2 Ustawianie kontaktów domyślnych**

### **Procedura:**

Wybierz z menu kolejno → **Kontakty** → *<wymagany identyfikator lub alias>* → **Ustaw jako domyślne**.

### **Wynik:**

Jeśli ustawianie powiedzie się, sygnalizacja w radiotelefonie będzie następująca:

- Rozlega się potwierdzający sygnał dźwiękowy.
- Na wyświetlaczu pojawia się symbol powodzenia.
- Na wyświetlaczu pojawi się znacznik √ przy wybranym kontakcie.

### **11.9**

# **Tryb dyskretny**

Twoje urządzenie potrafi pracować w trybie dyskretnym. W tym trybie wszystkie klawisze i programowane przyciski zostają zablokowane. Po włączeniu tego trybu wszystkie wskaźniki wizualne (ekran, diody, podświetlenie) zostaną wyłączone.

Dźwięki są emitowane wyłącznie za pośrednictwem akcesoriów kablowych lub w trybie Bluetooth.

### **11.9.1**

# **Przechodzenie do trybu dyskretnego lub wychodzenie z niego**

### **Procedura:**

Naciśnij przyciski **zwiększania głośności** i **zmniejszania głośności** naprzemiennie 6 razy w ciągu 5 sekund.

# **11.10 Tryb awaryjny**

Alarmy są używane do wskazania sytuacji krytycznej. Alarm można zainicjować w dowolnym momencie, nawet jeśli używany jest bieżący kanał.

Można przypisać jeden typ trybu alarmowego do jednego przycisku alarmowego dla każdego kanału. Radiotelefon obsługuje następujące tryby alarmowe:

### **Tabela 15: Tryby alarmowe**

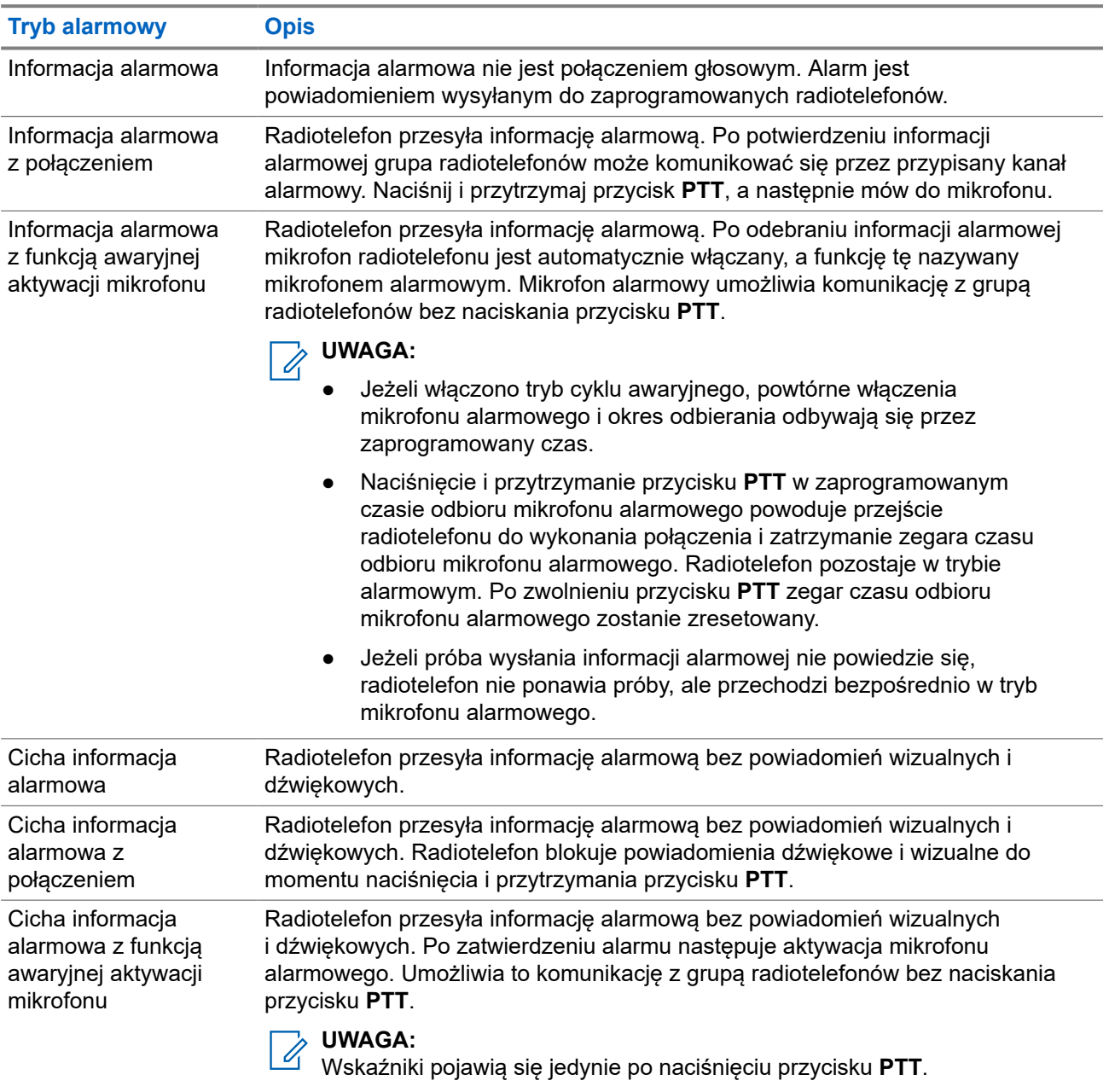

Sprzedawca może ustawić Włączenie wywołania alarmowego lub Wyłączenie wywołania alarmowego informacji alarmowej oraz czas naciśnięcia przycisku alarmowego. Więcej informacji można uzyskać od sprzedawcy.

Sprzedawca może zaprogramować dźwięk stanu alarmowego. Jeśli dźwięk jest zaprogramowany, uruchamia się dźwięk wyszukiwania alarmowego. Dźwięk ten jest wyciszany, gdy radiotelefon nadaje lub odbiera komunikaty głosowe oraz wyłączany, gdy radiotelefon wyjdzie z trybu alarmowego.

# **11.10.1 Wysyłanie informacji alarmowych**

### **Procedura:**

Naciśnij programowalny przycisk **Wywołanie alarmowe wł.**

### **Wynik:**

Jeśli pomyślnie wysłano alert, sygnalizacja na radiotelefonie jest następująca:

- Emitowany jest sygnał alarmowy.
- Zielona dioda LED zacznie migać.
- Na wyświetlaczu wyświetlany jest komunikat Alarm wysłany.

Jeśli wysłanie alertu nie powiodło się po wszystkich próbach, sygnalizacja na radiotelefonie jest następująca:

- Rozlega się sygnał dźwiękowy niepowodzenia.
- Na wyświetlaczu wyświetlany jest komunikat Alarm nieudany.

### **11.10.2**

# **Wysyłanie informacji alarmowych z wywołaniem**

### **Procedura:**

**1.** Naciśnij programowalny przycisk **Alarm wł.**

Jeśli pomyślnie wysłano alert, sygnalizacja na radiotelefonie jest następująca:

- Emitowany jest sygnał alarmowy.
- Zielona dioda LED zacznie migać.
- Na wyświetlaczu wyświetlany jest komunikat Alarm wysłany.
- **2.** Aby zadzwonić, naciśnij i przytrzymaj przycisk **PTT**.
- **3.** Aby odpowiedzieć na wywołanie, naciśnij przycisk PTT i mów do mikrofonu.
- **4.** Aby słuchać, zwolnij przycisk **PTT**.

Jeśli radiotelefon nie wykryje aktywności głosowej przez określony czas, połączenie zostanie zakończone.

### **11.10.3**

# **Wysyłanie informacji alarmowych z żądaniem połączenia głosowego**

### **Procedura:**

**1.** Naciśnij programowalny przycisk **Alarm wł.**

Jeśli pomyślnie wysłano alert, sygnalizacja na radiotelefonie jest następująca:

● Zielona dioda LED zacznie migać.

- Na wyświetlaczu pojawia się komunikat Alarm Tx i alias odbiorcy.
- Pojawi się ikona Alarm.
- **2.** Mów do mikrofonu bez naciskania przycisku **PTT**.

Radiotelefon automatycznie zaprzestaje transmisji:

- Po wygaśnięciu cyklu pomiędzy aktywnym mikrofonem a odbieraniem, jeżeli tryb Cyklu alarmowego jest włączony.
- Po wygaśnięciu okresu mikrofonu aktywnego, jeśli tryb Cyklu alarmowego jest wyłączony.

## **11.10.4 Odbieranie informacji alarmowych**

Po odebraniu informacji alarmowej sygnalizacja w radiotelefonie będzie następująca:

- Emitowany jest dźwięk.
- Miga czerwona dioda LED.
- Na wyświetlaczu pojawia się ikona Alarm oraz alias osoby inicjującej alarm lub, jeśli istnieje więcej niż jeden alarm, aliasy wszystkich rozmówców zostaną wyświetlone na liście alarmów.

### **Procedura:**

- **1.** Po wyświetleniu listy informacji alarmowych wykonaj jedną z następujących czynności:
	- Wybierz przycisk **OK**.
	- Wybierz *<wymagany identyfikator>*.
- **2.** Wybierz przycisk **OK**, aby wyświetlić opcje działania.

### **11.10.5 Ponowne uruchomienie trybu alarmowego**

### **Procedura:**

Wykonaj jedną z następujących czynności:

Zmień kanał, gdy radiotelefon jest w trybie alarmowym.

**UWAGA:**

Tryb alarmowy można uruchomić ponownie tylko po włączeniu alarmu na nowym kanale.

● Naciśnij przycisk **Włączenie wywołania alarmowego** podczas inicjacji alarmu/transmisji.

### **Wynik:**

Radio wychodzi z trybu alarmowego i ponownie uruchamia go.

### **11.10.6**

# **Wychodzenie z trybu alarmowego**

Radiotelefon automatycznie wychodzi z trybu alarmowego w następujących sytuacjach:

- Odbierane jest potwierdzenie z systemu (tylko dla informacji alarmowych).
- Wykorzystano wszystkie próby odpowiedzi na wysłanie alarmu.
- Wyłączenie radiotelefonu. Po włączeniu radiotelefonu tryb alarmowy nie zostanie zainicjowany automatycznie.
- Zmień bieżący kanał na taki bez trybu alarmowego.

### **Procedura:**

Naciśnij programowalny przycisk **Alarm wył.**

### **Wynik:**

Po wyjściu z trybu alarmowego sygnalizacja na radiotelefonie jest następująca:

- Dźwięk ucichnie.
- Czerwona dioda LED zgaśnie.

### **11.11**

# **Wchodzenie w tryb programowania przedniego panelu**

Aby ułatwić korzystanie z radiotelefonu, niektóre parametry funkcji Programowania przedniego panelu (FPP) można dopasować.

### **Procedura:**

- **1.** Wybierz z menu opcję **Narzędzia** → **Programuj radiotelefon**.
- **2.** Wprowadź swoje aktualne 8-cyfrowe hasło.
- **3.** Wybierz żądane ustawienie.

### **11.12**

# **Przypomnienie o kanale głównym**

Funkcja ta generuje przypomnienie, gdy w radiotelefonie przez pewien czas nie jest ustawiony kanał główny.

Jeśli funkcja jest włączona, a radiotelefon przez jakiś czas nie jest ustawiony na kanał główny, okresowo pojawiają się poniższe wskazania:

- Rozlega się dźwięk i sygnał powiadomienia przypomnienia o kanale głównym.
- Ekran pokazuje komunikat Kanał inny niż główny.

### **11.12.1**

# **Wyciszyć przypomnienie kanału głównego**

Po wybrzmieniu przypomnienia kanału głównego można je tymczasowo wyciszyć.

#### **Procedura:**

Naciśnij przycisk programowalny **Wycisz przypomnienie kanału głównego**.

#### **Wynik:**

Na wyświetlaczu pojawia się komunikat HCR wyciszony.

### **11.12.2**

# **Ustawianie nowego kanału głównego**

Po wystąpieniu przypomnienia kanału głównego można ustawić nowe kanały główne.

### **Procedura:**

Wybierz z menu kolejno **Narzędzia** → **Ustawienia radiotelefonu** → **Kanał główny** → *<wymagany kanał>*.

### **Wynik:**

Na wyświetlaczu pojawi się znacznik √ przy wybranym aliasie kanału głównego.

### **11.13**

# **Lokalizacja w budynku**

### **UWAGA:**

Funkcja lokalizacji w budynku jest dostępna dla modeli z najnowszą wersją konfiguracji programowej i sprzętowej. Dodatkowych informacji udzieli sprzedawca lub administrator systemu.

Możesz użyć funkcji lokalizacji w budynku, aby sprawdzić lokalizację użytkowników. Gdy funkcja lokalizacji w budynku jest aktywna, radiotelefon znajduje się w ograniczonym trybie wykrywalnym. Dedykowane sygnały służą do lokalizacji radiotelefonu i określenia jego położenia.

## **11.13.1 Włączanie funkcji Lokalizacja w budynku**

### **Procedura:**

Wybierz z menu opcję **Bluetooth** → **Lokalizacja w budynku** → **Status InLoc**.

### **Wynik:**

Jeśli funkcja Lokalizacja zostanie pomyślnie włączona, sygnalizacja w radiotelefonie będzie następująca:

- Wybrzmiewa potwierdzający sygnał dźwiękowy.
- Na wyświetlaczu pojawi się komunikat Lokalizowanie wewnętrzne włączone.
- Ikona Lokalizacja w budynku dostępna pojawi się na ekranie głównym.

Jeśli funkcja Lokalizacja w budynku nie zostanie włączona, sygnalizacja w radiotelefonie będzie następująca:

- Rozlega się sygnał dźwiękowy niepowodzenia.
- Na wyświetlaczu pojawi się komunikat Włączanie Niepowodzenie.

## **11.13.2 Wyłączanie funkcji Lokalizacja w budynku**

#### **Procedura:**

Wybierz z menu opcję **Bluetooth** → **Lokalizacja w budynku** → **Status InLoc**.

### **Wynik:**

Jeśli funkcja Lokalizacja zostanie pomyślnie wyłączona, sygnalizacja w radiotelefonie będzie następująca:

- Wybrzmiewa potwierdzający sygnał dźwiękowy.
- Na wyświetlaczu pojawi się komunikat Lokalizowanie wewnętrzne wyłączone.
- Ikona Lokalizacja w budynku dostępna znika z ekranu głównego.

Jeśli funkcja Lokalizacja w budynku nie zostanie wyłączona, sygnalizacja w radiotelefonie będzie następująca:

Rozlega się sygnał dźwiękowy niepowodzenia.

Na wyświetlaczu pojawi się komunikat Wyłączanie Niepowodzenie.

### **11.13.3**

# **Uzyskiwanie dostępu do informacji o punktach sygnalizacyjnych w lokalizacjach wewnętrznych**

### **Procedura:**

Wybierz z menu opcję **Bluetooth** → **Lokalizacja w budynku** → **Sygnały**.

### **Wynik:**

Na ekranie pojawią się informacje o sygnałach.

### **11.14**

# **Praca w pojedynkę**

Ta funkcja wywołuje alert w przypadku braku aktywności użytkownika (naciskania przycisków i wyboru kanałów) przez określony wcześniej czas.

W przypadku braku aktywności użytkownika przez zdefiniowany wcześniej czas radiotelefon ostrzega użytkownika za pomocą wskaźnika dźwiękowego po upływie czasu nieaktywności.

Jeżeli użytkownik wciąż nie odpowiada przed upływem zaprogramowanego czasu przypomnienia, radiotelefon uruchamia stan awaryjny zaprogramowany przez sprzedawcę.

## **11.15 Funkcja nasłuchu**

Ta funkcja umożliwia zdalne aktywowanie mikrofonu radiotelefonu docelowego. Korzystając z tej funkcji, można monitorować wszelkie dźwięki w pobliżu radiotelefonu docelowego.

### **11.15.1 Nasłuch kanałów**

#### **Procedura:**

**1.** Naciśnij i przytrzymaj zaprogramowany przycisk **nasłuchu**.

Sygnalizacja na radiotelefonie jest następująca:

- Usłyszysz aktywność radiotelefonu
- Zaczyna świecić żółta dioda LED.
- Na wyświetlaczu pojawi się ikona **Nasłuch**.
- **2.** Aby zadzwonić, naciśnij i przytrzymaj przycisk **PTT**.
- **3.** Aby słuchać, zwolnij przycisk **PTT**.

### **11.15.2 Stały nasłuch**

Funkcja Stały nasłuch umożliwia ciągłe monitorowanie aktywności wybranego kanału.

### **11.15.2.1 Ustawianie stałego nasłuchu**

### **Procedura:**

Naciśnij zaprogramowany przycisk **Stały nasłuch**.

### **Wynik:**

Gdy radiotelefon przejdzie w ten tryb, sygnalizacja na radiotelefonie jest następująca:

- Zostaje wyemitowany dźwięk alertu.
- Zaczyna świecić żółta dioda LED.
- Na wyświetlaczu widnieje komunikat Stały nasłuch włączony oraz ikona Nasłuch.

W tym trybie sygnalizacja na radiotelefonie jest następująca:

- Zostaje wyemitowany dźwięk alertu.
- Gaśnie żółta dioda LED.
- Na wyświetlaczu pojawia się komunikat Stały nasłuch wyłączony.

## **11.16 Zdalny nasłuch**

Ta funkcja służy to włączania mikrofonu radiotelefonu docelowego przy pomocy ID abonenta. Korzystając z tej funkcji, można zdalnie monitorować wszelkie dźwięki w pobliżu radiotelefonu docelowego.

Zarówno twój radiotelefon oraz radiotelefon docelowy musi być odpowiednio skonfigurowany, aby umożliwić korzystanie z tej funkcji.

Wybór mikrofonu Zdalny nasłuch dla radiotelefonu docelowego używa zaprogramowanego ustawienia mikrofonu alarmowego. Dostępne są dwa źródła mikrofonu alarmowego:

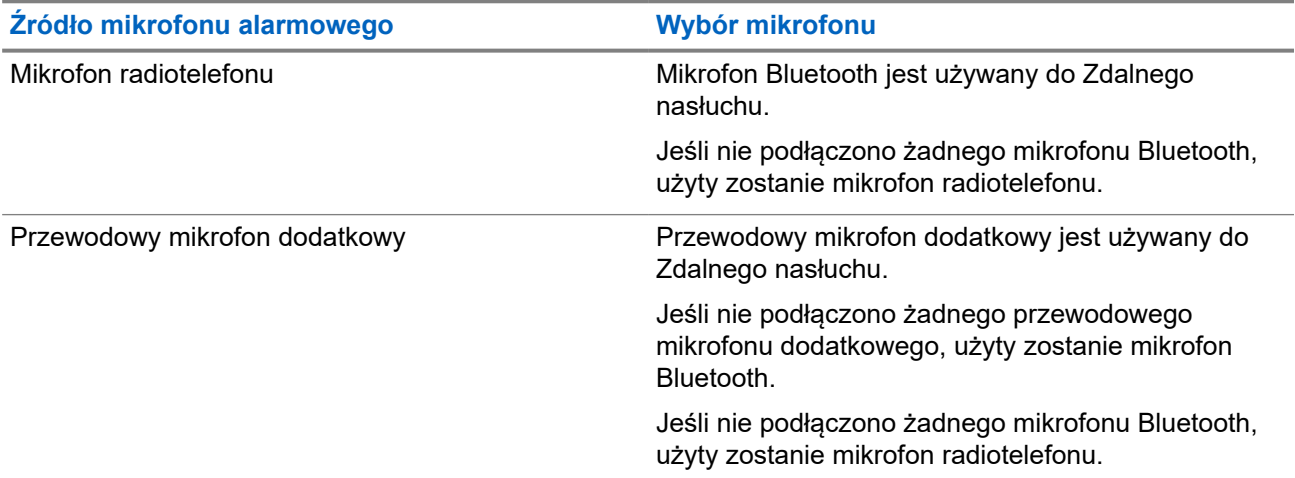

Jeśli zostanie zainicjowana, zielony wskaźnik LED miga jeden raz na radiotelefonie docelowym. Ta funkcja zatrzymuje się automatycznie po upływie zaprogramowanego czasu lub gdy użytkownik radiotelefonu docelowego wykona jakąś operację.

Zdalny nasłuch obejmuje dwa typy:

- Zdalny nasłuch bez uwierzytelnienia
- Zdalny nasłuch z uwierzytelnianiem

Gdy radiotelefon włącza mikrofon w radiotelefonie docelowym z uwierzytelnianiem użytkownika, wymagane jest hasło. Hasło jest programowane w radiotelefonie docelowym przy użyciu oprogramowania do programowania radiotelefonów.

# **11.16.1 Inicjowanie zdalnego nasłuchu**

### **Procedura:**

**1.** Wykonaj jedną z następujących czynności:

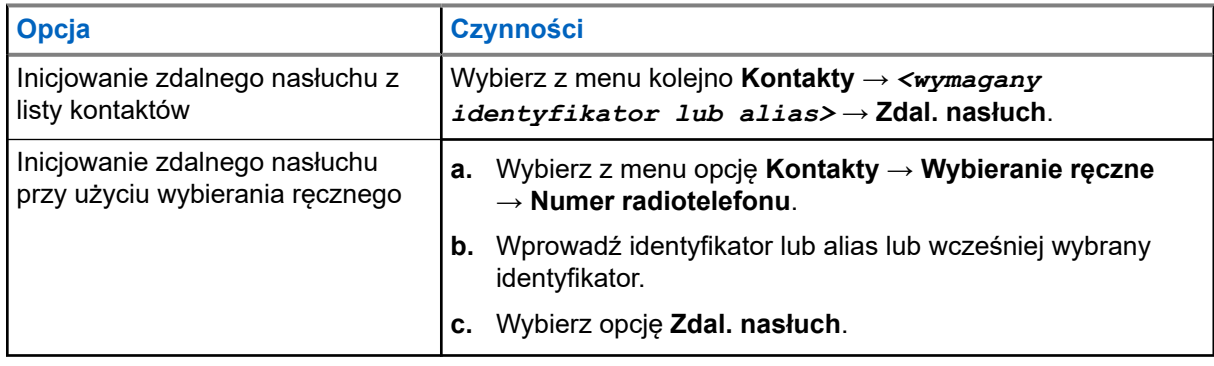

**2.** Wprowadź hasło, jeśli jest wymagane.

### **Wynik:**

Jeśli żądanie powiedzie się, sygnalizacja w radiotelefonie będzie następująca:

- Wybrzmiewa potwierdzający sygnał dźwiękowy.
- Na wyświetlaczu pojawia się symbol powodzenia.
- Dźwięk z monitorowanego radia będzie wybrzmiewać przez zaprogramowany czas, a na wyświetlaczu pojawi się komunikat Zdalny Monitor. Gdy czas zegara upłynie, rozlegnie się ton alertu i wskaźnik LED wyłączy się.

Jeśli żądanie nie powiedzie się, sygnalizacja w radiotelefonie będzie następująca:

- Rozlega się sygnał dźwiękowy niepowodzenia.
- Na wyświetlaczu pojawia się symbol niepowodzenia.

## **11.17 Tryb wyciszenia**

Tryb wyciszenia umożliwia wyciszenie całej sygnalizacji dźwiękowej radiotelefonu.

Po zainicjowaniu trybu wyciszenia wszystkie powiadomienia dźwiękowe, za wyjątkiem funkcji o wysokim priorytecie, takich jak operacje awaryjne, zostaną wyciszone.

Po wyłączeniu trybu wyciszenia radiotelefon będzie ponownie emitować sygnały i transmisje dźwiękowe.

Tryb wyciszenia może zostać włączony na czas wstępnie określony przy użyciu ustawienia timera trybu wyciszenia. Czas trwania zegara jest konfigurowany w menu radiotelefonu i może być w zakresie 0,5–6 godz. Urządzenie wychodzi z trybu wyciszenia po upływie czasu timera.

Jeśli timer zostanie ustawiony na wartość **0**, radiotelefon pozostanie w trybie wyciszenia przez niezdefiniowany okres czasu do momentu naciśnięcia zaprogramowanego przycisku **Tryb wyciszenia**.

### **WAŻNE:**

Alarmy Face Down i Alert o upadku mogą być włączane tylko pojedynczo. Może wybrać tylko jedną z nich.

# **11.17.1 Włączanie trybu wyciszenia**

### **Procedura:**

Naciśnij zaprogramowany przycisk **Tryb wyciszenia**.

### **Wynik:**

Jeśli tryb wyciszenia jest włączony, sygnalizacja w radiotelefonie jest następująca:

- Wybrzmiewa potwierdzający sygnał dźwiękowy.
- Czerwony wskaźnik LED miga i będzie migać do wyjścia z trybu wyciszenia.
- Wyświetlacz pokazuje Tryb wyciszenia wł.
- Na ekranie głównym pojawi się ikona trybu wyciszenia.
- Radiotelefon zostanie wyciszony.
- Jeśli ustawiono timer trybu wyciszenia, zacznie on odliczać skonfigurowany czas.

# **11.17.2 Ustawianie timera trybu wyciszenia**

### **Procedura:**

- **1.** Wybierz z menu opcję **Narzędzia** → **Ustawienia radiotelefonu** → **Zegar czasu wyciszenia**.
- **2.** Edytuj wartość numeryczną każdej cyfry.

## **11.17.3 Wychodzenie z trybu wyciszenia**

Gdy czas timera trybu wyciszenia upłynie, radiotelefon automatycznie wyjdzie z trybu wyciszenia. Można także wyjść z trybu wyciszenia ręcznie.

### **Procedura:**

Aby wyjść z trybu wyciszenia, wykonaj jedną z następujących czynności:

- Naciśnij zaprogramowany przycisk **Tryb wyciszenia**.
- Naciśnij i przytrzymaj przycisk **PTT** i mów do mikrofonu.
- Przełącz na niezaprogramowany kanał.

### **Wynik:**

Jeśli tryb wyciszenia jest wyłączony, sygnalizacja w radiotelefonie jest następująca:

- Rozlega się sygnał dźwiękowy niepowodzenia.
- Migający czerwony wskaźnik LED gaśnie.
- Wyświetlacz pokazuje Tryb wyciszenia wył.
- Ikona Tryb wyciszenia znika z ekranu głównego.
- Wyciszenie radiotelefonu zostanie wyłączone i przywróci stan głośnika.
- Timer trybu wyciszenia zatrzymuje się, nawet jeśli czas zegara nie upłynął.

# **11.18 Lista powiadomień**

Radiotelefon posiada Listę powiadomień, która zbiera wszystkie nieodczytane zdarzenia na danym kanale, np. wiadomości tekstowe, wiadomości telemetryczne, nieodebrane połączenia i sygnały wywołania.

Wyświetlacz pokazuje ikonę Powiadomień, gdy na Liście powiadomień znajduje się jedno zdarzenie lub więcej.

Maksymalna długość listy to 40 nieprzeczytanych zdarzeń. Kiedy lista jest zapełniona, nowa pozycja automatycznie zastępuje pozycję najstarszą. Po odczytaniu pozycje są usuwane z Listy powiadomień.

Maksymalna liczba powiadomień to 30 wiadomości tekstowych i 10 nieodebranych połączeń lub sygnałów wywołania. Maksymalna liczba jest zależna od możliwości listy określonej funkcji (kody zadań, wiadomości tekstowe, nieodebrane połączenia lub sygnały wywołania).

### **UWAGA:**

Radiotelefon zawiesza skanowanie, kiedy Lista powiadomień jest wyświetlona. Skanowanie zostaje wznowione po zamknięciu Listy powiadomień. Wybierz przycisk **Wstecz/Ekran główny** lub zaczekaj na upływ czasu zegara menu, aby wyjść z listy powiadomień.

### **11.18.1 Dostęp do Listy powiadomień**

### **Procedura:**

Wybierz z menu opcję **Powiadomienie**.

### **Wynik:**

Na wyświetlaczu pojawią się wszystkie dostępne zdarzenia.

### **11.19**

# **Programowanie drogą radiową**

Sprzedawca może zdalnie aktualizować radiotelefonu poprzez Programowanie drogą radiową (OTAP) bez fizycznego połączenia. Niektóre ustawienia mogą być także wprowadzane za pośrednictwem OTAP.

Gdy radiotelefon jest w trybie OTAP, zielony wskaźnik LED miga.

Gdy radiotelefon odbiera duże ilości danych, sygnalizacja w radiotelefonie jest następująca:

- Jeśli naciśniesz przycisk PTT, rozlegnie się sygnał dźwiękowy niepowodzenia.
- Na wyświetlaczu widnieje ikona Duża ilość danych.
- Kanał staje się zajęty.

Po zakończeniu OTAP radiotelefon wyświetli jedną z następujących odpowiedzi zależnie od konfiguracji:

- Emitowany jest dźwiek. Na wyświetlaczu pojawi się komunikat Aktualizacja i restart. Radiotelefon się restartuje.
- Radiotelefon wyświetla opcje **Uruchom ponownie** lub **Później**. Wybranie opcji **Później** powoduje powrót do poprzedniego ekranu. Na wyświetlaczu widnieje ikona Odliczanie przełożenia OTAP aż do momentu automatycznego restartu.

Gdy radiotelefon włączy się po automatycznym ponownym uruchomieniu, sygnalizacja w radiotelefonie jest następująca:

Jeśli aktualizacja programu powiedzie się, na wyświetlaczu pojawi się komunikat Aktual oprog zakończona.

● Jeśli aktualizacja programu się nie powiedzie, emitowany jest dźwięk, miga czerwony wskaźnik LED, a ekran wyświetli komunikat Aktual oprog nieudana.

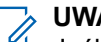

### **UWAGA:**

Jeśli aktualizacja programowania nie powiedzie się, wskaźnik niepowodzenia aktualizacji pojawi podczas każdego uruchomienia radiotelefonu. Skontaktuj się ze sprzedawcą w celu wgrania najnowszej aktualizacji oprogramowania, aby uniknąć pojawiania się wskaźników niepowodzenia aktualizacji.

### **11.20**

# **Skanowanie**

W zależności od obsługiwanego systemu, radiotelefon może różnie zachowywać się w trakcie skanowania.

### **Skanowanie kanału**

Po rozpoczęciu skanowania radiotelefon skanuje zaprogramowaną listę skanowania dla bieżącego kanału, poszukując aktywności głosowej. Gdy podczas korzystania z kanału cyfrowego radiotelefon odbiera kanał analogowy, urządzenie automatycznie przełącza się z trybu cyfrowego na analogowy podczas połączenia. Tak samo zachowuje się w kanale analogowym.

### **Tabela 16: Metody skanowania**

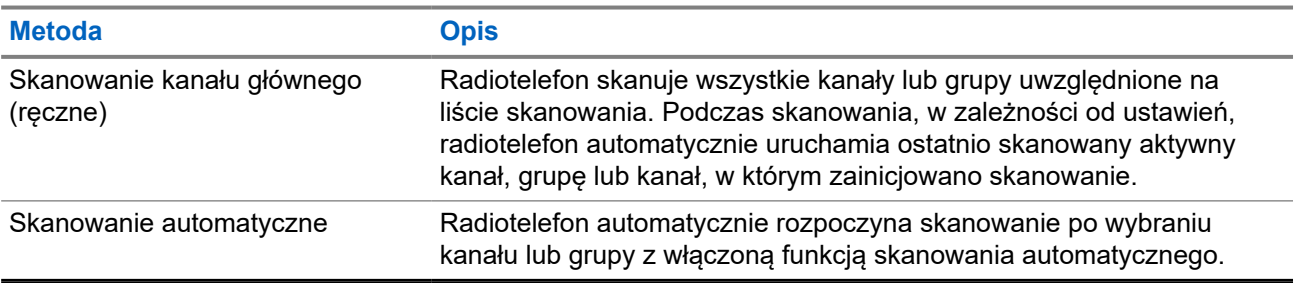

Jeśli nie odbierzesz połączenia z grupy rozmównej lub kanału, który jest na liście skanowania, może mieć miejsce jedna z poniższych sytuacji:

- Funkcja skanowania nie jest włączona.
- Członek z listy skanowania został wyłączony przez menu.
- Jest już prowadzona inna rozmowa.

### **UWAGA:**

Jeśli radiotelefon dołączy do rozmowy członka listy skanowania innej strefy, a wstrzymanie połączenia upłynie, zanim będzie można odpowiedzieć, należy przejść do strefy i kanału tego członka listy i rozpocząć nowe połączenie, aby przesłać odpowiedź.

# **11.20.1 Włączanie funkcji skanowania**

### **Procedura:**

Wybierz z menu opcję **Skanowanie** → **Stan przesz.** → **Włącz**.

### **Wynik:**

Jeśli skanowanie zostało włączone, sygnalizacja w radiotelefonie jest następująca:

Żółta dioda LED miga.

Na wyświetlaczu pojawi się komunikat Skanowanie Wł i ikona skanowania.

### **11.20.2**

# **Wyłączanie funkcji skanowania**

### **Procedura:**

Wybierz z menu opcję **Skanowanie** → **Stan przesz.** → **Wyłącz**.

#### **Wynik:**

Jeśli skanowanie jest wyłączone, sygnalizacja w radiotelefonie jest następująca:

- Dioda LED gaśnie.
- Na wyświetlaczu pojawi się komunikat Skanowanie Wył i ikona skanowania zniknie.

## **11.20.3 Niepożądane kanały**

Kanał niepożądany to taki, który nieustannie generuje niechciane połączenia.

Możesz tymczasowo usunąć niepożądany kanał z listy skanowania i przywrócić go później. Ta funkcja nie jest dostępna dla aktualnie wybranego kanału.

### **11.20.3.1 Eliminacja kanałów niepożądanych**

#### **Wymagania wstępne:**

Radiotelefon został przełączony na kanał niepożądany.

#### **Procedura:**

- **1.** Naciskaj zaprogramowany przycisk **Kasowanie kanału zakłócającego**, aż usłyszysz sygnał dźwiękowy.
- **2.** Zwolnij zaprogramowany przycisk **Kasowanie kanału zakłócającego**.

### **11.20.3.2 Przywracanie kanałów niepożądanych**

#### **Procedura:**

Wykonaj jedną z następujących czynności:

- Uruchom ponownie radiotelefon.
- Wyłącz i włącz skanowanie.
- Zmień kanał za pomocą przełącznika kołyskowego **zmiany kanału**.

### **11.20.4**

# **Skanowanie głosujące**

Funkcja Skanowanie głosujące zapewnia szerokie pokrycie w obszarach z wieloma stacjami bazowymi, które nadają identyczne informacje na różnych kanałach analogowych.

Radiotelefon skanuje kanały analogowe różnych stacji bazowych i przeprowadza proces głosowania, aby wybrać najsilniejszy sygnał.

Podczas skanowania głosującego sygnalizacja na radiotelefonie jest następująca:

- Żółta dioda LED miga.
- Na wyświetlaczu widnieje ikona Skanowanie głosujące.

### **11.20.5 Listy skanowania**

Możesz utworzyć i przypisać poszczególne kanały lub grupy w Listach skanowania. Radiotelefon skanuje aktywność głosową w kanałach lub grupach zgodnie z sekwencją określoną na liście skanowania dla bieżącego kanału lub grupy. Lista skanowania, znana także jako Listy grup odbiorczych.

Radiotelefon może obsługiwać maksymalnie 250 list skanowania, po nie więcej niż 16 wpisów na każdej. Każda lista skanowania obsługuje kombinację wpisów analogowych i cyfrowych.

Ikona Priorytetu po lewej stronie ID członka wskazuje, czy jest on na liście kanału o Priorytecie 1, czy też o Priorytecie 2. Nie można umieścić na liście skanowania kilku kanałów z priorytetem 1 i 2. Ikona nie będzie widoczna, jeśli wybierzesz ustawienie **Brak**.

### **11.20.5.1 Wyświetlanie listy skanowania**

### **Procedura:**

Wybierz z menu opcję **Skanowanie** → **Lista skanowania**.

### **11.20.5.2 Dodawanie nowych wpisów do listy skanowania**

#### **Procedura:**

- **1.** W menu wybierz kolejno **Skanowanie** → **Lista skanowania** → **Dodaj członka** → *<wymagany alias>*.
- **2.** Wykonaj jedną z następujących czynności:
	- Aby dodać kolejny, wybierz opcję **Tak**.
	- Aby zapisać bieżącą listę, wybierz opcję **Nie**.

### **11.20.5.3 Usuwanie wpisów z listy skanowania**

### **Procedura:**

- **1.** W menu wybierz kolejno **Skanowanie** → **Lista skanowania** → *<wymagany alias>* → **Usuń**.
- **2.** Wykonaj jedną z następujących czynności:
	- Aby usunąć alias, wybierz opcję **Tak**.
	- Aby wrócić do poprzedniego ekranu, wybierz opcję **Nie**.

### **11.20.5.4 Edytowanie priorytetu listy skanowania**

### **Procedura:**

W menu wybierz kolejno **Skanowanie** → **Lista skanowania** → *<wymagany alias>* → **Edytuj priorytet**.

### **Wynik:**

W razie powodzenia sygnalizacja będzie następująca:

- Wybrzmiewa potwierdzający sygnał dźwiękowy.
- Ikona **Priorytet** pojawi się na lewo od aliasu członka.

### **11.21**

# **Sprawdzanie radiotelefonu**

Jeżeli ta funkcja jest włączona, można ustalić, czy inny radiotelefon w systemie jest aktywny, bez zakłócania bieżącej komunikacji użytkownika danego radiotelefonu. Żadne dźwiękowe lub wizualne powiadomienie nie jest przesyłane do radiotelefonu docelowego.

Ta funkcja jest dostępna tylko dla identyfikatorów abonentów.

## **11.21.1 Wysyłanie sygnału kontroli radiotelefonu**

### **Procedura:**

W menu wybierz kolejno **Kontakty** → *<wymagany identyfikator lub alias>* → **Spr. radiotelefonu**.

### **Wynik:**

Jeśli radiotelefon docelowy jest aktywny w systemie, sygnalizacja w radiotelefonie będzie następująca:

- Emitowany jest dźwięk.
- Na wyświetlaczu pojawi się komunikat Sprawdz. rtf. dostępny.

Jeśli radiotelefon docelowy jest nieaktywny w systemie, sygnalizacja w radiotelefonie będzie następująca:

- Emitowany jest dźwięk.
- Na wyświetlaczu pojawi się komunikat Sprawdz. rtf. niedostępny.

## **11.22 Wskaźnik siły odbieranego sygnału**

Ta funkcja pozwala przeglądać wartości wskaźnika siły odbieranego sygnału (RSSI).

W prawym górnym rogu na wyświetlaczu pojawi się ikona RSSI.

## **11.22.1 Przeglądanie wartości RSSI**

### **Procedura:**

Na ekranie głównym naciśnij **przycisk zmniejszania głośności** pięć razy, a następnie natychmiast naciśnij **przycisk zwiększania głośności** pięć razy.

## **11.23 Blokowanie odpowiedzi**

Ta funkcja pomaga zapobiegać odpowiadaniu radiotelefonu na wszystkie transmisje przychodzące.

#### **UWAGA:**  $\mathscr{Q}$

Więcej informacji można uzyskać od sprzedawcy.

Po włączeniu tej funkcji radiotelefon nie będzie generować transmisji wychodzących w odpowiedzi na transmisje przychodzące, takie jak Sprawdzenie radia, Sygnał wywołania, Wyłączenie radiotelefonu, Zdalny nasłuch, Usługa automatycznej rejestracji (ARS) i odpowiedzi na wiadomości prywatne.

Gdy ta funkcja jest włączona, radiotelefon nie może otrzymywać Potwierdzonych połączeń prywatnych. Radiotelefon może jednak nadawać transmisje ręcznie.

### **11.23.1 Ustawianie zawieszania odpowiedzi**

### **Procedura:**

Naciśnij przycisk programowalny **Zawieszanie odpowiedzi**.

### **Wynik:**

Jeśli blokowanie odpowiedzi zostanie pomyślnie wyłączone, sygnalizacja w radiotelefonie będzie następująca:

- Wybrzmiewa potwierdzający sygnał dźwiękowy.
- Na wyświetlaczu pojawia się chwilowa informacja o powodzeniu operacji.

Jeśli wyłączenie blokowania odpowiedzi nie powiedzie się, sygnalizacja w radiotelefonie będzie następująca:

- Rozlega się sygnał dźwiękowy niepowodzenia.
- Na wyświetlaczu pojawia się chwilowa informacja o niepowodzeniu operacji.

# **11.24 Licznik czasu wypożyczenia**

Funkcja Czas wypożyczenia umożliwia dealerowi wypożyczającemu radiotelefon ustawienie dozwolonego okresu wypożyczenia radiotelefonu i automatyczne wyłączenie urządzenia po przekroczeniu ustalonego czasu.

W radiotelefonie można zaprogramować czas wypożyczenia wynoszący maksymalnie 999 godzin, z możliwością przedłużenia o 99 godzin.

Licznik oblicza czas korzystania z radiotelefonu i wyłącza radiotelefon po osiągnięciu dozwolonego czasu wypożyczenia.

Po zakończeniu okresu wypożyczenia funkcje radiotelefonu przestają działać do momentu zresetowania ustawień czasu wypożyczenia przez dealera.

# **11.24.1 Uzyskiwanie dostępu do informacji o czasie wypożyczenia**

### **Procedura:**

W menu wybierz kolejno **Narzędzia** → **Czas wypożyczenia** → **Informacje**.

### **Wynik:**

Wyświetlacz pokaże czas.

### **11.24.2**

# **Przypomnienie o terminie zwrotu**

Funkcja przypomnienia o okresie wypożyczenia generuje przypomnienie, gdy zbliża się termin zakończenia okresu wypożyczenia.

Radiotelefon przypomina o upływie limitu czasu za pomocą głośnika i wyświetlacza.

Częstotliwość przypomnienia dźwiękowego — komunikat głosowy jest odtwarzany zgodnie z poniższym schematem:

- co 1 godzinę po pierwszym przypomnieniu, do 2 godzin przed upływem okresu wypożyczenia;
- dwa razy w ciągu ostatnich 2 godzin przed upływem okresu wypożyczenia;
- dwa razy w ciągu ostatnich 3 minut, 2 minut i 1 minuty przed upływem okresu wypożyczenia.

W przypadku przypomnienia na wyświetlaczu radiotelefon wyświetla chwilowe przypomnienie informujące o liczbie godzin do wygaśnięcia okresu wypożyczenia.

Przez ostatnie 3 minuty przed wygaśnięciem radiotelefon chwilowo wyświetla przypomnienie dotyczące liczby minut do upływu okresu wypożyczenia.

### **11.24.3**

# **Przedłużenie okresu wypożyczenia**

W radiotelefonie można zaprogramować przedłużenie okresu wypożyczenia do maksymalnie 99 godzin.

### **Procedura:**

Wykonaj jedną z następujących czynności:

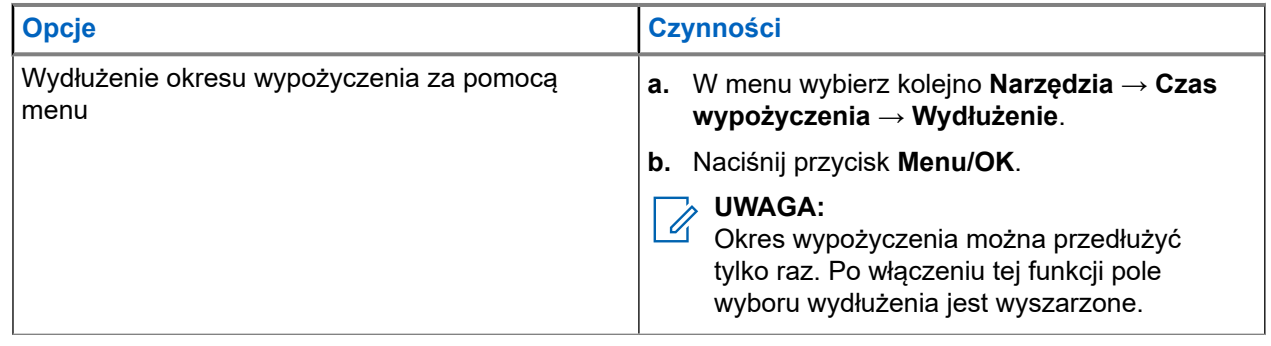

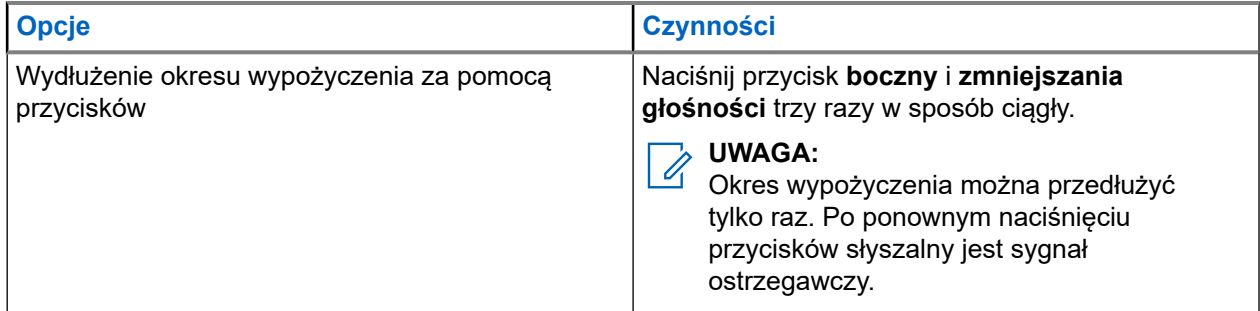

### **11.25 Bezpieczeństwo**

Ta funkcja pozwala na wygłuszenie lub wznowienie dowolnego radiotelefonu w systemie.

Na przykład konieczne może być stałe wyłączenie skradzionego radiotelefonu, aby uniemożliwić korzystanie z niego osobie nieupoważnionej i wznowić lub aktywować radiotelefon po odzyskaniu.

Gdy radiotelefon jest zatrzymany, nie może zażądać ani nie otrzyma żadnych zainicjowanych przez użytkownika usług w systemie, który wykonał procedurę zatrzymania. Radiotelefon może przełączyć się do innego systemu. Radiotelefon będzie kontynuować wysyłanie raportów lokalizacji GNSS i może być zdalnie monitorowany po jego wygłuszeniu lub wyłączeniu.

Możesz wstrzymać lub wznowić radiotelefon z uwierzytelnieniem lub bez.

Uwierzytelnione wyłączenie radiotelefonu to funkcja płatna i wymaga weryfikacji podczas włączania lub wyłączania radiotelefonu. Gdy radiotelefon wyłącza radiotelefon docelowy z uwierzytelnianiem użytkownika, wymagane jest hasło. Hasło jest programowane w radiotelefonie docelowym przy użyciu oprogramowania do samodzielnego programowania (CPS).

### **UWAGA:**

Aby aktywować tę funkcje, należy skontaktować się ze sprzedawcą.

### **11.25.1 Blokowanie radiotelefonów**

### **Procedura:**

**1.** Wykonaj jedną z następujących czynności:

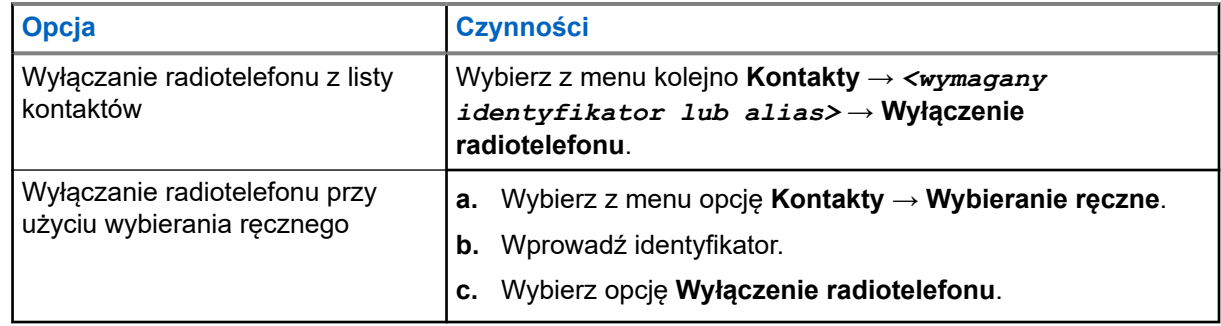

**2.** Wprowadź hasło, jeśli jest wymagane.

### **Wynik:**

Jeśli żądanie powiedzie się, sygnalizacja w radiotelefonie będzie następująca:

- Rozlega się potwierdzający sygnał dźwiękowy.
- Na wyświetlaczu pojawia się symbol powodzenia.

Jeśli żądanie nie powiedzie się, sygnalizacja w radiotelefonie będzie następująca:

- Rozlega się ostrzegawczy sygnał dźwiękowy.
- Na wyświetlaczu pojawia się symbol niepowodzenia.

### **11.25.2**

# **Odblokowywanie radiotelefonów**

### **Procedura:**

**1.** Wykonaj jedną z następujących czynności:

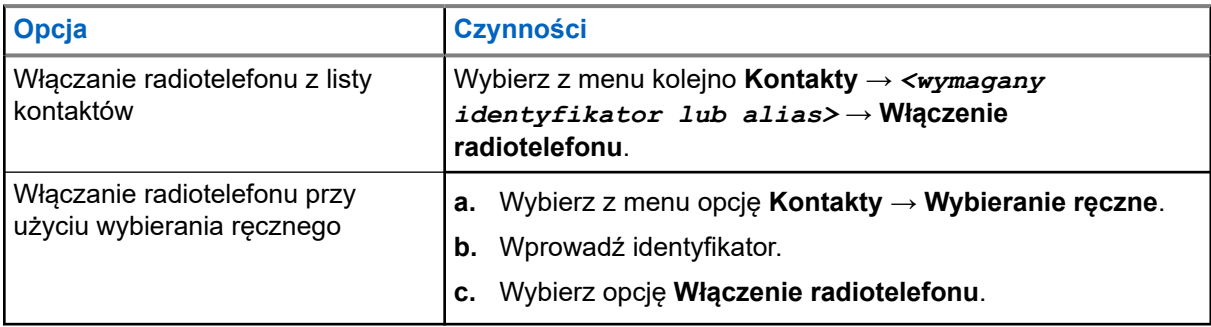

**2.** Wprowadź hasło, jeśli jest wymagane.

### **Wynik:**

Jeśli żądanie powiedzie się, sygnalizacja w radiotelefonie będzie następująca:

- Rozlega się potwierdzający sygnał dźwiękowy.
- Na wyświetlaczu pojawia się symbol powodzenia.

Jeśli żądanie nie powiedzie się, sygnalizacja w radiotelefonie będzie następująca:

- Rozlega się ostrzegawczy sygnał dźwiękowy.
- Na wyświetlaczu pojawia się symbol niepowodzenia.

#### **11.26**

# **Wiadomości tekstowe**

Radiotelefon może odbierać dane z innego radiotelefonu lub aplikacji wiadomości tekstowych.

Istnieją dwa typy wiadomości tekstowych: krótkie wiadomości tekstowe DMR (Digital Mobile Radio) i wiadomości tekstowe. Maksymalna długość krótkiej wiadomości tekstowej DMR to 23 znaki. Maksymalna liczba znaków wiadomości wynosi 280, włączając w to linię tematu. Wiersz tematu pojawia się tylko po otrzymaniu wiadomości z aplikacji poczty e-mail.

### **UWAGA:**

Maksymalna długość znaków ma zastosowanie wyłącznie w modelach wyposażonych w najnowszej wersji oprogramowanie i sprzęt. W modelach ze starszą wersją oprogramowania i sprzętu maksymalna długość wiadomości tekstowej to 140 znaków. Więcej informacji można uzyskać od sprzedawcy.

## **11.26.1 Wyświetlanie wiadomości tekstowych**

### **Procedura:**

**1.** Wybierz z menu opcję **Wiadomości**.

- **2.** Wykonaj jedną z następujących czynności:
	- Wybierz opcję **Skrzynka odbiorcza** → *<wymagane wiadomości>*.
	- W przypadku wysłanych wiadomości tekstowych wybierz opcję **Elementy wysłane** → *<wymagane wiadomości>*.

#### **Wynik:**

Jeśli folder Skrzynka odbiorcza lub Elementy wysłane jest pusty:

- Jeśli dźwięk klawiatury jest włączony, rozlegnie się sygnał dźwiękowy.
- Na wyświetlaczu pojawi się komunikat Lista jest pusta.

Na wyświetlaczu pojawi się wiersz tematu, jeśli wiadomość pochodzi z aplikacji e-mail.

### **11.26.2**

# **Pisanie wiadomości tekstowych**

### **Procedura:**

- **1.** Wybierz z menu opcję **Wiadomości** → **Napisz**.
- **2.** Napisz wiadomość.
- **3.** Wykonaj jedną z następujących czynności:
	- Aby zapisać wiadomość tekstową, wybierz opcję **Wstecz/Ekran główny** → **Zapisz**.
	- Aby odrzucić wiadomość tekstową, wybierz opcję **Wstecz/Ekran główny** → **Odrzuć**.

# **UWAGA:**

W razie przypadkowego wybrania przycisku **Wstecz/Ekran główny** można wybierz opcję Edytuj, aby kontynuować pisanie wiadomości tekstowej.

Jeśli wiadomość zostanie zapisana, można ją wyświetlić i edytować w folderze Wersja robocza. Jeśli wiadomość tekstowa zostanie odrzucona, zostanie usunięta.

# **11.26.3 Wysyłanie wiadomości tekstowych**

#### **Wymagania wstępne:**

Napisz wiadomość.

#### **Procedura:**

Wykonaj jedną z następujących czynności:

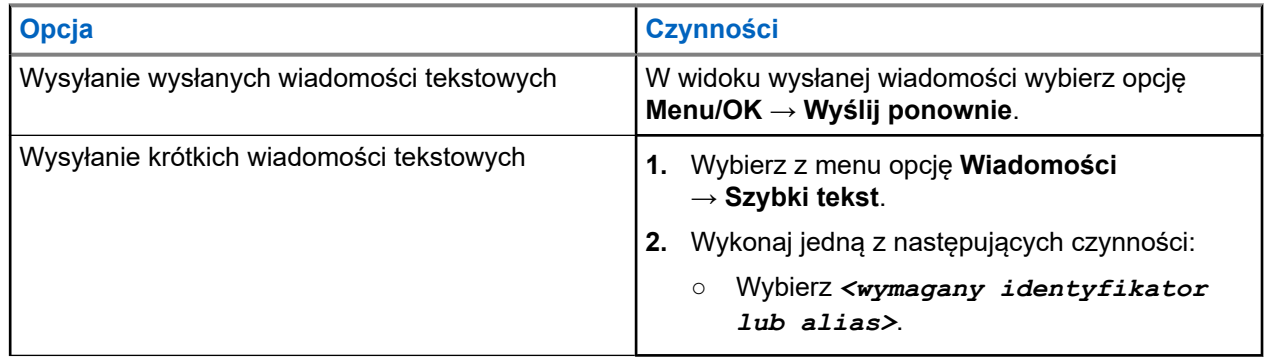

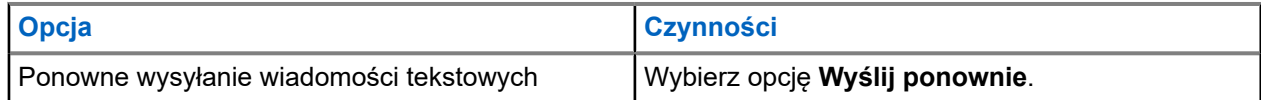

### **Wynik:**

Jeśli wiadomość tekstowa zostanie wysłana pomyślnie, sygnalizacja w radiotelefonie będzie następująca:

- Emitowany jest dźwięk.
- Na wyświetlaczu pojawi się miniinformacja o udanej operacji.

Jeśli wysyłanie wiadomości tekstowej nie powiedzie się, na wyświetlaczu pojawią się następujące opcje:

- Wyślij ponownie
- Dalej
- Edytuj

### **11.26.4**

# **Odpowiadanie na wiadomości tekstowe**

Po odebraniu wiadomości tekstowej radiotelefon wyświetli następujące informacje:

- Lista powiadomień z identyfikatorem lub aliasem nadawcy.
- Ikona Wiadomość.

### **UWAGA:**

W przypadku naciśnięcia przycisku **PTT** radiotelefon zamknie ekran alertu wiadomości tekstowej i zainicjuje połączenie prywatne lub grupowe z nadawcą.

### **Procedura:**

Wykonaj jedną z następujących czynności:

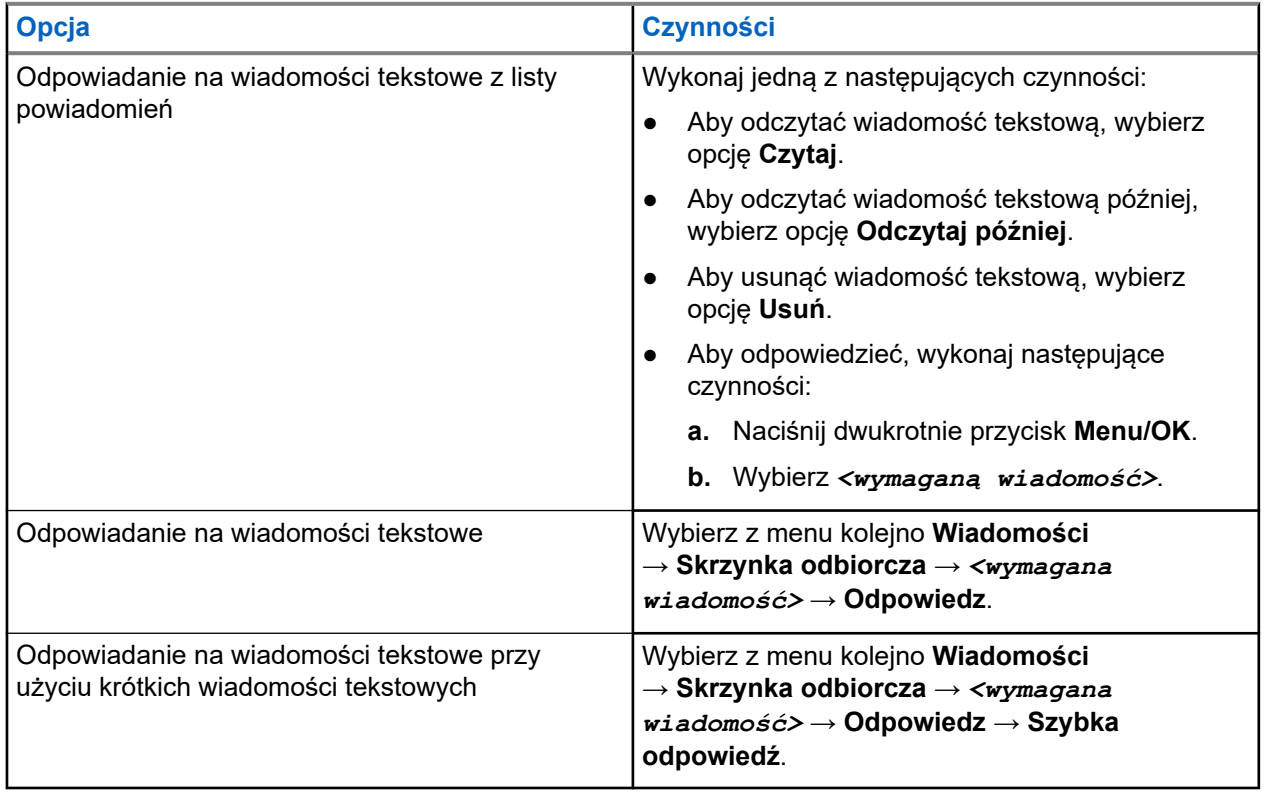

## **11.26.5 Przekazywanie wiadomości tekstowych**

### **Procedura:**

- **1.** Na ekranie opcji **Wyślij ponownie** wybierz opcję **Wiadomości**.
- **2.** Aby przekazać wiadomość tekstową ze skrzynki odbiorczej lub folderu elementów wysłanych, wybierz kolejno: *<wymagana wiadomość>* → **Przekaż**.

### **Wynik:**

Jeśli wiadomość tekstowa zostanie przekazana pomyślnie, sygnalizacja w radiotelefonie będzie następująca:

- Wybrzmiewa potwierdzający sygnał dźwiękowy.
- Na wyświetlaczu pojawi się miniinformacja o udanej operacji.

Jeśli wiadomość tekstowa nie zostanie przekazana pomyślnie, sygnalizacja na wyświetlaczu będzie następująca:

- Rozlega się sygnał dźwiękowy niepowodzenia.
- Na wyświetlaczu pojawia się miniostrzeżenie o nieudanej operacji.

### **11.26.6 Usuwanie wiadomości tekstowych**

### **Procedura:**

- **1.** Wybierz z menu opcję **Wiadomości**.
- **2.** Wykonaj jedną z następujących czynności:
	- Aby usunąć wiadomości tekstowe, wybierz kolejno **Skrzynka odbiorcza** → *<wymagana wiadomość tekstowa>* → **Menu/OK** → **Usuń**.
	- Aby usunąć wszystkie wiadomości tekstowe, wybierz opcję **Skrzynka odbiorcza** → **Usuń wszystkie**.
	- Aby usunąć wysłane wiadomości tekstowe, wybierz kolejno **Elementy wysłane** → *<wymagana wiadomość tekstowa>* → **Menu/OK** → **Usuń**.
	- Aby usunąć wszystkie wysłane wiadomości tekstowe, wybierz opcję **Elementy wysłane** → **Usuń wszystkie**.

## **11.27 Obsługa sieci Wi-Fi**

Wi-Fi® jest zastrzeżonym znakiem towarowym firmy Wi-Fi Alliance®. Istnieje możliwość skonfigurowania sieci Wi-Fi w celu zaktualizowania oprogramowania sprzętowego, codeplug, pakietu językowego i komunikatów głosowych radiotelefonu.

Radiotelefon obsługuje następujące sieci Wi-Fi.

### **Sieć Wi-Fi WEP/WPA/WPA2 Personal**

Używa uwierzytelnienia opartego o klucz współdzielony/hasło. Klucz współdzielony/hasło można wprowadzić, korzystając z menu lub MDM.

### **Sieć Wi-Fi WPA/WPA Enterprise**

Przeznaczona dla sieci firmowych, wymaga serwera uwierzytelniania RADIUS. Radiotelefon musi zostać skonfigurowany z certyfikatem, jeśli uruchomiono uwierzytelnianie oparte na certyfikacie i wymagana jest weryfikacja certyfikatu klienta.

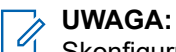

Skonfiguruj swój system Wi-Fi zgodnie z aktualnymi zaleceniami branżowymi dotyczącymi zabezpieczeń lub korzystaj z Enterprise Wi-Fi.

## **11.27.1 Włączanie i wyłączanie Wi-Fi**

### **Procedura:**

Wybierz z menu opcję **Wi-Fi** → **Włącz**.

#### **Wynik:**

Jeśli funkcja Wi-Fi zostanie włączona, na ekranie pojawi się komunikat Włączanie Wi-Fi. Jeśli funkcja Wi-Fi jest włączona i używany jest akumulator o niskiej pojemności, radiotelefon wyświetla ekran alertu z następującym komunikatem:

- Akumulator o niskiej pojemności!
- Ograniczono moc transmisji do 2 W i wyłączono sieć Wi-Fi.
- Użyj kompatybilnego akumulatora, aby usunąć ograniczenie.

W przypadku wyłączonej sieci Wi-Fi i korzystania z akumulatora o niskiej pojemności moc nadawania zostaje ograniczona do 2 W.

#### **Wymagania końcowe:**

Aby usunąć ograniczenie i włączyć tryb 3 W i funkcję Wi-Fi, wyłącz zasilanie radiotelefonu i wymień akumulator na kompatybilny, np. akumulator litowo-jonowy 2300 mAh (PMNN4468\_).

### **11.27.2**

# **Zdalne włączanie lub wyłączanie Wi-Fi przy użyciu wyznaczonego radiotelefonu (sterowanie indywidualne)**

### **Procedura:**

- **1.** Wybierz z menu opcję **Kontakty** → **Sterowanie WiFi**.
- **2.** Wykonaj jedną z następujących czynności:
	- Aby włączyć funkcję Wi-Fi, wybierz opcję **Wł**.
	- Aby wyłączyć funkcję Wi-Fi, wybierz opcję **Wył**.

### **11.27.3 Podłączanie do punktu dostępowego sieci**

Po włączeniu funkcji Wi-Fi radiotelefon skanuje i łączy się z punktem dostępowym sieci.

### **Procedura:**

- **1.** Wybierz z menu kolejno **Wi-Fi** → **Sieci** → *<wymagany punkt dostępu do sieci>* → **Połącz**.
	- **UWAGA:**  $\mathscr{U}_1$
	- W przypadku firmowych sieci Wi-Fi WPA, jeśli punkt dostępu nie został wstępnie skonfigurowany, opcja **Połącz** jest niedostępna.
- **2.** Wykonaj jedną z następujących czynności:
	- W przypadku sieci WPA-Personal Wi-Fi wprowadź hasło.
	- W przypadku sieci WPA-Enterprise Wi-Fi system WPA został skonfigurowany przy użyciu oprogramowania do programowania radiotelefonów.

Jeśli hasło jest prawidłowe, radiotelefon automatycznie połączy się z wybranym punktem dostępowym sieci.

Jeśli skonfigurowane hasło jest nieprawidłowe, na wyświetlaczu pojawi się komunikat Błąd uwierzytelniania i nastąpi automatyczny powrót do poprzedniego menu.

#### **Wynik:**

Jeśli połączenie powiedzie się, radiotelefon wyświetli potwierdzenie, a punkt dostępowy zostanie automatycznie zapisany na liście profili.

Jeśli połączenie nie powiedzie się, radiotelefon wyświetli ekran niepowodzenia i powróci do poprzedniego menu.

### **11.27.4**

# **Sprawdzanie stanu połączenia Wi-Fi**

### **Procedura:**

Naciśnij zaprogramowany przycisk **Status sieci Wi-Fi**.

### **Wynik:**

Jeśli połączenie Wi-Fi jest włączone i połączone z siecią, sygnalizacja w radiotelefonie jest następująca:

- Komunikat głosowy wskazujący, że sieć Wi-Fi jest włączona.
- Na wyświetlaczu pojawi się komunikat Wi-Fi włączone, połączone.

Jeśli połączenie Wi-Fi jest włączone, ale nie połączone z siecią, sygnalizacja w radiotelefonie jest następująca:

- Komunikat głosowy wskazujący, że sieć Wi-Fi jest włączona.
- Na wyświetlaczu pojawi się komunikat Wi-Fi włączone, rozłączone.

Jeśli połączenie Wi-Fi jest wyłączone, sygnalizacja w radiotelefonie jest następująca:

- Komunikat głosowy wskazujący, że sieć Wi-Fi jest wyłączona.
- Na wyświetlaczu widnieje komunikat Wi-Fi wyłączone.

### **11.27.5**

# **Wyświetlanie szczegółowych informacji z punktami dostępu do sieci**

### **Procedura:**

Wybierz z menu kolejno **Wi-Fi** → **Sieci** → *<wymagany punkt dostępu do sieci>* → **Pokaż szczegóły**.

### **Wynik:**

W przypadku sieci WPA-Personal Wi-Fi radiotelefon wyświetli następujące informacje:

- W przypadku połączenia z danym punktem dostępu do sieci radiotelefon wyświetla następujące informacje:
	- Identyfikator zestawu usług (SSID)
	- Tryb zabezpieczeń
	- Adres MAC
	- Adres IP
- W przypadku braku połączenia z danym punktem dostępu do sieci radiotelefon wyświetla następujące informacje:
	- SSID
	- Tryb zabezpieczeń

W przypadku sieci WPA-Enterprise Wi-Fi radiotelefon wyświetli następujące informacje:

- W przypadku połączenia z danym punktem dostępu do sieci radiotelefon wyświetla następujące informacje:
	- SSID
	- Tryb zabezpieczeń
	- Identyfikator
	- Metoda EAP
	- Uwierzytelnianie faza 2
	- Nazwa certyfikatu
	- Adres MAC
	- Adres IP
	- Brama
	- DNS1
	- DNS2
- W przypadku braku połączenia z danym punktem dostępu do sieci radiotelefon wyświetla następujące informacje:
	- SSID
	- Tryb zabezpieczeń
	- Identyfikator
	- Metoda EAP
	- Uwierzytelnianie faza 2
	- Nazwa certyfikatu

### **Rozdział 12**

# **Narzędzia**

Ten rozdział wyjaśnia działanie funkcji narzędzi dostępnych w radiotelefonie.

### **12.1**

# **Talkaround**

Funkcja ta umożliwia kontynuowanie komunikacji, gdy przemiennik nie działa lub gdy radiotelefon jest poza jego zasięgiem, ale w zasięgu rozmów innych radiotelefonów.

Ustawienie funkcji Talkaround zostanie zachowane nawet po wyłączeniu zasilania.

#### **UWAGA:**  $\mathscr{A}$

Ta funkcja jest niedostępna w trybie Capacity Plus — Pojedyncza stacja ani Capacity Plus — Wiele stacji, ani dla kanałów CB, które znajdują się na tej samej częstotliwości.

### **12.1.1**

# **Przełączanie między trybem Talkaround i przemiennika**

### **Procedura:**

- **1.** Wybierz z menu opcję **Narzędzia** → **Ustawienia radiotelefonu** → **Talkaround**.
- **2.** Naciśnij przycisk **Menu/OK**, aby przełączyć między trybem z pominięciem przemiennika a trybem przemiennika.

### **Wynik:**

Gdy tryb z pominięciem przemiennika zostanie włączony, znacznik  $\sqrt{\ }$  pojawi się przy opcji Aktywny.

Gdy tryb z pominieciem przemiennika zostanie wyłączony, znacznik  $\bullet$  przy opcji Aktywny zniknie.

## **12.2 Ustawianie tonów i alarmów**

### **Procedura:**

- **1.** Wybierz z menu opcję **Narzędzia** → **Ustawienia radiotelefonu** → **Tony/alarmy**.
- **2.** Wybierz jedną z następujących opcji:
	- **Wszystkie tony**
	- **Zezwolenie na rozmowę**
	- **Tony klawiatury**
	- **Ton włączenia zasilania**
	- **Przesunięcie głośności** → *<wymagana głośność>*.

### **Wynik:**

Znacznik ✔ pojawi się przy ustawieniu.

# **12.3 Konfigurowanie poziomów blokady szumów**

Można dostosować poziom blokady szumów radiotelefonu, aby eliminować niepożądane połączenia z niskim natężeniem sygnału lub kanały, w których występuje podwyższony poziom zakłóceń.

### **Procedura:**

- **1.** Wybierz z menu opcję **Narzędzia** → **Ustawienia radiotelefonu** → **Blokada szumów**.
- **2.** Wykonaj jedną z następujących czynności:
	- Aby ustawić normalny poziom blokady szumów, wybierz opcję **Normalna blokada szumów**.
	- Aby filtrować niechciane połączenia i hałas w tle, wybierz opcję **Silna blokada szumów**.

#### **UWAGA:**  $\mathscr{A}$

Ta funkcja nie dotyczy kanałów w paśmie CB o tych samych częstotliwościach.

## **12.4 Ustawianie poziomów mocy**

### **Procedura:**

- **1.** Wybierz z menu opcję **Narzędzia** → **Ustawienia radiotelefonu** → **Moc**.
- **2.** Wykonaj jedną z następujących czynności:
	- Aby umożliwić łączność z radiotelefonami w znaczniej odległości, wybierz opcję **Wysoka**.
	- Aby umożliwić łączność z radiotelefonami w pobliżu, wybierz opcję **Niska**.

**UWAGA:**

Ta funkcja nie dotyczy kanałów w paśmie CB o tych samych częstotliwościach.

### **12.5**

# **Dostosowywanie ustawień wyświetlacza**

### **Procedura:**

- **1.** Wybierz z menu opcję **Narzędzia** → **Ustawienia radiotelefonu** → **Wyświetlacz**.
- **2.** Wybierz jedną z następujących opcji:
	- **Jasność**
	- **Zegar podświetlenia**
	- **Zegar menu**
	- **Ekran powitalny**

# **12.6 Ustawienia języków**

### **Procedura:**

Wybierz z menu kolejno **Narzędzia** → **Ustawienia radiotelefonu** → **Języki** → *<wymagany język>*.

**Wynik:**

Znacznik ✔ pojawi się przy wybranym języku.

## **12.7 Ustawianie wskaźników LED**

### **Procedura:**

- **1.** Wybierz z menu opcję **Narzędzia** → **Ustawienia radiotelefonu** → **Wskaźnik LED**.
- **2.** Wykonaj jedną z następujących czynności:
	- Aby włączyć funkcję Wskaźnik LED, naciśnij przycisk **Menu/OK**.
	- Aby wyłączyć funkcję Wskaźnik LED, naciśnij przycisk **Menu/OK**.

### **Wynik:**

Jeśli funkcja Wskaźnik LED zostanie włączona, znacznik opiawi się przy opcji Aktywny.

Jeśli wskaźnik LED jest wyłączony, sygnalizacja w radiotelefonie będzie następująca:

- Znacznik  $\blacktriangledown$  przy opcji Aktywny zniknie.
- Podświetlenie wyświetlacza i podświetlenie klawiatury zostaną automatycznie wyłączone.

### **12.8**

# **Blokada hasłem**

Można ustawić hasło, aby ograniczyć dostęp do radiotelefonu. Przy każdym włączeniu radiotelefonu należy wprowadzić hasło.

Radio obsługuje hasła czterocyfrowe.

W stanie zablokowania radiotelefon nie będzie odbierał żadnych połączeń, nawet alarmowych.

### **12.8.1**

# **Uzyskiwanie dostępu do radiotelefonów za pomocą hasła**

### **Wymagania wstępne:**

Włącz radiotelefon.

### **Procedura:**

- **1.** Wprowadź swoje czterocyfrowe hasło.
- **2.** Naciśnij przycisk **Menu/OK**.

### **Wynik:**

Jeśli hasło zostanie wprowadzone prawidłowo, radiotelefon włączy się.

Jeśli wprowadzisz nieprawidłowe hasło, rozlegnie się sygnał dźwiękowy, zaświeci się żółta dioda LED, a na wyświetlaczu pojawi się komunikat Złe hasło.

### **UWAGA:**

Można powtórzyć kroki, aby wprowadzić hasło. Dozwolone są trzy próby, po których radiotelefon przejdzie w stan zablokowany na 15 minut. Na wyświetlaczu pojawi się informacja Radiotelefon zablokowany.

W stanie zablokowanym radiotelefon będzie reagować wyłącznie na sygnały z **Pokrętła włączania/ wyłączania/regulacji głośności** i zaprogramowanego przycisku **Podświetlenie**.

W przypadku ponownego uruchomienia radiotelefonu w stanie zablokowanym timer zostanie uruchomiony ponownie.

# **12.8.2 Odblokowywanie radiotelefonów ze stanu zablokowania**

### **Procedura:**

Aby odblokować radiotelefon w stanie zablokowanym, wykonaj jedną z następujących czynności:

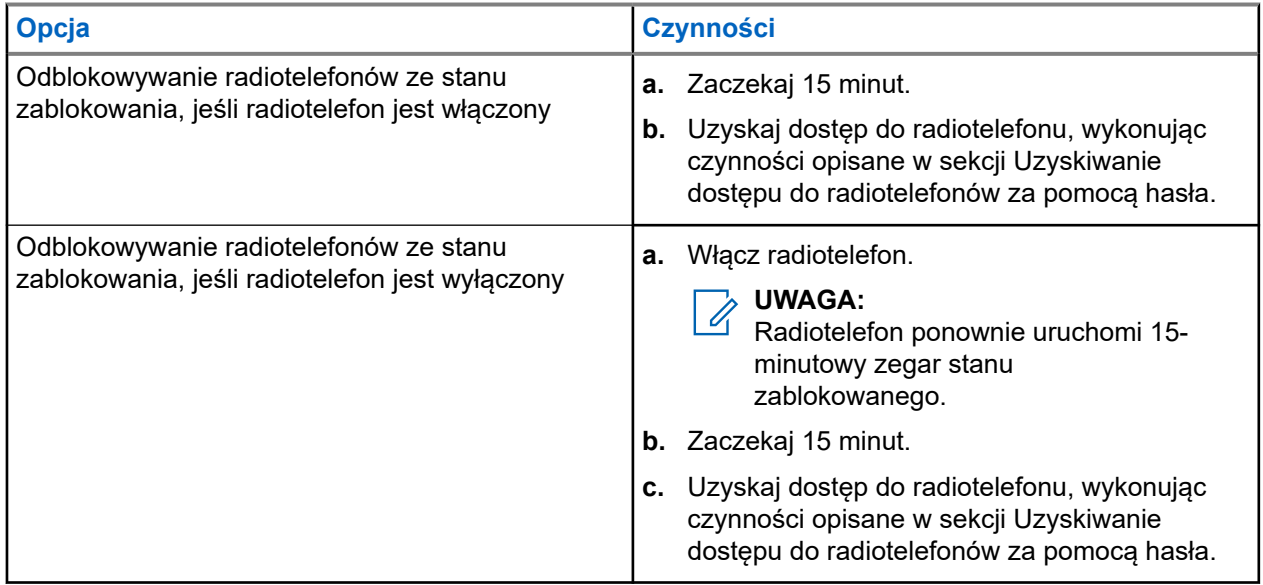

### **12.8.3 Ustawianie funkcji Blokada hasłem**

### **Procedura:**

**1.** Wybierz z menu kolejno **Narzędzia** → **Ustawienia radiotelefonu** → **Blokada hasła** → *<wymagane hasło>*.

#### **UWAGA:**  $\mathscr{A}$

Podczas pierwszego użycia tej funkcji na wyświetlaczu pojawi się komunikat Konfiguracja nowego hasła, aby ustawić nowe hasło. Nowe hasło należy ustawić przed skonfigurowaniem funkcji Blokada hasłem.

- **2.** Wykonaj jedną z następujących czynności:
	- Aby włączyć funkcję Blokada hasłem, wybierz opcję **Włącz**.
	- Aby wyłączyć funkcję Blokada hasłem, wybierz opcję **Wyłącz**.

## **12.8.4 Zmiana haseł**

### **Procedura:**

- **1.** Wybierz z menu kolejno **Narzędzia** → **Ustawienia radiotelefonu** → **Blok. hasła** → *<wymagane hasło>* → **Zmień hasło**.
- **2.** Wprowadź nowe czterocyfrowe hasło.
- **3.** Aby potwierdzić nowe hasło, wprowadź ponownie to samo 4-cyfrowe hasło.

### **Wynik:**

Jeśli hasło zostanie pomyślnie zmienione, na wyświetlaczu pojawi się komunikat Hasło zmien..

Jeśli zmiana hasła nie powiedzie się, na wyświetlaczu pojawi się komunikat Hasła nie są zgodne i nastąpi powrót do poprzedniego menu.

### **12.9**

# **Komunikat głosowy**

Ta funkcja umożliwia radiotelefonowi dźwiękowe sygnalizowanie przypisania aktualnej strefy lub kanału. Powiadomienie dźwiękowe można dostosować do wymagań klienta.

#### **UWAGA:**  $\mathscr{A}$

Funkcję komunikatów głosowych można włączyć tylko w oprogramowaniu CPS. Włączenie tej funkcji powoduje automatyczne wyłączenie funkcji syntezatora mowy Text-to-Speech.

# **12.9.1 Ustawianie funkcji Zapowiedź głosowa**

### **Procedura:**

- **1.** Wybierz z menu opcję **Narzędzia** → **Ustawienia radiotelefonu** → **Zapowiedź głosowa**.
- **2.** Wykonaj jedną z następujących czynności:
	- Aby włączyć funkcję Zapowiedź głosowa, naciśnij przycisk **Menu/OK**.
	- Aby wyłączyć funkcję Zapowiedź głosowa, naciśnij przycisk **Menu/OK**.

### **Wynik:**

Jeśli funkcja Zapowiedź głosowa zostanie włączona, znacznik √ pojawi się przy opcji Aktywny.

Jeśli funkcja Zapowiedź głosowa zostanie wyłączona, znacznik opczy opcji Aktywny zniknie.

## **12.10 Ustawianie inteligentnego dźwięku**

### **Procedura:**

- **1.** Wybierz z menu opcję **Narzędzia** → **Ustawienia radiotelefonu** → **Inteligentny dźwięk**.
- **2.** Wykonaj jedną z następujących czynności:
	- Aby włączyć funkcję Inteligentny dźwięk, wybierz opcję **Wł**.

● Aby wyłączyć funkcję Inteligentny dźwięk, wybierz opcję **Wył**.

# **UWAGA:**

Radiotelefon automatycznie dostosowuje swoją głośność, aby skompensować hałas otoczenia. Funkcja inteligentnego dźwięku dotyczy tylko odbioru.

Ta funkcja jest niedostępna podczas sesji Bluetooth.

# **12.11 Ustawianie funkcji Automatyczne przekazywanie połączeń**

### **Procedura:**

- **1.** Wybierz z menu opcję **Narzędzia** → **Ustawienia radiotelefonu** → **Przekazywanie połączeń**.
- **2.** Wykonaj jedną z następujących czynności:
	- Aby wyłączyć funkcję Przekazywania połączeń, naciśnij przycisk **Menu/OK**.
	- Aby wyłączyć funkcję Przekazywania połączeń, naciśnij przycisk **Menu/OK**.

### **Wynik:**

Jeśli funkcja Przekazywania połączeń zostanie włączona, znacznik v pojawi się przy opcji Wł...

### **12.12**

# **Ustawianie funkcji Automatyczna regulacja wzmocnienia mikrofonu**

### **Procedura:**

- **1.** Wybierz z menu opcję **Narzędzia** → **Ustawienia radiotelefonu**
- **2.** Wykonaj jedną z następujących czynności:
	- W przypadku analogowej automatycznej regulacji wzmocnienia mikrofonu wybierz opcję **AGC-A mikr**.
	- W przypadku cyfrowej automatycznej regulacji wzmocnienia mikrofonu wybierz opcję **AGC-D mikr**.
- **3.** Wykonaj jedną z następujących czynności:
	- Aby włączyć funkcję AGC mikr, naciśnij przycisk **Menu/OK**.
	- Aby wyłączyć funkcję AGC mikr, naciśnij przycisk **Menu/OK**.

### **Wynik:**

Jeśli funkcja AGC mikr zostanie włączona, znacznik v pojawi się przy opcji Aktywny.

Jeśli funkcja AGC mikr zostanie wyłączona, znacznik  $\sqrt{\ }$ przy opcji Aktywny zniknie.

# **12.13 Ustawienie wzmocnienia głoski "r"**

### **Procedura:**

- **1.** Wybierz z menu opcję **Narzędzia** → **Ustawienia radiotelefonu** → **Wzmocnienie głoski "r"**.
- **2.** Wykonaj jedną z następujących czynności:
	- Aby włączyć funkcję Wzmocnienie głoski "r", wybierz opcję **Wł.**.
	- Aby wyłączyć funkcję Wzmocnienie głoski "r", wybierz opcję Wył..

# **12.14 Ustawianie akustycznego tłumika sprzężeń**

### **Procedura:**

- **1.** Wybierz z menu opcję **Narzędzia** → **Ustawienia radiotelefonu** → **Tłumienie AF**.
- **2.** Wykonaj jedną z następujących czynności:
	- Aby włączyć funkcję Tłumienie AF, naciśnij przycisk **Menu/OK**.
	- Aby wyłączyć funkcję Tłumienie AF, naciśnij przycisk **Menu/OK**.

### **12.15**

# **Prywatność**

Ta funkcja zapobiega podsłuchiwaniu przez nieupoważnione osoby na danym kanale dzięki zastosowaniu programowego rozwiązania szyfrującego. Część transmisji, która zawiera sygnalizację i identyfikację użytkownika, jest czysta.

Radiotelefon musi mieć włączoną funkcję prywatności na danym kanale, aby nadawać podczas połączenia prywatnego, chociaż nie jest to konieczny wymóg do odbioru transmisji.

Niektóre modele radiotelefonów mogą nie posiadać funkcji prywatności lub cechować się inną konfiguracją. Więcej informacji można uzyskać od sprzedawcy.

#### **UWAGA:**  $\overrightarrow{\mathscr{A}}$

Jednocześnie można przypisać jeden typ prywatności.

W poniższej tabeli opisano typ prywatności i ustawienia radiotelefonu.

### **Tabela 17: Typy prywatność i ustawienia**

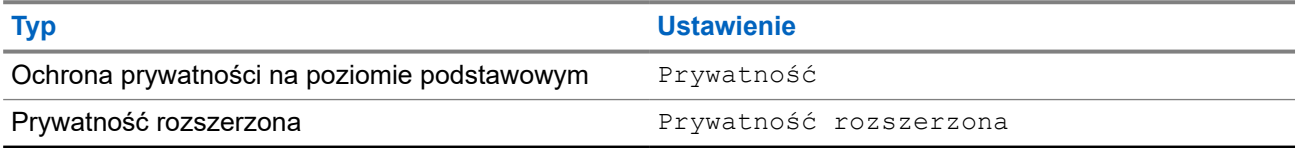

### **12.15.1**

# **Ustawianie funkcji Ochrona prywatności**

### **Procedura:**

**1.** Wybierz z menu opcję **Narzędzia** → **Ustawienia radiotelefonu**.

- **2.** Wybierz ustawienia ochrony prywatności zależnie od skonfigurowanego typu ochrony prywatności.
- **3.** Wykonaj jedną z następujących czynności:
	- Aby włączyć funkcję Ochrona prywatności, naciśnij przycisk **Menu/OK**.
	- Aby wyłączyć funkcję Ochrona prywatności, naciśnij przycisk **Menu/OK**.

### **Wynik:**

Jeśli funkcja Ochrona prywatności zostanie włączona, znacznik v pojawi się przy opcji Aktywny.

Jeśli ochrona prywatności zostanie wyłączona, znacznik v przy opcji Aktywny zniknie.

### **12.16**

# **Nadawanie uruchamiane głosem**

Ta funkcja umożliwia nawiązywanie uruchamianych głosem połączeń za pośrednictwem zaprogramowanego kanału. Gdy urządzenie z funkcją VOX wykrywa głos, radiotelefon automatycznie nadaje przez zaprogramowany czas.

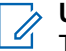

**UWAGA:**

Ta funkcja nie dotyczy kanałów w paśmie CB o tych samych częstotliwościach.

Więcej informacji można uzyskać od sprzedawcy lub administratora.

## **12.16.1 Ustawianie funkcji nadawania**

### **Procedura:**

- **1.** Wybierz z menu opcję **Narzędzia** → **Ustawienia radiotelefonu** → **VOX**.
- **2.** Wykonaj jedną z następujących czynności:
	- Aby włączyć funkcję VOX, wybierz opcję **Wł**.
	- Aby wyłączyć funkcję VOX, wybierz opcję **Wył**.

### **Wynik:**

Jeśli funkcja VOX zostanie włączona, na wyświetlaczu pojawi się znacznik o przy opcji Wł.

### **12.17**

# **Uzyskiwanie dostępu do informacji o radiotelefonie**

### **Procedura:**

- **1.** Wybierz z menu opcję **Narzędzia** → **Informacje o radiotelefonie**.
- **2.** Aby uzyskać dostęp do informacji o radiotelefonie, wykonaj jedną z następujących czynności:
	- Aby sprawdzić informacje o akumulatorze, wybierz opcję **Informacje o akumulatorze**.
	- Aby sprawdzić identyfikator i alias radiotelefonu, wybierz opcję **Mój ID**.
	- Aby sprawdzić wersje oprogramowania sprzętowego i pliku codeplug, wybierz opcję **Wersje**.
	- Aby sprawdzić informacje o najnowszej aktualizacji oprogramowania, wybierz opcję **Aktualizacje oprogramowania**.

# **12.18 Wyświetlanie szczegółowych informacji o certyfikacie firmowej sieci Wi-Fi**

### **Procedura:**

W menu wybierz kolejno **Narzędzia** → **Menu cert.** → *<wymagany certyfikat>*.

# Содержание

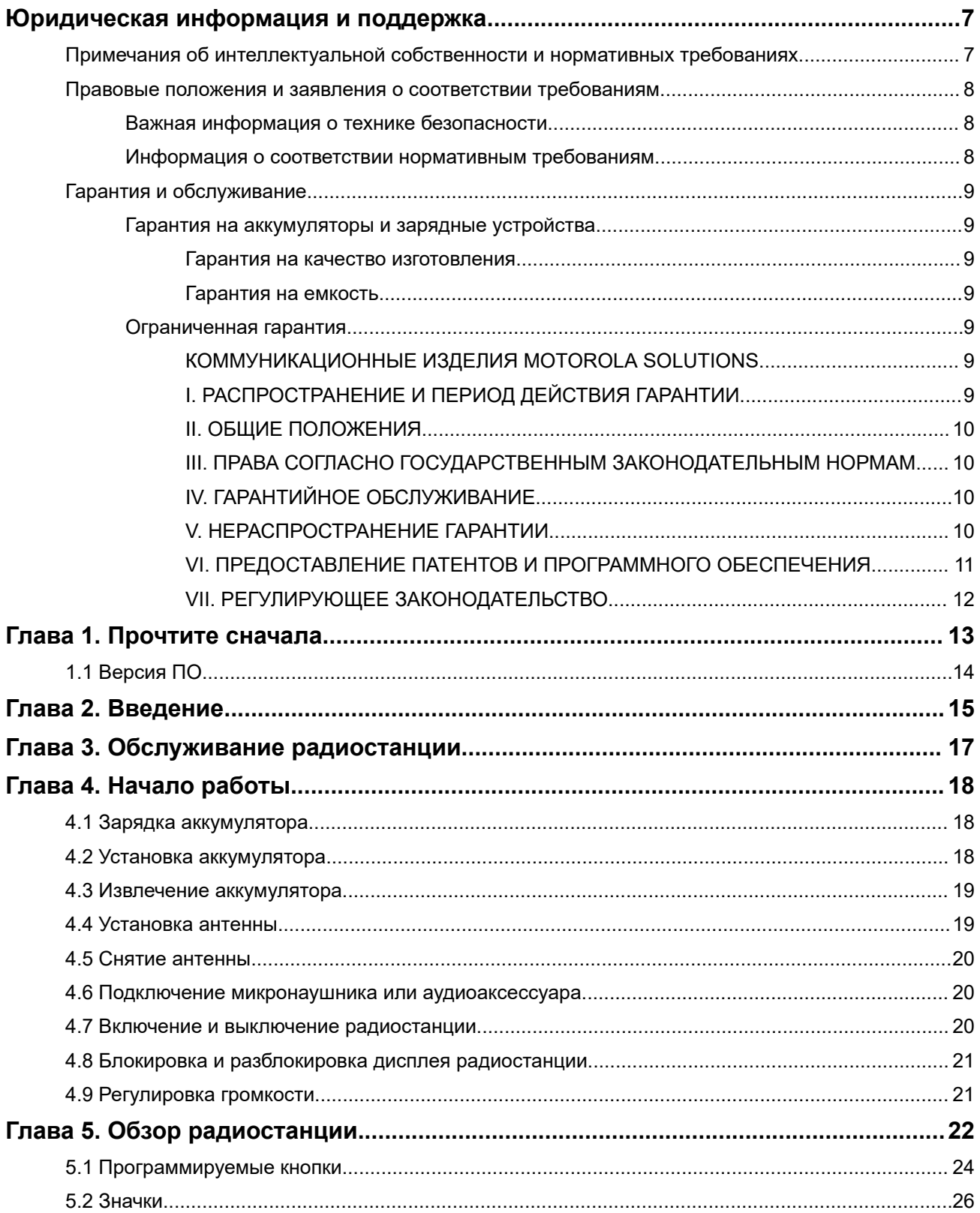
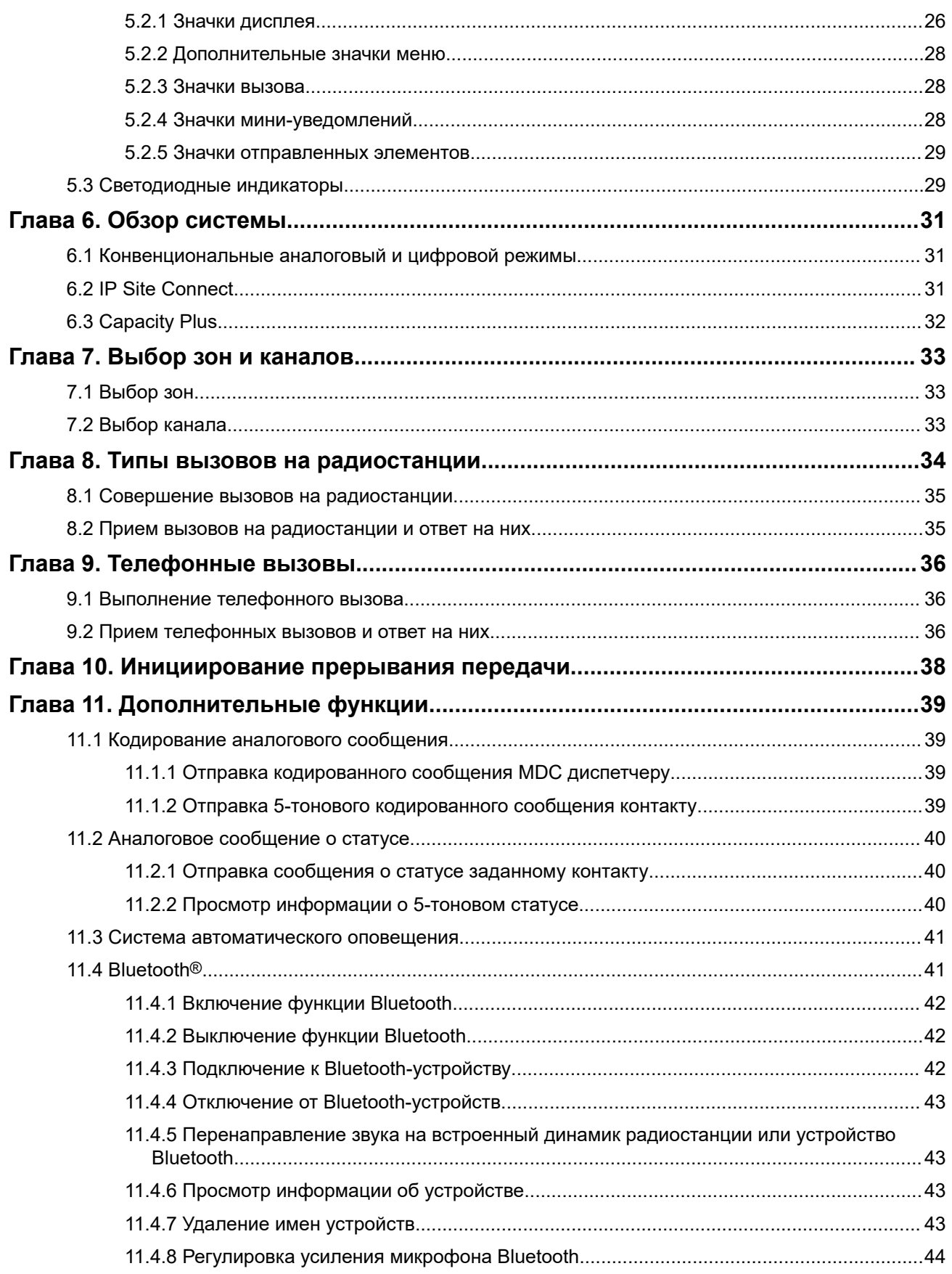

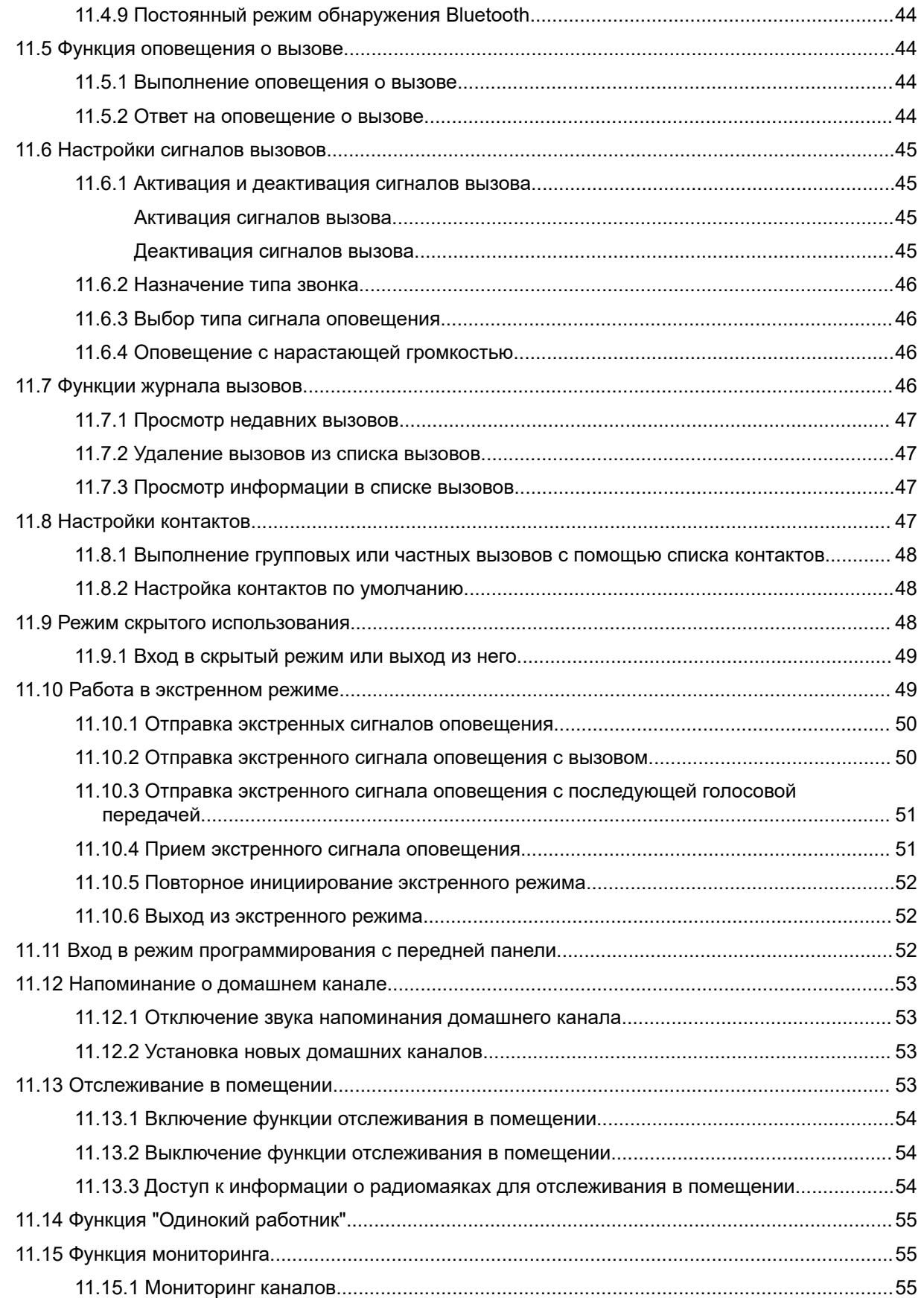

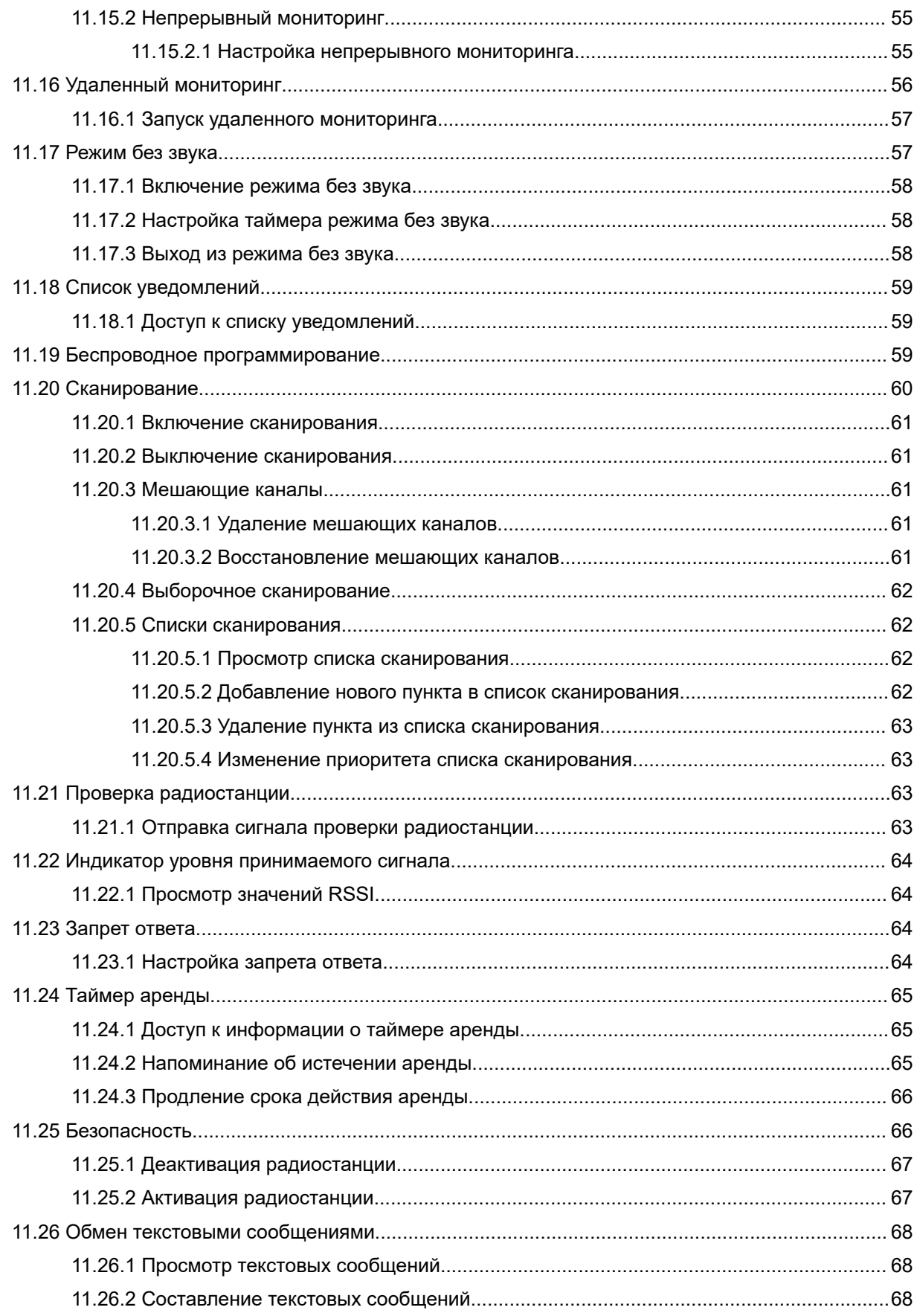

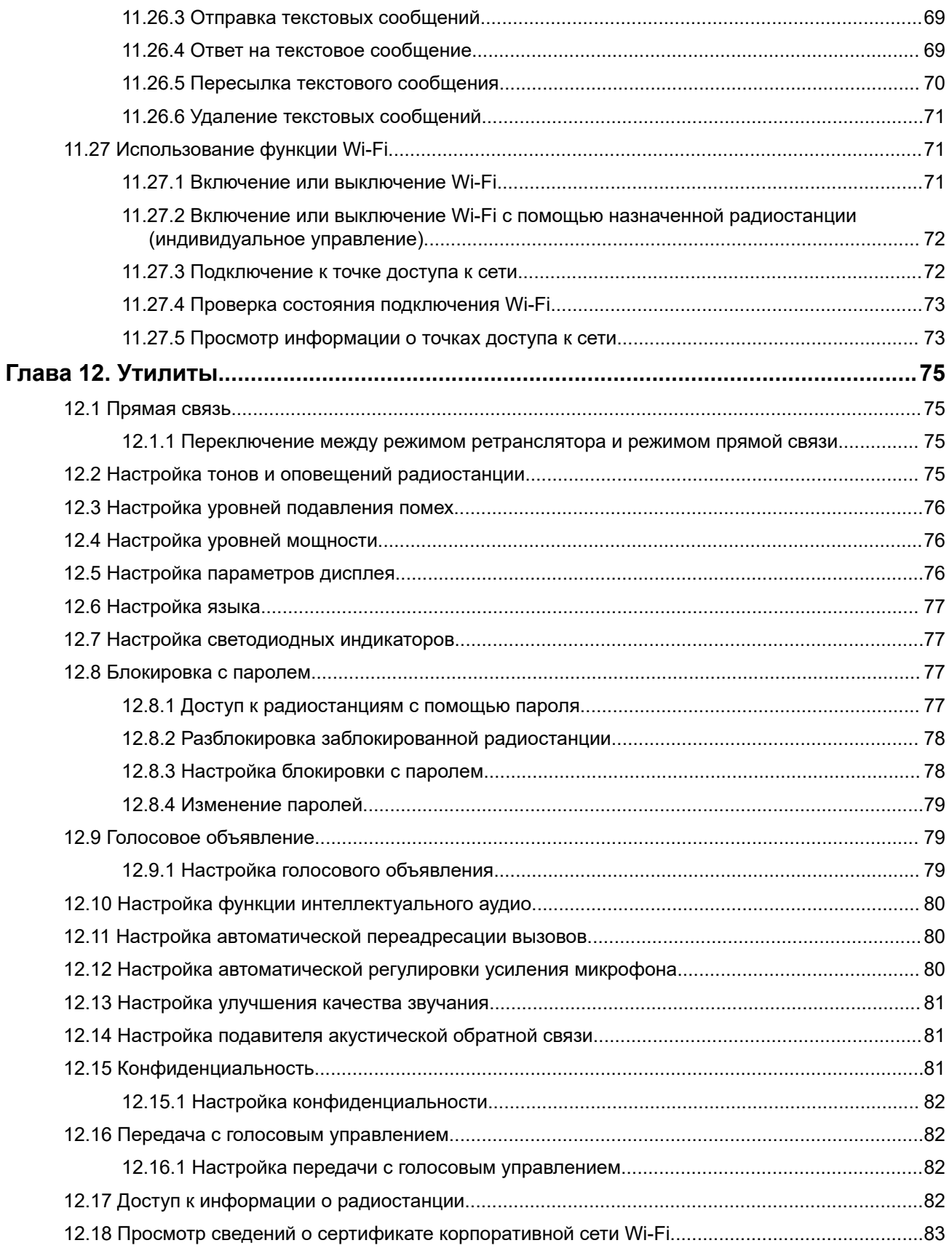

# **Юридическая информация и поддержка**

# **Примечания об интеллектуальной собственности и нормативных требованиях**

#### **Авторские права**

Описанные в настоящем документе продукты Motorola Solutions могут включать в себя защищенные авторским правом компьютерные программы Motorola Solutions. Законы США и других стран обеспечивают определенные эксклюзивные права компании Motorola Solutions в отношении защищенных авторским правом компьютерных программ. В связи с этим любые защищенные авторским правом компьютерные программы Motorola Solutions, содержащиеся в продуктах Motorola Solutions, которые описаны в настоящем документе, запрещается копировать или воспроизводить каким бы то ни было способом без явного письменного разрешения компании Motorola Solutions.

Запрещается воспроизведение, передача, хранение в поисковых системах или перевод на любой язык, в том числе машинный, любой части настоящего документа в любой форме, любыми средствами и для любых целей без предварительного письменного разрешения компании Motorola Solutions, Inc.

#### **Товарные знаки**

MOTOROLA, MOTO, MOTOROLA SOLUTIONS, and the Stylized M Logo are trademarks or registered trademarks of Motorola Trademark Holdings, LLC and are used under license. All other trademarks are the property of their respective owners.

#### **Лицензионные права**

Приобретение продуктов Motorola Solutions не приводит прямо, косвенно, процессуально или какимлибо иным образом к предоставлению какой-либо лицензии в отношении авторских прав, патентов или заявок на патенты Motorola Solutions, за исключением обычной неисключительной лицензии на использование без уплаты роялти, которая возникает по закону при продаже продукта.

#### **Содержимое с открытым исходным кодом**

Этот продукт может содержать ПО с открытым исходным кодом, используемое по лицензии. Полную информацию о правовых положениях и авторских правах на ПО с открытым исходным кодом можно найти на установочном носителе продукта.

#### **Директива по утилизации электрического и электронного оборудования (WEEE) Европейского союза (ЕС) и Великобритании**

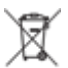

 В соответствии с директивой WEEE Европейского союза и директивой WEEE Великобритании продукция, поступающая в страны ЕС и Великобританию, должна иметь этикетку со значком перечеркнутой мусорной корзины на продукте (в некоторых случаях — на упаковке). Согласно директиве WEEE такая этикетка со значком перечеркнутой мусорной корзины означает, что клиенты и конечные пользователи в странах ЕС и Великобритании не должны выбрасывать электронное и электрическое оборудование или аксессуары к нему вместе с бытовыми отходами.

Клиенты или конечные пользователи в странах ЕС и Великобритании должны обращаться в местное представительство поставщика оборудования или в центр обслуживания, чтобы получить информацию о пунктах переработки в соответствующей стране.

#### **Отказ от ответственности**

Обратите внимание, что определенные функции, оборудование и возможности, описанные в настоящем документе, могут не подходить или не быть лицензированы для использования в определенных системах, а также могут зависеть от характеристик определенного мобильного абонентского терминала или конфигурации определенных параметров. Обратитесь к представителю компании Motorola Solutions для получения дополнительной информации.

**© 2024 Motorola Solutions, Inc. All Rights Reserved**

# **Правовые положения и заявления о соответствии требованиям**

## **Важная информация о технике безопасности**

**Сведения о воздействии излучаемой радиочастотной энергии и руководство по технике безопасности для продукта: портативные приемопередающие радиостанции**

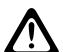

#### **ВНИМАНИЕ!:**

**Эта радиостанция предназначена только для профессиональной эксплуатации.** Перед началом использования радиостанции ознакомьтесь с документом "Сведения о воздействии излучаемой радиочастотной энергии и руководство по технике безопасности для продукта", который входит в комплект поставки. В настоящем руководстве содержатся инструкции по безопасной эксплуатации, а также информация по воздействию радиочастотной энергии и контролю соответствия применимым стандартам и нормативным требованиям.

# **Информация о соответствии нормативным требованиям**

# FAT

### **Europe**

This is to declare that MSI products comply with the EU Directive 2011/65/EU (Restriction of Hazardous Substance or RoHS-2) and India RoHS, including applicable exemptions, with respect to the following substances:

- $\bullet$  Lead (Pb) < 0.1% by weight (1000 ppm)
- Mercury  $(Hg) < 0.1\%$  by weight (1000 ppm)
- Cadmium  $(Cd) < 0.01\%$  by weight  $(100$  ppm)
- Hexavalent Chromium (Cr6+) < 0.1% by weight (1000 ppm)
- Polybrominated Biphenyls (PBB) < 0.1% by weight (1000 ppm)
- Polybrominated Diphenyl Ethers (PBDE) < 0.1% by weight (1000 ppm)

# **Гарантия и обслуживание**

## **Гарантия на аккумуляторы и зарядные устройства**

### **Гарантия на качество изготовления**

Гарантия на качество изготовления гарантирует отсутствие дефектов изготовления при нормальном использовании и обслуживании.

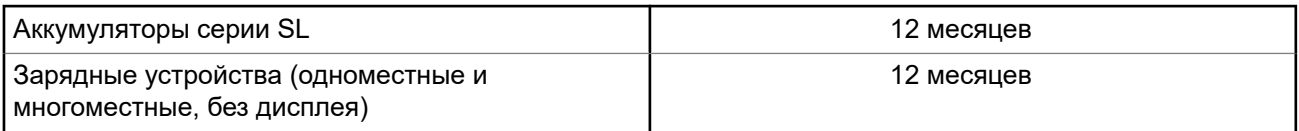

### **Гарантия на емкость**

Гарантия на емкость гарантирует 80% номинальной емкости в течение гарантийного срока.

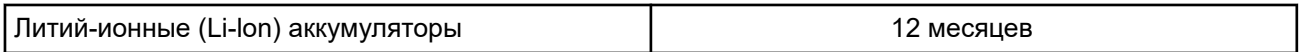

# **Ограниченная гарантия**

## **КОММУНИКАЦИОННЫЕ ИЗДЕЛИЯ MOTOROLA SOLUTIONS**

## **I. РАСПРОСТРАНЕНИЕ И ПЕРИОД ДЕЙСТВИЯ ГАРАНТИИ**

Компания Motorola Solutions Inc. ("Motorola Solutions") гарантирует отсутствие в перечисленных ниже коммуникационных изделиях, изготовленных компанией Motorola Solutions ("Изделие"), дефектов материалов и производственного брака при нормальной эксплуатации и обслуживании в течение указанного ниже периода времени со дня покупки.

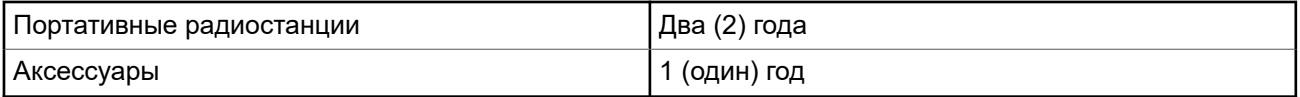

Компания Motorola Solutions по собственному выбору бесплатно отремонтирует изделие (с помощью новых или восстановленных деталей), заменит его (новым или восстановленным изделием) или вернет стоимость покупки изделия в течение гарантийного периода, предоставленного для возврата в соответствии с условиями данного гарантийного соглашения. Гарантийный период замененных частей или плат рассчитывается с учетом применимого исходного гарантийного периода. Все замененные детали изделия являются собственностью компании Motorola Solutions.

Настоящая явная ограниченная гарантия распространяется компанией Motorola Solutions только на первоначальных конечных пользователей, приобретающих изделие. Она не может предоставляться или передаваться какой-либо другой стороне. Это полная гарантия на изделие, изготовленное компанией Motorola Solutions. Компания Motorola Solutions не несет никаких обязательств или ответственности за дополнения или изменения настоящей гарантии, если они не представлены в письменном виде и не подписаны официальным представителем компании Motorola Solutions.

Компания Motorola Solutions не предоставляет гарантию на установку, техническое обслуживание или ремонт изделия, если между компанией Motorola Solutions и первоначальным конечным пользователем, приобретающим изделие, не заключено отдельное соглашение.

Компания Motorola Solutions не может нести никакой ответственности за какое-либо дополнительное оборудование, не поставляемое компанией Motorola Solutions, подключаемое к изделию или используемое в сочетании с изделием, а также за эксплуатацию изделия с каким-либо дополнительным оборудованием; любое такое оборудование явным образом исключается из настоящей гарантии. Поскольку каждая система, которая может использовать изделие, уникальна, компания Motorola Solutions не несет ответственности за дальность действия, покрытие и функционирование системы в целом согласно условиям настоящей гарантии.

## **II. ОБЩИЕ ПОЛОЖЕНИЯ**

Данная гарантия в полной мере выражает ответственность компании Motorola Solutions относительно изделия. Ремонт, замена или возмещение стоимости покупки по выбору компании Motorola Solutions являются исключительными средствами. ДАННАЯ ГАРАНТИЯ ПРЕДОСТАВЛЯЕТСЯ С ЦЕЛЬЮ ЗАМЕНЫ ВСЕХ ДРУГИХ ЯВНЫХ ГАРАНТИЙ. ПОДРАЗУМЕВАЕМЫЕ ГАРАНТИИ, ВКЛЮЧАЯ БЕЗ ОГРАНИЧЕНИЙ ПОДРАЗУМЕВАЕМЫЕ ГАРАНТИИ КОММЕРЧЕСКОЙ ВЫГОДЫ И ПРИГОДНОСТИ ДЛЯ КОНКРЕТНЫХ ЦЕЛЕЙ, ОГРАНИЧЕНЫ СРОКОМ ДАННОЙ ГАРАНТИИ. НИ ПРИ КАКИХ ОБСТОЯТЕЛЬСТВАХ КОМПАНИЯ MOTOROLA SOLUTIONS НЕ НЕСЕТ ОТВЕТСТВЕННОСТИ ЗА УБЫТКИ, ПРЕВЫШАЮЩИЕ СТОИМОСТЬ ПОКУПКИ ИЗДЕЛИЯ, УЩЕРБ, СВЯЗАННЫЙ С ПОТЕРЕЙ ВОЗМОЖНОСТИ ИСПОЛЬЗОВАНИЯ, ВРЕМЕНИ, НЕУДОБСТВОМ, КОММЕРЧЕСКИЕ УБЫТКИ, ПОТЕРЮ ПРИБЫЛИ ИЛИ СБЕРЕЖЕНИЙ, А ТАКЖЕ ЗА ДРУГИЕ СПЕЦИАЛЬНЫЕ, СЛУЧАЙНЫЕ ИЛИ КОСВЕННЫЕ УБЫТКИ, КАКИМ-ЛИБО ОБРАЗОМ ОТНОСЯЩИЕСЯ К ИЗДЕЛИЮ ЛИБО СЛЕДУЮЩИЕ ИЗ ПОКУПКИ ИЛИ ИСПОЛЬЗОВАНИЯ ИЗДЕЛИЯ В ПОЛНОМ СООТВЕТСТВИИ С ПРИМЕНИМЫМ ЗАКОНОМ.

## **III. ПРАВА СОГЛАСНО ГОСУДАРСТВЕННЫМ ЗАКОНОДАТЕЛЬНЫМ НОРМАМ**

В НЕКОТОРЫХ ГОСУДАРСТВАХ ЗАПРЕЩАЕТСЯ ИСКЛЮЧЕНИЕ ИЛИ ОГРАНИЧЕНИЕ СЛУЧАЙНЫХ ИЛИ КОСВЕННЫХ УБЫТКОВ ИЛИ ОГРАНИЧЕНИЕ ПРОДОЛЖИТЕЛЬНОСТИ ПОДРАЗУМЕВАЕМОЙ ГАРАНТИИ, ПОЭТОМУ ПЕРЕЧИСЛЕННЫЕ ВЫШЕ ОГРАНИЧЕНИЯ ИЛИ ИСКЛЮЧЕНИЯ МОГУТ НЕ ДЕЙСТВОВАТЬ.

Настоящая гарантия предоставляет определенные юридические права и другие права, которые могут различаться в разных государствах.

## **IV. ГАРАНТИЙНОЕ ОБСЛУЖИВАНИЕ**

Для получения гарантийного обслуживания необходимо предоставить доказательства покупки (с указанием даты покупки и серийного номера изделия) и доставить или отправить изделие (с предоплатой транспортировки и страховки) в сертифицированный центр гарантийного обслуживания. Гарантийное обслуживание предоставляется компанией Motorola Solutions в одном из сертифицированных центров гарантийного обслуживания. Если вы сначала обратитесь в организацию, которая продала вам изделие (т. е. к дилеру или провайдеру услуг связи), она сможет помочь организовать гарантийное обслуживание. Вы можете также позвонить в компанию Motorola Solutions по телефону 1-800-927-2744.

## **V. НЕРАСПРОСТРАНЕНИЕ ГАРАНТИИ**

**1.** Дефекты или повреждения, возникшие в результате использования Изделия ненадлежащим или нестандартным образом.

- **2.** Дефекты или повреждения, возникшие в результате неправильного использования, аварии, воздействия воды или небрежного обращения.
- **3.** Дефекты или повреждения, возникшие при неправильной проверке, работе, обслуживании, установке, изменении, модификации или регулировке.
- **4.** Поломка или повреждение антенн, за исключением повреждений, связанных непосредственно с дефектами материалов.
- **5.** Изделие, подвергшееся несертифицированным изменениям, несанкционированной разборке или ремонту (включая без ограничений добавление в изделие компонентов оборудования, поставленных не компанией Motorola Solutions), которые неблагоприятно влияют на производительность изделия или мешают выполнению стандартной гарантийной проверки компании Motorola Solutions и тестированию изделия для подтверждения претензии по гарантии.
- **6.** Изделие с удаленным или неразборчивым серийным номером.
- **7.** Аккумуляторы, если любая из пломб на их защитном корпусе разрушена или существуют доказательства фальсификации этих пломб.
- **8.** Аккумуляторы, если повреждение или дефект вызваны зарядкой или использованием аккумулятора в оборудовании, отличном от изделия, для которого он предназначен.
- **9.** Транспортные расходы по перевозке Изделия в сервисный центр.
- **10.** Изделие, не работающее в соответствии с опубликованными техническими характеристиками вследствие несанкционированного или несертифицированного изменения программного/ микропрограммного обеспечения в изделии или согласно положениям на этикетке сертификации изделия Федеральной комиссией по связи (FCC) во время первоначального распространения изделия компанией Motorola Solutions.
- **11.** Царапины или другие косметические повреждения поверхности Изделия, не влияющие на функционирование Изделия.
- **12.** Обычный и пользовательский износ.

### **VI. ПРЕДОСТАВЛЕНИЕ ПАТЕНТОВ И ПРОГРАММНОГО ОБЕСПЕЧЕНИЯ**

Компания Motorola Solutions за свой счет предоставит защиту в ходе любого судебного иска против конечного пользователя, в случае претензий о нарушении изделием или компонентами каких-либо патентных прав США. Компания Motorola Solutions будет оплачивать расходы и убытки, отнесенные на счет конечного пользователя, которые могут быть отнесены к таким претензиям, однако такая защита и платежи будут предоставлены при выполнении следующих условий:

- **1.** компания Motorola Solutions будет заблаговременно уведомлена в письменной форме покупателем о каких-либо претензиях;
- **2.** компания Motorola Solutions будет по собственному усмотрению управлять защитой на таких процессах и вести все переговоры по их разрешению; и
- **3.** если изделие или его компоненты становятся или, по мнению компании Motorola Solutions, могут стать предметом нарушения законодательства о патентах США, покупатель предоставит разрешение компании Motorola Solutions по своему выбору и за свой счет либо обеспечить право на продолжение использования изделия покупателем или на замену или изменение изделия и его компонентов таким образом, чтобы исключить нарушение, либо предоставить этому покупателю возможность оформления изделия или компонентов как изношенных и дать согласие на их возврат. Снижение стоимости будет равно ежегодной сумме с учетом срока службы изделия или компонентов, установленного компанией Motorola Solutions.

Компания Motorola Solutions не несет ответственности по каким-либо претензиям, связанным с нарушением патентных прав, которые основаны на комбинировании изделия или компонентов с

программным обеспечением, аппаратурой или устройствами, не имеющими отношения к компании Motorola Solutions. Кроме того, компания Motorola Solutions не несет ответственности за использование дополнительного оборудования или программного обеспечения, не имеющего отношения к компании Motorola Solutions, которое подключено или используется совместно с изделием. Вышеупомянутые положения представляют собой все обязательства компании Motorola Solutions по нарушениям патентных прав изделием или любыми его компонентами.

Законы США и некоторых других стран обеспечивают компании Motorola Solutions некоторые эксклюзивные права в отношении защищенных авторским правом компьютерных программ Motorola Solutions, например эксклюзивные права на создание копий и распространение копий программного обеспечения Motorola Solutions. Программное обеспечение Motorola Solutions может использоваться только в изделии, для которого оно изначально предназначалось. Запрещается воспроизводить, копировать, распространять или изменять каким-либо способом программное обеспечение либо использовать его для действий, вытекающих из перечисленных. Запрещены любые действия, включая без ограничений изменение, модификацию, воспроизведение, распространение или структурный анализ программного обеспечения Motorola Solutions, или осуществление прав в рамках такого программного обеспечения Motorola Solutions. Лицензия или права на нее не предоставляются явно или другим способом в рамках патентных прав или авторских прав Motorola Solutions.

## **VII. РЕГУЛИРУЮЩЕЕ ЗАКОНОДАТЕЛЬСТВО**

Данная гарантия регулируется законодательством штата Иллинойс, США.

# **Прочтите сначала**

В данном руководстве пользователя описаны базовые принципы эксплуатации моделей радиостанций, доступных в вашем регионе.

#### **Условные обозначения, используемые в руководстве**

В данном руководстве используются такие условные обозначения, как **Предупреждение**, **Внимание** и **Уведомление**. Эти условные обозначения служат для заострения внимания на существующих угрозах безопасности и для напоминания о соблюдении необходимых мер безопасности.

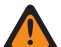

#### **ПРЕДУПРЕЖДЕНИЕ:**

Рабочие процедуры, методы, условия и т. д., которые могут привести к травмам или смерти в случае нарушения инструкций.

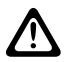

#### **ВНИМАНИЕ!:**

 $\blacktriangleright$  Рабочие процедуры, методы, условия и т. д., которые могут привести к повреждению оборудования в случае нарушения инструкций.

#### **ПРИМЕЧАНИЕ:**

Рабочие процедуры, методы или условия и т. д., на которые необходимо обратить внимание.

#### **Условные обозначения**

В тексте используются следующие условные обозначения, призванные подчеркнуть какую-либо информацию:

#### **Табл. 1. Условные обозначения**

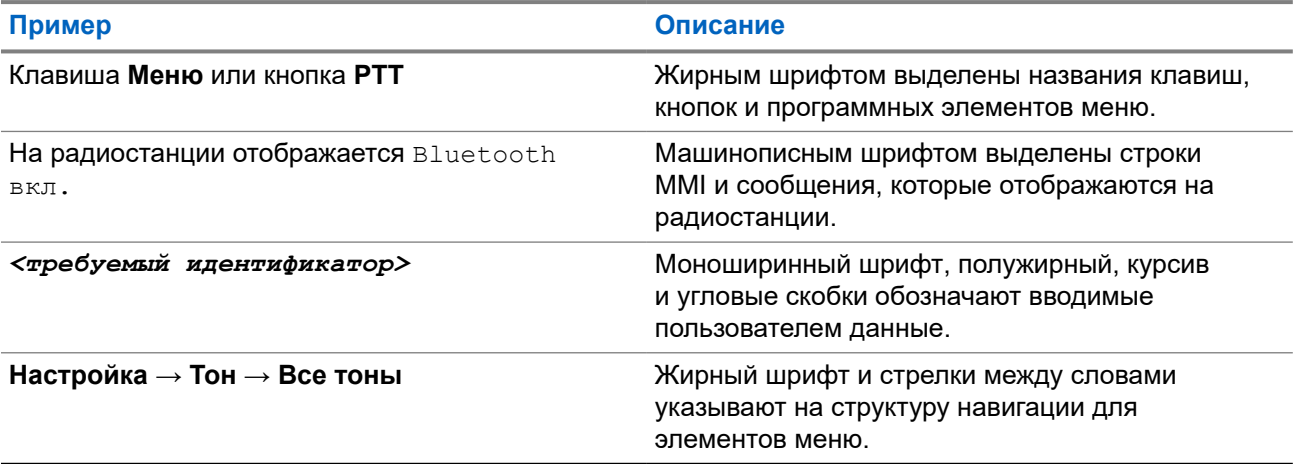

#### **Доступность функций и служб**

Ваш дилер или администратор могли внести изменения в настройки вашей радиостанции, исходя из конкретных задач.

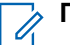

#### **ПРИМЕЧАНИЕ:**

В радиостанции доступны не все функции, приводимые в данном руководстве. Для получения дополнительной информации обратитесь к дилеру или администратору.

Вы можете получить консультацию дилера или системного администратора по следующим вопросам:

- Каковы функции каждой кнопки?
- Какие дополнительные аксессуары могут понадобиться?
- Какие существуют рекомендации по работе с радиостанцией для максимально эффективной связи?
- Какие процедуры техобслуживания продлевают срок службы радиостанции?

### **1.1 Версия ПО**

Все функции, описанные в следующих разделах, поддерживаются программным обеспечением следующей версии:

**R02.24.01.1000** или более поздней.

Для получения дополнительной информации обратитесь к дилеру или администратору.

# **Введение**

Это руководство пользователя составлено в соответствии с возможностями модели высшего уровня, предлагаемой в данном регионе.

В следующей таблице приводятся способы доступа к функциям для различных моделей радиостанций.

#### **Табл. 2. Доступ к функциям и индикация на различных моделях радиостанций**

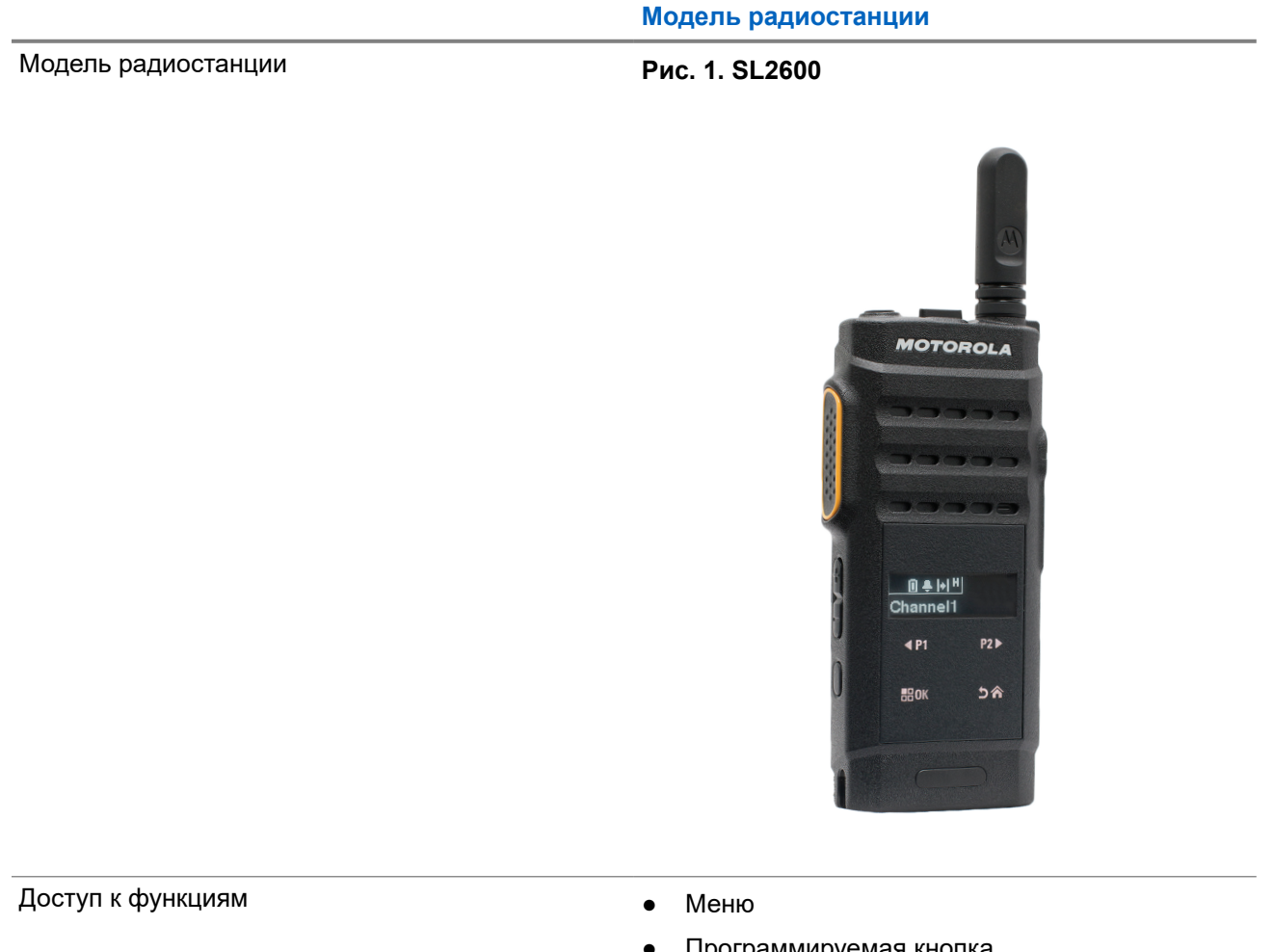

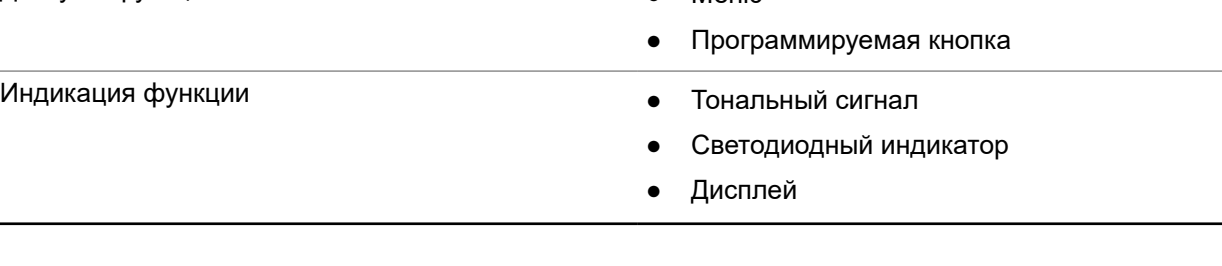

**Модель радиостанции**

● Голосовое объявление или синтез речи

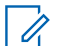

#### **ПРИМЕЧАНИЕ:**

Сведения о функциях, доступных для **программируемой кнопки**, см. в разделе [Программируемые кнопки на стр. 24.](#page-489-0)

# **Обслуживание радиостанции**

В этом разделе описываются основные меры предосторожности при работе с радиостанцией.

#### **Табл. 3. Спецификация класса IP**

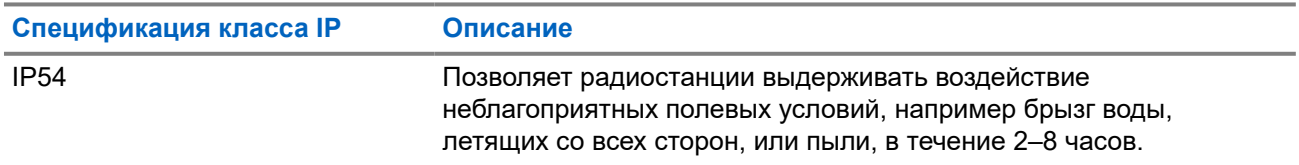

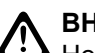

**ВНИМАНИЕ!:**

Не разбирайте радиостанцию. Разборка может повредить уплотнения и привести к нарушению герметичности радиостанции. Техобслуживание радиостанции должно выполняться только в сервисном центре, оснащенном средствами проверки и замены уплотнений.

- Для сохранения надлежащей функциональности и производительности необходимо избегать воздействия воды на радиостанцию и содержать ее в чистоте.
- Для очистки наружных поверхностей радиостанции используйте разбавленный раствор слабого бытового моющего средства и пресную воду (например, чайная ложка моющего средства на 4 литра воды).
- Эти поверхности следует чистить в тех случаях, когда при визуальном осмотре видны следы грязи, жира и/или пятна.

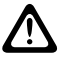

#### **ВНИМАНИЕ!:**

Воздействие некоторых химических средств и их испарений может повредить пластмассовые части изделия. Не используйте аэрозоли, средства для чистки приемников и другие химические средства.

При очистке радиостанции не направляйте на нее струю воды под высоким давлением, поскольку это может вызвать попадание воды внутрь радиостанции.

# **Начало работы**

В этой главе приведены инструкции по подготовке радиостанции к работе.

#### **4.1**

# **Зарядка аккумулятора**

В качестве источника питания радиостанции используется литий-ионный аккумулятор.

#### **Предварительные требования.**

Выключайте радиостанцию во время зарядки.

#### **Процедура:**

- Заряжайте аккумулятор только в безопасной среде. После зарядки аккумулятора не используйте радиостанцию как минимум 3 минуты.
- Во избежание повреждений и в целях соблюдения условий гарантии заряжайте аккумулятор при помощи одобренного зарядного устройства Motorola Solutions.
- Чтобы обеспечить оптимальную работу, заряжайте новый аккумулятор в течение 14–16 часов перед первым использованием.

Зарядку аккумуляторов лучше всего проводить при комнатной температуре.

#### **ПРИМЕЧАНИЕ:**

Функция зарядки аккумулятора с помощью ПК через USB не поддерживается.

Аккумулятор можно зарядить, подключив зарядное устройство USB к ближайшей настенной розетке электросети с удобным доступом.

### **4.2 Установка аккумулятора**

#### **Процедура:**

- **1.** Вставьте аккумулятор в слот аккумулятора на радиостанции.
- **2.** Установите заднюю крышку на место и нажмите на нее до щелчка.
- **3.** Заблокируйте задвижку аккумулятора.

#### **Последующие требования.**

#### **ПРИМЕЧАНИЕ:**

При установке неподходящего аккумулятора на радиостанции появится следующая индикация:

- Воспроизводится низкий предупреждающий тональный сигнал.
- Мигает красный светодиодный индикатор.
- На дисплее отображается уведомление некорректный аккумулятор
- Воспроизводится сообщение с помощью функции голосового объявления или синтеза речи, если соответствующая функция загружена с помощью ПО CPS.

При установке неподдерживаемого аккумулятора на радиостанции появится следующая индикация:

- Воспроизводится сигнал оповещения.
- На дисплее появится сообщение Неизвестный аккум.
- Значок аккумулятора отключится.

Сертификация радиостанции аннулируется при установке аккумулятора UL в радиостанцию, сертифицированную по стандарту FM, или наоборот.

При установке в радиостанцию неподдерживаемого или неподходящего аккумулятора немедленно замените его аккумулятором нужного типа.

### **4.3 Извлечение аккумулятора**

#### **Предварительные требования.**

Убедитесь, что радиостанция выключена.

#### **Процедура:**

- **1.** Разблокируйте задвижку аккумулятора.
- **2.** Снимите заднюю крышку.
- **3.** Извлеките аккумулятор из гнезда.

### **4.4 Установка антенны**

#### **Процедура:**

- **1.** Вставьте антенну в соответствующее гнездо.
- **2.** Поверните антенну по часовой стрелке.

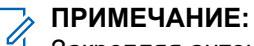

Закрепляя антенну, вы предотвращаете попадание воды и пыли в радиостанцию.

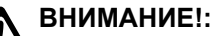

Во избежание повреждений в случае неисправности заменяйте антенну только антеннами MOTOTRBO.

### **4.5 Снятие антенны**

#### **Процедура:**

- **1.** Поверните антенну против часовой стрелки.
- **2.** Извлеките антенну из гнезда.

#### **4.6**

# **Подключение микронаушника или аудиоаксессуара**

Разъем для аудиоаксессуаров находится на корпусе радиостанции с правой стороны. Для установки аудиоаксессуара на радиостанцию выполните следующие действия.

#### **Процедура:**

- **1.** Поднимите крышку разъема для аудиоаксессуаров.
- **2.** Совместите обозначения на разъеме и корпусе, затем вставьте разъем.

#### **4.7**

## **Включение и выключение радиостанции**

#### **Процедура:**

Нажмите и удерживайте кнопку **питания/вызова информации**.

#### **Результат:**

При успешном включении на радиостанции появится следующая индикация:

● Воспроизводится тональный сигнал.

#### **ПРИМЕЧАНИЕ:**

Если функция тональных сигналов/оповещений отключена, при включении питания звукового сигнала не будет.

- Начинает светиться зеленый светодиодный индикатор.
- На дисплее отобразится анимированное уведомление о включении питания.
- Включится подсветка главного экрана.

При успешном выключении на радиостанции появится следующая индикация:

- Воспроизводится тональный сигнал.
- Главный экран выключится.

#### **Последующие требования.**

Если питание радиостанции не включается, проверьте аккумулятор. Убедитесь, что аккумулятор заряжен и правильно установлен. Если питание радиостанции по-прежнему не включается, обратитесь к дилеру.

## **4.8 Блокировка и разблокировка дисплея радиостанции**

#### **Процедура:**

Коротко нажмите кнопку **включения/выключения**.

#### **Результат:**

Если блокировка радиостанции выполнена успешно, на ней отображается следующая индикация:

- Экран радиостанции выключится.
- Сенсорная клавиатура скрывается и становится неактивной.

Если разблокировка радиостанции выполнена успешно, на ней отображается следующая индикация:

- Подсветка дисплея радиостанции включается.
- Сенсорная экранная клавиатура появится и станет активной.

### **4.9 Регулировка громкости**

#### **Процедура:**

Выполните одно из следующих действий:

- Чтобы увеличить громкость, нажмите **кнопку увеличения громкости**.
- Чтобы уменьшить громкость, нажмите **кнопку уменьшения громкости**.

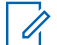

# **ПРИМЕЧАНИЕ:**

Радиостанцию можно запрограммировать на минимальный уровень громкости, чтобы звук нельзя было приглушить ниже запрограммированного уровня.

# **Обзор радиостанции**

В обзоре радиостанции описываются кнопки, значки и светодиодные индикаторы радиостанции

#### **Обзор радиостанции**

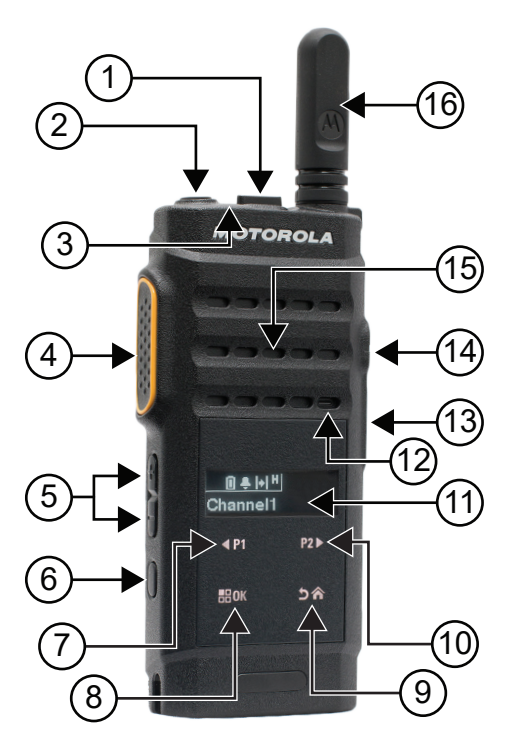

#### **Табл. 4. Экспликация**

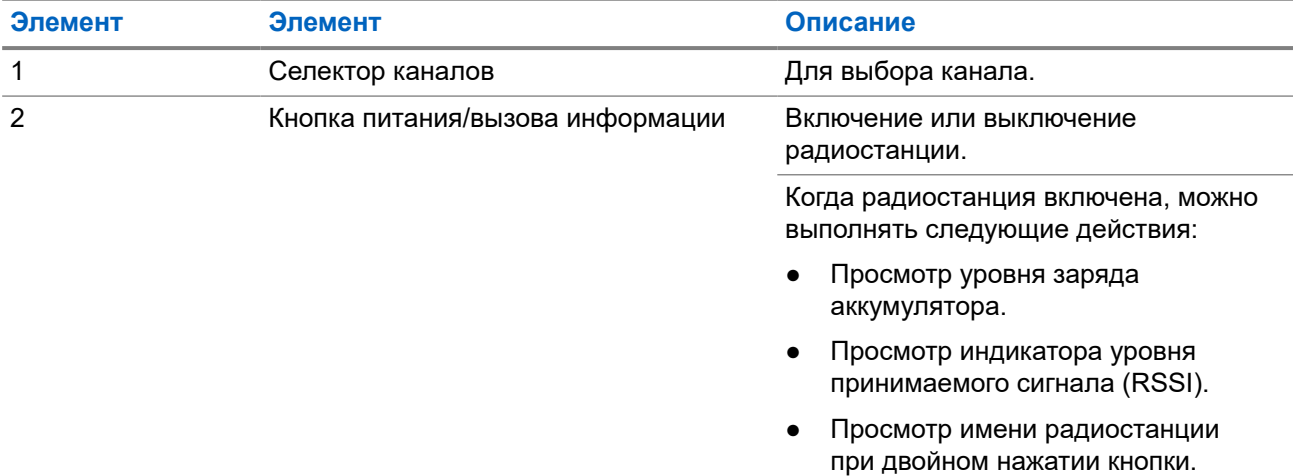

| Элемент        | Элемент                             | Описание                                                                                                    |
|----------------|-------------------------------------|----------------------------------------------------------------------------------------------------|
| 3              | Светодиодный индикатор              | Красный, зеленый и янтарный<br>светодиоды обозначают рабочее<br>состояние.                                                                                            |
| $\overline{4}$ | Кнопка PTT (Push-To-Talk)           | Для выполнения операций голосовой<br>связи (например, группового или<br>частного вызова).                                                                             |
| 5              | Кнопка регулировки громкости        | Регулировка громкости.                                                                                                    |
| 6              | Боковая кнопка                      | Эта кнопка программируется на<br>месте эксплуатации с помощью<br>ПО CPS для программирования<br>радиостанций.                                                         |
| $\overline{7}$ | Кнопка навигации "Влево"/Р11        | Эта кнопка программируется на<br>месте эксплуатации с помощью<br>ПО CPS для программирования<br>радиостанций.                                                         |
| 8              | Кнопка "Меню/ОК" <sup>1</sup>       | Эта кнопка программируется на<br>месте эксплуатации с помощью<br>ПО CPS для программирования<br>радиостанций.                                                         |
| 9              | Кнопка "Назад / Домой" <sup>1</sup> | Эта кнопка программируется на<br>месте эксплуатации с помощью<br>ПО CPS для программирования<br>радиостанций.                                                         |
| 10             | Навигационная кнопка "Вправо"/Р21   | Эта кнопка программируется на<br>месте эксплуатации с помощью<br>ПО CPS для программирования<br>радиостанций.                                                         |
| 11             | Дисплей (ЖК-дисплей)                | Отображение визуальной<br>информации о многих функциях<br>радиостанции.                                                                                               |
| 12             | Микрофон                            | Обеспечивает передачу голосовых<br>сигналов при нажатой кнопке PTT или<br>выполнении голосовых операций.                                                              |
| 13             | Разъем Micro-USB                    | Зарядка радиостанции.                                                                                                    |
| 14             | Разъем для аксессуаров              | Разъем для подключения всех<br>аксессуаров, которые можно<br>использовать с радиостанцией.<br>Имеется двенадцать точек<br>подключения и активации<br>принадлежностей. |
| 15             | Динамик                             | Воспроизводит все сигналы и<br>звуки, генерируемые радиостанцией<br>(например, тональные сигналы<br>клавиатуры и голосовые сигналы).                                  |

<sup>1</sup> Эти кнопки отображаются после разблокировки радиостанции.

<span id="page-489-0"></span>**Элемент Элемент Описание** 16 Антенна Обеспечивает необходимый уровень усиления радиосигнала во время передачи или приема.

### **5.1 Программируемые кнопки**

С помощью специального ПО можно настроить программируемые кнопки для быстрого доступа к следующим функциям радиостанции.

#### **ПРИМЕЧАНИЕ:**  $\mathscr{U}_1$

Для получения дополнительной информации обратитесь к дилеру.

#### **Табл. 5. Назначаемые функции радиостанции**

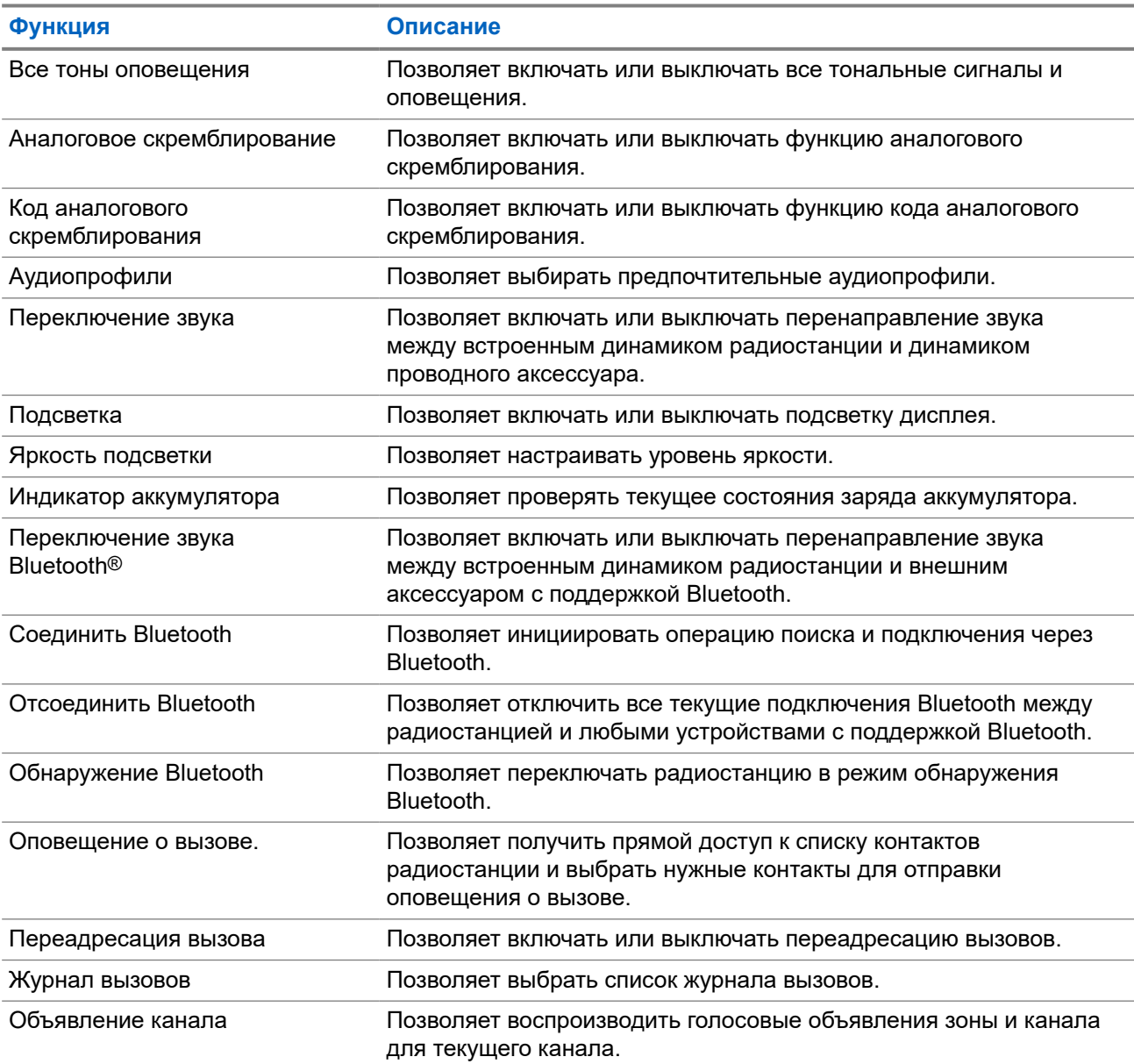

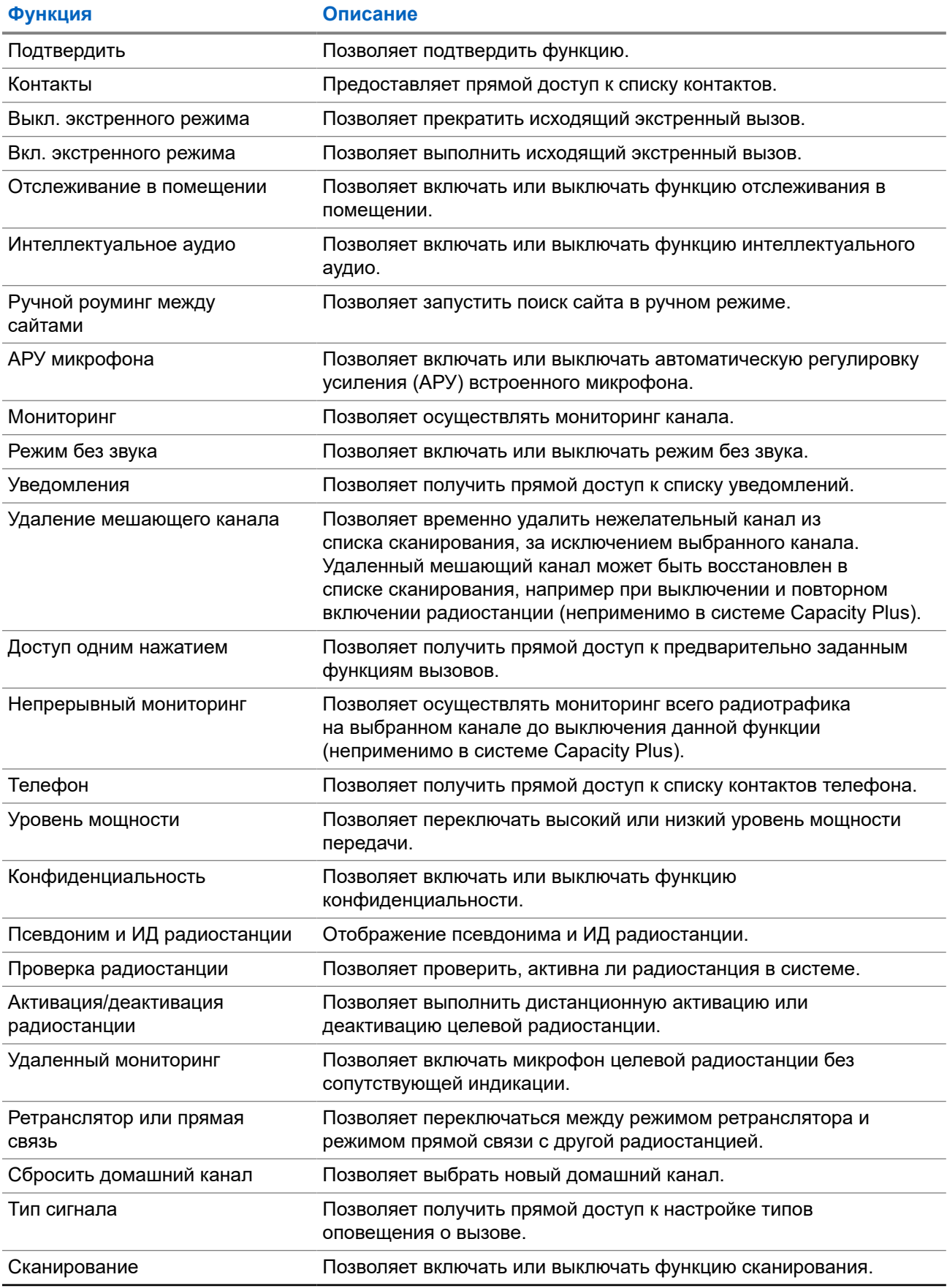

<span id="page-491-0"></span>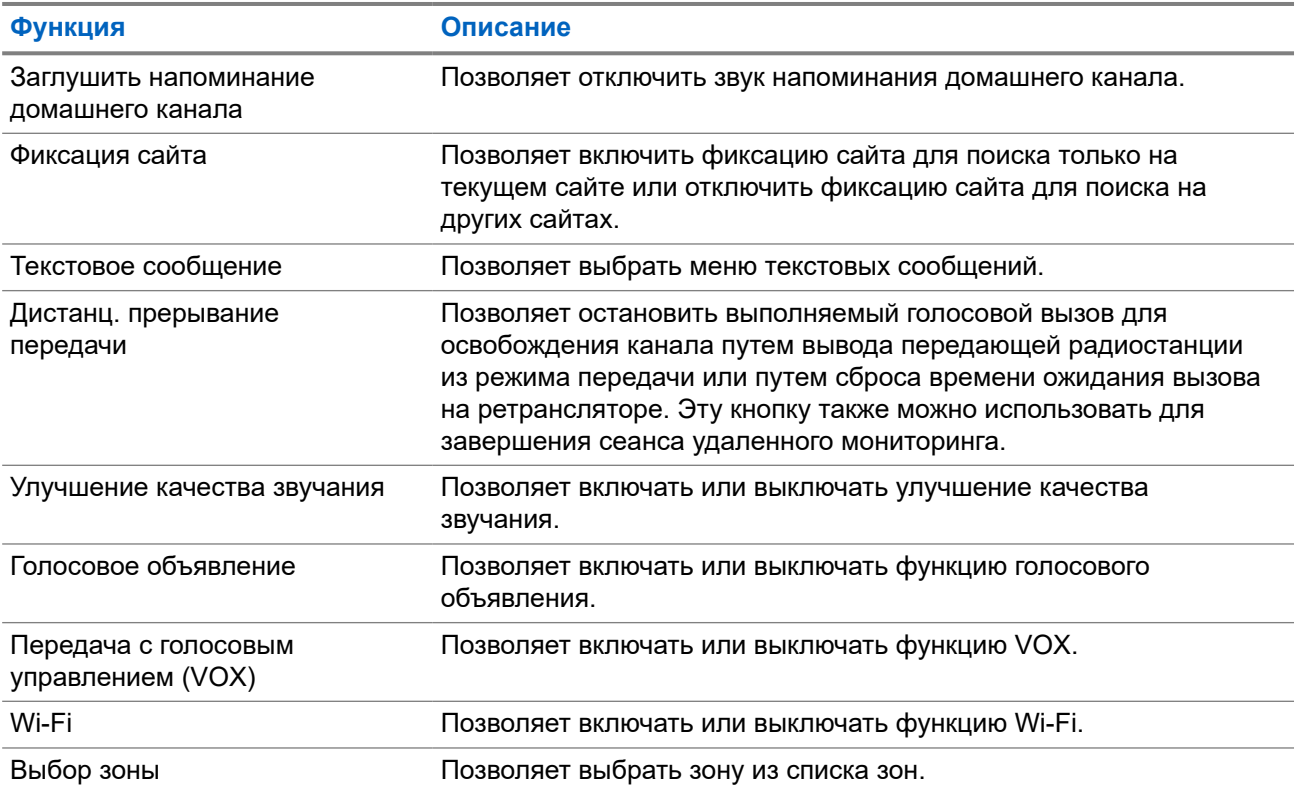

# **5.2**

# **Значки**

Значки доступны только для радиостанций с дисплеем.

Дисплей радиостанции отображает статус радиостанции, текст и опции меню.

#### **5.2.1**

## **Значки дисплея**

Следующие значки отображаются в строке состояния, расположенной в верхней части дисплея радиостанции. Значки отображаются слева направо в порядке появления или использования и относятся к конкретным каналам.

#### **Табл. 6. Значки дисплея**

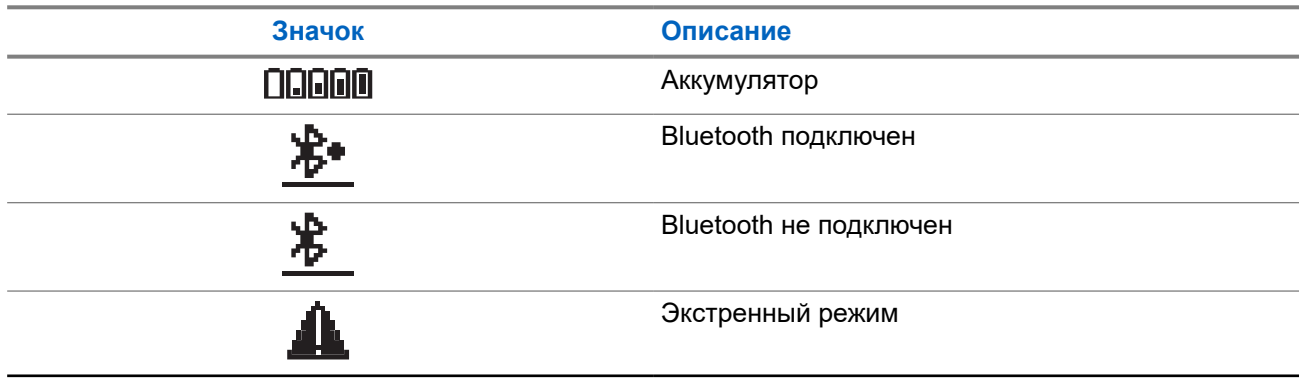

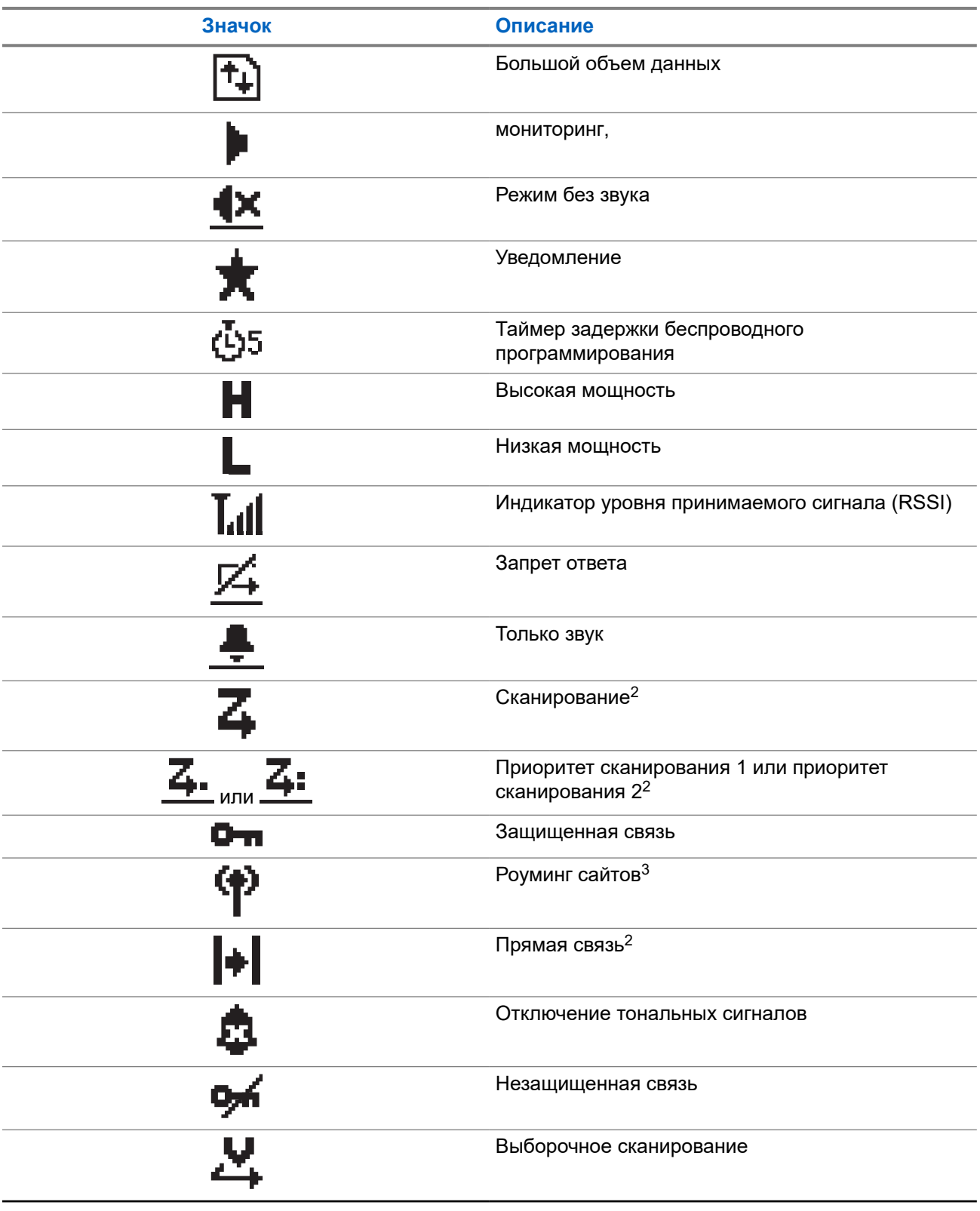

 $2$  Недоступно в системе Capacity Plus.

 $^3\,$  Недоступно в системе "Capacity Plus — односайтовая".

<span id="page-493-0"></span>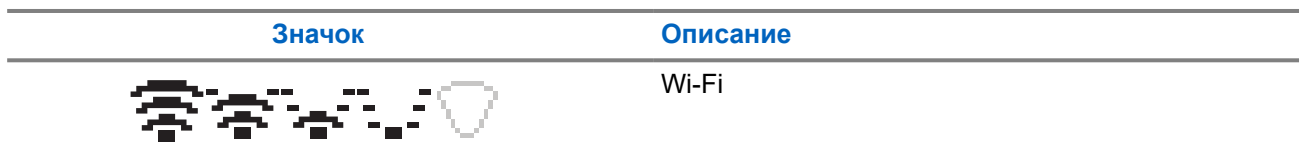

### **5.2.2 Дополнительные значки меню**

Нижеследующие значки отображаются рядом с пунктами меню, позволяя выбирать из двух вариантов или указывая на наличие подменю с двумя вариантами.

#### **Табл. 7. Дополнительные значки меню**

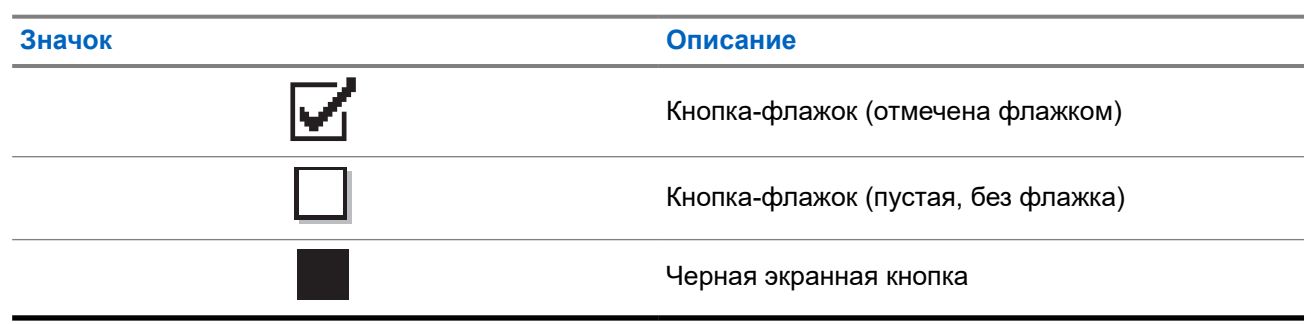

#### **5.2.3 Значки вызова**

Во время вызова на дисплее отображаются следующие значки. Эти значки также отображаются в списке контактов, обозначая тип идентификатора или псевдоним.

#### **Табл. 8. Значки вызова**

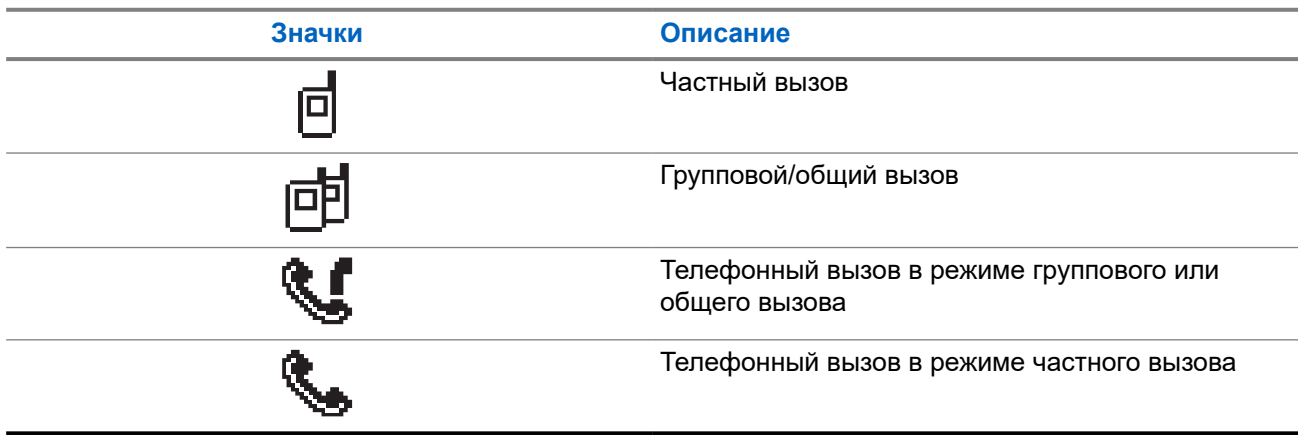

#### **5.2.4**

## **Значки мини-уведомлений**

Следующие значки могут на короткое время появляться на дисплее после выполнения определенных действий.

#### <span id="page-494-0"></span>**Табл. 9. Значки мини-уведомлений**

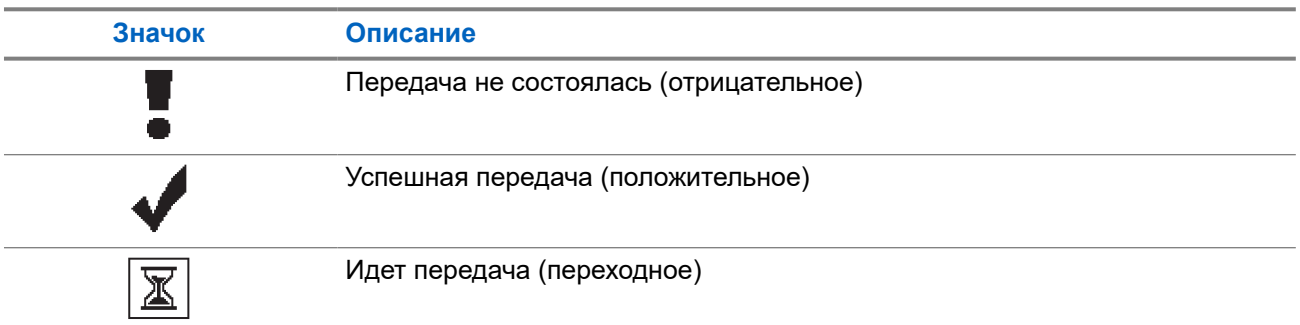

### **5.2.5 Значки отправленных элементов**

В папке "Отправленные" в правом верхнем углу дисплея отображаются следующие значки.

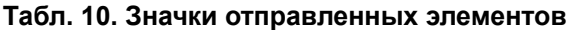

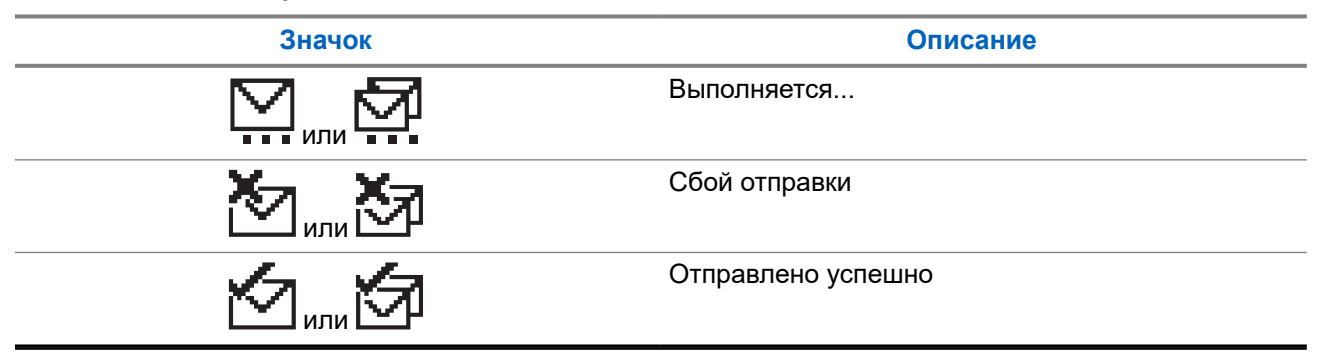

#### **5.3**

# **Светодиодные индикаторы**

Светодиодный индикатор отображает рабочее состояние радиостанции.

Квалифицированный технический специалист может полностью отключить светодиодную индикацию, перепрограммировав ее.

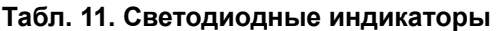

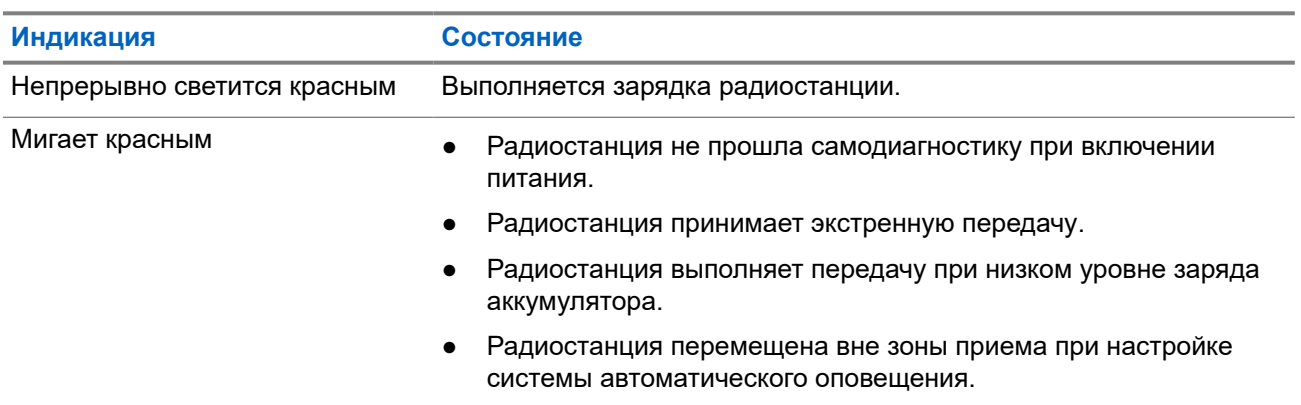

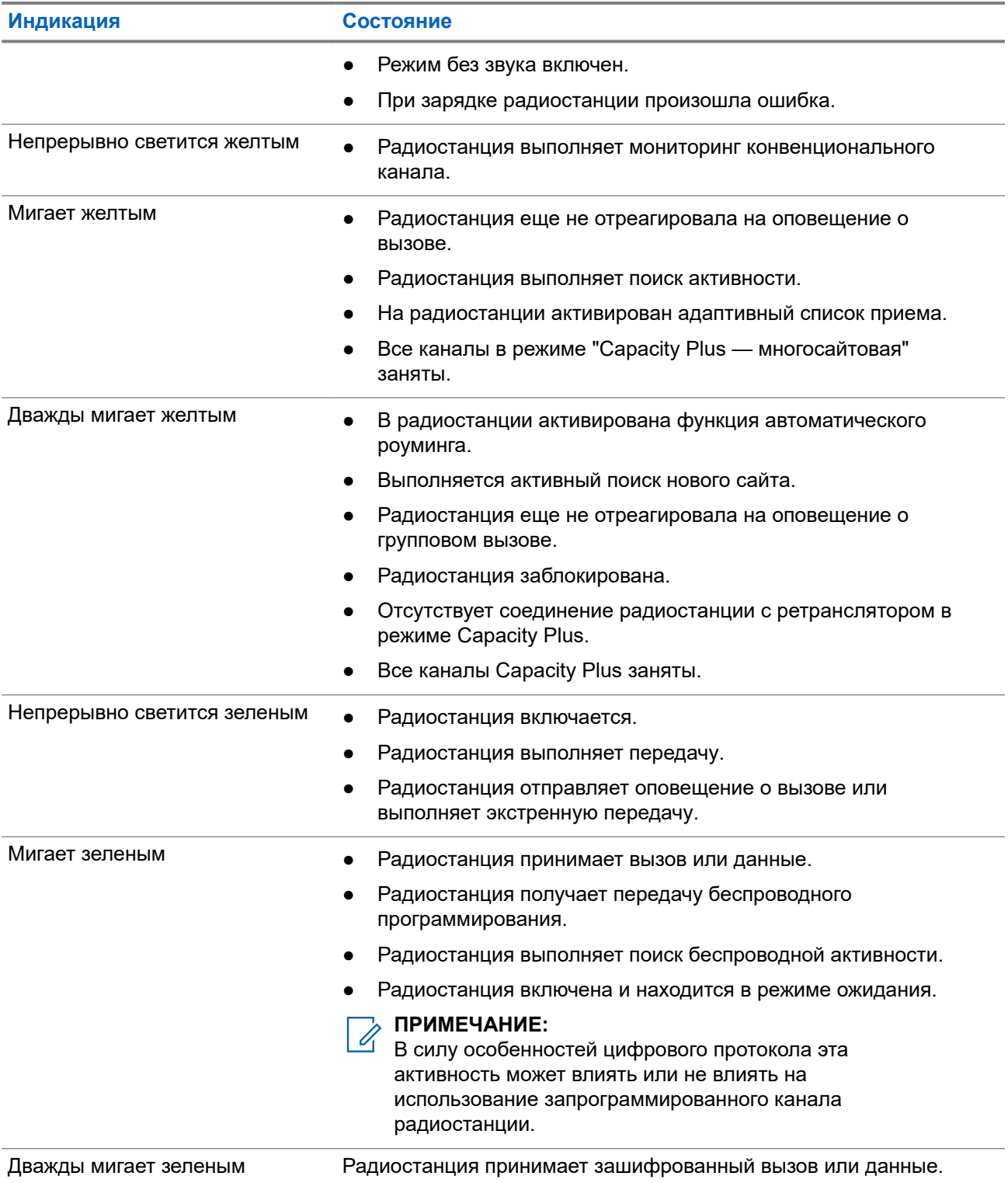

# <span id="page-496-0"></span>**Обзор системы**

В обзоре системы объясняется, какие типы систем и режимов доступны на радиостанции.

#### **6.1**

# **Конвенциональные аналоговый и цифровой режимы**

Каждый канал радиостанции можно настроить в качестве конвенционального аналогового или цифрового канала.

При переключении из цифрового в аналоговый режим и из аналогового в цифровой режим некоторые функции становятся недоступными, а некоторые доступны в обоих режимах.

Существуют небольшие различия в работе каждой функции, но они не отражаются на качестве работы радиостанции.

### **6.2 IP Site Connect**

Эта функция позволяет расширить конвенциональную связь радиостанции за пределы одного сайта, соединяясь с разными доступными сайтами посредством сети интернет-протокола (IP).

Когда радиостанция выходит из зоны доступа одного сайта и попадает в зону доступа другого сайта, она соединяется с ретранслятором нового сайта и может отправлять и принимать вызовы или данные. Эта процедура может выполняться автоматически или вручную в зависимости от настроек радиостанции.

В режиме автоматического поиска сайта при слишком низкой мощности сигнала текущего сайта или невозможности его обнаружить радиостанция сканирует все доступные сайты. Затем она фиксируется на ретрансляторе с самым высоким значением индикатора уровня принимаемого сигнала (RSSI).

В режиме ручного поиска сайта радиостанция ищет следующий доступный сайт из списка роуминга (не обязательно с самым сильным сигналом) и фиксируется на его ретрансляторе.

#### **ПРИМЕЧАНИЕ:**

Для каждого канала может быть активирована либо функция сканирования, либо функция роуминга, но не обе одновременно.

Каналы, для которых активирована эта функция, могут быть включены в определенный список роуминга. Во время автоматического роуминга радиостанция осуществляет поиск каналов в списке роуминга, чтобы определить самый подходящий сайт. В списке роуминга может быть не более 16 каналов, включая выбранный канал.

#### **ПРИМЕЧАНИЕ:**

Пункты списка роуминга нельзя удалять или добавлять вручную. Для получения дополнительной информации обратитесь к дилеру.

### <span id="page-497-0"></span>**6.3 Capacity Plus**

Capacity Plus — это экономичная транкинговая система цифровой связи начального уровня. Она увеличивает емкость и расширяет зону покрытия на одном или нескольких сайтах. Односайтовая и многосайтовая динамическая транкинговая связь обеспечивает увеличение емкости и расширение зоны покрытия.

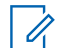

#### **ПРИМЕЧАНИЕ:**

При попытке доступа к функции, неприменимой в рамках системы "Capacity Plus односайтовая" или "Capacity Plus — многосайтовая", нажатием программируемой кнопки вы услышите тональный сигнал неуспешного действия.

#### **Capacity Plus — односайтовая**

Конфигурация "Capacity Plus — односайтовая" — это односайтовая транкинговая конфигурация системы радиосвязи MOTOTRBO с использованием пула каналов, обеспечивающего связь между сотнями пользователей и поддержку до 254 групп.

Эта конфигурация позволяет радиостанции эффективно использовать доступное количество запрограммированных каналов в режиме связи через ретранслятор.

В радиостанции также имеются функции, доступные в конвенциональном цифровом режиме, а также в режимах IP Site Connect и Capacity Plus.

#### **Capacity Plus — многосайтовая**

Конфигурация "Capacity Plus — многосайтовая" — это многоканальная транкинговая конфигурация системы радиосвязи MOTOTRBO, сочетающая в себе лучшие возможности конфигураций Capacity Plus и IP Site Connect. Она также называется Linked Capacity Plus.

Эта конфигурация позволяет расширить транкинговую связь за пределы одного сайта, соединяясь с разными доступными сайтами, связанными посредством IP-сети. Также увеличивается емкость сети благодаря эффективному использованию совокупности доступных запрограммированных каналов, которые поддерживает каждый из доступных сайтов.

Когда радиостанция выходит из зоны доступа одного сайта и попадает в зону доступа другого сайта, она соединяется с ретранслятором нового сайта и может отправлять и принимать вызовы или данные. В зависимости от настроек радиостанции эта процедура может выполняться автоматически или вручную.

#### **Автоматически**

При слишком низкой мощности сигнала текущего сайта или невозможности его обнаружить радиостанция сканирует все доступные сайты и фиксируется на ретрансляторе с самым высоким индикатором уровня принимаемого сигнала (RSSI).

#### **Вручную**

Радиостанция ищет следующий доступный сайт из списка роуминга, не обязательно с самым сильным сигналом, и фиксируется на нем.

Любой канал, на котором активирован режим "Capacity Plus — многосайтовая", можно добавлять в список роуминга. Во время автоматического роуминга радиостанция осуществляет поиск этих каналов, чтобы определить самый подходящий сайт.

#### **ПРИМЕЧАНИЕ:**

Пункты списка роуминга нельзя удалять или добавлять вручную.

# <span id="page-498-0"></span>**Выбор зон и каналов**

Зона — это группа каналов. Каждый канал можно запрограммировать с разными функциями для поддержки различных групп пользователей.

#### **Табл. 12. Количество поддерживаемых зон и каналов**

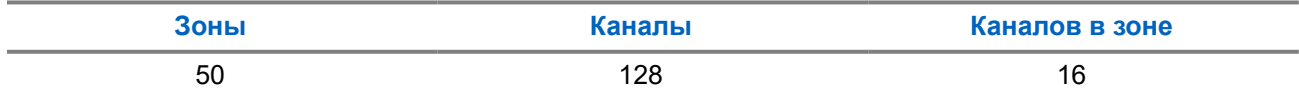

### **7.1 Выбор зон**

#### **Процедура:**

В меню выберите **Зона** → *<требуемая зона>*.

#### **Результат:**

На дисплее отобразится сообщение Выбрана <**зона>**.

### **7.2 Выбор канала**

#### **Процедура:**

Нажмите **селектор каналов**.

#### **ПРИМЕЧАНИЕ:**  $\mathscr{A}$

Если функция **Остановка виртуального канала** включена, то радиостанция прекращает работу за пределами первого или последнего канала, и воспроизводится тональный сигнал.

#### **Результат:**

На дисплее отобразится текущий канал, и радиостанция воспроизведет голосовое объявление.

# <span id="page-499-0"></span>**Типы вызовов на радиостанции**

Существует несколько способов совершения вызова с помощью радиостанции в зависимости от типов вызовов и системы, доступных на радиостанции.

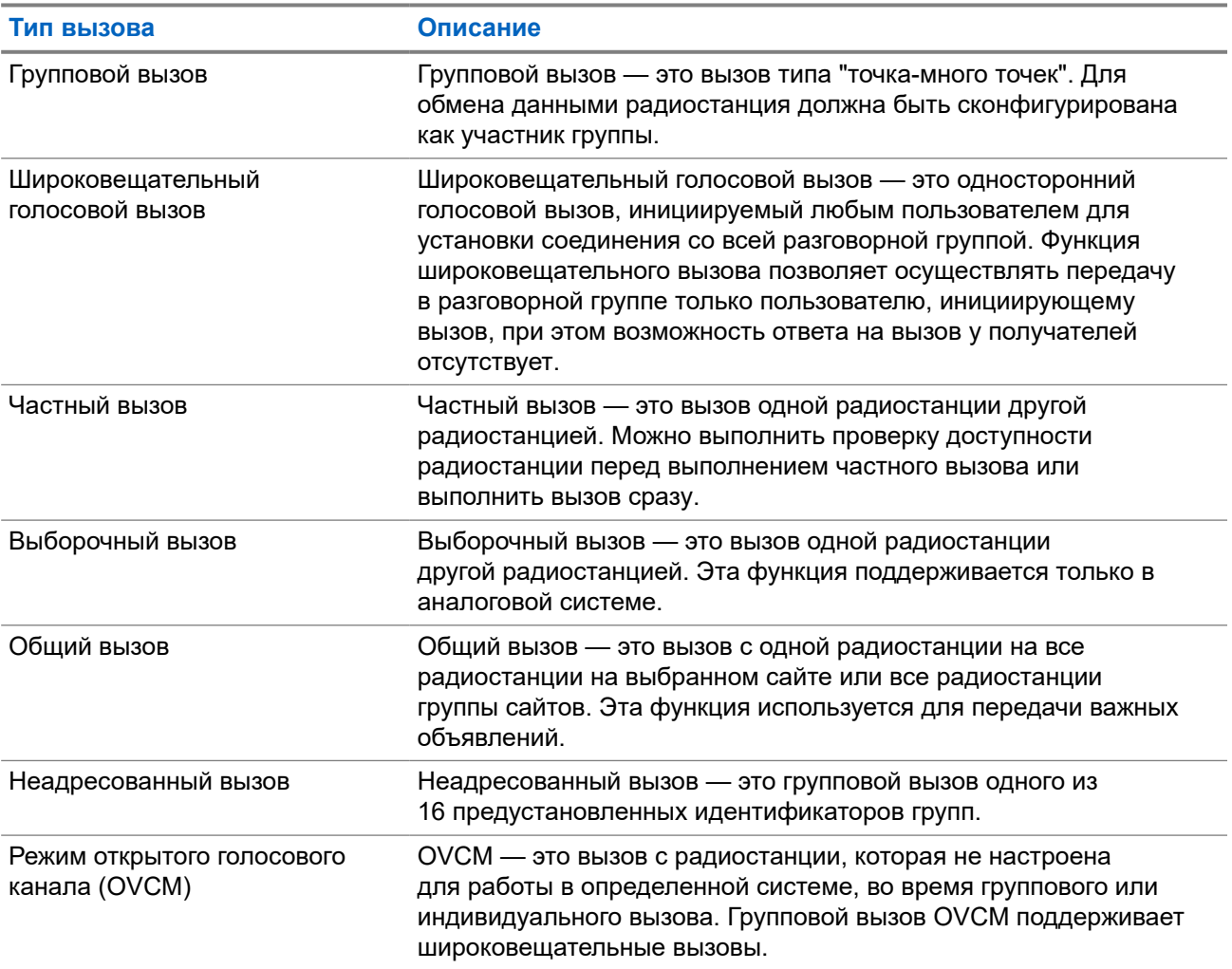

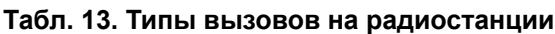

При прерывании вызова воспроизводится непрерывный тональный сигнал запрета разговора. Чтобы принять вызов, можно отпустить кнопку **PTT**.

Функция индикации свободного канала может быть запрограммирована на радиостанции дилером. Если включена функция индикации свободного канала, то в момент отпускания получателем кнопки **PTT** воспроизводится короткий сигнал оповещения, уведомляющий о том, что канал свободен и доступен для ответа.

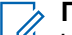

#### **ПРИМЕЧАНИЕ:**

Чтобы выполнить 5-тоновый вызов, необходимо отдельно приобрести ключ лицензии программного обеспечения.

## <span id="page-500-0"></span>**8.1 Совершение вызовов на радиостанции**

#### **Процедура:**

В зависимости от типа вызова выполните одно из следующих действий:

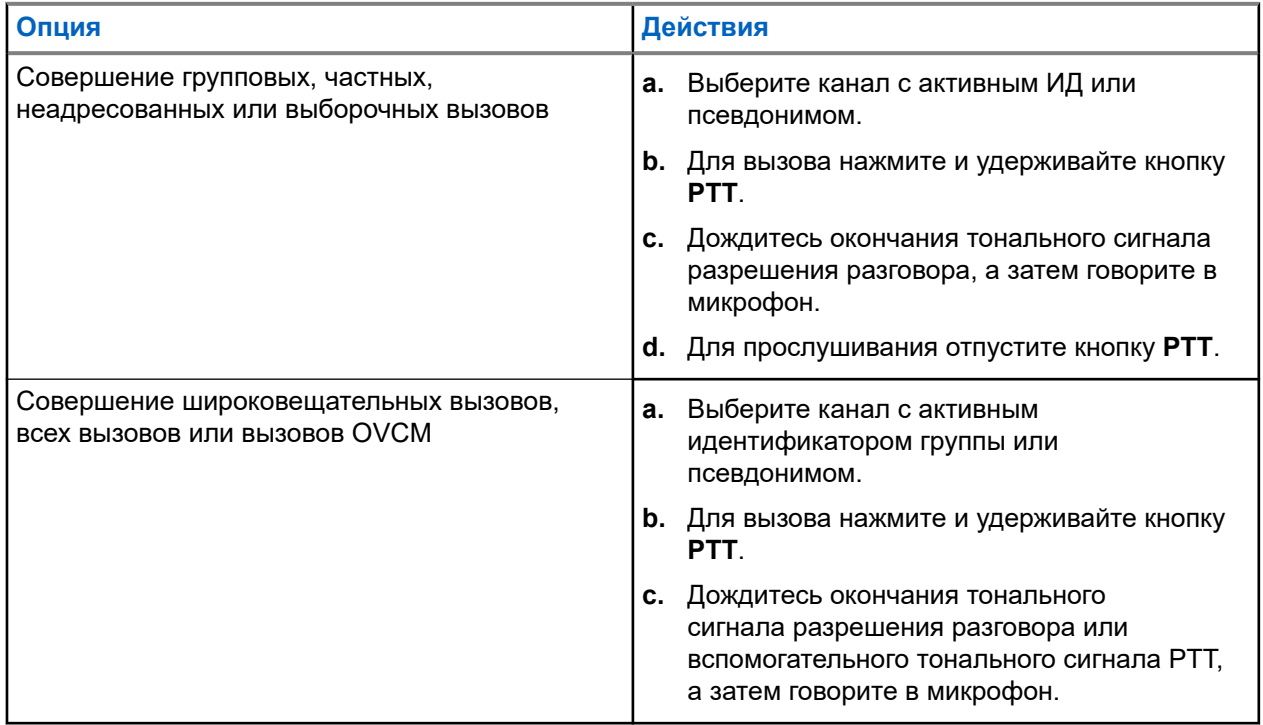

Если в течение заданного периода времени радиостанция не обнаружит голосовую активность, вызов завершится.

#### **8.2**

# **Прием вызовов на радиостанции и ответ на них**

При поступлении вызовов на радиостанции отображается следующая индикация:

- Мигает зеленый светодиодный индикатор.
- Радиостанция активирует звуковые сигналы, и звук входящего вызова воспроизводится через динамик радиостанции.
- На дисплее отображается ИД, псевдоним и статус вызова.

#### **ПРИМЕЧАНИЕ:**

Ответ на широковещательный или общий вызов не предусмотрен.

#### **Процедура:**

- **1.** Чтобы ответить, нажмите и удерживайте кнопку **PTT**.
- **2.** Дождитесь окончания тонального сигнала разрешения разговора, а затем говорите в микрофон.

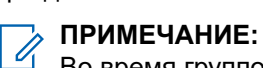

Во время группового вызова дождитесь окончания вспомогательного тонального сигнала **PTT** (если он включен), а затем говорите в микрофон.

**3.** Для прослушивания отпустите кнопку **PTT**.

# <span id="page-501-0"></span>**Телефонные вызовы**

Телефонный вызов — это вызов телефона с радиостанции или группы радиостанций.

В зависимости от настроек радиостанции могут быть недоступны следующие функции.

- Код доступа.
- Двухтональный многочастотный тональный сигнал (DTMF).
- Код отмены доступа.
- Отображение псевдонима или идентификатора абонента при входящем вызове.
- Возможность отклонения или приема телефонного вызова.

Для включения функции телефонного вызова необходимо назначить и настроить номера телефонов в системе. Чтобы узнать запрограммированные настройки радиостанции, обратитесь к вашему дилеру.

#### **9.1**

# **Выполнение телефонного вызова**

#### **Процедура:**

- **1.** В меню выберите **Телефон** → *<требуемый идентификатор>* → *<код доступа>*.
- **2.** Для вызова нажмите и удерживайте кнопку **PTT**.
- **3.** Для прослушивания отпустите кнопку **PTT**.
- **4.** При необходимости во время телефонного вызова можно выполнить любое из следующих действий:
	- Введите дополнительные цифры с помощью **клавиатуры**.
	- Чтобы завершить вызов, нажмите кнопку **Назад/домой**.
	- Чтобы отменить доступ к коду, с помощью **клавиатуры** введите код отмены доступа, когда на дисплее появится сообщение Код отм.дост.:.

#### **Результат:**

Если вызов завершен успешно, на радиостанции отображается следующая индикация:

- Воспроизводится тональный сигнал.
- На дисплее отобразится сообщение Вызов завершен.

#### **9.2**

### **Прием телефонных вызовов и ответ на них**

При поступлении телефонного вызова на радиостанции отображается следующая индикация:

- Зеленый светодиодный индикатор начинает мигать.
- Радиостанция активирует звуковые сигналы, и звук входящего вызова прозвучит в динамике радиостанции.

● На дисплее появится значок телефонного вызова и статус вызова.

#### **Процедура:**

- **1.** Для ответа на телефонный вызов нажмите и удерживайте кнопку **PTT**.
- **2.** Дождитесь окончания тонального сигнала разрешения разговора, а затем говорите в микрофон.
- **3.** Для прослушивания отпустите кнопку **PTT**.
- **4.** Чтобы завершить вызов, нажмите кнопку **Назад/домой**.

# **ПРИМЕЧАНИЕ:**

Радиостанция не может завершить групповой вызов. Пользователь телефона должен завершить вызов самостоятельно. Получатель может только отвечать во время вызова.

#### **Результат:**

Если вызов завершен успешно, на радиостанции отображается следующая индикация:

- Воспроизводится тональный сигнал.
- На дисплее отобразится сообщение Вызов завершен.

# <span id="page-503-0"></span>**Инициирование прерывания передачи**

#### **Процедура:**

Для прерывания текущего вызова выполните одно из следующих действий:

- Нажмите кнопку **PTT**.
- Нажмите кнопку **Экстренный режим**.
### **Глава 11**

# **Дополнительные функции**

В данной главе описываются функции, доступные на радиостанции.

### **11.1**

# **Кодирование аналогового сообщения**

Радиостанция может отправлять заранее запрограммированные сообщения из списка сообщений на псевдоним радиостанции или диспетчеру.

### **11.1.1**

# **Отправка кодированного сообщения MDC диспетчеру**

#### **Процедура:**

В меню выберите **Сообщение** → **Быстр.текст** → *<требуемое сообщение>*.

#### **Результат:**

Если запрос выполнен успешно, на радиостанции отображается следующая индикация:

- Воспроизводится тональный сигнал успешного действия.
- На дисплее отображается мини-уведомление об успешном выполнении действия.

Если запрос не выполнен, на радиостанции отображается следующая индикация:

- Воспроизводится тональный сигнал неуспешного действия.
- На дисплее отображается мини-уведомление о неуспешном выполнении действия.

#### **11.1.2**

# **Отправка 5-тонового кодированного сообщения контакту**

#### **Процедура:**

В меню выберите **Сообщение** → **Быстр.текст** → *<требуемое сообщение>* → *<требуемый контакт>*.

#### **Результат:**

Если запрос выполнен успешно, на радиостанции отображается следующая индикация:

- Воспроизводится тональный сигнал успешного действия.
- На дисплее отображается мини-уведомление об успешном выполнении действия.

Если запрос не выполнен, на радиостанции отображается следующая индикация:

- Воспроизводится тональный сигнал неуспешного действия.
- На дисплее отображается мини-уведомление о неуспешном выполнении действия.

### **11.2**

# **Аналоговое сообщение о статусе**

Радиостанция может отправлять заранее запрограммированные сообщения с помощью списка статусов, сообщая радиостанции из списка контактов (5-тоновые системы) или диспетчеру (системы Motorola Data Communication) о вашей текущей активности.

В системах Motorola Data Communication (MDC) последнее подтвержденное сообщение отображается в верхней части списка статусов. Остальные сообщения отображаются в алфавитно-цифровом порядке.

### **11.2.1**

# **Отправка сообщения о статусе заданному контакту**

#### **Процедура:**

Выполните одно из следующих действий:

- При работе с системами Motorola Data Communication (MDC) в меню выберите **Статус** → *<требуемый статус>* → **По умолч** → **Меню/OK**.
- При работе с 5-тоновыми системами в меню выберите **Статус** → *<требуемый статус>* → **По умолч**.

#### **Результат:**

В случае систем MDC, если запрос выполнен успешно, на радиостанции отображается следующая индикация:

- Воспроизводится тональный сигнал успешного действия.
- На дисплее отображается мини-уведомление об успешном выполнении действия.

В случае систем MDC, если запрос не выполнен, на радиостанции отображается следующая индикация:

- Воспроизводится тональный сигнал неуспешного действия.
- На дисплее отображается мини-уведомление о неуспешном выполнении действия.

В случае 5-тоновых систем, если запрос выполнен успешно, на дисплее радиостанции рядом с подтвержденным статусом отображается значок .

В случае 5-тоновых систем, если запрос не выполнен, на дисплее радиостанции рядом с предыдущим статусом отображается значок  $\checkmark$ .

### **11.2.2**

# **Просмотр информации о 5-тоновом статусе**

#### **Предварительные требования.**

Приобретите ключ лицензии программного обеспечения.

#### **Процедура:**

В меню выберите **Статус** → *<требуемый статус>* → **Дет. данные**.

#### **Результат:**

На дисплее отображается информация о выбранном статусе.

## **11.3 Система автоматического оповещения**

Функцию системы автоматического оповещения (ARTS) поддерживают только аналоговые линии связи. Она используется для информирования пользователя о нахождении его радиостанции вне зоны действия других радиостанций с поддержкой ARTS.

Радиостанции с поддержкой ARTS время от времени посылают и принимают сигналы, позволяющие удостовериться, что они находятся в зоне действия друг друга.

На радиостанции появляется следующая индикация:

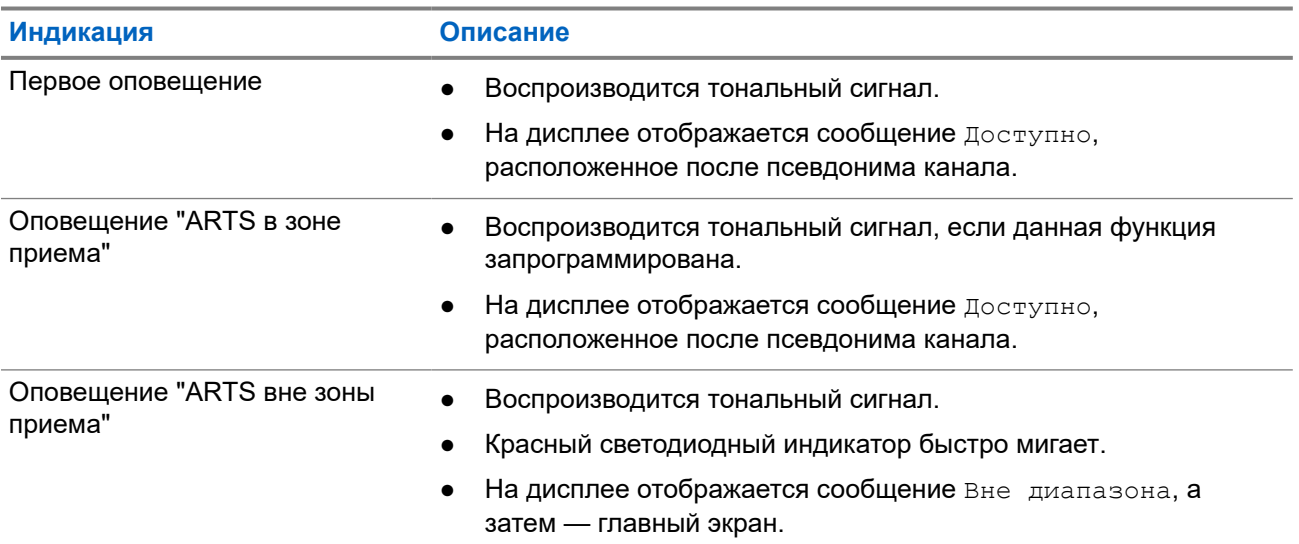

#### **Табл. 14. Индикация системы автоматического оповещения**

## **11.4 Bluetooth®**

Эта функция позволяет радиостанции подключаться к любому Bluetooth-устройству посредством Bluetooth-соединения.

Радиостанция совместима как с Bluetooth-устройствами Motorola Solutions, так и со стандартными устройствами, доступными в массовой продаже. Например, это может быть гарнитура, датчик, сканер и устройство только с поддержкой PTT (POD).

Дальность связи Bluetooth составляет 10 м в условиях прямой видимости. В радиусе 10 м максимальная мощность функции Bluetooth, поддерживаемая радиостанцией, составляет 2,5 мВт (4 дБм).

Линия связи между радиостанцией и Bluetooth-устройством не должна быть ничем заслонена. Для обеспечения высокой надежности Motorola Solutions рекомендует не разносить радиостанцию и Bluetooth-устройство на большое расстояние.

Если звук и голос становятся нечеткими или искажаются, для улучшения качества звука восстановите радиосвязь, расположив Bluetooth-устройство ближе к радиостанции.

Радиостанция может поддерживать до трех одновременных Bluetooth-подключений к Bluetoothустройствам разных типов. Радиостанция подключается к тому Bluetooth-устройству в зоне ее действия, которое обладает самым сильным сигналом, либо к последнему подключенному устройству.

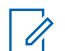

### **ПРИМЕЧАНИЕ:**

- Для повышения безопасности соединения используйте новейшие аксессуары Bluetooth (v5.0 и более поздних версий).
- При использовании устройств Bluetooth следует всегда применять рекомендации по обеспечению их безопасности.

## **11.4.1 Включение функции Bluetooth**

### **Процедура:**

В меню выберите **Bluetooth** → **Мой статус** → **Вкл**.

#### **Результат:**

Если функция Bluetooth включена, на дисплее появится значок  $\checkmark$  рядом с элементом  $B_{KJL}$ .

## **11.4.2 Выключение функции Bluetooth**

### **Процедура:**

В меню выберите **Bluetooth** → **Мой статус** → **Выкл**.

#### **Результат:**

Если функция Bluetooth выключена, на дисплее появится значок  $\checkmark$  рядом с элементом Выкл.

## **11.4.3 Подключение к Bluetooth-устройству**

### **Процедура:**

- **1.** В меню выберите **Bluetooth**.
- **2.** Выполните одно из следующих действий:
	- Чтобы выполнить подключение к существующему устройству, выберите **Устройства** → *<требуемое устройство>* → **Соединить**.
	- Чтобы выполнить подключение к новому устройству, выберите **Устройства** → **Найти уст-ва** → *<требуемое устройство>* → **Соединить**.
	- Чтобы выполнить подключение к устройству в режиме доступности для обнаружения, выберите **Найти меня**.

#### **Результат:**

Если устройство Bluetooth успешно подключено, на радиостанции появится следующая индикация:

- Воспроизводится тональный сигнал успешного действия.
- На дисплее отображается сообщение *<Устройство>* подключено и значок **Bluetooth подключен**.

Если устройство Bluetooth не подключено, на радиостанции появится следующая индикация:

Воспроизводится тональный сигнал неуспешного действия.

На дисплее появится сообщение Соединение не удалось.

#### **ПРИМЕЧАНИЕ:**

Тональный сигнал подключения Bluetooth включен по умолчанию. Тональный сигнал подключения Bluetooth можно отключить с помощью ПО для программирования радиостанций.

## **11.4.4 Отключение от Bluetooth-устройств**

#### **Процедура:**

В меню выберите **Bluetooth** → **Устройства** → *<требуемое устройство>* → **Отсоединить**.

#### **Результат:**

Если устройство Bluetooth успешно отключено от радиостанции, на ней отображается следующая индикация:

- Воспроизводится тональный сигнал.
- На дисплее отобразится сообщение *<Устройство>* отсоединено.

#### **ПРИМЕЧАНИЕ:**  $\mathscr{A}$

Тональный сигнал подключения Bluetooth включен по умолчанию. Тональный сигнал подключения Bluetooth можно отключить с помощью ПО для программирования радиостанций.

#### **11.4.5**

# **Перенаправление звука на встроенный динамик радиостанции или устройство Bluetooth**

#### **Процедура:**

Нажмите запрограммированную кнопку **переключателя аудио Bluetooth**.

#### **Результат:**

Если аудиосигнал передается на встроенный динамик радиостанции, на дисплее отображается сообщение Аудио на радиост.

Если аудиосигнал передается на устройство Bluetooth, на дисплее отображается сообщение  $A_{Y,\text{HMO}}$ на Bluetooth.

#### **11.4.6**

# **Просмотр информации об устройстве**

#### **Процедура:**

В меню выберите **Bluetooth** → **Устройства** → *<требуемое устройство>* → **Дет. данные**.

### **11.4.7**

# **Удаление имен устройств**

#### **Процедура:**

В меню выберите **Bluetooth** → **Устройства** → *<требуемое устройство>* → **Удалить**.

#### **Результат:**

На дисплее отобразится сообщение Устройство удалено.

### **11.4.8**

# **Регулировка усиления микрофона Bluetooth**

#### **Процедура:**

- **1.** В меню выберите **Bluetooth** → **Ус.мик ВТ**.
- **2.** Чтобы увеличить или уменьшить значения, используйте кнопку **Канал выше или ниже** → **Меню/OK**.

### **11.4.9**

# **Постоянный режим обнаружения Bluetooth**

Постоянный режим обнаружения Bluetooth должен быть активирован дилером.

### **ПРИМЕЧАНИЕ:**

Когда постоянный режим обнаружения Bluetooth включен, параметр **Bluetooth** не отображается в меню, и функции программируемой кнопки Bluetooth недоступны.

Другие Bluetooth-устройства смогут определять местоположение радиостанции, но не смогут подключаться к ней. Благодаря постоянному режиму обнаружения Bluetooth специализированные устройства могут использовать местоположение радиостанции при определении местоположения с помощью Bluetooth.

### **11.5**

# **Функция оповещения о вызове**

Функция оповещения о вызове позволяет оповестить получателя о необходимости перезвонить вам, когда у него будет такая возможность. Этой функцией можно воспользоваться, только если соответствующему абонентскому терминалу присвоен псевдоним или ИД.

### **11.5.1**

## **Выполнение оповещения о вызове**

### **Процедура:**

Нажмите запрограммированную кнопку **доступа одним нажатием**.

#### **Результат:**

При получении подтверждения оповещения о вызове на дисплее появится мини-уведомление об успешном выполнении действия.

В случае неполучения подтверждения оповещения о вызове на дисплее появится мини-уведомление о неуспешном выполнении действия.

### **11.5.2**

## **Ответ на оповещение о вызове**

При поступлении оповещения о вызове на радиостанции отображается следующая индикация:

- Воспроизводится повторяющийся тональный сигнал.
- Мигает желтый светодиодный индикатор.

На дисплее отображается список уведомлений, содержащий оповещения о вызове с ИД вызывающего абонента.

### **Процедура:**

В зависимости от конфигурации, выбранной дилером, выполните одно из следующих действий:

- Чтобы ответить абоненту с помощью частного вызова, нажмите кнопку **PTT**.
- Чтобы продолжить поддерживать связь с разговорной группой, нажмите кнопку **PTT**. Чтобы ответить на оповещение о вызове, перейдите к журналу пропущенных вызовов в меню "Журнал вызовов".

### **11.6**

# **Настройки сигналов вызовов**

Данная функция позволяет настраивать тональные сигналы вызовов или текстовых сообщений.

### **11.6.1**

## **Активация и деактивация сигналов вызова**

Можно активировать или деактивировать сигналы вызова для частных вызовов, текстовых сообщений, оповещений о вызовах и выборочных вызовов.

## **Активация сигналов вызова**

### **Процедура:**

- **1.** В меню выберите **Утилиты** → **Параметры р/с** → **Тоны/опов** → **Сигналы выз**.
- **2.** Выберите один из следующих элементов.
	- **Опов. о выз**
	- **Частный вызов**
	- **Выбор.вызов**
	- **Сообщ-я**
- **3.** Выберите нужный тон.

### **Результат:**

При активации сигналов вызова на дисплее радиостанции появится значок ✔ и выбранный тон.

## **Деактивация сигналов вызова**

### **Процедура:**

- **1.** В меню выберите **Утилиты** → **Параметры р/с** → **Тоны/опов** → **Сигналы выз**.
- **2.** Выберите один из следующих элементов.
	- **Опов. о выз**
	- **Частный вызов**
	- **Выбор.вызов**
	- **Сообщ-я**

#### **3.** Выберите **Выкл**.

#### **Результат:**

При деактивации сигналов вызова на дисплее радиостанции появится значок ✔ рядом со статусом Выкл.

## **11.6.2 Назначение типа звонка**

Радиостанцию можно запрограммировать для воспроизведения одного из 11 предварительно определенных сигналов вызова при приеме частных вызовов, оповещений о вызовах или текстовых сообщений.

#### **Процедура:**

```
В меню выберите Контакты → <требуемый идентификатор или псевдоним> → Просм/Ред
→ Звонок → <требуемый тональный сигнал>.
```
#### **Результат:**

На дисплее появится сообщение Контакт сохр-н.

#### **11.6.3**

## **Выбор типа сигнала оповещения**

#### **Процедура:**

- **1.** В меню выберите **Утилиты** → **Параметры р/с** → **Тоны/опов** → **Тип оп.о выз**.
- **2.** Выберите один из следующих элементов.
	- **Бесшум**
	- **Звонок**

## **11.6.4 Оповещение с нарастающей громкостью**

Ваш дилер может запрограммировать радиостанцию на непрерывное оповещение пользователя, когда он не отвечает на радиовызов. При этом громкость тонального сигнала оповещения постепенно автоматически повышается. Эта функция называется оповещением с нарастающей громкостью.

#### **11.7**

# **Функции журнала вызовов**

Радиостанция ведет учет всех недавних исходящих, отвеченных и пропущенных частных вызовов. Журнал вызовов позволяет просматривать недавние вызовы и управлять ими.

В зависимости конфигурации системы радиостанции журналы вызовов могут содержать оповещения о пропущенных вызовах. В каждом списке вызовов можно выполнять следующие операции:

- Просмотр информации
- Удаление вызовов

## **11.7.1 Просмотр недавних вызовов**

### **Процедура:**

- **1.** В меню выберите **Журн. выз**.
- **2.** Выберите один из следующих списков:
	- **Пропущен.**
	- **Отвечен.**
	- **Исходящие**
- **3.** Для просмотра вызовов прокрутите список.

#### **Результат:**

На дисплее появится самый последний пункт.

## **11.7.2 Удаление вызовов из списка вызовов**

#### **Процедура:**

В меню выберите → **Журн. выз.** → *<требуемый список>* → *<требуемый идентификатор или псевдоним>* → **Удалить пункт?** → **Да**.

#### **ПРИМЕЧАНИЕ:**

При выборе варианта **Нет** радиостанция вернется к предыдущему экрану. Если список пуст, воспроизводится тональный сигнал и на дисплее отображается сообщение Список пуст.

#### **Результат:**

На дисплее отобразится сообщение Пункт удален.

### **11.7.3**

# **Просмотр информации в списке вызовов**

### **Процедура:**

В меню выберите → **Журн. выз.** → *<требуемый список>* → *<требуемый идентификатор или псевдоним>* → **Дет. данные**.

# **11.8 Настройки контактов**

Меню "Контакты" позволяет использовать функции адресной книги на радиостанции. Каждая запись соответствует определенному идентификатору и служит для совершения вызовов. Пункты сортируются в алфавитном порядке.

Каждая запись поддерживает различные типы вызовов в зависимости от настроек. В записях контактов отображаются сведения о типе, псевдониме и ИД вызова.

Записи можно назначить программируемым числовым кнопкам для быстрого набора. Перед каждой числовой кнопкой, назначенной для записи, устанавливается флажок. Если флажок установлен перед надписью Пусто, числовая кнопка не назначена записи.

Вызовы на персональные компьютеры (ПК) и диспетчерские вызовы сопровождаются передачей данных. Эти вызовы требуют использования соответствующего программного приложения.

Радиостанция поддерживает списки аналоговых и цифровых контактов. В каждом списке контактов может быть до 500 пунктов.

В списке аналоговых контактов можно просматривать или редактировать ИД абонентских терминалов и выполнять оповещение о вызове. Добавлять или удалять ИД абонентских терминалов может только дилер.

В списке цифровых контактов можно добавлять или редактировать ИД абонентских терминалов. Удалять ИД абонентских терминалов может только дилер.

Если для канала активирована функция конфиденциальности, то на нем можно выполнять групповые, частные и общие вызовы с шифрованием. Целевая радиостанция сможет дешифровать передачу, только если ее секретный ключ или значение ключа и идентификатор ключа совпадают с соответствующими параметрами вашей радиостанции.

# **Выполнение групповых или частных вызовов с помощью списка контактов**

### **Процедура:**

- **1.** В меню выберите **Контакты** → *<требуемый идентификатор или псевдоним>*.
- **2.** Для вызова нажмите и удерживайте кнопку **PTT**.
- **3.** Дождитесь окончания тонального сигнала разрешения разговора, а затем говорите в микрофон.
- **4.** Для прослушивания отпустите кнопку **PTT**.

## **11.8.2 Настройка контактов по умолчанию**

#### **Процедура:**

В меню выберите → **Контакты** → *<требуемый идентификатор или псевдоним>* → **По умолч**.

### **Результат:**

Если настройка выполнена успешно, на радиостанции отображается следующая индикация:

- Воспроизводится тональный сигнал успешного действия.
- На дисплее отображается мини-уведомление об успешном выполнении действия.
- На дисплее рядом с выбранным контактом появится значок  $\checkmark$ .

### **11.9**

# **Режим скрытого использования**

Эта радиостанция поддерживает скрытый режим. В этом режиме клавиатура и все запрограммированные кнопки блокируются. Когда этот режим активирован, вся визуальная индикация выключается (дисплей, светодиодные индикаторы и подсветка).

В данном режиме аудиосигнал или тональный сигнал можно получить только через проводные аксессуары или Bluetooth-адаптер.

**<sup>11.8.1</sup>**

## **11.9.1 Вход в скрытый режим или выход из него**

### **Процедура:**

Нажмите кнопку **увеличения громкости** и **уменьшения громкости** попеременно 6 раз в течение пяти секунд.

## **11.10 Работа в экстренном режиме**

Экстренные сигналы оповещения служат для уведомления о чрезвычайных ситуациях. Экстренный сигнал оповещения можно инициировать в любой момент и даже при наличии активности на текущем канале.

Кнопке экстренного режима можно назначить только один тип экстренного режима для каждого канала. Радиостанция поддерживает следующие режимы экстренной связи:

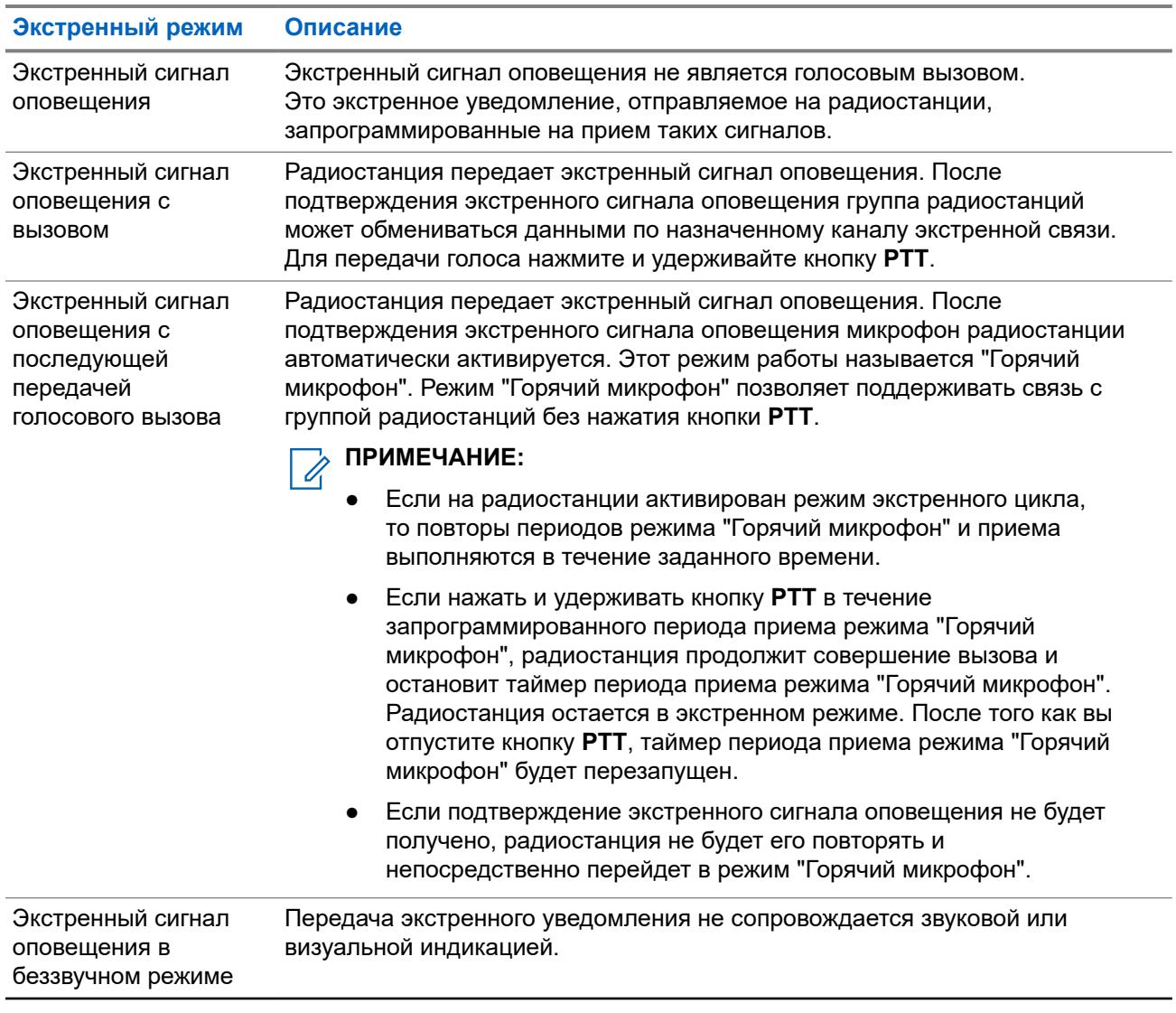

### **Табл. 15. Экстренные режимы**

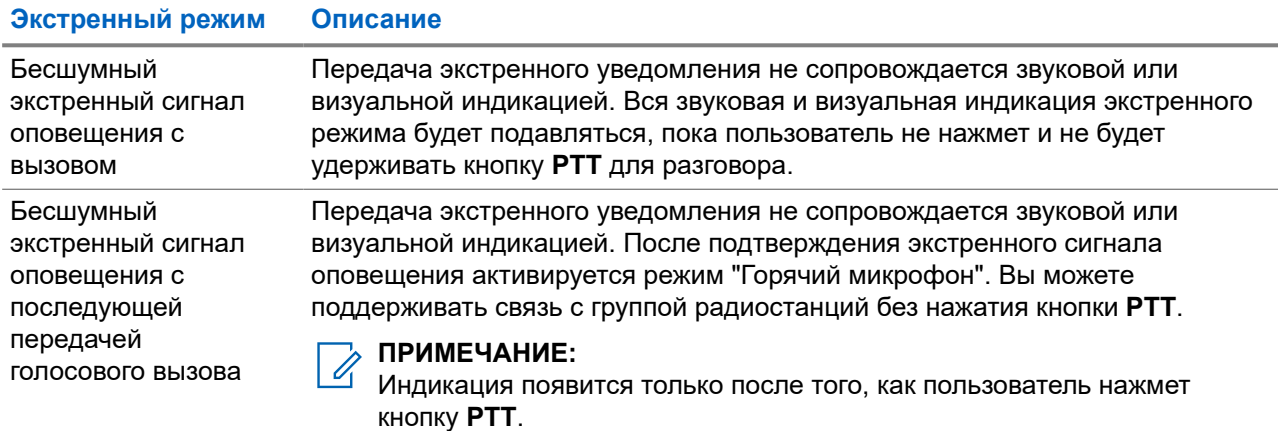

Дилер может настроить функцию включения или выключения экстренного режима и длительность нажатия кнопки экстренного режима. Для получения дополнительной информации обратитесь к дилеру.

Дилер может запрограммировать тональный сигнал экстренного поиска. Если данная функция запрограммирована, воспроизводится тональный сигнал экстренного поиска. Тональный сигнал не воспроизводится, когда радиостанция выполняет передачу или прием голосовых данных, и отключается при выходе из экстренного режима.

### **11.10.1**

## **Отправка экстренных сигналов оповещения**

#### **Процедура:**

Нажмите запрограммированную кнопку **Вкл. экстренного режима**.

#### **Результат:**

Если сигнал отправлен успешно, на радиостанции отображается следующая индикация:

- Воспроизводится тональный сигнал экстренного режима.
- Мигает зеленый светодиодный индикатор.
- На дисплее отображается сообщение Сигн.отпр.

Если после выполнения всех повторных попыток отправить сигнал не удается, на радиостанции отображается следующая индикация:

- Воспроизводится тональный сигнал неуспешного действия.
- На дисплее отображается сообщение Сиг. не получ.

### **11.10.2**

# **Отправка экстренного сигнала оповещения с вызовом**

#### **Процедура:**

**1.** Нажмите запрограммированную кнопку **Вкл. экстренного режима**.

Если сигнал отправлен успешно, на радиостанции отображается следующая индикация:

Воспроизводится тональный сигнал экстренного режима.

- Мигает зеленый светодиодный индикатор.
- На дисплее отображается сообщение Сигн.отпр.
- **2.** Для вызова нажмите и удерживайте кнопку **PTT**.
- **3.** Дождитесь окончания тонального сигнала разрешения разговора, а затем говорите в микрофон.
- **4.** Для прослушивания отпустите кнопку **PTT**.

Если в течение заданного периода времени радиостанция не обнаружит голосовую активность, вызов завершится.

### **11.10.3**

# **Отправка экстренного сигнала оповещения с последующей голосовой передачей**

### **Процедура:**

**1.** Нажмите запрограммированную кнопку **Вкл. экстренного режима**.

Если сигнал отправлен успешно, на радиостанции отображается следующая индикация:

- Мигает зеленый светодиодный индикатор.
- На дисплее отображается сообщение Сигн. пер. и псевдоним получателя.
- Отобразится значок экстренного режима.
- **2.** Говорите в микрофон, не нажимая кнопку **PTT**.

Передача прекращается автоматически в следующих случаях:

- Когда истекает срок циклического повторения режима "Горячий микрофон" и приема вызовов (если включен экстренный циклический режим).
- Когда истекает период действия режима "Горячий микрофон" (если экстренный циклический режим выключен).

### **11.10.4**

## **Прием экстренного сигнала оповещения**

При поступлении экстренного сигнала оповещения на радиостанции отображается следующая индикация:

- Воспроизводится тональный сигнал.
- Светодиодный индикатор начнет мигать красным.
- На дисплее появится значок экстренного режима и псевдоним абонента, посылающего экстренный сигнал. Если сигналов несколько, в списке сигналов оповещения отобразятся все псевдонимы отправителей экстренного сигнала.

### **Процедура:**

- **1.** Когда отобразится список экстренных сигналов оповещения, выполните одно из следующих действий:
	- Нажмите кнопку **OK**.
	- Выберите *<требуемый идентификатор>*.

**2.** Нажмите кнопку **OK** для просмотра вариантов действий.

### **11.10.5**

# **Повторное инициирование экстренного режима**

#### **Процедура:**

Выполните одно из следующих действий:

Находясь в экстренном режиме, переключитесь на другой канал.

#### **ПРИМЕЧАНИЕ:**  $\mathscr{U}_1$

Экстренный режим можно повторно инициировать только при включении экстренного сигнала оповещения на новом канале.

● Нажмите запрограммированную кнопку **Вкл. экстренного режима** во время инициирования или передачи экстренного сигнала.

#### **Результат:**

Радиостанция выходит из экстренного режима и повторно инициирует экстренный режим.

### **11.10.6**

## **Выход из экстренного режима**

Радиостанция автоматически выходит из экстренного режима в одном из следующих случаев:

- Получение подтверждения от системы (только при отправке экстренных сигналов оповещения).
- Достижение максимального числа повторных попыток отправки сигнала.
- Выключение радиостанции. При включении радиостанции экстренный вызов не активируется повторно автоматически.
- Измените текущий канал на канал без экстренного режима.

#### **Процедура:**

Нажмите запрограммированную кнопку **Экстренный режим выкл.**

#### **Результат:**

При успешном выходе из экстренного режима на радиостанции отображается следующая индикация:

- Воспроизведение тонального сигнала прекращается.
- Красный светодиодный индикатор выключается.

### **11.11**

# **Вход в режим программирования с передней панели**

С помощью программирования с передней панели (FPP) можно настраивать параметры некоторых функций радиостанции для расширения возможностей ее использования.

#### **Процедура:**

- **1.** В меню выберите **Утилиты** → **Прогр. р/с**.
- **2.** Введите текущий восьмизначный пароль.
- **3.** Выберите требуемую настройку.

## **11.12 Напоминание о домашнем канале**

Эта функция обеспечивает напоминание, если радиостанция не настроена на домашний канал в течение определенного периода времени.

Если эта функция активирована, и ваша радиостанция не настроена на домашний канал в течение определенного времени, периодически отображается следующая индикация:

- Воспроизводится тональный сигнал и напоминание о домашнем канале.
- На дисплее отображается сообщение недомашний канал.

### **11.12.1**

## **Отключение звука напоминания домашнего канала**

При звуковом сигнале напоминания домашнего канала можно временно отключить его звук.

#### **Процедура:**

Нажмите запрограммированную кнопку **Заглушить напоминание домашнего канала**.

#### **Результат:**

На дисплее отображается сообщение HCR выключено.

### **11.12.2**

## **Установка новых домашних каналов**

При появлении напоминания домашнего канала можно установить новые домашние каналы.

#### **Процедура:**

В меню выберите **Утилиты** → **Параметры р/с** → **Дом. канал** → *<требуемый канал>*.

#### **Результат:**

Рядом с выбранным псевдонимом домашнего канала появится значок .

### **11.13**

## **Отслеживание в помещении**

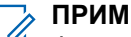

### **ПРИМЕЧАНИЕ:**

**О ПРИМЕЧАНИЕ.**<br>Функция отслеживания в помещении доступна только в моделях с программным и аппаратным обеспечением последней версии. Для получения дополнительной информации обратитесь к дилеру или системному администратору.

Функцию отслеживания в помещении можно использовать для отслеживания местоположения пользователей радиостанций. Если функция отслеживания в помещении активирована, радиостанция работает в ограниченном режиме обнаружения. Для поиска радиостанции и определения местоположения используются специальные радиомаяки.

### **11.13.1**

# **Включение функции отслеживания в помещении**

#### **Процедура:**

#### В меню выберите **Bluetooth** → **Отсл. в пом.** → **Статус InLoc**.

#### **Результат:**

Если отслеживание в помещении включено, на радиостанции появится следующая индикация:

- Воспроизводится тональный сигнал успешного действия.
- На дисплее появится сообщение Отсл. в пом. вкл.
- На главном экране появится значок "Отслеживание в помещении доступно".

Если отслеживание в помещении не включается, на радиостанции появится следующая индикация:

- Воспроизводится тональный сигнал неуспешного действия.
- На дисплее появится сообщение Сбой включения.

### **11.13.2**

## **Выключение функции отслеживания в помещении**

#### **Процедура:**

В меню выберите **Bluetooth** → **Отсл. в пом.** → **Статус InLoc**.

#### **Результат:**

Если отслеживание в помещении выключено, на радиостанции появится следующая индикация:

- Воспроизводится тональный сигнал успешного действия.
- На дисплее появится сообщение Отсл. в пом. выкл.
- На главном экране исчезнет значок "Отслеживание в помещении доступно".

Если отслеживание в помещении не выключается, на радиостанции появится следующая индикация:

- Воспроизводится тональный сигнал неуспешного действия.
- На дисплее появится сообщение Сбой выключения.

### **11.13.3**

# **Доступ к информации о радиомаяках для отслеживания в помещении**

#### **Процедура:**

В меню выберите **Bluetooth** → **Отсл. в пом.** → **Радиомаяки**.

#### **Результат:**

На дисплее отобразится информация о радиомаяках.

## **11.14 Функция "Одинокий работник"**

Эта функция обеспечивает подачу экстренного сигнала в случае отсутствия активности со стороны пользователя радиостанции (нажатия кнопки или активации ручки выбора каналов) в течение заданного времени.

В случае отсутствия активности со стороны пользователя в течение заданного времени радиостанция предупреждает об этом с помощью звукового сигнала по истечении таймера бездействия.

Если активность со стороны пользователя отсутствует, то по истечении заданного времени радиостанция переходит в состояние экстренного режима, если это предварительно запрограммировано дилером.

**11.15**

# **Функция мониторинга**

Эта функция позволяет удаленно активировать микрофон целевой радиостанции. Эту функцию можно использовать для мониторинга звуковой активности вокруг целевой радиостанции.

## **11.15.1 Мониторинг каналов**

### **Процедура:**

**1.** Нажмите и удерживайте запрограммированную кнопку **Мониторинг**.

На радиостанции отображается следующая индикация:

- Вы услышите активность на радиостанции.
- Начинает светиться желтый светодиодный индикатор.
- На дисплее отображается значок **мониторинга**.
- **2.** Для вызова нажмите и удерживайте кнопку **PTT**.
- **3.** Для прослушивания отпустите кнопку **PTT**.

## **11.15.2 Непрерывный мониторинг**

Функция непрерывного мониторинга служит для непрерывной проверки выбранного канала на наличие активности.

## **11.15.2.1 Настройка непрерывного мониторинга**

### **Процедура:**

Нажмите запрограммированную кнопку **Непрерывный мониторинг**.

#### **Результат:**

При переходе в этот режим на радиостанции отображается следующая индикация:

Воспроизводится сигнал оповещения.

- Начинает светиться желтый светодиодный индикатор.
- На дисплее отображается сообщение Включение постоянного мониторинга и значок мониторинга.

При выходе из этого режима на радиостанции отображается следующая индикация:

- Воспроизводится сигнал оповещения.
- Желтый светодиодный индикатор выключается.
- На дисплее отображается сообщение Выключение постоянного мониторинга.

## **11.16 Удаленный мониторинг**

Данная функция позволяет включать микрофон вызываемой радиостанции с помощью идентификатора абонента. Эту функцию можно использовать для дистанционного слежения за звуковой активностью вокруг прослушиваемой радиостанции.

Чтобы использовать данную функцию, ваша радиостанция и прослушиваемая радиостанция должны быть запрограммированы соответствующим образом.

Выбор микрофона целевой радиостанции для удаленного мониторинга осуществляется в соответствии с запрограммированными настройками режима "Горячий микрофон". Для режима "Горячий микрофон" доступны два источника:

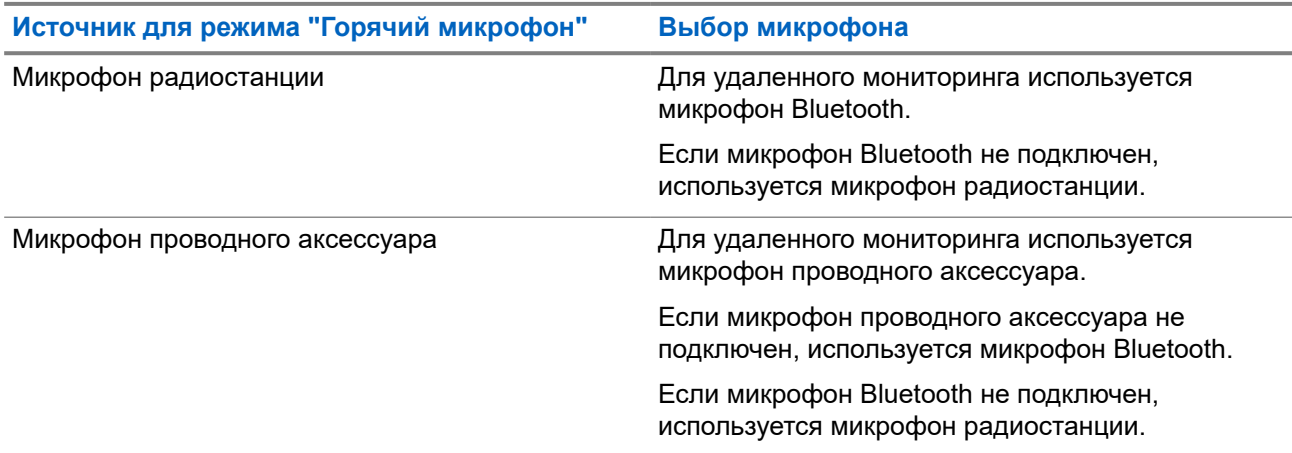

В случае инициирования светодиодный индикатор на целевой радиостанции один раз мигнет зеленым цветом. Функция автоматически прекращает действовать по истечении запрограммированного периода времени, или когда пользователь совершит какую-либо операцию с целевой радиостанцией.

Удаленный мониторинг состоит из двух типов:

- Удаленный мониторинг без аутентификации
- Удаленный мониторинг с аутентификацией

Если радиостанция включает микрофон целевой радиостанции с аутентификацией пользователя, необходимо ввести парольную фразу. Парольная фраза на целевой радиостанции программируется с помощью ПО для программирования радиостанций.

## **11.16.1 Запуск удаленного мониторинга**

### **Процедура:**

**1.** Выполните одно из следующих действий:

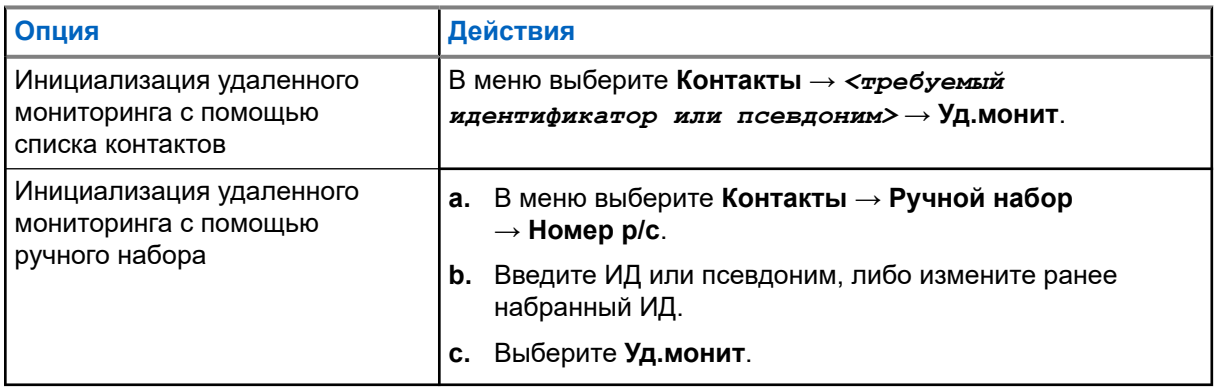

**2.** При необходимости введите парольную фразу.

#### **Результат:**

Если запрос выполнен успешно, на радиостанции отображается следующая индикация:

- Воспроизводится тональный сигнал успешного действия.
- На дисплее отображается мини-уведомление об успешном выполнении действия.
- В течение запрограммированного периода времени радиостанция будет воспроизводить звуковые сигналы с прослушиваемой радиостанции, а на дисплее появится сообщение Удал. монит. По истечении периода действия таймера воспроизводится тональный сигнал оповещения, и светодиодный индикатор выключается.

Если запрос не выполнен, на радиостанции отображается следующая индикация:

- Воспроизводится тональный сигнал неуспешного действия.
- На дисплее отображается мини-уведомление о неуспешном выполнении действия.

### **11.17**

# **Режим без звука**

Режим без звука предоставляет возможность отключить все звуковые уведомления на радиостанции.

После активации режима без звука звук всех звуковых уведомлений отключается, кроме функций с высоким уровнем приоритета, например функций, связанных с экстренным режимом.

После выхода из режима без звука радиостанция может воспроизводить входящие звуковые сигналы и аудиопередачи.

Режим без звука можно включить, предварительно настроив таймер режима без звука на определенный временной интервал. Продолжительность таймера настраивается в меню радиостанции в диапазоне 0,5–6 часов. Выход из режима без звука происходит после окончания действия таймера.

Если значение длительности таймера установить на **0**, радиостанция будет оставаться в режиме без звука неопределенное количество времени до нажатия запрограммированной кнопки **режима без звука**.

#### **ВАЖНО!:**

Одновременно можно включить только функцию отключения звука при перевороте экраном вниз или функцию "Оповещение о падении". Обе функции не могут работать параллельно.

## **11.17.1 Включение режима без звука**

#### **Процедура:**

Нажмите запрограммированную кнопку **режима без звука**.

#### **Результат:**

Если режим без звука включен, на радиостанции появится следующая индикация:

- Воспроизводится тональный сигнал успешного действия.
- Красный светодиодный индикатор начнет мигать и продолжит мигать до выхода из режима без звука.
- На дисплее отображается сообщение Беззв.реж.вкл.
- На главном экране появится значок режима без звука.
- Звук на радиостанции отключится.
- Если таймер режима без звука установлен, таймер начинает обратный отсчет заданного времени.

## **11.17.2 Настройка таймера режима без звука**

### **Процедура:**

- **1.** В меню выберите **Утилиты** → **Параметры р/с** → **Тайм.беззв**.
- **2.** Измените числовое значение каждой цифры.

### **11.17.3**

# **Выход из режима без звука**

По истечении времени таймера режима без звука радиостанция автоматически выходит из этого режима. Также можно выйти из режима без звука вручную.

### **Процедура:**

Чтобы выйти из режима без звука вручную, выполните одно из следующих действий:

- Нажмите запрограммированную кнопку **режима без звука**.
- Нажмите и удерживайте кнопку **PTT**, затем говорите в микрофон.
- Переключитесь на любой незапрограммированный канал.

#### **Результат:**

Если режим без звука выключен, на радиостанции отображается следующая индикация:

- Воспроизводится тональный сигнал неуспешного действия.
- Красный светодиодный индикатор перестает мигать.
- На дисплее отображается сообщение Беззв.реж.выкл.
- Значок режима без звука перестает отображаться на главном экране.
- Звук на радиостанции включается, и состояние динамика восстанавливается.
- Таймер режима без звука останавливается, даже если время еще не истекло.

## **11.18 Список уведомлений**

На радиостанции предусмотрен список уведомлений, в котором фиксируются все "непрочитанные" события на канале, такие как текстовые сообщения, телеметрические сообщения, пропущенные вызовы и оповещения о вызове.

Когда в списке уведомлений имеется одно или несколько событий, в строке состояния появляется значок уведомления.

В списке отображается не более 40 непрочитанных событий. Когда список заполняется, последующее событие автоматически заменяет в нем самое раннее событие. Прочитанные события удаляются из списка уведомлений.

Максимальное число уведомлений составляет 30 текстовых сообщений и 10 пропущенных вызовов или оповещений о вызовах. Максимальное количество зависит от отдельных функций списка (задания, текстовые сообщения, пропущенные вызовы или оповещения о вызовах).

### **ПРИМЕЧАНИЕ:**

Радиостанция приостанавливает сканирование, когда на дисплее отображается список уведомлений. После закрытия списка уведомлений сканирование возобновляется. Чтобы закрыть список уведомлений, нажмите кнопку **Назад / Домой** или дождитесь истечения таймера меню.

## **11.18.1 Доступ к списку уведомлений**

### **Процедура:**

В меню выберите **Уведом-ие**.

#### **Результат:**

На дисплее отобразятся все доступные события.

### **11.19**

# **Беспроводное программирование**

Ваш дилер может обновлять радиостанцию удаленно с помощью беспроводного программирования (OTAP) без необходимости устанавливать физическое соединение с устройством. Настройка некоторых параметров также возможна посредством OTAP.

Во время выполнения OTAP светодиодный индикатор мигает зеленым цветом.

При приеме большого объема данных на радиостанции отображается следующая индикация:

- При нажатии кнопки **PTT** прозвучит тональный сигнал неуспешного действия.
- На дисплее отображается значок большого объема данных.
- Канал становится занятым.

В зависимости от конфигурации, после завершения OTAP на радиостанции появится один из следующих ответов:

- Воспроизводится тональный сигнал. На дисплее появится сообщение Обновл. перезагруз. Выполняется перезапуск радиостанции.
- На дисплее радиостанции появятся опции **Перезапустить** или **Отложить**. При выборе варианта **Отложить** радиостанция вернется к предыдущему экрану. До автоматического перезапуска радиостанции на дисплее отображается значок таймера задержки OTAP.

При включении после автоматического перезапуска на радиостанции отображается следующая индикация:

- В случае успешного обновления программы на дисплее появится сообщение по обновлено.
- Если выполнить обновление программы не удалось, то прозвучит тональный сигнал, светодиодный индикатор однократно мигнет красным цветом, а на дисплее появится сообщение Отказ обн. ПО.

#### **ПРИМЕЧАНИЕ:**

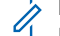

инимечение.<br>Если выполнить запрограммированное обновление не удалось, то при каждом включении радиостанции будет отображаться индикация неудачного обновления. Обратитесь к дилеру, чтобы перепрограммировать радиостанцию актуальным программным обеспечением для устранения индикации о неудачном обновлении.

### **11.20**

# **Сканирование**

В зависимости от поддерживаемой системы, доступной на радиостанции, радиостанция может работать в разных режимах сканирования.

### **Сканирование каналов**

При запуске сканирования радиостанция сканирует запрограммированный для текущего канала список сканирования на наличие голосовой активности. Если вы находитесь на цифровом канале, а радиостанция фиксируется на аналоговом канале, она автоматически переключается с цифрового на аналоговый режим во время вызова. То же самое происходит при нахождении на аналоговом канале.

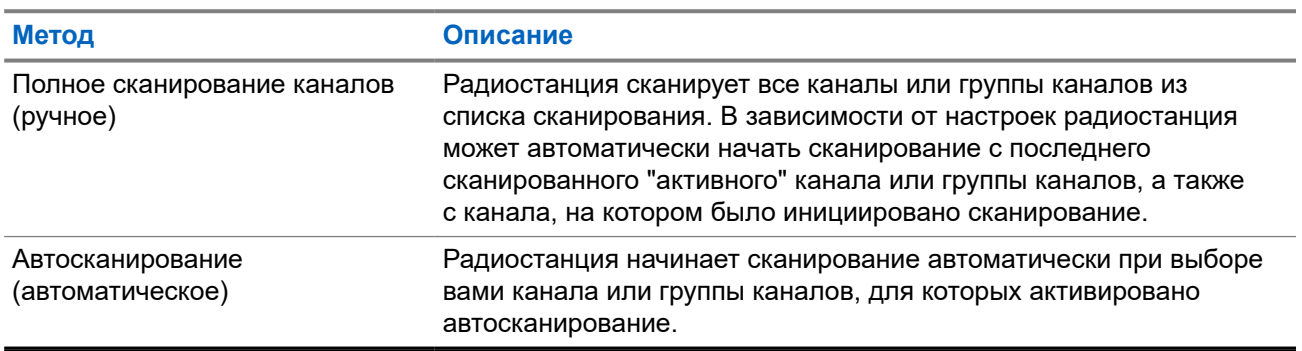

#### **Табл. 16. Методы сканирования**

Если вы пропустили вызов разговорной группы или канала из списка сканирования, это может быть связано со следующими обстоятельствами:

- Функция сканирования не включена.
- Участник списка сканирования отключен через меню.
- Вы уже участвуете в другом вызове.

#### **ПРИМЕЧАНИЕ:**

д применатие.<br>Если радиостанция присоединяется к вызову участника списка сканирования зоны из другой<br>дерей зоны и таймер ожидания вызова истекает до того, как вы успели ответить, необходимо перейти к зоне и каналу участника списка сканирования и инициировать новый вызов, чтобы ответить.

## **11.20.1 Включение сканирования**

### **Процедура:**

В меню выберите **Сканир.** → **Сост. скан.** → **Вкл**.

#### **Результат:**

Если функция сканирования включена, на радиостанции появится следующая индикация:

- Мигает желтый светодиодный индикатор.
- На дисплее появится сообщение Скан. вкл. и значок сканирования.

#### **11.20.2**

## **Выключение сканирования**

### **Процедура:**

В меню выберите **Сканир.** → **Сост. скан.** → **Выкл**.

#### **Результат:**

Если функция сканирования выключена, на радиостанции появится следующая индикация:

- Светодиодный индикатор выключается.
- На дисплее появится сообщение Скан. выкл., и значок сканирования исчезнет.

## **11.20.3 Мешающие каналы**

Мешающий канал — это канал, по которому непрерывно поступают нежелательные вызовы.

Вы можете временно удалить нежелательный канал из списка сканирования и восстановить его позже. Эта функция не применяется к каналу, назначенному в качестве выбранного.

### **11.20.3.1**

## **Удаление мешающих каналов**

#### **Предварительные требования.**

При сканировании радиостанция фиксируется на мешающем канале.

#### **Процедура:**

- **1.** Нажмите запрограммированную кнопку **Удаление мешающего канала** и удерживайте ее, пока не услышите тональный сигнал.
- **2.** Отпустите запрограммированную кнопку **Удаление мешающего канала**.

## **11.20.3.2 Восстановление мешающих каналов**

#### **Процедура:**

Выполните одно из следующих действий:

- Перезапустите радиостанцию.
- Выключите, а затем снова включите сканирование.

● Смените канал с помощью **селектора каналов**.

### **11.20.4**

## **Выборочное сканирование**

Выборочное сканирование обеспечивает широкую зону покрытия там, где несколько базовых станций передают идентичную информацию на разных аналоговых каналах.

Радиостанция сканирует аналоговые каналы разных базовых станций и с помощью системы выбора определяет наиболее сильный принимаемый сигнал.

Во время выборочного сканирования на радиостанции отображается следующая индикация:

- Мигает желтый светодиодный индикатор.
- На дисплее отображается значок выборочного сканирования.

#### **11.20.5**

## **Списки сканирования**

В списках сканирования можно создавать и назначать отдельные каналы или группы. Радиостанция выполняет поиск голосовой активности путем циклического сканирования каналов или групп каналов в последовательности, определяемой списком сканирования, соответствующим текущему каналу или группе каналов. Список сканирования также называется списком групп приема.

Радиостанция поддерживает до 250 списков сканирования, каждый из которых может содержать до 16 участников. Каждый список сканирования одновременно поддерживает как аналоговые, так и цифровые каналы.

Значок приоритета слева от идентификатора участника указывает, в какой список каналов включен этот участник — "Приоритет 1" или "Приоритет 2". В вашем списке сканирования не может быть несколько каналов с установленными уровнями "Приоритет 1" и "Приоритет 2". Если текущей настройкой приоритета является **Нет**, значок не отображается.

### **11.20.5.1**

### **Просмотр списка сканирования**

#### **Процедура:**

В меню выберите **Сканир.** → **Список сканирования**.

## **11.20.5.2 Добавление нового пункта в список сканирования**

#### **Процедура:**

- **1.** В меню выберите **Сканир.** → **Список сканирования** → **Добав.пункт** → *<требуемый псевдоним>*.
- **2.** Выполните одно из следующих действий:
	- Чтобы добавить еще один пункт, выберите **Да**.
	- Чтобы сохранить текущий список, выберите **Нет**.

## **11.20.5.3 Удаление пункта из списка сканирования**

### **Процедура:**

- **1.** В меню выберите **Сканир.** → **Список сканирования** → *<требуемый псевдоним>* → **Удалить**.
- **2.** Выполните одно из следующих действий:
	- Чтобы удалить псевдоним, выберите **Да**.
	- Чтобы вернуться на предыдущий экран, выберите **Нет**.

### **11.20.5.4 Изменение приоритета списка сканирования**

### **Процедура:**

В меню выберите **Сканир.** → **Список сканирования** → *<требуемый псевдоним>*

→ **Ред.приоритет**.

#### **Результат:**

В случае успешного выполнения на радиостанции отображается следующая индикация:

- Воспроизводится тональный сигнал успешного действия.
- Слева от псевдонима участника отобразится значок **приоритета**.

### **11.21**

# **Проверка радиостанции**

Эта функция позволяет проверить активность другой радиостанции в системе, не оповещая об этом пользователя этой радиостанции. При этом на целевой радиостанции отсутствует звуковая или визуальная индикация выполняемого действия.

Эта функция работает только для идентификаторов абонентских терминалов.

### **11.21.1**

## **Отправка сигнала проверки радиостанции**

#### **Процедура:**

В меню выберите **Контакты** → *<требуемый идентификатор или псевдоним>* → **Проверка р/с**.

#### **Результат:**

Если целевая радиостанция активна в системе, на радиостанции отображается следующая индикация:

- Воспроизводится тональный сигнал.
- На дисплее появится сообщение Р/с-получ. доступна.

Если целевая радиостанция неактивна в системе, на радиостанции отображается следующая индикация:

- Воспроизводится тональный сигнал.
- На дисплее появится сообщение Р/с-получ. не доступна.

### **11.22**

# **Индикатор уровня принимаемого сигнала**

Эта функция позволяет просматривать значения индикатора уровня принимаемого сигнала (RSSI).

В правом верхнем углу дисплея появится значок RSSI.

## **11.22.1 Просмотр значений RSSI**

### **Процедура:**

На главном экране нажмите кнопку **Громкость ниже** пять раз, а затем сразу же нажмите кнопку **Громк. выше** пять раз.

### **11.23**

# **Запрет ответа**

С помощью этой функции можно настроить выборочный прием входящих передач радиостанцией.

### **ПРИМЕЧАНИЕ:**

Для получения дополнительной информации обратитесь к дилеру.

Если включено, в ответ на входящие передачи (например, проверка радиостанции, оповещение о вызове, отключение радиостанции, удаленный мониторинг, служба автоматической регистрации (ARS) и ответ на частные сообщения) радиостанция не инициирует никакие исходящие передачи.

Если эта функция включена, радиостанция не может принимать подтвержденные частные вызовы. При этом с радиостанции можно осуществлять передачу в ручном режиме.

### **11.23.1**

# **Настройка запрета ответа**

### **Процедура:**

Нажмите запрограммированную кнопку **запрета ответа**.

### **Результат:**

В случае успешного выключения функции запрета ответа на радиостанции отображается следующая индикация:

- Воспроизводится тональный сигнал успешного действия.
- На дисплее ненадолго отобразится мини-уведомление об успешном выполнении действия.

Если выключить функцию запрета ответа не удается, на радиостанции отображается следующая индикация:

- Воспроизводится тональный сигнал неуспешного действия.
- На дисплее ненадолго отобразится мини-уведомление о неуспешном выполнении действия.

## **11.24 Таймер аренды**

Функция "Таймер аренды" позволяет дилеру по аренде радиостанций устанавливать разрешенный срок действия аренды радиостанции и автоматически отключать радиостанцию после периода, указанного в таймере.

Радиостанция может быть запрограммирована на максимальный срок действия аренды до 999 часов и продление срока действия аренды максимум на 99 часов.

Таймер рассчитывает время использования радиостанции и отключает ее, когда время использования достигает заданного срока действия аренды.

По истечении срока действия аренды радиостанция перестает работать до тех пор, пока дилер не сбросит таймер аренды.

**11.24.1**

# **Доступ к информации о таймере аренды**

### **Процедура:**

В меню выберите **Утилиты** → **Таймер аренды** → **Информация**.

#### **Результат:**

На дисплее отобразится значение часов.

### **11.24.2**

## **Напоминание об истечении аренды**

Функция напоминания об истечении аренды обеспечивает оповещение об истечении срока действия аренды.

Радиостанция обеспечивает визуальное и звуковое напоминание об истечении времени таймера.

Голосовое объявление, используемое в качестве звукового напоминания, воспроизводится со следующей частотой:

- Каждый час после первого напоминания, пока до истечения срока действия аренды не останется 2 часа.
- Дважды в течение последних 2 часов до истечения срока действия аренды.
- Дважды в течение последних 3 минут, 2 минут и 1 минуты до истечения срока действия аренды.

В качестве визуального напоминания на дисплее радиостанции отображается кратковременное уведомление о количестве часов до истечения срока действия аренды.

В течение последних 3 минут до истечения на дисплее радиостанции отображается кратковременное уведомление о количестве минут до истечения срока действия аренды.

### **11.24.3**

# **Продление срока действия аренды**

Радиостанцию можно запрограммировать для продления срока действия аренды на период до 99 часов.

#### **Процедура:**

Выполните одно из следующих действий:

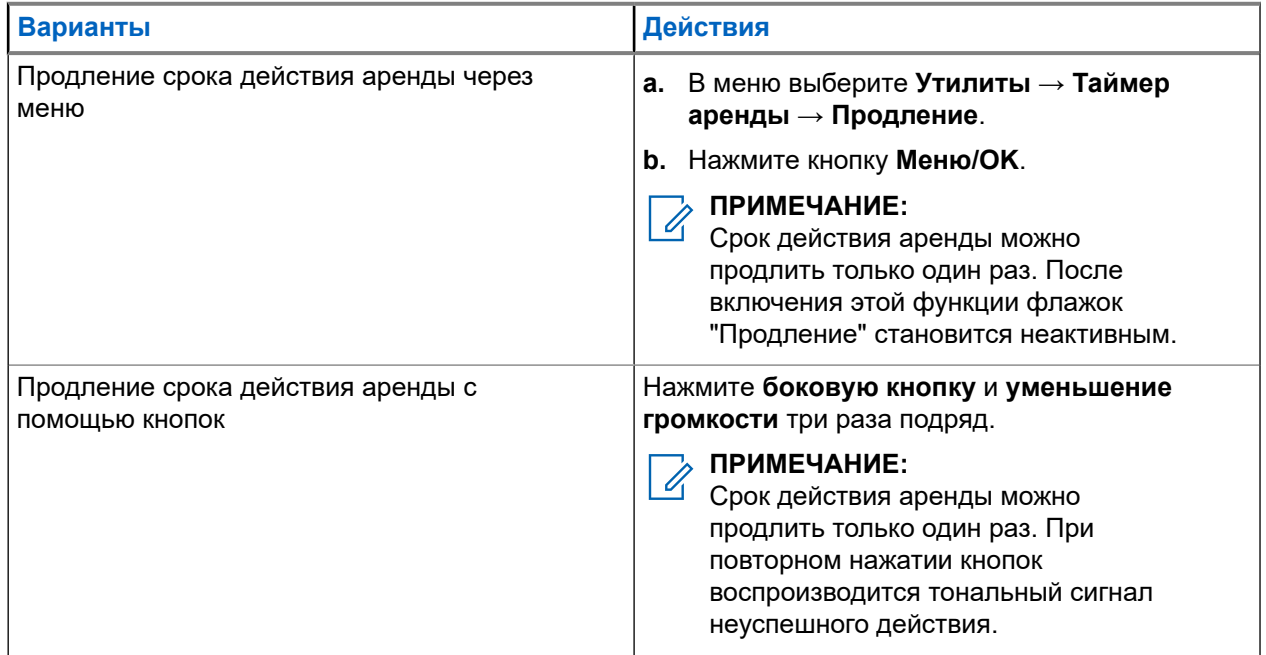

### **11.25**

# **Безопасность**

Эта функция позволяет блокировать или возобновлять работу любой радиостанции в системе.

Например, можно деактивировать украденную радиостанцию, чтобы предотвратить ее несанкционированное использование, и возобновить работу радиостанции или включить ее после возврата.

Если работа радиостанции заблокирована, она не может отправлять инициированные пользователем запросы или получать доступ к каким-либо службам в системе, в которой было выполнено блокирование. Однако радиостанция может переключиться на другую систему. Радиостанция будет по-прежнему отправлять отчеты о местоположении GNSS и доступна для удаленного мониторинга даже после блокировки ее работы или деактивации.

Можно блокировать или возобновлять работу радиостанции с аутентификацией или без нее.

Деактивация аутентифицированной радиостанции — это функция, приобретаемая отдельно. Для активации или деактивации радиостанции требуется проверка. Если радиостанция деактивирует целевую радиостанцию с аутентификацией пользователя, необходимо ввести парольную фразу. Парольная фраза на целевой радиостанции программируется заранее с помощью ПО для программирования радиостанций (CPS).

#### **ПРИМЕЧАНИЕ:**

Чтобы включить эту функцию, обратитесь к дилеру.

## **11.25.1 Деактивация радиостанции**

### **Процедура:**

**1.** Выполните одно из следующих действий:

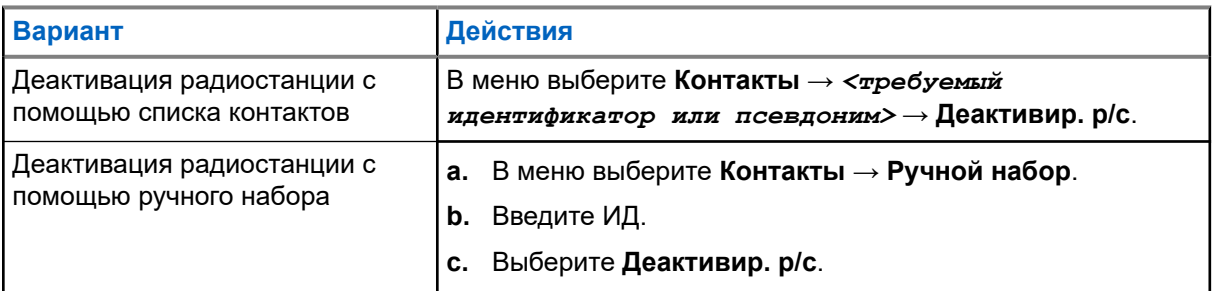

**2.** При необходимости введите парольную фразу.

#### **Результат:**

Если запрос выполнен успешно, на радиостанции отображается следующая индикация:

- Воспроизводится тональный сигнал успешного действия.
- На дисплее отображается мини-уведомление об успешном выполнении действия.

Если запрос не выполнен, на радиостанции отображается следующая индикация:

- Воспроизводится тональный сигнал неуспешного действия.
- На дисплее отображается мини-уведомление о неуспешном выполнении действия.

## **11.25.2 Активация радиостанции**

### **Процедура:**

**1.** Выполните одно из следующих действий:

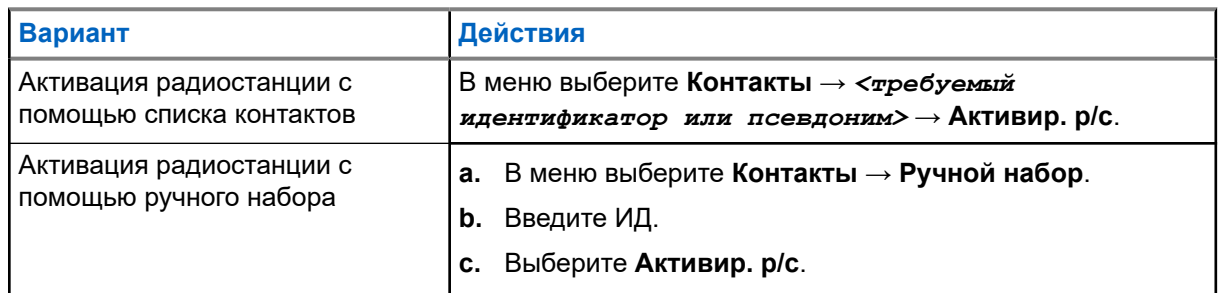

**2.** При необходимости введите парольную фразу.

### **Результат:**

Если запрос выполнен успешно, на радиостанции отображается следующая индикация:

- Воспроизводится тональный сигнал успешного действия.
- На дисплее отображается мини-уведомление об успешном выполнении действия.
- Если запрос не выполнен, на радиостанции отображается следующая индикация:
- Воспроизводится тональный сигнал неуспешного действия.
- На дисплее отображается мини-уведомление о неуспешном выполнении действия.

## **11.26 Обмен текстовыми сообщениями**

Радиостанция может принимать данные, отправленные с другой радиостанции или с помощью приложения для текстовых сообщений.

Существует два типа текстовых сообщений: короткие текстовые сообщения цифровой мобильной радиосвязи (DMR) и текстовые сообщения. Максимальная длина короткого текстового сообщения DMR составляет 23 символа. Максимальная длина текстового сообщения вместе со строкой темы сообщения составляет 280 символов. Строка темы отображается только при получении сообщения, отправленного с помощью приложения электронной почты.

#### **ПРИМЕЧАНИЕ:**

Максимальная длина текстовых сообщений в символах относится только к моделям с<br>Максимальная длина текстовых сообщений в символах относится только к моделям с программным и аппаратным обеспечением последней версии. Для моделей радиостанций с программным и аппаратным обеспечением устаревших версий максимальная длина текстовых сообщений составляет 140 символов. Для получения дополнительной информации обратитесь к дилеру.

## **11.26.1 Просмотр текстовых сообщений**

### **Процедура:**

- **1.** В меню выберите **Сообщения**.
- **2.** Выполните одно из следующих действий:
	- Выберите **Полученные** → *<требуемые сообщения>*.
	- Для просмотра отправленных текстовых сообщений выберите **Отправл.** → *<требуемые сообщения>*.

#### **Результат:**

Если папка "Полученные" или "Отправл." пуста:

- Если тональные сигналы клавиатуры включены, прозвучит тональный сигнал.
- На дисплее появится сообщение Список пуст.

Если сообщение отправлено с помощью приложения электронной почты, на дисплее может отображаться строка темы.

## **11.26.2 Составление текстовых сообщений**

### **Процедура:**

- **1.** В меню выберите **Сообщения** → **Написать**.
- **2.** Составьте сообщение.
- **3.** Выполните одно из следующих действий:
	- Чтобы сохранить текстовое сообщение, выберите **Назад/домой** → **Сохранить**.

● Чтобы удалить текстовое сообщение, выберите **Назад/домой** → **Удалить**.

#### **ПРИМЕЧАНИЕ:**

Если вы случайно нажали кнопку **Назад/домой**, можно выбрать Редакт., чтобы продолжить составление текстового сообщения.

Если текстовое сообщение сохранено, его можно посмотреть и отредактировать в папке "Черновики".

При удалении текстового сообщения оно исчезает.

#### **11.26.3**

## **Отправка текстовых сообщений**

#### **Предварительные требования.**

Составьте сообщение.

#### **Процедура:**

Выполните одно из следующих действий:

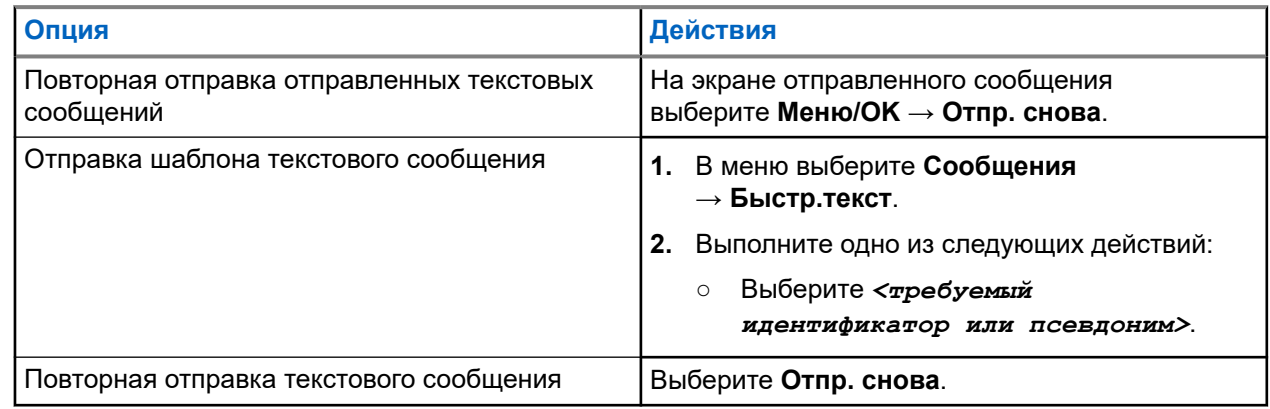

#### **Результат:**

Если текстовое сообщение отправлено успешно, на радиостанции появится следующая индикация:

- Воспроизводится тональный сигнал.
- На дисплее появится мини-уведомление об успешном выполнении действия.

Если не удастся отправить текстовое сообщение, на дисплее отобразятся следующие опции:

- Отпр. снова
- Вперед
- Редактировать

### **11.26.4**

## **Ответ на текстовое сообщение**

При получении текстового сообщения на радиостанции отображается следующая индикация:

● Список уведомлений с ИД или псевдонимом отправителя.

#### Значок сообщения.

### **ПРИМЕЧАНИЕ:**

При нажатии кнопки **PTT** экран с оповещением о получении текстового сообщения закроется, и будет выполнен частный или групповой вызов отправителю.

#### **Процедура:**

0

Выполните одно из следующих действий:

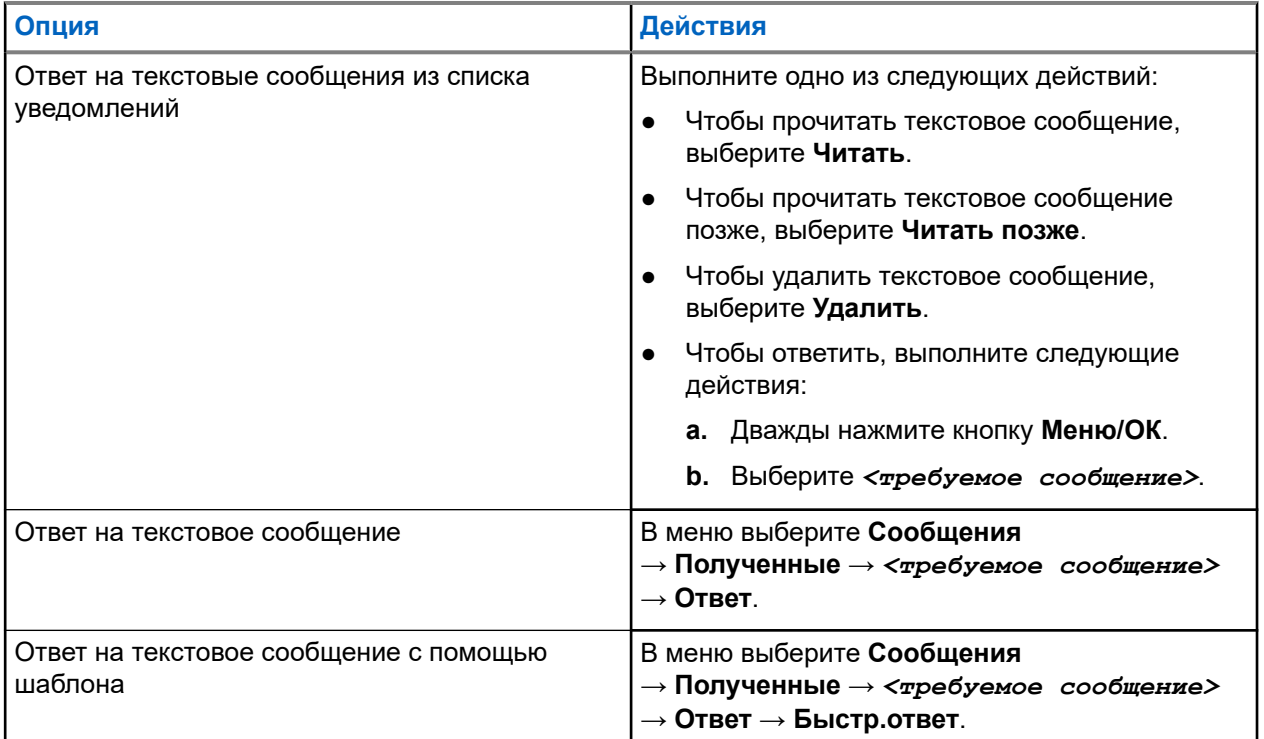

## **11.26.5 Пересылка текстового сообщения**

#### **Процедура:**

- **1.** На экране опции **Отпр. снова** выберите **Сообщения**.
- **2.** Чтобы переслать текстовое сообщение из папки "Полученные" или "Отправл.", выберите *<требуемое сообщение>* → **Пересл**.

#### **Результат:**

Если текстовое сообщение переслано успешно, на радиостанции отобразится следующая индикация:

- Воспроизводится тональный сигнал успешного действия.
- На дисплее появится мини-уведомление об успешном выполнении действия.

Если переслать текстовое сообщение не удалось, на дисплее отобразится следующая индикация:

- Воспроизводится тональный сигнал неуспешного действия.
- На дисплее появится мини-уведомление о неуспешном выполнении действия.

## **11.26.6 Удаление текстовых сообщений**

### **Процедура:**

- **1.** В меню выберите **Сообщения**.
- **2.** Выполните одно из следующих действий:
	- Чтобы удалить текстовые сообщения, выберите **Полученные** → *<требуемое текстовое сообщение>* → **Меню/OK** → **Удалить**.
	- Чтобы удалить все текстовые сообщения, выберите **Полученные** → **Удалить все**.
	- Чтобы удалить отправленные текстовые сообщения, выберите **Отправл.** → *<требуемое текстовое сообщение>* → **Меню/OK** → **Удалить**.
	- Чтобы удалить все отправленные текстовые сообщения, выберите **Отправл.** → **Удалить все**.

## **11.27 Использование функции Wi-Fi**

Wi-Fi® является зарегистрированным товарным знаком компании Wi-Fi Alliance®. Можно настроить и установить подключение к сети Wi-Fi для обновления микропрограммы радиостанции, кодплага, языкового пакета и голосового объявления.

Радиостанция поддерживает следующие сети Wi-Fi.

#### **Персональная сеть Wi-Fi WEP/WPA/WPA2**

Использует для аутентификации заранее заданный общий ключ/пароль. Общий ключ можно ввести с помощью меню или MDM.

#### **Корпоративная сеть Wi-Fi WPA/WPA**

Предназначается для корпоративных сетей и требует наличия сервера аутентификации RADIUS. Если развернута аутентификация на основе сертификата, и требуется его проверка, на радиостанции должен быть заранее настроен сертификат.

# **ПРИМЕЧАНИЕ:**

Настройте вашу систему Wi-Fi в соответствии с последними отраслевыми рекомендациями в отношении безопасности или используйте корпоративная сеть Wi-Fi.

## **11.27.1 Включение или выключение Wi-Fi**

#### **Процедура:**

В меню выберите **Wi-Fi** → **Вкл**.

#### **Результат:**

Если функция Wi-Fi включена, на дисплее появится сообщение Включение Wi-Fi. Если включена функция Wi-Fi, и используется аккумулятор низкой емкости, на радиостанции отобразится экран со следующим уведомлением:

- $\bullet$  Низк. емк. аккум!
- Мощ.Tx огр.до 2Вт, Wi-Fi отключен.
- Чтобы убр. огр., исп. совм. аккум.

Если функция Wi-Fi отключена и используется аккумулятор низкой емкости, мощность передачи ограничена до 2 Вт.

#### **Последующие требования.**

Чтобы убрать ограничение, поднять мощность до 3 Вт и включить Wi-Fi, выключите радиостанцию и установите совместимый аккумулятор, например литий-ионный аккумулятор емкостью 2300 мАч (PMNN4468\_).

### **11.27.2**

# **Включение или выключение Wi-Fi с помощью назначенной радиостанции (индивидуальное управление)**

### **Процедура:**

- **1.** В меню выберите **Контакты** → **Управл. Wi-Fi**.
- **2.** Выполните одно из следующих действий:
	- Чтобы включить Wi-Fi, выберите **Вкл**.
	- Чтобы выключить Wi-Fi, выберите **Выкл**.

### **11.27.3**

## **Подключение к точке доступа к сети**

При включении Wi-Fi радиостанция выполняет сканирование и подключается к точке доступа к сети.

#### **Процедура:**

**1.** В меню выберите **Wi-Fi** → **Сети** → *<требуемая точка доступа к сети>* → **Соединить**.

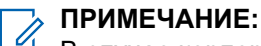

В случае корпоративной сети WPA Wi-Fi параметр **Соединить** недоступен, если точка доступа к сети не настроена заранее.

- **2.** Выполните одно из следующих действий:
	- При использовании Wi-Fi WPA-Personal необходимо ввести пароль.
	- При использовании Wi-Fi WPA-Enterprise WPA настраивается с помощью ПО для программирования радиостанций.

Если пароль введен верно, радиостанция автоматически подключится к выбранной точке доступа к сети.

Если же пароль введен неверно, на дисплее появится сообщение Сбой аутентифик., и автоматически отобразится предыдущее меню.

#### **Результат:**

Если подключение установлено успешно, на радиостанции отображается уведомление об успешном выполнении действия, и точка доступа к сети автоматически сохраняется в списке профилей.

Если установить подключение не удалось, на радиостанции отображается уведомление о неуспешном выполнении действия и выполняется переход в предыдущее меню.

## **11.27.4 Проверка состояния подключения Wi-Fi**

### **Процедура:**

Нажмите запрограммированную кнопку **Статус Wi-Fi**.

#### **Результат:**

Если функция Wi-Fi включена, и выполнено подключение к сети, на радиостанции отобразится следующая индикация:

- Воспроизводится голосовое объявление о включении Wi-Fi.
- На дисплее отобразится сообщение Wi-Fi вкл., подключен.

Если функция Wi-Fi включена, но подключение к сети не выполнено, на радиостанции отобразится следующая индикация:

- Голосовое объявление о включении Wi-Fi.
- На дисплее отобразится сообщение Wi-Fi вкл., отключен.

Если функция Wi-Fi выключена, на радиостанции отобразится следующая индикация:

- Голосовое объявление о выключении Wi-Fi.
- На дисплее отобразится сообщение Wi-Fi выкл.

### **11.27.5**

# **Просмотр информации о точках доступа к сети**

### **Процедура:**

В меню выберите **Wi-Fi** → **Сети** → *<требуемые точки доступа к сети>* → **Дет. данные**.

#### **Результат:**

При использовании персональных сетей WPA Wi-Fi на радиостанции отобразятся следующие сведения:

- Для подключенной точки доступа к сети на радиостанции отображается следующая информация:
	- Идентификатор набора служб (SSID)
	- Режим безопасности
	- MAC-адрес (Media Access Control)
	- IP-адрес (Internet Protocol)
- Для неподключенной точки доступа к сети на радиостанции отображается следующая информация:
	- SSID
	- Режим безопасности

При использовании корпоративных сетей WPA Wi-Fi на радиостанции отобразятся следующие сведения:

- Для подключенной точки доступа к сети на радиостанции отображается следующая информация:
	- SSID
	- Режим безопасности
	- Идентификатор
	- Метод аутентификации EAP (Extended Authentication Protocol)

MN008365A01-AC Глава 11: Дополнительные функции

- Аутентификация Phase 2
- Имя сертификата
- MAC-адрес
- IP-адрес
- данных
- DNS1
- DNS2
- Для неподключенной точки доступа к сети на радиостанции отображается следующая информация:
	- SSID
	- Режим безопасности
	- Идентификатор
	- Метод EAP
	- Аутентификация Phase 2
	- Имя сертификата
## **Глава 12**

# **Утилиты**

В данной главе описываются вспомогательные функции, доступные на радиостанции.

### **12.1**

## **Прямая связь**

Данная функция позволяет поддерживать связь, когда ретранслятор не работает или радиостанция находится за пределами радиуса действия ретранслятора, но в зоне приема других радиостанций.

При выключении питания заданная настройка прямой связи сохраняется.

### **ПРИМЕЧАНИЕ:**

Эта функция неприменима в системе "Capacity Plus — односайтовая", в системе "Capacity Plus многосайтовая" и на каналах диапазона частот гражданской связи, которые находятся на такой же частоте.

### **12.1.1**

## **Переключение между режимом ретранслятора и режимом прямой связи**

#### **Процедура:**

- **1.** В меню выберите **Утилиты** → **Параметры р/с** → **Пр.связь**.
- **2.** Используйте кнопку **Меню/OK** для переключения между режимом прямой связи и режимом ретранслятора.

#### **Результат:**

Если режим прямой связи включен, рядом со статусом  $A$ ктивировано отображается значок  $\checkmark$ .

Если режим прямой связи отключен, значок ✔ перестает отображаться рядом со статусом Активировано.

#### **12.2**

## **Настройка тонов и оповещений радиостанции**

#### **Процедура:**

- **1.** В меню выберите **Утилиты** → **Параметры р/с** → **Тоны/опов**.
- **2.** Выберите один из следующих элементов.
	- **Все тоны**
	- **Разр.разгов**
	- **Тон клав**
	- **Тон вкл.**

● **Минимальн. громкость** → *<требуемый уровень громкости>*.

#### **Результат:**

Рядом с параметром появится значок ✔.

## **12.3**

## **Настройка уровней подавления помех**

Уровень шумоподавления можно регулировать, что позволяет отфильтровывать ненужные вызовы с низким уровнем сигнала и каналы с повышенным уровнем фонового шума.

## **Процедура:**

- **1.** В меню выберите **Утилиты** → **Параметры р/с** → **ШПД**.
- **2.** Выполните одно из следующих действий:
	- Чтобы установить нормальный уровень шумоподавления, выберите **Норм**.
	- Чтобы обеспечить фильтрацию нежелательных вызовов или фонового шума, выберите **Высок. ШПД**.

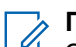

### **ПРИМЕЧАНИЕ:**

Эта функция недоступна на каналах диапазона частот гражданской связи, которые находятся на такой же частоте.

## **12.4 Настройка уровней мощности**

### **Процедура:**

- **1.** В меню выберите **Утилиты** → **Параметры р/с** → **Мощность**.
- **2.** Выполните одно из следующих действий:
	- Чтобы поддерживать связь с радиостанциями, находящимися на значительном расстоянии от вас, выберите **Большая**.
	- Чтобы поддерживать связь с радиостанциями, находящимися на небольшом расстоянии, выберите **Малая**.

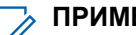

### **ПРИМЕЧАНИЕ:**

Эта функция недоступна на каналах диапазона частот гражданской связи, которые находятся на такой же частоте.

## **12.5 Настройка параметров дисплея**

### **Процедура:**

- **1.** В меню выберите **Утилиты** → **Параметры р/с** → **Дисплей**.
- **2.** Выберите один из следующих элементов.
	- **Яркость**
	- **Таймер подсв.**
	- **Таймер меню**
	- Экран привет.

## **12.6 Настройка языка**

### **Процедура:**

В меню выберите **Утилиты** → **Параметры р/с** → **Языки** → *<требуемый язык>*.

#### **Результат:**

Рядом с выбранным языком появится значок √.

### **12.7**

## **Настройка светодиодных индикаторов**

### **Процедура:**

- **1.** В меню выберите **Утилиты** → **Параметры р/с** → **LED**.
- **2.** Выполните одно из следующих действий:
	- Чтобы включить светодиодный индикатор, нажмите кнопку **Меню/OK**.
	- Чтобы отключить светодиодный индикатор, нажмите кнопку **Меню/OK**.

### **Результат:**

Если светодиодный индикатор включен, рядом со статусом Активировано отображается значок  $\checkmark$ .

Если светодиодный индикатор выключен, на радиостанции появится следующая индикация:

- Значок перестает отображаться рядом со статусом Активировано.
- Подсветка дисплея и клавиатуры автоматически выключится.

#### **12.8**

## **Блокировка с паролем**

Можно установить пароль для ограничения доступа к радиостанции. При каждом включении радиостанции будет необходимо вводить пароль.

Радиостанция поддерживает пароль из четырех цифр.

В заблокированном состоянии радиостанция не принимает вызовы.

## **12.8.1**

## **Доступ к радиостанциям с помощью пароля**

## **Предварительные требования.**

Включите радиостанцию.

#### **Процедура:**

- **1.** Введите четырехзначный пароль.
- **2.** Нажмите кнопку **Меню/OK**.

#### **Результат:**

Если пароль введен правильно, радиостанция включится.

Если пароль введен неверно, воспроизводится тональный сигнал, включается желтый светодиодный индикатор и на дисплее отображается сообщение Неверный пароль.

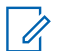

### **ПРИМЕЧАНИЕ:**

Можно повторить эти действия для ввода пароля. Вам дается три попытки, прежде чем радиостанция перейдет в заблокированное состояние на 15 минут. На дисплее отобразится сообщение Радиостанц. заблок.

В заблокированном состоянии радиостанция реагирует только на команды **регулятора включения / выключения / громкости** и запрограммированной кнопки **управления подсветкой**.

В случае перезапуска радиостанции в заблокированном состоянии производится перезапуск таймера.

### **12.8.2**

## **Разблокировка заблокированной радиостанции**

#### **Процедура:**

Чтобы разблокировать радиостанцию в заблокированном состоянии, выполните одно из следующих действий:

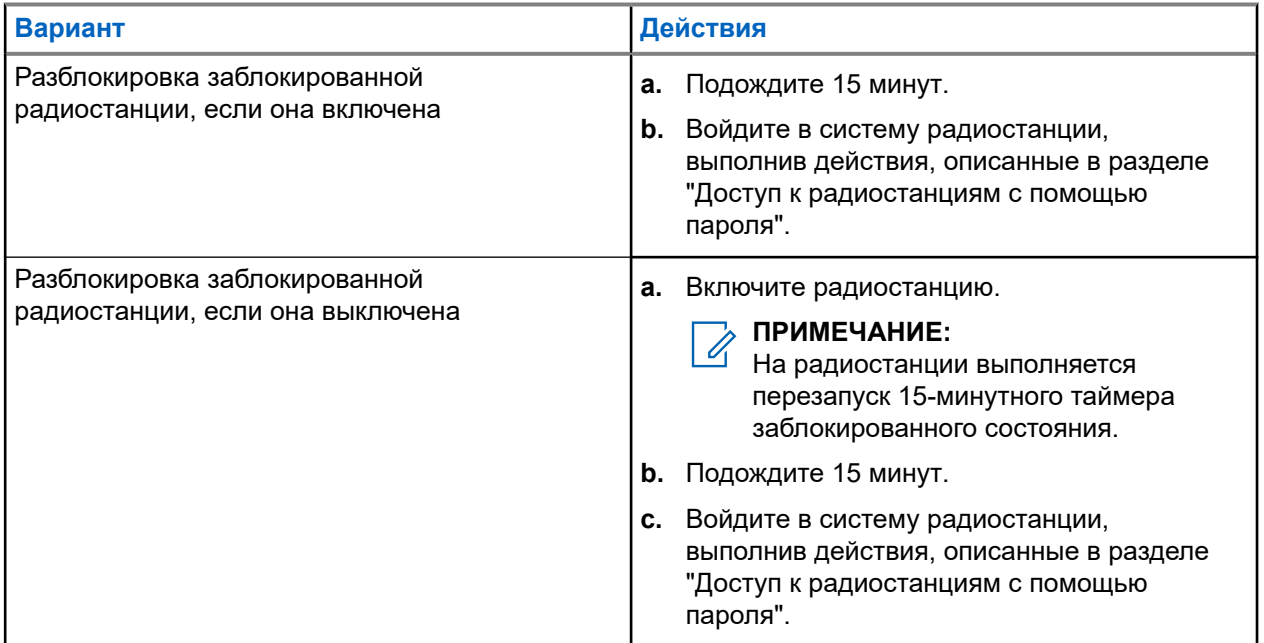

## **12.8.3 Настройка блокировки с паролем**

### **Процедура:**

**1.** В меню выберите **Утилиты** → **Параметры р/с** → **Блок.с парол** → *<требуемый пароль>*.

### **ПРИМЕЧАНИЕ:**

При использовании этой функции в первый раз на дисплее отображается сообщение Настройка нового пароля, указывающее необходимость настройки нового пароля. Перед настройкой функции блокировки с паролем необходимо задать новый пароль.

**2.** Выполните одно из следующих действий:

- Чтобы включить блокировку с паролем, выберите **Вкл**.
- Чтобы отключить блокировку с паролем, выберите **Выкл**.

## **12.8.4 Изменение паролей**

#### **Процедура:**

- **1.** В меню выберите **Утилиты** → **Параметры р/с** → **Блок.с парол** → *<требуемый пароль>* → **Смена пароля**.
- **2.** Наберите новый четырехзначный пароль.
- **3.** Чтобы подтвердить новый четырехзначный пароль, повторно введите его еще раз.

#### **Результат:**

Если пароль успешно изменен, на дисплее появится сообщение Пароль изменен.

Если изменить пароль не удалось, на дисплее отображается сообщение Пароли не совпад., и выполняется переход в предыдущее меню.

### **12.9**

## **Голосовое объявление**

Эта функция обеспечивает возможность воспроизведения на радиостанции звуковых оповещений о назначенной в текущее время зоне или канале. Пользователь может настраивать параметры звуковых сигналов.

# **ПРИМЕЧАНИЕ:**

Функцию голосовых объявлений можно активировать только через ПО CPS для программирования радиостанций. При активации данной функции функция синтеза речи автоматически деактивируется.

## **12.9.1 Настройка голосового объявления**

#### **Процедура:**

- **1.** В меню выберите **Утилиты** → **Параметры р/с** → **Голосовое объявление**.
- **2.** Выполните одно из следующих действий:
	- Чтобы включить функцию голосовых объявлений, нажмите кнопку **Меню/OK**.
	- Чтобы отключить функцию голосовых объявлений, нажмите кнопку **Меню/OK**.

#### **Результат:**

Если функция голосовых объявлений включена, рядом со статусом Активировано отображается значок  $\checkmark$ .

Если функция голосовых объявлений отключена, значок перестает отображаться рядом со статусом Активировано.

## **12.10 Настройка функции интеллектуального аудио**

### **Процедура:**

- **1.** В меню выберите **Утилиты** → **Параметры р/с** → **Инт.аудио**.
- **2.** Выполните одно из следующих действий:
	- Чтобы включить функцию интеллектуального аудио, выберите **Вкл**.
	- Чтобы отключить функцию интеллектуального аудио, выберите **Выкл**.

### **ПРИМЕЧАНИЕ:**

Радиостанция автоматически регулирует громкость звука с учетом текущего окружающего шума.

Функция интеллектуального аудио применяется только для приема.

Данная функция не действует во время работы в режиме Bluetooth.

## **12.11 Настройка автоматической переадресации вызовов**

### **Процедура:**

- **1.** В меню выберите **Утилиты** → **Параметры р/с** → **Переадр.выз**.
- **2.** Выполните одно из следующих действий:
	- Чтобы включить переадресацию вызовов, нажмите кнопку **Меню/OK**.
	- Чтобы отключить переадресацию вызовов, нажмите кнопку **Меню/OK**.

#### **Результат:**

Если переадресация вызовов включена, рядом с элементом  $Bk\pi$ . отображается значок  $\blacktriangledown$ .

## **12.12**

## **Настройка автоматической регулировки усиления микрофона**

### **Процедура:**

- **1.** В меню выберите **Утилиты** → **Параметры р/с**
- **2.** Выполните одно из следующих действий:
	- Для автоматической регулировки усиления аналогового микрофона выберите **АРУ мик.-A**.
	- Для автоматической регулировки усиления цифрового микрофона выберите **АРУ мик.-Ц**.
- **3.** Выполните одно из следующих действий:
	- Чтобы включить АРУ микрофона, нажмите кнопку **Меню/OK**.
	- Чтобы отключить АРУ микрофона, нажмите кнопку **Меню/OK**.

#### **Результат:**

Если АРУ микрофона включена, рядом со статусом Активировано отображается значок  $\checkmark$ .

Если АРУ микрофона отключена, значок • перестает отображаться рядом со статусом Активировано.

## **12.13**

## **Настройка улучшения качества звучания**

### **Процедура:**

- **1.** В меню выберите **Утилиты** → **Параметры р/с** → **Улучш зв реч**.
- **2.** Выполните одно из следующих действий:
	- Чтобы включить улучшение качества звучания, выберите **Вкл**.
	- Чтобы отключить улучшение качества звучания, выберите **Выкл**.

#### **12.14**

## **Настройка подавителя акустической обратной связи**

### **Процедура:**

- **1.** В меню выберите **Утилиты** → **Параметры р/с** → **Подав.ЗЧ**.
- **2.** Выполните одно из следующих действий:
	- Чтобы включить подавление акустической ОС, нажмите кнопку **Меню/OK**.
	- Чтобы отключить подавление акустической ОС, нажмите кнопку **Меню/OK**.

## **12.15 Конфиденциальность**

Эта функция позволяет предотвратить несанкционированное прослушивание радиообмена на канале. Для этого используется скремблирование с программной реализацией. Сигнализация и идентификация пользователя в сеансе передачи не зашифрованы.

Активация функции конфиденциальности является обязательным условием ведения передач со скремблированием на канале, но для приема передач это не является обязательным.

Некоторые модели радиостанций не оснащены функцией конфиденциальности или предлагают другой способ ее реализации. Для получения дополнительной информации обратитесь к дилеру.

### **ПРИМЕЧАНИЕ:**

Единовременно может быть назначен только один тип конфиденциальности.

В приведенной ниже таблице описан тип конфиденциальности и параметры, которые отображаются на радиостанции.

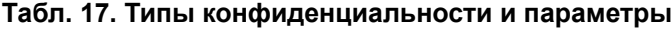

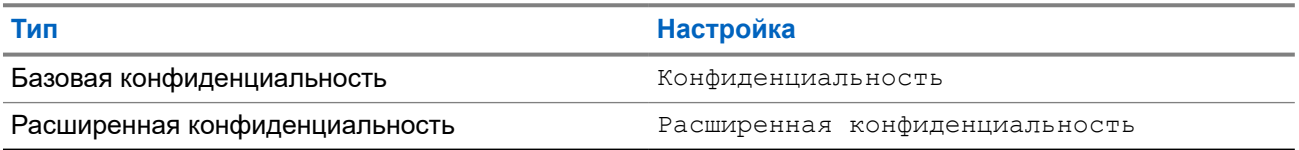

## **12.15.1 Настройка конфиденциальности**

### **Процедура:**

- **1.** В меню выберите **Утилиты** → **Параметры р/с**.
- **2.** В зависимости от настроенного типа конфиденциальности выберите нужный параметр.
- **3.** Выполните одно из следующих действий:
	- Чтобы включить функцию конфиденциальности, нажмите кнопку **Меню/OK**.
	- Чтобы отключить функцию конфиденциальности, нажмите кнопку **Меню/OK**.

### **Результат:**

Если функция конфиденциальности включена, рядом со статусом Активировано отображается значок ✔.

Если функция конфиденциальности отключена, значок √ перестает отображаться рядом со статусом Активировано.

### **12.16**

## **Передача с голосовым управлением**

Передача с голосовым управлением (VOX) позволяет инициировать вызовы на запрограммированном канале при помощи голосового управления (в режиме гарнитуры). При поступлении голосового сигнала на аксессуар с поддержкой VOX радиостанция автоматически выполняет передачу в течение запрограммированного периода времени.

#### **ПРИМЕЧАНИЕ:**

Эта функция недоступна на каналах диапазона частот гражданской связи, которые находятся на такой же частоте.

Для получения дополнительной информации обратитесь к дилеру или администратору.

## **12.16.1 Настройка передачи с голосовым управлением**

#### **Процедура:**

- **1.** В меню выберите **Утилиты** → **Параметры р/с** → **VOX**
- **2.** Выполните одно из следующих действий:
	- Чтобы включить VOX, выберите **Вкл**.
	- Чтобы отключить VOX, выберите **Выкл**.

#### **Результат:**

Если функция VOX включена, на дисплее появится значок  $\blacktriangledown$  рядом с элементом  $B_{KJL}$ .

## **12.17**

## **Доступ к информации о радиостанции**

#### **Процедура:**

**1.** В меню выберите **Утилиты** → **Инф.о р/с**.

- **2.** Чтобы получить доступ к информации о радиостанции, выполните одно из следующих действий:
	- Чтобы проверить информацию об аккумуляторе, выберите **Инф. об аккум**.
	- Чтобы проверить ИД и псевдоним радиостанции, выберите **Мой ИД**.
	- Чтобы проверить версии микропрограммы и кодплага, выберите **Версии**.
	- Чтобы проверить информацию о последних обновлениях ПО, выберите **Обновл.ПО**.

## **12.18**

## **Просмотр сведений о сертификате корпоративной сети Wi-Fi**

### **Процедура:**

В меню выберите **Утилиты** → **Меню сертиф.** → *<требуемый сертификат>*.

# İçindekiler

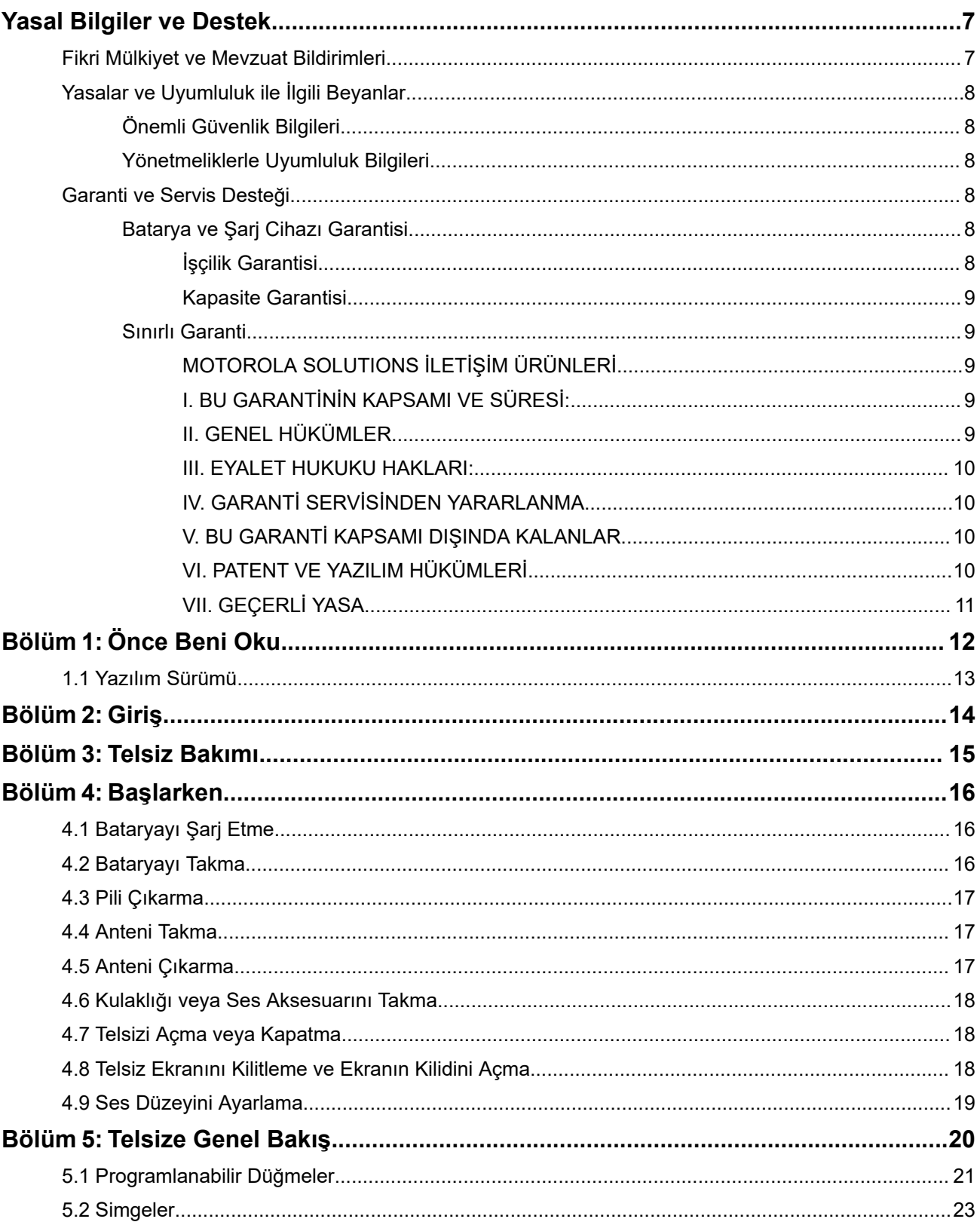

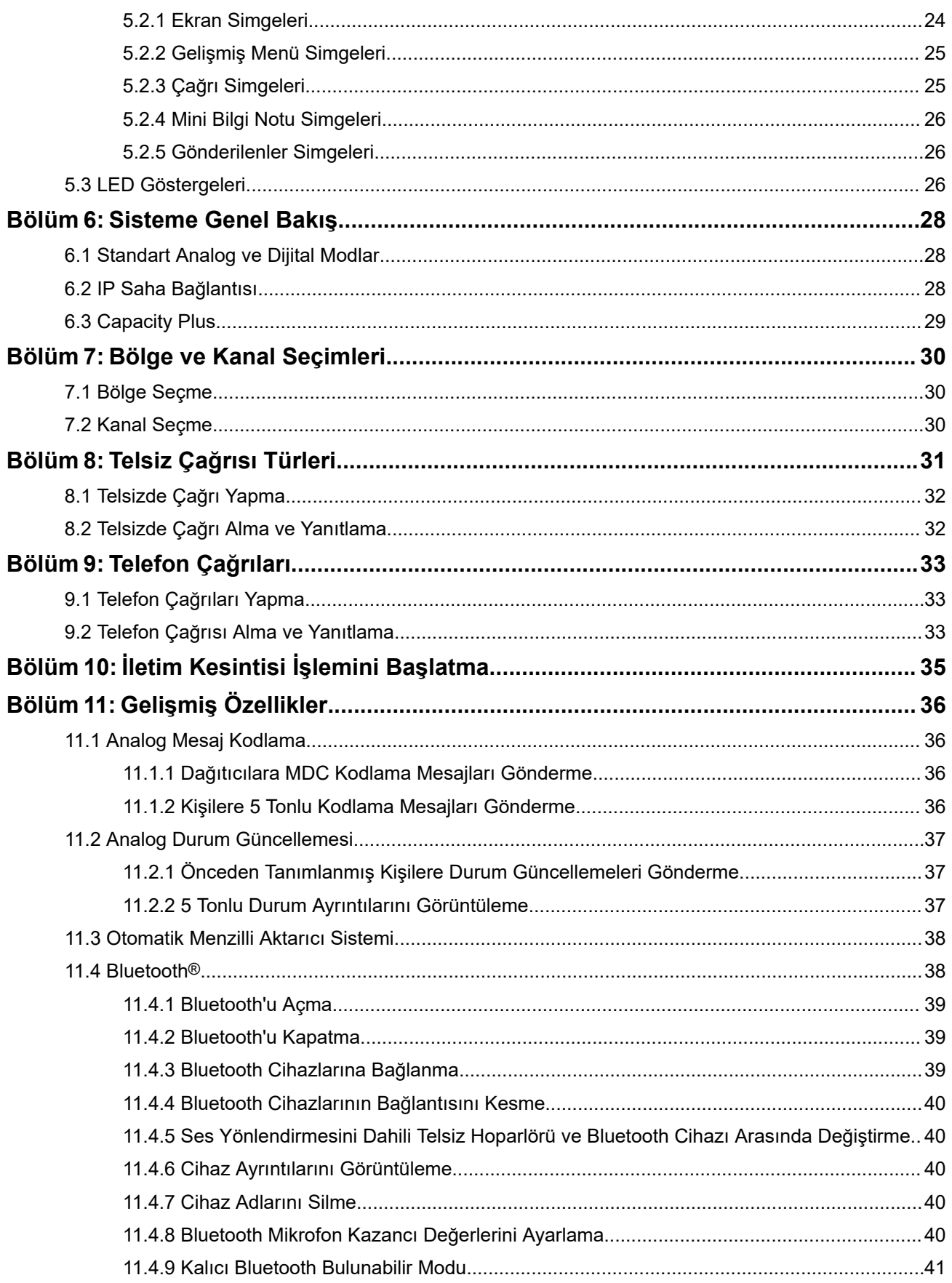

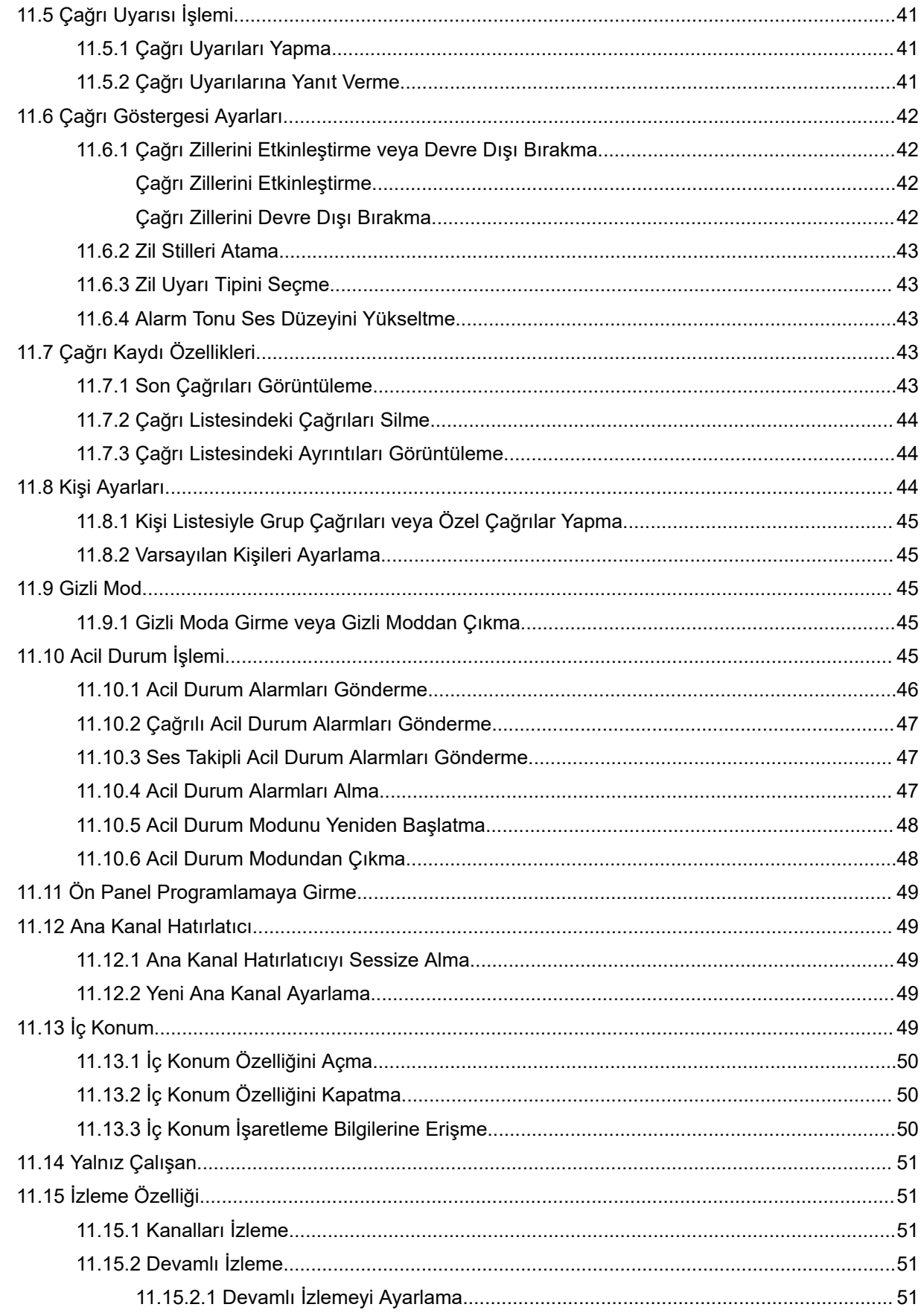

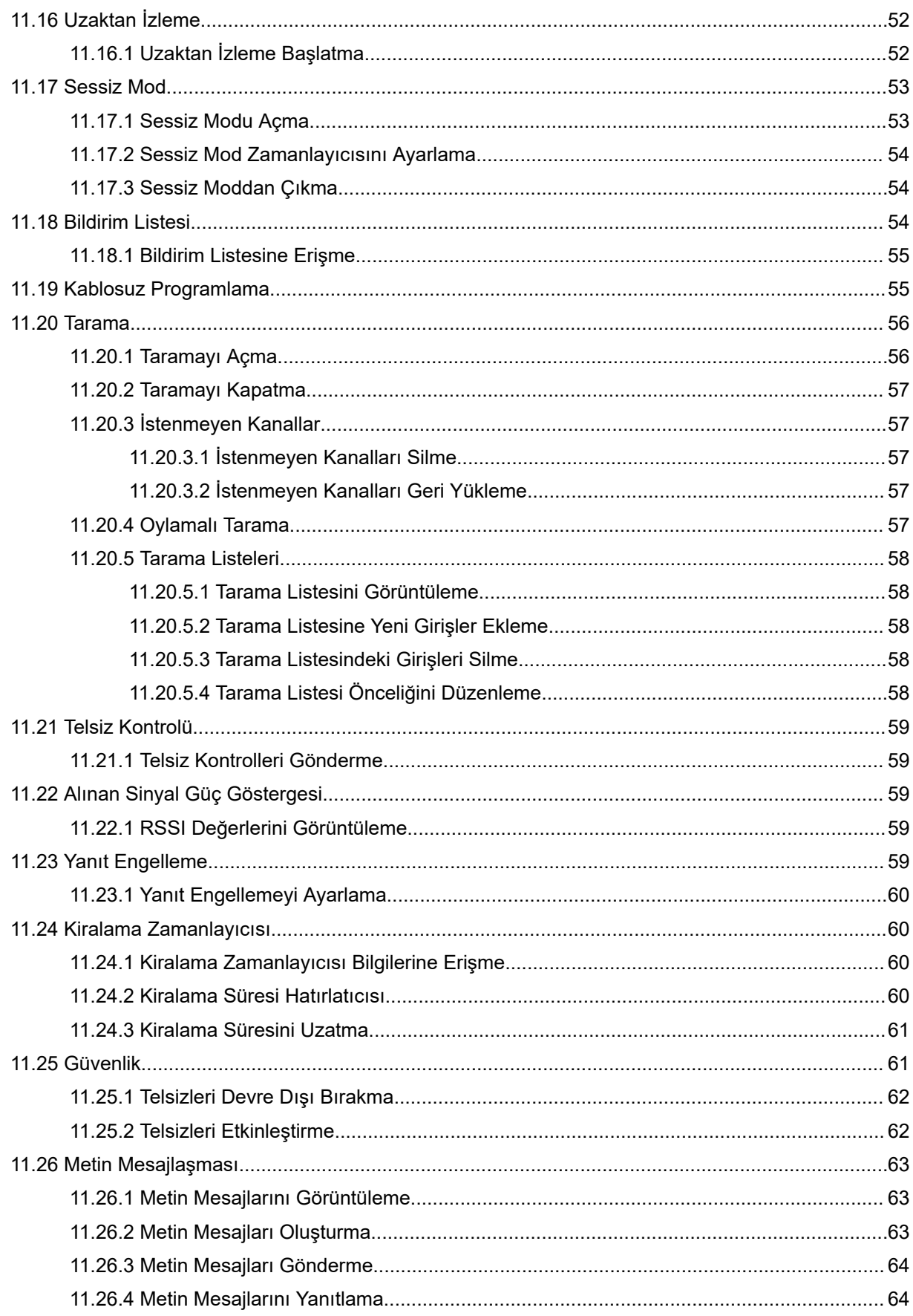

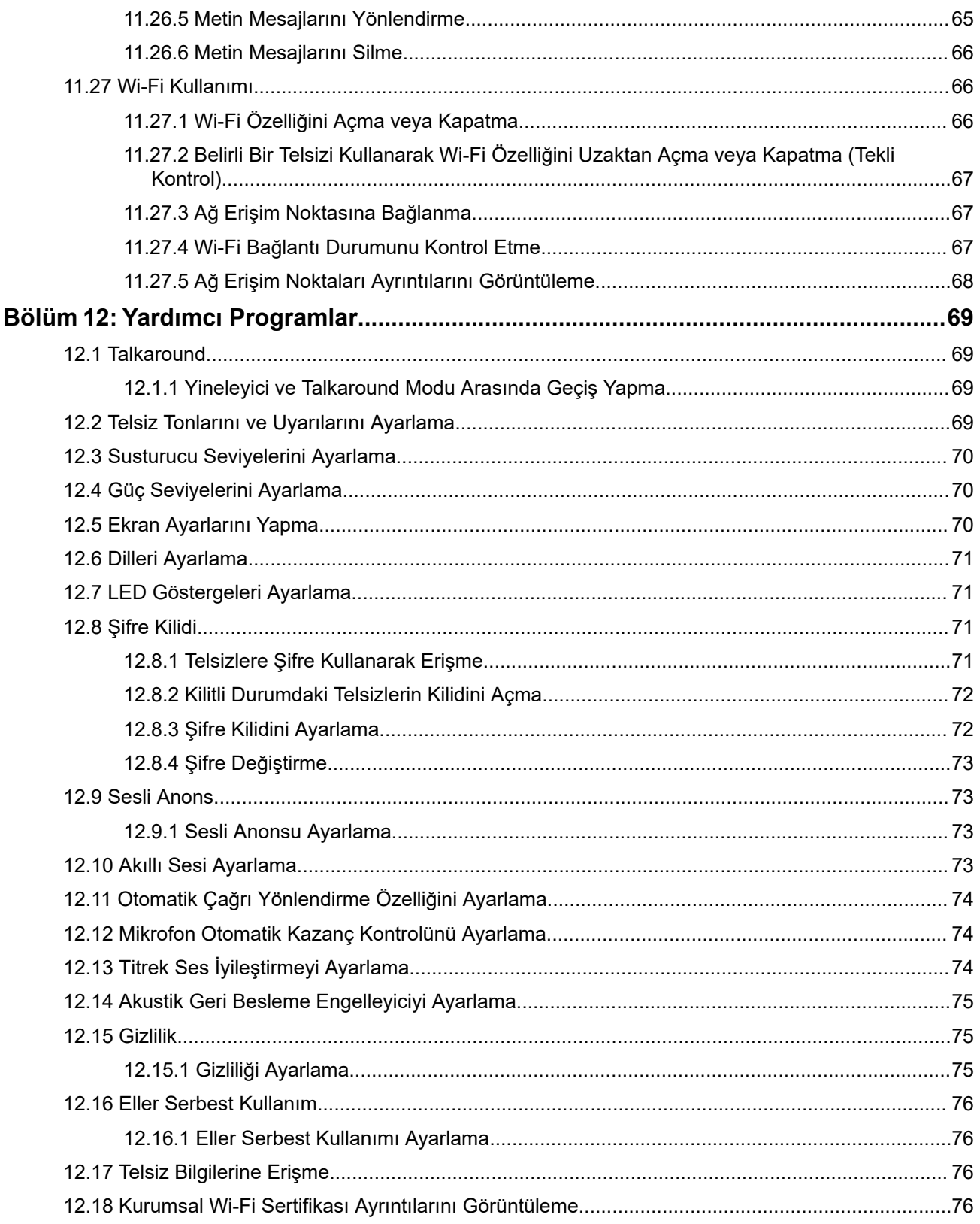

# <span id="page-554-0"></span>**Yasal Bilgiler ve Destek**

## **Fikri Mülkiyet ve Mevzuat Bildirimleri**

## **Telif Hakları**

Bu belgede açıklanan Motorola Solutions ürünleri, telif hakkıyla korunan Motorola Solutions bilgisayar programlarını içerebilir. Amerika Birleşik Devletleri ve diğer ülkelerdeki yasalar, telif hakkıyla korunan bilgisayar programları için Motorola Solutions'ın belirli münhasır haklarını koruma altına alır. Buna göre bu belgede açıklanan Motorola Solutions ürünlerinde yer alan ve telif hakkıyla korunan hiçbir Motorola Solutions bilgisayar programı, Motorola Solutions'ın açık yazılı izni alınmadan hiçbir şekilde kopyalanamaz veya çoğaltılamaz.

Bu belgenin hiçbir bölümü; Motorola Solutions, Inc. şirketinin önceden yazılı izni alınmadan hiçbir biçimde ve hiçbir yolla çoğaltılamaz, iletilemez, bir erişim sisteminde saklanamaz veya herhangi bir dile ya da program diline çevrilemez.

## **Ticari Markalar**

MOTOROLA, MOTO, MOTOROLA SOLUTIONS, and the Stylized M Logo are trademarks or registered trademarks of Motorola Trademark Holdings, LLC and are used under license. All other trademarks are the property of their respective owners.

## **Lisans Hakları**

Ürünün satışı kapsamında kanunlar uyarınca tanınan münhasır olmayan telifsiz normal lisans kullanım hakkı haricinde, Motorola Solutions'ın telif hakları, patentleri veya patent başvuruları kapsamındaki herhangi bir lisans, Motorola Solutions ürünlerinin satın alınmış olması gerekçesiyle, doğrudan ya da zımnen, geçmiş teamül veya beyana uygunluk şartıyla ya da başka herhangi bir yolla satın alana verilmiş sayılamaz.

## **Açık Kaynaklı İçerikler**

Bu ürün, lisans kapsamında kullanılan Açık Kaynaklı yazılım içerebilir. Açık Kaynak Yasal Bildirimleri ve Atıflar içeriğinin tamamı için ürün kurulum ortamına bakın.

## **Avrupa Birliği (AB) ve Birleşik Krallık (BK) Atık Elektrikli ve Elektronik Eşya (WEEE) Direktifi**

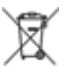

 Avrupa Birliği'nin WEEE direktifi ve Birleşik Krallık'ın WEEE düzenlemesi uyarınca Avrupa Birliği ülkelerine ve Birleşik Krallık'a satılan ürünlerin üstünde (veya bazı durumlarda paketin üstünde) üzeri çarpı işaretiyle çizilmiş tekerlekli çöp kutusu etiketi bulunmalıdır. WEEE direktifinde tanımlandığı şekliyle bu üzeri çarpı işaretiyle çizilmiş tekerlekli çöp kutusu etiketi, AB ve BK ülkelerindeki müşteri ve son kullanıcıların bu elektronik ve elektrikli eşya veya aksesuarları evsel atık olarak bertaraf etmemesi gerektiği anlamına gelir.

AB ve BK ülkelerindeki müşteri veya son kullanıcılar, ülkelerindeki atık toplama sistemi hakkında bilgi almak için yerel ekipman tedarikçisi temsilcileriyle ya da servis merkeziyle iletişime geçmelidir.

## **Sorumluluk Reddi Beyanı**

Lütfen bu belgede açıklanan belirli özellik, hizmet ve imkanların belirli bir sistem için geçerli olmayabileceğini, belirli bir sistemde kullanım için lisanslı olmayabileceğini veya belirli mobil abone birimi özelliklerine ya da belirli parametre yapılandırmalarına bağlı olabileceğini unutmayın. Daha fazla bilgi için lütfen Motorola Solutions sorumlunuza danışın.

## <span id="page-555-0"></span>**© 2024 Motorola Solutions, Inc. All Rights Reserved**

# **Yasalar ve Uyumluluk ile İlgili Beyanlar**

## **Önemli Güvenlik Bilgileri**

## **Portatif Çift Yönlü Telsizler İçin RF Enerjisine Maruz Kalma ve Ürün Güvenlik Kılavuzu**

## **DİKKAT:**

**Bu telsiz yalnızca İş Amaçlı kullanımla sınırlıdır.** Telsizi kullanmadan önce telsizle birlikte gelen RF Enerjisine Maruz Kalma ve Ürün Güvenlik Kılavuzu'nu okuyun. Bu kılavuz, yürürlükteki standartlar ve yönetmelikler uyarınca güvenli kullanım, RF enerjisi farkındalığı ve kontrole yönelik kullanım talimatlarını içerir.

# **Yönetmeliklerle Uyumluluk Bilgileri** FAL

## **Europe**

This is to declare that MSI products comply with the EU Directive 2011/65/EU (Restriction of Hazardous Substance or RoHS-2) and India RoHS, including applicable exemptions, with respect to the following substances:

- Lead  $(Pb) < 0.1\%$  by weight (1000 ppm)
- Mercury (Hg)  $< 0.1\%$  by weight (1000 ppm)
- Cadmium  $(Cd) < 0.01\%$  by weight (100 ppm)
- Hexavalent Chromium (Cr6+) < 0.1% by weight (1000 ppm)
- Polybrominated Biphenyls (PBB) < 0.1% by weight (1000 ppm)
- Polybrominated Diphenyl Ethers (PBDE) <  $0.1\%$  by weight (1000 ppm)

## **Garanti ve Servis Desteği**

## **Batarya ve Şarj Cihazı Garantisi**

## **İşçilik Garantisi**

İşçilik garantisi, normal kullanım ve hizmet koşulları altında işçilikten kaynaklanan kusurları kapsamaktadır.

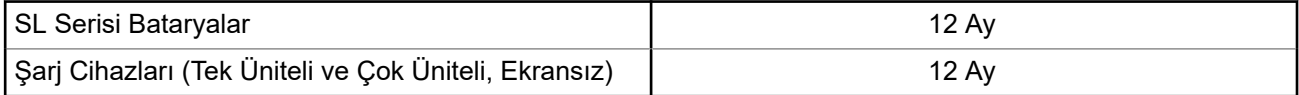

## <span id="page-556-0"></span>**Kapasite Garantisi**

Kapasite garantisi kapsamında garanti süresi boyunca ölçülen kapasitesinin %80'i garanti edilir.

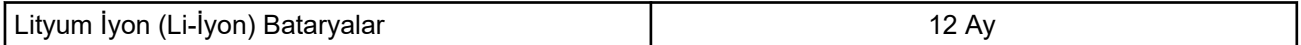

## **Sınırlı Garanti**

## **MOTOROLA SOLUTIONS İLETİŞİM ÜRÜNLERİ**

## **I. BU GARANTİNİN KAPSAMI VE SÜRESİ:**

Motorola Solutions, Inc. ("Motorola Solutions"), aşağıdaki listede belirtilen Motorola Solutions imalatı İletişim Ürünlerine, ("Ürün") satın alma tarihinden itibaren geçerli olmak kaydıyla aşağıdaki tabloda belirtilen süreler boyunca normal kullanım ve servis koşullarında malzeme ve işçilik kusurlarına karşı garanti vermektedir:

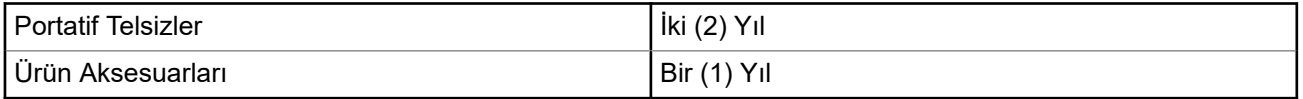

Motorola Solutions, ücretsiz olmak kaydıyla, garanti süresi içerisinde bu garantinin şartlarına uygun olarak gönderilmiş Ürünü, tamamen kendi takdirine bağlı olmak kaydıyla onaracak (yeni ya da yenilenmiş parçalarla), değiştirecek (yeni ya da yenilenmiş Ürün ile) ya da Ürünün satın alma fiyatını iade edecektir. Değiştirilen parçalar ya da kartlar, ilgili orijinal garanti süresinin geri kalan kısmı boyunca garanti kapsamındadır. Ürünün değiştirilen tüm parçaları Motorola Solutions malı olacaktır.

Bu sınırlı açık garanti, Motorola Solutions tarafından yalnızca orijinal son kullanıcıya verilmektedir; bunun haricinde başka hiçbir şahsa devredilemez ya da aktarılamaz. İşbu garanti, Motorola Solutions tarafından imal edilmiş Ürün için verilen garantinin tamamını oluşturur. Motorola Solutions, yazılı ve yetkili bir Motorola Solutions görevlisi tarafından imzalanmış olarak yapılmadığı sürece işbu garantide yapılan hiçbir değişiklik ya da ilave ile ilgili bir sorumluluk kabul etmez.

Motorola Solutions ve satın alan orijinal son kullanıcı arasında ayrı bir sözleşme yapılmadığı sürece Motorola Solutions, Ürünün kurulum, bakım ya da servisine ilişkin bir garanti vermemektedir.

Motorola Solutions hiçbir şekilde, Ürüne bağlı olan ya da Ürün ile bağlantılı olarak kullanılan, Motorola Solutions tarafından verilmemiş hiçbir yan ekipmandan ya da Ürünün yan ekipmanlarla birlikte çalışmasından sorumlu tutulamaz ve bu tür tüm ekipmanlar kesinlikle işbu garantinin kapsamı dışındadır. Ürünü kullanan her sistem kendine özgü olduğu için Motorola Solutions işbu garanti kapsamında sistemin bir bütün olarak menzili, kapsama alanı veya çalışmasıyla ilgili sorumlulukları kabul etmemektedir.

## **II. GENEL HÜKÜMLER**

İşbu garanti, Motorola Solutions'ın bu Ürünle ilgili tüm sorumluluklarını eksiksiz bir şekilde ortaya koymaktadır. Tamamen Motorola Solutions'ın inisiyatifinde olmak kaydıyla onarım, değiştirme ya da satın alma fiyatının iadesi, yegane çözüm yollarıdır. İŞBU GARANTİ, DİĞER TÜM AÇIK GARANTİLERİN YERİNE VERİLMEKTEDİR. PAZARLANABİLİRLİK VE BELLİ BİR AMACA UYGUNLUK İÇİN VERİLEN ZIMNİ GARANTİLER DE DAHİL ANCAK BUNLARLA SINIRLI OLMAMAK KAYDIYLA, HER TÜRLÜ ZIMNİ GARANTİ İŞBU SINIRLI GARANTİNİN SÜRESİYLE SINIRLIDIR. MOTOROLA SOLUTIONS YASALARIN İZİN VERDİĞİ ÖLÇÜDE, HİÇBİR DURUMDA, ÜRÜNÜN SATIŞ FİYATINI AŞAN HASARLARDAN, HERHANGİ BİR KULLANIM KAYBINDAN, ZAMAN KAYBINDAN, UYGUNSUZLUKTAN, TİCARİ KAYIPTAN, KÂR YA DA TASARRUF KAYBINDAN VEYA BU TÜR ÜRÜNLERİN KULLANILAMAMASINDAN YA

<span id="page-557-0"></span>DA ARIZASINDAN DOĞAN DİĞER TESADÜFİ, ÖZEL YA DA DOLAYLI HASARLARDAN SORUMLU TUTULAMAZ

## **III. EYALET HUKUKU HAKLARI:**

BAZI EYALETLERDE TESADÜFİ YA DA DOLAYLI HASARLARIN MUAF TUTULMASINA YA DA SINIRLANMASINA VEYA ZIMNİ GARANTİNİN SÜRESİYLE İLGİLİ SINIRLAMALARA İZİN VERİLMEMEKTEDİR; DOLAYISIYLA YUKARIDA BELİRTİLEN SINIRLAMALAR YA DA MUAFİYETLER GEÇERLİ OLMAYABİLİR.

İşbu garanti bazı özel haklar vermektedir ve eyaletten eyalete değişen başka haklar da olabilir.

## **IV. GARANTİ SERVİSİNDEN YARARLANMA**

Garanti servisinden yararlanabilmeniz için satın alma belgenizi (üzerinde satın alma tarihi ve söz konusu Ürünün seri numarası olan) ibraz etmeniz, ayrıca söz konusu Ürünü taşıma ve sigorta ücreti önceden ödenmiş olarak yetkili garanti servisi merkezine göndermeniz ya da teslim etmeniz gerekir. Garanti servisi, Motorola Solutions tarafından yetkili garanti servis yerlerinden biri aracılığıyla sağlanacaktır. İlk önce Ürünü satın aldığınız şirketle (ör. bayi ya da haberleşme hizmet sağlayıcısı) temas kurarsanız bu şirket, garanti servisinizden yararlanmanızı kolaylaştırabilir. Motorola Solutions'ı 1-800-927-2744 numaralı telefondan da arayabilirsiniz.

## **V. BU GARANTİ KAPSAMI DIŞINDA KALANLAR**

- **1.** Ürünün normal ve olağan şekli dışında kullanılmasından kaynaklanan arızalar veya hasar.
- **2.** Hatalı kullanım, kaza, su veya ihmal nedeniyle ortaya çıkan arızalar veya hasar.
- **3.** Uygunsuz test, kullanım, bakım, kurulum, değişiklik, modifikasyon veya ayarlama nedeniyle ortaya çıkan arızalar veya hasar.
- **4.** Antenlerde doğrudan malzeme işçiliğindeki kusurların neden olmadığı kırılmalar veya hasar.
- **5.** Yetkisiz ve Ürünün performansını olumsuz şekilde etkileyen veya Motorola Solutions'ın normal garanti incelemesine ve her türlü garanti iddiasını doğrulamak için Ürünün test edilmesine engel olan Ürün modifikasyonlarına, sökülme işlemlerine veya tamirlere maruz kalan (Ürüne Motorola Solutions tarafından sağlanmamış bir ekipmanın eklenmesi de dahil olup bununla sınırlı olmamak kaydıyla) her türlü Ürün.
- **6.** Seri numarası silinmiş veya okunmaz hale gelmiş olan her türlü ürün.
- **7.** Hücrelerin batarya kapağındaki mühürlerden herhangi biri kırılmışsa veya kurcalandığına dair kanıt varsa şarj edilebilir bataryalar.
- **8.** Bataryanın özel olarak üretilmiş olduğu Ürün dışındaki ekipmanla veya hizmetle şarj edilmesinden veya kullanılmasından kaynaklanan hasar veya arıza varsa şarj edilebilir bataryalar.
- **9.** Onarım deposuna gönderim maliyetleri.
- **10.** Üründeki yazılımın/ürün yazılımının yasa dışı olarak veya yetkisiz şekilde değiştirilmesi nedeniyle, Motorola Solutions'ın yayınlanmış teknik özelliklerine veya Motorola Solutions tarafından ilk olarak dağıtıldığında Ürün için geçerli olan FCC sertifikası etiketine uygun şekilde çalışmayan her türlü Ürün.
- **11.** Ürünün yüzeylerindeki çizikler veya diğer kozmetik hasarlar Ürünün çalışmasını etkilemez.
- **12.** Normal ve olağan aşınma ve yıpranma.

## **VI. PATENT VE YAZILIM HÜKÜMLERİ**

Motorola Solutions, masrafları kendine ait olmak üzere, Ürünün ya da parçaların herhangi bir ABD patentini ihlal ettiği iddiasıyla satın alan son kullanıcıya karşı açılmış davalarda kendisini savunacaktır ve Motorola Solutions bu türden taleplerle ilgili olan herhangi bir davanın sonucunda satın alan son kullanıcı aleyhinde

<span id="page-558-0"></span>tahakkuk eden masrafları ve zararları kendisi ödeyecektir. Ancak hukuki savunma ve ödemeler aşağıda sayılan koşullara bağlı olacaktır:

- **1.** Böyle bir iddiayla ilgili olarak yapılan her türlü bildirim söz konusu satın alan kişi tarafından yazılı olarak Motorola Solutions'a derhal bildirilecektir,
- **2.** Söz konusu davayla ilgili olarak savunmanın ve anlaşma veya uzlaşmaya yönelik her türlü görüşme tek başına Motorola Solutions tarafından edilecektir ve
- **3.** Ürünün ya da parçaların herhangi bir ABD patentini ihlal ettiği iddiasının gündeme geldiği ya da Motorola Solutions'ın fikrine göre gündeme gelmesinin olası olduğu durumlarda, ilgili satın alan kişi, Motorola Solutions'ın, bütün masrafları ve tercih hakkı Motorola Solutions'a ait olmak üzere satın alan kişiye ya Ürünü veya parçaları kullanmaya devam etme hakkını tanımasına veya ihlali ortadan kaldıracak şekilde Ürünü/parçayı benzeri ile değiştirmesine veya Üründe/parçada değişiklik yapmasına ya da ilgili satın alan kişiye Ürünün/parçalarının değeri düşen kısmının parasını ödemesine ve ürünün iadesini kabul etmesine izin verecektir. Amortisman, Motorola Solutions tarafından belirlenen şekilde, Ürünün veya parçalarının ömürleri süresince her yıl eşit miktarlarda yapılacaktır.

Motorola Solutions, bu sözleşme ile birlikte verilen Ürün ya da parçaların, Motorola Solutions tarafından sağlanmamış yazılım, cihaz ya da aygıtlarla kombinasyon halinde kullanılmasından kaynaklanan patent ihlali talepleriyle ilgili hiçbir sorumluluk kabul etmez; ayrıca Motorola Solutions, Ürüne bağlanan ya da Ürünle bir arada kullanılan, Motorola Solutions tarafından sağlanmamış yardımcı ekipmanlarla kullanıma dair bir sorumluluk taşımaz. Motorola Solutions'ın, Ürünün ya da parçalarının patent ihlaline neden olmasıyla ilgili tüm sorumluluğu yukarıda belirtilenlerden ibarettir.

Amerika Birleşik Devletleri ve diğer ülkelerdeki kanunlar, ilgili Motorola Solutions yazılımlarının kopyalarını çoğaltmak ve dağıtmak için münhasır haklar gibi, telif hakkıyla korunan Motorola Solutions yazılımları için belirli münhasır hakları Motorola Solutions'a vermektedir. Motorola Solutions yazılımı yalnızca yazılımın yerleşik olduğu Üründe kullanılabilir ve ilgili Üründeki ilgili yazılım herhangi bir şekilde yenisiyle değiştirilemez, kopyalanamaz, dağıtılamaz, değişiklik yapılamaz ya da bu yazılımın herhangi bir şekilde türevinin üretilmesi için kullanılamaz. Söz konusu Motorola Solutions yazılımının değiştirilmesi, modifiye edilmesi, çoğaltılması, dağıtılması veya tersine mühendisliği dahil olmak ancak bunlarla sınırlı olmamak kaydıyla diğer hiçbir kullanıma ya da söz konusu Motorola Solutions yazılımı üzerindeki hakların kullanılmasına izin verilmez. Motorola Solutions patent hakları ya da telif hakları kapsamında, zımnen, hukuki engele bağlı olarak ya da başka yollarla hiçbir şekilde lisans verilmemektedir.

## **VII. GEÇERLİ YASA**

İşbu Garanti, Illinois Eyaleti, ABD yasalarının hükümlerine tabidir.

# <span id="page-559-0"></span>**Önce Beni Oku**

Bu kullanım kılavuzu, bölgenizde sunulan telsiz modellerinin temel işlemlerini kapsamaktadır.

## **Bu Kılavuzda Kullanılan Simgeler**

Bu yayındaki metin boyunca **Uyarı**, **Dikkat** ve **Not** gösterimlerinin kullanıldığını göreceksiniz. Bu simgeler, güvenlik tehlikelerinin olduğunu vurgulamak için kullanılmaktadır; gerekli dikkat gösterilmeli veya gözetilmelidir.

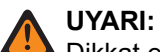

Dikkat edilmemesi halinde yaralanma veya ölümle sonuçlanabilecek bir çalışma prosedürü, uygulama veya durum vb.

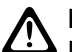

**DİKKAT:**

Dikkat edilmemesi halinde ekipmanda hasara neden olabilecek bir çalışma prosedürü, uygulama veya durum vb.

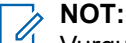

Vurgulanması gereken bir çalışma prosedürü, uygulama veya durum vb.

## **Özel Gösterimler**

Belirli bilgileri veya öğeleri vurgulamak için metin boyunca aşağıdaki özel gösterimler kullanılır:

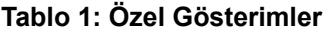

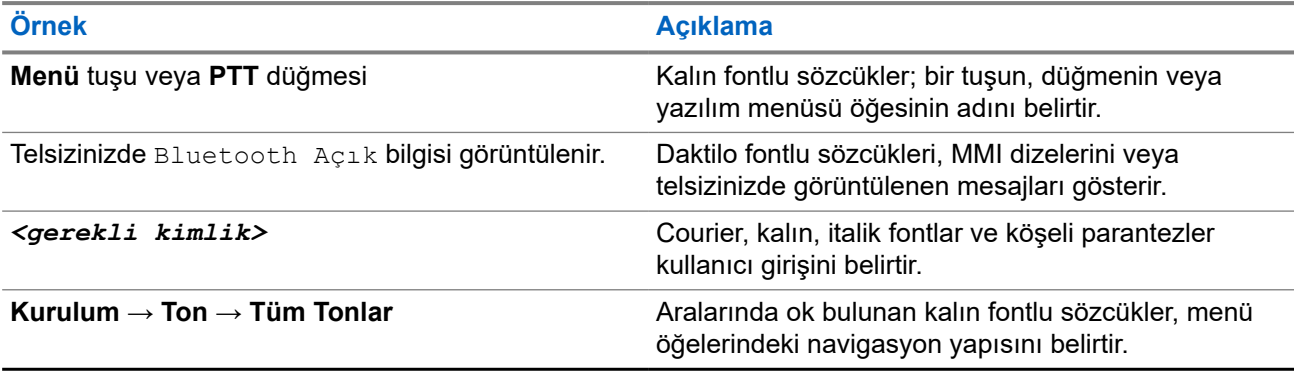

## **Özellik ve Hizmet Kullanılabilirliği**

Bayiniz ya da yöneticiniz, telsizinizi özel ihtiyaçlarınız doğrultusunda özelleştirmiş olabilir.

**NOT:**

Kılavuzdaki tüm özellikler telsizinizde mevcut değildir. Daha fazla bilgi için bayinize veya yöneticinize danışın.

Aşağıdaki sorulara yanıt bulmak için bayinize veya sistem yöneticinize danışabilirsiniz:

- Her bir düğmenin işlevleri nelerdir?
- İhtiyaçlarınıza uyabilecek isteğe bağlı aksesuarlar nelerdir?
- Etkili bir iletişim için telsizinizi en iyi nasıl kullanabilirsiniz?
- Hangi bakım prosedürleri telsiz ömrünü uzatır?

## <span id="page-560-0"></span>**1.1 Yazılım Sürümü**

Aşağıdaki bölümlerde açıklanan tüm özellikler, aşağıdaki yazılım sürümü tarafından desteklenmektedir:

**R02.24.01.1000** veya üzeri.

Daha fazla bilgi için bayinize veya yöneticinize danışın.

# <span id="page-561-0"></span>**Giriş**

Bu kullanım kılavuzu, bölgeye sunulan en üst segmentteki modele göre yazılmıştır.

Aşağıdaki telsiz modellerinin özelliklerine erişim yolları açıklanmaktadır.

## **Tablo 2: Özellik Erişimi ve Telsiz Modeli Göstergeleri**

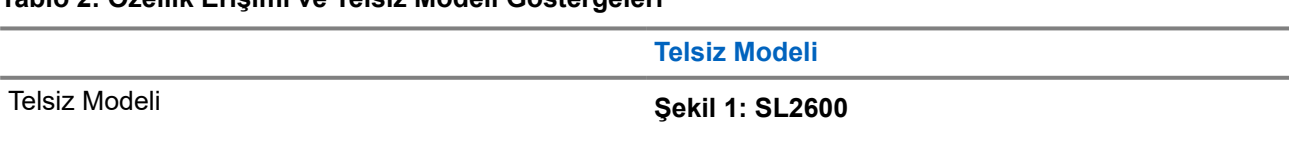

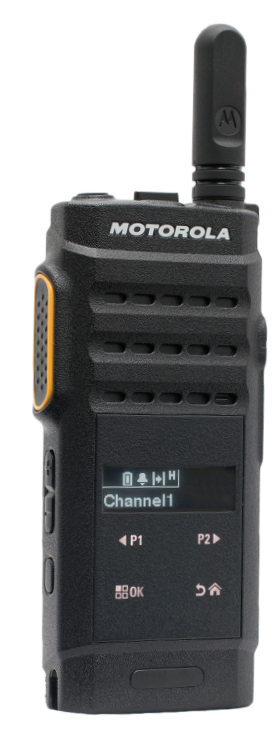

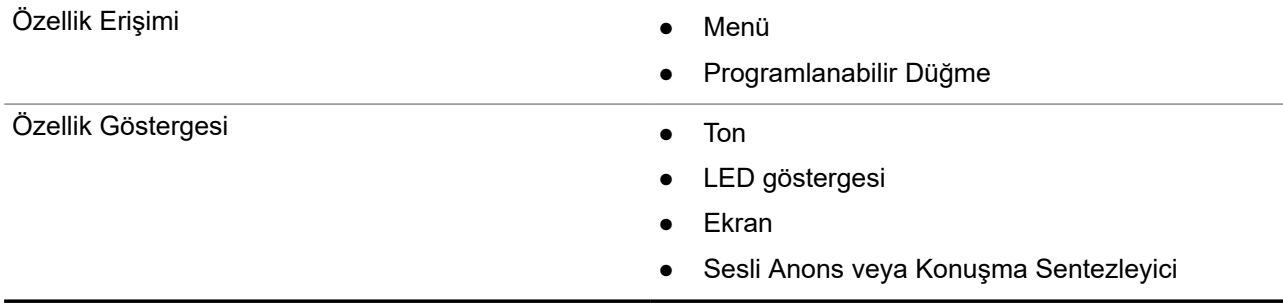

## **NOT:**

**Programlanabilir Düğme** ile hangi özelliğin kullanılabileceğini anlamak için [Programlanabilir Düğmeler](#page-568-0) [sayfa: 21](#page-568-0) konusuna bakabilirsiniz.

# <span id="page-562-0"></span>**Telsiz Bakımı**

Bu bölümde telsizin temel kullanım önlemleri açıklanmaktadır.

## **Tablo 3: IP Derecelendirmesi**

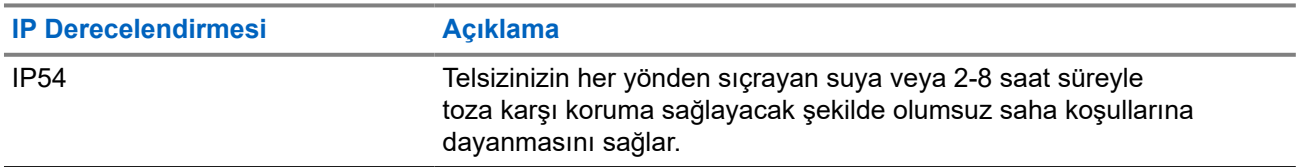

## **DİKKAT:**

Telsizinizi parçalarına ayırmayın. Aksi takdirde, telsizin sızdırmazlığı zarar görebilir ve telsizin içine doğru su sızıntısı yolları açılabilir. Telsizin bakım işleri yalnızca telsizin sızdırmazlığının test edilip değiştirilebileceği donanıma sahip servis deposunda yapılmalıdır.

- Düzgün çalışmasına ve düzgün performans sergilemesine yardımcı olmak için telsizinizi temiz tutun ve telsizin suya maruz kalmasını engelleyin.
- Telsizin dış yüzeylerini temizlemek için temiz suda seyreltilmiş az miktarda yumuşak bir bulaşık deterjanı (ör. yaklaşık dört litre suya bir çay kaşığı deterjan) kullanın.
- Periyodik olarak yapılan görsel inceleme sonucunda leke, yağ ve/veya kir görüldüğünde bu yüzeyler temizlenmelidir.

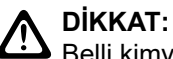

 $\blacktriangleright$  Belli kimyasalların ve buharlarının etkileri, belli plastikler üzerinde zararlı sonuçlara yol açabilir. Aerosol spreyleri, ayarlayıcı temizleyicileri ve diğer kimyasal maddeleri kullanmaktan kaçının.

● Telsizin içine su girmesine neden olabileceğinden telsizi temizlerken üzerinde yüksek basınçlı jet sprey kullanmayın.

# <span id="page-563-0"></span>**Başlarken**

Bu bölümde, telsizinizi kullanıma hazırlama ile ilgili talimatlar yer almaktadır.

## **4.1**

## **Bataryayı Şarj Etme**

Telsiziniz Lityum İyon (li-İyon) bataryadan güç alır.

## **Ön koşullar:**

Şarj ederken telsizinizi kapatın.

## **Prosedür:**

- Bataryanızı yalnızca tehlikeli olmayan alanlarda şarj edin. Batarya şarj olduktan sonra, telsizinizi en az 3 dakika dinlendirin.
- Garanti şartlarına uymak ve hasardan kaçınmak için bataryayı Motorola Solutions onaylı bir şarj cihazı kullanarak şarj edin.
- En iyi performans için yeni bir bataryayı kullanmadan önce 14-16 saat şarj edin.

Bataryalar en verimli şekilde oda sıcaklığında şarj olur.

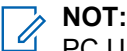

PC USB şarj etme özelliği, düz bataryalarda desteklenmez.

USB şarj cihazını yakınınızda bulunan ve kolayca erişilebileceğiniz bir duvar prizine bağlayarak bataryanızı şarj edebilirsiniz.

## **4.2 Bataryayı Takma**

## **Prosedür:**

- **1.** Bataryayı telsizin batarya yuvasına yerleştirin.
- **2.** Arka kapağı yerine yerleştirin ve yerine oturana kadar bastırın.
- **3.** Batarya mandalını kilitleme konumuna kaydırın.

## <span id="page-564-0"></span>**İzleyen koşullar:**

**NOT:**

Yanlış batarya takılmışsa telsizinizde aşağıdaki göstergeler görüntülenir:

- Düşük perdeli bir uyarı tonu duyulur.
- Kırmızı LED yanıp söner.
- Ekranda Yanlış Batarya ifadesi görüntülenir
- CPS kullanılarak yüklenirse Sesli Anons veya Metin Seslendirme sesleri duyulur.

Desteklenmeyen batarya takılmışsa telsizinizde aşağıdaki göstergeler görüntülenir:

- Bir uyarı tonu duyulur.
- Ekranda Bilinmeyen Batarya ifadesi görüntülenir.
- Batarya simgesi devre dışı bırakılır.

Kullanıcı FM onaylı bir telsize UL batarya takarsa veya tam tersini gerçekleştirirse telsizin sertifikası geçerliliğini yitirir.

Telsizinize desteklenmeyen veya yanlış bir batarya takılıysa hemen doğru batarya ile değiştirin.

## **4.3 Pili Çıkarma**

## **Ön koşullar:**

Telsizinizin kapalı olduğundan emin olun.

### **Prosedür:**

- **1.** Pil mandalını kilit açık pozisyonuna getirin.
- **2.** Arka kapağı çıkarın.
- **3.** Pili, pil yuvasından çıkarın.

## **4.4 Anteni Takma**

### **Prosedür:**

- **1.** Anteni yuvaya yerleştirin.
- **2.** Anteni saat yönünde çevirin.

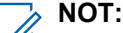

Antenin sabitlenmesi, suyun ve tozun telsize girmesini engeller.

## **DİKKAT:**

Hasar oluşmasını önlemek için arızalı anteni yalnızca MOTOTRBO antenleriyle değiştirin.

## **4.5 Anteni Çıkarma**

### **Prosedür:**

- **1.** Anteni saat yönünün tersine çevirin.
- **2.** Anteni yuvasından çıkarın.

## <span id="page-565-0"></span>**4.6 Kulaklığı veya Ses Aksesuarını Takma**

Ses aksesuarı konektörü telsizin sağ tarafında yer almaktadır. Aksesuarları telsizinize takmak için bu prosedürü uygulayın.

## **Prosedür:**

- **1.** Ses jakı kapağı fleksini kaldırın.
- **2.** Konektör ile muhafaza üzerindeki göstergeleri hizalayın, sonra kapağı iterek düzgün bir şekilde oturtun.

### **4.7**

# **Telsizi Açma veya Kapatma**

## **Prosedür:**

**Güç/Bilgi** düğmesini basılı tutun.

## **Sonuç:**

Telsizi açma başarılı olursa telsizinizde aşağıdaki göstergeler görüntülenir:

● Bir ton duyulur.

**NOT:**  $\mathscr{A}$ 

Tonlar/Uyarılar işlevi devre dışıysa açılma sırasında ton duyulmaz.

- Yeşil LED yanar.
- Ekranda bir açılma animasyonu görüntülenir.
- Ana ekran aydınlanır.

Telsizi kapatma başarılı olursa telsizinizde aşağıdaki göstergeler görüntülenir:

- Bir ton duyulur.
- Ana ekran kapanır.

## **İzleyen koşullar:**

Telsiziniz açılmıyorsa pilini kontrol edin. Pilin şarj edilmiş olduğundan ve doğru takıldığından emin olun. Telsiziniz yine açılmazsa bayinizle iletişime geçin.

### **4.8**

# **Telsiz Ekranını Kilitleme ve Ekranın Kilidini Açma**

## **Prosedür:**

**Açık/Kapalı** düğmesine kısa basın.

### **Sonuç:**

Telsizi kilitleme başarılıysa telsizinizde aşağıdaki göstergeler görüntülenir:

- Telsizin ekranı kapanır.
- Dokunmatik ekran tuş takımı gizlidir ve etkin değildir.

Telsiz kilidini açma başarılıysa telsizinizde aşağıdaki göstergeler görüntülenir:

- Telsizin ekranı açılır.
- Dokunmatik ekran tuş takımı görünür ve etkindir.

## <span id="page-566-0"></span>**4.9 Ses Düzeyini Ayarlama**

## **Prosedür:**

Aşağıdaki eylemlerden birini gerçekleştirin:

- Ses düzeyini artırmak için **Ses Düzeyi Yukarı** düğmesine basın.
- Ses düzeyini azaltmak için **Ses Düzeyi Aşağı** düğmesine basın.

## **NOT:**

NUT:<br>Telsiziniz, en düşük ses düzeyi ofsetinde çalışacak şekilde programlanabilir; böylece ses düzeyi seviyesi programlanan minimum ses düzeyinin altına düşürülemez.

# <span id="page-567-0"></span>**Telsize Genel Bakış**

Telsize genel bakış bölümü telsizinizin düğmelerini, simgelerini ve LED göstergelerini açıklar

## **Telsize Genel Bakış**

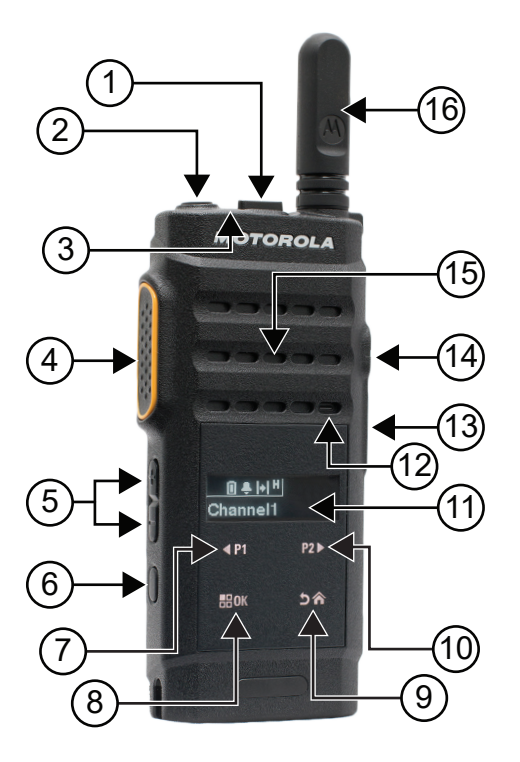

## **Tablo 4: Açıklama Lejandı**

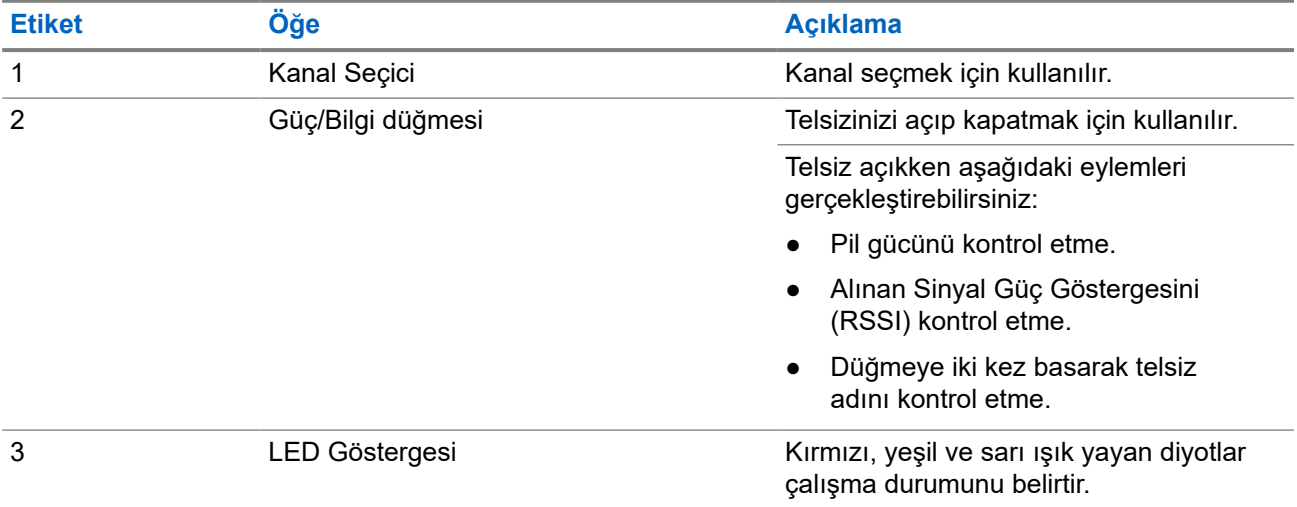

<span id="page-568-0"></span>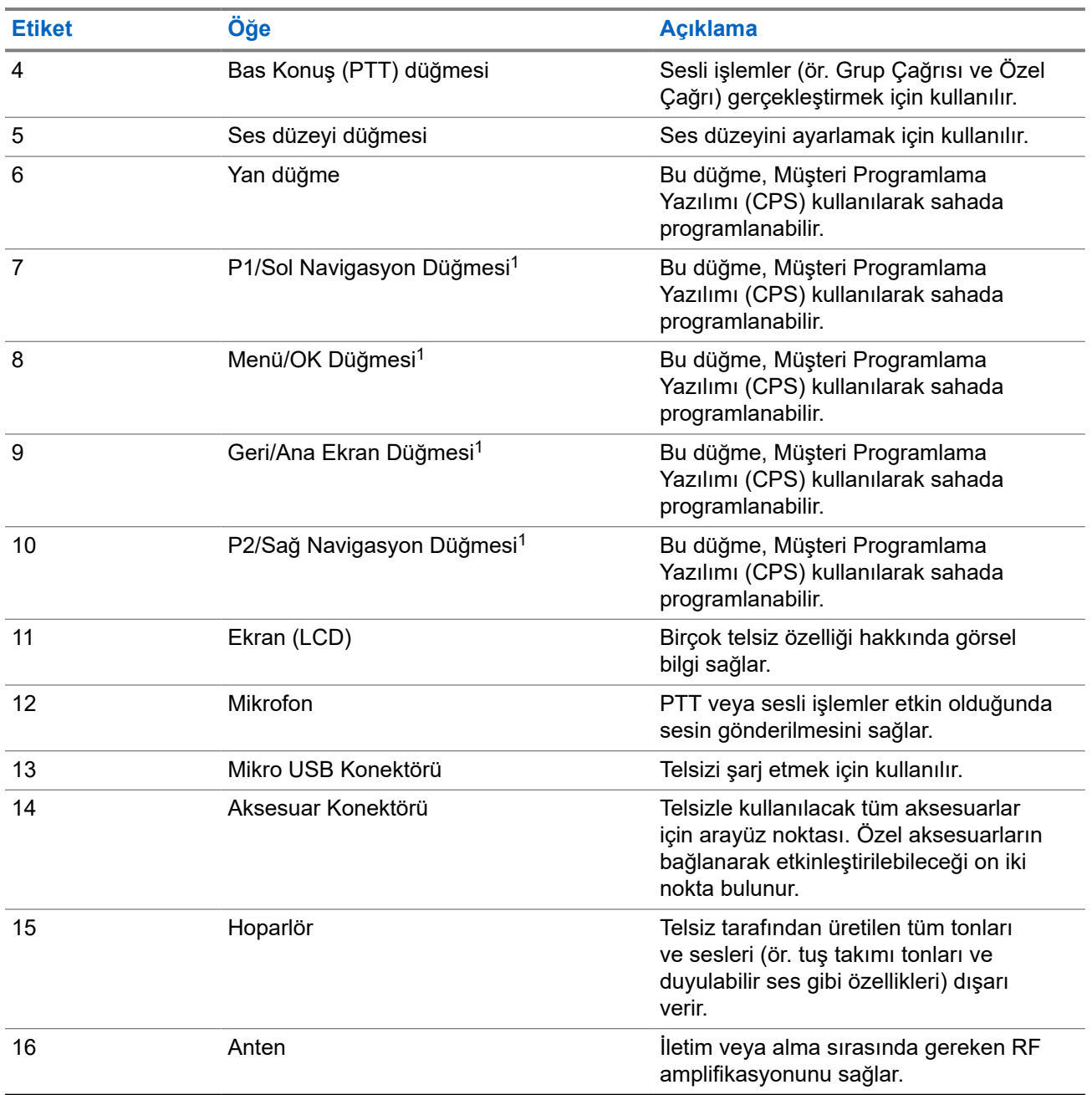

## **5.1**

## **Programlanabilir Düğmeler**

Programlanabilir düğmeleri, programlama yazılımı aracılığıyla aşağıdaki telsiz işlevlerine kısayol olarak programlayabilirsiniz.

#### **NOT:**  $\mathscr{Q}$

Daha fazla bilgi için bayinize danışın.

<sup>1</sup> Bu düğmeler, telsizin kilidi açıldığında gösterilir.

## **Tablo 5: Atanabilir Telsiz İşlevleri**

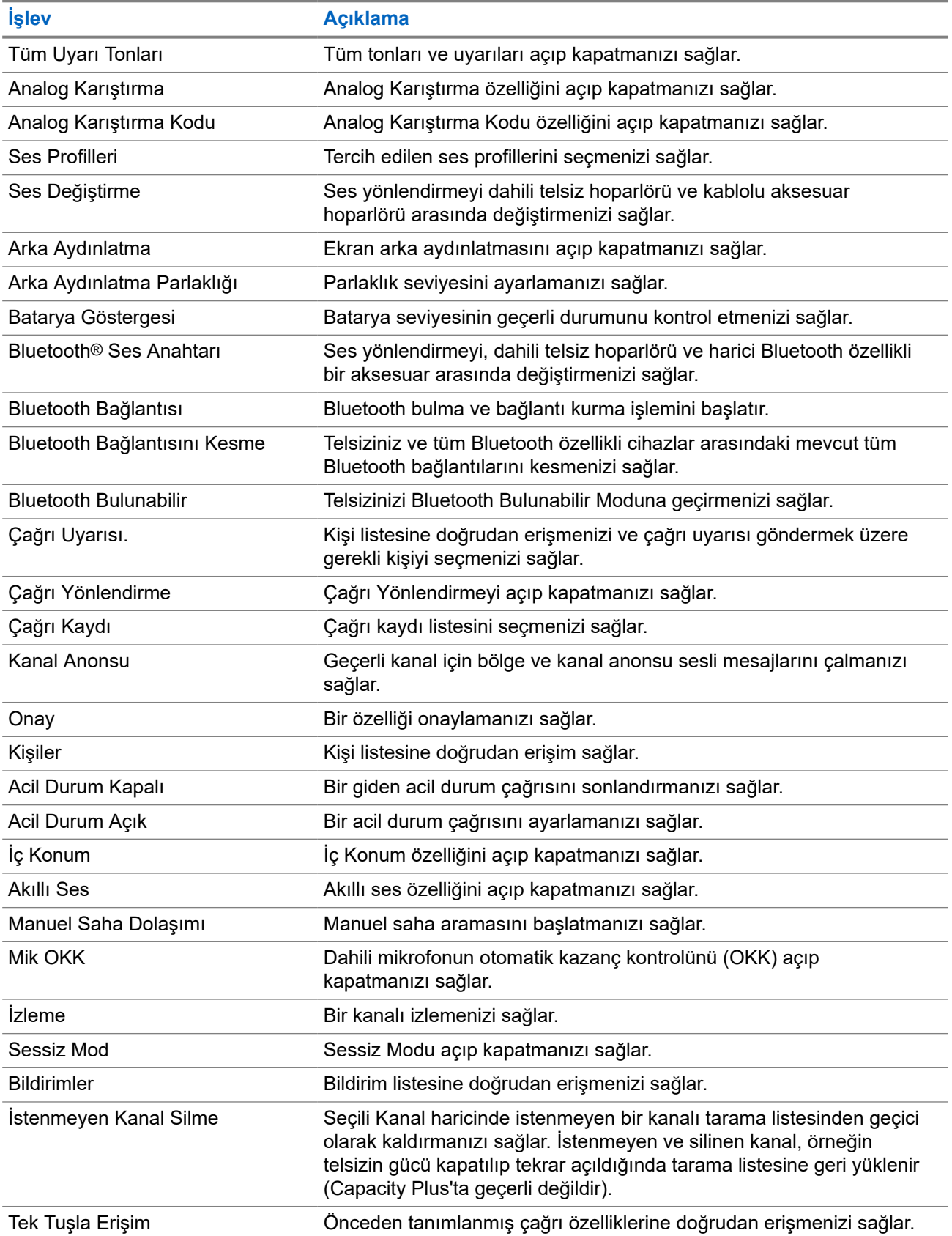

<span id="page-570-0"></span>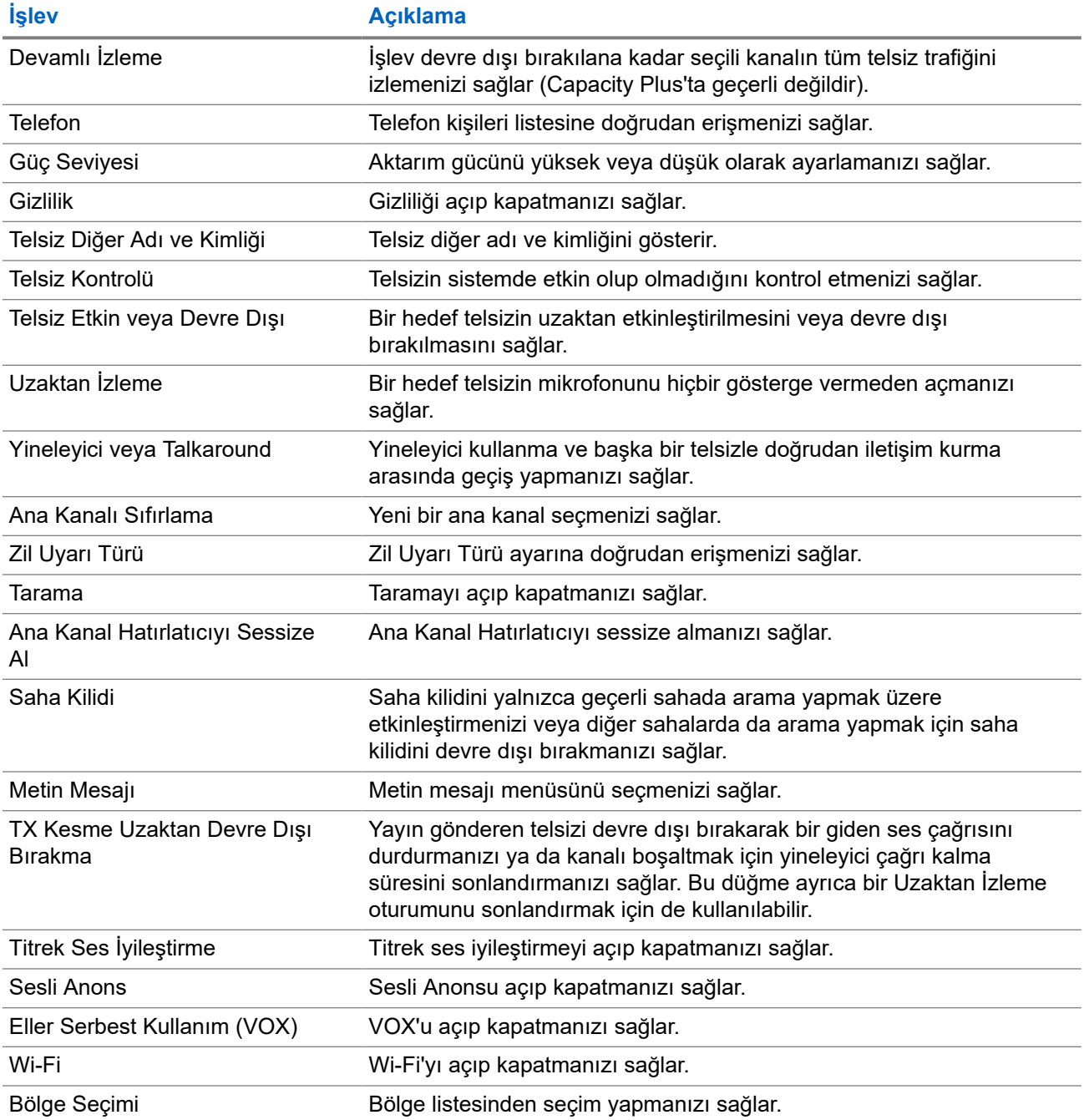

## **5.2 Simgeler**

Simgeler yalnızca ekranlı telsizler için kullanılabilir.

Telsiziniz telsiz durumunu, metin girişlerini ve menü girişlerini görüntüler.

## <span id="page-571-0"></span>**5.2.1 Ekran Simgeleri**

Aşağıda telsiz ekranının üst tarafındaki durum çubuğunda görülen simgeler yer almaktadır. Simgeler, görünüm veya kullanım sırasıyla en soldan başlayarak dizilmiştir ve kanala özeldir.

## **Tablo 6: Ekran Simgeleri**

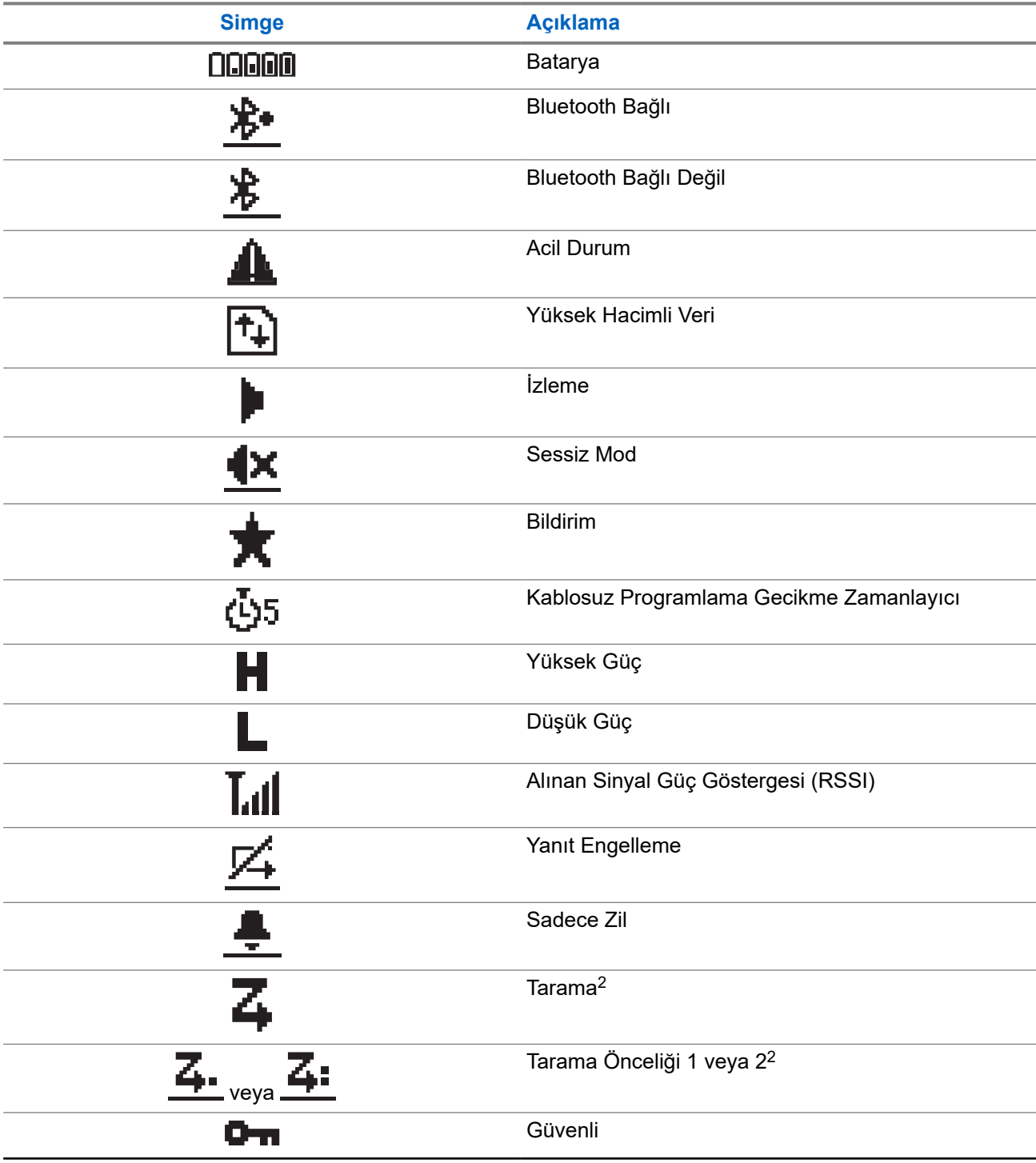

<sup>2</sup> Capacity Plus için geçerli değildir.

<span id="page-572-0"></span>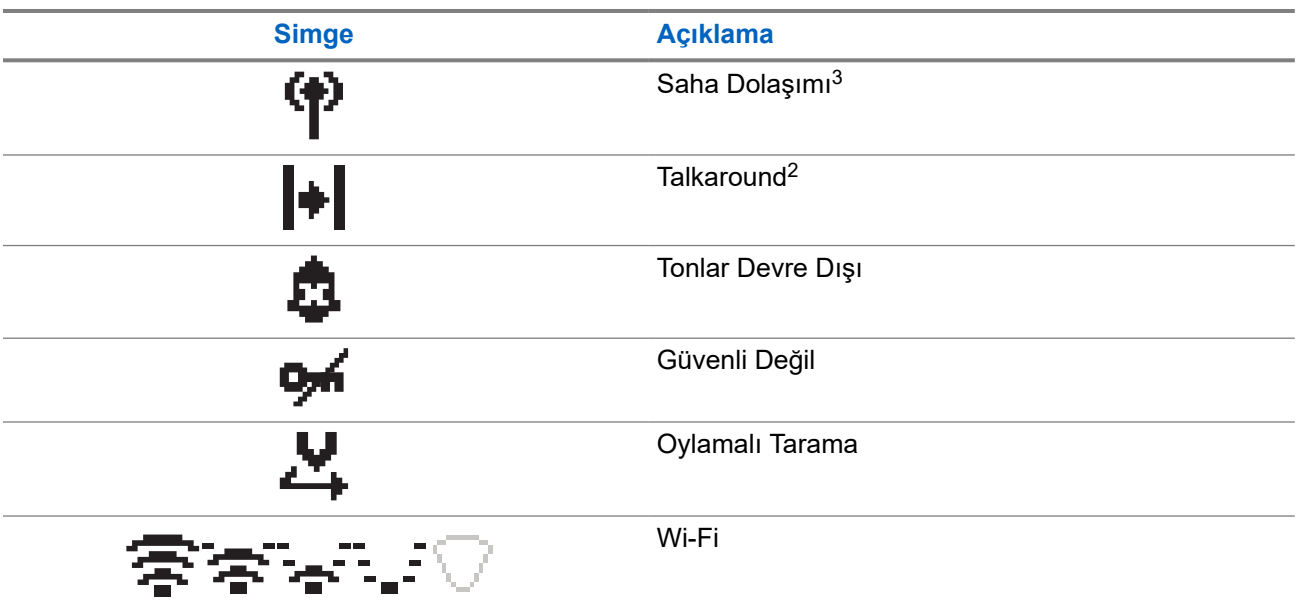

## **5.2.2 Gelişmiş Menü Simgeleri**

Aşağıdaki simgeler, iki seçenek arasında tercih sunan menü öğelerinin yanında ya da iki seçenekli tercih sunan bir alt menü olduğunun göstergesi olarak görüntülenir.

### **Tablo 7: Gelişmiş Menü Simgeleri**

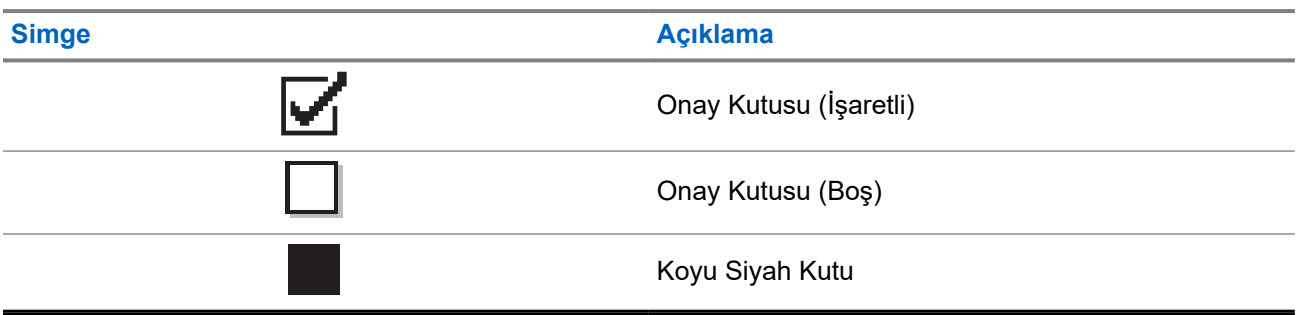

## **5.2.3 Çağrı Simgeleri**

Bir çağrı sırasında ekranda aşağıdaki simgeler görüntülenir. Bu simgeler aynı zamanda, diğer ad ya da kimlik türünü belirtecek şekilde Kişi listesinde de görünür.

### **Tablo 8: Çağrı Simgeleri**

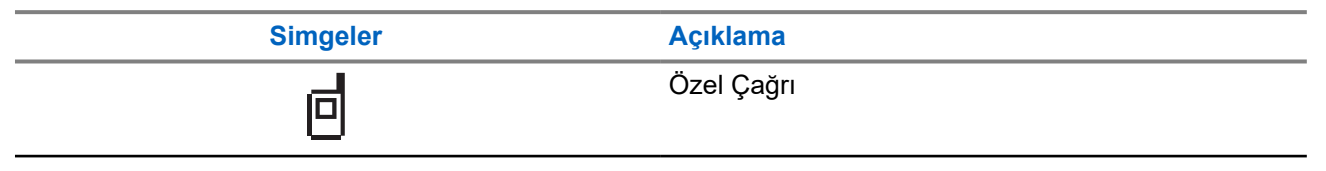

<sup>3</sup> Capacity Plus - Tek Saha için geçerli değildir.

<span id="page-573-0"></span>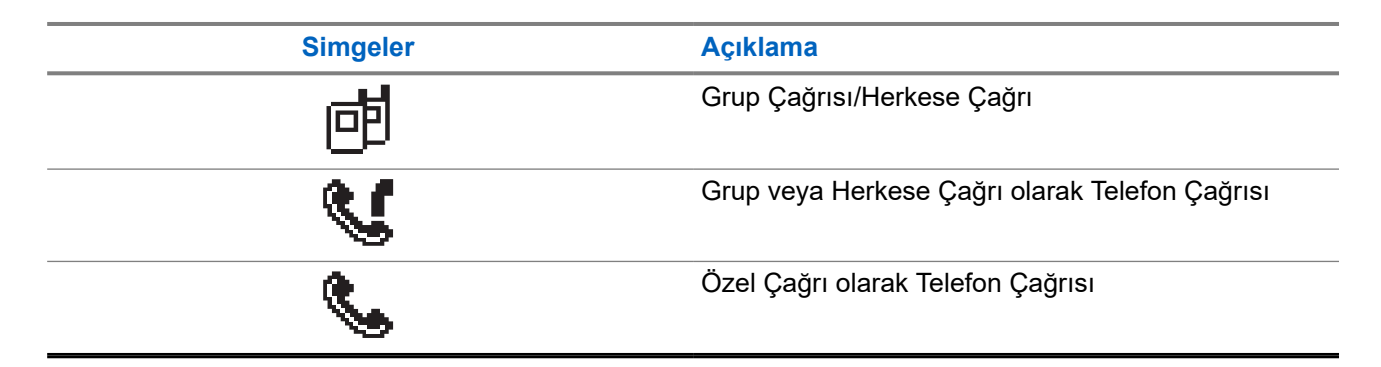

## **5.2.4 Mini Bilgi Notu Simgeleri**

Aşağıdaki simgeler, bir görevi gerçekleştirmek için yapılan eylemden sonra ekranda kısa bir an için görünür.

## **Tablo 9: Mini Bilgi Notu Simgeleri**

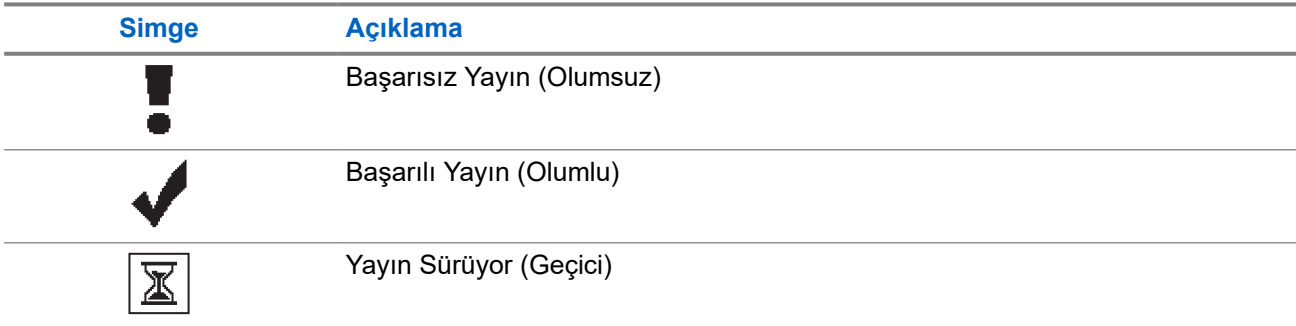

## **5.2.5 Gönderilenler Simgeleri**

Aşağıdaki simgeler ekranın sağ üst köşesinde Gönderilenler klasöründe görüntülenir.

### **Tablo 10: Gönderilenler Simgeleri**

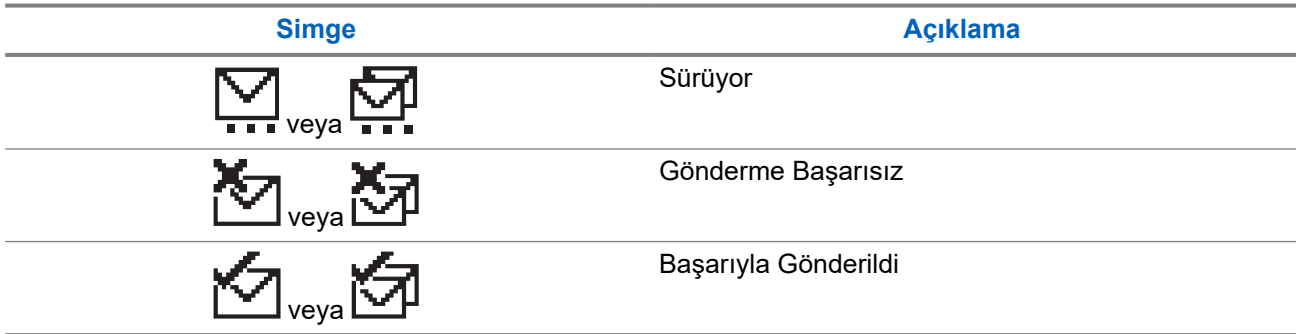

## **5.3**

## **LED Göstergeleri**

LED Göstergesi, telsizinizin çalışma durumunu gösterir.

Yetkin bir teknisyen, LED göstergesini önceden programlayarak kalıcı olarak devre dışı bırakabilir.

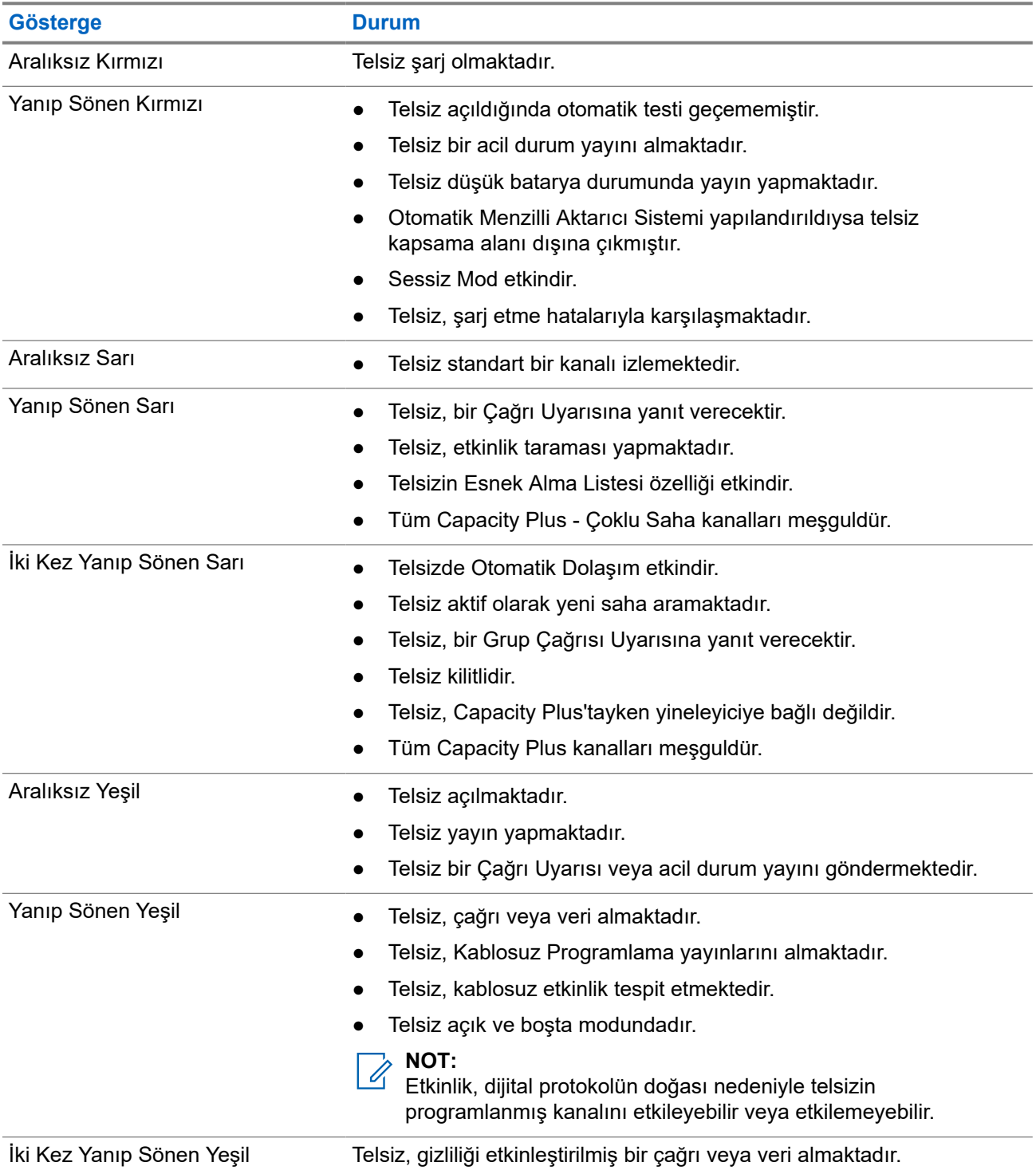

## **Tablo 11: LED Göstergeleri**

# <span id="page-575-0"></span>**Sisteme Genel Bakış**

Sisteme genel bakış, telsizde bulunan sistem türlerini ve modları açıklar.

### **6.1**

## **Standart Analog ve Dijital Modlar**

Telsizinizdeki her kanal, standart analog veya standart dijital kanal olarak yapılandırılabilir.

Bazı özellikler dijitalden analog moduna ve analogdan dijital moduna geçerken kullanılamaz, bazılarıysa her ikisinde de kullanılabilir.

Her özelliğin çalışmasında ufak tefek farklılıklar vardır ancak bu farklılıklar telsizinizin performansını etkilemez.

## **6.2 IP Saha Bağlantısı**

Bu özellik sayesinde telsizinizi, bir İnternet Protokolü (IP) ağı kullanarak farklı mevcut sahalara bağlayıp standart iletişimi tek bir sahanın kapsama alanının ötesine taşıyabilirsiniz.

Telsiz bir sahanın kapsama alanının dışına çıkıp başka bir sahanın kapsama alanına girdiğinde, çağrıları veya veri iletimlerini göndermek veya almak için yeni sahanın yineleyicisine bağlanır. Bu işlem, ayarlarınıza bağlı olarak otomatik veya manuel bir şekilde yapılır.

Bir otomatik saha aramasında telsiz, mevcut sahanın sinyali zayıf olduğunda ya da telsiz mevcut sahada hiçbir sinyal tespit edemediğinde kullanılabilir sahaların tümünü tarar. Ardından telsiz, Alınan Sinyal Güç Göstergesi (RSSI) değeri en güçlü olan yineleyiciye kilitlenir.

Manuel saha aramada, telsiz o an için menzilde olan dolaşım listesindeki bir sonraki sahayı arar ancak bu saha en güçlü sinyale sahip olmayabilir ve telsiz yineleyiciye kilitlenir.

#### **NOT:**  $\mathscr{U}_1$

Her kanalda ya Tarama ya da Dolaşım etkindir; her ikisi aynı anda etkin olamaz.

Bu özelliğin etkin olduğu kanallar belirli bir dolaşım listesine eklenebilir. Telsiz en iyi sahanın yerini saptamak için otomatik dolaşım işlemi sırasında dolaşım listesindeki kanalları arar. Bir dolaşım listesi, seçili kanal dahil en fazla 16 kanalı destekler.

#### **NOT:**  $\mathscr{Q}_1$

Dolaşım listesine manuel olarak giriş ekleyemez veya listeden giriş silemezsiniz. Daha fazla bilgi için bayinize danışın.
### **6.3 Capacity Plus**

Capacity Plus, uygun maliyetli ve giriş seviyesi bir dijital birleştirilmiş sistemdir. Kapasiteyi artırır, tek ve çoklu sahaların kapsamını genişletir. Tek ve çoklu saha dinamik birleştirme, daha iyi kapasite ve kapsama alanı sunar.

#### **NOT:**  $\mathscr{Q}$

Capacity Plus - Tek Saha veya Capacity Plus - Çoklu Saha için geçerli olmayan bir özelliğe programlanabilir bir düğme kullanarak erişmeye çalışırsanız olumsuz gösterge tonu duyarsınız.

### **Capacity Plus - Tek Saha**

Capacity Plus - Tek Saha, yüzlerce kullanıcıyı ve 254'e kadar grubu desteklemek için bir kanal havuzu kullanan MOTOTRBO telsiz sistemi tek saha birleştirme yapılandırmasıdır.

Bu yapılandırma, telsizinizin Yineleyici Modundayken programlanmış müsait kanallardan verimli bir şekilde yararlanmasına olanak sağlar.

Telsiziniz standart dijital modda, IP Saha Bağlantısı'nda ve Capacity Plus'ta kullanılabilen özelliklere sahiptir.

### **Capacity Plus - Çoklu Saha**

Capacity Plus - Çoklu Saha, MOTOTRBO telsiz sisteminin en iyi Capacity Plus ve IP Saha Bağlantısı yapılandırmalarını bir araya getiren çoklu kanal birleştirme yapılandırmasıdır. Bağlantılı Capacity Plus olarak da bilinir.

Bir IP ağıyla bağlı farklı müsait sahalara bağlanarak telsizinizin ortak kullanımlı haberleşmeyi tek bir saha kapsama alanının ötesine genişletmesini sağlar. Ayrıca, her müsait saha tarafından desteklenen birleştirilmiş programlanmış müsait kanallardan verimli biçimde yararlanarak kapasitede de artış sağlar.

Telsiziniz, sahanın kapsama alanının dışına çıkıp başka bir telsizin kapsama alanına girdiğinde çağrı ya da veri yayınlarını göndermek veya almak için yeni sahanın yineleyicisine bağlanır. Bu işlem, ayarlarınıza bağlı olarak otomatik ya da manuel olarak gerçekleştirilir.

#### **Otomatik olarak**

Telsiziniz, müsait sahadan gelen sinyal zayıf olduğunda veya herhangi bir sinyali algılayamadığında müsait tüm sahaları tarar ve en güçlü RSSI değerine sahip yineleyiciye kilitlenir.

#### **Manuel olarak**

Telsiziniz o an menzilde olan dolaşım listesindeki bir sonraki sahayı arar (ancak bu saha en güçlü sinyale sahip olmayabilir) ve bu sahaya kilitlenir.

Capacity Plus - Çoklu Saha özelliğinin etkin olduğu kanallar bir dolaşım listesine eklenebilir. Telsiziniz en iyi sahanın yerini saptamak için otomatik dolaşım işlemi sırasında bu kanalları arar.

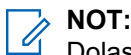

Dolaşım listesine manuel olarak giriş ekleyemez veya listeden giriş silemezsiniz.

#### **Bölüm 7**

# **Bölge ve Kanal Seçimleri**

Bölge, kanallardan oluşan gruptur. Her kanalı farklı kullanıcı gruplarını destekleyen farklı özelliklerle programlayabilirsiniz.

#### **Tablo 12: Desteklenen Bölge ve Kanal Sayısı**

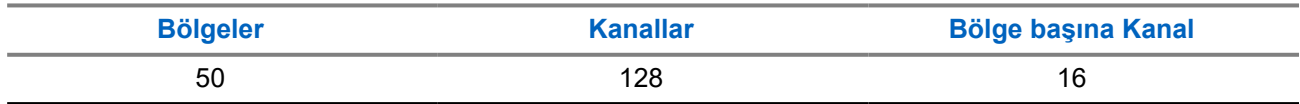

### **7.1 Bölge Seçme**

#### **Prosedür:**

Menüden **Bölge** → *<gerekli Bölge>* öğesini seçin.

#### **Sonuç:**

Ekranda *<Bölge>* Seçili öğesi görüntülenir.

### **7.2 Kanal Seçme**

#### **Prosedür:**

**Kanal Seçici** düğmesine basın.

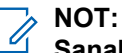

**Sanal Kanal Durdurma** özelliği etkinleştirilirse telsiziniz, ilk veya son kanalın ötesine geçmeyi durdurur ve bir ton duyulur.

#### **Sonuç:**

Telsizde geçerli kanal görüntülenir ve Sesli Anons çalınır.

#### **Bölüm 8**

# **Telsiz Çağrısı Türleri**

Telsizinizde kullanılabilen çağrı türlerine ve sisteme bağlı olarak telsizinizle çağrı yapmanın çeşitli yolları vardır.

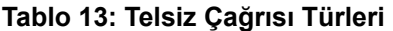

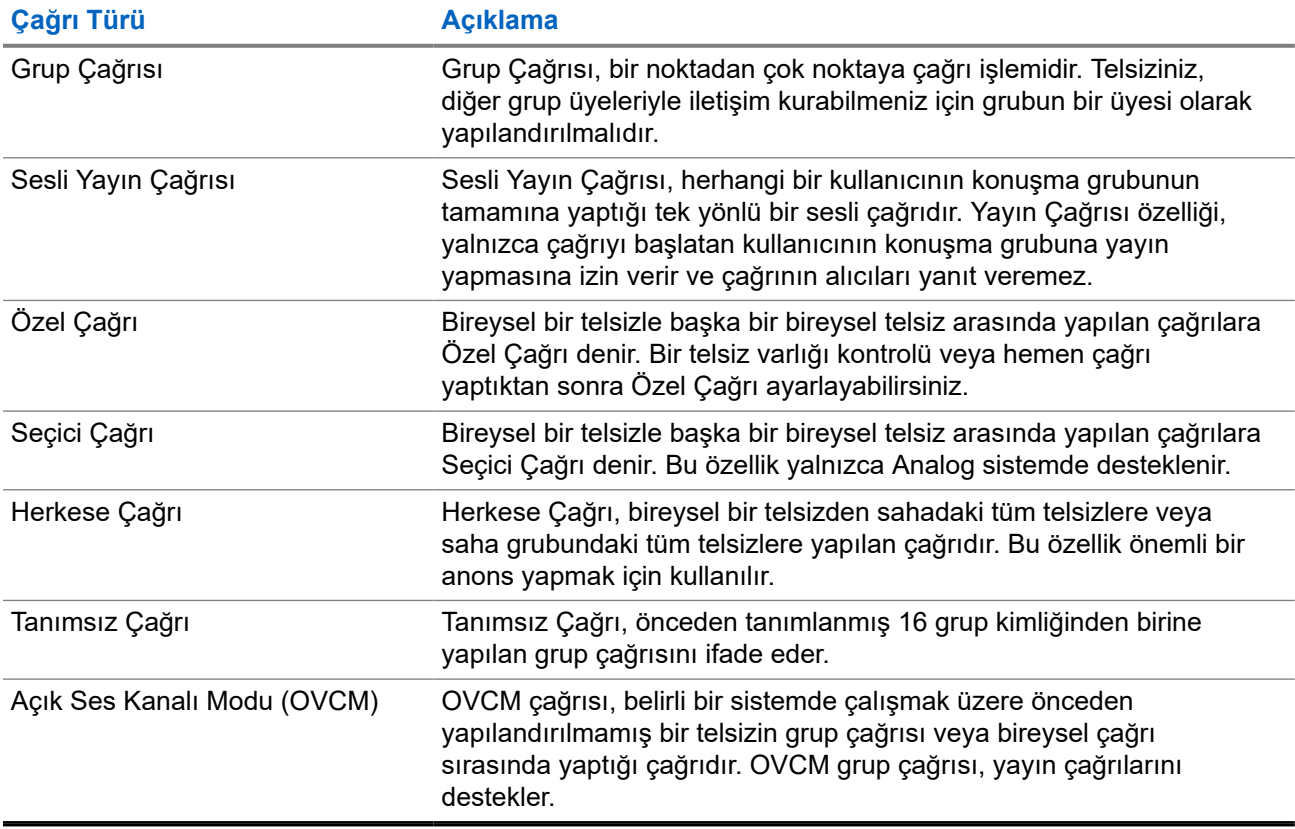

Bir çağrı kesintiye uğradığında, sürekli bir Konuşma Yasak Tonu duyarsınız. **PTT** düğmesini bıraktığınızda çağrıyı alabilirsiniz.

Kanal Boş Göstergesi özelliği bayiniz tarafından programlanabilir. Kanal Boş Göstergesi özelliği etkinse alıcı, **PTT** düğmesini bıraktığında kanalın boş olduğunu ve artık yanıt verebileceğinizi gösteren kısa bir uyarı tonu duyarsınız.

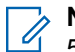

**NOT:**

5 Tonlu Çağrı yapmak istiyorsanız ayrı olarak Yazılım Lisans Anahtarı satın almanız gerekir.

### **8.1 Telsizde Çağrı Yapma**

#### **Prosedür:**

Çağrı türüne bağlı olarak aşağıdaki eylemlerden birini gerçekleştirin:

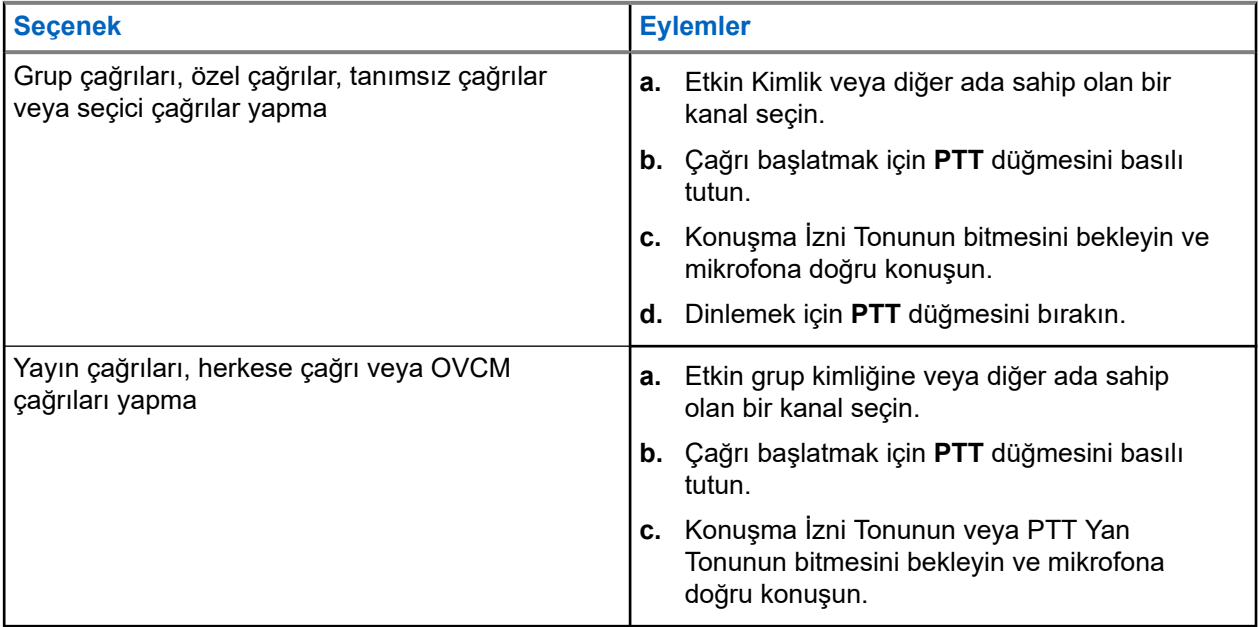

Telsiziniz, önceden belirlenmiş bir süre boyunca ses etkinliği algılamazsa çağrı sona erer.

#### **8.2**

# **Telsizde Çağrı Alma ve Yanıtlama**

Çağrı aldığınızda telsizinizde aşağıdaki göstergeler ortaya çıkar:

- Yeşil LED yanıp söner.
- Telsiziniz sessiz moddan çıkar ve hoparlörden gelen çağrı sesi duyulur.
- Ekranda kimlik, diğer ad ve çağrı durumu görüntülenir.
- **NOT:**  $\mathscr{A}$

Yayın Çağrısına veya Herkese Çağrıya yanıt veremezsiniz.

#### **Prosedür:**

- **1.** Yanıtlamak için **PTT** düğmesini basılı tutun.
- **2.** Konuşma İzni Tonunun bitmesini bekleyin ve mikrofona doğru konuşun.

#### **NOT:**

Grup Çağrısı için **PTT** Yan Tonunun bitmesini bekleyin ve etkinse mikrofona doğru konuşun.

**3.** Dinlemek için **PTT** düğmesini bırakın.

#### **Bölüm 9**

# **Telefon Çağrıları**

Telefon Çağrısı, bağımsız bir telsiz veya telsiz grubu ile telefon arasında yapılan çağrıdır.

Telsizin nasıl yapılandırıldığına bağlı olarak aşağıdaki özellikler bulunabilir veya bulunmayabilir:

- Erişim kodu.
- Cift Tonlu Coklu Frekans (DTMF) tonu.
- Erişimi Kaldır kodu.
- Telefon çağrısı alındığında arayanın adı veya kimliğini görüntüleme.
- Telefon çağrısını reddetme veya kabul etme özelliği.

Telefon Çağrısı özelliği sistem üzerinde telefon numaraları atayarak ve ayarlayarak etkinleştirilebilir. Telsizinizin nasıl programlandığını belirlemek için bayinizle iletişime geçin.

### **9.1 Telefon Çağrıları Yapma**

#### **Prosedür:**

- **1.** Menüden **Telefon** → *<gerekli kimlik>* → *<Erişim Kodu>* öğesini seçin.
- **2.** Çağrı başlatmak için **PTT** düğmesini basılı tutun.
- **3.** Dinlemek için **PTT** düğmesini bırakın.
- **4.** Telefon çağrısında olduğunuz sırada, gerekli olması durumunda aşağıdaki eylemleri gerçekleştirebilirsiniz:
	- **Tuş Takımı** aracılığıyla ek rakamlar girin.
	- Çağrıyı sonlandırmak için **Geri/Ana Ekran** düğmesini seçin.
	- Bir kodun erişimini iptal etmek için ekranda Erişim Kaldırma Kodu: görüntülendiğinde **Tuş Takımı** aracılığıyla erişimi kaldırma kodunu girin.

#### **Sonuç:**

Çağrı başarıyla sonlanırsa telsizinizde aşağıdaki göstergeler görüntülenir:

- Bir ton duyulur.
- Ekranda Çğr Son bilgisi görüntülenir.

#### **9.2**

# **Telefon Çağrısı Alma ve Yanıtlama**

Bir telefon çağrısı aldığınızda telsizinizde aşağıdaki göstergeler görüntülenir:

- Yeşil LED yanıp söner.
- Telsiziniz sessiz moddan çıkar ve hoparlörden gelen çağrı sesi duyulur.
- Ekranda Telefon Çağrısı simgesi ve çağrı durumu görüntülenir.

#### **Prosedür:**

**1.** Telefon çağrısını yanıtlamak için **PTT** düğmesini basılı tutun.

- **2.** Konuşma İzni Tonunun bitmesini bekleyin ve mikrofona doğru konuşun.
- **3.** Dinlemek için **PTT** düğmesini bırakın.
- **4.** Çağrıyı sonlandırmak için **Geri/Ana Ekran** düğmesini seçin.
	- **NOT:** Û

Telsiziniz, grup çağrısını telefon çağrısında olduğu gibi sonlandıramaz. Çağrıyı, telefon kullanıcısının sonlandırması gerekir. Alıcı kullanıcı, çağrı sırasında yalnızca cevap verebilir.

#### **Sonuç:**

Çağrı başarıyla sonlanırsa telsizinizde aşağıdaki göstergeler görüntülenir:

- Bir ton duyulur.
- Ekranda Çğr Son bilgisi görüntülenir.

### **Bölüm 10**

# **İletim Kesintisi İşlemini Başlatma**

#### **Prosedür:**

Devam eden bir çağrıyı kesmek için aşağıdaki eylemlerden birini gerçekleştirin:

- **PTT** düğmesine basın.
- **Acil Durum** düğmesine basın.

#### **Bölüm 11**

# **Gelişmiş Özellikler**

Bu bölümde, telsizinizde bulunan özelliklerin nasıl çalıştığı açıklanmaktadır.

#### **11.1**

# **Analog Mesaj Kodlama**

Telsiziniz, Mesaj listesinden bir telsiz diğer adına ya da dağıtıcıya önceden programlanmış mesajlar gönderebilir.

#### **11.1.1**

# **Dağıtıcılara MDC Kodlama Mesajları Gönderme**

#### **Prosedür:**

Menüden **Mesaj** → **Hızlı Metin** → *<gerekli mesaj>* öğesini seçin.

#### **Sonuç:**

İstek başarılı olursa telsizinizde aşağıdaki göstergeler görüntülenir:

- Olumlu gösterge tonu duyulur.
- Ekranda olumlu mini bilgi notu görüntülenir.

İstek başarısız olursa telsizinizde aşağıdaki göstergeler görüntülenir:

- Olumsuz gösterge tonu duyulur.
- Ekranda olumsuz mini bilgi notu görüntülenir.

### **11.1.2 Kişilere 5 Tonlu Kodlama Mesajları Gönderme**

#### **Prosedür:**

```
Menüden Mesaj → Hızlı Metin → <gerekli mesaj> → <gerekli kişi> öğesini seçin.
```
#### **Sonuç:**

İstek başarılı olursa telsizinizde aşağıdaki göstergeler görüntülenir:

- Olumlu gösterge tonu duyulur.
- Ekranda olumlu mini bilgi notu görüntülenir.

İstek başarısız olursa telsizinizde aşağıdaki göstergeler görüntülenir:

- Olumsuz gösterge tonu duyulur.
- Ekranda olumsuz mini bilgi notu görüntülenir.

### **11.2 Analog Durum Güncellemesi**

Telsiziniz, mevcut etkinliğinizi gösteren Durum Listesinden telsiz kişilerine (5 Tonlu sistemlerde) ya da dağıtıcıya (Motorola Veri İletişimi sistemlerinde) önceden programlanmış mesajlar gönderebilir.

Motorola Veri İletişimi (MDC) sistemlerinde, en son onaylanan mesaj Durum listesinin en üzerinde tutulur. Diğer mesajlar alfasayısal sıraya göre düzenlenir.

### **11.2.1 Önceden Tanımlanmış Kişilere Durum Güncellemeleri Gönderme**

#### **Prosedür:**

Aşağıdaki eylemlerden birini gerçekleştirin:

- Motorola Veri İletişimi (MDC) sistemleri için menüden, **Durum** → *<gerekli durum>* → **Varsayılan Yap** → **Menü/Tamam** öğesini seçin.
- 5 Tonlu sistemler için menüden, **Durum** → *<gerekli durum>* → **Varsayılan Yap** öğesini seçin.

#### **Sonuç:**

MDC sistemlerde istek başarılı olursa telsizinizde aşağıdaki göstergeler görüntülenir:

- Olumlu gösterge tonu duyulur.
- Ekranda olumlu mini bilgi notu görüntülenir.

MDC sistemlerde istek başarısız olursa telsizinizde aşağıdaki göstergeler görüntülenir:

- Olumsuz gösterge tonu duyulur.
- Ekranda olumsuz mini bilgi notu görüntülenir.
- 5 Tonlu sistemlerde istek başarılı olursa telsizinizde, onaylandı durumunun yanında  $\checkmark$  simgesi görüntülenir.

5 Tonlu sistemlerde, istek başarısız olursa telsizinizin ekranında önceki durumun yanında  $\checkmark$  simgesi görüntülenir.

#### **11.2.2**

# **5 Tonlu Durum Ayrıntılarını Görüntüleme**

#### **Ön koşullar:**

Yazılım Lisans Anahtarını satın alın.

#### **Prosedür:**

Menüden **Durum** → *<gerekli durum>* → **Ayrıntıları Gör** öğesini seçin.

#### **Sonuç:**

Ekranda seçili durumun ayrıntıları görünür.

### **11.3 Otomatik Menzilli Aktarıcı Sistemi**

Otomatik Menzilli Aktarıcı Sistemi (ARTS), telsiziniz diğer ARTS özellikli telsizlerin menzilinin dışına çıktığında sizi uyarmak üzere tasarlanan ve yalnızca analog olarak çalışan bir özelliktir.

ARTS özellikli telsizler birbirlerinin kapsama alanı içinde olup olmadıklarını belirlemek için periyodik olarak sinyal yayınlar veya alır.

Telsiziniz aşağıdaki göstergeleri sağlar:

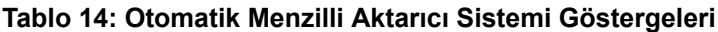

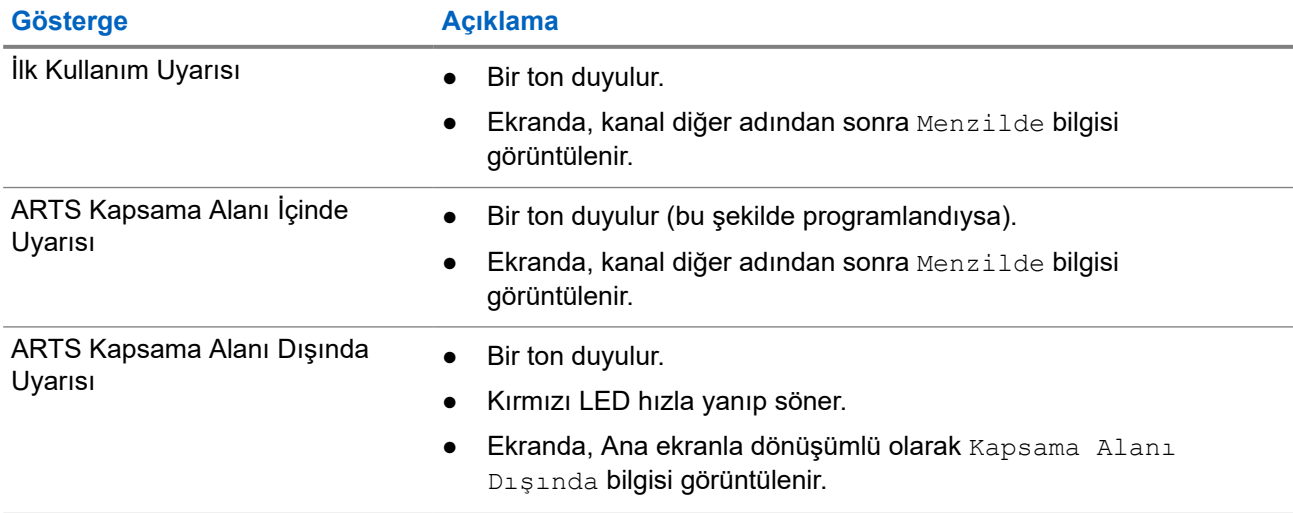

#### **11.4**

## **Bluetooth®**

Bu özellik, telsizinizin Bluetooth bağlantısı üzerinden Bluetooth özellikli herhangi bir cihaza bağlanmasını sağlar.

Telsiziniz hem Motorola Solutions'ın hem de piyasada bulunan diğer ticari markaların (COTS) Bluetooth özellikli cihazlarını desteklemektedir. Örneğin kulaklık, tarayıcı, sensör cihazı ve Yalnızca Bas Konuş Cihazı (POD).

Bluetooth 10 metrelik (32 fit) bir görüş alanı menzilinde çalışır. Telsizinizin Bluetooth işlevinin maksimum gücü, 10 metrelik alan içerisinde 2,5 mW'dir (4 dBm).

Telsiziniz ve Bluetooth özellikli cihazınız arasındaki bu mesafenin engelsiz olması gerekir. Motorola Solutions, yüksek güvenilirlik düzeyi için telsiz ve Bluetooth özellikli cihazın ayrılmamasını önerir.

Ses ve ton kalitesi bozulursa veya net değilse net ses alımını sağlamak için telsizinizi ve Bluetooth özellikli cihazı birbirine yakın bir yere yerleştirin.

Telsiziniz, birbirinden farklı türlerde Bluetooth özellikli cihazlarla aynı anda üç Bluetooth bağlantısı gerçekleştirilmesini destekler. Telsiziniz kapsama alanı içindeki Bluetooth özellikli cihaza en güçlü sinyal gücü veya en son bağlanılan cihaz yöntemiyle bağlanır.

#### **NOT:**

- Gelişmiş bağlantı güvenliği için en yeni Bluetooth aksesuarlarını (v5.0 ve üzeri) kullanın.
- Bluetooth cihazlarını kullanırken her zaman en iyi Bluetooth güvenliği uygulamalarını kullanın.

### **11.4.1 Bluetooth'u Açma**

#### **Prosedür:**

Menüden **Bluetooth** → **Durumum** → **Açık** öğesini seçin.

#### **Sonuç:**

Bluetooth açıksa ekranda  $A_{C1}k$  öğesinin yanında  $\blacktriangleright$  simgesi görüntülenir.

### **11.4.2 Bluetooth'u Kapatma**

#### **Prosedür:**

Menüden **Bluetooth** → **Durumum** → **Kapalı** öğesini seçin.

#### **Sonuç:**

Bluetooth kapalıysa ekranda Kapalı öğesinin yanında simgesi görüntülenir.

### **11.4.3 Bluetooth Cihazlarına Bağlanma**

#### **Prosedür:**

- **1.** Menüden **Bluetooth** öğesini seçin.
- **2.** Aşağıdaki eylemlerden birini gerçekleştirin:
	- Mevcut bir cihaza bağlanmak için **Cihazlar** → *<gerekli cihaz>* → **Bağlan** öğesini seçin.
	- Yeni bir cihaza bağlanmak için **Cihazlar** → **Cihazları Bul** → *<gerekli cihaz>* → **Bağlan** öğesini seçin.
	- Bulunabilir modda bir cihaza bağlanmak için **Beni Bul** öğesini seçin.

#### **Sonuç:**

Bluetooth cihazı telsize başarılı şekilde bağlanırsa telsizinizde aşağıdaki göstergeler görüntülenir:

- Olumlu bir ton duyulur.
- Ekranda *<Cihaz>* Bağlandı bilgisi ve **Bluetooth Bağlandı** simgesi görüntülenir.

Bluetooth cihazı telsize başarılı şekilde bağlanamazsa telsizinizde aşağıdaki göstergeler görüntülenir:

- Olumsuz bir ton duyulur.
- Ekranda Bağlantı Yapılamadı bilgisi görüntülenir.

# **NOT:**

Bluetooth bağlantı tonu varsayılan olarak etkindir. Bluetooth bağlantı tonunu telsiz programlama yazılımı aracılığıyla devre dışı bırakabilirsiniz.

### **11.4.4 Bluetooth Cihazlarının Bağlantısını Kesme**

#### **Prosedür:**

Menüden **Bluetooth** → **Cihazlar** → *<gerekli cihaz>* → **Bağlantıyı kes** öğesini seçin.

#### **Sonuç:**

Bluetooth cihazının telsizinizle bağlantısı başarıyla kesilirse telsizinizde aşağıdaki göstergeler görülür:

- Bir ton duyulur.
- Ekranda *<Cihaz>* Bağlantısı Kesildi ifadesi görüntülenir.

#### **NOT:**

Bluetooth bağlantı tonu varsayılan olarak etkindir. Bluetooth bağlantı tonunu telsiz programlama yazılımı aracılığıyla devre dışı bırakabilirsiniz.

### **11.4.5 Ses Yönlendirmesini Dahili Telsiz Hoparlörü ve Bluetooth Cihazı Arasında Değiştirme**

#### **Prosedür:**

Programlanmış **Bluetooth Ses Anahtarı** düğmesine basın.

#### **Sonuç:**

Ses, Dahili Telsiz Hoparlörüne yönlendirildiğinde ekranda Sesi Telsize Yönlendir ifadesi görüntülenir.

Ses Bluetooth cihazına yönlendirildiğinde ekranda Sesi Bluetooth'a Yönlendir ifadesi görüntülenir.

### **11.4.6 Cihaz Ayrıntılarını Görüntüleme**

#### **Prosedür:**

Menüden **Bluetooth** → **Cihazlar** → *<gerekli cihaz>* → **Ayrıntıları Gör** öğesini seçin.

### **11.4.7 Cihaz Adlarını Silme**

#### **Prosedür:**

Menüden **Bluetooth** → **Cihazlar** → *<gerekli cihaz>* → **Sil** öğesini seçin.

#### **Sonuç:**

Ekranda Cihaz Silindi bilgisi görüntülenir.

#### **11.4.8**

# **Bluetooth Mikrofon Kazancı Değerlerini Ayarlama**

#### **Prosedür:**

- **1.** Menüden **Bluetooth** → **BT Mik. Kazancı** öğesini seçin.
- **2.** Değerleri artırmak veya azaltmak için **Kanal Yukarı veya Aşağı** → **Menü/OK** düğmesini kullanın.

### **11.4.9 Kalıcı Bluetooth Bulunabilir Modu**

Kalıcı Bluetooth Bulunabilir Modu bayiniz tarafından etkinleştirilmelidir.

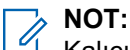

Kalıcı Bluetooth Bulunabilir Modu etkinse menüde **Bluetooth** ayarını bulamazsınız ve herhangi bir Bluetooth programlanabilir düğme özelliğini kullanamazsınız.

Diğer Bluetooth özellikli cihazlar telsizinizi bulabilir ancak telsizinize bağlanamaz. Kalıcı Bluetooth Bulunabilir Modu; özel cihazların, Bluetooth tabanlı konumlama sırasında telsizinizin konumunu kullanmasını sağlar.

### **11.5 Çağrı Uyarısı İşlemi**

Çağrı Uyarısı mesaj gönderme sistemi sayesinde, müsait olduğunda sizi geri araması için alıcıyı uyarabilirsiniz. Bu özellik, yalnızca abone adları ya da kimlikleri için geçerlidir.

### **11.5.1 Çağrı Uyarıları Yapma**

#### **Prosedür:**

Programlanmış **Tek Tuşla Erişim** düğmesine basın.

#### **Sonuç:**

Çağrı uyarısı onayı alınırsa ekranda olumlu mini bilgi notu görüntülenir.

Çağrı uyarısı onayı alınmazsa ekranda olumsuz mini bilgi notu görüntülenir.

### **11.5.2 Çağrı Uyarılarına Yanıt Verme**

Bir Çağrı Uyarısı aldığınızda telsizinizde aşağıdaki göstergeler ortaya çıkar:

- Tekrarlı ton duyulur.
- Sarı LED yanıp söner.
- Ekranda Çağrı Uyarısı ve çağrı yapan kişinin kimliğini içeren bir bildirim listesi görüntülenir.

#### **Prosedür:**

Bayinizin yapılandırmasına bağlı olarak aşağıdaki eylemlerden birini gerçekleştirin:

- Arayana Özel Çağrı ile yanıt vermek için **PTT** düğmesine basın.
- **PTT** düğmesine basarak Konuşma Grubu iletişimine devam edin. Çağrı Uyarısını yanıtlamak için Çağrı Kaydı menüsündeki Cevapsız Çağrı kaydına gidin.

### **11.6 Çağrı Göstergesi Ayarları**

Bu özellik, çağrı veya metin mesajı tonlarını yapılandırmanızı sağlar.

#### **11.6.1**

# **Çağrı Zillerini Etkinleştirme veya Devre Dışı Bırakma**

Özel Çağrılar, Metin Mesajları, Çağrı Uyarıları ve Seçici Çağrılar için çağrı zillerini etkinleştirebilir veya devre dışı bırakabilirsiniz.

## **Çağrı Zillerini Etkinleştirme**

#### **Prosedür:**

- **1.** Menüden **Yardımcı Programlar** → **Telsiz Ayarları** → **Tonlar/Uyarılar** → **Çağrı Zilleri** öğesini seçin.
- **2.** Aşağıdaki seçeneklerden birini belirleyin:
	- **Çağrı Uyarısı**
	- **Özel Çağrı**
	- **Seçici Çağrı**
	- **Messages**
- **3.** İstenen tonu seçin.

#### **Sonuç:**

Çağrı zillerini etkinleştirirseniz telsizinizin ekranında √ simgesi ve seçili ton görüntülenir.

### **Çağrı Zillerini Devre Dışı Bırakma**

#### **Prosedür:**

- **1.** Menüden **Yardımcı Programlar** → **Telsiz Ayarları** → **Tonlar/Uyarılar** → **Çağrı Zilleri** öğesini seçin.
- **2.** Aşağıdaki seçeneklerden birini belirleyin:
	- **Çağrı Uyarısı**
	- **Özel Çağrı**
	- **Seçici Çağrı**
	- **Messages**
- **3. Kapalı** öğesini seçin.

#### **Sonuç:**

Çağrı zillerini devre dışı bırakırsanız telsizinizin ekranında Kapalı öğesinin yanında √simgesi görüntülenir.

### **11.6.2 Zil Stilleri Atama**

Telsizinizi; Özel Çağrılar, Çağrı Uyarıları veya Metin Mesajları alırken önceden tanımlanmış 11 zil sesinden birini çalacak şekilde programlayabilirsiniz.

#### **Prosedür:**

Menüden **Kişiler** → *<gerekli kimlik veya diğer ad>* → **Görüntüle/Düzenle** → **Zil** → *<gerekli ton>* öğesini seçin.

#### **Sonuç:**

Ekranda Kişi Kaydedildi bilgisi görüntülenir.

### **11.6.3 Zil Uyarı Tipini Seçme**

#### **Prosedür:**

- **1.** Menüden **Yardımcı Programlar** → **Telsiz Ayarları** → **Tonlar/Uyarılar** → **Zil Uyarı Türü** öğesini seçin.
- **2.** Aşağıdaki seçeneklerden birini belirleyin:
	- **Sessiz**
	- **Zil**

#### **11.6.4**

# **Alarm Tonu Ses Düzeyini Yükseltme**

Telsiziniz, satıcınız tarafından bir telsiz çağrısı yanıtlanmadığında sürekli olarak uyarı verecek şekilde programlanabilir. Alarm tonu ses düzeyi, zaman içinde otomatik olarak yükselir. Bu özelliğe Kademeli Uyarı denir.

### **11.7**

# **Çağrı Kaydı Özellikleri**

Telsiziniz giden, cevaplanan ve cevapsız tüm Özel Çağrıların kaydını tutar. Çağrı kaydı özelliği, son çağrıları görüntülemek ve yönetmek için kullanılır.

Sistem yapılandırmasına bağlı olarak telsizinizde Cevapsız Çağrı Uyarıları çağrı kayıtlarına dahil edilebilir. Her çağrı listesinde aşağıdaki görevleri gerçekleştirebilirsiniz:

- Ayrıntıları Görüntüleme
- Çağrıları Silme

### **11.7.1 Son Çağrıları Görüntüleme**

#### **Prosedür:**

- **1.** Menüden **Çağrı Kaydı** öğesini seçin.
- **2.** Aşağıdaki listelerden birini seçin:
	- **Cevapsız**

MN008365A01-AC Bölüm 11: Gelişmiş Özellikler

- **Cevaplanan**
- **Giden**
- **3.** Listede gezinerek çağrıları görüntüleyin.

#### **Sonuç:**

Ekranda en son yapılan giriş görüntülenir.

### **11.7.2 Çağrı Listesindeki Çağrıları Silme**

#### **Prosedür:**

Menüden → **Çağrı Kaydı** → *<gerekli liste>* → *<gerekli kimlik veya diğer ad>* → **Giriş Silinsin mi?** öğesini seçin.**Evet**.

**NOT:**  $\mathscr{U}_1$ 

**Hayır** seçeneğini belirlerseniz telsiziniz önceki ekrana döner. Liste boşsa bir ton duyulur ve ekranda Liste Boş ifadesi görüntülenir.

#### **Sonuç:**

Ekranda, Giriş Silindi bilgisi görüntülenir.

### **11.7.3 Çağrı Listesindeki Ayrıntıları Görüntüleme**

#### **Prosedür:**

```
Menüden → Çağrı Kaydı → <gerekli liste> → <gerekli kimlik veya diğer ad>
→ Ayrıntıları Gör öğesini seçin.
```
### **11.8 Kişi Ayarları**

Kişiler menüsü, telsizinizde bir adres defteri işlevi sağlar. Her giriş, çağrı yapmak için bir kimliğe karşılık gelir. Girişler alfabetik olarak sıralanmıştır.

Her giriş, ayarlarınıza bağlı olarak farklı çağrı türlerini destekler. Kişi girişleri Çağrı Türü, Çağrı Diğer Adı ve Çağrı Kimliği bilgilerini görüntüler.

Girişleri programlanabilir sayı tuşlarına hızlı çağrı olarak atayabilirsiniz. Bir girişe atanan her sayı tuşunun önünde bir onay işareti görünür. Onay işareti Boş arayüzden öndeyse girişe bir sayı tuşu atanmaz.

Kişisel Bilgisayar (PC) Çağrıları ve Sevk Çağrıları veriyle ilişkili çağrılardır. Bu çağrılar yalnızca bir uygulamayla kullanılabilir.

Telsiziniz, her bir Kişi Listesinde maksimum 500 üyenin bulunabildiği Analog ve Dijital kişileri destekler.

Analog kişiler listesinde abone kimliklerini görüntüler veya düzenler ve Çağrı Uyarısı başlatırsınız. Abone kimliklerini yalnızca bayiniz ekleyebilir veya silebilir.

Dijital kişiler listesi için abone kimliklerini ekleyebilir veya düzenleyebilirsiniz. Abone kimliklerini yalnızca bayiniz silebilir.

Gizlilik özelliği etkin olan kanallar üzerinde gizliliğin etkin olduğu Grup Çağrıları, Özel Çağrılar ya da Herkese Çağrılar yapabilirsiniz. Yayını sadece sizin telsizinizle aynı Gizlilik Anahtarına ya da Anahtar Değerine ve Anahtar Kimliğine sahip olan hedef telsizler çözebilir.

### **11.8.1 Kişi Listesiyle Grup Çağrıları veya Özel Çağrılar Yapma**

#### **Prosedür:**

- **1.** Menüden **Kişiler** → *<gerekli kimlik veya diğer ad>* öğesini seçin.
- **2.** Çağrı başlatmak için **PTT** düğmesini basılı tutun.
- **3.** Konuşma İzni Tonunun bitmesini bekleyin ve mikrofona doğru konuşun.
- **4.** Dinlemek için **PTT** düğmesini bırakın.

### **11.8.2 Varsayılan Kişileri Ayarlama**

#### **Prosedür:**

Menüden → **Kişiler** → *<gerekli kimlik veya diğer ad>* → **Varsayılan Yap** öğesini seçin.

#### **Sonuç:**

Ayarlama başarılı olursa telsizinizde aşağıdaki göstergeler ortaya çıkar:

- Olumlu gösterge tonu duyulur.
- Ekranda olumlu mini bilgi notu görüntülenir.
- Ekranda, seçili kişinin yanında √ simgesi görüntülenir.

#### **11.9**

# **Gizli Mod**

Telsiziniz Gizli Mod özelliğine sahiptir. Gizli mod sırasında, tüm tuş takımı ve programlanmış düğmelere erişim engellenir. Etkinleştirildiğinde, tüm görsel göstergeler (ekran, LED'ler ve arka aydınlatma) devre dışı kalır.

Bu özellik, yalnızca kablolu aksesuar veya bir Bluetooth aksesuar yoluyla ses veya tona izin verir.

#### **11.9.1**

# **Gizli Moda Girme veya Gizli Moddan Çıkma**

#### **Prosedür:**

**Ses Düzeyi Yukarı** ve **Ses Düzeyi Aşağı** düğmelerine beş saniye içinde sırayla 6 kez basın.

### **11.10 Acil Durum İşlemi**

Acil Durum Alarmları, kritik durumları bildirmek için kullanılır. Geçerli kanalda etkinlik olsa bile, istediğiniz zaman Acil Durum Alarmı başlatabilirsiniz.

Her kanal için Acil Durum düğmesine yalnızca bir tür Acil Durum Modu atayabilirsiniz. Telsiziniz şu Acil Durum Modlarını destekler:

#### **Tablo 15: Acil Durum Modları**

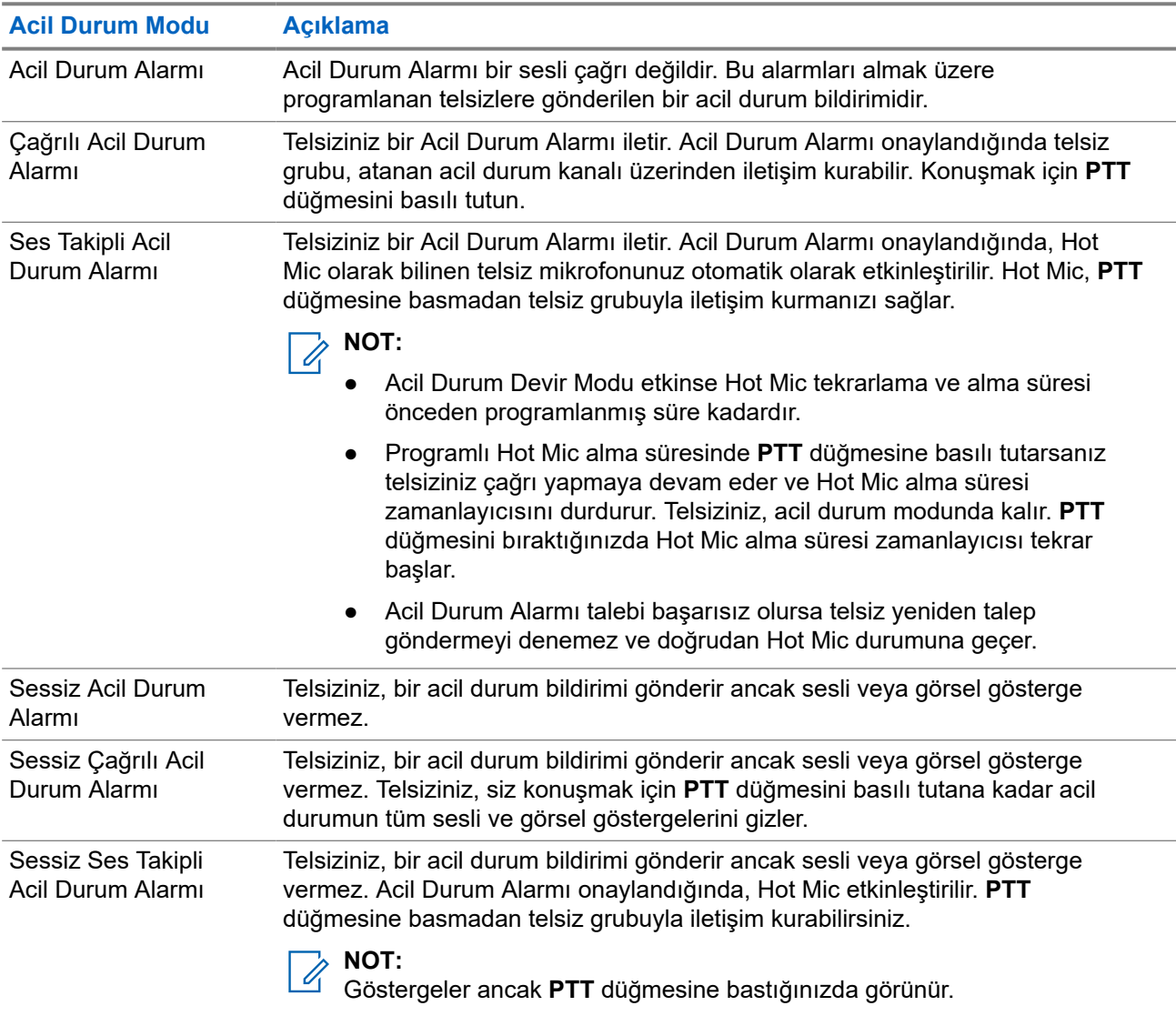

Bayiniz Acil Durum Açık veya Kapalı işlevini ve Acil Durum düğmesine basma süresini ayarlayabilir. Daha fazla bilgi için bayinize danışın.

Bayiniz Acil Durum Arama tonunu programlayabilir. Ton programlandığında Acil Durum Arama tonu duyulur. Bu ton, telsiziniz ses ilettiğinde veya aldığında sessize alınır ve telsiziniz Acil Durum modundan çıktığında durdurulur.

### **11.10.1 Acil Durum Alarmları Gönderme**

#### **Prosedür:**

Programlanmış **Acil Durum Açık** düğmesine basın.

#### **Sonuç:**

Alarm başarılı bir şekilde gönderilirse telsizinizde aşağıdaki göstergeler ortaya çıkar:

- Acil Durum tonu duyulur.
- Yeşil LED yanıp söner.

● Ekranda Alrm Gön. bilgisi görüntülenir.

Tüm yeniden denemelerden sonra alarm başarısız olursa telsizinizde aşağıdaki göstergeler ortaya çıkar:

- Olumsuz bir ton duyulur.
- Ekranda Alarm Basarısız bilgisi görüntülenir.

### **11.10.2 Çağrılı Acil Durum Alarmları Gönderme**

#### **Prosedür:**

**1.** Programlanmış **Acil Durum Açık** düğmesine basın.

Alarm başarılı bir şekilde gönderilirse telsizinizde aşağıdaki göstergeler ortaya çıkar:

- Acil Durum tonu duyulur.
- Yeşil LED yanıp söner.
- Ekranda Alrm Gön. bilgisi görüntülenir.
- **2.** Çağrı başlatmak için **PTT** düğmesini basılı tutun.
- **3.** Konuşma İzni Tonunun bitmesini bekleyin ve mikrofona doğru konuşun.
- **4.** Dinlemek için **PTT** düğmesini bırakın.

Telsiziniz, önceden belirlenmiş bir süre boyunca ses etkinliği algılamazsa çağrı sona erer.

### **11.10.3 Ses Takipli Acil Durum Alarmları Gönderme**

#### **Prosedür:**

**1.** Programlanmış **Acil Durum Açık** düğmesine basın.

Alarm başarılı bir şekilde gönderilirse telsizinizde aşağıdaki göstergeler ortaya çıkar:

- Yeşil LED yanıp söner.
- Ekranda Vrc Alarmı bilgisi ve hedef telsizin diğer adı görüntülenir.
- Acil Durum simgesi görünür.
- **2. PTT** düğmesine basmadan mikrofona konuşun.

Telsiziniz aşağıdaki durumlarda yayın yapmayı otomatik olarak durdurur:

- Acil Durum Devir Modu etkinken hot mic ile çağrı alma arasındaki devir süresi dolduğunda.
- Acil Durum Devir Modu etkin değilken hot mic süresi dolduğunda.

#### **11.10.4**

## **Acil Durum Alarmları Alma**

Acil Durum Alarmı aldığınızda telsizinizde aşağıdaki göstergeler görüntülenir:

- Bir ton duyulur.
- Kırmızı LED yanıp söner.

Ekranda Acil Durum simgesi görüntülenir ve Acil durum arayan adı veya birden fazla alarm varsa Alarm listesinde tüm acil durum arayan adları görüntülenir.

#### **Prosedür:**

- **1.** Acil Durum Alarmı Listesi görüntülendiğinde aşağıdaki eylemlerden birini gerçekleştirin:
	- **OK** düğmesini seçin.
	- *<Gerekli kimlik>* öğesini seçin.
- **2.** Eylem seçeneklerini görüntülemek için **OK** düğmesini seçin.

### **11.10.5 Acil Durum Modunu Yeniden Başlatma**

#### **Prosedür:**

Aşağıdaki eylemlerden birini gerçekleştirin:

● Telsiz Acil Durum modundayken kanalı değiştirin.

#### **NOT:**

Acil durum modunu yalnızca yeni kanalda acil durum alarmını etkinleştirirseniz yeniden başlatabilirsiniz.

● Acil durum başlatma veya yayın gönderme sırasında, programlanmış **Acil Durum Açık** düğmesine basın.

#### **Sonuç:**

Telsiz, Acil Durum modundan çıkar ve Acil Durum'u yeniden başlatır.

#### **11.10.6**

## **Acil Durum Modundan Çıkma**

Aşağıdaki senaryolarda telsiziniz acil durum modundan otomatik olarak çıkar:

- Sistemden bir onay alındığında (yalnızca acil durum alarmları için).
- Alarm göndermek için yapılan tüm yeniden denemeler sona erdiğinde.
- Telsizinizi kapattığınızda. Telsizinizi açtığınızda acil durum otomatik olarak yeniden başlatılmaz.
- Geçerli kanalınızı Acil Durum olmayan bir kanal ile değiştirin.

#### **Prosedür:**

Programlanmış **Acil Durum Kapalı** düğmesine basın.

#### **Sonuç:**

Acil Durumdan başarılı bir şekilde çıktıysanız telsizinizde aşağıdaki göstergeler görüntülenir:

- Ton durur.
- Kırmızı LED söner.

### **11.11 Ön Panel Programlamaya Girme**

Telsiz kullanımınızı iyileştirmek için Ön Panel Programlama (FPP) bölümündeki belirli özellik parametrelerini özelleştirebilirsiniz.

#### **Prosedür:**

- **1.** Menüden **Yardımcı Programlar** → **Telsizi Programla** öğesini seçin.
- **2.** Sekiz basamaktan oluşan geçerli şifrenizi girin.
- **3.** Gerekli ayarı seçin.

#### **11.12**

# **Ana Kanal Hatırlatıcı**

Bu özellik, telsiz belirli bir süre ana kanala ayarlı olmadığında bir hatırlatıcı sağlar.

Bu özellik etkinleştirilmişse ve telsiziniz bir süredir ana kanala ayarlanmamışsa düzenli aralıklarla aşağıdaki göstergeler ortaya çıkar:

- Bir ton ve Ana Kanal Hatırlatıcı anonsu duyulur.
- Ekranda Ana Kanal Olmayan bilgisi görüntülenir.

#### **11.12.1**

## **Ana Kanal Hatırlatıcıyı Sessize Alma**

Ana Kanal Hatırlatıcı duyulduğunda hatırlatıcının sesini geçici olarak kapatabilirsiniz.

#### **Prosedür:**

Programlanmış **Ana Kanal Hatırlatıcıyı Sessize Al** düğmesine basın.

#### **Sonuç:**

Ekranda, HCR Sessiz ifadesi görüntülenir.

#### **11.12.2**

## **Yeni Ana Kanal Ayarlama**

Ana Kanal Hatırlatıcı duyulduğunda yeni ana kanallar ayarlayabilirsiniz.

#### **Prosedür:**

Menüden **Yardımcı Programlar** → **Telsiz Ayarları** → **Ana Kanal** → *<gerekli kanal>* öğesini seçin.

#### **Sonuç:**

Ekranda, seçili ana kanal diğer adının yanında √ simgesi görüntülenir.

**11.13**

# **İç Konum**

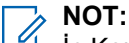

İç Konum özelliği en güncel yazılım ve donanıma sahip modeller için geçerlidir. Daha fazla bilgi için bayinizle veya sistem yöneticinizle görüşün.

Telsiz kullanıcılarının konumunu izlemek için İç Konum özelliğini kullanabilirsiniz. İç Konum etkinleştirildiğinde telsiz kısıtlı keşfedilebilir modda olur. Telsizi bulmak ve konumunu belirlemek için özel işaretler kullanılır.

### **11.13.1 İç Konum Özelliğini Açma**

#### **Prosedür:**

Menüden **Bluetooth** → **İç Konum** → **InLoc Durumu** öğesini seçin.

#### **Sonuç:**

İç Konum başarıyla açılırsa telsizinizde aşağıdaki göstergeler görüntülenir:

- Olumlu bir ton duyulur.
- Ekranda İç Konum Açık bilgisi görüntülenir.
- İç Konum Kullanılabilir simgesi ana ekranda görüntülenir.

İç Konum açılmazsa telsizinizde aşağıdaki göstergeler görüntülenir:

- Olumsuz bir ton duyulur.
- Ekranda Açma İşlemi Başarısız ifadesi görüntülenir.

### **11.13.2 İç Konum Özelliğini Kapatma**

#### **Prosedür:**

#### Menüden **Bluetooth** → **İç Konum** → **InLoc Durumu** öğesini seçin.

#### **Sonuç:**

İç Konum başarıyla kapatılırsa telsizinizde aşağıdaki göstergeler görüntülenir:

- Olumlu bir ton duyulur.
- Ekranda İç Konum Kapalı bilgisi görüntülenir.
- İç Konum Kullanılabilir simgesi ana ekrandan kaybolur.

İç Konum kapanmazsa telsizinizde aşağıdaki göstergeler görüntülenir:

- Olumsuz bir ton duyulur.
- Ekranda Kapatma İslemi Basarısız ifadesi görüntülenir.

### **11.13.3 İç Konum İşaretleme Bilgilerine Erişme**

#### **Prosedür:**

Menüden **Bluetooth** → **İç Konum** → **İşaretler** öğesini seçin.

#### **Sonuç:**

Ekranda, işaretlerle ilgili bilgiler görüntülenir.

### **11.14 Yalnız Çalışan**

Bu özellik, önceden tanımlanmış bir süreyle herhangi bir kullanıcı etkinliği (düğmeye basma veya kanal seçimini etkinleştirme) olmazsa bir acil durum uyarısı verir.

Önceden belirlenen bir süre boyunca hiçbir kullanıcı etkinliği olmazsa faaliyetsizlik sayacı dolduğunda, telsiz sesli bir gösterge kullanarak sizi önceden uyarır.

Önceden belirlenen hatırlatıcı sayacının süresi dolmadan önce onay vermezseniz telsiz, bayinin programladığı şekilde bir acil durum başlatır.

## **11.15 İzleme Özelliği**

Bu özellik, hedef telsizin mikrofonunu uzaktan etkinleştirmenizi sağlar. Bu özelliği hedef telsiz civarındaki her türlü ses etkinliğini izlemek için kullanabilirsiniz.

### **11.15.1 Kanalları İzleme**

#### **Prosedür:**

**1.** Programlanmış **İzleme** düğmesini basılı tutun.

Telsizinizde aşağıdaki göstergeler ortaya çıkar:

- Telsiz etkinliğini duyarsınız.
- Sarı LED yanar.
- Ekranda, **İzleme** simgesi görüntülenir.
- **2.** Çağrı başlatmak için **PTT** düğmesini basılı tutun.
- **3.** Dinlemek için **PTT** düğmesini bırakın.

### **11.15.2 Devamlı İzleme**

Devamlı İzleme özelliği, seçili bir kanalın etkinliğini sürekli olarak izlemek için kullanılır.

### **11.15.2.1 Devamlı İzlemeyi Ayarlama**

#### **Prosedür:**

Programlanmış **Devamlı İzleme** düğmesine basın.

#### **Sonuç:**

Telsiziniz moda girdiğinde aşağıdaki göstergeler ortaya çıkar:

- Bir uyarı tonu duyulur.
- Sarı LED yanar.
- Ekranda, Devamlı İzleme Açık bilgisi ve İzleme simgesi görüntülenir.

Telsiziniz moddan çıktığında telsizinizde aşağıdaki göstergeler ortaya çıkar:

- Bir uyarı tonu duyulur.
- Sarı LED söner.
- Ekranda Devamlı İzleme Kapalı bilgisi görüntülenir.

### **11.16 Uzaktan İzleme**

Bu özellik, bir abone kimliğiyle hedef telsizin mikrofonunu açmak için kullanılır. Bu özelliği hedef telsiz civarındaki her türlü işitilebilir faaliyeti uzaktan izlemek için kullanabilirsiniz.

Hem telsiziniz hem de hedef telsiz bu özelliği kullanmanızı sağlayacak şekilde programlanmış olmalıdır.

Hedef telsizin Uzaktan İzleme mikrofon seçimi, programlanmış Hot Mic ayarını takip eder. İki Hot Mic kaynağı vardır:

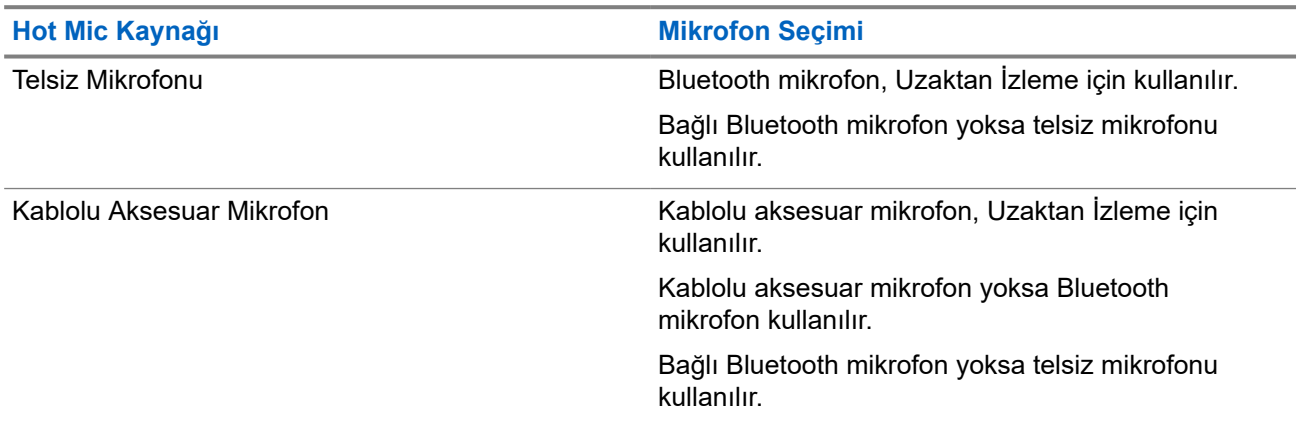

Başlatıldıysa yeşil LED hedef telsiz üzerinde bir kez yanıp söner. Programlanan sürenin sonunda ya da hedef telsizde kullanıcı herhangi bir işlem yaptığında bu özellik otomatik olarak durur.

Uzaktan İzleme iki tipten oluşur:

- Onaysız Uzaktan İzleme
- Onaylı Uzaktan İzleme

Telsiziniz kullanıcı kimlik doğrulaması içeren bir hedef telsizin mikrofonunu açtığında, bir şifre gerekir. Şifre, telsiz programlama yazılımı aracılığıyla hedef telsize programlanır.

### **11.16.1 Uzaktan İzleme Başlatma**

#### **Prosedür:**

**1.** Aşağıdaki eylemlerden birini gerçekleştirin:

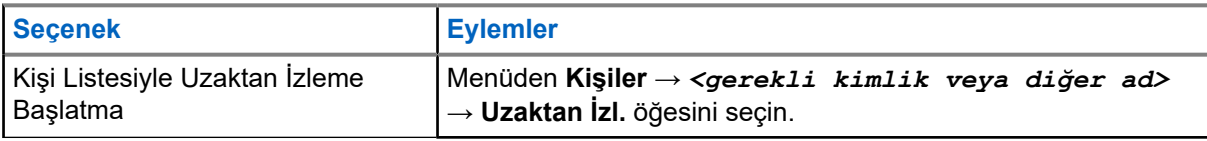

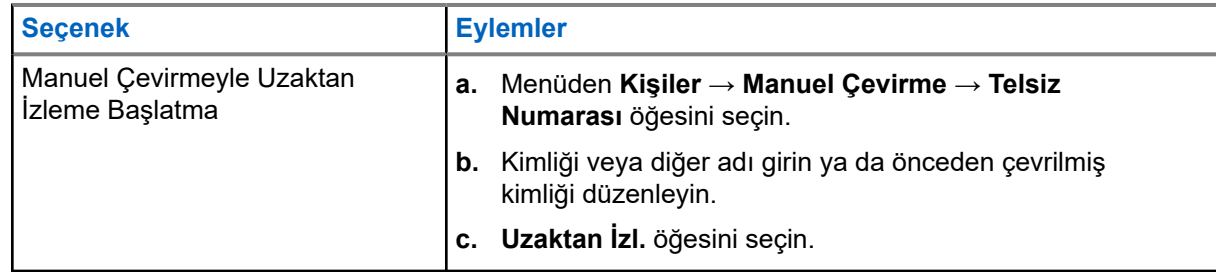

**2.** Gerekirse parolayı girin.

#### **Sonuç:**

İstek başarılı olursa telsizinizde aşağıdaki göstergeler görüntülenir:

- Olumlu bir ton duyulur.
- Ekranda olumlu mini bilgi notu görüntülenir.
- $I$ zlenen telsizin sesi, programlanan bir süre boyunca çalmaya başlar ve ekranda Uzktn. İzleme bilgisi görünür. Zamanlayıcının süresi dolduğunda telsiz, bir uyarı tonu verir ve LED söner.

İstek başarısız olursa telsizinizde aşağıdaki göstergeler görüntülenir:

- Olumsuz bir ton duyulur.
- Ekranda olumsuz mini bilgi notu görüntülenir.

### **11.17 Sessiz Mod**

Sessiz Mod, telsizinizdeki tüm sesli göstergeleri sessize alma seçeneği sunar.

Sessiz Mod etkinleştirildiğinde, acil durum işlemleri gibi yüksek öncelikli özellikler haricinde tüm sesli göstergeler sessize alınır.

Sessiz Moddan çıkıldığında telsiziniz, devam eden tonları ve ses yayınlarını oynatmaya devam eder.

Sessiz Mod, Sessiz Mod Zamanlayıcısı ayarlanarak önceden tanımlanmış bir süre boyunca etkinleştirilebilir. Zamanlayıcının süresi, telsiz menüsü aracılığıyla yapılandırılır ve 0,5 ile 6 saat arası bir aralıkta olabilir. Zamanlayıcının süresi dolduğunda, Sessiz Moddan çıkılır.

Zamanlayıcı **0**'da bırakılırsa telsiz, programlanan **Sessiz Mod** düğmesine basılana kadar süresiz olarak Sessiz Modda kalır.

#### **ÖNEMLİ:**

Tek seferde Ters Çevirme veya Tehlike Uyarısı seçeneklerinden yalnızca birini etkinleştirebilirsiniz. İki özellik birden etkinleştirilemez.

### **11.17.1 Sessiz Modu Açma**

#### **Prosedür:**

Programlanmış **Sessiz Mod** düğmesine basın.

#### **Sonuç:**

Sessiz Mod etkinleştirilirse telsizinizde aşağıdaki göstergeler görüntülenir:

- Olumlu bir ton duyulur.
- Kırmızı LED yanıp söner ve Sessiz Moddan çıkılana kadar yanıp sönmeye devam eder.
- Ekranda Sessiz Mod Açık mesajı görüntülenir.
- Ana ekranda Sessiz Mod simgesi gösterilir.
- Telsiziniz susturulur.
- Sessiz Mod Zamanlayıcısı ayarlanmışsa zamanlayıcı, yapılandırılan süre dolana kadar geri saymaya başlar.

### **11.17.2 Sessiz Mod Zamanlayıcısını Ayarlama**

#### **Prosedür:**

- **1.** Menüden **Yardımcı Programlar** → **Telsiz Ayarları** → **Ses Kısma Zamanlayıcı** öğesini seçin.
- **2.** Her bir hanenin sayısal değerini düzenleyin.

#### **11.17.3**

## **Sessiz Moddan Çıkma**

Sessiz Mod Zamanlayıcısı sona erdiğinde telsiziniz otomatik olarak Sessiz Moddan çıkar. Sessiz Moddan manuel olarak da çıkabilirsiniz.

#### **Prosedür:**

Aşağıdaki eylemlerden birini gerçekleştirerek Sessiz Moddan manuel olarak çıkın:

- Programlanmış **Sessiz Mod** düğmesine basın.
- **PTT** düğmesini basılı tutarak mikrofona doğru konuşun.
- Programsız bir kanala geçin.

#### **Sonuç:**

Sessiz Mod devre dışı bırakılırsa telsizinizde aşağıdaki göstergeler görüntülenir:

- Olumsuz bir ton duyulur.
- Yanıp sönen Kırmızı LED tamamen söner.
- Ekranda Sessiz Mod Kapalı mesajı görüntülenir.
- Ana ekrandaki Sessiz Mod simgesi kaybolur.
- Telsiziniz sessiz moddan çıkar ve hoparlör durumuna geri döner.
- Sessiz Mod Zamanlayıcısı, zamanlayıcının süresi dolmamış olsa bile durur.

### **11.18 Bildirim Listesi**

Telsizinizde; kanaldaki metin mesajları, telemetri mesajları, cevapsız çağrılar ve çağrı uyarıları gibi okunmamış tüm olayları toplayan bir Bildirim listesi bulunur.

Bildirim listesinde bir veya daha fazla olay olduğunda ekranda, Bildirim simgesi görüntülenir.

Bu liste en fazla 40 okunmamış olayı destekler. Liste tam olarak dolduğunda, gerçekleşecek olan bir sonraki olay otomatik olarak en eski olayın yerini alır. Olaylar okunduktan sonra Bildirim listesinden kaldırılır.

Maksimum bildirim sayısı 30 metin mesajı ve 10 cevapsız çağrı veya çağrı uyarısıdır. Bu maksimum sayı, ayrı özellik (iş kartları, metin mesajları, cevapsız çağrılar veya çağrı uyarıları) listesi kapasitesine bağlıdır.

#### **NOT:** 0

Telsiziniz, Bildirim listesi görüntüleniyorken Taramayı askıya alır. Telsiz bildirim listesinden çıktıktan sonra Tarama kaldığı yerden devam eder. Bildirim listesinden çıkmak için **Geri/Ana Ekran** düğmesini seçin veya menü zamanlayıcısının sona ermesini bekleyin.

### **11.18.1 Bildirim Listesine Erişme**

#### **Prosedür:**

Menüden **Bildirim** öğesini seçin.

#### **Sonuç:**

Ekranda tüm müsait olaylar görüntülenir.

#### **11.19**

# **Kablosuz Programlama**

Bayiniz telsizinizi Kablosuz Programlama (OTAP) aracılığıyla hiçbir fiziksel bağlantı olmadan uzaktan güncelleyebilir. Bazı ayarlar OTAP kullanılarak da yapılandırılabilir.

Telsizinizde OTAP işlemi gerçekleştirilirken yeşil LED yanıp söner.

Telsiziniz yüksek hacimde veri aldığında aşağıdaki göstergeler görüntülenir:

- **PTT** düğmesine basarsanız olumsuz bir ton duyulur.
- Ekranda, Yüksek Hacimli Veri simgesi görüntülenir.
- Kanal meşgul hale gelir.

OTAP tamamlandığında telsizinizde yapılandırmaya bağlı olarak aşağıdaki yanıtlardan biri görüntülenir:

- Bir ton duyulur. Ekranda Güncelleme Yndn Bsltlyor bilgisi görüntülenir. Telsiziniz yeniden başlatılır.
- Telsizinizde **Şimdi Yeniden Başlat** veya **Ertele** seçenekleri görüntülenir. **Ertele** seçeneğini belirlediğinizde, telsiziniz önceki ekrana döner. Otomatik yeniden başlatma gerçekleştirilinceye kadar ekranda OTAP Gecikme Zamanlayıcısı simgesi görüntülenir.

Otomatik yeniden başlatmadan sonra açıldığında telsizinizde aşağıdaki göstergeler görüntülenir:

- Program güncelleme başarılı olursa ekranda Yzlm Gncllme Tmamlndı ifadesi görüntülenir.
- Program güncellemesi başarısız olursa bir ton duyulur, kırmızı LED bir kez yanıp söner ve ekranda  $\texttt{Yzlm}$ Gncllme Bşrısız bilgisi görüntülenir.

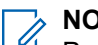

**NOT:**

Programlama güncellemesi başarısız olursa telsizinizi her açtığınızda başarısız güncelleme göstergeleri görüntülenir. Başarısız güncelleme göstergelerini kaldırmak için bayinizle iletişime geçip telsizinizi en güncel yazılımla yeniden programlayın.

### **11.20 Tarama**

Telsizinizin Tarama sırasındaki davranışı, desteklediği sisteme bağlı olarak değişebilir.

#### **Kanal Taraması**

Tarama başlattığınızda telsiziniz, ses faaliyeti olup olmadığını araştırmak için geçerli kanalın programlanmış tarama listesini sırayla gezerek tarar. Dijital bir kanaldaysanız ve telsiziniz analog bir kanala kilitlenmişse telsiz, çağrı sırasında otomatik olarak dijital moddan analog moda geçer. Analog bir kanalda olduğunuzda da aynı davranış meydana gelir.

#### **Tablo 16: Tarama Yöntemleri**

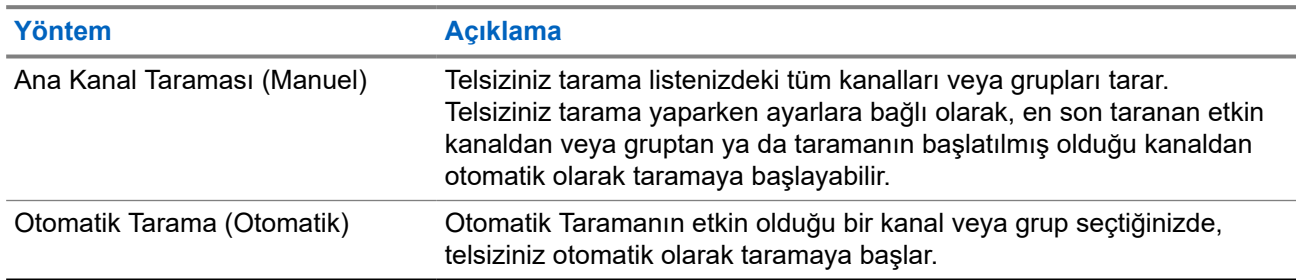

Bir konuşma grubundan veya tarama listenizdeki bir kanaldan gelen bir çağrıyı kaçırdığınızda, aşağıdaki durumlardan birini yaşıyor olabilirsiniz:

- Tarama özelliği açık değil.
- Tarama listesi üyesi menüden devre dışı bırakılmış.
- Zaten başka bir çağrıya katılmış durumdasınız.

# $\frac{1}{\sqrt{2}}$  **NOT:**

Telsiziniz farklı bir Bölgeden Bölge Tarama Listesi üyesinin çağrısına katılıyorsa ve Çağrı Kalma Süresi siz cevap vermeden sona eriyorsa cevap vermek için Tarama Listesi Üyesinin Bölgesine ve Kanalına gidip yeni bir çağrı başlatmanız gerekir.

#### **11.20.1**

### **Taramayı Açma**

#### **Prosedür:**

Menüden **Tarama** → **Tarama Durumu** → **Aç** öğesini seçin.

#### **Sonuç:**

Tarama açılırsa telsizinizde aşağıdaki göstergeler görüntülenir:

- Sarı LED yanıp söner.
- Ekranda Tarama Açık ifadesi ve tarama simgesi görüntülenir.

### **11.20.2 Taramayı Kapatma**

#### **Prosedür:**

Menüden **Tarama** → **Tarama Durumu** → **Kapat** öğesini seçin.

#### **Sonuç:**

Tarama kapatılırsa telsizinizde aşağıdaki göstergeler görüntülenir:

- LED söner.
- Ekranda Tarama Kapalı ifadesi görüntülenir ve tarama simgesi kaybolur.

### **11.20.3 İstenmeyen Kanallar**

İstenmeyen Kanal, sürekli olarak istenmeyen çağrı üreten bir kanaldır.

İstenmeyen kanalı tarama listesinden geçici olarak kaldırabilir ve daha sonra geri yükleyebilirsiniz. Bu özellik, Seçili Kanal olarak belirlenen kanal için geçerli değildir.

### **11.20.3.1 İstenmeyen Kanalları Silme**

#### **Ön koşullar:**

Telsiziniz, İstenmeyen Kanala taranır.

#### **Prosedür:**

- **1.** Bir ton duyana kadar programlanmış **İstenmeyen Kanal Silme** düğmesine basın.
- **2.** Programlanmış **İstenmeyen Kanal Silme** düğmesini bırakın.

### **11.20.3.2 İstenmeyen Kanalları Geri Yükleme**

#### **Prosedür:**

Aşağıdaki eylemlerden birini gerçekleştirin:

- Telsizinizi yeniden başlatın.
- Taramayı kapatıp açın.
- **Kanal Seçici**'yi kullanarak kanalı değiştirin.

### **11.20.4 Oylamalı Tarama**

Oylamalı Tarama, farklı analog kanallar üzerinde aynı bilgileri ileten birden fazla baz istasyonu olan alanlarda geniş bir kapsama sağlar.

Telsiziniz birden fazla baz istasyonunun analog kanallarını tarar ve alınan en güçlü sinyali seçmek için bir oylama işlemi gerçekleştirir.

Oylamalı tarama sırasında telsizinizde aşağıdaki göstergeler görüntülenir:

Sarı LED yanıp söner.

Ekranda, Oylamalı Tarama simgesi görüntülenir.

### **11.20.5 Tarama Listeleri**

Tarama Listelerinde tek tek kanallar veya gruplar oluşturabilir ve atayabilirsiniz. Telsiziniz, geçerli kanalın veya grubun tarama listesinde belirtilen kanal veya grup sırasına göre bir döngü yaparak ses etkinliğini tarar. Tarama Listesi, Alma Grubu Listesi olarak da bilinir.

Telsiziniz, her listede en fazla 16 üye olmak üzere, 250 adede kadar tarama listesini destekleyebilir. Her tarama listesi, analog ve dijital girişlerden oluşan bir karışımı destekler.

Üye kimliğinin sol tarafındaki Öncelik simgesi üyenin 1. Öncelikli veya 2. Öncelikli kanal listesinden hangisinde olduğunu gösterir. Bir tarama listesinde birden fazla 1. Öncelikli ve 2. Öncelikli kanal bulunamaz. Öncelik **Yok** olarak ayarlanmışsa hiçbir simge görünmez.

#### **11.20.5.1**

### **Tarama Listesini Görüntüleme**

#### **Prosedür:**

Menüden **Tarama** → **Tarama Listesi** öğesini seçin.

### **11.20.5.2 Tarama Listesine Yeni Girişler Ekleme**

#### **Prosedür:**

- **1.** Menüden **Tarama** → **Tarama Listesi** → **Üye Ekle** → *<gerekli diğer ad>* öğesini seçin.
- **2.** Aşağıdaki eylemlerden birini gerçekleştirin:
	- Başka bir giriş eklemek için **Evet** öğesini seçin.
	- Geçerli listeyi kaydetmek için **Hayır** öğesini seçin.

#### **11.20.5.3 Tarama Listesindeki Girişleri Silme**

#### **Prosedür:**

- **1.** Menüden **Tarama** → **Tarama Listesi** → *<gerekli diğer ad>* → **Sil** öğesini seçin.
- **2.** Aşağıdaki eylemlerden birini gerçekleştirin:
	- Diğer adı silmek için **Evet** öğesini seçin.
	- Önceki ekrana dönmek için **Hayır** öğesini seçin.

#### **11.20.5.4**

### **Tarama Listesi Önceliğini Düzenleme**

#### **Prosedür:**

Menüden **Tarama** → **Tarama Listesi** → *<gerekli diğer ad>* → **Önceliği Düzenle** öğesini seçin.

#### **Sonuç:**

İşlem başarılı olursa telsizinizde aşağıdaki göstergeler görülür:

- Olumlu bir ton duyulur.
- **Öncelik** simgesi, üye diğer adının solunda görüntülenir.

### **11.21 Telsiz Kontrolü**

Bu özellik etkinleştirildiğinde, sistemde başka bir telsizin etkin olup olmadığını o telsizin kullanıcısını rahatsız etmeden tespit etmenizi sağlar. Hedef telsizde sesli ya da görsel bir bildirim yapılmaz.

Bu özellik, yalnızca abone kimlikleri için geçerlidir.

### **11.21.1 Telsiz Kontrolleri Gönderme**

#### **Prosedür:**

```
Menüden Kişiler → <gerekli kimlik veya diğer ad> → Telsiz Kontrolü öğesini seçin.
```
#### **Sonuç:**

Hedef telsiz sistemde etkinse telsizinizde aşağıdaki göstergeler görüntülenir:

- Bir ton duyulur.
- Ekranda Hedef Telsiz Müsait ifadesi görüntülenir.

Hedef telsiz sistemde etkin değilse telsizinizde aşağıdaki göstergeler görüntülenir:

- Bir ton duyulur.
- Ekranda Hedef Telsiz Müsait Değil ifadesi görüntülenir.

#### **11.22**

# **Alınan Sinyal Güç Göstergesi**

Bu özellik, Alınan Sinyal Güç Göstergesi (RSSI) değerlerini görüntülemenize olanak tanır.

Ekranın sağ üst köşesinde RSSI simgesi görüntülenir.

### **11.22.1 RSSI Değerlerini Görüntüleme**

#### **Prosedür:**

Ana ekrandan, **Ses Düzeyi Aşağı** düğmesine beş kez ve ardından **Ses Düzeyi Yukarı** düğmesine beş kez basın.

### **11.23 Yanıt Engelleme**

Bu özellik, telsizinizin gelen yayınları yanıtlamasını engellemeye yardımcı olur.

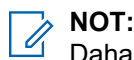

Daha fazla bilgi için bayinize danışın.

Bu özellik etkinleştirildiğinde telsiziniz Telsiz Kontrolü, Çağrı Uyarısı, Telsizi Devre Dışı Bırakma, Uzaktan İzleme, Otomatik Kayıt Hizmeti (ARS) ve Özel Mesajları yanıtlama gibi gelen yayınlara cevap olarak giden yayın üretemez.

Bu özellik etkinleştirildiğinde telsiziniz Onaylanmış Özel Çağrılar alamaz. Ancak telsiziniz yayını manuel olarak gönderebilir.

### **11.23.1 Yanıt Engellemeyi Ayarlama**

#### **Prosedür:**

Programlanmış **Yanıt Engelleme** düğmesine basın.

#### **Sonuç:**

Yanıt Engelleme başarıyla kapatılırsa telsizinizde aşağıdaki göstergeler görüntülenir:

- Olumlu bir ton duyulur.
- Ekranda kısa süreliğine olumlu bir mini bilgi notu görüntülenir.

Yanıt Engelleme başarıyla kapatılamazsa telsizinizde aşağıdaki göstergeler görüntülenir:

- Olumsuz bir ton duyulur.
- Ekranda kısa süreliğine olumsuz bir mini bilgi notu görüntülenir.

#### **11.24**

# **Kiralama Zamanlayıcısı**

Kiralama Zamanlayıcısı özelliği, telsizi kiralayan bayinin telsizinizin izin verilen kiralama süresini belirlemesini sağlar ve zamanlayıcıda belirtilen süre tamamlandığında telsizi otomatik olarak devre dışı bırakır.

Telsize maksimum 999 saat kiralama süresi ve maksimum 99 saat uzatma süresi programlanabilir.

Zamanlayıcı, telsizin kullanım süresini hesaplar ve kullanım süresi önceden belirlenen kiralama süresine ulaştığında telsizi devre dışı bırakır.

Kiralama süresi sona erdiğinde, bayi kiralama zamanlayıcısını sıfırlayana kadar telsiz çalışmaz.

### **11.24.1 Kiralama Zamanlayıcısı Bilgilerine Erişme**

#### **Prosedür:**

Menüden **Uygulamalar** → **Kiralama Zamanlayıcısı** → **Bilgi** öğesini seçin.

#### **Sonuç:**

Ekranda saatler görüntülenir.

#### **11.24.2**

### **Kiralama Süresi Hatırlatıcısı**

Kiralama Süresi Hatırlatıcısı özelliği, kiralama süresi sona ereceği zaman bir hatırlatıcı gönderir.

Telsizde zamanlayıcının sona erme durumu görsel ve sesli bir hatırlatıcıyla belirtilir.

Sesli hatırlatıcı sıklığı ile ilgili olarak, sesli anons aşağıdaki şekilde duyulur:

- Kiralama süresi sona ermeden önceki son 2 saate kadar ilk hatırlatıcının ardından her 1 saatte bir kez.
- Kiralama süresi sona ermeden önceki son 2 saat için iki kez.
- Kiralama süresi sona ermeden önceki son 3 dakika, 2 dakika ve 1 dakikada iki kez.

Görsel hatırlatıcı için telsiz ekranınızda, kiralama süresinin sona ermesine kaç saat kaldığını belirten anlık bir bildirim hatırlatıcısı görüntülenir.

Süre sona ermeden önceki son 3 dakikada, telsiz ekranınızda kiralama süresinin sona ermesine kaç dakika kaldığını belirten anlık bir bildirim hatırlatıcısı görüntülenir.

### **11.24.3 Kiralama Süresini Uzatma**

Telsize, maksimum 99 saat kiralama uzatma süresi programlanabilir.

#### **Prosedür:**

Aşağıdaki eylemlerden birini gerçekleştirin:

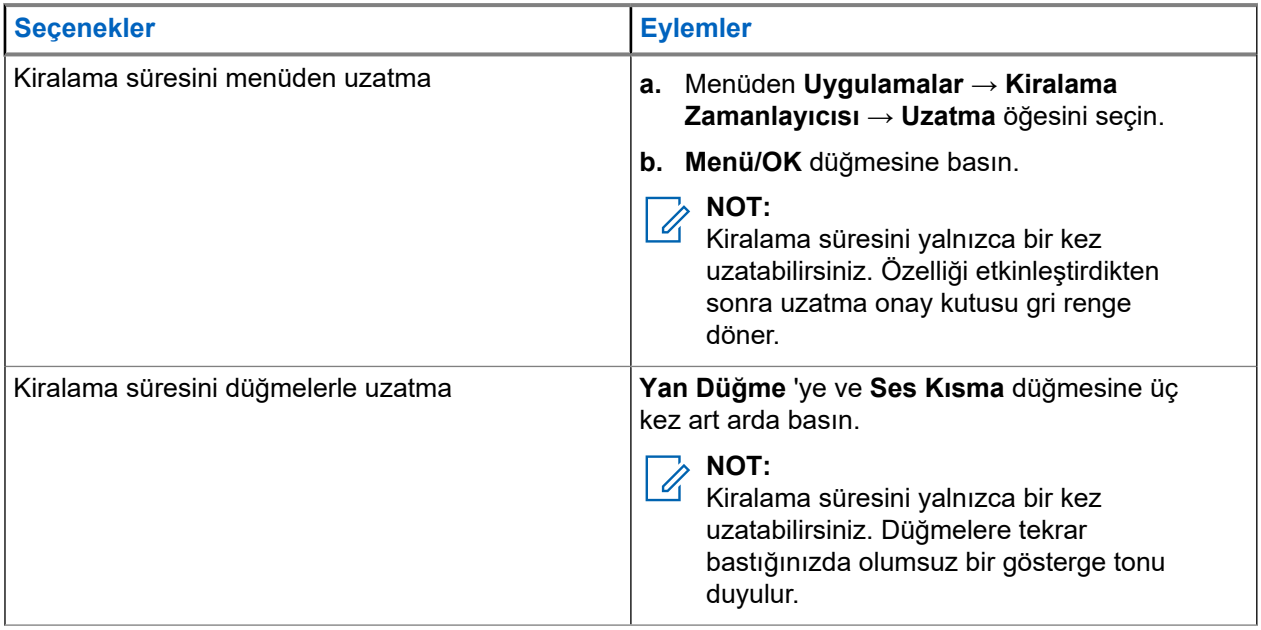

### **11.25 Güvenlik**

Bu özellik, sistemdeki herhangi bir telsizi duraklatmanıza veya yeniden canlandırmanıza olanak tanır.

Örneğin yetkisiz kullanıcıların kullanmasını önlemek için çalınan bir telsizi devre dışı bırakmak veya yeniden elinize geçtiğinde telsizi etkinleştirmek isteyebilirsiniz.

Bir telsiz duraklatıldığında duraklatma prosedürünü gerçekleştiren sistem üzerinde kullanıcı tarafından başlatılan hiçbir hizmeti talep edemez veya alamaz. Ancak telsiz başka bir sisteme geçiş yapabilir. Telsiz, GNSS konumu raporları göndermeye devam eder ve duraklatılmışken veya devre dışı bırakılmışken uzaktan izlenebilir.

Kimlik doğrulamalı veya kimlik doğrulamasız bir telsizi duraklatabilir veya yeniden canlandırabilirsiniz.

Onaylı Telsiz Devre Dışı, satın alınarak kullanılabilen bir özelliktir ve telsizi etkinleştirdiğinizde veya devre dışı bıraktığınızda doğrulama gerektirir. Telsiziniz kullanıcı kimlik doğrulaması içeren bir hedef telsizi devre dışı bıraktığında bir şifre gerekir. Şifre, Müşteri Programlama Yazılımı (CPS) aracılığıyla hedef telsize önceden programlanır.

**NOT:**

Bu özelliği etkinleştirmek için bayinizle iletişime geçiniz.

### **11.25.1 Telsizleri Devre Dışı Bırakma**

#### **Prosedür:**

**1.** Aşağıdaki eylemlerden birini gerçekleştirin:

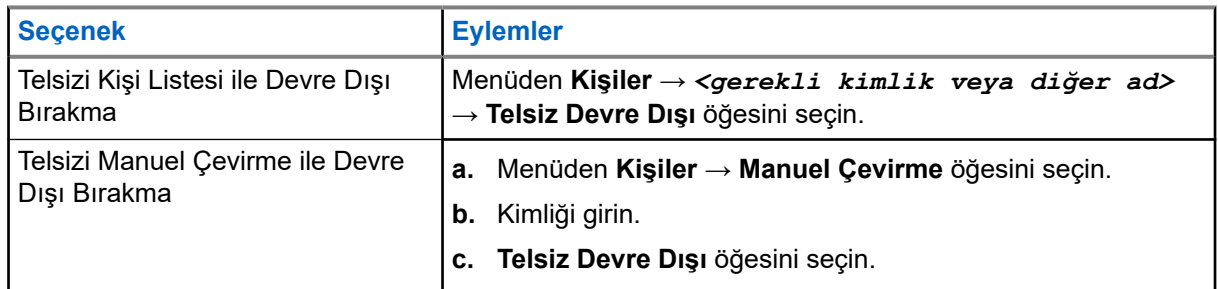

**2.** Gerekirse parolayı girin.

#### **Sonuç:**

İstek başarılı olursa telsizinizde aşağıdaki göstergeler görüntülenir:

- Olumlu gösterge tonu duyulur.
- Ekranda olumlu mini bilgi notu görüntülenir.

İstek başarısız olursa telsizinizde aşağıdaki göstergeler görüntülenir:

- Olumsuz gösterge tonu duyulur.
- Ekranda olumsuz mini bilgi notu görüntülenir.

### **11.25.2 Telsizleri Etkinleştirme**

#### **Prosedür:**

**1.** Aşağıdaki eylemlerden birini gerçekleştirin:

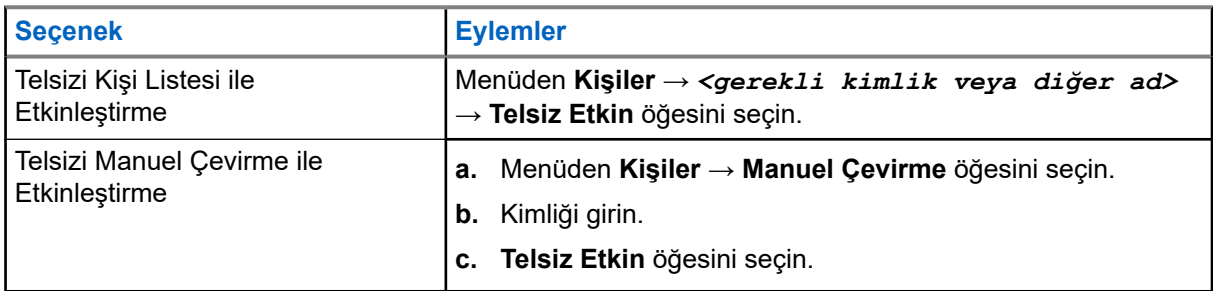

**2.** Gerekirse parolayı girin.

#### **Sonuç:**

İstek başarılı olursa telsizinizde aşağıdaki göstergeler görüntülenir:

- Olumlu gösterge tonu duyulur.
- Ekranda olumlu mini bilgi notu görüntülenir.

İstek başarısız olursa telsizinizde aşağıdaki göstergeler görüntülenir:

- Olumsuz gösterge tonu duyulur.
- Ekranda olumsuz mini bilgi notu görüntülenir.

### **11.26 Metin Mesajlaşması**

Telsiziniz, başka bir telsizden veya metin mesajı uygulamasından veri alabilir.

İki tür metin mesajı vardır: Dijital Mobil Telsiz (DMR) Kısa Metin Mesajı ve metin mesajı. DMR Kısa Metin Mesajının maksimum uzunluğu 23 karakterdir. Bir metin mesajının maksimum uzunluğu konu satırı dahil 280 karakterdir. Konu satırı yalnızca e-posta uygulamalarından mesaj aldığınızda görünür.

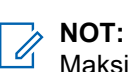

Maksimum karakter uzunluğu yalnızca en güncel yazılım ve donanıma sahip modeller için geçerlidir. Daha eski yazılım ve donanıma sahip telsiz modellerinde metin mesajının maksimum uzunluğu 140 karakterdir. Daha fazla bilgi için bayinize danışın.

### **11.26.1 Metin Mesajlarını Görüntüleme**

#### **Prosedür:**

- **1.** Menüden **Mesajlar** öğesini seçin.
- **2.** Aşağıdaki eylemlerden birini gerçekleştirin:
	- **Gelen Kutusu** → *<gerekli mesajlar>* öğesini seçin.
	- Gönderilen Metin Mesajları için **Gönderilen Öğeler** → *<gerekli mesajlar>* öğesini seçin.

#### **Sonuç:**

Gelen Kutusu veya Gönderilenler klasörü boşsa:

- Tuş Takımı Tonu etkinse bir ton duyulur.
- Ekranda Liste Boş bilgisi görüntülenir.

Mesaj bir e-posta uygulamasından geliyorsa ekranda bir konu satırı görüntülenir.

### **11.26.2 Metin Mesajları Oluşturma**

#### **Prosedür:**

- **1.** Menüden **Mesajlar** → **Oluştur** öğesini seçin.
- **2.** Mesajınızı oluşturun.
- **3.** Aşağıdaki eylemlerden birini gerçekleştirin:
	- Metin mesajı kaydetmek için **Geri/Ana Ekran** → **Kaydet** öğesini seçin.
	- Metin mesajından vazgeçmek için **Geri/Ana Ekran** → **Vazgeç** öğesini seçin.

#### **NOT:**

Yanlışlıkla **Geri/Ana Ekran** düğmesini seçerseniz metin mesajınıza devam etmek için Düzenle öğesini seçebilirsiniz.

Metin mesajınız kaydedilirse metin mesajınızı Taslak klasöründe görüntüleyebilir ve düzenleyebilirsiniz.

Metin mesajınızdan vazgeçerseniz metin mesajınız silinir.

### **11.26.3 Metin Mesajları Gönderme**

#### **Ön koşullar:**

Mesajınızı oluşturun.

#### **Prosedür:**

Aşağıdaki eylemlerden birini gerçekleştirin:

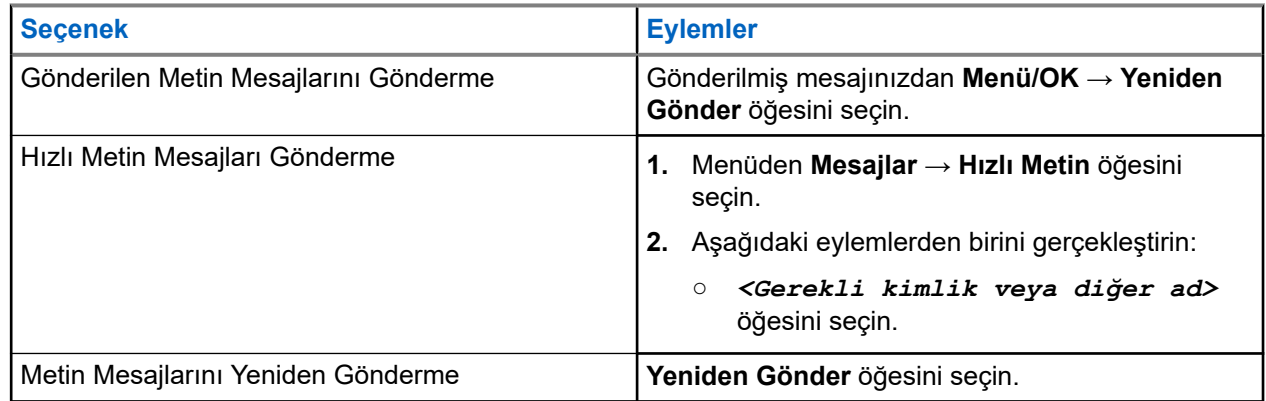

#### **Sonuç:**

Metin mesajınız başarılı bir şekilde gönderilirse telsizinizde aşağıdaki göstergeler görüntülenir:

- Bir ton duyulur.
- Ekranda olumlu mini bilgi notu görüntülenir.

Metin mesajınız gönderilemezse ekranda aşağıdaki seçenekler görüntülenir:

- Yeniden Gönder
- İleri
- Düzenle

#### **11.26.4**

# **Metin Mesajlarını Yanıtlama**

Bir metin mesajı aldığınızda telsizinizde aşağıdaki öğeler görüntülenir:

● Gönderenin kimliği veya diğer adıyla birlikte Bildirim Listesi.
#### Mesaj simgesi.

**NOT:**

**PTT** düğmesine basarsanız telsiziniz Metin Mesajı uyarısı ekranından çıkar ve gönderene Özel veya Grup Çağrısı yapar.

#### **Prosedür:**

Aşağıdaki eylemlerden birini gerçekleştirin:

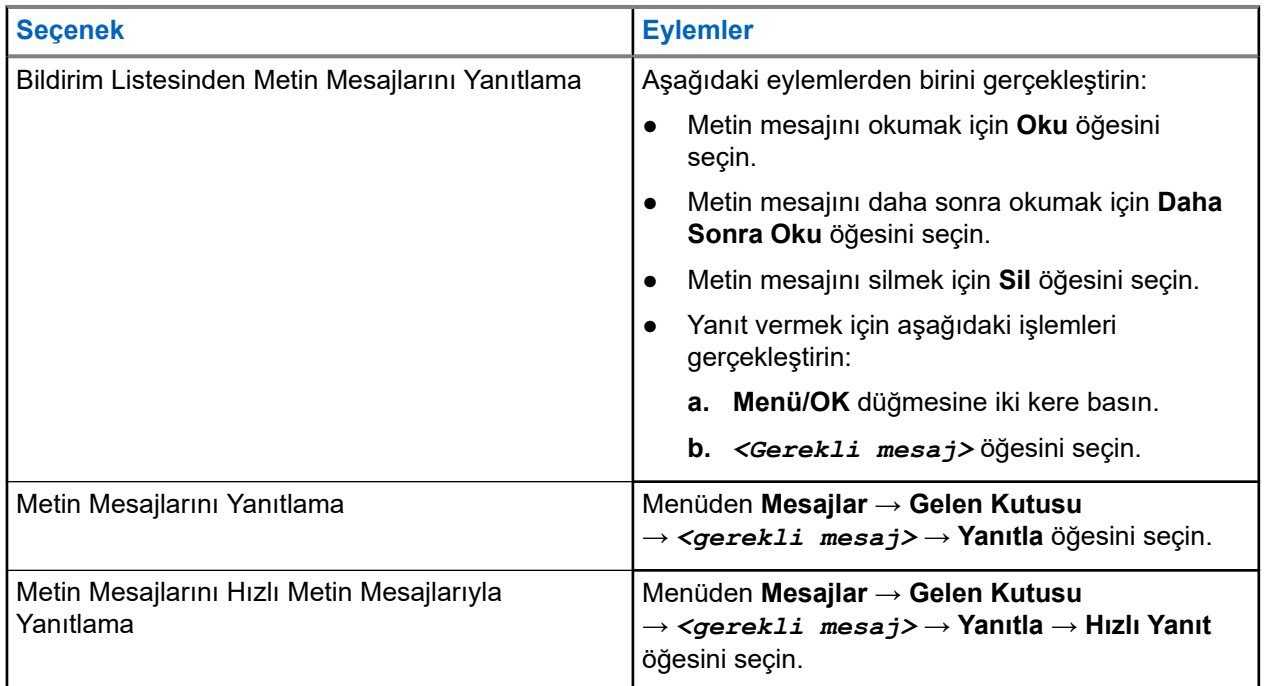

### **11.26.5 Metin Mesajlarını Yönlendirme**

#### **Prosedür:**

- **1. Tekrar Gönder** seçeneği ekranından **Mesajlar** öğesini seçin.
- **2.** Gelen Kutusu veya Gönderilen Öğe klasöründen bir Metin Mesajı yönlendirmek için *<gerekli mesaj>* → **Yönlendir** öğesini seçin.

#### **Sonuç:**

Metin mesajınız başarılı bir şekilde yönlendirilirse telsizinizde aşağıdaki göstergeler görüntülenir:

- Olumlu bir ton duyulur.
- Ekranda olumlu mini bilgi notu görüntülenir.

Metin mesajınız yönlendirilemezse ekranda aşağıdaki göstergeler görüntülenir:

- Olumsuz bir ton duyulur.
- Ekranda olumsuz mini bilgi notu görüntülenir.

### **11.26.6 Metin Mesajlarını Silme**

#### **Prosedür:**

- **1.** Menüden **Mesajlar** öğesini seçin.
- **2.** Aşağıdaki eylemlerden birini gerçekleştirin:
	- Metin mesajlarını silmek için **Gelen Kutusu** → *<gerekli metin mesajı>* → **Menü/OK** → **Sil** öğesini seçin.
	- Tüm metin mesajlarını silmek için **Gelen Kutusu** → **Tümünü Sil** öğesini seçin.
	- Gönderilen metin mesajlarını silmek için **Gönderilen Öğeler** → *<gerekli metin mesajı>* → **Menü/OK** → **Sil** öğesini seçin.
	- Gönderilen tüm metin mesajlarını silmek için **Gönderilen Öğeler** → **Tümünü Sil** öğesini seçin.

### **11.27 Wi-Fi Kullanımı**

Wi-Fi®, Wi-Fi Alliance®'ın tescilli ticari markasıdır. Telsiz ürün yazılımınızı, codeplug'ınızı, dil paketinizi ve Sesli Anonsu güncellemek için Wi-Fi ağı kurabilir ve bağlayabilirsiniz.

Telsiziniz aşağıdaki Wi-Fi ağlarını destekler.

#### **WEP/WPA/WPA2 Kişisel Wi-Fi ağı**

Kimlik doğrulamasına bağlı olarak önceden paylaşılan anahtarı/şifreyi kullanır. Menü veya MDM kullanılarak önceden paylaşılan anahtar/şifre girilebilir.

#### **WPA/WPA Kurumsal Wi-Fi ağı**

Kurumsal ağlar için tasarlanmıştır ve RADIUS kimlik doğrulama sunucusu gerektirir. Sertifika tabanlı kimlik doğrulama kullanılıyorsa ve istemci sertifikası doğrulaması gerekiyorsa telsiziniz bir sertifikayla önceden yapılandırılmalıdır.

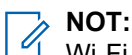

Wi-Fi sisteminizi en son sektör güvenlik önerilerine göre yapılandırın veya Kurumsal Wi-Fi kullanın.

### **11.27.1 Wi-Fi Özelliğini Açma veya Kapatma**

#### **Prosedür:**

Menüden **Wi-Fi** → **Aç** öğesini seçin.

#### **Sonuç:**

Wi-Fi açıksa ekranda Wi-Fi Açılıyor simgesi görüntülenir. Wi-Fi etkinken düşük kapasiteli pil kullanılıyorsa telsizinizde aşağıdaki bildirimle birlikte bir uyarı ekranı görüntülenir:

- Düşük Pil Kapstsi!
- Tx gücü 2 W olarak kısıtlandı ve Wi-Fi devre dışı bırakıldı.
- Kısıtlamayı kaldırmak için uyumlu bir pil kullanın.

Wi-Fi devre dışıysa ve düşük kapasiteli bir pil kullanılıyorsa iletim gücü 2 W olarak kısıtlanır.

#### **İzleyen koşullar:**

Kısıtlamayı kaldırmak, 3 W çalışmayı ve Wi-Fi özelliğini etkinleştirmek için telsizi kapatın ve Lityum İyon 2300 mAh Pil Paketi (PMNN4468\_) gibi uyumlu bir pile geçin.

### **11.27.2 Belirli Bir Telsizi Kullanarak Wi-Fi Özelliğini Uzaktan Açma veya Kapatma (Tekli Kontrol)**

#### **Prosedür:**

- **1.** Menüden **Kişiler** → **Wi-Fi Kontrolü** öğesini seçin.
- **2.** Aşağıdaki eylemlerden birini gerçekleştirin:
	- Wi-Fi özelliğini açmak için **Açık** öğesini seçin.
	- Wi-Fi özelliğini kapatmak için **Kapalı** öğesini seçin.

#### **11.27.3**

# **Ağ Erişim Noktasına Bağlanma**

Wi-Fi özelliğini açtığınızda telsiziniz, ağ erişim noktalarını tarar ve bunlardan birine bağlanır.

#### **Prosedür:**

**1.** Menüden **WiFi** → **Ağlar** → *<gerekli Ağ Erişim Noktası>* → **Bağlan** öğesini seçin.

**NOT:**

WPA Kurumsal Wi-Fi için bir ağ erişim noktası önceden yapılandırılmamışsa **Bağlan** seçeneği kullanılamaz.

- **2.** Aşağıdaki eylemlerden birini gerçekleştirin:
	- WPA Kişisel Wi-Fi için şifreyi girin.
	- WPA Kurumsal Wi-Fi için WPA, telsiz programlama yazılımı kullanılarak yapılandırılır.

Şifre doğruysa telsiziniz seçili ağ erişim noktasına otomatik olarak bağlanır.

Şifre yanlışsa ekranda Onay Başarısız ifadesi görüntülenir ve ekran otomatik olarak önceki menüye döner.

#### **Sonuç:**

Bağlantı başarılı bir şekilde kurulursa telsizinizde olumlu bilgi notu görüntülenir ve ağ erişim noktası profil listesine otomatik olarak kaydedilir.

Bağlantı başarısız olursa telsizinizde olumsuz bilgi notu ekranı görüntülenir ve telsiz bir önceki menüye döner.

#### **11.27.4**

# **Wi-Fi Bağlantı Durumunu Kontrol Etme**

#### **Prosedür:**

Programlanmış **Wi-Fi Durumu** düğmesine basın.

#### **Sonuç:**

Wi-Fi bağlantısı açık ve bir ağa bağlıysa telsizinizde aşağıdaki göstergeler görüntülenir:

- Bir sesli uyarı, Wi-Fi'ın açık olduğunu belirtir.
- Ekranda Wi-Fi Açık Bağlandı ifadesi görüntülenir.

Wi-Fi bağlantısı açık ancak herhangi bir ağa bağlı değilse telsizinizde aşağıdaki göstergeler görüntülenir:

- Wi-Fi'ın açık olduğunu belirten bir sesli uyarı.
- Ekranda Wi-Fi Açık Bğlnt Ksld ifadesi görüntülenir.

Wi-Fi bağlantısı kapalıysa telsizinizde aşağıdaki göstergeler görüntülenir:

- Wi-Fi'ın kapalı olduğunu belirten bir sesli uyarı.
- Ekranda Wi-Fi Kapalı ifadesi görüntülenir.

### **11.27.5 Ağ Erişim Noktaları Ayrıntılarını Görüntüleme**

#### **Prosedür:**

Menüden **WiFi** → **Ağlar** → *<gerekli Ağ Erişim Noktaları>* → **Ayrıntıları Görüntüle** öğesini seçin.

#### **Sonuç:**

WPA Kişisel Wi-Fi ağlarında telsiziniz aşağıdaki ayrıntıları gösterir:

- Bağlı bir ağ erişim noktası için telsiziniz, aşağıdaki öğelerle ilgili bilgileri görüntüler:
	- Hizmet Kümesi Tanımlayıcısı (SSID)
	- Güvenlik Modu
	- Ortam Erişim Kontrolü (MAC) adresi
	- İnternet Protokolü (IP) adresi
- Bağlı olmayan bir ağ erişim noktası için telsiziniz, aşağıdaki öğelerle ilgili bilgileri görüntüler:
	- SSID
	- Güvenlik Modu

WPA Kurumsal Wi-Fi ağlarında telsiziniz aşağıdaki ayrıntıları gösterir:

- Bağlı bir ağ erişim noktası için telsiziniz, aşağıdaki öğelerle ilgili bilgileri görüntüler:
	- SSID
	- Güvenlik Modu
	- Kimlik
	- Genişletilmiş Kimlik Doğrulama Protokolü (EAP) Yöntemi
	- Faz 2 Kimlik Doğrulaması
	- Sertifika Adı
	- MAC adresi
	- IP adresi
	- Ağ Geçidi
	- DNS1
	- DNS2
- Bağlı olmayan bir ağ erişim noktası için telsiziniz, aşağıdaki öğelerle ilgili bilgileri görüntüler:
	- SSID
	- Güvenlik Modu
	- Kimlik
	- EAP Yöntemi
	- Faz 2 Kimlik Doğrulaması
	- Sertifika Adı

#### **Bölüm 12**

# **Yardımcı Programlar**

Bu bölümde, telsizinizde bulunan uygulama işlevlerinin nasıl çalıştığı açıklanmaktadır.

### **12.1 Talkaround**

Bu özellik, yineleyicinizin çalışmadığı ya da telsiziniz yineleyicinin kapsama alanı dışında ancak diğer telsizlerin konuşma kapsamında bulunduğu durumlarda haberleşmeye devam etmenize olanak tanır.

Talkaround ayarı telsiz kapatıldıktan sonra da korunur.

#### **NOT:**

Bu özellik Capacity Plus - Tek Saha, Capacity Plus - Çoklu Saha ve aynı frekanstaki Halk Bandı Radyo kanallarında geçerli değildir.

### **12.1.1 Yineleyici ve Talkaround Modu Arasında Geçiş Yapma**

#### **Prosedür:**

- **1.** Menüden **Yardımcı Programlar** → **Telsiz Ayarları** → **Talkaround** öğesini seçin.
- **2.** Talkaround veya Yineleyici modu arasında geçiş yapmak için **Menü/OK** düğmesini seçin.

#### **Sonuç:**

Talkaround Modu etkinse Etkin öğesinin yanında √simgesi görüntülenir.

Talkaround Modu devre dışıysa Etkin öğesinin yanındaki √ kaybolur.

### **12.2 Telsiz Tonlarını ve Uyarılarını Ayarlama**

#### **Prosedür:**

- **1.** Menüden **Yardımcı Programlar** → **Telsiz Ayarları** → **Tonlar/Uyarılar** öğesini seçin.
- **2.** Aşağıdaki seçeneklerden birini belirleyin:
	- **Tüm Tonlar**
	- **Konuşma İzni**
	- **Tuş Takımı Tonu**
	- **Açılış Tonu**
	- **Ses Ofseti** → *<gerekli ses>*.

#### **Sonuç:**

Ayarın yanında ✔ simgesi görüntülenir.

### **12.3 Susturucu Seviyelerini Ayarlama**

Sinyal gücü düşük istenmeyen çağrıları ya da arka plan sesi normalden yüksek olan kanalları filtreleyip elemek için susturucu seviyesini ayarlayabilirsiniz.

#### **Prosedür:**

- **1.** Menüden **Yardımcı Programlar** → **Telsiz Ayarları** → **Susturucu** öğesini seçin.
- **2.** Aşağıdaki eylemlerden birini gerçekleştirin:
	- Normal susturucu seviyesi için **Normal Susturucu** öğesini seçin.
	- İstenmeyen çağrıları veya arka plan gürültüsünü filtrelemek için **Hassas Susturucu** öğesini seçin.

**NOT:**  $\mathscr{A}$ 

Bu özellik aynı frekansta olan Halk Bandı kanalları için geçerli değildir.

### **12.4 Güç Seviyelerini Ayarlama**

#### **Prosedür:**

- **1.** Menüden **Yardımcı Programlar** → **Telsiz Ayarları** → **Güç** öğesini seçin.
- **2.** Aşağıdaki eylemlerden birini gerçekleştirin:
	- Bulunduğunuz yerden uzak bir mesafede bulunan telsizlerle iletişim sağlamak için **Yüksek** öğesini seçin.
	- Daha yakındaki telsizlerle iletişim sağlamak için **Düşük** öğesini seçin.
	- **NOT:**

Bu özellik aynı frekansta olan Halk Bandı kanalları için geçerli değildir.

### **12.5 Ekran Ayarlarını Yapma**

#### **Prosedür:**

- **1.** Menüden **Yardımcı Programlar** → **Telsiz Ayarları** → **Ekran** öğesini seçin.
- **2.** Aşağıdaki seçeneklerden birini belirleyin:
	- **Parlaklık**
	- **Arka Aydınlatma Zamanlayıcısı**
	- **Menü Zamanlayıcı**
	- **Giriş Ekranı**

### **12.6 Dilleri Ayarlama**

#### **Prosedür:**

Menüden **Yardımcı Programlar** → **Telsiz Ayarları** → **Diller** → *<gerekli dil>* öğesini seçin.

#### **Sonuç:**

Seçili dilin yanında √ simgesi görüntülenir.

### **12.7 LED Göstergeleri Ayarlama**

#### **Prosedür:**

- **1.** Menüden **Yardımcı Programlar** → **Telsiz Ayarları** → **LED Göstergesi** öğesini seçin.
- **2.** Aşağıdaki eylemlerden birini gerçekleştirin:
	- LED Göstergesini etkinleştirmek için **Menü/OK** düğmesini seçin.
	- LED Göstergesini devre dışı bırakmak için **Menü/OK** düğmesini seçin.

#### **Sonuç:**

LED Göstergesi etkinse Etkin öğesinin yanında simgesi görüntülenir.

LED göstergesi devre dışıysa telsizinizde aşağıdaki göstergeler görüntülenir:

- Etkin öğesinin yanındaki / simgesi kaybolur.
- Ekran arka aydınlatması ve tuş takımı arka aydınlatması otomatik olarak kapatılır.

### **12.8 Şifre Kilidi**

Telsizinize erişimi kısıtlamak için bir şifre belirleyebilirsiniz. Telsizinizi her açtığınızda şifreyi girmeniz gerekir.

Telsiziniz, dört basamaklı şifre girişini destekler.

Telsiziniz, kilitli durumdayken çağrı alamaz.

### **12.8.1 Telsizlere Şifre Kullanarak Erişme**

#### **Ön koşullar:**

Telsizinizi açın.

#### **Prosedür:**

- **1.** Dört basamaktan oluşan şifrenizi girin.
- **2. Menü/OK** düğmesini seçin.

#### **Sonuç:**

Şifreyi doğru girerseniz telsiziniz açılır.

Şifreyi yanlış girerseniz bir ton duyulur, sarı LED yanar ve ekranda Yanlış Şifre ifadesi görüntülenir.

# **NOT:**

Şifreyi girmek için adımları tekrarlayabilirsiniz. Telsiziniz 15 dakika boyunca kilitli duruma girmeden önce üç deneme hakkınız vardır. Ekranda Telsiz Kilitlendi bilgisi görüntülenir.

Telsiziniz kilitli durumdayken sadece **Açma/Kapatma/Ses Düzeyi topuzu** ve programlanmış **Arka Aydınlatma** düğmesiyle yapılan girişlere yanıt verir.

Kilitli durumdayken telsizinizi yeniden başlatırsanız zamanlayıcı yeniden başlatılır.

### **12.8.2 Kilitli Durumdaki Telsizlerin Kilidini Açma**

#### **Prosedür:**

Kilitli durumdaki telsizinizin kilidini açmak için aşağıdaki eylemlerden birini gerçekleştirin:

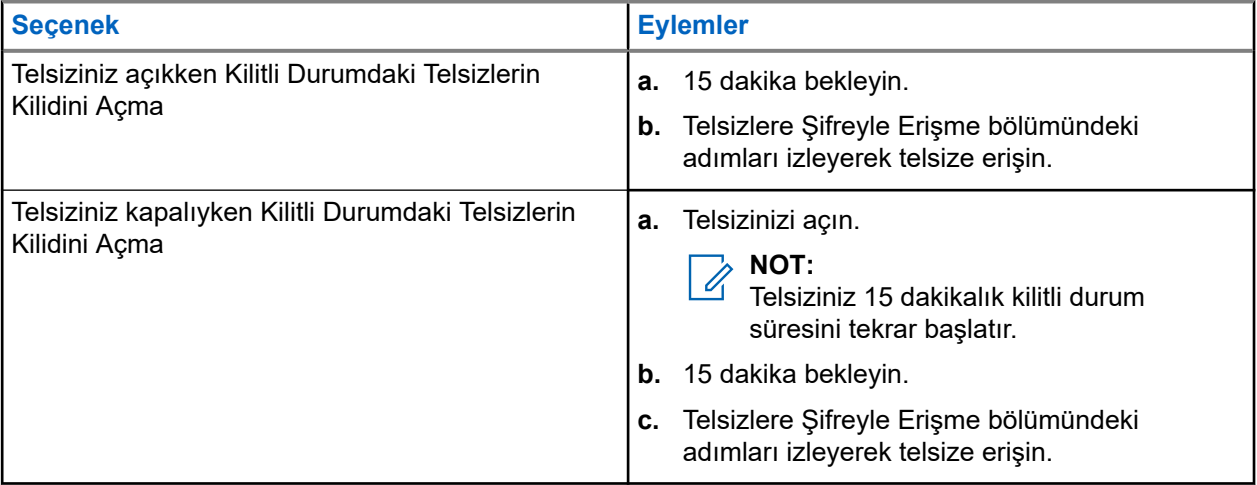

### **12.8.3 Şifre Kilidini Ayarlama**

#### **Prosedür:**

**1.** Menüden **Yardımcı Programlar** → **Telsiz Ayarları** → **Şifre Kilidi** → *<gerekli şifre>* öğesini seçin.

#### **NOT:**  $\frac{1}{4}$

Bu özelliği ilk kez kullanırken, yeni bir parola belirlemek için ekranda Yeni Parola Kurulumu ifadesi görüntülenir. Şifre Kilidi özelliğini ayarlamadan önce yeni bir parola belirlemeniz gerekir.

- **2.** Aşağıdaki eylemlerden birini gerçekleştirin:
	- Şifre Kilidini etkinleştirmek için **Aç** öğesini seçin.
	- Şifre Kilidini devre dışı bırakmak için **Kapat** öğesini seçin.

### **12.8.4 Şifre Değiştirme**

#### **Prosedür:**

- **1.** Menüden **Yardımcı Programlar** → **Telsiz Ayarları** → **Şifre Kilidi** → *<gerekli şifre>* → **ŞFR Değiştir** öğesini seçin.
- **2.** Yeni dört basamaklı geçerli şifrenizi girin.
- **3.** Yeni şifreyi onaylamak için aynı dört basamaklı şifreyi yeniden girin.

#### **Sonuç:**

Şifre başarılı şekilde değiştirilirse Şifre Değişti ifadesi görüntülenir.

Şifre değiştirme başarısız olursa ekranda Şifre Eşleşmiyor ifadesi görüntülenir ve ekran önceki menüye döner.

#### **12.9**

# **Sesli Anons**

Bu özellik, telsizin geçerli Bölge ya da Kanalı sesli bir şekilde bildirmesini sağlar. Bu sesli gösterge, müşterinin kendi ihtiyaçlarına göre isteğe uyarlanabilir.

#### **NOT:**  $\mathscr{A}$

Sesli Anons özelliği yalnızca CPS üzerinden etkinleştirilebilir. Bu özellik etkinleştirildiğinde, Konuşma Sentezleyici özelliği otomatik olarak devre dışı kalır.

### **12.9.1 Sesli Anonsu Ayarlama**

#### **Prosedür:**

- **1.** Menüden **Yardımcı Programlar** → **Telsiz Ayarları** → **Sesli Anons** öğesini seçin.
- **2.** Aşağıdaki eylemlerden birini gerçekleştirin:
	- Sesli Anonsu etkinleştirmek için **Menü/OK** düğmesini seçin.
	- Sesli Anonsu devre dışı bırakmak için **Menü/OK** düğmesini seçin.

#### **Sonuç:**

Sesli Anons etkinse Etkin öğesinin yanında simgesi görüntülenir.

Sesli Anons devre dışıysa Etkin öğesinin yanındaki « simgesi kaybolur.

### **12.10 Akıllı Sesi Ayarlama**

#### **Prosedür:**

- **1.** Menüden **Yardımcı Programlar** → **Telsiz Ayarları** → **Akıllı Ses** öğesini seçin.
- **2.** Aşağıdaki eylemlerden birini gerçekleştirin:
	- Akıllı Ses özelliğini etkinleştirmek için **Açık** öğesini seçin.

● Akıllı Ses özelliğini devre dışı bırakmak için **Kapalı** öğesini seçin.

**NOT:**

Telsiziniz, ortamlarda mevcut artalan parazitini filtrelemek için ses ayarını otomatik olarak yapar. Akıllı ses özelliği yalnızca alıcıya özgü bir özelliktir.

Bu özellik, Bluetooth oturumunda uygulanamaz.

### **12.11 Otomatik Çağrı Yönlendirme Özelliğini Ayarlama**

#### **Prosedür:**

- **1.** Menüden **Yardımcı Programlar** → **Telsiz Ayarları** → **Çağrı Yönlendirme** öğesini seçin.
- **2.** Aşağıdaki eylemlerden birini gerçekleştirin:
	- Çağrı Yönlendirme özelliğini etkinleştirmek için **Menü/OK** düğmesini seçin.
	- Çağrı Yönlendirme özelliğini devre dışı bırakmak için **Menü/OK** düğmesini seçin.

#### **Sonuç:**

Cağrı Yönlendirme etkinse  $A\text{c}_1k$  öğesinin yanında  $\blacktriangledown$ simgesi görüntülenir.

### **12.12 Mikrofon Otomatik Kazanç Kontrolünü Ayarlama**

#### **Prosedür:**

- **1.** Menüden **Yardımcı Programlar** → **Telsiz Ayarları** öğesini seçin
- **2.** Aşağıdaki eylemlerden birini gerçekleştirin:
	- Analog Mikrofon Otomatik Kazanç Kontrolü için **Mik OKK-A** öğesini seçin.
	- Dijital Mikrofon Otomatik Kazanç Kontrolü için **Mik OKK-D** öğesini seçin.
- **3.** Aşağıdaki eylemlerden birini gerçekleştirin:
	- Mikrofon OKK'yi etkinleştirmek için **Menü/OK** düğmesini seçin.
	- Mikrofon OKK'yi devre dışı bırakmak için **Menü/OK** düğmesini seçin.

#### **Sonuç:**

Mikrofon OKK etkinse Etkin öğesinin yanında √ simgesi görüntülenir.

Mikrofon OKK devre dışıysa Etkin öğesinin yanındaki  $\checkmark$  simgesi kaybolur.

### **12.13 Titrek Ses İyileştirmeyi Ayarlama**

#### **Prosedür:**

- **1.** Menüden **Yardımcı Programlar** → **Telsiz Ayarları** → **T. Ses İyilş.** öğesini seçin.
- **2.** Aşağıdaki eylemlerden birini gerçekleştirin:
	- Titrek Ses İyileştirme özelliğini etkinleştirmek için **Açık** öğesini seçin.
	- Titrek Ses İyileştirme özelliğini devre dışı bırakmak için **Kapalı** öğesini seçin.

### **12.14 Akustik Geri Besleme Engelleyiciyi Ayarlama**

#### **Prosedür:**

- **1.** Menüden **Yardımcı Programlar** → **Telsiz Ayarları** → **AF Engelleyici** öğesini seçin.
- **2.** Aşağıdaki eylemlerden birini gerçekleştirin:
	- AF Engelleyici özelliğini etkinleştirmek için **Menü/OK** düğmesini seçin.
	- AF Engelleyici özelliğini devre dışı bırakmak için **Menü/OK** düğmesini seçin.

### **12.15 Gizlilik**

Bu özellik, yazılım tabanlı şifrelemeyle bir kanalın yetkisiz kullanıcılarca dinlenmesini engeller. Bir yayının sinyal gönderimi ve kullanıcı kimliği kısımları açıktır.

Gizliliğin etkin olduğu yayınlar göndermek için telsizinizin kanaldaki gizliliği etkin hale getirilmiş olmalıdır; ancak yayın almak için bu işlem gerekli değildir.

Bazı telsiz modelleri Gizlilik özelliğini sunmayabilir veya farklı yapılandırmaya sahip olabilir. Daha fazla bilgi için bayinize danışın.

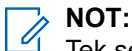

Tek seferde sadece bir gizlilik türü belirlenebilir.

Aşağıda tabloda, gizlilik türü ve telsizinizde görünen ayarlar açıklanmaktadır.

#### **Tablo 17: Gizlilik Türleri ve Ayarları**

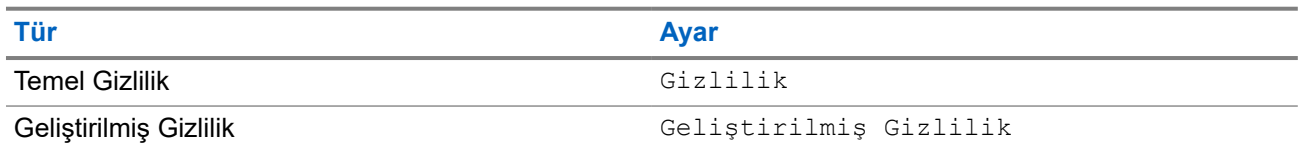

### **12.15.1 Gizliliği Ayarlama**

#### **Prosedür:**

- **1.** Menüden **Yardımcı Programlar** → **Telsiz Ayarları** öğesini seçin.
- **2.** Yapılandırılmış gizlilik türüne göre gizlilik ayarınızı seçin.
- **3.** Aşağıdaki eylemlerden birini gerçekleştirin:
	- Gizliliği etkinleştirmek için **Menü/OK** düğmesini seçin.
	- Gizliliği devre dışı bırakmak için **Menü/OK** düğmesini seçin.

#### **Sonuç:**

Gizlilik etkinse Etkin öğesinin yanında « simgesi görüntülenir.

Gizlilik devre dışıysa Etkin öğesinin yanındaki  $\checkmark$  simgesi kaybolur.

### **12.16 Eller Serbest Kullanım**

Eller Serbest Kullanım (VOX), programlanmış bir kanalda ellerinizi kullanmadan, sesle etkinleştirilmiş çağrılar başlatmanıza olanak tanır. VOX özellikli aksesuarınız ses algıladığında, telsiziniz programlanmış bir süre boyunca otomatik olarak yayın iletir.

#### **NOT:**

Bu özellik aynı frekansta olan Halk Bandı Radyo kanalları için geçerli değildir.

Daha fazla bilgi için bayinize veya yöneticinize danışın.

### **12.16.1 Eller Serbest Kullanımı Ayarlama**

#### **Prosedür:**

- **1.** Menüden **Yardımcı Programlar** → **Telsiz Ayarları** → **VOX** öğesini seçin.
- **2.** Aşağıdaki eylemlerden birini gerçekleştirin:
	- VOX'u etkinleştirmek için **Açık** öğesini seçin.
	- VOX'u devre dışı bırakmak için **Kapalı** öğesini seçin.

#### **Sonuç:**

VOX açıksa ekranda Açık öğesinin yanında √ simgesi görüntülenir.

### **12.17 Telsiz Bilgilerine Erişme**

#### **Prosedür:**

- **1.** Menüde **Yardımcı Programlar** → **Telsiz Bilgisi** öğesini seçin.
- **2.** Telsiz bilgilerine erişmek için aşağıdaki eylemlerden birini gerçekleştirin:
	- Batarya bilgilerini kontrol etmek için **Batarya Bilgisi** öğesini seçin.
	- Telsiz kimliğinizi ve diğer adınızı kontrol etmek için **Kimliğim** öğesini seçin.
	- Ürün yazılımı ve Codeplug sürümlerini kontrol etmek için **Sürümler** öğesini seçin.
	- En son yazılım güncelleme bilgilerini kontrol etmek için **Yzlm Gncllme** öğesini seçin.

## **12.18 Kurumsal Wi-Fi Sertifikası Ayrıntılarını Görüntüleme**

#### **Prosedür:**

Menüden **Yardımcı Programlar** → **Sertifika Menüsü** → *<gerekli sertifika>* öğesini seçin.

# المحتويات

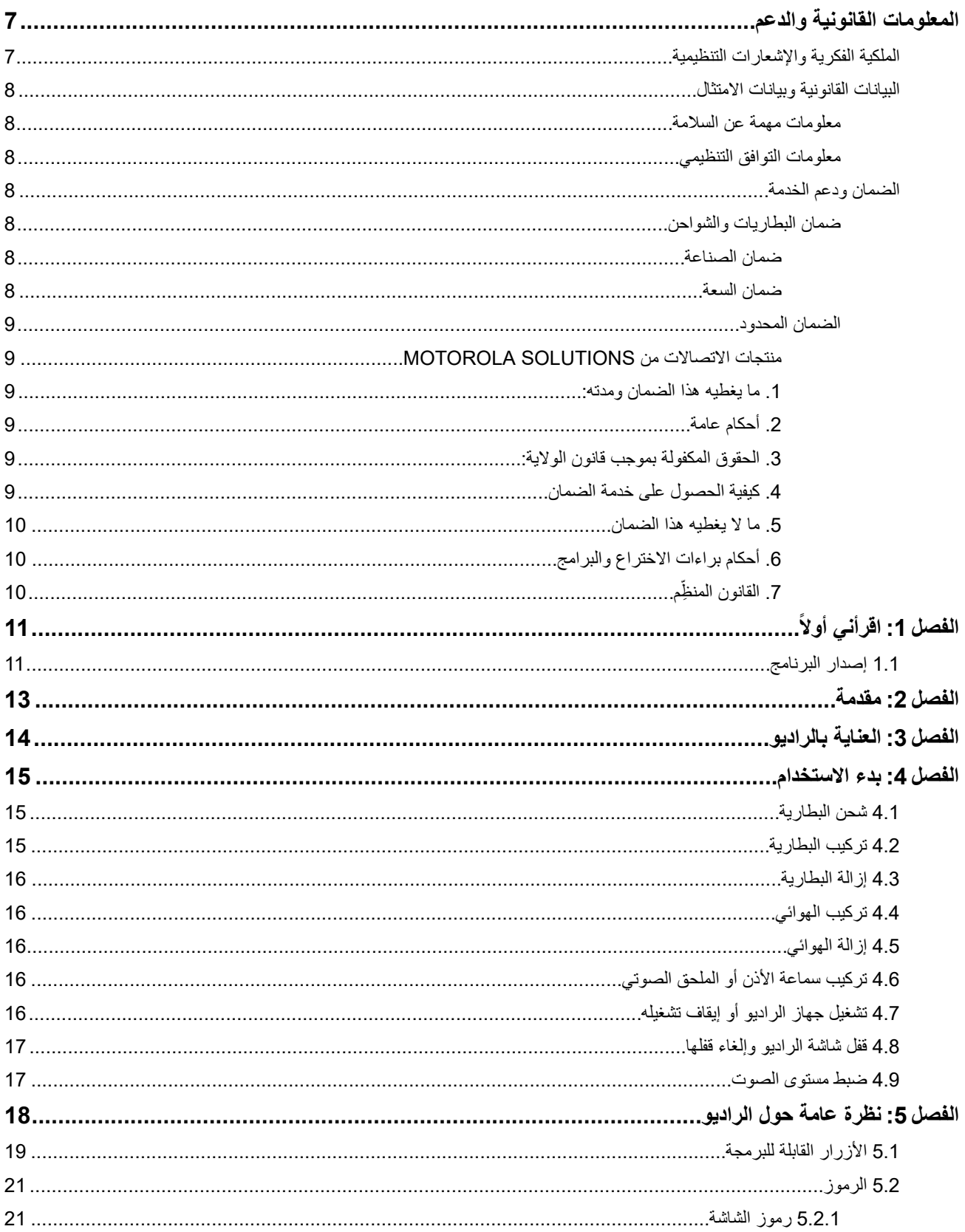

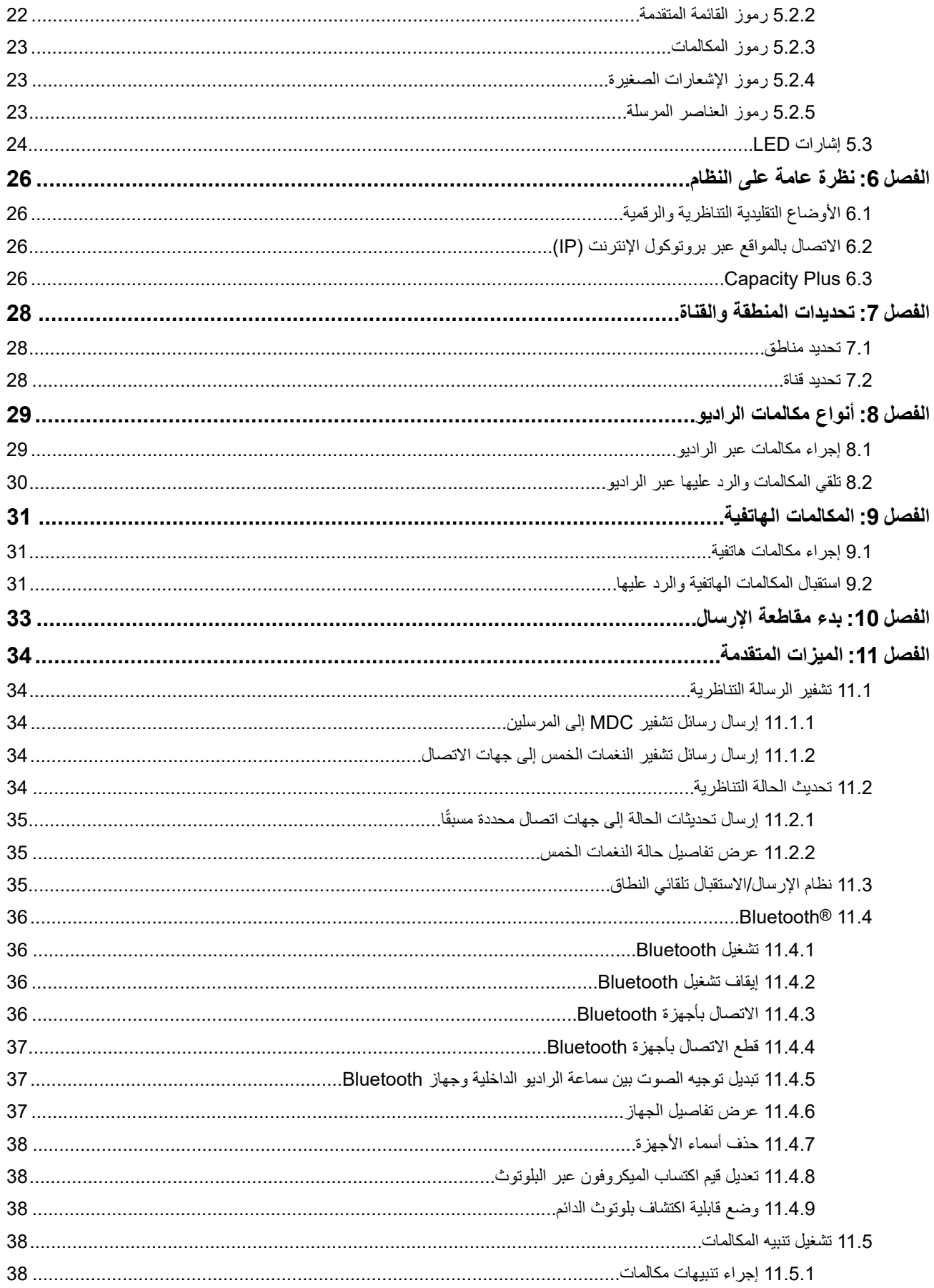

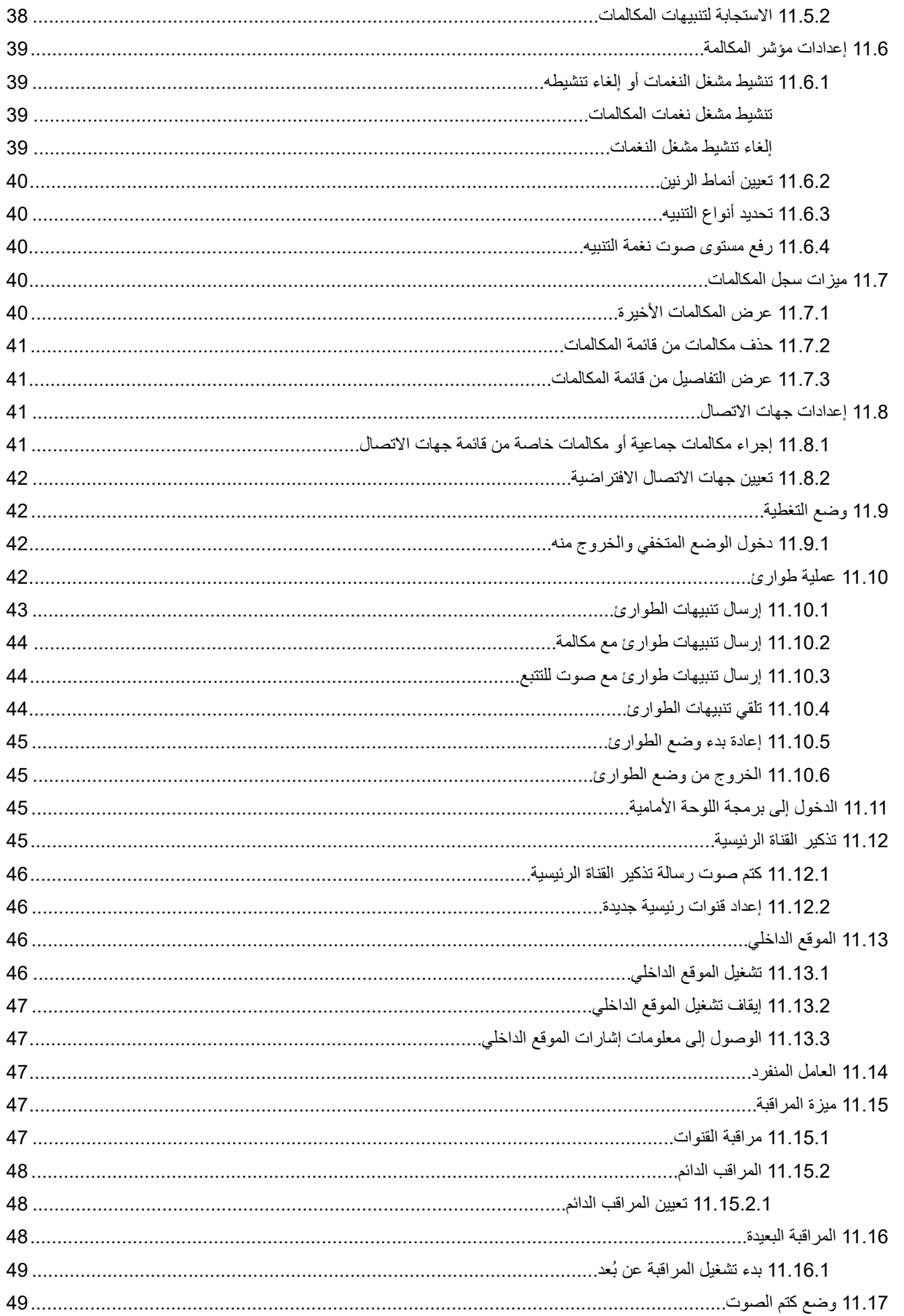

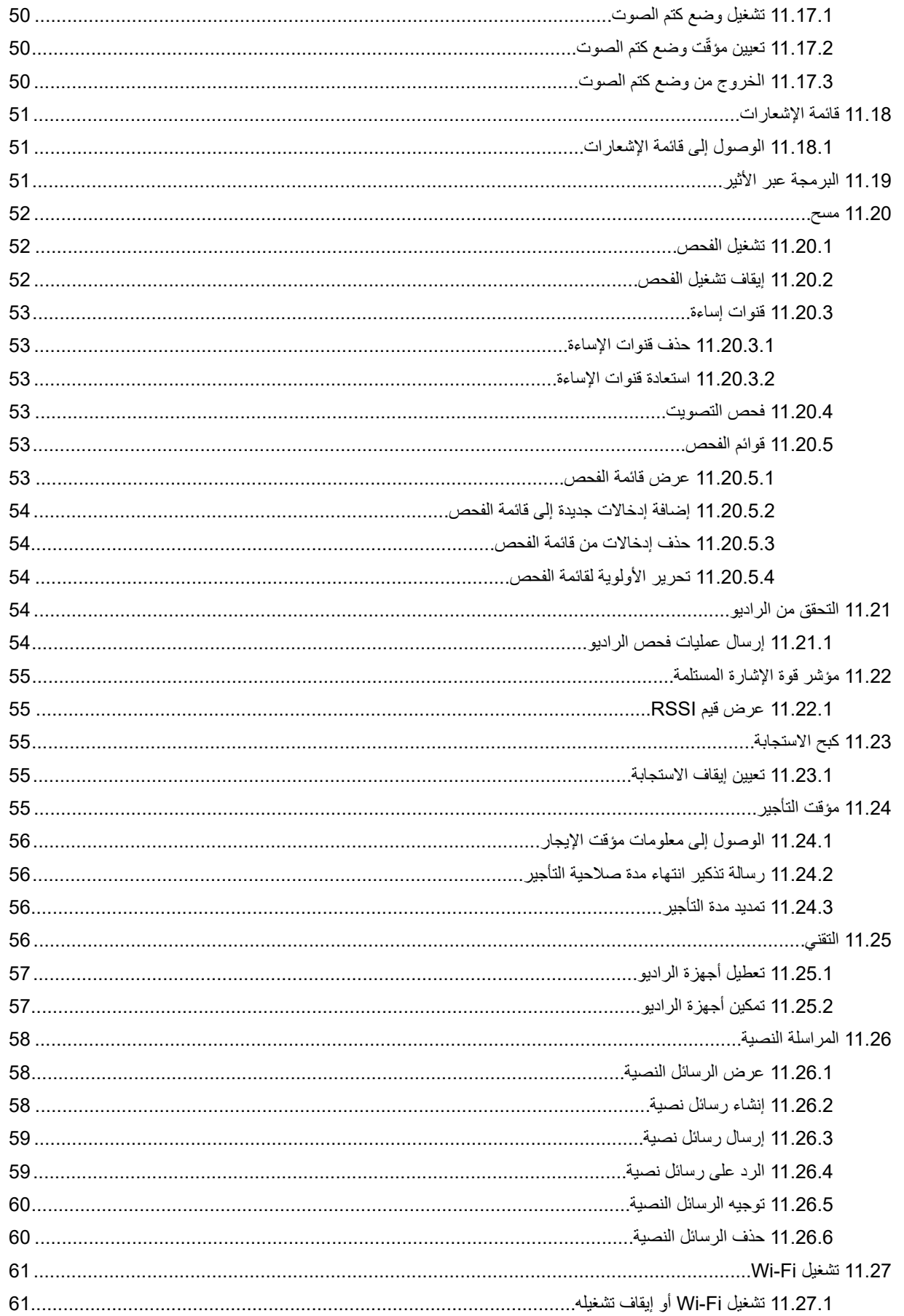

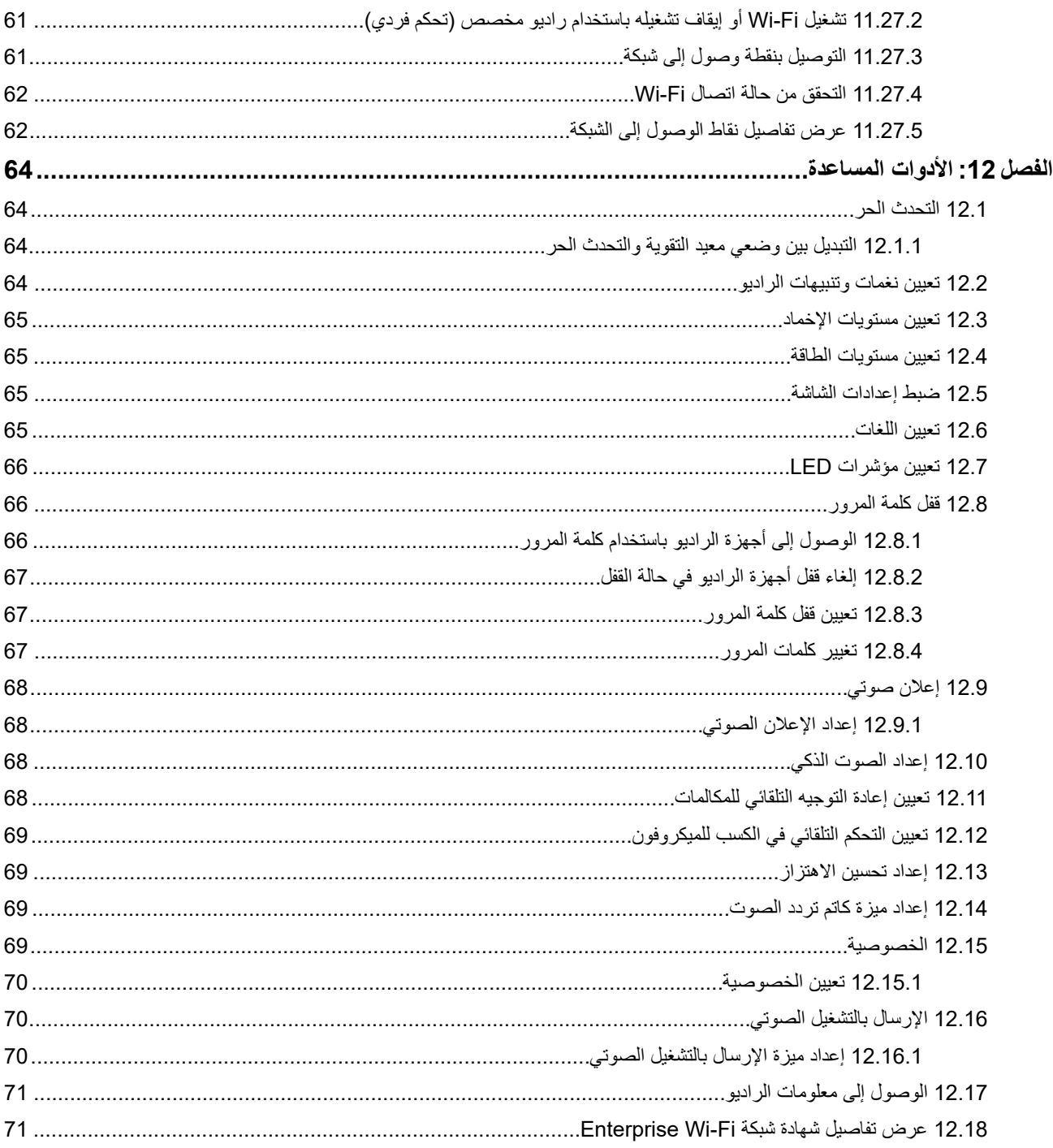

# **المعلومات القانونية والدعم**

# **الملكية الفكرية واإلشعارات التنظيمية**

#### **حقوق الطبع والنشر**

<span id="page-629-0"></span>قد تتضمن منتجات Solutions Motorola الموضحة في هذا المستند برامج كمبيوتر خاصة بشركة Solutions Motorola محمية بموجب حقوق الطبع والنشر . وتحفظ القوانين في الولايات المتحدة وبلدان أخرى لشركة Motorola Solutions حقوقًا حصرية معينة في برامج الكمبيوتر المحمية بموجب حقوق الطبع والنشر ٍ وبناءً عليه، لا يجوز نسخ أي برامج كمبيوتر خاصة بشركة Motorola Solutions محمية بموجب حقوق الطبع والنشر وتتضمنها منتجات Solutions Motorola الموضحة في هذا المستند أو إعادة إنتاجها بأي طريقة من دون الحصول على إذن كتابي صريح من شركة Motorola Solutions.

ال تجوز إعادة إنتاج أي جزء من هذا المستند أو إرساله أو تخزينه في نظام استرداد أو ترجمته إلى أي لغة أو لغة الكمبيوتر، بأي صورة أو أي طريقة، من دون الحصول على إذن كتابي سابق من شركة .Motorola Solutions, Inc

#### **العالمات التجارية**

MOTOROLA, MOTO, MOTOROLA SOLUTIONS, and the Stylized M Logo are trademarks or registered trademarks of Motorola Trademark Holdings, LLC and are used under license. All other trademarks are the property of their respective owners.

#### **حقوق الترخيص**

ال يُعَد شراء منتجات Solutions Motorola بمنزلة منح مباشر أو ضمني، أو بالوقف أو غير ذلك، ألي ترخيص بموجب حقوق الطبع والنشر أو براءات االختراع أو طلبات تسجيل براءات االختراع الخاصة بشركة Solutions Motorola ، باستثناء ترخيص االستخدام العادي غير الحصري الخالي من رسوم حقوق المؤلف الذي ينشأ بموجب إعمال القانون في عملية بيع المنتج.

#### **المحتوى مفتوح المصدر**

قد يحتوي هذا المنتج على برامج مفتوحة المصدر تُستخدم بموجب ترخيص. راجع وسائط تركيب المنتج لالطالع على المحتوى الكامل لإلسناد واإلشعارات القانونية الخاصة بالمصدر المفتوح.

#### **توجيه االتحاد األوروبي ) EU )والمملكة المتحدة ) UK )بشأن نفايات األجهزة الكهربائية واإللكترونية )WEEE )**

يتطلب توجيه االتحاد األوروبي وكذلك الئحة المملكة المتحدة بشأن نفايات األجهزة الكهربائية واإللكترونية ) WEEE )أن تتضمن المنتجات المبيعة في دول الاتحاد الأوروبي والمملكة المتحدة ملصقًا يحمل شكل صندوق نفايات بعجلة عليه علامة خطأ على المنتج نفسه (أو على العبوة في بعض الحالات). وطبقًا لما ينص عليه التوجيه الخاص بنفايات الأجهزة الكهربائية والإلكترونية (WEEE)، فإن هذا الملصق الذي يحمل شكل صندوق نفايات بعجلة عليه عالمة خطأ يعني أنه يجب على العمالء والمستخدمين النهائيين في دول االتحاد األوروبي والمملكة المتحدة عدم التخلص من األجهزة أو الملحقات اإللكترونية والكهربائية في النفايات المنزلية.

يجب على العملاء أو المستخدمين النهائيين في دول الاتحاد الأوروبي والمملكة المتحدة الاتصال بمندوب مورّد الأجهزة المحلي أو مركز الخدمة المحلي للحصول على معلومات عن نظام جمع النفايات في بلدهم.

#### **إخالء المسؤولية**

يُرجى العلم أن ثمة ميزات ووسائل مساعدة وإمكانات معينة موضحة في هذا المستند قد ال تكون سارية أو مرخصة لالستخدام في نظام معين، أو ربما تعتمد على خصائص وحدة مشترك معينة خاصة بالأجهزة المحمولة أو تكوين معلمات معينة. يُرجى الرجوع إلى جهة اتصال Motorola Solutions لديك لمزيد من المعلومات.

#### **2024 Motorola Solutions, Inc. All Rights Reserved ©**

## **البيانات القانونية وبيانات االمتثال**

## **معلومات مهمة عن السالمة**

**دليل سالمة المنتج والتعرض لطاقة الترددات الالسلكية ألجهزة الراديو اليدوية ثنائية االتجاه**

<span id="page-630-0"></span>**تنبيه: يقتصر هذا الراديو على االستخدام المهني فقط.** قبل استخدام الراديو، اقرأ دليل سالمة المنتج والتعرض لطاقة التردد الالسلكي المرفق مع الراديو. يتضمن هذا الدليل تعليمات التشغيل لالستخدام اآلمن وللتعريف بطاقة تردد الراديو والتحكم فيها للتوافق مع المعايير واللوائح المعمول بها.

**معلومات التوافق التنظيمي**

# FAL

#### **Europe**

This is to declare that MSI products comply with the EU Directive 2011/65/EU (Restriction of Hazardous Substance or RoHS-2) and India RoHS, including applicable exemptions, with respect to the following substances:

- Lead (Pb) <  $0.1\%$  by weight (1000 ppm)  $\bullet$
- Mercury (Hg) <  $0.1\%$  by weight (1000 ppm)  $\bullet$
- Cadmium (Cd) <  $0.01\%$  by weight (100 ppm)  $\bullet$
- Hexavalent Chromium (Cr6+) <  $0.1\%$  by weight (1000 ppm)  $\bullet$
- Polybrominated Biphenyls (PBB) < 0.1% by weight (1000 ppm) ●
- Polybrominated Diphenyl Ethers (PBDE) < 0.1% by weight (1000 ppm) ●

# **الضمان ودعم الخدمة**

## **ضمان البطاريات والشواحن**

### **ضمان الصناعة**

إن ضمان الصناعة ضمان ضد عيوب الصناعة في ظل ظروف االستخدام والخدمة العاديين.

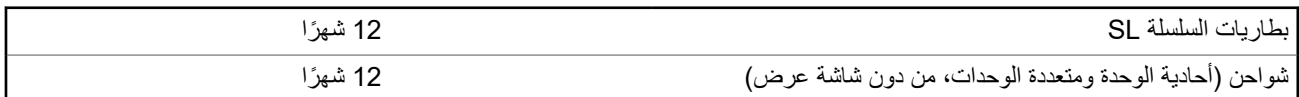

### **ضمان السعة**

يكفل ضمان السعة % 80 من السعة المقدرة في أثناء مدة الضمان.

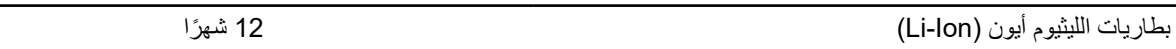

### **الضمان المحدود**

### **منتجات االتصاالت من SOLUTIONS MOTOROLA**

### **. 1 ما يغطيه هذا الضمان ومدته:**

<span id="page-631-0"></span>تضمن شركة .Motorola Solutions Inc (المشار إليها فيما بعد باسم "Motorola Solutions") منتجات الاتصالات التي تم تصنيعها بواسطة شركة Solutions Motorola والمدرجة باألدنى ( المشار إليها فيما بعد باسم " المنتج") ضد عيوب المواد والصناعة في ظروف الخدمة واالستخدام العادي لفترة زمنية تبدأ من تاريخ الشراء كما هو محدد بالأدنى:

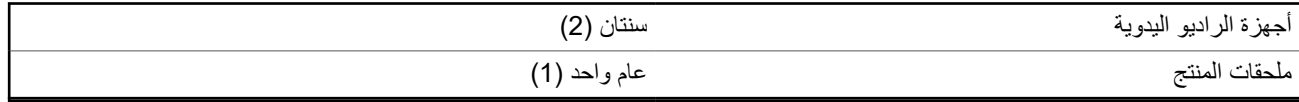

ستقوم شركة Motorola Solutions، حسب تقديرها الخاص ومجانًا، بإصلاح المنتج (باستخدام قطع جديدة أو قطع تم إصلاحها)، أو استبداله (بمنتج جديد أو منتج تم إصلاحه)، أو إعادة سعر شراء المنتج أثناء فترة الضمان بشرط أن تتم إعادته وفقًا للبنود الواردة في هذا الضمان. ويتم ضمان القطع أو اللوحات المستبدلة خلال باقي فترة الضمان الأصلية المعمول بها. تصبح جميع القطع المستبدلة من المنتج ملكية خاصة لشركة Motorola Solutions.

تمدد شركة Solutions Motorola هذا الضمان الصريح والمحدود للمشتري المستخدم النهائي األصلي فقط وال يمكن تحويل هذا الضمان أو نقله إلى أي طرف آخر. هذا هو الضمان الكامل للمنتج المُصنع بواسطة شركة Motorola Solutions. لا تتحمل شركة Motorola Solutions أي التزامات أو أي مسؤولية عن الإضافات أو التعديلات الداخلة على هذا الضمان ما لم تكن مكتوبة وموقعة بواسطة أحد مسؤولي شركة Motorola Solutions.

ال تضمن شركة Solutions Motorola تركيب المنتج أو صيانته أو توفير الخدمة الخاصة به، ما لم يكن ذلك ً واردا في اتفاقية مستقلة بين شركة Motorola Solutions والمشتري (المستخدم النهائي) الأصلي.

ال تتحمل شركة Solutions Motorola المسؤولية بأي حال من األحوال عن أي جهاز إضافي لم تقم شركة Solutions Motorola بتقديمه ويكون مرفقًا بالمنتج أو يتم استخدامه معه، أو عن تشغيل المنتج مع أي جهاز إضافي، وتُستثنى جميع هذه الأجهزة صراحة من هذا الضمان. نظرًا إلى أن كل نظام قد يستخدم المنتج هو نظام فريد من نوعه، فإن شركة Solutions Motorola تخلي مسؤوليتها عن نطاق النظام أو تغطيته أو تشغيله بالكامل بموجب هذا الضمان.

### **. 2 أحكام عامة**

ينص هذا الضمان على المدى الكامل لمسؤوليات Solutions Motorola بشأن المنتج. اإلصالح أو االستبدال أو إعادة ثمن الشراء هو التعويض الحصري، حسبما تختار Motorola Solutions. يحل هذا الضمان محل جميع الضمانات الصريحة الأخرى. تقتصر الضمانات الضمنية، بما في ذلك على سبيل المثال ال الحصر، الضمانات الضمنية الخاصة بالقابلية للتسويق والمالءمة لغرض معين، على مدة هذا الضمان المحدود. ال تتحمل MOTOROLA SOLUTIONS بأي حال من الأحوال المسؤولية عن الأضرار التي تتجاوز ثمن شراء المنتج أو عن أي فقدان لصلاحية الاستخدام أو ضياع للوقت أو إزعاج أو خسارة تجارية أو خسارة في الأرباح أو المدخرات أو الأضرار العارضة أو الخاصة أو التبعية الأخرى التي تنشأ عن استخدام المنتج أو عدم القدرة على استخدامه، وذلك إلى الحد الأقصى الذي يجيز فيه القانون إخلاء المسؤولية عن أي مما سبق.

### **. 3 الحقوق المكفولة بموجب قانون الوالية:**

لا تسمح بعض الولايات بالاستثناء أو التحديد الخاص بالأضرار العارضة أو التبعية أو تحديد مدة سريان أي ضمان ضمني، ولذلك قد لا ينطبق التحديد أو االستثناءات الواردة أعاله.

يمنح هذا الضمان حقوقًا قانونية محددة وقد تكون هناك حقوق أخرى والتي قد تختلف من ولاية إلى أخرى.

### **. 4 كيفية الحصول على خدمة الضمان**

يجب عليك تقديم دليل الشراء ( مدون فيه تاريخ الشراء والرقم التسلسلي الخاص بالمنتج) من أجل الحصول على خدمة الضمان، باإلضافة إلى تسليم المنتج أو إرساله، مع دفع رسوم نقله والتأمين الخاص به سابقًا، إلى مقر خدمة ضمان معتمد. ستقدم Motorola Solutions خدمة الضمان من خلال أحد مقرات خدمة الضمان المعتمدة الخاصة بها. إذا تواصلت أوالً مع الشركة التي باعت لك المنتج ( على سبيل المثال، الوكيل أو موفر خدمة االتصاالت)، فمن الممكن أن يسهّل ذلك حصولك على خدمة الضمان. يمكنك أيضًا الاتصال بشركة Motorola Solutions على الرقم 2744-927-800-1.

### **. 5 ما ال يغطيه هذا الضمان**

- **1.** العيوب أو األضرار الناتجة عن استخدام المنتج بأسلوب آخر غير األسلوب المعتاد والمألوف.
	- **2.** العيوب أو األضرار الناتجة عن سوء االستخدام أو التعرض لحادث أو الماء أو اإلهمال.
- **3.** العيوب أو األضرار الناتجة عن اختبار المنتج أو تشغيله أو صيانته أو تركيبه أو تغييره أو تعديله أو ضبطه بشكل غير صحيح.
	- **4.** كسر الهوائيات أو تلفها ما لم يكن ذلك نتيجة مباشرة لعيوب في مادة التصنيع.
- <span id="page-632-0"></span>**5.** أي منتج يخضع لتعديالت أو عمليات تفكيك أو إصالح بشكل غير مرخص ( بما في ذلك من دون تقييد، إضافة أجهزة غير مدعومة من شركة Motorola Solutions إلى المنتج) وتؤثر سلبًا في أداء المنتج أو تتعارض مع فحص شركة Motorola Solutions المعتاد للضمان واختبارها للمنتج وذلك للتحقق من أي مطالبات تتعلق بالضمان.
	- **6.** المنتج الذي يحمل ًرقما تسلسليًا ً ممسوحا أو غير مقروء.
	- **7.** بطاريات قابلة إلعادة الشحن إذا كانت أي من األختام الموجودة على علبة خاليا البطارية منزوعة أو تم العبث بها بشكل واضح.
	- **8.** بطاريات قابلة إلعادة الشحن إذا كان هناك تلف أو عيب نتج عن شحن البطارية أو استخدامها في جهاز أو خدمة أخرى غير المنتج المخصصة له.
		- **9.** تكاليف الشحن إلى محطة اإلصالح.
- 10. أي منتج لا يعمل بسبب تعديل غير قانوني أو غير مصرح به في البرامج/البرامج الثابتة للمنتج وفقًا للمواصفات التي نشرتها شركة Motorola Solutions أو الشهادة الصادرة عن لجنة االتصاالت الفيدرالية ) FCC )والسارية على المنتج في الوقت الذي تم فيه توزيع المنتج من شركة Solutions Motorola ألول مرة.
	- **11.** الخدوش أو األضرار الشكلية األخرى على أسطح المنتج التي ال تؤثر في تشغيل المنتج.
		- **12.** التلف الذي ينتج عن االستعمال العادي.

## **. 6 أحكام براءات االختراع والبرامج**

تدافع شركة Solutions Motorola ، على نفقتها الخاصة، عن المشتري ( المستخدم النهائي) في أي دعوى قضائية يتم رفعها ضده إذا كان أساس هذه الدعوى فائمًا على ادعاء بأن المنتج أو أجزاءً منه تنتهك براءات الاختراع في الولايات المتحدّة، وستسدد شركة Motorola Solutions التكاليف والتعويضات التي يتم الحكم بها نهائيًا على المشتري (المستخدم النهائي) في أي دعوى قضائية تستند إلى أي ادعاء من هذا القبيل، لكن يُشترط ما يأتي لهذا الدفاع والمدفوعات:

- **1.** يخطر المشتري شركة Solutions Motorola كتابيًا وعلى الفور بأي دعوى قضائية من هذا القبيل،
- **2.** تختص شركة Solutions Motorola وحدها باإلشراف على الدفاع في أي دعوى قضائية من هذا القبيل وكافة المداوالت التي تتعلق بأي تسوية أو اتفاق في هذه الدعوى القضائية، و
- **3.** إذا أصبح المنتج أو أجزاؤه، أو حسب رأي شركة Solutions Motorola كان من المرجح أن يصبح، ً موضوعا لدعوى بانتهاك براءات االختراع في الولايات المتحدة، فيسمح المشتري لشركة Motorola Solutions - على حسب تقديرها الخاص وعلى نفقتها - بأن تمنح المشتري الحق في مواصلة استخدام المنتج أو أجزائه، أو أن تستبدله أو تعدله بحيث لا يمثل انتهاكًا لبراءات الاختراع، أو أن تمنح هذا المشتري مقابلاً للمنتج أو أجزائه حسب حالة االستهالك وتقبل بإعادته. وتكون قيمة االستهالك مبلغًا ثابتًا لكل سنة على مدار العمر االفتراضي للمنتج أو أجزائه حسبما تحدد شركة Motorola Solutions.

لن تتحمل شركة Solutions Motorola مسؤولية أي دعوى بخصوص انتهاك براءة االختراع تكون قائمة على أساس دمج المنتج أو أجزائه التي تم تقديمها بموجب هذا المستند مع أي برامج أو أدوات أو أجهزة غير مقدمة من شركة Solutions Motorola ، كما لن تتحمل شركة Motorola Solutions أي مسؤولية عن استخدام أجهزة أو برامج إضافية غير مقدمة من شركة Solutions Motorola وتم إرفاقها مع المنتج أو استخدامها معه. ينص ما سبق على المسؤولية الكاملة التي تتحملها شركة Solutions Motorola فيما يتعلق بانتهاك براءات االختراع بواسطة المنتج أو أي أجزاء منه.

تحتفظ شركة Solutions Motorola بموجب قوانين الواليات المتحدة وقوانين بلدان أخرى بحقوق حصرية معينة فيما يتعلق ببرامج شركة Motorola Solutions المحمية بموجب حقوق الطبع والنشر، مثل الحقوق الحصرية في إعادة إنتاج برامج شركة Solutions Motorola في نسخ وتوزيع نسخ منها. ال يجوز استخدام برامج شركة Solutions Motorola إال على المنتج المضمنة به هذه البرامج في األصل وال يجوز استبدال هذه البرامج الموجودة على هذا المنتج أو نسخها أو توزيعها أو تعديلها بأي شكل من الأشكال، أو استخدامها لإنتاج أي مشتق منها. ولا يُصرّ ح بأي استخدام آخر لبرامج شركة Motorola Solutions بما في ذلك - على سبيل المثال لا الحصر - تغيير هذه البرامج أو تعديلها أو إعادة إنتاجها أو توزيعها أو إجراء هندسة عكسية لها أو ممارسة أي حقوق بصددها. ال يتم منح أي ترخيص ضمنيًا أو بالوقف أو بغير ذلك بموجب حقوق براءة االختراع لشركة Motorola Solutions أو حقوق الطبع والنشر الخاصة بها.

# **ِّ المنظ . 7 القانون م**

يخضع هذا الضمان لقوانين والية إلينوي في الواليات المتحدة األمريكية.

# **أوالً اقرأني**

يتناول دليل المستخدم هذا العمليات األساسية لطرازات الراديو المتوفرة في منطقتك.

#### **الرموز المستخدمة في هذا الدليل**

<span id="page-633-0"></span>خالل النص الموجود في هذا المنشور، ستالحظ استخدام **تحذير** و**تنبيه** و**ملحوظة**. تُستخدم هذه الرموز للتأكيد على وجود مخاطر تتعلق بالسالمة، وأنه يجب اتخاذ أو مراعاة الحيطة والحذر.

**تحذير:** إجراء أو ممارسة أو حالة تشغيلية، وما إلى ذلك، قد تؤدي إلى حدوث إصابة أو وفاة إذا لم يتم التعامل معها بعناية.

**تنبيه:** إجراء أو ممارسة أو حالة تشغيلية، وما إلى ذلك، قد تؤدي إلى تلف الجهاز إذا لم يتم التعامل معها بعناية.

 $\sqrt{a}$ **مالحظة:** إجراء أو ممارسة أو حالة تشغيلية، وما إلى ذلك، من الضروري التأكيد عليها.

#### **رموز خاصة**

تُستخدم الرموز الخاصة اآلتية في النص بأكمله لتمييز معلومات أو عناصر معينة:

#### **الجدول : 1 رموز خاصة**

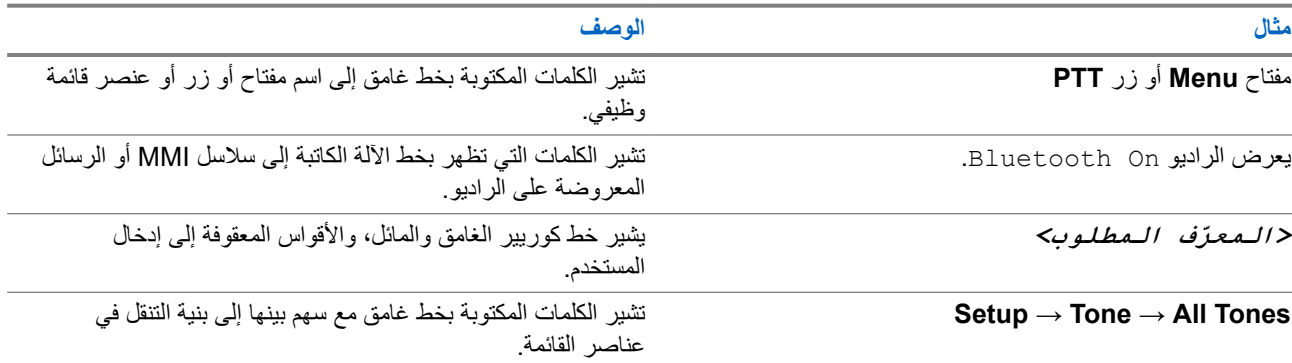

#### **توفر الميزات والخدمات**

قد يكون الوكيل أو المسؤول لديك قام بتخصيص الراديو الخاص بك وفق احتياجاتك المحددة.

 $\overline{\mathscr{C}}$ **مالحظة:**

● ال تتوفر كل الميزات الموجودة في الدليل في الراديو الخاص بك. اتصل بالوكيل أو المسؤول للحصول على مزيد من المعلومات. يمكنك استشارة الوكيل أو مسؤول النظام فيما يأتي:

- ما وظائف كل زر؟
- ما الملحقات االختيارية التي قد تناسب احتياجاتك؟
- ما أفضل ممارسات استخدام الراديو للحصول على اتصال فعال؟
	- ما إجراءات الصيانة التي تساعد على إطالة عمر الراديو؟

**1.1**

# **إصدار البرنامج**

جميع الميزات الموضحة في الأقسام الآتية مدعومة من إصدار البرنامج:

MN008365A01-AC الفصل 1: اقرأنـي أولأ

**02.24.01.1000R** أو اإلصدارات األحدث.

اتصل بالوكيل أو المسؤول للحصول على مزيد من المعلومات.

# **مقدمة**

ُكتِب دليل المستخدم هذا وفق الطراز المتطور المعروض للمنطقة. يصف الجدول اآلتي طرق الوصول إلى ميزات طراز الراديو.

**الجدول : 2 الوصول إلى الميزة والمؤشرات الخاصة بطراز الراديو**

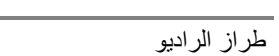

**الشكل 2600SL: 1** 

**طراز الراديو**

<span id="page-635-0"></span>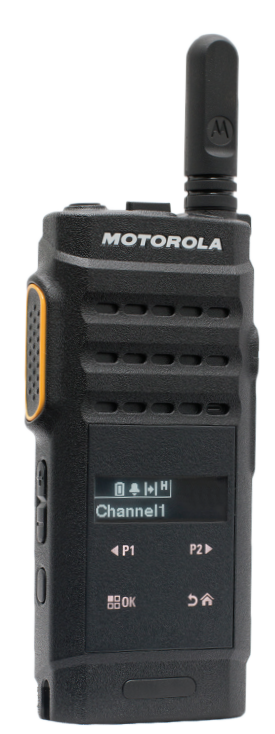

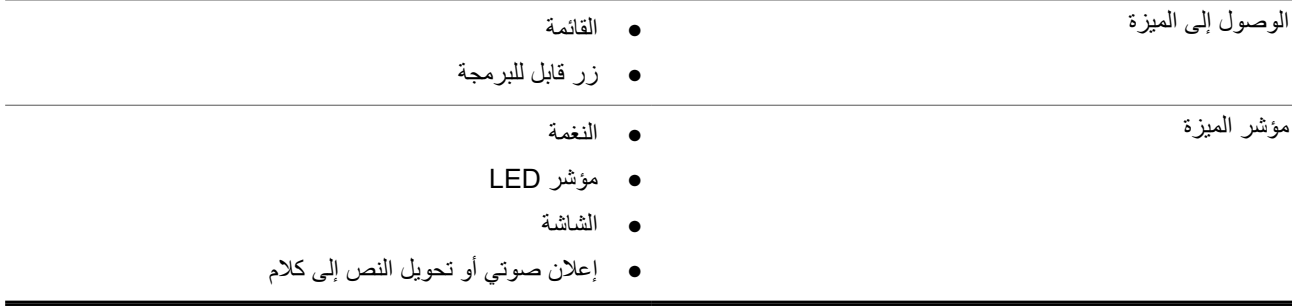

**مالحظة:** للتعرف على الميزة المتوفرة باستخدام **زر قابل للبرمجة**، يمكنك الرجوع إلى موضو[عاألزرار](#page-641-0) القابلة للبرمجة في صفحة 19 .

 $\sqrt{a}$ 

**العناية بالراديو**

يصف هذا القسم االحتياطات األساسية للتعامل مع الراديو.

#### **الجدول : 3 مواصفات IP**

<span id="page-636-0"></span>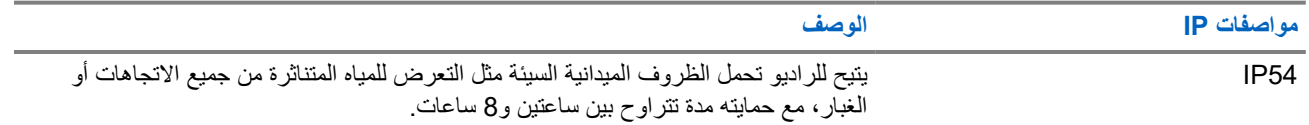

**تنبيه:** ال تقم بتفكيك الراديو. قد يؤدي ذلك إلى تلف أغطية الراديو وينتج عنه فتحات تسريب في الراديو. يجب عدم صيانة الراديو إال في مركز خدمة مجهز الختبار غطاء الراديو واستبداله.

- حافظ على نظافة الراديو وتجنب تعرضه للماء لضمان جودة األداء والتشغيل.
- لتنظيف األسطح الخارجية للراديو، استخدم محلوالً مخففًا من منظف أطباق معتدل وماء عذب ( على سبيل المثال، ملعقة صغيرة من المنظف لغالون واحد من الماء).
	- يجب تنظيف هذه األسطح عندما يُظهر الفحص البصري الدوري للجهاز وجود بقع و/أو شحم و/أو أوساخ.

**تنبيه:** قد تكون لتأثيرات بعض المواد الكيميائية وأبخرتها نتائج ضارة على بعض المواد البالستيكية. تجنب استخدام بخاخات األيروسول ومنظفات الموالف والمواد الكيميائية األخرى.

● عند تنظيف الراديو، ال تستخدم بخاخة رش عالية الضغط على الراديو؛ ألن هذا قد يتسبب في تسرب الماء إلى داخل الراديو.

# **بدء االستخدام**

ّ يقدم هذا الفصل تعليمات حول كيفية تحضير الراديو لالستخدام.

**4.1 شحن البطارية**

يتم تشغيل الراديو بواسطة بطارية ليثيوم أيون (Li-lon). **المتطلبات المسبقة:** قم بإيقاف تشغيل الراديو في أثناء الشحن.

**اإلجراء:**

- <span id="page-637-0"></span>● اشحن بطاريتك فقط في المناطق غير الخطيرة. بعد شحن البطارية، اسمح للراديو الخاص بك باالستراحة لمدة 3 دقائق على األقل.
	- لالمتثال لشروط الضمان وتجنب حدوث تلف، قم بشحن البطارية باستخدام شاحن معتمد من .Solutions Motorola
		- قم بشحن البطارية الجديدة من 14 إلى 16 ساعة قبل الاستخدام لأول مرة، وذلك للحصول على أفضل أداء. يتم شحن البطاريات بشكل أفضل في درجة حرارة الغرفة.
	- **مالحظة:**  $\overrightarrow{\mathscr{A}}$ الشحن من خالل USB في الكمبيوتر غير مدعوم للبطارية الفارغة. يمكنك شحن البطارية عن طريق توصيل شاحن USB بمأخذ طاقة على الحائط قريب ويمكن الوصول إليه بسهولة.

### **4.2 تركيب البطارية**

#### **اإلجراء:**

- **1.** ِ أدخل البطارية في فتحة البطارية في الراديو.
- **2.** ضع الغطاء الخلفي في موضعه واضغط حتى يستقر في مكانه.
	- **3.** اسحب مزالج البطارية إلى موضع القفل.

**المتطلبات الالحقة:**

**مالحظة:**

- لًا إذا كان الراديو متصلاً ببطارية غير صحيحة، فسيعرض الراديو الإشارات الآتية:
	- تصدر نغمة تحذير منخفضة.
	- يومض مؤشر LED األحمر.
	- تعرض الشاشة البطارية غير صحيحة
- ُ يصدر اإلعالن الصوتي أو تحويل النص إلى كالم إذا تم تحميله باستخدام برنامج البرمجة للعمالء ).CPS ) إذا كان الراديو متصلاً ببطارية غير مدعومة، فسيعرض الراديو الإشارات الآتية:
	- تصدر نغمة تنبيه.
	- تعرض الشاشة بطارية غير معروفة.
		- تم تعطيل رمز البطارية.

يتم إبطال شهادة الراديو إذا قمت بتركيب بطارية UL على راديو FM معتمد والعكس صحيح.

إذا كان الراديو متصلاً ببطارية غير مدعومة أو غير صحيحة، فقم على الفور بتبديلها ببطارية صحيحة.

MN008365A01-AC الفصل 4: بدء الاستخدام

### **4.3 إزالة البطارية**

**المتطلبات المسبقة:** تأكد من إيقاف تشغيل الراديو.

**اإلجراء:**

- **1.** ّحرك مزالج البطارية إلى موضع إلغاء التأمين.
	- **2.** أزل الغطاء الخلفي.
	- **3.** أخرج البطارية من فتحة البطارية.

**4.4**

# **تركيب الهوائي**

**اإلجراء:**

<span id="page-638-0"></span>**1.** اضبط الهوائي في المقبس. **2.** أدر الهوائي في اتجاه عقارب الساعة. **مالحظة:** يؤدي ربط الهوائي إلى منع دخول الماء والغبار إلى الراديو.  $\Box$ **تنبيه:** لمنع األضرار، استبدل الهوائي المعيب بهوائيات MOTOTRBO فقط.

> **4.5 إزالة الهوائي**

> > **اإلجراء:**

- **1.** أدر الهوائي في عكس اتجاه عقارب الساعة.
	- ِأز الهوائي من المقبس **2.** ل .

**4.6**

# **تركيب سماعة األذن أو الملحق الصوتي**

يوجد موصل ملحق الصوت في الجانب الأيمن من الراديو . اتبع الإجراء لتركيب الملحقات في الراديو الخاص بك.

**اإلجراء:**

- **1.** ارفع طرف غطاء مقبس الصوت.
- **2.** قم بمحاذاة المؤشرات على كل من الموصل والمبيت، ثم ادفع حتى يتم التركيب بشكل صحيح.

### **4.7 تشغيل جهاز الراديو أو إيقاف تشغيله**

**اإلجراء:** اضغط مع االستمرار على زر **الطاقة/المعلومات**. **النتيجة:** في حالة تشغيل الراديو بنجاح، يعرض الراديو اإلشارات اآلتية:

● تصدر نغمة.

**مالحظة:** إذا تم تعطيل وظيفة النغمة/التنبيه، فلن تصدر نغمة عند التشغيل.

- يضيء مؤشر LED األخضر.
- تعرض الشاشة الرسم المتحرك الخاص بالتشغيل.
	- تضيء الشاشة الرئيسية.

إذا تم إيقاف تشغيل الراديو بنجاح، يعرض الراديو اإلشارات اآلتية:

- تصدر نغمة.
- يتم إيقاف تشغيل الشاشة الرئيسية.

<span id="page-639-0"></span>**المتطلبات الالحقة:** إذا لم يتم بدء تشغيل الراديو، فافحص البطارية. تأكد من أن البطارية مشحونة وتم تركيبها بشكل صحيح. اتصل بالوكيل إذا استمر تعذر تشغيل الراديو.

### **4.8 قفل شاشة الراديو وإلغاء قفلها**

#### **اإلجراء:**

اضغط لفترة قصيرة على زر **تشغيل/إيقاف تشغيل**. **النتيجة:**

إذا نجح قفل الراديو، فإنه يعرض اإلشارات اآلتية:

● تُغلق شاشة الراديو.

● تختفي لوحة مفاتيح شاشة اللمس وتصير غير فعالة.

إذا نجح إلغاء قفل الراديو، فإنه يعرض اإلشارات اآلتية:

- تضيء شاشة الراديو.
- لوحة مفاتيح شاشة اللمس ظاهرة ونشطة.

#### **4.9**

### **ضبط مستوى الصوت**

#### **اإلجراء:**

قم بتنفيذ أحد اإلجراءات اآلتية:

- لرفع مستوى الصوت، اضغط على زر **رفع مستوى الصوت**.
- لخفض مستوى الصوت، اضغط على زر **خفض مستوى الصوت**.

**مالحظة:** يمكن برمجة الراديو لديك على حد أدنى إلزاحة مستوى الصوت بحيث ال يمكن خفض مستوى الصوت دون الحد األدنى المبرمج لمستوى الصوت . ๎๎

**نظرة عامة حول الراديو**

تشرح النظرة العامة للراديو األزرار والرموز ومؤشرات LED الخاصة بالراديو

**نظرة عامة حول الراديو**

<span id="page-640-0"></span>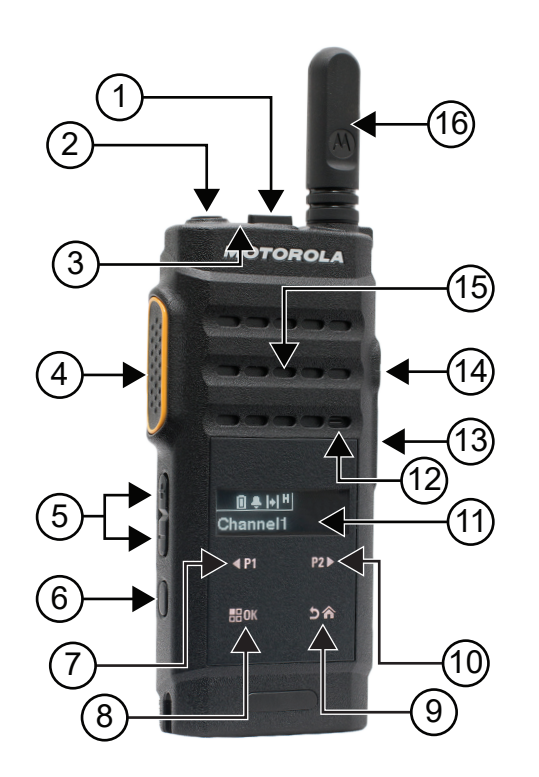

#### **الجدول : 4 الشرح**

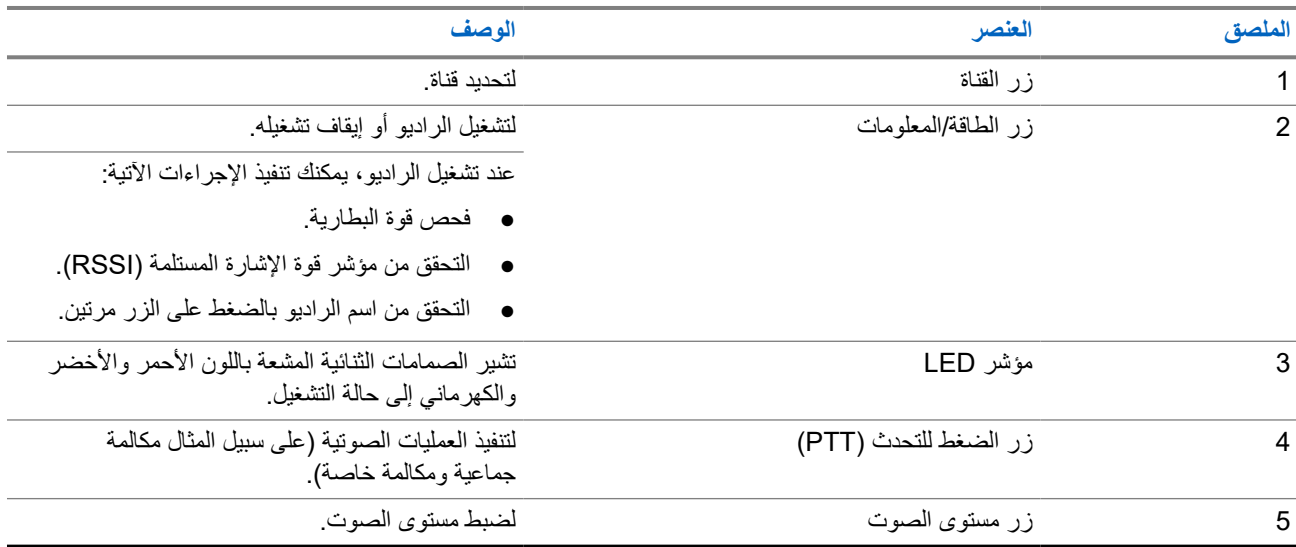

<span id="page-641-0"></span>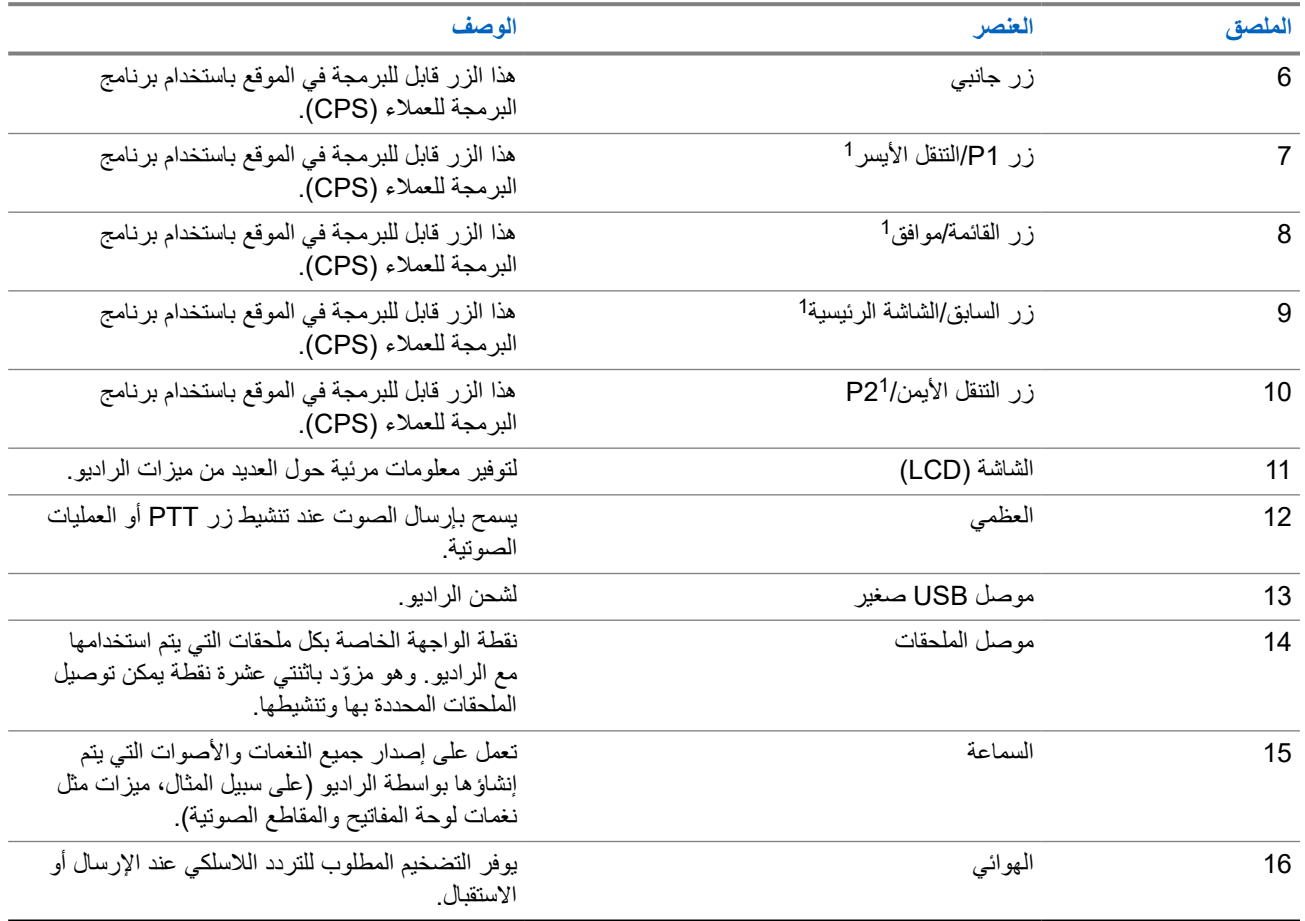

### **5.1 األزرار القابلة للبرمجة**

يمكنك برمجة الأزرار القابلة للبرمجة كاختصارات لوظائف الراديو الأتية من خلال برنامج البرمجة.

**مالحظة:** اتصل بالوكيل للحصول على مزيد من المعلومات.

#### **الجدول : 5 وظائف الراديو القابلة للتعيين**

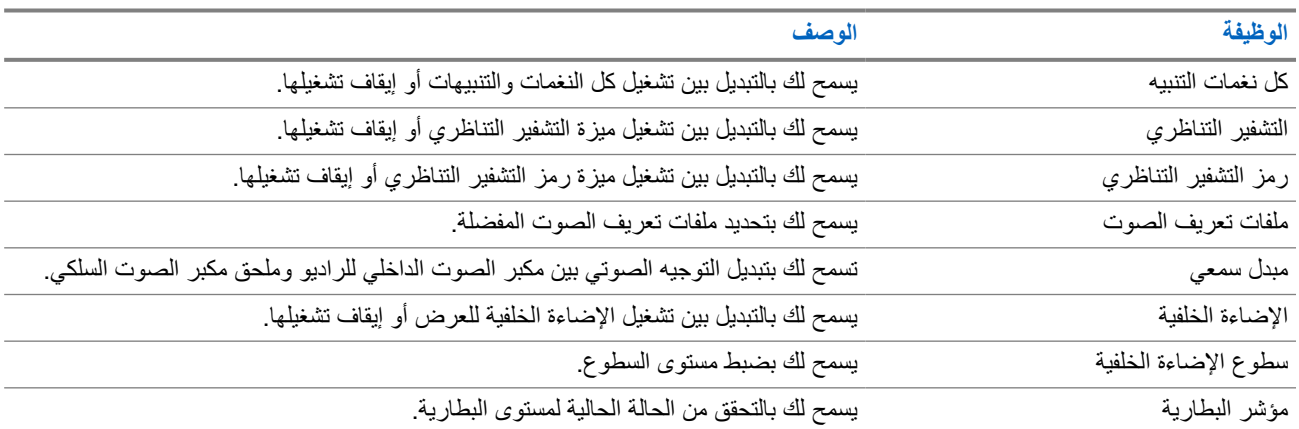

1 تصبح هذه األزرار مرئية عند إلغاء قفل الراديو.

#### MN008365A01-AC

الفصل 5: نظرة عامة حول الراديو

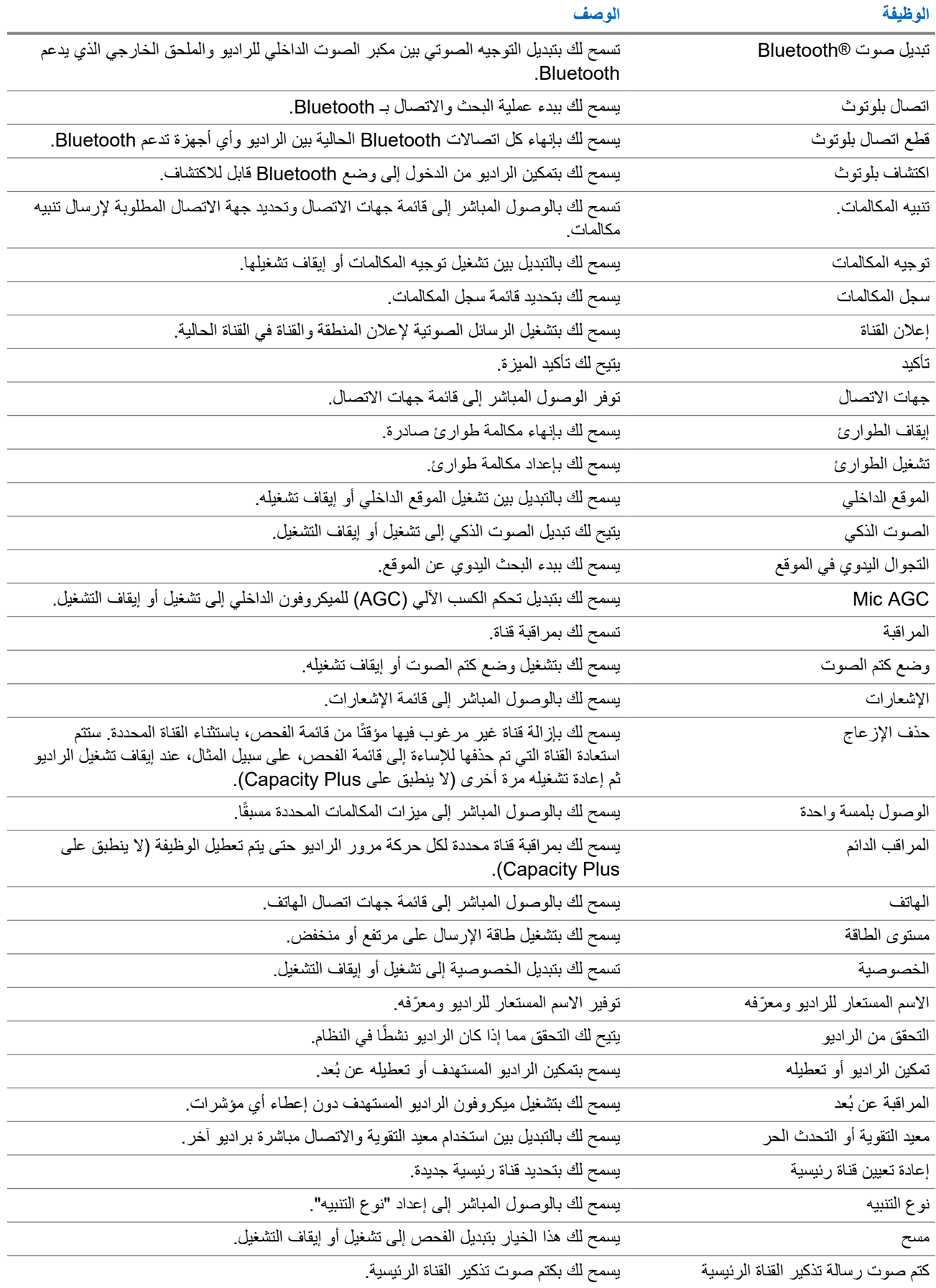

<span id="page-643-0"></span>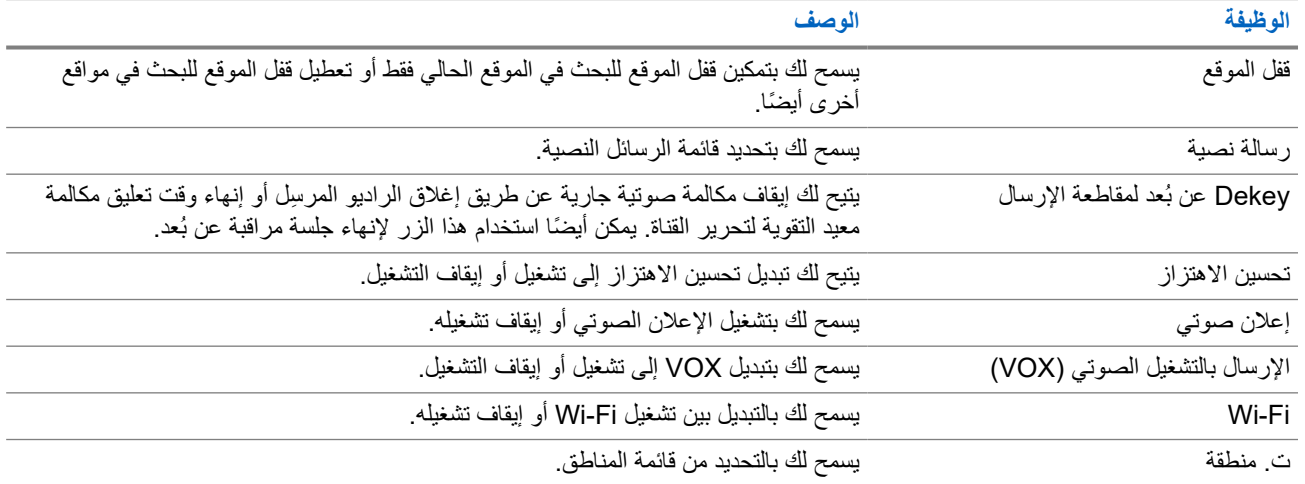

**5.2**

## **الرموز**

تتوفر الرموز للراديو ّ المزود بشاشة فقط. تعرض شاشة الراديو حالة جهاز الراديو واإلدخاالت النصية وإدخاالت القائمة.

#### **5.2.1**

# **رموز الشاشة**

تظهر الرموز اآلتية على شريط الحالة في أعلى شاشة الراديو. الرموز ُمرتبة أقصى اليمين حسب المظهر أو االستخدام، وهي خاصة بالقنوات.

#### **الجدول : 6 رموز الشاشة**

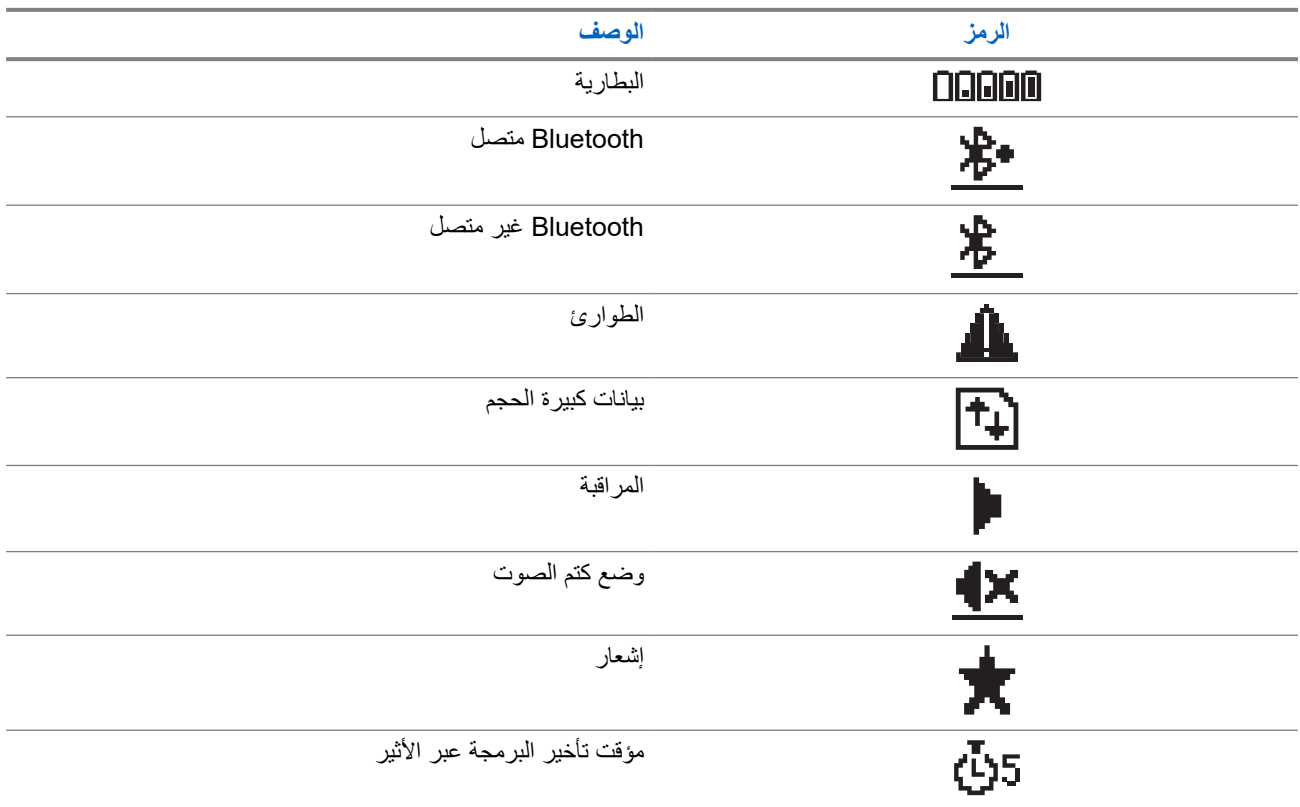

<span id="page-644-0"></span>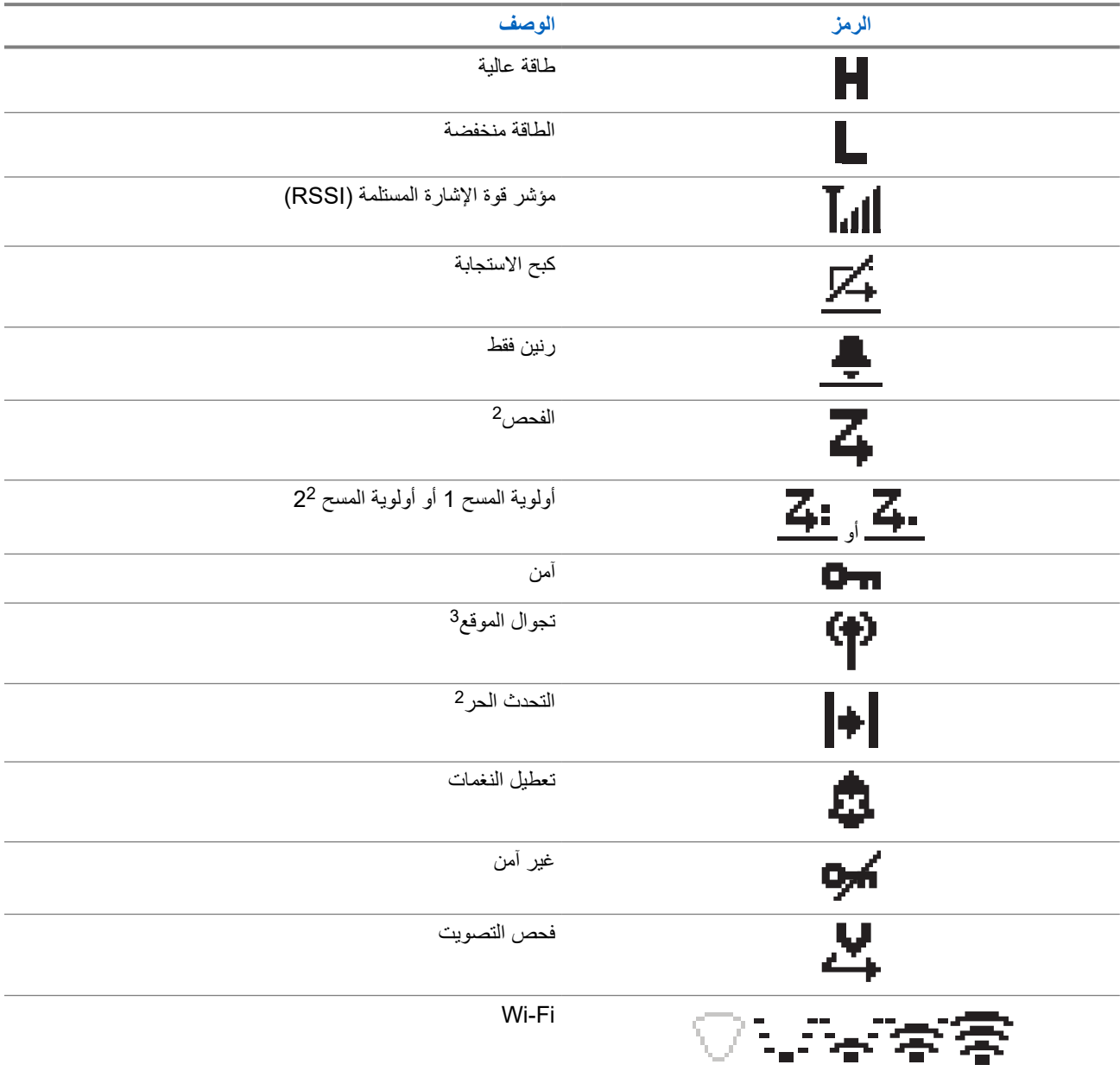

#### **5.2.2**

## **رموز القائمة المتقدمة**

تظهر الرموز اآلتية بجوار عناصر القائمة، والتي توفر إمكانية االختيار بين خيارين أو تعمل كمؤشر على أن هناك قائمة فرعية توفر خيارين.

#### **الجدول : 7 رموز القائمة المتقدمة**

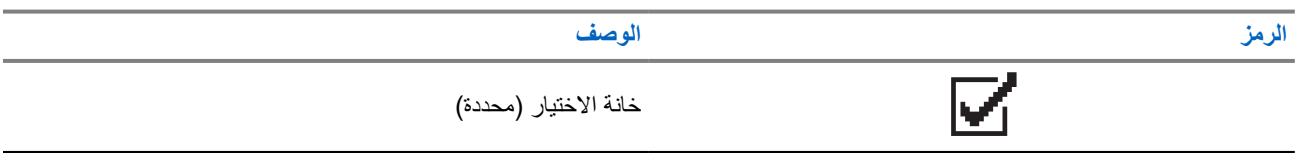

2 غير متوفر في Capacity Plus.

3 لا يتوفر في موقع واحد لـ Capacity Plus.

<span id="page-645-0"></span>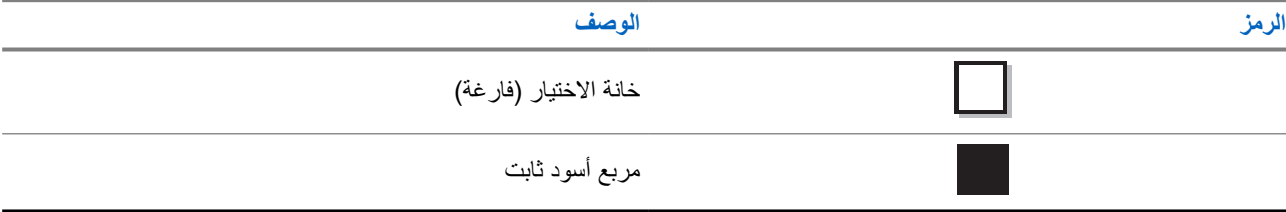

#### **5.2.3**

## **رموز المكالمات**

تظهر الرموز الأتية على الشاشة أثناء إجراء مكالمة. كما أنها تظهر ضمن قائمة جهات الاتصال للإشارة إلى الاسم المستعار أو نوع المُعرّف.

#### **الجدول : 8 رموز المكالمات**

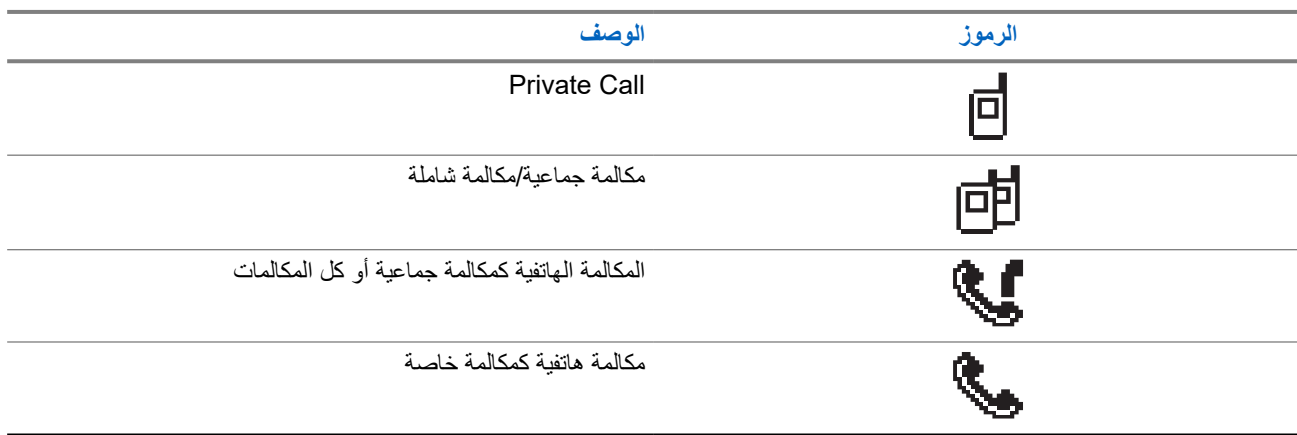

#### **5.2.4 رموز اإلشعارات الصغيرة**

تظهر الرموز الأننية لحظيًا على الشاشة بعد القيام بإجراء لأداء إحدى المهام.

#### **الجدول : 9 رموز اإلشعارات الصغيرة**

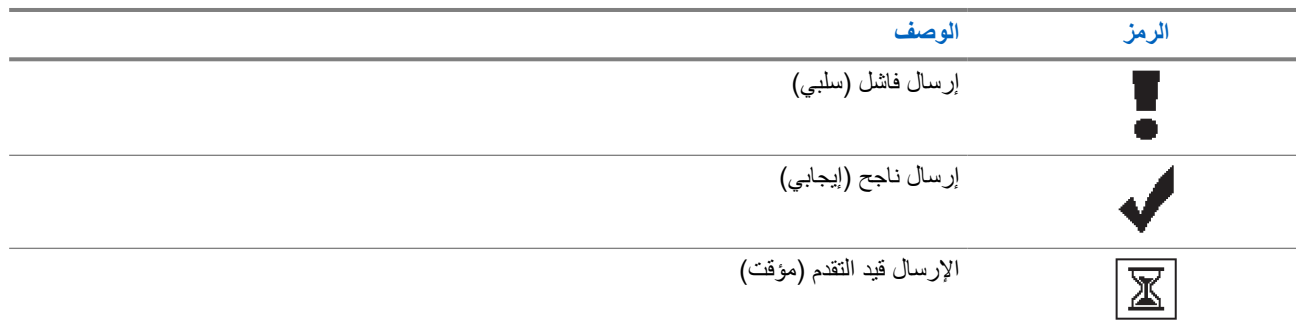

#### **5.2.5**

## **رموز العناصر المرسلة**

تظهر الرموز اآلتية في الزاوية العليا اليسرى من الشاشة في مجلد العناصر المرسلة.

**الجدول : 10 رموز العناصر المرسلة**

<span id="page-646-0"></span>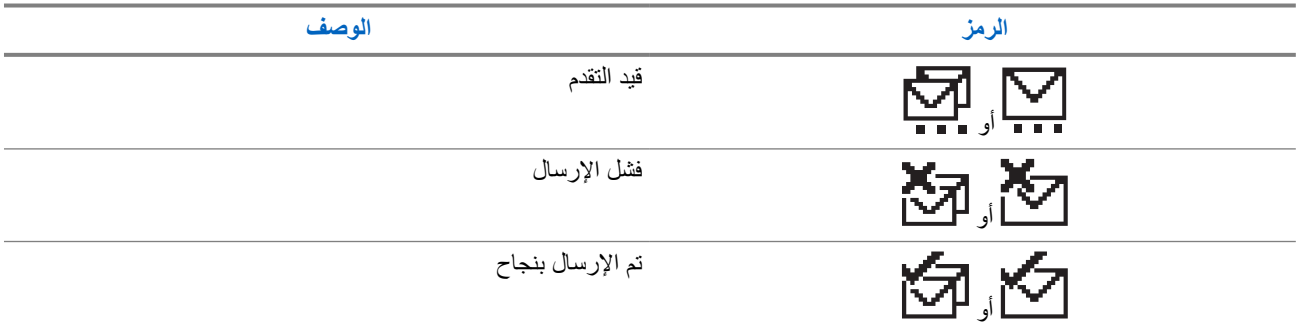

### **5.3 إشارات LED**

يوضح مؤشر LED الحالة التشغيلية للراديو.

ا. يمكن لفني مؤهل تعطيل مؤشر LED بشكل دائم من خالل برمجته مسبقً

#### **الجدول : 11 إشارات LED**

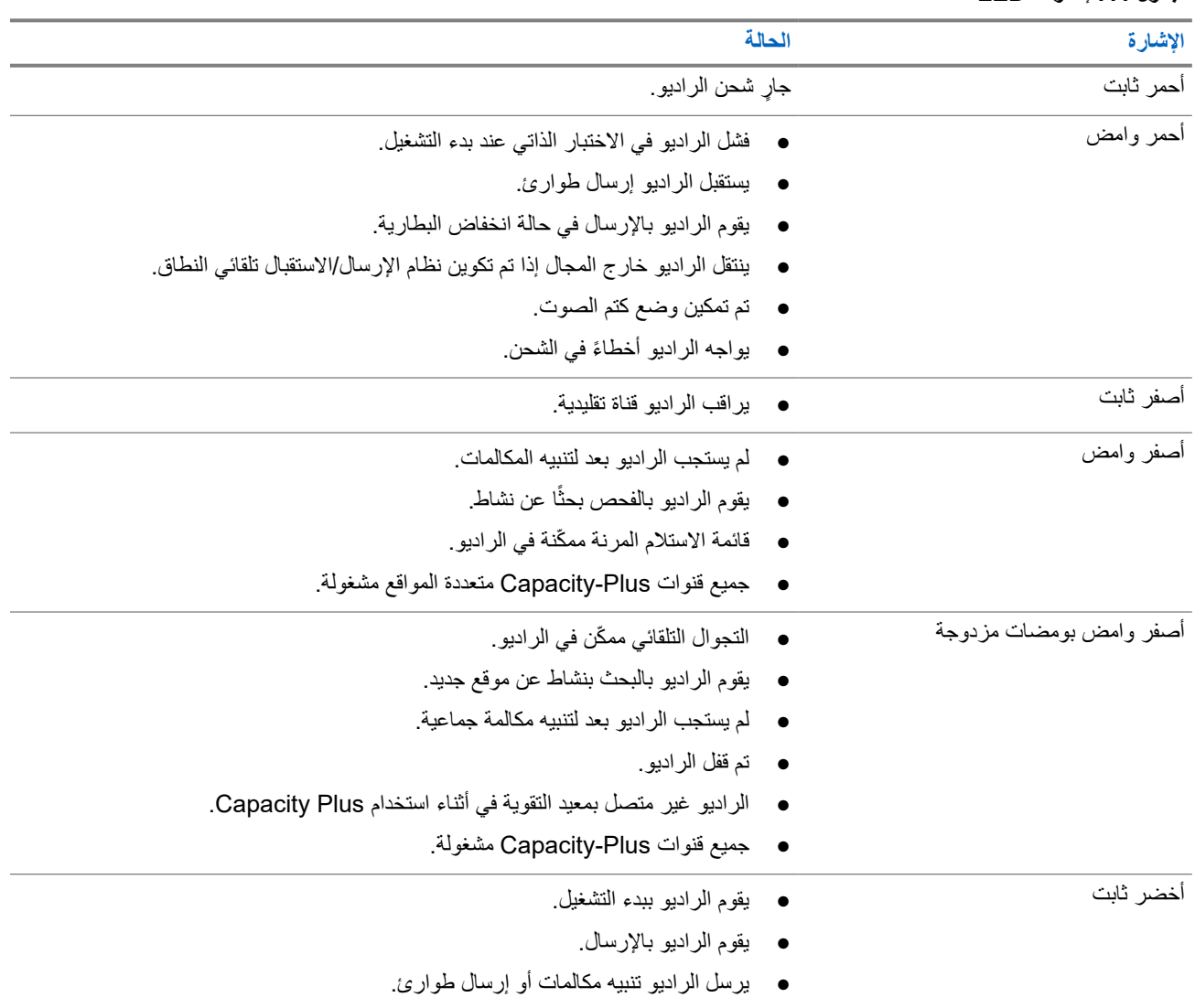

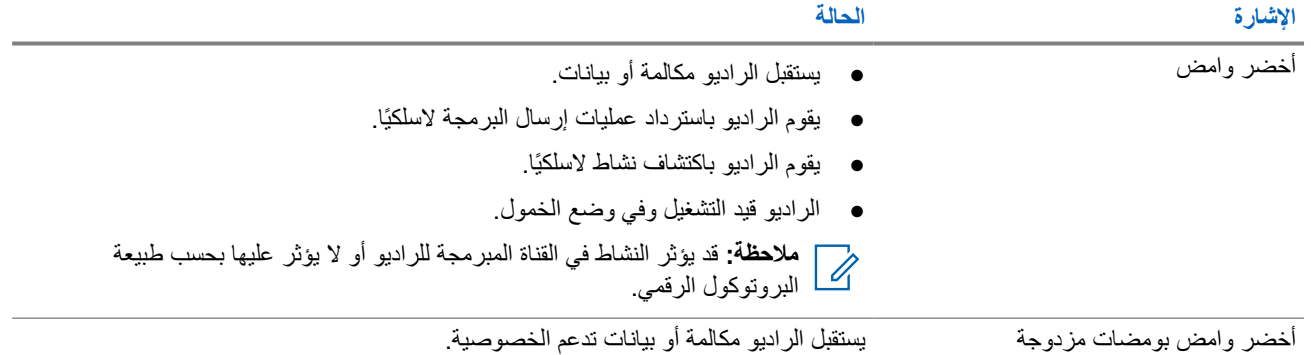
#### **الفصل 6**

# **نظرة عامة على النظام**

توضح "نظرة عامة على النظام" نوع الأنظمة والأوضاع المتوفرة في الراديو.

### **6.1 األوضاع التقليدية التناظرية والرقمية**

يمكن تكوين كل قناة في الراديو لديك كقناة تناظرية تقليدية أو رقمية تقليدية.

تصبح بعض الميزات غير متوفرة عند التبديل من الوضع الرقمي إلى الوضع التناظري ومن الوضع التناظري إلى الوضع الرقمي، فيما يتوفر بعضها اآلخر في كال الوضعين.

هناك اختلافات بسيطة حول كيفية عمل كل ميزة ولكنها لا تؤثر في أداء الراديو.

### **6.2 االتصال بالمواقع عبر بروتوكول اإلنترنت )IP )**

تتيح هذه الميزة للراديو لديك توسيع االتصال التقليدي بما يتجاوز نطاق موقع واحد، من خالل االتصال بالمواقع المختلفة المتوفرة عبر استخدام شبكة بروتوكول اإلنترنت ).IP )

عندما ينتقل الراديو لديك من نطاق موقع ما إلى نطاق موقع آخر، فإنه يتصل بمعيد التقوية الخاص بالموقع الجديد إلرسال عمليات إرسال المكالمات أو البيانات أو استقبالها. ويتم ذلك إما تلقائيًا أو يدويًا حسب اإلعدادات لديك.

في البحث التلقائي عن الموقع، يقوم الراديو بالفحص عبر جميع المواقع المتوفرة عندما تكون اإلشارة الواردة من الموقع الحالي ضعيفة أو عندما يكون الراديو غير قادر على اكتشاف أي إشارة من الموقع الحالي. يلتقط الراديو حينئذ معيد التقوية الذي يتمتع بأعلى قيمة لمؤشر قوة الإشارة المستلمة (RSSI).

في البحث اليدوي عن الموقع، يبحث الراديو عن الموقع التالي في قائمة التجوال الموجودة حاليًا في النطاق، والذي قد لا يحمل الإشارة الأقوى ويلتقط معيد التقوية.

> **مالحظة:** يمكن تمكين إما الفحص أو التجوال فقط لكل قناة، وليس كليهما في الوقت نفسه.  $\overline{\mathscr{U}}$

يمكن إضافة القنوات التي تدعم هذه الميزة إلى قائمة تجوال محددة. يبحث الراديو في القنوات الموجودة في قائمة التجوال في أثناء عملية التجوال التلقائي لتحديد أفضل موقع. تدعم قائمة التجوال 16 قناة بحد أقصى، بما في ذلك القناة المحددة.

**مالحظة:** ال يمكنك إضافة إدخال في قائمة التجوال أو حذفه يدويًا. اتصل بالوكيل للحصول على مزيد من المعلومات.

#### **6.3**

 $\overline{\mathscr{U}}$ 

## **Capacity Plus**

إن Plus Capacity نظام مشترك رقمي ذو مستوى مبتدئ وفعال من حيث التكلفة. حيث يقوم بزيادة السعة وتوسيع نطاق التغطية للمواقع الفردية والمتعددة. يوفر الترنك الديناميكي أحادي الموقع ومتعدد المواقع سعة وتغطية أفضل.

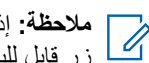

**مالحظة:** إذا حاولت الوصول إلى ميزة غير منطبقة على نظام Plus Capacity أحادي الموقع أو Plus Capacity متعدد المواقع باستخدام زر قابل للبرمجة، فستسمع نغمة مؤشر سلبية.

#### **Plus Capacity أحادي الموقع**

إن Plus Capacity أحادي الموقع هو تكوين ترنك أحادي الموقع لنظام راديو MOTOTRBO يستخدم مجموعة من القنوات لدعم مئات المستخدمين وما يصل إلى 254 مجموعة.

يسمح هذا التكوين للراديو لديك باالستفادة بشكل فعال من العدد المتوفر من القنوات المبرمجة في أثناء وضع معيد التقوية.

كذلك، يحتوي الراديو لديك على ميزات متوفرة في الوضع الرقمي التقليدي واالتصال بالمواقع عبر بروتوكول اإلنترنت ) IP )و .Plus Capacity

#### **Plus Capacity متعدد المواقع**

إن Plus Capacity متعدد المواقع هو تكوين ترنك متعدد القنوات لنظام راديو MOTOTRBO يجمع بين أفضل ما في تكوينات Plus Capacity والاتصال بالمواقع عبر بروتوكول الإنترنت (IP). ويُعرف أيضًا باسم Capacity Plus المرتبط.

كما أنه يتيح للراديو لديك توسعة اتصال الترنك بما يتجاوز نطاق موقع واحد، من خلال الاتصال بالمواقع المختلفة المتوفرة المتصلة بشبكة IP. ويوفر ً أيضا زيادة في السعة من خالل االستفادة بشكل فعال من مجموع عدد القنوات المبرمجة المتوفرة التي تدعمها كل من المواقع المتوفرة.

عندما ينتقل الراديو لديك من نطاق موقع ما إلى نطاق موقع آخر، فإنه يتصل بمعيد التقوية الخاص بالموقع الجديد لإرسال عمليات إرسال المكالمات أو البيانات أو استقبالها. يتم ذلك تلقائيًا أو يدويًا، حسب اإلعدادات الخاصة بك.

**ً تلقائيا**

يقوم الراديو لديك بالفحص عبر كل المواقع المتوفرة عندما تكون اإلشارة الواردة من الموقع الحالي ضعيفة أو عند عدم القدرة على اكتشاف أي إشارة أو التقاط معيد التقوية ذي قيمة RSSI األقوى.

**ً يدويا**

يبحث الراديو لديك عن الموقع التالي في قائمة التجوال الموجود حاليًا في النطاق والذي قد ال يحمل اإلشارة األقوى ويلتقطه.

يمكن إضافة أي قناة تدعم Plus Capacity متعدد المواقع إلى قائمة التجوال. يبحث الراديو لديك في هذه القنوات في أثناء عملية التجوال التلقائي لتحديد أفضل موقع.

**مالحظة:** ال يمكنك إضافة إدخال في قائمة التجوال أو حذفه يدويًا.

### **الفصل 7**

# **تحديدات المنطقة والقناة**

تضم المنطقة مجموعة من القنوات. يمكنك برمجة كل قناة بميزات مختلفة تدعم مجموعات مختلفة من المستخدمين.

#### **الجدول : 12 عدد المناطق والقنوات المدعومة**

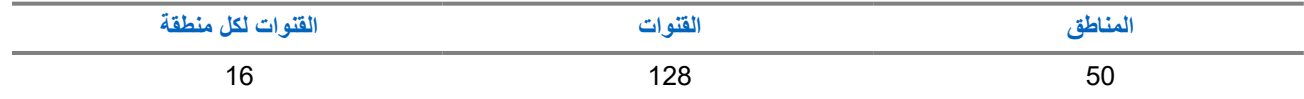

**7.1**

**تحديد مناطق**

**اإلجراء:**

من القائمة، حدد **المنطقة** → *<***المنطقة المطلوبة***>*. **النتيجة:** تعرض الشاشة *<***المنطقة***>* المحددة.

### **7.2 تحديد قناة**

**اإلجراء:**

اضغط **على هزاز القناة**.

**مالحظة:** في حالة تمكين **إيقاف القناة االفتراضية**، يتوقف الراديو عن المتابعة إلى ما بعد القناة األولى أو األخيرة، ويتم سماع نغمة.

**النتيجة:** يعرض الراديو القناة الحالية ويصدر اإلعالن الصوتي.

#### **الفصل 8**

# **أنواع مكالمات الراديو**

هناك العديد من الطرق التي يمكنك من خاللها إجراء مكالمة باستخدام الراديو وفق أنواع المكالمات واألنظمة المتوفرة على الراديو.

#### **الجدول : 13 أنواع مكالمات الراديو**

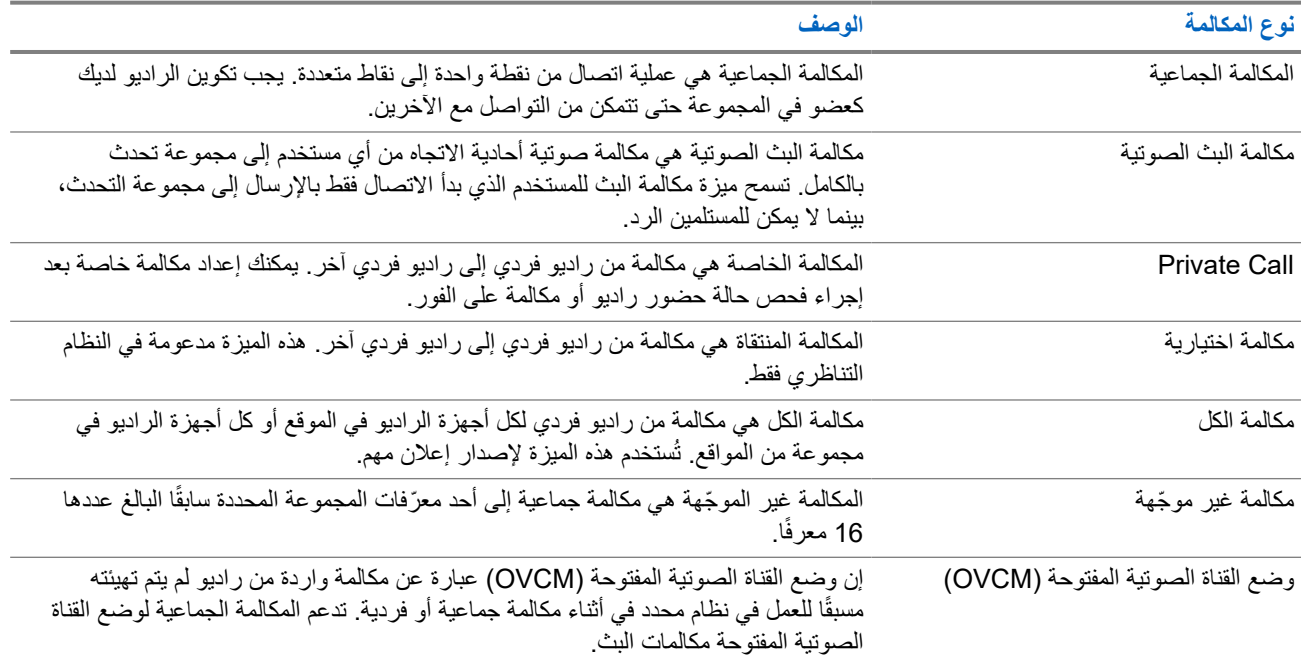

عند مقاطعة مكالمة، ستسمع نغمة حظر تحدث مستمرة. يسمح لك تحرير زر **PTT** بتلقي المكالمة.

يمكن برمجة ميزة اإلشارة الحرة للقناة على الراديو بواسطة الوكيل. في حالة تمكين ميزة اإلشارة الحرة للقناة، ستسمع نغمة تنبيه قصيرة عندما يقوم المتلقي بتحرير زر **PTT**، لإلشارة إلى أن القناة حرة لك للرد.

**مالحظة:**

**ملاحظة:**<br>إذا كنت ترغب في إجراء مكالمة خماسية النغمة، فيجب عليك شراء مفتاح ترخيص البرنامج بشكل منفصل.

**8.1**

**إجراء مكالمات عبر الراديو**

#### **اإلجراء:**

نفّذ أحد اإلجراءات اآلتية حسب نوع المكالمات:

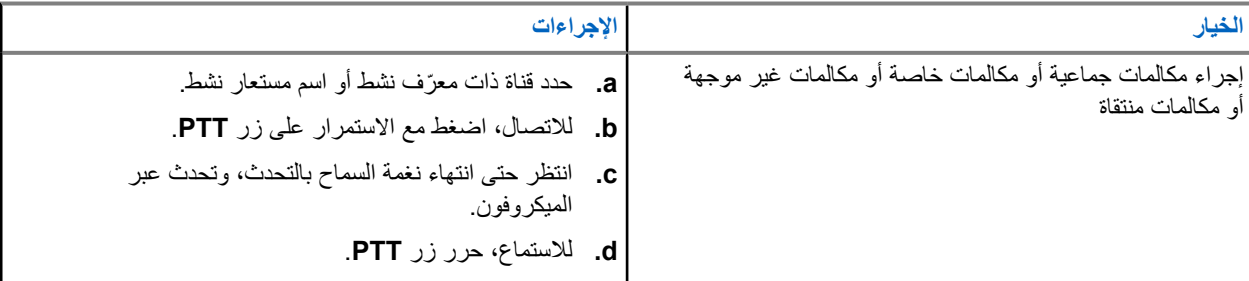

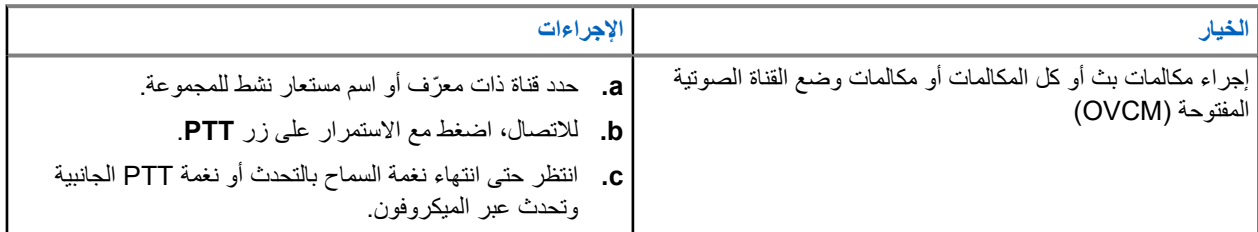

إذا لم يكتشف الراديو النشاط الصوتي لفترة محددة مسبقًا، تنتهي المكالمة.

### **8.2 تلقي المكالمات والرد عليها عبر الراديو**

عندما تتلقى المكالمات، يعرض الراديو اإلشارات اآلتية:

- يومض مؤشر LED األخضر.
- يتم إلغاء كتم صوت الراديو ويصدر صوت المكالمة الواردة من خالل السماعة.
	- تعرض الشاشة ّ المعرف واالسم المستعار وحالة المكالمة.

**مالحظة:** ال يمكنك الرد على مكالمة بث أو كل المكالمات.

**اإلجراء:**

- **1.** للرد، اضغط مع االستمرار على زر **PTT**.
- **2.** انتظر حتى انتهاء نغمة اإلذن بالكالم وتحدث في الميكروفون.

**مالحظة:** بالنسبة إلى المكالمة الجماعية، انتظر حتى انتهاء نغمة **PTT** الجانبية، وتحدث في الميكروفون إذا كان ّ ممكنًا.

**3.** لالستماع، حرر زر **PTT**.

#### **الفصل 9**

## **المكالمات الهاتفية**

المكالمة الهاتفية هي مكالمة بين راديو فردي أو مجموعة من أجهزة الراديو وهاتف.

قد تتوفر الميزات اآلتية وقد ال تتوفر تبعًا لكيفية تكوين الراديو:

- رمز الوصول.
- نغمة التردد المتعدد الثنائي النغمات ).DTMF )
	- رمز إلغاء الوصول.
- عرض الاسم المستعار أو المعرّف الخاص بالمتصل عند تلقي مكالمة هاتفية.
	- إمكانية رفض مكالمة هاتفية أو قبولها.

يمكن تمكين ميزة االتصال الهاتفي عبر تعيين أرقام الهاتف وإعدادها على النظام. اتصل بالوكيل لتحديد الطريقة التي تمت بها برمجة الراديو الخاص بك.

### **9.1 إجراء مكالمات هاتفية**

**اإلجراء:**

- **1.** من القائمة، حدد **الهاتف** → *<***المعرّف المطلوب***>* → *<***رمز الوصول***>*.
	- **2.** لالتصال، اضغط مع االستمرار على زر **PTT**.
		- **3.** لالستماع، حرر زر **PTT**.
	- **4.** في أثناء إجرائك مكالمة هاتفية، يمكنك تنفيذ أي من اإلجراءات اآلتية إذا لزم األمر:
		- ِ أدخل ً أرقاما إضافية باستخدام **لوحة المفاتيح**.
		- إلنهاء المكالمة، حدد زر **عودة/الصفحة الرئيسية**.
- إللغاء الوصول إلى رمز، ِ أدخل رمز إلغاء الوصول باستخدام **لوحة المفاتيح** عندما تعرض الشاشة رمز إلغاء الوصول.: **النتيجة:** إذا انتهت المكالمة بنجاح، فسيعرض الراديو المؤشرات اآلتية:
	- تصدر نغمة.
	- تعرض الشاشة انتهت المكالمة.

### **9.2 استقبال المكالمات الهاتفية والرد عليها**

عند استقبال مكالمة، يعرض الراديو اإلشارات اآلتية:

- يومض مؤشر LED األخضر.
- يتم إلغاء كتم صوت الراديو ويصدر صوت المكالمة الواردة من خالل السماعة.
	- تعرض الشاشة رمز مكالمة هاتفية وحالة المكالمة.

**اإلجراء:**

- **1.** للرد على المكالمة الهاتفية، اضغط مع االستمرار على زر **PTT**.
	- **2.** انتظر حتى انتهاء نغمة اإلذن بالكالم وتحدث في الميكروفون.
		- **3.** لالستماع، حرر زر **PTT**.

**4.** إلنهاء المكالمة، حدد زر **عودة/الصفحة الرئيسية**.

**مالحظة:** ال يستطيع الراديو إنهاء مكالمة هاتفية كمكالمة جماعية. يجب على مستخدم الهاتف إنهاء المكالمة. وال يُسمح للمستخدم المستقبل إال برد االتصال أثناء المكالمة.

ا**لنتيجة:** إذا انتهت المكالمة بنجاح، فسيعرض الراديو المؤشرات الآتية:

- تصدر نغمة.
- تعرض الشاشة انتهت المكالمة.

### **الفصل 10**

# **بدء مقاطعة اإلرسال**

#### **اإلجراء:**

لمقاطعة مكالمة جارية، نفّذ أحد الإجراءات الآتية:

- الضغط على زر **PTT**.
- الضغط على زر **الطوارئ**.

**الفصل 11** 

**الميزات المتقدمة**

يشرح هذا الفصل عمليات الميزات المتوفرة في الراديو.

**11.1 تشفير الرسالة التناظرية**

بإمكان الراديو إرسال رسائل مبرمجة مسبقًا من قائمة الرسائل إلى اسم مستعار لراديو أو إلى المرسِل.

**11.1.1 إرسال رسائل تشفير MDC إلى المرسلين**

**اإلجراء:**

من القائمة، حدد **الرسالة** → **نص سريع** → *<***الرسالة المطلوبة***>*.

**النتيجة:**

- في حالة نجاح طلبك، يعرض الراديو اإلشارات اآلتية:
	- تصدر نغمة مؤشر إيجابية.
	- تعرض الشاشة ً إشعارا إيجابيًا ًصغيرا.
- في حالة فشل طلبك، يعرض الراديو اإلشارات اآلتية:
	- تصدر نغمة مؤشر سلبية.
	- تعرض الشاشة ً إشعارا سلبيًا ًصغيرا.

**11.1.2 إرسال رسائل تشفير النغمات الخمس إلى جهات االتصال**

**اإلجراء:**

من القائمة، حدد **الرسالة** → **نص سريع** → *<***الرسالة المطلوبة***>* → *<***جهة االتصال المطلوبة***>*. **النتيجة:**

في حالة نجاح طلبك، يعرض الراديو اإلشارات اآلتية:

- تصدر نغمة مؤشر إيجابية.
- تعرض الشاشة ً إشعارا إيجابيًا ًصغيرا.

في حالة فشل طلبك، يعرض الراديو اإلشارات اآلتية:

- تصدر نغمة مؤشر سلبية.
- تعرض الشاشة إشعارًا سلبيًا صغيرًا.

**11.2**

## **تحديث الحالة التناظرية**

يمكن للراديو الخاص بك إرسال الرسائل المبرمجة مسبقًا من قائمة الحالة موضحًا نشاطك الحالي لجهة اتصال الراديو (بالنسبة إلى أنظمة النغمات الخمس) أو للمرسِل (بالنسبة إلى أنظمة اتصال البيانات الخاصة بشركة Motorola).

بالنسبة إلى أنظمة اتصال البيانات الخاصة بشركة )MDC )Motorola ، يتم االحتفاظ بآخر رسالة تم إقرارها في أعلى قائمة الحالة. يتم ترتيب الرسائل األخرى بترتيب أبجدي رقمي.

### **11.2.1 مسبقً إرسال تحديثات الحالة إلى جهات اتصال محددة ا**

#### **اإلجراء:**

قم بتنفيذ أحد اإلجراءات اآلتية:

- بالنسبة إلى أنظمة اتصال البيانات الخاصة بشركة )MDC )Motorola ، من القائمة، حدد **الحالة** → *<***الحالة المطلوبة***>* → **تعيين كافتراضي** → **القائمة/موافق**.
	- بالنسبة إلى أنظمة النغمات الخمس، من القائمة، حدد **الحالة** → *<***الحالة المطلوبة***>* → **تعيين كافتراضي**.

#### **النتيجة:**

بالنسبة إلى أنظمة اتصال البيانات الخاصة بشركة )MDC )Motorola ، في حالة نجاح طلبك، يعرض الراديو اإلشارات اآلتية:

- تصدر نغمة مؤشر إيجابية.
- تعرض الشاشة إشعارًا إيجابيًا صغيرًا.

بالنسبة إلى أنظمة اتصال البيانات الخاصة بشركة )MDC )Motorola ، في حالة فشل طلبك، يعرض الراديو اإلشارات اآلتية:

- تصدر نغمة مؤشر سلبية.
- تعرض الشاشة ً إشعارا سلبيًا ًصغيرا.

بالنسبة إلى أنظمة النغمات الخمس، في حالة نجاح الطلب، ستعرض شاشة الراديو الرمز بجانب الحالة التي تم إقرارها.

بالنسبة إلى أنظمة النغمات الخمس، في حالة فشل طلبك، سيعرض الراديو الرمز بجانب الحالة السابقة.

### **11.2.2 عرض تفاصيل حالة النغمات الخمس**

**المتطلبات المسبقة:** شراء مفتاح ترخيص البرنامج.

**اإلجراء:**

من القائمة، حدد **الحالة** → *<***الحالة المطلوبة***>* → **عرض التفاصيل**.

**النتيجة:** تعرض الشاشة تفاصيل الحالة المحددة.

### **11.3 نظام اإلرسال/االستقبال تلقائي النطاق**

يُعَد نظام الإرسال/الاستقبال تلقائي النطاق (ARTS) ميزة تناظرية فقط مصممة لإبلاغك عندما يكون الراديو لديك خارج نطاق أجهزة الراديو الأخرى المزوّدة بنظام الإرسال/الاستقبال تلقائي النطاق (ARTS).

تقوم أجهزة الراديو المزوّدة بنظام الإرسال/الاستقبال تلقائي النطاق (ARTS) بإرسال الإشارات أو تلقيها بصفة دورية لتأكيد وجودها في نطاق بعضها. يعطي الراديو لديك اإلشارات اآلتية:

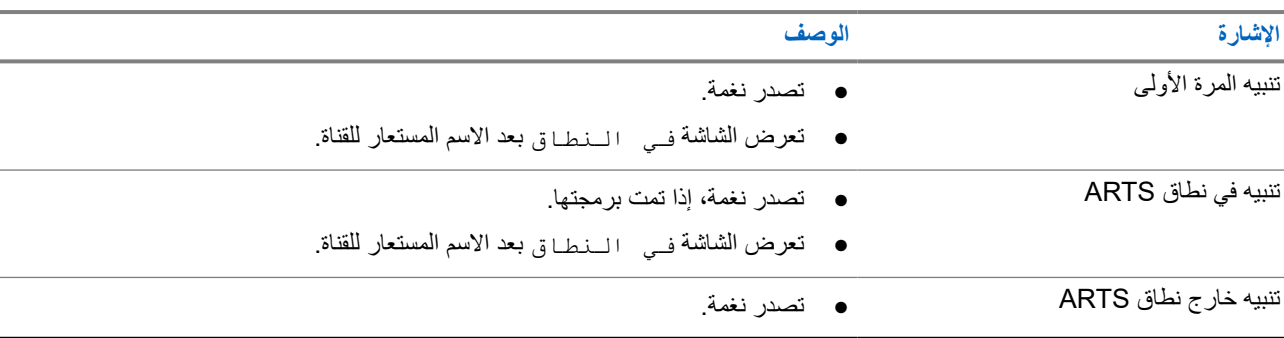

#### **الجدول : 14 إشارات نظام اإلرسال/االستقبال تلقائي النطاق**

#### **اإلشارة الوصف**

- يومض مؤشر LED األحمر سريعًا.
- تعرض الشاشة خارج النطاق بالتبادل مع الشاشة الرئيسية.

### **11.4**

## **Bluetooth®**

تسمح هذه الميزة للراديو لديك باالتصال بأي جهاز يدعم بلوتوث عبر اتصال بلوتوث.

يدعم الراديو لديك كلأ من أجهزة Motorola Solutions والأجهزة التجارية المتاحة في الأسواق (COTS) التي تدعم بلوتوث. على سبيل المثال، سماعة الرأس والماسح الضوئي وجهاز االستشعار وجهاز PTT فقط ).POD )

يعمل Bluetooth في نطاق 10 أمتار 32( ً قدما) بطول خط الرؤية. تتمتع وظيفة بلوتوث في الراديو لديك بطاقة قصوى تبلغ 2,5 مللي واط 4( ديسيبل مللي واط) في النطاق البالغ 10 أمتار.

ويمثل ذلك النطاق مسارًا خاليًا من العوائق بين الراديو لديك والجهاز الذي يدعم بلوتوث. للتمتع بدرجة عالية من الموثوقية، توصي Motorola Solutions بعدم الفصل بين الراديو والجهاز الذي يدعم بلوتوث.

إذا أصبحت جودة الصوت والنغمة مشوهة أو غير واضحة، فضع الراديو والجهاز الذي يدعم بلوتوث بالقرب من بعضهما إلعادة إنشاء استقبال صوت واضح.

بإمكان الراديو دعم ما يصل إلى ثالثة اتصاالت بلوتوث في وقت واحد مع أجهزة تدعم البلوتوث من أنواع فريدة. يتصل الراديو بالجهاز الذي يدعم Bluetooth ضمن النطاق الذي يتضمن أعلى قوة لإلشارة أو آخر جهاز متصل.

> **مالحظة:**  $\overrightarrow{\mathscr{U}}$

- استخدم أحدث ملحقات ( Bluetooth اإلصدار 5.0 واإلصدارات األحدث) لتحسين أمان االتصال.
	- اتبع ً دائما أفضل ممارسات أمان Bluetooth عند استخدام أجهزة .Bluetooth

### **11.4.1 تشغيل Bluetooth**

**اإلجراء:**

من القائمة، حدد **Bluetooth** → **حالتي** → **تشغيل**. **النتيجة:** إذا كان Bluetooth قيد التشغيل، فستعرض الشاشة بجانب تشغيل.

> **11.4.2 إيقاف تشغيل Bluetooth**

> > **اإلجراء:**

من القائمة، حدد **Bluetooth** → **حالتي** → **إيقاف التشغيل**.

**النتيجة:** إذا تم إيقاف تشغيل Bluetooth ، فستعرض الشاشة بجانب إيقاف التشغيل.

### **11.4.3 االتصال بأجهزة Bluetooth**

**اإلجراء:**

- **1.** من القائمة، حدد **Bluetooth**.
- **2.** قم بتنفيذ أحد اإلجراءات اآلتية:
- لالتصال بجهاز موجود، حدد **األجهزة** → *<***الجهاز المطلوب***>* → **اتصال**.
- لالتصال بجهاز جديد، حدد **األجهزة** → **العثور على أجهزة** → *<***الجهاز المطلوب***>* → **اتصال**.
	- لالتصال بجهاز في وضع قابل لالكتشاف، حدد **البحث عني**.

**النتيجة:**

إذا نجح توصيل جهاز Bluetooth بالراديو، فسيعرض الراديو اإلشارات اآلتية:

- تصدر نغمة إيجابية.
- تعرض الشاشة *<***الجهاز***>* متصل ورمز **Bluetooth متصل**.

إذا فشل توصيل جهاز Bluetooth بالراديو، فسيعرض الراديو اإلشارات اآلتية:

- تصدر نغمة سلبية.
- تعرض الشاشة االتصال فشل.

**مالحظة:** يتم تمكين نغمة اتصال Bluetooth بشكل افتراضي. يمكنك تعطيل نغمة اتصال Bluetooth من خالل برنامج برمجة الراديو.

### **11.4.4 قطع االتصال بأجهزة Bluetooth**

**اإلجراء:** من القائمة، حدد **Bluetooth** → **األجهزة** → *<***الجهاز المطلوب***>* → **قطع االتصال**. **النتيجة:** إذا نجح فصل جهاز Bluetooth عن الراديو، فسيعرض الراديو المؤشرات اآلتية: ● تصدر نغمة. ● سيعرض الراديو *<***الجهاز***>* غير متصل. **مالحظة:** يتم تمكين نغمة اتصال Bluetooth بشكل افتراضي. يمكنك تعطيل نغمة اتصال Bluetooth من خالل برنامج برمجة الراديو.

### **11.4.5 تبديل توجيه الصوت بين سماعة الراديو الداخلية وجهاز Bluetooth**

**اإلجراء:** اضغط على زر **تبديل صوت Bluetooth** المبرمج. **النتيجة:** عند توجيه الصوت إلى سماعة الراديو الداخلية، تعرض الشاشة يوجه الصوت إلى الراديو. عند توجيه الصوت إلى جهاز Bluetooth ، تعرض الشاشة يوجه الصوت إلى Bluetooth .

> **11.4.6 عرض تفاصيل الجهاز**

**اإلجراء:** من القائمة، حدد **Bluetooth** → **األجهزة** → *<***الجهاز المطلوب***>* → **عرض التفاصيل**.

### **11.4.7 حذف أسماء األجهزة**

**اإلجراء:**

من القائمة، حدد **بلوتوث** → **األجهزة** → *<***الجهاز المطلوب***>* → **حذف**. **النتيجة:** تعرض الشاشة Deleted Device.

### **11.4.8 تعديل قيم اكتساب الميكروفون عبر البلوتوث**

**اإلجراء:**

- **1.** من القائمة، حدد **Bluetooth** → **اكتساب ميكروفون Bluetooth** .
- **2.** لزيادة القيم أو تقليلها، استخدم زر **القناة ألعلى أو ألسفل** → **القائمة/موافق** .

**11.4.9**

## **وضع قابلية اكتشاف بلوتوث الدائم**

يجب أن يقوم الوكيل بتمكين وضع قابلية اكتشاف Bluetooth الدائم.

**مالحظة:** إذا تم تمكين وضع قابلية اكتشاف Bluetooth الدائم، فلن تتمكن من العثور على إعداد **Bluetooth** في القائمة وسيتعذر استخدام أي ميزات زر Bluetooth القابل للبرمجة.

يمكن للأجهزة الأخرى التي تدعم بلوتوث تحديد موقع الراديو، ولكنها لا تستطيع الاتصال به. يعمل وضع قابلية اكتشاف بلوتوث الدائم على تمكين الأجهزة المخصصة من استخدام موضع الراديو الخاص بك في عملية الموقع المستند إلى بلوتوث.

### **11.5 تشغيل تنبيه المكالمات**

يمكِّنك نداء تنبيه المكالمات من تنبيه المستلم لمعاودة الاتصال بك عندما يمكنه ذلك. تنطبق هذه الميز ة على الأسماء المستعارة للمشتركين أو معرّ فاتهم فقط.

### **11.5.1 إجراء تنبيهات مكالمات**

**اإلجراء:** اضغط على الزر المبرمج **الوصول بلمسة واحدة**. **النتيجة:** في حالة تلقي إعلام بتنبيه المكالمات، ستعرض الشاشة إشعارًا إيجابيًا صغيرًا. في حالة عدم تلقي إعالم بتنبيه المكالمات، ستعرض الشاشة ً إشعارا سلبيًا ًصغيرا.

### **11.5.2 االستجابة لتنبيهات المكالمات**

عندما تتلقى تنبيه مكالمة، يعرض الراديو اإلشارات اآلتية:

- تصدر نغمة متكررة.
- يومض مؤشر LED األصفر.

● تعرض الشاشة قائمة إشعارات لتنبيه المكالمات ّ ومعرف المتصل.

#### **اإلجراء:**

حسب التكوين الذي يجريه الوكيل، قم بتنفيذ أحد الإجراءات الآتية:

- قم بالرد على المتصل بمكالمة خاصة بالضغط على زر **PTT**.
- تابع االتصال بمجموعة ّ التحدث بالضغط على زر **PTT**. للرد على تنبيه المكالمات، انتقل إلى سجل المكالمات الفائتة في قائمة سجل المكالمات.

### **11.6 إعدادات مؤشر المكالمة**

تسمح لك هذه الميزة بتكوين نغمات المكالمة أو الرسالة النصية.

**11.6.1 تنشيط مشغل النغمات أو إلغاء تنشيطه**

يمكنك تنشيط مشغل نغمات المكالمات أو إلغاء تنشيطه للمكالمات الخاصة والرسائل النصية وتنبيهات المكالمات والمكالمات االختيارية.

#### **تنشيط مشغل نغمات المكالمات**

**اإلجراء:**

- **1.** من القائمة، حدد **أدوات مساعدة** → **إعدادات الراديو** → **النغمات/التنبيهات** → **مشغل نغمات المكالمات**.
	- **2.** حدد أحد الخيارات اآلتية:
		- **تنبيه المكالمات**
		- **مكالمة خاصة**
		- **مكالمة اختيارية**
			- **الرسائل**
		- **3.** حدد النغمة المطلوبة.

**النتيجة:**

إذا قمت بتنشيط مشغل نغمات المكالمات، تعرض شاشة الراديو والنغمة المحددة.

### **إلغاء تنشيط مشغل النغمات**

**اإلجراء:**

- **1.** من القائمة، حدد **أدوات مساعدة** → **إعدادات الراديو** → **النغمات/التنبيهات** → **مشغل نغمات المكالمات**.
	- **2.** حدد أحد الخيارات اآلتية:
		- **تنبيه المكالمات**
		- **مكالمة خاصة**
		- **مكالمة اختيارية**
			- **الرسائل**
		- **3.** حدد **إيقاف التشغيل**.

**النتيجة:**

إذا قمت بإلغاء تنشيط مشغل نغمات المكالمات، تعرض شاشة الراديو بجانب إيقاف التشغيل.

### **11.6.2 تعيين أنماط الرنين**

يمكنك برمجة الراديو لتشغيل واحدة من 11 نغمة رنين معرّفة مسبقًا عند تلقي مكالمات خاصة أو تنبيهات مكالمات أو رسائل نصية.

#### **اإلجراء:**

```
من القائمة، حدد جهات االتصال → <المعرّف أو االسم المستعار المطلوب> → عرض/تحرير → الرنين → <النغمة
                                                                         المطلوبة>.
                                                                                النتيجة:
                                                     ستعرض الشاشة تم حفظ جهة اتصال.
```
### **11.6.3 تحديد أنواع التنبيه**

#### **اإلجراء:**

- **1.** من القائمة، حدد **أدوات مساعدة** → **إعدادات الراديو.** → **النغمات/التنبيهات** → **نوع تنبيه الرنين**.
	- **2.** حدد أحد الخيارات اآلتية:
		- **صامت**
		- **رنين**

### **11.6.4 رفع مستوى صوت نغمة التنبيه**

قد يكون الراديو مبرمجًا من قبل الوكيل لتنبيهك باستمرار عند وجود مكالمة راديو لم يتم الرد عليها. ويتم ذلك عن طريق زيادة مستوى صوت نغمة التنبيه تلقائيًا بمرور الوقت. وتُعرف هذه الميزة باسم رفع التنبيه.

#### **11.7**

### **ميزات سجل المكالمات**

يراقب الراديو كل المكالمات الخاصة األخيرة الصادرة والتي تم الرد عليها والفائتة. تُستخدم ميزة سجل المكالمات لعرض المكالمات األخيرة وإدارتها.

يمكن تضمين تنبيهات المكالمات الفائتة في سجالت المكالمات حسب تكوين النظام على الراديو الخاص بك. يمكنك تنفيذ المهام اآلتية في كل قائمة مكالمات:

- عرض التفاصيل
- حذف المكالمات

### **11.7.1 عرض المكالمات األخيرة**

#### **اإلجراء:**

- **1.** من القائمة، حدد **سجل المكالمات**.
	- **2.** حدد إحدى القوائم اآلتية:
		- **فائتة**
		- **تم الرد عليها**
			- **الصادرة**
- **3.** عرض المكالمات من خالل التمرير عبر القائمة.

**النتيجة:** ستعرض الشاشة أحدث اإلدخاالت.

### **11.7.2 حذف مكالمات من قائمة المكالمات**

#### **اإلجراء:**

من القائمة، حدد → **سجل المكالمات** → *<***القائمة المطلوبة***>* → *<***المعرّف أو االسم المستعار المطلوب***>* → **حذف اإلدخال؟** → **نعم**.

**مالحظة:** عندما تحدد **ال**، يعود الراديو إلى الشاشة السابقة. إذا كانت القائمة فارغة، فستصدر نغمة وتعرض الشاشة قائمة فارغة. Ì.

**النتيجة:** ستعرض الشاشة تم حذف مدخل.

### **11.7.3 عرض التفاصيل من قائمة المكالمات**

**اإلجراء:** من القائمة، حدد → **سجل المكالمات** → *<***القائمة المطلوبة***>* → *<***المعرّف أو االسم المستعار المطلوب***>* → **عرض التفاصيل**.

### **11.8 إعدادات جهات االتصال**

توفر "قائمة جهات الاتصال" وظيفة دفتر عناوين على الراديو لديك. يقابل كل مُدخَل معرّفًا لإجراء المكالمات. يتم فرز الإدخالات أبجديًا.

يدعم كل إدخال أنواع مكالمات مختلفة وفق اإلعدادات الخاصة بك. تعرض إدخاالت جهات االتصال نوع االتصال، واالسم المستعار للمكالمات، ومعلومات معرّف المكالمة.

يمكنك تعيين إدخالات إلى مفاتيح أرقام قابلة للبرمجة كطلب سريع. تظهر علامة اختيار قبل كل مفتاح رقم مخصص لأحد الإدخالات. إذا كانت علامة االختيار قبل الواجهة الفارغة، فلن يتم تعيين مفتاح رقم لإلدخال.

ترتبط مكالمات الكمبيوتر الشخصي (PC) ومكالمات الإرسال بالبيانات. تتوفر هذه المكالمات فقط مع تطبيق.

يدعم الراديو جهات االتصال التناظرية والرقمية، بحد أقصى 500 عضو لكل قائمة جهات اتصال.

بالنسبة إلى قائمة جهات الاتصال التناظرية، يمكنك عرض معرّفات المشتركين أو تحريرها وبدء تنبيه مكالمة. الوكيل هو الوحيد الذي يمكنه إضافة معرّفات المشتركين أو حذفها.

بالنسبة إلى قائمة جهات الاتصال الرقمية، يمكنك إضافة معرّفات المشتركين أو تحريرها. الوكيل هو الوحيد الذي يمكنه حذف معرّفات المشتركين.

إذا كانت ميزة الخصوصية ممكّنة بالقناة، فيمكنك إجراء مكالمات جماعية ومكالمات غرمكالمات شاملة تدعم الخصوصية على هذه القناة. لن تتمكن سوى أجهزة الراديو المستهدفة التي لها مفتاح خصوصية أو قيمة مفتاح ومعرّف مفتاح مماثل للراديو الخاص بك من فك تشفير الإرسال.

### **11.8.1 إجراء مكالمات جماعية أو مكالمات خاصة من قائمة جهات االتصال**

#### **اإلجراء:**

- **1.** من القائمة، حدد **جهات االتصال** → *<***المعرّف أو االسم المستعار المطلوب***>*.
	- **2.** لالتصال، اضغط مع االستمرار على زر **PTT**.
	- **3.** انتظر حتى انتهاء نغمة اإلذن بالكالم وتحدث في الميكروفون.
		- **4.** لالستماع، حرر زر **PTT**.

**11.8.2**

## **تعيين جهات االتصال االفتراضية**

#### **اإلجراء:**

من القائمة، حدد → **جهات االتصال** → *<***المعرّف أو االسم المستعار المطلوب***>* → **تعيين كافتراضي**.

#### **النتيجة:**

إذا نجح التعيين، فسيعرض الراديو اإلشارات اآلتية:

- تصدر نغمة مؤشر إيجابية.
- تعرض الشاشة ً إشعارا إيجابيًا ًصغيرا.
- تعرض الشاشة بجانب جهة االتصال المحددة.

#### **11.9**

## **وضع التغطية**

الراديو مزوّد بإمكانية وضع التغطية. أثناء وضع التغطية، يتم حظر الوصول إلى كافة أزرار لوحة المفاتيح والأزرار المبرمجة. عند تمكينه، يتم تعطيل كافة المؤشرات المرئية ( الشاشة ومؤشرات LED واإلضاءة الخلفية).

تتيح هذه الميزة إصدار صوت أو نغمة باستخدام ملحق سلكي أو ملحق Bluetooth فقط.

### **11.9.1 دخول الوضع المتخفي والخروج منه**

#### **اإلجراء:**

اضغط على زر **رفع مستوى الصوت وخفض مستوى الصوت** بالتناوب 6 مرات، في غضون خمس ثوانٍ.

### **11.10 عملية طوارئ**

تُستخدم تنبيهات الطوارئ لإلشارة إلى المواقف الحرجة. يمكنك بدء تنبيه الطوارئ في أي وقت، حتى إذا كان هناك نشاط على القناة الحالية. يمكنك تعيين نوع واحد فقط من " وضع الطوارئ" لزر الطوارئ لكل قناة. يدعم الراديو لديك أوضاع الطوارئ اآلتية:

#### **الجدول : 15 أوضاع الطوارئ**

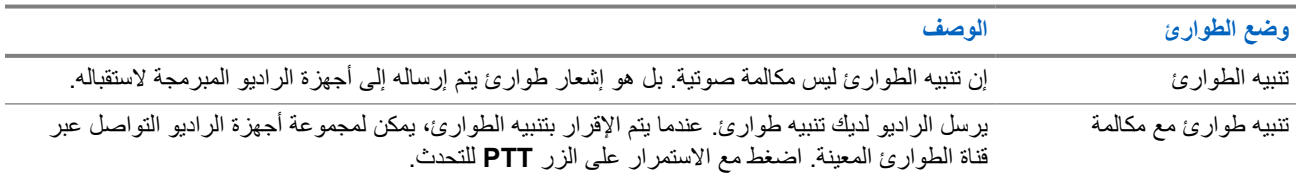

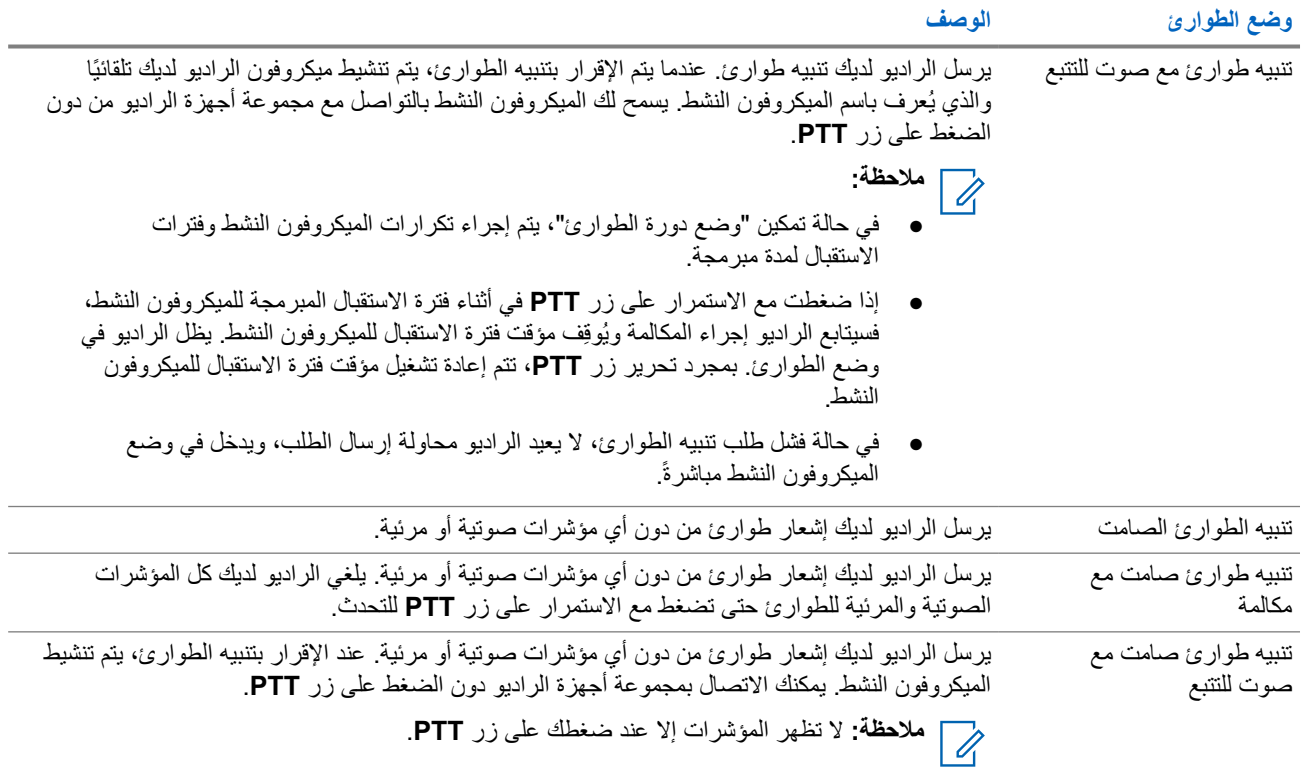

يمكن للوكيل الخاص بك تعيين وظيفة الطوارئ على " تشغيل" أو " إيقاف التشغيل" ومدة الضغط على زر الطوارئ. اتصل بالوكيل للحصول على مزيد من المعلومات.

يمكن للوكيل الخاص بك برمجة نغمة بحث الطوارئ. عند برمجة النغمة، تصدر نغمة بحث الطوارئ. يتم كتم صوت النغمة عندما يرسل الراديو لديك الصوت أو يستقبله، وتتوقف عندما يخرج الراديو من وضع الطوارئ.

### **11.10.1 إرسال تنبيهات الطوارئ**

#### **اإلجراء:**

اضغط على زر **تشغيل الطوارئ** المبرمج.

#### **النتيجة:**

إذا تم إرسال التنبيه بنجاح، فسيعرض الراديو اإلشارات اآلتية:

- تصدر نغمة الطوارئ.
- يومض مؤشر LED األخضر.
- تعرض الشاشة تم إرسال التنبيه.

إذا لم ينجح التنبيه بعد كل المحاوالت، فسيعرض الراديو اإلشارات اآلتية:

- تصدر نغمة سلبية.
- تعرض الشاشة فشل التنبيه.

#### **11.10.2**

## **إرسال تنبيهات طوارئ مع مكالمة**

#### **اإلجراء:**

**1.** اضغط على الزر المبرمج **تشغيل الطوارئ**.

إذا تم إرسال التنبيه بنجاح، فسيعرض الراديو اإلشارات اآلتية:

- تصدر نغمة الطوارئ.
- يومض مؤشر LED األخضر.
- تعرض الشاشة تم إرسال التنبيه.
	- **2.** لالتصال، اضغط مع االستمرار على زر **PTT**.
- **3.** انتظر حتى انتهاء نغمة اإلذن بالكالم وتحدث في الميكروفون.
- **4.** لالستماع، حرر زر **PTT**. إذا لم يكتشف الراديو النشاط الصوتي لفترة محددة مسبقًا، تنتهي المكالمة.

### **11.10.3 إرسال تنبيهات طوارئ مع صوت للتتبع**

#### **اإلجراء:**

- **1.** اضغط على الزر المبرمج **تشغيل الطوارئ**. إذا تم إرسال التنبيه بنجاح، فسيعرض الراديو اإلشارات اآلتية:
	- يومض مؤشر LED األخضر.
- تعرض الشاشة إنذار اإلرسال واالسم المستعار للوجهة.
	- يظهر رمز الطوارئ.
	- **2.** تحدث في الميكروفون من دون الضغط على زر **PTT**.

يتوقف الراديو تلقائيًا عن الإرسال في الحالات الآتية:

- تنتهي مدة التنقل بين الميكروفون النشط وتلقي المكالمات عند تمكين " وضع دورة الطوارئ".
	- تنتهي مدة الميكروفون النشط عند تعطيل " وضع دورة الطوارئ".

#### **11.10.4**

### **تلقي تنبيهات الطوارئ**

عند تلقي تنبيه طوارئ، يعرض الراديو الإشارات الأتية:

- تصدر نغمة.
- يومض مؤشر LED األحمر.
- تعرض الشاشة رمز الطوارئ واالسم المستعار لمتصل الطوارئ، أو في حالة وجود أكثر من تنبيه، يتم عرض كل األسماء المستعارة لمتصلي الطوارئ في قائمة تنبيه.

#### **اإلجراء:**

- **1.** عند ظهور قائمة تنبيه الطوارئ، قم بتنفيذ أحد اإلجراءات اآلتية:
	- حدد زر **موافق**.

- حدد *<***المعرّف المطلوب***>*.
- **2.** حدد زر **موافق** لعرض خيارات اإلجراءات.

**11.10.5 إعادة بدء وضع الطوارئ**

#### **اإلجراء:**

قم بتنفيذ أحد اإلجراءات اآلتية:

- قم بتغيير القناة أثناء وجود الراديو في وضع الطوارئ. **مالحظة:** ال يمكنك إعادة تشغيل وضع الطوارئ إال إذا قمت بتمكين تنبيه الطوارئ على القناة الجديدة. V)
	- اضغط على زر **تشغيل الطوارئ** المبرمج أثناء بدء حالة طوارئ أو إرسالها.

**النتيجة:** يخرج الراديو من وضع الطوارئ ويعيد تشغيل الطوارئ.

### **11.10.6 الخروج من وضع الطوارئ**

يخرج الراديو لديك من وضع الطوارئ تلقائيًا عندما تكون لديك السيناريوهات اآلتية:

- تلقي إقرار من النظام ( بالنسبة إلى تنبيهات الطوارئ فقط).
	- استنفاد كل محاوالت إعادة إرسال التنبيه.
- إيقاف تشغيل الراديو. عندما تقوم بتشغيل الراديو، ال يتم إعادة بدء الطوارئ تلقائيًا.
	- قم بتغيير قناتك الحالية إلى قناة من دون طوارئ.

#### **اإلجراء:**

اضغط على الزر المبرمج **إيقاف الطوارئ**.

**النتيجة:** إذا خرجت من وضع الطوارئ بنجاح، يعرض الراديو لديك اإلشارات اآلتية:

- تتوقف النغمة.
- ينطفئ مؤشر LED األحمر.

### **11.11 الدخول إلى برمجة اللوحة األمامية**

بإمكانك تخصيص معلمات ميزات معينة في برمجة اللوحة الأمامية (FPP) لتحسين استخدام الراديو.

#### **اإلجراء:**

- **1.** من القائمة، حدد **أدوات مساعدة** → **برمجة الراديو**.
- **2.** ِ أدخل كلمة المرور الحالية المكونة من ثمانية أرقام.
	- **3.** حدد اإلعداد المطلوب.

### **11.12 تذكير القناة الرئيسية**

توفر هذه الميزة تذكيرًا عند عدم تعيين الراديو على القناة الرئيسية لمدة من الوقت. عند تمكين هذه الميزة ولم يتم تعيين الراديو لديك على القناة الرئيسية لبعض الوقت، تحدث اإلشارات اآلتية دوريًا:

- يصدر صوت نغمة وبيان تذكير القناة الرئيسية.
- تعرض الشاشة قناة غير رئيسية.

#### **11.12.1**

### **كتم صوت رسالة تذكير القناة الرئيسية**

عند صدور رسالة تذكير القناة الرئيسية، يمكنك كتم صوت رسالة التذكير مؤقتًا.

**اإلجراء:**

اضغط على الزر **كتم تذكير القناة الرئيسية** المبرمج. **النتيجة:**

تعرض الشاشة كتم HCR .

**11.12.2**

## **إعداد قنوات رئيسية جديدة**

عند ظهور تذكير القناة الرئيسية، يمكنك تعيين قنوات رئيسية جديدة.

**اإلجراء:**

من القائمة، حدد **أدوات مساعدة** → **إعدادات الراديو** → **القناة الرئيسية** → *<***القناة المطلوبة***>*.

**النتيجة:** تعرض الشاشة بجانب االسم المستعار للقناة الرئيسية المحددة.

**11.13**

## **الموقع الداخلي**

**مالحظة:** تنطبق ميزة الموقع الداخلي على الطرز ّ المزودة بأحدث البرامج واألجهزة. راجع الوكيل أو مسؤول النظام لديك لمزيد من المعلومات.

يمكنك استخدام الموقع الداخلي لتتبع موقع مستخدمي الراديو. عند تنشيط الموقع الداخلي، يكون الراديو في وضع قابلية اكتشاف محدودة. تُستخدم إشارات مخصصة لتحديد موقع الراديو والتعرف على الموضع.

### **11.13.1 تشغيل الموقع الداخلي**

**اإلجراء:**

من القائمة، حدد **Bluetooth** → **موقع داخلي** → **حالة InLoc** . **النتيجة:** في حالة تشغيل الموقع الداخلي بنجاح، يعرض الراديو اإلشارات اآلتية:

- تصدر نغمة إيجابية.
- تعرض الشاشة تشغيل الموقع الداخلي.
- يظهر رمز " الموقع الداخلي متوفر" على الشاشة الرئيسية.

إذا لم يتم تشغيل الموقع الداخلي، يعرض الراديو اإلشارات اآلتية:

- تصدر نغمة سلبية.
- تعرض الشاشة فشل التشغيل.

### **11.13.2 إيقاف تشغيل الموقع الداخلي**

**اإلجراء:** من القائمة، حدد **Bluetooth** → **موقع داخلي** → **حالة InLoc** . **النتيجة:** إذا تم إيقاف تشغيل الموقع الداخلي بنجاح، يعرض الراديو اإلشارات اآلتية: ● تصدر نغمة إيجابية.

● تعرض الشاشة إيقاف تشغيل الموقع الداخلي.

● يختفي رمز " الموقع الداخلي متوفر" من الشاشة الرئيسية. إذا لم يتم إيقاف تشغيل الموقع الداخلي، يعرض الراديو اإلشارات اآلتية:

- تصدر نغمة سلبية.
- تعرض الشاشة فشل إيقاف التشغيل.

### **11.13.3 الوصول إلى معلومات إشارات الموقع الداخلي**

**اإلجراء:** من القائمة، حدد **Bluetooth** → **موقع داخلي** → **اإلشارات**. **النتيجة:** تعرض الشاشة معلومات اإلشارات.

### **11.14 العامل المنفرد**

تطالب هذه الميزة بوجود حالة طوارئ في حالة عدم وجود نشاط للمستخدم (الضغط على زر أو تنشيط محدد القناة) لوقت محدد مسبقًا. في حالة عدم وجود نشاط للمستخدم لفترة زمنية محددة مسبقًا، يقوم الراديو بتحذيرك مسبقًا باستخدام مؤش صوتي بمجرد انتهاء مؤقت عدم النشاط. في حالة عدم وجود إشعار بالاستلام منك قبل انتهاء مؤقت التذكير المحدد مسبقًا، يبدأ الراديو في إصدار حالة طوارئ كما هو مبرمج من قِبل الوكيل.

### **11.15 ميزة المراقبة**

تسمح لك الميزة بتنشيط ميكروفون الراديو المستهدف عن بُعد. يمكنك استخدام هذه الميزة لمراقبة أي نشاط صوتي محيط بالراديو المستهدف.

### **11.15.1 مراقبة القنوات**

#### **اإلجراء:**

- **1.** اضغط مع االستمرار على الزر المبرمج **مراقبة**.
	- يعرض الراديو اإلشارات اآلتية:
		- تسمع نشاط الراديو.
	- يضيء مؤشر LED األصفر.
	- تعرض الشاشة الرمز **مراقبة**.

- **2.** لالتصال، اضغط مع االستمرار على زر **PTT**.
	- **3.** لالستماع، حرر زر **PTT**.

**11.15.2**

### **المراقب الدائم**

تُستخدم ميزة "مراقب دائم" من أجل المراقبة المستمرة لقناة محددة بحثًا عن نشاط.

### **11.15.2.1 تعيين المراقب الدائم**

**اإلجراء:** اضغط على الزر المبرمج **مراقب دائم**. **النتيجة:** عندما يدخل الراديو لديك إلى الوضع، فإنه سيعرض اإلشارات اآلتية:

- تصدر نغمة تنبيه.
- يضيء مؤشر LED األصفر.
- تعرض الشاشة تشغيل مراقب دائم ورمز المراقبة.

عندما يخرج الراديو لديك من الوضع، فإنه سيعرض اإلشارات اآلتية:

- تصدر نغمة تنبيه.
- ينطفئ مؤشر LED األصفر.
- تعرض الشاشة إيقاف تشغيل مراقب دائم.

### **11.16 المراقبة البعيدة**

تُستخدم هذه الميزة لتشغيل الميكروفون الخاص براديو مستهدف باستخدام معرّف مشترك. يمكنك استخدام هذه الميزة لمراقبة أي نشاط صوتي محيط بالراديو المستهدف عن بُعد.

يجب برمجة كل من الراديو الخاص بك والراديو المستهدف للسماح لك باستخدام هذه الميزة.

يتبع تحديد ميكروفون المراقبة عن بُعد للراديو الهدف إعداد الميكروفون النشط المبرمج. ثمة مصدران للميكروفون النشط:

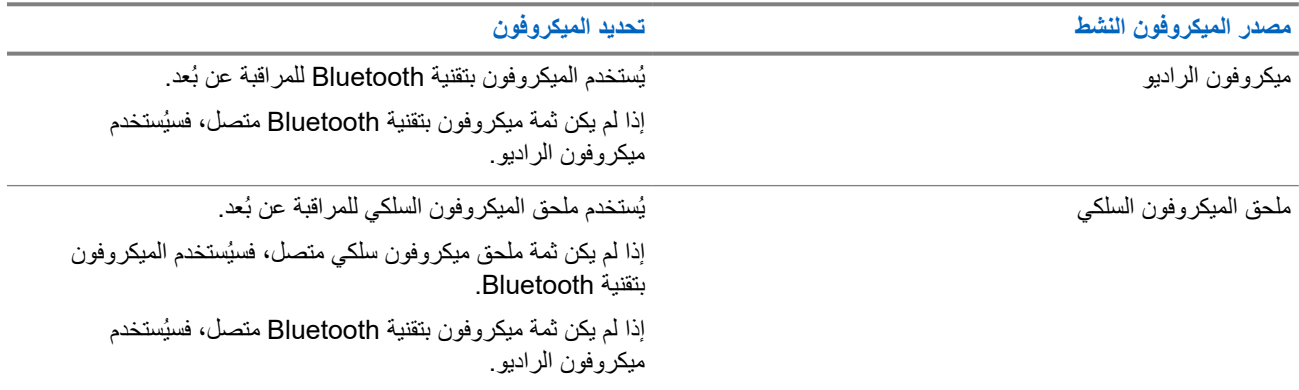

إذا تم البدء، يومض مؤشر LED باللون األخضر مرة واحدة على الراديو الهدف. تتوقف هذه الميزة تلقائيًا بعد مدة زمنية مبرمجة أو عندما يتم التشغيل بواسطة أحد المستخدمين للراديو الهدف.

تتألف المراقبة عن بُعد من نوعين:

- المراقبة عن بُعد بدون مصادقة
	- المراقبة عن بُعد بمصادقة

عندما يقوم الراديو بتشغيل ميكروفون راديو مستهدف باستخدام مصادقة المستخدم، تكون عبارة المرور مطلوبة. تتم برمجة عبارة المرور في الراديو الهدف من خالل برامج برمجة الراديو.

#### **11.16.1**

## **بدء تشغيل المراقبة عن ُبعد**

#### **اإلجراء:**

**1.** قم بتنفيذ أحد اإلجراءات اآلتية:

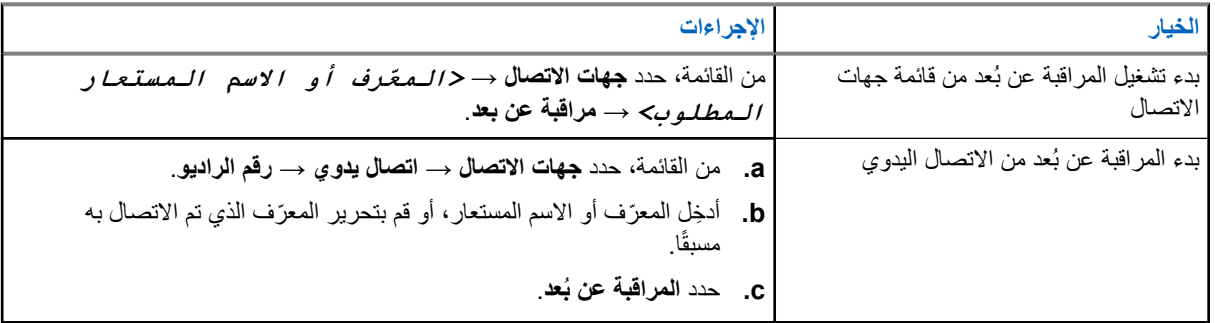

**2.** ِ أدخل عبارة المرور إذا لزم األمر.

#### **النتيجة:**

في حالة نجاح طلبك، يعرض الراديو اإلشارات اآلتية:

- تصدر نغمة إيجابية.
- تعرض الشاشة إشعارًا إيجابيًا صغيرًا.
- يبدأ تشغيل الصوت من الراديو المراقَب لمدة مبرمجة وتعرض الشاشة المراقبة عن ُبعد. عندما تنتهي صالحية المؤقت، تصدر نغمة تنبيه وينطفئ مؤشر .LED

في حالة فشل طلبك، يعرض الراديو اإلشارات اآلتية:

- تصدر نغمة سلبية.
- تعرض الشاشة ً إشعارا سلبيًا ًصغيرا.

#### **11.17**

## **وضع كتم الصوت**

يقدّم وضع كتم الصوت خيارًا بكتم كل المؤشرات الصوتية على الراديو. بمجرد بدء ميزة وضع كتم الصوت، يتم كتم صوت كل المؤشرات الصوتية باستثناء الميزات بأولوية أعلى، مثل عمليات الطوارئ. عند الخروج من وضع كتم الصوت، يستأنف الراديو تشغيل النغمات وعمليات إرسال الصوت الحالية. يمكن تمكين وضع كتم الصوت لمدة محددة مسبقًا عن طريق ضبط مؤقت وضع كتم الصوت. يتم تكوين مدة المؤقت من خلال قائمة الراديو ويمكن أن تتراوح بين 0.5 إلى 6 ساعات. يتم إنهاء وضع كتم الصوت بمجرد انتهاء مدة المؤقت. إذا تُرك المؤقت على ،**0** فسيظل الراديو في وضع كتم الصوت لمدة زمنية غير محددة إلى أن يتم الضغط على زر **وضع كتم الصوت** المبرمج. **هام:** يمكنك تمكين ميزة " الوجه ألسفل" أو " تنبيه سقوط" في المرة الواحدة. ال يمكن تمكين الميزتين معًا.

**11.17.1 تشغيل وضع كتم الصوت**

**اإلجراء:**

اضغط على زر **وضع كتم الصوت** المبرمج.

**النتيجة:**

في حالة تمكين وضع كتم الصوت، يعرض الراديو اإلشارات اآلتية:

- تصدر نغمة إيجابية.
- يومض مؤشر LED باللون الأحمر ويستمر في الوميض حتى يتم إنهاء وضع كتم الصوت.
	- تعرض الشاشة تشغيل وضع كتم الصوت.
		- تعرض الشاشة الرئيسية رمز وضع كتم الصوت.
			- يتم كتم صوت الراديو.
- إذا تم تعيين مؤقت وضع كتم الصوت، فسيبدأ المؤقت في العد التنازلي للمدة التي تم تكوينه عليها.

### **11.17.2 مؤق وضع كتم الصوت ّ تعيين ت**

**اإلجراء:**

- **1.** من القائمة، حدد **أدوات مساعدة** → **إعدادات الراديو** → **توقيت كتم**.
	- **2.** قم بتحرير القيمة الرقمية لكل رقم.

### **11.17.3 الخروج من وضع كتم الصوت**

عند انتهاء صالحية مؤقت وضع كتم الصوت، يخرج الراديو تلقائيًا من وضع كتم الصوت. يمكنك ً أيضا الخروج من وضع كتم الصوت يدويًا.

**اإلجراء:**

اخرج من وضع كتم الصوت يدويًا عن طريق تنفيذ أحد اإلجراءات اآلتية:

- اضغط على زر **وضع كتم الصوت** المبرمج.
- اضغط مع االستمرار على زر **PTT** وتحدث في الميكروفون.
	- قم بالتبديل إلى أي قناة غير مبرمجة.

**النتيجة:**

في حالة تعطيل وضع كتم الصوت، يعرض الراديو المؤشرات اآلتية:

- تصدر نغمة سلبية.
- ينطفئ مؤشر LED األحمر الوامض.
	- تعرض الشاشة كتم إيقاف.
- يختفي رمز وضع كتم الصوت من الشاشة الرئيسية.
- يقوم الراديو بإلغاء كتم الصوت واستعادة حالة السماعة.
- يتوقف مؤقت وضع كتم الصوت حتى إذا لم تنته صالحية المؤقت.

### **11.18 قائمة اإلشعارات**

يحتوي الراديو على قائمة إشعارات تجمع كل األحداث غير المقروءة على القناة، مثل الرسائل النصية غير المقروءة ورسائل بيانات تتبع االستخدام والمكالمات الفائتة وتنبيهات المكالمات.

تعرض الشاشة رمز إشعار عندما يكون في قائمة اإلشعارات حدث واحد أو أكثر.

تدعم القائمة 40 حدثًا غير مقروء كحد أقصى. عندما تكون القائمة ممتلئة، يحل الحدث التالي محل أقدم حدث تلقائيًا. بعد قراءة الأحداث، تتم إز التها من قائمة اإلشعارات.

الحد الأقصى لعدد الإشعارات هو 30 رسالة نصية و10 مكالمات فائتة أو تنبيهات مكالمات. يعتمد الحد الأقصى للعدد هذا على إمكانية قائمة الميزة الفردية (تذاكر العمل أو الرسائل النصية أو المكالمات الفائتة أو تنبيهات المكالمات).

**مالحظة:** يقوم الراديو بتعليق الفحص عند عرض قائمة اإلشعارات. يتم استئناف الفحص عند خروج الراديو من قائمة اإلشعارات. حدد زر **عودة/ الصفحة الرئيسية** أو انتظر حتى انتهاء صالحية مؤقت القائمة للخروج من قائمة اإلشعارات.

> **11.18.1 الوصول إلى قائمة اإلشعارات**

> > **اإلجراء:** من القائمة، حدد **اإلشعارات**. **النتيجة:** تعرض الشاشة جميع األحداث المتاحة.

### **11.19 البرمجة عبر األثير**

يمكن للوكيل تحديث الراديو الخاص بك عن بُعد عن طريق البرمجة عبر الأثير (OTAP) دون أي اتصال فعلي. يمكن تكوين بعض الإعدادات أيضًا باستخدام البرمجة السلكيًا ).OTAP )

عندما يخضع الراديو للبرمجة عبر األثير )OTAP )، يومض مؤشر LED األخضر.

عندما يتلقى الراديو بيانات ذات مستوى صوت مرتفع، يعرض الراديو اإلشارات اآلتية:

- إذا ضغطت على زر **PTT**، فستصدر نغمة سلبية.
	- تعرض الشاشة رمز بيانات كبيرة الحجم.
		- وتصبح القناة مشغولة.
- عند اكتمال البرمجة اللاسلكية (OTAP)، يعرض الراديو إحدى الاستجابات الآتية بحسب التكوين:
- تصدر نغمة. تعرض الشاشة تحديث إعادة التشغيل. تتم إعادة تشغيل الراديو.
- يعرض الراديو خيارات **إعادة التشغيل اآلن** أو **تأجيل**. إذا حددت **تأجيل**، يعود الراديو إلى الشاشة السابقة. تعرض الشاشة رمز مؤقت تأخير OTAP حتى تحدث إعادة التشغيل التلقائية.

عند تشغيل الراديو بعد إعادة التشغيل التلقائي، يعرض الراديو المؤشرات اآلتية:

- إذا نجح تحديث البرنامج، فستعرض الشاشة اكتمل تحديث SW .
- في حالة عدم نجاح تحديث البرنامج، تصدر نغمة ويومض مؤشر LED األحمر مرة واحدة وتعرض الشاشة فشل تحديث البرنامج.

**مالحظة:**  $\mathscr{A}$ 

إذا فشل تحديث البرمجة، فستظهر إشارات فشل التحديث في كل مرة تقوم بتشغيل الراديو. اتصل بالوكيل إلعادة برمجة الراديو الخاص بك بأحدث برنامج وإزالة إشارات فشل التحديث.

#### **11.20**

### **مسح**

ً بناء على النظام المدعوم المتوفر على الراديو، قد يكون للراديو الخاص بك سلوك مختلف عند الفحص.

#### **فحص القناة**

عند بدء عملية فحص، يقوم الراديو بالفحص باتباع قائمة الفحص المبرمجة للقناة الحالية بحثًا عن نشاط صوتي. إذا كنت على قناة رقمية، وتوجه الراديو إلى قناة تناظرية، ينتقل الراديو تلقائيًا من الوضع الرقمي إلى الوضع التناظري في أثناء المكالمة ويحدث السلوك نفسه إذا كنت على قناة تناظرية.

#### **الجدول : 16 أساليب الفحص**

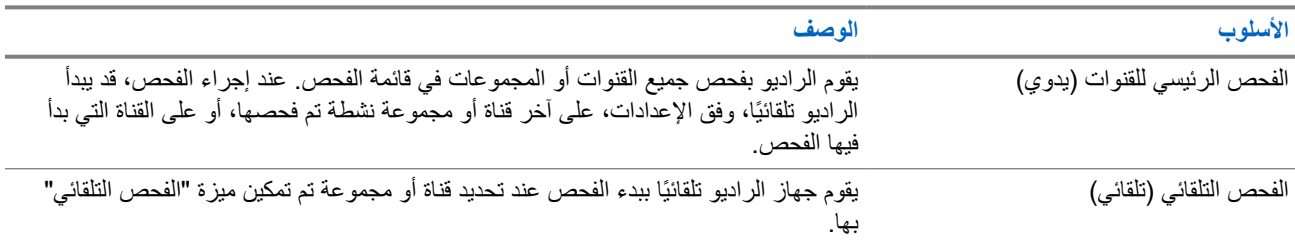

عندما تفوتك مكالمة من مجموعة تحدث أو قناة موجودة في قائمة الفحص، قد تكون لديك الحالات الآتية:

- ميزة الفحص ليست قيد التشغيل.
- تم تعطيل عضو قائمة الفحص من خالل القائمة.
	- أنت مشارك في مكالمة أخرى بالفعل.

**مالحظة:** إذا انضم الراديو إلى مكالمة لعضو في قائمة فحص منطقة من منطقة مختلفة وانتهى مؤقت تعليق المكالمة قبل أن تتمكن من الرد، فيجب  $\overrightarrow{\mathscr{L}}$ أن تنتقل إلى المنطقة والقناة في عضو قائمة الفحص وتبدأ مكالمة جديدة لتتمكن من الرد.

#### **11.20.1 تشغيل الفحص**

**اإلجراء:**

من القائمة، حدد **فحص** → **حالة الفحص** → **تشغيل**.

**النتيجة:**

إذا تم تشغيل الفحص، يعرض الراديو اإلشارات اآلتية:

- يومض مؤشر LED األصفر.
- تعرض الشاشة تشغيل الفحص ورمز الفحص.

### **11.20.2 إيقاف تشغيل الفحص**

**اإلجراء:** من القائمة، حدد **الفحص** → **حالة الفحص** → **إيقاف التشغيل**. **النتيجة:** إذا تم إيقاف تشغيل الفحص، يعرض الراديو اإلشارات اآلتية:

- يختفي مؤشر .LED
- تعرض الشاشة إيقاف تشغيل الفحص ويختفي رمز الفحص.

### **11.20.3 قنوات إساءة**

قناة إساءة هي القناة التي تقوم بإنشاء مكالمة غير مرغوب فيها باستمرار. يمكنك إزالة القناة غير المرغوب فيها بشكل مؤقت من قائمة الفحص واستعادتها لاحقًا. لا تنطبق هذه الإمكانية على القناة على انها القناة المحددة.

### **11.20.3.1 حذف قنوات اإلساءة**

**المتطلبات المسبقة:** يقوم الراديو لديك بفحص في القناة المسيئة.

**اإلجراء:**

- **1.** اضغط على الزر المبرمج **حذف اإلساءة** حتى تسمع نغمة.
	- **2.** حرر الزر المبرمج **حذف اإلساءة**.

### **11.20.3.2 استعادة قنوات اإلساءة**

#### **اإلجراء:**

قم بتنفيذ أحد اإلجراءات اآلتية:

- أعد تشغيل الراديو.
- قم بإيقاف الفحص ثم تشغيله.
- قم بتغيير القناة باستخدام **زر القناة**.

### **11.20.4**

### **فحص التصويت**

يوفر فحص التصويت تغطية واسعة في المناطق التي تحتوي على محطات أساسية متعددة تنقل معلومات متطابقة على قنوات تناظرية مختلفة. يقوم الراديو بفحص القنوات التناظرية لعدة محطات أساسية وإجراء عملية تصويت لتحديد أقوى إشارة يتم تلقيها. في أثناء عملية فحص التصويت، يعرض الراديو المؤشرات اآلتية:

- يومض مؤشر LED األصفر.
- تعرض الشاشة رمز فحص التصويت.

### **11.20.5 قوائم الفحص**

بمكنك إنشاء قنوات أو مجموعات فردية وتعيينها في قوائم الفحص. يقوم الراديو بالفحص بحثًا عن نشاط صوتي من خلال التنقل عبر تسلسل القناة أو المجموعة المحدد في قائمة الفحص الخاصة بالقناة أو المجموعة الحالية. تُعرف ً أيضا قائمة الفحص بقائمة مجموعة االستالم.

يمكن للراديو أن يدعم ما يصل إلى 250 قائمة فحص، بحد أقصى 16 عضوًا في القائمة. وتدعم كل قائمة فحص مزيجًا من الإدخالات التناظرية والرقمية. يشير رمز "الأولوية" الموجود على يمين معرّف العضو إلى ما إذا كان العضو ضمن قائمة قنوات الأولوية 1 أو الأولوية 2. لا يمكن أن تكون لديك عدة قنوات ذات األولوية 1 واألولوية 2 في قائمة فحص واحدة. ال يوجد رمز إذا تم تعيين األولوية على **ال يوجد**.

### **11.20.5.1 عرض قائمة الفحص**

**اإلجراء:** من القائمة، حدد **فحص** → **قائمة الفحص**.

### **11.20.5.2 إضافة إدخاالت جديدة إلى قائمة الفحص**

#### **اإلجراء:**

- **1.** من القائمة، حدد **فحص** → **قائمة الفحص** → **إضافة عضو** → **االسم** *<***المستعار المطلوب***>*.
	- **2.** قم بتنفيذ أحد اإلجراءات اآلتية:
	- إلضافة أخرى، حدد **نعم**.
	- لحفظ القائمة الحالية، حدد **ال**.

#### **11.20.5.3 حذف إدخاالت من قائمة الفحص**

#### **اإلجراء:**

- **1.** من القائمة، حدد **فحص** → **قائمة الفحص** → *<***االسم المستعار المطلوب***>* → **حذف**.
	- **2.** قم بتنفيذ أحد اإلجراءات اآلتية:
	- لحذف االسم المستعار، حدد **نعم**.
	- للعودة إلى الشاشة السابقة، حدد **ال**.

#### **11.20.5.4 تحرير األولوية لقائمة الفحص**

#### **اإلجراء:**

من القائمة، حدد **فحص** → **قائمة الفحص** → *<***االسم المستعار المطلوب***>* → **تحرير األولوية**.

#### **النتيجة:**

- إذا نجح الأمر، فسيعرض الراديو الإشارات الآتية:
	- تصدر نغمة إيجابية.
- يظهر رمز **األولوية** يسار االسم المستعار للعضو.

#### **11.21**

## **التحقق من الراديو**

في حال تمكين هذه الميزة، فإنها تتيح لك تحديد ما إذا كان هناك راديو آخر نشط على النظام، من دون إزعاج مستخدم هذا الراديو. ال تظهر أي إشعارات صوتية أو مرئية على الراديو المستهدف.

تنطبق هذه الميزة على ّ معرفات المشتركين فقط.

### **11.21.1 إرسال عمليات فحص الراديو**

#### **اإلجراء:**

من القائمة، حدد **جهات االتصال** → *<***المعرّف أو االسم المستعار المطلوب***>* → **فحص الراديو**.

#### **النتيجة:**

إذا كان الراديو المستهدف نشطًا في النظام، فسيعرض الراديو الإشارات الآتية:

- تصدر نغمة.
- تعرض الشاشة الراديو المستهدف متوفر.

إذا كان الراديو المستهدف غير نشط في النظام، يعرض الراديو اإلشارات اآلتية:

- تصدر نغمة.
- تعرض الشاشة الراديو المستهدف غير متوفر.

### **11.22 مؤشر قوة اإلشارة المستلمة**

تسمح لك هذه الميزة بعرض قيم مؤشر قوة اإلشارة المستلمة ).RSSI ) تعرض الشاشة رمز RSSI في الزاوية العليا اليسرى.

### **11.22.1 عرض قيم RSSI**

#### **اإلجراء:**

من الشاشة الرئيسية، اضغط على زر **خفض مستوى الصوت** خمس مرات، ثم اضغط على زر **رفع مستوى الصوت** خمس مرات على الفور.

**11.23 كبح االستجابة**

تساعد هذه الميزة في منع الراديو من االستجابة ألي عمليات إرسال واردة.

**مالحظة:** اتصل بالوكيل للحصول على مزيد من المعلومات.

عند التمكين، لا يقوم جهاز الراديو بإنشاء أي عمليات إرسال صادرة استجابةً لعمليات الإرسال الواردة، مثل التحقق من الراديو وتنبيه المكالمات وتعطيل الراديو والمراقبة عن بُعد وخدمة التسجيل التلقائي ) ARS )والرد على الرسائل الخاصة.

ال يمكن أن يتسلم الراديو لديك مكالمة خاصة مؤكدة عند تمكين هذه الميزة. مع ذلك، يكون الراديو ً قادرا على تنفيذ اإلرسال يدويًا.

### **11.23.1 تعيين إيقاف االستجابة**

**اإلجراء:**

اضغط على زر **إيقاف االستجابة** المبرمج.

#### **النتيجة:**

في حالة إيقاف تشغيل منع االستجابة بنجاح، يعرض الراديو اإلشارات اآلتية:

- تصدر نغمة إيجابية.
- تعرض الشاشة ً إشعارا إيجابيًا ًصغيرا مؤقتًا.

في حالة فشل إيقاف تشغيل منع االستجابة، يعرض الراديو اإلشارات اآلتية:

- تصدر نغمة سلبية.
- تعرض الشاشة إشعارً ا سلبيًا صغيرً ا مؤقتًا.

### **11.24**

# **مؤقت التأجير**

تتيح ميزة مؤقت التأجير لوكيل تأجير الراديو تعيين مدة التأجير المسموح بها للراديو الخاص بك وتعطيل الراديو تلقائيًا بعد المدة المحددة في المؤقت. يمكن برمجة الراديو بمدة تأجير تبلغ 999 ساعة بحد أقصى وتمديد مدة التأجير 99 ساعة بحد أقصى. يحسب المؤقت وقت استخدام الراديو ويعطل الراديو عند بلوغ وقت الاستخدام مدة التأجير المحددة سابقًا.

بعد انتهاء صالحية مدة التأجير، يتوقف الراديو عن العمل حتى يعيد الوكيل تعيين مؤقت التأجير.

### **11.24.1 الوصول إلى معلومات مؤقت اإليجار**

#### **اإلجراء:**

من القائمة، حدد **أدوات مساعدة** → **مؤقت اإليجار** → **معلومات**. **النتيجة:** تعرض الشاشة الساعات.

### **11.24.2 رسالة تذكير انتهاء مدة صالحية التأجير**

توفر ميزة "تذكير انتهاء مدة صلاحية الإيجار" تذكيرًا عند انتهاء صلاحية مدة الإيجار. يوفر الراديو تذكير شاشة وتذكيرًا صوتيًا بانتهاء مدة المؤقت. بالنسبة إلى تكرار التذكير الصوتي، يصدر اإلعالن الصوتي كاآلتي:

- كل ساعة بعد التذكير األول، وحتى آخر ساعتين قبل انتهاء صالحية مدة اإليجار.
	- مرتين خالل آخر ساعتين قبل انتهاء صالحية مدة اإليجار.
- مرتين خلال آخر 3 دقائق ودقيقتين ودقيقة واحدة قبل انتهاء صلاحية مدة الإيجار .

بالنسبة إلى تذكير الشاشة، تعرض شاشة الراديو ً إشعارا تذكيريًا مؤقتًا يشير إلى عدد الساعات قبل انتهاء صالحية مدة اإليجار.

خلال آخر 3 دقائق قبل انتهاء الصلاحية، تعرض شاشة الراديو إشعارًا تذكيريًا مؤقتًا يشير إلى عدد الدقائق قبل انتهاء صلاحية مدة الإيجار

**11.24.3**

### **تمديد مدة التأجير**

يمكن برمجة الراديو بتمديد مدة التأجير إلى 99 ساعة بحد أقصى.

#### **اإلجراء:**

قم بتنفيذ أحد اإلجراءات اآلتية:

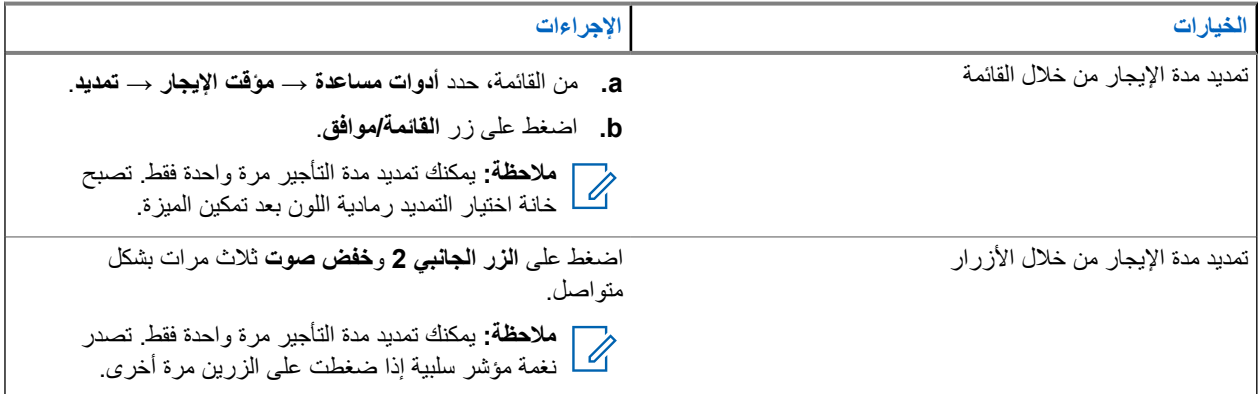

### **11.25 التقني**

تسمح لك هذه الميزة بإيقاف أي راديو في النظام مؤقتًا أو تنشيطه.

على سبيل المثال، يمكنك تعطيل راديو مسروق لمنع المستخدمين غير المصرح لهم من استخدامه، وتنشيط الراديو أو تمكينه عند استعادته.

عند إيقاف الراديو مؤقتًا، ال يمكنه طلب أو استقبال أي خدمات يبدؤها المستخدمون على النظام الذي قام بتنفيذ إجراء اإليقاف المؤقت. مع ذلك، يمكن للراديو التحويل إلى نظام آخر. يستمر الراديو في إرسال تقارير موقع GNSS ويمكن مراقبته عن بُعد عند إيقاف تشغيله مؤقتًا أو تعطيله.

يمكنك إيقاف الراديو مؤقتًا أو تنشيطه بالمصادقة أو من دونها.

إن تعطيل الراديو المُصادق عليه هو ميزة بيع ويتطلب التحقق عند تمكين الراديو أو تعطيله. عندما يقوم الراديو بتعطيل راديو مستهدف باستخدام مصادقة المستخدم، تكون عبارة المرور مطلوبة. تتم برمجة عبارة المرور مسبقًا في الراديو المستهدف من خلال برنامج البرمجة للعملاء (CPS).

**مالحظة:** اتصل بالوكيل لتمكين هذه الميزة.

### **11.25.1 تعطيل أجهزة الراديو**

#### **اإلجراء:**

**1.** قم بتنفيذ أحد اإلجراءات اآلتية:

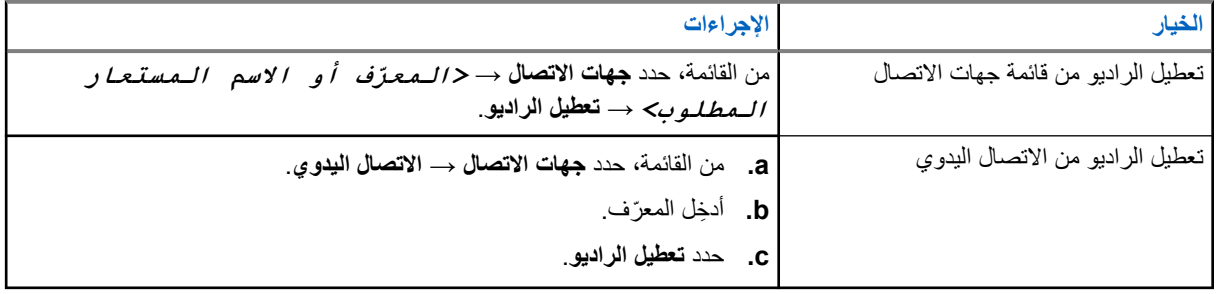

**2.** ِ أدخل عبارة المرور إذا لزم األمر.

**النتيجة:**

في حالة نجاح طلبك، يعرض الراديو اإلشارات اآلتية:

- تصدر نغمة مؤشر إيجابية.
- تعرض الشاشة ً إشعارا إيجابيًا ًصغيرا.

في حالة فشل طلبك، يعرض الراديو اإلشارات اآلتية:

- تصدر نغمة مؤشر سلبية.
- تعرض الشاشة ً إشعارا سلبيًا ًصغيرا.

### **11.25.2**

### **تمكين أجهزة الراديو**

#### **اإلجراء:**

**1.** قم بتنفيذ أحد اإلجراءات اآلتية:

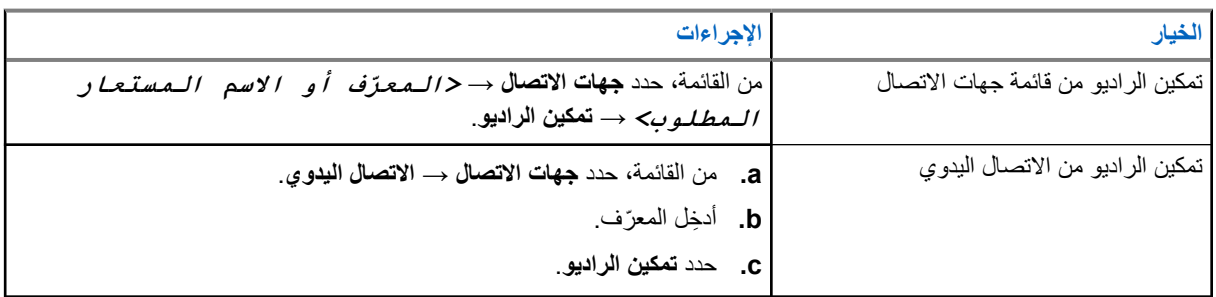

**2.** ِ أدخل عبارة المرور إذا لزم األمر.

**النتيجة:**

#### MN008365A01-AC

الفصل 11: الميز ات المتقدمة

في حالة نجاح طلبك، يعرض الراديو اإلشارات اآلتية:

- تصدر نغمة مؤشر إيجابية.
- تعرض الشاشة ً إشعارا إيجابيًا ًصغيرا.
- في حالة فشل طلبك، يعرض الراديو اإلشارات اآلتية:
	- تصدر نغمة مؤشر سلبية.
	- تعرض الشاشة ً إشعارا سلبيًا ًصغيرا.

### **11.26 المراسلة النصية**

بإمكان الراديو تلقي البيانات من جهاز راديو آخر أو تطبيق رسالة نصية آخر.

يوجد نوعان من الرسائل النصية، رسالة نصية قصيرة لراديو نقال رقمي ) DMR )ورسالة نصية. الحد األقصى لطول الرسالة النصية القصيرة للراديو النقال الرقمي (DMR) هو 23 حرفًا. الحد الأقصىي لطول الرسالة النصية هو 280 حرفًا، متضمنة سطر الموضوع. لا يظهر سطر الموضوع إلا عندما تستقبل رسائل من تطبيقات البريد اإللكتروني.

#### **مالحظة:**  $\mathscr{U}_1$

ينطبق الحد الأقصى للطول فقط على الطرز التي تحتوي على أحدث البرامج والأجهزة. وبالنسبة إلى طرز الراديو التي تحتوي على برامج وأجهزة قديمة، يبلغ الحد الأقصىي لطول الرسالة النصية 140 حرفًا. اتصل بالوكيل للحصول على مزيد من المعلومات.

### **11.26.1 عرض الرسائل النصية**

#### **اإلجراء:**

- **1.** من القائمة، حدد **الرسائل**.
- **2.** قم بتنفيذ أحد اإلجراءات اآلتية:
- حدد **علبة الوارد** → *<***الرسائل المطلوبة***>*.
- بالنسبة إلى الرسائل النصية المرسلة، حدد **العناصر المرسلة** → *<***الرسائل المطلوبة***>*.

#### **النتيجة:**

إذا كان مجلد علبة الوارد أو العناصر المرسلة ً فارغا:

- إذا تم تمكين نغمة لوحة المفاتيح، فستصدر نغمة.
	- تعرض الشاشة القائمة فارغة.

تعرض الشاشة سطر الموضوع إذا كانت الرسالة من تطبيق بريد إلكتروني.

### **11.26.2 إنشاء رسائل نصية**

#### **اإلجراء:**

- **1.** من القائمة، حدد **الرسائل** → **إنشاء**.
	- **2.** قم بإنشاء رسالتك.
	- **3.** قم بتنفيذ أحد اإلجراءات اآلتية:
- لحفظ رسالة نصية، حدد **عودة/الصفحة الرئيسية** → **حفظ**.
- لتجاهل رسالة نصية، حدد **عودة/الصفحة الرئيسية** → **تجاهل**.
- **مالحظة:** إذا قمت عن طريق الخطأ بتحديد زر **عودة/الصفحة الرئيسية**، فيمكنك تحديد تحرير الستكمال إنشاء الرسالة النصية.

إذا تم حفظ رسالتك النصية، فسيمكنك عرض الرسالة النصية وتحريرها في مجلد المسودة.

إذا تم تجاهل الرسالة النصية، فسيتم حذفها.

**11.26.3 إرسال رسائل نصية**

**المتطلبات المسبقة:** قم بإنشاء رسالتك.

#### **اإلجراء:**

قم بتنفيذ أحد اإلجراءات اآلتية:

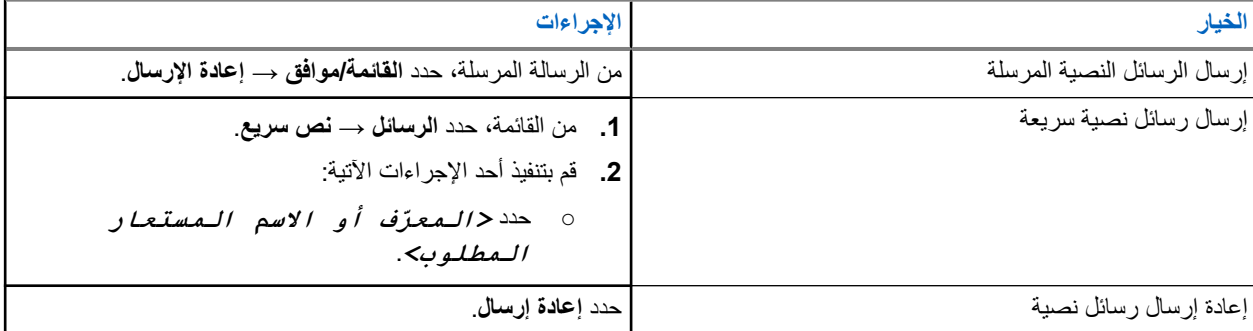

#### **النتيجة:**

إذا نجح إرسال الرسالة النصية، فسيعرض الراديو اإلشارات اآلتية:

- تصدر نغمة.
- تعرض الشاشة ً إشعارا إيجابيًا ًصغيرا.

إذا فشل إرسال الرسالة النصية، فستعرض الشاشة الخيارات اآلتية:

- إعادة إرسال
	- تقديم
	- تحرير

**11.26.4**

**الرد على رسائل نصية**

عندما تتلقى رسالة نصية، يعرض الراديو العناصر اآلتية:

● قائمة اإلشعارات مع ّ معرف ِ المرسل أو اسمه المستعار.

● رمز الرسالة.

**مالحظة:** في حالة الضغط على زر **PTT**، يقوم الراديو بالخروج من شاشة تنبيه الرسائل النصية ويُجري مكالمة خاصة أو جماعية مع المرسل.

#### **اإلجراء:**

قم بتنفيذ أحد الإجراءات الآتية:

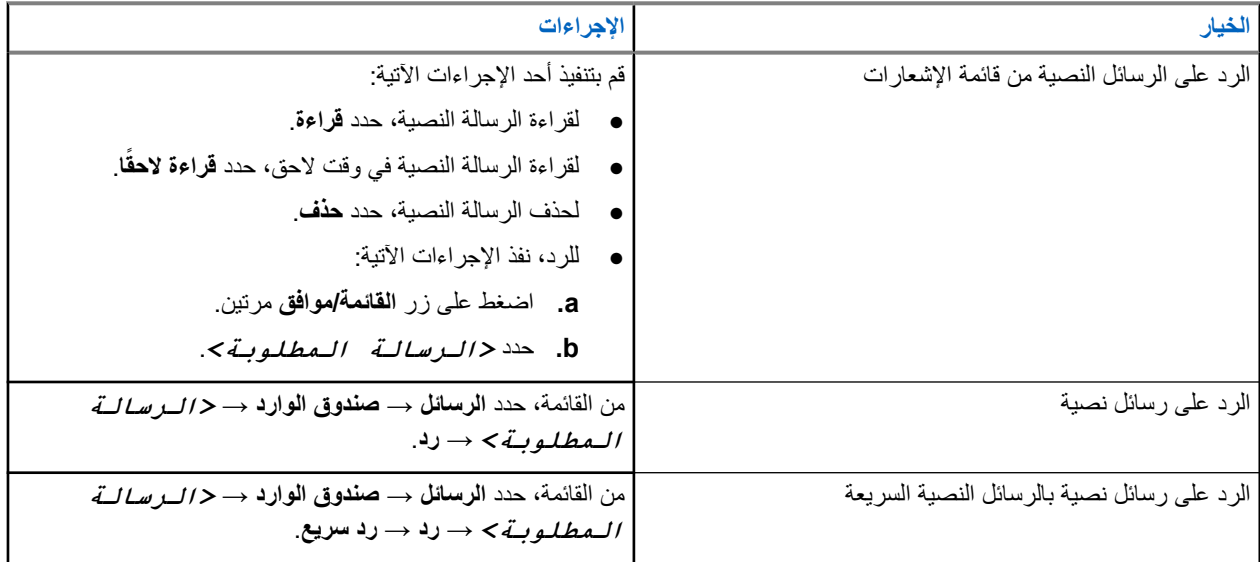

### **11.26.5 توجيه الرسائل النصية**

**اإلجراء:**

- **1.** من شاشة خيار **إعادة إرسال**، حدد **الرسائل**.
- **2.** إلعادة توجيه رسالة نصية من صندوق الوارد أو مجلد العناصر َ المرسلة، حدد *<***الرسالة المطلوبة***>* → **إعادة توجيه**.

#### **النتيجة:**

إذا نجحت إعادة توجيه الرسالة النصية، فسيعرض الراديو اإلشارات اآلتية:

- تصدر نغمة إيجابية.
- تعرض الشاشة إشعارًا إيجابيًا صغيرًا.

إذا فشلت إعادة توجيه الرسالة النصية، فستعرض الشاشة اإلشارات اآلتية:

- تصدر نغمة سلبية.
- تعرض الشاشة ً إشعارا سلبيًا ًصغيرا.

### **11.26.6 حذف الرسائل النصية**

#### **اإلجراء:**

- **1.** من القائمة، حدد **الرسائل**.
- **2.** قم بتنفيذ أحد اإلجراءات اآلتية:
- لحذف الرسائل النصية، حدد **صندوق الوارد** → *<***الرسالة النصية المطلوبة***>* → **القائمة/موافق** → **حذف**.
	- لحذف كل الرسائل النصية، حدد **صندوق الوارد** → **حذف الكل**.
- لحذف الرسائل النصية المرسلة، حدد **عناصر مرسلة** → *<***الرسالة النصية المطلوبة***>* → **القائمة/موافق** → **حذف**.

● لحذف كل الرسائل النصية المرسلة، حدد **عناصر مرسلة** → **حذف الكل**.

### **11.27 Wi-Fi تشغيل**

Fi-Wi ®هي عالمة تجارية مسجلة لشركة Alliance Fi-Wi® . يمكنك إعداد شبكة Fi-Wi وتوصيلها لتحديث البرنامج الثابت و codeplug وحزمة اللغة واإلعالن الصوتي في الراديو.

يدعم الراديو شبكات Fi-Wi اآلتية.

#### **WEP/WPA/WPA2 Personal معايير وفق Wi-Fi شبكة**

تستخدم المصادقة المعتمِدة على مفتاح/كلمة مرور تمت مشاركتهما سابقًا. يمكن إدخال المفتاح/كلمة المرور اللذين تمت مشاركتهما سابقًا باستخدام القائمة أو .MDM

#### **WPA/WPA Enterprise معايير وفق Wi-Fi شبكة**

تم تصميمها لشبكات المؤسسات وتتطلب خادم مصادقة RADIUS. يجب أن يكون الراديو مكونًا مسبقًا بشهادة إذا تم نشر المصادقة المستندة إلى الشهادة وإذا كان التحقق من شهادة العميل مطلوبًا.

> ملا**حظة:** قم بتكوين نظام Wi-Fi وفقًا لأحدث توصيات أمان الصناعة أو استخدم Enterprise Wi-Fi. Ì.

### **11.27.1 تشغيل Fi-Wi أو إيقاف تشغيله**

**اإلجراء:**

من القائمة، حدد **WiFi** → **تشغيل**.

**النتيجة:** إذا كانت Fi-Wi قيد التشغيل، فستعرض الشاشة تشغيل شبكة WiFi .

في حالة تمكين Fi-Wi مع استخدام بطارية منخفضة السعة، يعرض الراديو شاشة تنبيه باإلشعار اآلتي:

- بطارية منخفضة!
- طاقة اإلرسال مقتصرة على 2 واط و Fi-Wi معطّل.
	- استخدم بطارية متوافقة لرفع التقييد.

إذا كانت ميزة Wi-Fi معطّلة ويتم استخدام بطارية منخفضة السعة، فسيتم تقييد طاقة الإرسال إلى 2 واط.

#### **المتطلبات الالحقة:**

لرفع التقييد ولتمكين التشغيل بقوة 3 واط وFi-Wi، أوقف تشغيل الراديو واستبدل البطارية بأخرى متوافقة مثل مجموعة بطاريات ليثيوم أيون سعة 2300 مللي أمبير/الساعة (\_PMNN4468).

### **11.27.2 تشغيل Fi-Wi أو إيقاف تشغيله باستخدام راديو مخصص ( تحكم فردي)**

#### **اإلجراء:**

- **1.** من القائمة، حدد **جهات االتصال** → **تحكم WiFi** .
	- **2.** قم بتنفيذ أحد اإلجراءات اآلتية:
	- لتشغيل Fi-Wi ، حدد **تشغيل**.
- إليقاف تشغيل Fi-Wi ، حدد **إيقاف التشغيل**.

### **11.27.3 التوصيل بنقطة وصول إلى شبكة**

عند تشغيل Fi-Wi ، يقوم الراديو بالفحص واالتصال بنقطة وصول إلى شبكة.
**اإلجراء:**

- **1.** من القائمة، حدد **WiFi** → **الشبكات** → *<***نقطة االتصال بالشبكة المطلوبة***>* → **اتصال**. ا، فلن يتوفر الخيار **اتصال**. **مالحظة:** بالنسبة إلى شبكة Fi-Wi Enterprise-WPA ، إذا لم يتم تكوين نقطة الوصول إلى الشبكة مسبقً  $\overline{\mathscr{U}}$ 
	- **2.** قم بتنفيذ أحد الإجراءات الآتية:
	- بالنسبة إلى Fi-Wi Personal-WPA ، ِ أدخل كلمة المرور.
	- بالنسبة إلى شبكة Fi-Wi Enterprise-WPA ، يتم تكوين WPA باستخدام برامج برمجة الراديو.

إذا كانت كلمة المرور صحيحة، فسيتصل الراديو تلقائيًا بنقطة الوصول إلى الشبكة المحددة. إذا كانت كلمة المرور غير صحيحة، فستعرض الشاشة المصادقة فشلت، وستعود تلقائيًا إلى القائمة السابقة.

#### **النتيجة:**

إذا نجح الاتصال، فسيعرض الراديو إشعارًا إيجابيًا وسيتم حفظ نقطة الوصول إلى الشبكة تلقائيًا في قائمة ملفات التعريف. إذا لم ينجح االتصال، فسيعرض الراديو شاشة إشعار سلبي وسيعود إلى القائمة السابقة.

### **11.27.4 التحقق من حالة اتصال Fi-Wi**

**اإلجراء:** اضغط على زر **حالة Fi-Wi** المبرمج.

**النتيجة:**

إذا كان اتصال Wi-Fi قيد التشغيل ومتصلاً بشبكة، فسيعرض الراديو الإشارات الأتية:

- مطالبة صوتية تشير إلى تشغيل .Fi-Wi
- تعرض الشاشة WiFi قيد التشغيل، متصلة.

إذا كان اتصال Fi-Wi قيد التشغيل ولكنه غير متصل بأي شبكة، يعرض الراديو اإلشارات اآلتية:

- مطالبة صوتية تشير إلى تشغيل .Fi-Wi
- تعرض الشاشة WiFi قيد التشغيل، منفصلة.

إذا تم إيقاف تشغيل اتصال Fi-Wi ، فسيعرض الراديو اإلشارات اآلتية:

- مطالبة صوتية تشير إلى إيقاف تشغيل .Fi-Wi
- تعرض الشاشة إيقاف تشغيل WiFi .

### **11.27.5 عرض تفاصيل نقاط الوصول إلى الشبكة**

#### **اإلجراء:**

من القائمة، حدد **WiFi** → **الشبكات** → *<***نقاط اتصال الشبكة المطلوبة***>* → **عرض التفاصيل**. **النتيجة:**

بالنسبة إلى شبكات Fi-Wi Personal-WPA ، يعرض الراديو التفاصيل اآلتية:

- بالنسبة إلى نقطة وصول الشبكة المتصلة، يعرض الراديو معلومات عن:
	- ّ معرف مجموعة الخدمات )SSID )
		- وضع الأمان
	- عنوان التحكم في الوصول إلى الوسائط )MAC )
		- عنوان بروتوكول اإلنترنت )IP )
- بالنسبة إلى نقطة وصول الشبكة غير المتصلة، يعرض الراديو معلومات عن
	- SSID o
	- وضع الأمان

بالنسبة إلى شبكات Fi-Wi Enterprise-WPA ، يعرض الراديو التفاصيل اآلتية:

- بالنسبة إلى نقطة وصول الشبكة المتصلة، يعرض الراديو معلومات عن
	- SSID ⊙
	- وضع الأمان
		- الهوية
	- أسلوب بروتوكول المصادقة ّ الموسع )EAP )
		- مصادقة مرحلة 2
			- اسم الشهادة
			- عنوان MAC
				- عنوان IP
			- جهاز توجيه
				- DNS1 o
				- DNS2  $\circ$
- بالنسبة إلى نقطة وصول الشبكة غير المتصلة، يعرض الراديو معلومات عن
	- SSID ⊙
	- وضع الأمان
		- الهوية
	- طريقة EAP
	- مصادقة مرحلة 2
		- اسم الشهادة

**الفصل 12** 

**األدوات المساعدة**

يشرح هذا الفصل عمليات وظائف األدوات المساعدة المتوفرة في الراديو.

**12.1 التحدث الحر**

تتيح لك هذه الميزة مواصلة التواصل عندما لا يعمل معيد التقوية لديك أو عندما يكون الراديو لديك خارج نطاق معيد التقوية لكنه في نطاق التحدث لأجهزة الراديو الأخر*ى.* 

يتم االحتفاظ بإعداد التحدث الحر حتى بعد إيقاف التشغيل.

**مالحظة:** ال تنطبق هذه الميزة في Plus Capacity أحادي الموقع و Plus Capacity متعدد المواقع وقنوات النطاق الترددي المدني الموجودة في التردد نفسه.

### **12.1.1 التبديل بين وضعي معيد التقوية والتحدث الحر**

**اإلجراء:**

- **1.** من القائمة، حدد **أدوات مساعدة** → **إعدادات الراديو** → **التحدث الحر**.
- **2**. حدد زر ا**لقائمة/موافق** للتبديل بين وضعَي التحدث الحر أو معيد التقوية.

**النتيجة:**

عند تمكين وضع التحدث الحر، يظهر بجانب ممكّن.

عند تعطيل وضع التحدث الحر، يختفي بجانب ممكّن.

**12.2**

# **تعيين نغمات وتنبيهات الراديو**

**اإلجراء:**

- **1.** من القائمة، حدد **أدوات مساعدة** → **إعدادات الراديو** → **النغمات/التنبيهات**.
	- **2.** حدد أحد الخيارات اآلتية:
		- **جميع النغمات**
		- **السماح بالتحدث**
	- **نغمة لوحة المفاتيح**
		- **نغمة التشغيل**
- **إزاحة مستوى الصوت** → *<***مستوى الصوت المطلوب***>*.

**النتيجة:** يظهر بجانب اإلعداد.

### **12.3 تعيين مستويات اإلخماد**

يمكنك ضبط مستوى اإلخماد لترشيح المكالمات غير المرغوب فيها التي تتسم بانخفاض قوة اإلشارة أو القنوات التي تتسم بضوضاء أعلى من المعتاد في الخلفية.

**اإلجراء:**

- **1.** من القائمة، حدد **أدوات مساعدة** → **إعدادات الراديو** → **إخماد**.
	- **2.** قم بتنفيذ أحد اإلجراءات اآلتية:
	- لمستوى إخماد طبيعي، حدد **إخماد طبيعي**.
- لتصفية المكالمات غير المرغوبة أو ضوضاء الخلفية، حدد **إخماد مشدود**.

**مالحظة:** ال تنطبق هذه الميزة على قنوات النطاق الترددي المدني الموجودة في التردد نفسه.

**12.4**

# **تعيين مستويات الطاقة**

#### **اإلجراء:**

- **1.** من القائمة، حدد **أدوات مساعدة** → **إعدادات الراديو** → **الطاقة**.
	- **2.** قم بتنفيذ أحد اإلجراءات اآلتية:
- لتمكين االتصال مع أجهزة الراديو الموجودة على مسافة كبيرة منك، حدد **ٍعال**.
	- لتمكين االتصال مع أجهزة الراديو القريبة، حدد **منخفض**.
- **مالحظة:** ال تنطبق هذه الميزة على قنوات النطاق الترددي المدني الموجودة في التردد نفسه.  $\overline{\mathscr{L}}$

## **12.5 ضبط إعدادات الشاشة**

**اإلجراء:**

- **1.** من القائمة، حدد **أدوات مساعدة** → **إعدادات الراديو** → **شاشة العرض**.
	- **2.** حدد أحد الخيارات اآلتية:
		- **السطوع**
	- **مؤقت اإلضاءة الخلفية**
		- **مؤقت القائمة**
		- **شاشة المقدمة**

### **12.6 تعيين اللغات**

### **اإلجراء:** من القائمة، حدد **أدوات مساعدة** → **إعدادات الراديو** → **اللغات** → *<***اللغة المطلوبة***>*. **النتيجة:** يظهر بجانب اللغات المحددة.

MN008365A01-AC الفصل 12: الأدوات المساعدة

**12.7**

**تعيين مؤشرات LED** 

**اإلجراء:**

- **1.** من القائمة، حدد **أدوات مساعدة** → **إعدادات الراديو** → **مؤشر LED** .
	- **2.** قم بتنفيذ أحد اإلجراءات اآلتية:
	- لتمكين مؤشر LED ، حدد زر **القائمة/موافق**.
	- لتعطيل مؤشر LED ، حدد زر **القائمة/موافق**.

**النتيجة:**

إذا كان مؤشر LED ممكّنًا، يظهر ♦ بجانب مـمـكَن.

في حالة تعطيل مؤشر LED ، يعرض الراديو اإلشارات اآلتية:

- يختفي بجانب ممكّن.
- يتم إيقاف تشغيل اإلضاءة الخلفية للعرض واإلضاءة الخلفية للوحة المفاتيح تلقائيًا.

## **12.8 قفل كلمة المرور**

يمكنك تعيين كلمة مرور لتقييد الوصول إلى الراديو. في كل مرة تقوم بتشغيل الراديو، يجب عليك إدخال كلمة المرور. يدعم الراديو إدخال كلمة مرور مكونة من أربعة أرقام. ال يكون الراديو ً قادرا على تلقي أي مكالمة في حالة القفل.

## **12.8.1 الوصول إلى أجهزة الراديو باستخدام كلمة المرور**

**المتطلبات المسبقة:** شغّل جهازك الالسلكي.

**اإلجراء:**

- **1.** ِ أدخل كلمة المرور المكونة من أربعة أرقام.
	- **2.** حدد زر **القائمة/موافق**.

**النتيجة:**

إذا أدخلت كلمة المرور بشكل صحيح، يتم تشغيل الراديو.

إذا أدخلت كلمة المرور بشكل غير صحيح، فستصدر نغمة ويضيء مؤشر LED األصفر وتعرض الشاشة كلمة مرور خاطئة.

#### **مالحظة:**  $\mathscr{U}_1$

يمكنك تكرار الخطوات إلدخال كلمة المرور. تُتاح لك ثالث محاوالت قبل أن يدخل الراديو في حالة القفل لمدة 15 دقيقة. تعرض الشاشة تم قفل الراديو.

في أثناء حالة القفل، يستجيب الراديو لإلدخاالت من **قرص التشغيل/اإليقاف/مستوى الصوت** وزر **اإلضاءة الخلفية** المبرمج فقط. إذا قمت بإعادة تشغيل الراديو في أثناء حالة القفل، فستتم إعادة تشغيل المؤقت.

## **12.8.2 إلغاء قفل أجهزة الراديو في حالة القفل**

**اإلجراء:**

إللغاء قفل الراديو في حالة القفل، نفّذ أحد اإلجراءات اآلتية:

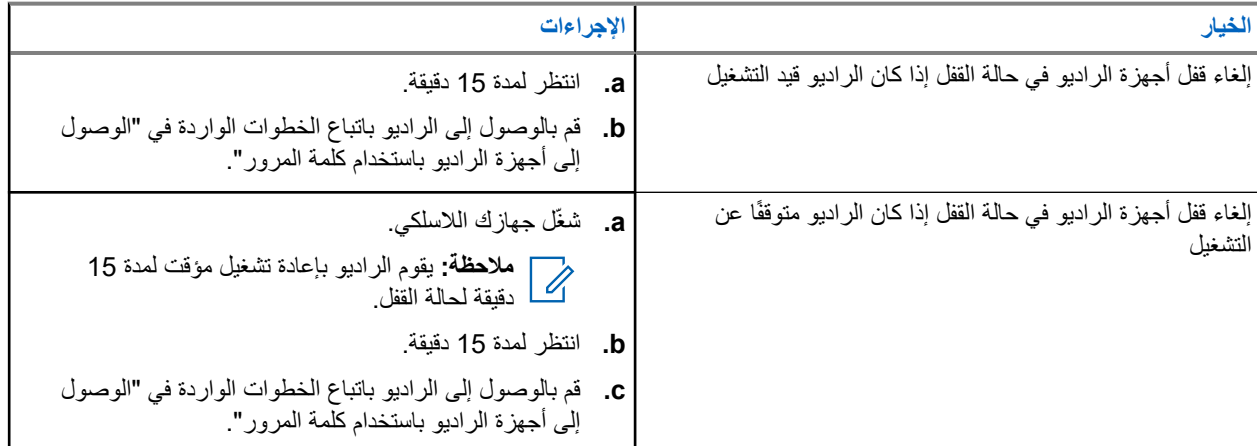

### **12.8.3 تعيين قفل كلمة المرور**

**اإلجراء:**

**1.** من القائمة، حدد **أدوات مساعدة** → **إعدادات الراديو** → **قفل كلمة المرور** → *<***كلمة المرور المطلوبة***>*.

**مالحظة:** عند استخدام هذه الميزة ألول مرة، تعرض الشاشة إعداد كلمة مرور جديدة لتعيين كلمة مرور جديدة. يجب ص**لاحظه:** عند استحدام هده سمير ـ <sub>مر</sub>ر ر<br>كستا تعيين كلمة مرور جديدة قبل تعيين ميزة قفل كلمة المرور .

- **2.** قم بتنفيذ أحد اإلجراءات اآلتية:
- لتمكين قفل كلمة المرور ، حدد **تشغيل**.
- لتعطيل قفل كلمة المرور، حدد **إيقاف التشغيل**.

### **12.8.4 تغيير كلمات المرور**

**اإلجراء:**

- **1.** من القائمة، حدد **أدوات المساعدة** → **إعدادات الراديو** → **قفل كلمة المرور** → *<***كلمة المرور المطلوبة***>* → **ت. كلمة المرور**.
	- **2.** أدخل كلمة مرور جديدة مكونة من أربعة أرقام.
	- **3.** لتأكيد كلمة المرور الجديدة، أعد إدخال كلمة المرور ذاتها المكونة من أربعة أرقام.

#### **النتيجة:**

- إذا نجح تغيير كلمة المرور، فستعرض الشاشة تم تغيير كلمة المرور.
- إذا فشل تغيير كلمة المرور، فستعرض الشاشة كلمة المرور غير مطابقة وتعود إلى القائمة السابقة.

## **12.9 إعالن صوتي**

تمكِّن هذه الميزة الراديو من الإشارة صوتيًا إلى المنطقة أو القناة الحالية المعينة. يمكن تخصيص هذا المؤشر الصوتي وفقًا لمتطلبات العميل. **مالحظة:** ال يمكن تمكين ميزة اإلعالن الصوتي إال من خالل . CPS إن تم تمكينها، يتم تعطيل ميزة نص إلى كالم تلقائيًا.

## **12.9.1 إعداد اإلعالن الصوتي**

**اإلجراء:**

- **1.** من القائمة، حدد **أدوات مساعدة** → **إعدادات الراديو** → **اإلعالن الصوتي**.
	- **2.** قم بتنفيذ أحد اإلجراءات اآلتية:
	- لتمكين اإلعالن الصوتي، حدد زر **القائمة/موافق**.
	- لتعطيل اإلعالن الصوتي، حدد زر **القائمة/موافق**.

**النتيجة:**

إذا تم تمكين اإلعالن الصوتي، فسيظهر بجانب ممكّن. إذا تم تعطيل اإلعالن الصوتي، فسيختفي بجانب ممكّن.

## **12.10 إعداد الصوت الذكي**

**اإلجراء:**

- **1.** من القائمة، حدد **أدوات مساعدة** → **إعدادات الراديو** → **الصوت الذكي**.
	- **2.** قم بتنفيذ أحد اإلجراءات اآلتية:
	- لتمكين الصوت الذكي، حدد **تشغيل**.
	- لتعطيل الصوت الذكي، حدد **إيقاف التشغيل**.

**مالحظة:**  $\mathscr{A}$ يستطيع جهاز الراديو الخاص بك ضبط مستوى الصوت تلقائيًا للتغلب على الضجيج في الخلفية في البيئة المحيطة. إن ميزة الصوت الذكي هي ميزة استقبال فقط. ال تنطبق هذه الميزة أثناء جلسة بلوتوث.

## **12.11 تعيين إعادة التوجيه التلقائي للمكالمات**

**اإلجراء:**

- **1.** من القائمة، حدد **أدوات مساعدة** → **إعدادات الراديو** → **إعادة توجيه المكالمة**.
	- **2.** قم بتنفيذ أحد اإلجراءات اآلتية:
	- لتمكين إعادة توجيه المكالمة، حدد زر **القائمة/موافق**.
	- لتعطيل إعادة توجيه المكالمة، حدد زر **القائمة/موافق**.

**النتيجة:**

إذا جرى تمكين إعادة توجيه المكالمات، فسيظهر بجانب تشغيل.

**12.12 تعيين التحكم التلقائي في الكسب للميكروفون**

#### **اإلجراء:**

- **1.** من القائمة، حدد **أدوات مساعدة** → **إعدادات الراديو**
	- **2.** قم بتنفيذ أحد اإلجراءات اآلتية:
- للتحكم التلقائي في الكسب التناظري للميكروفون، حدد **A-AGC Mic**.
- للتحكم التلقائي في الكسب الرقمي للميكروفون، حدد **D-AGC ميكروفون**.
	- **3.** قم بتنفيذ أحد اإلجراءات اآلتية:
	- لتمكين التحكم التلقائي في الكسب للميكروفون، حدد زر **القائمة/موافق**.
	- لتعطيل التحكم التلقائي في الكسب للميكروفون، حدد زر **القائمة/موافق**.

**النتيجة:**

في حالة تمكين التحكم التلقائي في الكسب للميكروفون، سيظهر بجانب ممكّن. في حالة تعطيل التحكم التلقائي في الكسب للميكروفون، سيختفي بجانب ممكّن.

### **12.13 إعداد تحسين االهتزاز**

#### **اإلجراء:**

- **1.** من القائمة، حدد **أدوات مساعدة** → **إعدادات الراديو** → **تحسين االهتزاز**.
	- **2.** قم بتنفيذ أحد اإلجراءات اآلتية:
	- لتمكين تحسين االهتزاز، حدد **تشغيل**.
	- لتعطيل تحسين االهتزاز، حدد **إيقاف التشغيل**.

#### **12.14**

# **إعداد ميزة كاتم تردد الصوت**

#### **اإلجراء:**

- **1.** من القائمة، حدد **أدوات مساعدة** → **إعدادات الراديو** → **كاتم تردد الصوت**.
	- **2.** قم بتنفيذ أحد اإلجراءات اآلتية:
	- لتمكين كاتم تردد الصوت، حدد زر **القائمة/موافق**.
	- لتعطيل كاتم تردد الصوت، حدد زر **القائمة/موافق**.

### **12.15 الخصوصية**

تساعدك هذه الميزة على منع تنصت المستخدمين غير المعتمدين على إحدى القنوات من خالل استخدام أحد حلول التشفير القائمة على البرامج. ال يتم تشفير أجزاء إرسال اإلشارات وتعريف المستخدم الخاصة باإلرسال.

يجب تمكين الخصوصية في الراديو الخاص بك على القناة إلجراء إرسال يدعم الخصوصية، إال أن ذلك ليس مطلبًا ضروريًا لتلقي اإلرسال. قد ال توفر بعض طرز الراديو ميزة " الخصوصية"، أو قد يكون لها تكوين مختلف. اتصل بالوكيل للحصول على مزيد من المعلومات.

**مالحظة:**

يمكن تعيين نوع واحد فقط من الخصوصية في كل مرة.

#### MN008365A01-AC الفصل 12: الأدوات المساعدة

يصف الجدول اآلتي نوع الخصوصية واإلعدادات التي تظهر على الراديو.

#### **الجدول : 17 أنواع الخصوصية وإعداداتها**

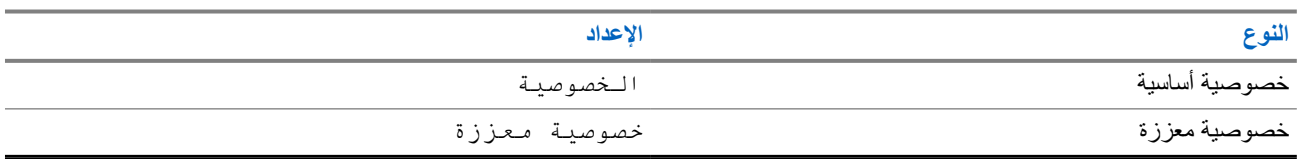

#### **12.15.1**

## **تعيين الخصوصية**

#### **اإلجراء:**

- **1.** من القائمة، حدد **أدوات مساعدة** → **إعدادات الراديو**.
- **2.** حدد إعداد الخصوصية، حسب نوع الخصوصية التي جرى تكوينها.
	- **3.** قم بتنفيذ أحد اإلجراءات اآلتية:
	- لتمكين الخصوصية، حدد زر **القائمة/موافق**.
	- لتعطيل الخصوصية، حدد زر **القائمة/موافق**.

#### **النتيجة:**

في حالة تمكين الخصوصية، يظهر بجانب ممكّن.

في حالة تعطيل الخصوصية، يختفي بجانب ممكّن.

#### **12.16**

# **اإلرسال بالتشغيل الصوتي**

يتيح لك اإلرسال بالتشغيل الصوتي ) VOX )بدء مكالمات من دون استخدام اليدين يتم تنشيطها صوتيًا على قناة مبرمجة. عندما يكتشف الملحق الخاص بك المزّوّد بخاصية الإرسال بالتشغيل الصوتي صوتًا، يقوم الراديو لديك بالإرسال تلقائيًا مدة مبرمجة.

> **مالحظة:**  $\overrightarrow{\mathscr{L}}$

ال تنطبق هذه الميزة على قنوات النطاق الترددي المدني الموجودة في التردد نفسه.

اتصل بالوكيل أو المسؤول للحصول على مزيد من المعلومات.

**12.16.1 إعداد ميزة اإلرسال بالتشغيل الصوتي**

#### **اإلجراء:**

- **1.** من القائمة، حدد **أدوات مساعدة** → **إعدادات الراديو** → **اإلرسال بالتشغيل الصوتي**
	- **2.** قم بتنفيذ أحد اإلجراءات اآلتية:
	- لتمكين اإلرسال بالتشغيل الصوتي، حدد **تشغيل**.
	- لتعطيل اإلرسال بالتشغيل الصوتي، حدد **إيقاف التشغيل**.

**النتيجة:** إذا كان اإلرسال بالتشغيل الصوتي قيد التشغيل، فستعرض الشاشة بجانب تشغيل.

## **12.17 الوصول إلى معلومات الراديو**

#### **اإلجراء:**

- **1.** من القائمة، حدد **أدوات مساعدة** → **م. الراديو**.
- **2.** للوصول إلى معلومات الراديو، قم بتنفيذ أحد اإلجراءات اآلتية:
	- للتحقق من معلومات البطارية، حدد **معلومات البطارية**.
- للتحقق من ّ المعرف واالسم المستعار للراديو، حدد **ّ المعرف الخاص بي**.
- للتحقق من إصدارات البرنامج الثابت وCodeplug، حدد **إصدارات**.
- للتحقق من أحدث معلومات تحديث البرنامج، حدد **تحديث البرنامج )SW )**.

## **12.18 عرض تفاصيل شهادة شبكة Fi-Wi Enterprise**

**اإلجراء:**

من القائمة، حدد **أدوات مساعدة** → **قائمة شهادات** → *<***الشهادة المطلوبة***>*.